modem

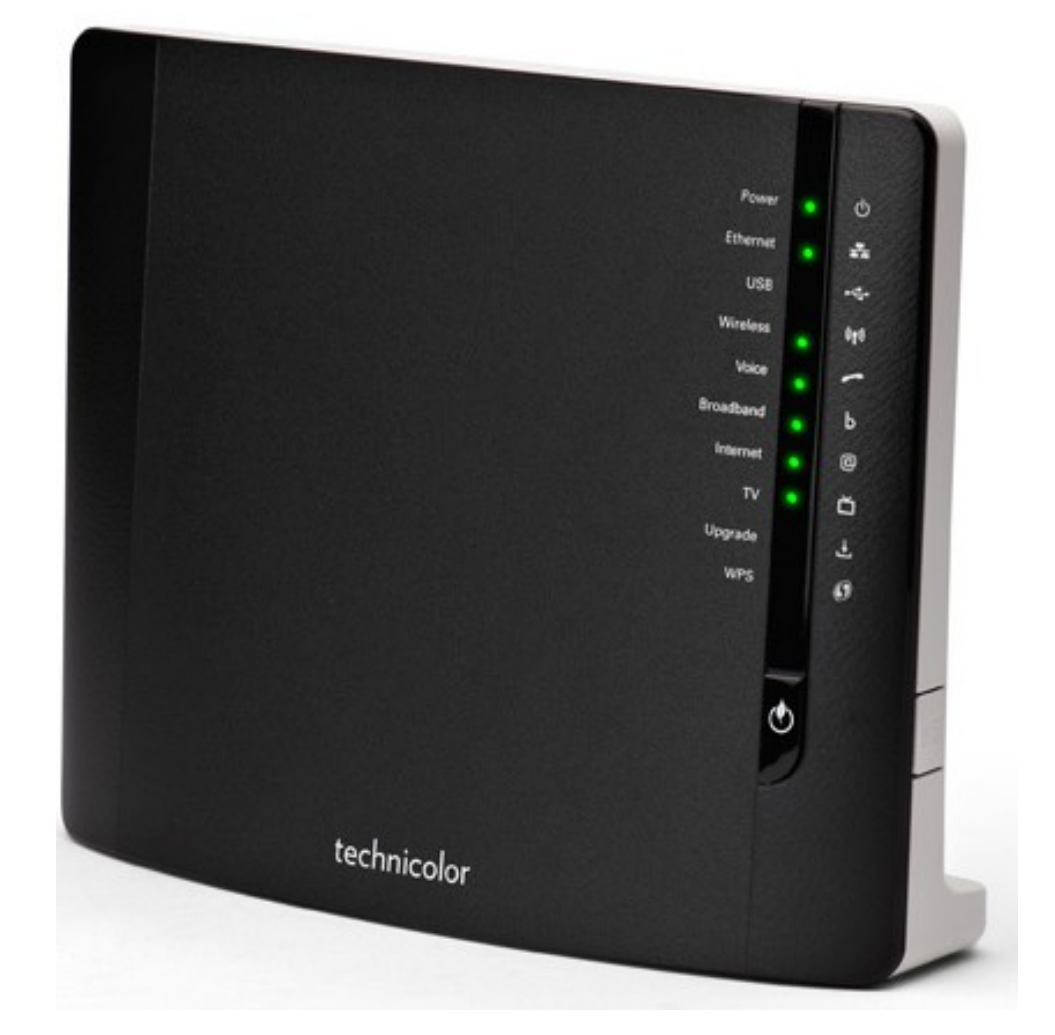

# **Technicolor TG788vn CLI Reference Guide r8.C.M.0 SIP Server**

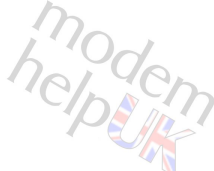

Copyright *Cover Image & Router Content:* Copyright ©1999-2013 Thomson.

*Other Images, Design & Content:* Copyright ©2013 Modem-Help, Ltd..

#### Trademarks

The following trademarks may be used in this document:

- Adobe®, the Adobe logo, Acrobat and Acrobat Reader are trademarks or registered trademarks of Adobe Systems, Incorporated, registered in the United States and/or other countries.
- AutoWAN sensing™ is a trademark of Technicolor.
- Apple® and Mac OS® are registered trademarks of Apple Computer, Incorporated, registered in the United States and other countries.
- Bluetooth<sup>®</sup> word mark and logos are owned by the Bluetooth SIG, Inc.
- DECT<sup>™</sup> is a trademark of ETSI.
- DLNA® is a registered trademark, DLNA disc logo is a service mark, and DLNA Certified is a trademark of the Digital Living Network Alliance. Digital Living Network Alliance is a service mark of the Digital Living Network Alliance.
- Ethernet™ is a trademark of Xerox Corporation.
- $\text{Microsoft}^{\circledast}, \text{MS-DOS}^{\circledast}, \text{Windows}^{\circledast}, \text{Windows}^{\circledast} \text{NT}^{\circledast}$  and Windows Vista<br> $^{\circledast}$  are either registered trademarks or trademarks of Microsoft Corporation in the United States and/or other countries.
- $UNIX^{\circledast}$  is a registered trademark of UNIX System Laboratories, Incorporated.
- $UPnP^{TM}$  is a certification mark of the  $UPnP^{TM}$  Implementers Corporation.
- Wi-Fi®, WMM® and the Wi-Fi logo are registered trademarks of the Wi-Fi Alliance®. Wi-Fi CERTIFIED, Wi-Fi ZONE, Wi-Fi Protected Access, Wi-Fi Multimedia, Wi-Fi Protected Setup, WPA, WPA2 and their respective logos are trademarks of the Wi-Fi Alliance®.

Other brands and product names may be trademarks or registered trademarks of their respective holders. All other logos, trademarks and service marks are the property of their respective owners, where marked or not.

This PDF is produced with the assistance of the community, in the expectation of helping users to more expertly configure their Thomson / Technicolor router. The CLI Commands + Help within these pages have been extracted directly from the relevant model by one of it's users.

Credits: For this PDF, you can thank the work of *Luciddream* and Alex *Kemp*. *16 February 2013* [http://www.modem-help.co.uk/](#page-1-0)

<span id="page-1-3"></span><span id="page-1-0"></span>Contact via forums: [http://forums.modem-help.co.uk/](#page-1-3)

<span id="page-1-1"></span>Download this PDF: [TG788vn/v1/Manuals/CLI-Reference/](#page-1-1)

#### <span id="page-1-4"></span><span id="page-1-2"></span>Feedback: [CLI Reference PDF thread](#page-1-2) (Modem-Help forums)

#### Redistribution:

This PDF may be freely copied and / or re-distributed, on the understanding that the Copyright Notices & Trademark Acknowledgements on this page, plus the links on this & other pages, are not changed. An acknowledgement of source plus link back to Modem-Help would also be greatly appreciated.

#### Router-Specific Note:

*Luciddream* reports that the flash-image for this firmware is r8.4.5.15.0. Clearly, 'r8.C.M.0' is a marketing construct, designed to deceive the innocent.

Version History: *16 February 2013*: v2.0 First version

# **Contents:**

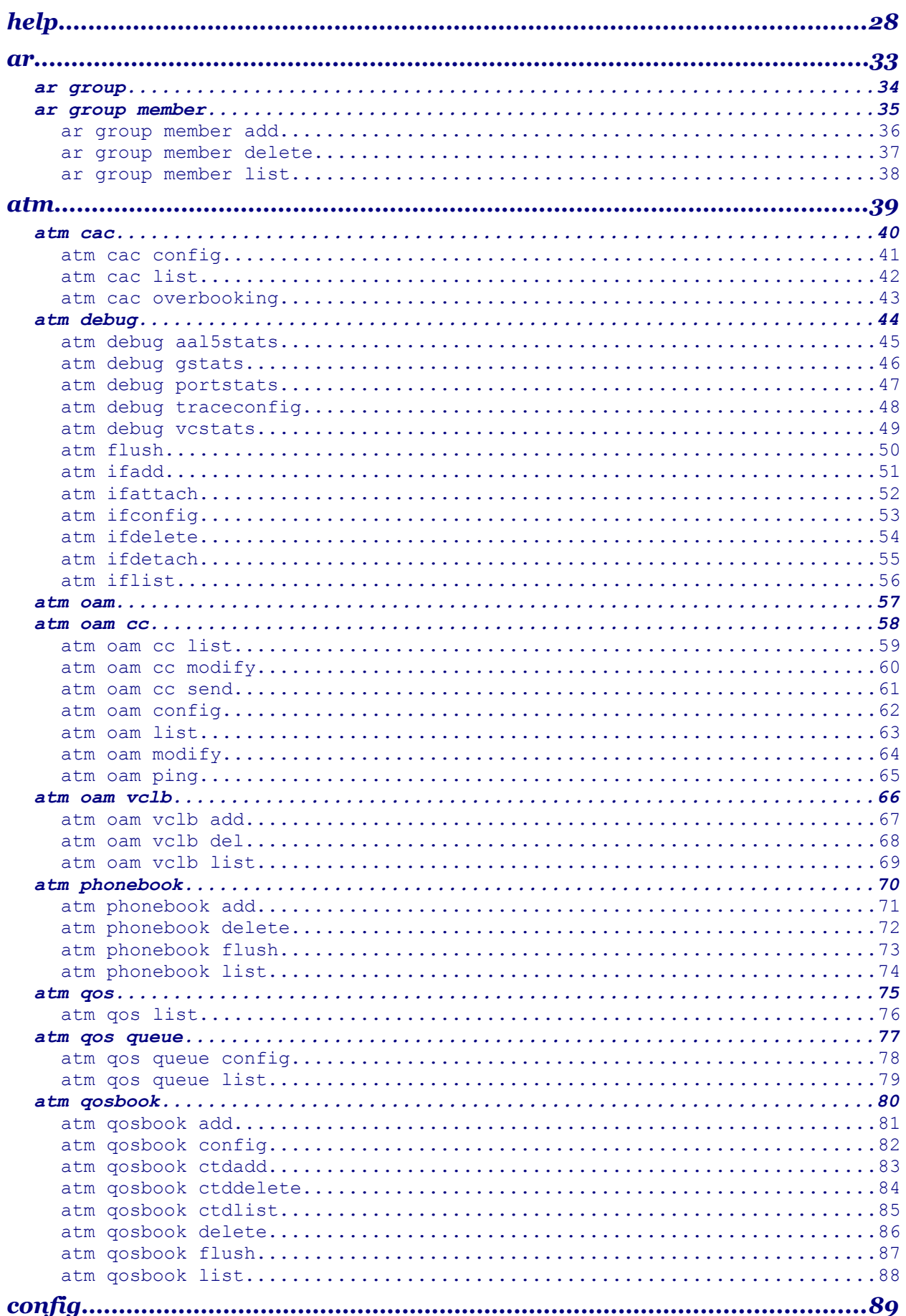

modem

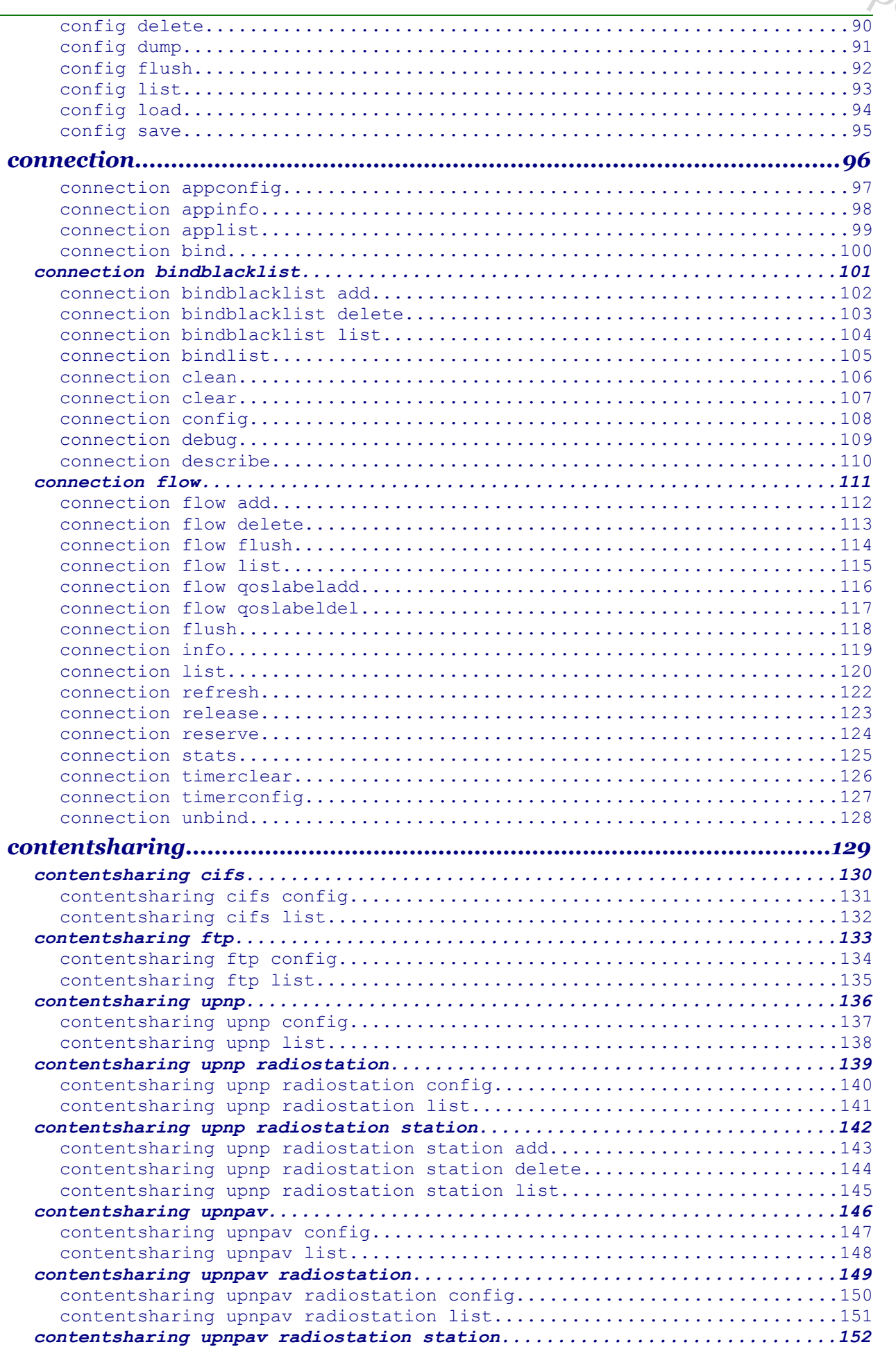

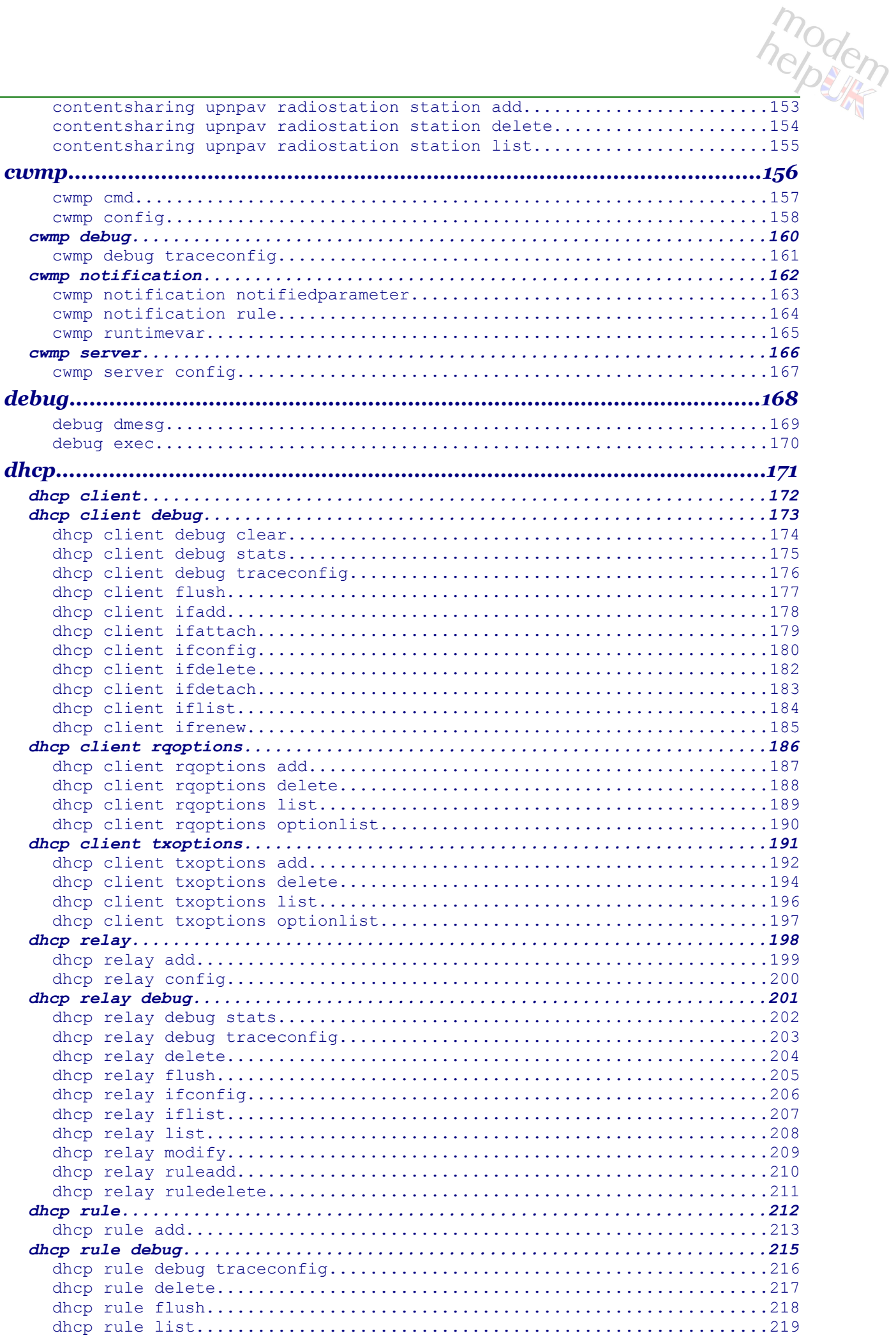

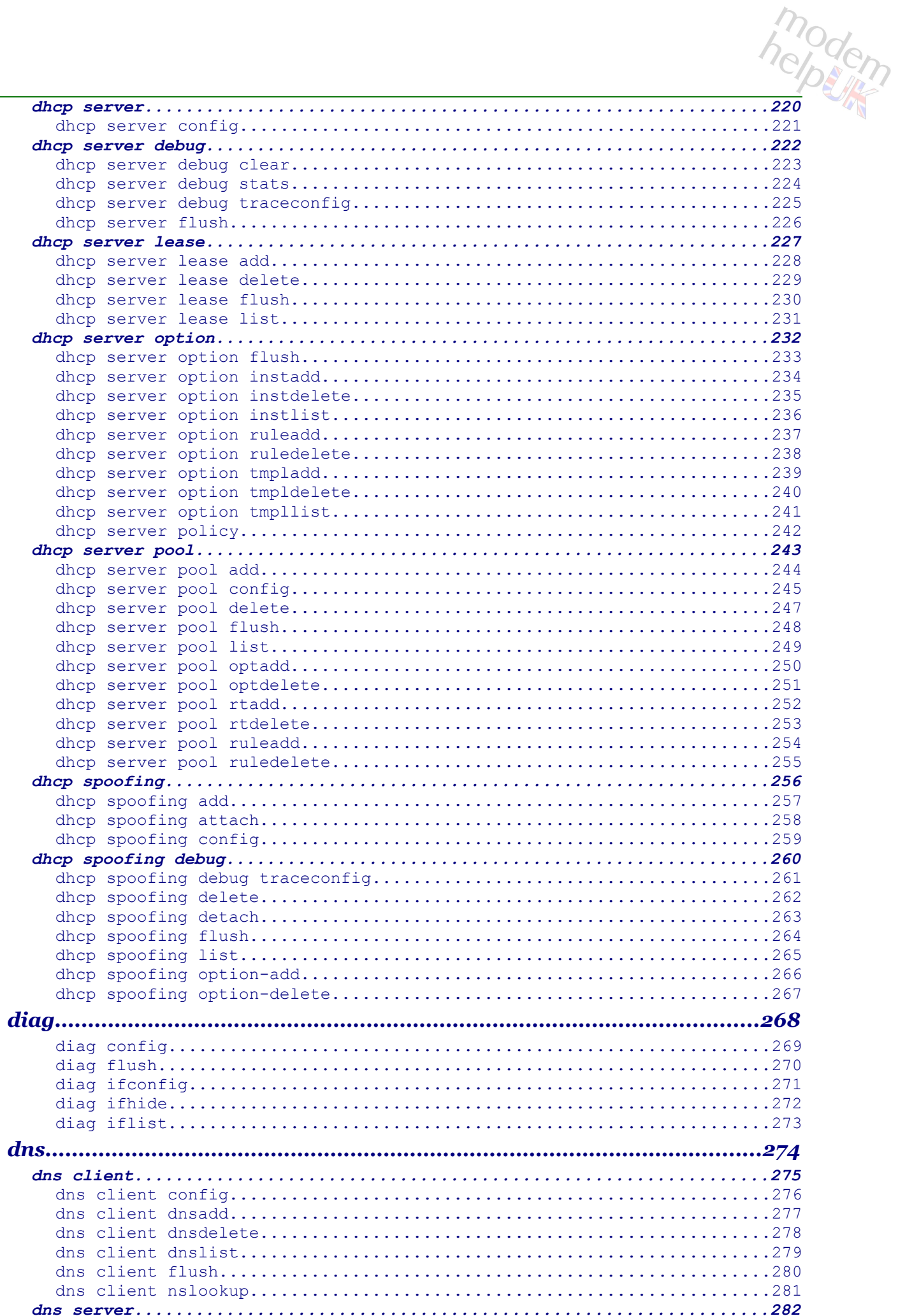

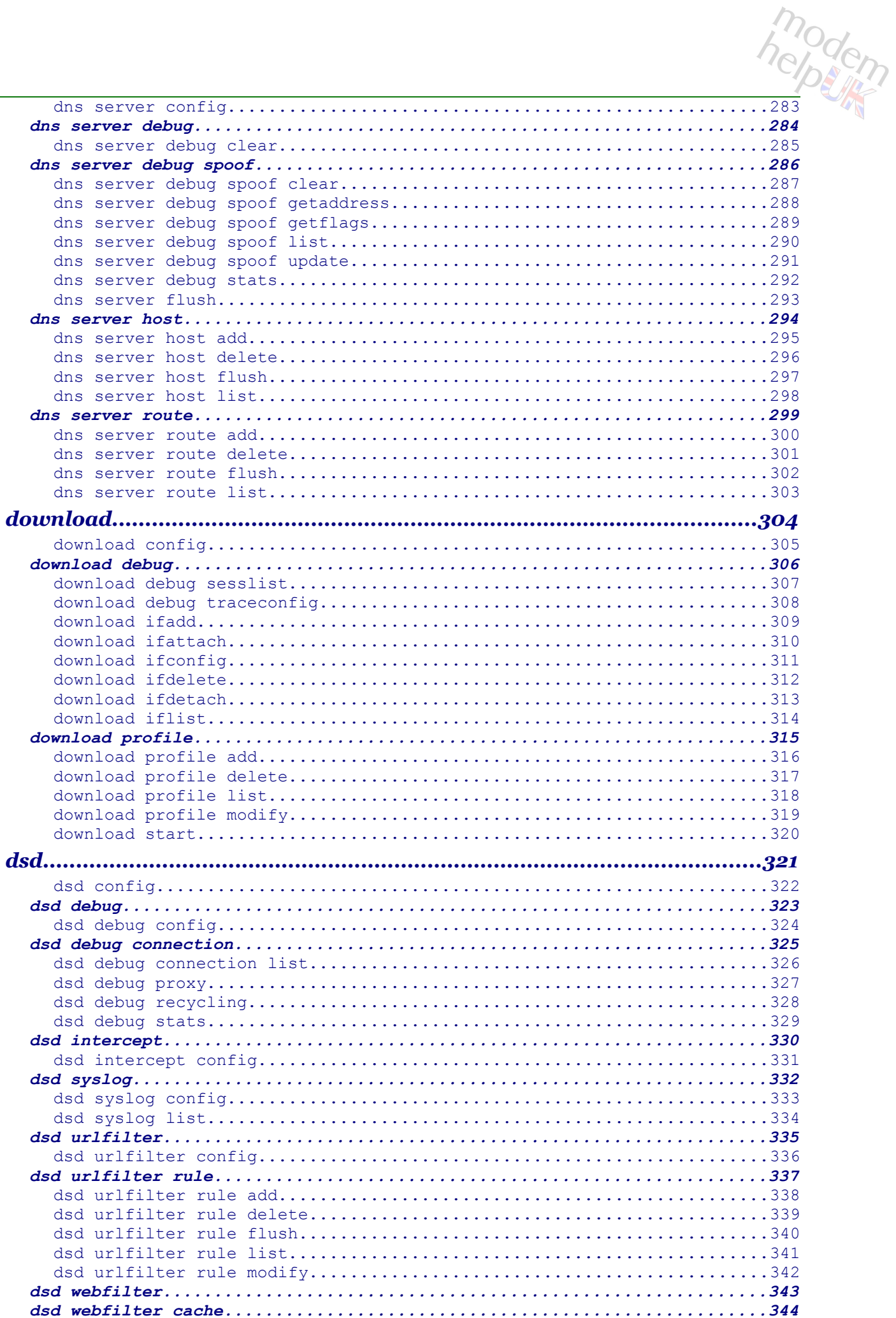

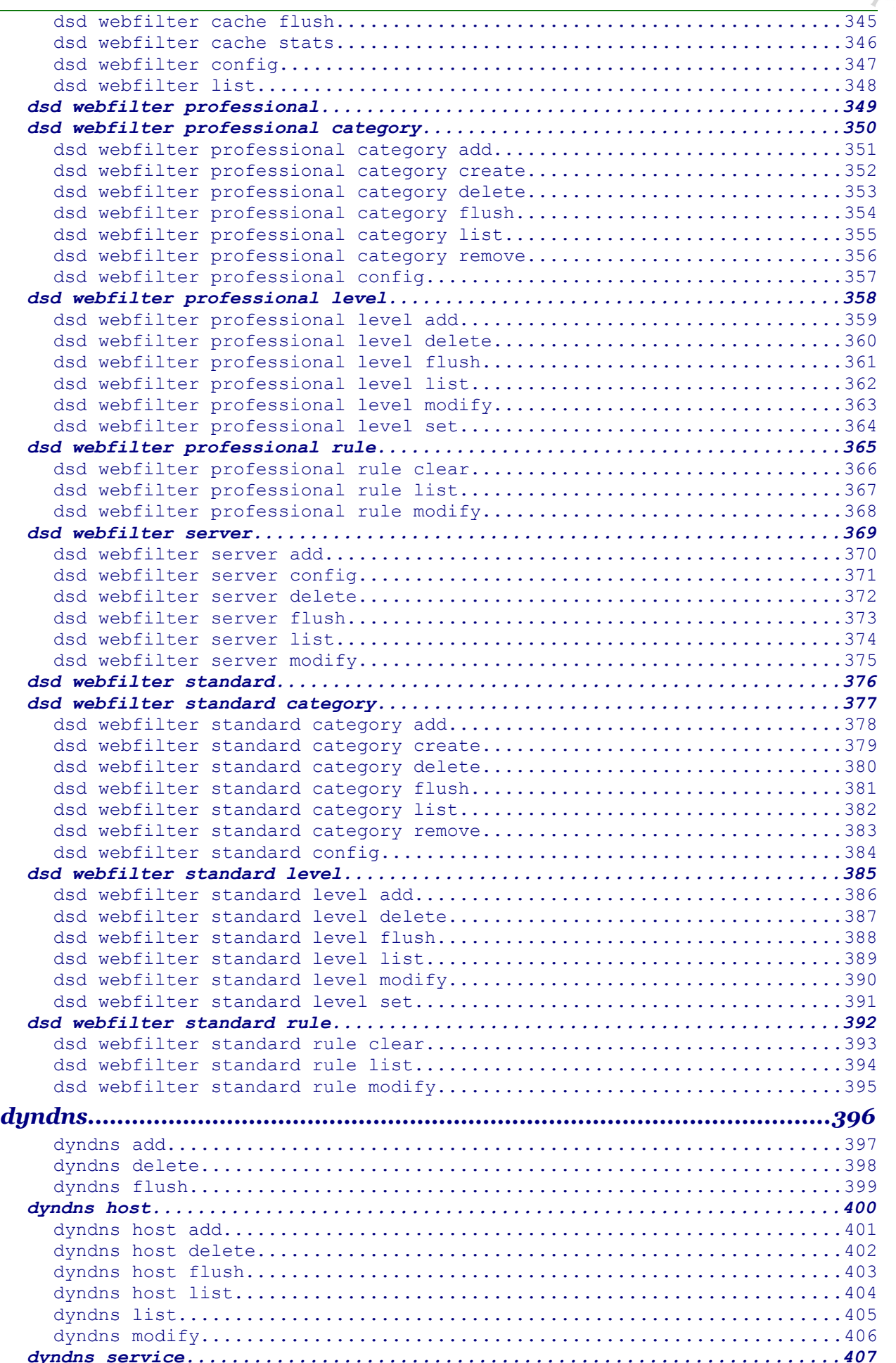

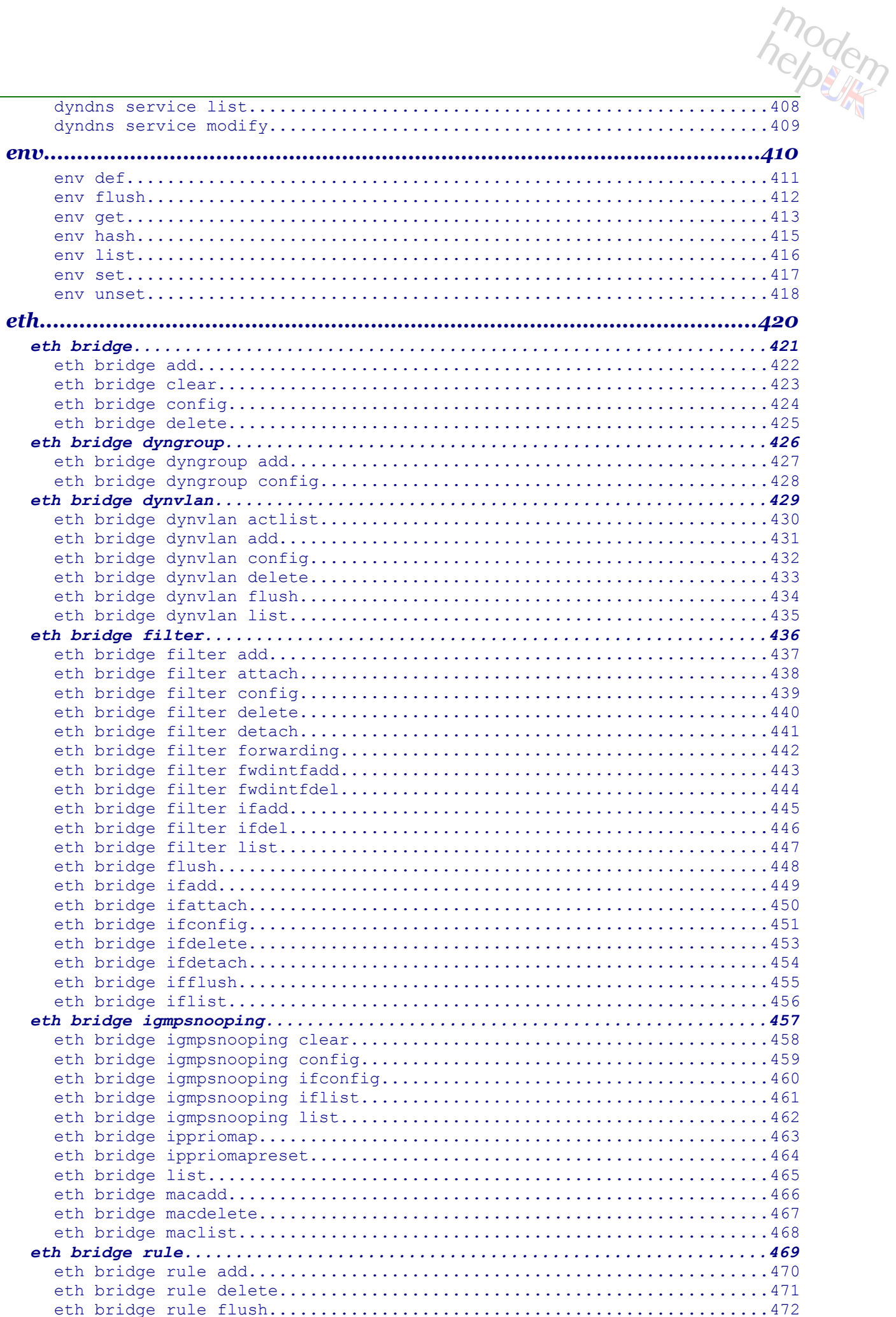

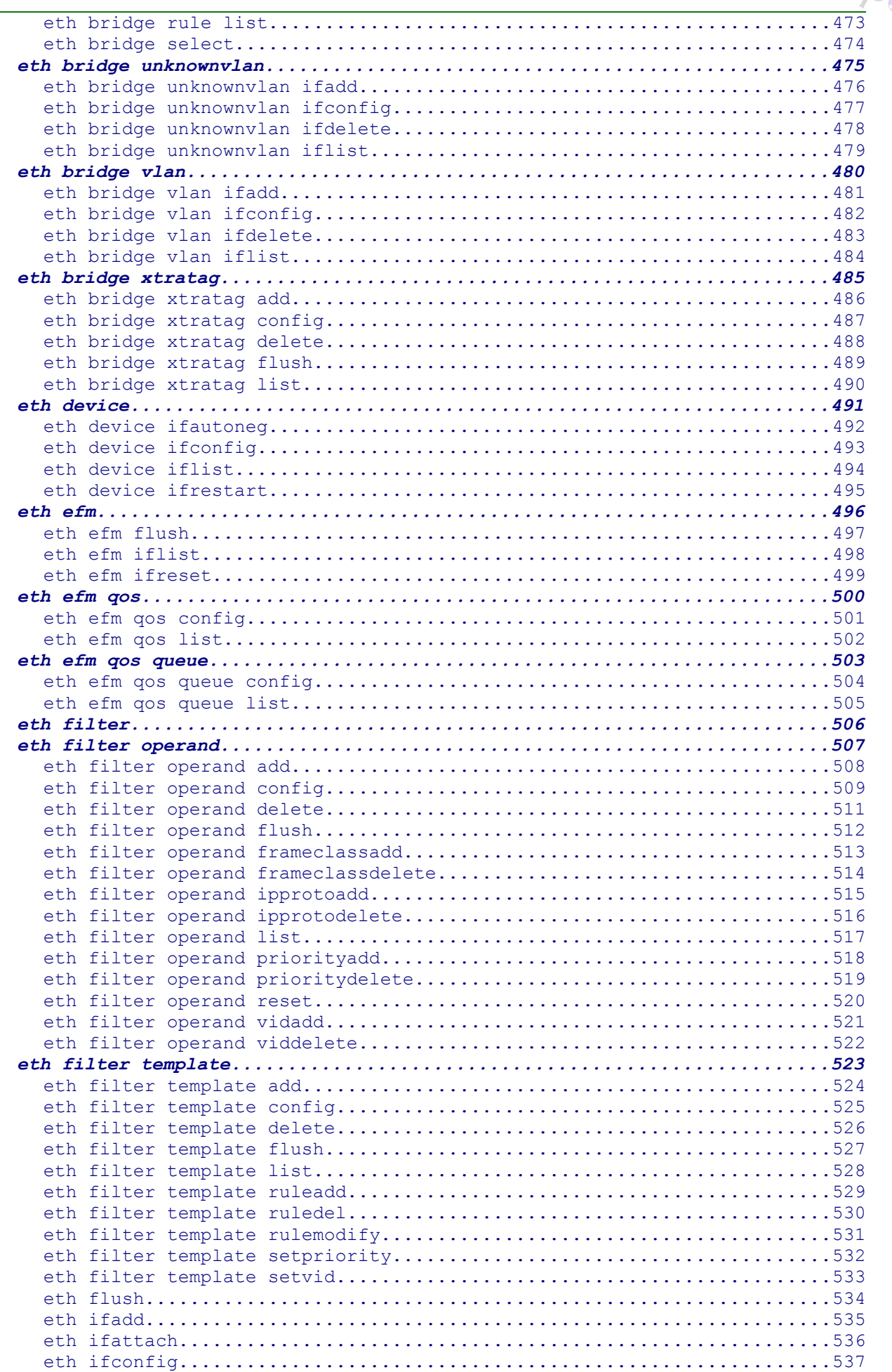

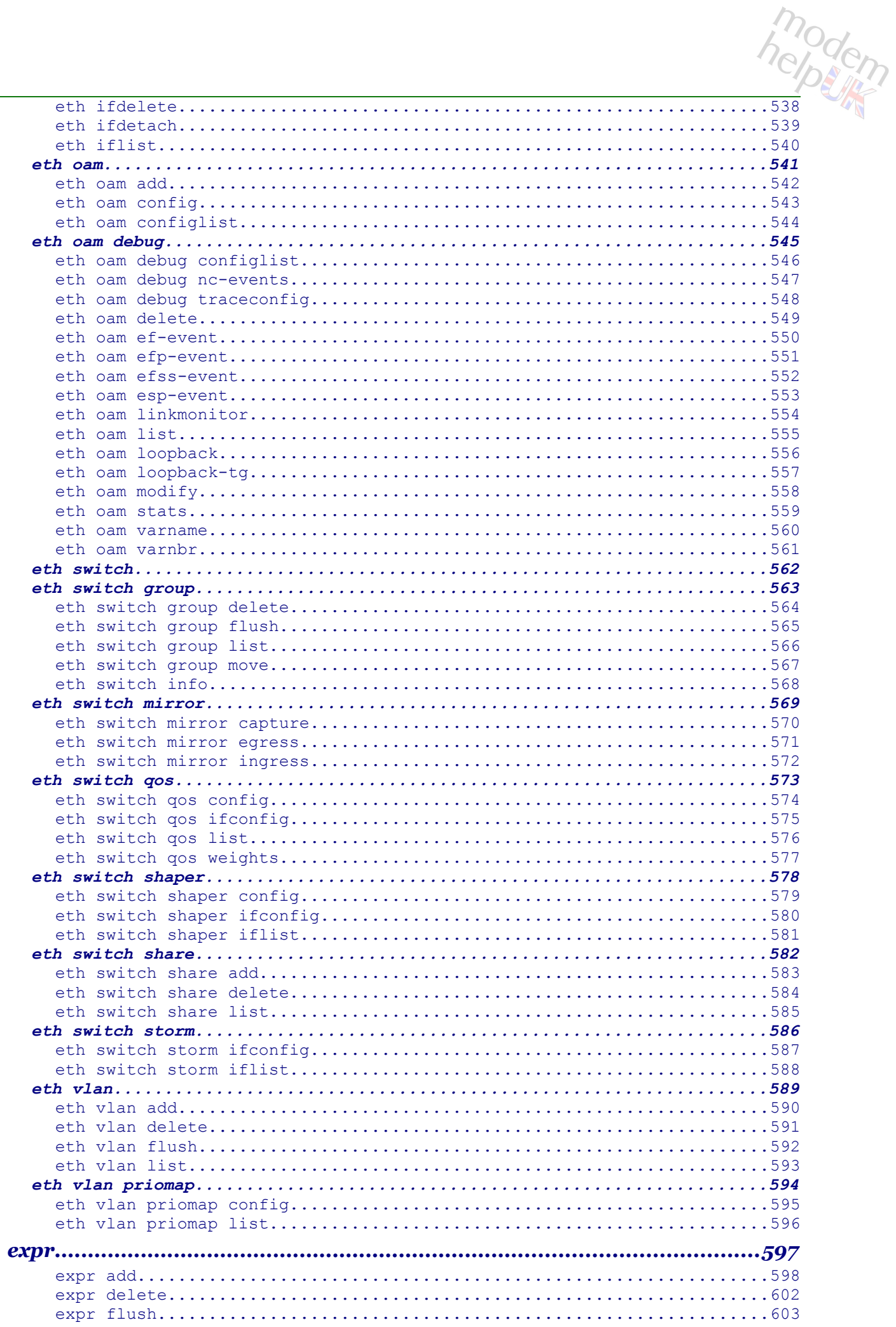

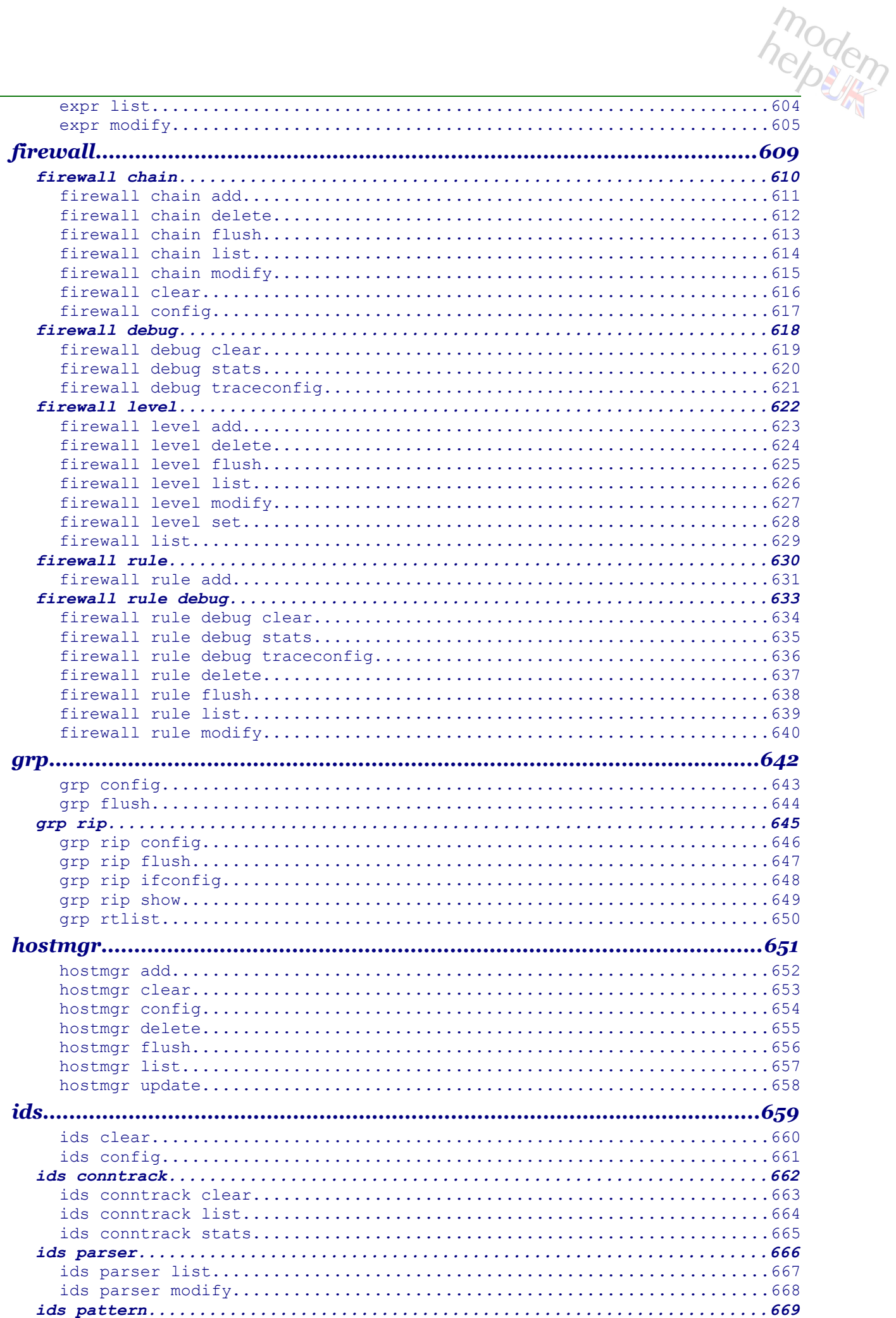

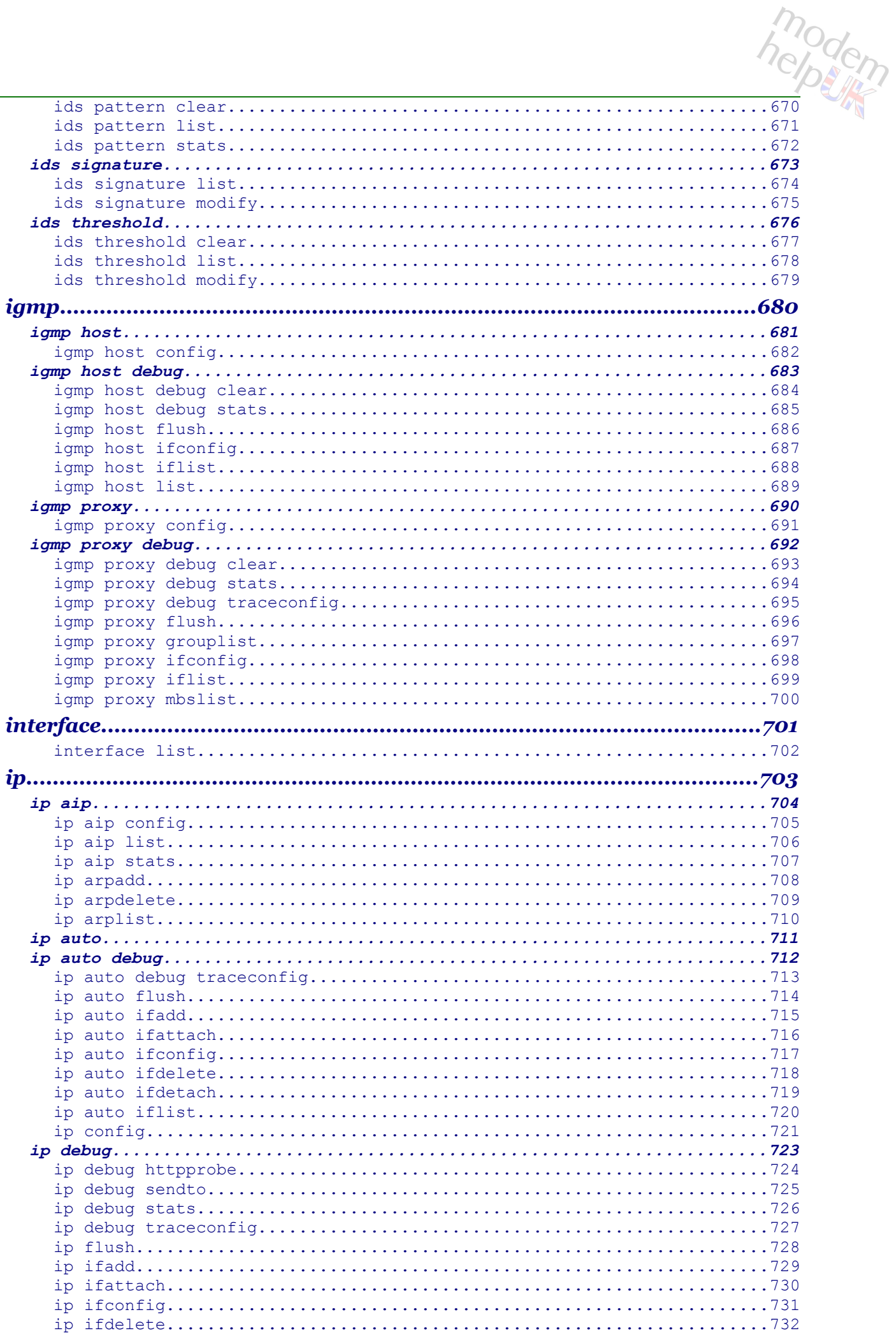

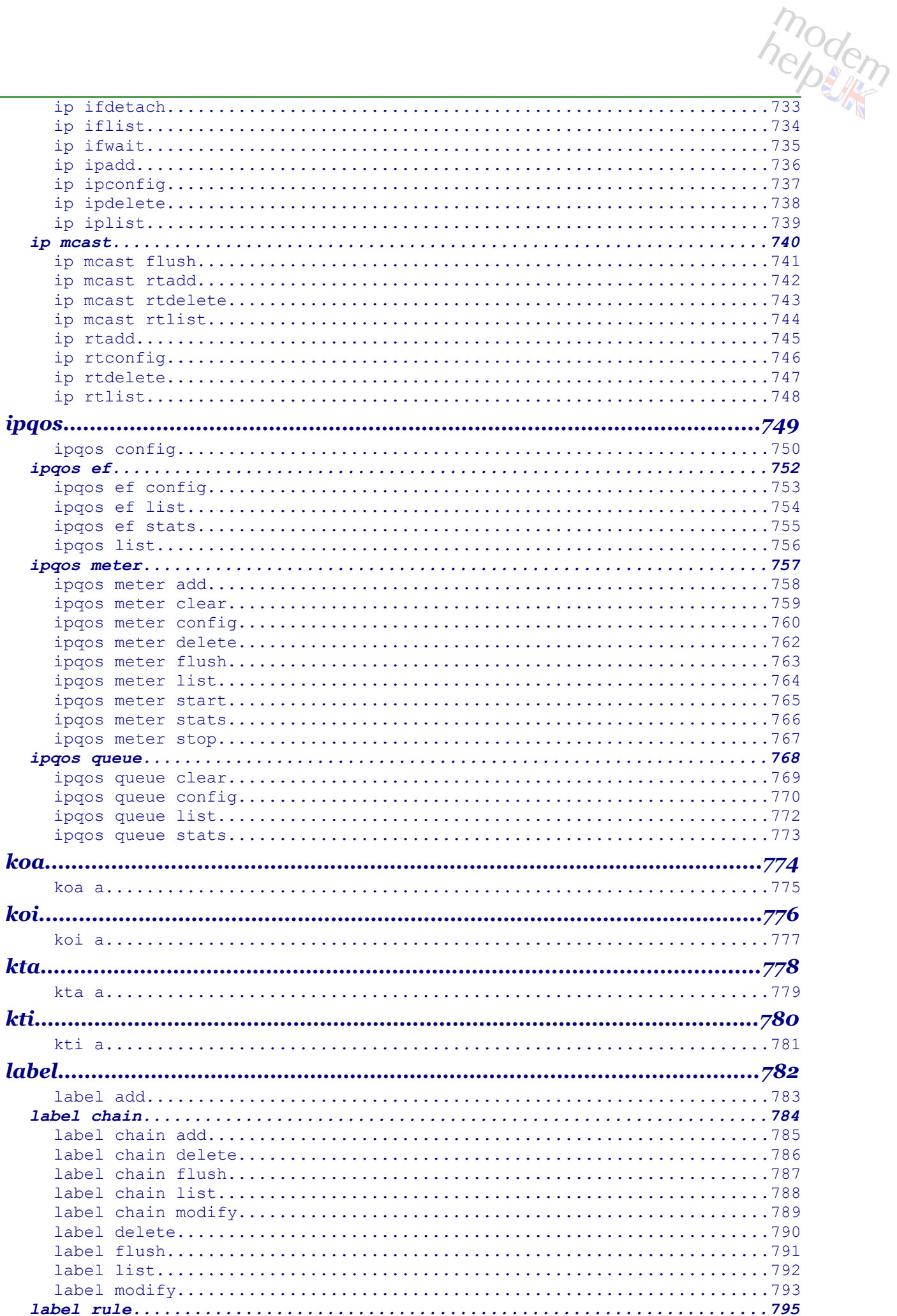

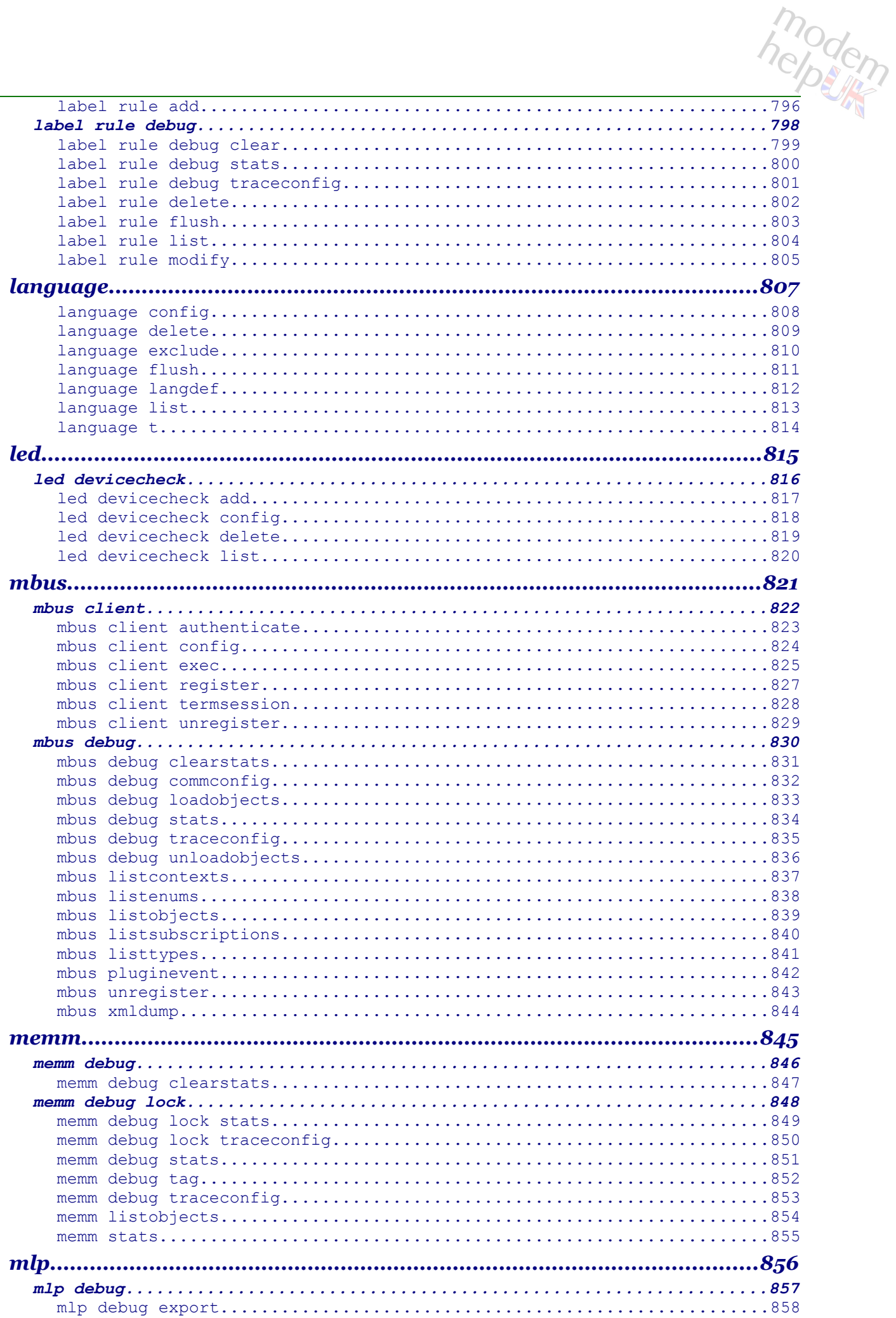

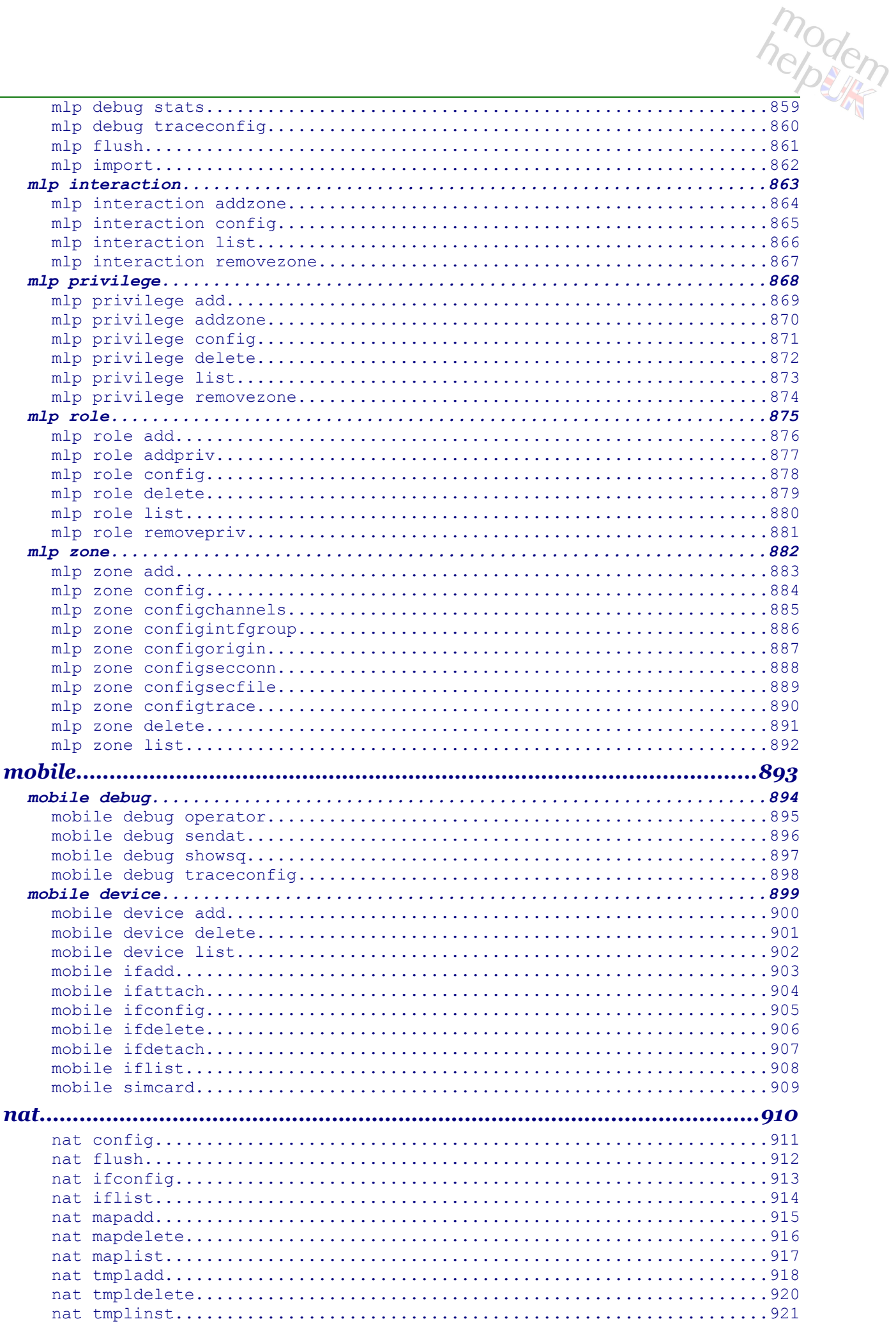

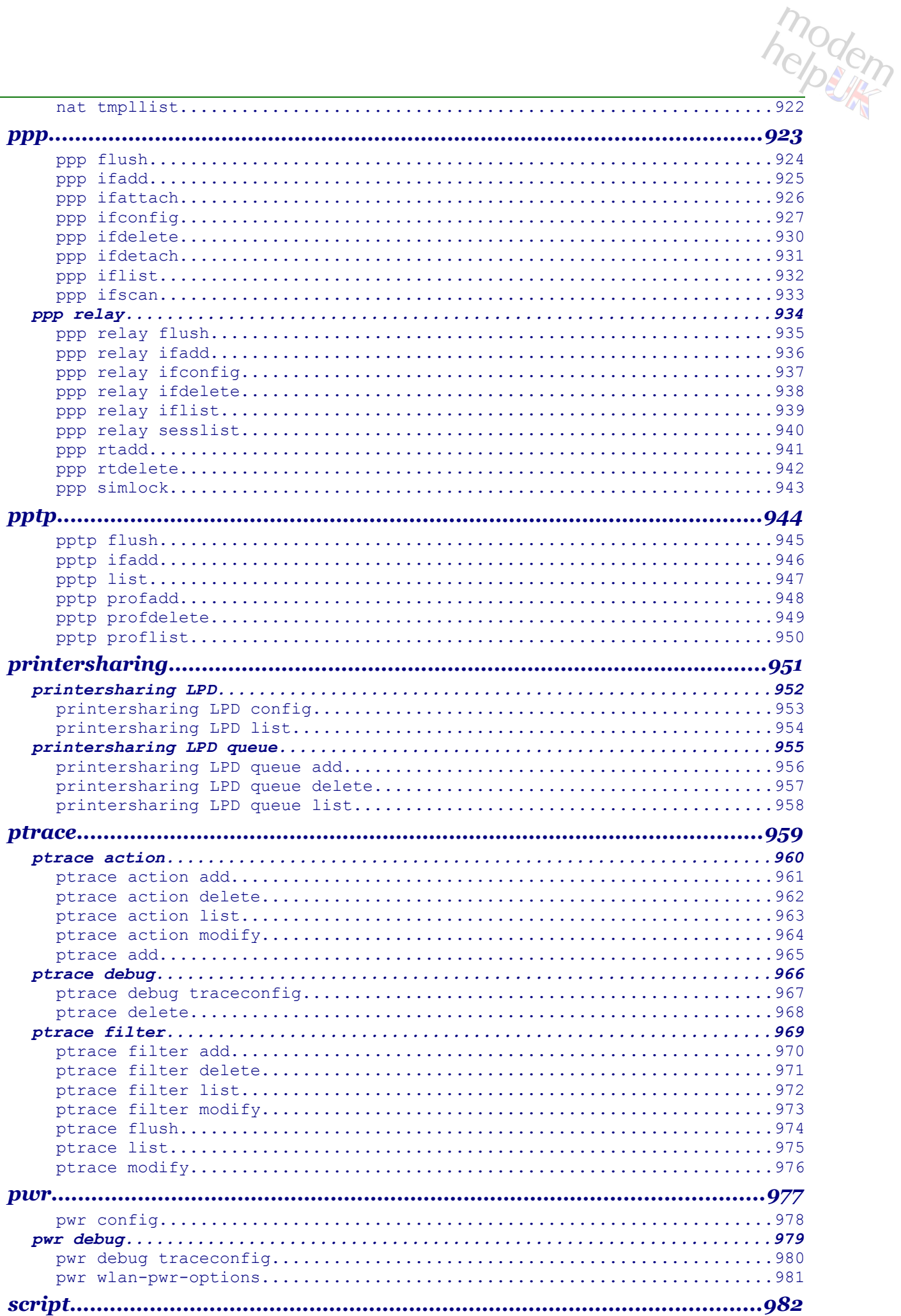

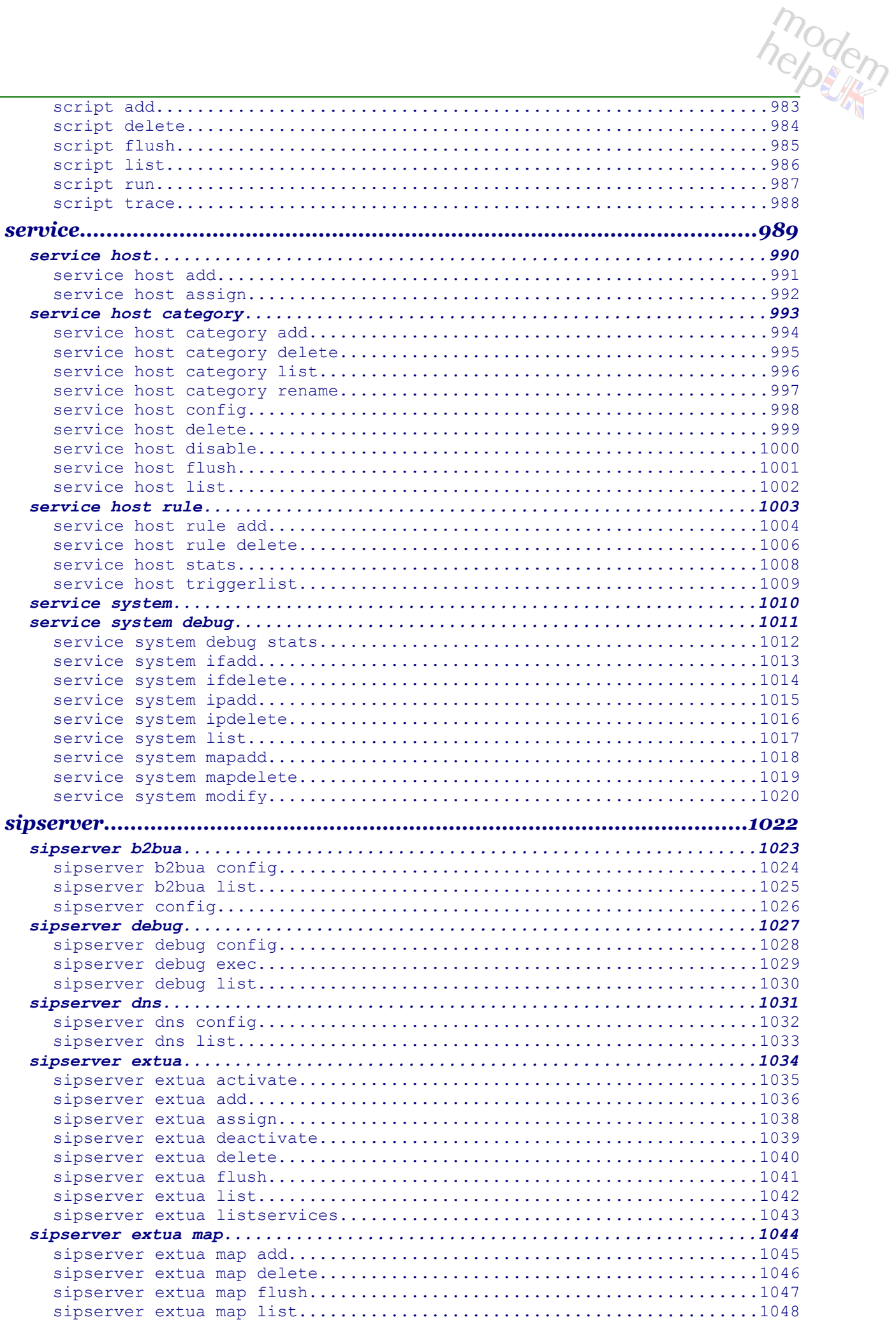

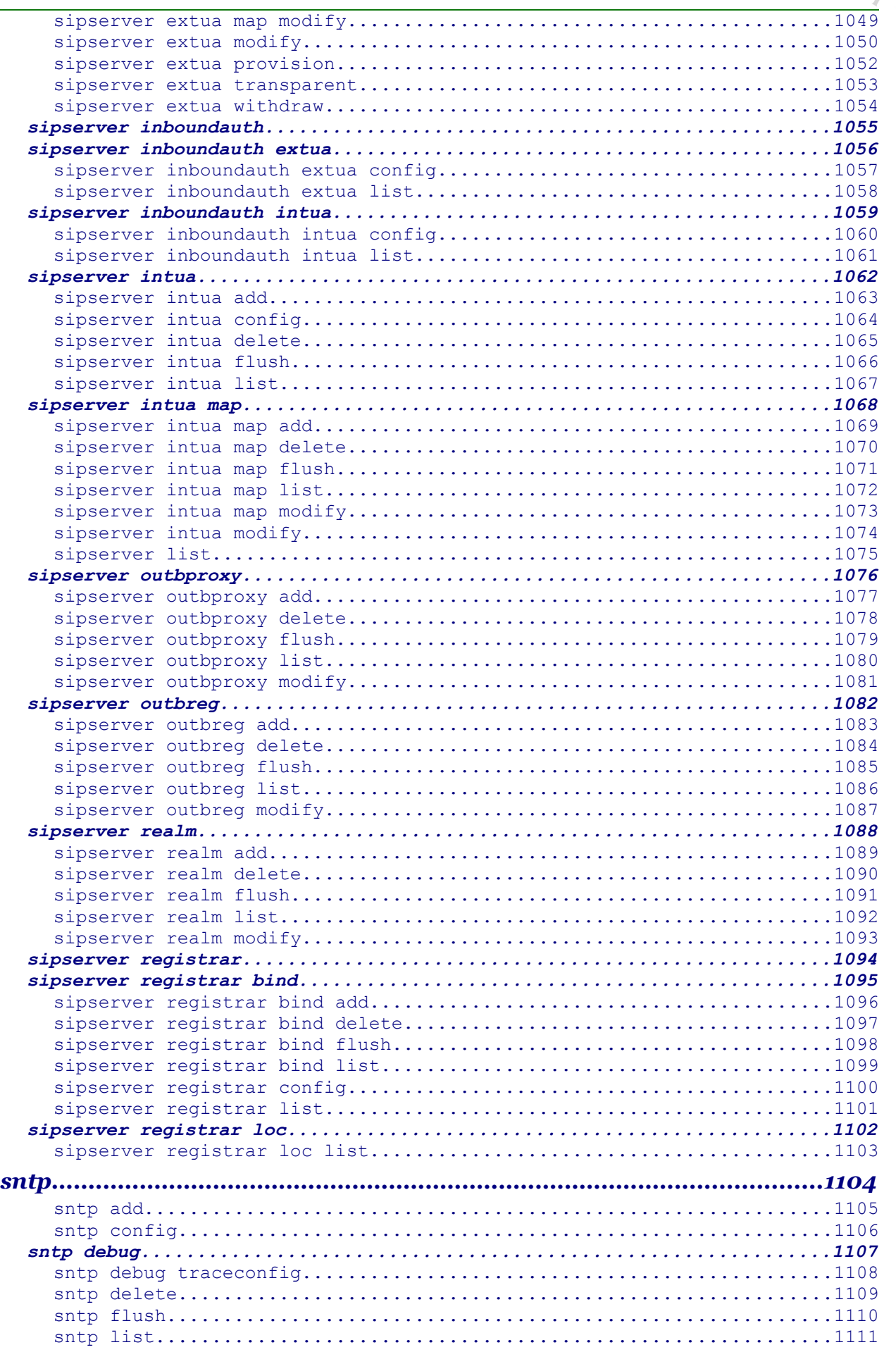

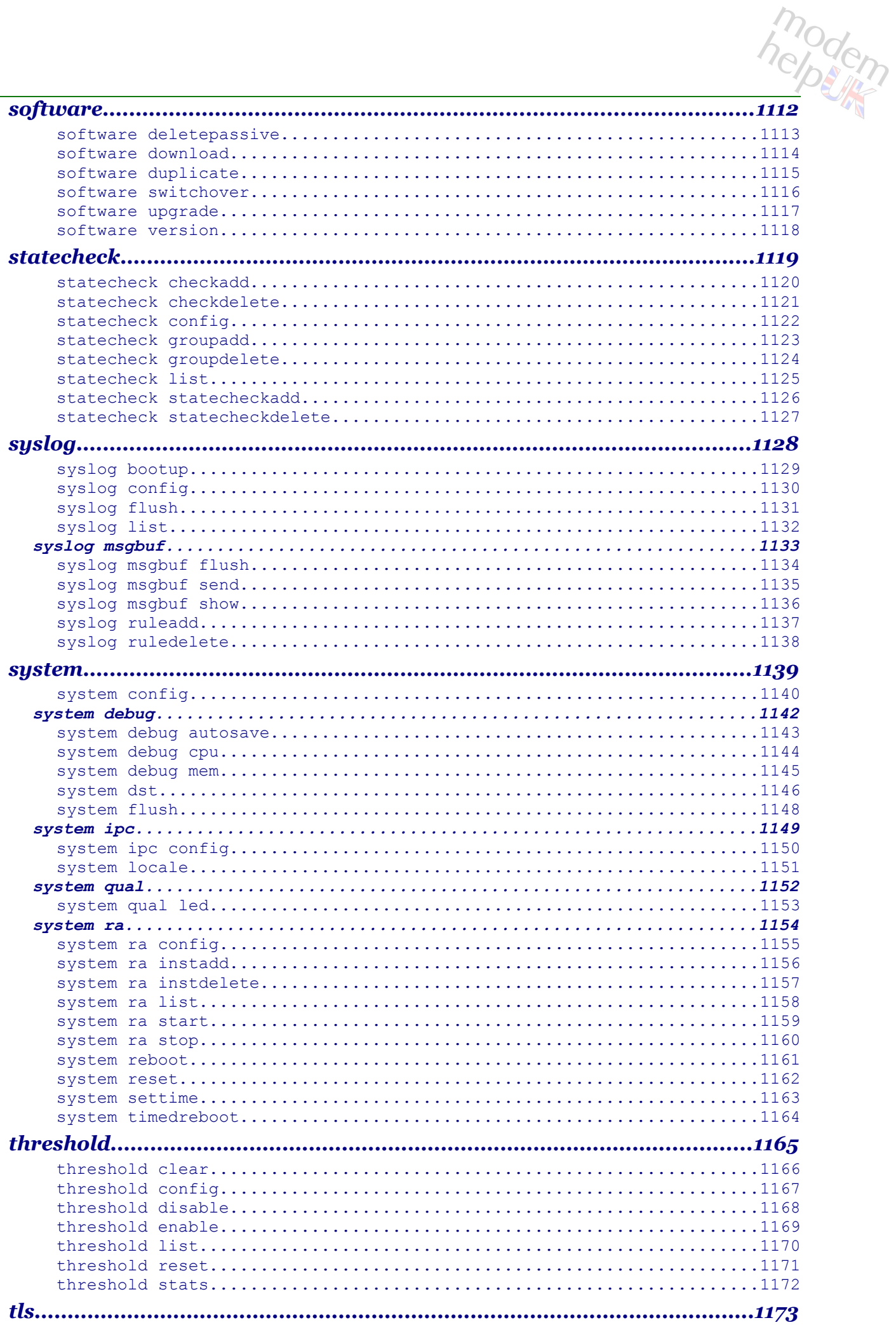

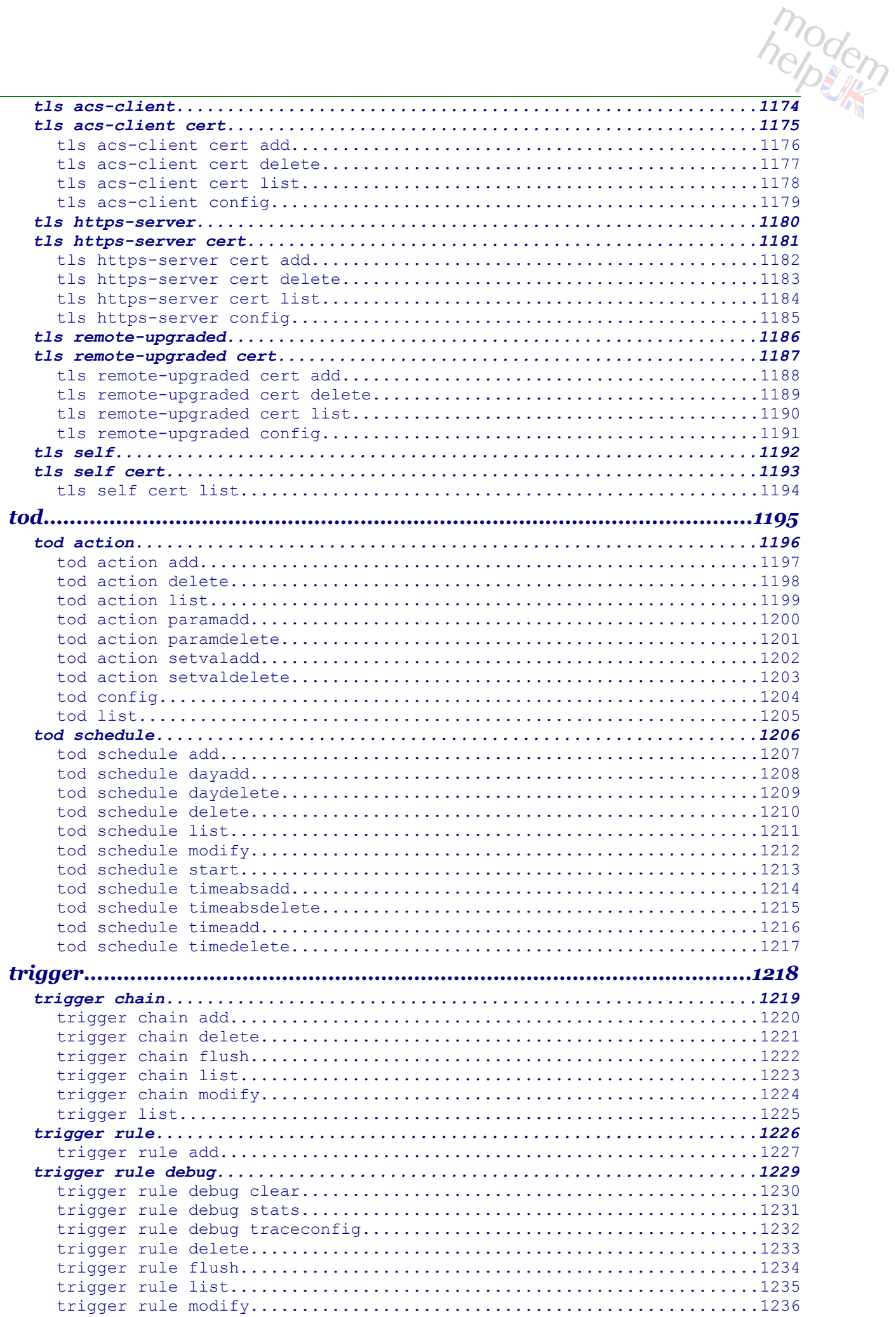

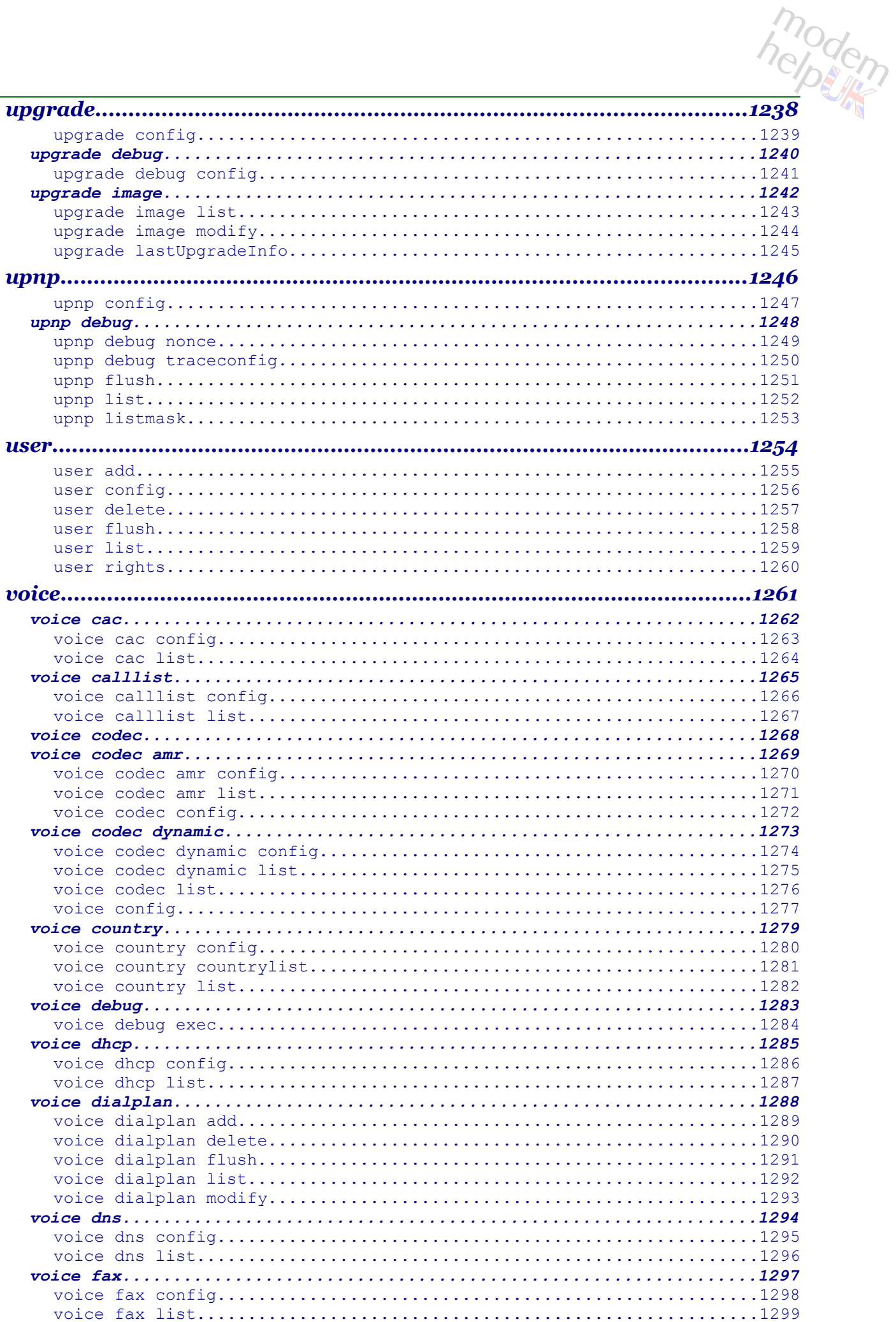

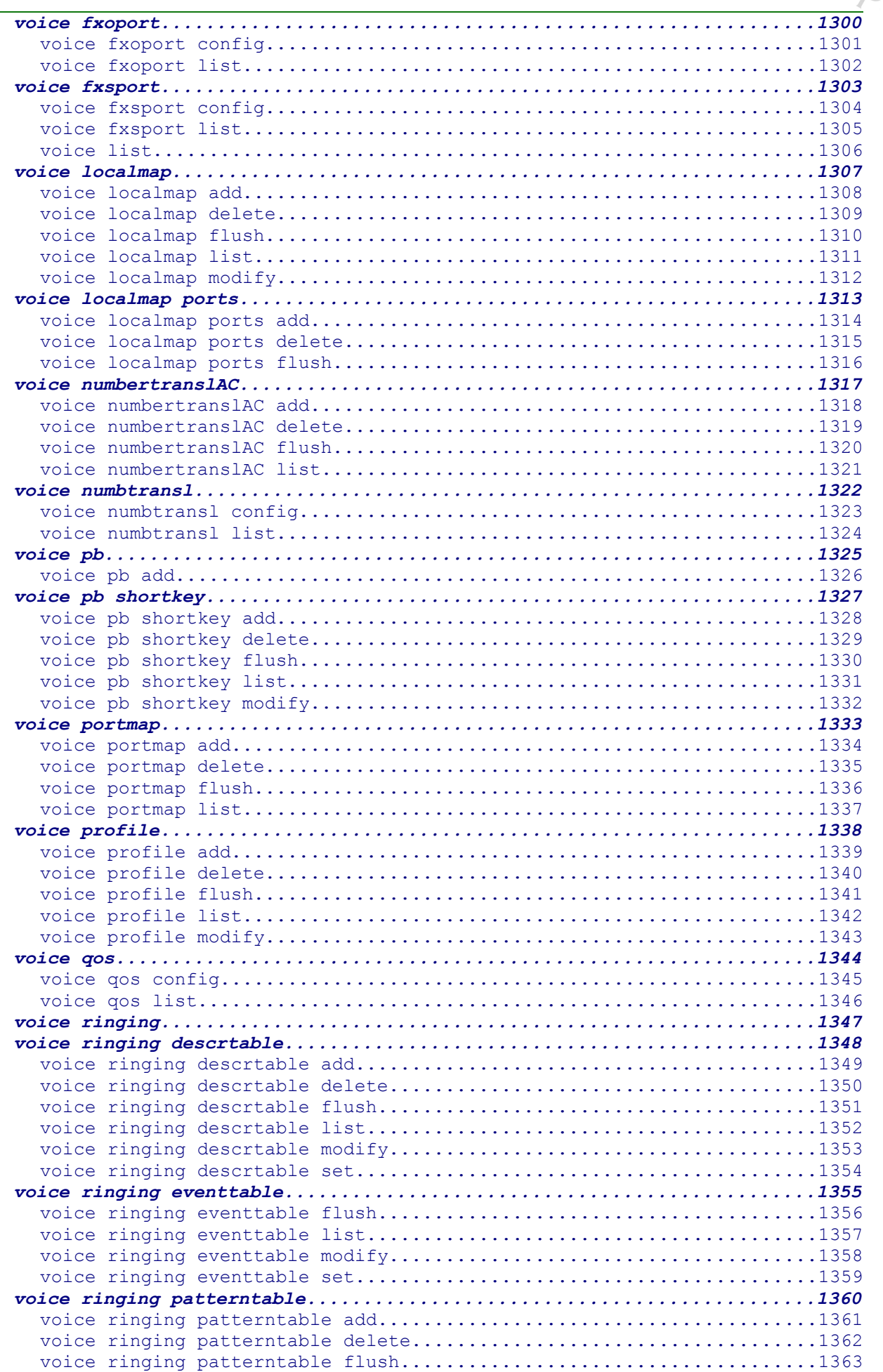

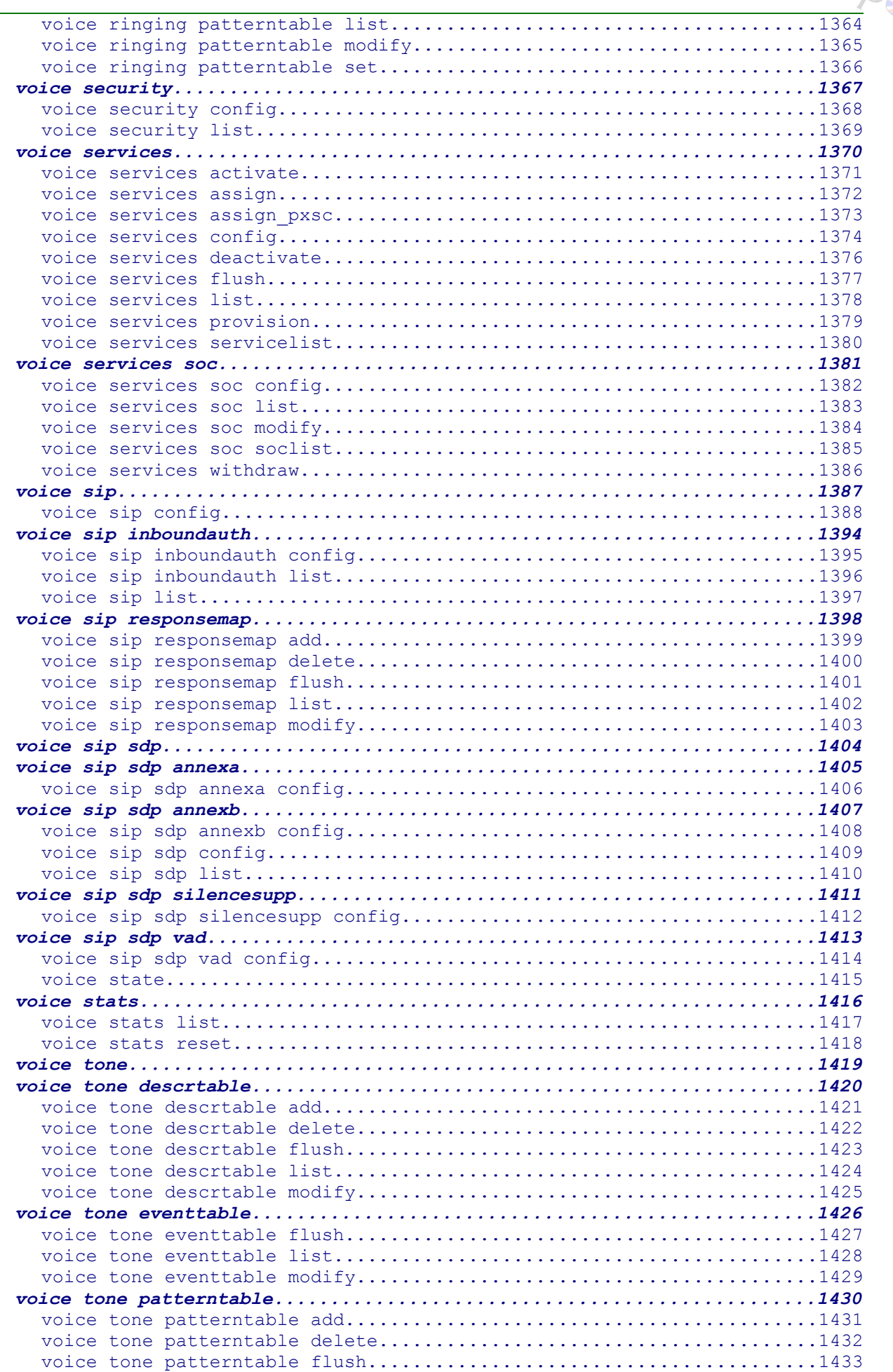

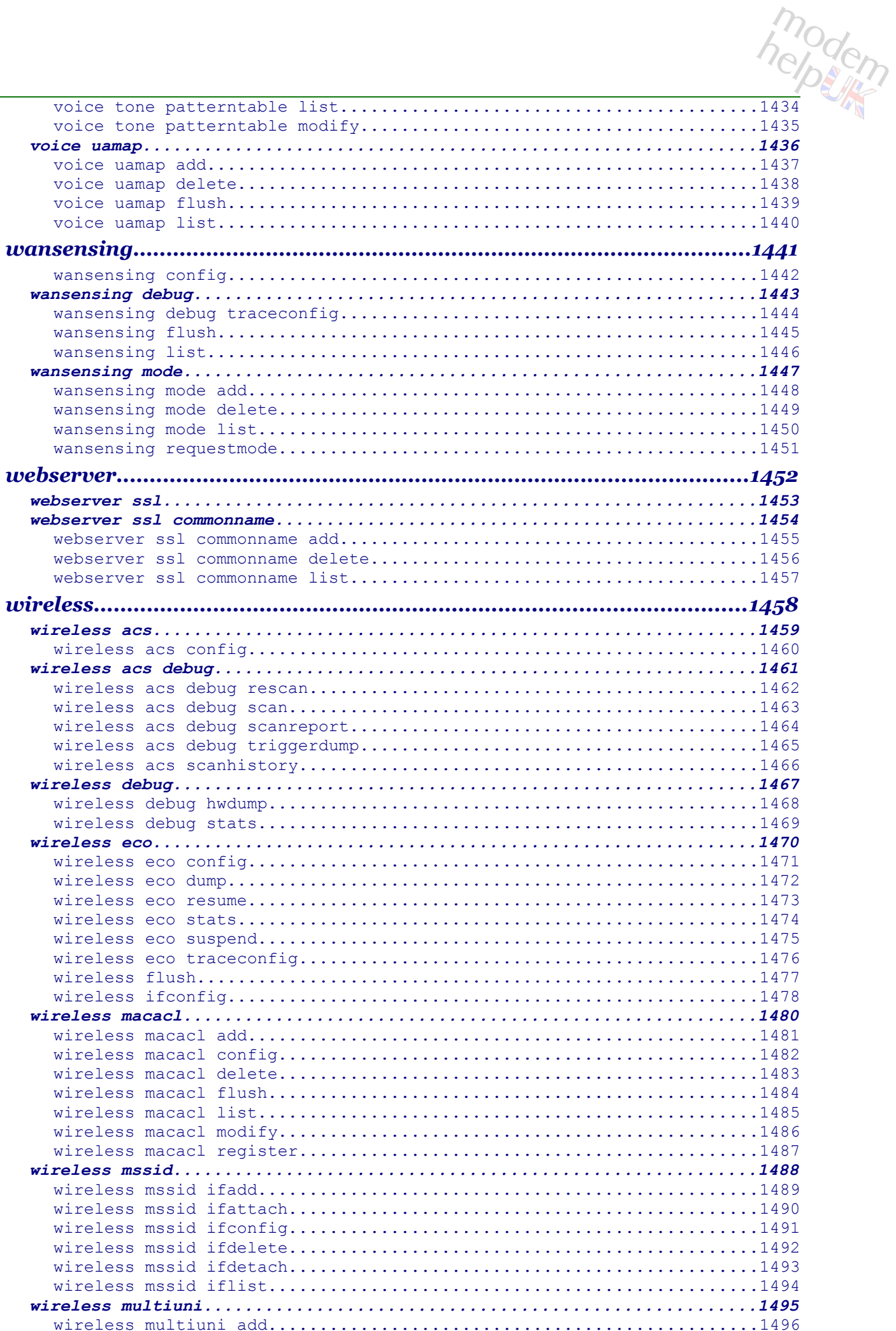

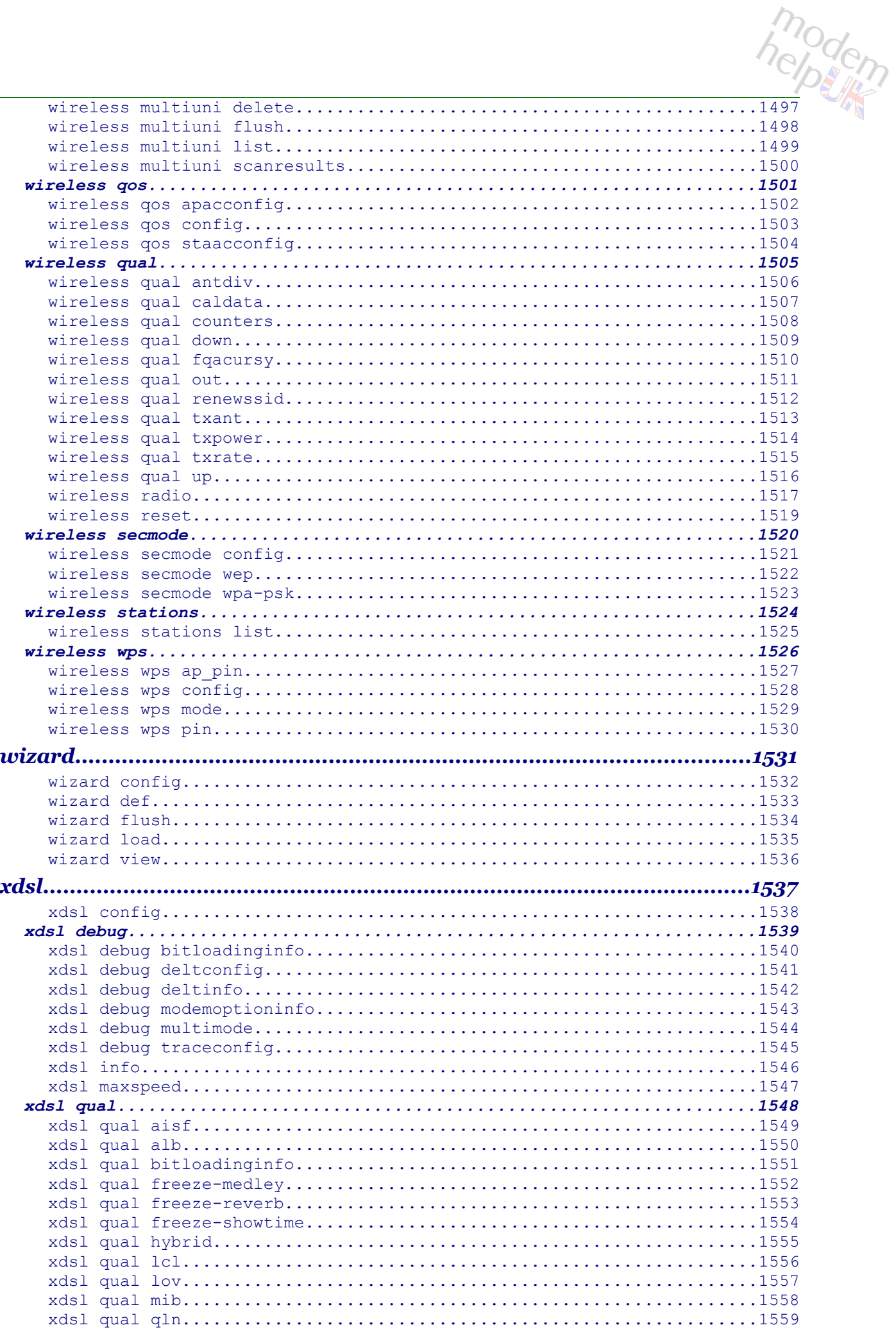

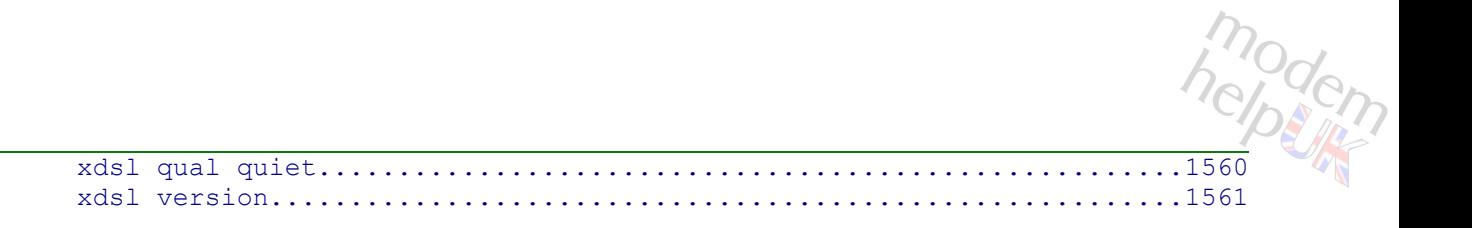

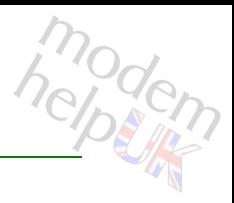

# <span id="page-27-0"></span>**help**

Each ST/TD/TG router is a GPL Linux micro computer. In addition to all the generic functions provided by the OS, the router contains a proprietary Thomson module designed to interface between CLI (*"Command-Line Interface"*) commands & the whole of the router. These commands are used to configure the router in specific ways, the end result of which is that—dependant only on the hardware in the specific model, and it's design purpose—each router can be configured to connect via any ISP throughout the world.

This document is a compendium of all the CLI Commands available within a specific ST/TD/TG router with a specific firmware release. This section concerns the *:help* command; other commands then follow in alphabetical order. Following the sentiment of the *help* command, these pages will first specify how to access CLI command interfaces, then will get into the meat of the command itself, and finish with a miscellany of ancillary issues.

### **Access via Web Browser:**

The main method suggested for configuring a ST/TD/TG router is via a web browser. The following are the most common access defaults:

<span id="page-27-5"></span><span id="page-27-4"></span><span id="page-27-3"></span><span id="page-27-2"></span>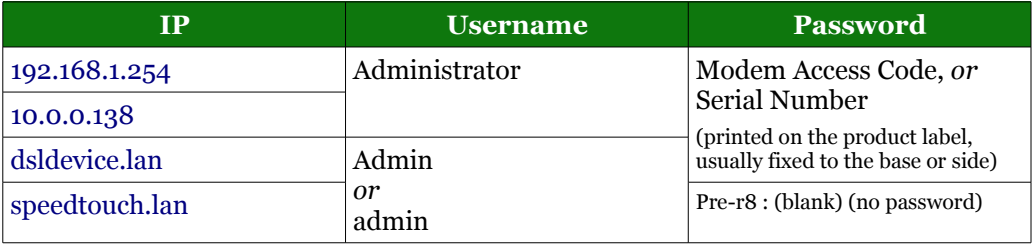

The IP used for access via Telnet and/or HTTP/HTTPS and/or FTP can be changed within the router, as can the Username and/or Password, as indeed—although most rare—can the ports used; if in doubt, contact your supplier.

The Serial Number (s/n) is the most common password with r8 firmware, although the Modem Access Code is sometimes used (see also [Access via Telnet](#page-28-0) for more info). Each is found on the product label, usually fixed to the base or side of the model. Here is an example, drawn from [Plusnet](#page-27-1) web-support:

<span id="page-27-1"></span>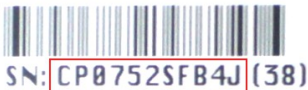

Ignore any numbers in brackets. Thus, with this example, the default password would be:-  $"CP0752$ SFB4J".

Below the hood, the router web-pages translate the actions requested into CLI commands, and translate the results of those commands back into further web-pages to show to you. Whilst this process is nice & simple, the range of possible actions via web browser is most limited.

modem

### **Access via FTP:**

CLI commands can also be issued via FTP (access defaults are generally identical to those via a web-browser, but on port 21 rather than port 80). The ftp client *"arbitrary ftp command"* should be used ('quote' with the Windows' generic FTP client), followed by *"site CLI-command"*. Here is a short example under Windows XP:

```
C:\>ftp 192.168.1.254
Connected to 192.168.1.254.
220 Inactivity timer = 120 seconds. Use 'site idle <secs>' to change.
User (192.168.1.254:(none)): Administrator
331 SpeedTouch Password required.
Password:
230 OK
ftp> quote site help env
200- Following commands are available :
200-
200- set \qquad \qquad : Sets an environment variable.
200- get : Gets an environment variable.
200- unset : Deletes an environment variable.
200- list : List all environment variables.
200- flush : Remove all non-system environment variables.
200-
200-
200 CLI command "help env" executed
ftp> bye
221 Goodbye. You uploaded 0 and downloaded 0 kbytes.
\circ : \mathcal{E}
```
### <span id="page-28-0"></span>**Access via Telnet:**

Each ST/TD/TG router contains a Telnet Server, and that is the most complete interface with which to interactively configure the device. That means using a Telnet client program (Modem-Help recommends [PuTTY](#page-28-1) for use under Windows) to connect to the same URL as the web-config pages (access defaults are generally identical to those via a browser or by FTP, but on port 23 rather than port 80 or port 21)

The first thing after access will be a demand for a *username*, followed by the *password* for that username:

- <span id="page-28-1"></span>• The first important thing to know is that each is cAsE-sEnsItIve.
- The second important thing is that each is normally identical to the username/passwords that can be used for web access & configuration (see above).
- The third important thing is that, whilst web-config pages may give auto-access to a default user with a blank password, Telnet (and FTP) will not. You always have to enter each, even if the password is blank.

Once again, these access IDs can both be changed within the router. Further, different *levels* of access-rights can be granted to different users, allowing different users to be able to see and/or use all, or less than all (including none), of the Commands listed in this reference (this is controlled by the *MLAP* system – see the *[:mlp commands](#page-855-0)* for further information).

*A note for Linux users:* Telnet will *not* give access to the router file-system. What is provided is a pseudo-interface designed entirely for router setup/config/debugging via the CLI commands listed in this PDF. No OS commands whatsoever are available, even though the router has *busybox* installed.

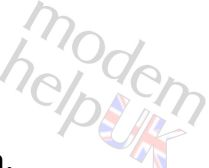

**IF THE UP COMMANDS**<br>If the username + password are accepted, then you will see the following Splash Screen, with the cursor positioned ready to accept commands (note that, by default, the command prompt includes the username, which here is *"Administrator"*):

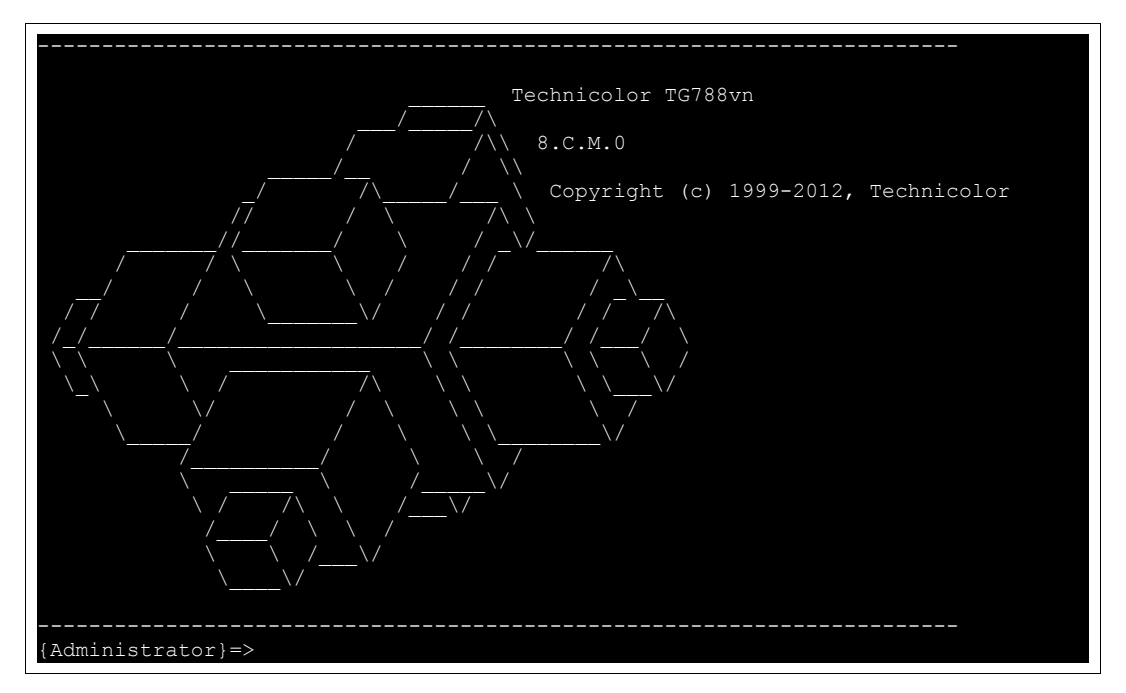

Your very first command could be the following, to stop the system dropping you out after a few minutes of inactivity:

{Administrator}=>:env set var=SESSIONTIMEOUT value=0

Typing either *":help"* or *"?"* (no quotes) at the command prompt as above, and pressing the <Enter> key, will produce the following assistance:

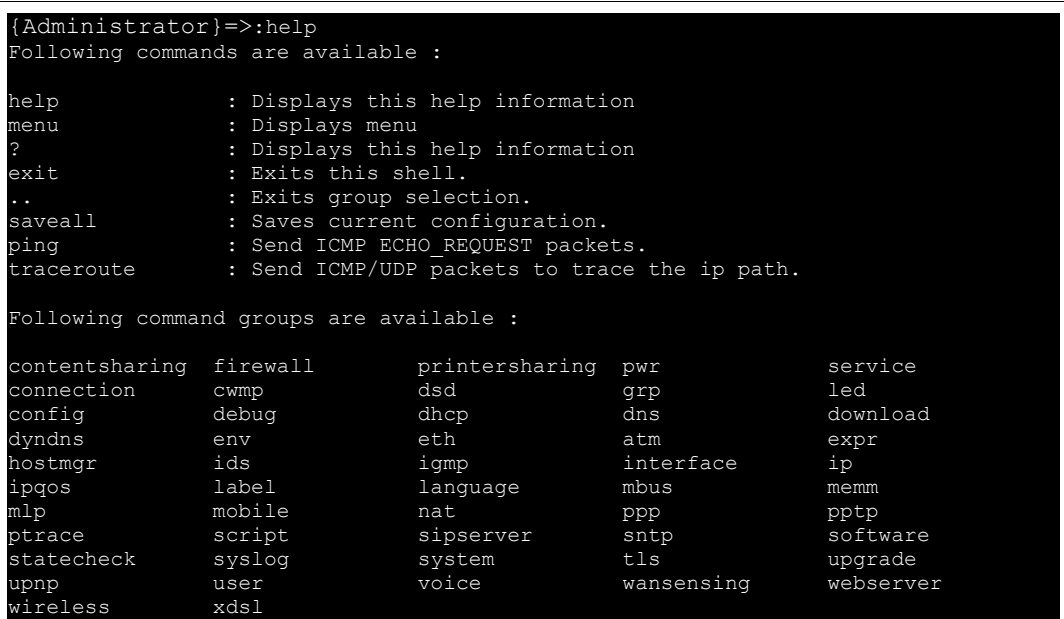

The same command can be used to precede any *command group* or individual command to produce more detailed information on that group and/or specific command. In similar fashion, *":menu"* can be used alone, or preceding a *command group* or individual

**help Commands**<br>command, and will lead into a very useful menu system. Use the arrow + <Tab> keys to navigate the *menu* commands, and *Ctrl-C* (both keys at the same time) will back out of it.

One of the more important commands to make note of above is the *":saveall"* command. Unlike web-config pages, the results of Telnet commands will NOT be permanently saved to the router, and discarded on restart, until *saveall* is issued.

### **Missing Groups, Commands & Optional-Parameters:**

There are command groups missing from the listing above. Perhaps the best example is ["ar"](#page-32-0) (the very first command grouping after this section). In similar fashion, some command groups will then have sub-groups missing from their group help listing and, perhaps even worse, some commands may be missing from the help command-listing itself. If a missing group, sub-group or command is known, then *":help missing-group"*, etc. will show a normal result (although further sub-groups and/or commands and/or optional-parameters may be missing).

Pleased be reassured that, because of the way in which the commands were acquired from the router (and to the best of the author's knowledge), that this document contains *all* of the groups, commands & parameters within the model at the firmware shown. For this v2 version of the PDF, all missing groups + commands have been added back into the Group/Sub-Group help (in *italics*) whilst missing optional-parameters are added into the command help (shown as "Hidden").

*Important Note:* You cannot rely on a 'missing' group or command appearing within future firmware updates. A good example is the :*adsl* group of commands. That group was superseded when the [:](#page-1536-0)*[xdsl](#page-1536-0)* group of commands were introduced, yet the *adsl* group was maintained (as a 'hidden' group) as late as r8.2.7.7 firmware (e.g. TG784), but is absent from recent model's firmware. Further, ISP-customised firmware may prevent access to certain commands via Telnet (also to certain web-config pages and/or FTP); default Thomson / Technicolor firmware is *"Access all areas"* to an *Administrator* from LAN, but many ISPs commission customised firmware that locks *Administrator*s out from certain areas (hence the term: *'Locked router*'). This has been experienced on an *O2* TG587n v2 r8.4.3.K, where the [:](#page-862-0)*mlp [interaction](#page-862-0)* command stated that the [:](#page-155-0)*[cwmp](#page-155-0)* group of commands was present, but Telnet responded *"Unknown command"* to each one. The *mlap* permissions system allows full control over every aspect of access to every feature of the router. Many ISPs lock users out from Telnet & FTP access completely, though it can also be fine-grained (as with the 587nv2 example above).

One further issue to make note of is that some group and/or command and/or parameter help is so succinct (including in one or two cases being completely absent) as to be most unhelpful, which rather defeats the name of the command. If you want to play a pointless game, you can try to guess the common author of various commands from the nature of the help provided. An even better game to play will be to write your own help-with-usefullinks to add to various sections. Refer to [Feedback](#page-1-4) (page 2), and they can be added to all future *Modem-Help* CLI Command PDFs.

The obvious question to ask about these missing commands is, *"Why?"*. There are three obvious answers:- either it is deliberate, or a mistake, or a mixture of both. This author plumps for the latter (never dismiss the 'cock-up' element of history). One feature of Alcatel, and even of Thomson/Technicolor routers, is their superb fine-grained control & debug capabilities, available through these CLI Commands. The downside of that control is

<span id="page-31-1"></span>

the scope that it offers to half-trained fools (like this author) to wreak havoc upon the router, and possibly even upon the attached network (LAN or WAN). That can, and has, caused difficult backwash from ISPs towards Thomson in past history, and has led to restriction in the scope of some of these commands (*[:debug exec](#page-169-0)* is the prime example). The fail-safe behaviour for users of these routers is to be sure to [make a backup](#page-31-1) before any changes, and to keep it safe. A combination of reset-to-factory-default + load-config-file will completely restore any  $ST/TD/TG$  router back to it's previous state.

#### **user.ini:**

The router config file (default name: *user.ini*) consists entirely of CLI groups + CLI commands. Together with a small selection of binary and/or text-files—always present in the firmware and, occasionally, also within the router */dl* directory (accessible via FTP), which is where the config file lives—the *user.ini* completely describes the router setup. It is loaded, and the enclosed CLI Commands are run, on every router startup (which means that the *mlp* problems of the previous section do not apply). In the opinion of many including this author—the *user.ini* is the best method of running most ST/TD/TG CLI Commands. On a related note, see the *[:wizard](#page-1530-0)* and *[:language](#page-806-0)* groups for commands that affect Setup Wizards (the end result of a Setup Wizard is to produce a *user.ini*).

The *user.ini* is most easily saved & restored via web-config (go *Home > Thomson Gateway > Configuration > Backup & Restore*). Issuing *:*saveall from Telnet will drop various default config files from firmware into the  $/dl$  directory (that dir is the only read-write, user-accessible directory in the router). The *user.ini* & *security.cfg* are two prime examples of these files; each will appear within */dl* if any changes are made to the default router setup (user.ini) or *mlp* setup (security.cfg). See this [user.ini topic](#page-31-0) for a fuller explanation.

<span id="page-31-0"></span>*Important Note:* some ISPs prevent access to pages that allow the user to save/restore their *user.ini*. That file is so important to the router & a user's peace of mind, that I would advise boycotting any ISP that acts in such a fashion. Saving the *user.ini* from a working router means that, whatever happens in the future, it can always be restored to a fullyfunctioning state. Not having access to that function means that any future glitch, no matter how small, can render your router useless, & worthless & non-recoverable.

### **Telnet Interface Peculiarities:**

You can NOT use most of the the *Extended* keyboard (<Home>, <Delete>, etc.).

Use of the *back-delete*/*back-space* (by default, 'delete the character at the left') key is peculiar: cursor first to the left-most character that you wish to delete, and then use the *back-delete* key until all are deleted.

A *'directory'* system is maintained, and shown as part of the command prompt; these *'directories'* are the *command groupings* (the base groups were shown earlier). When within one of the *groups* there is no need to enter the base of the group command, but only the rest of the command + any parameters. Wherever your place within these groupings, it is always possible to issue a command from another group by preceding that full-command with a colon (":") (note that this technique is neither necessary, nor can it be used, via FTP).

Finally, the CLI : *help* command was used to retrieve these Command listings.

### <span id="page-32-0"></span>**ar**

Following command groups are available :

#### [group](#page-33-0)

Note: ar is missing from the ':help' group list

modern

<span id="page-33-0"></span>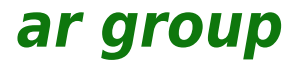

Following command groups are available :

[member](#page-34-0)

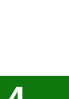

modem

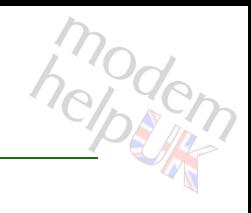

# <span id="page-34-0"></span>**ar group member**

Following commands are available :

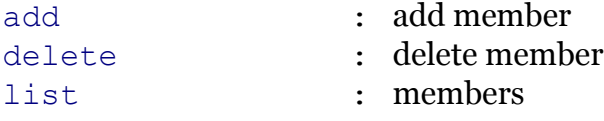

### **ar Commands**

# <span id="page-35-0"></span>**ar group member add**

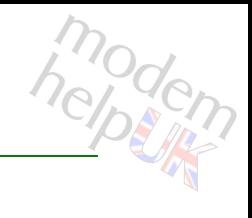

add member

*Syntax:*

add username =  $\langle$ {Administrator|tech}>

*Parameters:*

username Required
## **ar Commands**

# **ar group member delete**

modern

delete member

*Syntax:*

delete username = <{Administrator|tech}>

*Parameters:*

username Required

# **ar group member list**

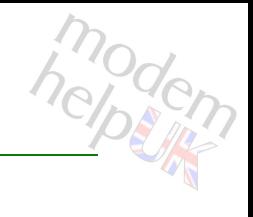

members

*Syntax:*

list [groupname = <{(see Parameters)}>]

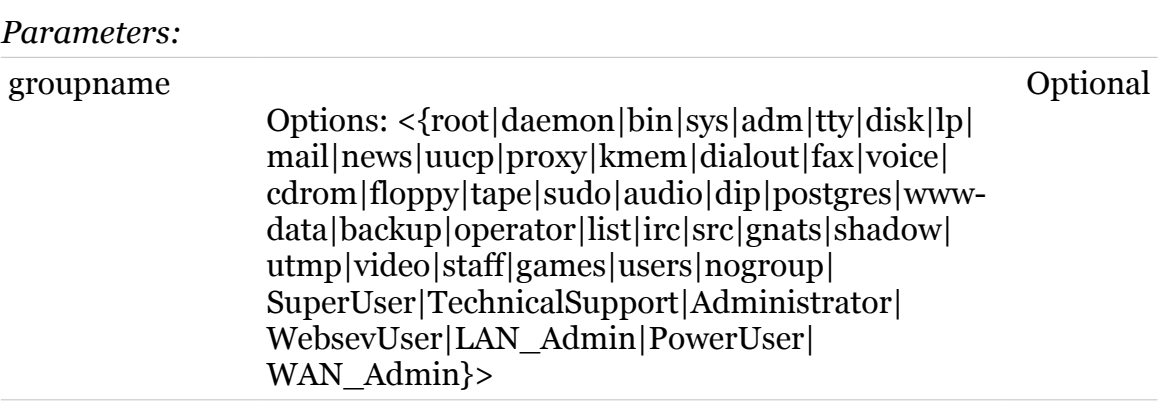

## **atm**

Following commands are available :

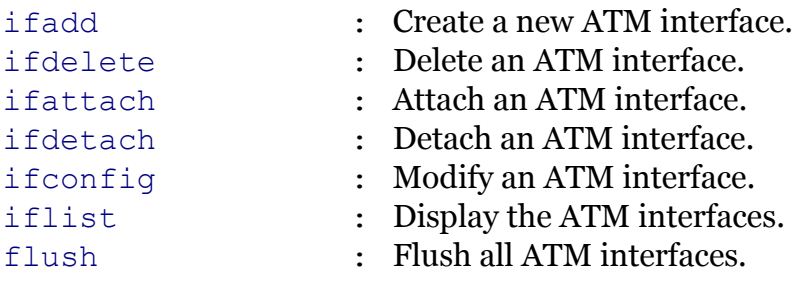

Following command groups are available :

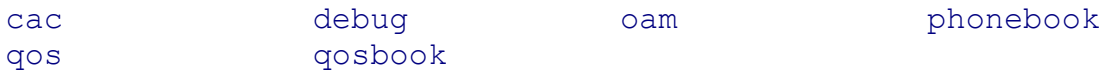

modern

## <span id="page-39-0"></span>**atm cac**

Following commands are available :

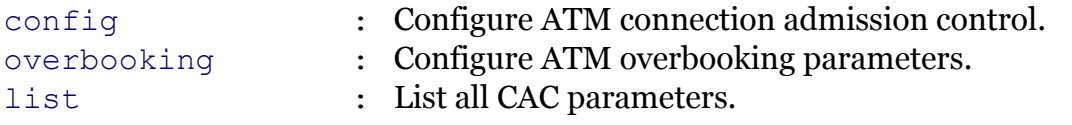

modern

# <span id="page-40-0"></span>**atm cac config**

modem

Configure ATM connection admission control.

```
config port = \langle{ (see Parameters) }>
         state = \langle \text{disabeled} | \text{enabeled} \rangle
```
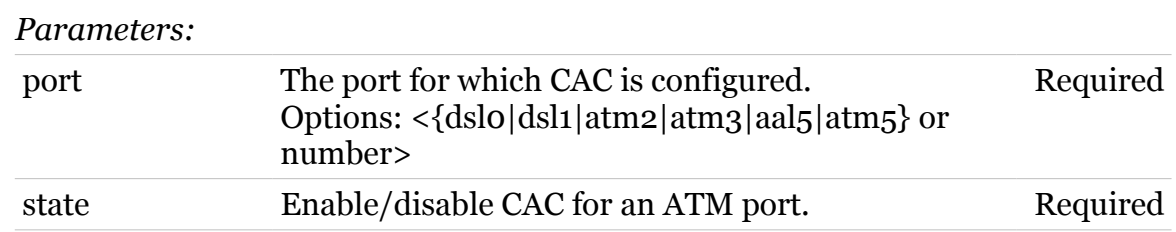

<span id="page-41-0"></span>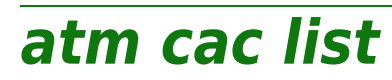

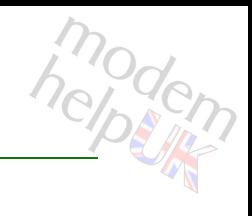

List all CAC parameters.

*Syntax:*

list

# <span id="page-42-0"></span>**atm cac overbooking**

Configure ATM overbooking parameters.

#### *Syntax:*

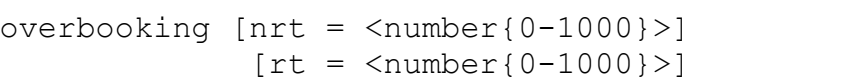

#### *Parameters:*

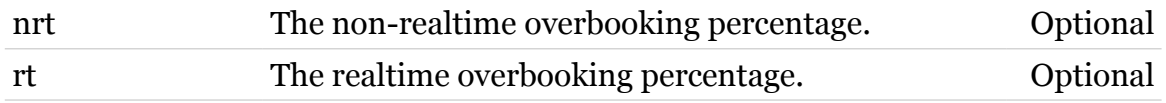

modern

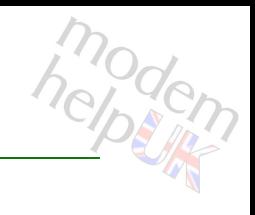

# <span id="page-43-0"></span>**atm debug**

Following commands are available :

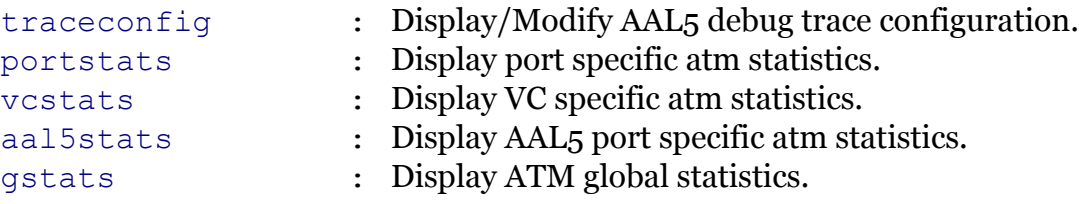

# <span id="page-44-0"></span>**atm debug aal5stats**

Display AAL5 port specific atm statistics.

```
Syntax:
```

```
aal5stats port = <{(see Parameters)}>
           vpi = \text{number}(0-31)[clear = <{disabeled|enabeled}\rangle][vci = <number{0-511}>]
```
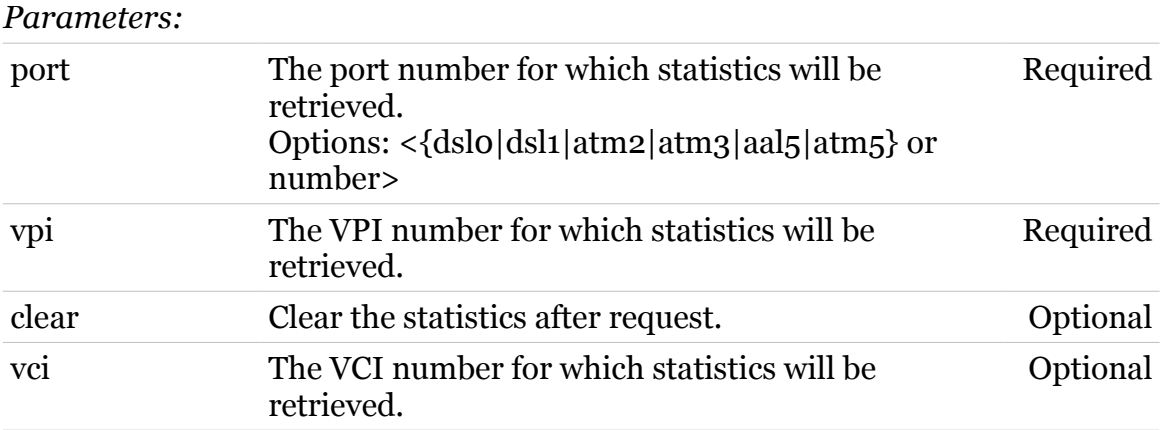

modem

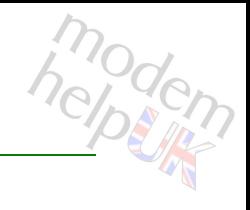

# <span id="page-45-0"></span>**atm debug gstats**

Display ATM global statistics.

## *Syntax:*

gstats [clear = <{disabled|enabled}>]

*Parameters:*

clear Clear the statistics after request. Optional

## **atm Commands**

# <span id="page-46-0"></span>**atm debug portstats**

modern

Display port specific atm statistics.

```
portstats port = <{(see Parameters)}>
        [clear = <{disabled|enabled>}]
```
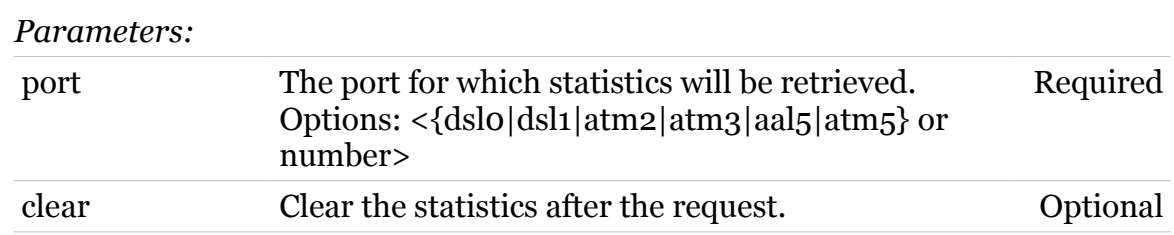

# <span id="page-47-0"></span>**atm debug traceconfig**

modem

Display/Modify AAL5 debug trace configuration.

## *Syntax:*

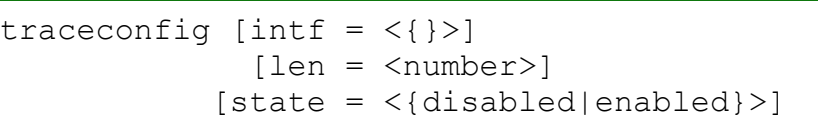

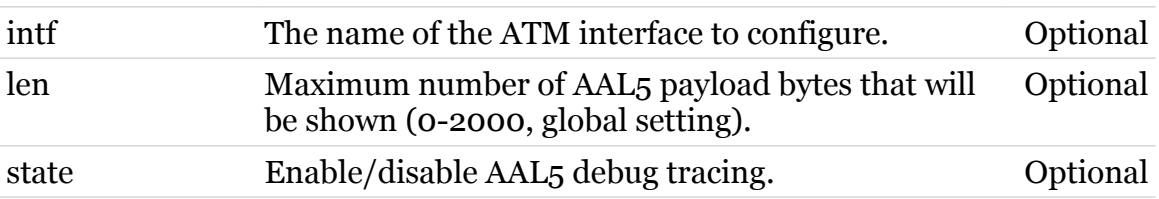

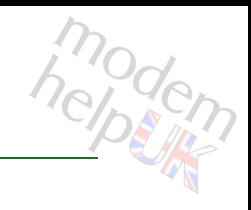

# <span id="page-48-0"></span>**atm debug vcstats**

Display VC specific atm statistics.

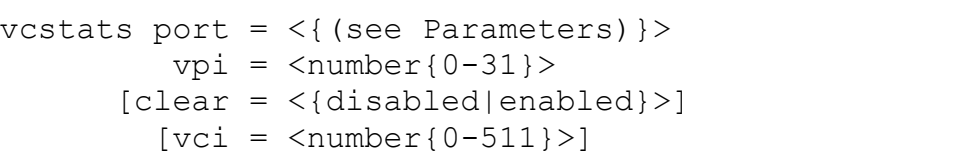

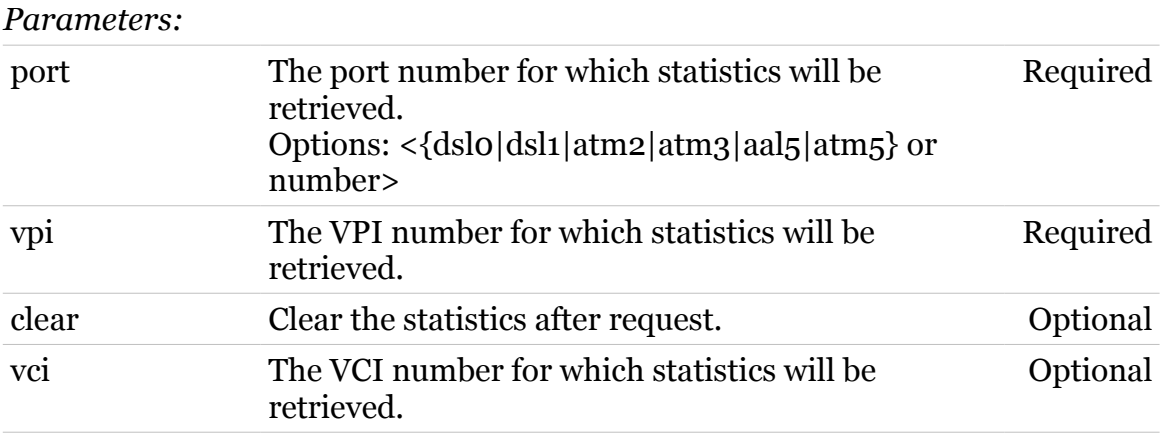

<span id="page-49-0"></span>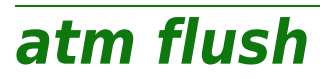

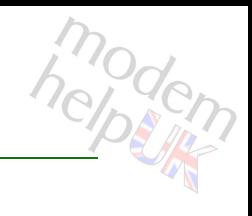

Flush all ATM interfaces.

*Syntax:*

flush

<span id="page-50-0"></span>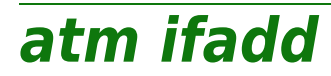

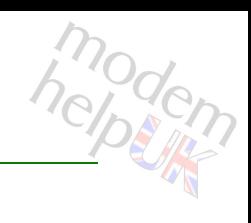

Create a new ATM interface.

```
ifadd intf = <string>
[priority = <{strict|curr|pwr|wfq}>][queues = <number{0-8}]
```
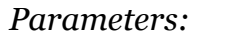

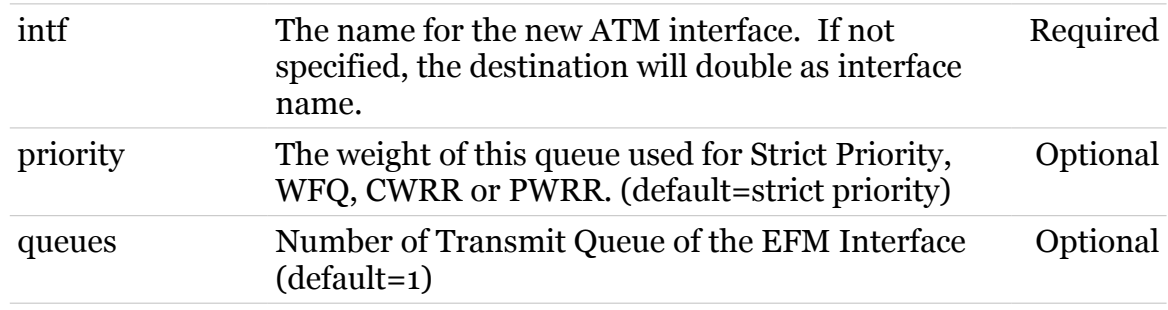

<span id="page-51-0"></span>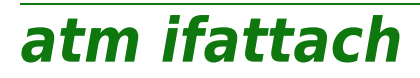

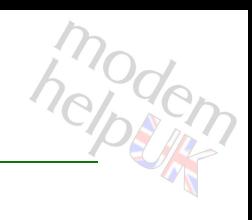

Attach an ATM interface.

#### *Syntax:*

ifattach intf =  $\langle \}$ 

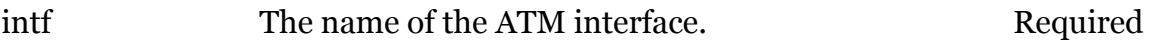

<span id="page-52-0"></span>**atm ifconfig**

# modem

Modify an ATM interface.

## *Syntax:*

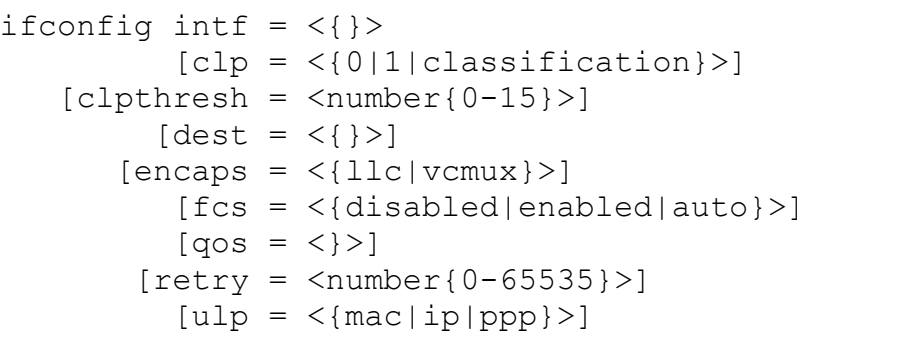

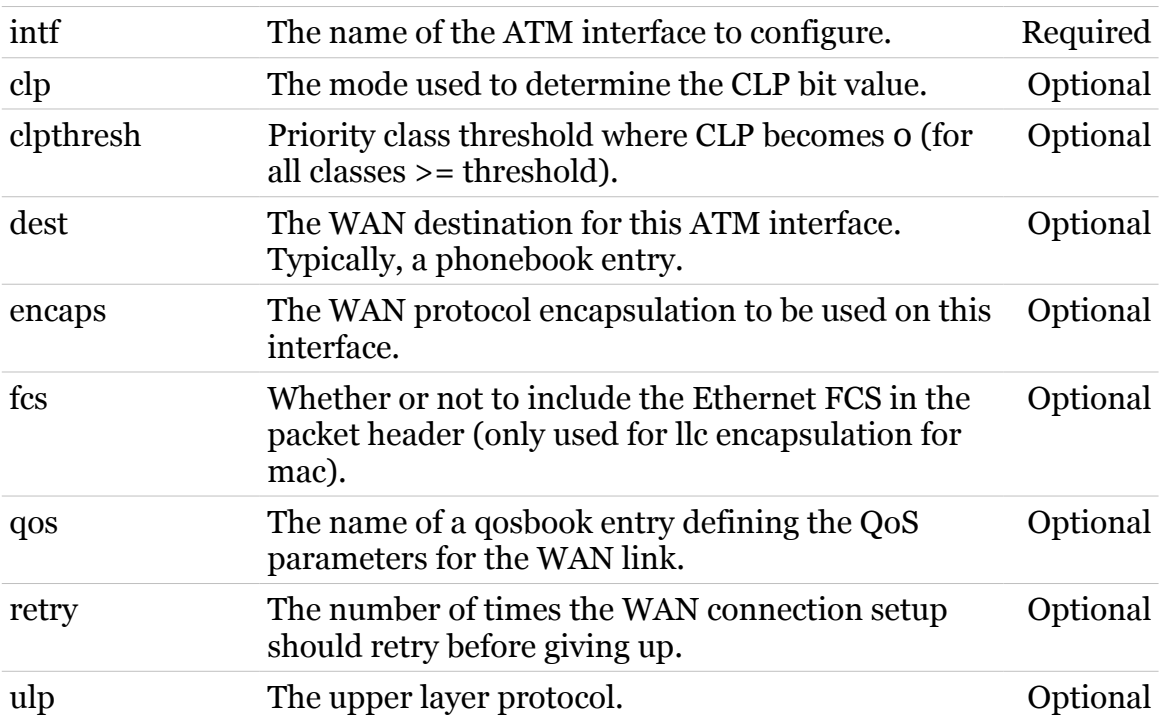

<span id="page-53-0"></span>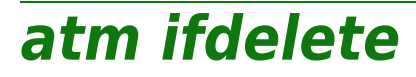

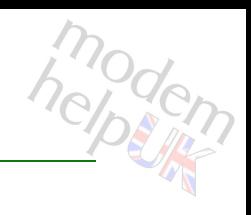

Delete an ATM interface.

#### *Syntax:*

ifdelete intf =  $\langle \}$ 

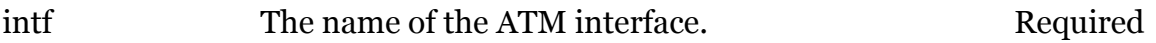

<span id="page-54-0"></span>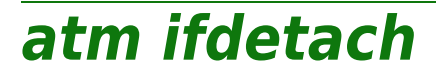

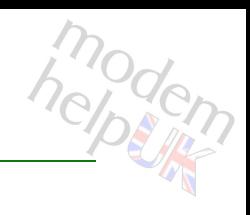

Detach an ATM interface.

#### *Syntax:*

ifdetach intf =  $\langle \}$ 

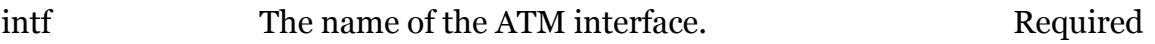

# <span id="page-55-0"></span>**atm iflist**

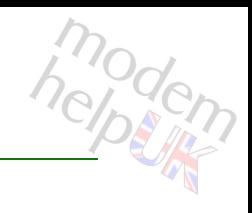

Display the ATM interfaces.

## *Syntax:*

iflist  $[int f = <}]$ 

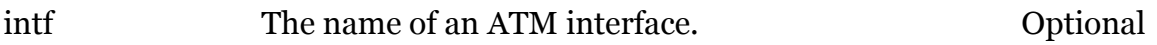

## <span id="page-56-0"></span>**atm oam**

Following commands are available :

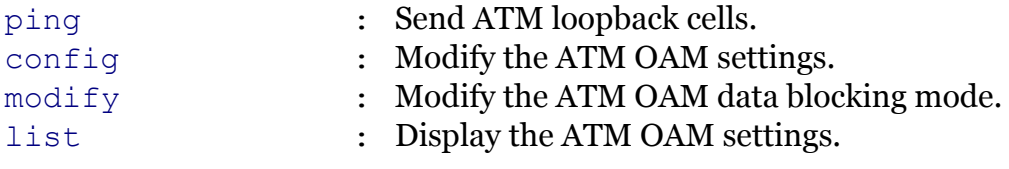

Following command groups are available :

[cc](#page-57-0) [vclb](#page-65-0)

modem

## <span id="page-57-0"></span>**atm oam cc**

Following commands are available :

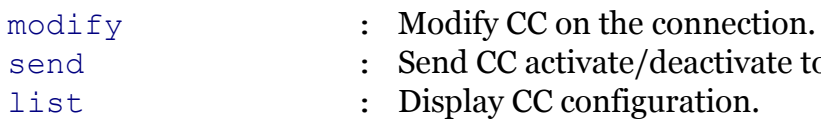

eactivate to connection.

modern

# <span id="page-58-0"></span>**atm oam cc list**

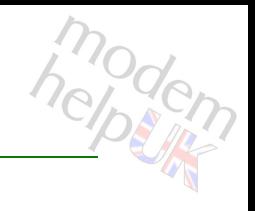

Display CC configuration.

*Syntax:*

list

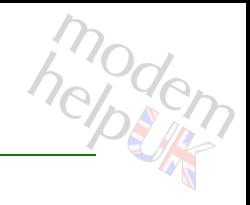

# <span id="page-59-0"></span>**atm oam cc modify**

Modify CC on the connection.

*Syntax:*

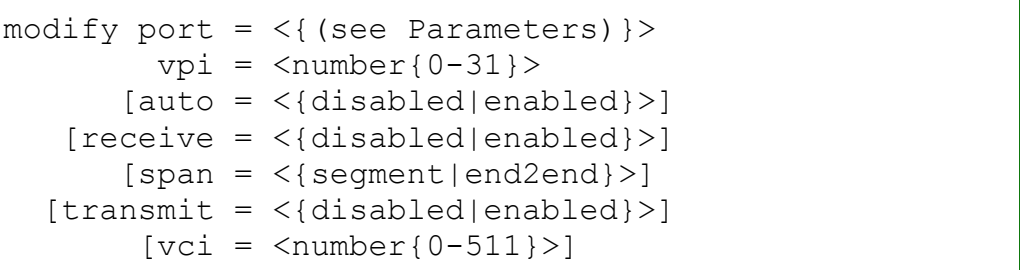

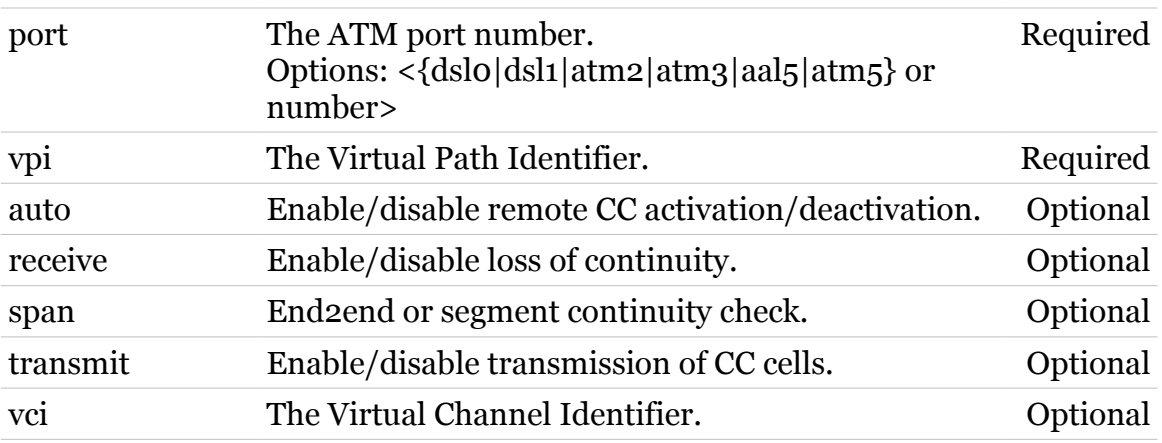

## <span id="page-60-0"></span>**atm oam cc send**

Send CC activate/deactivate to connection.

```
Syntax:
```
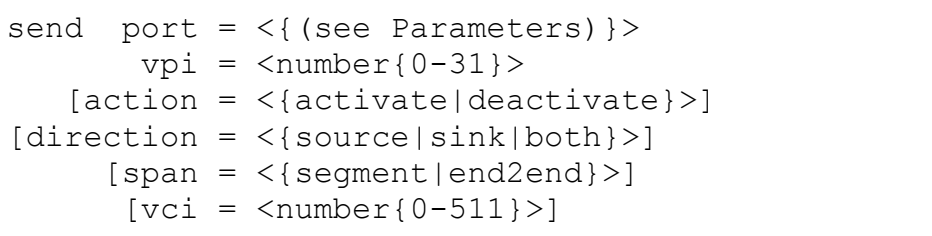

#### *Parameters:*

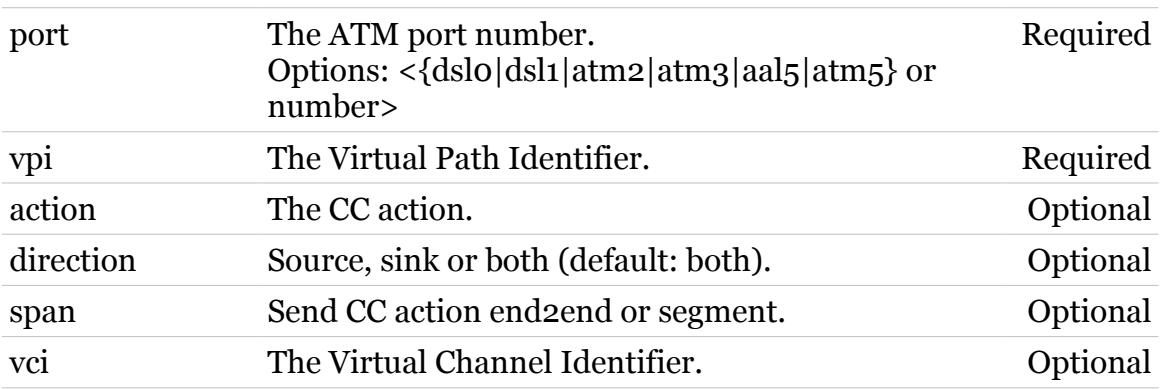

61

modem

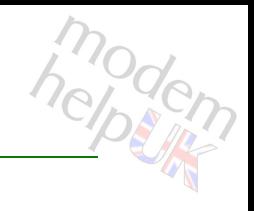

# <span id="page-61-0"></span>**atm oam config**

Modify the ATM OAM settings.

## *Syntax:*

```
config [clp = \langle number{0-1}\rangle][loopbackid = <string>]
```
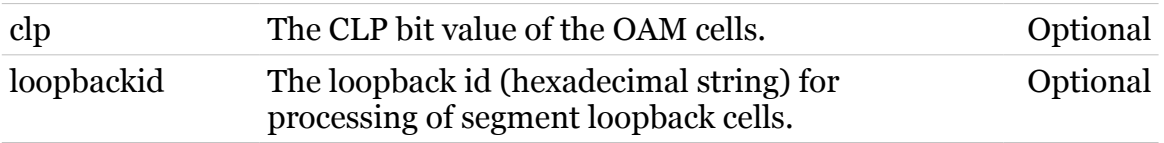

# <span id="page-62-0"></span>**atm oam list**

modem

Display the ATM OAM settings.

*Syntax:* list

## <span id="page-63-0"></span>**atm oam modify**

modern

Modify the ATM OAM data blocking mode.

```
modify blocking = \langle \text{dissabled} | \text{enabled} \rangle port = <{(see Parameters)}>
```
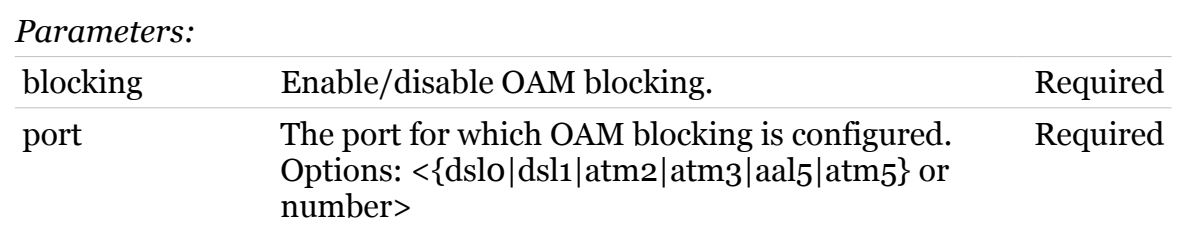

<span id="page-64-0"></span>**atm oam ping**

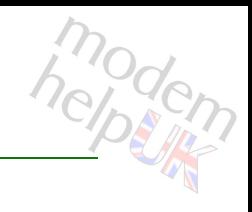

Send ATM loopback cells.

## *Syntax:*

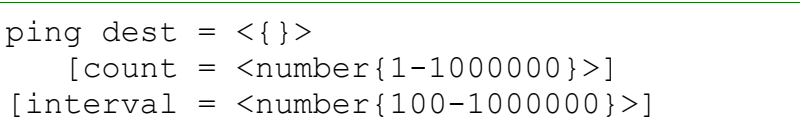

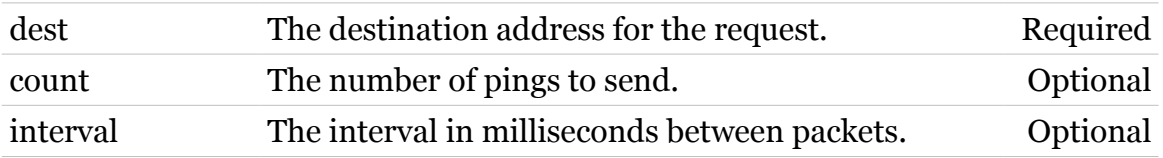

## <span id="page-65-0"></span>**atm oam vclb**

Following commands are available :

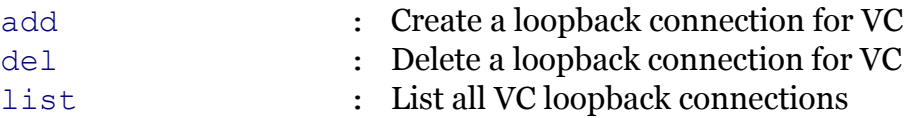

modem

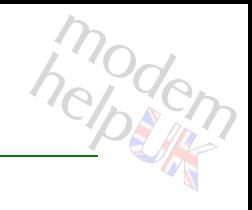

# <span id="page-66-0"></span>**atm oam vclb add**

Create a loopback connection for VC

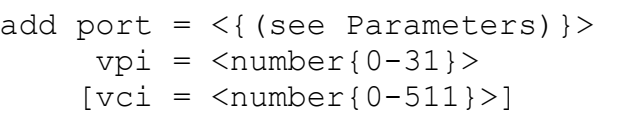

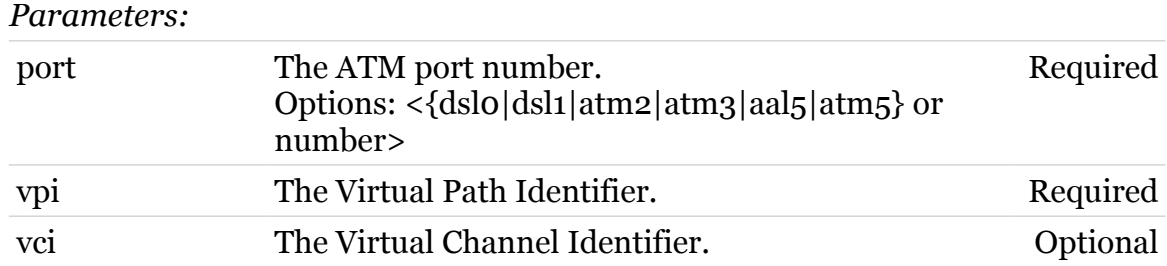

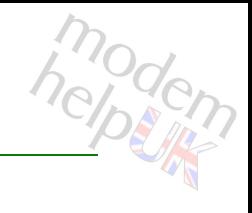

# <span id="page-67-0"></span>**atm oam vclb del**

Delete a loopback connection for VC

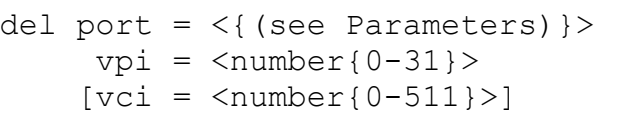

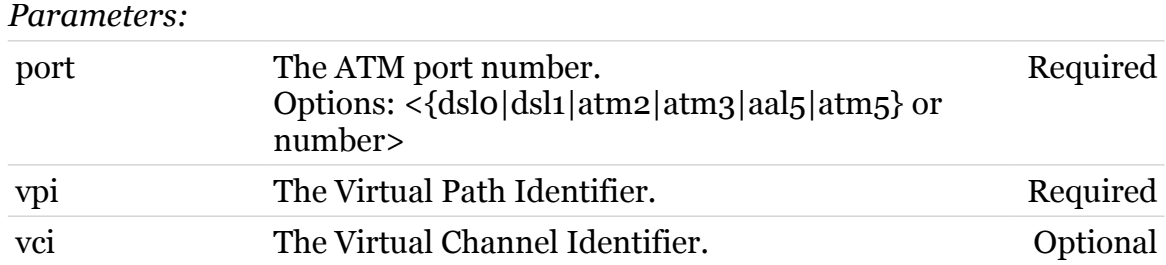

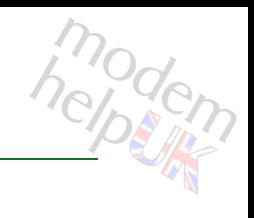

# <span id="page-68-0"></span>**atm oam vclb list**

List all VC loopback connections

*Syntax:*

list

# <span id="page-69-0"></span>**atm phonebook**

Following commands are available :

[list](#page-73-0) : Display the phonebook. [add](#page-70-0) : Add a new phonebook entry. [delete](#page-71-0) : Delete a phonebook entry. [flush](#page-72-0) : Flush all phonebook entries.

modem

## **atm Commands**

# <span id="page-70-0"></span>**atm phonebook add**

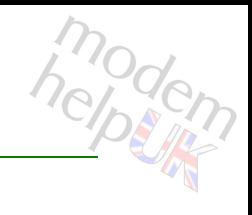

Add a new phonebook entry.

```
add addr = \langle{ (see Parameters) }>
     name = <string>
```
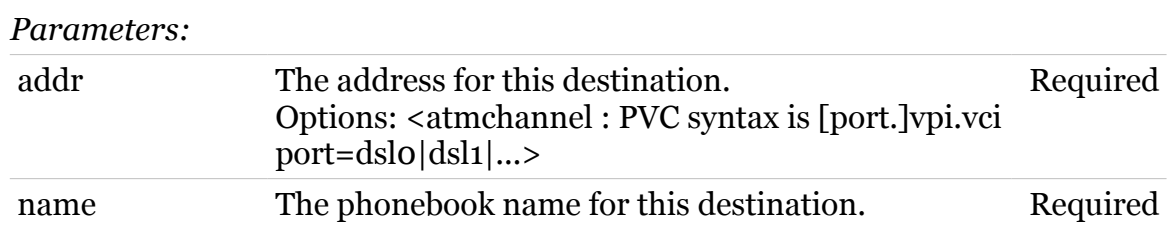

## **atm Commands**

# <span id="page-71-0"></span>**atm phonebook delete**

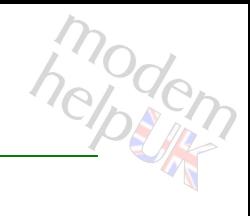

Delete a phonebook entry.

*Syntax:*

delete name =  $\langle \}$ 

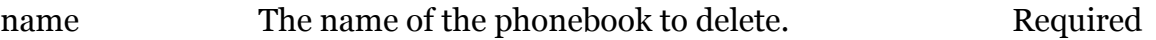
# **atm phonebook flush**

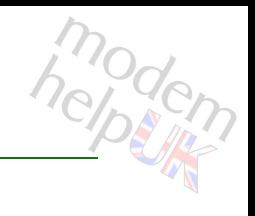

Flush all phonebook entries.

*Syntax:*

flush

# **atm phonebook list**

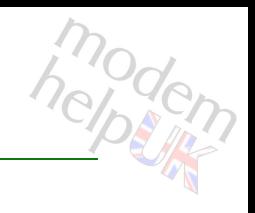

Display the phonebook.

*Syntax:* list

### **atm qos**

Following commands are available :

[list](#page-75-0) : Display the Qos list.

Following command groups are available :

[queue](#page-76-0)

# <span id="page-75-0"></span>**atm qos list**

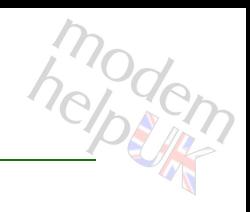

Display the Qos list.

### *Syntax:*

list [intf = <isabled|enabled}> >]

*Parameters:*

intf The name of the ATM interface to configure. Optional

### <span id="page-76-0"></span>**atm qos queue**

Following commands are available :

- [config](#page-77-0) : Configure TX Queue entry.
- [list](#page-78-0) : Display the Qos list.

# <span id="page-77-0"></span>**atm qos queue config**

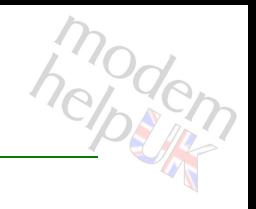

Configure TX Queue entry.

*Syntax:*

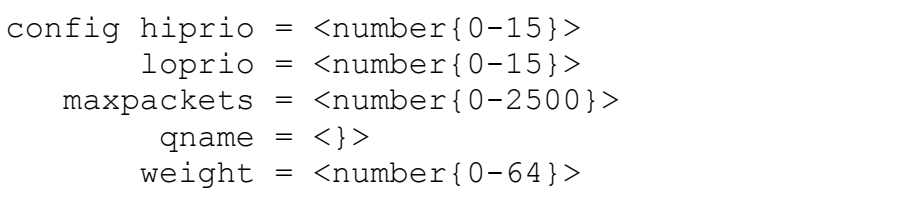

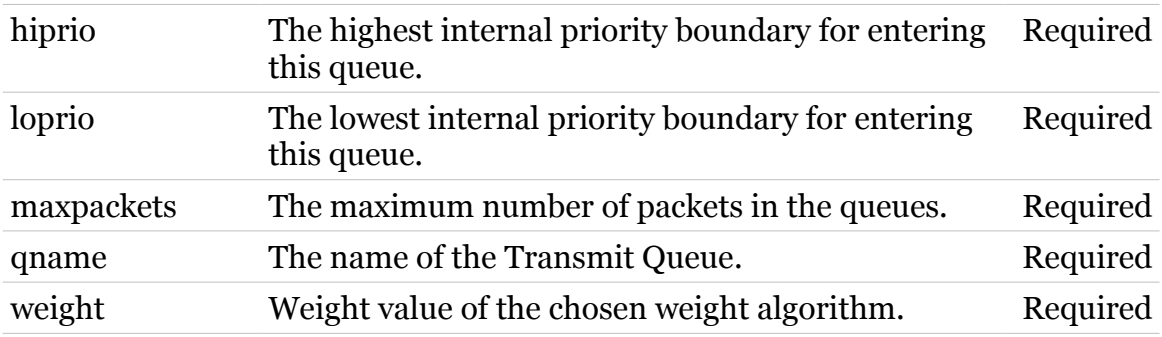

# <span id="page-78-0"></span>**atm qos queue list**

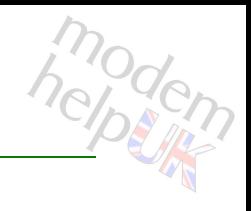

Display the Qos list.

*Syntax:*

list [intf = <disabled|enabled}>] >]

*Parameters:*

intf The name of the ATM interface to configure. Optional

# **atm qosbook**

Following commands are available :

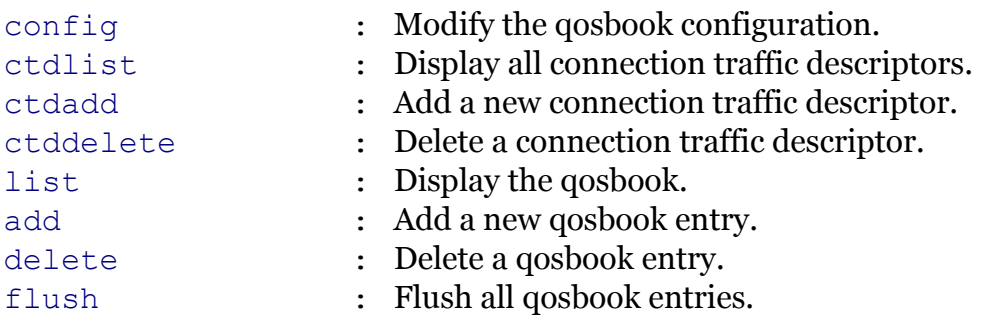

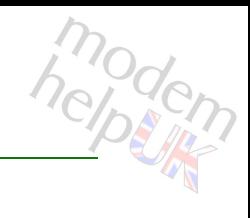

# <span id="page-80-0"></span>**atm qosbook add**

Add a new qosbook entry.

### *Syntax:*

add name = <string>  $[x \times c \times d = \langle \rangle]$  $[txctd = <]\rangle$ 

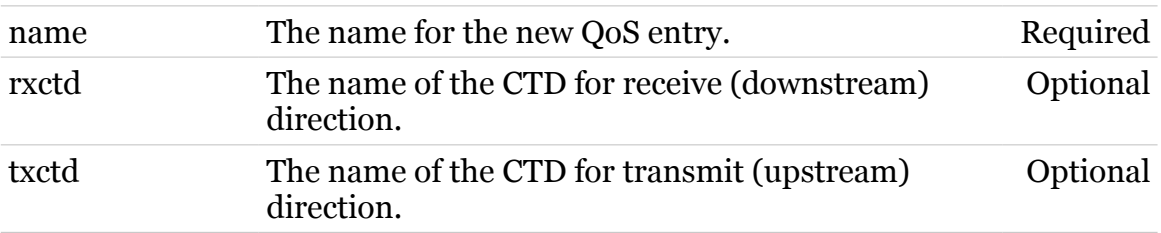

# <span id="page-81-0"></span>**atm qosbook config**

modem

Modify the qosbook configuration.

*Syntax:*

config  $[format = <{bytes|cells}$ )

*Parameters:*

format The input, output format of the qosbook. Optional

# <span id="page-82-0"></span>**atm qosbook ctdadd**

Add a new connection traffic descriptor.

#### *Syntax:*

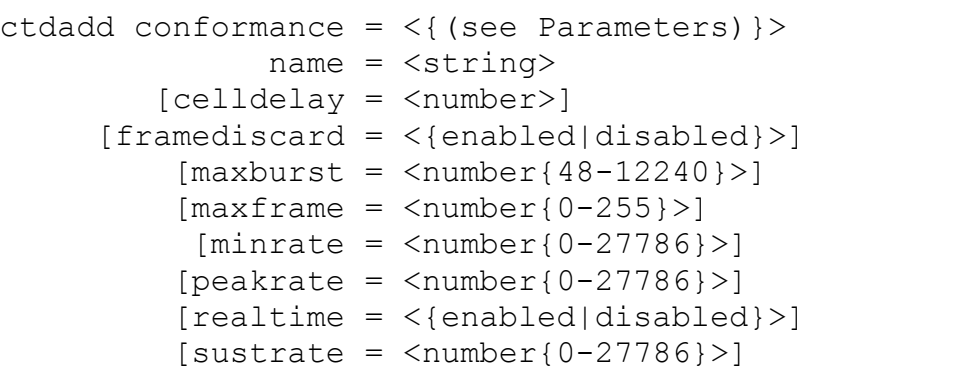

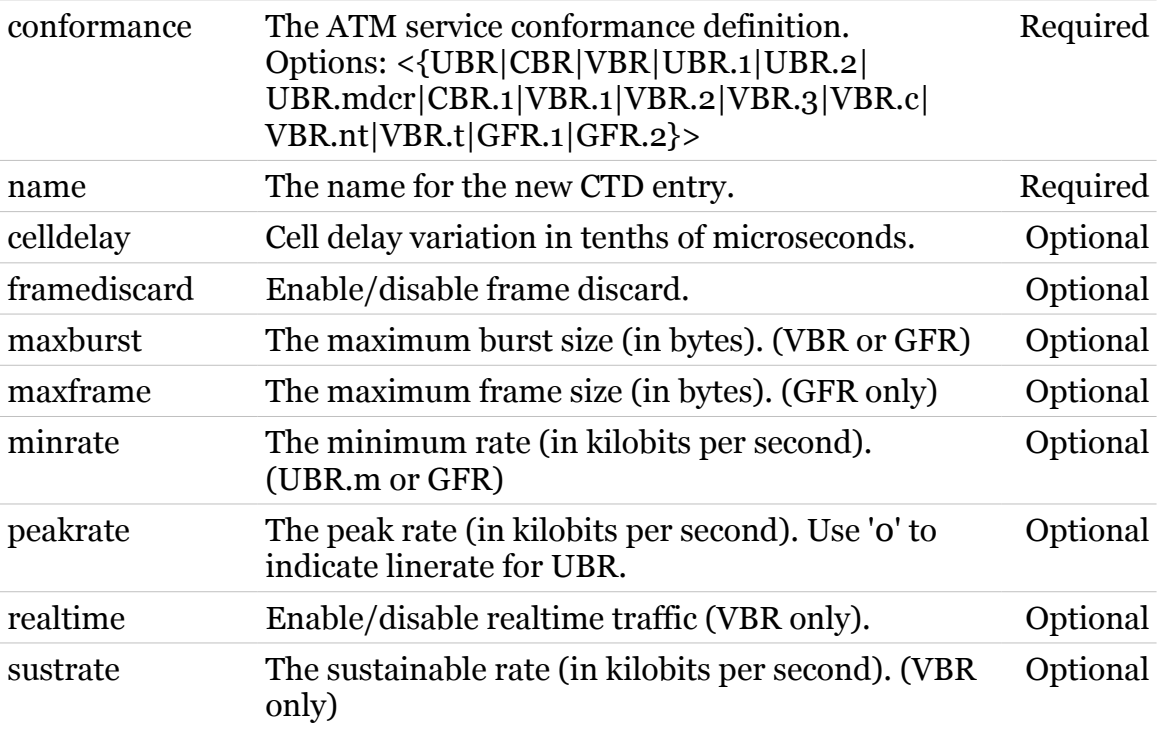

### **atm Commands**

# <span id="page-83-0"></span>**atm qosbook ctddelete**

Delete a connection traffic descriptor.

### *Syntax:*

ctddelete name = <}>  $[force = <{dissabled|enabled}>]$ 

#### *Parameters:*

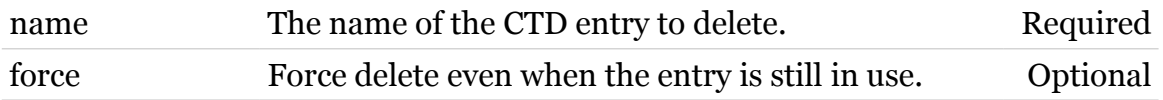

# <span id="page-84-0"></span>**atm qosbook ctdlist**

Display all connection traffic descriptors.

*Syntax:*

ctdlist

85

### **atm Commands**

# <span id="page-85-0"></span>**atm qosbook delete**

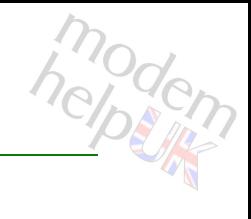

Delete a qosbook entry.

### *Syntax:*

```
delete name = \langle \rangle>
       [force = <{disabled|enabled}>]
```
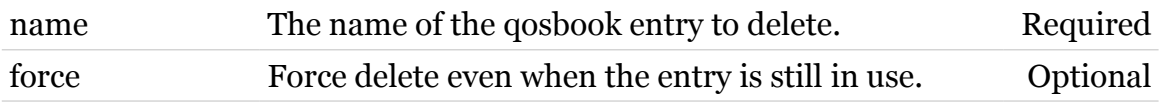

# <span id="page-86-0"></span>**atm qosbook flush**

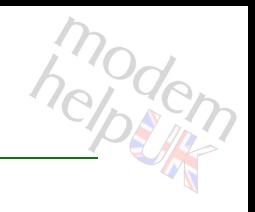

Flush all qosbook entries.

*Syntax:*

flush

<span id="page-87-0"></span>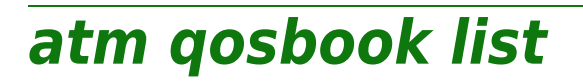

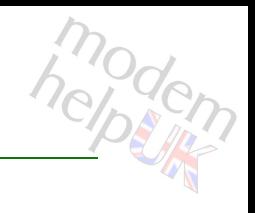

Display the qosbook.

*Syntax:* list

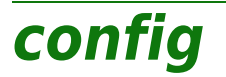

Following commands are available :

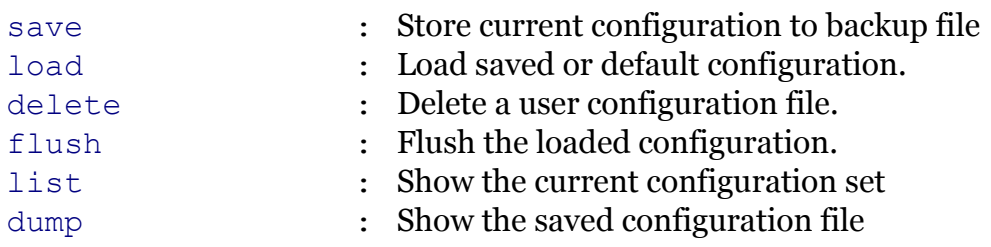

<span id="page-89-0"></span>**config delete**

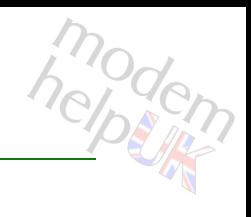

Delete a user configuration file.

*Syntax:*

delete [filename = <user configuration filename>]

*Parameters:*

filename configuration file to erase Optional

<span id="page-90-0"></span>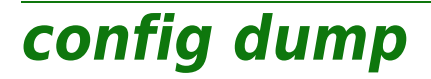

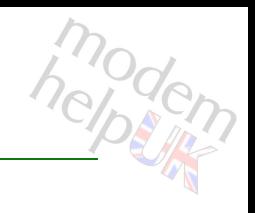

Show the saved configuration file

*Syntax:*

dump

<span id="page-91-0"></span>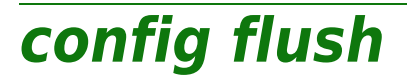

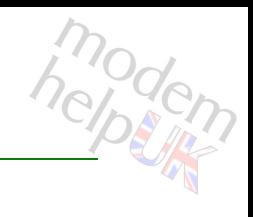

Flush the loaded configuration.

### *Syntax:*

flush [flush\_ip = <{enabled|disabled}>]

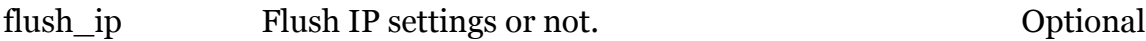

<span id="page-92-0"></span>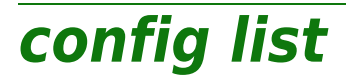

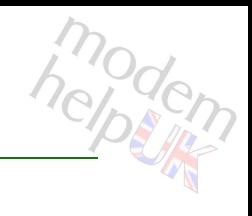

Show the current configuration set

*Syntax:*

list [templates = <{disabled|enabled}>]

*Parameters:*

templates list template files Optional

<span id="page-93-0"></span>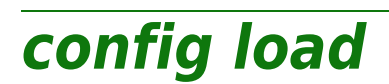

modem

Load saved or default configuration.

```
Syntax:
```
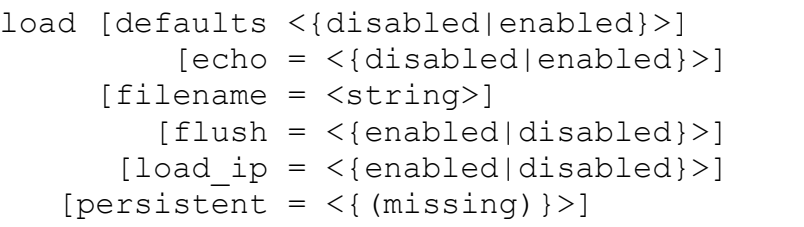

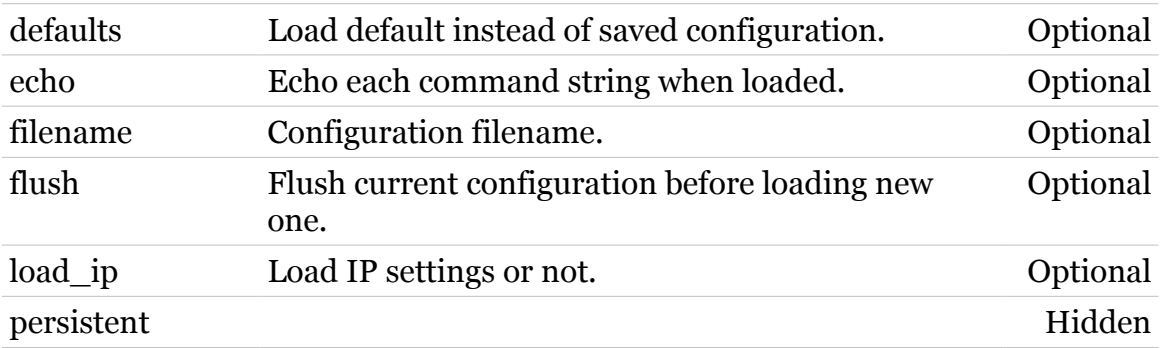

<span id="page-94-0"></span>**config save**

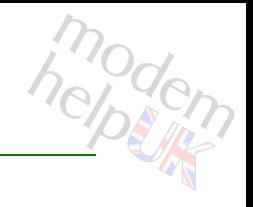

Store current configuration to backup file

#### *Syntax:*

save filename = <user configuration filename>

*Parameters:*

filename Filename for backupfile of current configuration Required

## **connection**

Following commands are available :

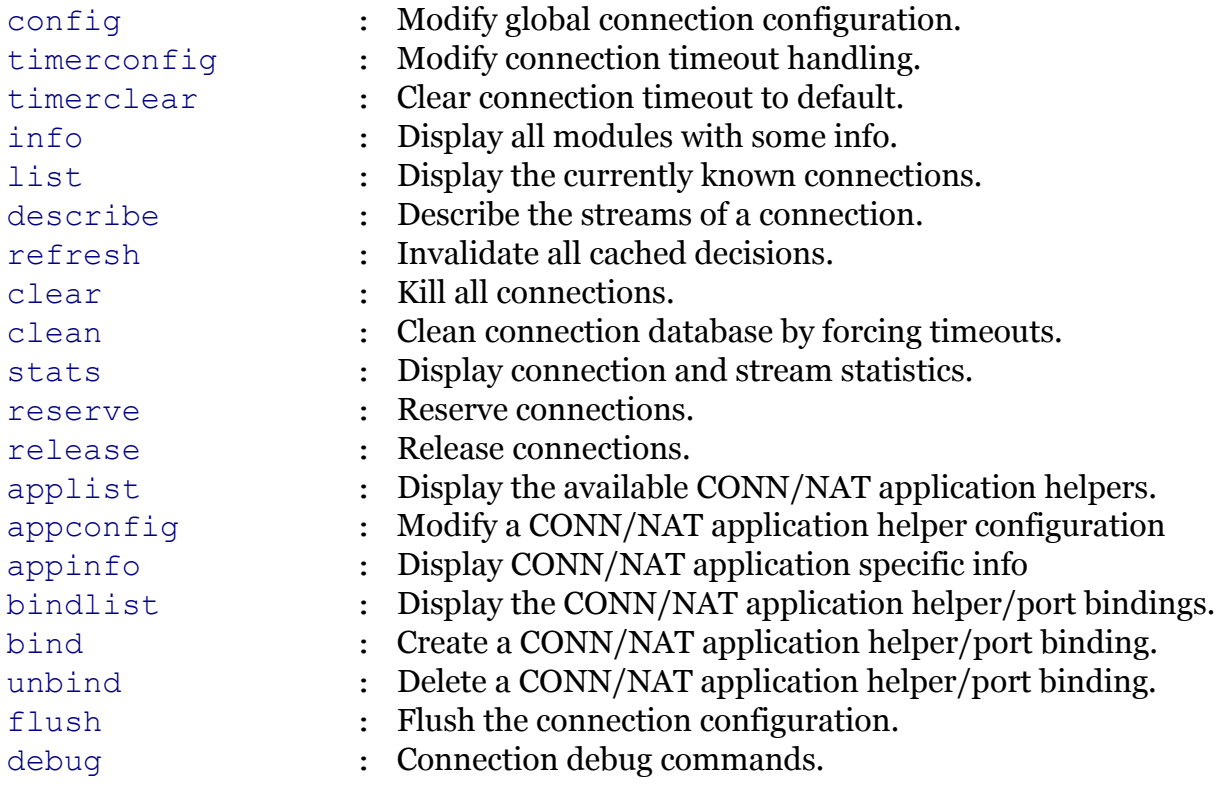

Following command groups are available :

[bindblacklist](#page-100-0) [flow](#page-110-0)

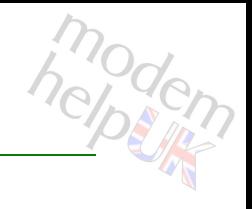

# <span id="page-96-0"></span>**connection appconfig**

Modify a CONN/NAT application helper configuration

### *Syntax:*

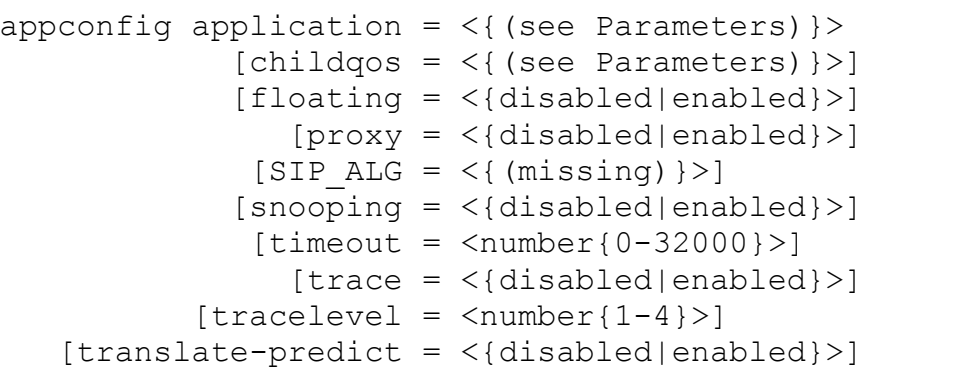

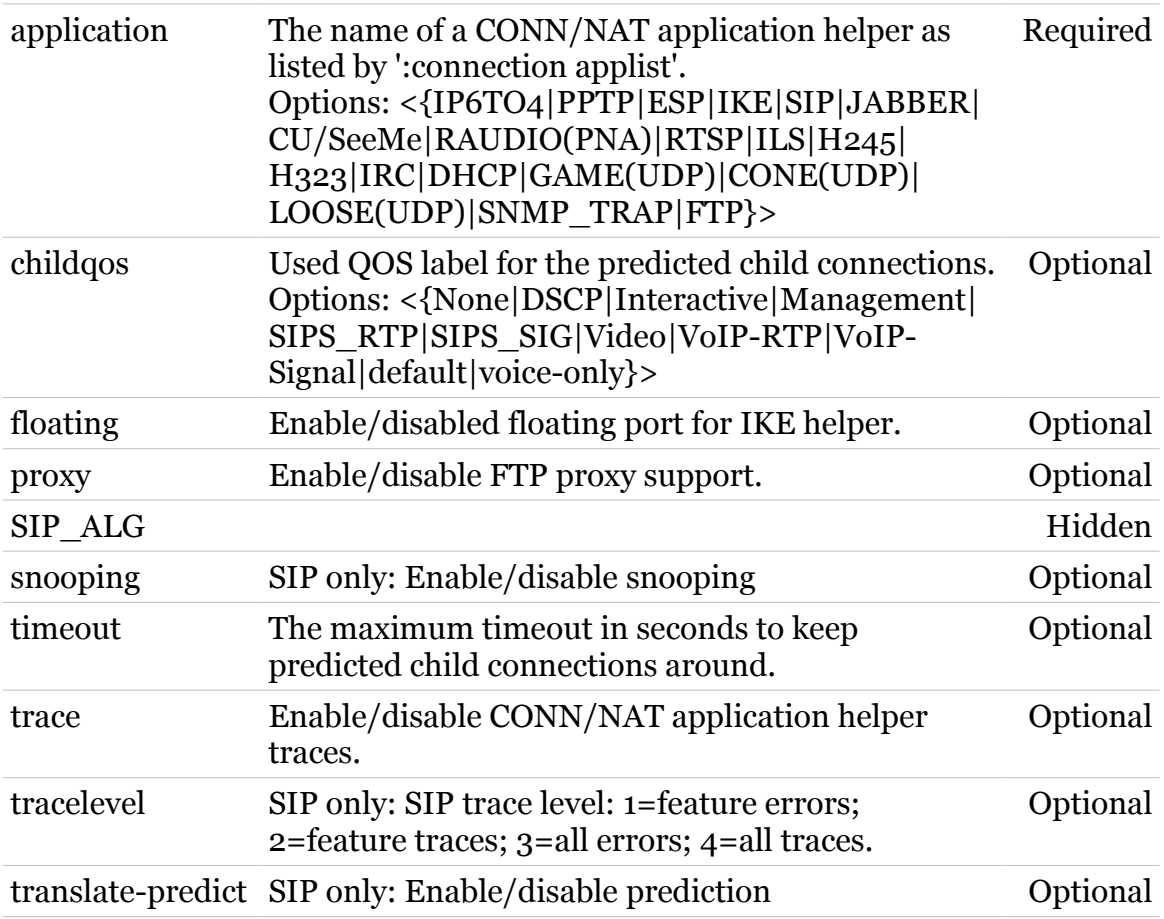

**connection Commands**

# <span id="page-97-0"></span>**connection appinfo**

Display CONN/NAT application specific info

### *Syntax:*

appinfo application =  $\langle$ { (see Parameters) }>

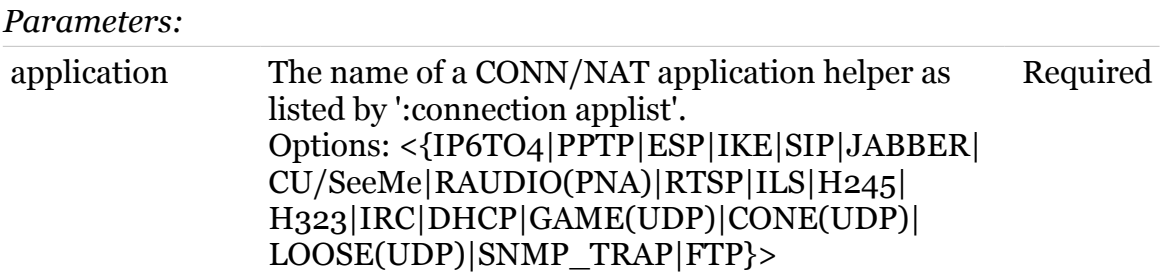

modern

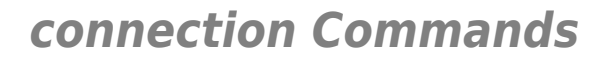

<span id="page-98-0"></span>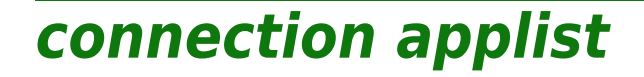

Display the available CONN/NAT application helpers.

*Syntax:*

applist

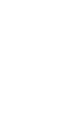

99

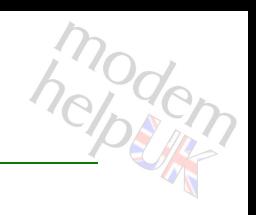

# <span id="page-99-0"></span>**connection bind**

modern

Create a CONN/NAT application helper/port binding.

### *Syntax:*

```
bind application = <{(see Parameters)}>
            [port = <p>port-range</p>]
```
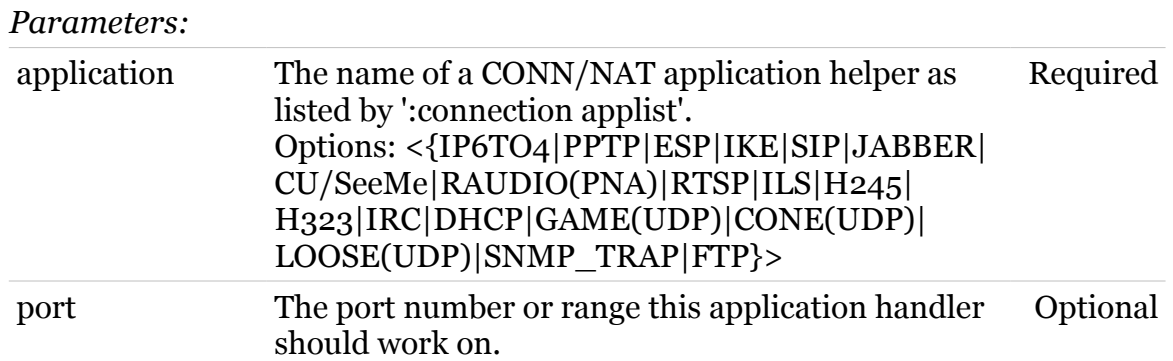

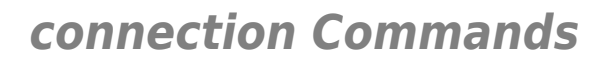

# <span id="page-100-0"></span>**connection bindblacklist**

Following commands are available :

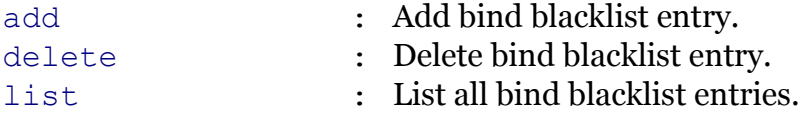

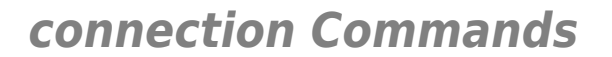

# <span id="page-101-0"></span>**connection bindblacklist add**

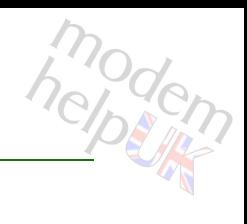

Add bind blacklist entry.

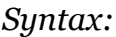

```
add ip = \langleip-address>
[port = <p>port-range</p>][proto = <\{(see Parameters)\}\
```
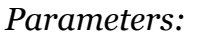

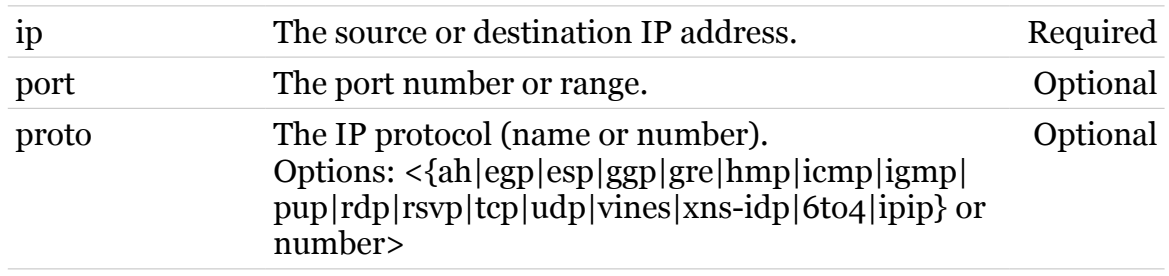

<span id="page-102-0"></span>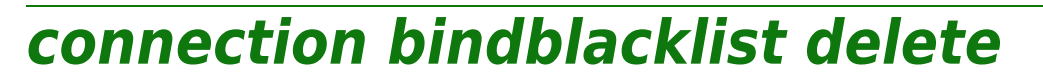

Delete bind blacklist entry.

### *Syntax:*

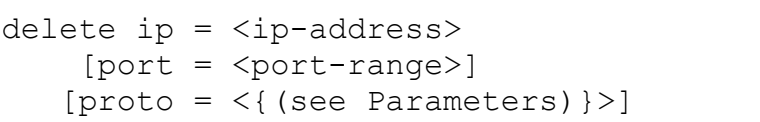

#### *Parameters:*

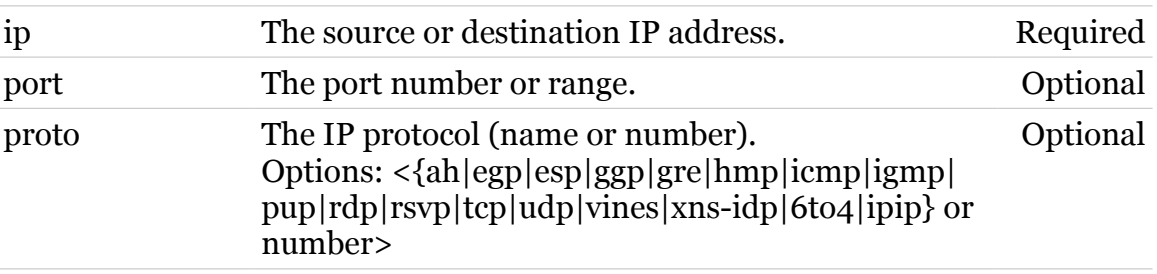

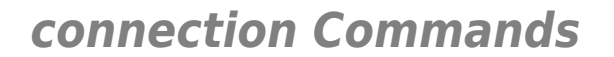

# <span id="page-103-0"></span>**connection bindblacklist list**

List all bind blacklist entries.

*Syntax:* list

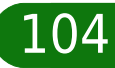

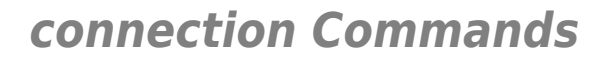

# <span id="page-104-0"></span>**connection bindlist**

Display the CONN/NAT application helper/port bindings.

*Syntax:*

bindlist

105

<span id="page-105-0"></span>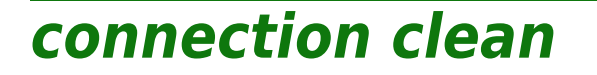

Clean connection database by forcing timeouts.

*Syntax:*

clean  $[level = < number{0-9}$ ]

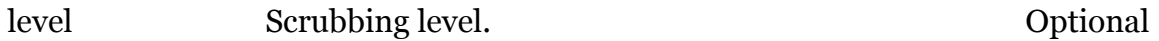

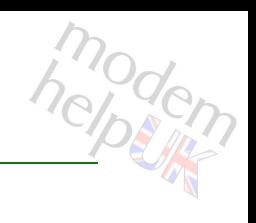

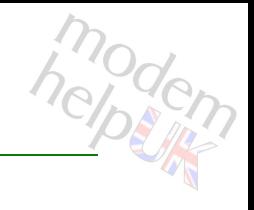

### <span id="page-106-0"></span>**connection clear**

Kill all connections.

*Syntax:* clear

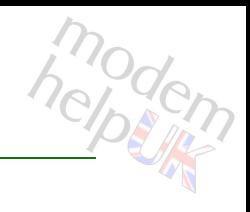

# <span id="page-107-0"></span>**connection config**

Modify global connection configuration.

### *Syntax:*

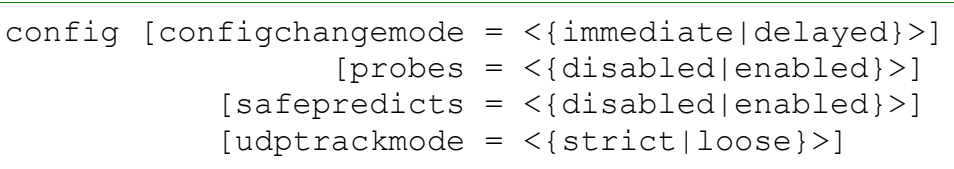

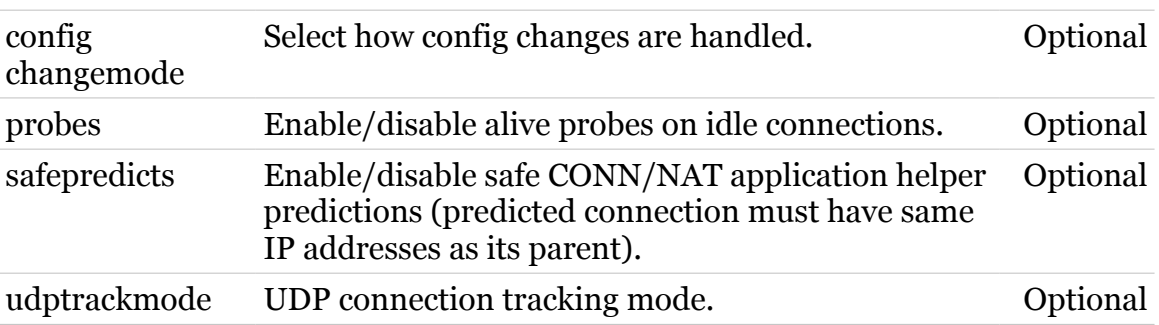
**connection Commands**

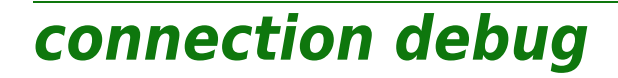

Connection debug commands.

*Syntax:*

debug [trace = <{disabled|enabled}>]

*Parameters:*

trace Enable/disable traces. Optional

modern

### **connection describe**

Describe the streams of a connection.

#### *Syntax:*

describe  $id = \text{Number}{}{0-4095}$ 

*Parameters:*

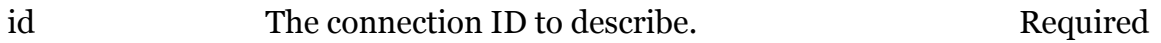

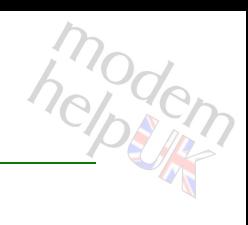

#### **connection flow**

Following commands are available :

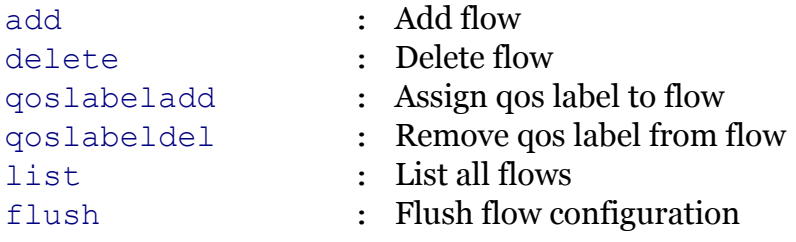

#### <span id="page-111-0"></span>**connection flow add**

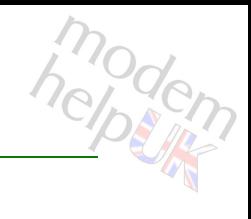

Add flow

*Syntax:*

add [name = <string>]

*Parameters:*

name Flow name. Contact Flow name.

### <span id="page-112-0"></span>**connection flow delete**

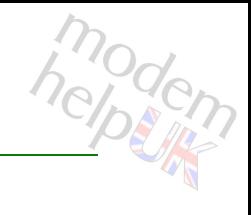

Delete flow

*Syntax:*

delete [flow = <{CWMP|VoIP-terminated|}>]

*Parameters:*

flow Flow name. Continues optional

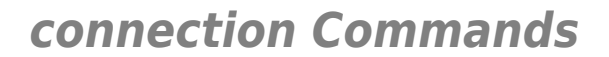

### <span id="page-113-0"></span>**connection flow flush**

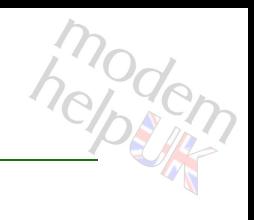

Flush flow configuration

*Syntax:*

flush

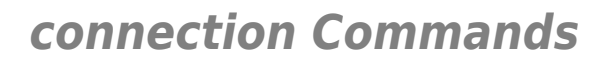

### <span id="page-114-0"></span>**connection flow list**

modem

List all flows

*Syntax:* list

#### <span id="page-115-0"></span>**connection flow qoslabeladd**

# modem

#### Assign qos label to flow

#### *Syntax:*

```
qoslabeladd [flow = <{CWMP|VoIP-terminated|}>]
   [qoslabel = <{(see Parameters)}
```
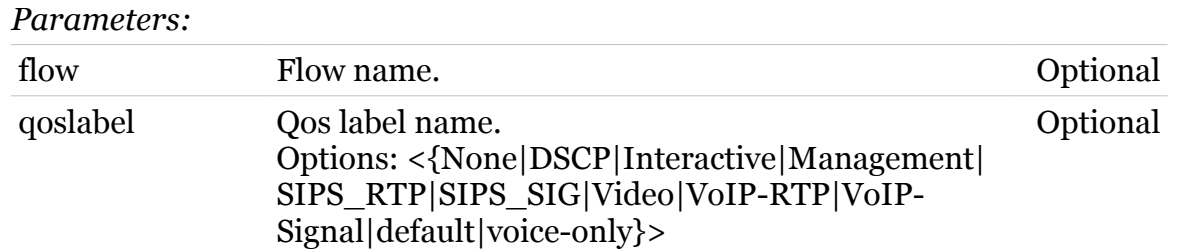

#### <span id="page-116-0"></span>**connection flow qoslabeldel**

#### Remove qos label from flow

#### *Syntax:*

```
qoslabeldel [flow = <{CWMP|VoIP-terminated|}>]
   [qoslabel = <{(see Parameters)}
```
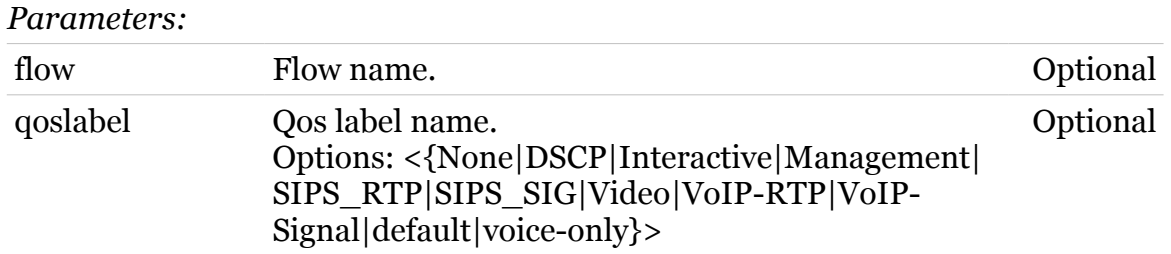

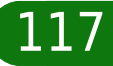

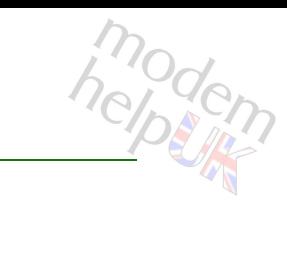

### **connection flush**

Flush the connection configuration.

*Syntax:*

flush

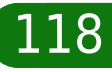

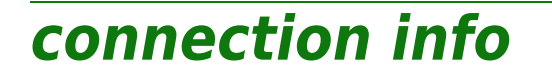

Display all modules with some info.

*Syntax:*

info

119

modem

#### **connection list**

Display the currently known connections.

```
Syntax:
```

```
list [accelerated = \langle \text{false} | \text{true} \rangle >]
[application = <{(see Parameters)}[history = <{dissabled|enabled}>]id = \text{Number}{}{0-4095} [intf = <{loop|Internet|LocalNetwork}>]
           [ip = <ip-range>]
          [nr = < number{1-4096}]
        [port = <p>port-range</p>][prioritized = <{false|true})
       [proto = <\{ (see Parameters) \}[qoslabel = <{8} (see Parameters) \ge]
    [respectved = <{false | true}[routelabel = <{(see Parameters)}
```
#### *Parameters:*

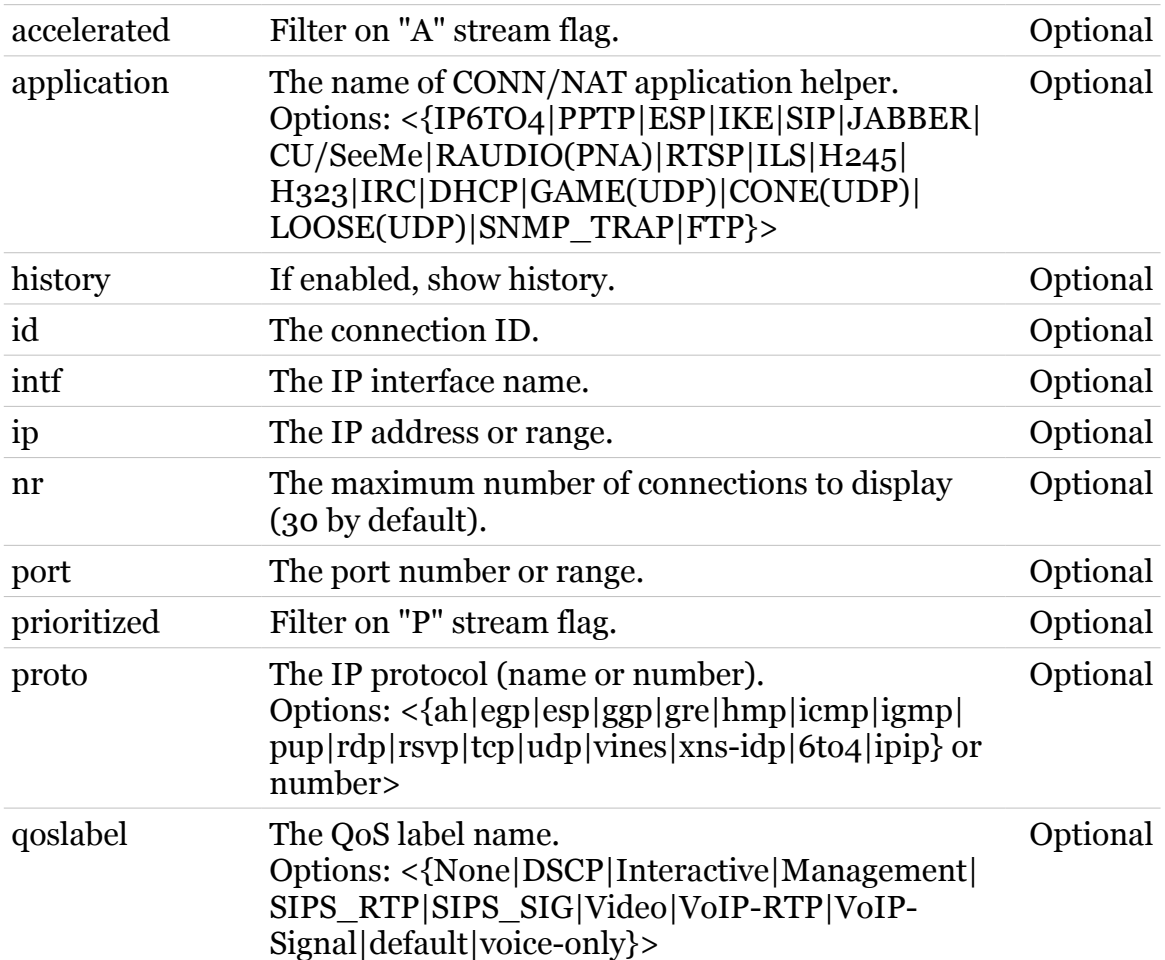

#### **connection Commands**

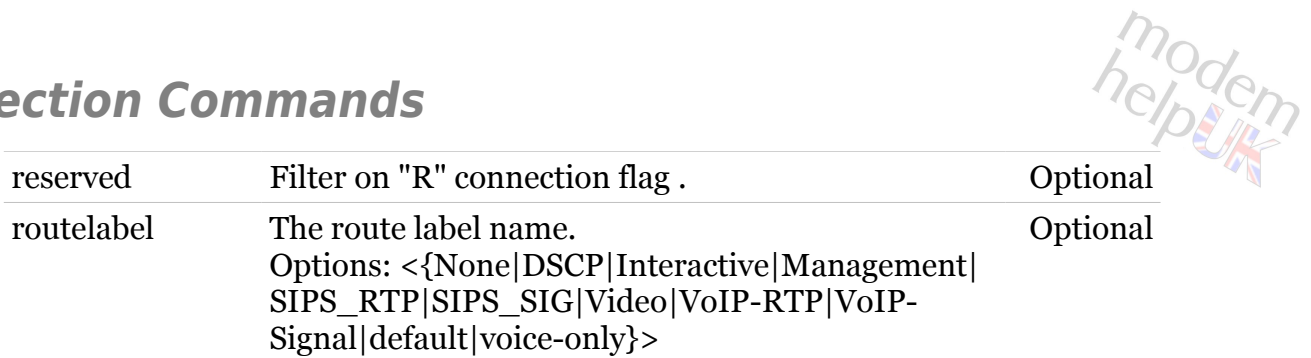

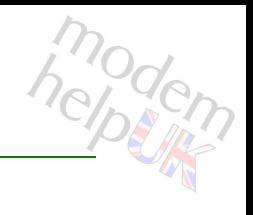

### **connection refresh**

Invalidate all cached decisions.

*Syntax:*

refresh

#### **connection release**

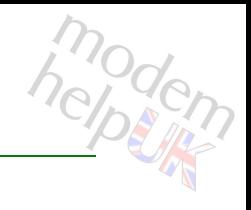

Release connections.

#### *Syntax:*

release [flow = <{CWMP|VoIP-terminated|}>]

*Parameters:*

flow Flow name. Continues optional

#### **connection reserve**

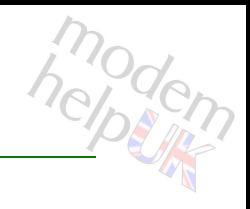

#### Reserve connections.

#### *Syntax:*

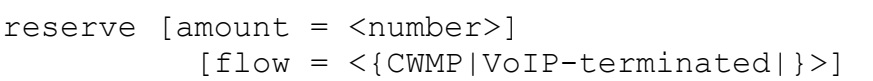

#### *Parameters:*

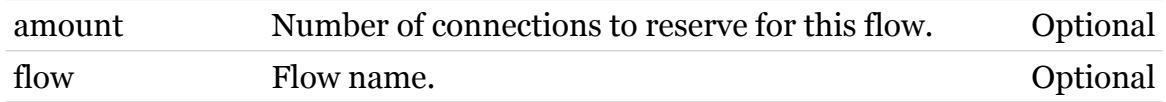

#### **connection stats**

Display connection and stream statistics.

*Syntax:*

stats

125

**connection Commands**

## **connection timerclear**

Clear connection timeout to default.

#### *Syntax:*

timerclear [timer = <{(see Parameters)}>]

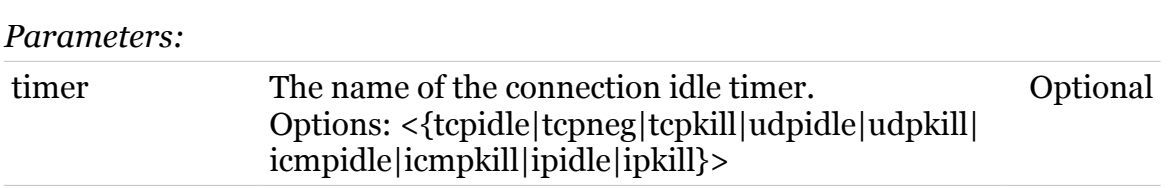

modern

### **connection timerconfig**

Modify connection timeout handling.

#### *Syntax:*

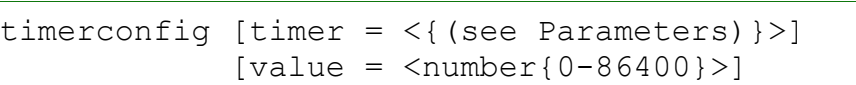

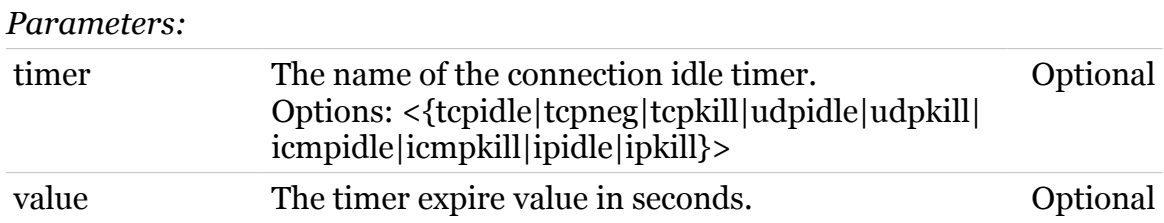

### **connection unbind**

modern

Delete a CONN/NAT application helper/port binding.

#### *Syntax:*

```
unbind application = \langle{ (see Parameters) }>
           [port = <p>port-range</p>]
```
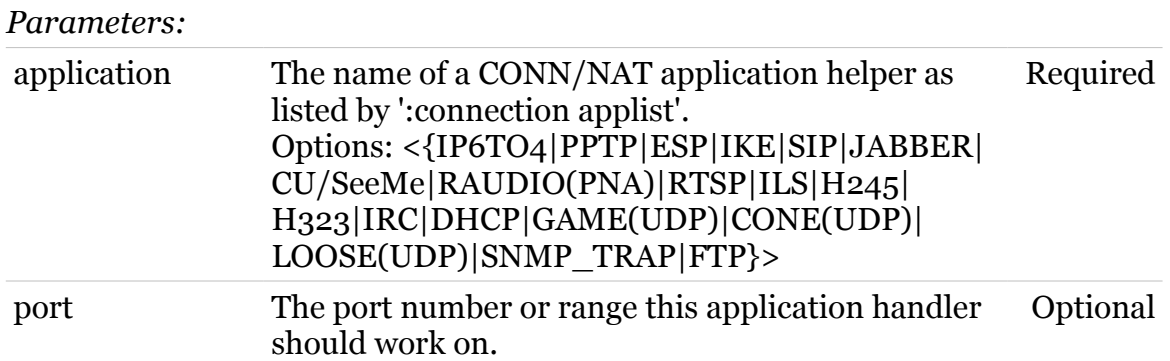

### **contentsharing**

Following command groups are available :

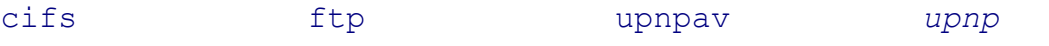

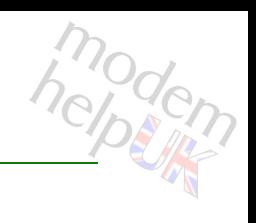

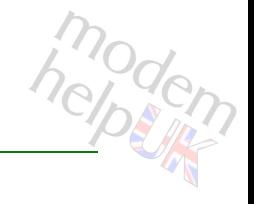

## <span id="page-129-0"></span>**contentsharing cifs**

Following commands are available :

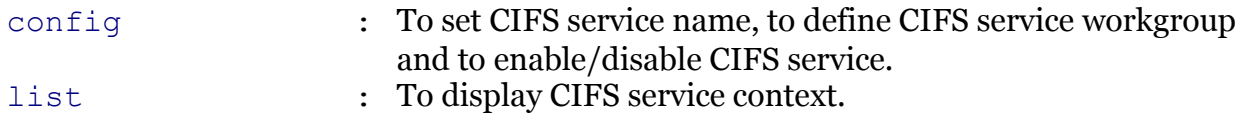

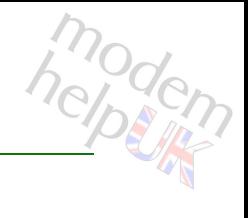

### <span id="page-130-0"></span>**contentsharing cifs config**

To set CIFS service name, to define CIFS service workgroup and to enable/disable CIFS service.

#### *Syntax:*

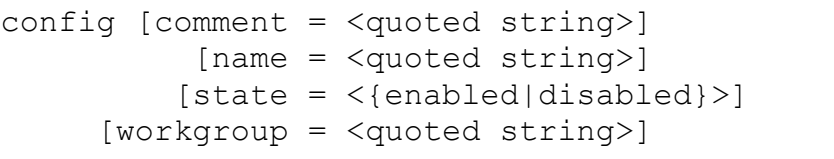

#### *Parameters:*

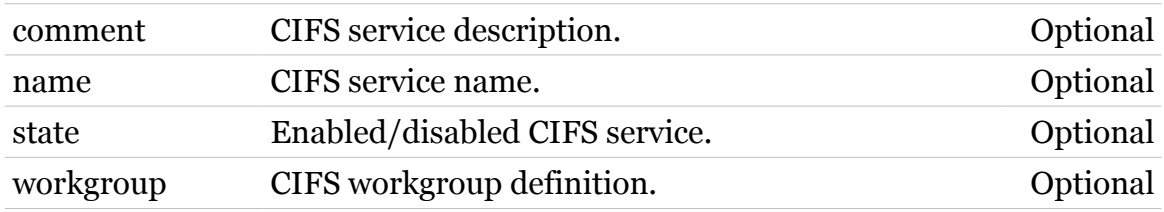

### <span id="page-131-0"></span>**contentsharing cifs list**

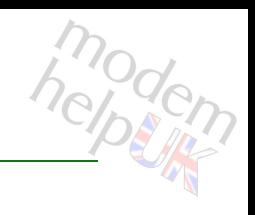

To display CIFS service context.

*Syntax:*

list

### <span id="page-132-0"></span>**contentsharing ftp**

Following commands are available :

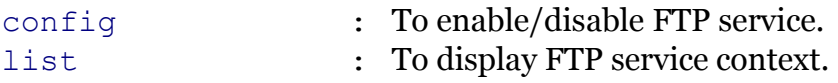

### <span id="page-133-0"></span>**contentsharing ftp config**

modem

To enable/disable FTP service.

#### *Syntax:*

config [state = <{enabled|disabled}>]

*Parameters:*

state Enabled/disabled FTP service. Optional

### <span id="page-134-0"></span>**contentsharing ftp list**

modern

To display FTP service context.

*Syntax:*

list

**contentsharing Commands**

### <span id="page-135-0"></span>**contentsharing upnp**

Following commands are available :

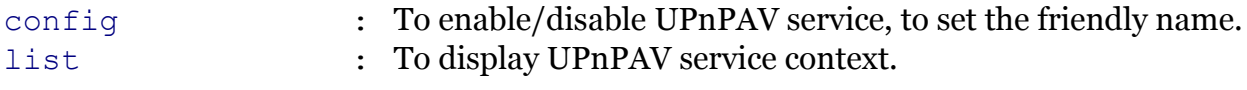

Following command groups are available :

[radiostation](#page-138-0)

Note: contentsharing upnp is missing from the ':help contentsharing' group list

### <span id="page-136-0"></span>**contentsharing upnp config**

To enable/disable UPnPAV service, to set the friendly name.

#### *Syntax:*

```
config [friendlyname = <quoted string>]
          [state = <{enabled|disabled}>]
```
#### *Parameters:*

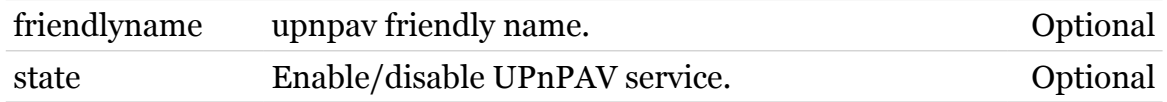

### <span id="page-137-0"></span>**contentsharing upnp list**

To display UPnPAV service context.

*Syntax:*

list

modern

### <span id="page-138-0"></span>**contentsharing upnp radiostation**

Following commands are available :

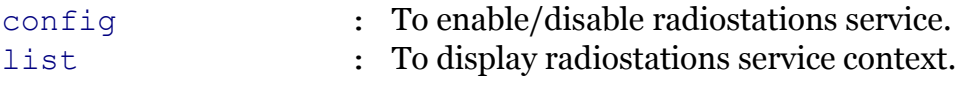

Following command groups are available :

[station](#page-141-0)

helptin

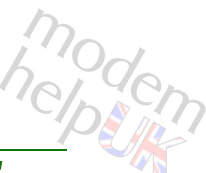

### <span id="page-139-0"></span>**contentsharing upnp radiostation config**

To enable/disable radiostations service.

*Syntax:*

config [state = <{disabled|enabled}>]

*Parameters:*

state Enabled/disabled radiostations service. Optional

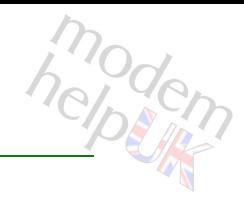

### <span id="page-140-0"></span>**contentsharing upnp radiostation list**

To display radiostations service context.

*Syntax:*

list

#### <span id="page-141-0"></span>**contentsharing upnp radiostation station**

Following commands are available :

- [add](#page-142-0) : Add an option.
- [delete](#page-143-0) : Delete an option.
- [list](#page-144-0) : List all options.

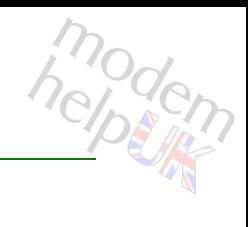

#### <span id="page-142-0"></span>**contentsharing upnp radiostation station add**

Add an option.

#### *Syntax:*

add name =  $\langle$ string> url = <string>

#### *Parameters:*

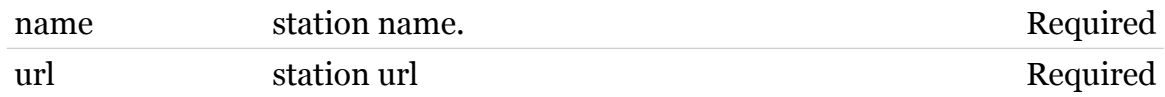

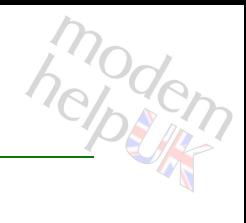

#### <span id="page-143-0"></span>**contentsharing upnp radiostation station delete**

Delete an option.

#### *Syntax:*

delete name = <string>

*Parameters:*

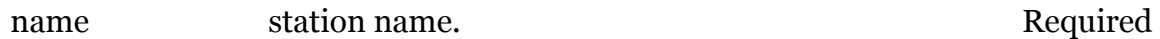
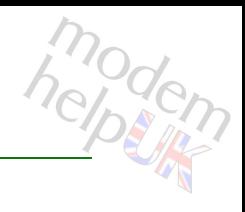

## **contentsharing upnp radiostation station list**

List all options.

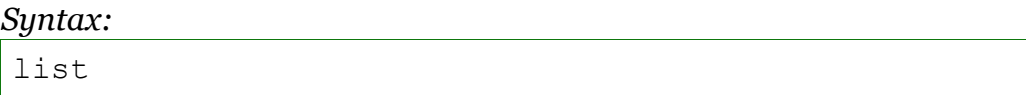

# **contentsharing upnpav**

Following commands are available :

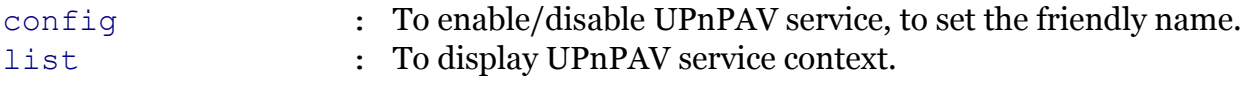

Following command groups are available :

[radiostation](#page-148-0)

## <span id="page-146-0"></span>**contentsharing upnpav config**

To enable/disable UPnPAV service, to set the friendly name.

#### *Syntax:*

```
config [friendlyname = <quoted string>]
   [state = <{enabled|disabled}>]
```
#### *Parameters:*

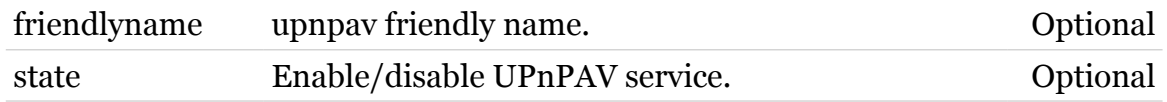

<span id="page-147-0"></span>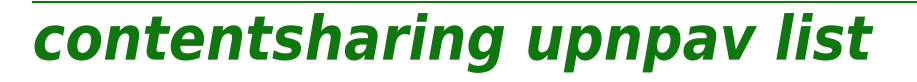

To display UPnPAV service context.

*Syntax:*

list

modern

# <span id="page-148-0"></span>**contentsharing upnpav radiostation**

Following commands are available :

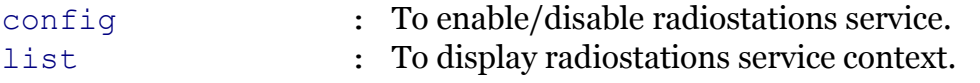

Following command groups are available :

[station](#page-151-0)

hepten

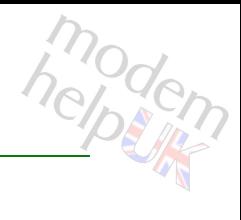

## <span id="page-149-0"></span>**contentsharing upnpav radiostation config**

To enable/disable radiostations service.

## *Syntax:*

config  $[state = \langle \{d \text{isabled} | enabled\} \rangle]$ 

#### *Parameters:*

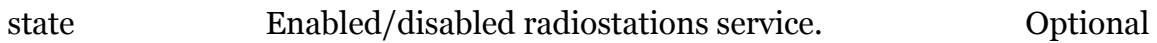

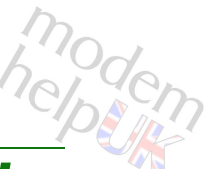

# <span id="page-150-0"></span>**contentsharing Commands**<br> **Contentsharing upnpav radiostation list**

To display radiostations service context.

*Syntax:*

list

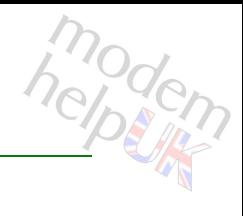

## <span id="page-151-0"></span>**contentsharing upnpav radiostation station**

Following commands are available :

- [add](#page-152-0) : Add an option.
- [delete](#page-153-0) : Delete an option.
- [list](#page-154-0) : List all options.

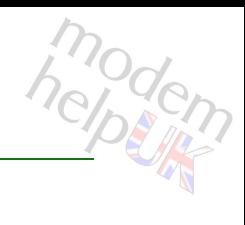

## <span id="page-152-0"></span>**contentsharing upnpav radiostation station add**

Add an option.

## *Syntax:*

add name =  $\langle$ string> url = <string>

#### *Parameters:*

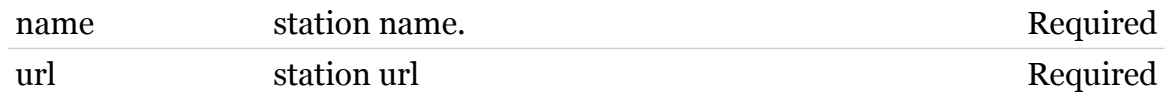

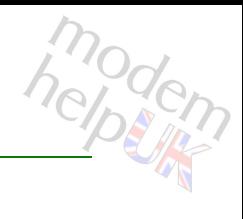

## <span id="page-153-0"></span>**contentsharing upnpav radiostation station delete**

Delete an option.

## *Syntax:*

delete name = <string>

*Parameters:*

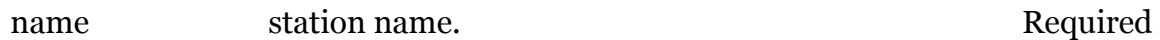

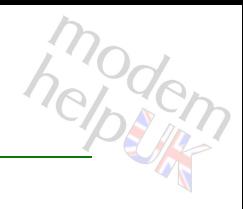

## <span id="page-154-0"></span>**contentsharing upnpav radiostation station list**

List all options.

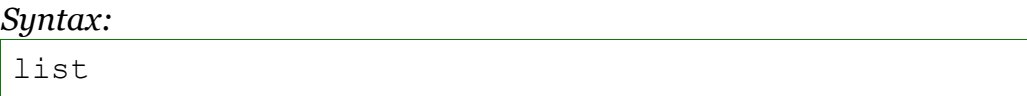

## **cwmp**

Following commands are available :

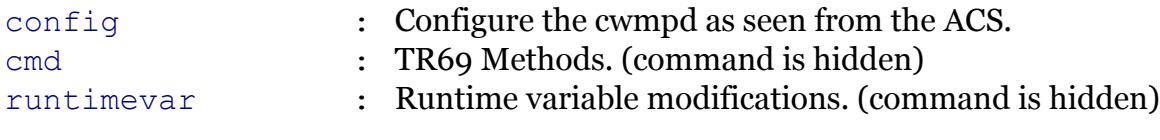

Following command groups are available :

[debug](#page-159-0) [notification](#page-161-0) [server](#page-165-0)

<span id="page-156-0"></span>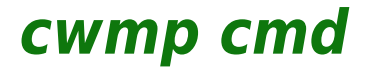

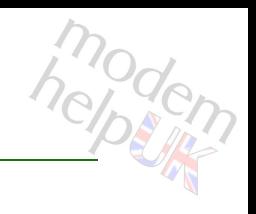

TR69 Methods. (command is hidden)

*Syntax:*

cmd

# modem

# <span id="page-157-0"></span>**cwmp config**

Configure the cwmpd as seen from the ACS.

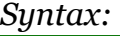

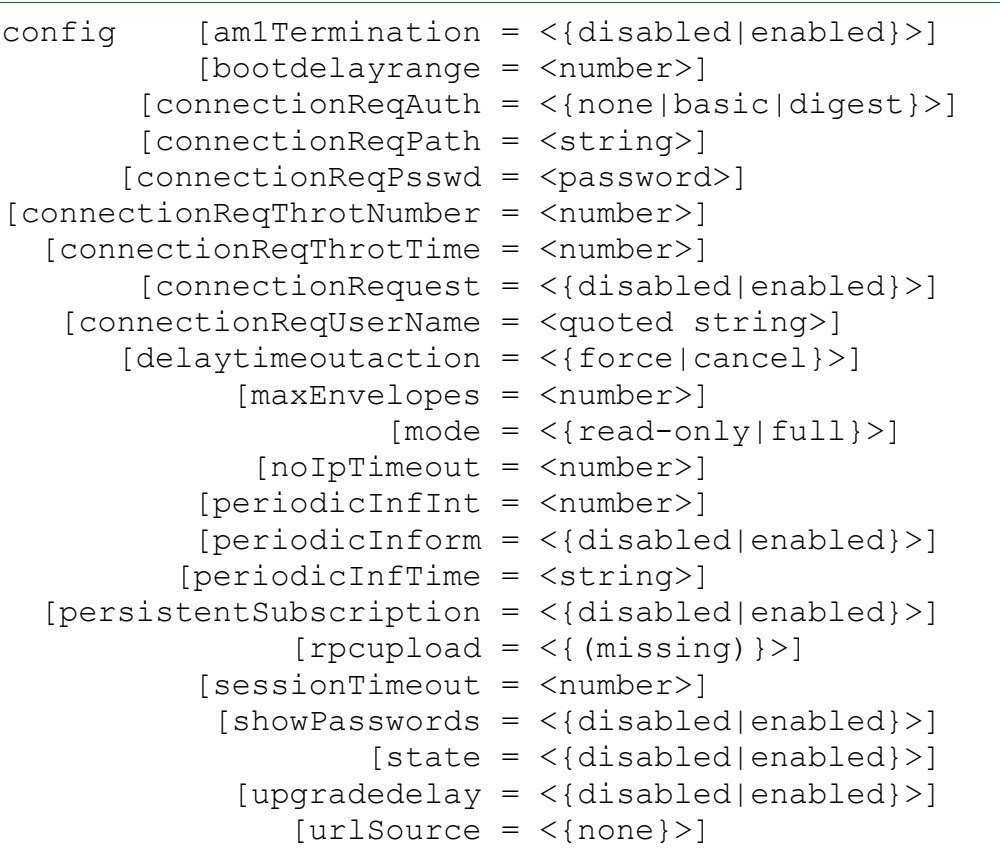

## *Parameters:*

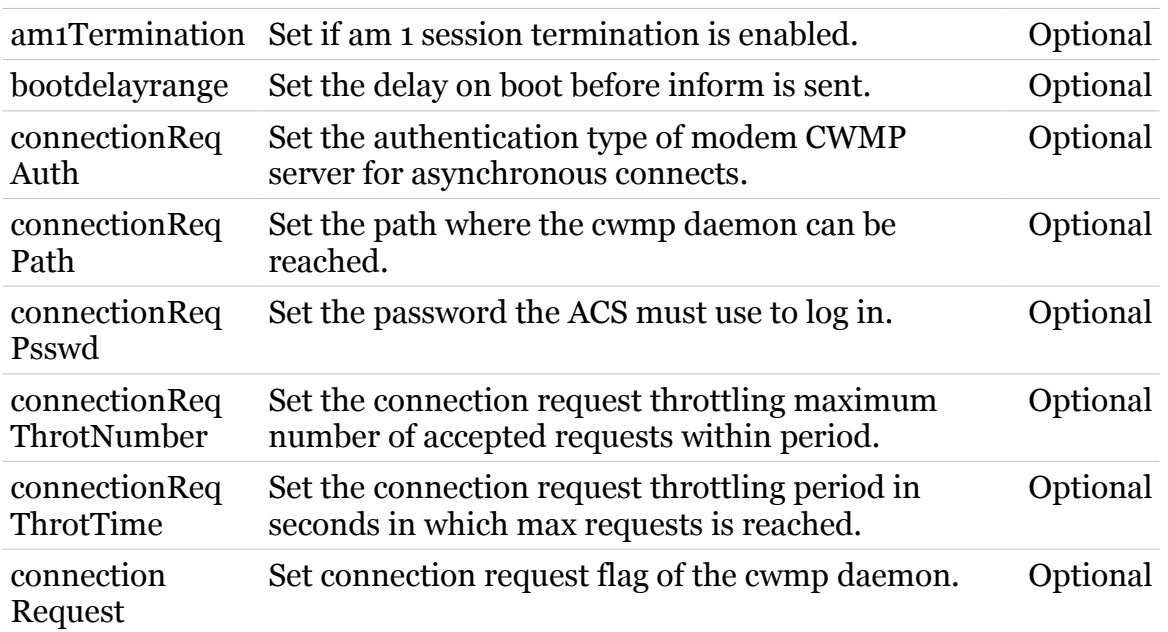

TG788vn CLI Commands r8.C.M.0 SIP Server

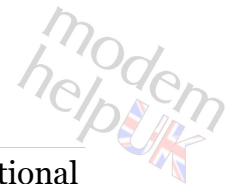

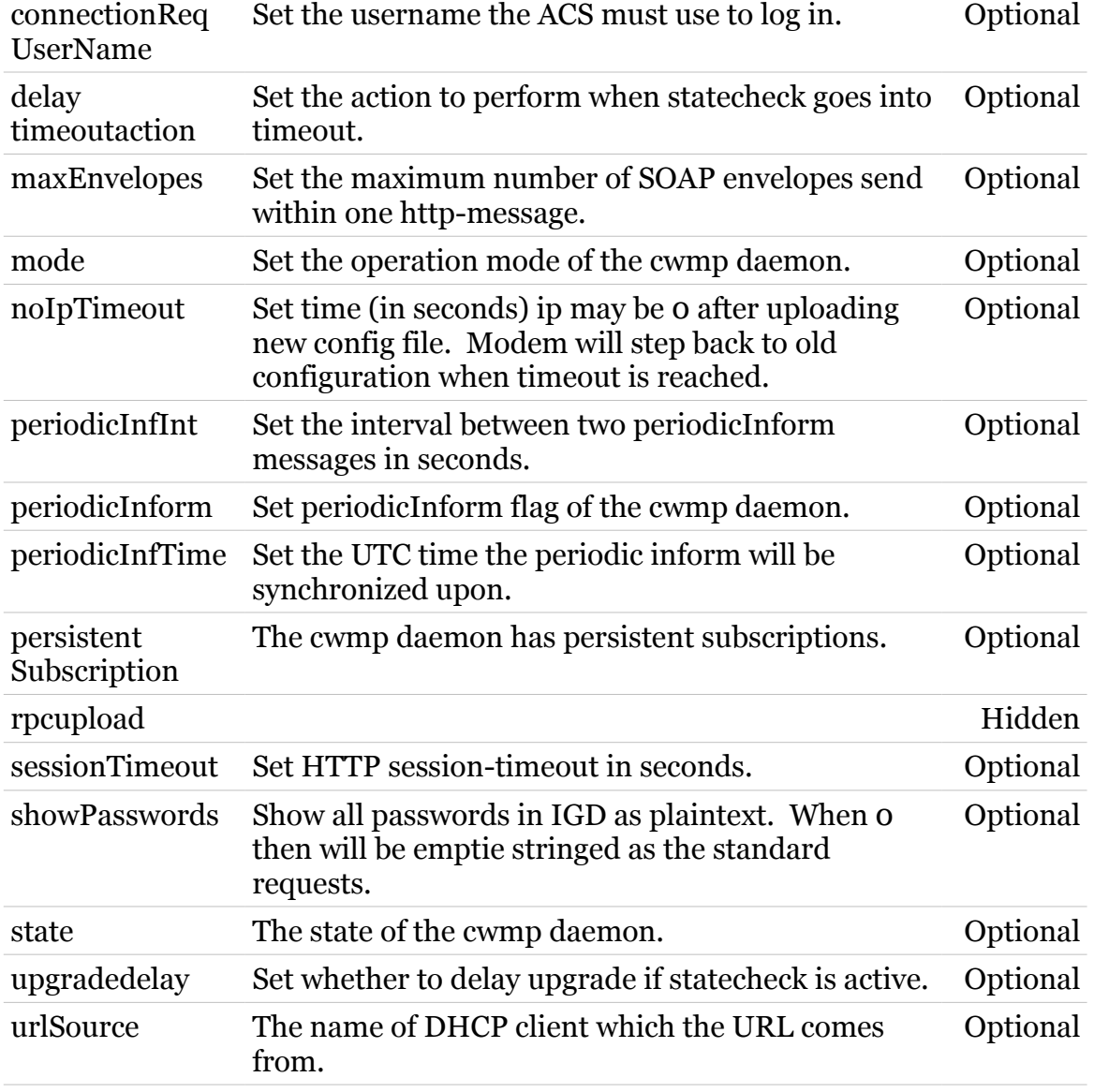

## <span id="page-159-0"></span>**cwmp debug**

Following commands are available :

[traceconfig](#page-160-0) : Enable or disable tracing.

## <span id="page-160-0"></span>**cwmp debug traceconfig**

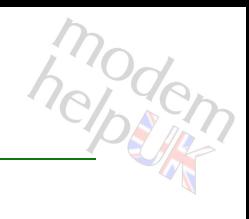

Enable or disable tracing.

*Syntax:*

traceconfig [level = <number>]

*Parameters:*

level Set the tracelevel (0-2). Optional

<span id="page-161-0"></span>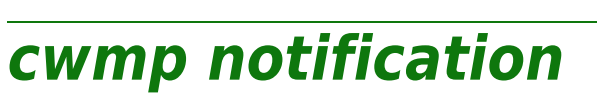

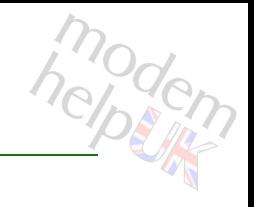

Following commands are available :

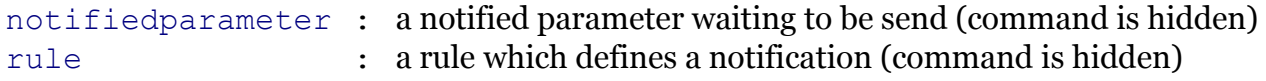

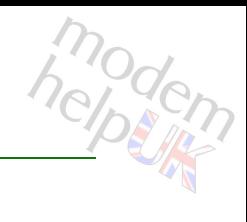

## <span id="page-162-0"></span>**cwmp notification notifiedparameter**

a notified parameter waiting to be send (command is hidden)

*Syntax:*

notifiedparameter [name = <quoted string>]

*Parameters:*

name Set the notification path Optional

# <span id="page-163-0"></span>**cwmp notification rule**

a rule which defines a notification (command is hidden)

## *Syntax:*

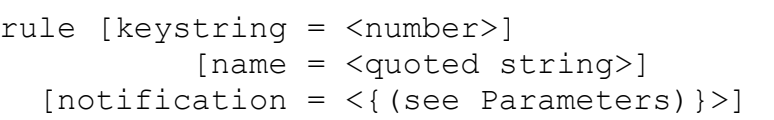

#### *Parameters:*

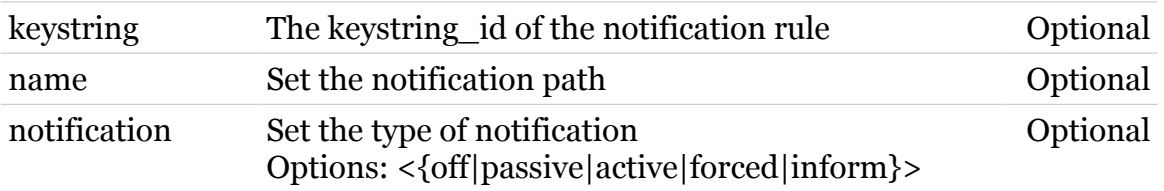

<span id="page-164-0"></span>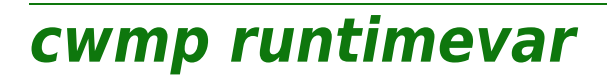

modem

Runtime variable modifications. (command is hidden)

*Syntax:*

runtimevar

## <span id="page-165-0"></span>**cwmp server**

Following commands are available :

[config](#page-166-0) : Configure the cwmpd towards the ACS.

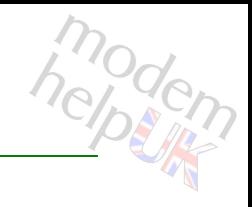

## <span id="page-166-0"></span>**cwmp server config**

Configure the cwmpd towards the ACS.

## *Syntax:*

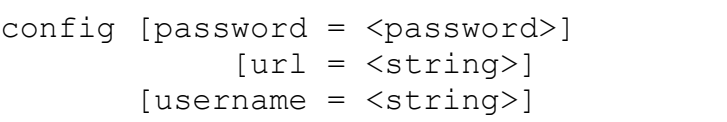

## *Parameters:*

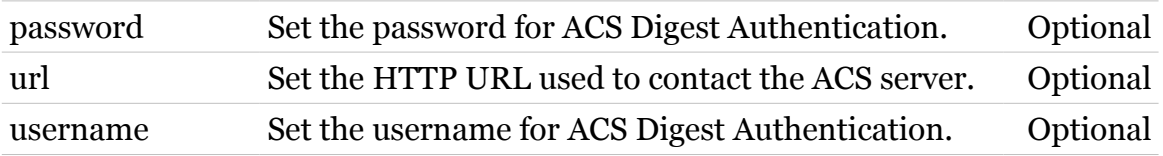

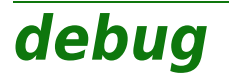

modern

Following commands are available :

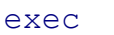

- : Execute a 'Trace & Debug' command. For qualified personnel only.
- [dmesg](#page-168-0) : Show the Linux kernel messages. For qualifies personnel only. (command is hidden)

## <span id="page-168-0"></span>**debug dmesg**

modern

Show the Linux kernel messages. For qualifies personnel only. (command is hidden)

*Syntax:*

dmesg

<span id="page-169-0"></span>**debug exec**

Execute a 'Trace & Debug' command. For qualified personnel only.

#### *Syntax:*

exec cmd = <quoted string>

*Parameters:*

cmd Quoted 'Trace & Debug' command string Required

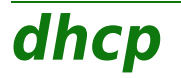

Following command groups are available :

[client](#page-171-0) [relay](#page-197-0) [rule](#page-211-0) [server](#page-219-0) [spoofing](#page-255-0)

# <span id="page-171-0"></span>**dhcp client**

Following commands are available :

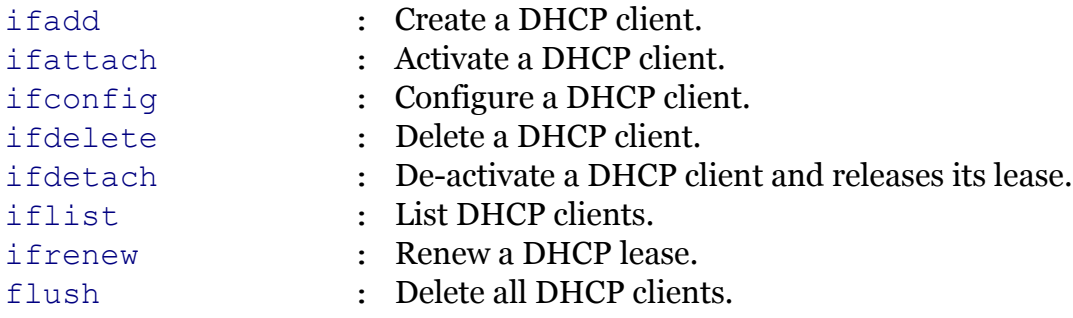

Following command groups are available :

[debug](#page-172-0) [rqoptions](#page-185-0) [txoptions](#page-190-0)

## **dhcp Commands**

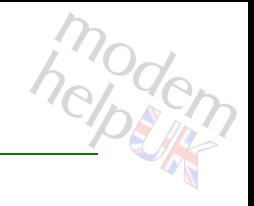

# <span id="page-172-0"></span>**dhcp client debug**

Following commands are available :

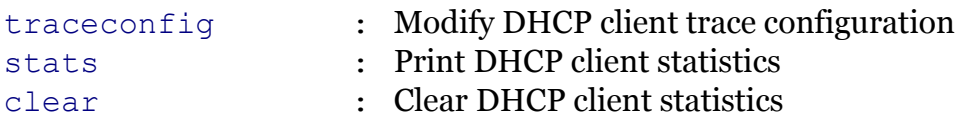

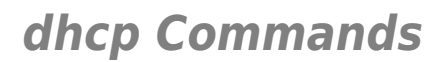

# <span id="page-173-0"></span>**dhcp client debug clear**

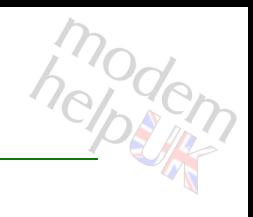

Clear DHCP client statistics

*Syntax:*

clear

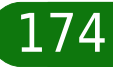

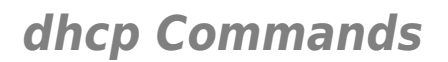

# <span id="page-174-0"></span>**dhcp client debug stats**

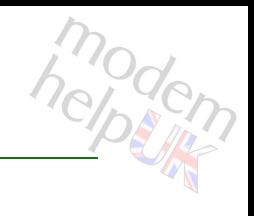

Print DHCP client statistics

*Syntax:*

stats

# <span id="page-175-0"></span>**dhcp client debug traceconfig**

Modify DHCP client trace configuration

*Syntax:*

traceconfig [state = <{disabled|enabled}>]

*Parameters:*

state Enable/Disable tracing. Optional

**dhcp Commands**

<span id="page-176-0"></span>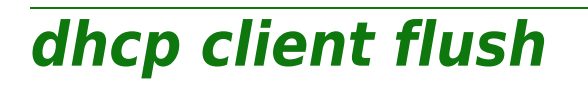

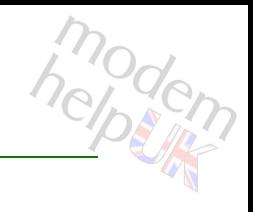

Delete all DHCP clients.

*Syntax:*

flush

# <span id="page-177-0"></span>**dhcp client ifadd**

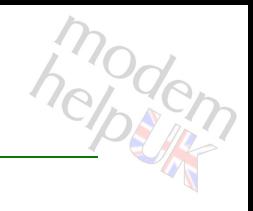

Create a DHCP client.

## *Syntax:*

ifadd intf = <{Internet|LocalNetwork}>

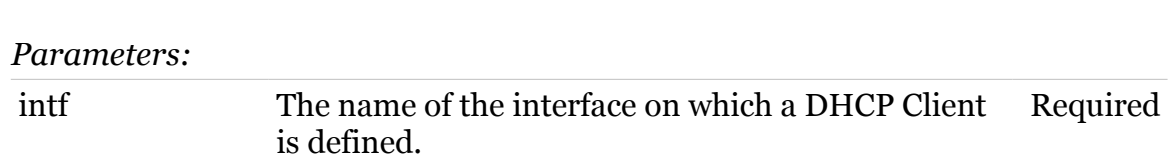

**dhcp Commands**

# <span id="page-178-0"></span>**dhcp client ifattach**

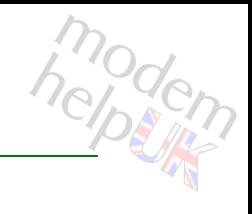

Activate a DHCP client.

*Syntax:*

ifattach  $int f$  =  $\langle \rangle$ 

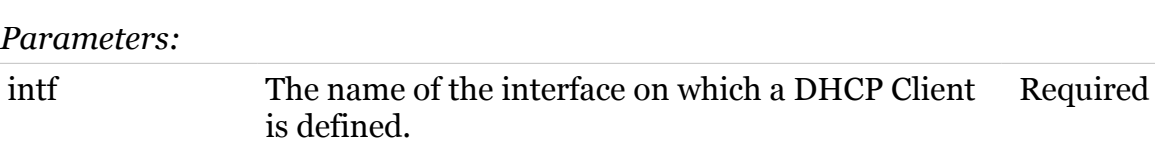

## **dhcp Commands**

# <span id="page-179-0"></span>**dhcp client ifconfig**

Configure a DHCP client.

*Syntax:*

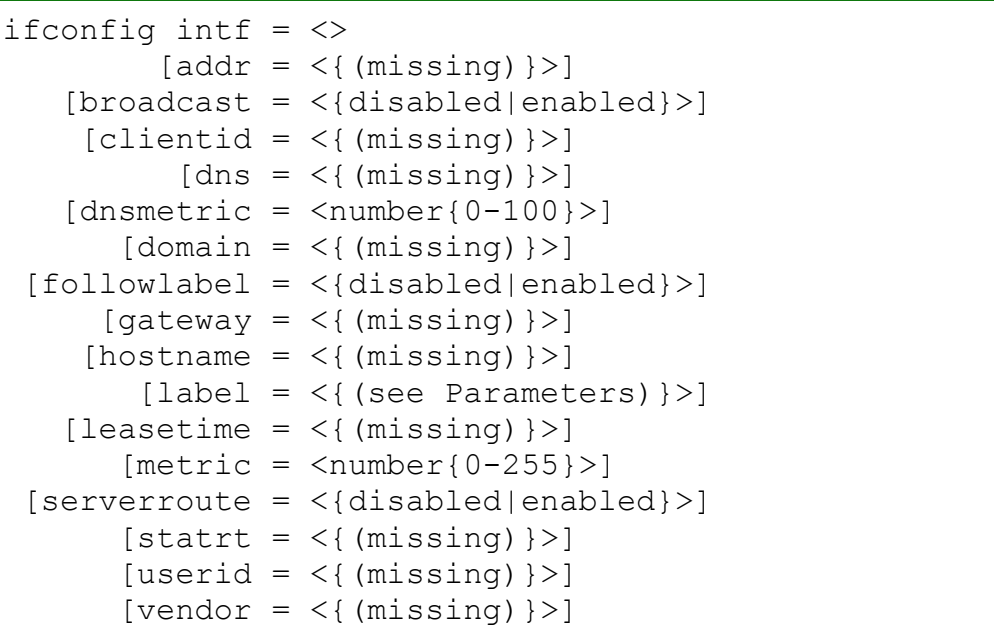

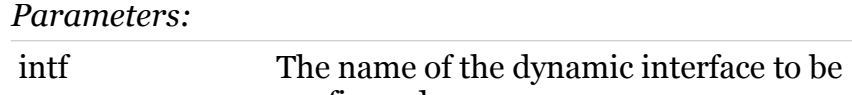

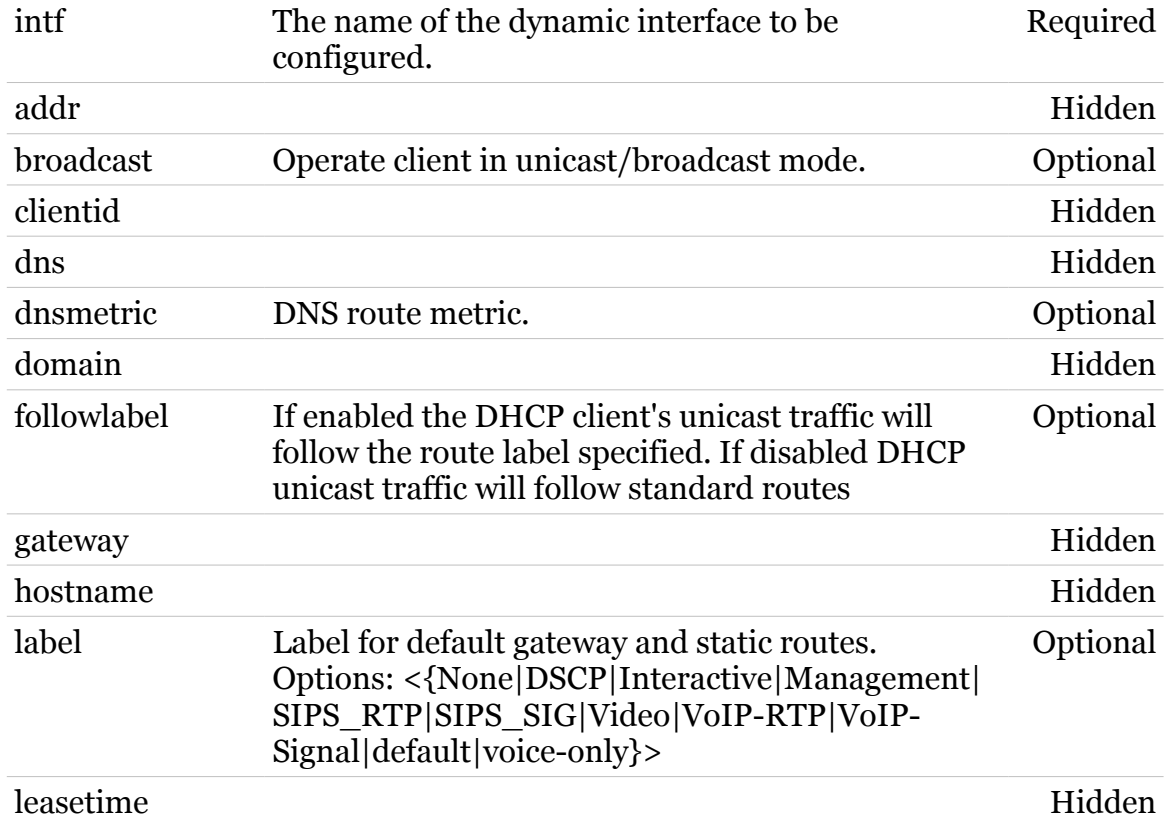

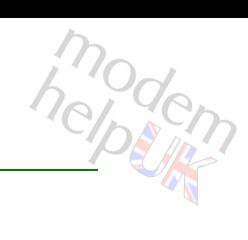

180
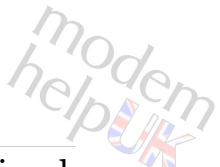

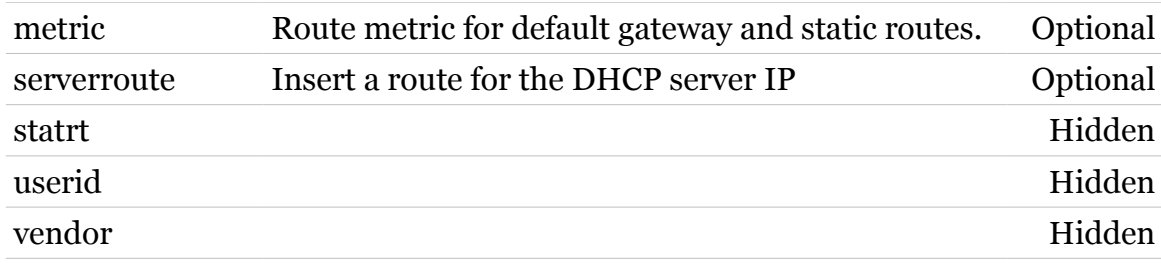

# **dhcp client ifdelete**

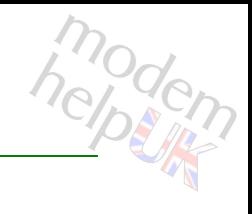

Delete a DHCP client.

*Syntax:*

ifdelete  $\int$ ntf =  $\langle$ >

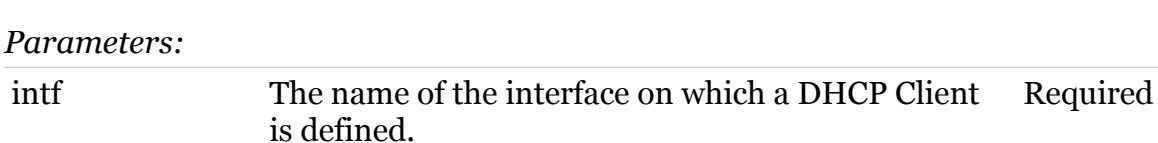

# **dhcp client ifdetach**

modem

De-activate a DHCP client and releases its lease.

#### *Syntax:*

ifdetach  $\int$ ntf =  $\langle$ >

#### *Parameters:*

intf The name of the interface on which a DHCP Client Required is defined.

# **dhcp client iflist**

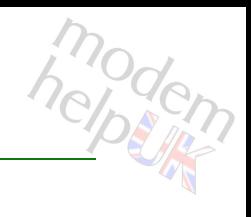

#### List DHCP clients.

#### *Syntax:*

iflist [expand = <{disabled|enabled}>]  $[int f = \langle \rangle]$ 

#### *Parameters:*

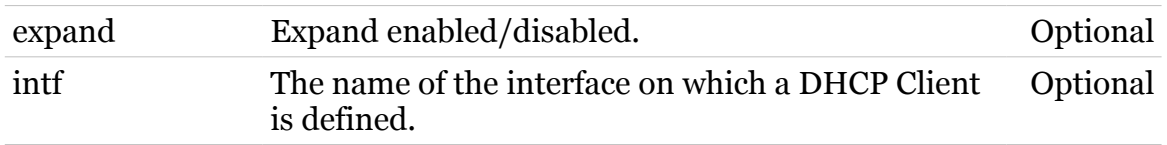

# **dhcp client ifrenew**

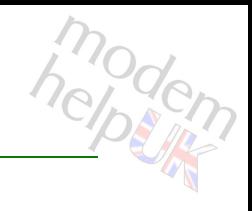

Renew a DHCP lease.

*Syntax:*

ifrenew intf  $=$   $\langle$ 

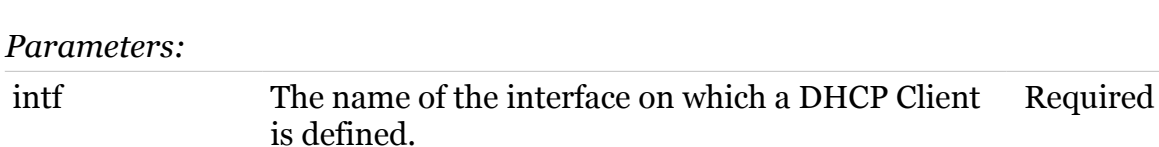

# modem

# **dhcp client rqoptions**

Following commands are available :

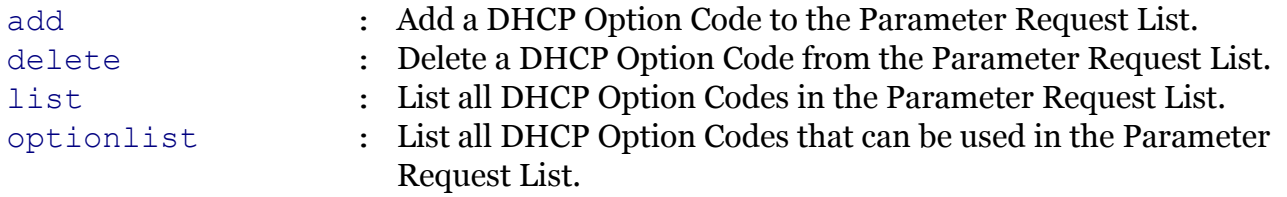

### <span id="page-186-0"></span>**dhcp client rqoptions add**

Add a DHCP Option Code to the Parameter Request List.

#### *Syntax:*

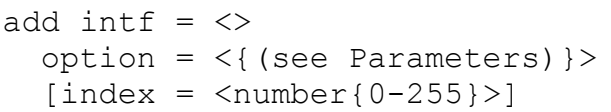

#### *Parameters:*

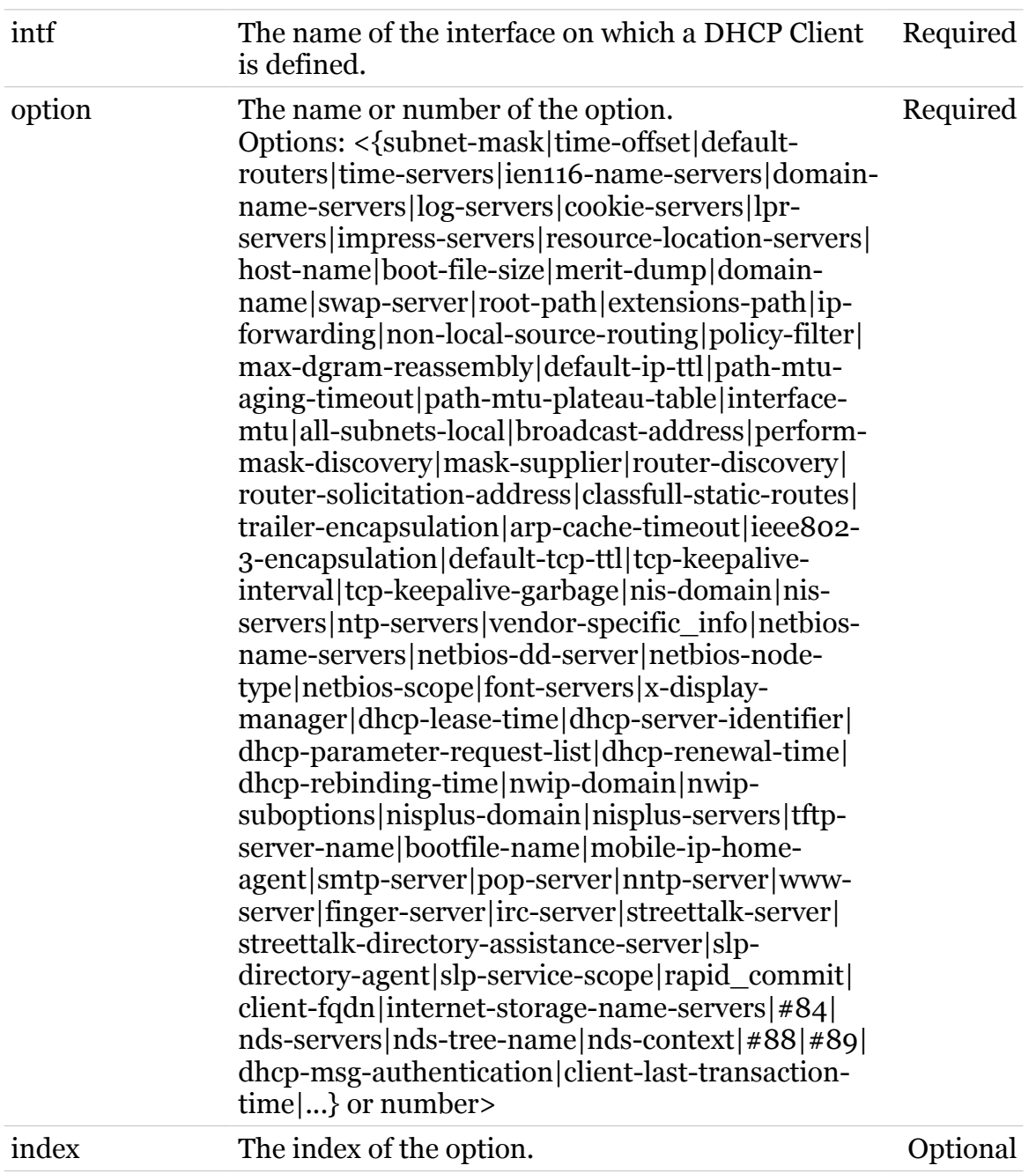

# <span id="page-187-0"></span>**dhcp client rqoptions delete**

Delete a DHCP Option Code from the Parameter Request List.

*Syntax:*

delete  $\text{intf} = \text{>}$ option = <{(see Parameters)}>

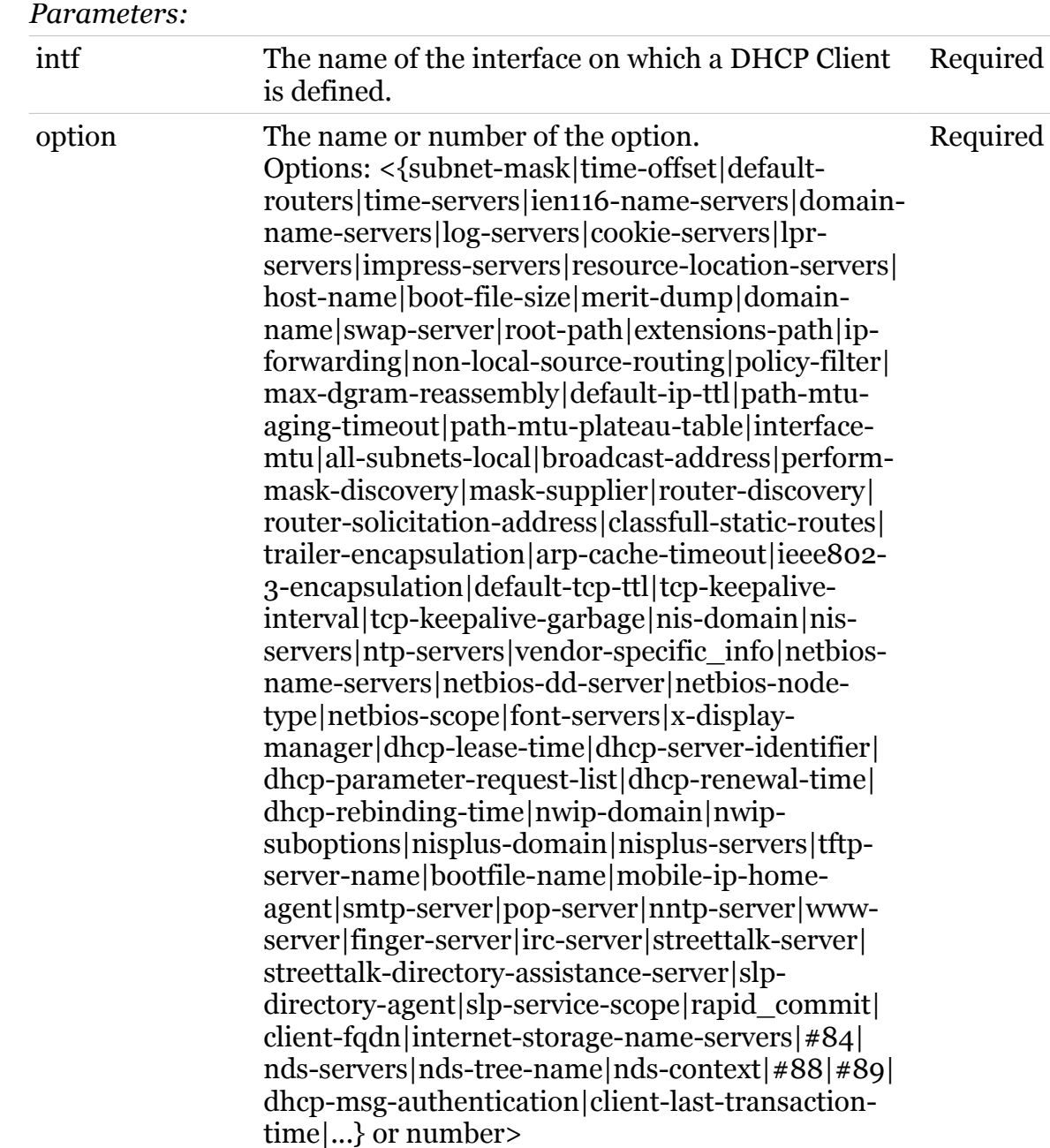

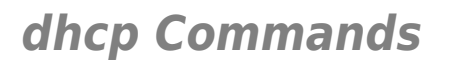

# <span id="page-188-0"></span>**dhcp client rqoptions list**

List all DHCP Option Codes in the Parameter Request List.

*Syntax:*

list  $[int f = \langle \rangle]$ 

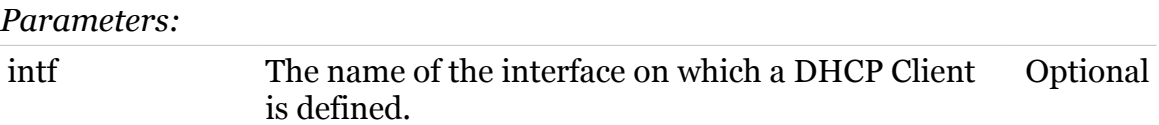

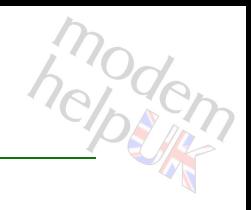

### <span id="page-189-0"></span>**dhcp client rqoptions optionlist**

List all DHCP Option Codes that can be used in the Parameter Request List.

*Syntax:*

optionlist

### **dhcp client txoptions**

Following commands are available :

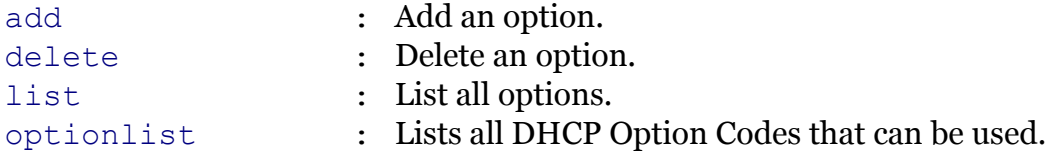

# <span id="page-191-0"></span>**dhcp client txoptions add**

Add an option.

#### *Syntax:*

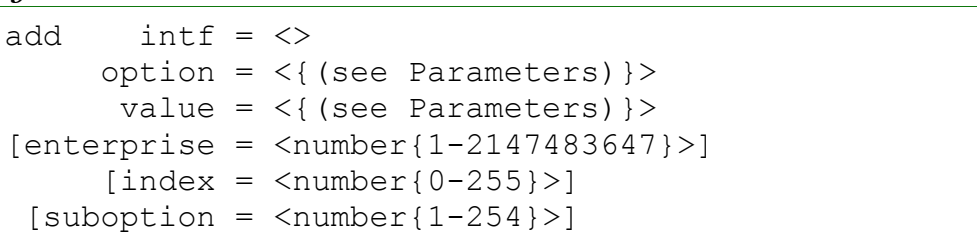

#### *Parameters:*

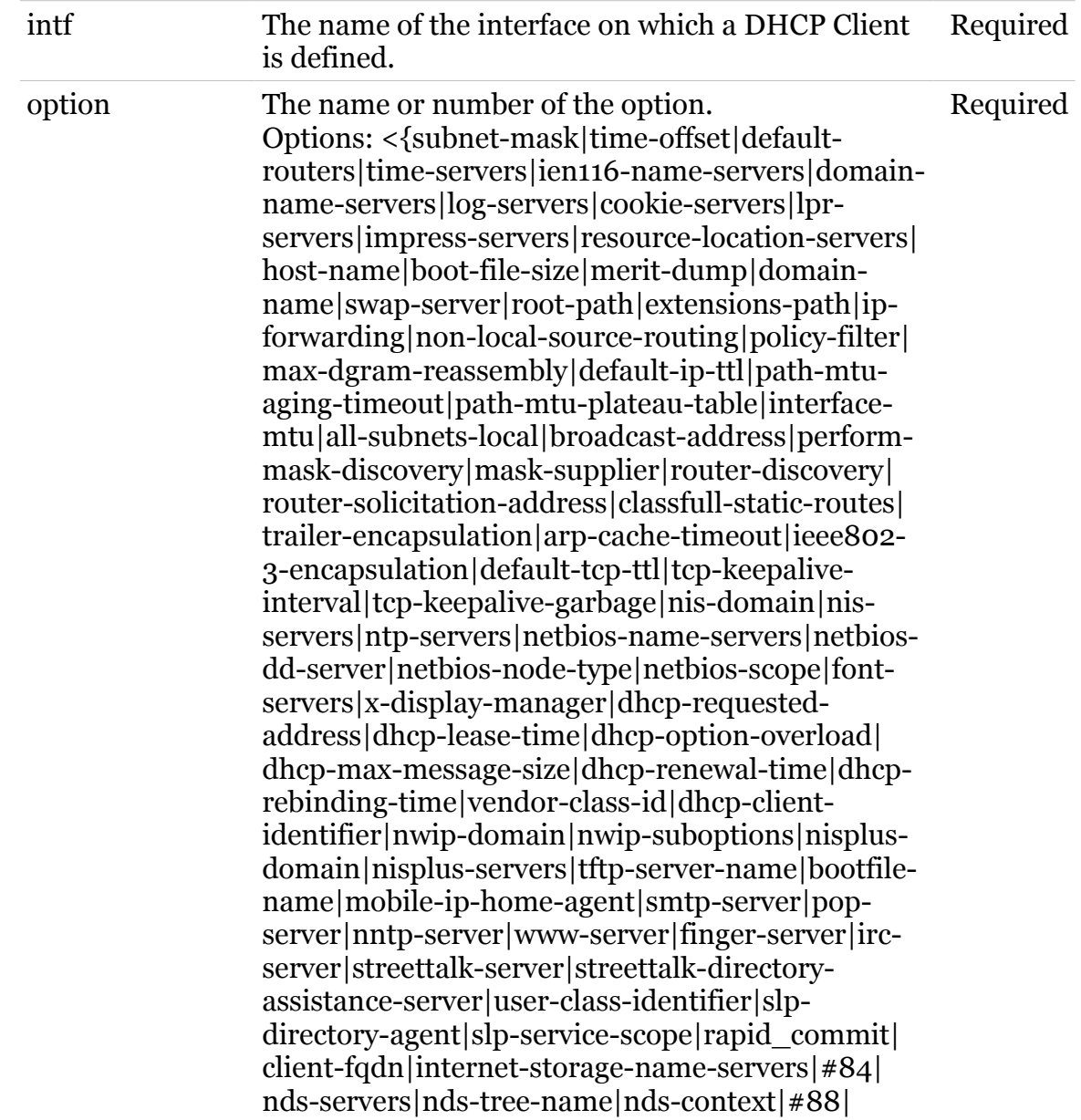

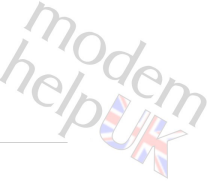

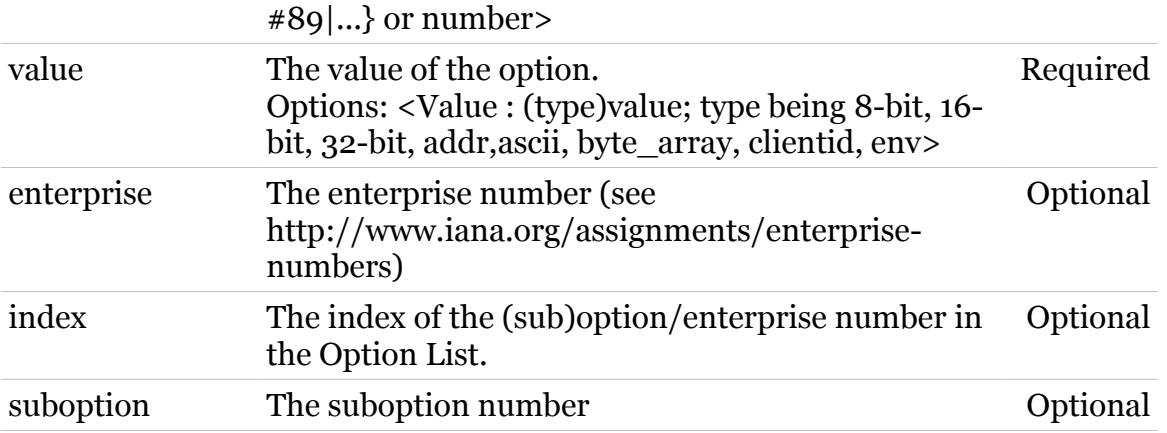

# <span id="page-193-0"></span>**dhcp client txoptions delete**

modern

Delete an option.

#### *Syntax:*

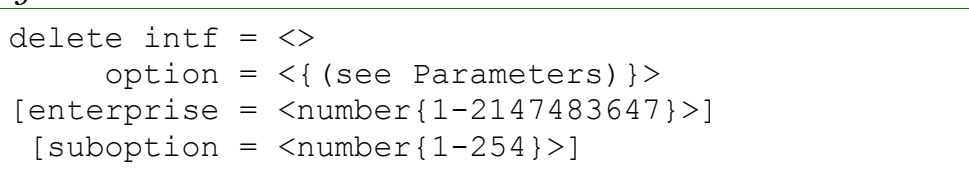

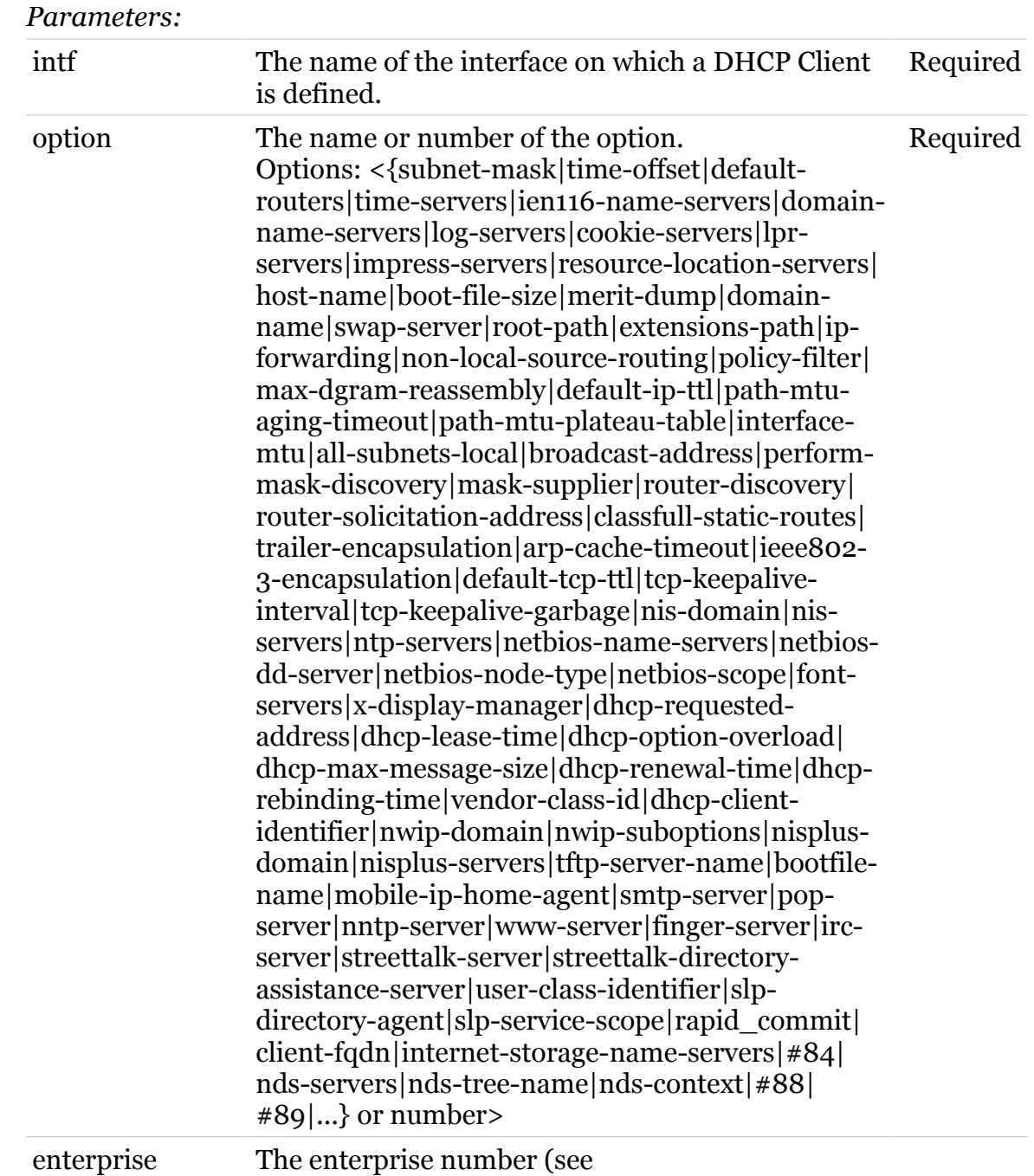

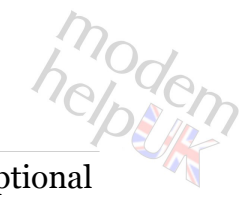

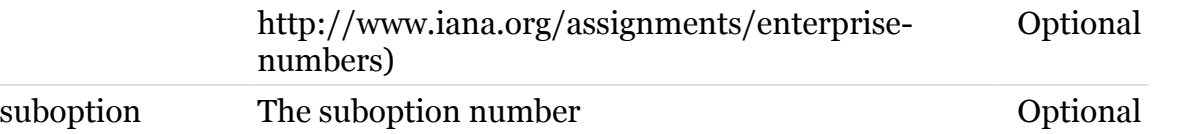

# <span id="page-195-0"></span>**dhcp client txoptions list**

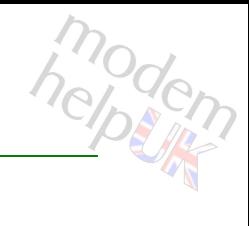

#### List all options.

#### *Syntax:*

list [expand = <{disabled|enabled}>]  $[int f = \langle \rangle]$ 

#### *Parameters:*

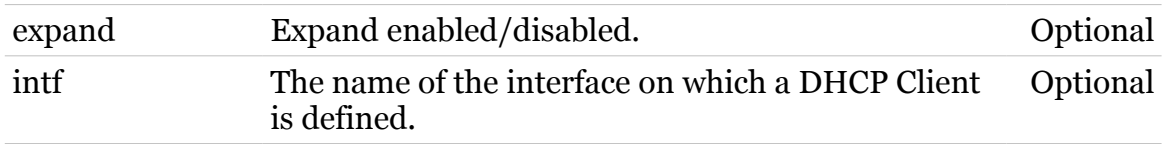

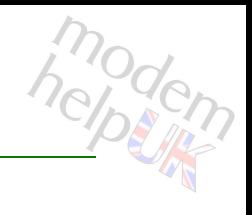

### <span id="page-196-0"></span>**dhcp client txoptions optionlist**

Lists all DHCP Option Codes that can be used.

*Syntax:*

optionlist

### **dhcp relay**

Following commands are available :

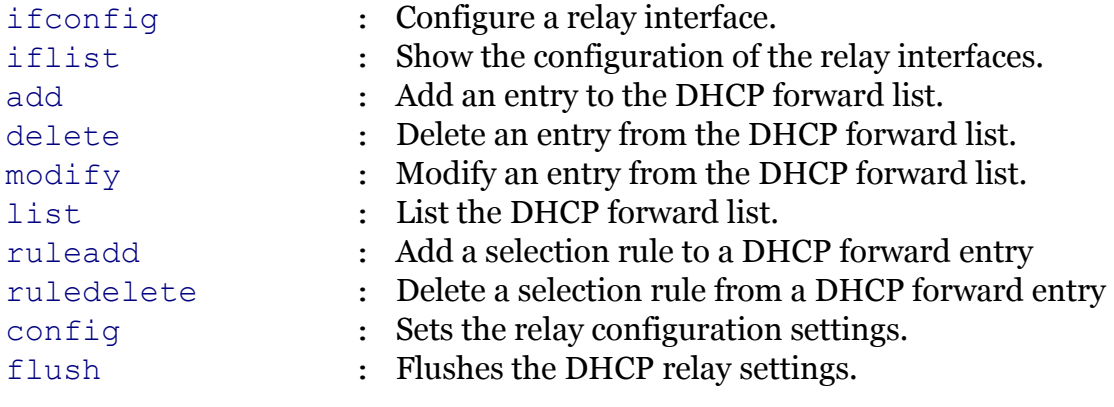

Following command groups are available :

[debug](#page-200-0)

<span id="page-198-0"></span>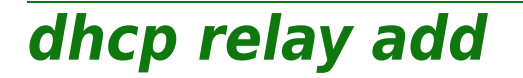

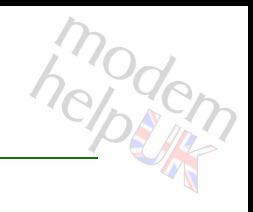

Add an entry to the DHCP forward list.

#### *Syntax:*

add name = <string>

*Parameters:*

name The forward entry name. Required

<span id="page-199-0"></span>**dhcp relay config**

Sets the relay configuration settings.

#### *Syntax:*

```
config [agentinfo = <{disabled|enabled}>]
[agentminmatch = <{dised|end}]
```
#### *Parameters:*

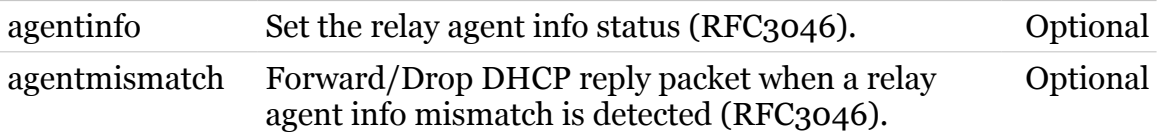

<span id="page-200-0"></span>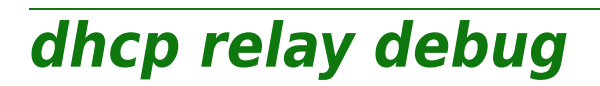

Following commands are available :

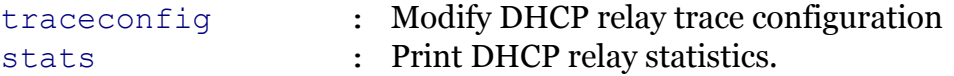

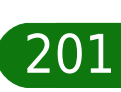

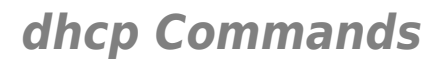

### <span id="page-201-0"></span>**dhcp relay debug stats**

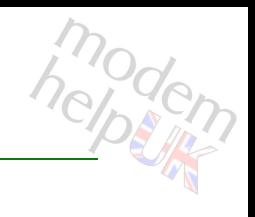

Print DHCP relay statistics.

*Syntax:*

stats

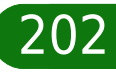

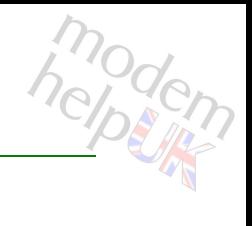

# <span id="page-202-0"></span>**dhcp relay debug traceconfig**

Modify DHCP relay trace configuration

*Syntax:*

traceconfig [state = <{disabled|enabled}>]

*Parameters:*

state Enable/Disable tracing. Optional

<span id="page-203-0"></span>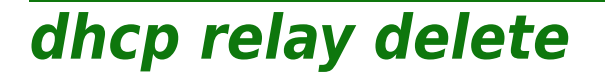

modem

Delete an entry from the DHCP forward list.

*Syntax:*

delete name = <{LocalNetwork\_to\_127.0.0.1}>

*Parameters:*

name The forward entry name. Required

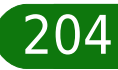

<span id="page-204-0"></span>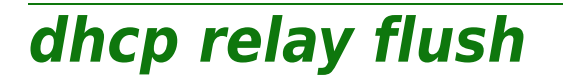

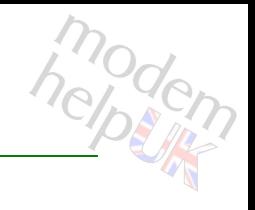

Flushes the DHCP relay settings.

*Syntax:*

flush

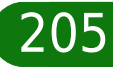

# <span id="page-205-0"></span>**dhcp relay ifconfig**

Configure a relay interface.

#### *Syntax:*

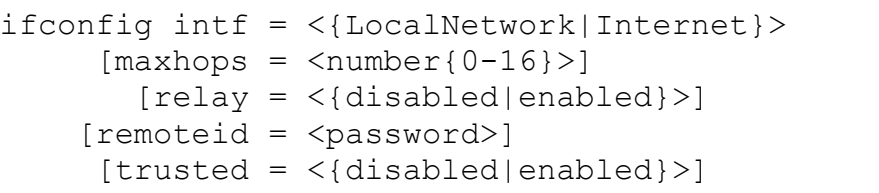

#### *Parameters:*

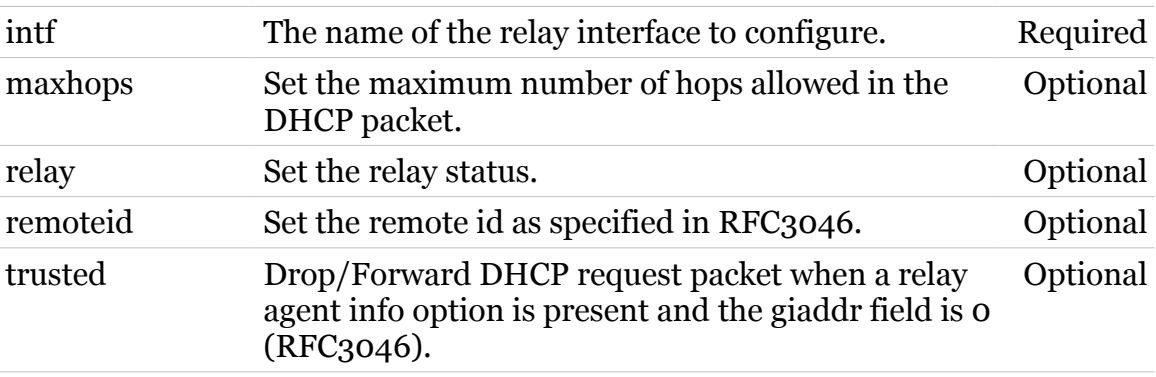

modern

### <span id="page-206-0"></span>**dhcp relay iflist**

modern

Show the configuration of the relay interfaces.

*Syntax:*

iflist [intf = <{LocalNetwork|Internet}>]

*Parameters:*

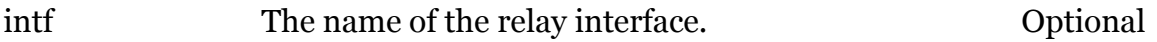

<span id="page-207-0"></span>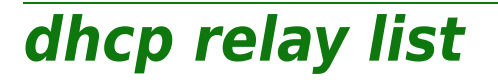

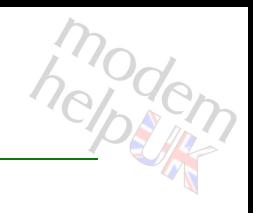

List the DHCP forward list.

*Syntax:*

list [name = <{LocalNetwork\_to\_127.0.0.1}>]

*Parameters:*

name The forward entry name. Optional

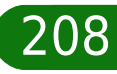

helptin

### <span id="page-208-0"></span>**dhcp relay modify**

Modify an entry from the DHCP forward list.

```
Syntax:
```

```
modify name = <{LocalNetwork_to_127.0.0.1}>
    [addr = <ip-address>] [giaddr = <ip-address>]
     [intf = <{None|LocalNetwork|Internet}>]
  [script = <)\]
```
#### *Parameters:*

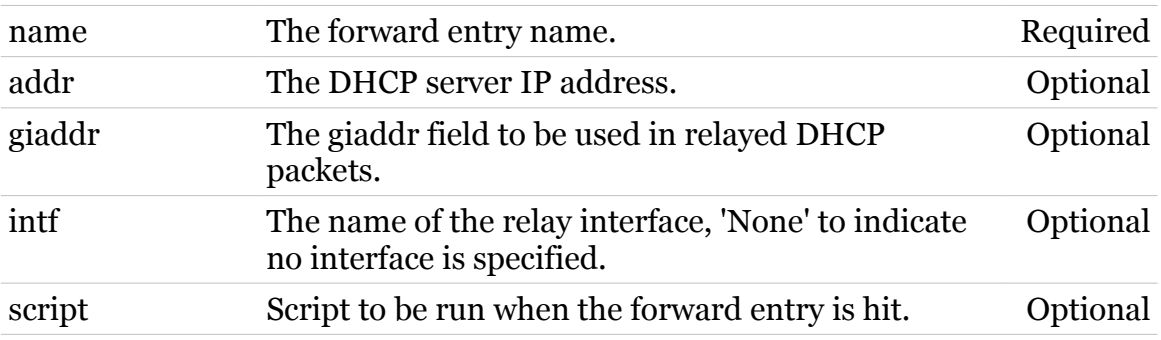

<span id="page-209-0"></span>**dhcp relay ruleadd**

Add a selection rule to a DHCP forward entry

#### *Syntax:*

ruleadd name = <{LocalNetwork\_to\_127.0.0.1}> rulename =  $\langle \rangle$  $[key = <{or|and}>]$ 

#### *Parameters:*

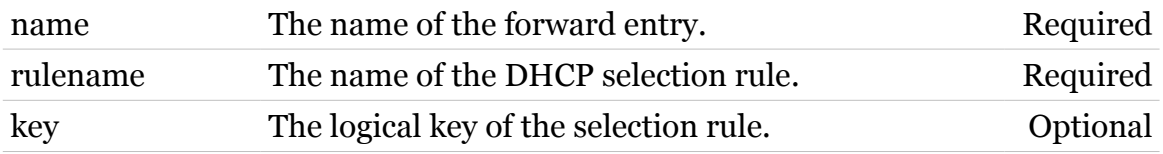

### <span id="page-210-0"></span>**dhcp relay ruledelete**

modern

Delete a selection rule from a DHCP forward entry

#### *Syntax:*

```
ruledelete name = <{LocalNetwork_to_127.0.0.1}>
     rulename = <>
```
#### *Parameters:*

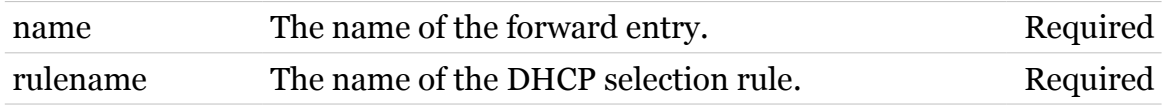

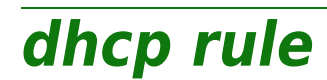

Following commands are available :

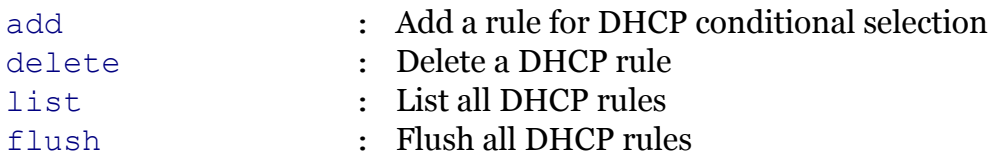

Following command groups are available :

[debug](#page-214-0)

# <span id="page-212-0"></span>**dhcp rule add**

modem

Add a rule for DHCP conditional selection

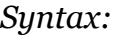

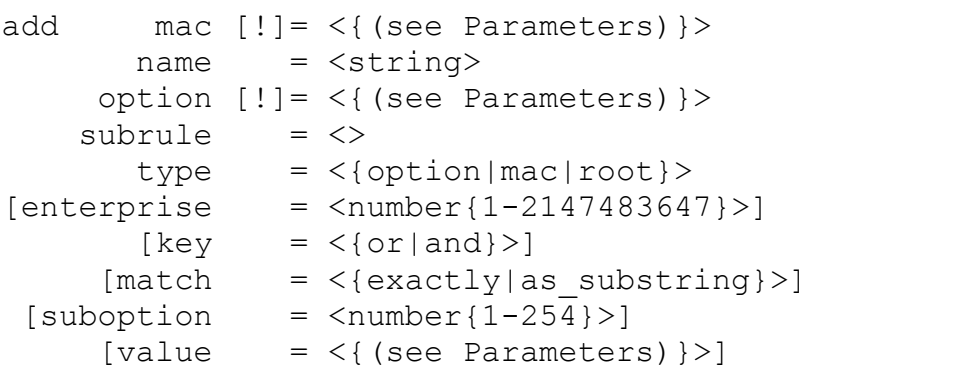

#### *Parameters:*

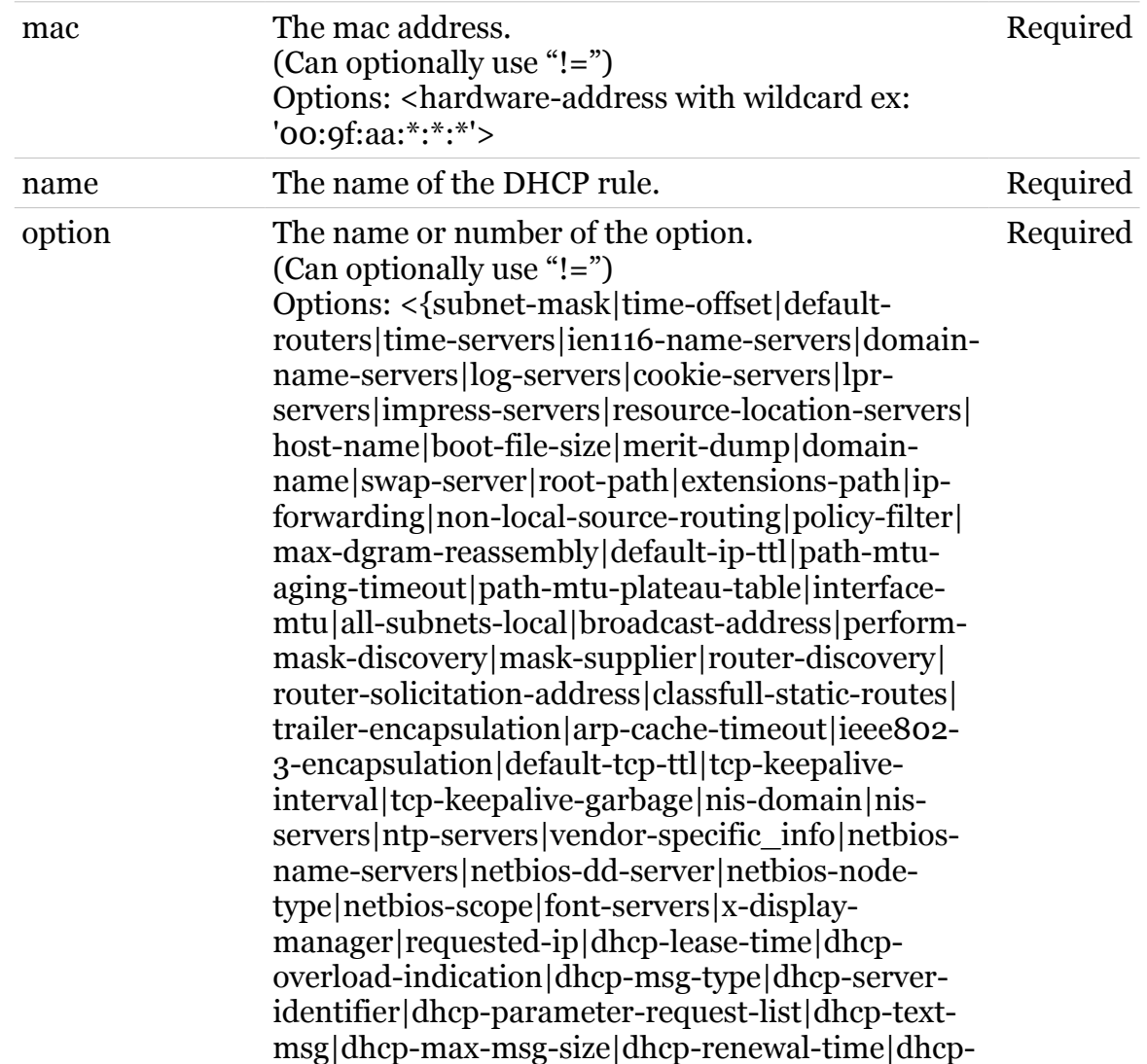

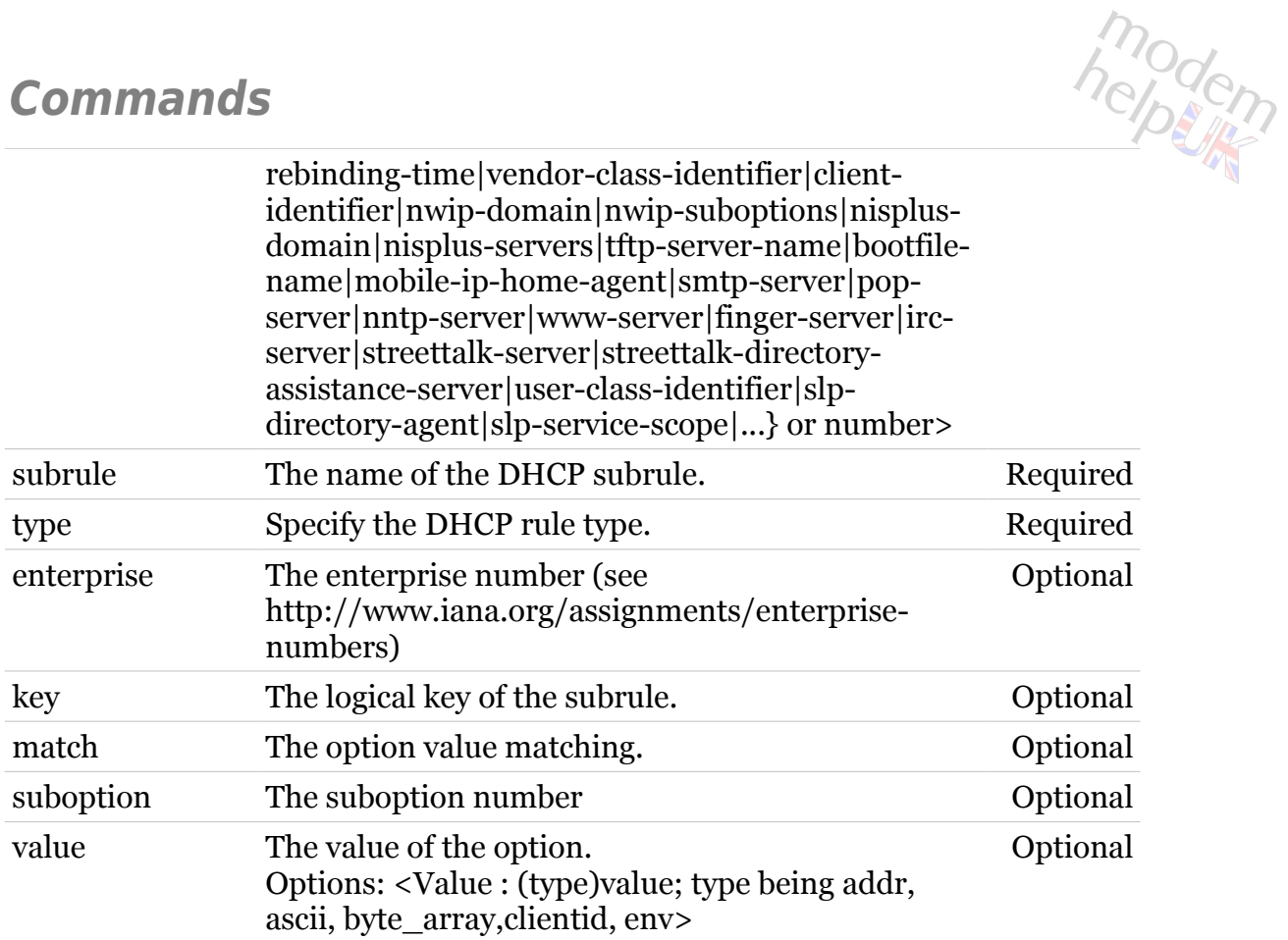

<span id="page-214-0"></span>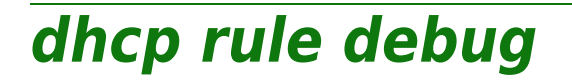

Following commands are available :

[traceconfig](#page-215-0) : Modify DHCP rule trace configuration

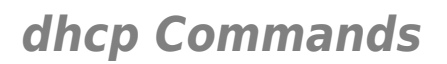

# <span id="page-215-0"></span>**dhcp rule debug traceconfig**

Modify DHCP rule trace configuration

*Syntax:*

traceconfig [state = <{disabled|enabled}>]

*Parameters:*

state Enable/Disable tracing. Optional
### **dhcp rule delete**

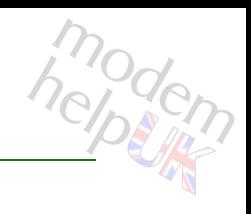

#### Delete a DHCP rule

#### *Syntax:*

delete name = <> subrule =  $\langle \rangle$ 

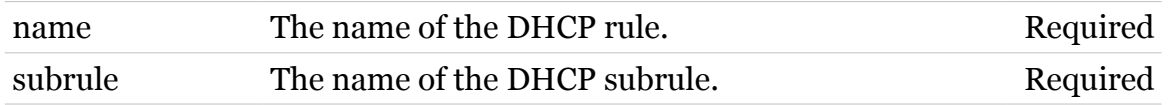

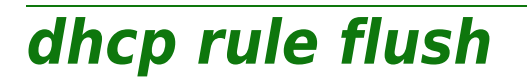

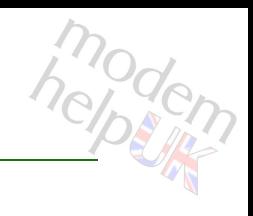

Flush all DHCP rules

*Syntax:* flush

# **dhcp rule list**

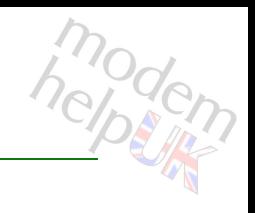

List all DHCP rules

*Syntax:* list

# **dhcp server**

Following commands are available :

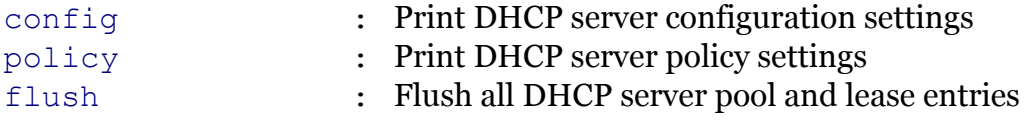

Following command groups are available :

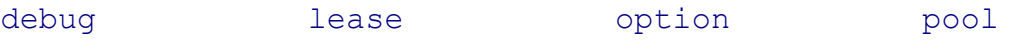

### <span id="page-220-0"></span>**dhcp server config**

Print DHCP server configuration settings

#### *Syntax:*

config [state = <{disabled|enabled}>]

*Parameters:*

state Enable/Disable the DHCP server. Optional

modern

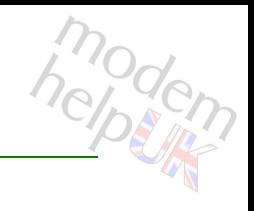

### <span id="page-221-0"></span>**dhcp server debug**

Following commands are available :

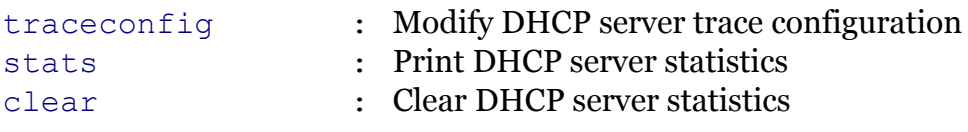

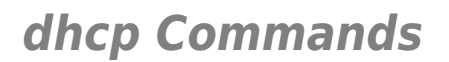

### <span id="page-222-0"></span>**dhcp server debug clear**

modern

Clear DHCP server statistics

*Syntax:*

clear

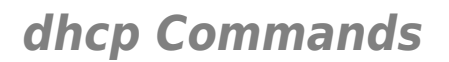

### <span id="page-223-0"></span>**dhcp server debug stats**

modern

Print DHCP server statistics

*Syntax:*

stats

<span id="page-224-0"></span>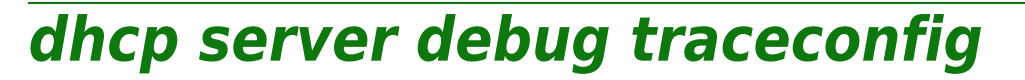

Modify DHCP server trace configuration

*Syntax:*

traceconfig [state = <{disabled|enabled}>]

*Parameters:*

state Enable/Disable tracing. Optional

<span id="page-225-0"></span>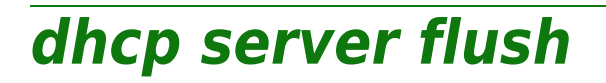

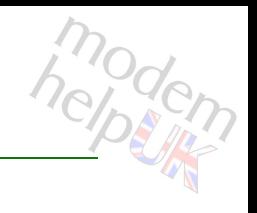

Flush all DHCP server pool and lease entries

*Syntax:*

flush

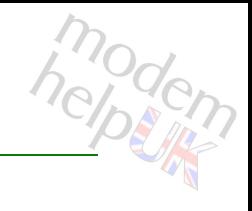

# <span id="page-226-0"></span>**dhcp server lease**

Following commands are available :

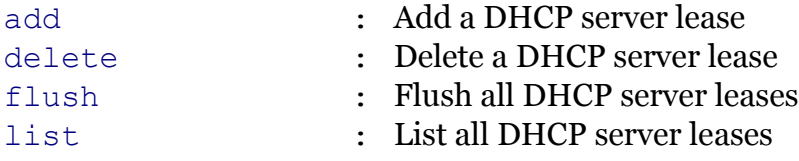

# <span id="page-227-0"></span>**dhcp server lease add**

Add a DHCP server lease

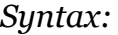

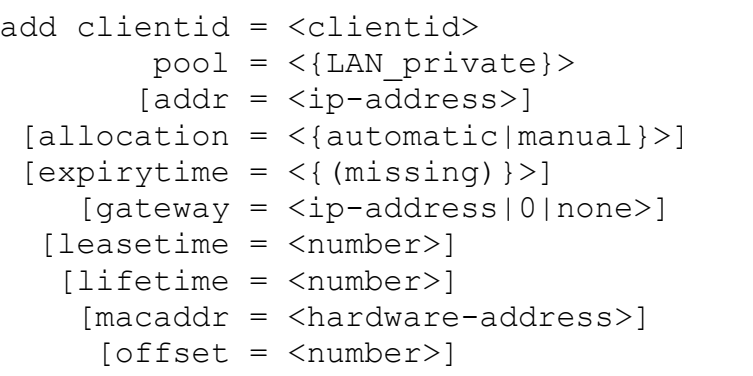

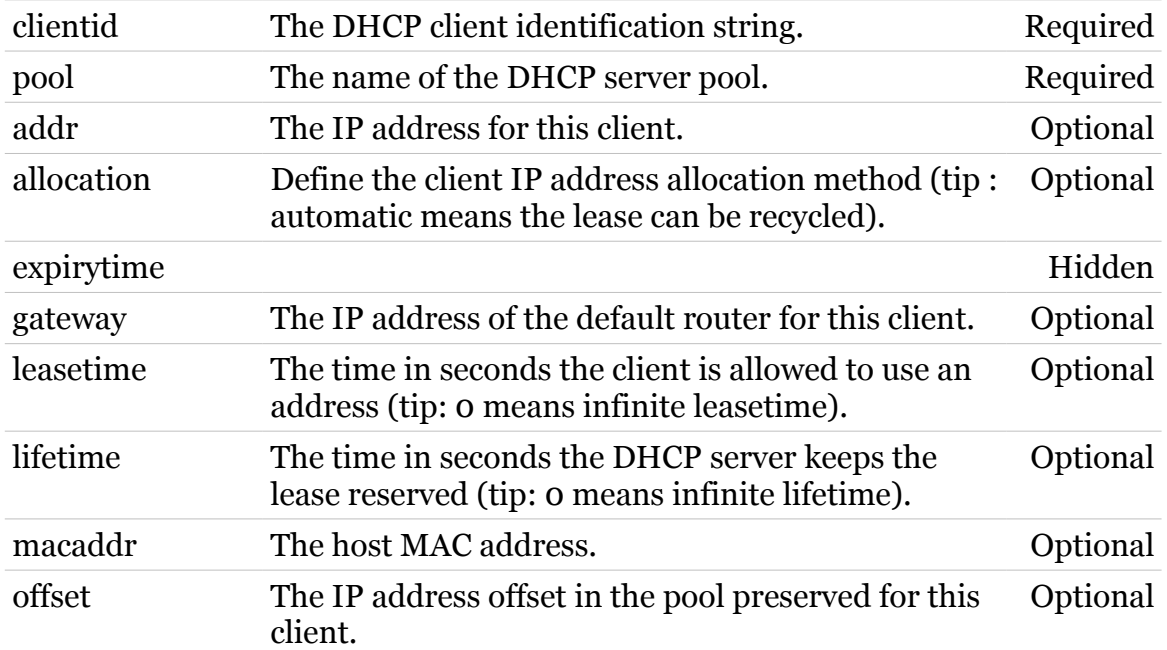

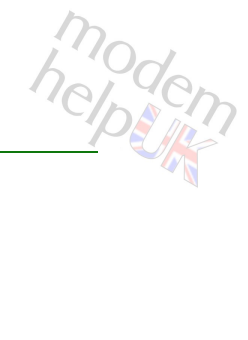

# <span id="page-228-0"></span>**dhcp server lease delete**

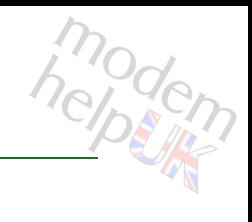

#### Delete a DHCP server lease

#### *Syntax:*

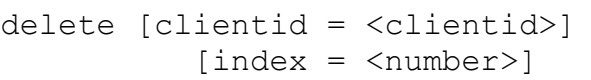

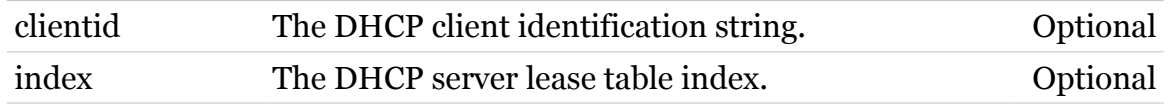

### <span id="page-229-0"></span>**dhcp server lease flush**

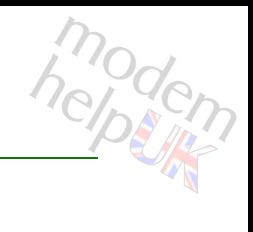

#### Flush all DHCP server leases

*Syntax:*

flush [pool = <{LAN\_private}>]

*Parameters:*

pool The name of the DHCP server pool. Only the leases belonging to this pool will be deleted. Optional

# <span id="page-230-0"></span>**dhcp server lease list**

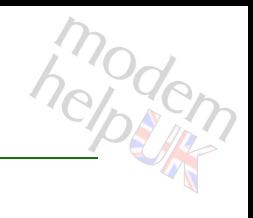

List all DHCP server leases

#### *Syntax:*

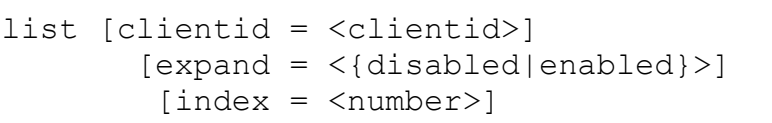

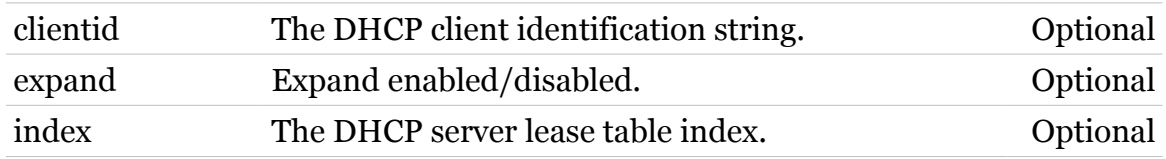

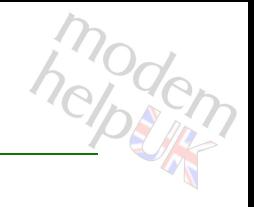

### <span id="page-231-0"></span>**dhcp server option**

Following commands are available :

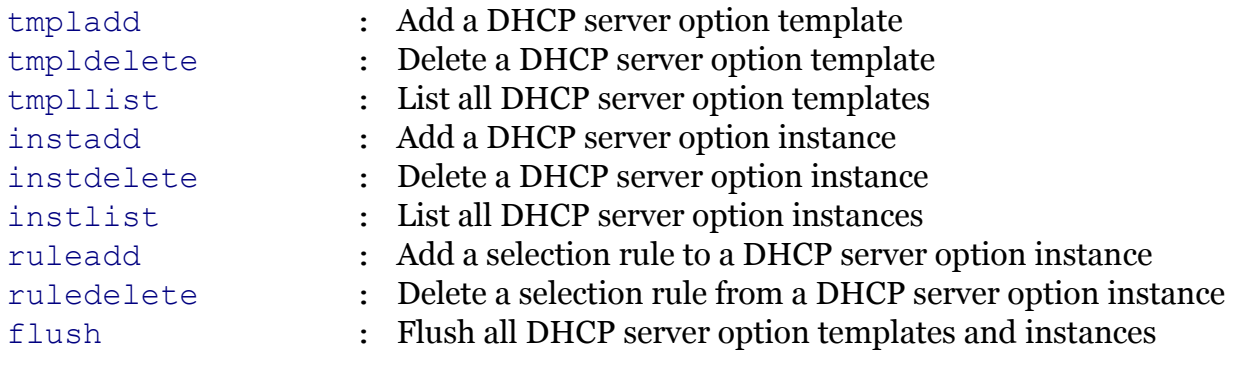

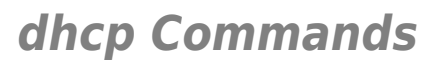

# <span id="page-232-0"></span>**dhcp server option flush**

Flush all DHCP server option templates and instances

*Syntax:*

flush

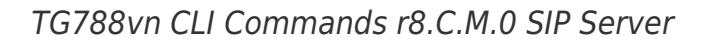

modern

# <span id="page-233-0"></span>**dhcp server option instadd**

Add a DHCP server option instance

```
Syntax:
```
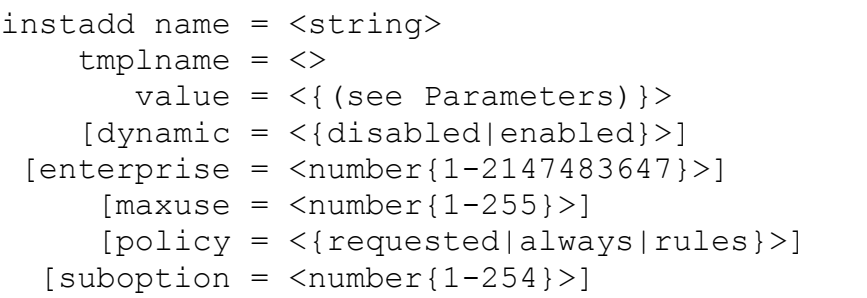

#### *Parameters:*

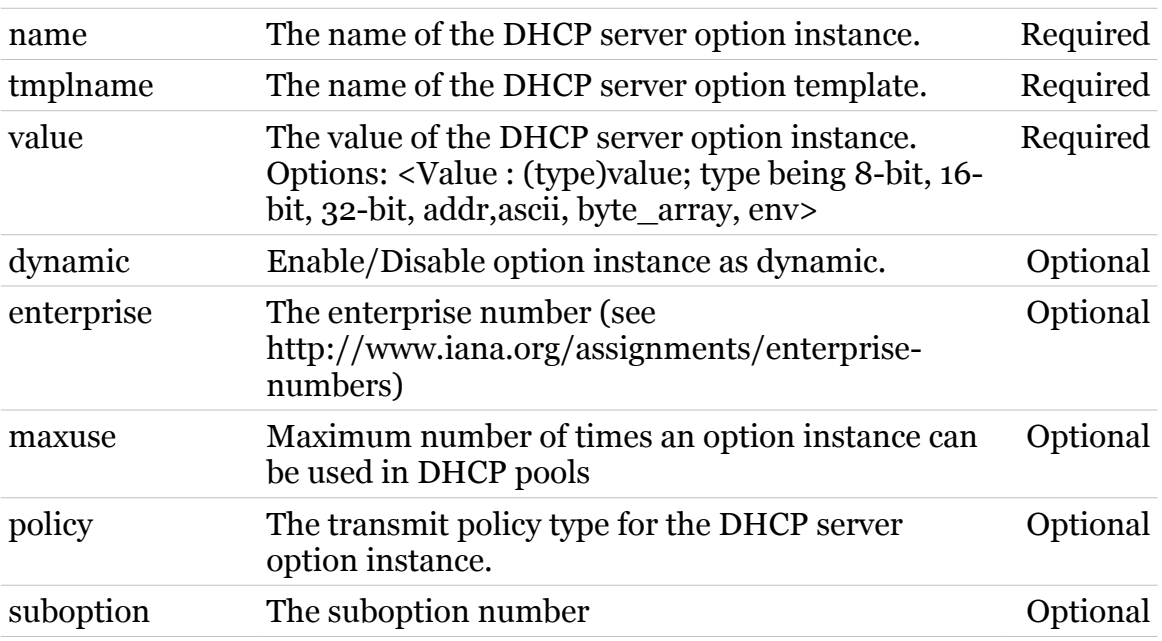

modern

### <span id="page-234-0"></span>**dhcp server option instdelete**

Delete a DHCP server option instance

#### *Syntax:*

```
instdelete name = <>
[enterprise = <number{1--1}>][suboption = <number{1-254}>]
```
#### *Parameters:*

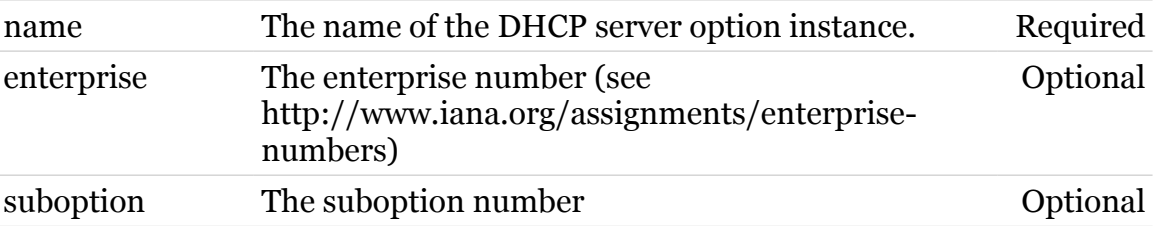

# <span id="page-235-0"></span>**dhcp server option instlist**

List all DHCP server option instances

*Syntax:*

instlist [name = <>]

*Parameters:*

name The name of the DHCP server option instance. Optional

### <span id="page-236-0"></span>**dhcp server option ruleadd**

Add a selection rule to a DHCP server option instance

*Syntax:*

ruleadd name = <> rulename = <>  $[key = <{or|and}>]$ 

#### *Parameters:*

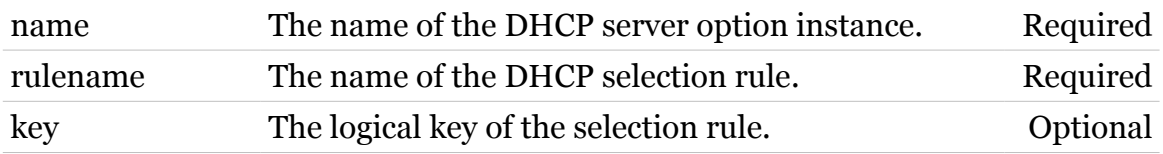

<span id="page-237-0"></span>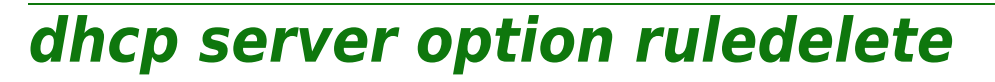

Delete a selection rule from a DHCP server option instance

#### *Syntax:*

ruledelete name = <> rulename = <>

#### *Parameters:*

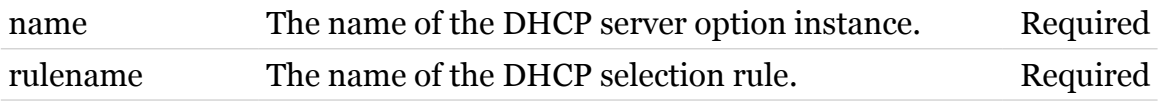

### <span id="page-238-0"></span>**dhcp server option tmpladd**

Add a DHCP server option template

#### *Syntax:*

```
tmpladd name = <string>
 optionid = \langle number{1-254}\rangle [dynamic = <{disabled|enabled}>]
     [type = <{ (missing)}
```
#### *Parameters:*

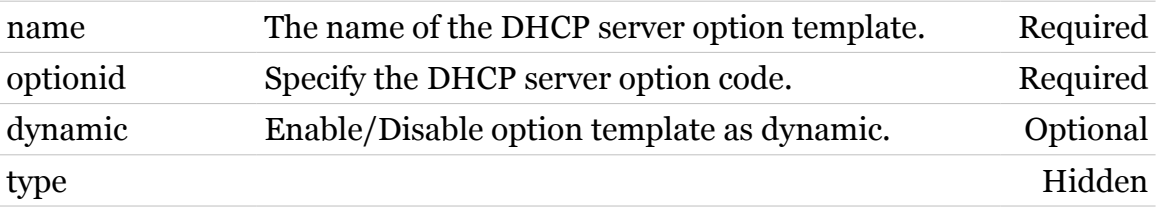

helptin

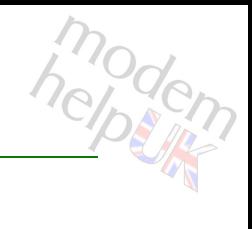

### <span id="page-239-0"></span>**dhcp server option tmpldelete**

Delete a DHCP server option template

*Syntax:*

tmpldelete name = <>

*Parameters:*

name The name of the DHCP server option template. Required

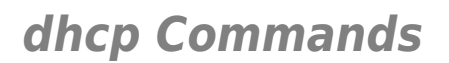

### <span id="page-240-0"></span>**dhcp server option tmpllist**

List all DHCP server option templates

*Syntax:*

tmpllist

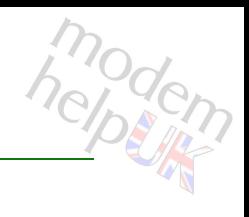

### <span id="page-241-0"></span>**dhcp server policy**

Print DHCP server policy settings

#### *Syntax:*

```
policy [ackinform = <{disabled|enabled}>]
   [rtbehaviour = <{traditional|standard|msft}>]
   [trustclient = <{disabled|enabled}>]
   [verifyfirst = <{disabled|enabled}>]
```
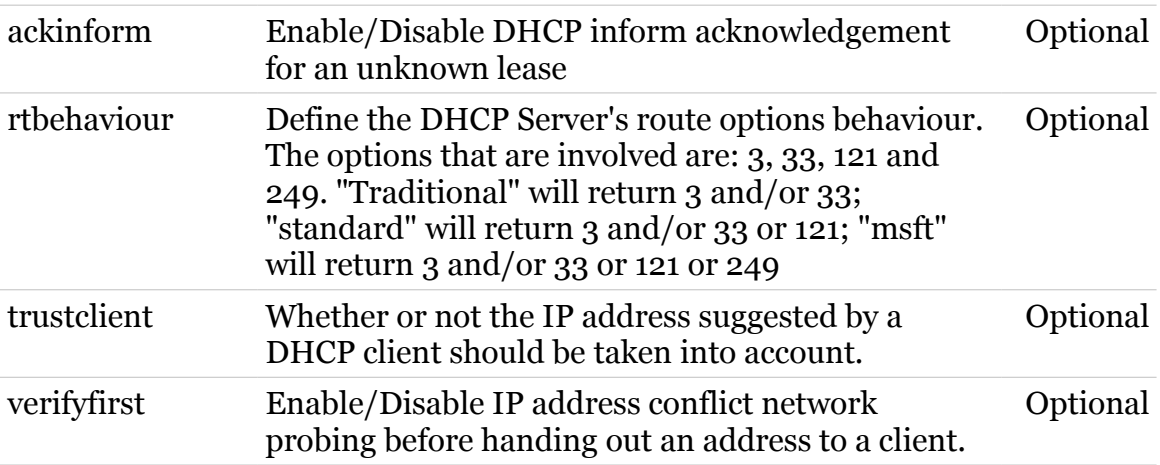

modem

### <span id="page-242-0"></span>**dhcp server pool**

Following commands are available :

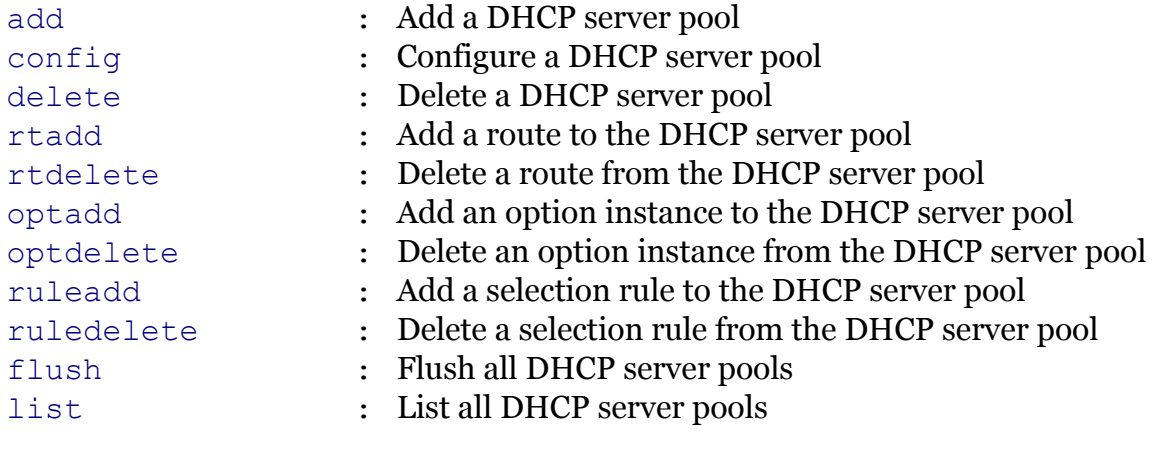

### <span id="page-243-0"></span>**dhcp server pool add**

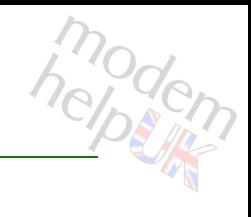

#### Add a DHCP server pool

#### *Syntax:*

add name = <string>  $[index =$ ]

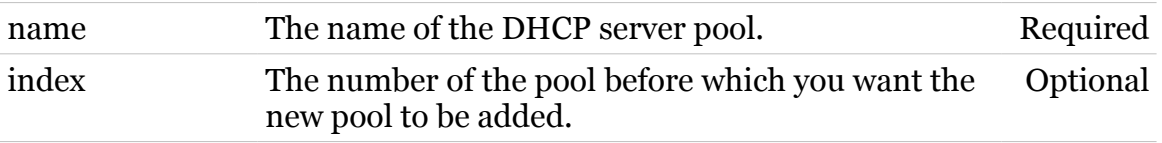

### <span id="page-244-0"></span>**dhcp server pool config**

Configure a DHCP server pool

*Syntax:*

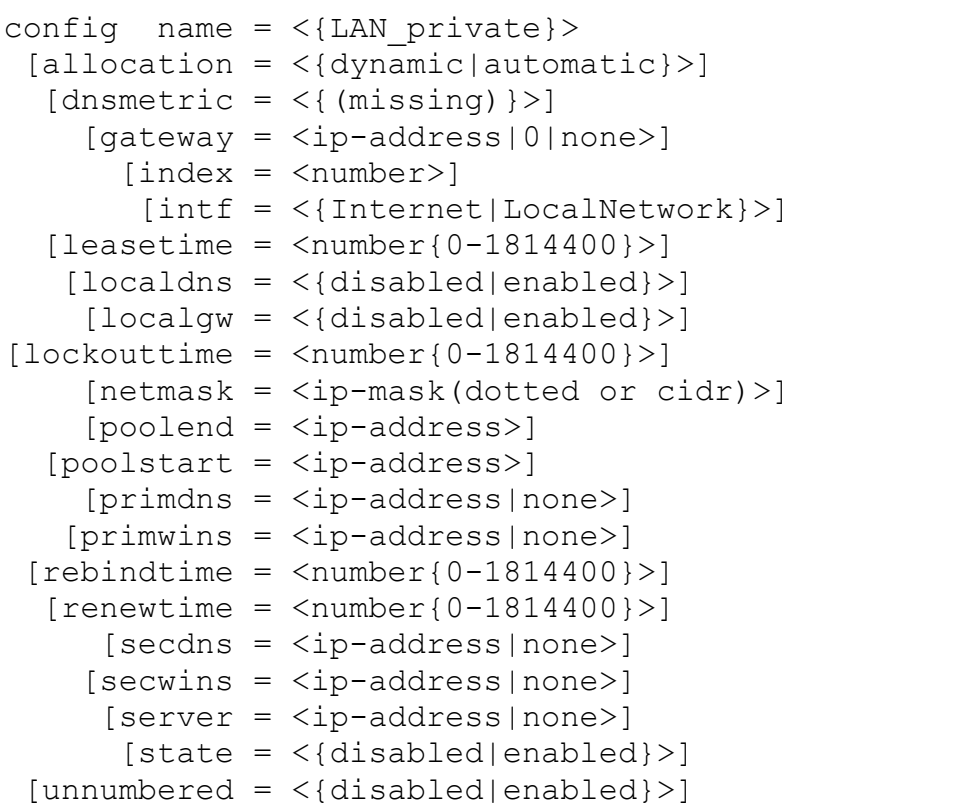

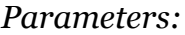

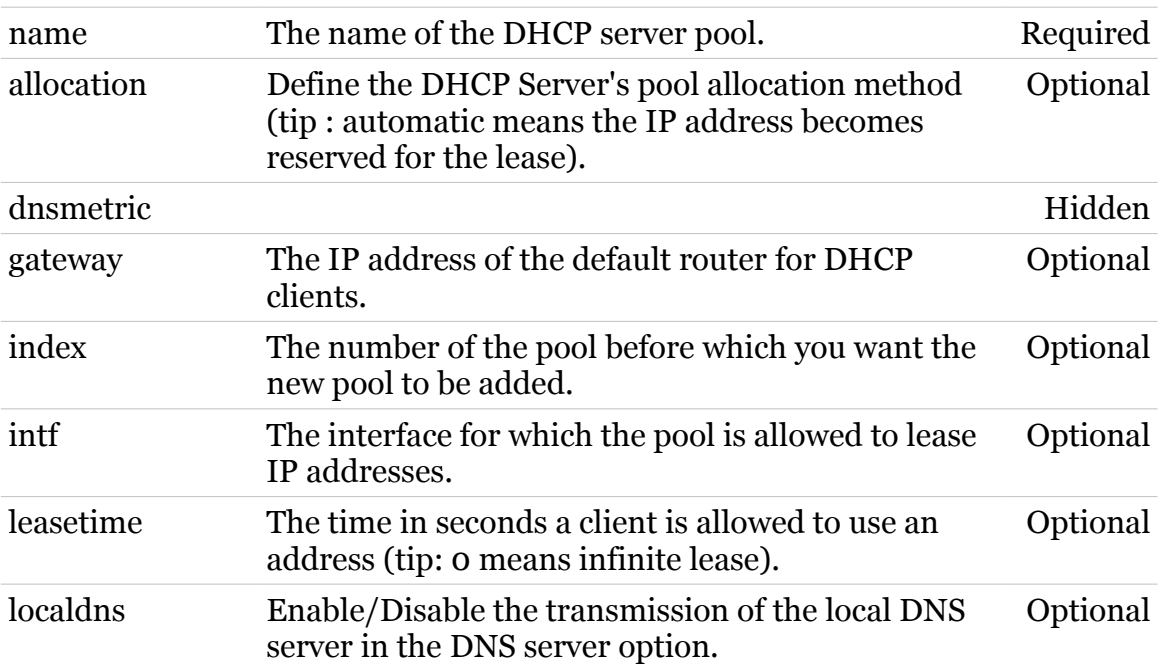

TG788vn CLI Commands r8.C.M.0 SIP Server

modern

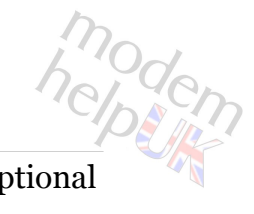

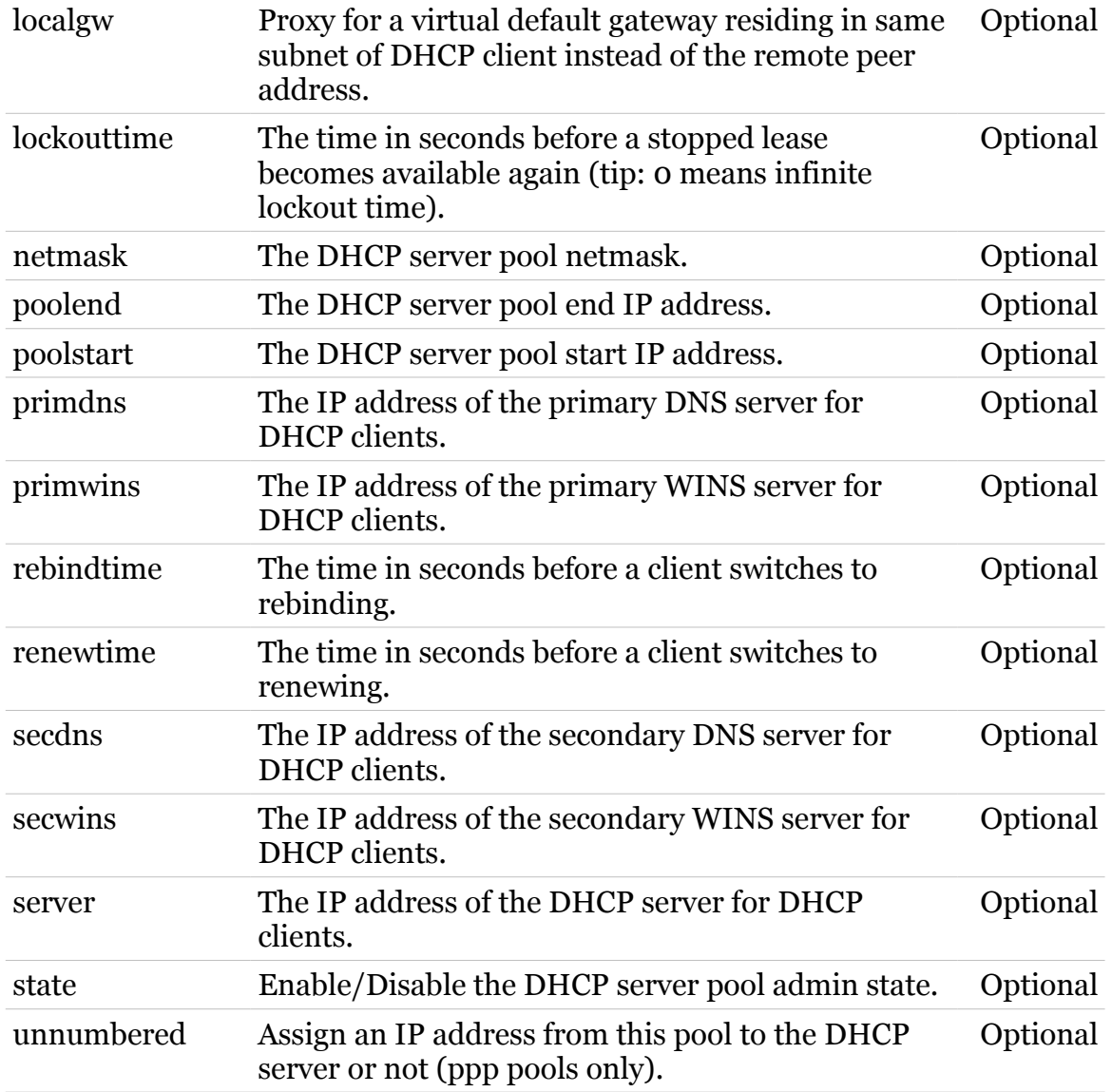

### <span id="page-246-0"></span>**dhcp server pool delete**

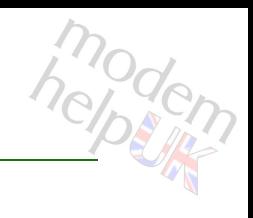

Delete a DHCP server pool

*Syntax:*

delete name = <{LAN\_private}>

*Parameters:*

name The name of the DHCP server pool. Required

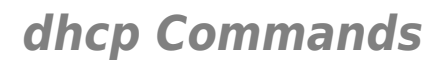

### <span id="page-247-0"></span>**dhcp server pool flush**

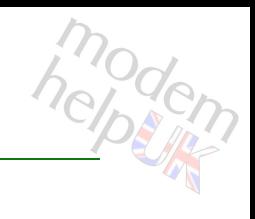

Flush all DHCP server pools

*Syntax:*

flush

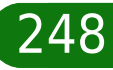

### <span id="page-248-0"></span>**dhcp server pool list**

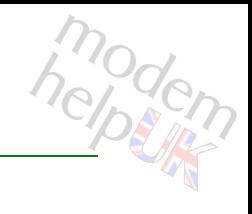

List all DHCP server pools

*Syntax:*

list [name = <{LAN\_private}>]

*Parameters:*

name The name of the DHCP server pool. Optional

### <span id="page-249-0"></span>**dhcp server pool optadd**

Add an option instance to the DHCP server pool

#### *Syntax:*

optadd instname = <> name = <{LAN\_private}>

#### *Parameters:*

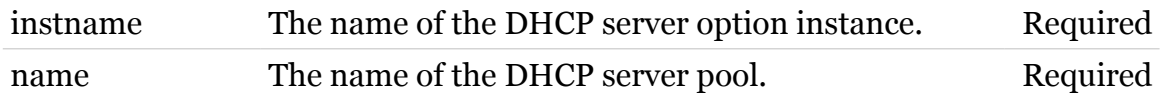

modern

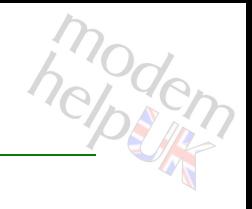

### <span id="page-250-0"></span>**dhcp server pool optdelete**

Delete an option instance from the DHCP server pool

#### *Syntax:*

optdelete instname = <> name = <{LAN\_private}>

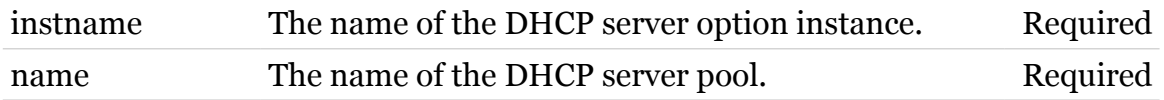

# modern

### <span id="page-251-0"></span>**dhcp server pool rtadd**

Add a route to the DHCP server pool

#### *Syntax:*

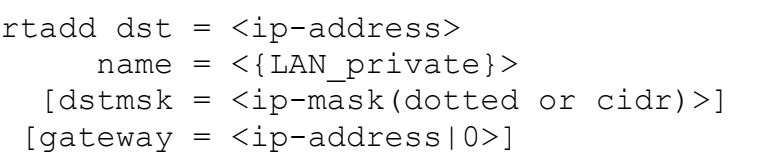

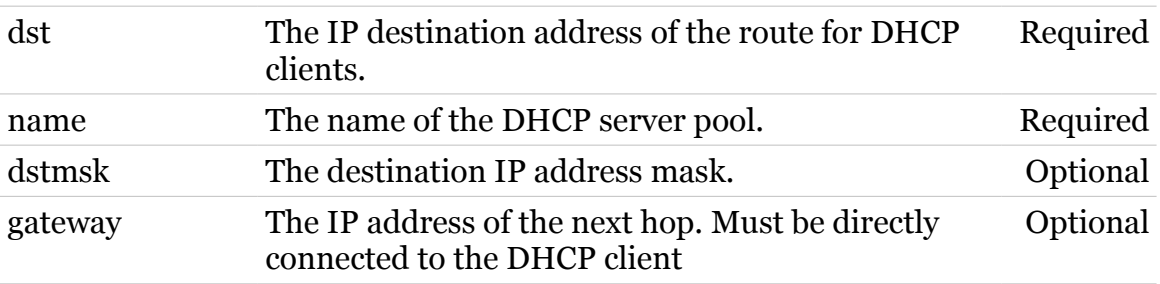
# modem

### **dhcp server pool rtdelete**

Delete a route from the DHCP server pool

```
Syntax:
```

```
rtdelete dst = <ip-address>
   name = <{LAN_private}>
[dstmsk = <ip-mask(dotted or cidr)[gateway = <ip-address|0\rangle]
```
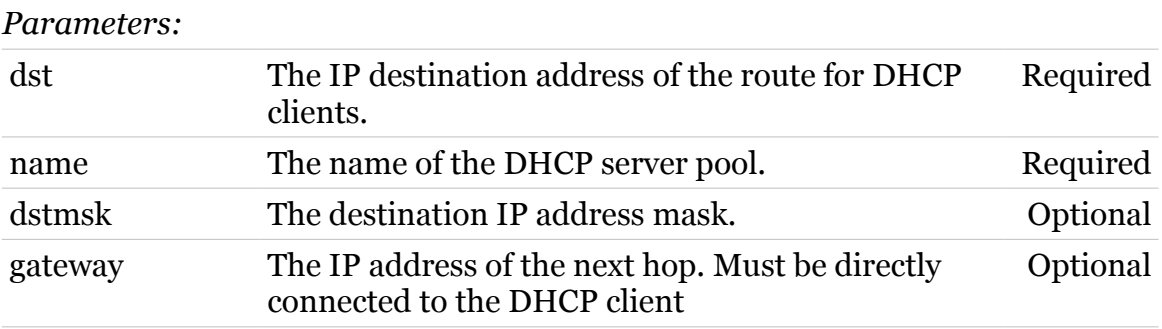

### **dhcp server pool ruleadd**

Add a selection rule to the DHCP server pool

*Syntax:*

ruleadd name = <{LAN\_private}> rulename = <>  $[key = <{or|and}>]$ 

#### *Parameters:*

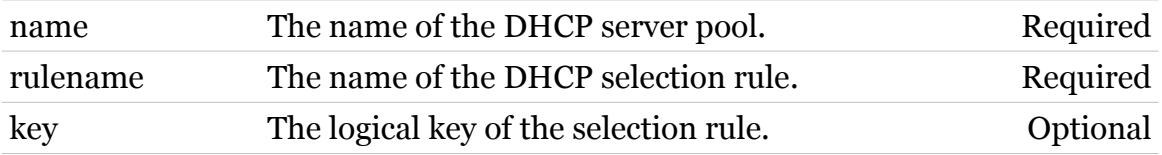

modem

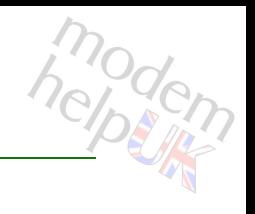

### **dhcp server pool ruledelete**

Delete a selection rule from the DHCP server pool

#### *Syntax:*

ruledelete name = <{LAN\_private}> rulename = <>

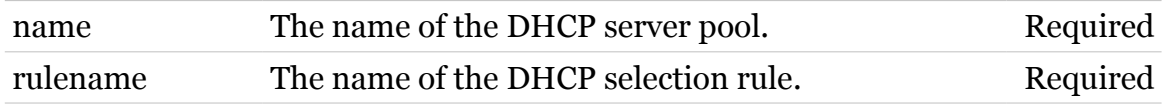

# **dhcp spoofing**

Following commands are available :

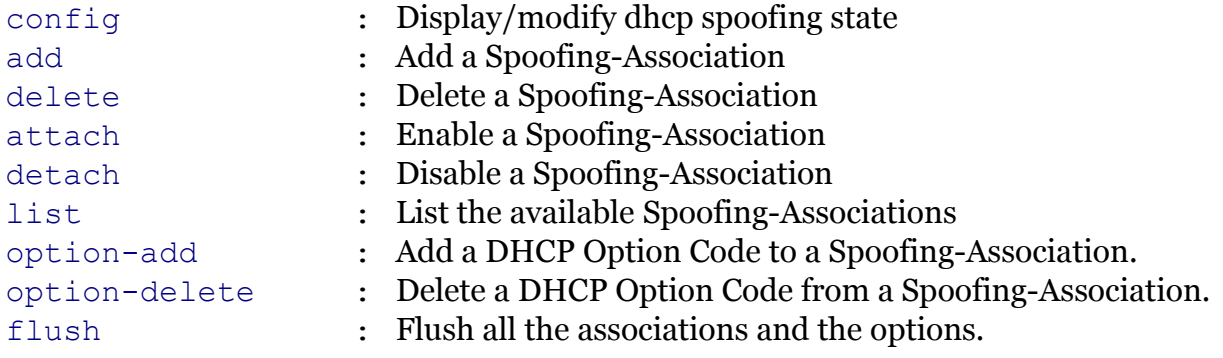

Following command groups are available :

[debug](#page-259-0)

modem

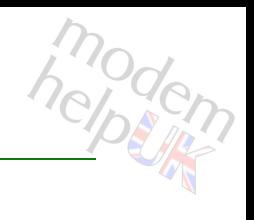

## <span id="page-256-0"></span>**dhcp spoofing add**

Add a Spoofing-Association

#### *Syntax:*

add ifname  $=$   $\langle$ > name = <string> pool name =  $\langle$ [LAN private}>

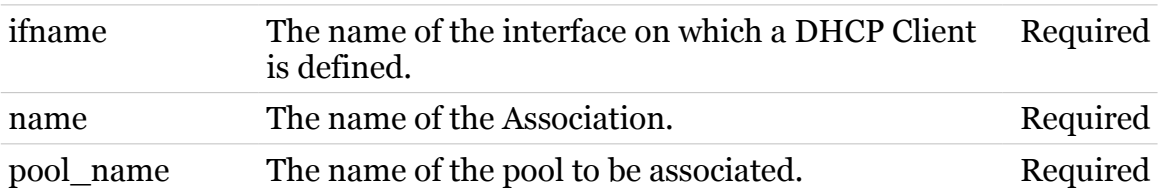

# <span id="page-257-0"></span>**dhcp spoofing attach**

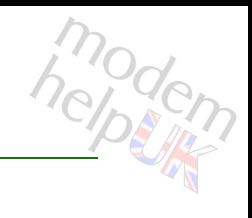

Enable a Spoofing-Association

*Syntax:*

attach name =  $\langle \{| | | \} \rangle$ 

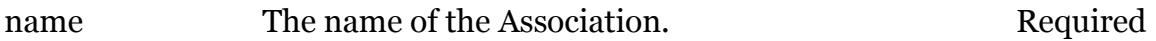

# <span id="page-258-0"></span>**dhcp spoofing config**

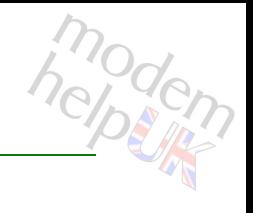

Display/modify dhcp spoofing state

#### *Syntax:*

config [state = <{enabled|disabled}>]

*Parameters:*

state Enable/Disable spoofing. Optional

# <span id="page-259-0"></span>**dhcp spoofing debug**

Following commands are available :

[traceconfig](#page-260-0) : Display/modify DHCP spoofing trace configuratin

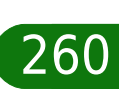

modem

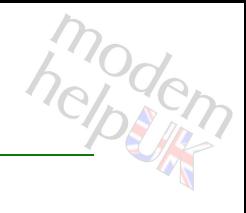

### <span id="page-260-0"></span>**dhcp spoofing debug traceconfig**

Display/modify DHCP spoofing trace configuratin

*Syntax:*

traceconfig [state = <{disabled|enabled}>]

*Parameters:*

state Enable/Disable tracing. Optional

## <span id="page-261-0"></span>**dhcp spoofing delete**

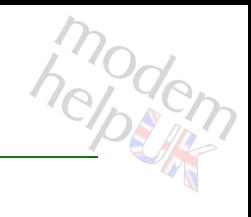

Delete a Spoofing-Association

*Syntax:*

delete name =  $\langle \{| | | \} \rangle$ 

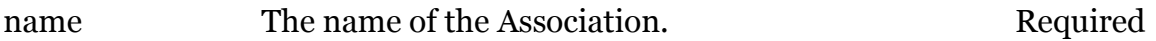

## <span id="page-262-0"></span>**dhcp spoofing detach**

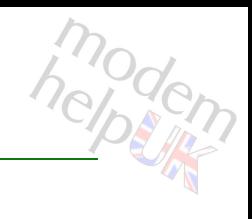

Disable a Spoofing-Association

*Syntax:*

detach name =  $\langle \{| | | \} \rangle$ 

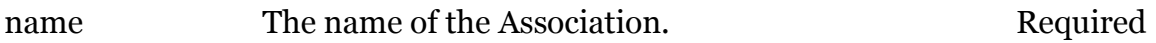

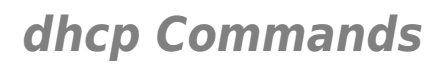

# <span id="page-263-0"></span>**dhcp spoofing flush**

Flush all the associations and the options.

*Syntax:*

flush

264

modern

# <span id="page-264-0"></span>**dhcp spoofing list**

modern

List the available Spoofing-Associations

#### *Syntax:*

list [name =  $\langle \{| | | \rangle \rangle$ ]

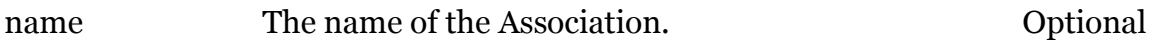

# <span id="page-265-0"></span>**dhcp spoofing option-add**

Add a DHCP Option Code to a Spoofing-Association.

#### *Syntax:*

option-add name =  $\langle \{| | | \} \rangle$ option = <number>

#### *Parameters:*

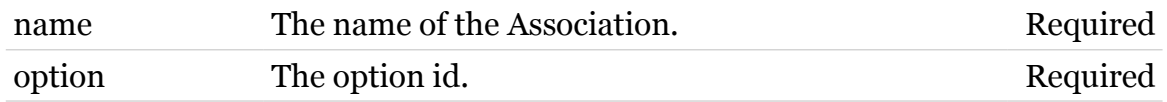

modem

### <span id="page-266-0"></span>**dhcp spoofing option-delete**

Delete a DHCP Option Code from a Spoofing-Association.

#### *Syntax:*

option-delete name = <{|||}> option = <number>

#### *Parameters:*

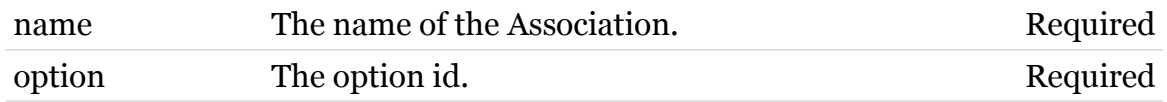

modern

# **diag**

Following commands are available :

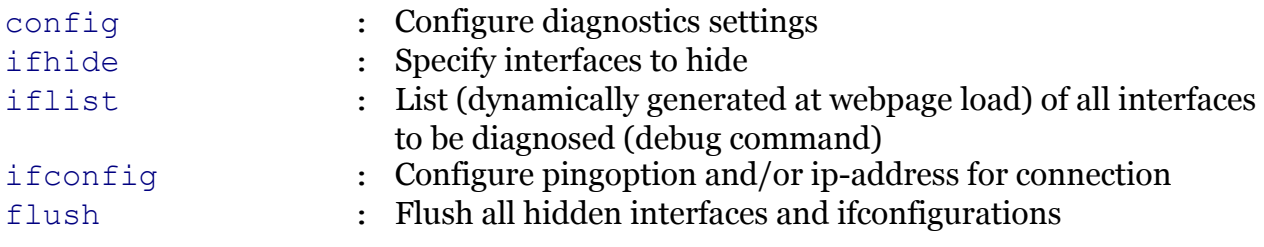

Note: diag is missing from the ':help' group list

modem

# <span id="page-268-0"></span>**diag config**

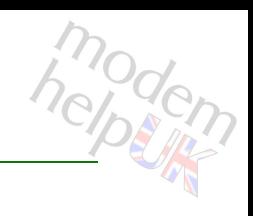

Configure diagnostics settings

#### *Syntax:*

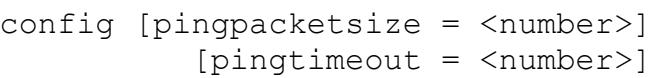

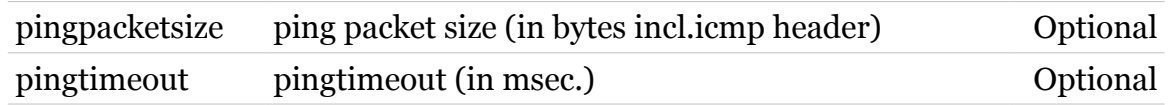

<span id="page-269-0"></span>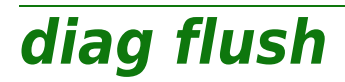

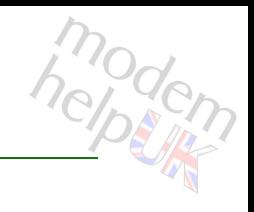

Flush all hidden interfaces and ifconfigurations

*Syntax:*

flush

# <span id="page-270-0"></span>**diag ifconfig**

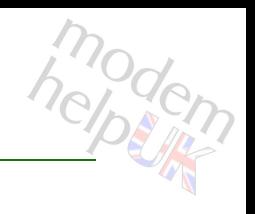

Configure pingoption and/or ip-address for connection

#### *Syntax:*

ifconfig ifname = <string> [ipaddress = <ip-address>]  $[ping = <{yes|no}$ )

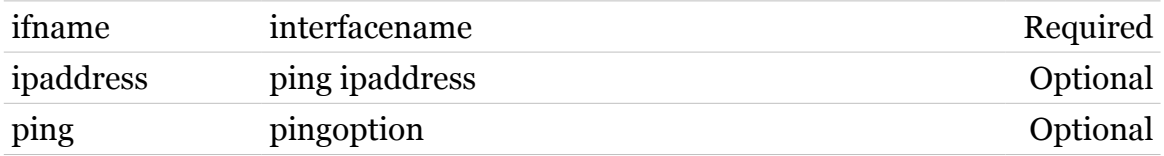

<span id="page-271-0"></span>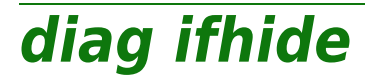

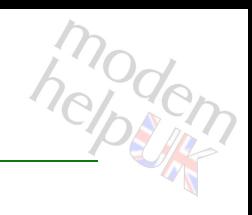

Specify interfaces to hide

#### *Syntax:*

ifhide ifname = <string>

*Parameters:*

ifname interfacename **Required** 

<span id="page-272-0"></span>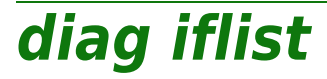

modem

List (dynamically generated at webpage load) of all interfaces to be diagnosed (debug command)

### *Syntax:* iflist

### **dns**

Following command groups are available :

[client](#page-274-0) [server](#page-281-0)

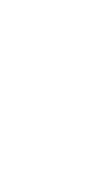

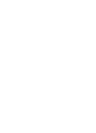

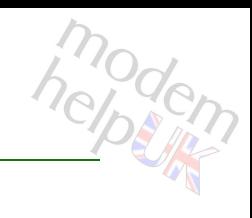

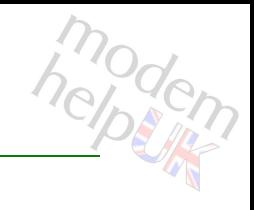

### <span id="page-274-0"></span>**dns client**

Following commands are available :

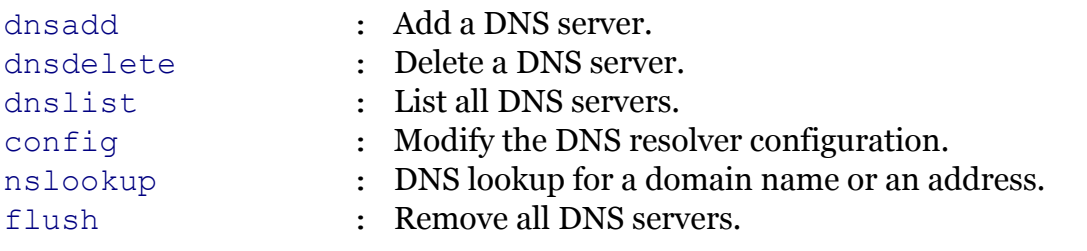

# <span id="page-275-0"></span>**dns client config**

Modify the DNS resolver configuration.

*Syntax:*

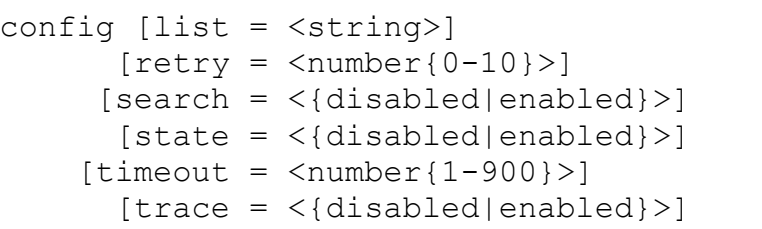

#### *Parameters:*

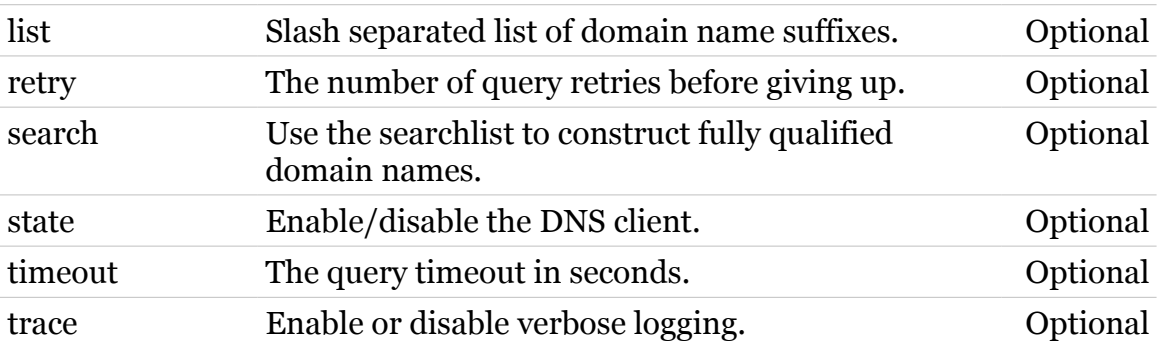

modem

# <span id="page-276-0"></span>**dns client dnsadd**

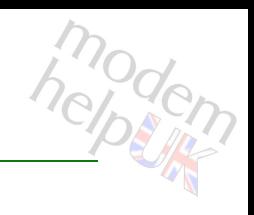

Add a DNS server.

#### *Syntax:*

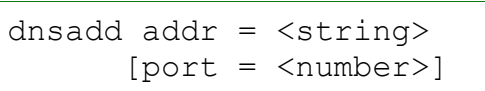

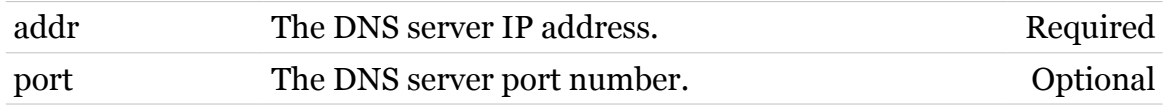

### **dns Commands**

### <span id="page-277-0"></span>**dns client dnsdelete**

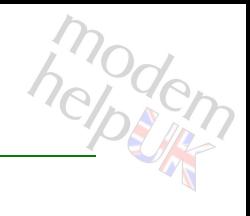

Delete a DNS server.

#### *Syntax:*

dnsdelete index = <number{1-99}>

#### *Parameters:*

index The index number (shown by the 'list' command) of Required the server to delete.

### **dns Commands**

<span id="page-278-0"></span>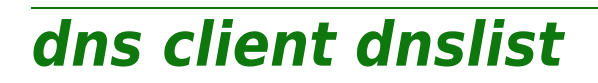

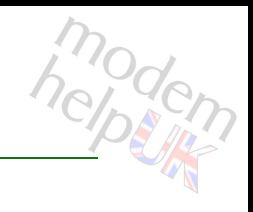

List all DNS servers.

*Syntax:*

dnslist

<span id="page-279-0"></span>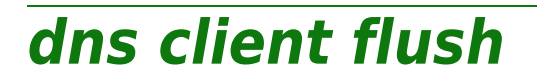

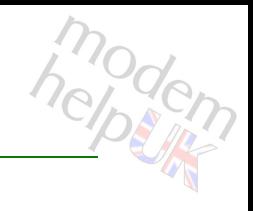

Remove all DNS servers.

*Syntax:*

flush

### **dns Commands**

### <span id="page-280-0"></span>**dns client nslookup**

modern

DNS lookup for a domain name or an address.

#### *Syntax:*

nslookup host = <string>

*Parameters:*

host The DNS domain name string to query. Required

### <span id="page-281-0"></span>**dns server**

Following commands are available :

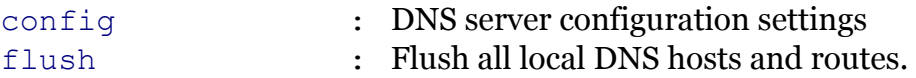

Following command groups are available :

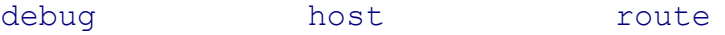

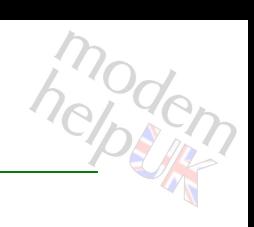

modem

# <span id="page-282-0"></span>**dns server config**

DNS server configuration settings

*Syntax:*

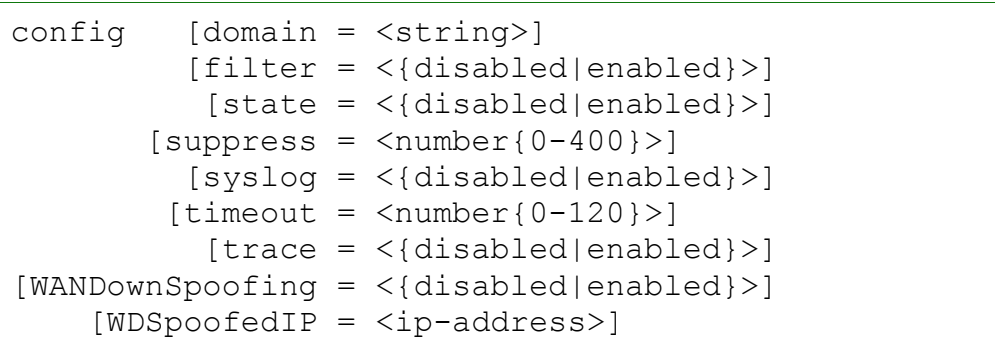

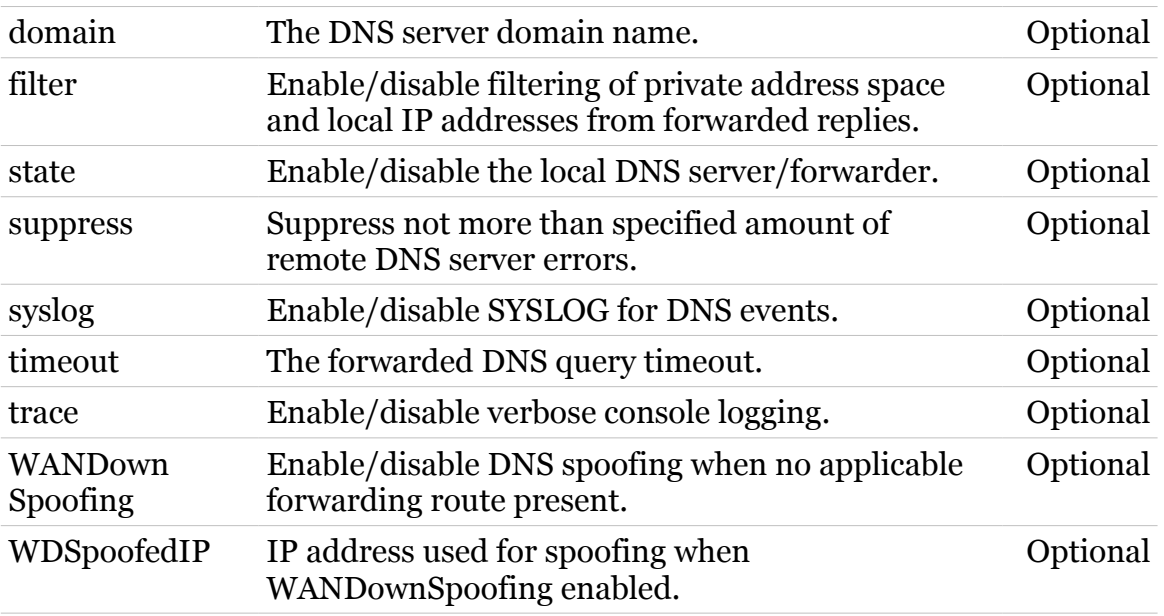

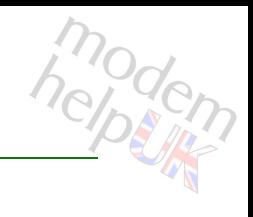

# <span id="page-283-0"></span>**dns server debug**

Following commands are available :

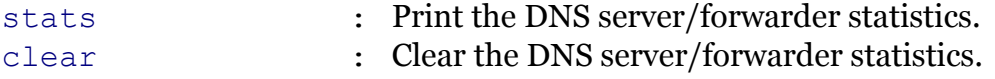

Following command groups are available :

[spoof](#page-285-0)

### <span id="page-284-0"></span>**dns server debug clear**

Clear the DNS server/forwarder statistics.

*Syntax:*

clear

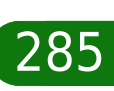

modern

### <span id="page-285-0"></span>**dns server debug spoof**

Following commands are available :

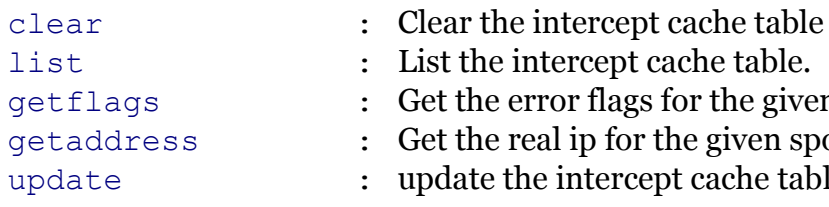

- 
- litercept cache table.
- [getflags](#page-288-0) : Get the error flags for the given spoofed ip
	- al ip for the given spoofed ip
	- e intercept cache table

modem

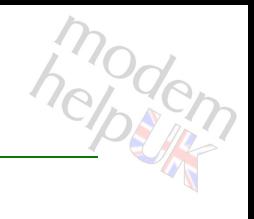

### <span id="page-286-0"></span>**dns server debug spoof clear**

Clear the intercept cache table

*Syntax:*

clear

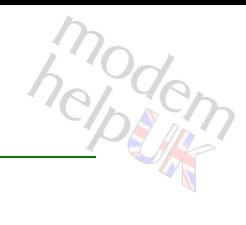

### <span id="page-287-0"></span>**dns server debug spoof getaddress**

Get the real ip for the given spoofed ip

*Syntax:*

getaddress addr = <ip-address>

*Parameters:*

addr The spoofed ip to look up. Required
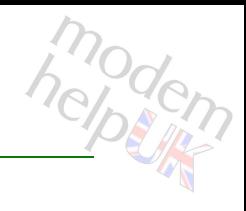

## **dns server debug spoof getflags**

Get the error flags for the given spoofed ip

*Syntax:*

getflags addr = <ip-address>

*Parameters:*

addr The spoofed ip to look up. Required

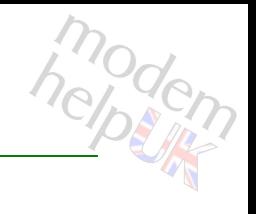

## **dns server debug spoof list**

List the intercept cache table.

*Syntax:* list

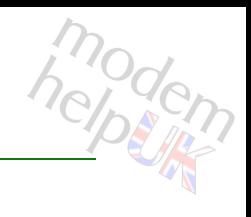

## **dns server debug spoof update**

update the intercept cache table

*Syntax:*

update

## **dns server debug stats**

Print the DNS server/forwarder statistics.

*Syntax:*

stats

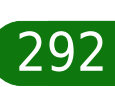

modern

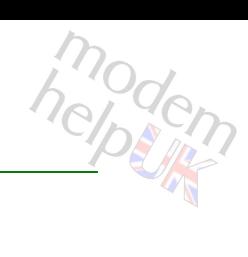

## **dns server flush**

Flush all local DNS hosts and routes.

*Syntax:*

flush

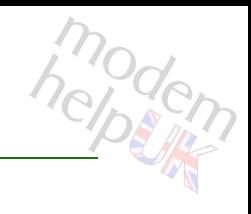

## **dns server host**

Following commands are available :

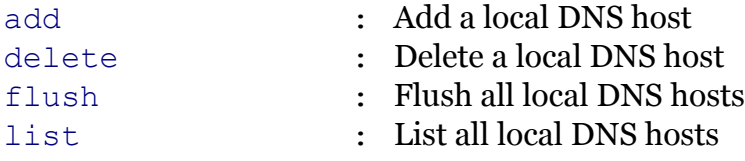

## <span id="page-294-0"></span>**dns server host add**

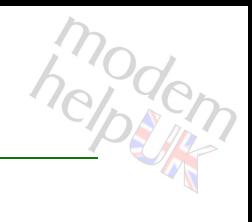

Add a local DNS host

#### *Syntax:*

add name = <string> [addr = <ip-address>]  $[ttl =$ ]

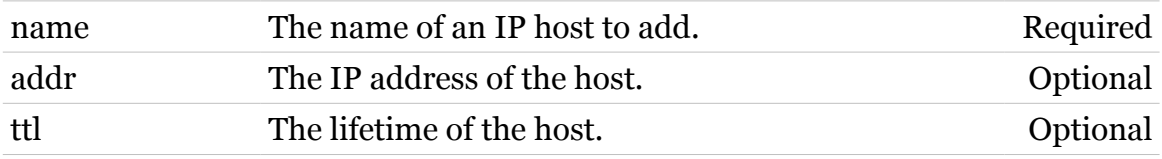

## <span id="page-295-0"></span>**dns server host delete**

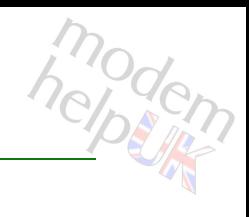

#### Delete a local DNS host

#### *Syntax:*

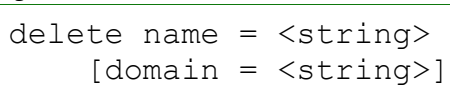

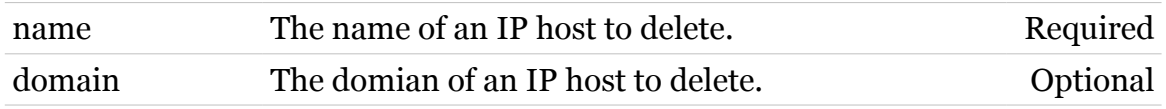

## <span id="page-296-0"></span>**dns server host flush**

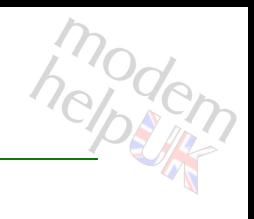

Flush all local DNS hosts

*Syntax:*

flush

## <span id="page-297-0"></span>**dns server host list**

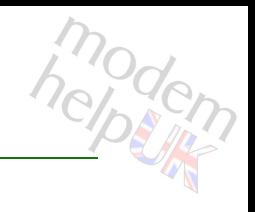

List all local DNS hosts

*Syntax:*

list

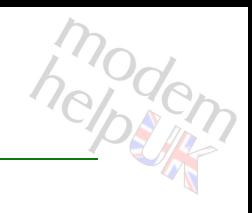

## **dns server route**

Following commands are available :

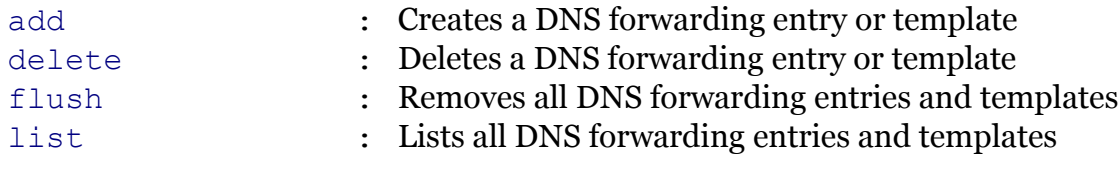

## <span id="page-299-0"></span>**dns server route add**

Creates a DNS forwarding entry or template

#### *Syntax:*

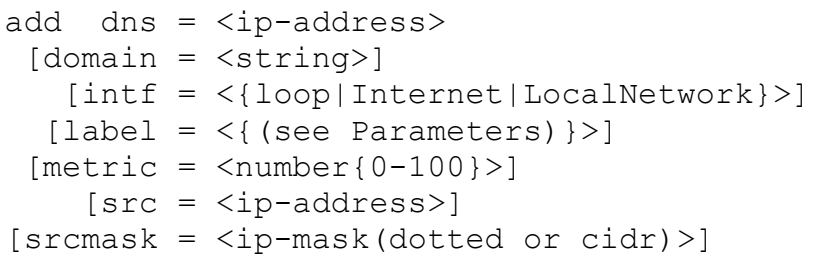

#### *Parameters:*

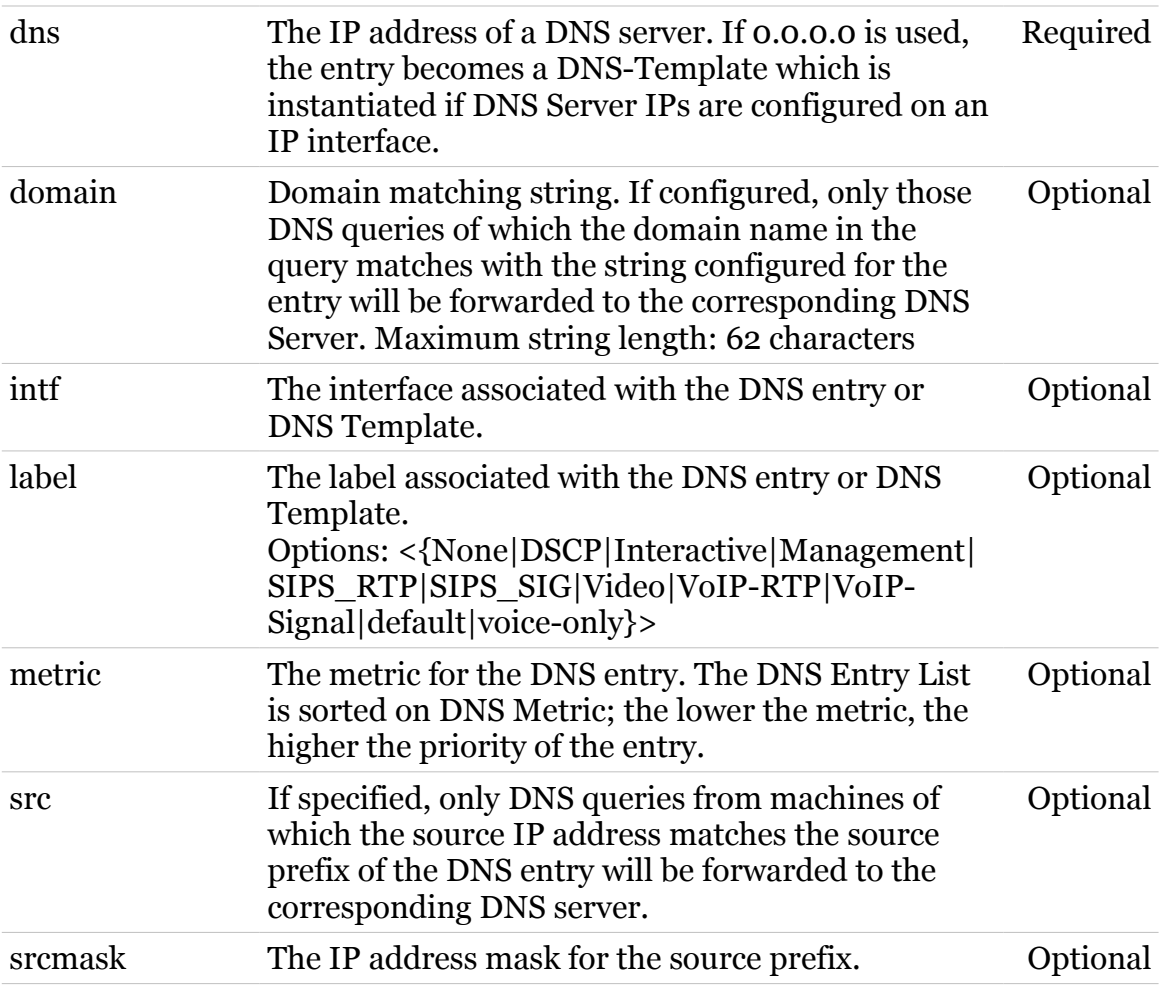

## <span id="page-300-0"></span>**dns server route delete**

Deletes a DNS forwarding entry or template

#### *Syntax:*

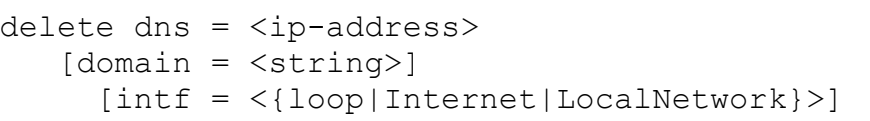

#### *Parameters:*

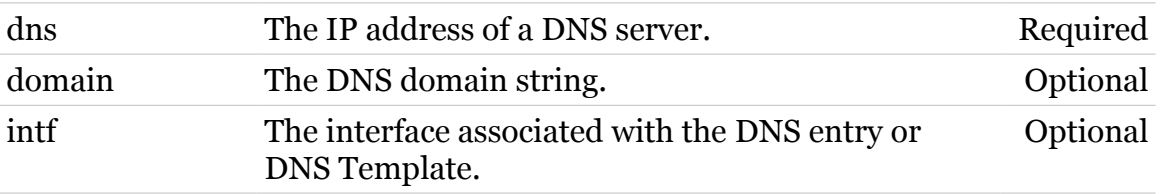

modern

## <span id="page-301-0"></span>**dns server route flush**

Removes all DNS forwarding entries and templates

*Syntax:*

flush

302

modern

## <span id="page-302-0"></span>**dns server route list**

Lists all DNS forwarding entries and templates

*Syntax:*

list

303

## **download**

Following commands are available :

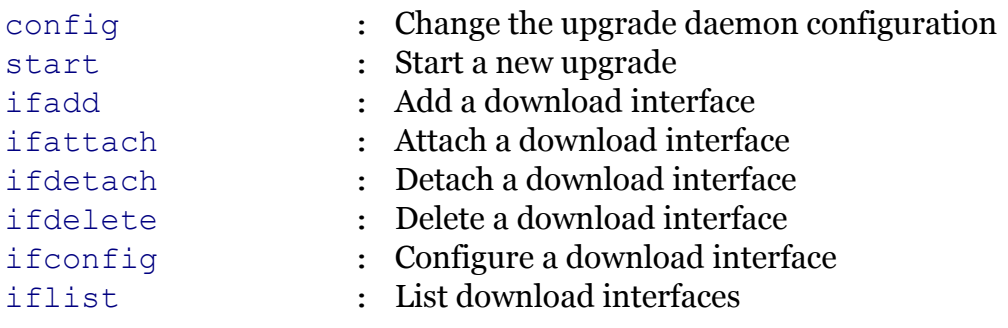

Following command groups are available :

[debug](#page-305-0) [profile](#page-314-0)

## <span id="page-304-0"></span>**download config**

Change the upgrade daemon configuration

#### *Syntax:*

```
config [protocol = <{tftp|ftp|http|https}>][state = <{disabeled|enabeled}]
```
#### *Parameters:*

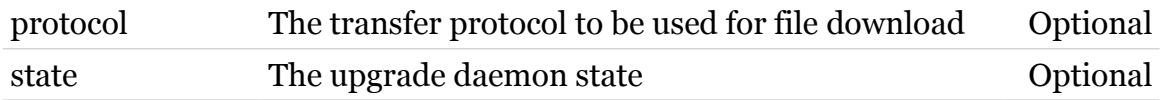

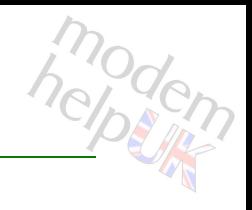

## <span id="page-305-0"></span>**download debug**

Following commands are available :

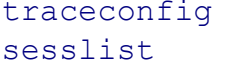

- : Enable/disable upgrade daemon tracing
- : Display the list of sessions

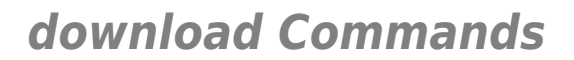

## <span id="page-306-0"></span>**download debug sesslist**

Display the list of sessions

*Syntax:*

sesslist

307

## <span id="page-307-0"></span>**download debug traceconfig**

Enable/disable upgrade daemon tracing

*Syntax:*

traceconfig state = <{disabled|enabled}>

*Parameters:*

state The upgrade daemon trace state Required

helptin

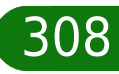

<span id="page-308-0"></span>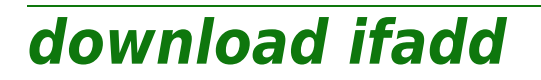

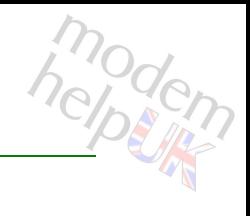

Add a download interface

*Syntax:*

ifadd intf = <string>

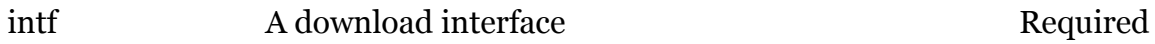

## <span id="page-309-0"></span>**download ifattach**

modern

Attach a download interface

*Syntax:*

ifattach  $int f$  =  $\langle \rangle$ 

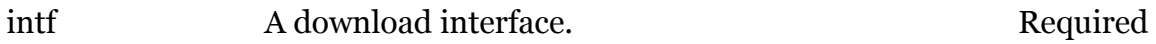

modem

## <span id="page-310-0"></span>**download ifconfig**

Configure a download interface

*Syntax:*

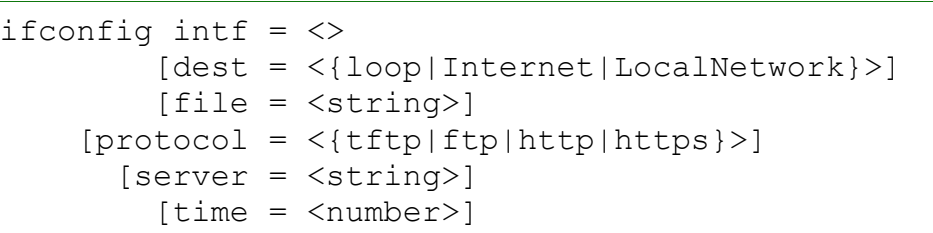

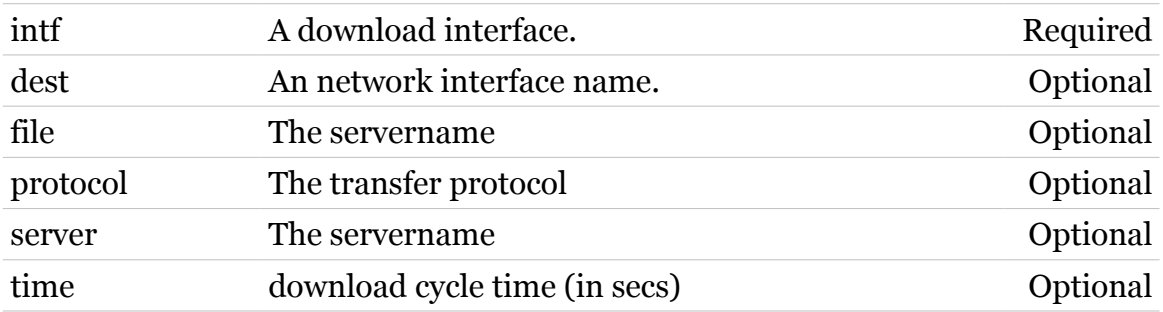

<span id="page-311-0"></span>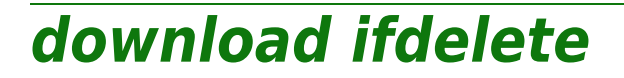

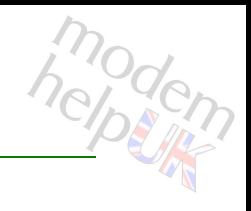

Delete a download interface

*Syntax:*

ifdelete  $\int$ ntf =  $\langle$ >

*Parameters:*

intf A download interface. Required

## <span id="page-312-0"></span>**download ifdetach**

modern

Detach a download interface

*Syntax:*

ifdetach  $\int$ ntf =  $\langle$ >

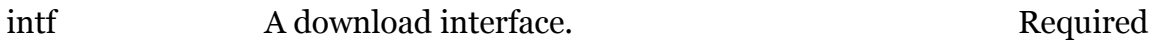

<span id="page-313-0"></span>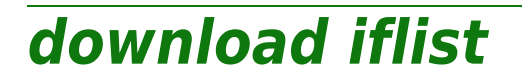

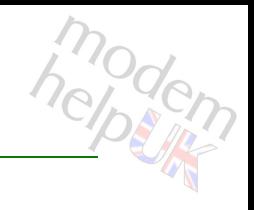

List download interfaces

*Syntax:*

iflist

<span id="page-314-0"></span>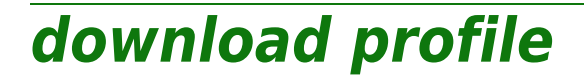

Following commands are available :

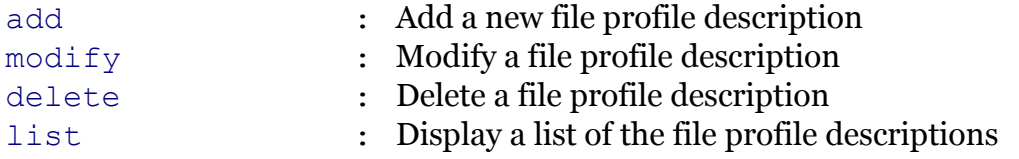

TG788vn CLI Commands r8.C.M.0 SIP Server 315

# modem

## <span id="page-315-0"></span>**download profile add**

Add a new file profile description

#### *Syntax:*

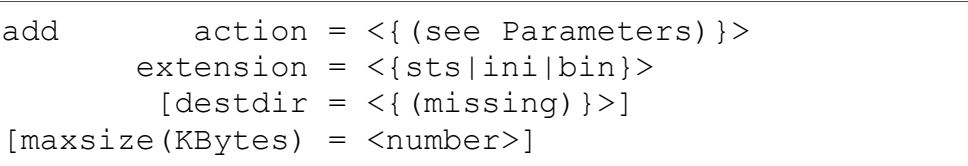

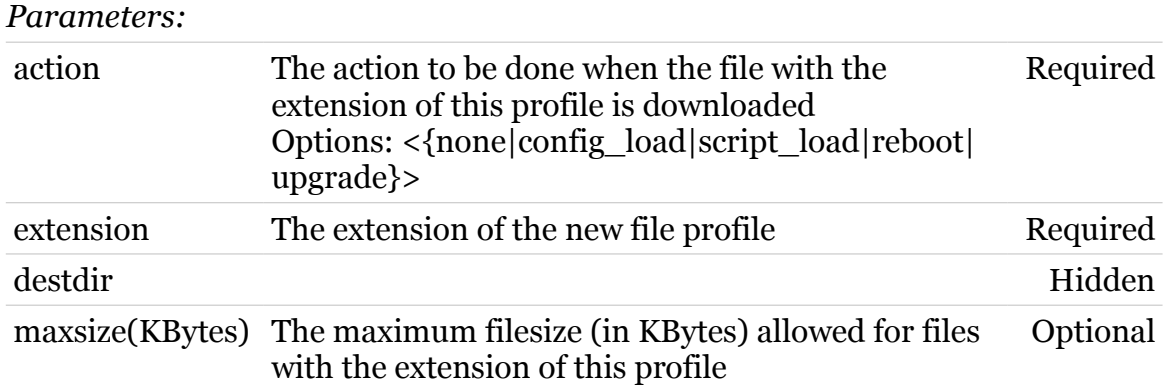

## <span id="page-316-0"></span>**download profile delete**

modem

Delete a file profile description

*Syntax:*

delete extension =  $\langle \{sts|ini|bin\} \rangle$ 

*Parameters:*

extension The extension of the file profile to be deleted Required

## <span id="page-317-0"></span>**download profile list**

Display a list of the file profile descriptions

*Syntax:*

list

318

## <span id="page-318-0"></span>**download profile modify**

Modify a file profile description

#### *Syntax:*

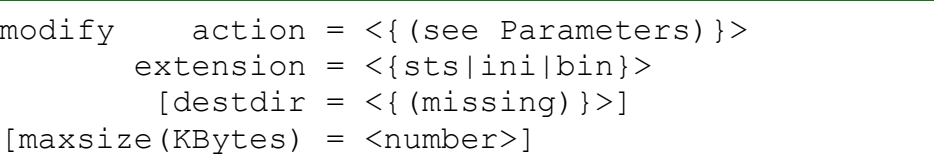

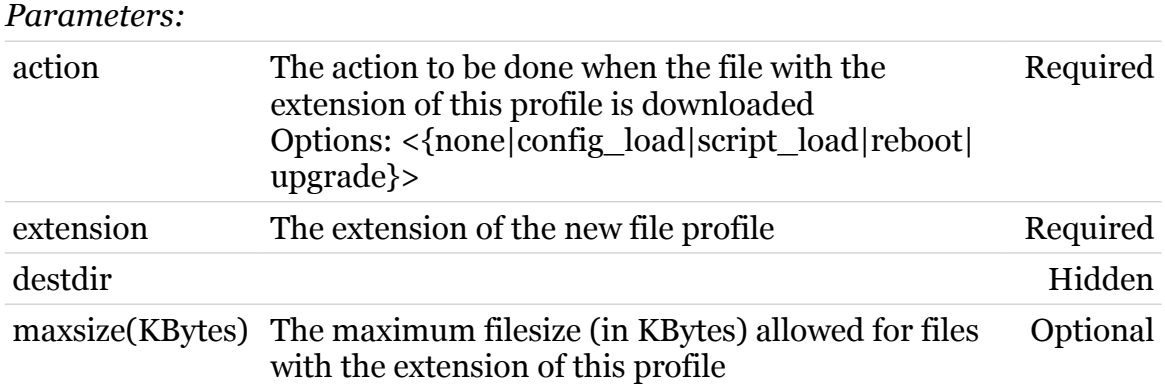

<span id="page-319-0"></span>**download start**

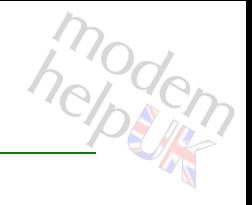

## Start a new upgrade

#### *Syntax:*

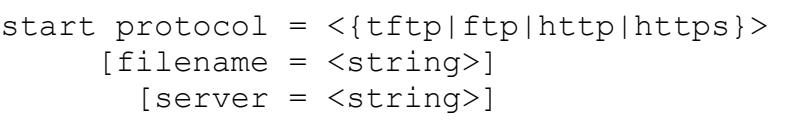

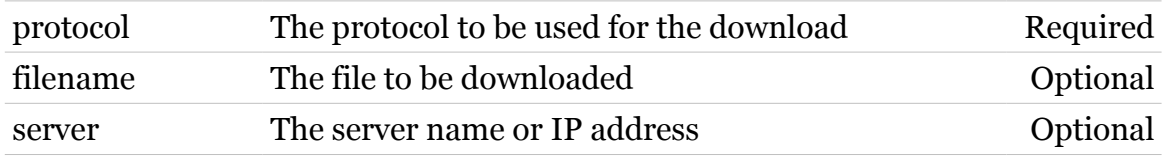

## **dsd**

Following commands are available :

[config](#page-321-0) : Display/modify DSD framework configuration

Following command groups are available :

[debug](#page-322-0) [intercept](#page-329-0) [syslog](#page-331-0) [urlfilter](#page-334-0) [webfilter](#page-342-0)

<span id="page-321-0"></span>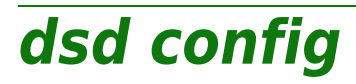

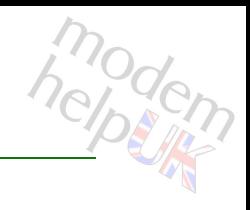

Display/modify DSD framework configuration

#### *Syntax:*

config [state = <{disabled|enabled|automatic}>]

*Parameters:*

state DSD framework operation mode Optional

## <span id="page-322-0"></span>**dsd debug**

Following commands are available :

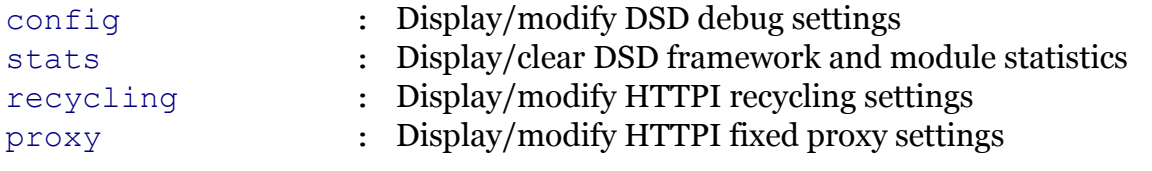

Following command groups are available :

[connection](#page-324-0)

### **dsd Commands**

<span id="page-323-0"></span>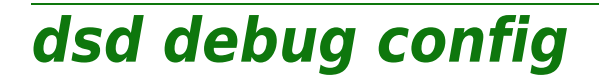

modem

Display/modify DSD debug settings

#### *Syntax:*

config [turbomode = <{disabled|enabled}>]

*Parameters:*

turbomode Enable/disable turbomode Optional
## **dsd debug connection**

Following commands are available :

[list](#page-325-0) : Display internal connection pool usage

modern

## <span id="page-325-0"></span>**dsd debug connection list**

Display internal connection pool usage

*Syntax:*

list [expand = <{disabled|enabled}>]

*Parameters:*

expand Expanded listing. Optional

# **dsd debug proxy**

modem

Display/modify HTTPI fixed proxy settings

*Syntax:*

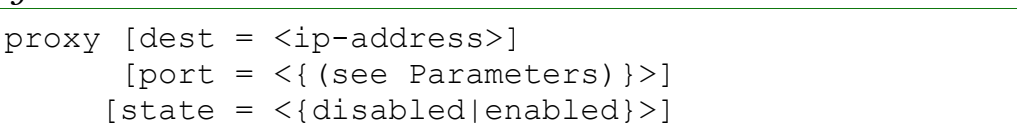

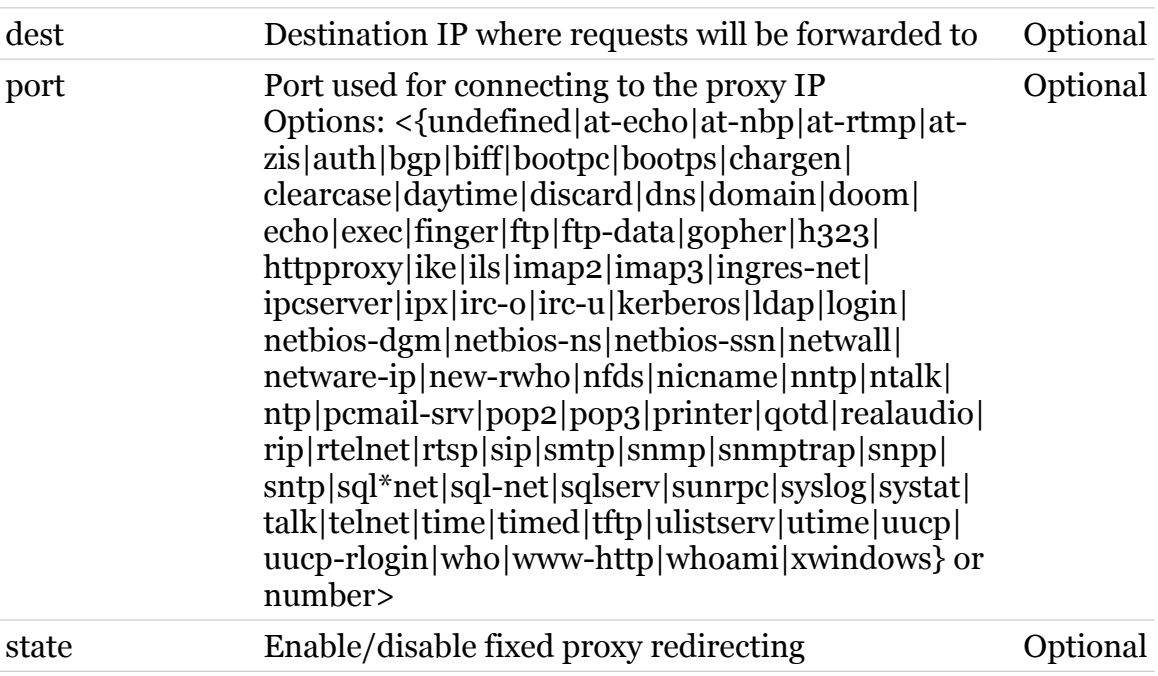

## **dsd debug recycling**

Display/modify HTTPI recycling settings

#### *Syntax:*

```
recycling [httpidle = <number>]
      [interval = <number>]
     [otheridle = <number>]
          [state = \langle \{displayleq|delta\}| = 1 \rangle]
```
#### *Parameters:*

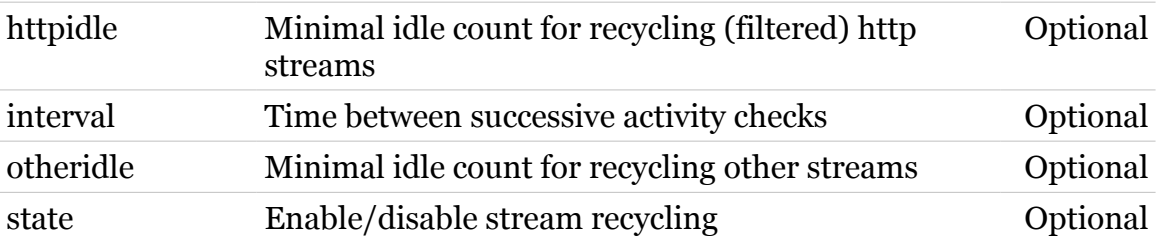

## **dsd debug stats**

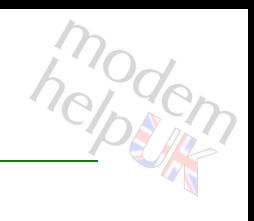

Display/clear DSD framework and module statistics

#### *Syntax:*

```
stats [clear = <{no|yes}>]
[name = <{(see Parameters)}
```
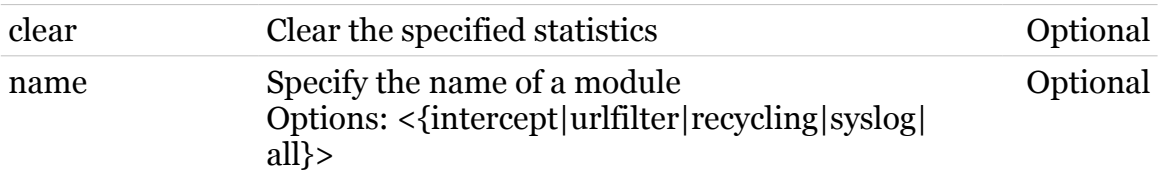

## **dsd intercept**

Following commands are available :

[config](#page-330-0) : Display/modify HTTP Intercept configuration

# <span id="page-330-0"></span>**dsd intercept config**

Display/modify HTTP Intercept configuration

#### *Syntax:*

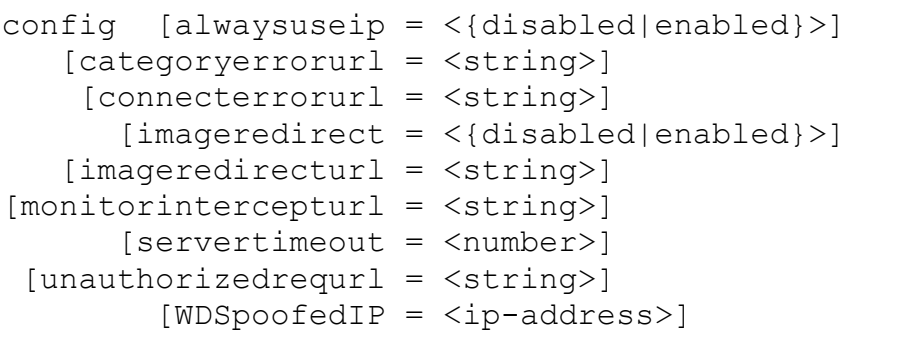

#### *Parameters:*

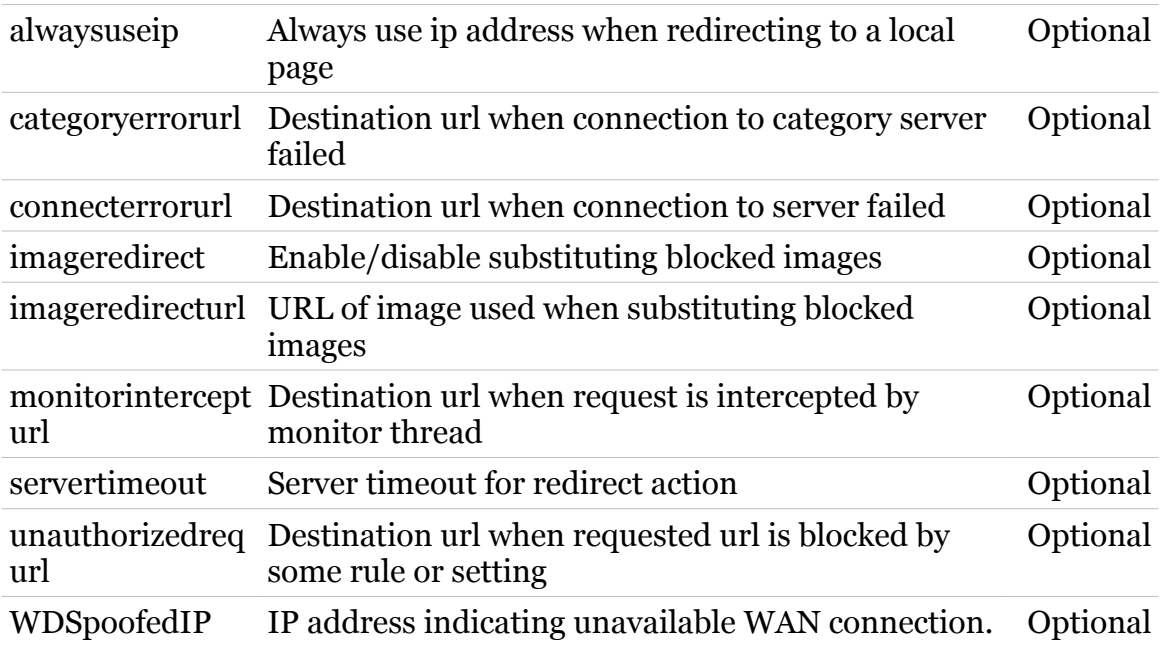

331

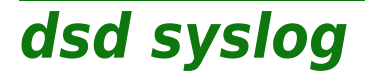

Following commands are available :

- 
- [config](#page-332-0) : Display/modify HTTPI logging configuration
- [list](#page-333-0) : Display HTTPI log file

# <span id="page-332-0"></span>**dsd syslog config**

modem

Display/modify HTTPI logging configuration

#### *Syntax:*

config [syslog =  $\langle$ { (see Parameters) } > ]

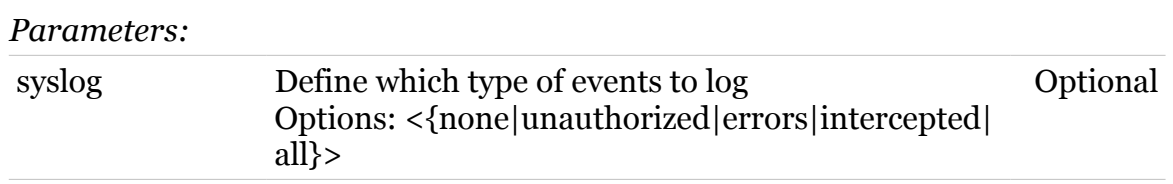

# <span id="page-333-0"></span>**dsd syslog list**

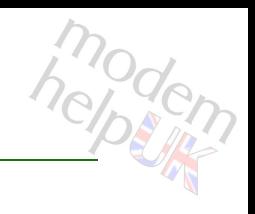

Display HTTPI log file

*Syntax:* list

## **dsd urlfilter**

modem

Following commands are available :

[config](#page-335-0) : Display/modify url filtering configuration

Following command groups are available :

[rule](#page-336-0)

# <span id="page-335-0"></span>**dsd urlfilter config**

Display/modify url filtering configuration

### *Syntax:*

```
config [blockipaddress = <{disabled|enabled}>]
 [blockobscuredip = <{disabled|enabled}>]
       [blockproxy = <{disabled|enabled}>]
  [defaultaction = <{block|accept\rangle}][state = <{disabeled| enabled}]
```
#### *Parameters:*

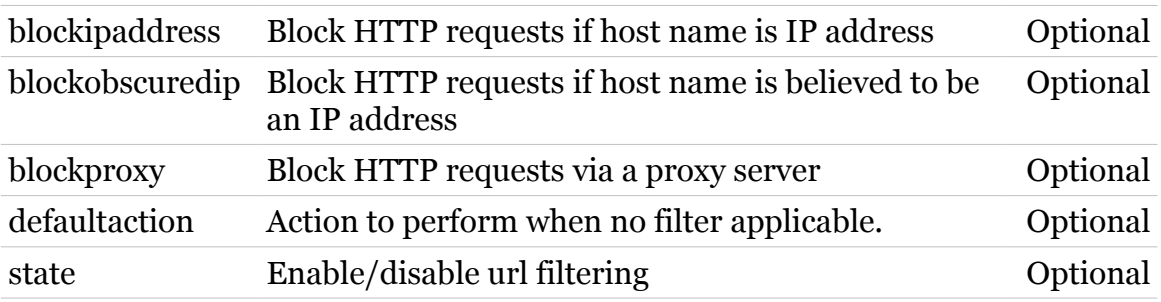

hepten

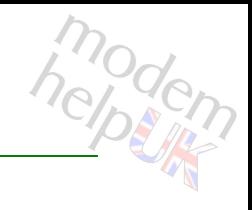

## <span id="page-336-0"></span>**dsd urlfilter rule**

Following commands are available :

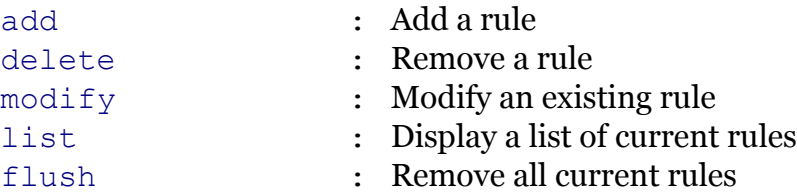

# <span id="page-337-0"></span>**dsd urlfilter rule add**

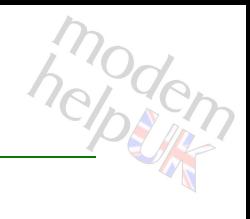

Add a rule

#### *Syntax:*

add action = <{block|accept|redirect}> redirect = <string> url = <string>

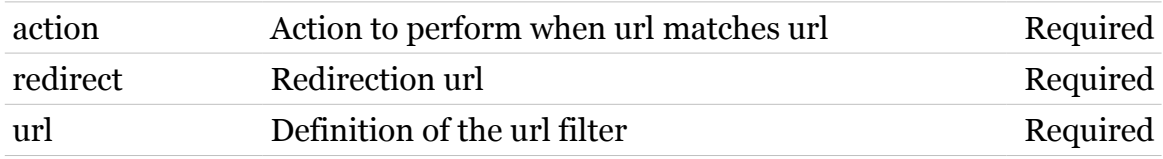

# <span id="page-338-0"></span>**dsd urlfilter rule delete**

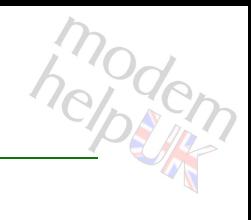

#### Remove a rule

#### *Syntax:*

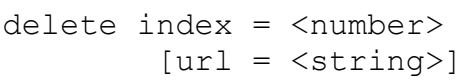

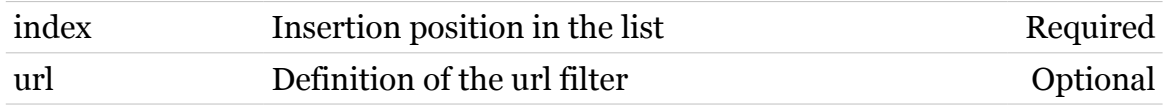

## <span id="page-339-0"></span>**dsd urlfilter rule flush**

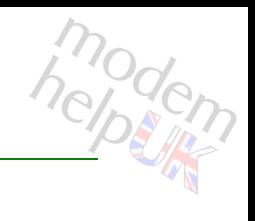

Remove all current rules

*Syntax:*

flush

# <span id="page-340-0"></span>**dsd urlfilter rule list**

modem

Display a list of current rules

*Syntax:*

list

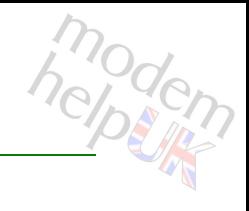

## Modify an existing rule

<span id="page-341-0"></span>**dsd Commands**

#### *Syntax:*

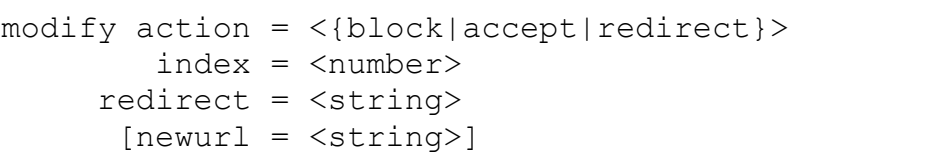

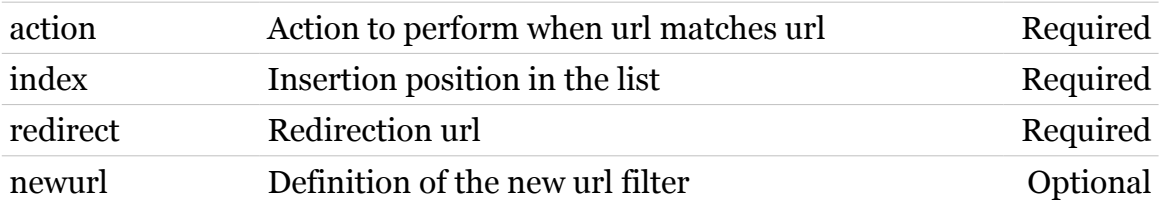

## **dsd webfilter**

Following commands are available :

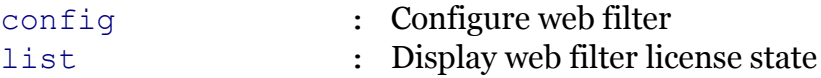

Following command groups are available :

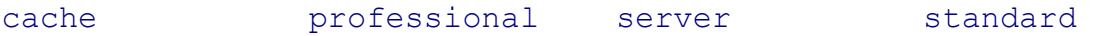

## <span id="page-343-0"></span>**dsd webfilter cache**

Following commands are available :

- 
- [stats](#page-345-0) : Display cache statistics
- [flush](#page-344-0) : Empty internal cache

modern

## <span id="page-344-0"></span>**dsd webfilter cache flush**

modern

Empty internal cache

*Syntax:* flush

## <span id="page-345-0"></span>**dsd webfilter cache stats**

## Display cache statistics

## *Syntax:*

stats [expand = <{disabled|enabled}>]

*Parameters:*

expand More detailed statistics. Optional

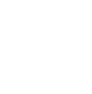

346

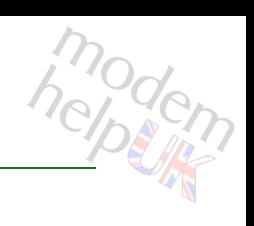

# <span id="page-346-0"></span>**dsd webfilter config**

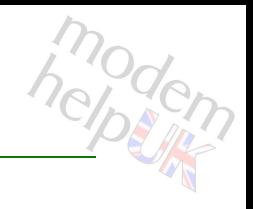

### Configure web filter

#### *Syntax:*

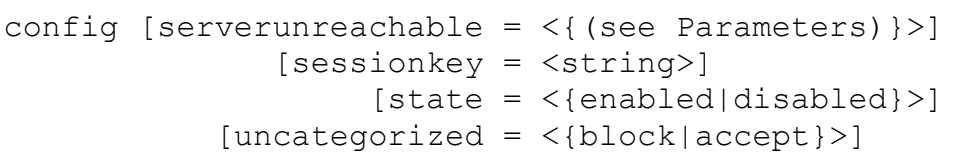

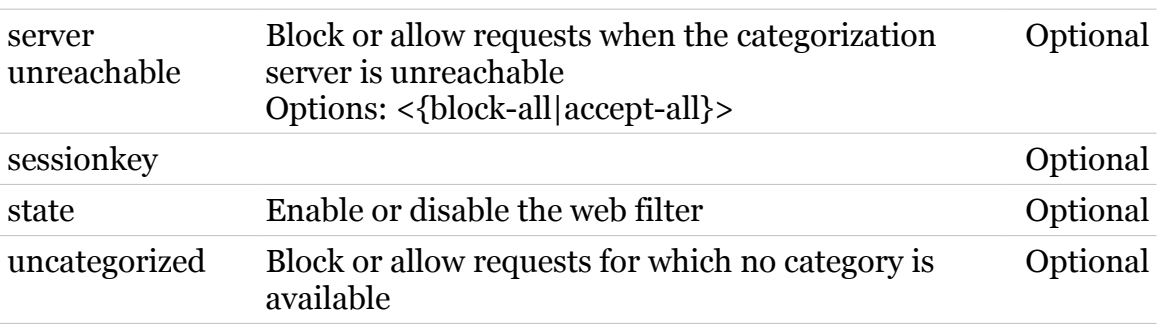

<span id="page-347-0"></span>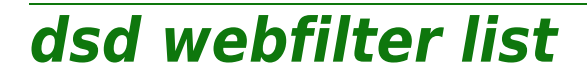

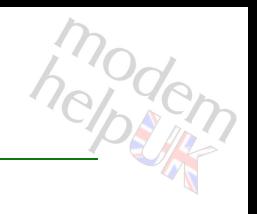

Display web filter license state

*Syntax:*

list

# <span id="page-348-0"></span>**dsd webfilter professional**

Following commands are available :

[config](#page-356-0) :

Following command groups are available :

[category](#page-349-0) [level](#page-357-0) [rule](#page-364-0)

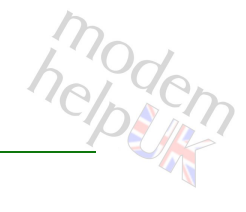

## <span id="page-349-0"></span>**dsd webfilter professional category**

Following commands are available :

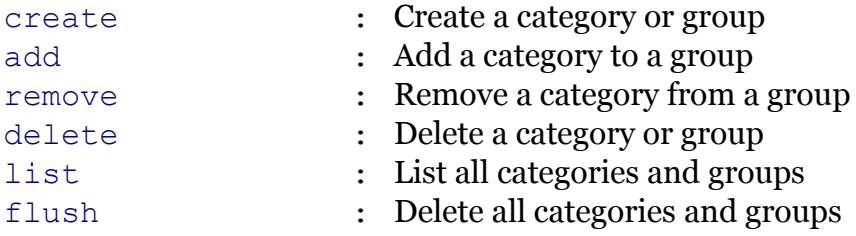

# <span id="page-350-0"></span>**dsd Commands**<br> **dsd webfilter professional category add**

Add a category to a group

#### *Syntax:*

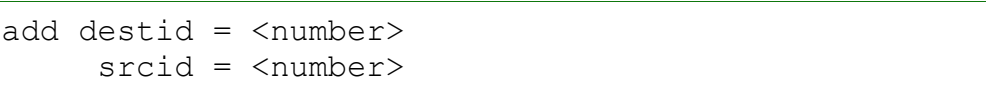

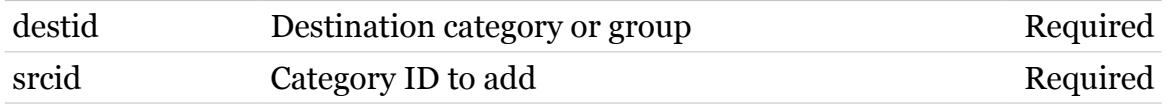

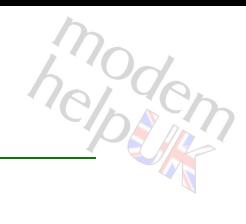

## <span id="page-351-0"></span>**dsd webfilter professional category create**

Create a category or group

#### *Syntax:*

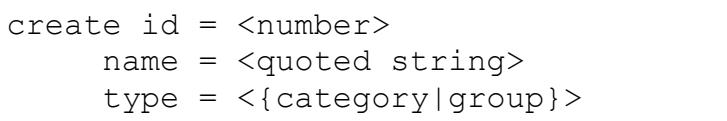

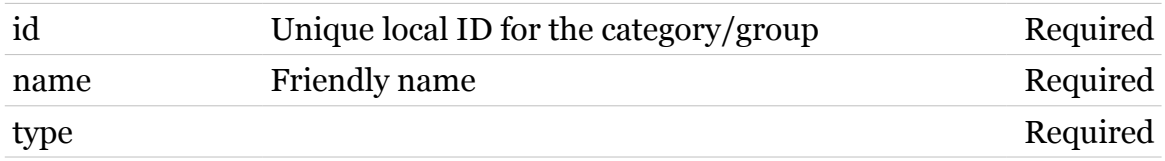

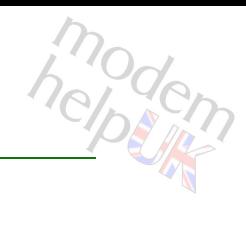

## <span id="page-352-0"></span>**dsd webfilter professional category delete**

Delete a category or group

#### *Syntax:*

delete id = <number>

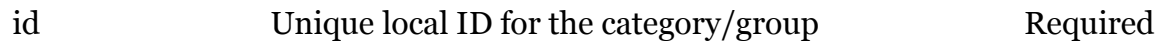

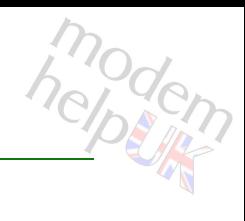

## <span id="page-353-0"></span>**dsd webfilter professional category flush**

Delete all categories and groups

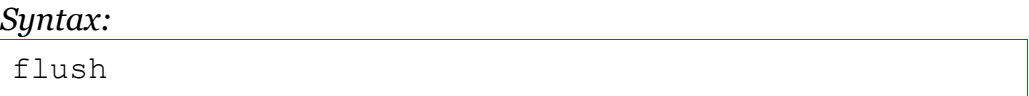

<span id="page-354-0"></span>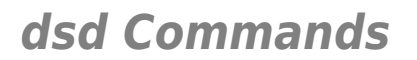

# dsd Commands<br> **dsd webfilter professional category list**

List all categories and groups

*Syntax:*

list [type = <{category|group}>]

*Parameters:*

type Optional

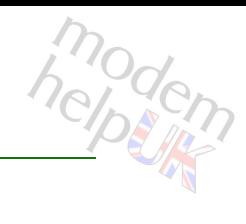

## <span id="page-355-0"></span>**dsd webfilter professional category remove**

Remove a category from a group

#### *Syntax:*

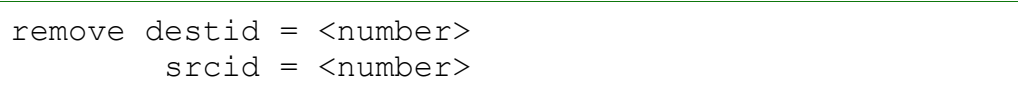

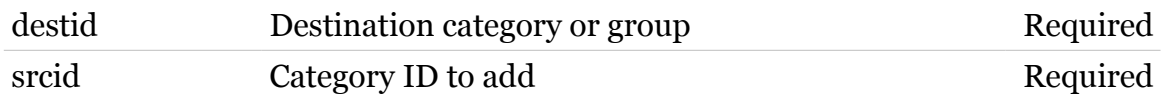

## <span id="page-356-0"></span>**dsd webfilter professional config**

*Syntax:*

config [validcatmask = <string>]

*Parameters:*

validcatmask Optional

# <span id="page-357-0"></span>**dsd webfilter professional level**

Following commands are available :

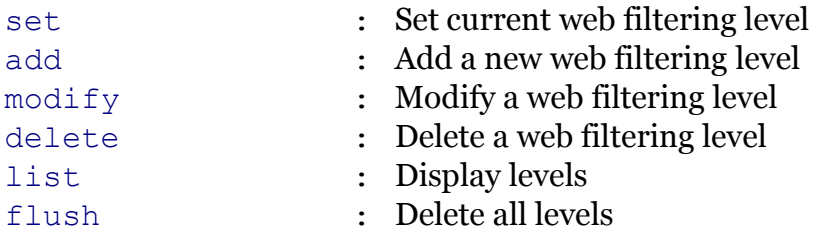

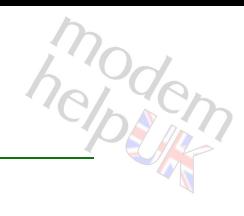

# <span id="page-358-0"></span>**dsd webfilter professional level add**

Add a new web filtering level

#### *Syntax:*

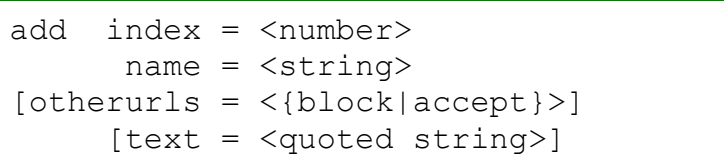

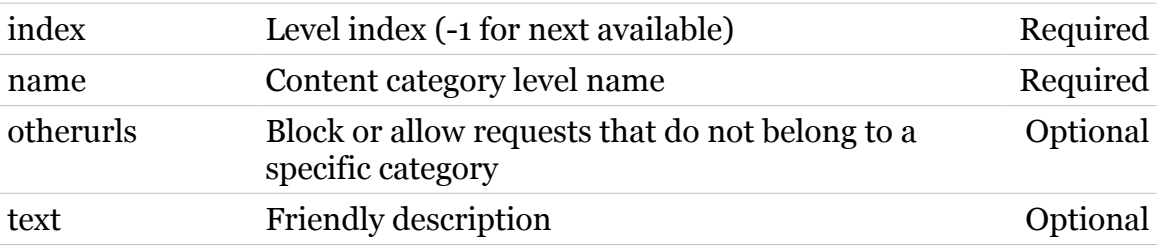

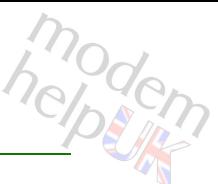

# <span id="page-359-0"></span>**dsd webfilter professional level delete**

Delete a web filtering level

### *Syntax:*

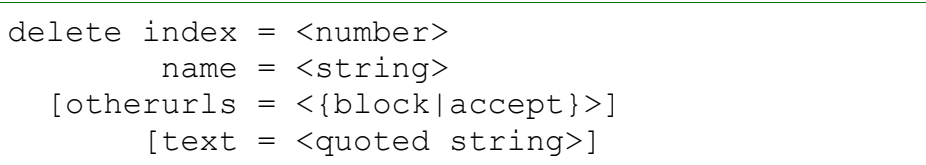

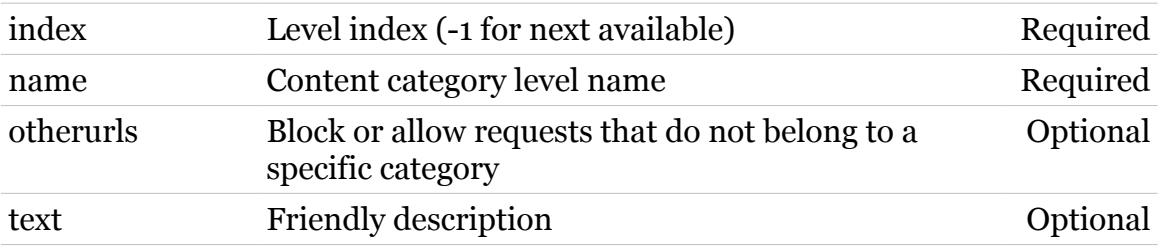
# **dsd webfilter professional level flush**

Delete all levels

*Syntax:* flush

modern

# **dsd webfilter professional level list**

Display levels

*Syntax:* list

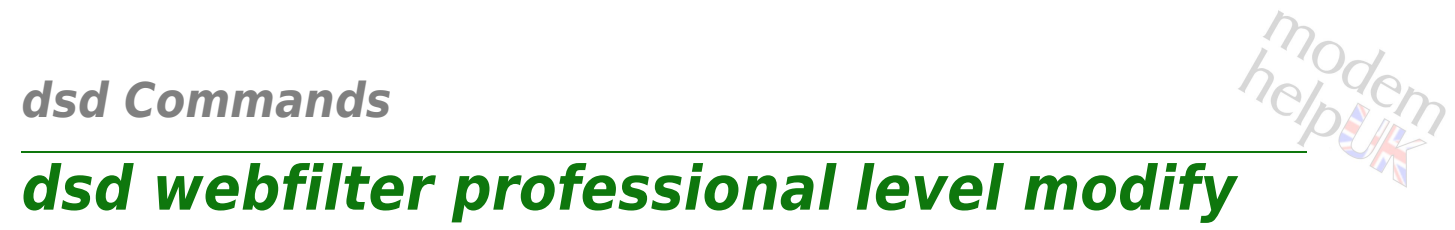

Modify a web filtering level

#### *Syntax:*

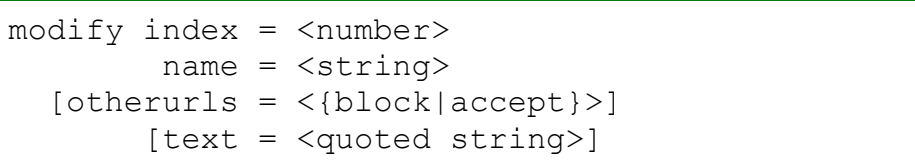

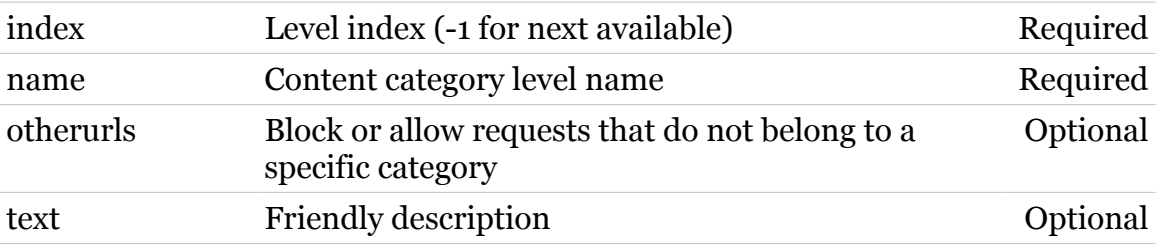

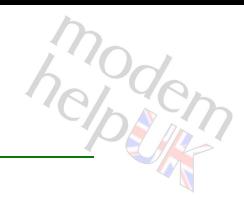

## **dsd webfilter professional level set**

Set current web filtering level

*Syntax:*

set name = <string>

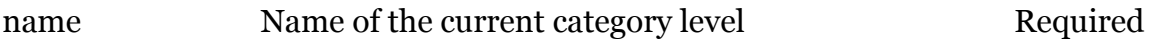

# **dsd webfilter professional rule**

Following commands are available :

[modify](#page-367-0) : Modify a rule [list](#page-366-0) : List all rules [clear](#page-365-0) : Reset level to default rule

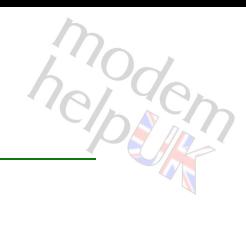

## <span id="page-365-0"></span>**dsd webfilter professional rule clear**

Reset level to default rule

*Syntax:*

clear level = <string>

*Parameters:*

level Level name Required

## <span id="page-366-0"></span>**dsd webfilter professional rule list**

modem

List all rules

*Syntax:*

list [level = <string>]

*Parameters:*

level Level name Optional

# <span id="page-367-0"></span>medem **dsd webfilter professional rule modify**

#### Modify a rule

#### *Syntax:*

modify  $action = \langle \text{block}|accept| \rangle$  level = <string>  $[id = \langle number \rangle]$ 

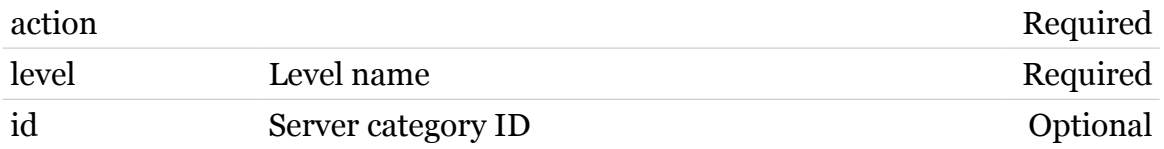

# **dsd webfilter server**

Following commands are available :

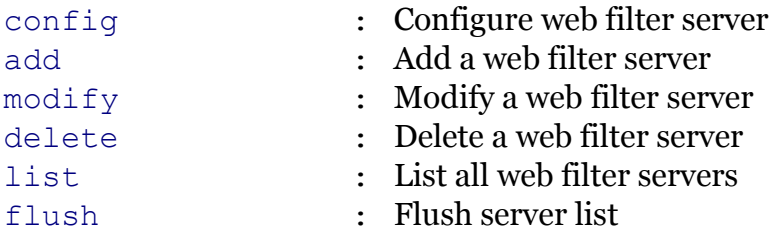

## <span id="page-369-0"></span>**dsd webfilter server add**

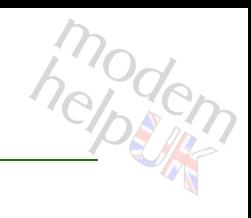

#### Add a web filter server

#### *Syntax:*

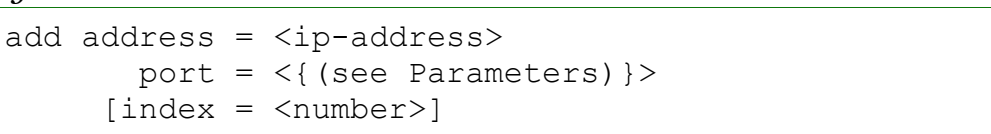

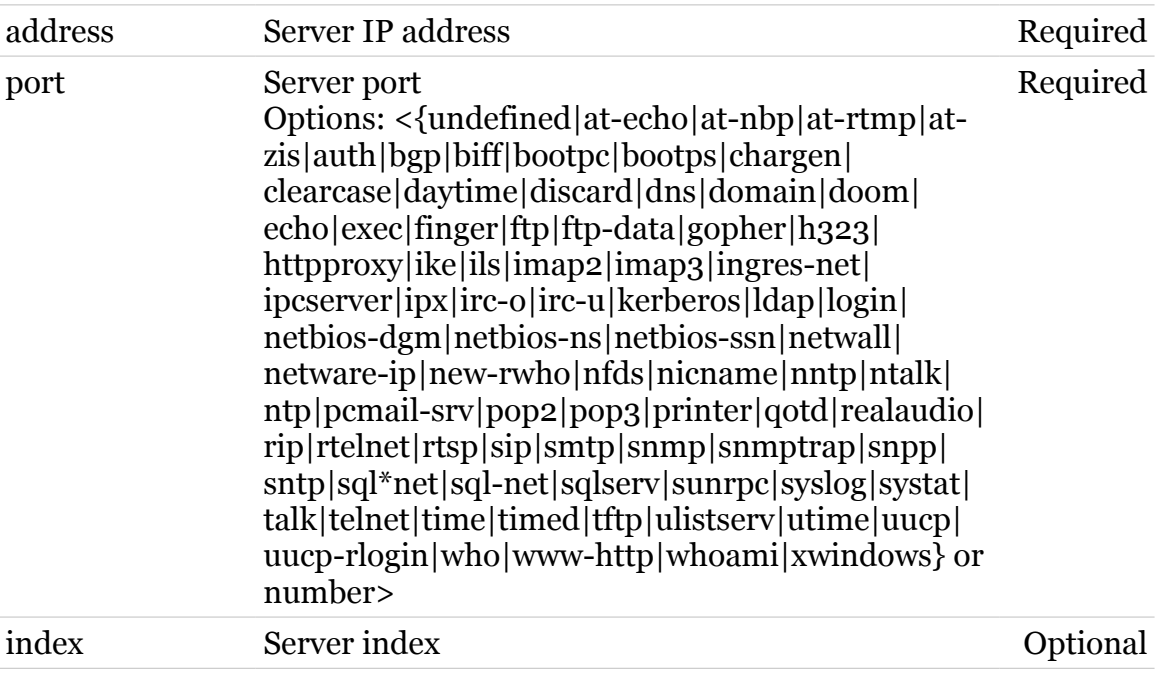

## <span id="page-370-0"></span>**dsd webfilter server config**

Configure web filter server

*Syntax:*

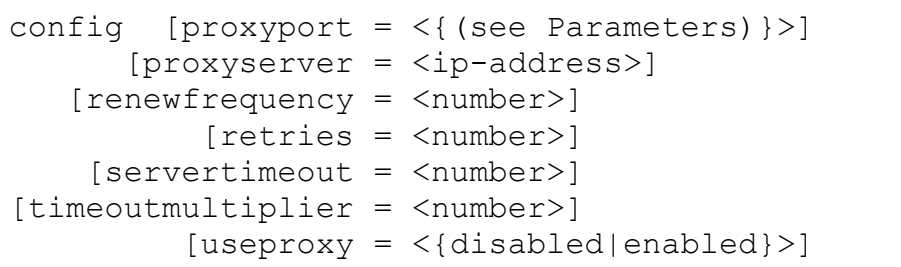

#### *Parameters:*

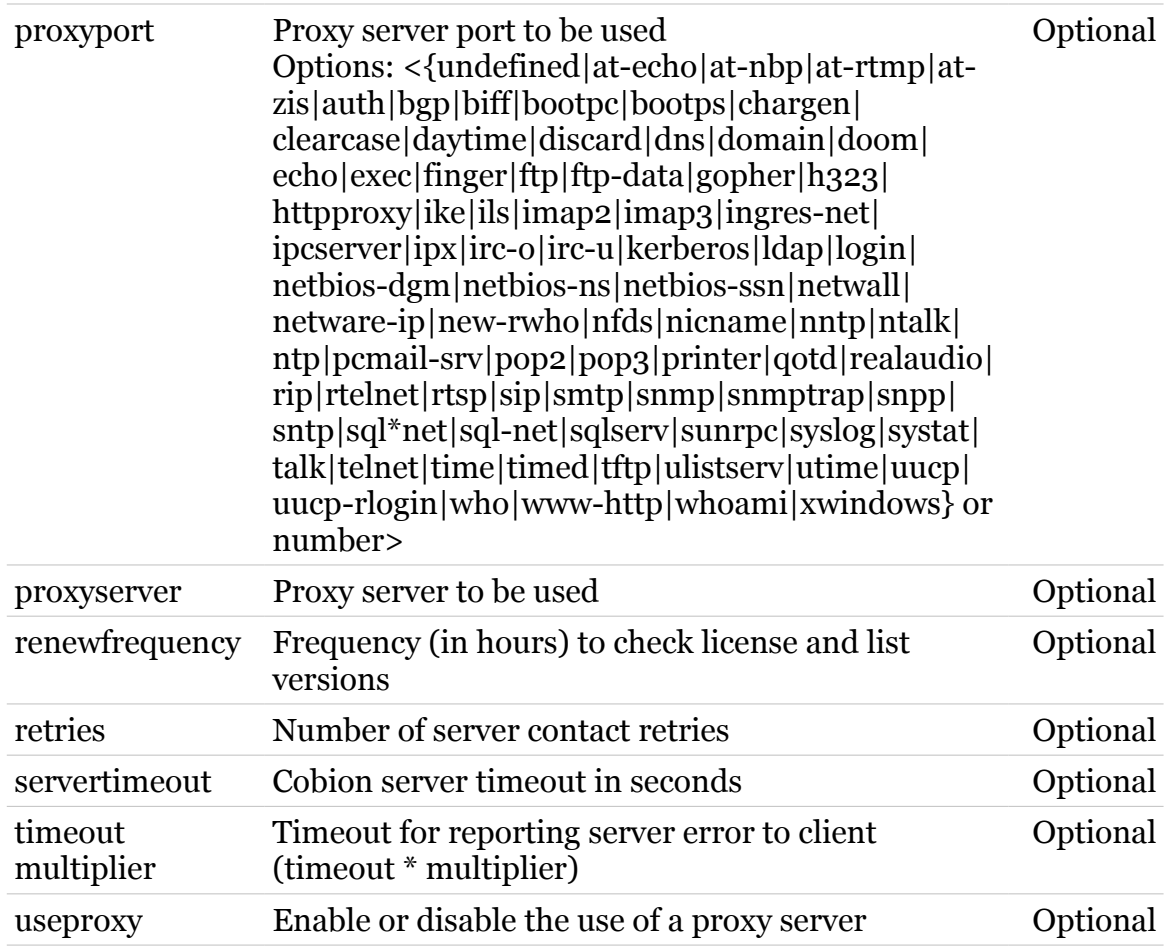

## <span id="page-371-0"></span>**dsd webfilter server delete**

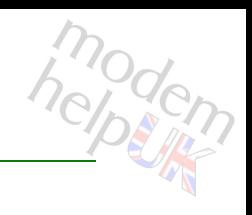

Delete a web filter server

#### *Syntax:*

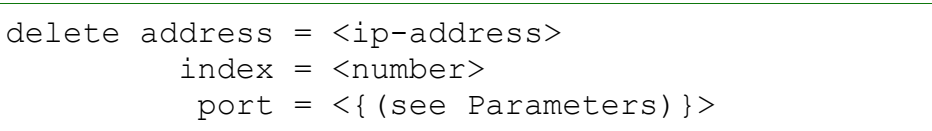

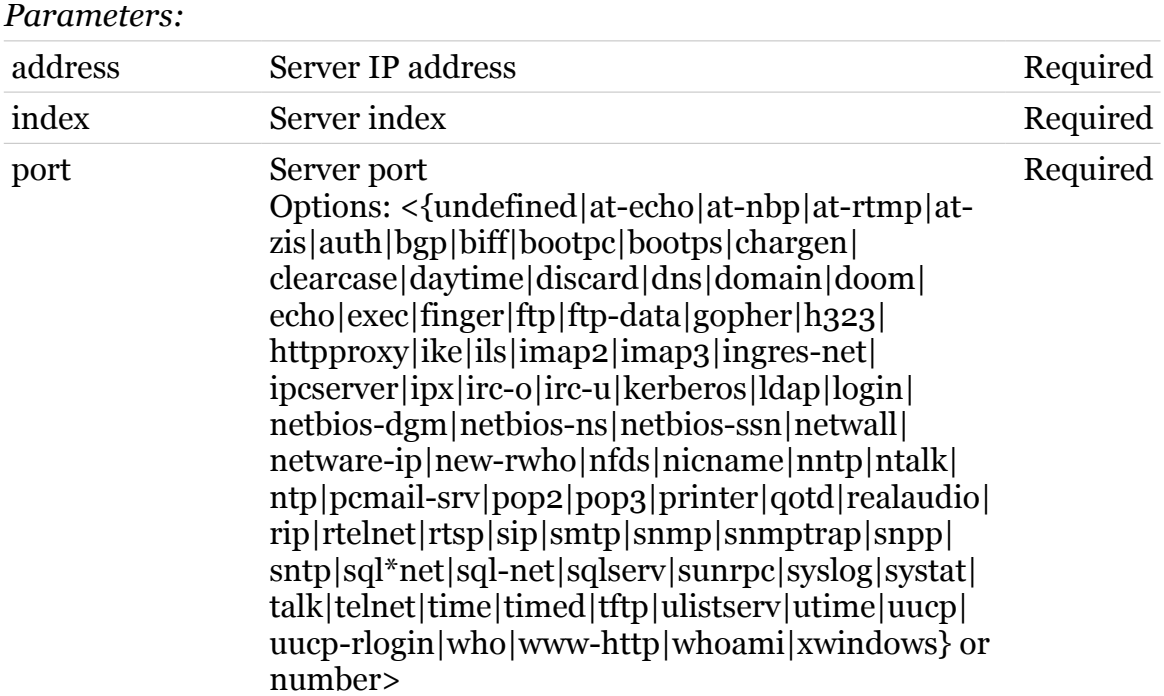

# <span id="page-372-0"></span>**dsd webfilter server flush**

modem

Flush server list

*Syntax:* flush

## <span id="page-373-0"></span>**dsd webfilter server list**

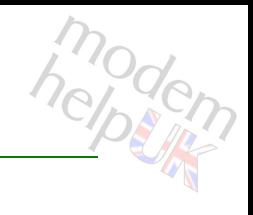

List all web filter servers

*Syntax:* list

## <span id="page-374-0"></span>**dsd webfilter server modify**

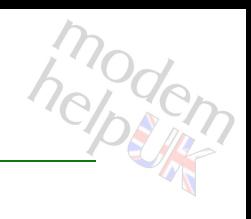

Modify a web filter server

#### *Syntax:*

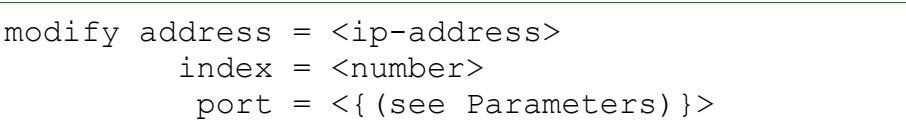

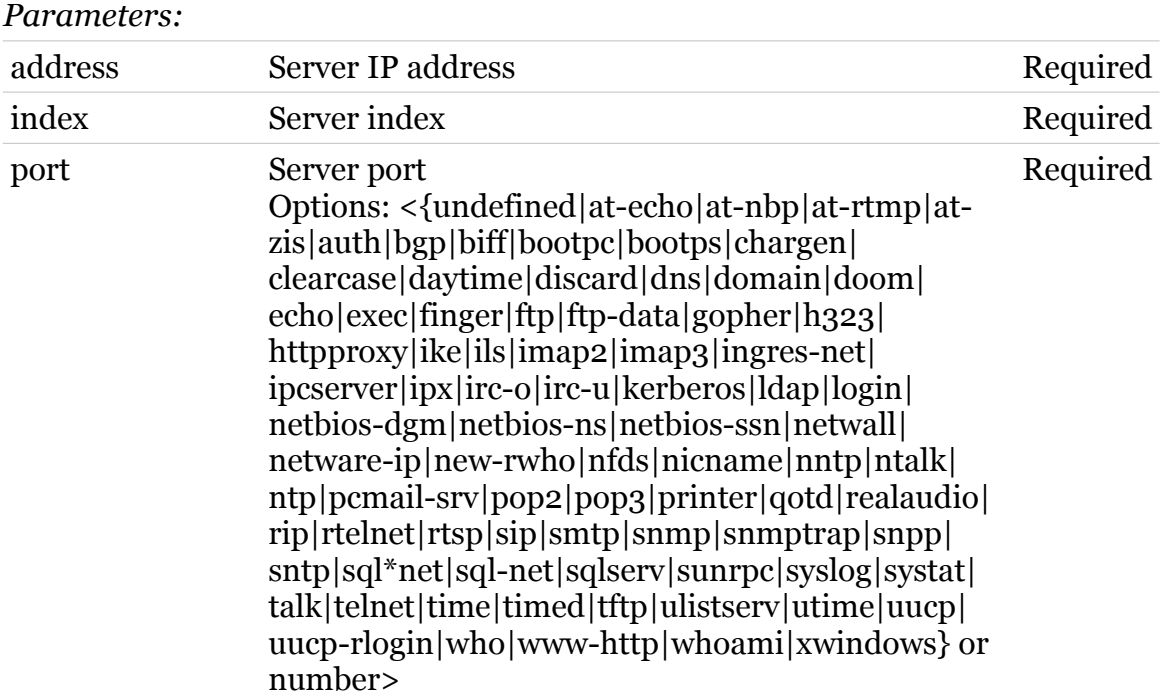

## **dsd webfilter standard**

Following commands are available :

[config](#page-383-0) :

Following command groups are available :

[category](#page-376-0) [level](#page-384-0) [rule](#page-391-0)

## <span id="page-376-0"></span>**dsd webfilter standard category**

Following commands are available :

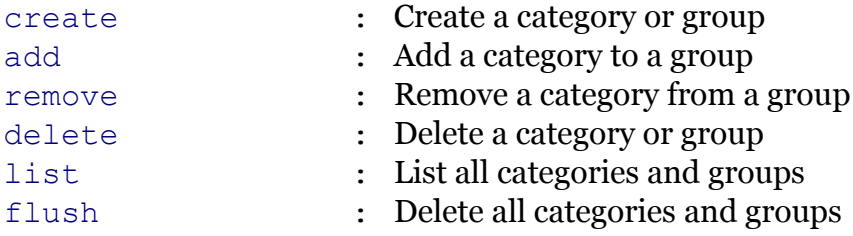

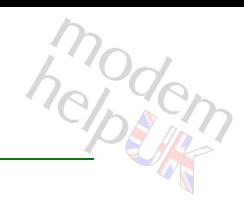

## <span id="page-377-0"></span>**dsd webfilter standard category add**

Add a category to a group

#### *Syntax:*

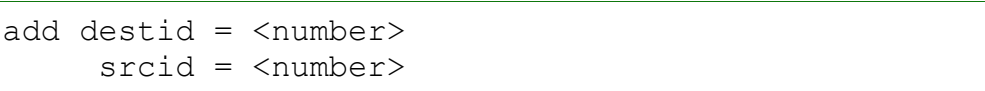

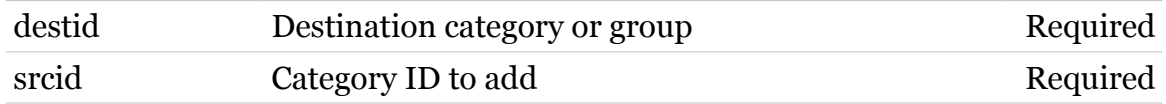

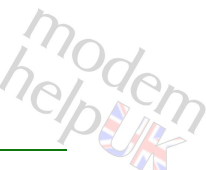

# <span id="page-378-0"></span>dsd Commands<br> **dsd webfilter standard category create**

Create a category or group

#### *Syntax:*

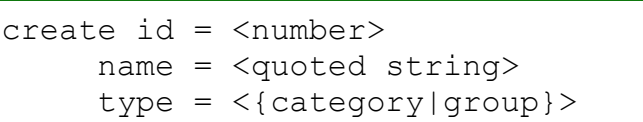

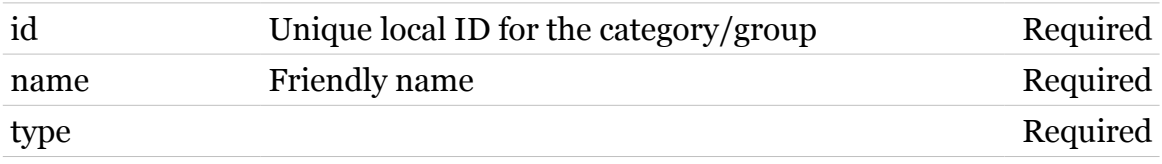

# <span id="page-379-0"></span>dsd Commands<br> **dsd webfilter standard category delete**

Delete a category or group

*Syntax:*

delete id = <number>

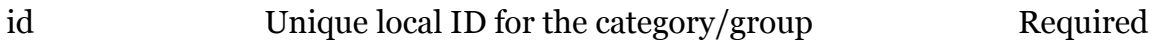

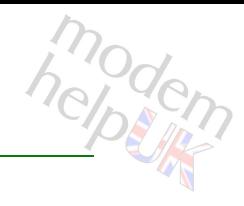

## <span id="page-380-0"></span>**dsd webfilter standard category flush**

Delete all categories and groups

*Syntax:*

flush

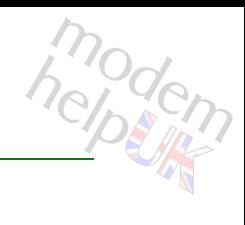

## <span id="page-381-0"></span>**dsd webfilter standard category list**

List all categories and groups

*Syntax:*

list [type = <{category|group}>]

*Parameters:*

type Optional

# <span id="page-382-0"></span>**dsd Commands**<br> **dsd webfilter standard category remove**

Remove a category from a group

#### *Syntax:*

remove destid = <number> srcid = <number>

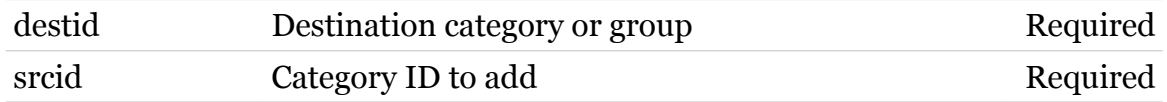

## <span id="page-383-0"></span>**dsd webfilter standard config**

*Syntax:*

config [validcatmask = <string>]

*Parameters:*

validcatmask Optional

## <span id="page-384-0"></span>**dsd webfilter standard level**

Following commands are available :

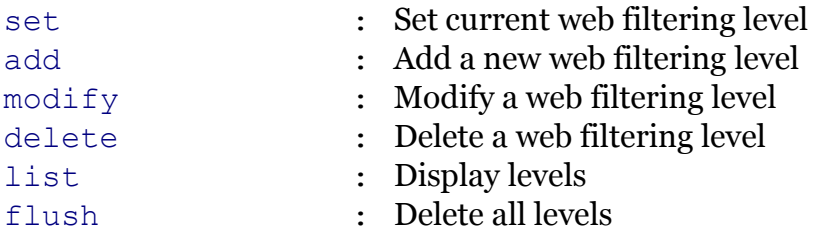

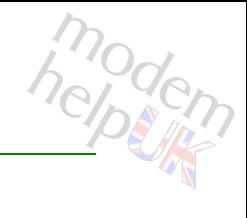

## <span id="page-385-0"></span>**dsd webfilter standard level add**

Add a new web filtering level

#### *Syntax:*

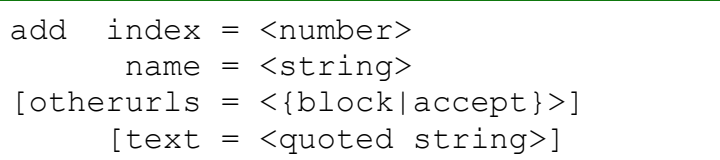

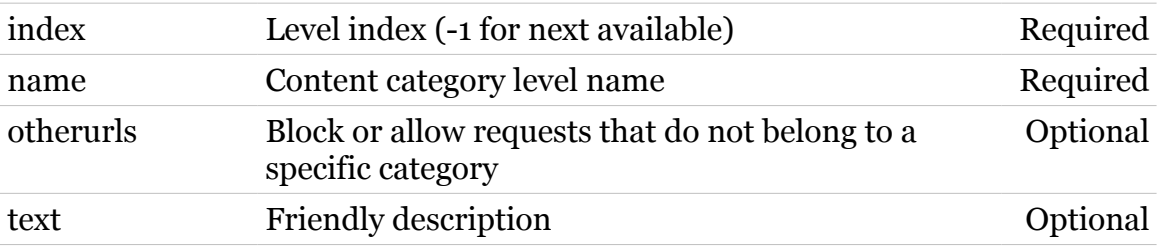

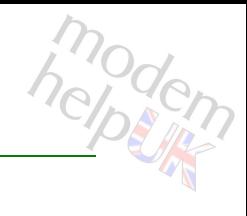

## <span id="page-386-0"></span>**dsd webfilter standard level delete**

Delete a web filtering level

#### *Syntax:*

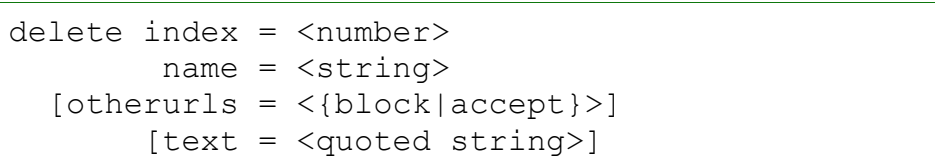

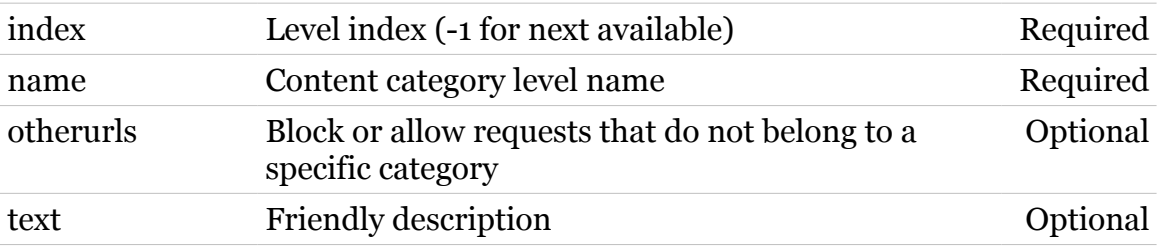

## <span id="page-387-0"></span>**dsd webfilter standard level flush**

Delete all levels

*Syntax:* flush

388

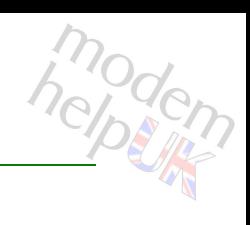

## <span id="page-388-0"></span>**dsd webfilter standard level list**

Display levels

*Syntax:* list

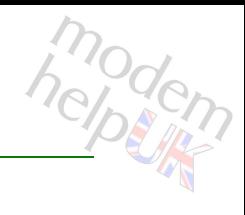

# <span id="page-389-0"></span>**dsd webfilter standard level modify**

Modify a web filtering level

#### *Syntax:*

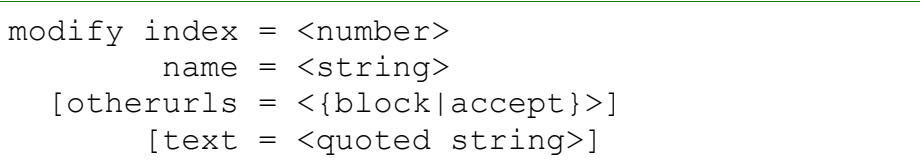

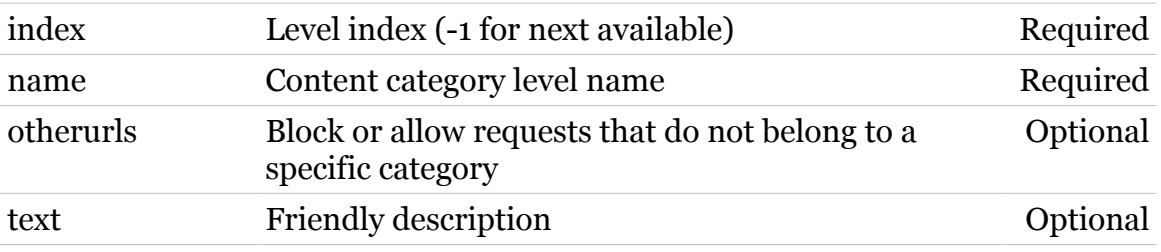

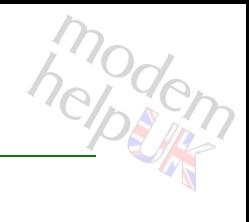

## <span id="page-390-0"></span>**dsd webfilter standard level set**

Set current web filtering level

*Syntax:*

set name = <string>

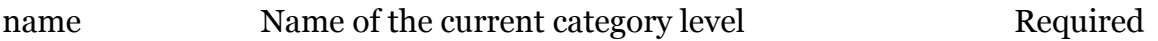

## <span id="page-391-0"></span>**dsd webfilter standard rule**

Following commands are available :

[modify](#page-394-0) : Modify a rule [list](#page-393-0) : List all rules [clear](#page-392-0) : Reset level to default rule

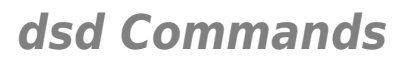

<span id="page-392-0"></span>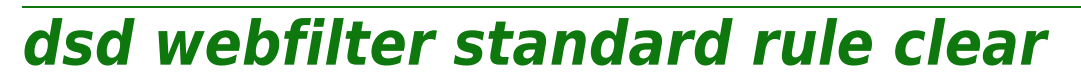

Reset level to default rule

*Syntax:*

clear level = <string>

*Parameters:*

level Level name Required

## <span id="page-393-0"></span>**dsd webfilter standard rule list**

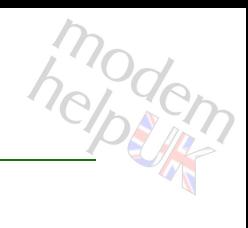

#### List all rules

*Syntax:*

list [level = <string>]

*Parameters:*

level Level name Optional

# <span id="page-394-0"></span>**dsd webfilter standard rule modify**

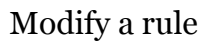

#### *Syntax:*

modify  $action = \langle \text{block}|accept| \rangle$  level = <string>  $[id = \text{number}]$ 

#### *Parameters:*

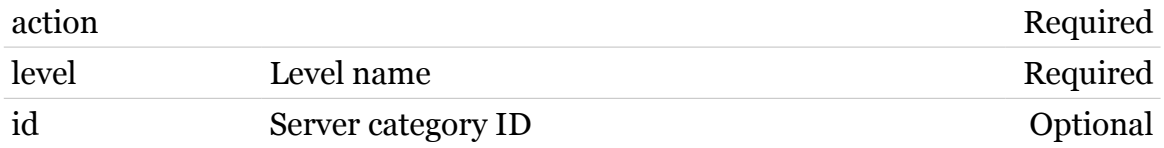

medem

## **dyndns**

Following commands are available :

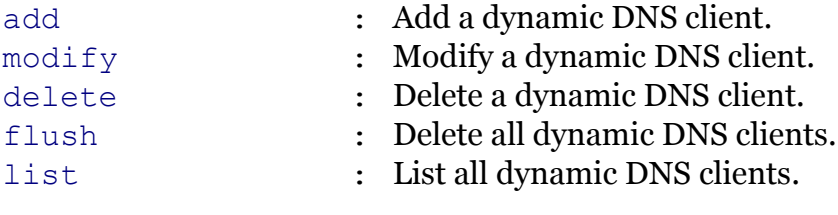

Following command groups are available :

[host](#page-399-0) [service](#page-406-0)
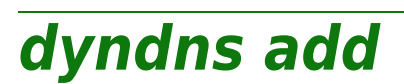

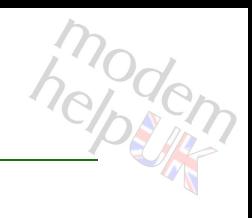

Add a dynamic DNS client.

#### *Syntax:*

add name = <string>

*Parameters:*

name The dynamic DNS client name. Required

**dyndns delete**

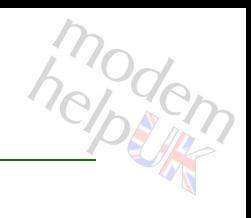

Delete a dynamic DNS client.

*Syntax:*

delete name = <>

*Parameters:*

name The dynamic DNS client name. Required

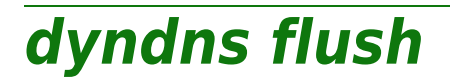

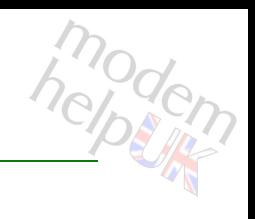

Delete all dynamic DNS clients.

*Syntax:*

flush

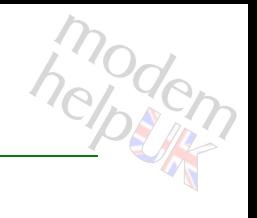

# **dyndns host**

Following commands are available :

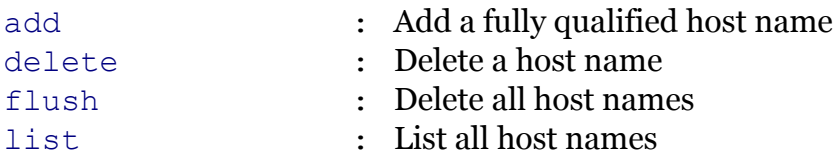

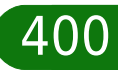

<span id="page-400-0"></span>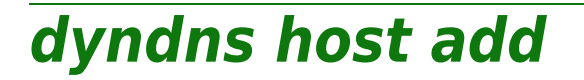

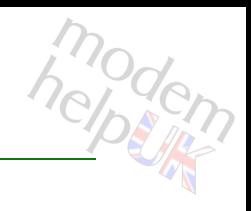

Add a fully qualified host name

### *Syntax:*

add  $group = <$ name = <string>

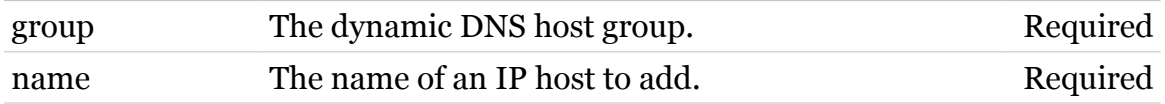

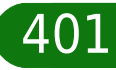

**dyndns Commands**

## <span id="page-401-0"></span>**dyndns host delete**

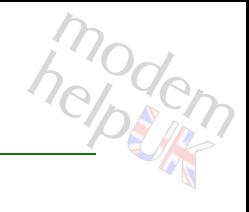

Delete a host name

*Syntax:*

delete name = <>

*Parameters:*

name The name of an IP host to delete. Required

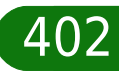

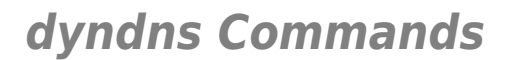

<span id="page-402-0"></span>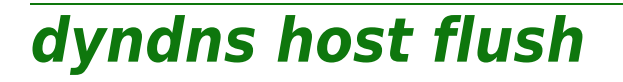

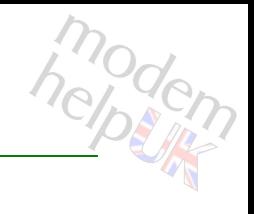

Delete all host names

*Syntax:*

flush

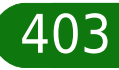

**dyndns Commands**

<span id="page-403-0"></span>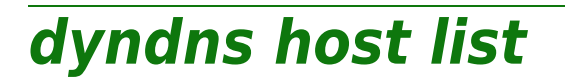

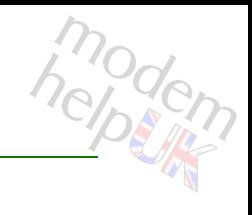

List all host names

*Syntax:*

list

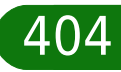

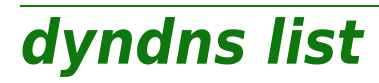

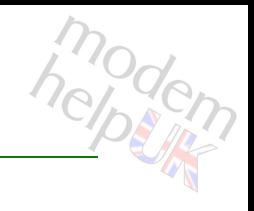

List all dynamic DNS clients.

*Syntax:* list

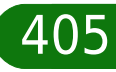

**dyndns modify**

# modern

Modify a dynamic DNS client.

### *Syntax:*

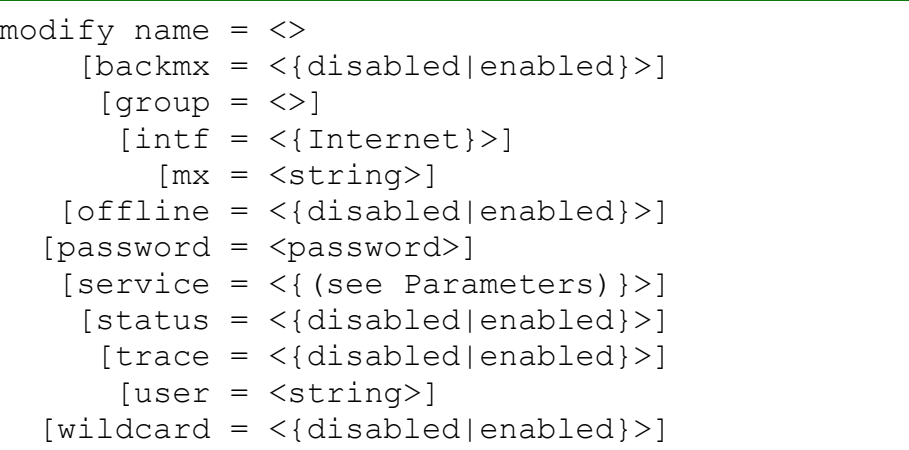

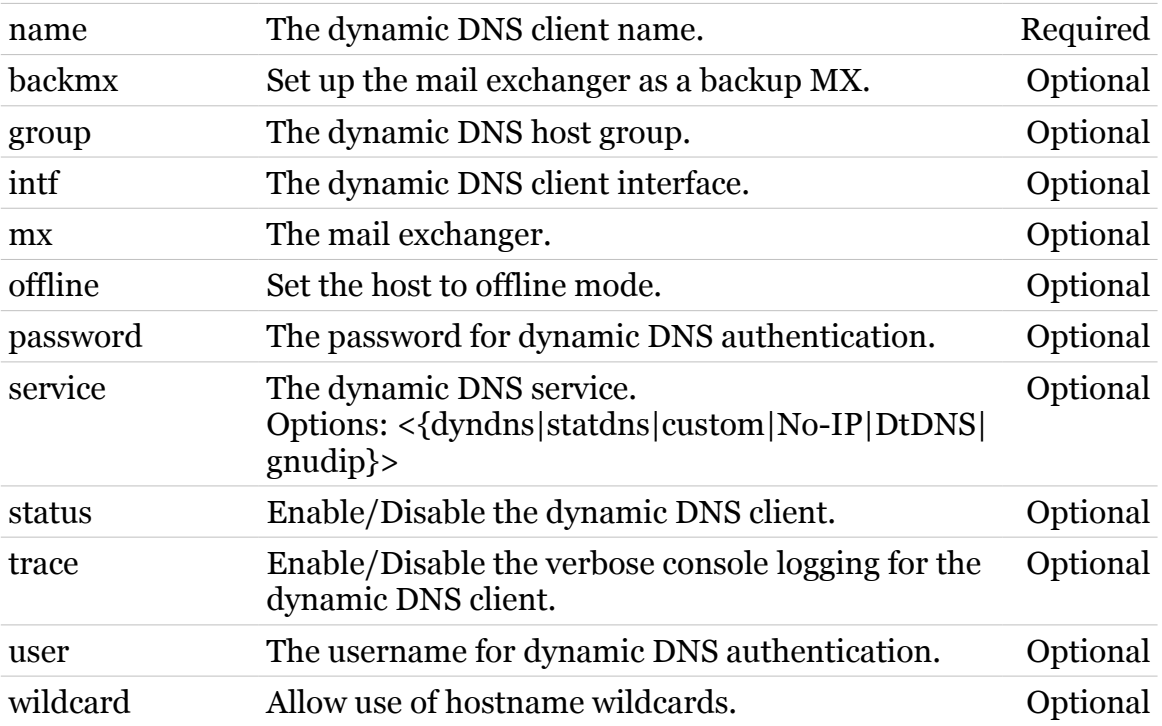

**dyndns Commands**

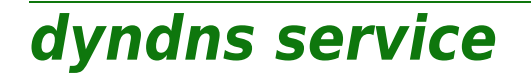

Following commands are available :

[modify](#page-408-0) : Modify specific dynamic DNS service settings

modem

[list](#page-407-0) : List all dynamic DNS services

**dyndns Commands**

<span id="page-407-0"></span>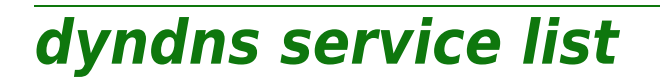

modern

List all dynamic DNS services

*Syntax:*

list

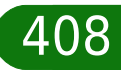

# <span id="page-408-0"></span>**dyndns service modify**

Modify specific dynamic DNS service settings

*Syntax:*

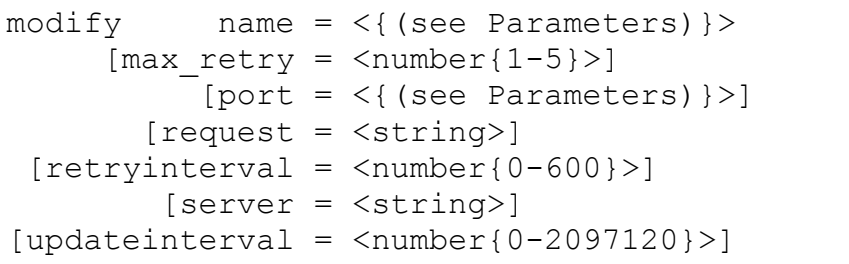

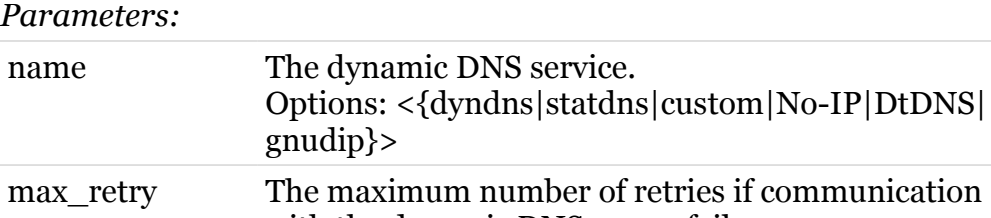

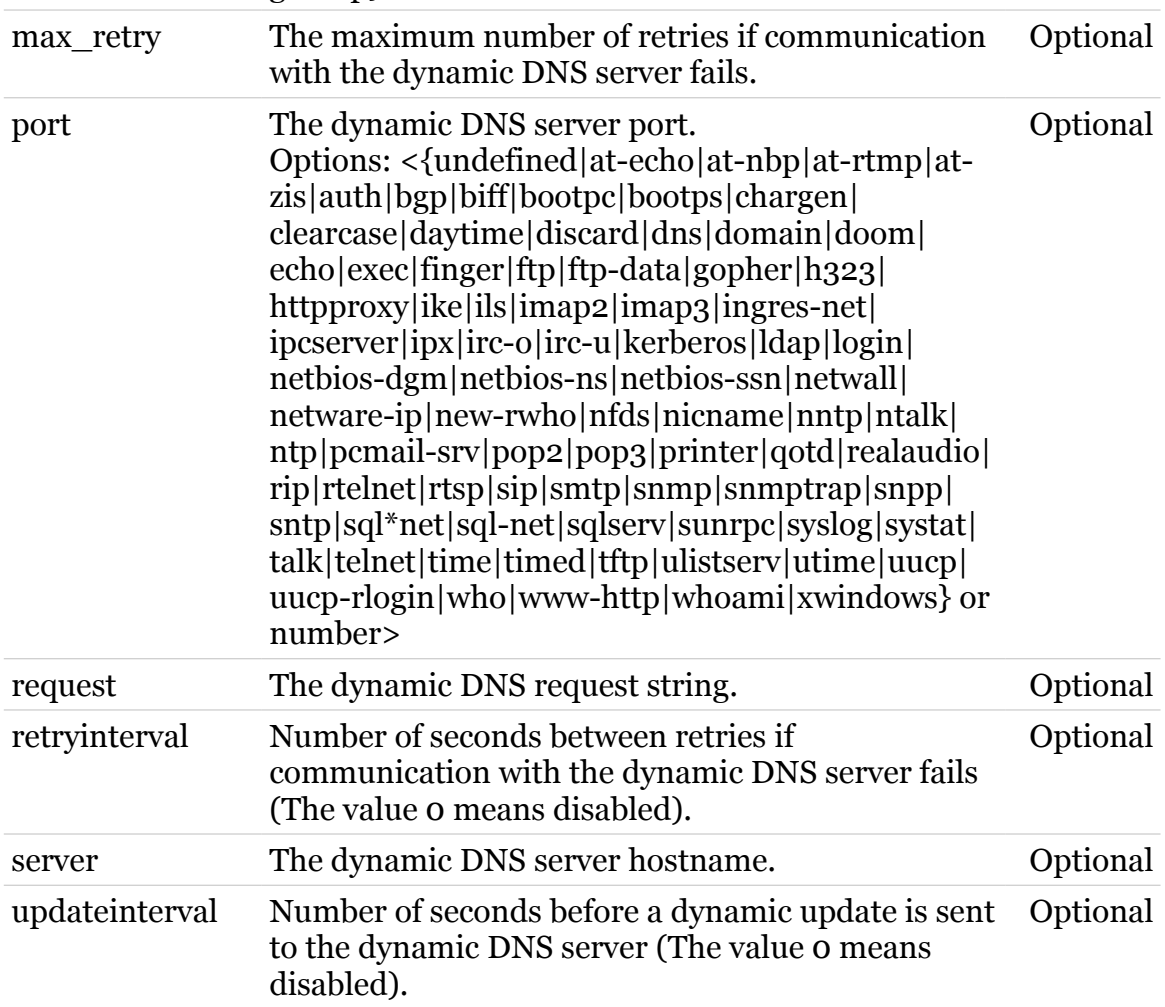

Required

modem

### **env**

Following commands are available :

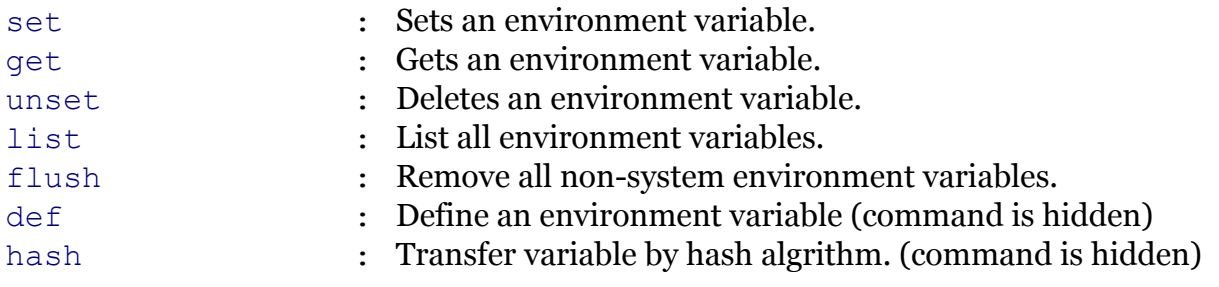

modern

### <span id="page-410-0"></span>**env def**

modern

Define an environment variable (command is hidden)

#### *Syntax:*

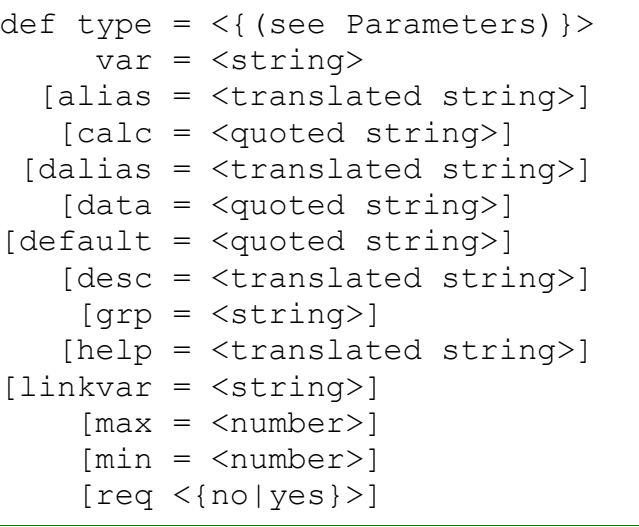

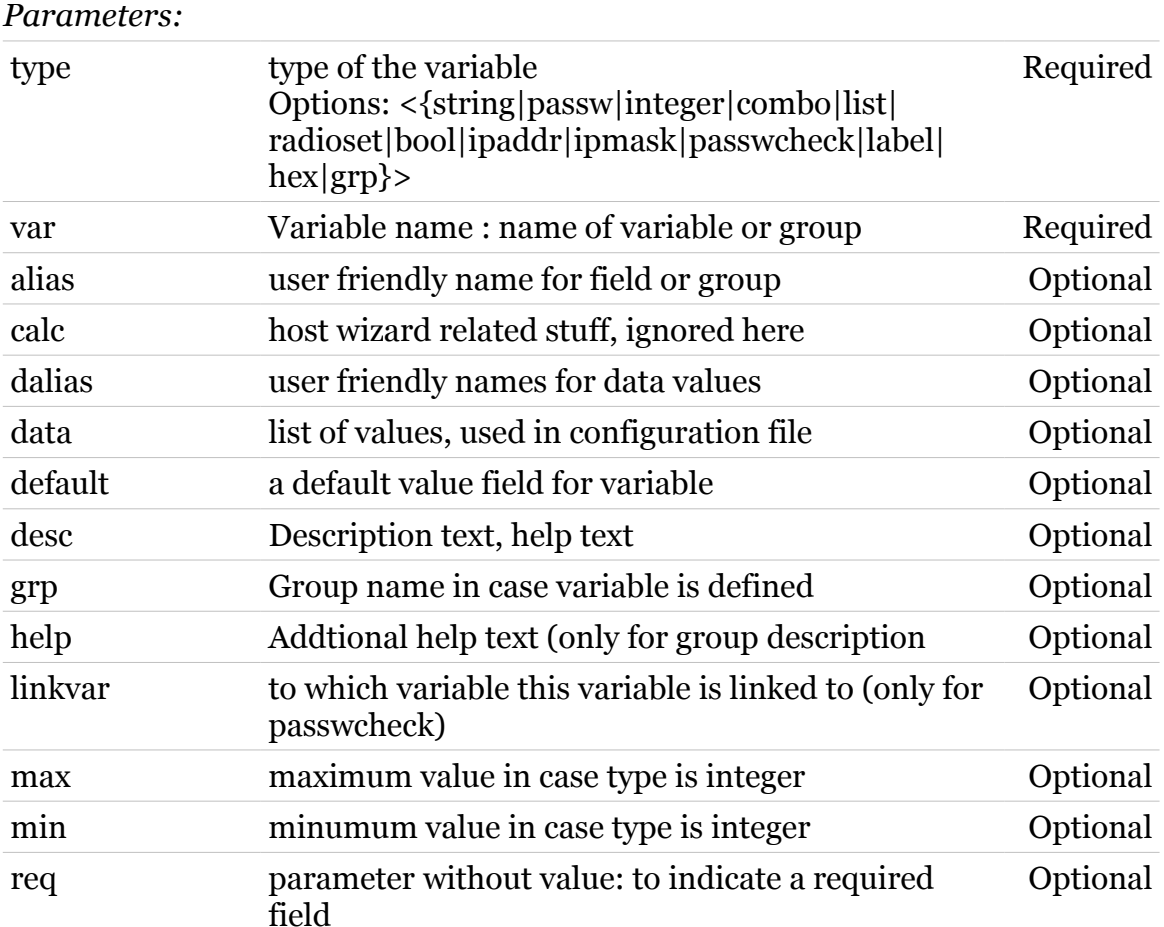

<span id="page-411-0"></span>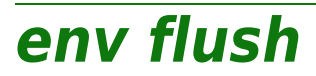

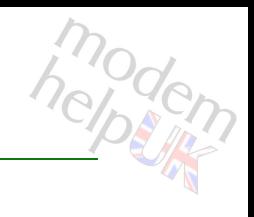

Remove all non-system environment variables.

*Syntax:*

flush

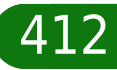

<span id="page-412-0"></span>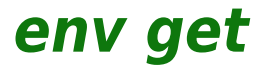

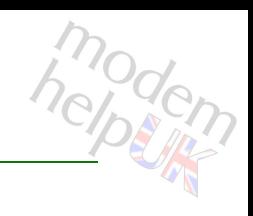

Gets an environment variable.

*Syntax:*

get var = <{(see Parameters)}>

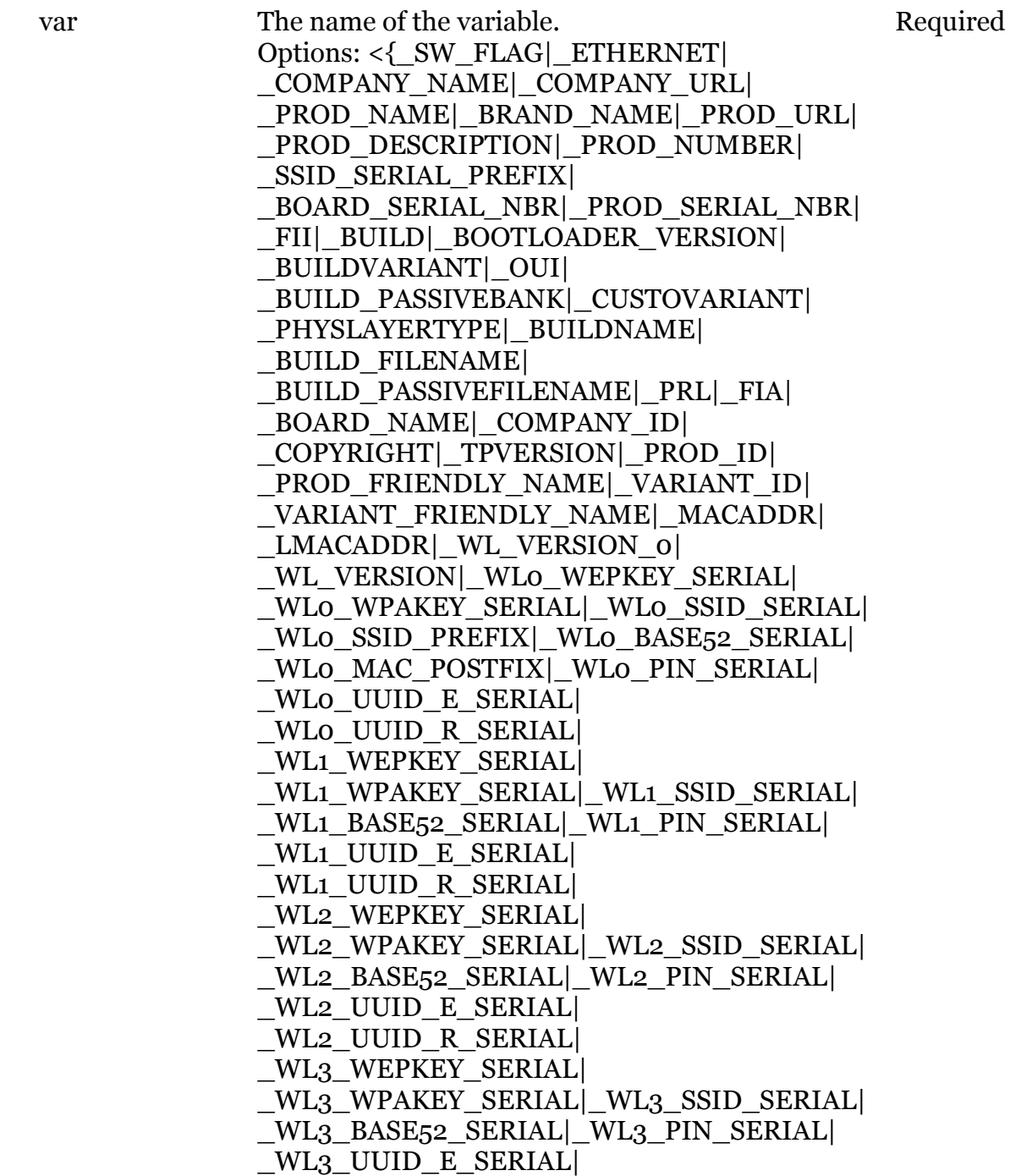

hepten

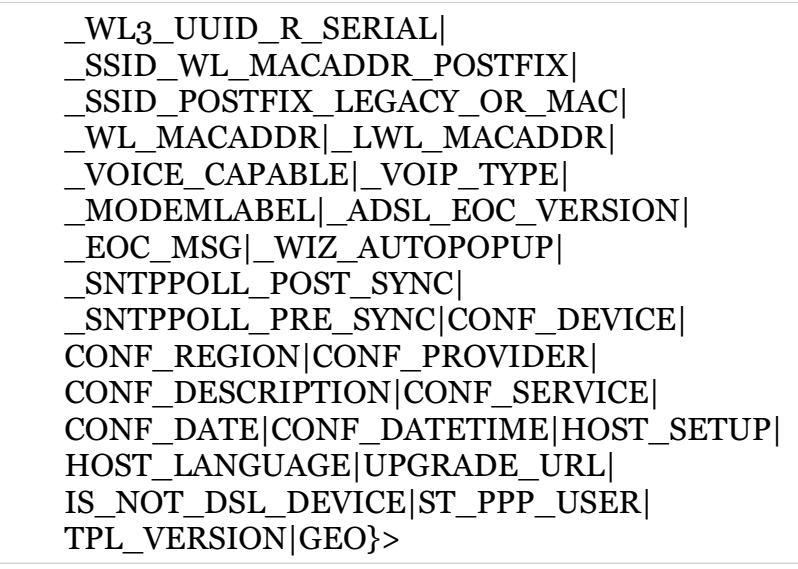

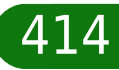

### <span id="page-414-0"></span>**env hash**

modem

Transfer variable by hash algrithm. (command is hidden)

### *Syntax:*

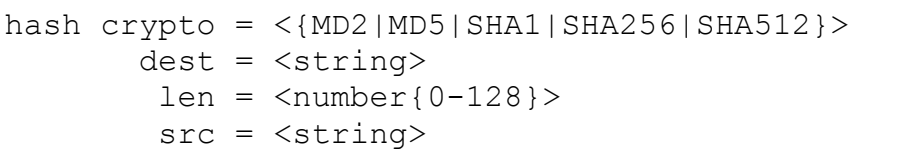

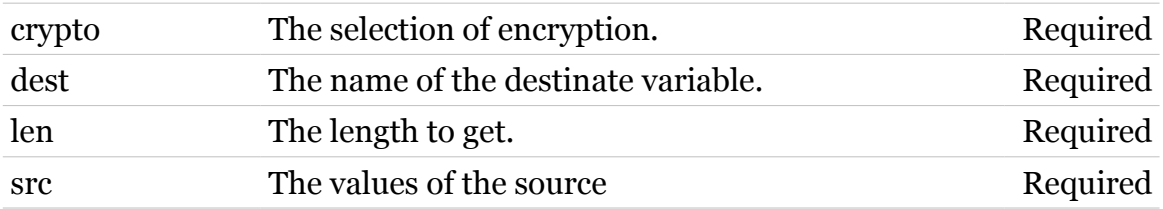

<span id="page-415-0"></span>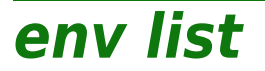

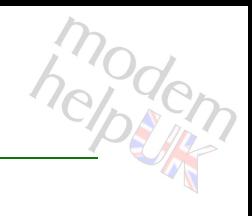

List all environment variables.

*Syntax:*

list

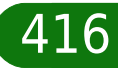

<span id="page-416-0"></span>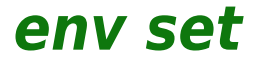

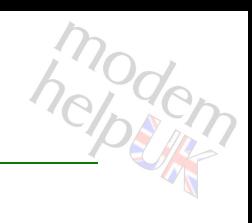

Sets an environment variable.

#### *Syntax:*

```
set value = <translated string>
var = <string>
```
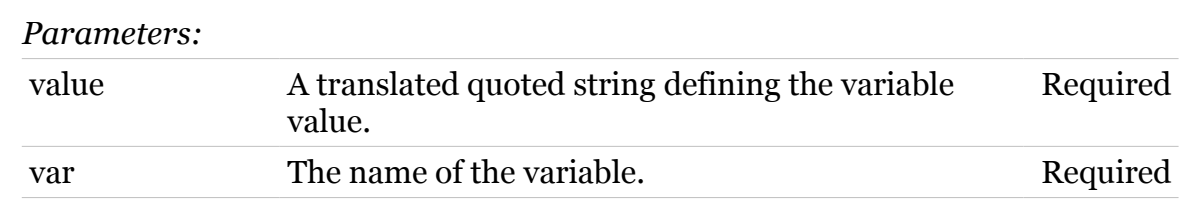

### <span id="page-417-0"></span>**env unset**

modern

Deletes an environment variable.

#### *Syntax:*

unset var =  $\langle$ { (see Parameters) }>

#### *Parameters:*

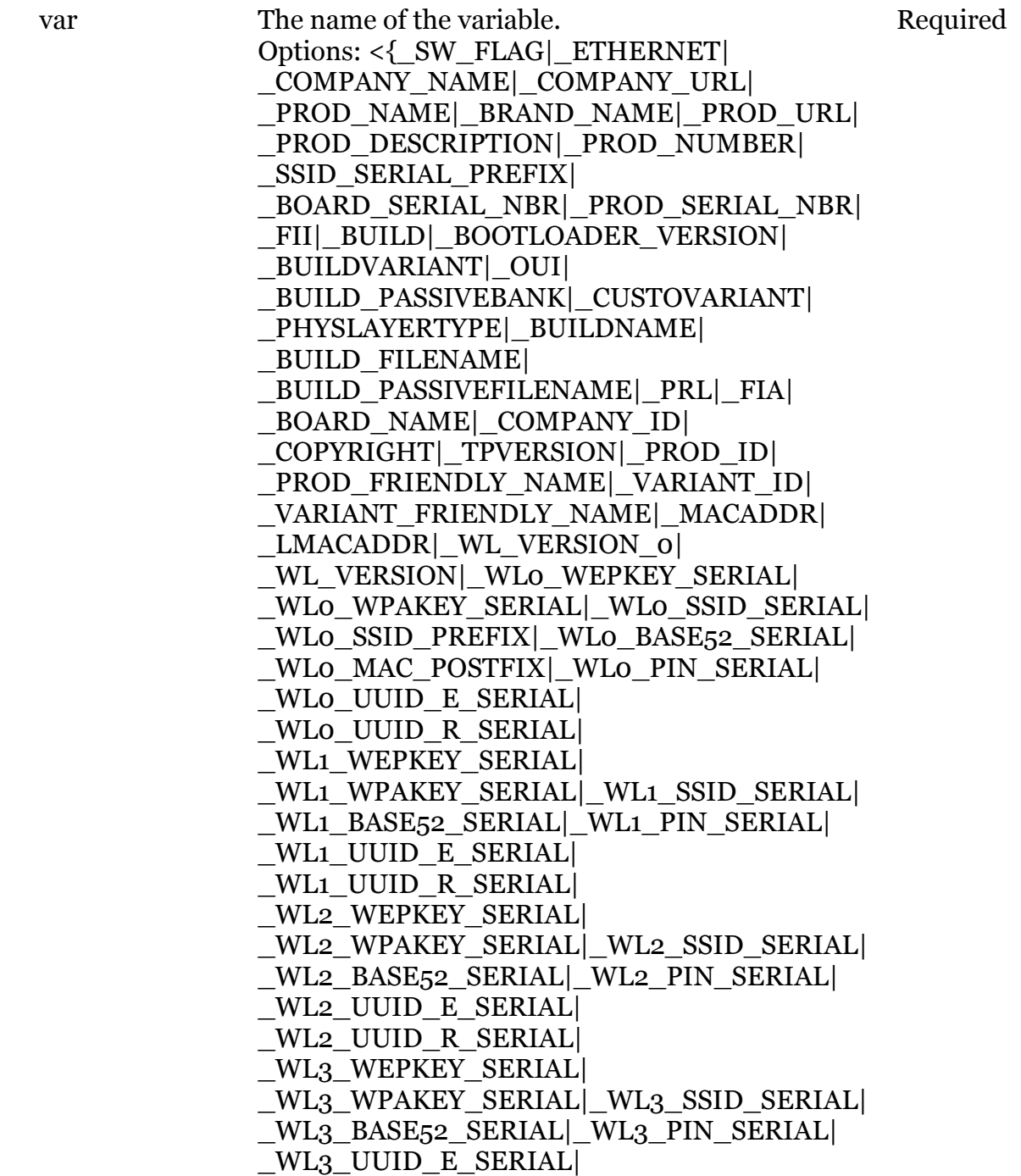

TG788vn CLI Commands r8.C.M.0 SIP Server

hepten

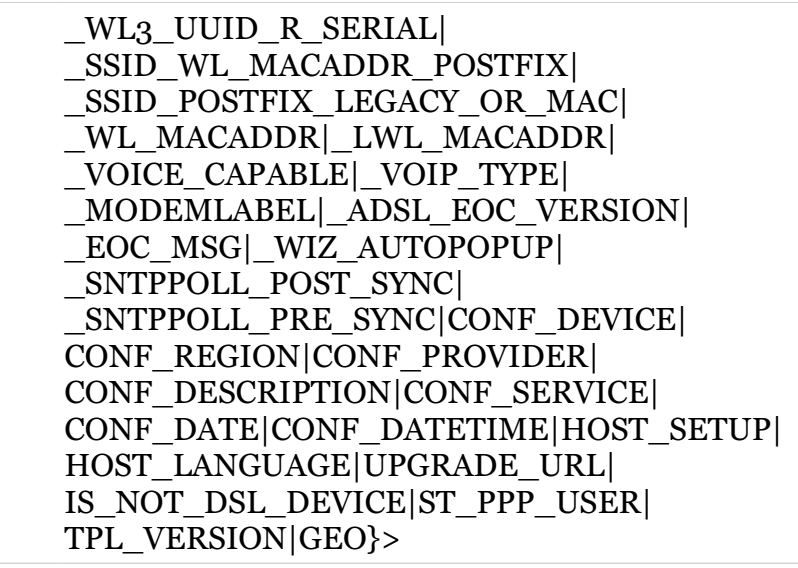

### **eth**

Following commands are available :

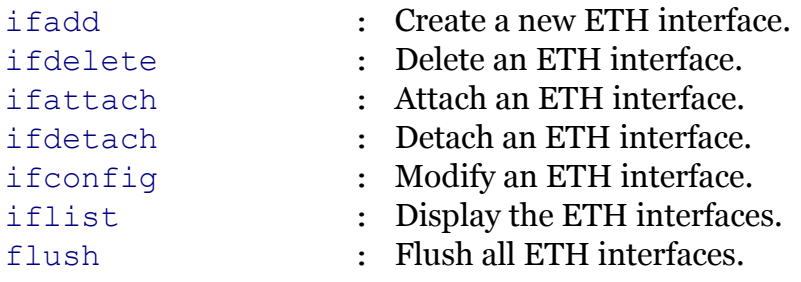

Following command groups are available :

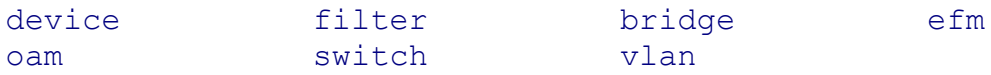

modern

# <span id="page-420-0"></span>**eth bridge**

Following commands are available :

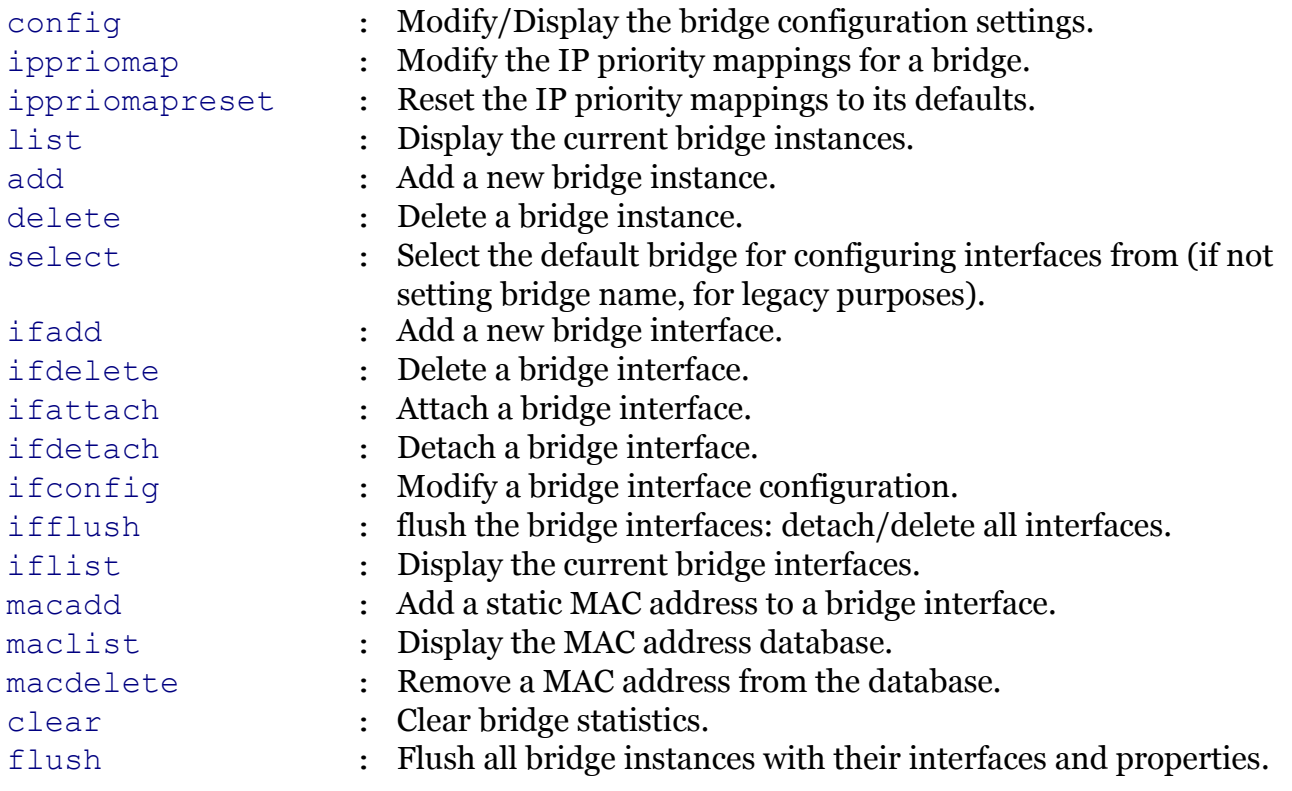

Following command groups are available :

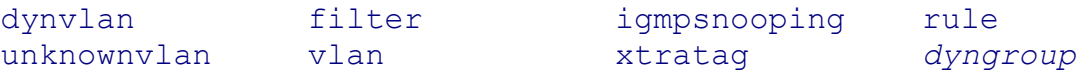

modem

<span id="page-421-0"></span>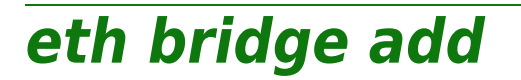

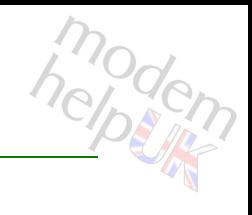

Add a new bridge instance.

*Syntax:*

add brname = <string>

*Parameters:*

brname The name of the new bridge instance. Required

<span id="page-422-0"></span>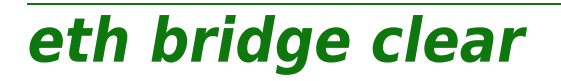

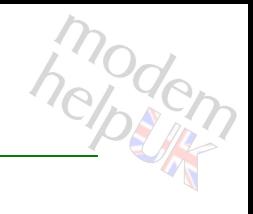

Clear bridge statistics.

#### *Syntax:*

clear [brname = <{bridge}>]

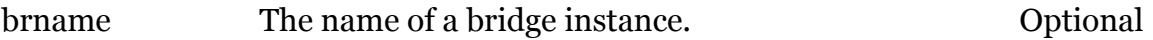

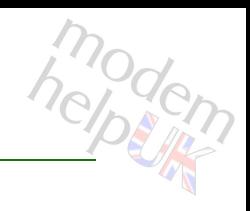

## <span id="page-423-0"></span>**eth bridge config**

Modify/Display the bridge configuration settings.

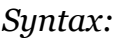

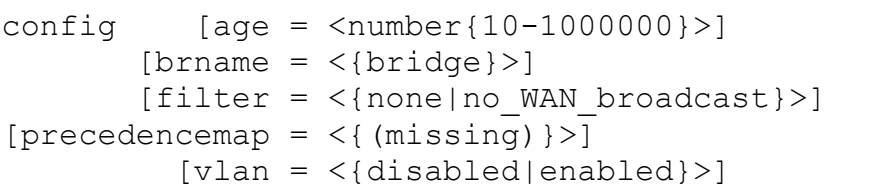

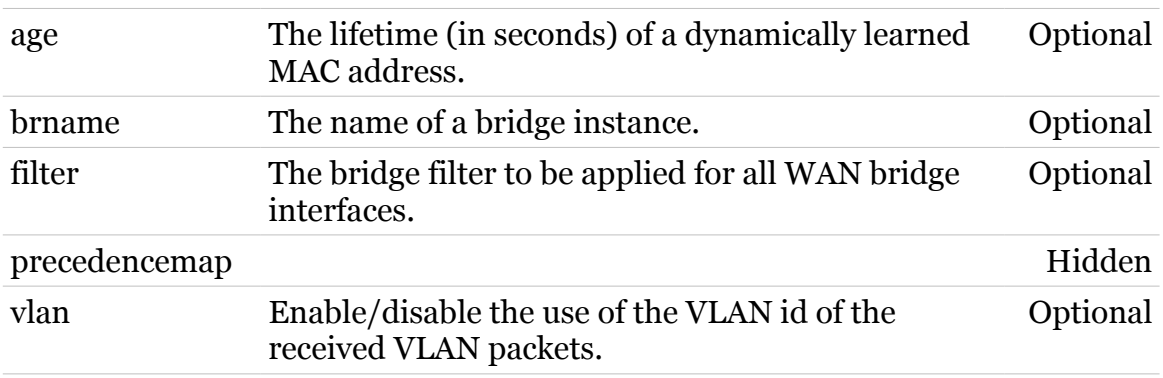

### **eth Commands**

### <span id="page-424-0"></span>**eth bridge delete**

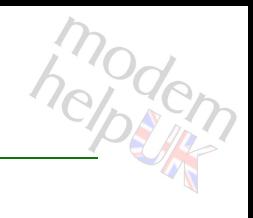

Delete a bridge instance.

#### *Syntax:*

delete brname = <{bridge}>

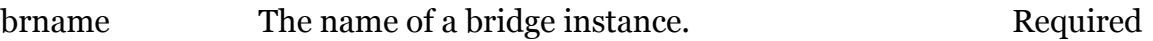

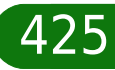

## <span id="page-425-0"></span>**eth bridge dyngroup**

Following commands are available :

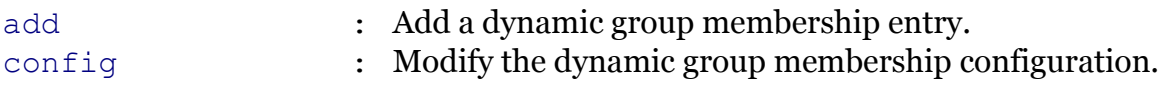

Note: eth bridge dyngroup is missing from the ':help eth bridge' group list

modem

### **eth Commands**

# <span id="page-426-0"></span>**eth bridge dyngroup add**

Add a dynamic group membership entry.

#### *Syntax:*

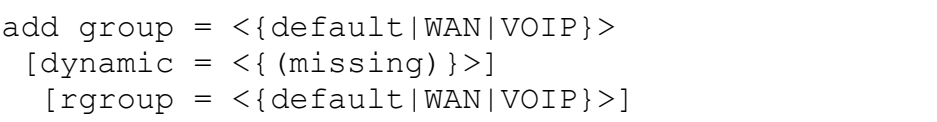

#### *Parameters:*

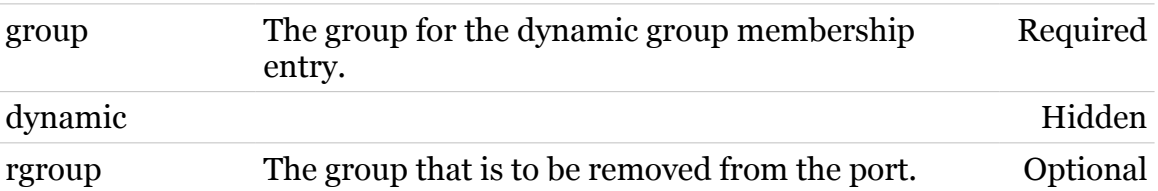

modern

# <span id="page-427-0"></span>**eth bridge dyngroup config**

Modify the dynamic group membership configuration.

#### *Syntax:*

config  $[timeout = ]$ 

*Parameters:*

timeout Timeout in seconds for the dynamic entries. Optional

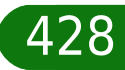

modem

# modem

## <span id="page-428-0"></span>**eth bridge dynvlan**

Following commands are available :

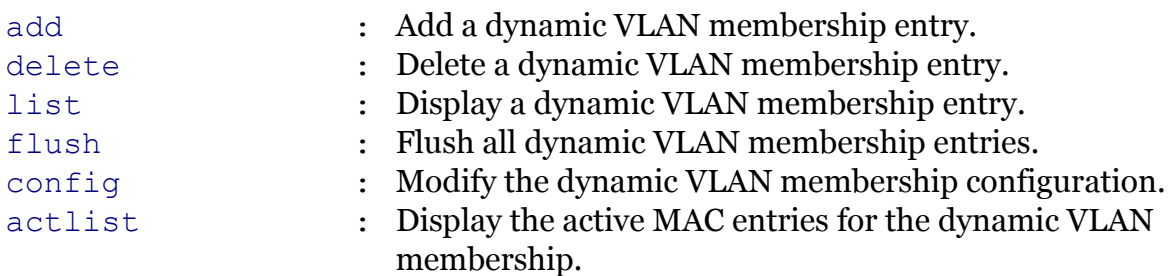

<span id="page-429-0"></span>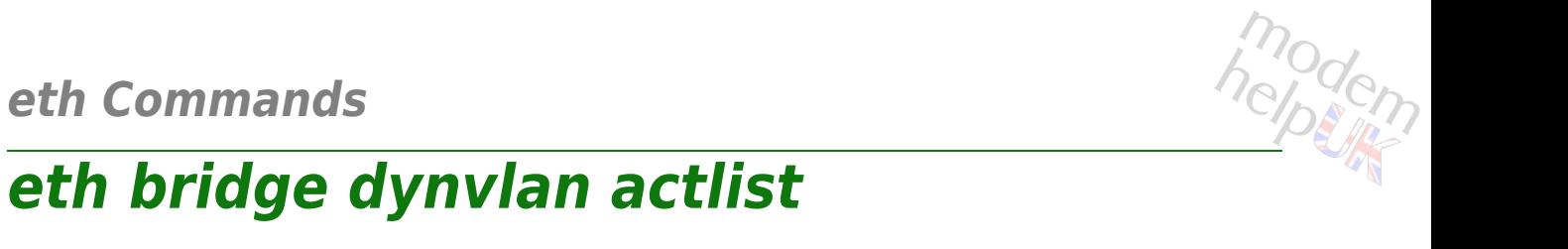

Display the active MAC entries for the dynamic VLAN membership.

*Syntax:*

actlist

### **eth Commands**

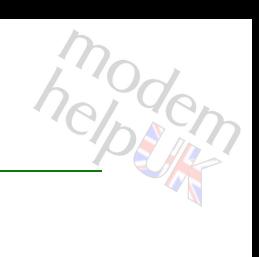

### <span id="page-430-0"></span>**eth bridge dynvlan add**

Add a dynamic VLAN membership entry.

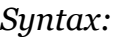

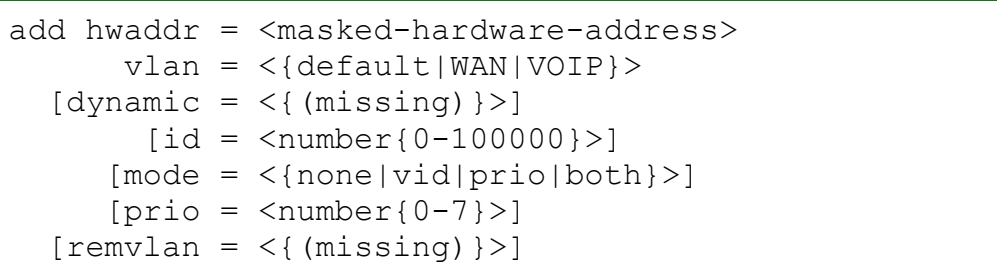

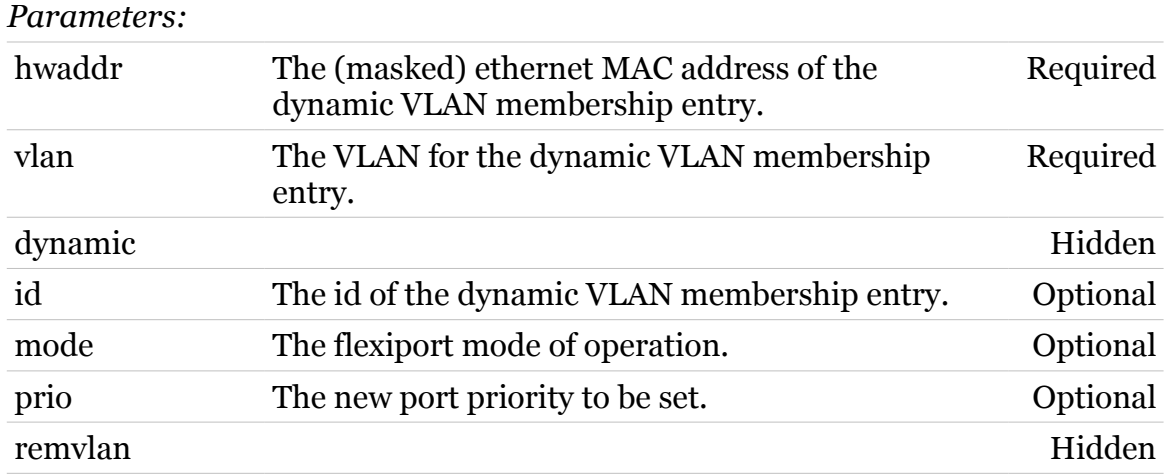

### **eth Commands**

### <span id="page-431-0"></span>**eth bridge dynvlan config**

Modify the dynamic VLAN membership configuration.

#### *Syntax:*

config  $[timeout = ]$ 

*Parameters:*

timeout Timeout in seconds for the dynamic entries. Optional

modem
# **eth bridge dynvlan delete**

Delete a dynamic VLAN membership entry.

*Syntax:*

delete  $id = \langle number{0-100000}\rangle$ 

*Parameters:*

id Required

modern

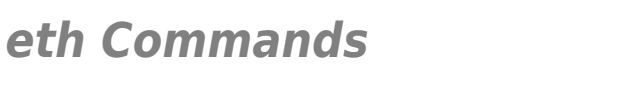

# **eth bridge dynvlan flush**

Flush all dynamic VLAN membership entries.

*Syntax:*

flush

modern

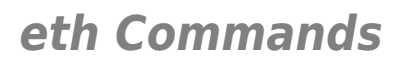

# **eth bridge dynvlan list**

Display a dynamic VLAN membership entry.

*Syntax:*

list

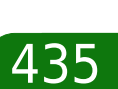

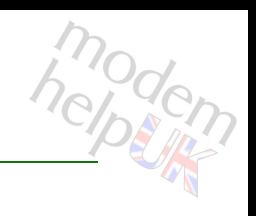

# **eth bridge filter**

Following commands are available :

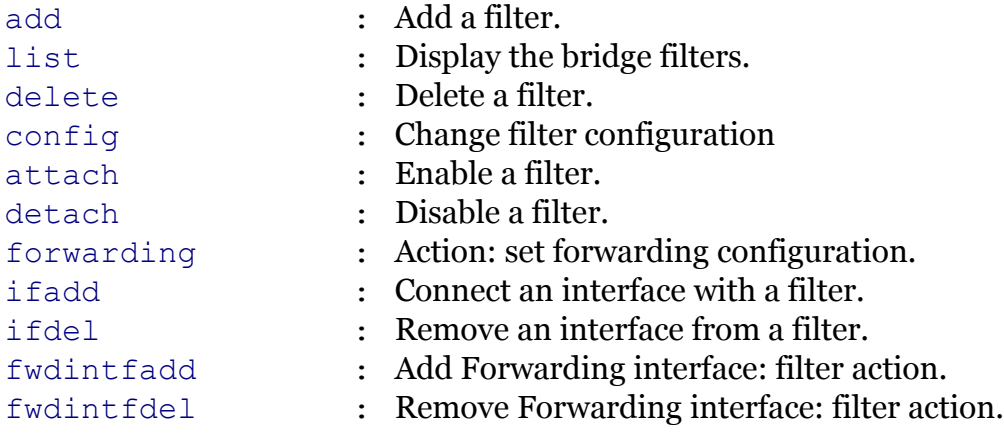

# <span id="page-436-0"></span>**eth bridge filter add**

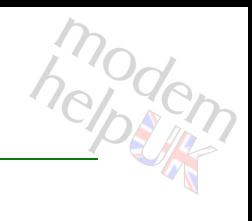

Add a filter.

## *Syntax:*

add brname =  $\langle \text{bridge} \rangle$  name = <string>  $[filter = <]{>}$ 

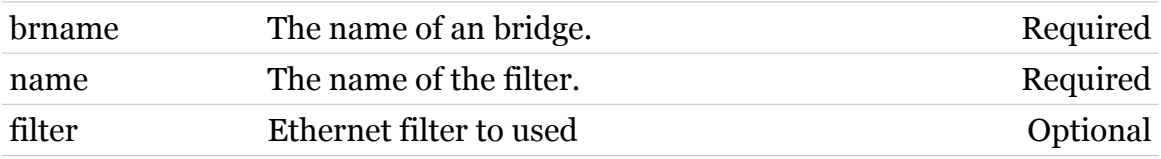

# <span id="page-437-0"></span>**eth bridge filter attach**

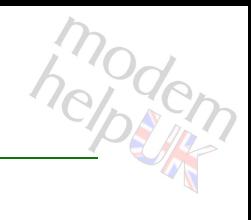

Enable a filter.

#### *Syntax:*

attach brname = <{bridge}> name =  $\langle \}$ 

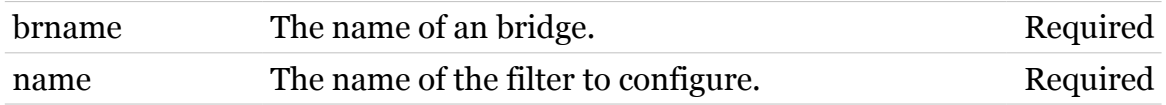

# <span id="page-438-0"></span>**eth bridge filter config**

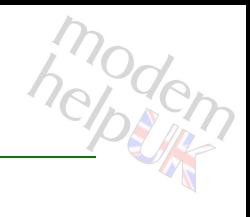

## Change filter configuration

## *Syntax:*

config brname =  $\langle \text{bridge} \rangle$ name =  $\langle \}$  $[filter = <[{>}]$ 

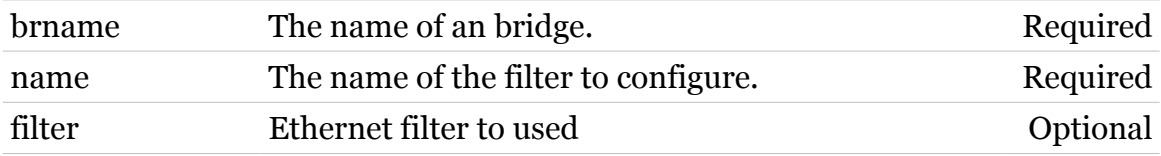

# <span id="page-439-0"></span>**eth bridge filter delete**

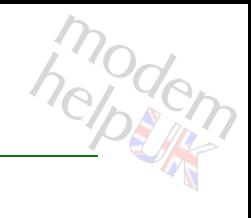

## Delete a filter.

#### *Syntax:*

delete brname = <{bridge}> name =  $\langle \}$ 

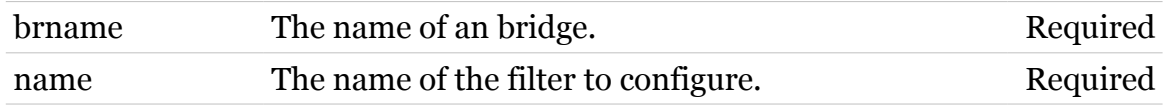

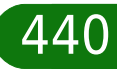

# <span id="page-440-0"></span>**eth bridge filter detach**

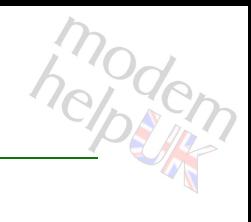

## Disable a filter.

#### *Syntax:*

detach brname = <{bridge}> name =  $\langle \}$ 

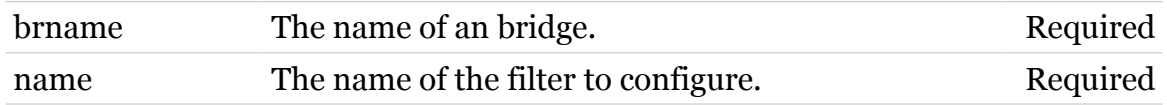

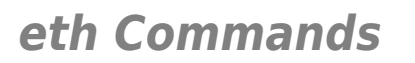

# <span id="page-441-0"></span>**eth bridge filter forwarding**

Action: set forwarding configuration.

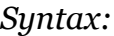

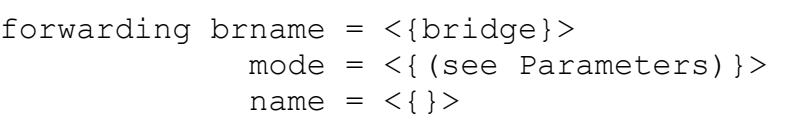

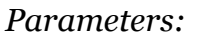

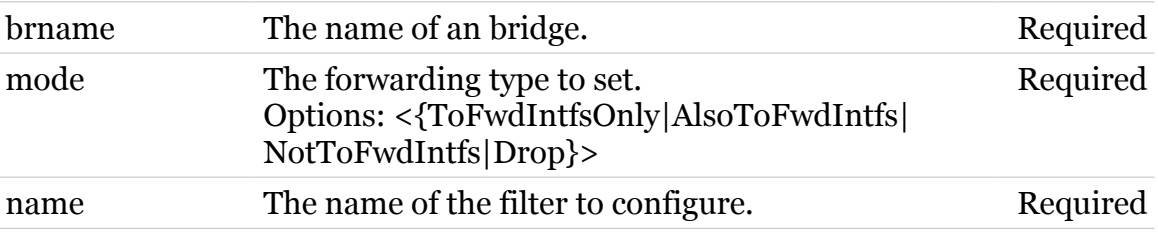

modern

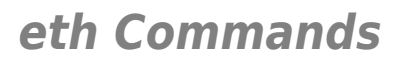

# <span id="page-442-0"></span>**eth bridge filter fwdintfadd**

Add Forwarding interface: filter action.

*Syntax:*

fwdintfadd brname =  $\langle$ {bridge}>  $int f = <$ { (see Parameters) }> name =  $\langle \}$ 

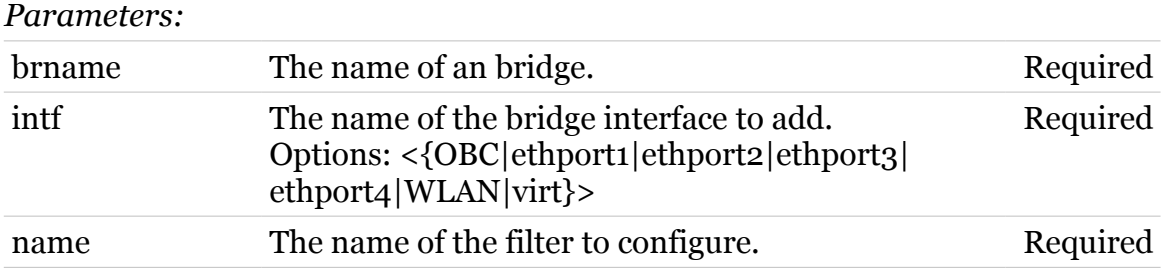

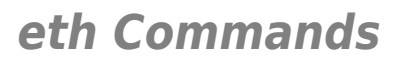

# <span id="page-443-0"></span>**eth bridge filter fwdintfdel**

Remove Forwarding interface: filter action.

*Syntax:*

fwdintfdel brname = <{bridge}>  $int f = <$ { (see Parameters) }> name =  $\langle \}$ 

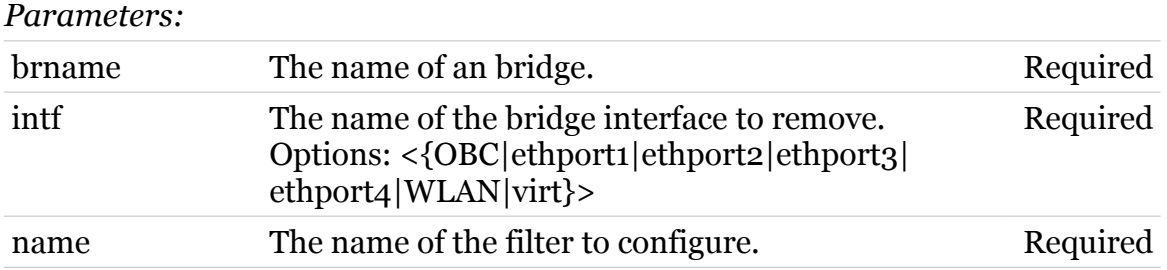

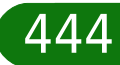

# <span id="page-444-0"></span>**eth bridge filter ifadd**

modern

Connect an interface with a filter.

## *Syntax:*

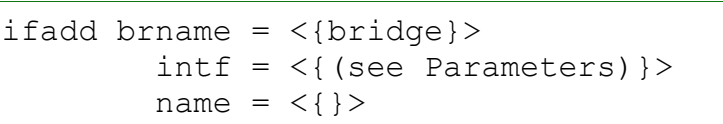

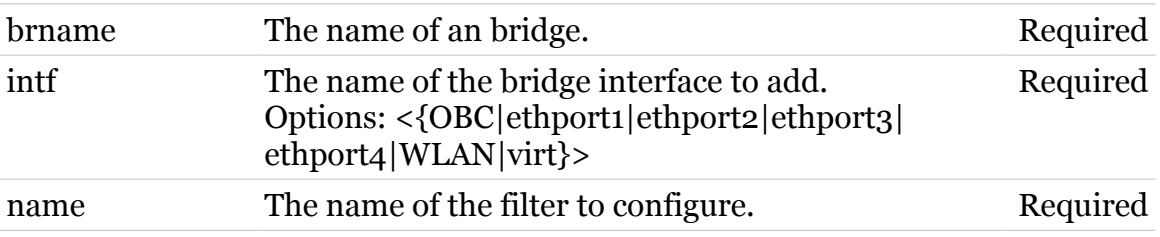

# <span id="page-445-0"></span>**eth bridge filter ifdel**

modem

Remove an interface from a filter.

## *Syntax:*

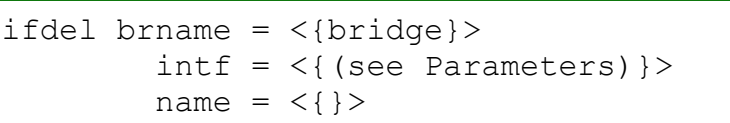

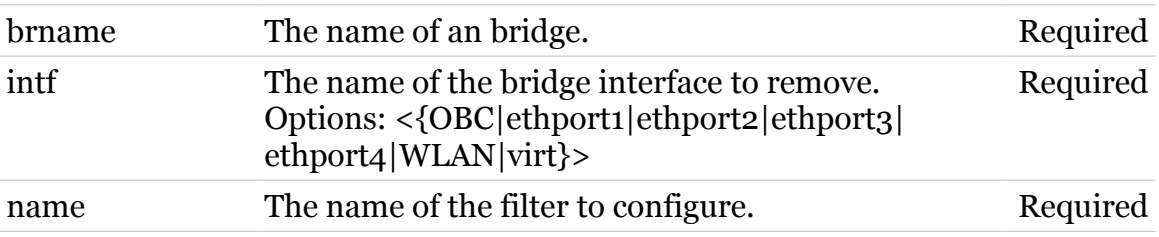

# <span id="page-446-0"></span>**eth bridge filter list**

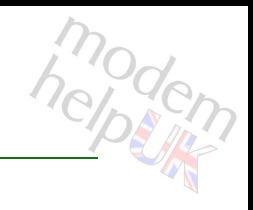

Display the bridge filters.

## *Syntax:*

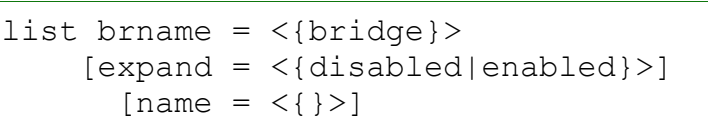

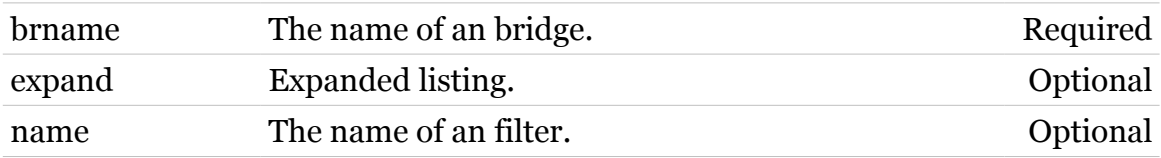

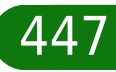

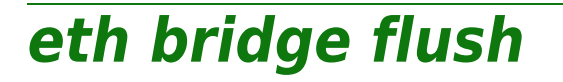

Flush all bridge instances with their interfaces and properties.

#### *Syntax:*

flush [brname =  $\langle \text{bridge}\}\rangle$ ]

*Parameters:*

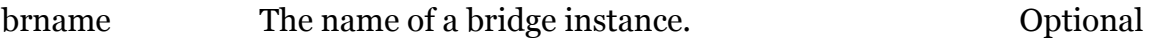

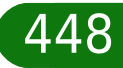

modern

# **eth bridge ifadd**

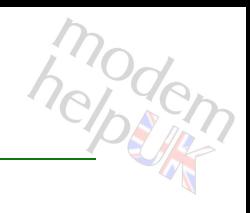

Add a new bridge interface.

## *Syntax:*

ifadd intf = <string>  $[brane = <{bridge}>]$ 

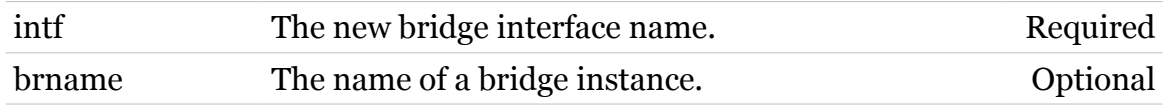

# **eth bridge ifattach**

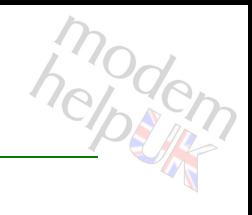

Attach a bridge interface.

## *Syntax:*

ifattach intf =  $\langle \}$  $[brane = <{bridge}>]$ 

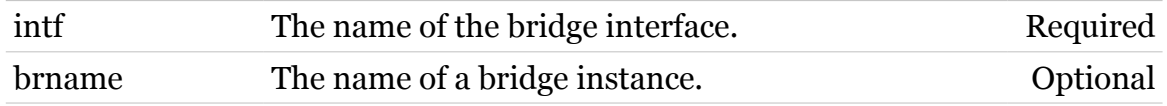

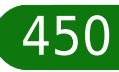

modern

# **eth bridge ifconfig**

Modify a bridge interface configuration.

*Syntax:*

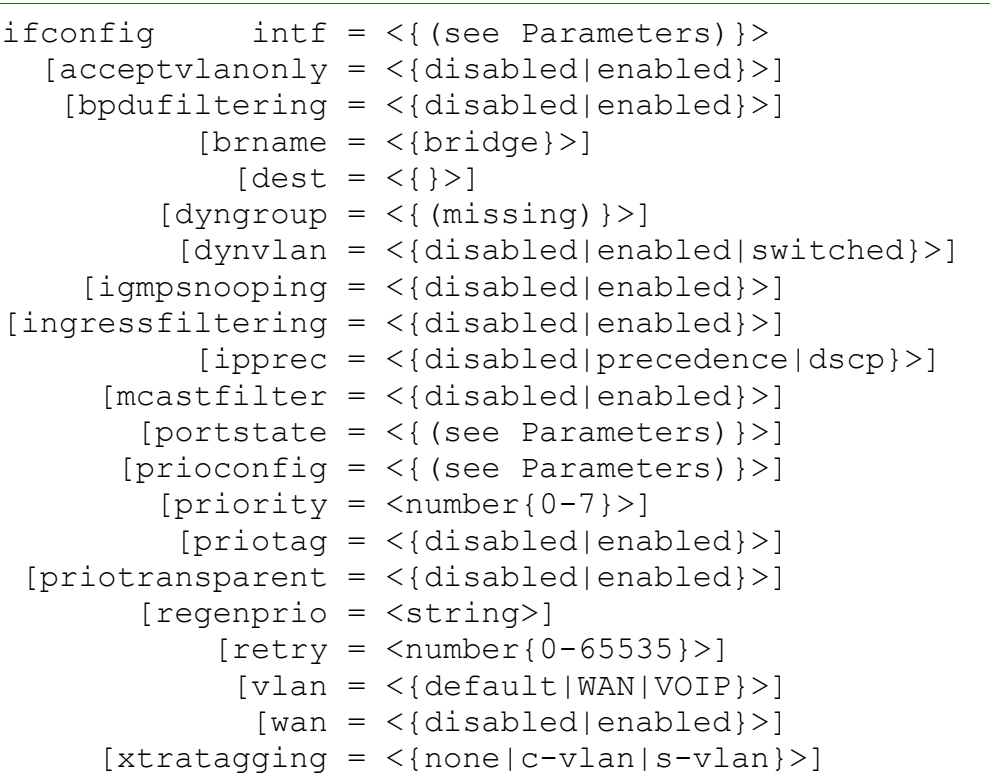

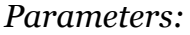

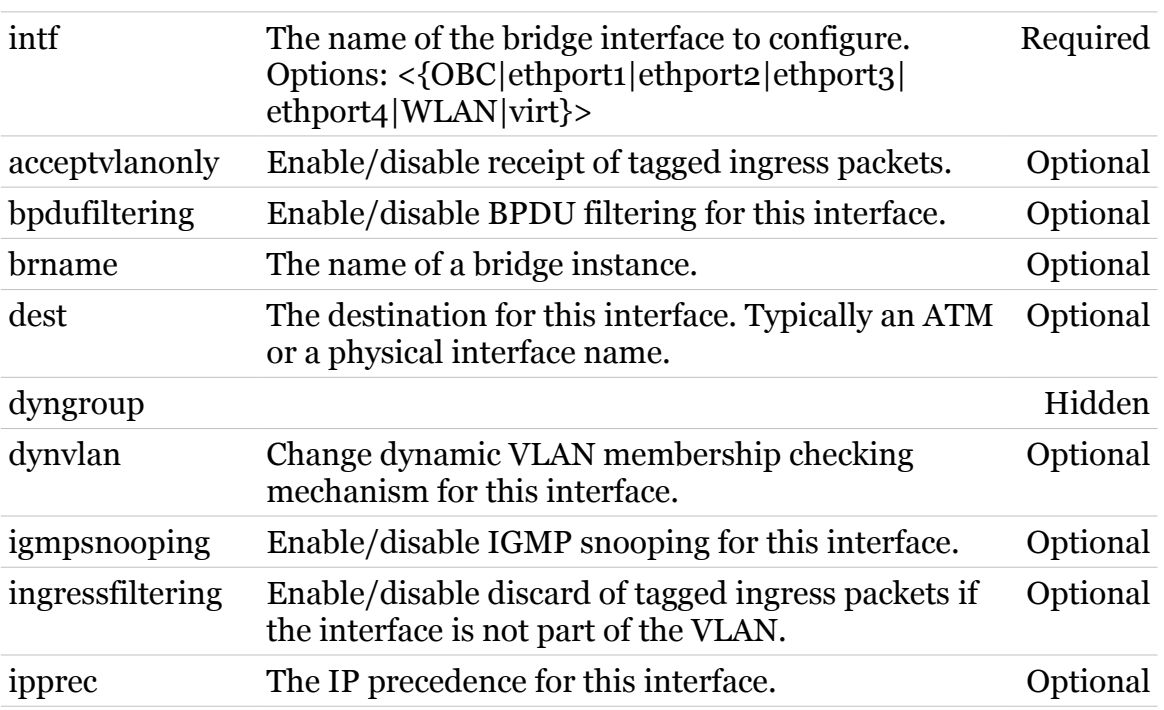

TG788vn CLI Commands r8.C.M.0 SIP Server

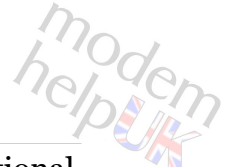

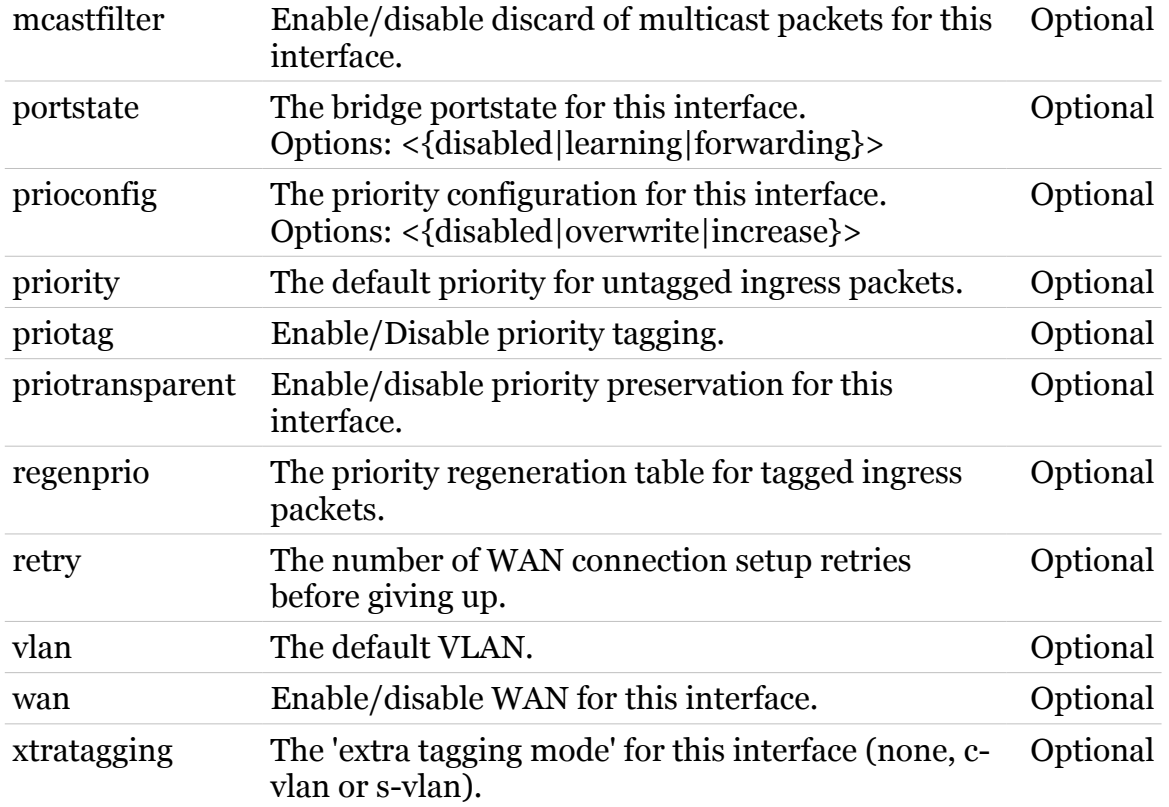

# **eth bridge ifdelete**

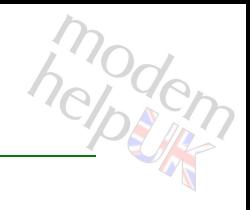

Delete a bridge interface.

## *Syntax:*

ifdelete  $\int f \, d\theta = \langle \{ (\text{see Parameters}) \} \rangle$  $[brane = <{bridge}>]$ 

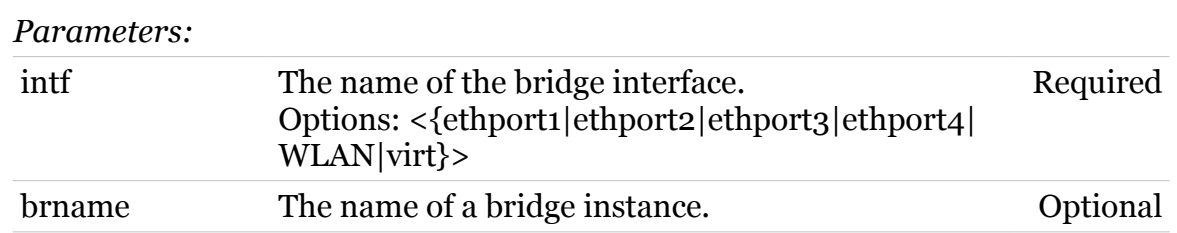

# **eth bridge ifdetach**

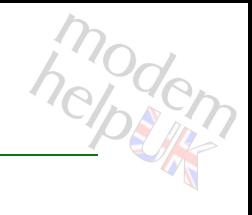

Detach a bridge interface.

## *Syntax:*

ifdetach  $\int f \, d\theta = \langle \{ (\text{see Parameters}) \} \rangle$  $[brane = <{bridge}$ 

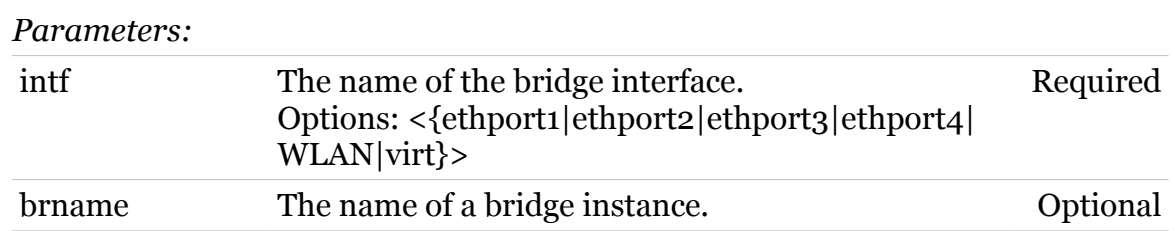

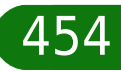

# **eth bridge ifflush**

modern

flush the bridge interfaces: detach/delete all interfaces.

#### *Syntax:*

ifflush [brname =  $\langle \text{bridge} \rangle$ ]

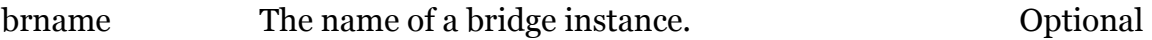

# **eth bridge iflist**

Display the current bridge interfaces.

#### *Syntax:*

```
iflist [brname = \langle \text{bridge} \rangle]
       [int f = <{ (see Parameters) }
```
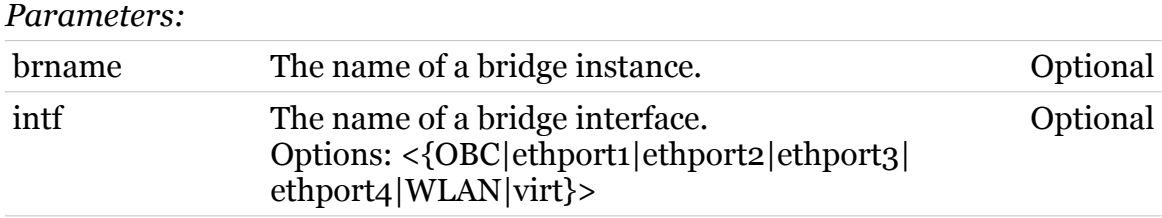

## TG788vn CLI Commands r8.C.M.0 SIP Server

modern

# **eth bridge igmpsnooping**

Following commands are available :

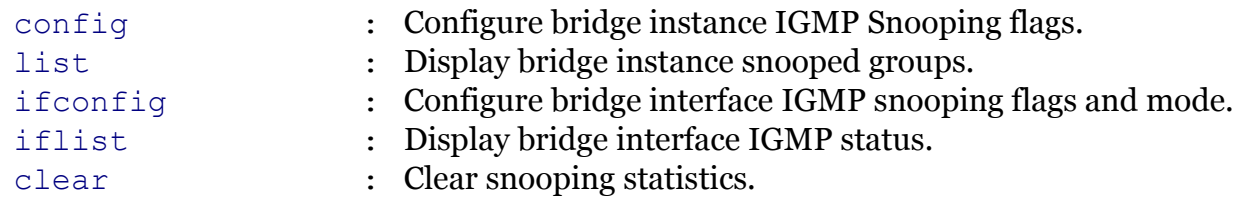

modern

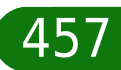

# <span id="page-457-0"></span>**eth bridge igmpsnooping clear**

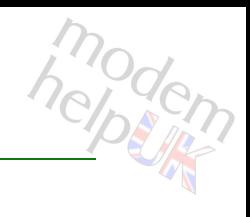

## Clear snooping statistics.

## *Syntax:*

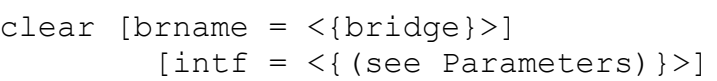

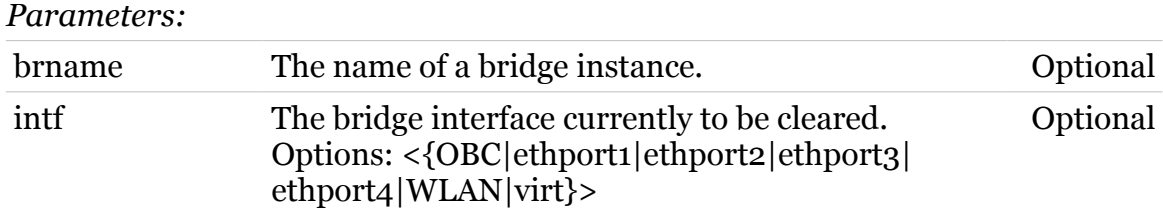

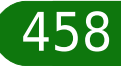

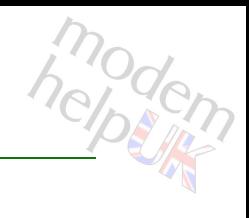

# <span id="page-458-0"></span>**eth bridge igmpsnooping config**

Configure bridge instance IGMP Snooping flags.

*Syntax:*

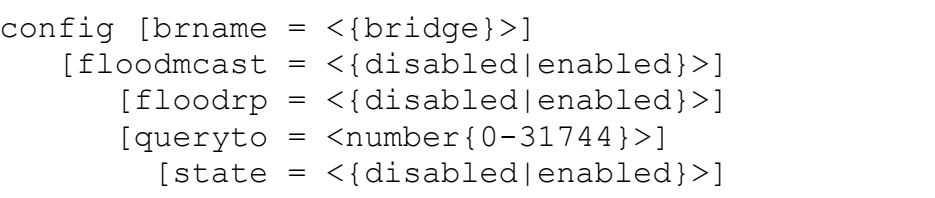

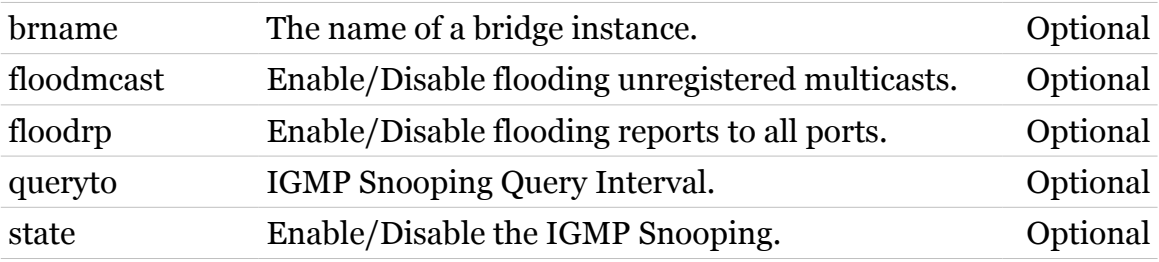

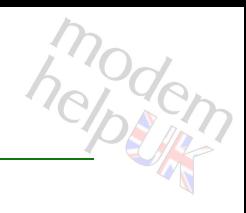

# <span id="page-459-0"></span>**eth bridge igmpsnooping ifconfig**

Configure bridge interface IGMP snooping flags and mode.

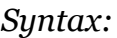

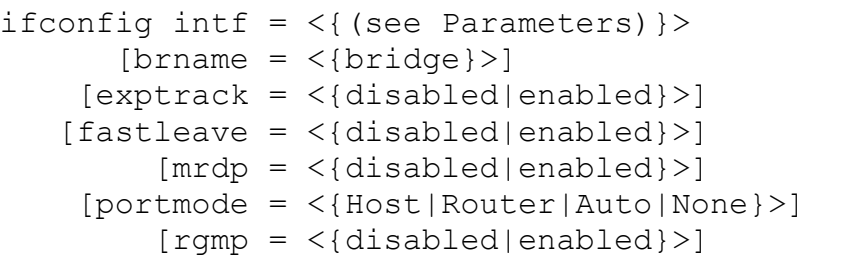

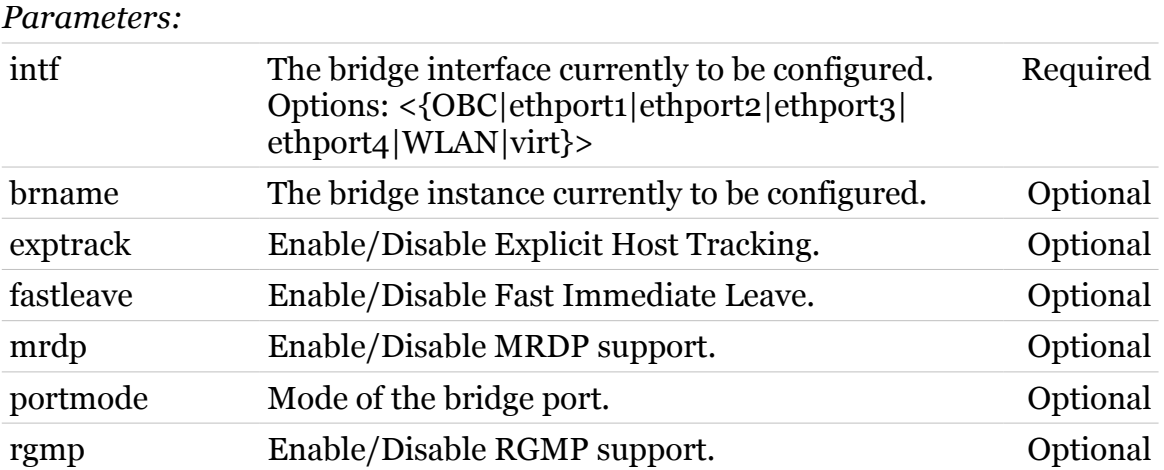

# <span id="page-460-0"></span>**eth bridge igmpsnooping iflist**

Display bridge interface IGMP status.

#### *Syntax:*

```
iflist [brname = \langle \text{bridge} \rangle]
       [int f = <{ (see Parameters) }
```
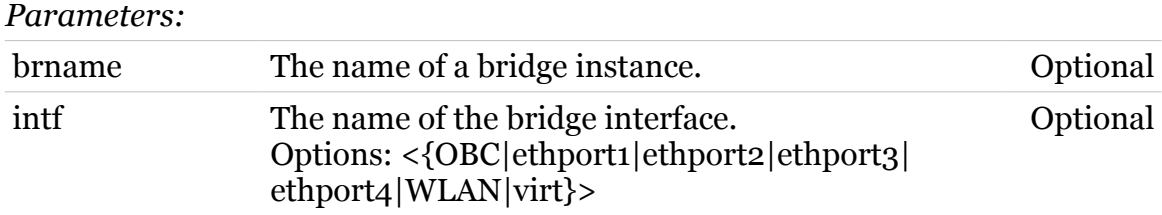

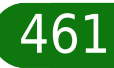

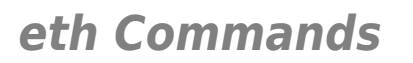

# <span id="page-461-0"></span>**eth bridge igmpsnooping list**

Display bridge instance snooped groups.

*Syntax:*

list [brname = <{bridge}>]

*Parameters:*

brname The name of a bridge instance. Optional

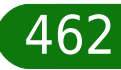

# **eth bridge ippriomap**

Modify the IP priority mappings for a bridge.

```
Syntax:
```

```
ippriomap dscpidx = \langle{ (see Parameters) } >
precedencemap = <string>
     tostable = \langle{ (see Parameters) }>
         type = <{ \\tos|dscp}[brane = <{bridge}>]
```
*Parameters:*

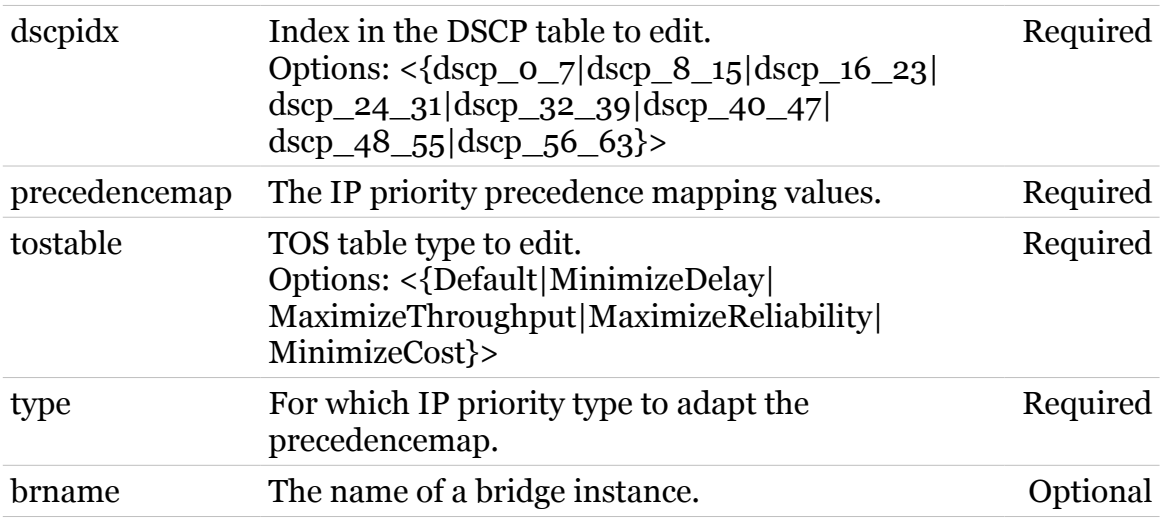

$$
\begin{array}{c}\n\boxed{463}\n\end{array}
$$

# **eth bridge ippriomapreset**

modem

Reset the IP priority mappings to its defaults.

#### *Syntax:*

```
ippriomapreset type = <{tos|dscp}>
      [brane = <{bridge}>]
```
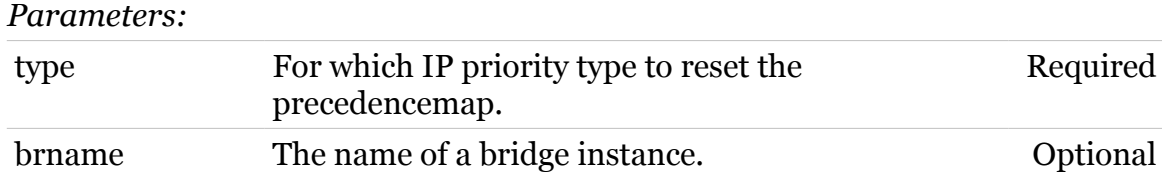

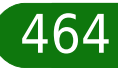

# **eth bridge list**

modern

Display the current bridge instances.

#### *Syntax:*

list [brname =  $\langle \text{bridge}\}\rangle$ ]

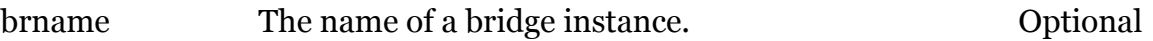

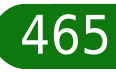

# modem

# **eth bridge macadd**

Add a static MAC address to a bridge interface.

## *Syntax:*

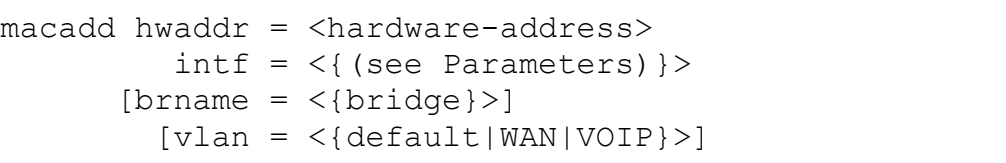

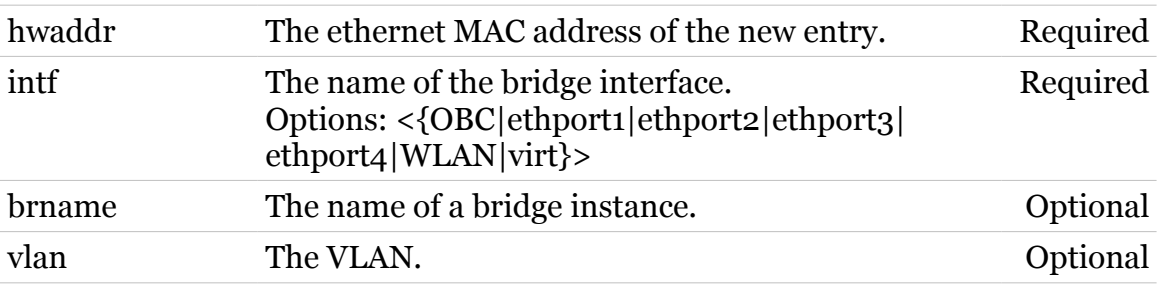

# **eth bridge macdelete**

Remove a MAC address from the database.

#### *Syntax:*

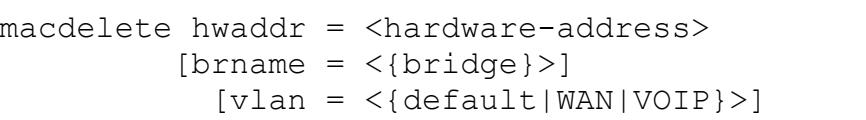

#### *Parameters:*

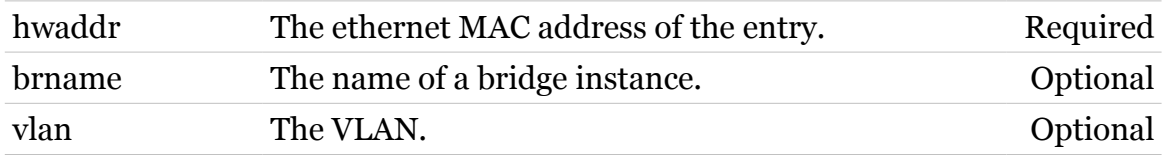

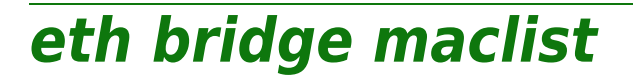

Display the MAC address database.

#### *Syntax:*

 $machine = <{bridge}>$ 

*Parameters:*

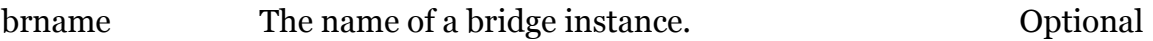

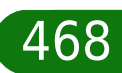
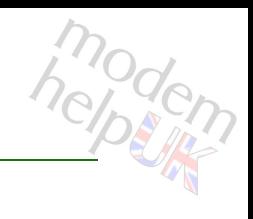

## **eth bridge rule**

Following commands are available :

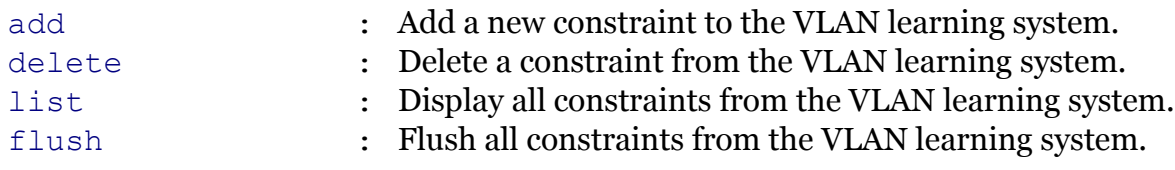

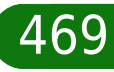

## <span id="page-469-0"></span>**eth bridge rule add**

modem

Add a new constraint to the VLAN learning system.

#### *Syntax:*

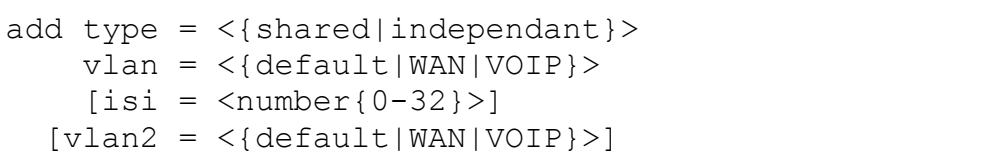

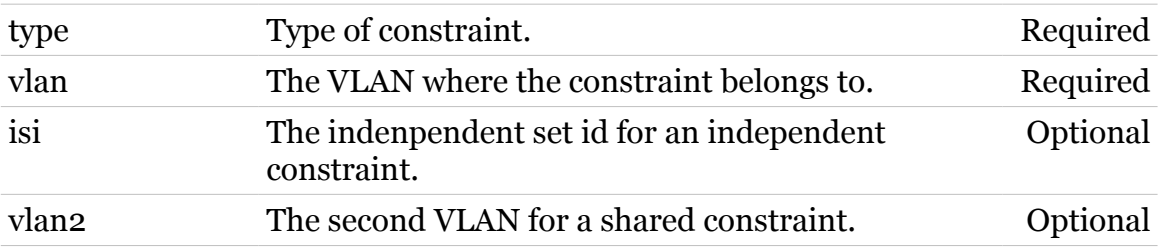

## <span id="page-470-0"></span>**eth bridge rule delete**

modem

Delete a constraint from the VLAN learning system.

*Syntax:*

delete  $index =$ 

*Parameters:*

index Index of the constraint. Required

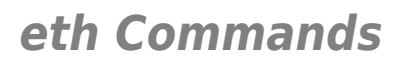

## <span id="page-471-0"></span>**eth bridge rule flush**

Flush all constraints from the VLAN learning system.

*Syntax:*

flush

472

modern

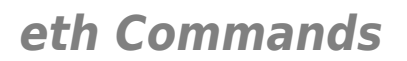

<span id="page-472-0"></span>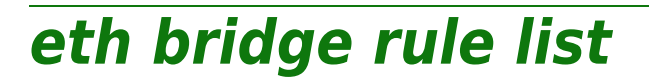

Display all constraints from the VLAN learning system.

*Syntax:*

list

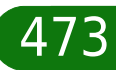

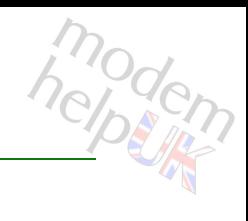

## **eth bridge select**

Select the default bridge for configuring interfaces from (if not setting bridge name, for legacy purposes).

#### *Syntax:*

select brname =  $\langle \text{bridge} \rangle$ 

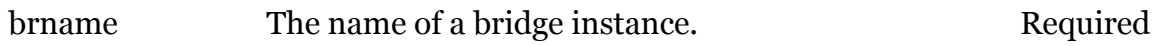

## **eth bridge unknownvlan**

Following commands are available :

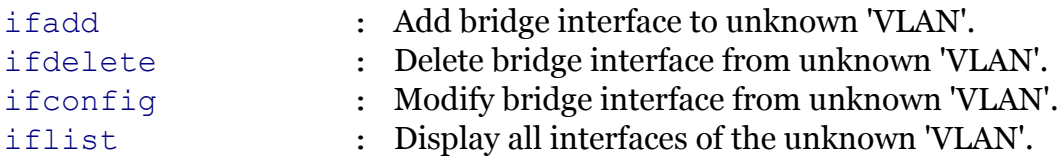

modern

## <span id="page-475-0"></span>**eth bridge unknownvlan ifadd**

Add bridge interface to unknown 'VLAN'.

#### *Syntax:*

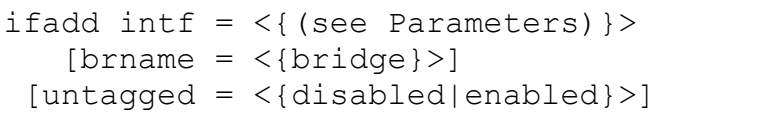

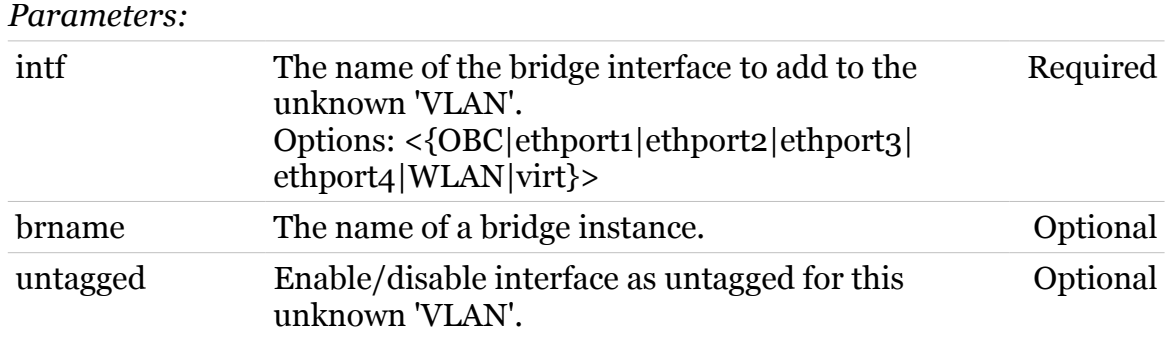

$$
\frac{\hbar^{m}_{\text{c}}\text{d}_{\text{c}}\text{d}_{\text{c}}}{\hbar^{m}_{\text{c}}\text{d}_{\text{c}}\text{d}_{\text{c}}}
$$

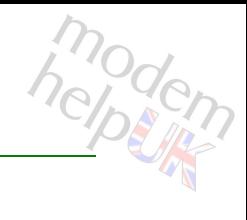

# <span id="page-476-0"></span>**eth bridge unknownvlan ifconfig**

Modify bridge interface from unknown 'VLAN'.

#### *Syntax:*

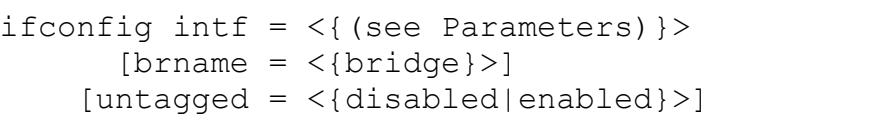

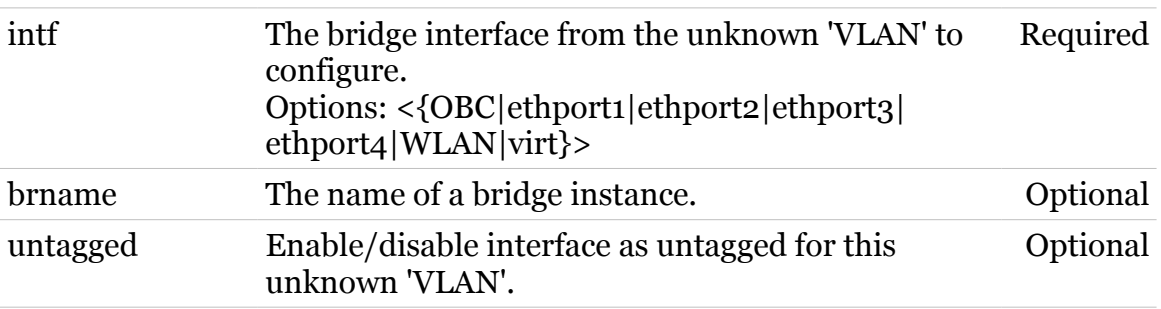

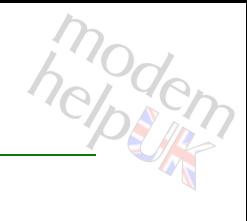

## <span id="page-477-0"></span>**eth bridge unknownvlan ifdelete**

Delete bridge interface from unknown 'VLAN'.

#### *Syntax:*

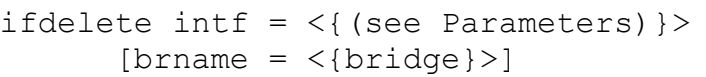

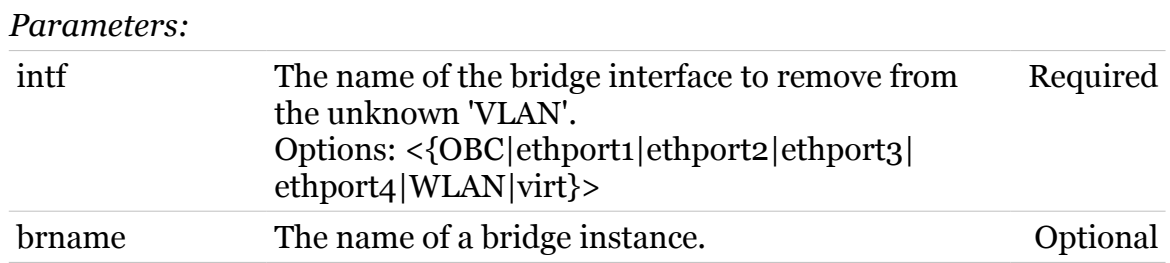

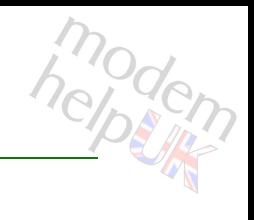

## <span id="page-478-0"></span>**eth bridge unknownvlan iflist**

Display all interfaces of the unknown 'VLAN'.

*Syntax:*

iflist

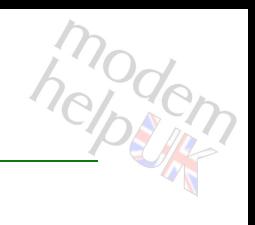

# **eth bridge vlan**

Following commands are available :

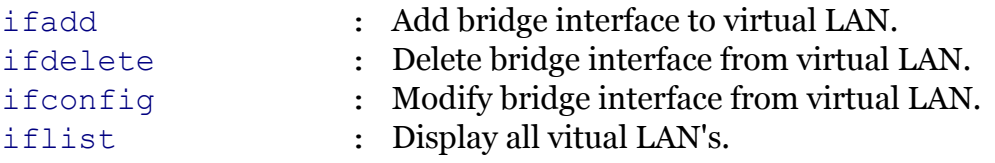

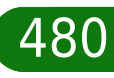

## <span id="page-480-0"></span>**eth bridge vlan ifadd**

modern

Add bridge interface to virtual LAN.

#### *Syntax:*

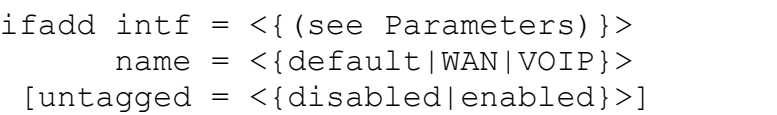

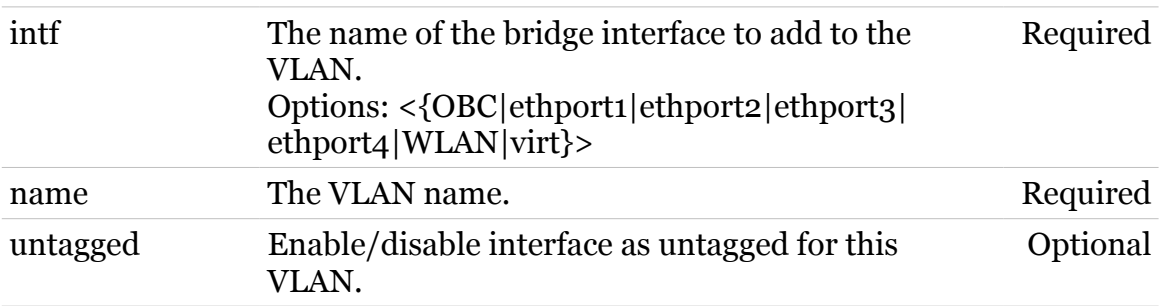

## <span id="page-481-0"></span>**eth bridge vlan ifconfig**

Modify bridge interface from virtual LAN.

#### *Syntax:*

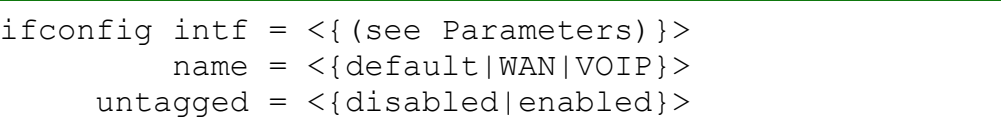

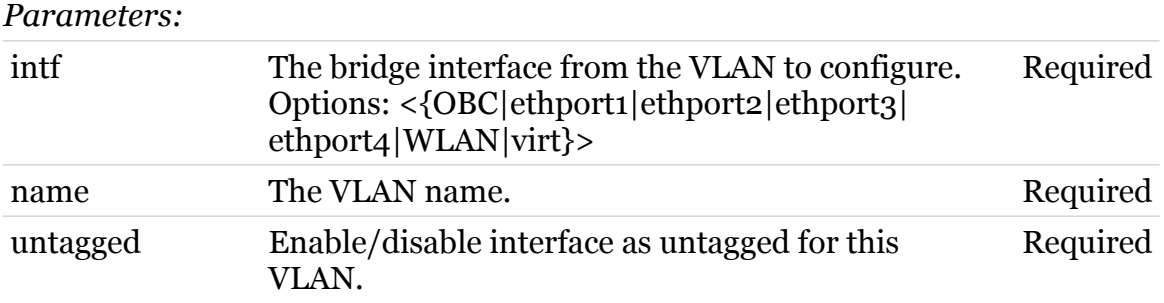

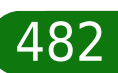

modem

## <span id="page-482-0"></span>**eth bridge vlan ifdelete**

Delete bridge interface from virtual LAN.

#### *Syntax:*

```
ifdelete \int f \, d\theta = \langle \{ (\text{see Parameters}) \} \ranglename = <{default|WAN|VOIP}
```
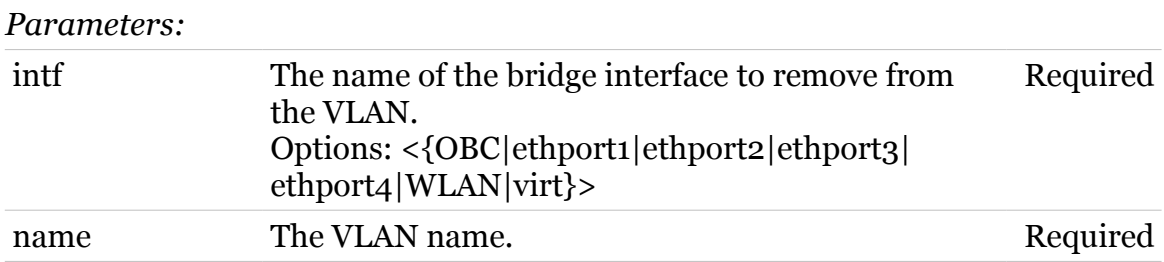

modem

## <span id="page-483-0"></span>**eth bridge vlan iflist**

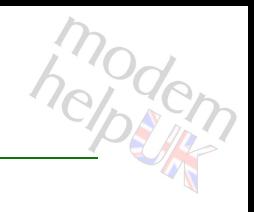

Display all vitual LAN's.

*Syntax:*

iflist

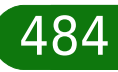

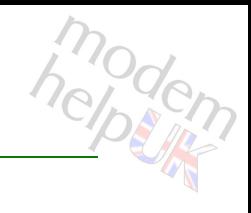

## **eth bridge xtratag**

Following commands are available :

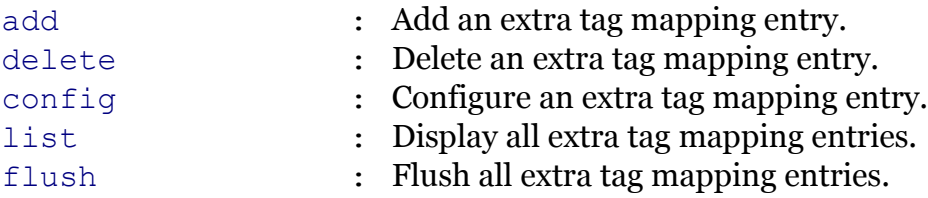

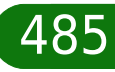

# modem

## <span id="page-485-0"></span>**eth bridge xtratag add**

Add an extra tag mapping entry.

#### *Syntax:*

```
add innervid = \langle[[1-4094]|all|}>
    int f = <{ (see Parameters) }>
outervid = <{[1-4094]|notag|transparent|}>
[brane = <{bridge}
```
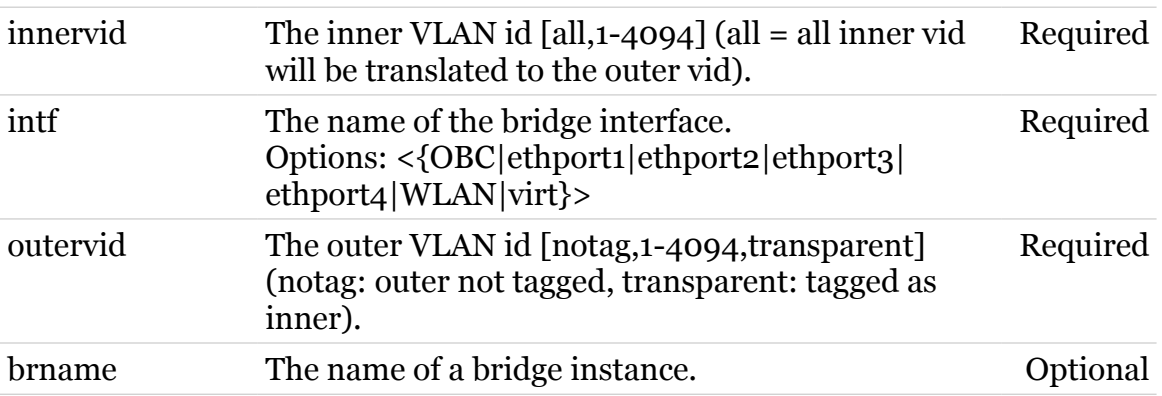

## <span id="page-486-0"></span>**eth bridge xtratag config**

Configure an extra tag mapping entry.

```
Syntax:
```

```
config innervid = \langle[[1-4094]|all|}>
       int f = <{ (see Parameters) }>
    outervid = <{[1-4094]|notag|transparent|}>
    [brane = <{bridge}
```
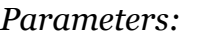

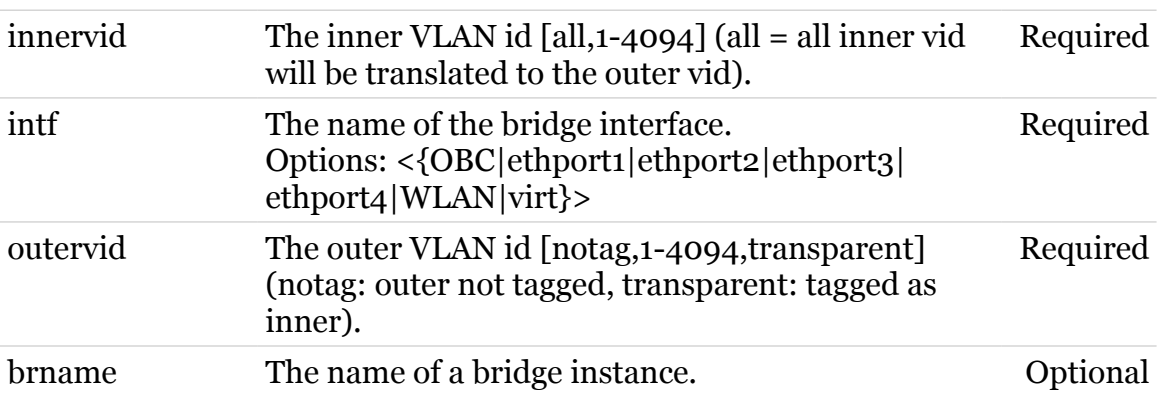

modem

# <span id="page-487-0"></span>**eth bridge xtratag delete**

Delete an extra tag mapping entry.

#### *Syntax:*

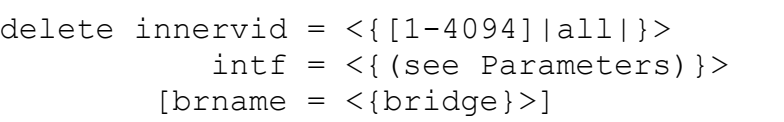

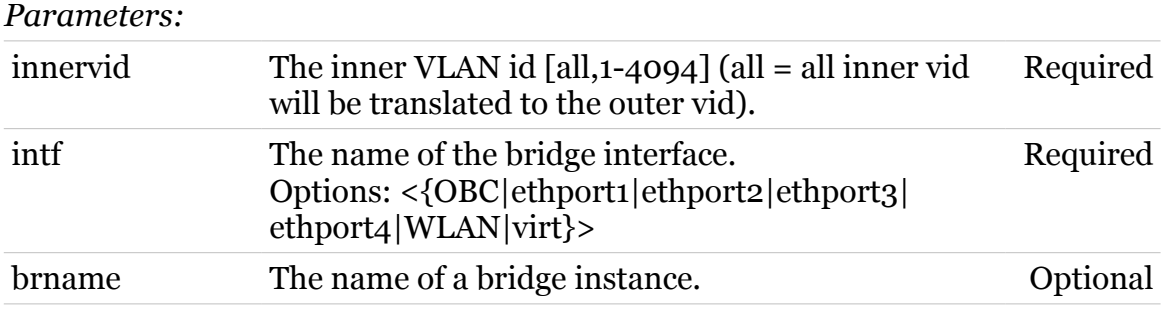

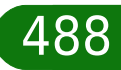

modern

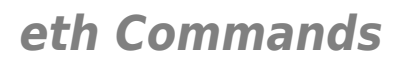

## <span id="page-488-0"></span>**eth bridge xtratag flush**

Flush all extra tag mapping entries.

*Syntax:*

flush

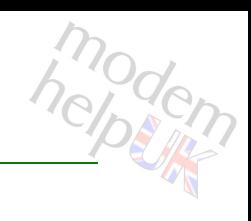

## <span id="page-489-0"></span>**eth bridge xtratag list**

Display all extra tag mapping entries.

*Syntax:*

list

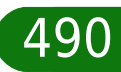

modem

# **eth device**

Following commands are available :

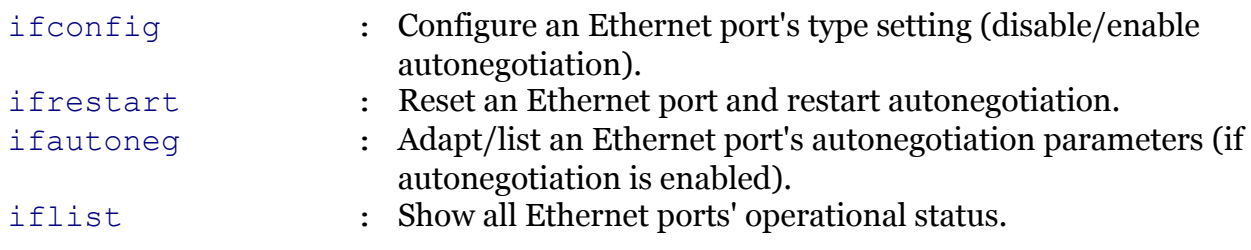

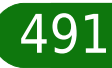

modern

# modern

## <span id="page-491-0"></span>**eth device ifautoneg**

Adapt/list an Ethernet port's autonegotiation parameters (if autonegotiation is enabled).

#### *Syntax:*

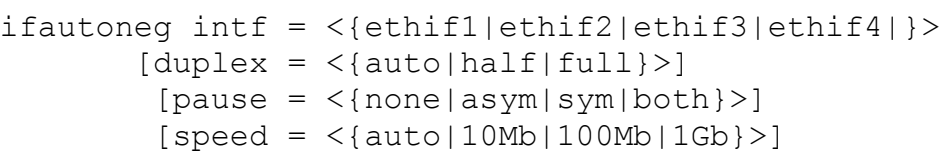

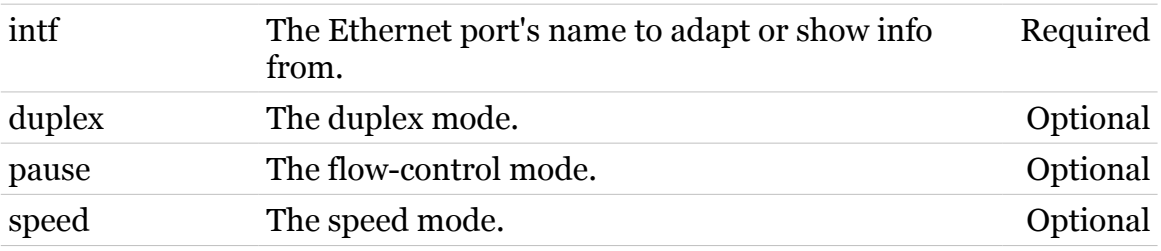

# modem

# <span id="page-492-0"></span>**eth device ifconfig**

Configure an Ethernet port's type setting (disable/enable autonegotiation).

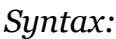

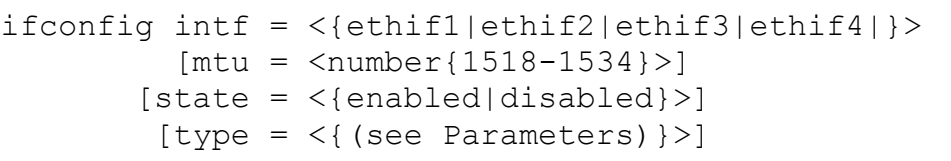

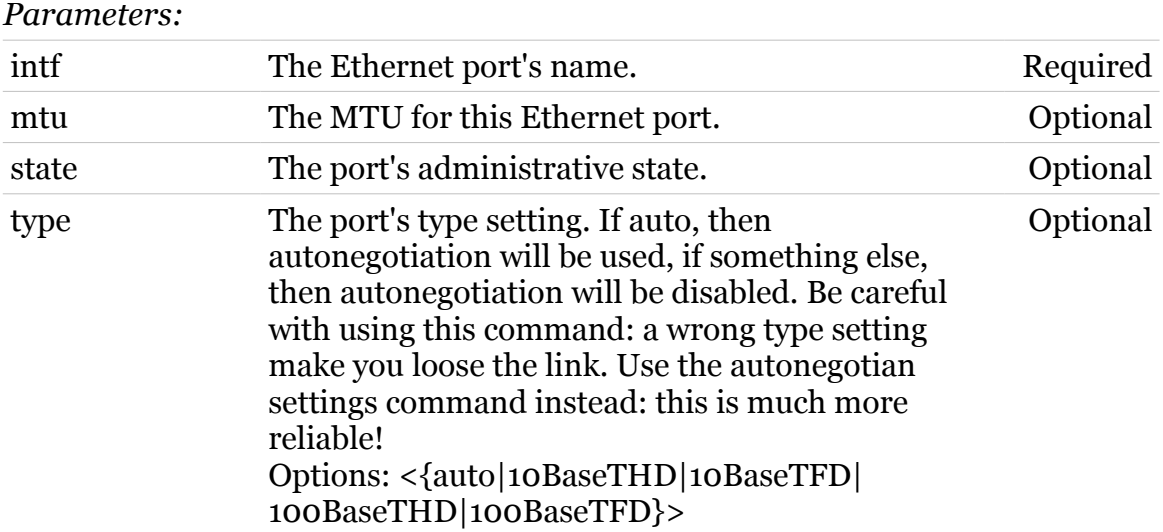

<span id="page-493-0"></span>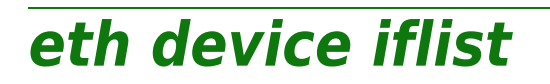

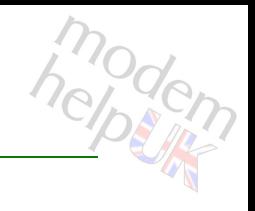

Show all Ethernet ports' operational status.

*Syntax:*

iflist

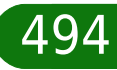

# <span id="page-494-0"></span>**eth device ifrestart**

modem

Reset an Ethernet port and restart autonegotiation.

*Syntax:*

ifrestart intf = <{ethif1|ethif2|ethif3|ethif4|}>

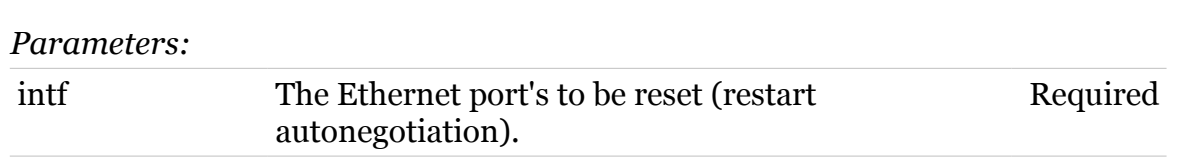

## **eth efm**

Following commands are available :

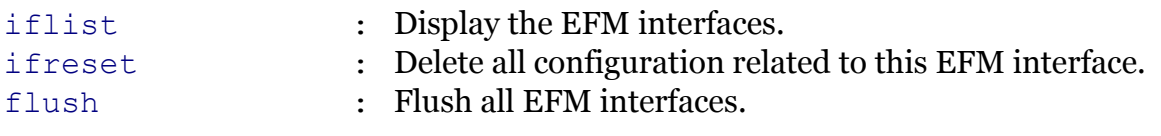

Following command groups are available :

[qos](#page-499-0)

modem

<span id="page-496-0"></span>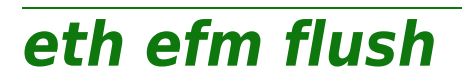

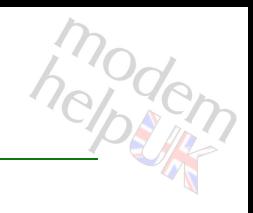

Flush all EFM interfaces.

*Syntax:*

flush

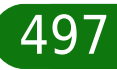

## <span id="page-497-0"></span>**eth efm iflist**

modem

Display the EFM interfaces.

*Syntax:*

iflist  $[intf = <{effmif1}>]$ 

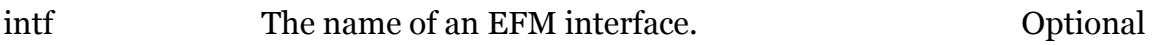

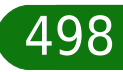

# <span id="page-498-0"></span>**eth efm ifreset**

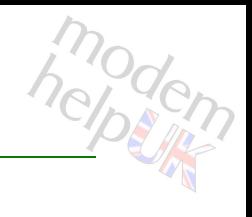

Delete all configuration related to this EFM interface.

#### *Syntax:*

ifreset  $\int$ ntf = <{efmif1}>

*Parameters:*

intf The name of an EFM interface to be reset. Required

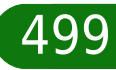

## <span id="page-499-0"></span>**eth efm qos**

Following commands are available :

[config](#page-500-0)ure 1 . Configure Qos entry of EFM interface.

modem

[list](#page-501-0) : Display the Qos list.

Following command groups are available :

[queue](#page-502-0)

modern

## <span id="page-500-0"></span>**eth efm qos config**

Configure Qos entry of EFM interface.

#### *Syntax:*

```
config intf = <{effmif1} [priority = <{strict|cwrr|pwrr|wfq}>]
[ques = <number{0-8}]
```
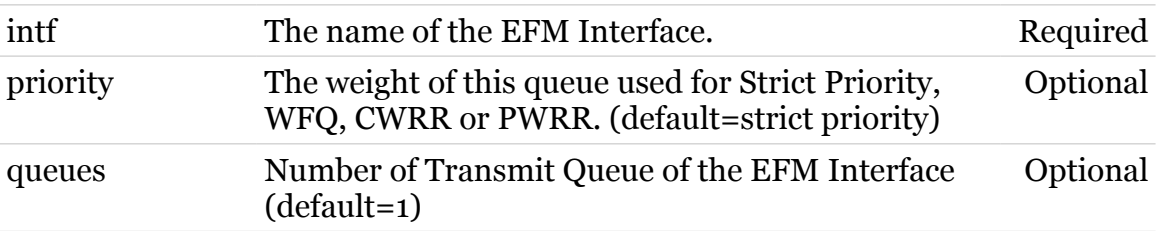

## <span id="page-501-0"></span>**eth efm qos list**

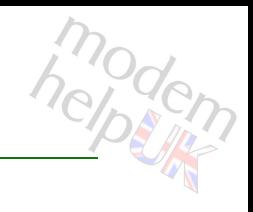

Display the Qos list.

*Syntax:*

list  $[intf = <{shp_{eff}}f1]$ 

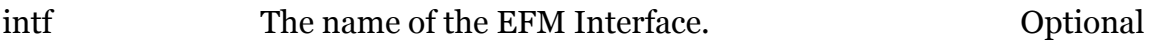

# modem

# <span id="page-502-0"></span>**eth efm qos queue**

Following commands are available :

- [config](#page-503-0) : Configure TX Queue entry.
- [list](#page-504-0) : Display the Qos list.

## <span id="page-503-0"></span>**eth efm qos queue config**

Configure TX Queue entry.

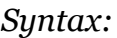

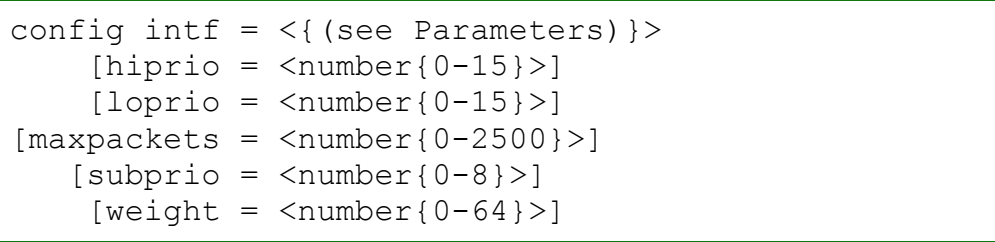

#### *Parameters:*

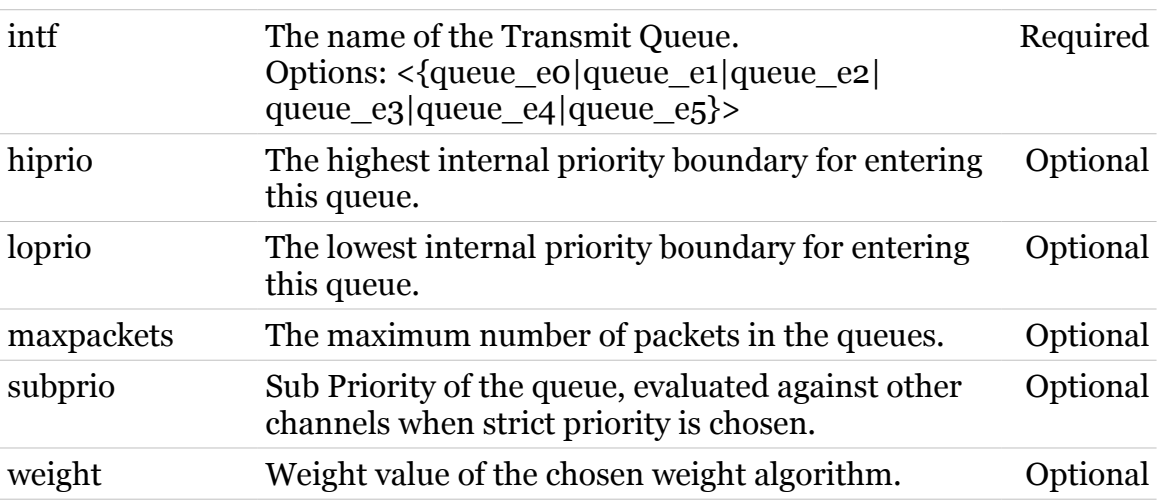

modem
### **eth efm qos queue list**

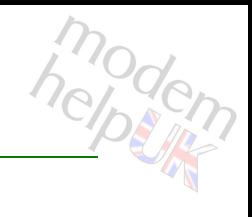

Display the Qos list.

*Syntax:*

list  $[intf = \langle \{ \text{shp\_efmit1} \} \rangle]$ 

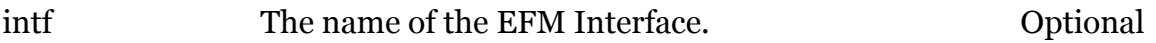

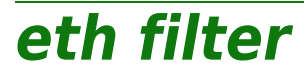

Following command groups are available :

[operand](#page-506-0) [template](#page-522-0)

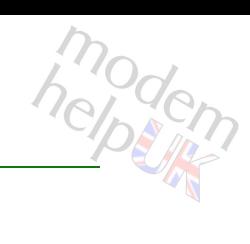

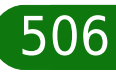

modem

# <span id="page-506-0"></span>**eth filter operand**

Following commands are available :

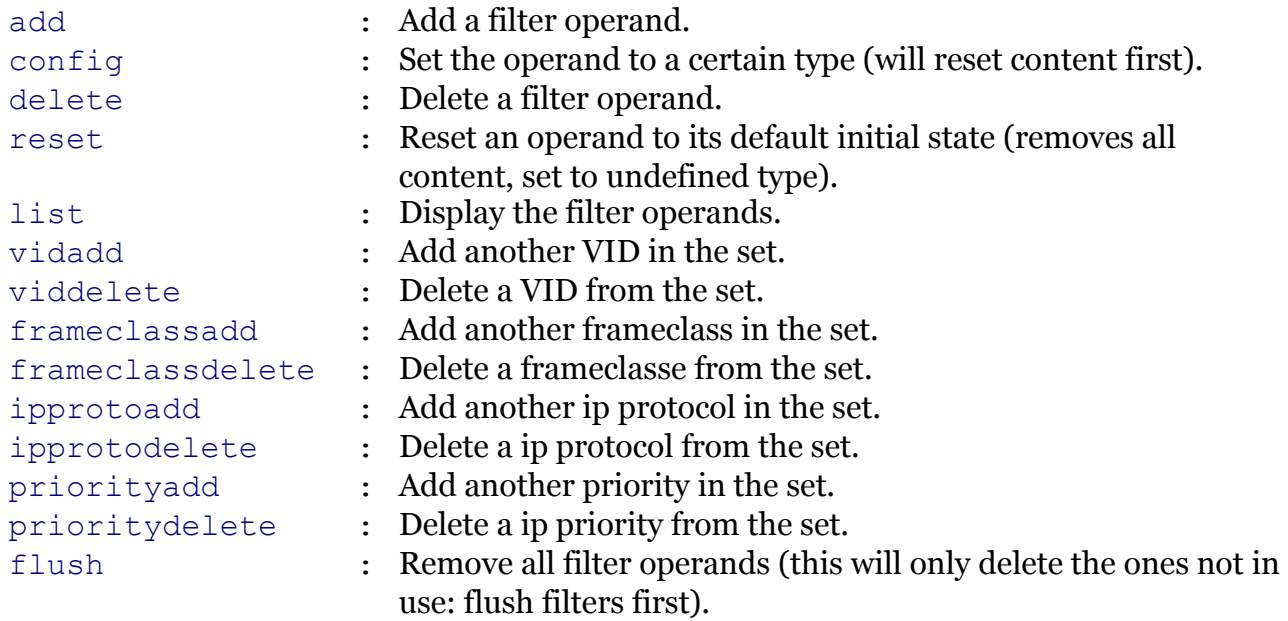

### <span id="page-507-0"></span>**eth filter operand add**

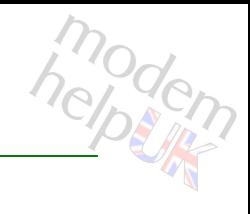

Add a filter operand.

*Syntax:*

add operand = <string>

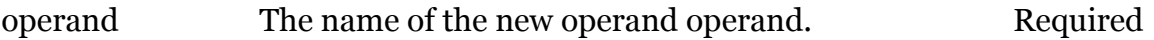

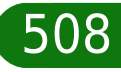

# modern

### <span id="page-508-0"></span>**eth filter operand config**

Set the operand to a certain type (will reset content first).

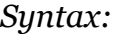

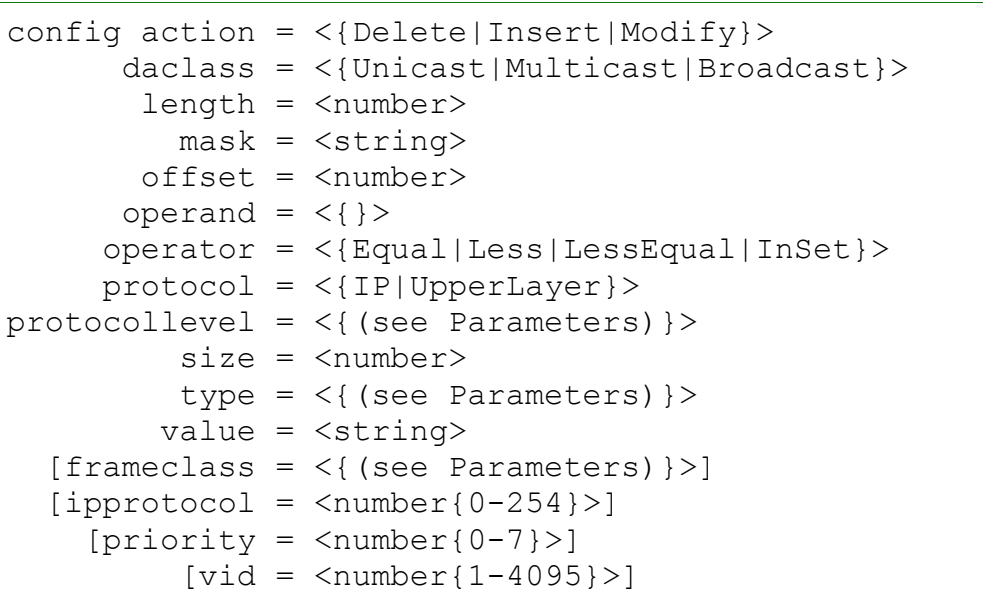

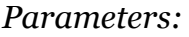

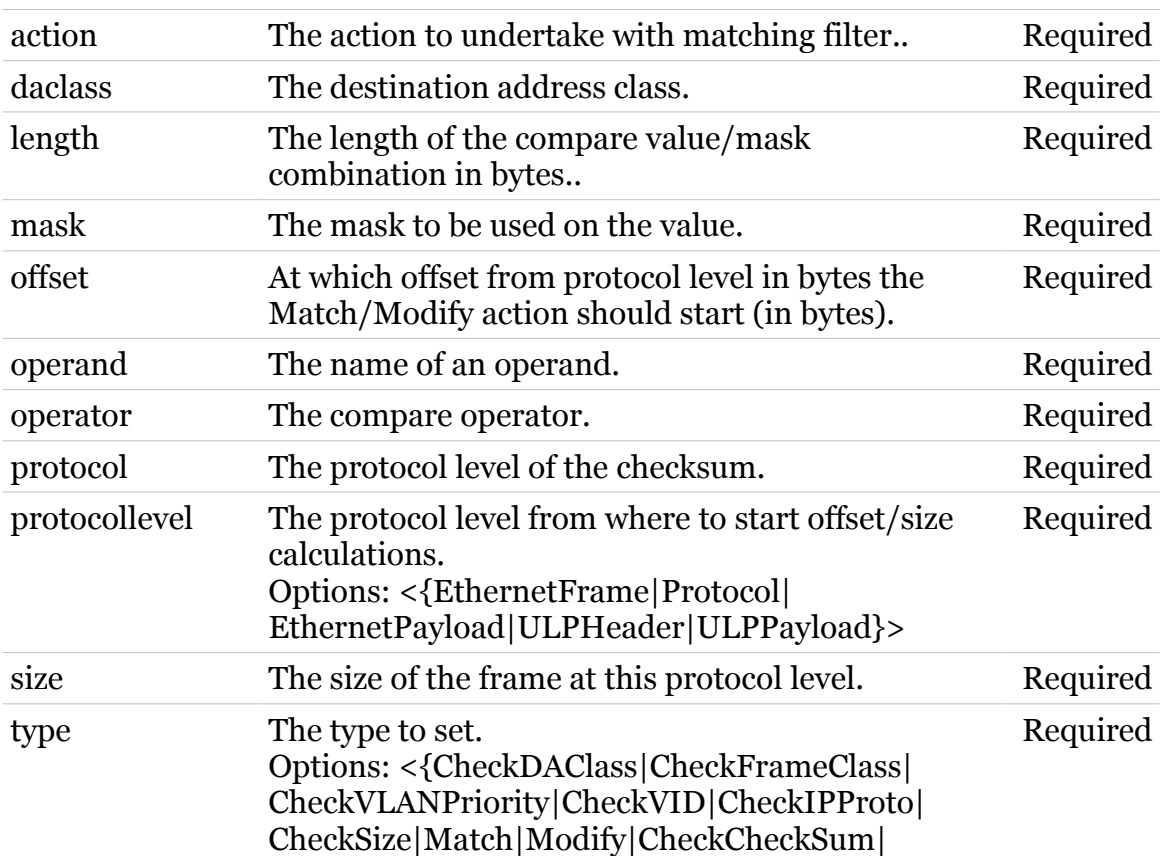

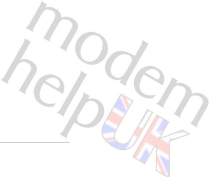

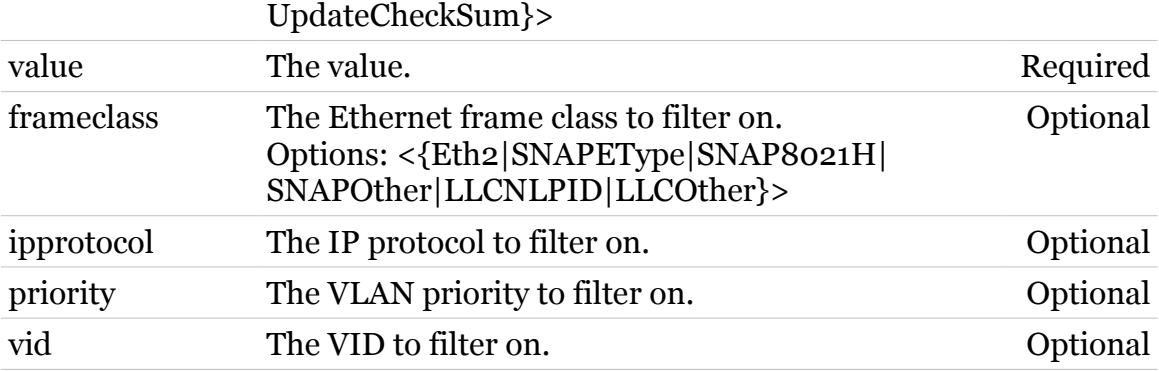

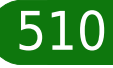

### <span id="page-510-0"></span>**eth filter operand delete**

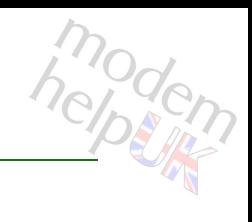

Delete a filter operand.

*Syntax:*

delete operand = <{}>

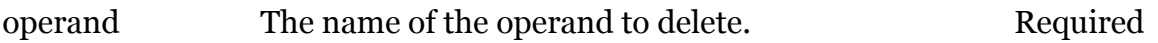

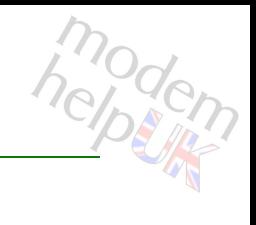

### <span id="page-511-0"></span>**eth filter operand flush**

Remove all filter operands (this will only delete the ones not in use: flush filters first).

*Syntax:*

flush

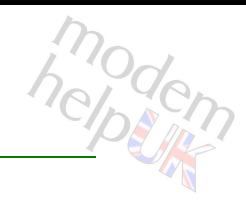

# <span id="page-512-0"></span>**eth filter operand frameclassadd**

Add another frameclass in the set.

#### *Syntax:*

```
frameclassadd frameclass = \langle{ (see Parameters) } >
              operand = \langle \}
```
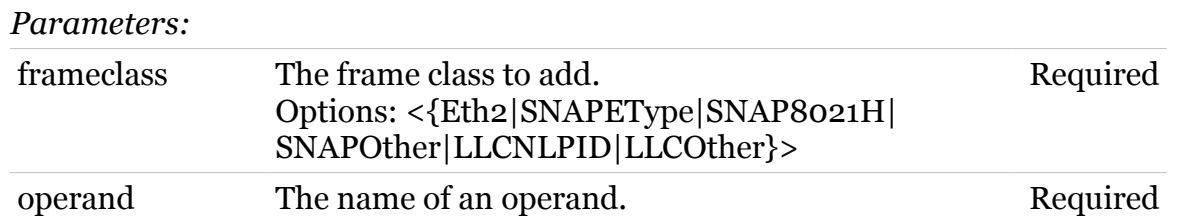

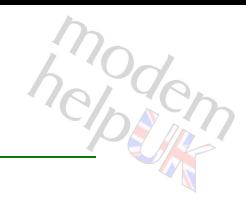

# <span id="page-513-0"></span>**eth filter operand frameclassdelete**

Delete a frameclasse from the set.

#### *Syntax:*

```
frameclassdelete frameclass = <{(see Parameters)}>
               operand = \langle \}
```
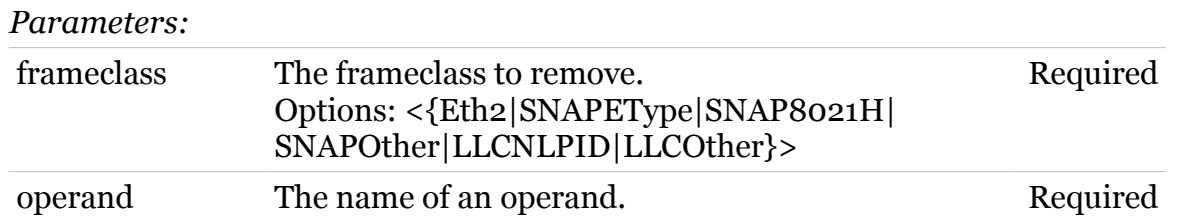

# <span id="page-514-0"></span>**eth filter operand ipprotoadd**

modern

Add another ip protocol in the set.

#### *Syntax:*

 $ipprotocol =$ operand =  $\langle \}$ 

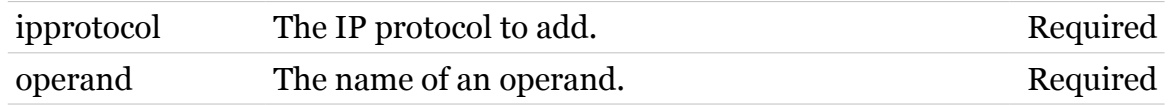

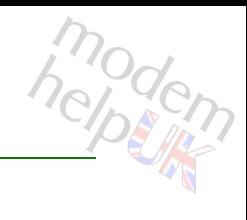

# <span id="page-515-0"></span>**eth filter operand ipprotodelete**

Delete a ip protocol from the set.

#### *Syntax:*

ipprotodelete ipprotocol = <{}>  $operand = <\{\}\rangle$ 

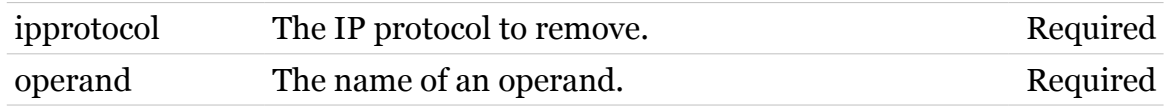

### <span id="page-516-0"></span>**eth filter operand list**

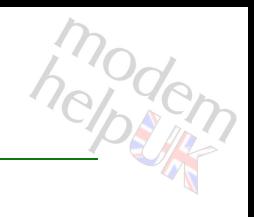

Display the filter operands.

#### *Syntax:*

list [expand = <{disabled|enabled}>] [operand =  $\langle \}$  >]

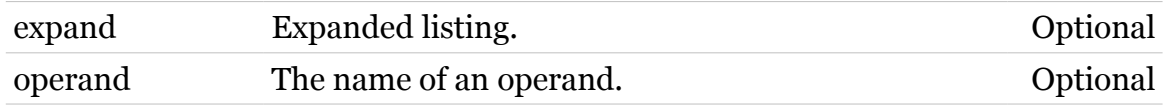

# <span id="page-517-0"></span>**eth filter operand priorityadd**

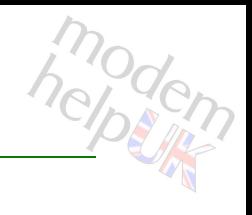

Add another priority in the set.

#### *Syntax:*

priorityadd operand = <{}>  $priority =$ 

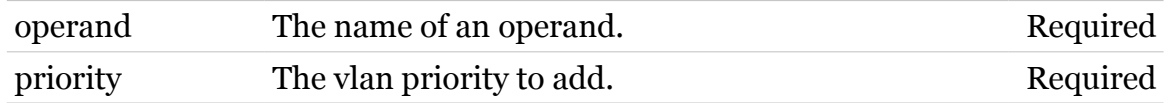

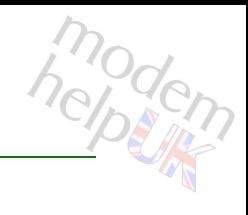

# <span id="page-518-0"></span>**eth filter operand prioritydelete**

Delete a ip priority from the set.

#### *Syntax:*

prioritydelete operand = <{}> priority =  $\langle \}$ 

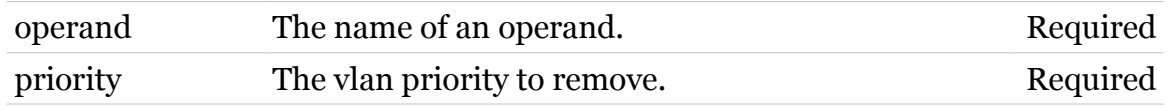

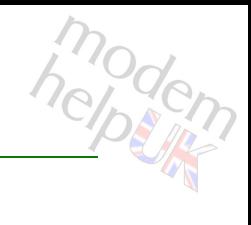

### <span id="page-519-0"></span>**eth filter operand reset**

Reset an operand to its default initial state (removes all content, set to undefined type).

*Syntax:*

reset operand =  $\langle \}$ 

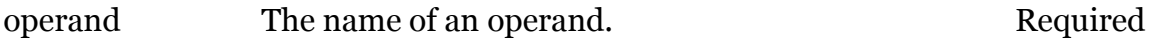

# <span id="page-520-0"></span>**eth filter operand vidadd**

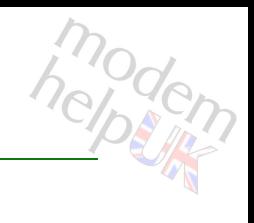

Add another VID in the set.

#### *Syntax:*

vidadd operand = <{}>  $vid =$  <number{1-4095}>

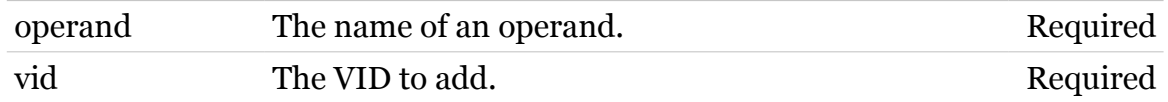

# <span id="page-521-0"></span>**eth filter operand viddelete**

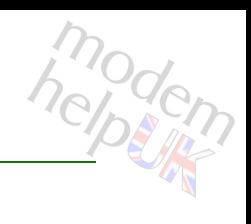

#### Delete a VID from the set.

#### *Syntax:*

viddelete operand = <{}> vid =  $\langle \}$ 

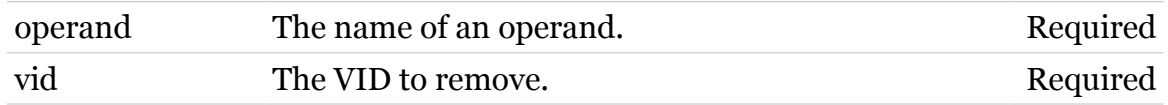

modem

### <span id="page-522-0"></span>**eth filter template**

Following commands are available :

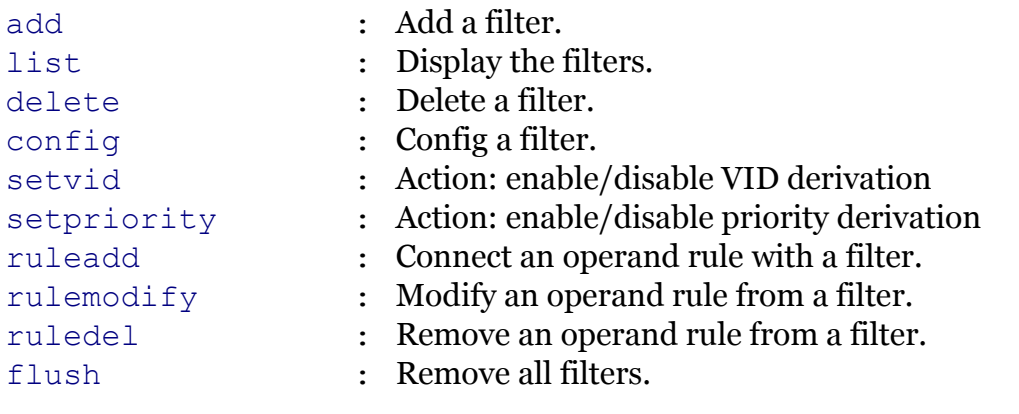

### <span id="page-523-0"></span>**eth filter template add**

Add a filter.

#### *Syntax:*

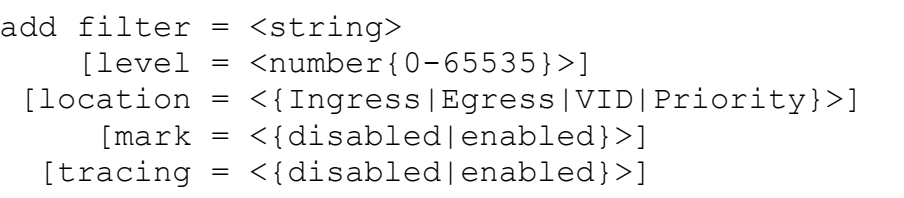

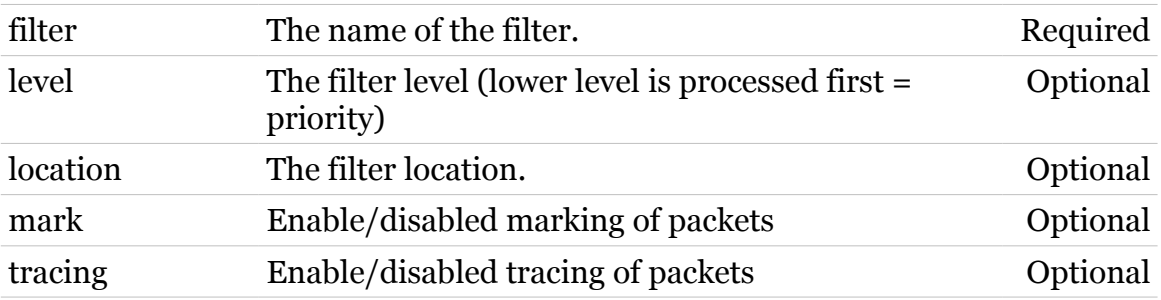

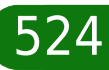

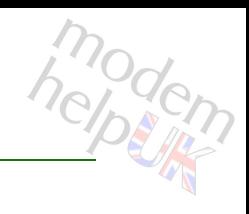

# <span id="page-524-0"></span>**eth filter template config**

Config a filter.

#### *Syntax:*

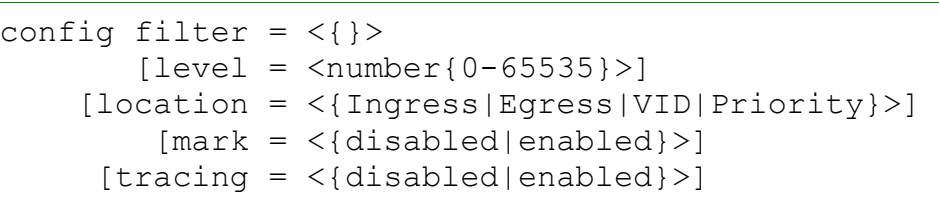

#### *Parameters:*

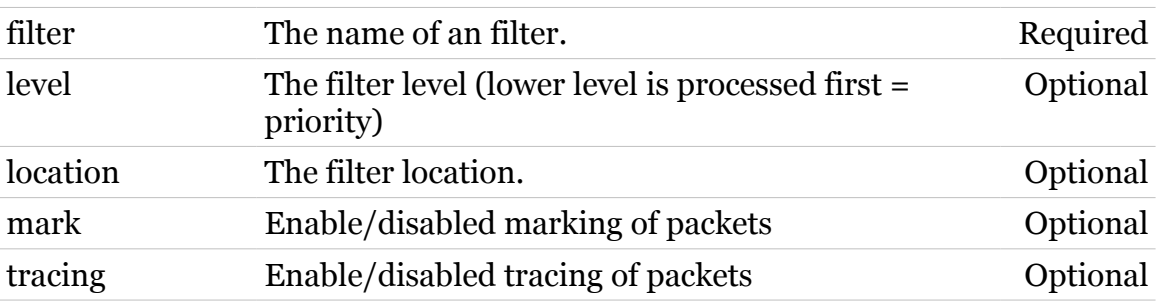

modern

### <span id="page-525-0"></span>**eth filter template delete**

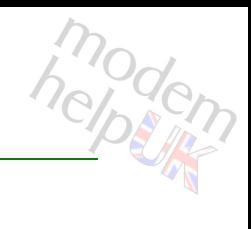

Delete a filter.

*Syntax:*

delete filter =  $\langle \}$ 

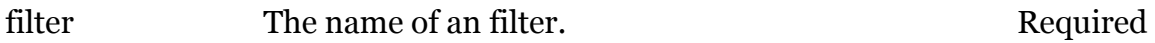

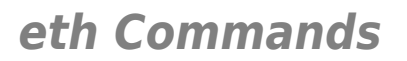

# <span id="page-526-0"></span>**eth filter template flush**

modern

Remove all filters.

*Syntax:* flush

### <span id="page-527-0"></span>**eth filter template list**

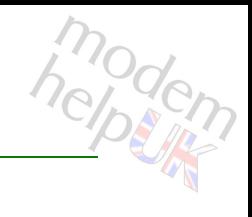

Display the filters.

#### *Syntax:*

list [expand = <{disabled|enabled}>]  $[filter = <]{>}$ 

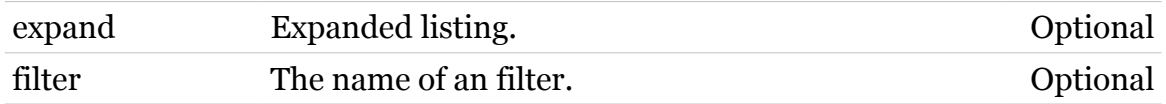

### <span id="page-528-0"></span>**eth filter template ruleadd**

Connect an operand rule with a filter.

```
Syntax:
```

```
ruleadd filter = <{}>
 operand = \langle \} [negate = <{disabled|enabled}>]
[operator = <{Ignore|AND|OR}>]
  [order = <number{-100-100}>]
```
#### *Parameters:*

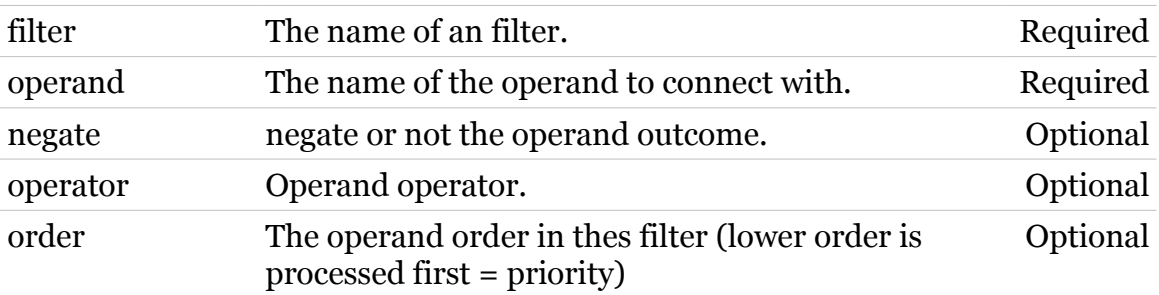

modem

### <span id="page-529-0"></span>**eth filter template ruledel**

Remove an operand rule from a filter.

#### *Syntax:*

ruledel filter = <{}> ruleid =  $\langle \}$ 

#### *Parameters:*

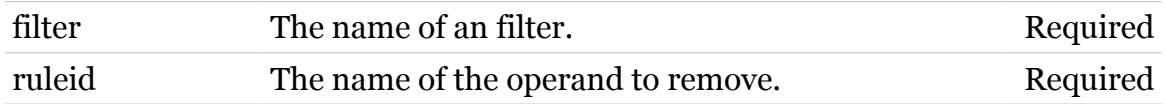

modern

# <span id="page-530-0"></span>**eth filter template rulemodify**

Modify an operand rule from a filter.

```
Syntax:
```

```
rulemodify filter = <{}>
     ruleid = \langle \} [negate = <{disabled|enabled}>]
    [operand = \langle \}]
    [operator = <{Ignore|AND|OR}>]
      [order = <number{-100-100}>]
```
#### *Parameters:*

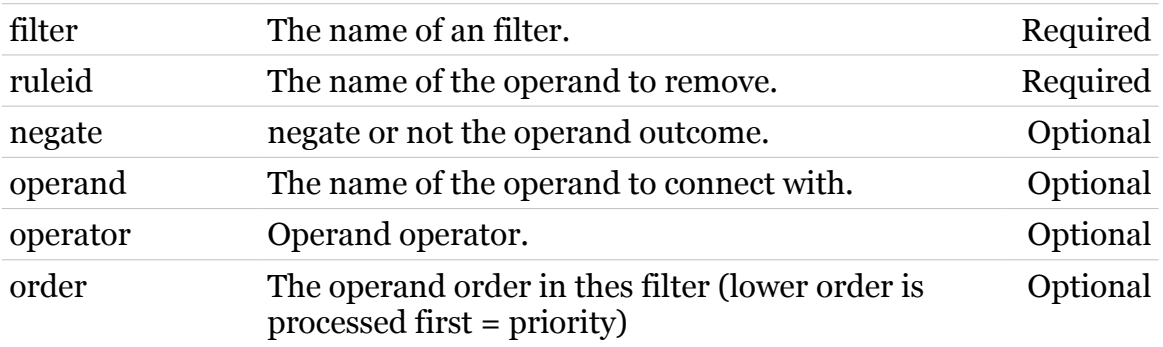

modem

# <span id="page-531-0"></span>**eth filter template setpriority**

Action: enable/disable priority derivation

*Syntax:*

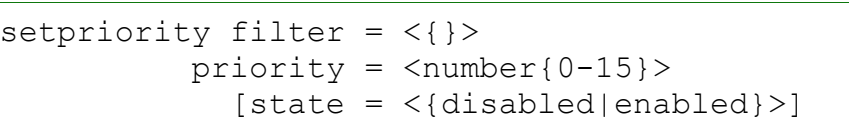

#### *Parameters:*

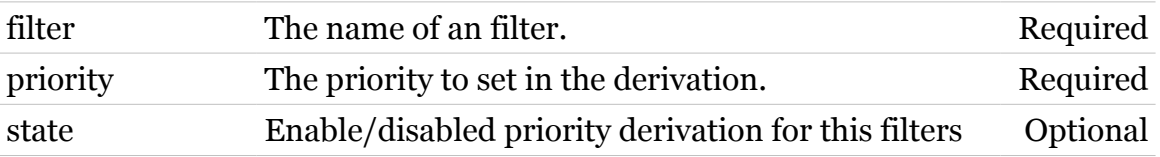

modern

### <span id="page-532-0"></span>**eth filter template setvid**

Action: enable/disable VID derivation

#### *Syntax:*

setvid filter =  $\langle \}$ vid =  $<$ number ${1-4095}$  >  $[state = <{dissabled|enable}]$ 

#### *Parameters:*

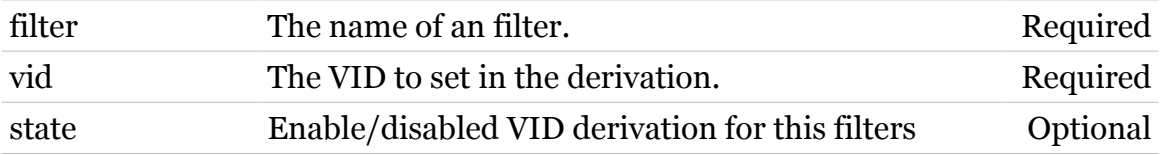

modem

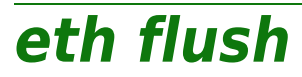

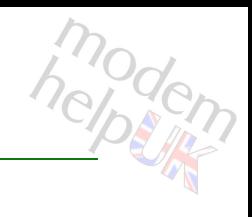

Flush all ETH interfaces.

*Syntax:*

flush

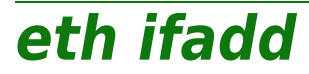

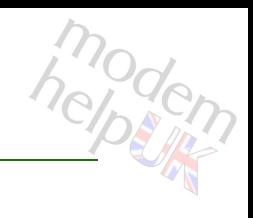

Create a new ETH interface.

*Syntax:*

ifadd intf = <string>

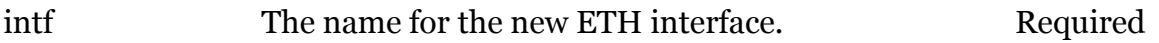

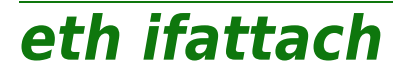

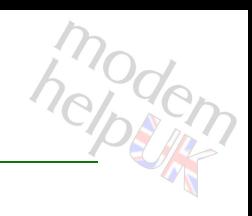

Attach an ETH interface.

#### *Syntax:*

ifattach intf =  $\langle \}$ 

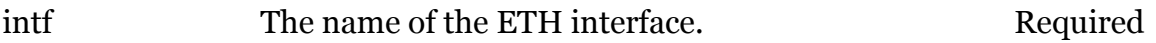

**eth ifconfig**

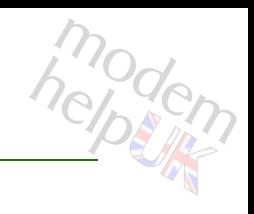

Modify an ETH interface.

#### *Syntax:*

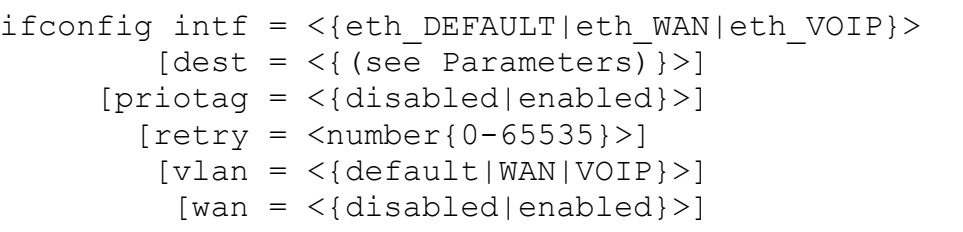

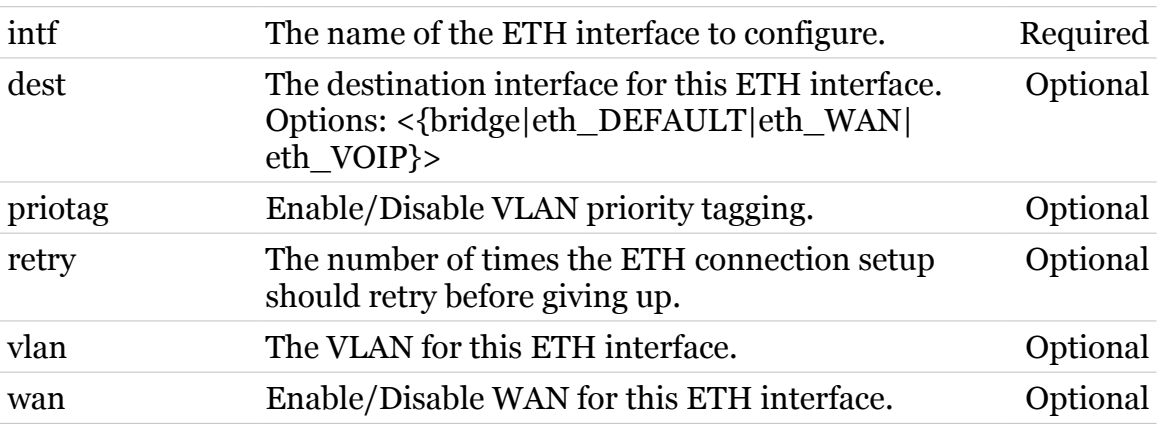

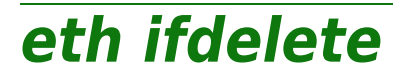

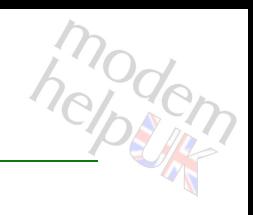

Delete an ETH interface.

#### *Syntax:*

ifdelete intf = <{eth\_DEFAULT|eth\_WAN|eth\_VOIP}>

*Parameters:*

intf The name of the ETH interface. Required

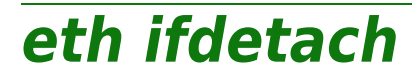

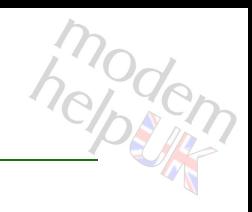

Detach an ETH interface.

#### *Syntax:*

ifdetach intf = <{eth\_DEFAULT|eth\_WAN|eth\_VOIP}>

*Parameters:*

intf The name of the ETH interface. Required

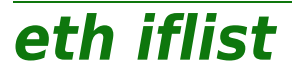

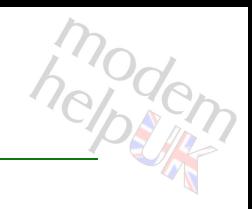

Display the ETH interfaces.

#### *Syntax:*

iflist [intf = <{eth\_DEFAULT|eth\_WAN|eth\_VOIP}>]

*Parameters:*

intf The name of an ETH interface. Optional
### **eth oam**

Following commands are available :

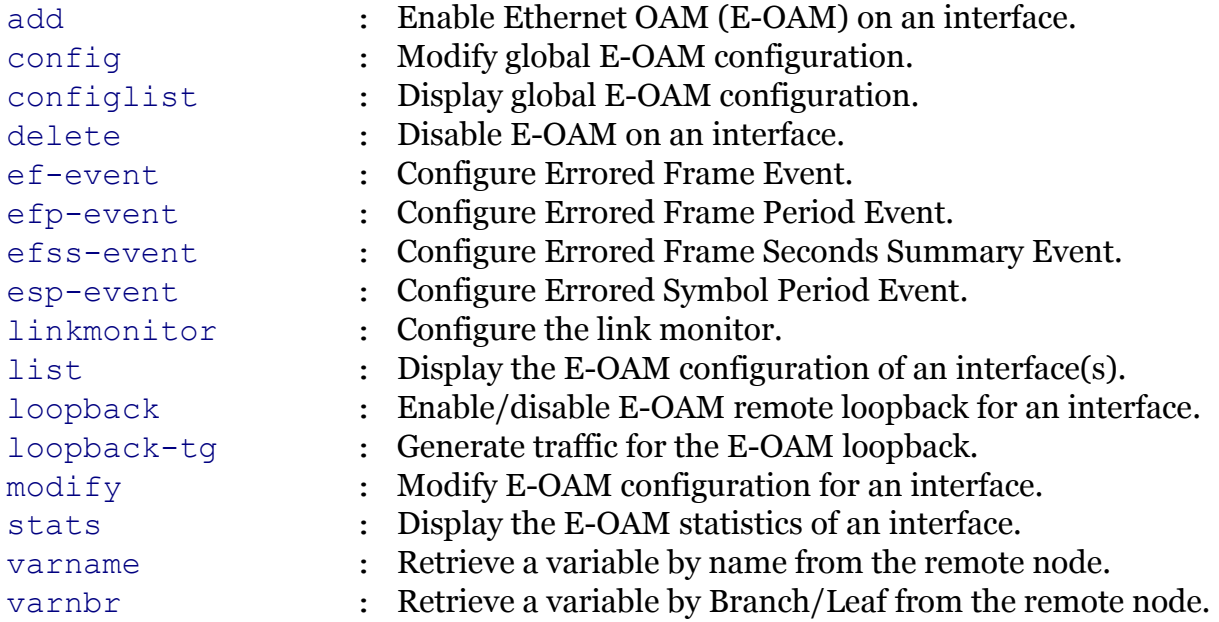

Following command groups are available :

[debug](#page-544-0)

modem

<span id="page-541-0"></span>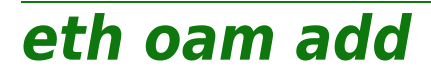

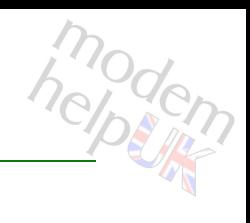

Enable Ethernet OAM (E-OAM) on an interface.

#### *Syntax:*

add ifname =  $\langle$ { (see Parameters) } >

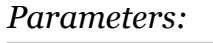

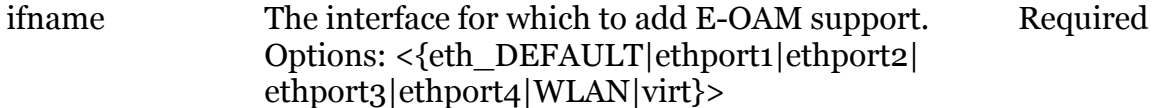

# modem

Modify global E-OAM configuration.

<span id="page-542-0"></span>**eth oam config**

#### *Syntax:*

```
config [link-event = <{disabled|enabled}>]
  [11-timeout = <number{1-86400} >]
    [loopback = <{disabeled|enabeled}]
[\text{max-pdu-rate} = \text{number}\{1-100\}[mode = <{passive|active}\rangle][mru = <number{64-1518}>][oui = < string>]
        [state = <{disabeled| enabled}\][tx-timeout = <number{1-86400}>][unidirectional = <{dissabled|enabled}>][var-response = <{disabeled|enabeled} [vendor-code = <number or string>]
```
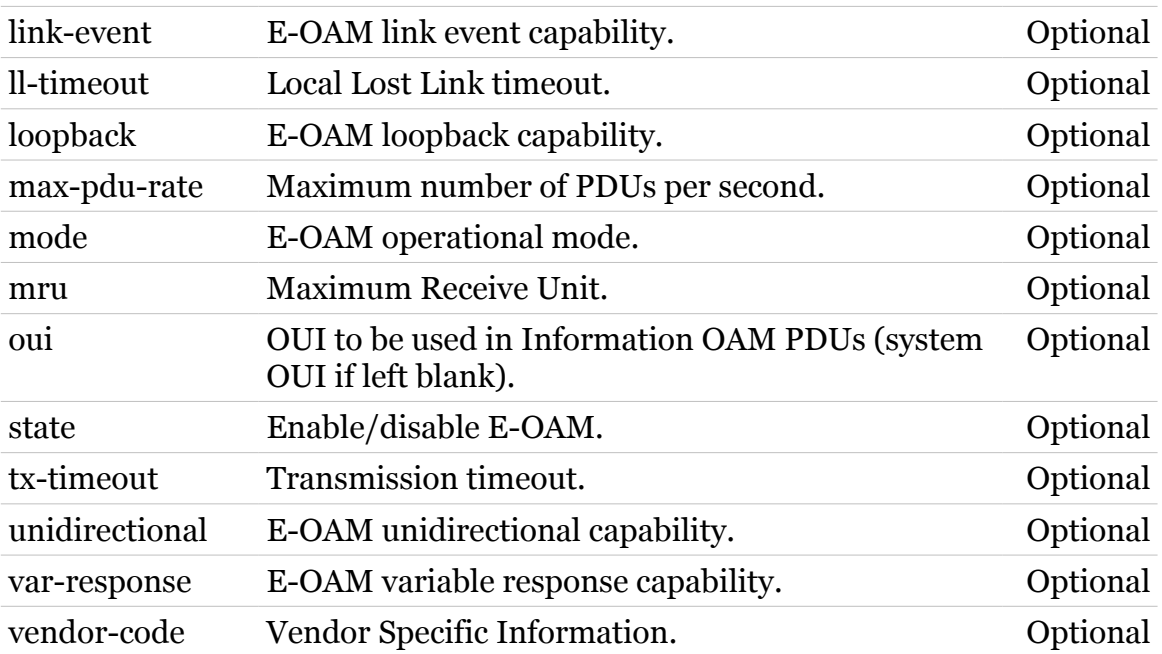

<span id="page-543-0"></span>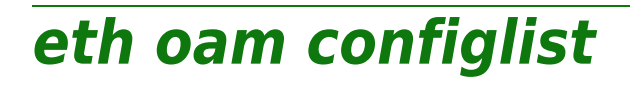

Display global E-OAM configuration.

*Syntax:*

configlist

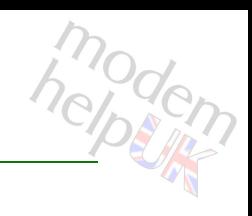

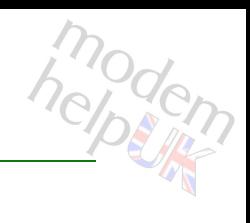

### <span id="page-544-0"></span>**eth oam debug**

Following commands are available :

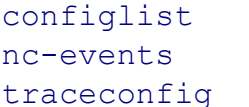

- : Display E-OAM debug configuration.
- : Generate non critical event errors.
- 
- : Modify E-OAM trace level.

### <span id="page-545-0"></span>**eth oam debug configlist**

Display E-OAM debug configuration.

*Syntax:*

configlist

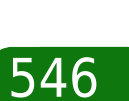

modem

### <span id="page-546-0"></span>**eth oam debug nc-events**

Generate non critical event errors.

*Syntax:*

nc-events state = <{disabled|enabled}>

*Parameters:*

state Enable/disable the nc-event-error generator. Required

modem

### <span id="page-547-0"></span>**eth oam debug traceconfig**

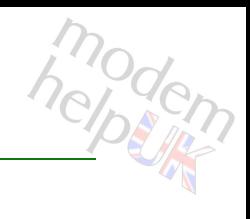

#### Modify E-OAM trace level.

#### *Syntax:*

traceconfig level =  $<$ number{0-15}>

*Parameters:*

level E-OAM trace level. Required

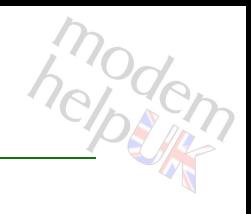

Disable E-OAM on an interface.

<span id="page-548-0"></span>**eth oam delete**

*Syntax:*

delete ifname =  $\langle \}$ 

*Parameters:*

ifname The interface for which to remove E-OAM support. Required

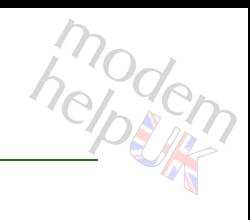

### <span id="page-549-0"></span>**eth oam ef-event**

Configure Errored Frame Event.

#### *Syntax:*

```
ef-event ifname = \langle \}[threshold = <number{0-65535}>][window = <number{10-65535}>]
```
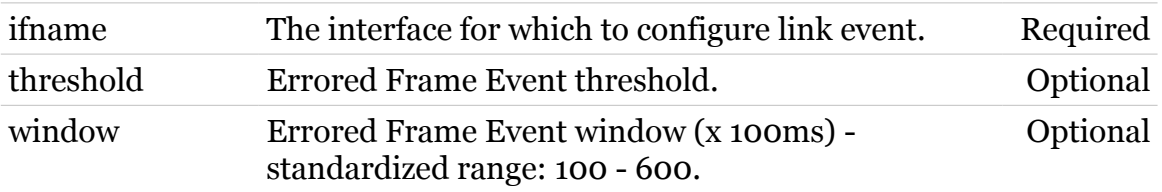

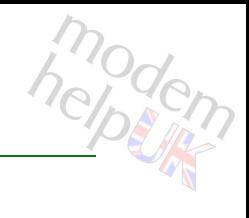

# <span id="page-550-0"></span>**eth oam efp-event**

Configure Errored Frame Period Event.

#### *Syntax:*

```
efp-event ifname = \langle \}[threshold = <number{0-65535}>][window = <number{15-65535}>]
```
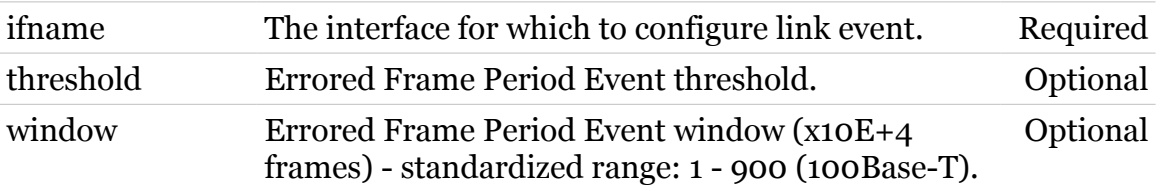

# <span id="page-551-0"></span>**eth oam efss-event**

modem

Configure Errored Frame Seconds Summary Event.

#### *Syntax:*

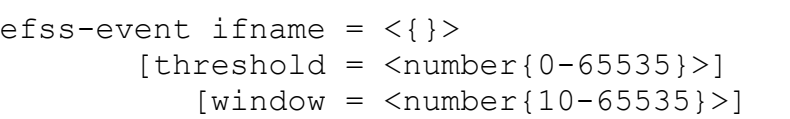

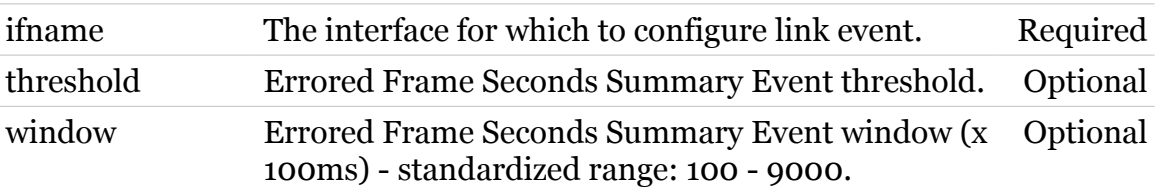

### <span id="page-552-0"></span>**eth oam esp-event**

Configure Errored Symbol Period Event.

#### *Syntax:*

```
esp-event ifname = \langle \}[threshold = <number{0-65535}>][window = <number{25-65535}>]
```
#### *Parameters:*

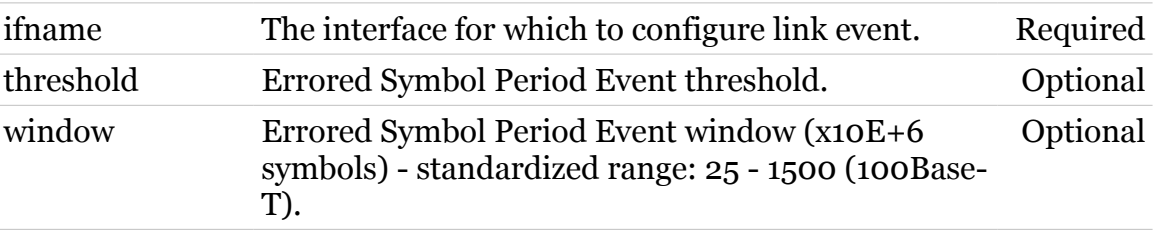

modern

# <span id="page-553-0"></span>**eth oam linkmonitor**

Configure the link monitor.

#### *Syntax:*

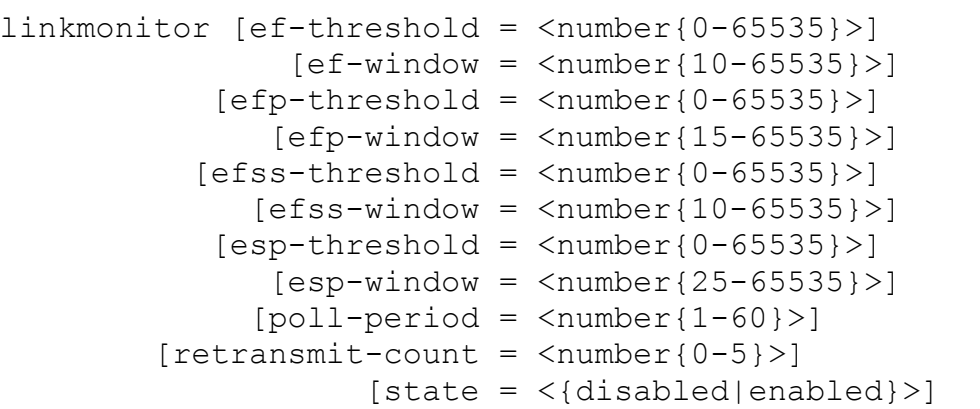

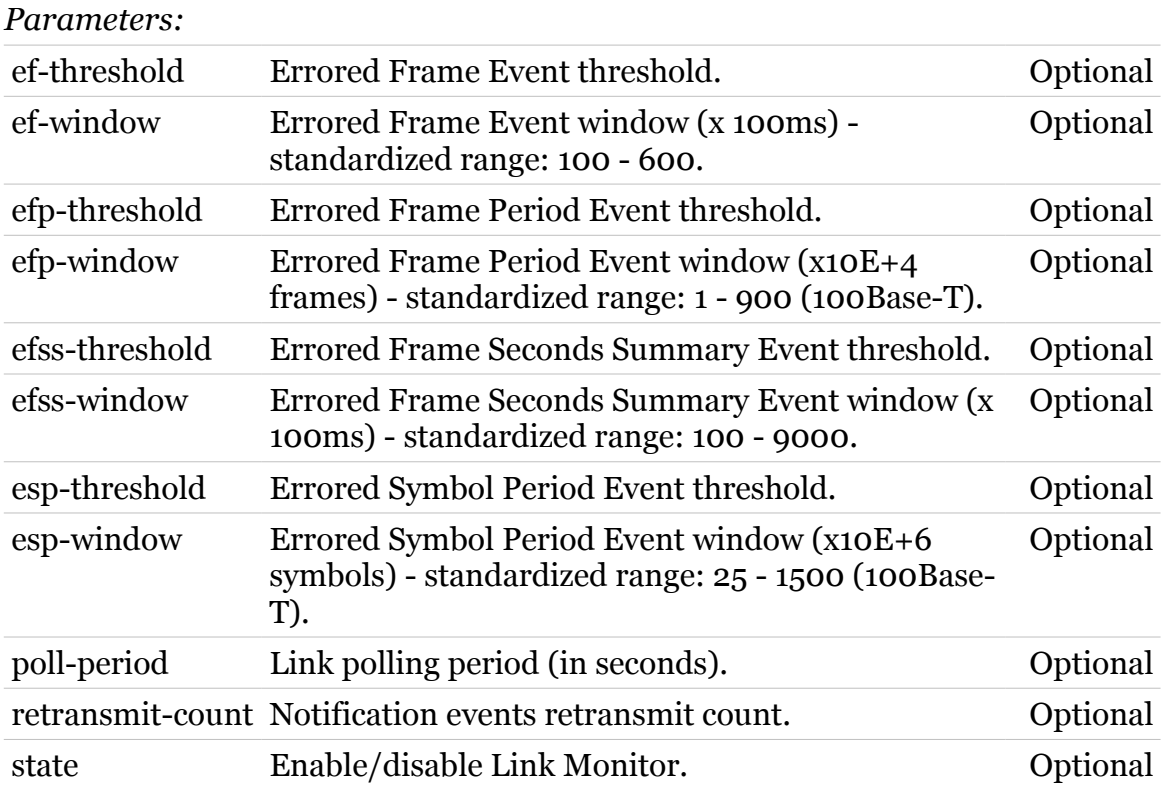

modern

# <span id="page-554-0"></span>**eth oam list**

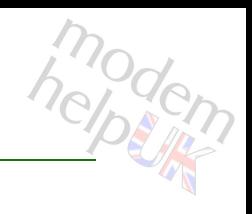

Display the E-OAM configuration of an interface(s).

#### *Syntax:*

```
list [expand = <{disabled|enabled}>]
[ifname = \langle \}}
```
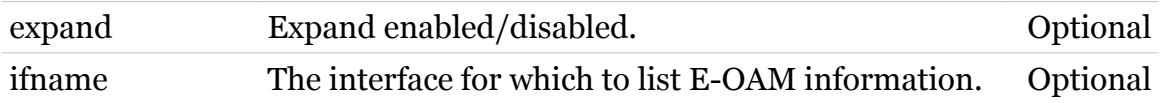

### <span id="page-555-0"></span>**eth oam loopback**

modern

Enable/disable E-OAM remote loopback for an interface.

#### *Syntax:*

```
loopback ifname = \langle \}[state = <{disabeled|enabeled}]
```
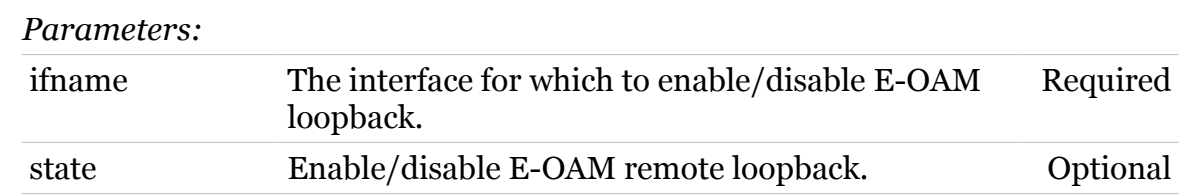

# <span id="page-556-0"></span>**eth oam loopback-tg**

modem

Generate traffic for the E-OAM loopback.

#### *Syntax:*

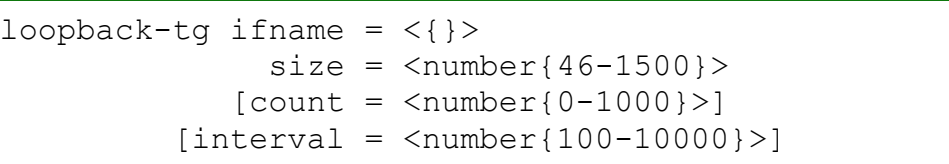

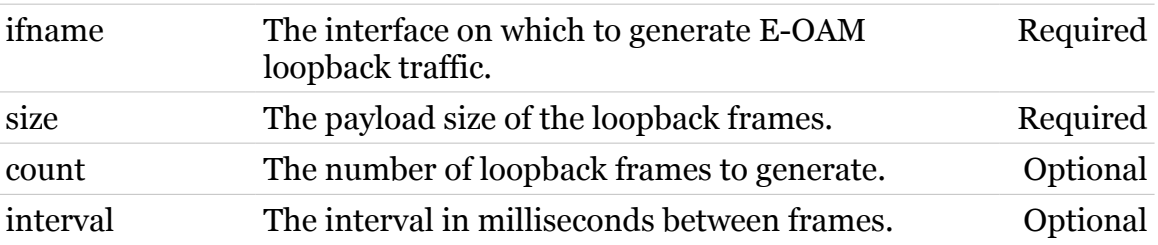

# <span id="page-557-0"></span>**eth oam modify**

modern

Modify E-OAM configuration for an interface.

```
Syntax:
```
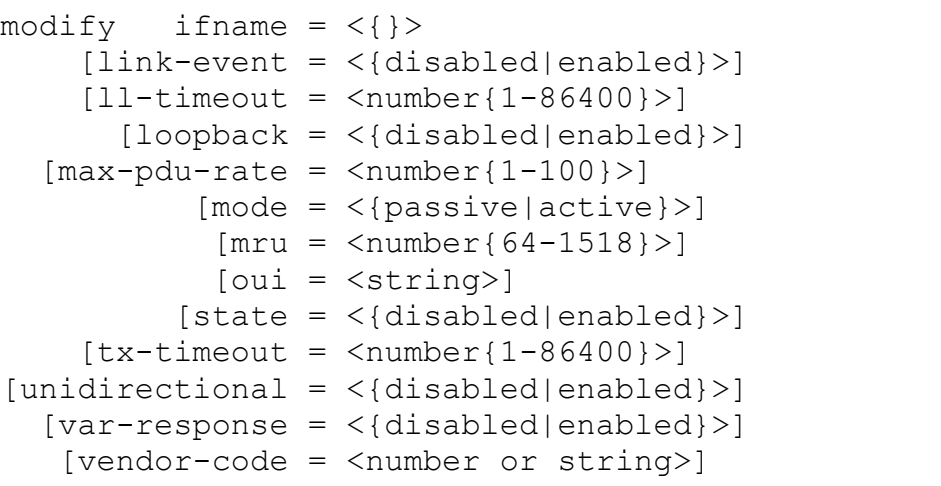

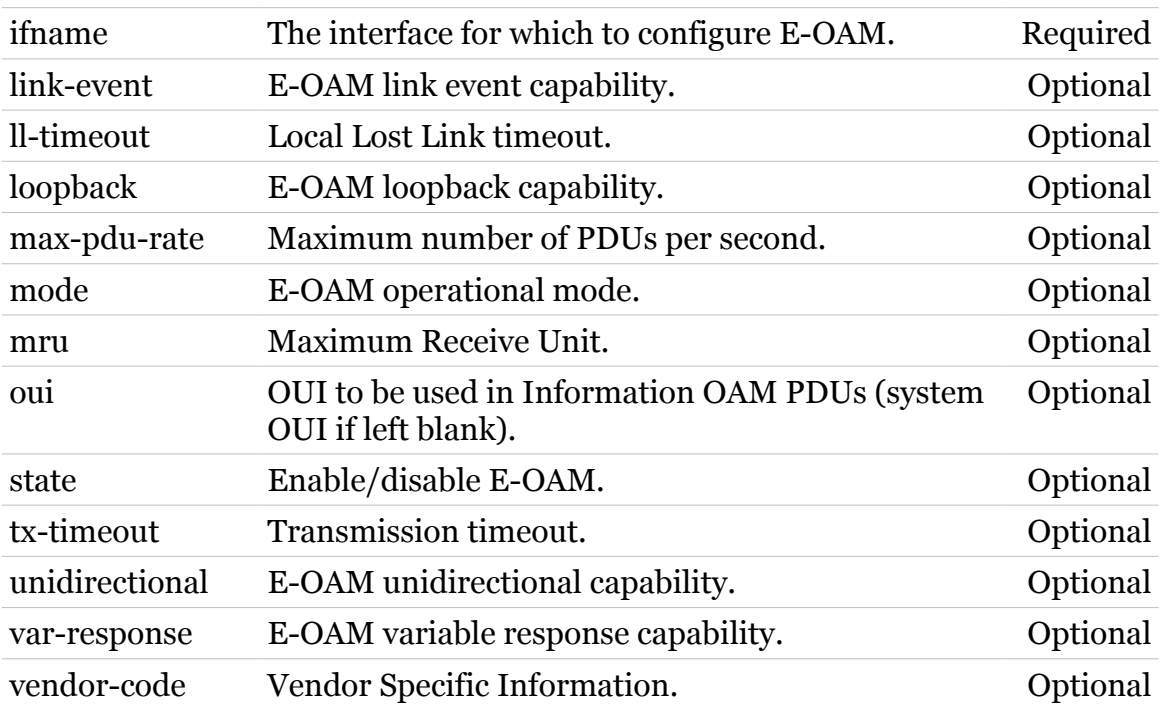

### <span id="page-558-0"></span>**eth oam stats**

modem

Display the E-OAM statistics of an interface.

#### *Syntax:*

stats if  $name = <\{\}$ 

*Parameters:*

ifname The interface for which to display E-OAM statistics. Required

### <span id="page-559-0"></span>**eth oam varname**

modem

Retrieve a variable by name from the remote node.

#### *Syntax:*

```
varname ifname = \langle \}name = \langle{ (see Parameters) }>
```
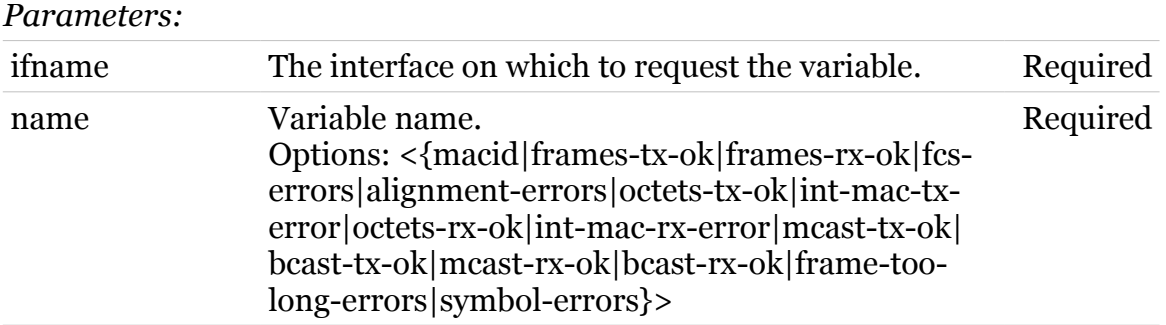

### <span id="page-560-0"></span>**eth oam varnbr**

modem

Retrieve a variable by Branch/Leaf from the remote node.

#### *Syntax:*

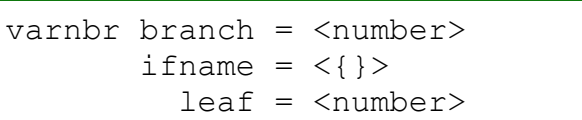

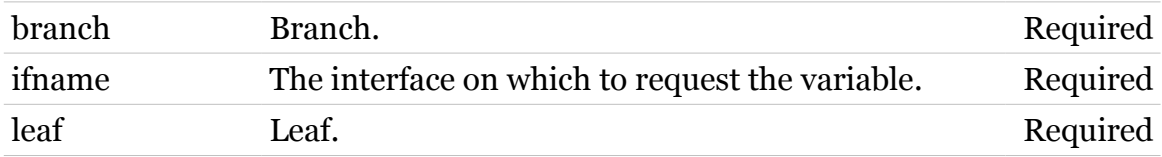

# **eth switch**

Following commands are available :

#### [info](#page-567-0) : Display switch capabilities

Following command groups are available :

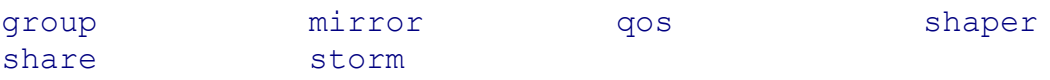

TG788vn CLI Commands r8.C.M.0 SIP Server  $562$ 

modem

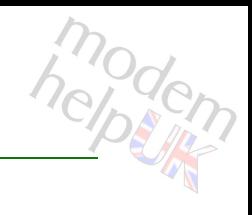

# <span id="page-562-0"></span>**eth switch group**

Following commands are available :

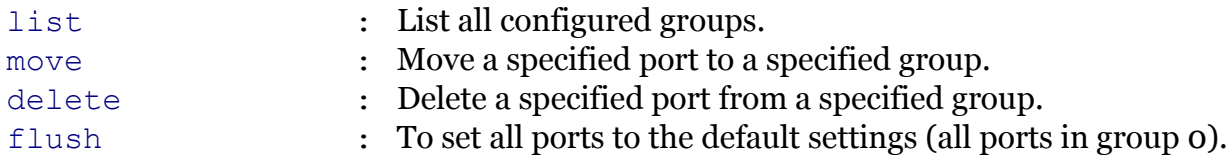

### <span id="page-563-0"></span>**eth switch group delete**

modern

Delete a specified port from a specified group.

#### *Syntax:*

delete group =  $<$ number ${0-5}$  >  $port =$ 

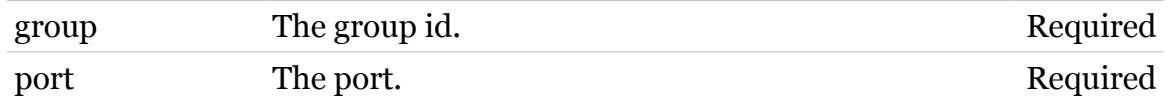

### <span id="page-564-0"></span>**eth switch group flush**

To set all ports to the default settings (all ports in group 0).

*Syntax:*

flush

565

modern

### <span id="page-565-0"></span>**eth switch group list**

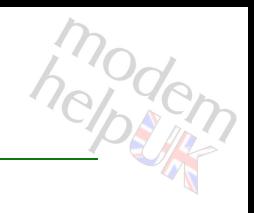

List all configured groups.

*Syntax:*

list

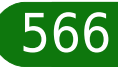

### <span id="page-566-0"></span>**eth switch group move**

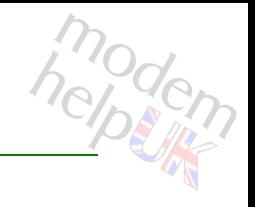

Move a specified port to a specified group.

#### *Syntax:*

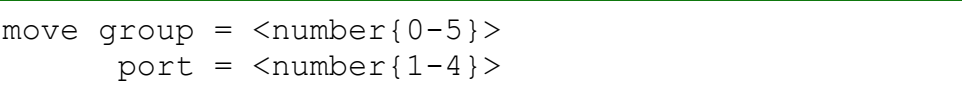

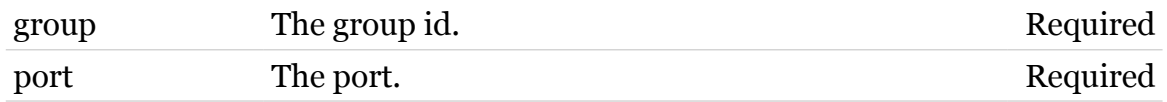

<span id="page-567-0"></span>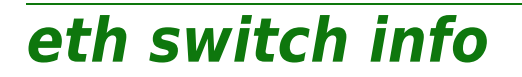

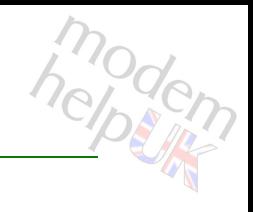

Display switch capabilities

*Syntax:*

info

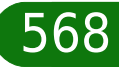

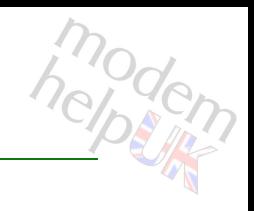

## <span id="page-568-0"></span>**eth switch mirror**

Following commands are available :

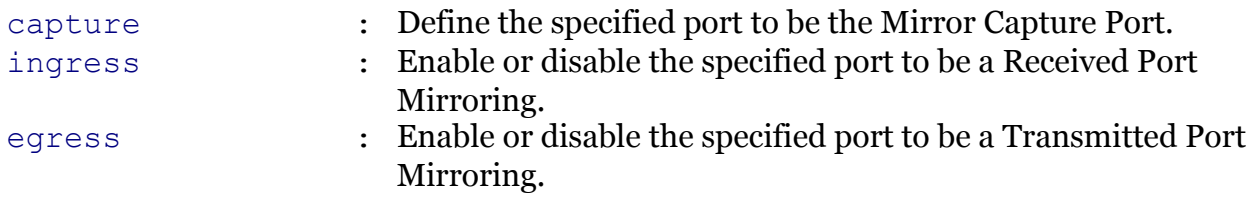

# <span id="page-569-0"></span>**eth switch mirror capture**

Define the specified port to be the Mirror Capture Port.

*Syntax:*

capture port =  $<$ number{1-4}>

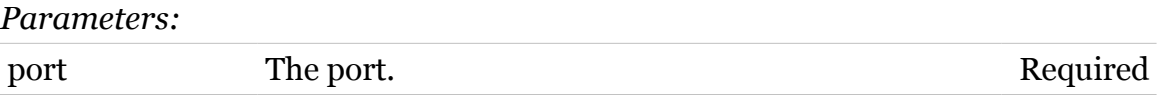

modem

# <span id="page-570-0"></span>**eth switch mirror egress**

Enable or disable the specified port to be a Transmitted Port Mirroring.

#### *Syntax:*

egress port =  $<$ number ${1-4}$ [state = <{enabled|disabled}>]

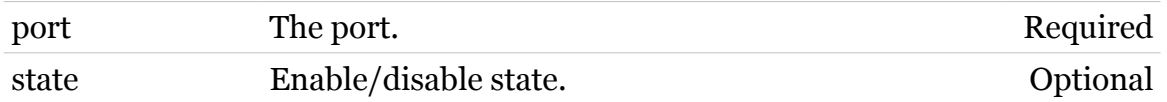

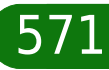

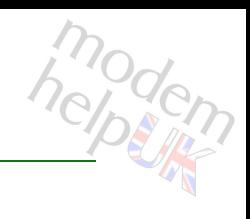

# <span id="page-571-0"></span>**eth switch mirror ingress**

Enable or disable the specified port to be a Received Port Mirroring.

#### *Syntax:*

```
ingress port = <number{1-4}[state = <{enabled|disabled>}]
```
#### *Parameters:*

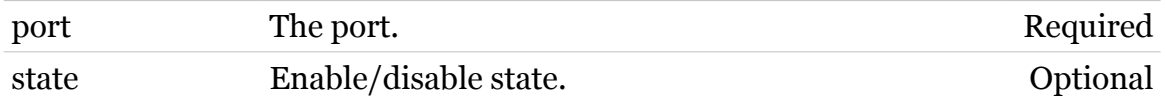

modern

# modem

# <span id="page-572-0"></span>**eth switch qos**

Following commands are available :

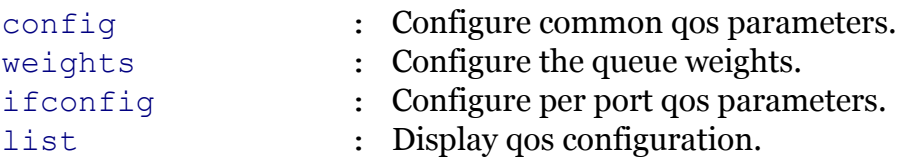

### <span id="page-573-0"></span>**eth switch qos config**

Configure common qos parameters.

*Syntax:*

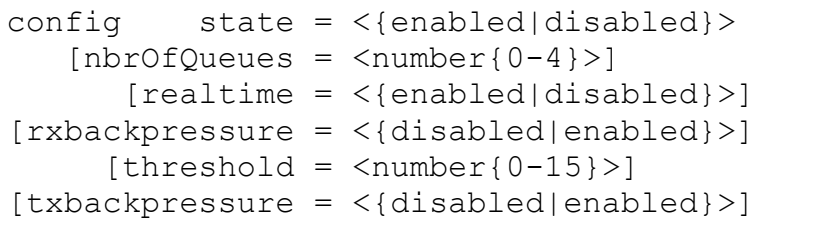

#### *Parameters:*

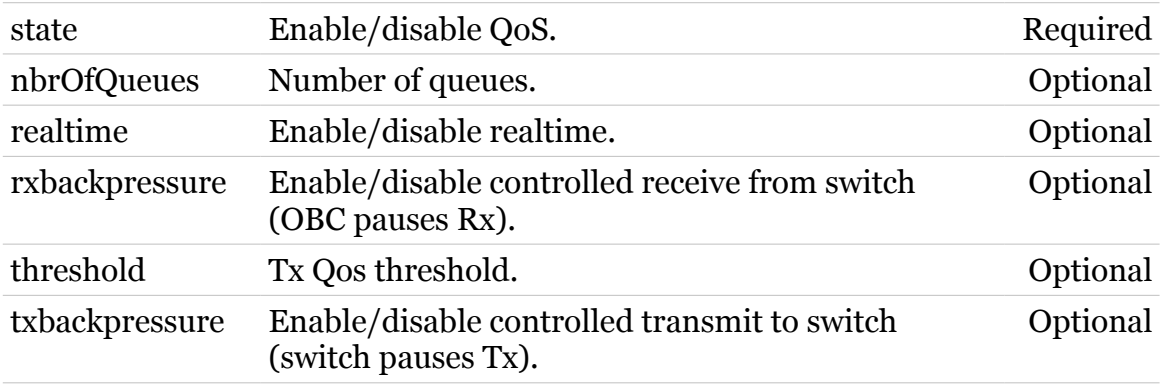

modem

### <span id="page-574-0"></span>**eth switch qos ifconfig**

Configure per port qos parameters.

#### *Syntax:*

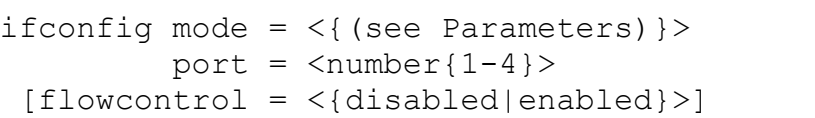

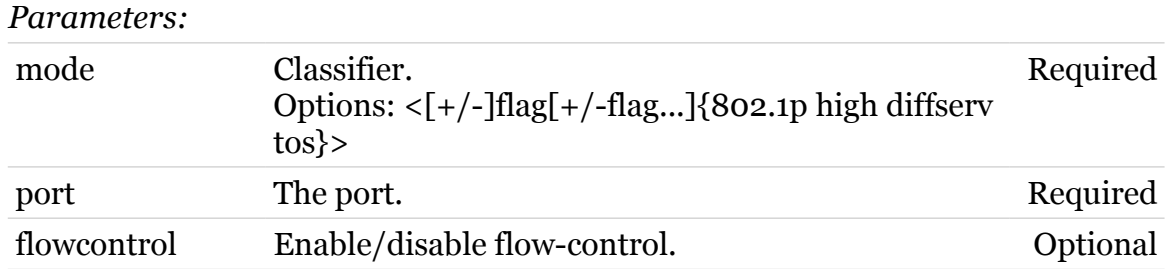

modem

### <span id="page-575-0"></span>**eth switch qos list**

modem

Display qos configuration.

*Syntax:*

list
# **eth switch qos weights**

modem

Configure the queue weights.

#### *Syntax:*

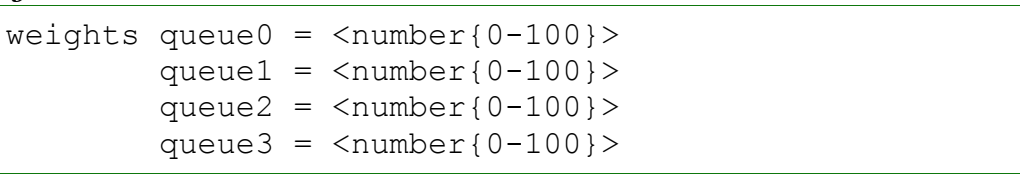

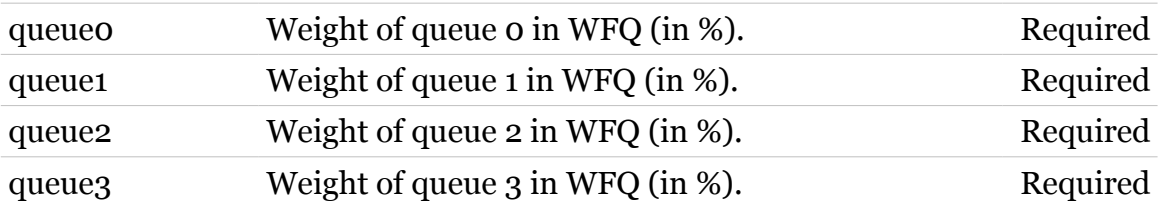

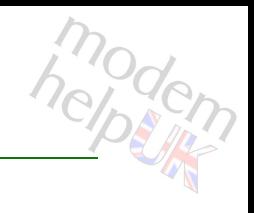

### **eth switch shaper**

Following commands are available :

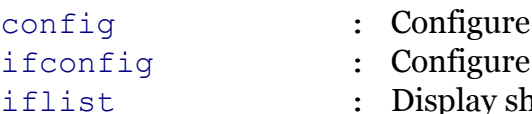

- common ingress shaper parameters.
- per port shaper parameters.
- haper configuration per port.

# <span id="page-578-0"></span>**eth switch shaper config**

Configure common ingress shaper parameters.

*Syntax:*

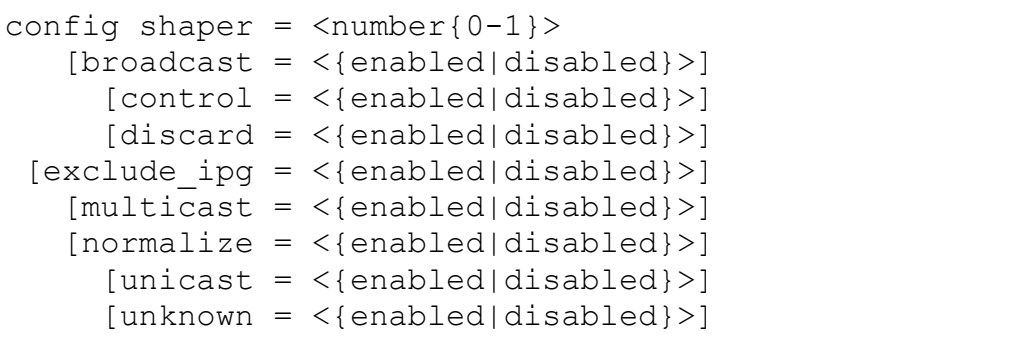

*Parameters:*

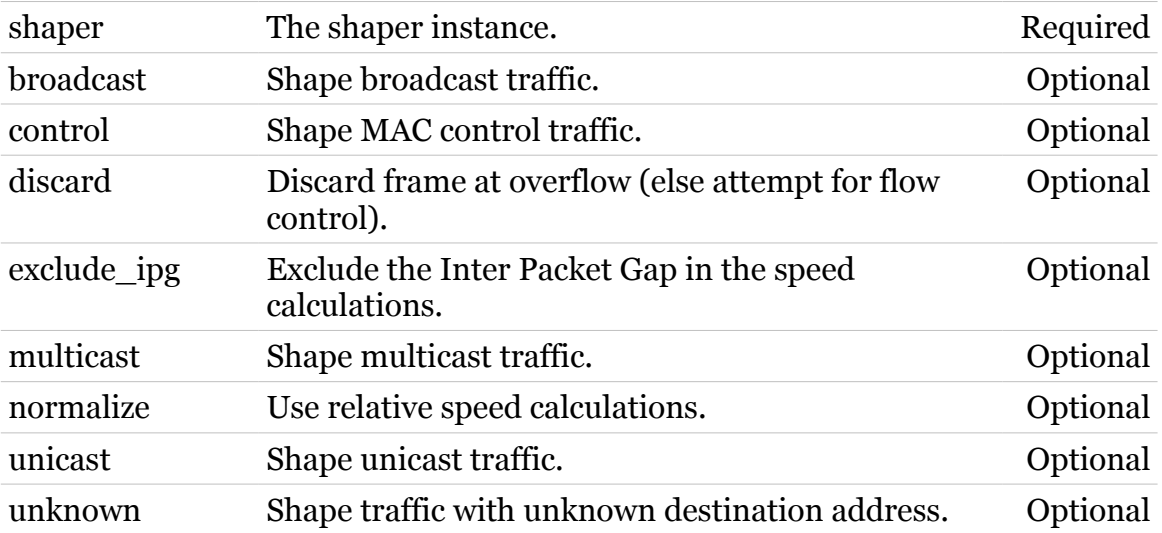

# <span id="page-579-0"></span>**eth switch shaper ifconfig**

Configure per port shaper parameters.

#### *Syntax:*

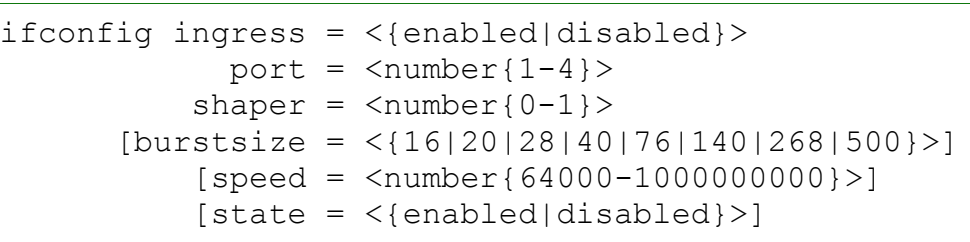

#### *Parameters:*

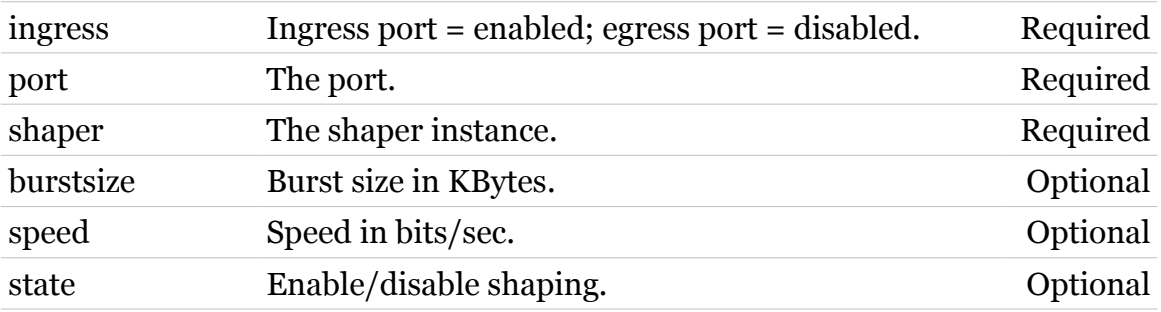

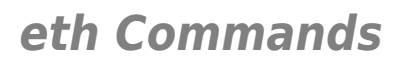

# <span id="page-580-0"></span>**eth switch shaper iflist**

modem

Display shaper configuration per port.

*Syntax:*

iflist

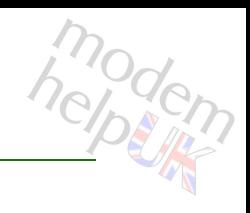

# **eth switch share**

Following commands are available :

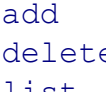

- : Add a port to be shared.
- e : Delete a shared port.
- [list](#page-584-0) : Display shared ports.

### <span id="page-582-0"></span>**eth switch share add**

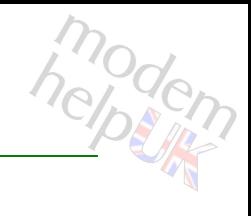

Add a port to be shared.

#### *Syntax:*

add port =  $<$ number{1-4}> shared =  $<$ number ${1-4}$ 

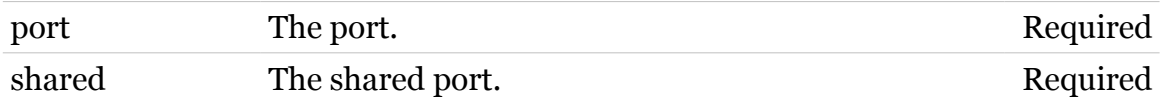

# <span id="page-583-0"></span>**eth switch share delete**

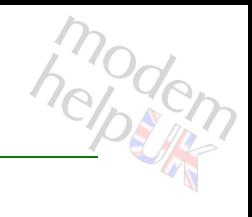

Delete a shared port.

#### *Syntax:*

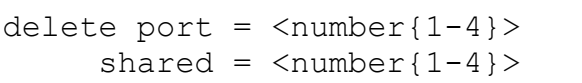

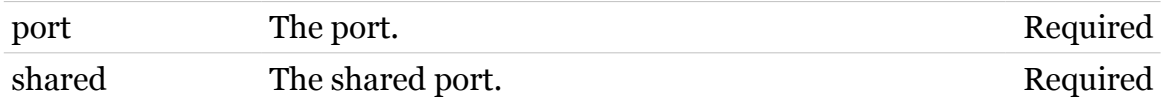

# <span id="page-584-0"></span>**eth switch share list**

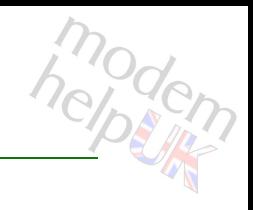

Display shared ports.

*Syntax:* list

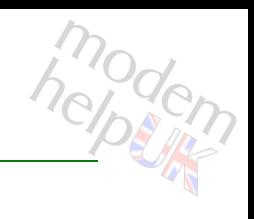

### **eth switch storm**

Following commands are available :

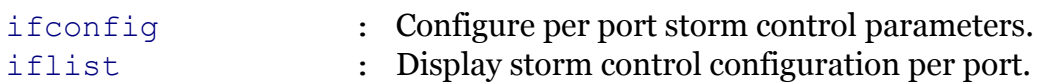

# <span id="page-586-0"></span>**eth switch storm ifconfig**

Configure per port storm control parameters.

*Syntax:*

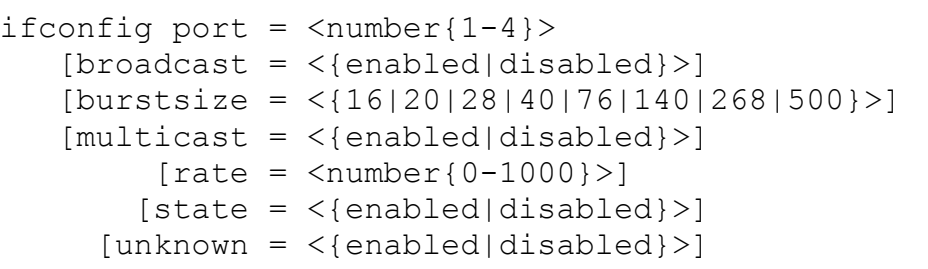

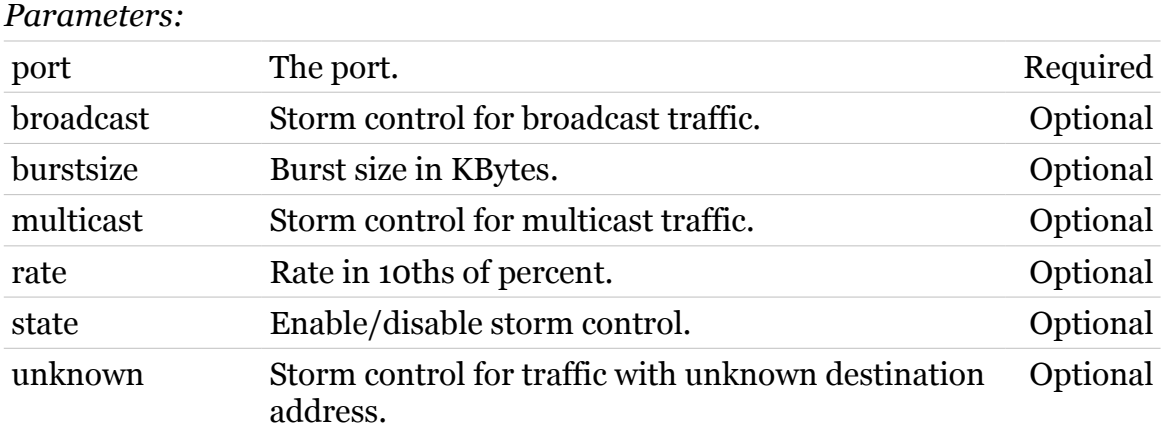

modern

# <span id="page-587-0"></span>**eth switch storm iflist**

Display storm control configuration per port.

*Syntax:*

iflist

588

### **eth vlan**

Following commands are available :

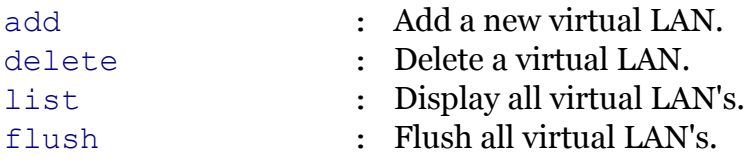

Following command groups are available :

[priomap](#page-593-0)

<span id="page-589-0"></span>**eth vlan add**

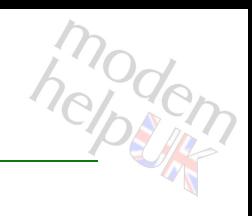

Add a new virtual LAN.

#### *Syntax:*

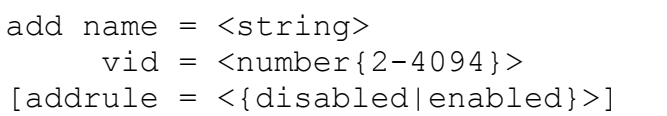

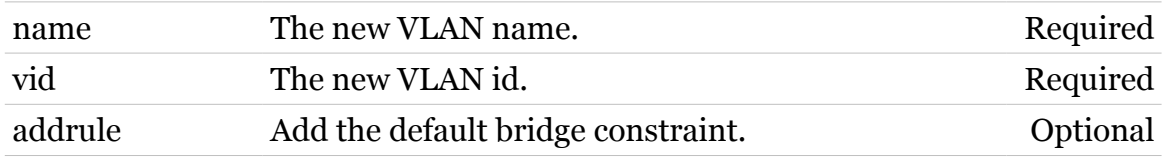

# <span id="page-590-0"></span>**eth vlan delete**

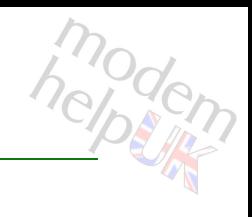

Delete a virtual LAN.

#### *Syntax:*

delete name = <{default|WAN|VOIP}>

*Parameters:*

name The VLAN name. Required

# <span id="page-591-0"></span>**eth vlan flush**

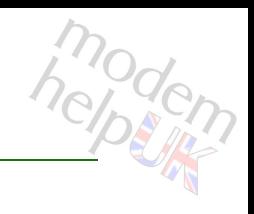

Flush all virtual LAN's.

*Syntax:* flush

<span id="page-592-0"></span>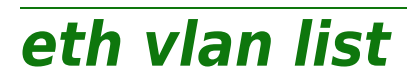

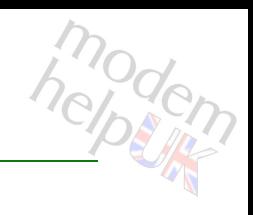

Display all virtual LAN's.

*Syntax:* list

<span id="page-593-0"></span>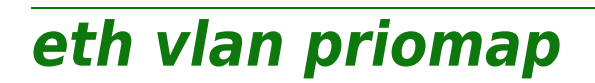

Following commands are available :

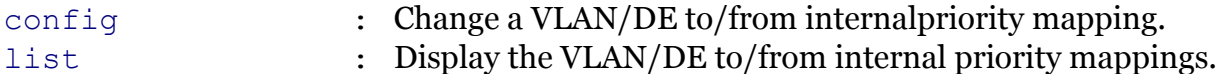

TG788vn CLI Commands r8.C.M.0 SIP Server 594

# <span id="page-594-0"></span>**eth vlan priomap config**

Change a VLAN/DE to/from internalpriority mapping.

#### *Syntax:*

```
config entry = \langle{ (see Parameters) }>
 priomap = <string>
```
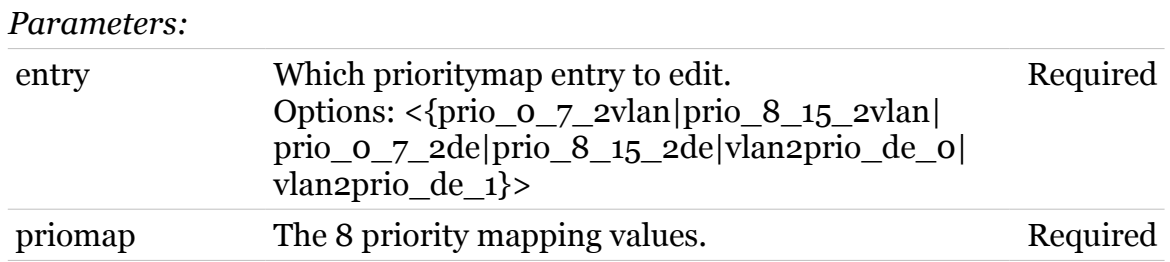

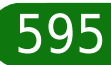

modern

# <span id="page-595-0"></span>**eth vlan priomap list**

Display the VLAN/DE to/from internal priority mappings.

*Syntax:* list

### **expr**

Following commands are available :

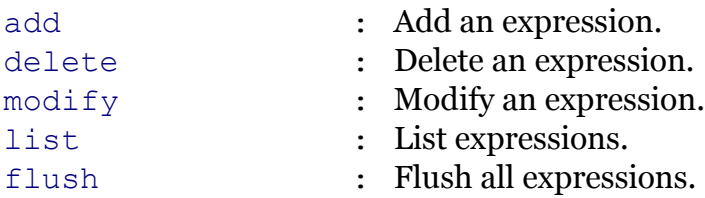

### <span id="page-597-0"></span>**expr add**

#### Add an expression.

*Syntax:*

```
add addr [!] = <ip-range>
 iplengthmin [!]= <number>
         mac [!]= <hardware-address>
       name = \langle{ (see Parameters) } >
[bridqeport = <{(missing)}[dscp [!] = <{ (see Parameters) }[dstport [!] = <{ (see Parameters) >]
[{\rm dstportend} = \langle {\rm { (see~Parameters) }} \rangle[icmpcode [!] = <number{0-15}>][icmp] = \langle number{0-15}\rangle[iemptype [!] = <{(see Parameters)}[intf [!] = \langle \{ (see Parameters) \} \rangle]
 [intgroup [!] = <{(see Parameters)} [iplengthmax = <number>]
       [mask = <{ (missing)} [mask [ <ip-mask(dotted or cidr)>]]
[precedence [!] = <{{ (see Parameters) } >]
      [proto [!] = <{ (see Parameters) >]
    [sreport [!] = <{ (see Parameters) }[srcportend = \langle \{ (see Parameters) \} \rangle[tos [!] = <number{0-255}>][type = <{int}[ip|serv|mac|lenqth]
```
*Parameters:*

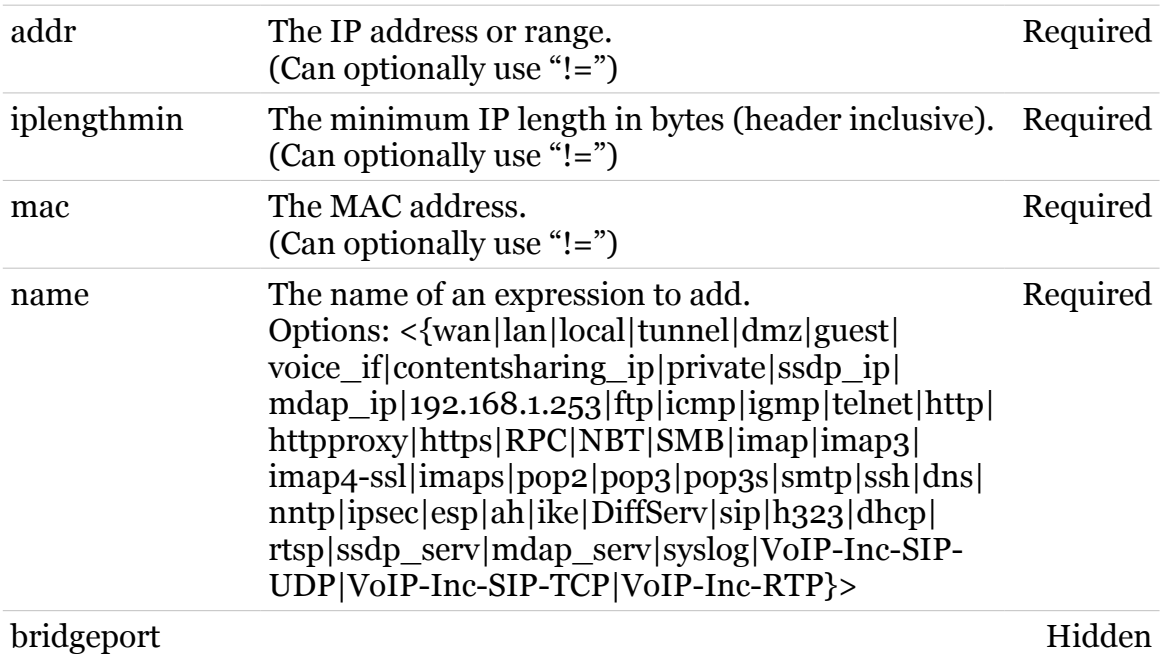

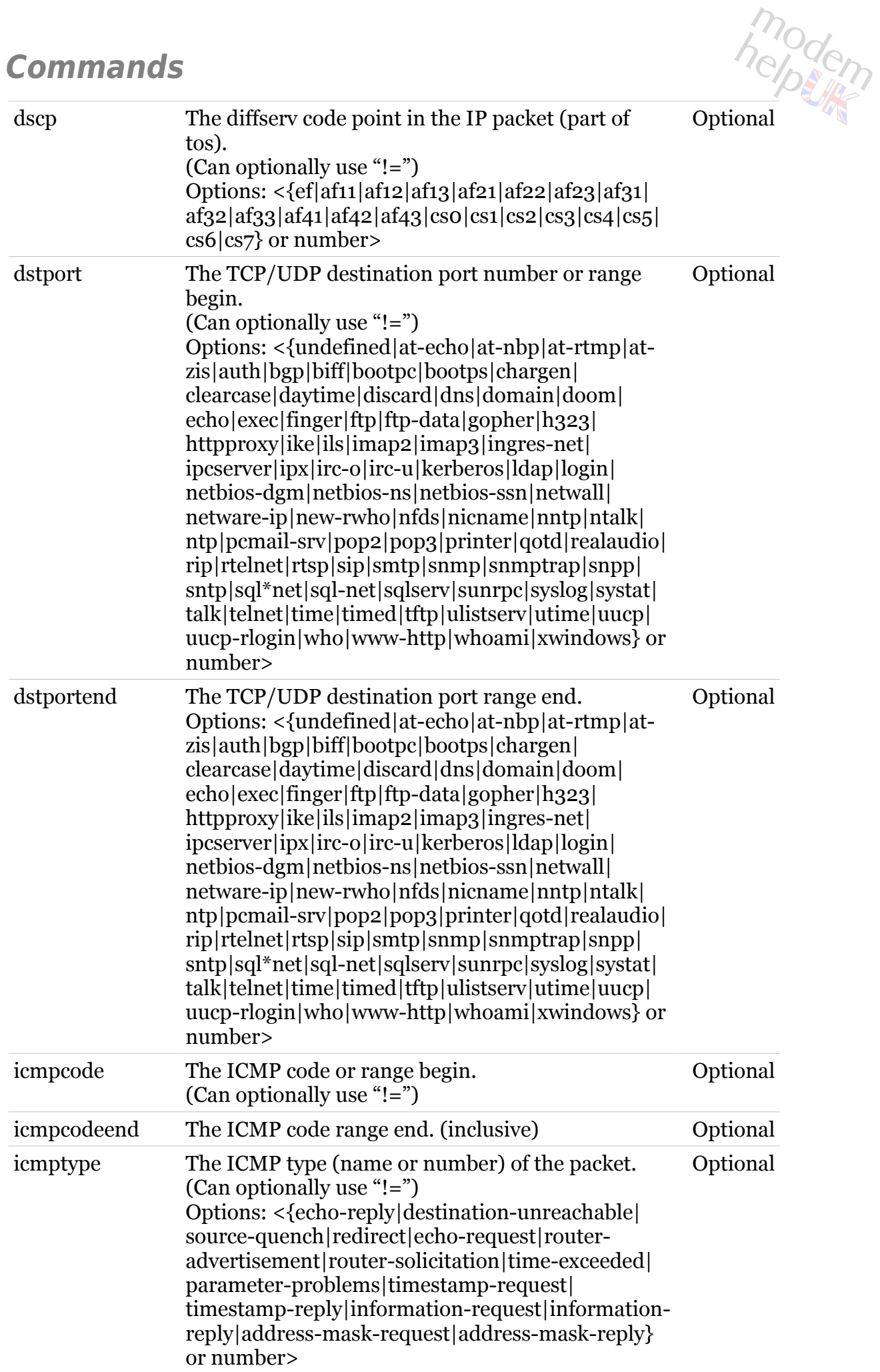

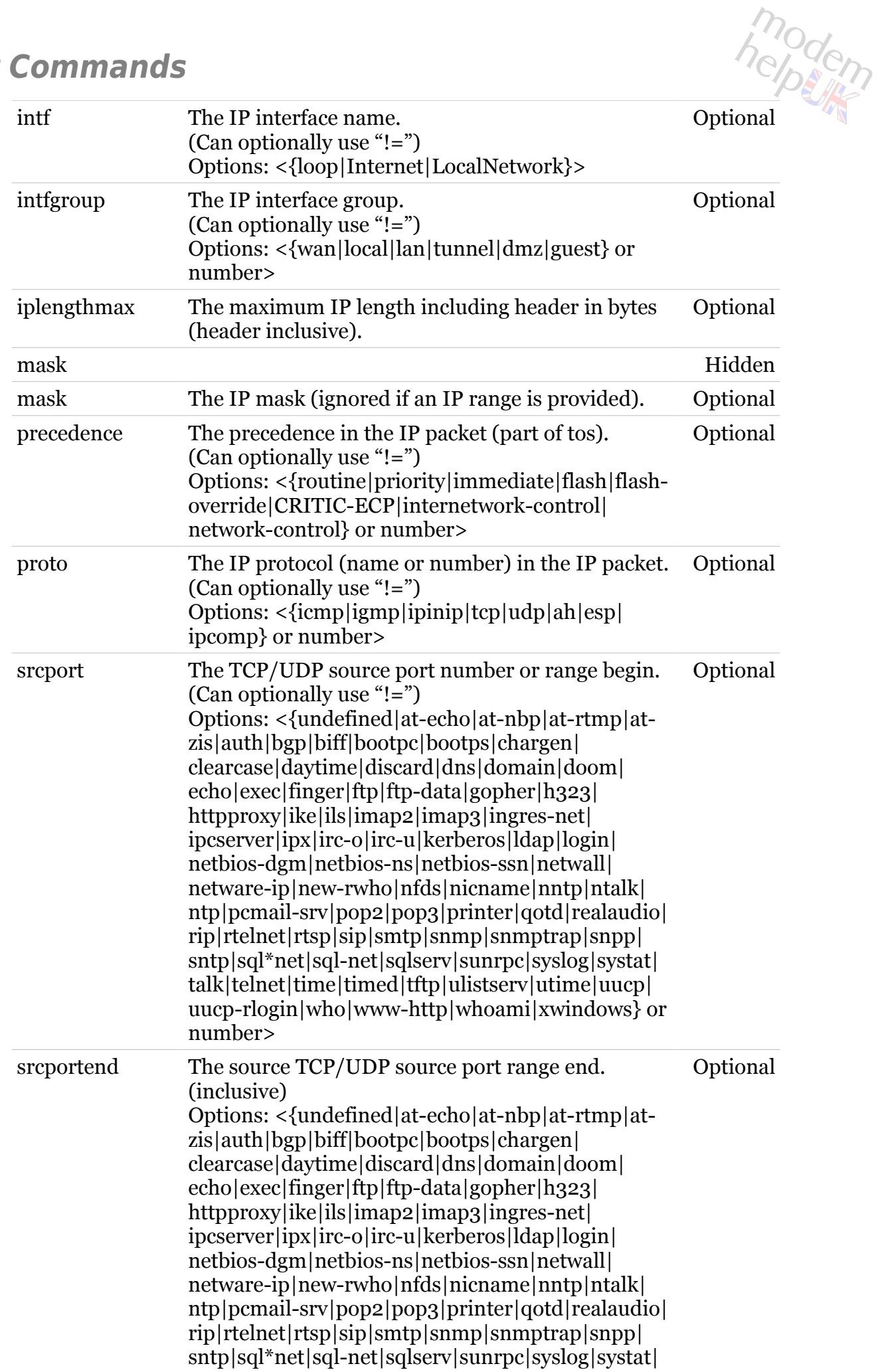

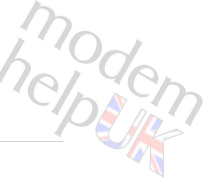

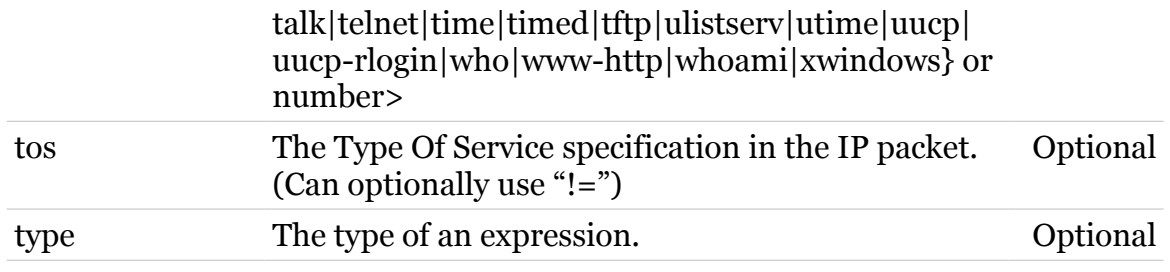

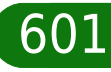

<span id="page-601-0"></span>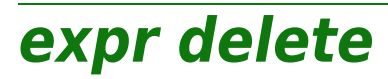

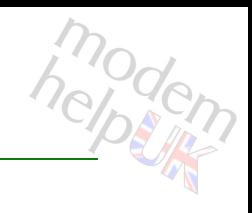

Delete an expression.

#### *Syntax:*

```
delete name = \langle{ (see Parameters) }>
 [index = <number>]
```
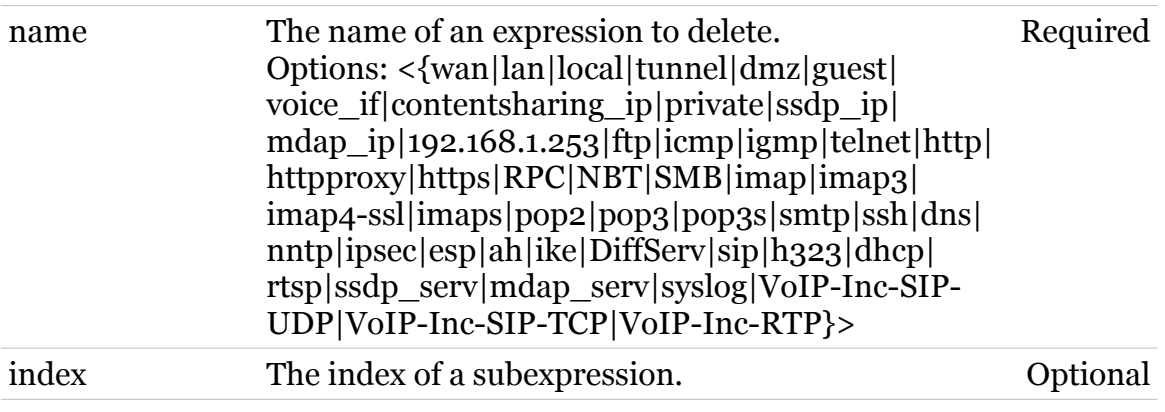

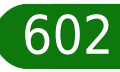

<span id="page-602-0"></span>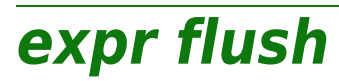

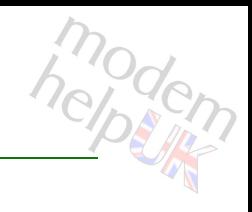

Flush all expressions.

*Syntax:*

flush

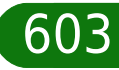

<span id="page-603-0"></span>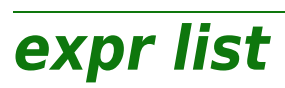

# modem

List expressions.

#### *Syntax:*

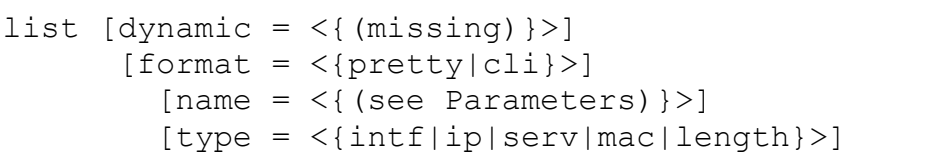

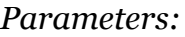

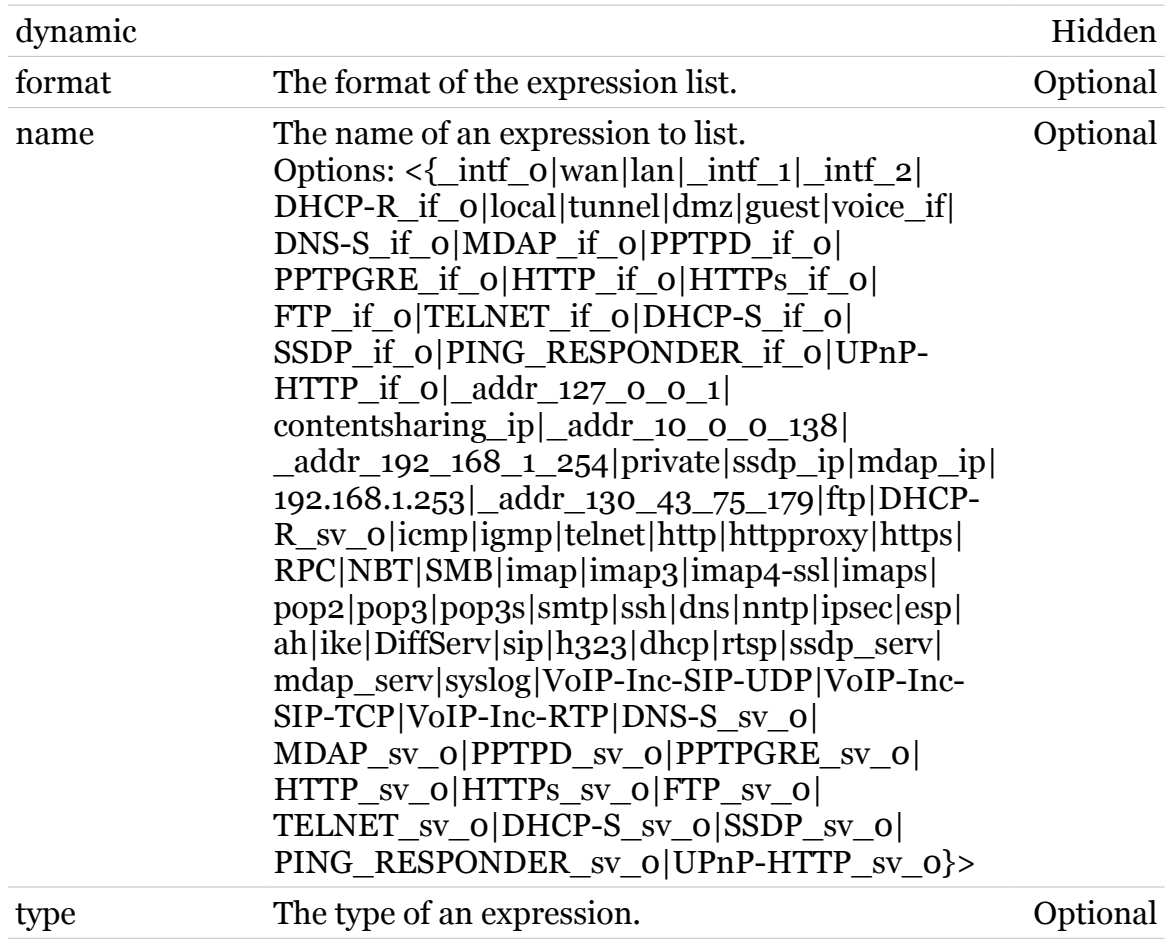

# <span id="page-604-0"></span>**expr modify**

Modify an expression.

*Syntax:*

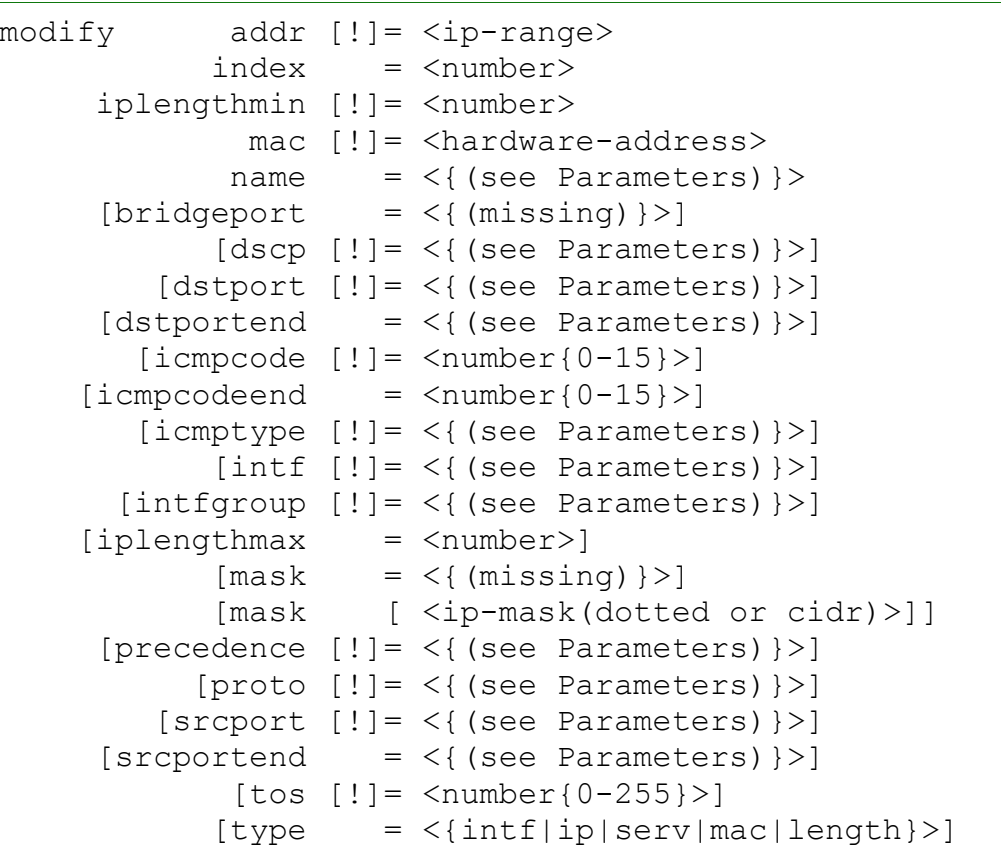

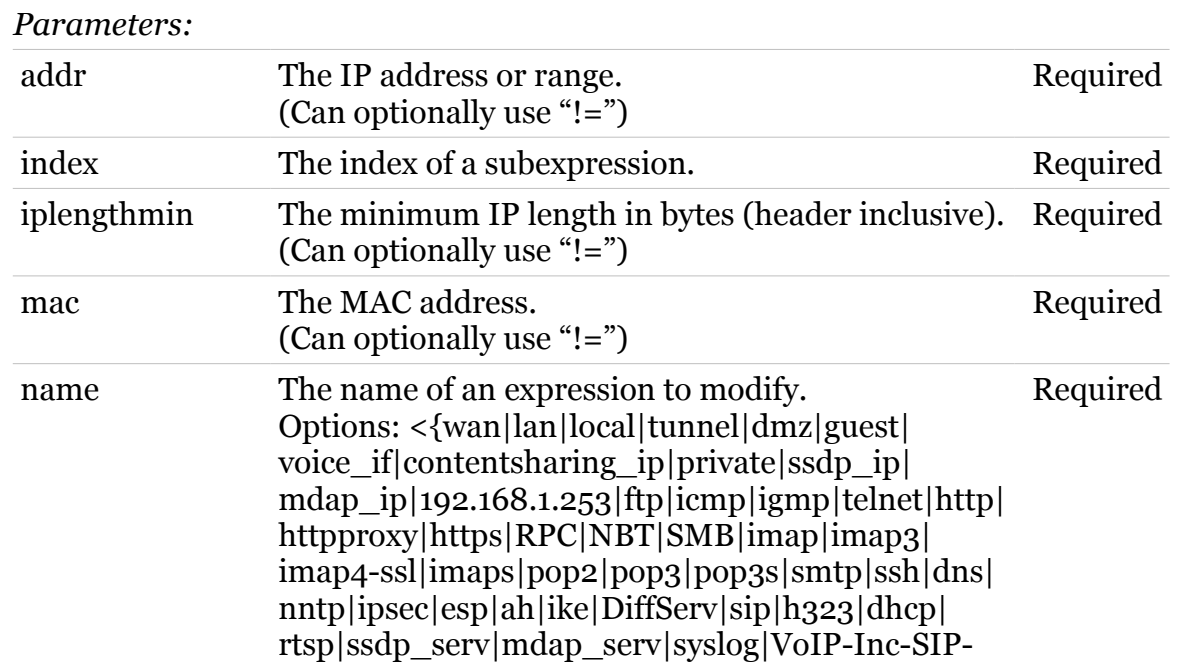

605

 $\overline{\mathcal{L}}$ 

modern

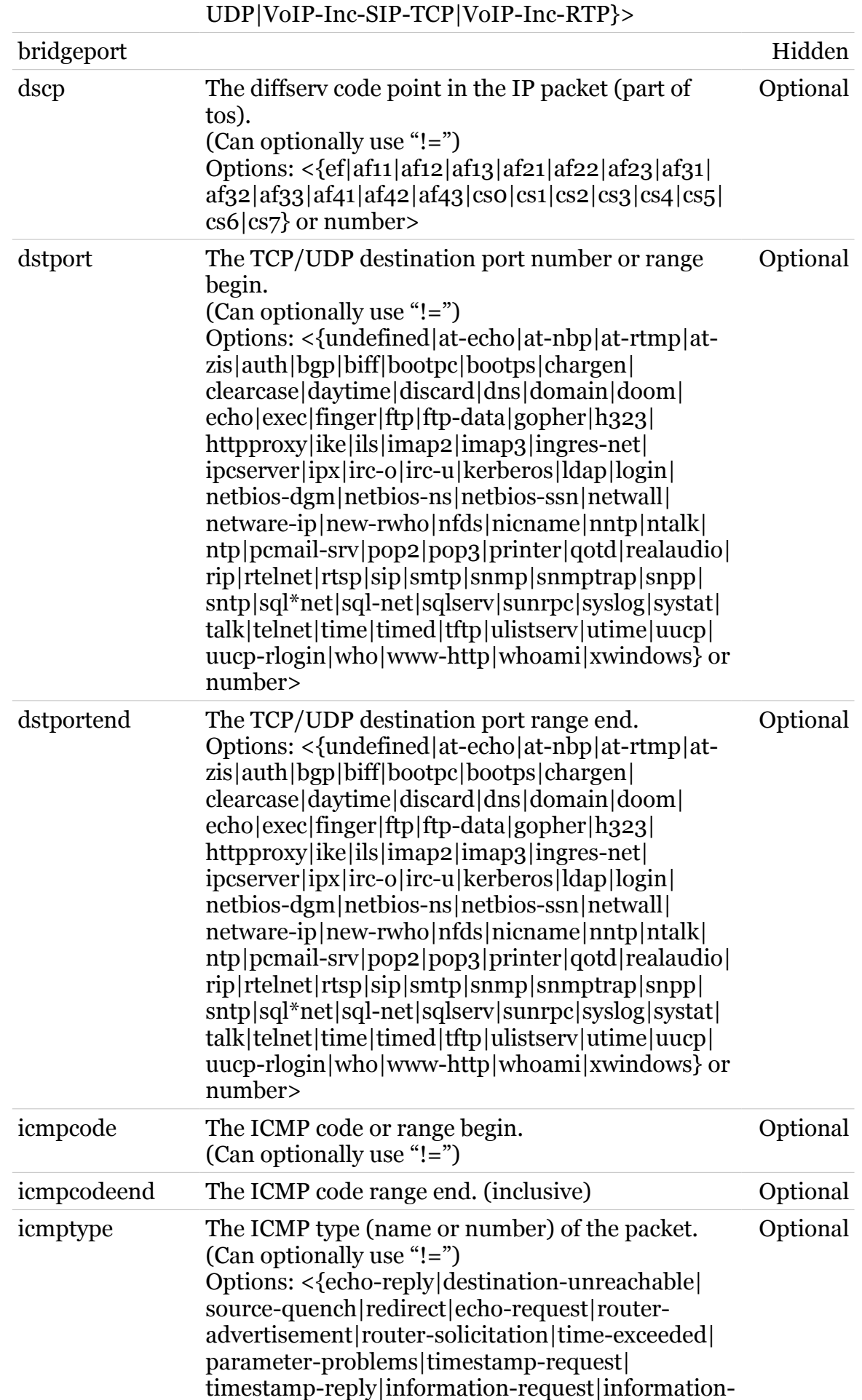

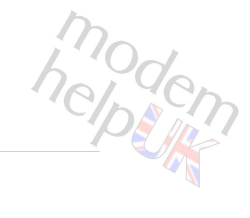

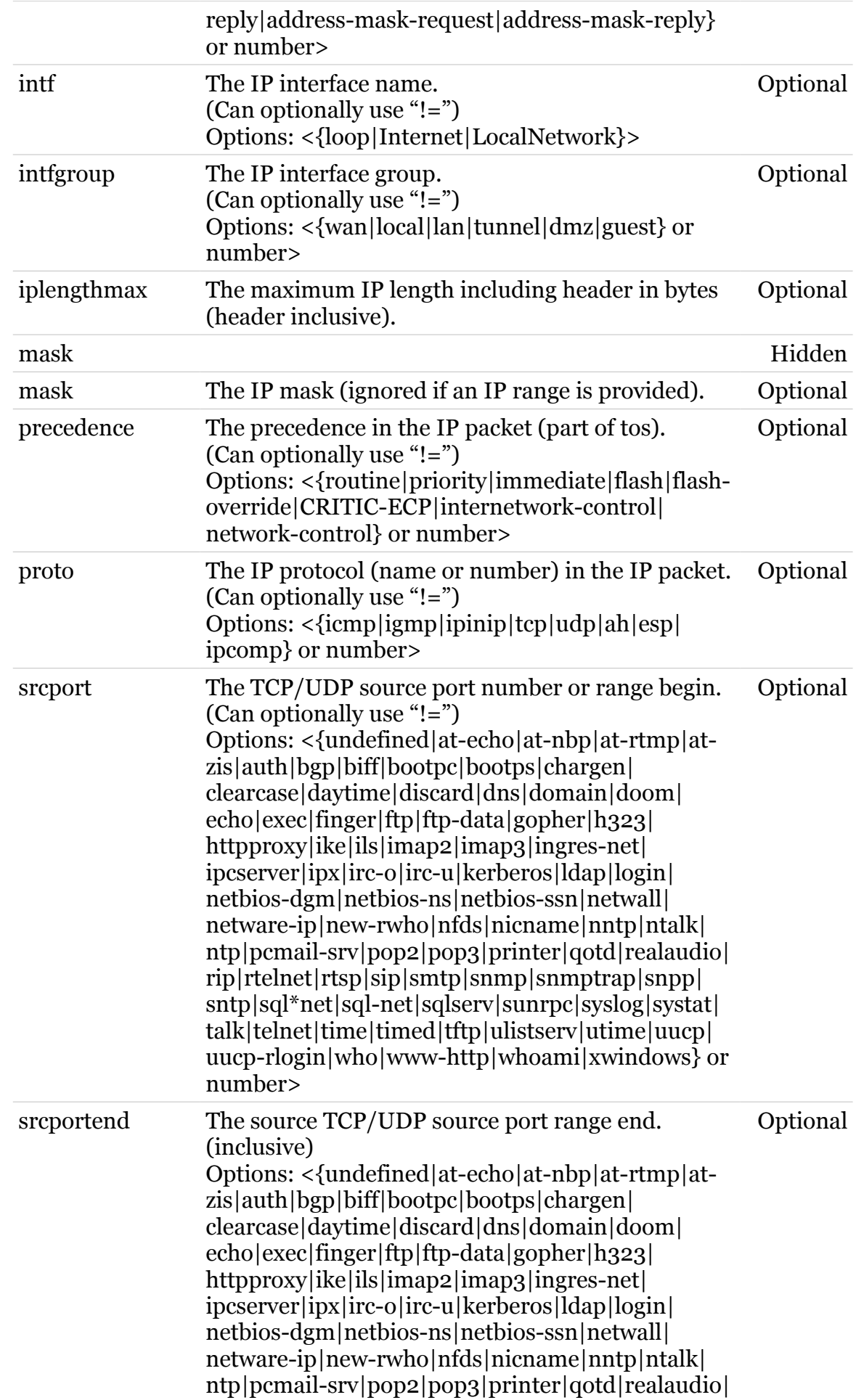

TG788vn CLI Commands r8.C.M.0 SIP Server 6007

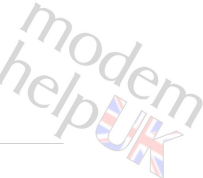

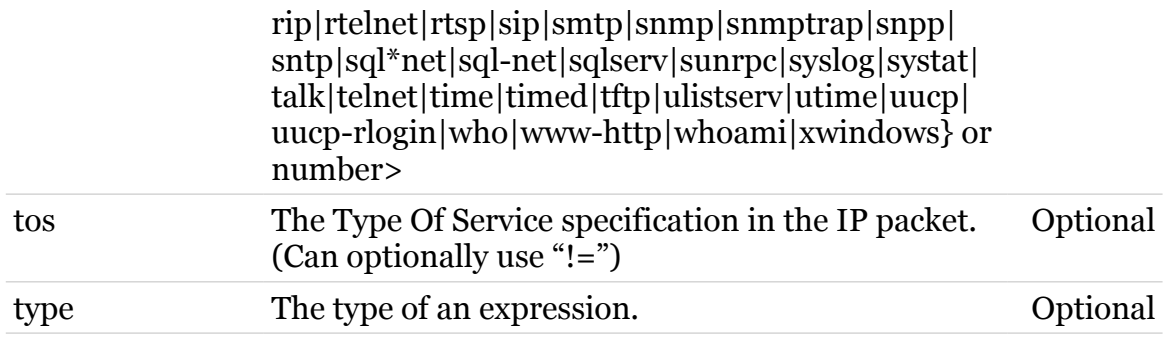

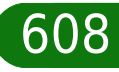

# **firewall**

Following commands are available :

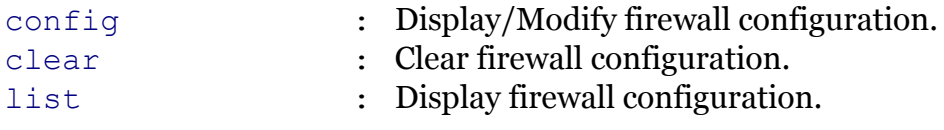

Following command groups are available :

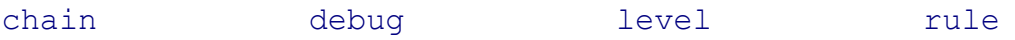

# modem

# <span id="page-609-0"></span>**firewall chain**

Following commands are available :

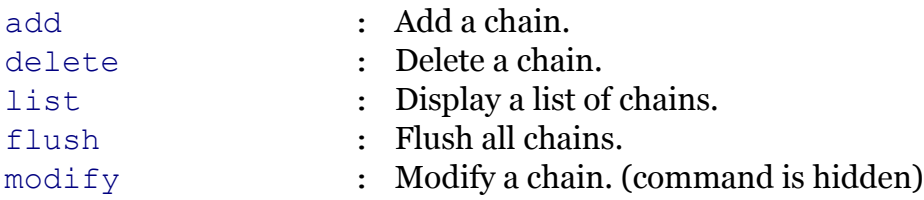

# <span id="page-610-0"></span>**firewall chain add**

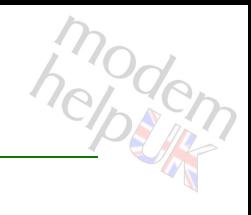

Add a chain.

#### *Syntax:*

add chain = <string>  $[policy = <{(missing)}$ 

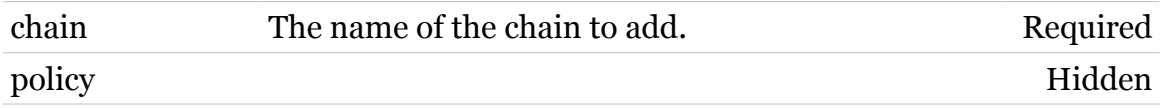

### **firewall Commands**

# <span id="page-611-0"></span>**firewall chain delete**

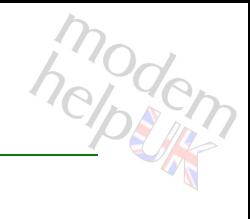

Delete a chain.

*Syntax:*

delete chain = <chain name>

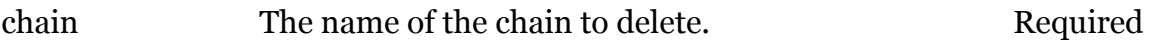
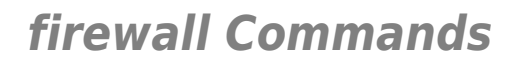

# **firewall chain flush**

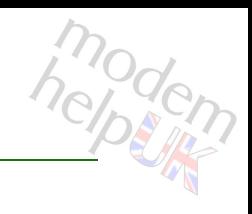

Flush all chains.

*Syntax:* flush

# **firewall chain list**

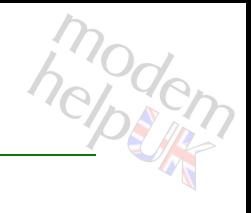

Display a list of chains.

*Syntax:*

list [format = <{pretty|cli}>]

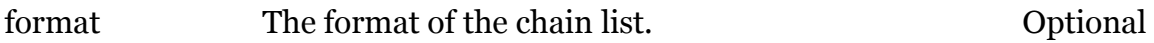

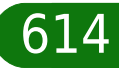

# **firewall chain modify**

modem

Modify a chain. (command is hidden)

#### *Syntax:*

modify chain = <chain name>  $[policy = <{(missing)}$ 

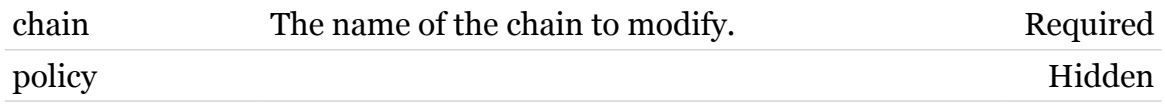

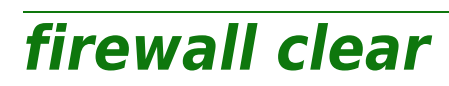

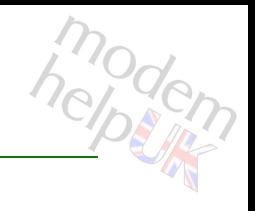

Clear firewall configuration.

*Syntax:*

clear

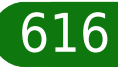

# **firewall config**

Display/Modify firewall configuration.

#### *Syntax:*

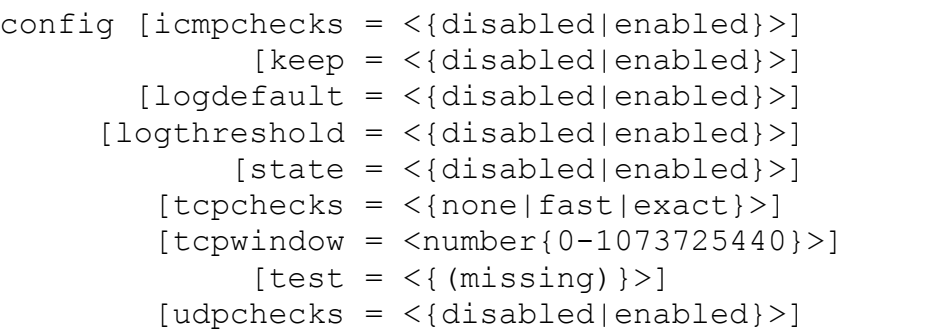

#### *Parameters:*

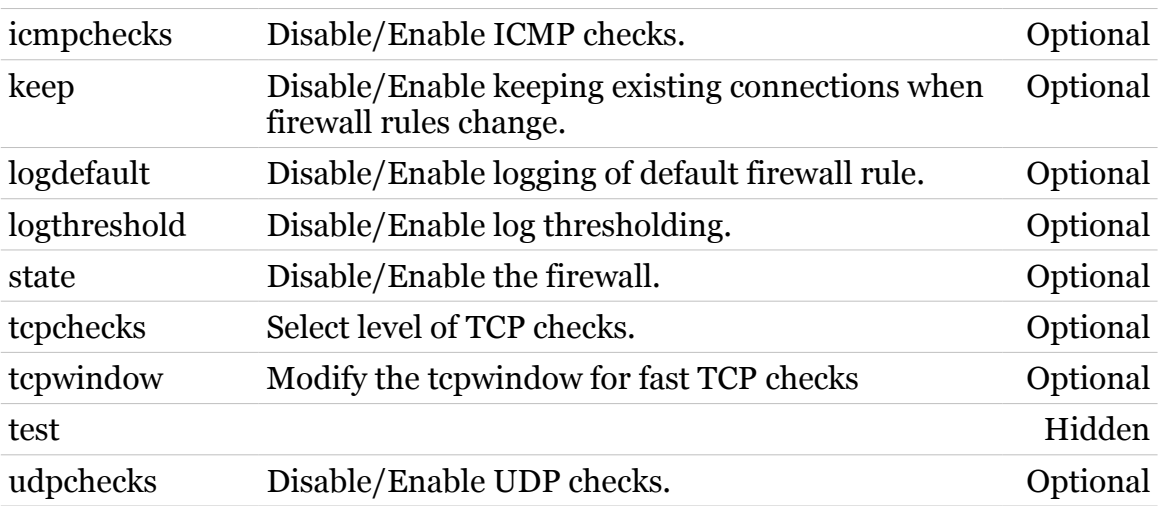

# **firewall debug**

Following commands are available :

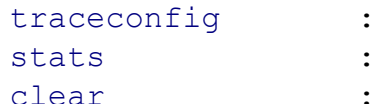

- Display/Modify firewall trace configuration.
- Display firewall statistics.
- [clear](#page-618-0) : Clear firewall statistics.

# <span id="page-618-0"></span>**firewall debug clear**

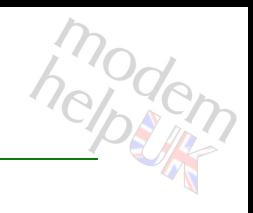

Clear firewall statistics.

*Syntax:*

clear

# <span id="page-619-0"></span>**firewall debug stats**

modem

Display firewall statistics.

*Syntax:*

stats

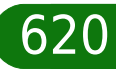

# <span id="page-620-0"></span>**firewall debug traceconfig**

Display/Modify firewall trace configuration.

#### *Syntax:*

```
traceconfig [forward = \langle { (see Parameters) } > ]
       [icmpchecks = <{dissabled|enable}][sink = <\{(see Parameters)\}\)[source = <{(see Parameters)} [tcpchecks = <{disabled|enabled}>]
        [udpchecks = <{disabled|enabled}>]
```
#### *Parameters:*

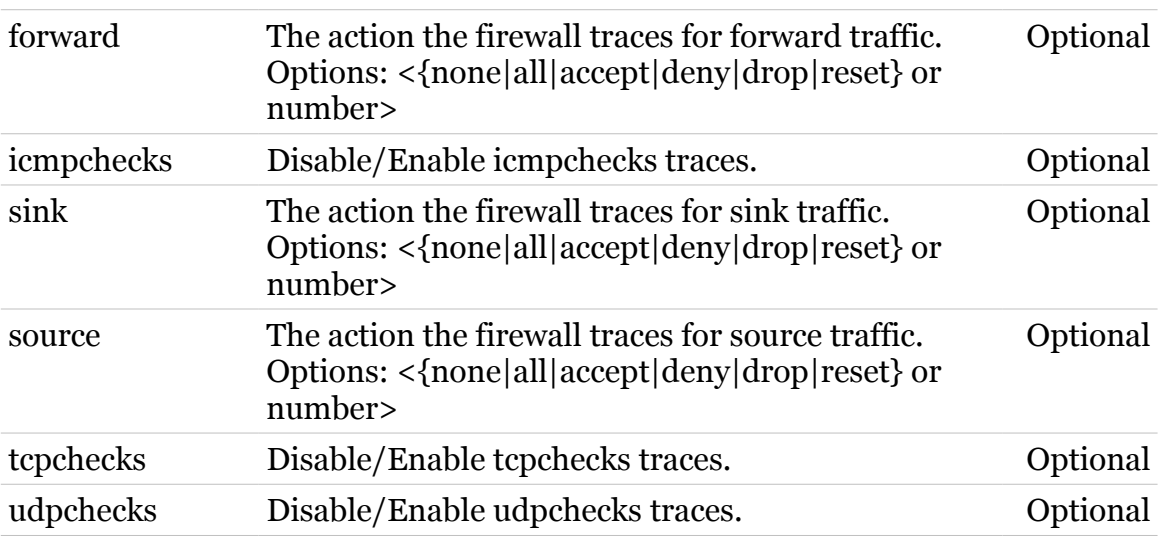

# **firewall level**

Following commands are available :

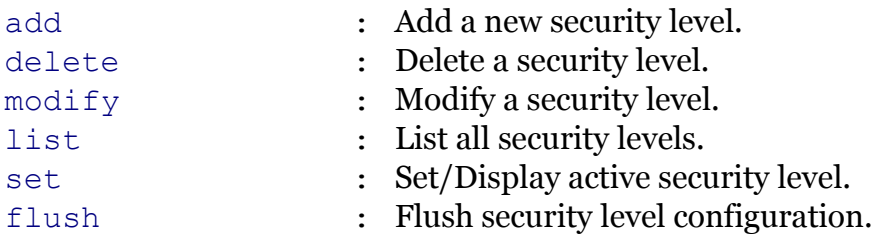

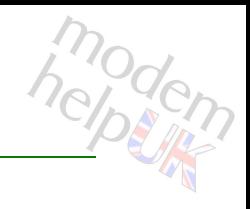

### <span id="page-622-0"></span>**firewall level add**

Add a new security level.

*Syntax:*

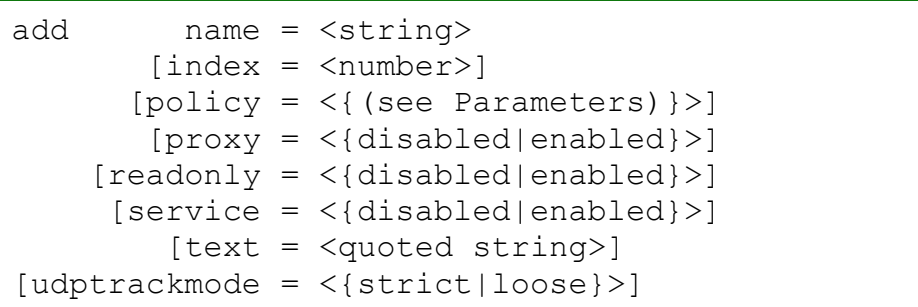

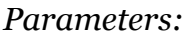

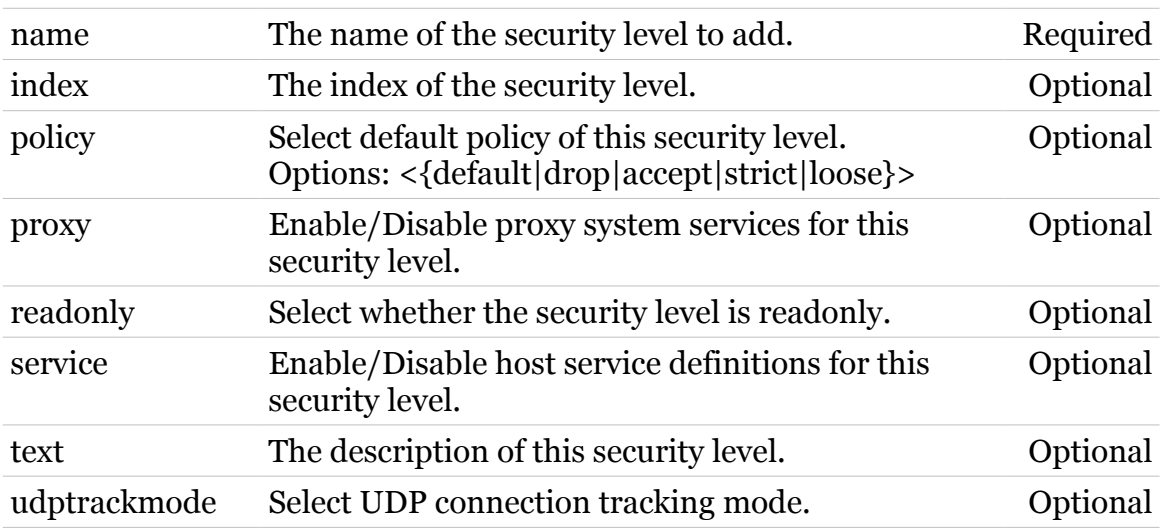

### <span id="page-623-0"></span>**firewall level delete**

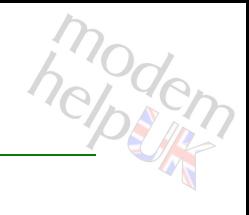

Delete a security level.

#### *Syntax:*

delete name = <security level name>

*Parameters:*

name The name of the security level to delete. Required

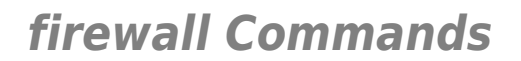

<span id="page-624-0"></span>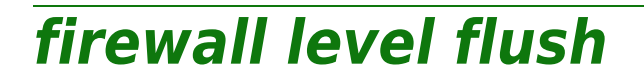

modem

Flush security level configuration.

*Syntax:*

flush

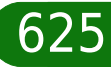

<span id="page-625-0"></span>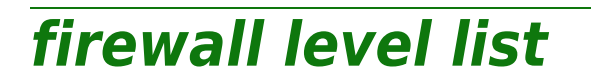

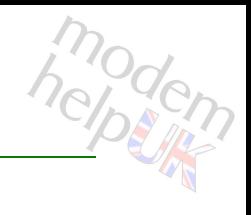

List all security levels.

*Syntax:*

list [format = <{pretty|cli}>]

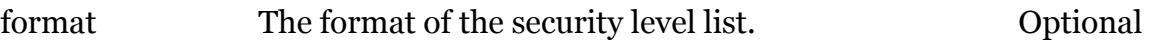

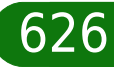

# <span id="page-626-0"></span>**firewall level modify**

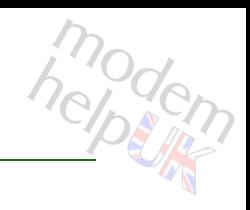

Modify a security level.

*Syntax:*

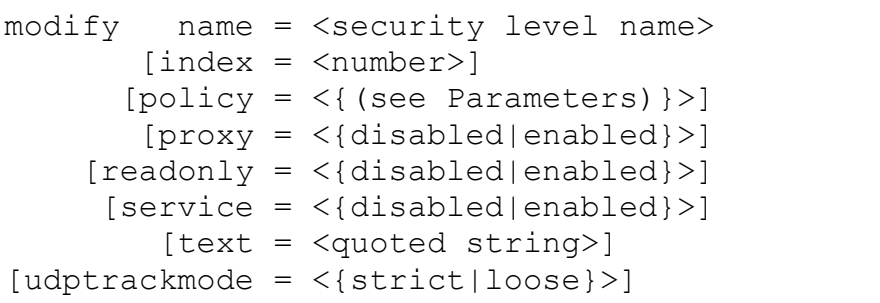

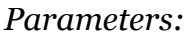

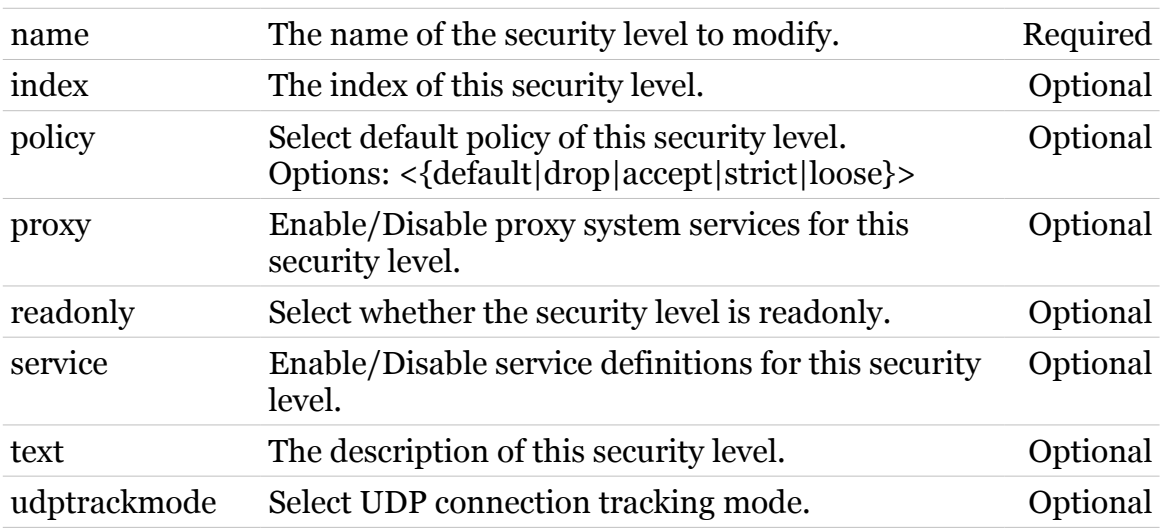

<span id="page-627-0"></span>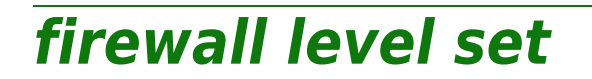

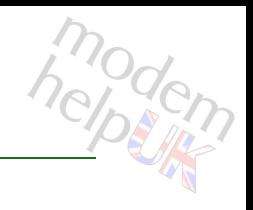

Set/Display active security level.

#### *Syntax:*

set [name = <security level name>]

*Parameters:*

name The name of the security level to set active. Optional

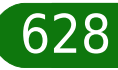

# **firewall list**

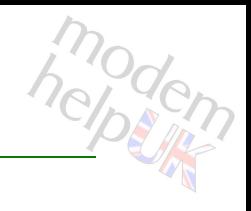

Display firewall configuration.

*Syntax:*

list [format = <{pretty|cli}>]

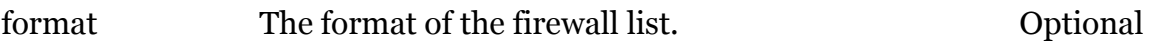

# **firewall rule**

Following commands are available :

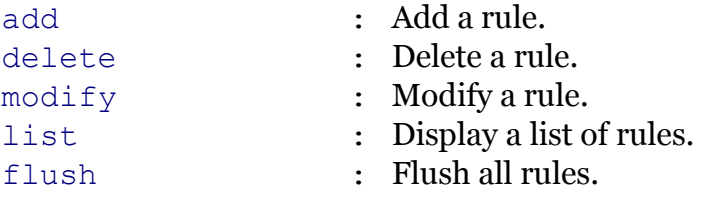

Following command groups are available :

[debug](#page-632-0)

# <span id="page-630-0"></span>**firewall rule add**

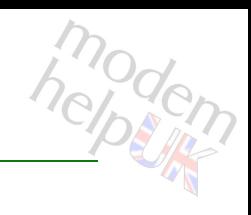

Add a rule.

*Syntax:*

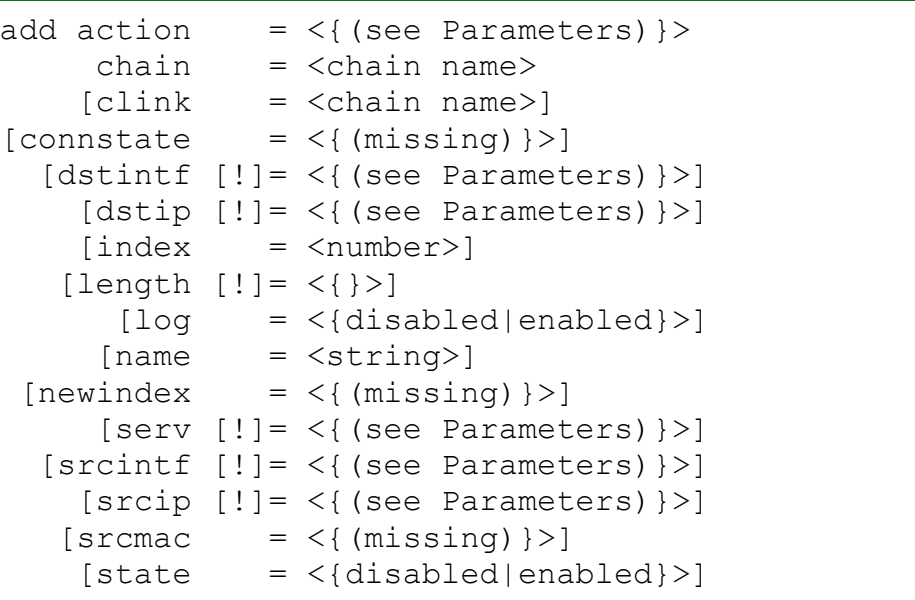

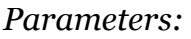

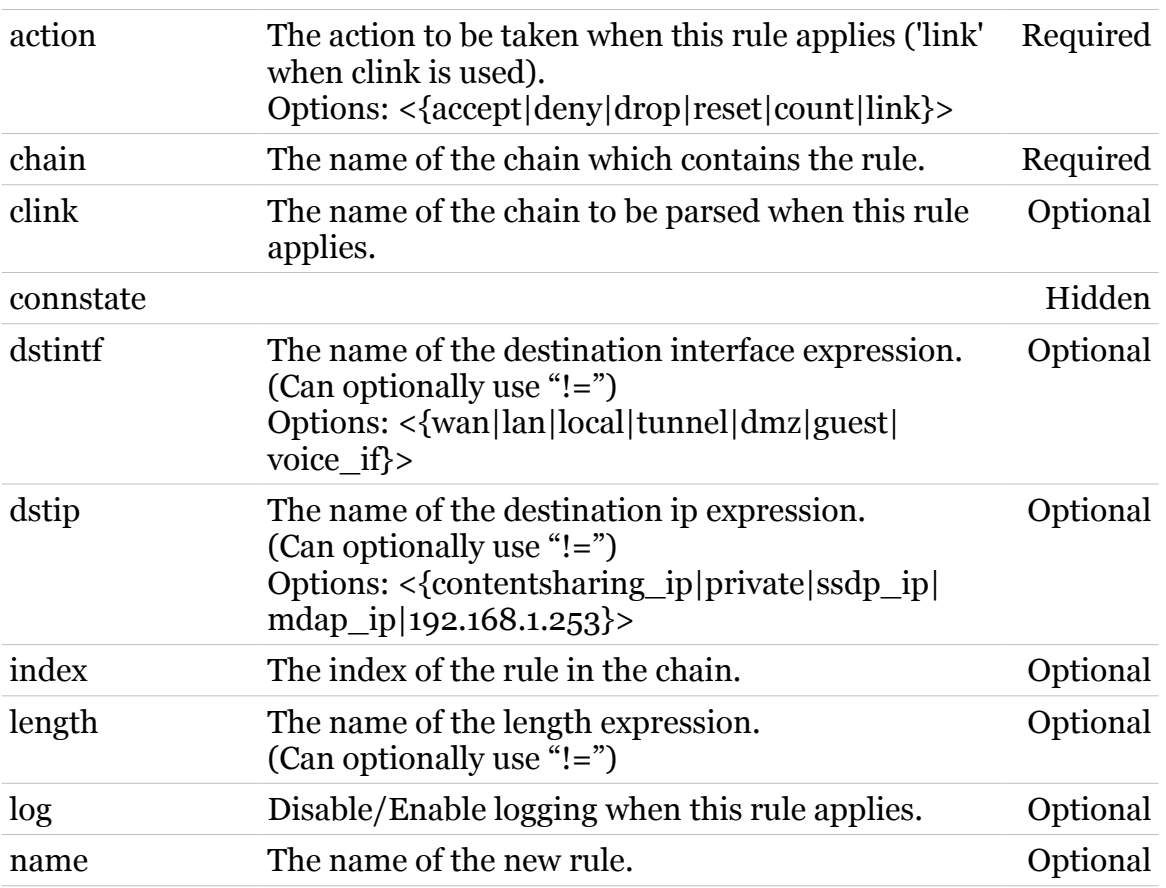

TG788vn CLI Commands r8.C.M.0 SIP Server

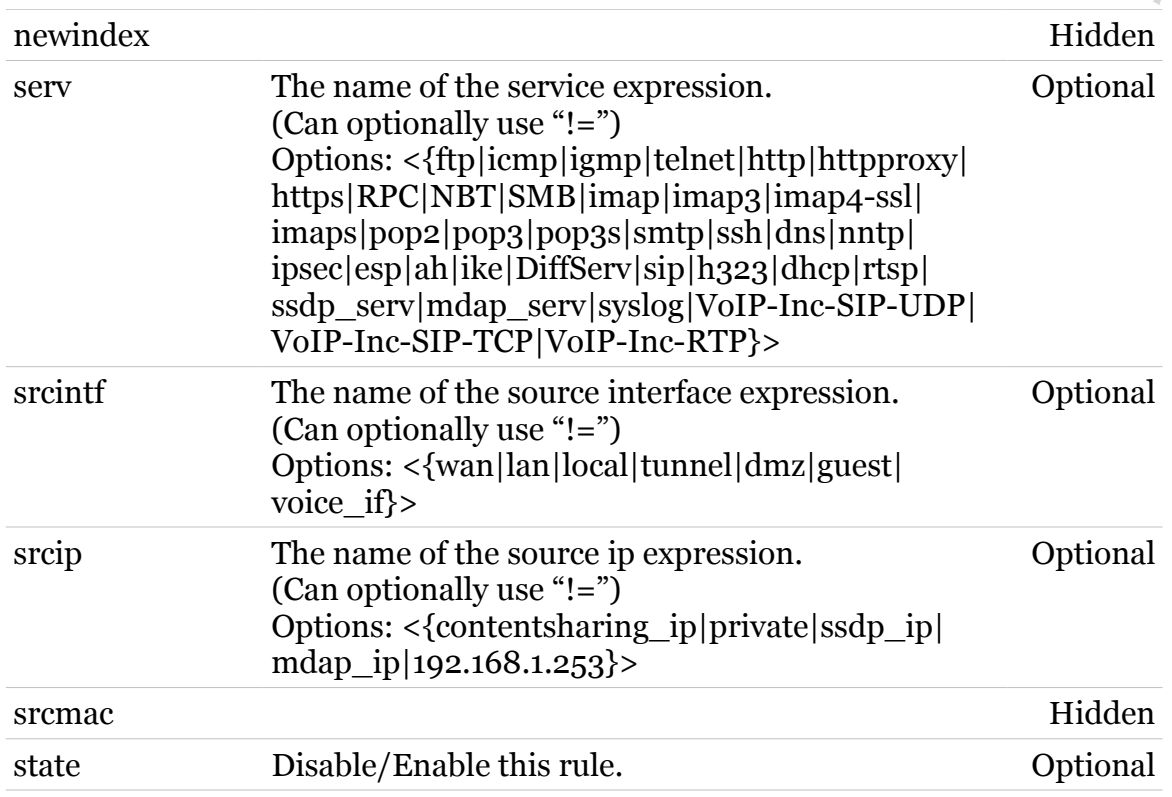

<span id="page-632-0"></span>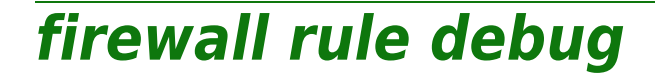

Following commands are available :

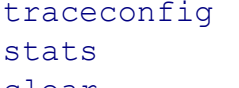

- : Display/Modify rule trace configuration.
- : Display rule statistics.
- [clear](#page-633-0) : Clear rule statistics.

# <span id="page-633-0"></span>**firewall rule debug clear**

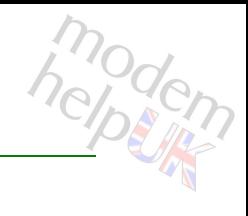

Clear rule statistics.

#### *Syntax:*

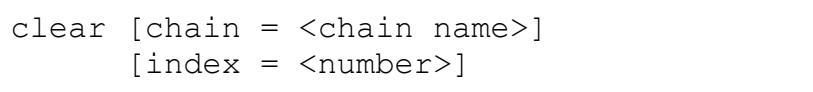

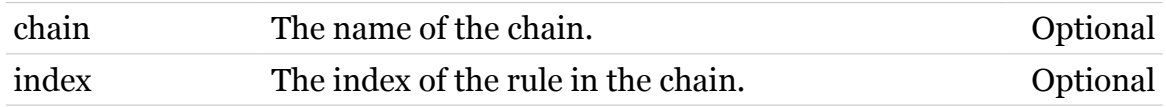

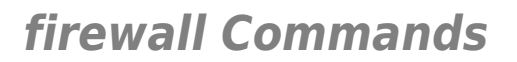

# <span id="page-634-0"></span>**firewall rule debug stats**

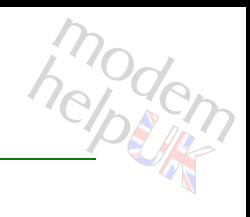

Display rule statistics.

#### *Syntax:*

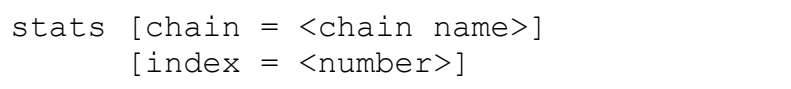

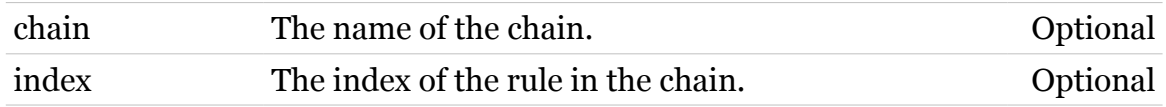

<span id="page-635-0"></span>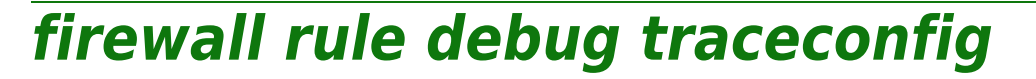

Display/Modify rule trace configuration.

*Syntax:*

traceconfig [state = <{disabled|enabled}>]

*Parameters:*

state Disable/Enable rule traces. Optional

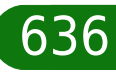

# <span id="page-636-0"></span>**firewall rule delete**

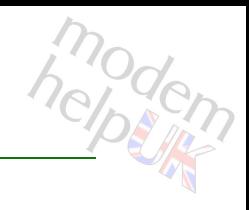

Delete a rule.

#### *Syntax:*

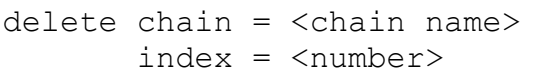

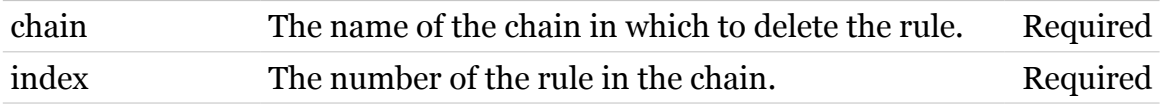

# <span id="page-637-0"></span>**firewall rule flush**

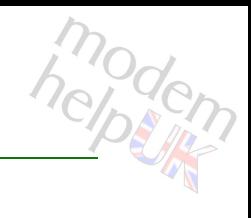

Flush all rules.

*Syntax:*

flush [chain = <chain name>]

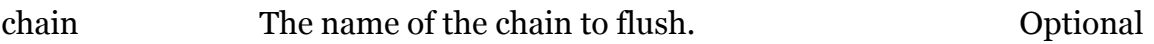

### <span id="page-638-0"></span>**firewall rule list**

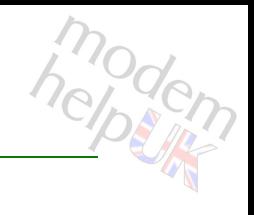

Display a list of rules.

#### *Syntax:*

```
list [chain = <chain name>]
  [format = <{perfecty|cli})
```
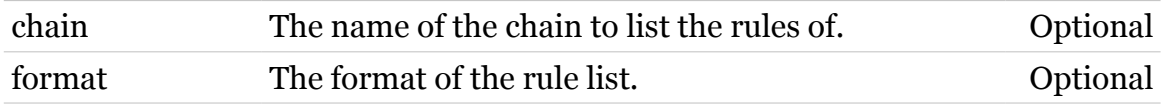

### <span id="page-639-0"></span>**firewall rule modify**

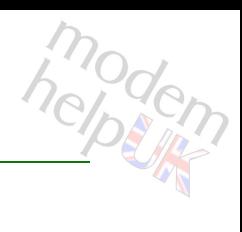

Modify a rule.

*Syntax:*

```
modify chain = <chain name>
   [action = <{(see Parameters)}[client = <chain name>)] [connstate = <{(missing)}>]
[[!]dstintf]
  [[!]dstip]
    [index = <number>]
 [[!]length]
        [log = <{disabled|enabled}>]
     [name = \langle string \rangle][newindex = <number>][[!]serv]
[[!]srcintf]
  [[!]srcip]
   [srcmac = <\{(missing)\} [state = <{disabled|enabled}>]
```
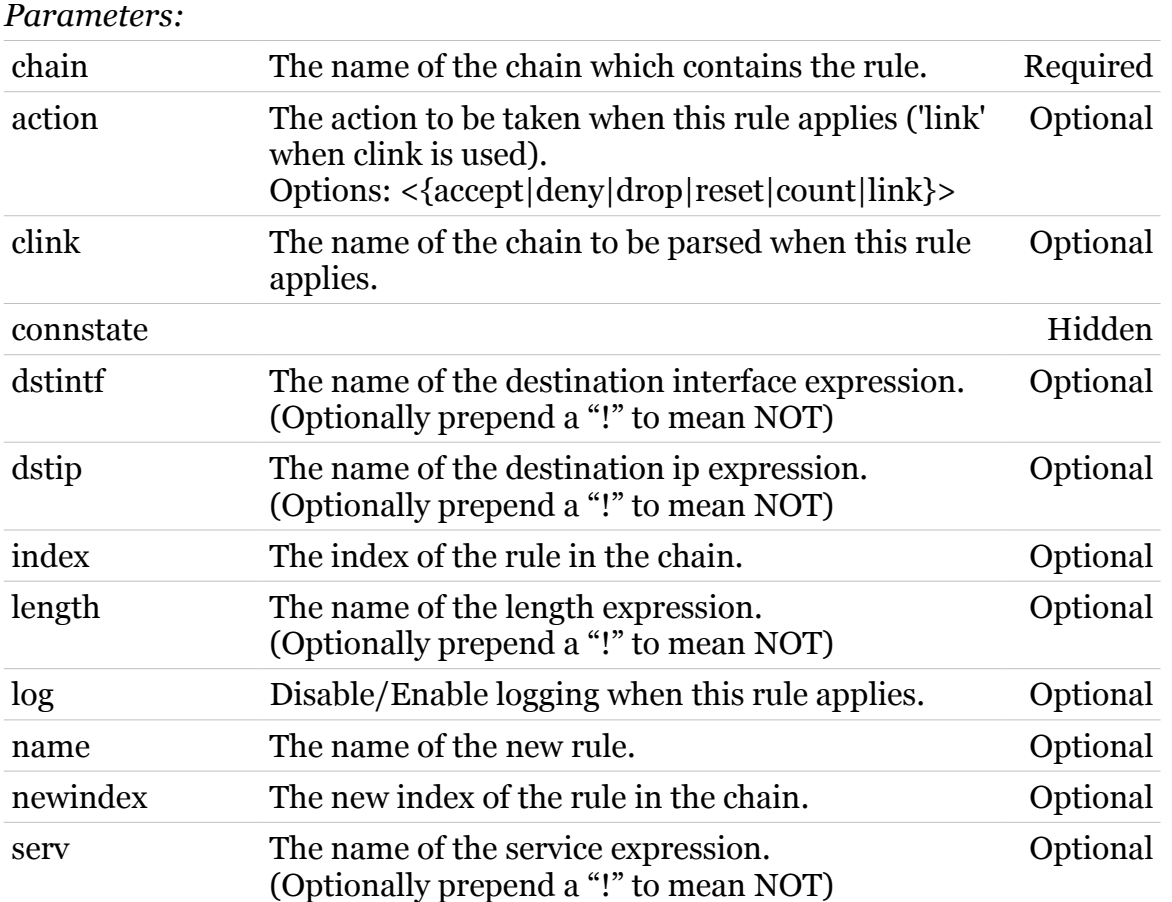

TG788vn CLI Commands r8.C.M.0 SIP Server

# moden

### **firewall Commands**

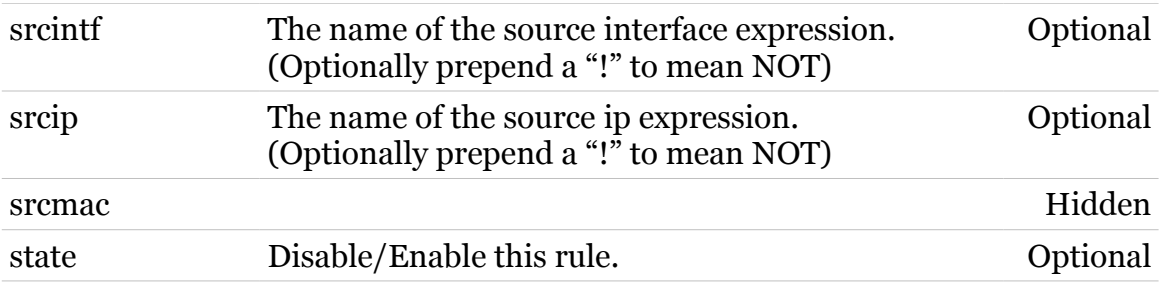

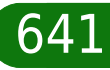

### **grp**

Following commands are available :

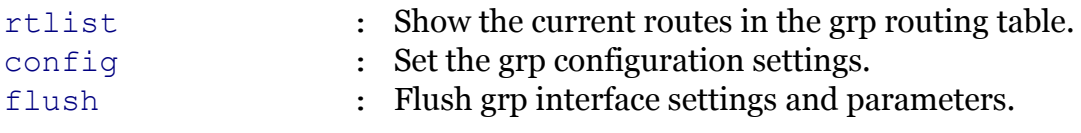

Following command groups are available :

[rip](#page-644-0)

# <span id="page-642-0"></span>**grp config**

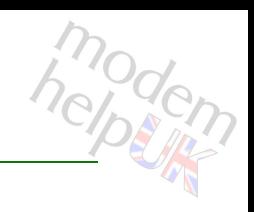

Set the grp configuration settings.

#### *Syntax:*

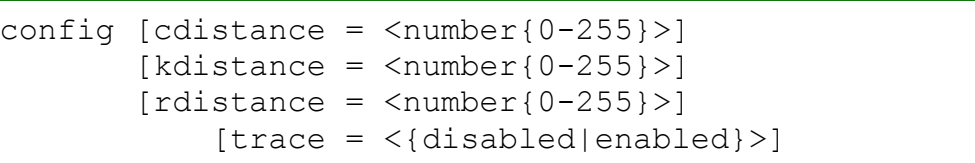

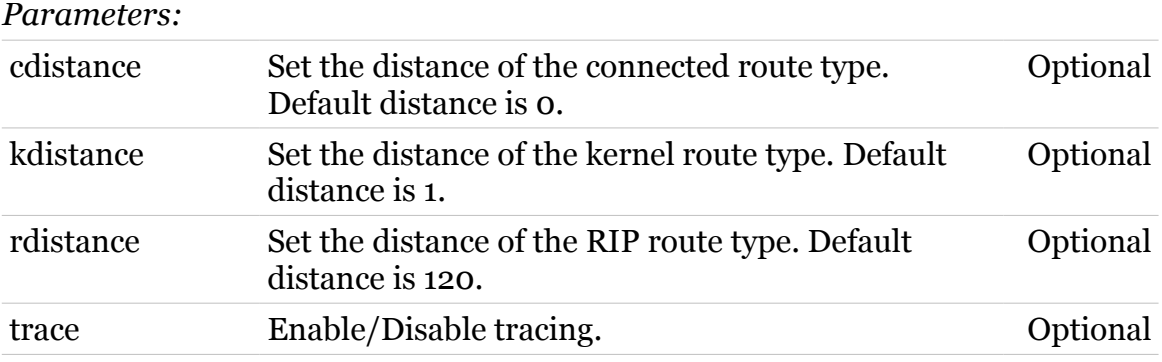

<span id="page-643-0"></span>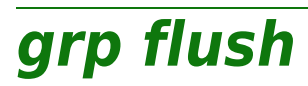

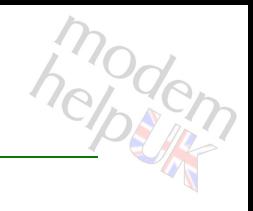

Flush grp interface settings and parameters.

*Syntax:*

flush

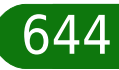

<span id="page-644-0"></span>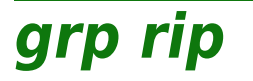

Following commands are available :

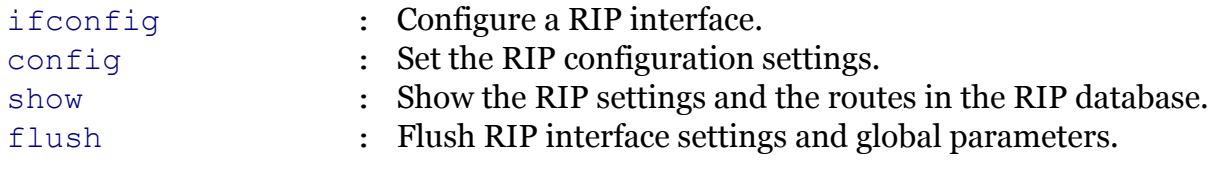

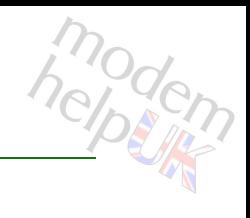

# <span id="page-645-0"></span>**grp rip config**

Set the RIP configuration settings.

#### *Syntax:*

```
config state = \langle \text{dissable} \rangle[updatetime = <number{1-3600}>][version = \langlerip unspec|rip v1|rip v2}>]
```
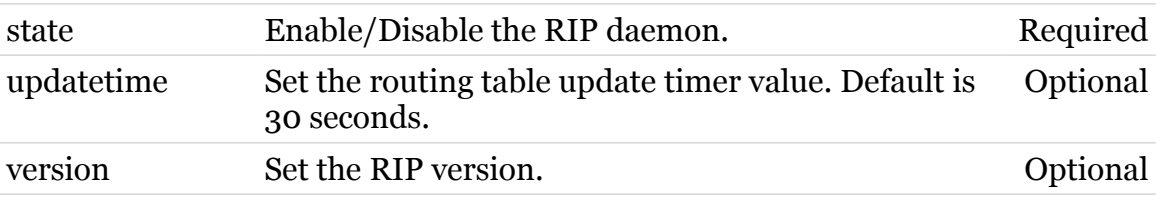

<span id="page-646-0"></span>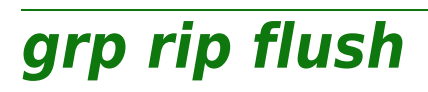

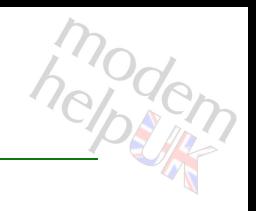

Flush RIP interface settings and global parameters.

*Syntax:*

flush

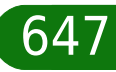

<span id="page-647-0"></span>**grp rip ifconfig**

# modern

Configure a RIP interface.

*Syntax:*

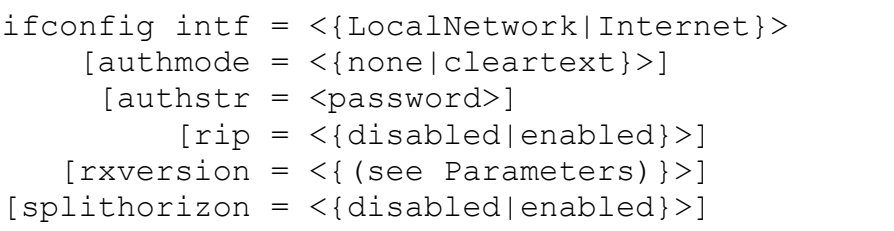

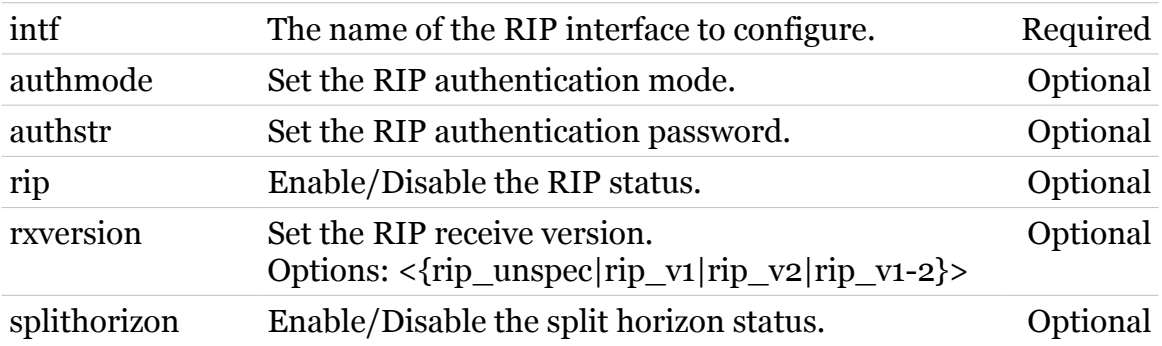
# **grp rip show**

modem

Show the RIP settings and the routes in the RIP database.

*Syntax:*

show

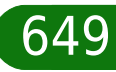

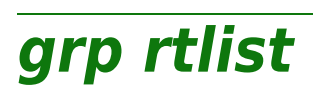

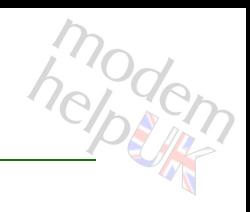

Show the current routes in the grp routing table.

### *Syntax:*

```
rtlist [dst = <ip-address>]
[dstmsk = <i>ip</i>-mask (dotted or <i>cid</i>r) >]
```
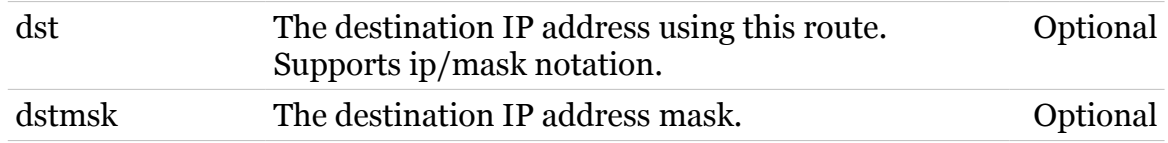

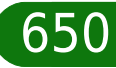

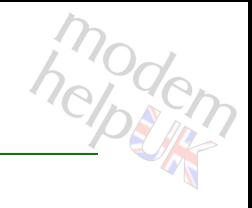

## **hostmgr**

Following commands are available :

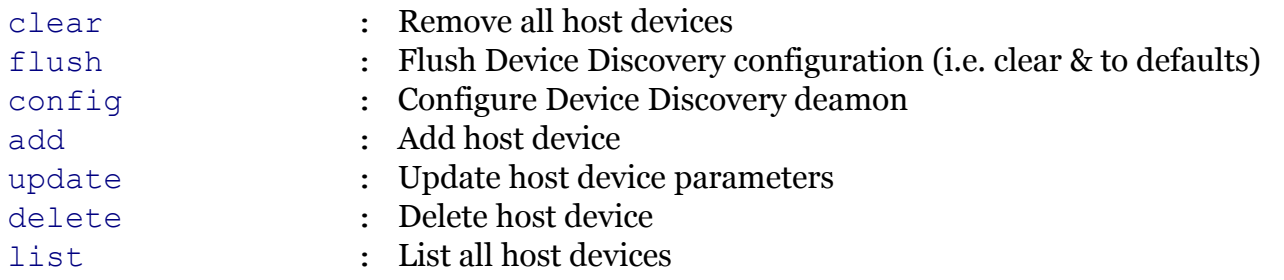

<span id="page-651-0"></span>**hostmgr add**

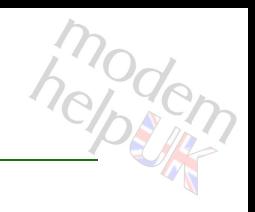

### Add host device

### *Syntax:*

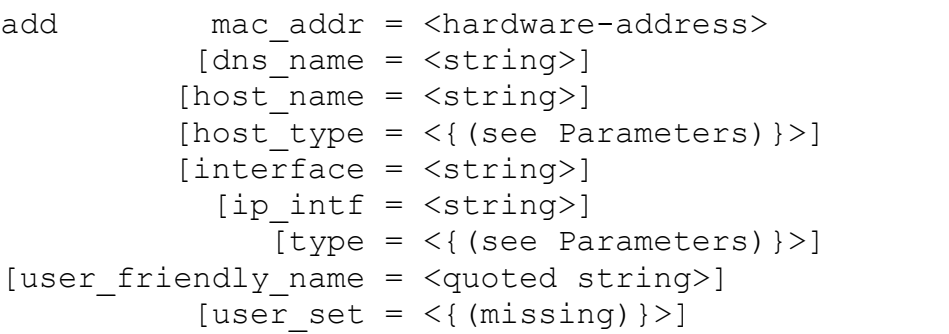

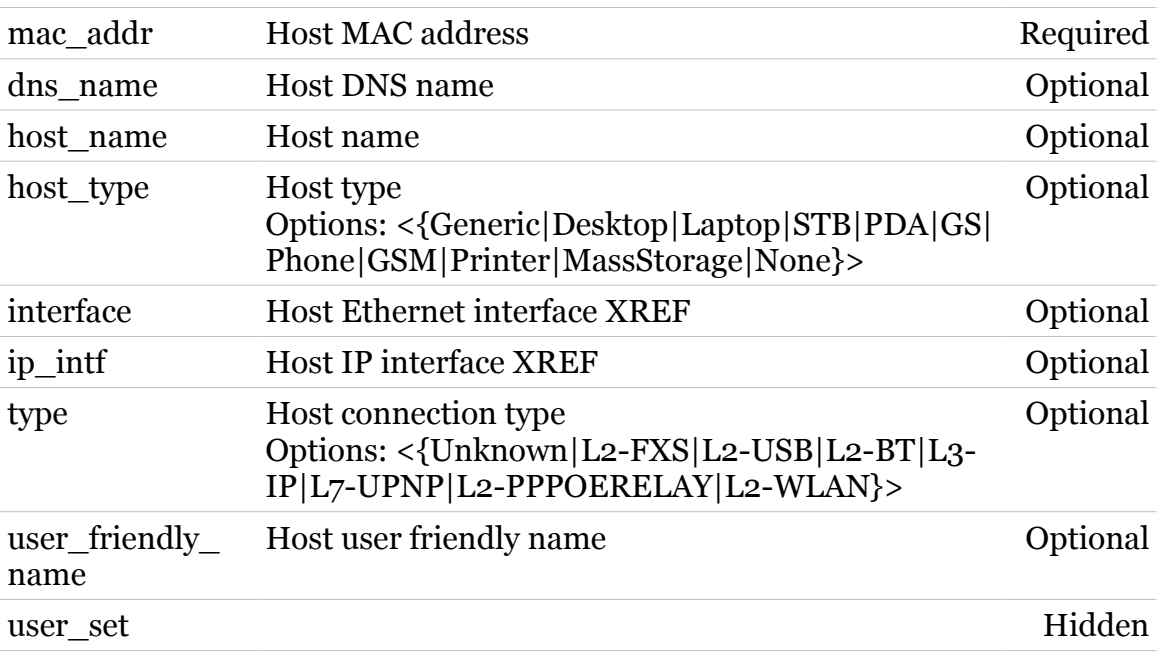

## <span id="page-652-0"></span>**hostmgr clear**

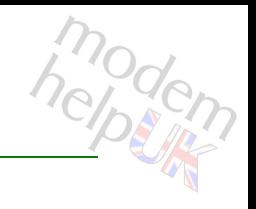

Remove all host devices

*Syntax:*

clear

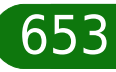

<span id="page-653-0"></span>**hostmgr config**

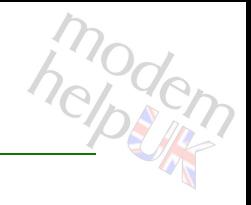

## Configure Device Discovery deamon

### *Syntax:*

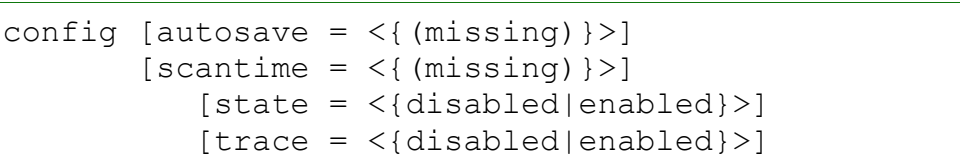

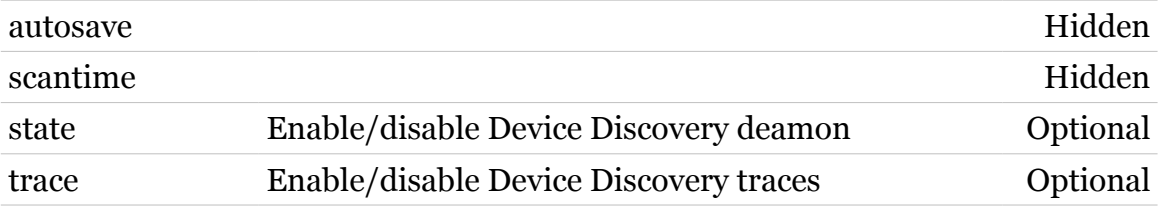

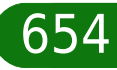

## <span id="page-654-0"></span>**hostmgr delete**

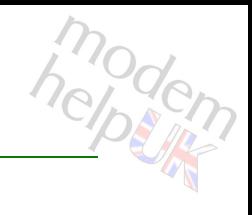

### Delete host device

### *Syntax:*

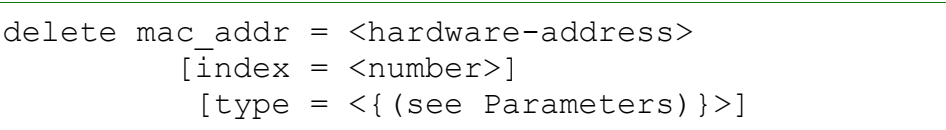

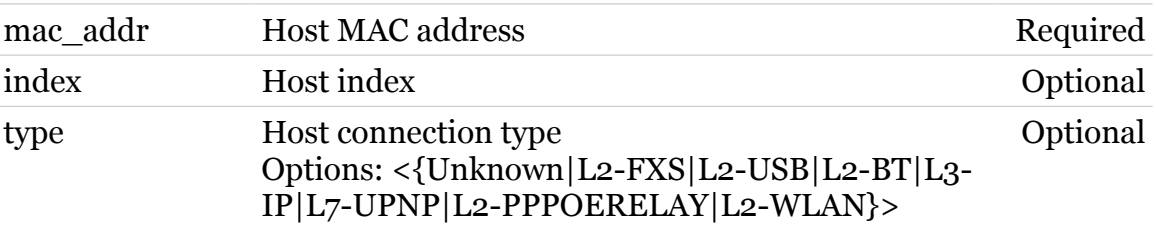

## <span id="page-655-0"></span>**hostmgr flush**

Flush Device Discovery configuration (i.e. clear & to defaults)

*Syntax:*

flush

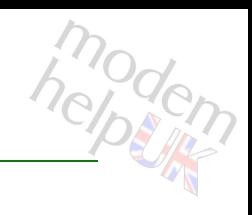

## <span id="page-656-0"></span>**hostmgr list**

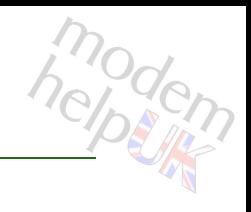

List all host devices

### *Syntax:*

list [expand = <{disabled|enabled}>]

*Parameters:*

expand Expanded listing. Optional

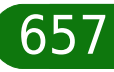

modem

## <span id="page-657-0"></span>**hostmgr update**

Update host device parameters

### *Syntax:*

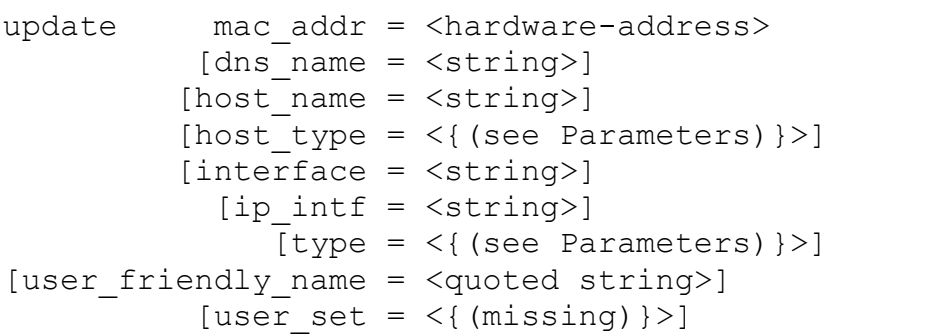

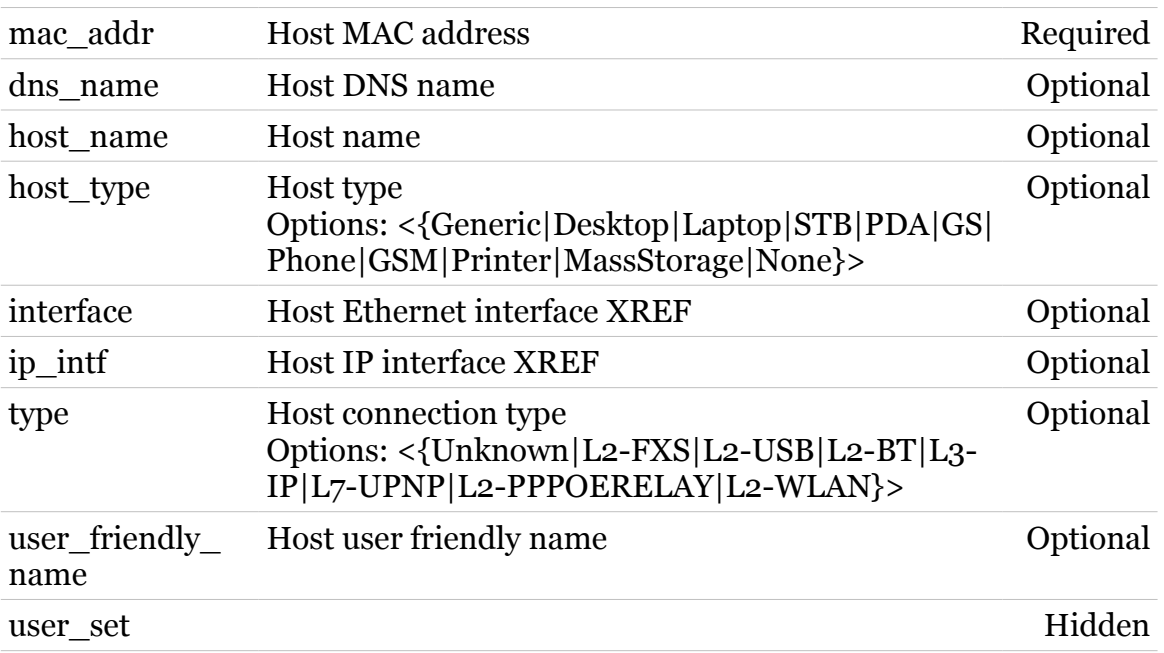

## **ids**

modem

Following commands are available :

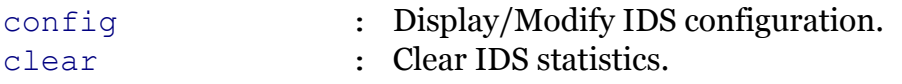

Following command groups are available :

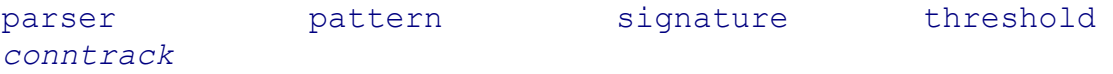

## <span id="page-659-0"></span>**ids clear**

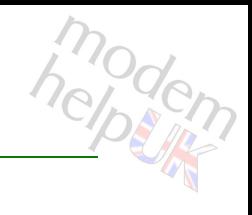

Clear IDS statistics.

*Syntax:* clear

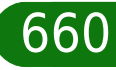

## <span id="page-660-0"></span>**ids config**

modem

Display/Modify IDS configuration.

### *Syntax:*

```
config [state = \langle \text{dissable} | \text{enabeled} \rangle]
     [trace = <{disabeled|enabeled}]
```
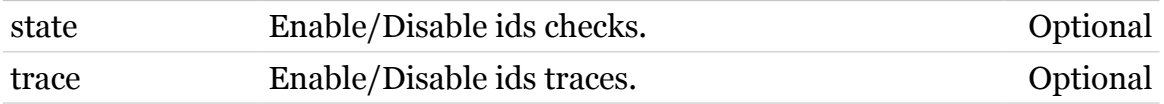

## <span id="page-661-0"></span>**ids conntrack**

Following commands are available :

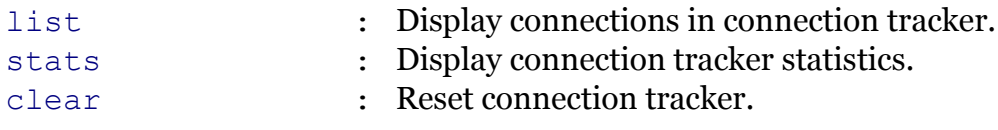

Note: ids conntrack is missing from the ':help ids' group list

## <span id="page-662-0"></span>**ids conntrack clear**

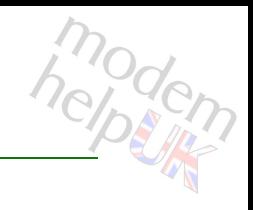

Reset connection tracker.

*Syntax:*

clear

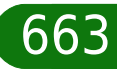

## **ids Commands**

## <span id="page-663-0"></span>**ids conntrack list**

Display connections in connection tracker.

*Syntax:*

list  $[size = <{10|100|full}$  or number>]

*Parameters:*

size Modify the size of connection tracker list. Optional

664

## <span id="page-664-0"></span>**ids conntrack stats**

Display connection tracker statistics.

*Syntax:*

stats

665

<span id="page-665-0"></span>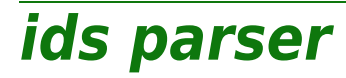

Following commands are available :

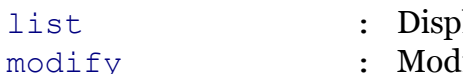

- lay ids parser configuration.
- lify ids parser configuration.

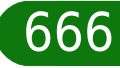

<span id="page-666-0"></span>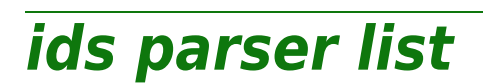

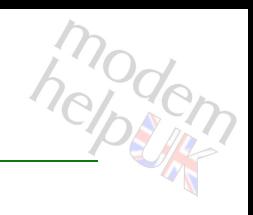

Display ids parser configuration.

*Syntax:*

list [parser = <parser>]

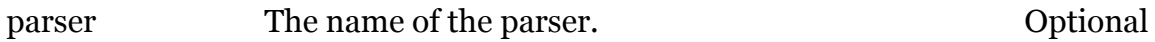

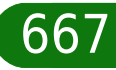

<span id="page-667-0"></span>**ids parser modify**

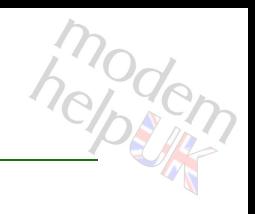

Modify ids parser configuration.

### *Syntax:*

```
modify state = \langle \text{disabeled} | \text{enabeled} \rangle[parser = <p>parser)
```
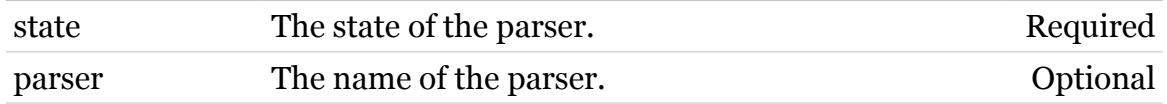

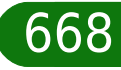

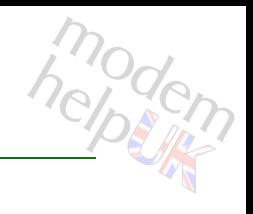

# <span id="page-668-0"></span>**ids pattern**

Following commands are available :

- [list](#page-670-0) : Display patterns in pattern tracker.
- [stats](#page-671-0) : Display pattern tracker statistics.
- 
- [clear](#page-669-0) : Reset pattern tracker.

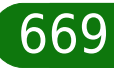

<span id="page-669-0"></span>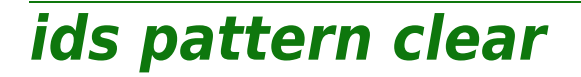

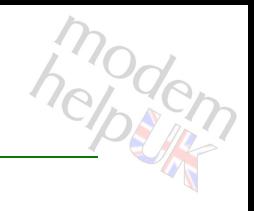

Reset pattern tracker.

*Syntax:*

clear

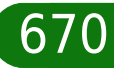

<span id="page-670-0"></span>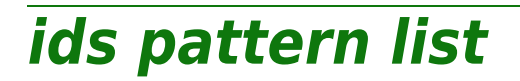

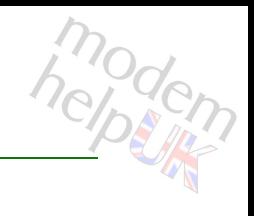

Display patterns in pattern tracker.

*Syntax:*

list  $[size = <{10|100|full}$  or number>]

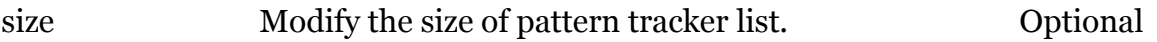

<span id="page-671-0"></span>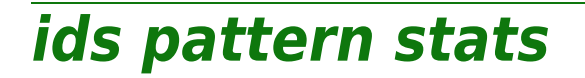

modem

Display pattern tracker statistics.

*Syntax:*

stats

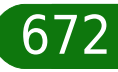

## <span id="page-672-0"></span>**ids signature**

Following commands are available :

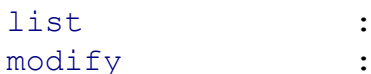

- Display ids signature configuration.
- [modify](#page-674-0) : Modify ids signature configuration.

## **ids Commands**

# <span id="page-673-0"></span>**ids signature list**

Display ids signature configuration.

### *Syntax:*

list [signature = <{(see Parameters)}>]

#### *Parameters:*

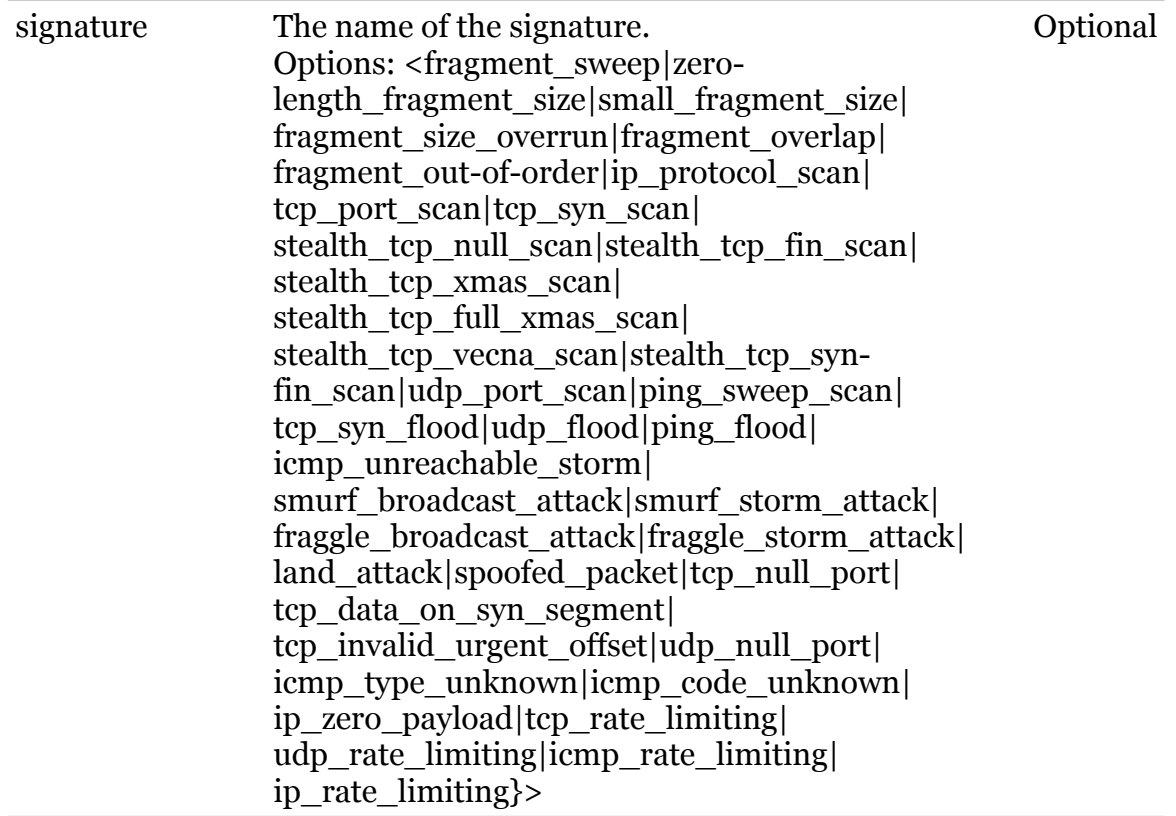

674

### **ids Commands**

## <span id="page-674-0"></span>**ids signature modify**

modern

Modify ids signature configuration.

### *Syntax:*

```
modify state = \langle \text{dissable} \rangle[signature = <({see <i>Parameters</i>})
```
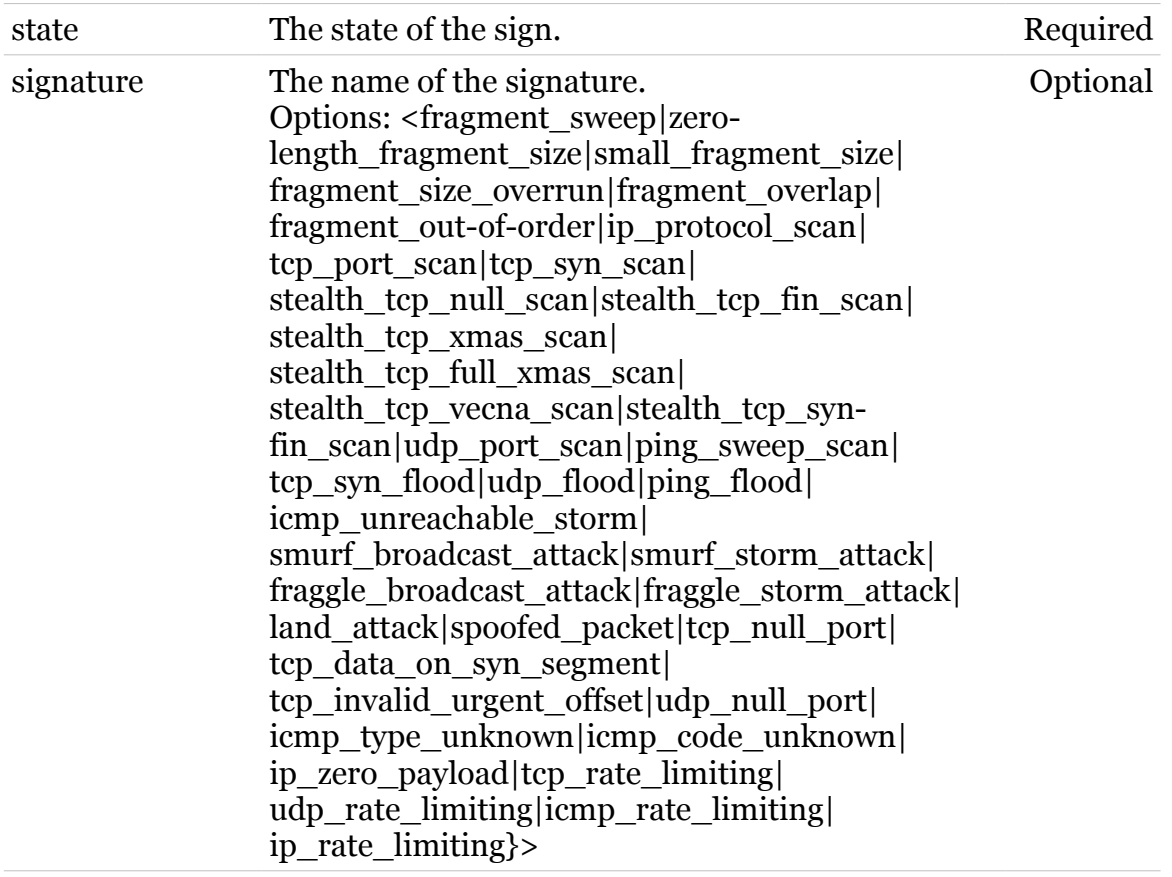

<span id="page-675-0"></span>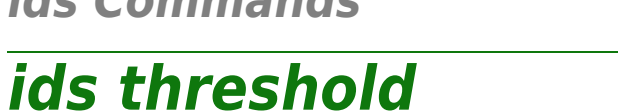

Following commands are available :

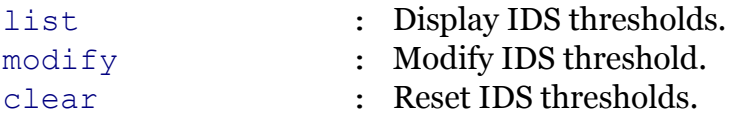

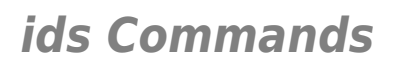

## <span id="page-676-0"></span>**ids threshold clear**

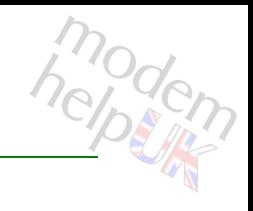

Reset IDS thresholds.

*Syntax:* clear

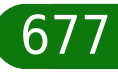

<span id="page-677-0"></span>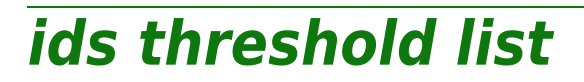

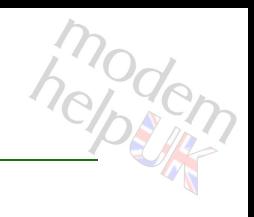

Display IDS thresholds.

*Syntax:*

list

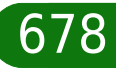

## <span id="page-678-0"></span>**ids Commands ids threshold modify**

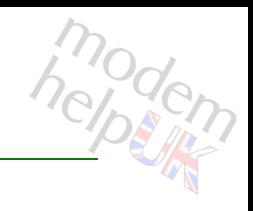

Modify IDS threshold.

### *Syntax:*

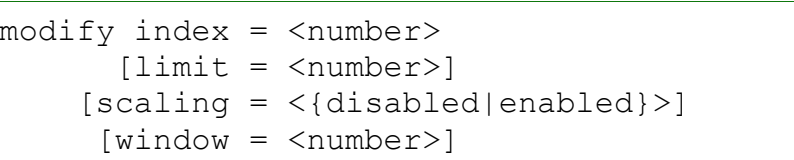

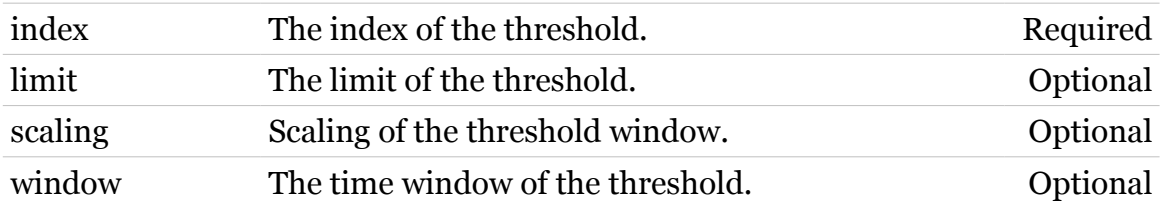

## **igmp**

Following command groups are available :

[host](#page-680-0) [proxy](#page-689-0)

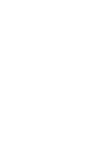

<span id="page-680-0"></span>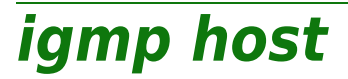

Following commands are available :

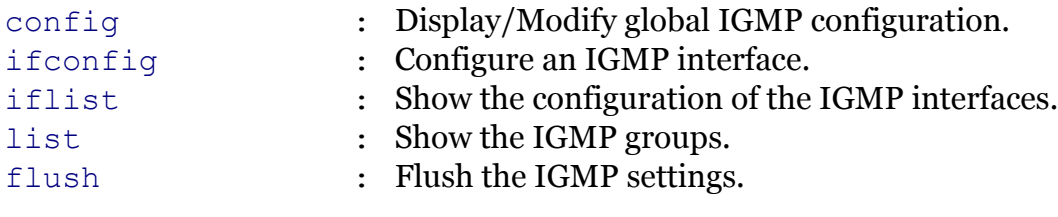

Following command groups are available :

[debug](#page-682-0)

## <span id="page-681-0"></span>**igmp host config**

Display/Modify global IGMP configuration.

### *Syntax:*

config [requirera = <{disabled|enabled}>]

*Parameters:*

requirera Enable/Disable the router alert IP option check. Optional

modem

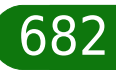

## **igmp Commands**

<span id="page-682-0"></span>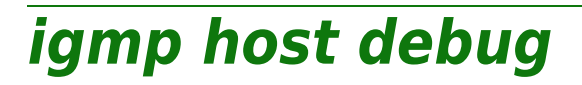

Following commands are available :

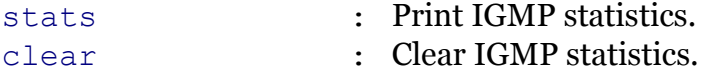

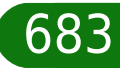

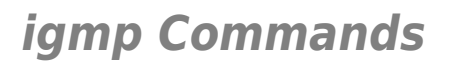

## <span id="page-683-0"></span>**igmp host debug clear**

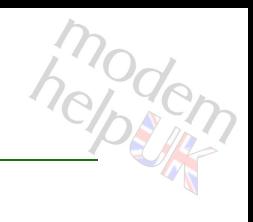

Clear IGMP statistics.

*Syntax:* clear

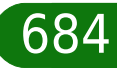
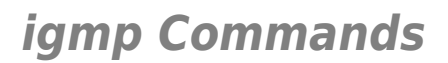

# **igmp host debug stats**

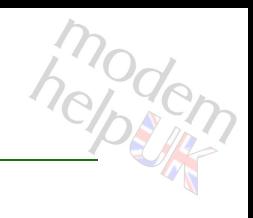

Print IGMP statistics.

*Syntax:* stats

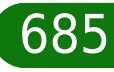

**igmp Commands**

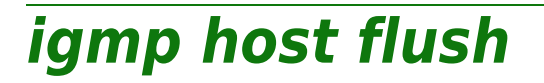

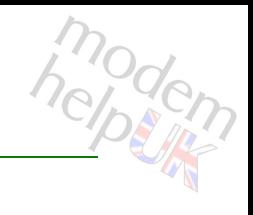

Flush the IGMP settings.

*Syntax:*

flush

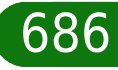

# **igmp Commands**

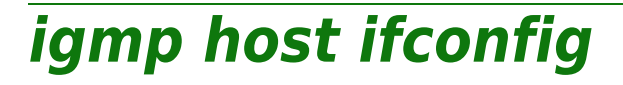

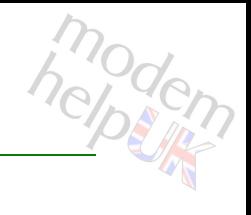

Configure an IGMP interface.

### *Syntax:*

```
ifconfig intf = <{loop|Internet|LocalNetwork}>
 version = <{none|IGMPv1|IGMPv2|IGMPv3}>
```
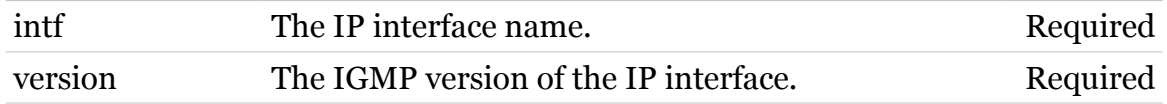

# **igmp host iflist**

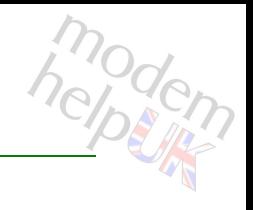

Show the configuration of the IGMP interfaces.

*Syntax:*

iflist [expand = <{disabled|enabled}>]

*Parameters:*

expand Expanded listing. Optional

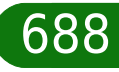

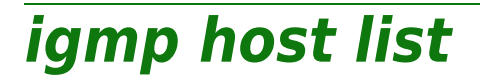

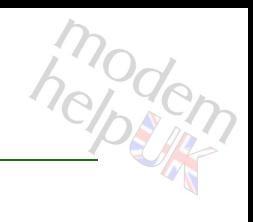

Show the IGMP groups.

### *Syntax:*

```
list [expand = <{disabled|enabled}>]
   [intf = <{loop|Internet|LocalNetwork}>]
```
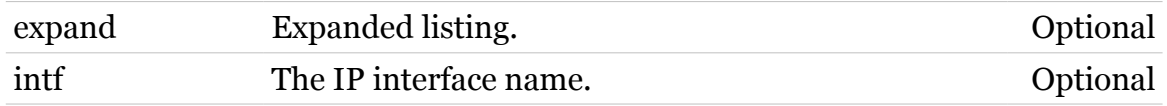

# **igmp proxy**

Following commands are available :

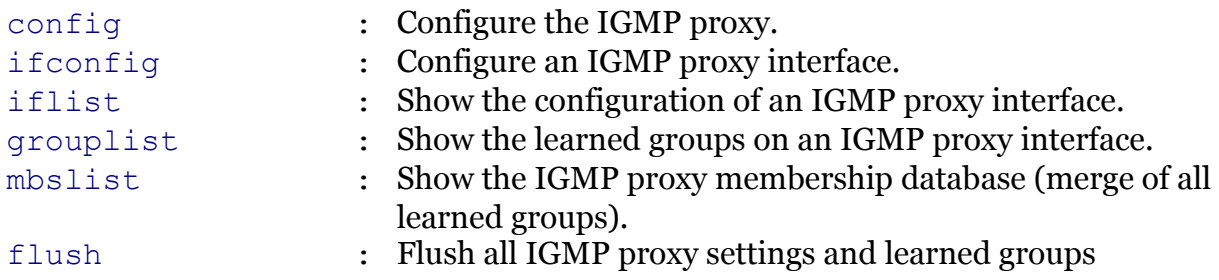

Following command groups are available :

[debug](#page-691-0)

modem

# modern

# <span id="page-690-0"></span>**igmp proxy config**

Configure the IGMP proxy.

### *Syntax:*

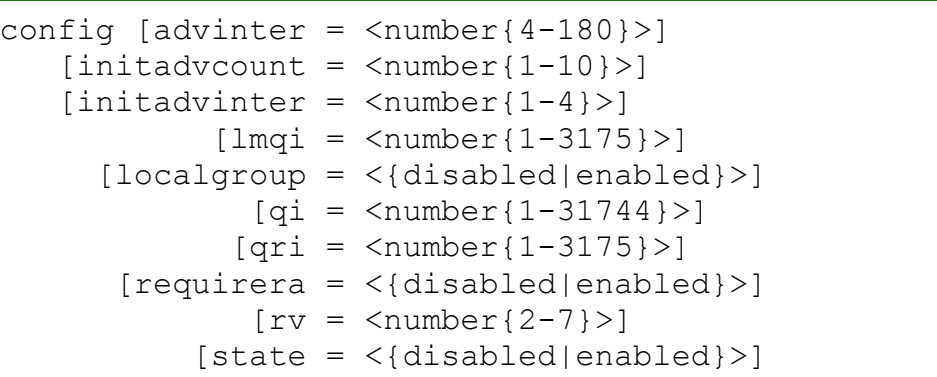

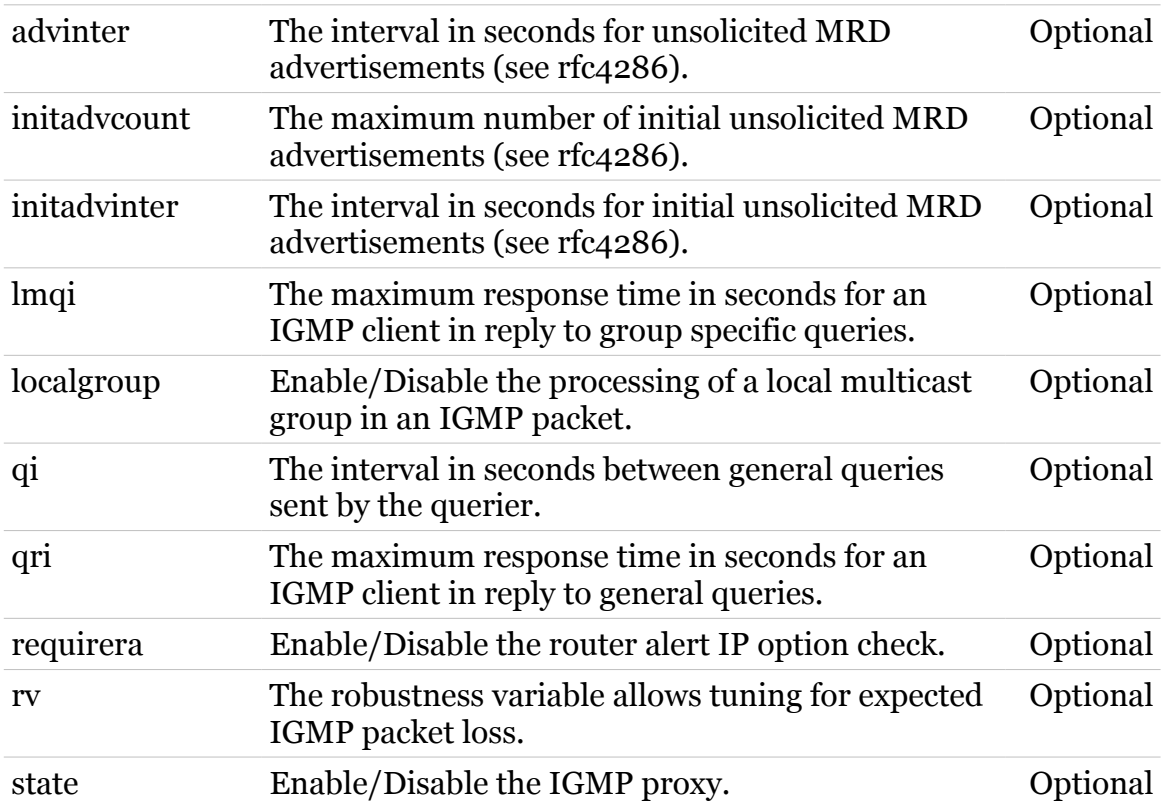

# **igmp Commands**

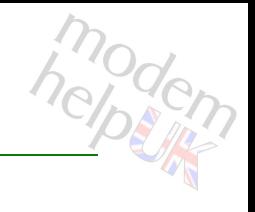

# <span id="page-691-0"></span>**igmp proxy debug**

Following commands are available :

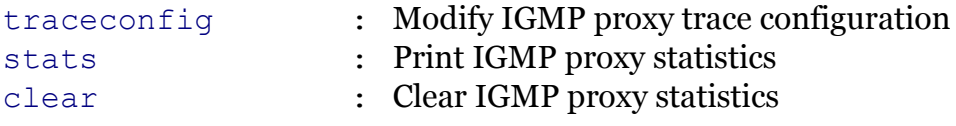

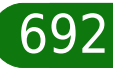

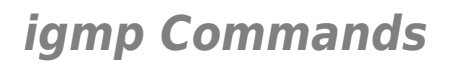

# <span id="page-692-0"></span>**igmp proxy debug clear**

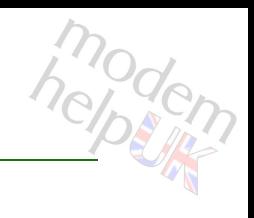

Clear IGMP proxy statistics

*Syntax:*

clear

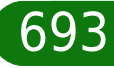

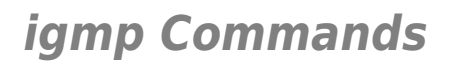

# <span id="page-693-0"></span>**igmp proxy debug stats**

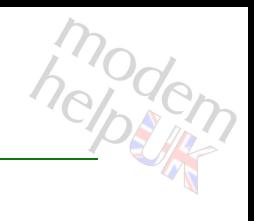

Print IGMP proxy statistics

*Syntax:*

stats

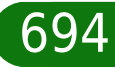

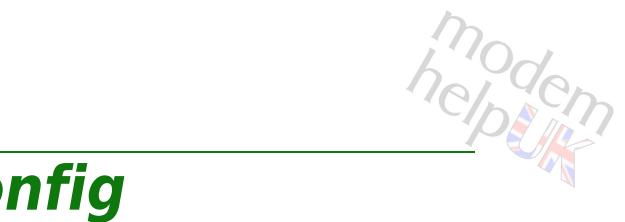

# <span id="page-694-0"></span>**igmp proxy debug traceconfig**

Modify IGMP proxy trace configuration

*Syntax:*

traceconfig [state = <{disabled|enabled}>]

*Parameters:*

state Enable/Disable tracing. Optional

<span id="page-695-0"></span>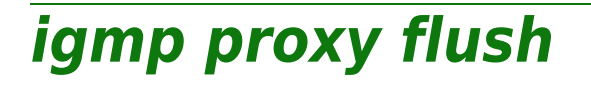

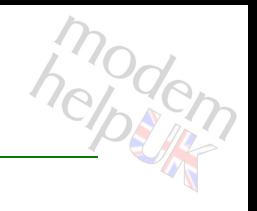

Flush all IGMP proxy settings and learned groups

*Syntax:*

flush

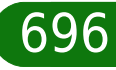

# <span id="page-696-0"></span>**igmp proxy grouplist**

modem

Show the learned groups on an IGMP proxy interface.

### *Syntax:*

```
grouplist [expand = <{disabled|enabled}>]
         [int f = \langle [LocalNetwork | Internet } > ]
```
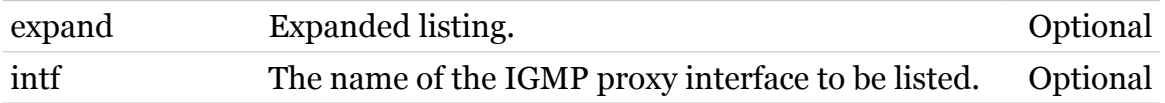

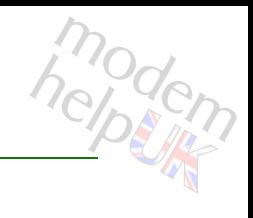

# <span id="page-697-0"></span>**igmp proxy ifconfig**

Configure an IGMP proxy interface.

*Syntax:*

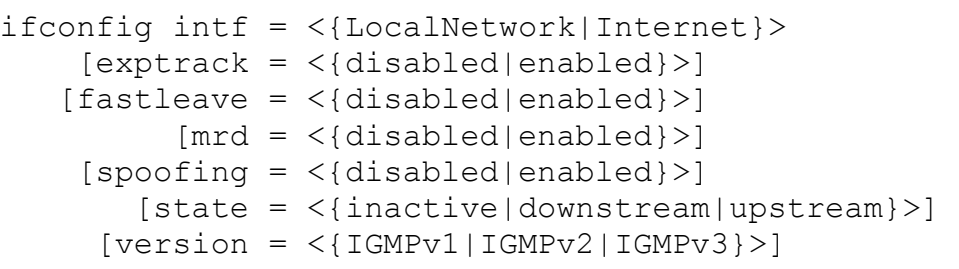

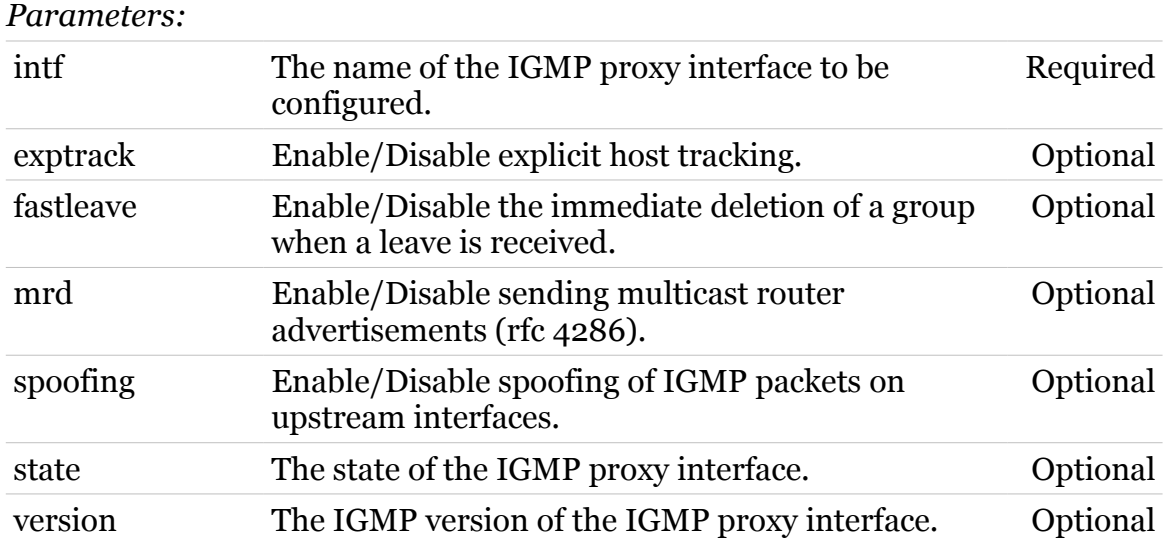

<span id="page-698-0"></span>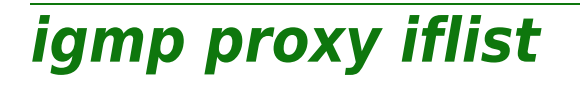

modem

Show the configuration of an IGMP proxy interface.

*Syntax:*

iflist [expand = <{disabled|enabled}>]

*Parameters:*

expand Expanded listing. Optional

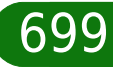

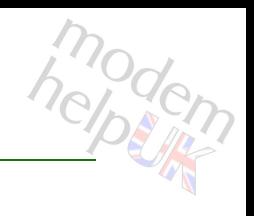

# <span id="page-699-0"></span>**igmp proxy mbslist**

Show the IGMP proxy membership database (merge of all learned groups).

*Syntax:*

mbslist

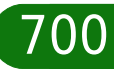

# **interface**

Following commands are available :

[list](#page-701-0) : Display interfaces.

$$
\boxed{701}
$$

modem

# <span id="page-701-0"></span>**interface list**

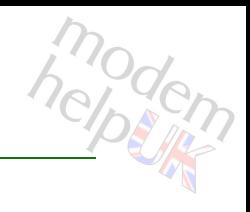

# Display interfaces.

### *Syntax:*

```
list [expand = <{disabled|enabled}>]
[reverse = <{disabled|enabled}>]
```
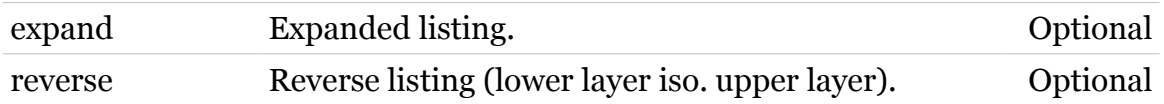

# **ip**

Following commands are available :

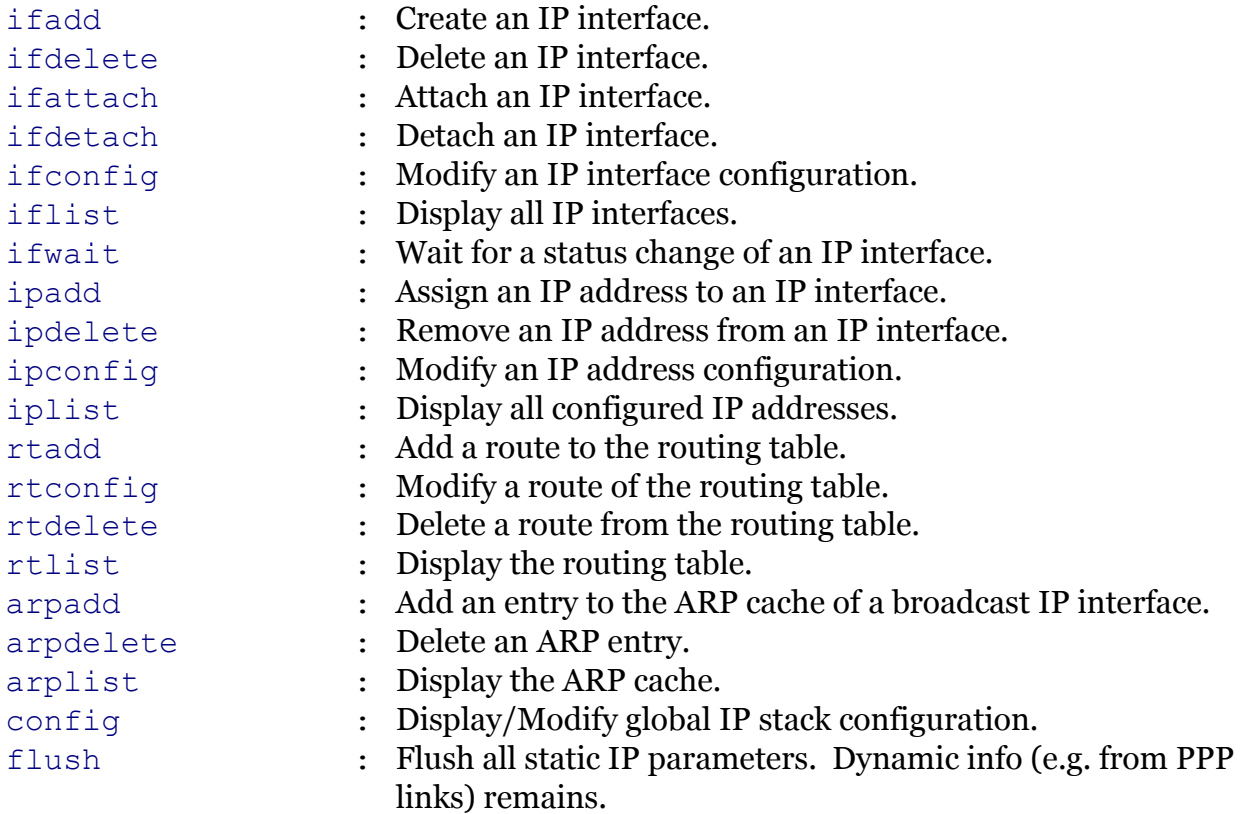

Following command groups are available :

[aip](#page-703-0) [auto](#page-710-0) auto [debug](#page-722-0) [mcast](#page-739-0)

modem

# <span id="page-703-0"></span>**ip aip**

Following commands are available :

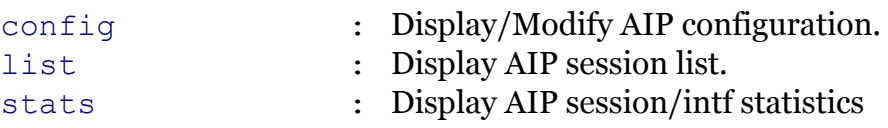

modern

# <span id="page-704-0"></span>**ip aip config**

modem

Display/Modify AIP configuration.

### *Syntax:*

config [state = <{disabled|enabled}>]

*Parameters:*

state Enable/disable IP acceleration. Optional

<span id="page-705-0"></span>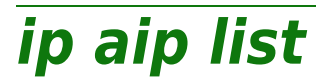

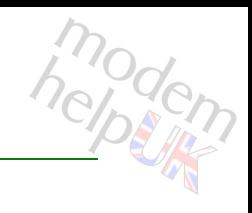

Display AIP session list.

*Syntax:* list

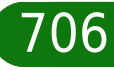

<span id="page-706-0"></span>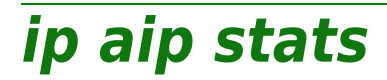

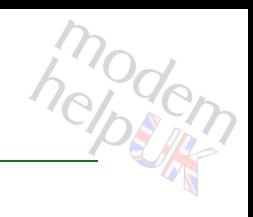

Display AIP session/intf statistics

*Syntax:*

stats

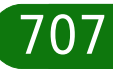

<span id="page-707-0"></span>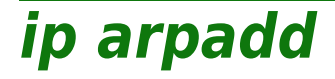

modern

Add an entry to the ARP cache of a broadcast IP interface.

### *Syntax:*

arpadd  $int f = <{LocalNetwork}$  ip = <ip-range>  $[hwaddr =$ ]

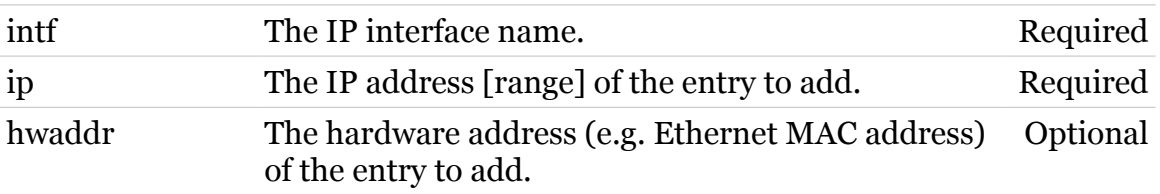

<span id="page-708-0"></span>**ip arpdelete**

modem

Delete an ARP entry.

### *Syntax:*

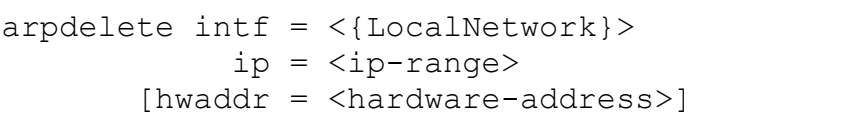

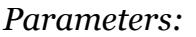

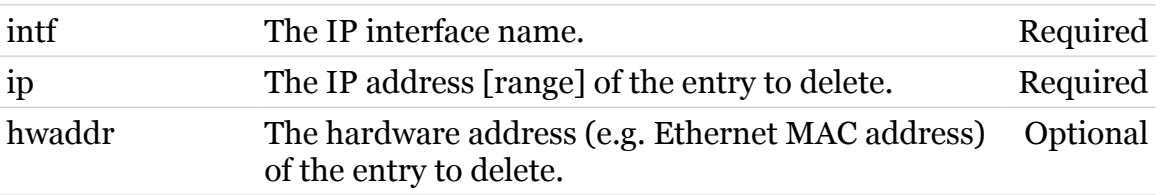

<span id="page-709-0"></span>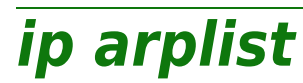

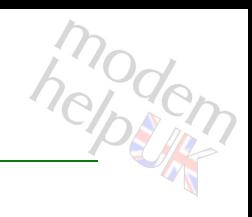

Display the ARP cache.

*Syntax:*

arplist

<span id="page-710-0"></span>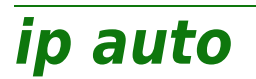

Following commands are available :

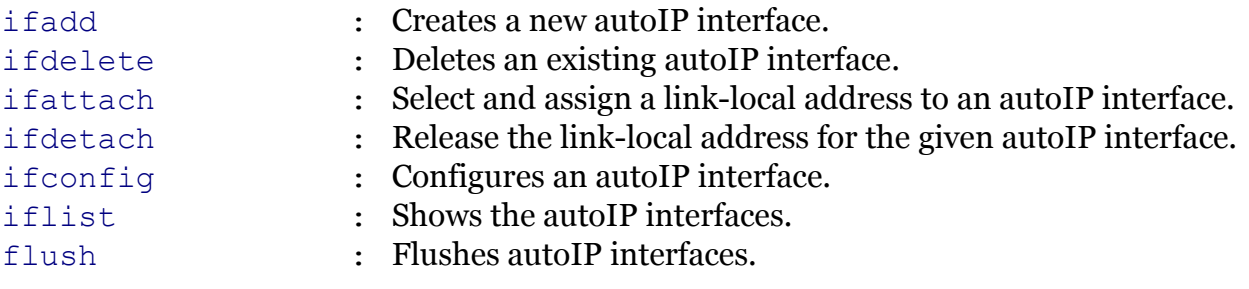

Following command groups are available :

[debug](#page-711-0)

modem

# <span id="page-711-0"></span>**ip auto debug**

Following commands are available :

[traceconfig](#page-712-0) : Modify autoIP trace configuration

modem

<span id="page-712-0"></span>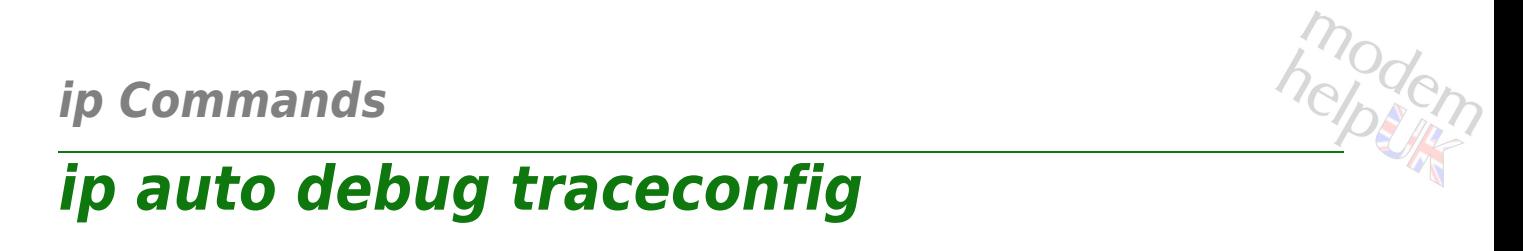

# Modify autoIP trace configuration

### *Syntax:*

traceconfig [state = <{disabled|enabled}>]

*Parameters:*

state Enable/Disable verbose logging. Optional

<span id="page-713-0"></span>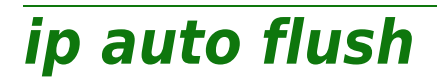

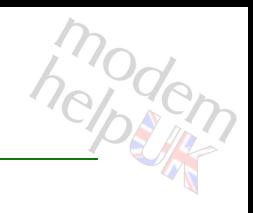

Flushes autoIP interfaces.

*Syntax:*

flush

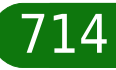

<span id="page-714-0"></span>**ip auto ifadd**

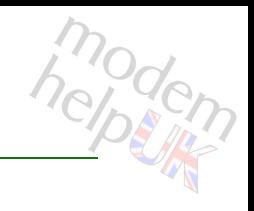

Creates a new autoIP interface.

### *Syntax:*

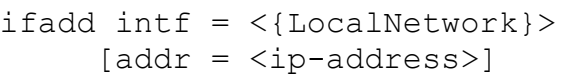

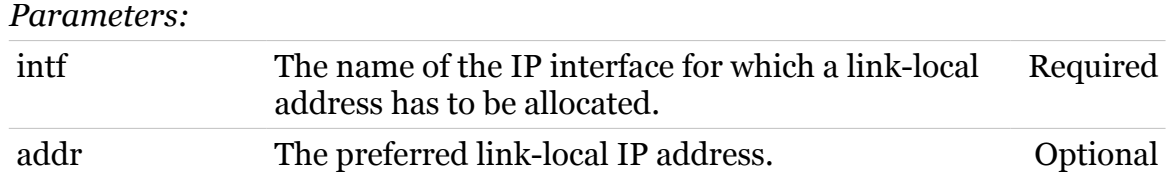

# <span id="page-715-0"></span>**ip auto ifattach**

modem

Select and assign a link-local address to an autoIP interface.

### *Syntax:*

ifattach  $\int$ ntf =  $\langle$ >

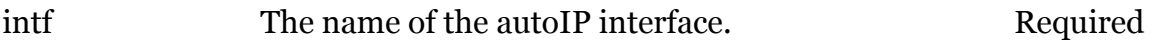

modem

<span id="page-716-0"></span>Configures an autoIP interface.

*Syntax:*

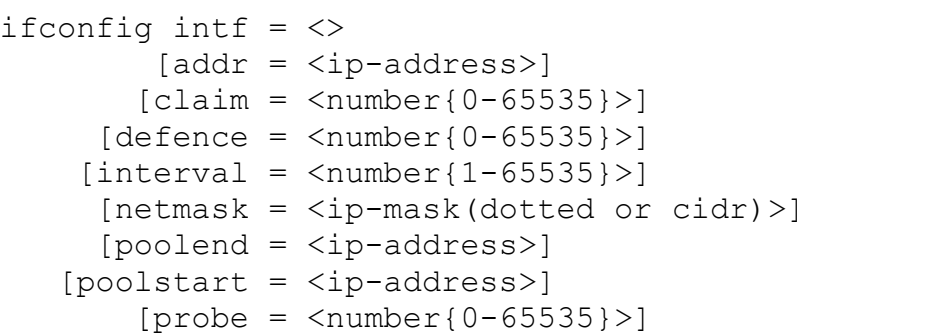

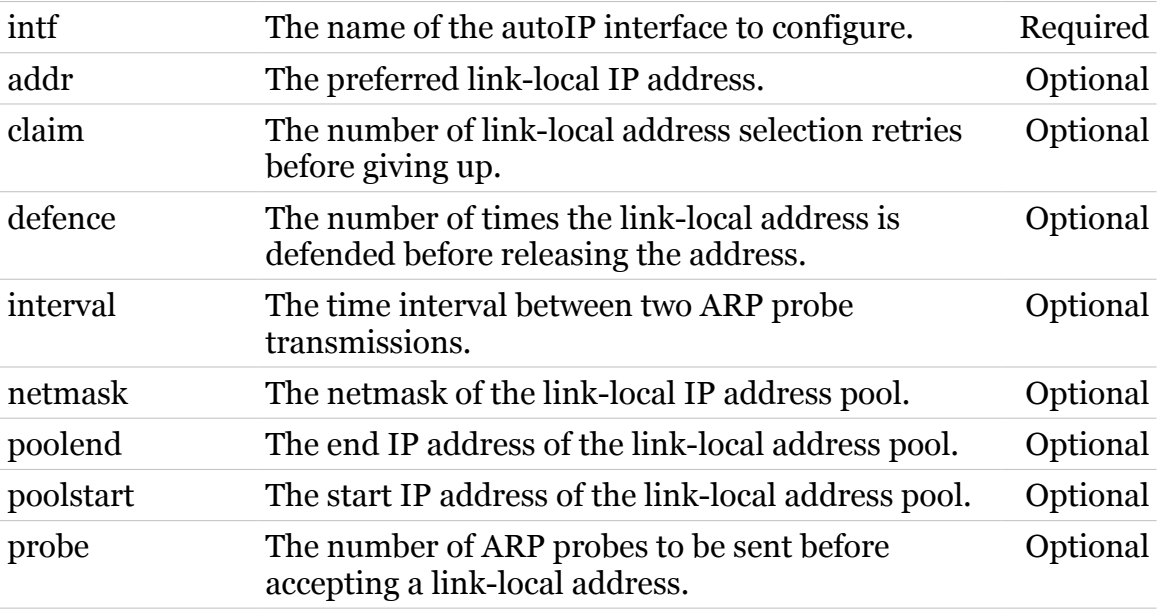

<span id="page-717-0"></span>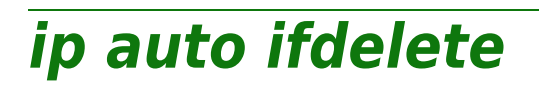

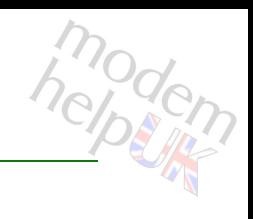

Deletes an existing autoIP interface.

### *Syntax:*

ifdelete  $\int$ ntf =  $\langle$ >

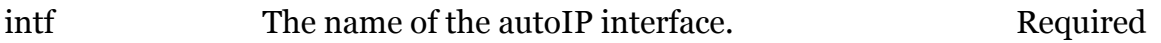

# <span id="page-718-0"></span>**ip auto ifdetach**

Release the link-local address for the given autoIP interface.

### *Syntax:*

ifdetach  $\int$ ntf =  $\langle$ >

*Parameters:*

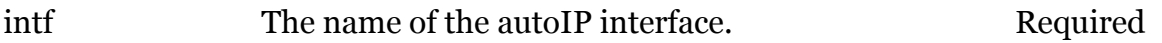

modern

<span id="page-719-0"></span>**ip auto iflist**

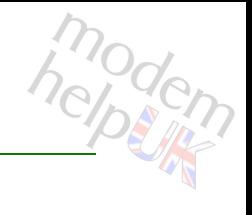

Shows the autoIP interfaces.

### *Syntax:*

iflist  $[int f = \langle \rangle]$ 

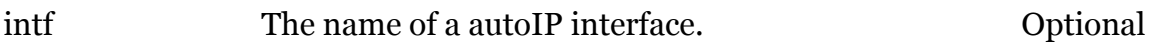
## **ip config**

modem

Display/Modify global IP stack configuration.

#### *Syntax:*

```
config [acceleration = \langle{(missing)}>]
      [addcheck = <{off|own|static|dynamic})
[arpcachetimeout = <math>\langle number{10-7200}\rangle</math>][arpclass = <{(see Parameters)}[bitterate-vindow(sec) = <\{(missing)\}\})[checkoptions = <({see Parameters}))
     [defragmode = <{disabled|enabled}[forwarding = <{dissabled|enabled}>][fraglimit = <number{1-1024}[mssclamping = <{disabled|enabled}[natloopback = <{disabeled|enabeled}[network][random datagrams = <{dissabled|enable}]
       [redirects = <{disabled|enabled}>]
            [ttl = <number{0-255}>]
```
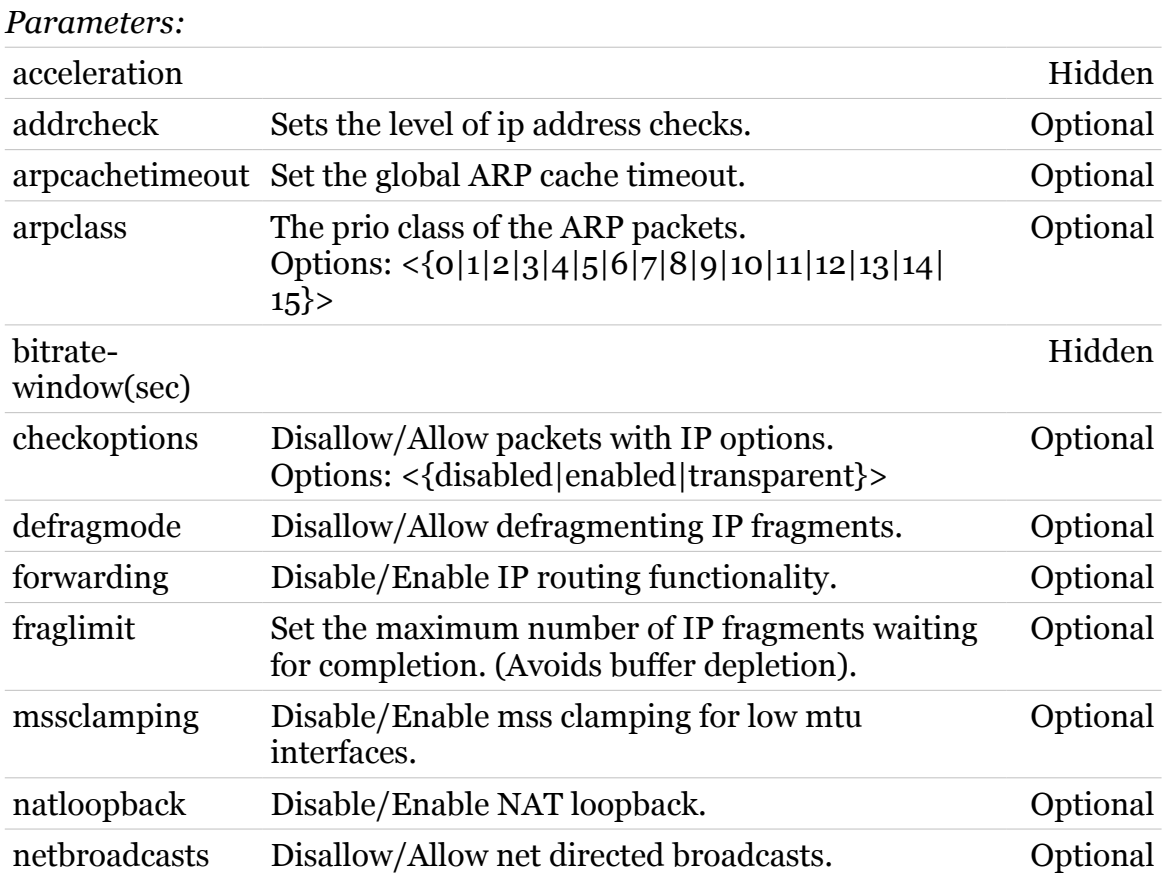

## **ip Commands**

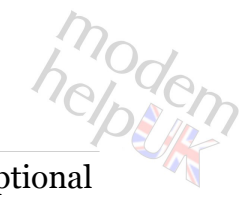

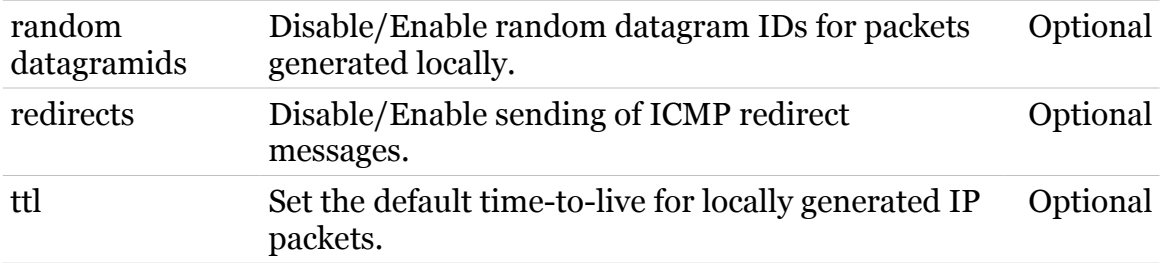

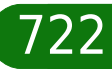

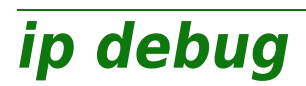

Following commands are available :

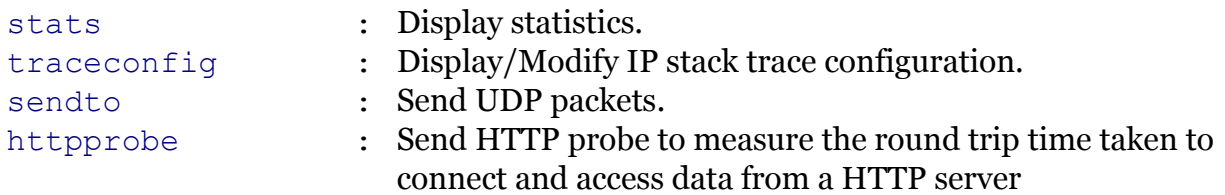

modem

## <span id="page-723-0"></span>**ip debug httpprobe**

modem

Send HTTP probe to measure the round trip time taken to connect and access data from a HTTP server

#### *Syntax:*

httpprobe url = <string>  $[version = <{1.0|1.1}>]$ 

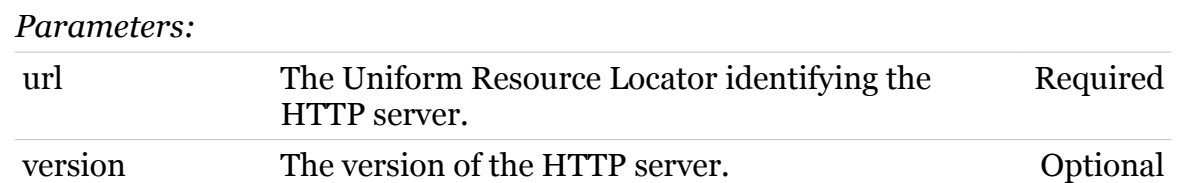

#### $[count = ]$  $[defined = <{dised|end}$ ]

sendto addr = <ip-address>

 $dstport =$ 

<span id="page-724-0"></span>**ip debug sendto**

**ip Commands**

Send UDP packets.

*Syntax:*

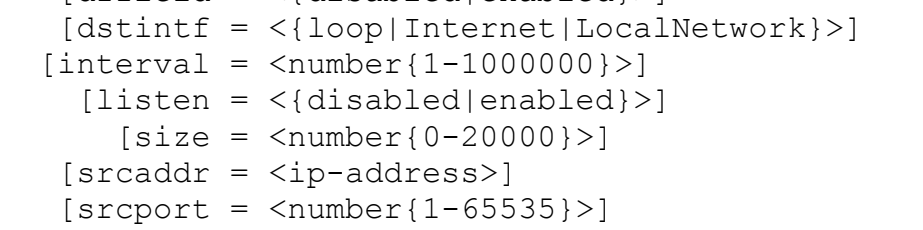

*Parameters:*

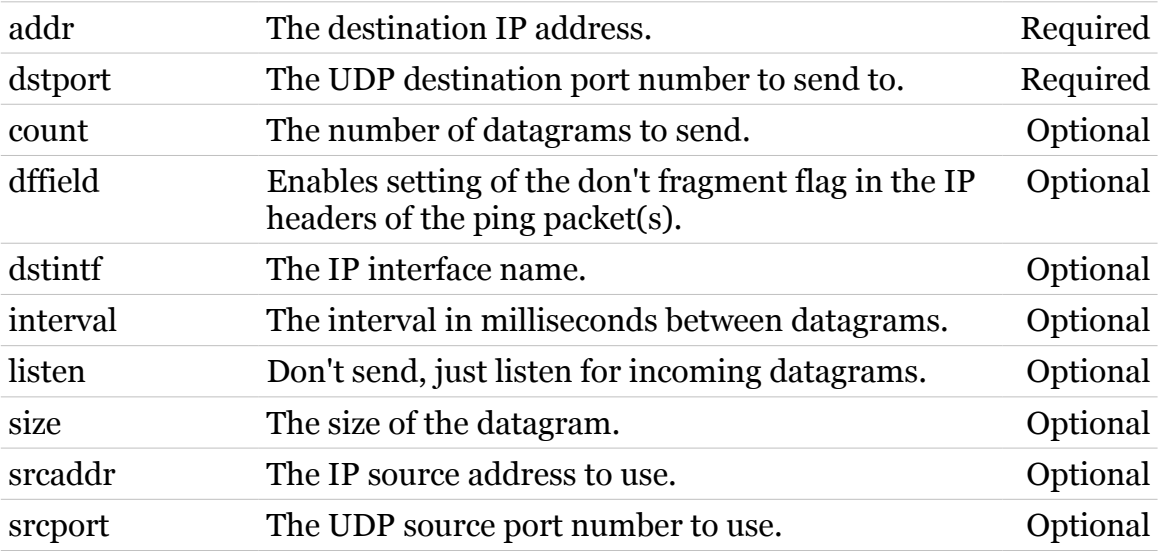

modem

## <span id="page-725-0"></span>**ip debug stats**

modem

Display statistics.

#### *Syntax:*

stats proto =  $\langle i\text{p}| \text{udp}| \text{tcp}| \text{icmp} \rangle$ 

*Parameters:*

proto The protocol for which to display the statistics. Required

## <span id="page-726-0"></span>**ip debug traceconfig**

Display/Modify IP stack trace configuration.

#### *Syntax:*

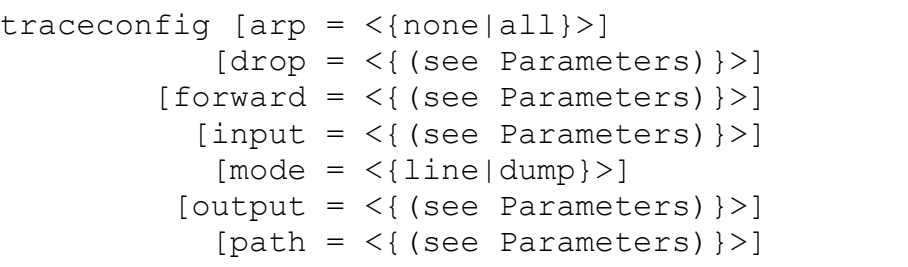

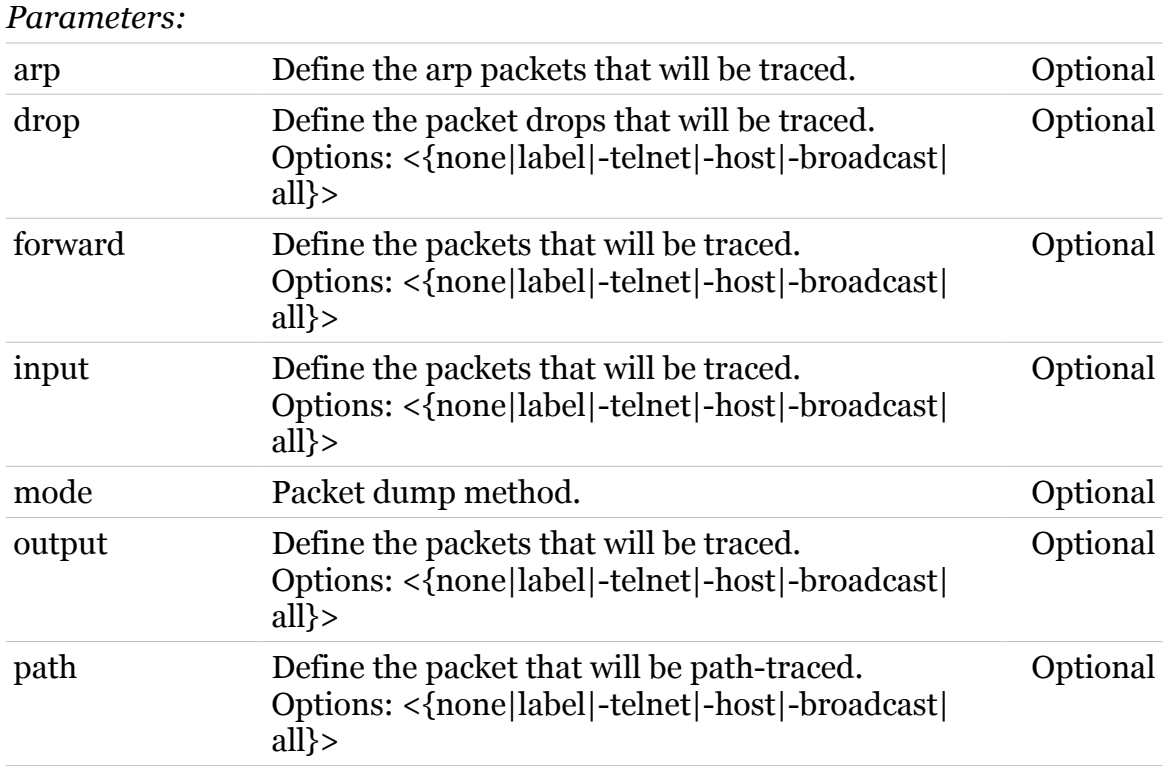

modem

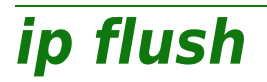

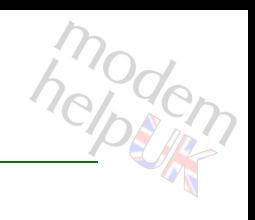

Flush all static IP parameters. Dynamic info (e.g. from PPP links) remains.

*Syntax:* flush

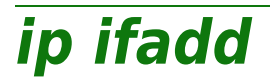

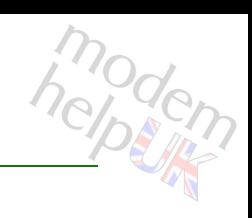

#### Create an IP interface.

#### *Syntax:*

ifadd dest = <{eth\_DEFAULT|eth\_WAN|eth\_VOIP}> intf = <string>

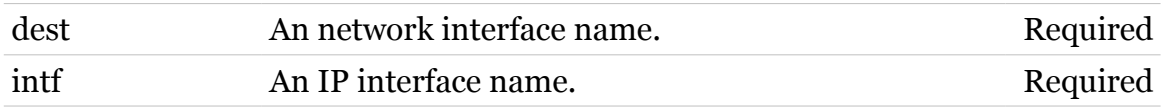

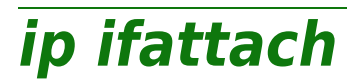

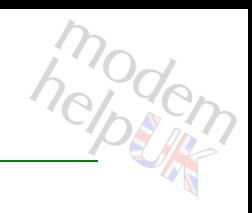

Attach an IP interface.

#### *Syntax:*

ifattach intf =  $\langle \}$ 

*Parameters:*

intf **An IP** interface name. Required

# **ip ifconfig**

Modify an IP interface configuration.

*Syntax:*

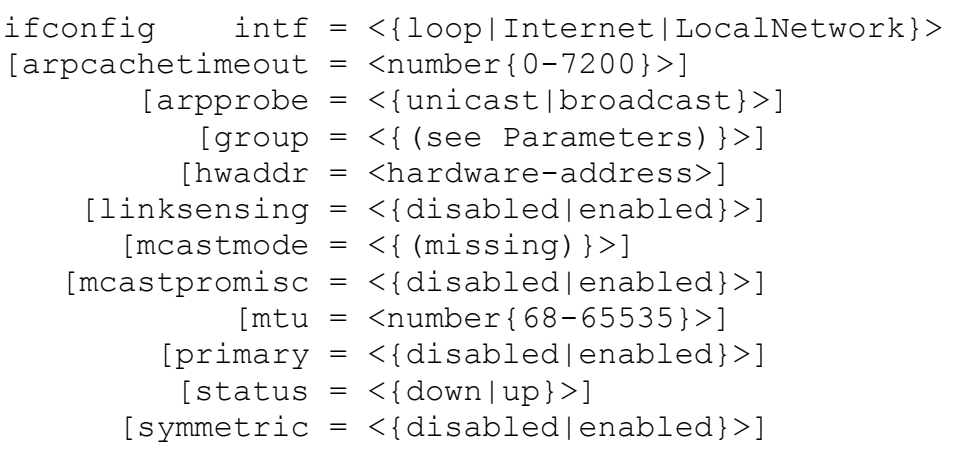

*Parameters:*

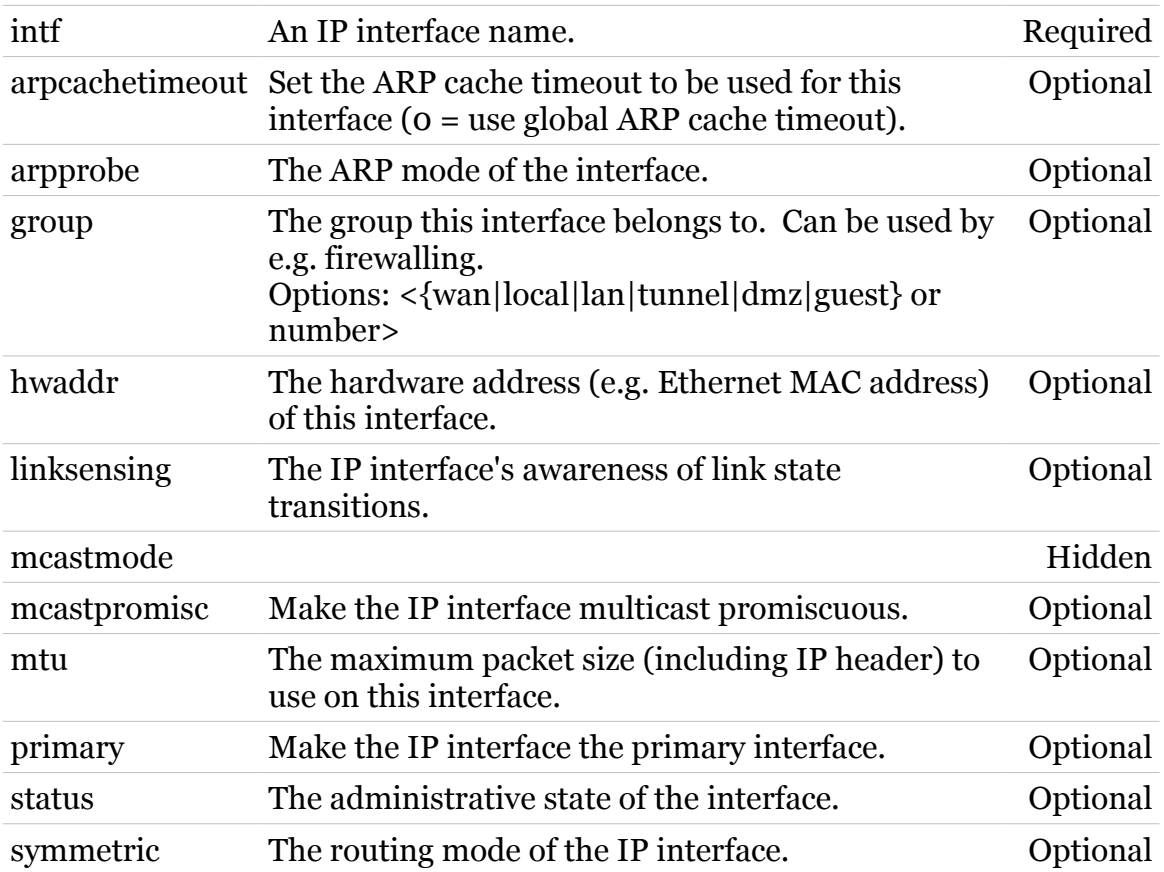

modern

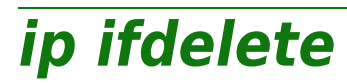

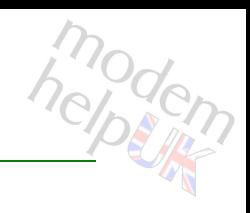

Delete an IP interface.

#### *Syntax:*

ifdelete intf = <{LocalNetwork}>

*Parameters:*

intf and An IP interface name. The required

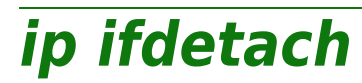

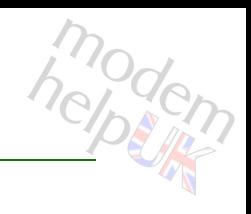

Detach an IP interface.

#### *Syntax:*

ifdetach  $\int f = \langle \text{loop}| \text{LocalNetwork} \rangle$ 

*Parameters:*

intf and An IP interface name. The required

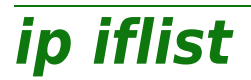

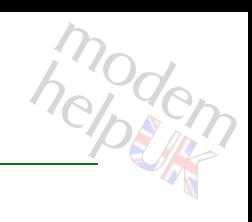

### Display all IP interfaces.

#### *Syntax:*

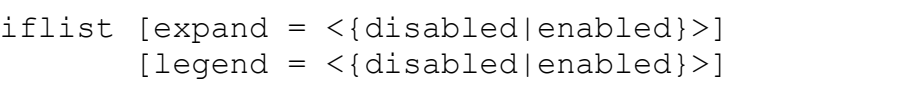

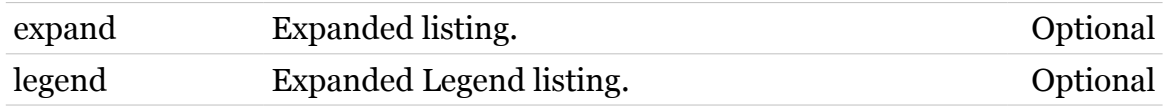

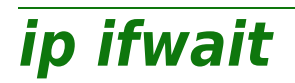

modem

Wait for a status change of an IP interface.

#### *Syntax:*

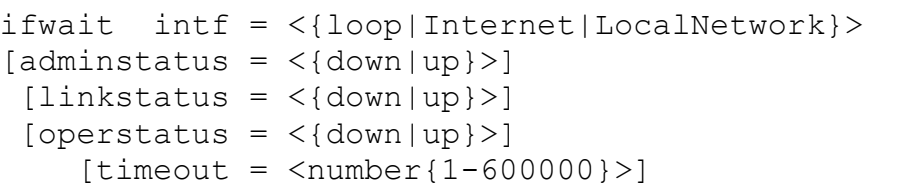

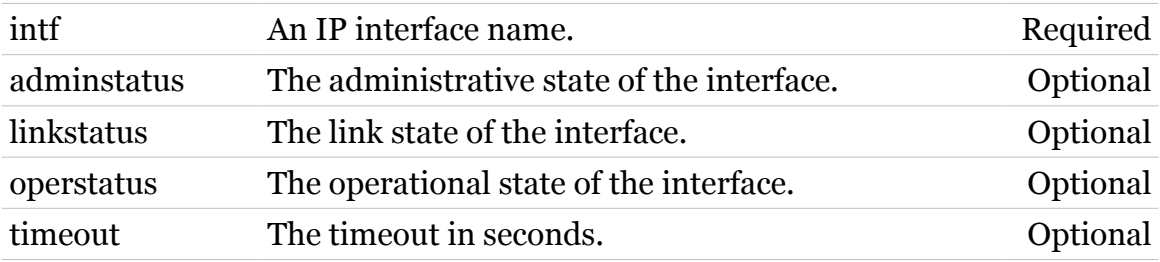

## **ip ipadd**

Assign an IP address to an IP interface.

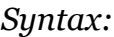

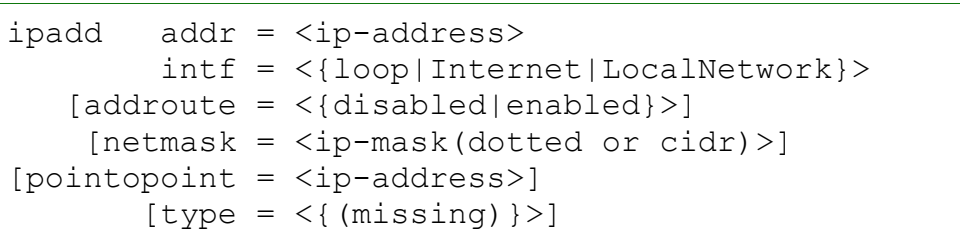

#### *Parameters:*

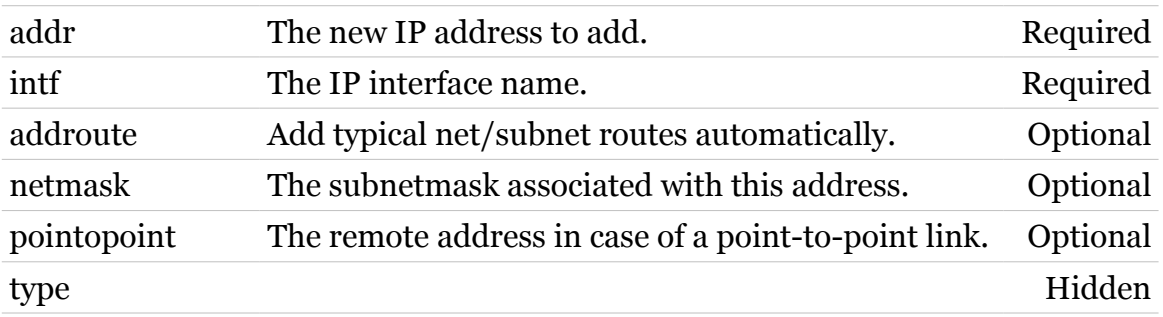

modem

**ip ipconfig**

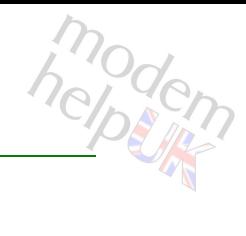

Modify an IP address configuration.

#### *Syntax:*

```
ipconfig addr = \langleip-address>
[preferred = <{disabled|enabled}>]
  [primary = <{disabled|enabled}>]
```
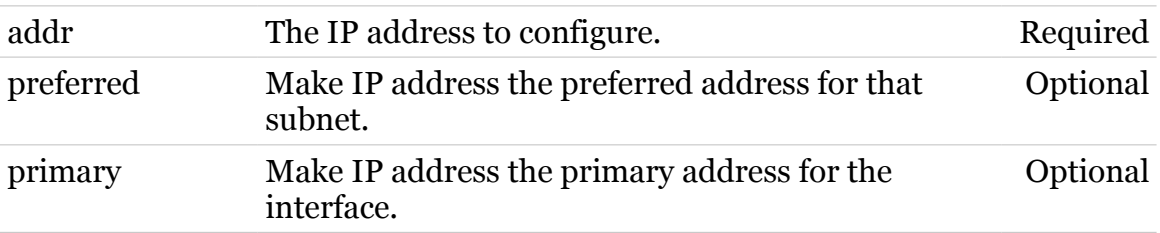

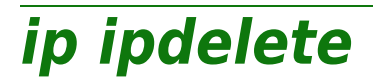

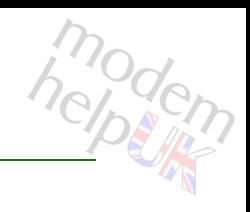

Remove an IP address from an IP interface.

#### *Syntax:*

ipdelete addr = <ip-address>

*Parameters:*

addr The IP address to delete. Required

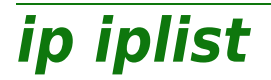

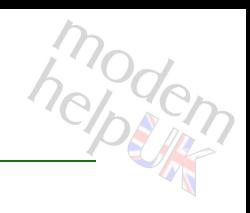

Display all configured IP addresses.

#### *Syntax:*

iplist [expand = <{disabled|enabled}>]

*Parameters:*

expand Expanded listing. Optional

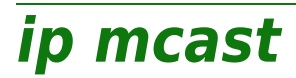

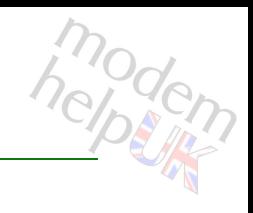

Following commands are available :

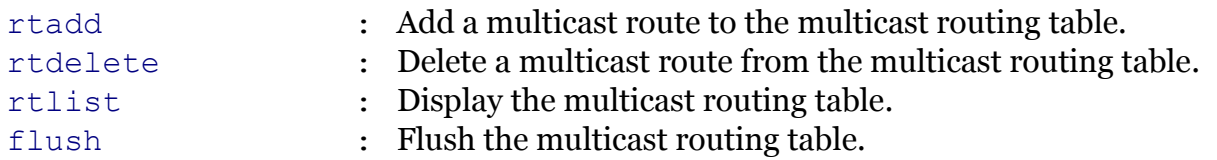

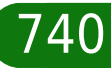

<span id="page-740-0"></span>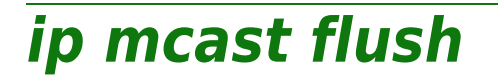

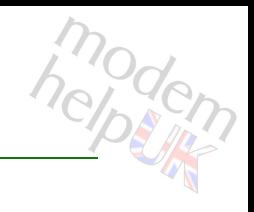

Flush the multicast routing table.

*Syntax:*

flush

## <span id="page-741-0"></span>**ip mcast rtadd**

modern

Add a multicast route to the multicast routing table.

#### *Syntax:*

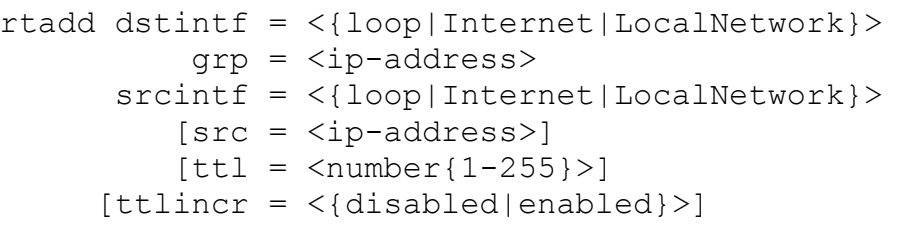

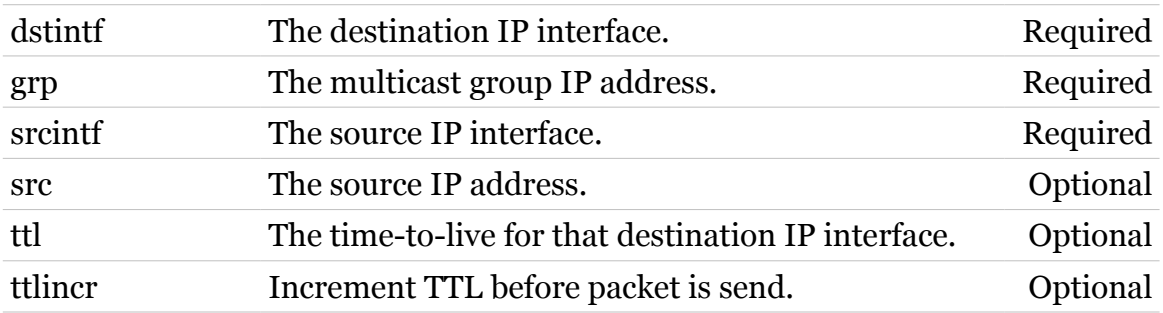

# modern

# <span id="page-742-0"></span>**ip mcast rtdelete**

Delete a multicast route from the multicast routing table.

#### *Syntax:*

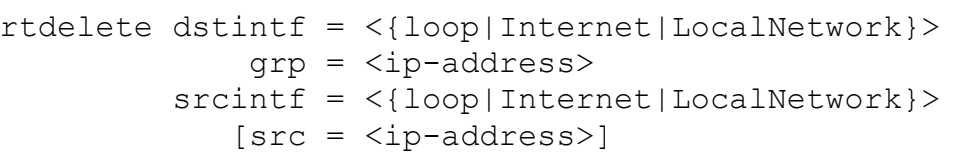

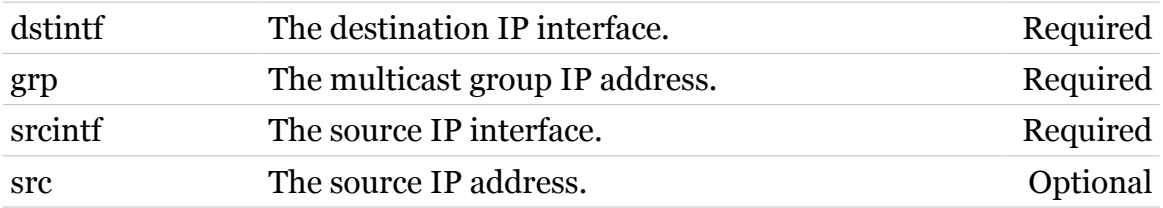

## <span id="page-743-0"></span>**ip mcast rtlist**

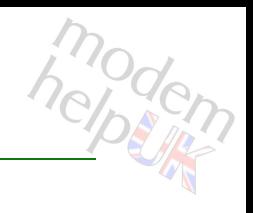

Display the multicast routing table.

#### *Syntax:*

rtlist [expand = <{disabled|enabled}>]

*Parameters:*

expand Expanded listing. Optional

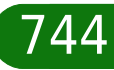

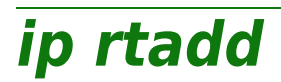

modem

Add a route to the routing table.

#### *Syntax:*

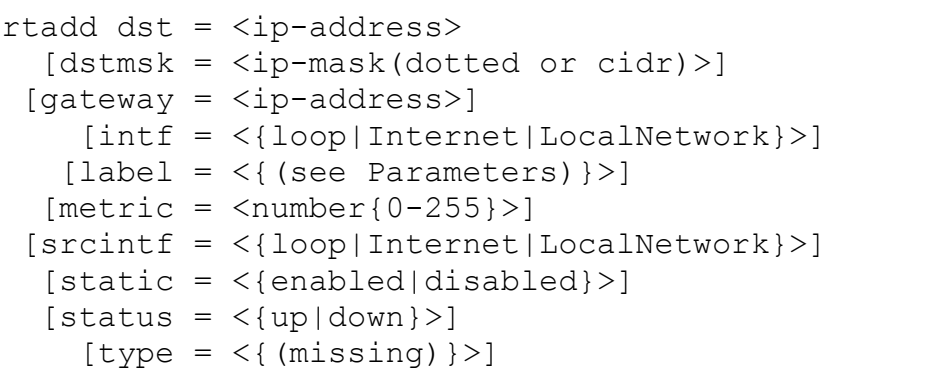

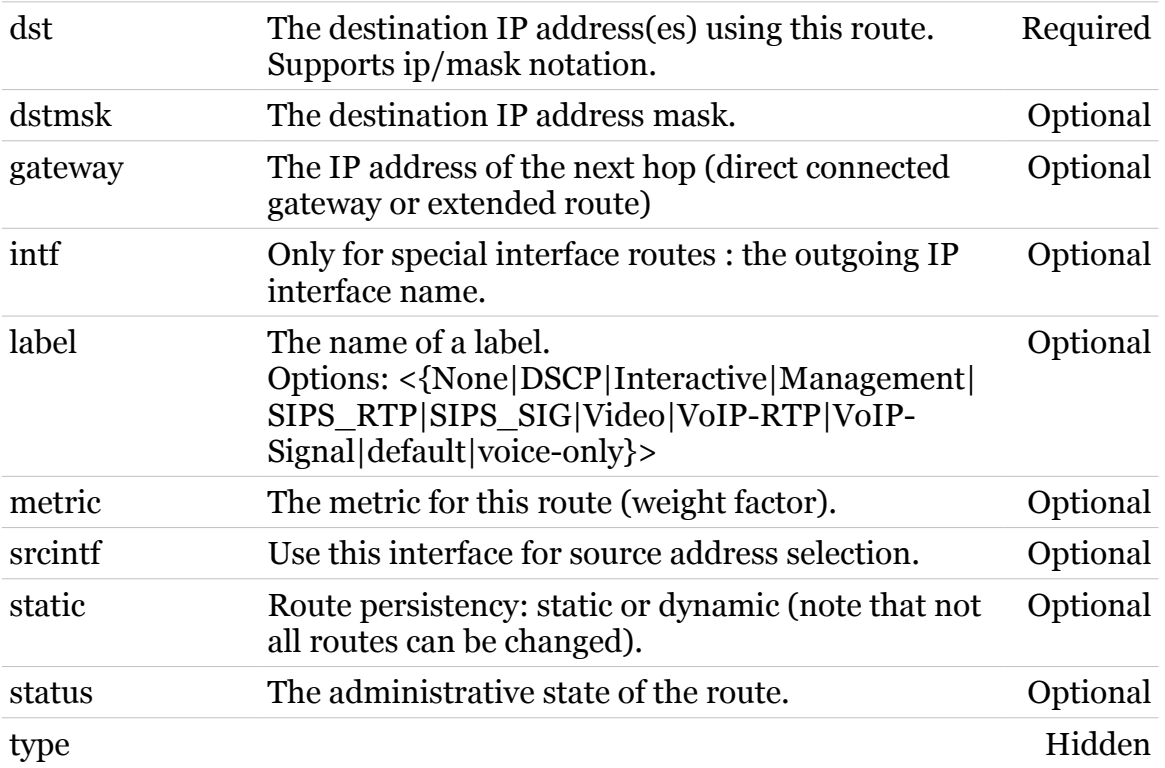

**ip rtconfig**

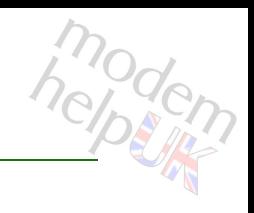

Modify a route of the routing table.

*Syntax:*

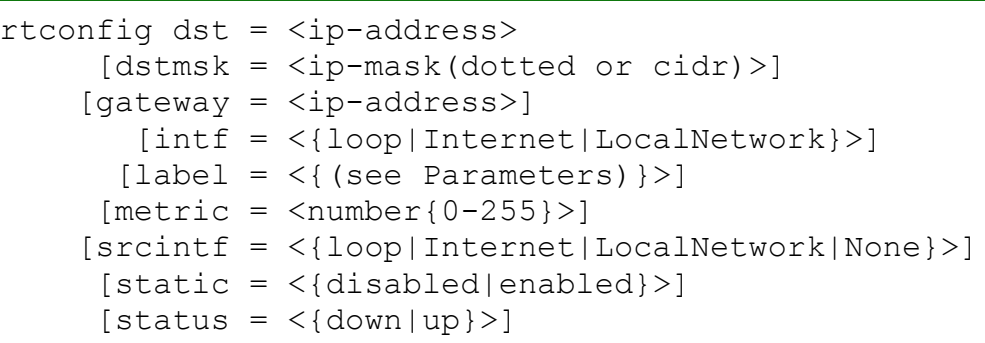

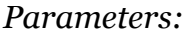

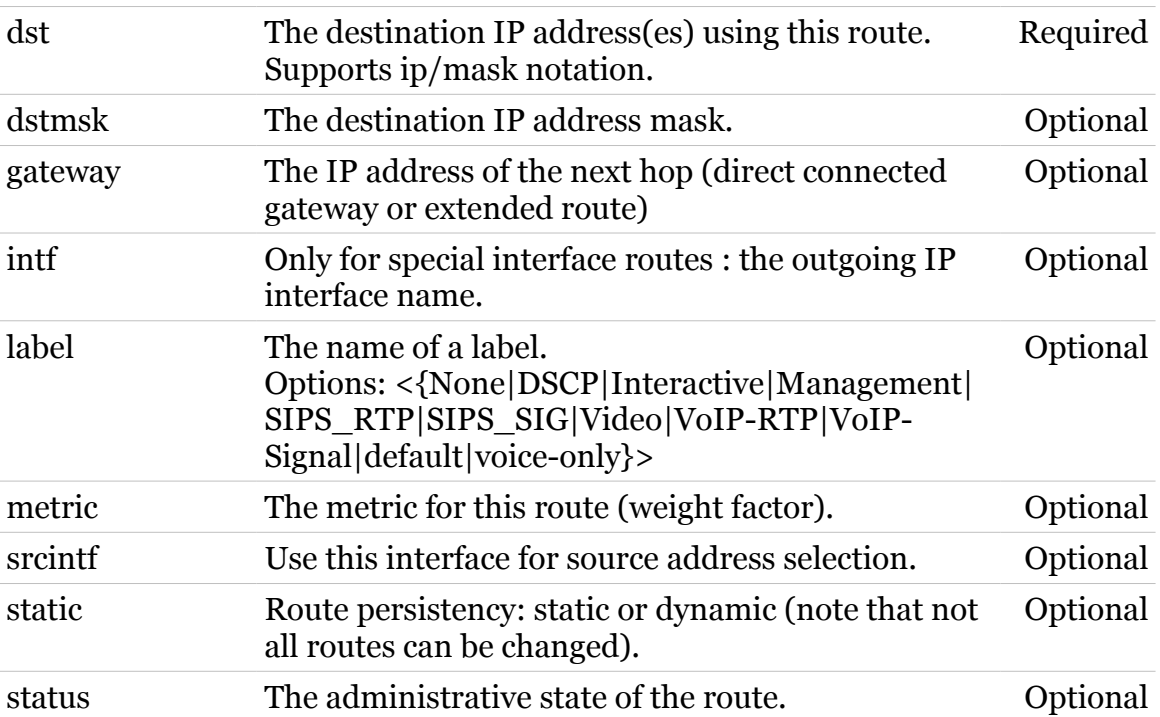

**ip rtdelete**

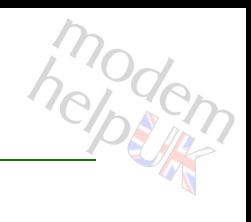

Delete a route from the routing table.

```
Syntax:
```

```
rtdelete dst = <ip-address>
  [dstmsk = <ip-mask(dotted or cidr)>]
 [gateway = <ip-address>]
    [intf = <{loop|Internet|LocalNetwork}>]
  [label = <{%math> (see Parameters) } >]
```
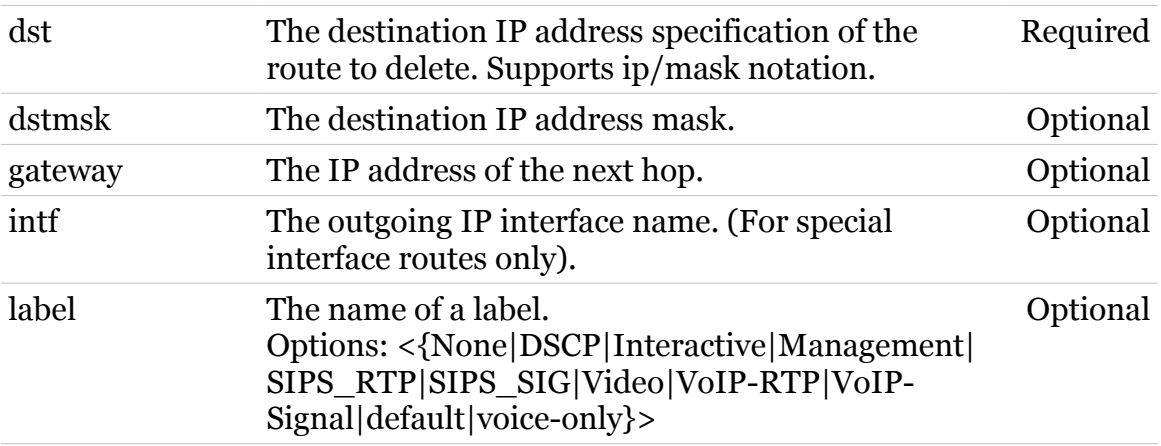

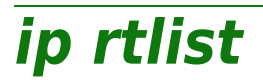

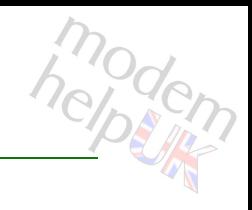

Display the routing table.

#### *Syntax:*

rtlist [expand = <{disabled|enabled}>]

*Parameters:*

expand Expanded listing. Optional

## **ipqos**

modem

Following commands are available :

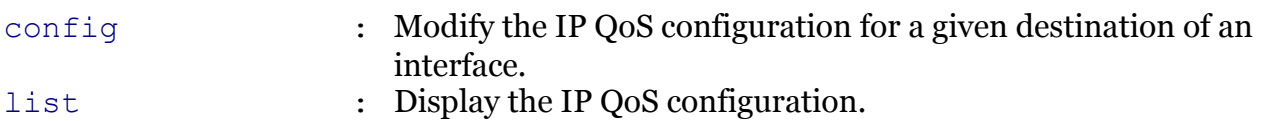

Following command groups are available :

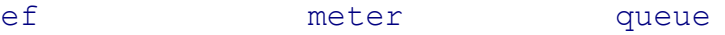

## <span id="page-749-0"></span>**ipqos config**

modem

Modify the IP QoS configuration for a given destination of an interface.

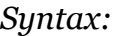

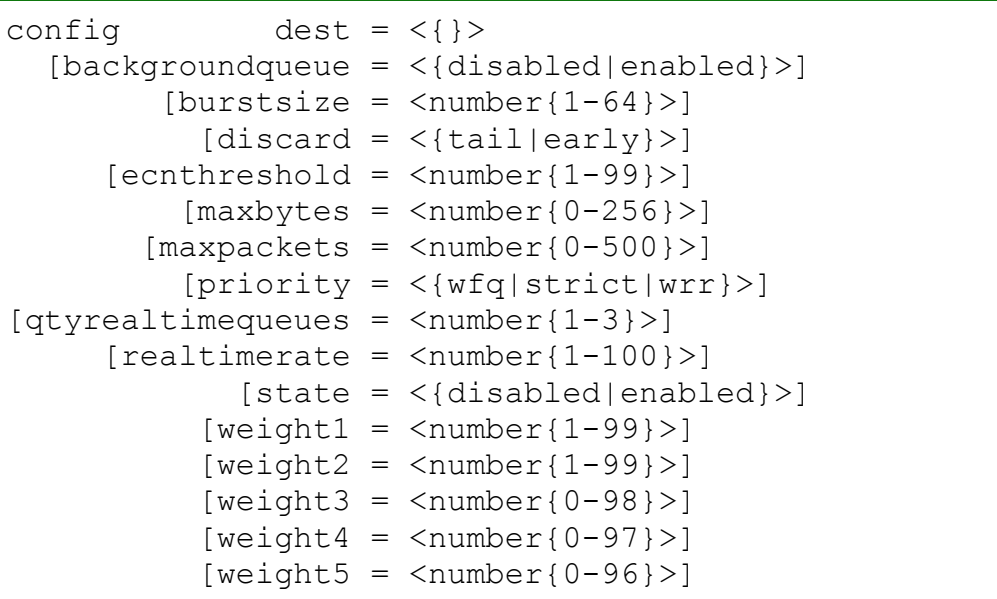

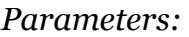

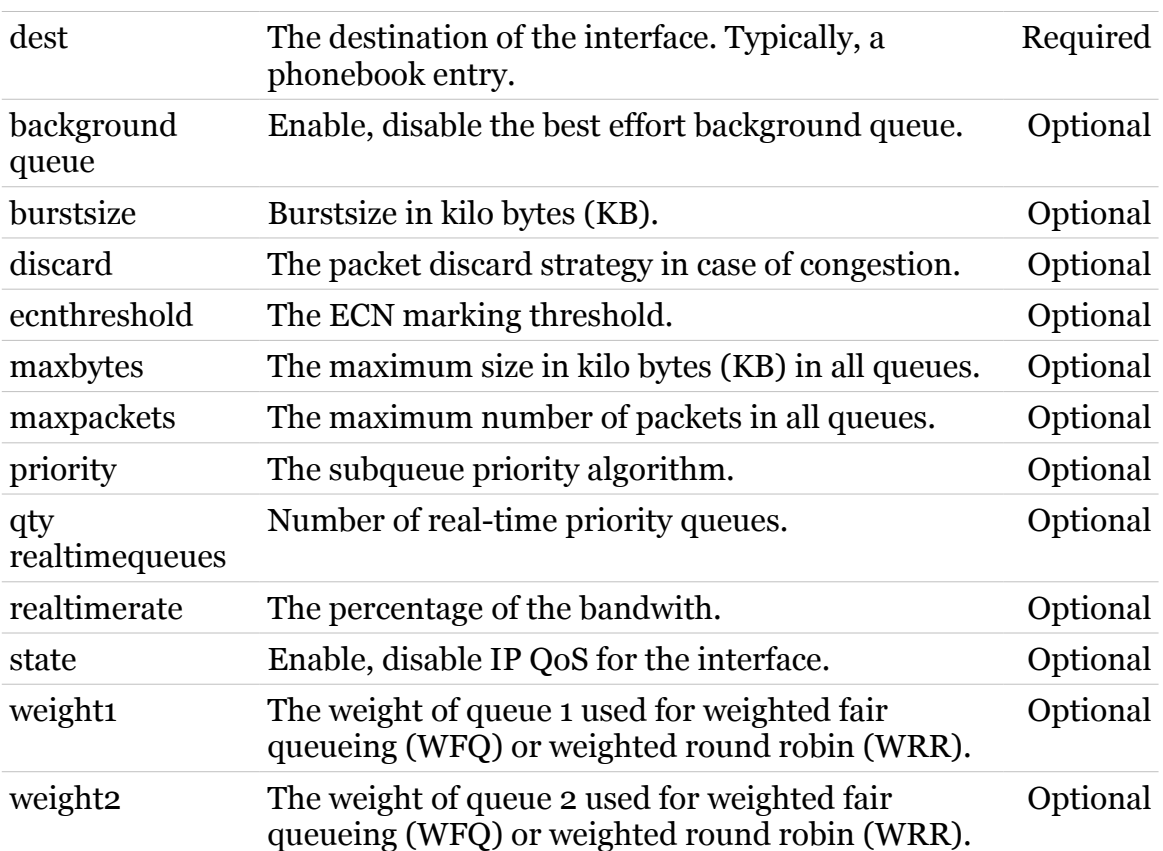

## **ipqos Commands**

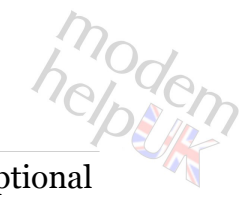

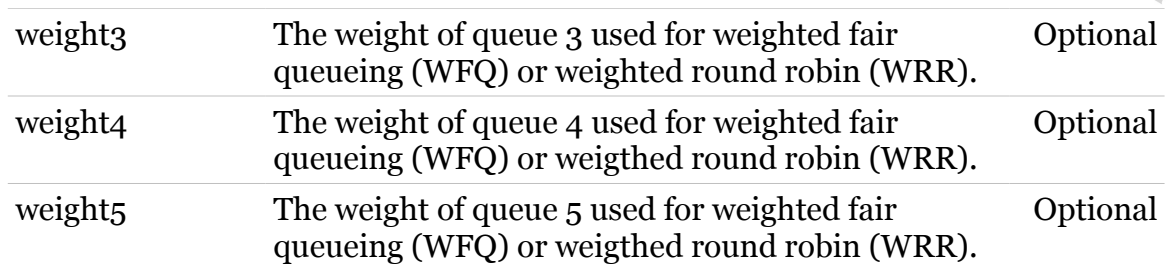

<span id="page-751-0"></span>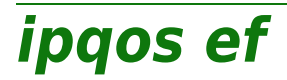

Following commands are available :

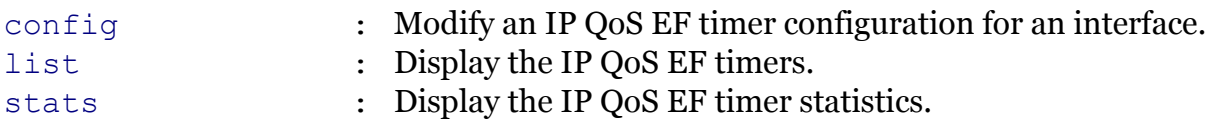

TG788vn CLI Commands r8.C.M.0 SIP Server 752

modem

# <span id="page-752-0"></span>**ipqos ef config**

modern

Modify an IP QoS EF timer configuration for an interface.

#### *Syntax:*

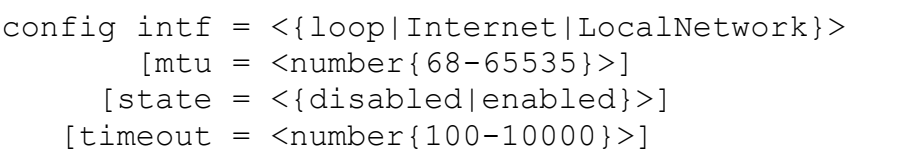

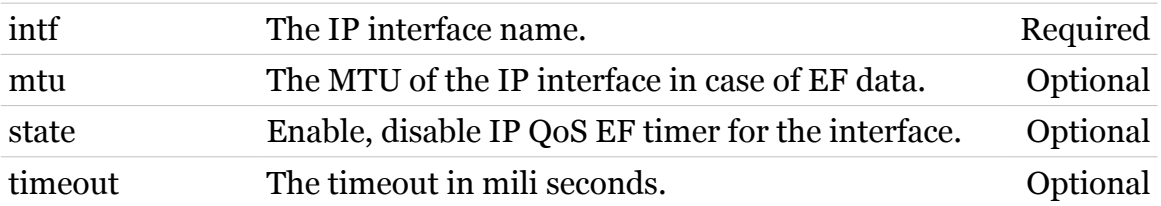

**ipqos Commands**

<span id="page-753-0"></span>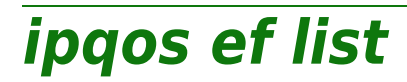

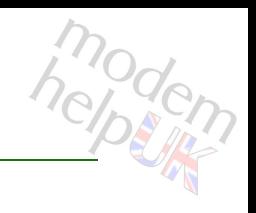

Display the IP QoS EF timers.

*Syntax:* list

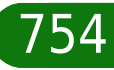

## <span id="page-754-0"></span>**ipqos ef stats**

Display the IP QoS EF timer statistics.

*Syntax:*

stats

755

modem

<span id="page-755-0"></span>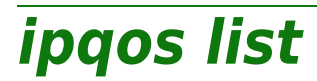

modem

Display the IP QoS configuration.

*Syntax:*

list
# **ipqos meter**

Following commands are available :

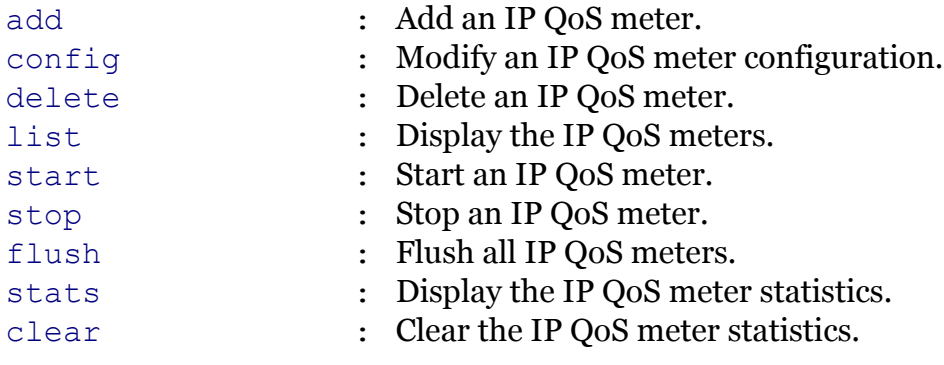

modem

<span id="page-757-0"></span>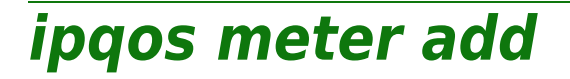

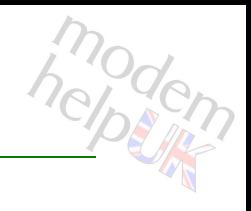

Add an IP QoS meter.

## *Syntax:*

add name = <string>

*Parameters:*

name The name of the IP QoS meter. Required

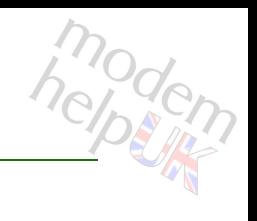

# <span id="page-758-0"></span>**ipqos meter clear**

Clear the IP QoS meter statistics.

*Syntax:*

clear

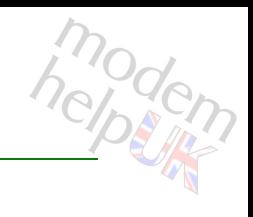

# <span id="page-759-0"></span>**ipqos meter config**

Modify an IP QoS meter configuration.

*Syntax:*

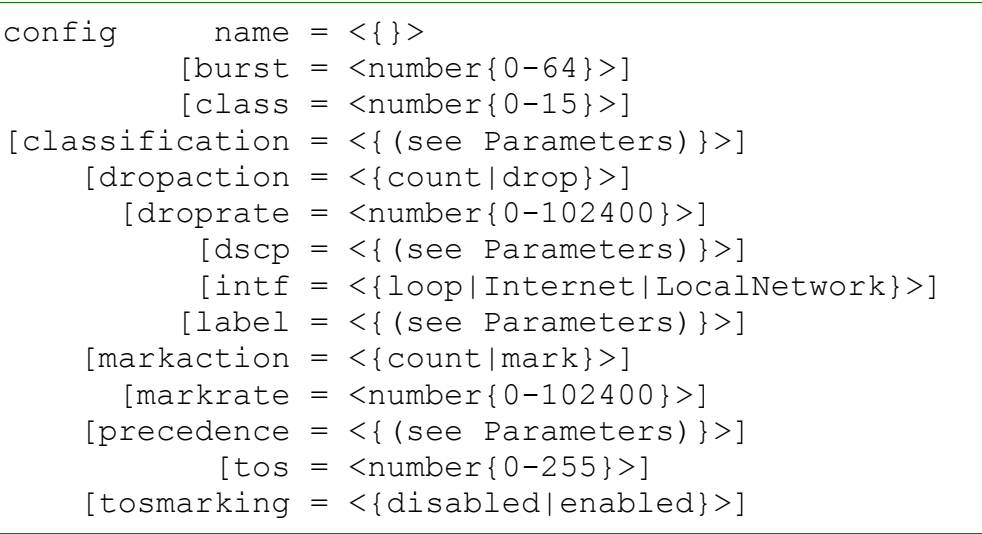

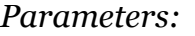

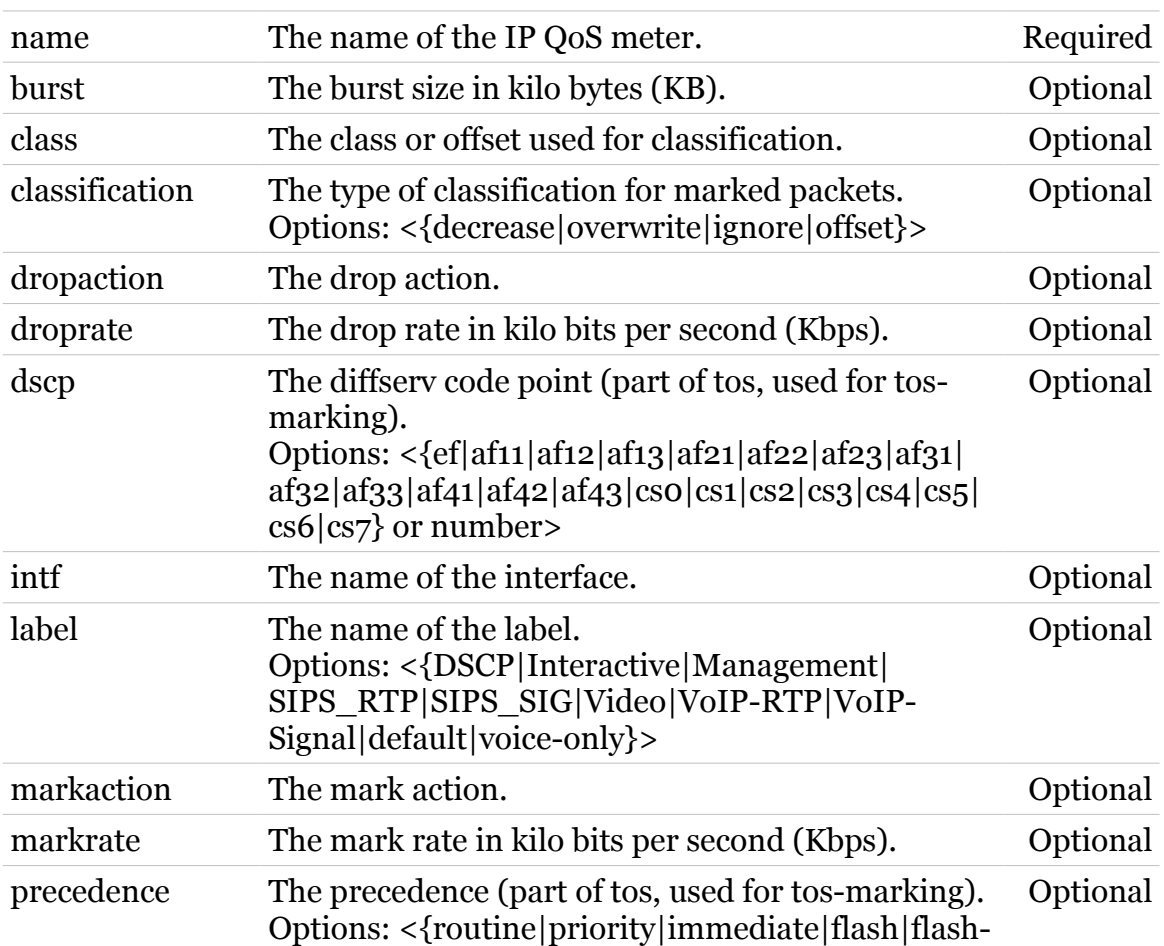

TG788vn CLI Commands r8.C.M.0 SIP Server

## **ipqos Commands**

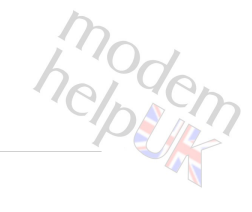

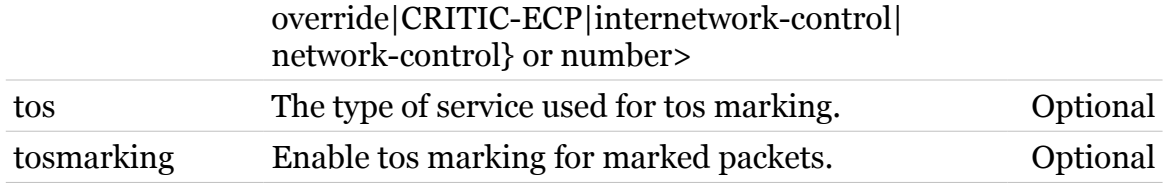

# <span id="page-761-0"></span>**ipqos meter delete**

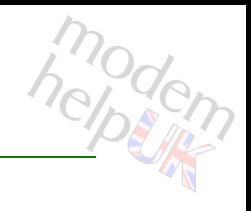

Delete an IP QoS meter.

#### *Syntax:*

delete name =  $\langle \}$ 

*Parameters:*

name The name of the IP QoS meter. Required

<span id="page-762-0"></span>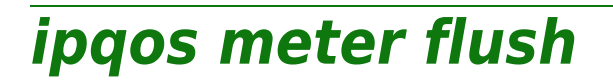

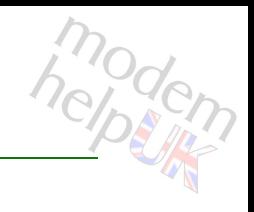

Flush all IP QoS meters.

*Syntax:*

flush

<span id="page-763-0"></span>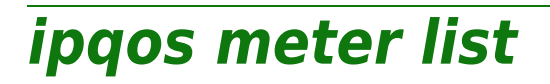

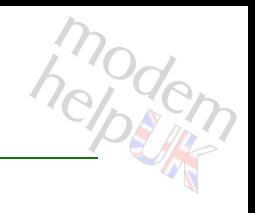

Display the IP QoS meters.

*Syntax:*

list

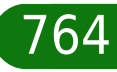

# modern

# <span id="page-764-0"></span>**ipqos meter start**

Start an IP QoS meter.

### *Syntax:*

start name =  $\langle \}$ 

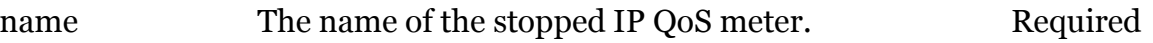

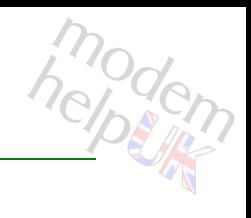

# <span id="page-765-0"></span>**ipqos meter stats**

Display the IP QoS meter statistics.

*Syntax:*

stats

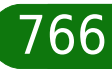

# <span id="page-766-0"></span>**ipqos meter stop**

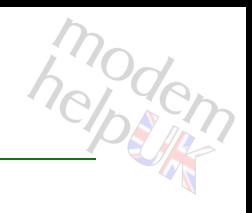

Stop an IP QoS meter.

### *Syntax:*

stop name =  $\langle \}$ 

*Parameters:*

name The name of the started IP QoS meter. Required

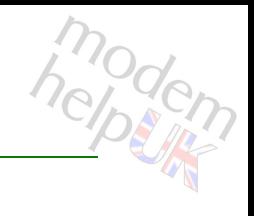

# **ipqos queue**

Following commands are available :

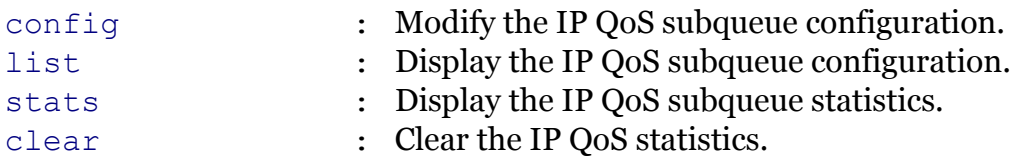

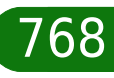

<span id="page-768-0"></span>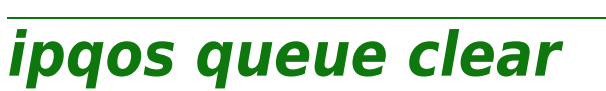

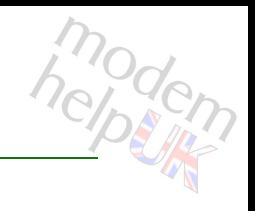

Clear the IP QoS statistics.

*Syntax:*

clear

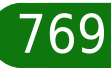

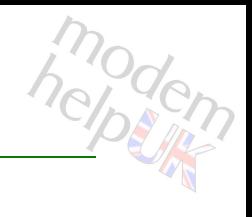

# <span id="page-769-0"></span>**ipqos queue config**

Modify the IP QoS subqueue configuration.

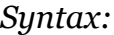

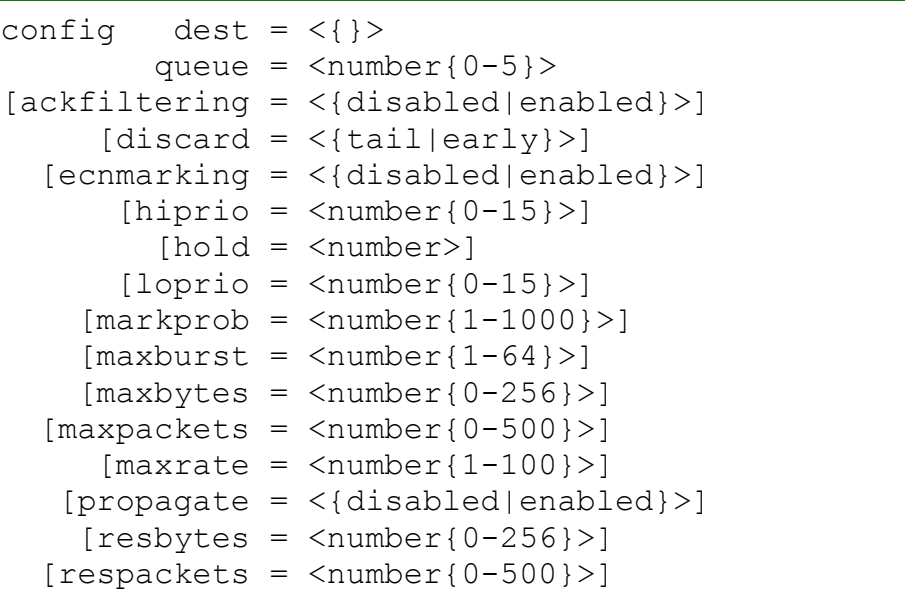

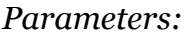

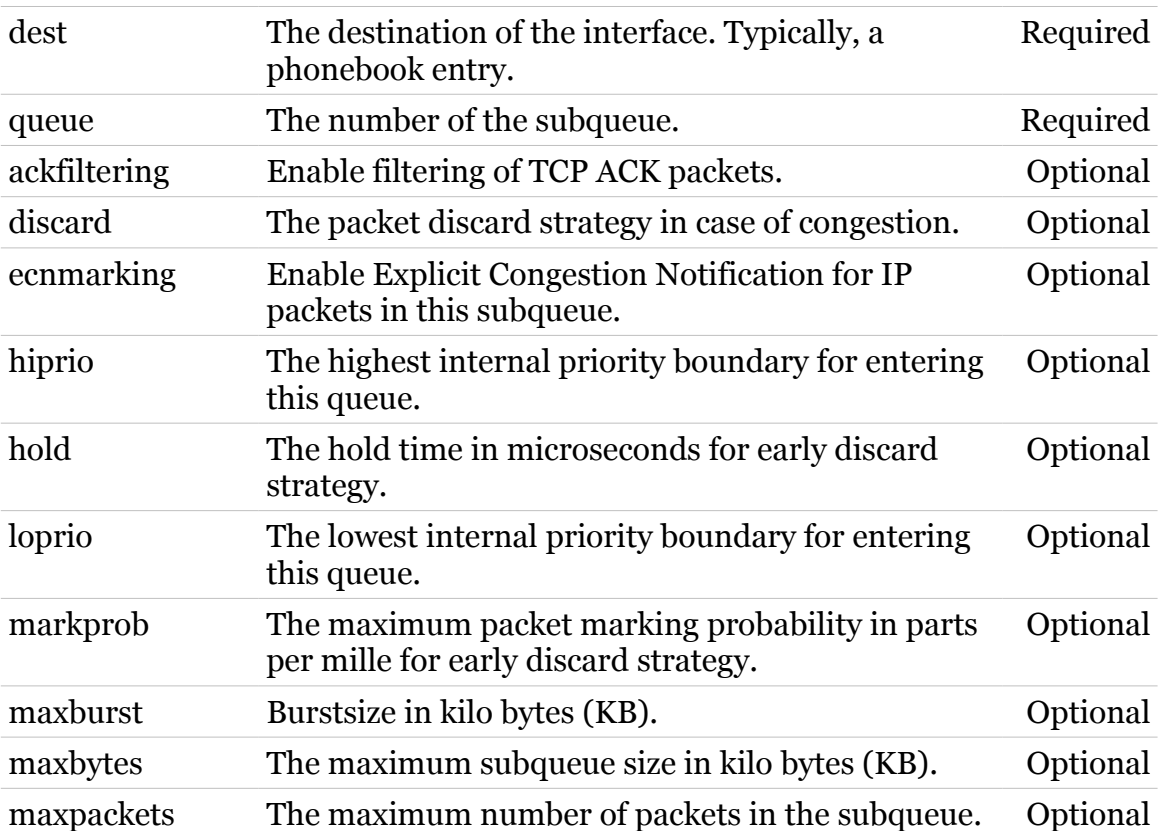

## **ipqos Commands**

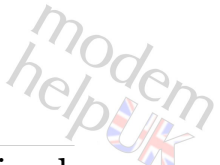

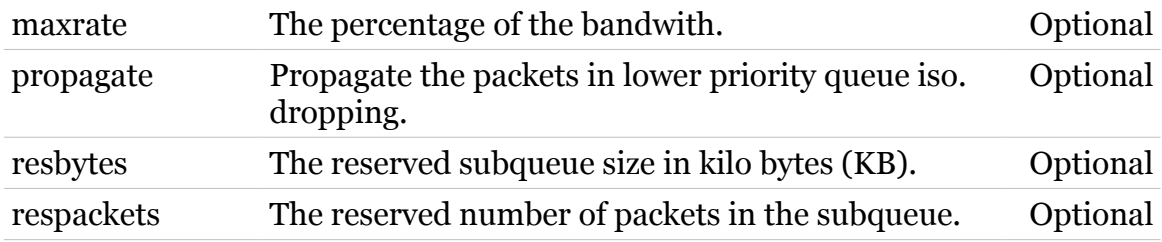

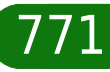

# <span id="page-771-0"></span>**ipqos queue list**

modern

Display the IP QoS subqueue configuration.

### *Syntax:*

list  $[dest = <}]>>]$ 

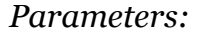

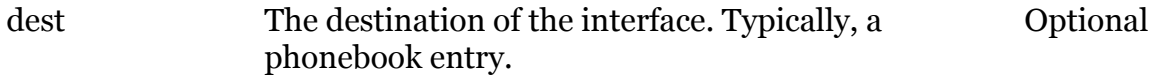

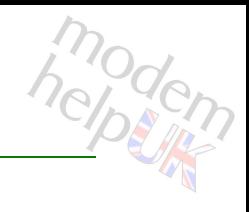

# <span id="page-772-0"></span>**ipqos queue stats**

Display the IP QoS subqueue statistics.

### *Syntax:*

stats  $[dest = <]{>}$ 

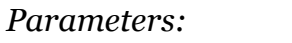

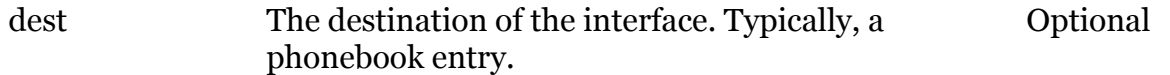

## **koa**

modem

Following commands are available :

[a](#page-774-0) : Add atomic object key information

Note: koa is missing from the ':help' group list

## <span id="page-774-0"></span>**koa a**

# modem

## Add atomic object key information

## *Syntax:*

a  $d = \langle$ string>  $[1 = \langle \text{no} | \text{yes} \rangle]$ 

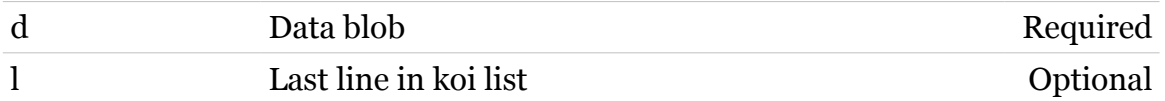

# **koi**

modem

Following commands are available :

[a](#page-776-0) : Add igd object key information

Note: koi is missing from the ':help' group list

<span id="page-776-0"></span>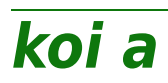

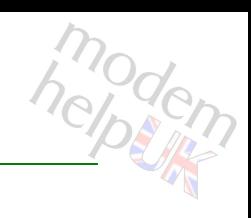

## Add igd object key information

## *Syntax:*

a  $d = \langle \text{string} \rangle$  $[1 = \langle \text{no} | \text{yes} \rangle]$ 

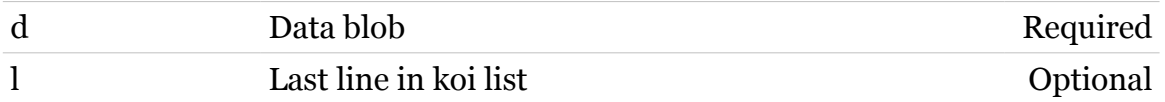

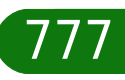

## **kta**

modem

Following commands are available :

[a](#page-778-0) : Add atomic type key information

Note: kta is missing from the ':help' group list

## <span id="page-778-0"></span>**kta a**

# modern

## Add atomic type key information

## *Syntax:*

a  $d = \langle \text{string} \rangle$  $[1 = \langle \text{no} | \text{yes} \rangle]$ 

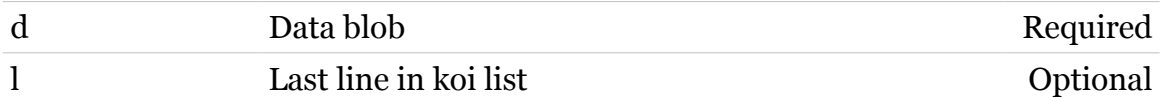

# **kti**

modem

Following commands are available :

[a](#page-780-0) : Add igd type key information

Note: kti is missing from the ':help' group list

<span id="page-780-0"></span>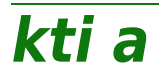

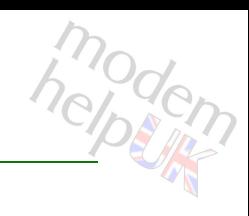

## Add igd type key information

## *Syntax:*

a  $d = \langle \text{string} \rangle$  $[1 = \langle \text{no} | \text{yes} \rangle]$ 

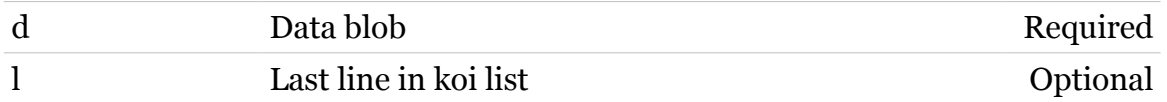

# **label**

Following commands are available :

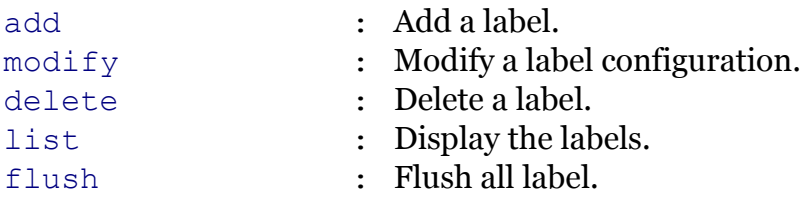

Following command groups are available :

[chain](#page-783-0) [rule](#page-794-0)

modem

# <span id="page-782-0"></span>**label add**

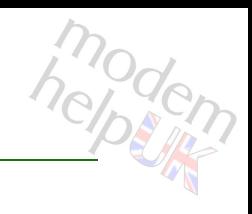

Add a label.

*Syntax:*

add name = <string>

*Parameters:*

name The name of a label to add. Required

# <span id="page-783-0"></span>**label chain**

Following commands are available :

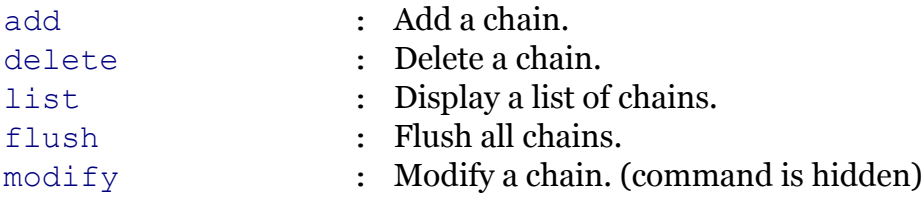

modem

# <span id="page-784-0"></span>**label chain add**

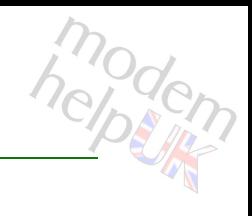

Add a chain.

### *Syntax:*

add chain = <string>  $[policy = <{(missing)}$ 

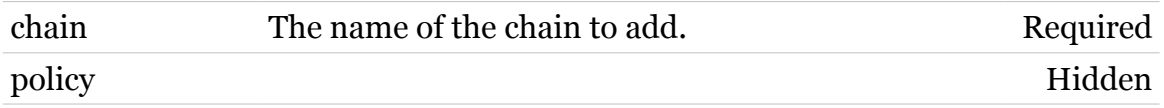

# <span id="page-785-0"></span>**label chain delete**

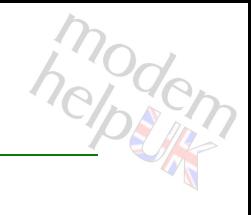

Delete a chain.

*Syntax:*

delete chain = <chain name>

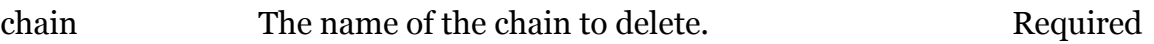

<span id="page-786-0"></span>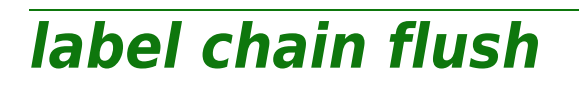

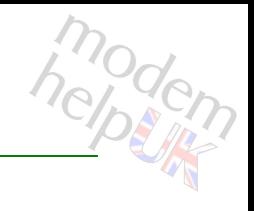

Flush all chains.

*Syntax:* flush

<span id="page-787-0"></span>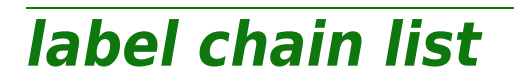

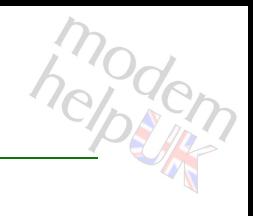

Display a list of chains.

*Syntax:*

list [format = <{pretty|cli}>]

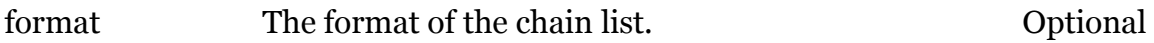

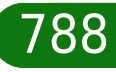

<span id="page-788-0"></span>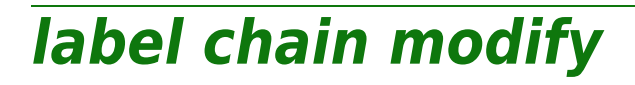

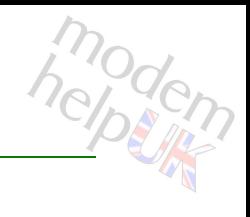

Modify a chain. (command is hidden)

#### *Syntax:*

modify chain = <chain name>  $[policy = <{(missing)}$ 

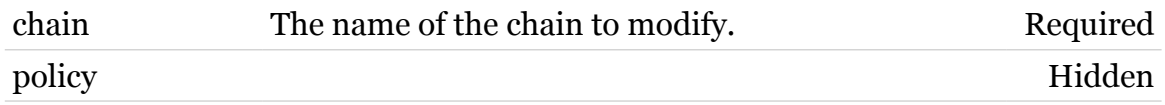

# <span id="page-789-0"></span>**label delete**

modem

Delete a label.

## *Syntax:*

delete name =  $\langle$ { (see Parameters) }>

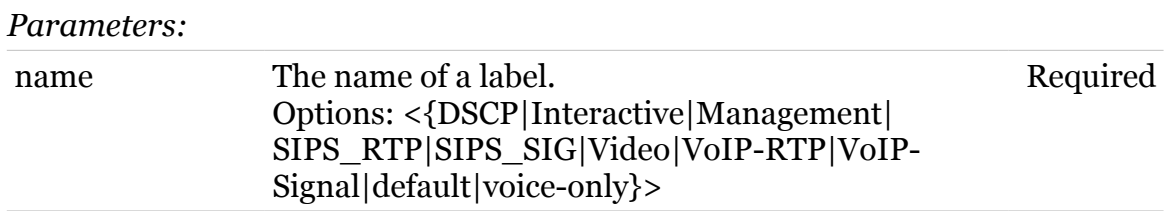

# <span id="page-790-0"></span>**label flush**

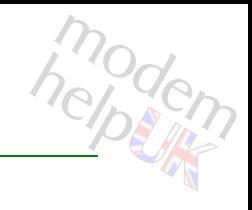

Flush all label.

*Syntax:* flush

# <span id="page-791-0"></span>**label list**

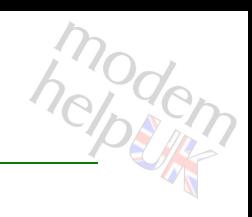

Display the labels.

### *Syntax:*

list [name =  $\langle$ { (see Parameters) } >]

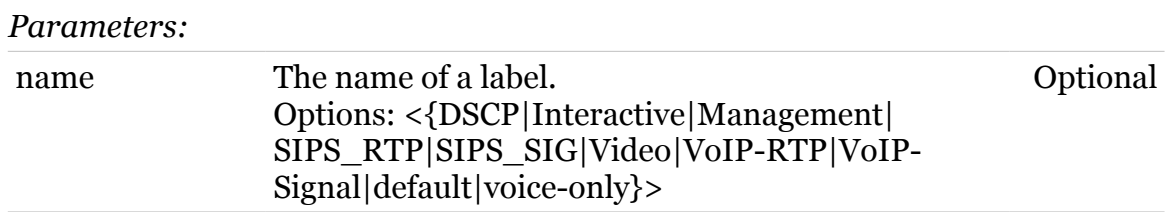
**label modify**

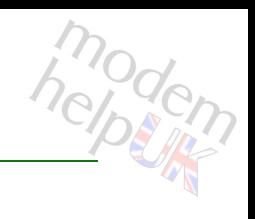

Modify a label configuration.

*Syntax:*

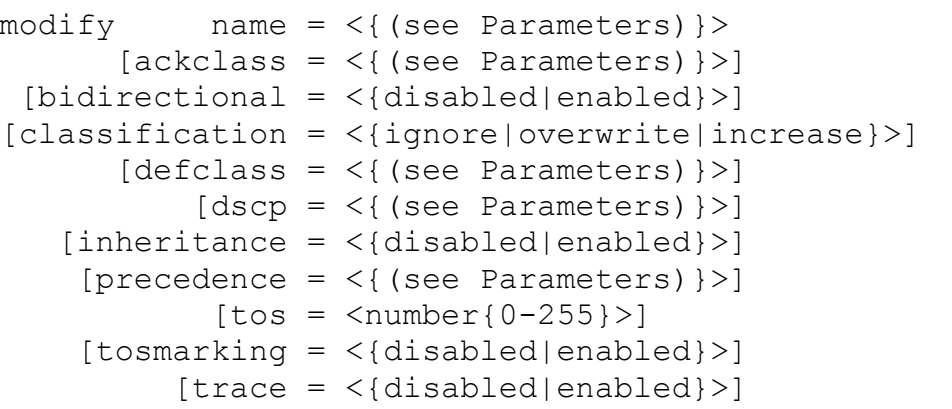

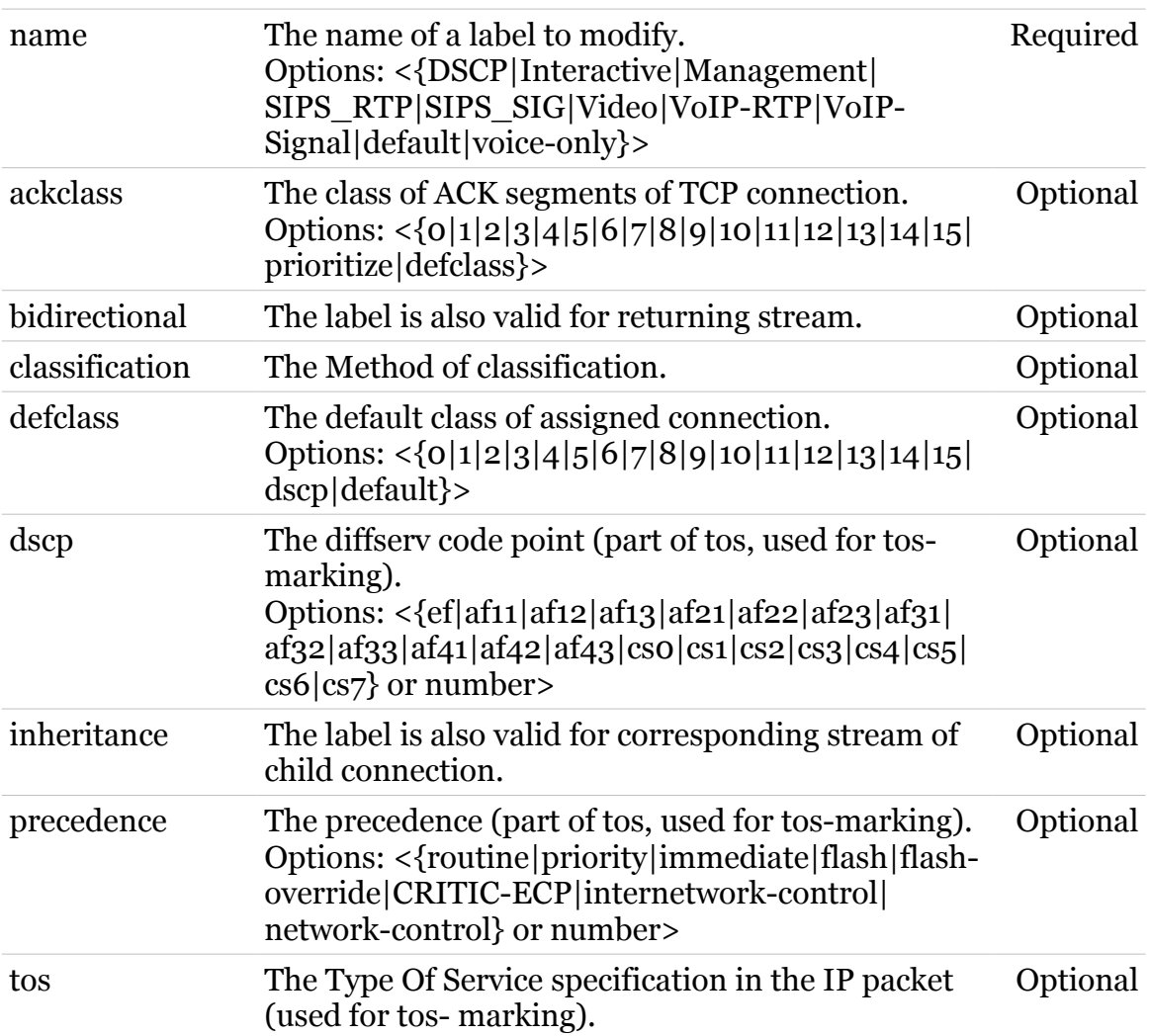

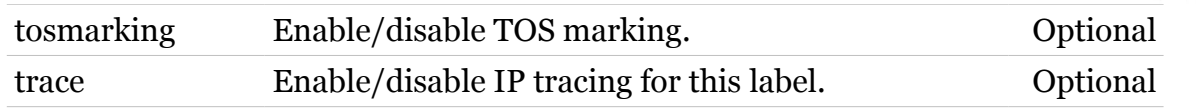

## **label rule**

Following commands are available :

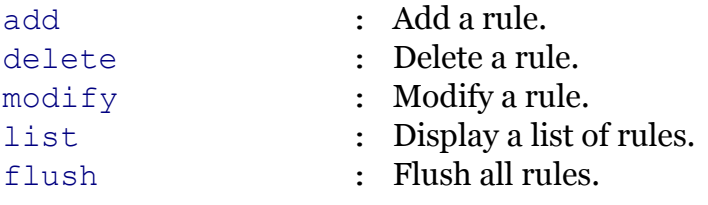

Following command groups are available :

[debug](#page-797-0)

modem

## <span id="page-795-0"></span>**label rule add**

modern

Add a rule.

*Syntax:*

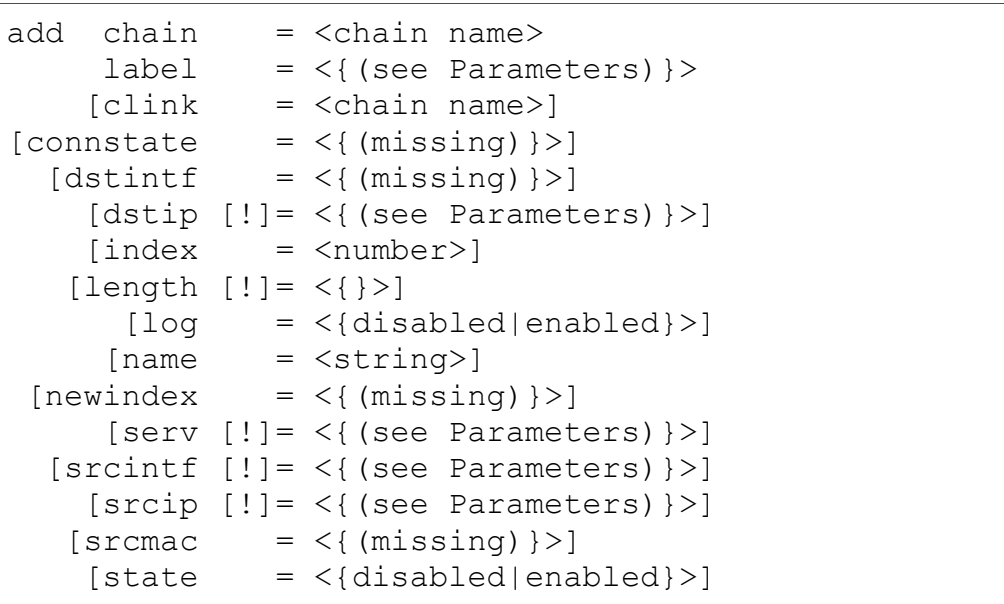

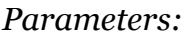

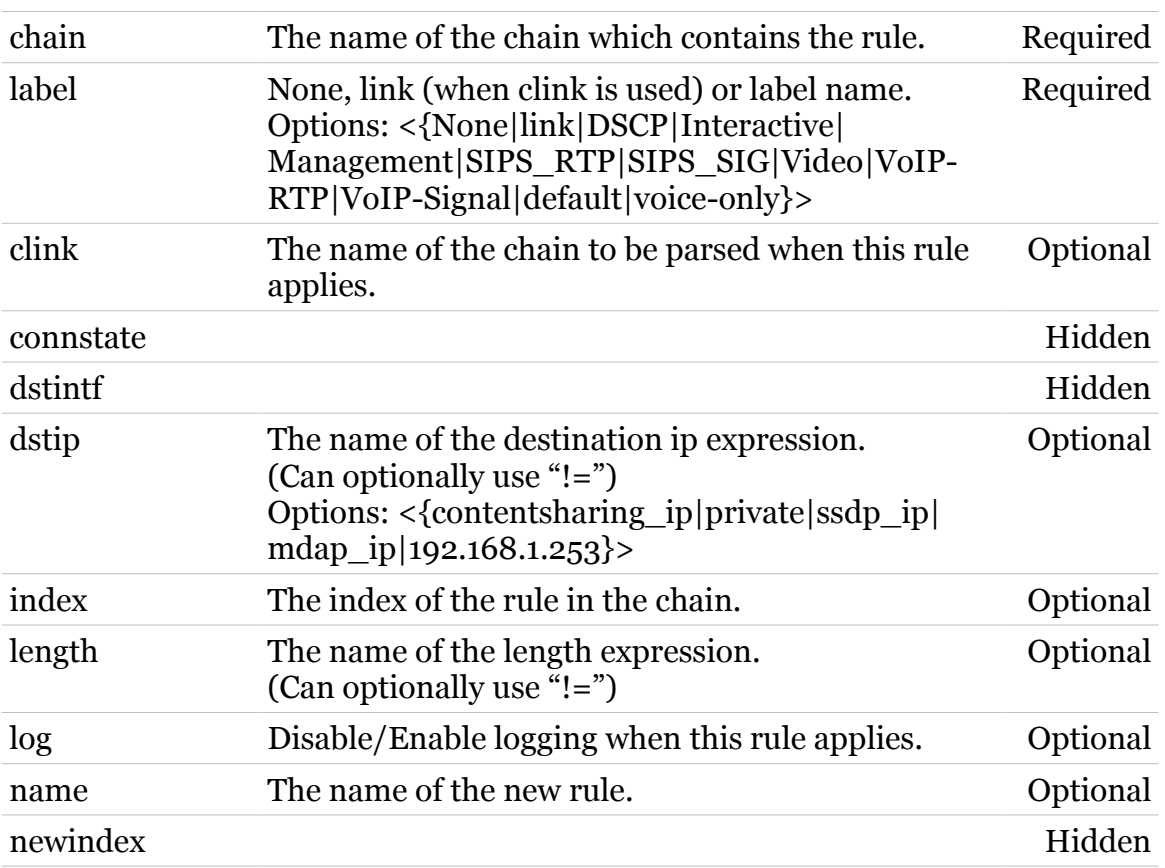

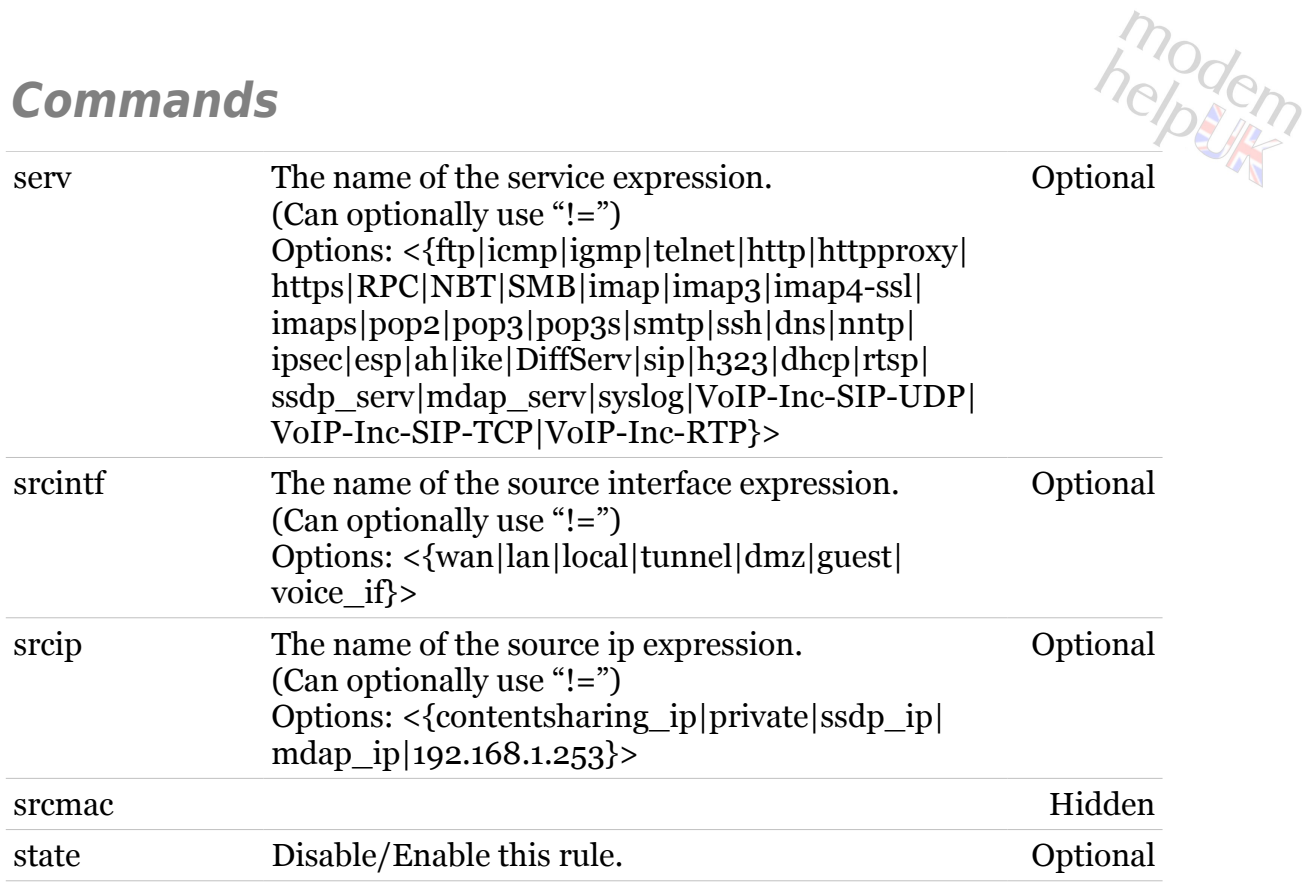

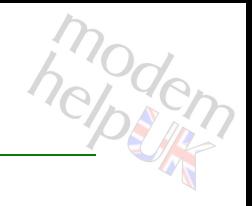

## <span id="page-797-0"></span>**label rule debug**

Following commands are available :

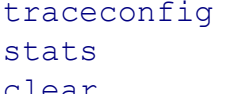

- : Display/Modify rule trace configuration.
- : Display rule statistics.
- 
- [clear](#page-798-0) : Clear rule statistics.

## <span id="page-798-0"></span>**label rule debug clear**

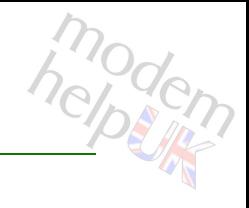

Clear rule statistics.

#### *Syntax:*

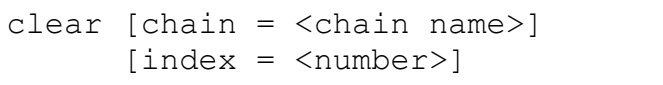

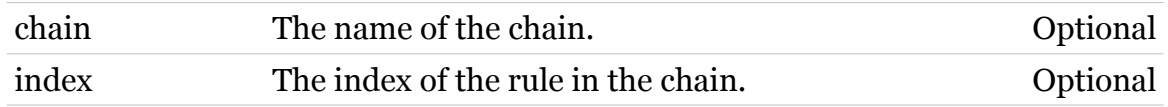

## <span id="page-799-0"></span>**label rule debug stats**

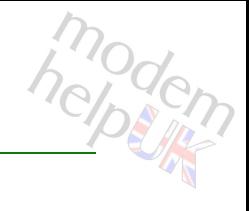

Display rule statistics.

#### *Syntax:*

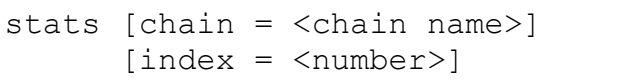

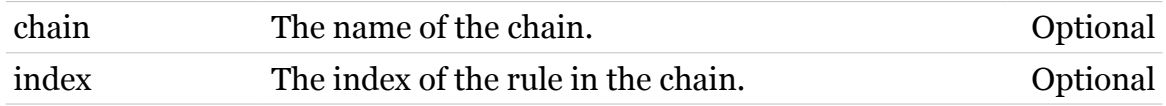

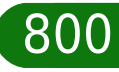

## <span id="page-800-0"></span>**label rule debug traceconfig**

Display/Modify rule trace configuration.

#### *Syntax:*

traceconfig [state = <{disabled|enabled}>]

*Parameters:*

state Disable/Enable rule traces. Optional

helptin

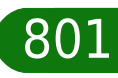

## <span id="page-801-0"></span>**label rule delete**

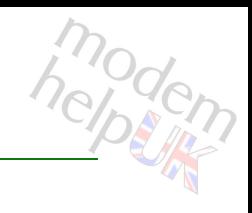

Delete a rule.

#### *Syntax:*

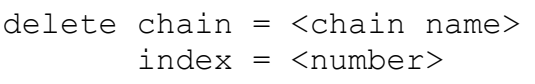

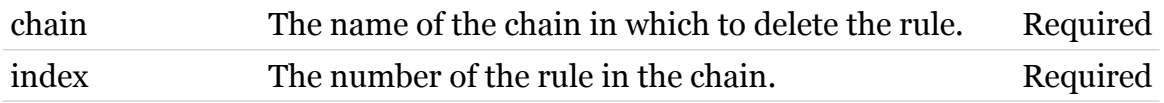

## <span id="page-802-0"></span>**label rule flush**

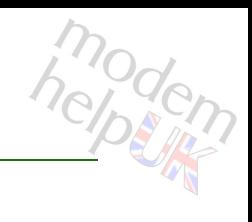

Flush all rules.

*Syntax:*

flush [chain = <chain name>]

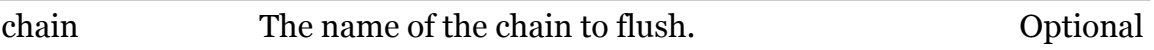

# <span id="page-803-0"></span>**label rule list**

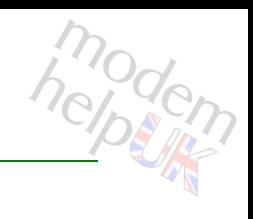

Display a list of rules.

#### *Syntax:*

```
list [chain = <chain name>]
  [format = <{perfecty|cli})
```
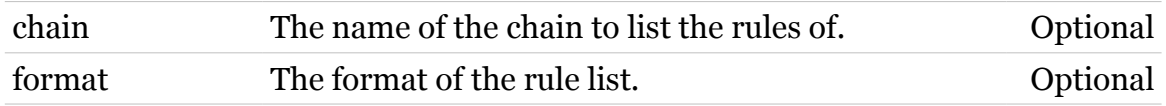

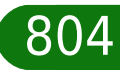

## <span id="page-804-0"></span>**label rule modify**

modem

Modify a rule.

*Syntax:*

```
modify chain = <chain name>
     [clink = <chain name>]
[</del>connstate = <math>\langle \{ (missing) \} \rangle[distinct = <{(missing)} [[!]dstip]
     [index = <number>]
     [label = <{(see Parameter s)} [[!]length]
        [log = <{disabled|enabled}>]
      [name = \langle string \rangle][newindex = <number>][[!]serv]
[[!]srcintf]
  [[!]srcip]
    [srcmac = <\{(missing)\} [state = <{disabled|enabled}>]
```
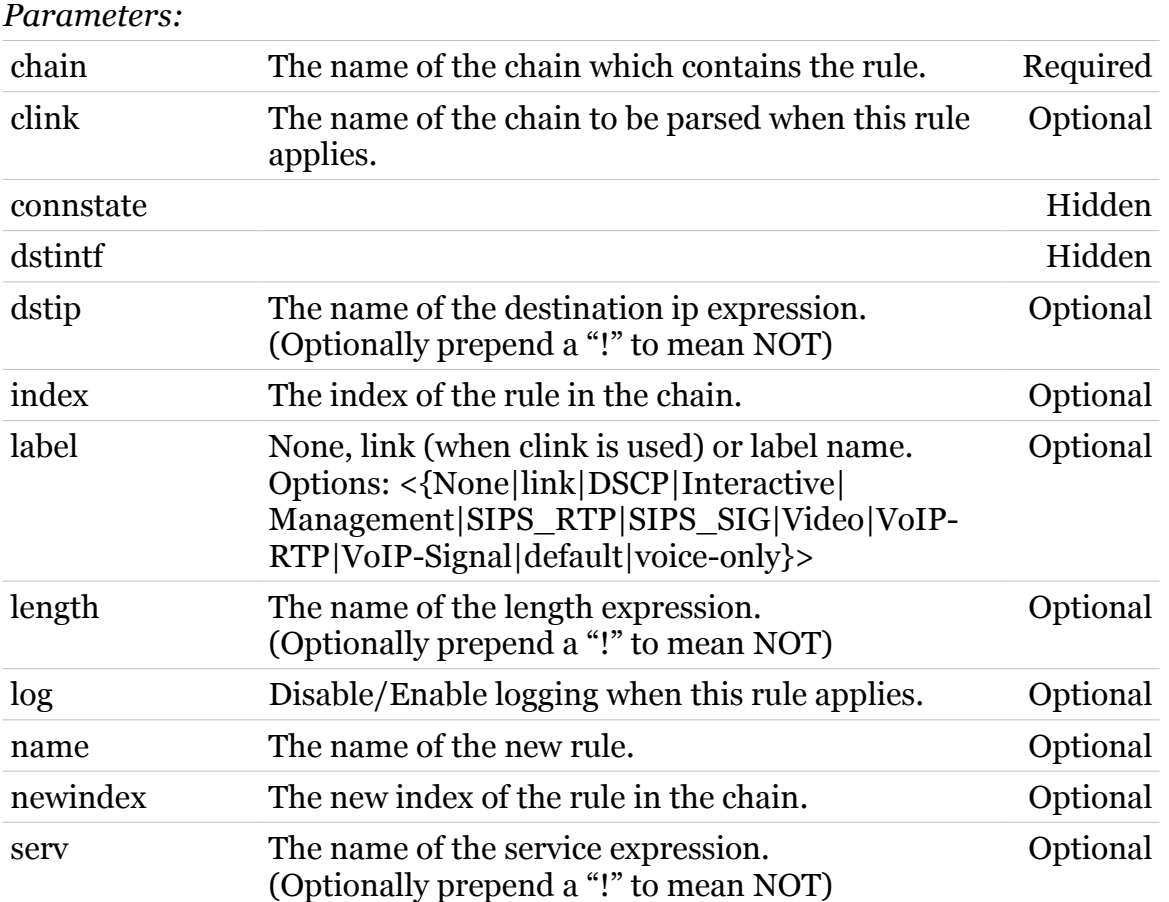

TG788vn CLI Commands r8.C.M.0 SIP Server

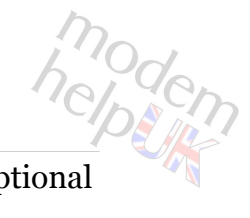

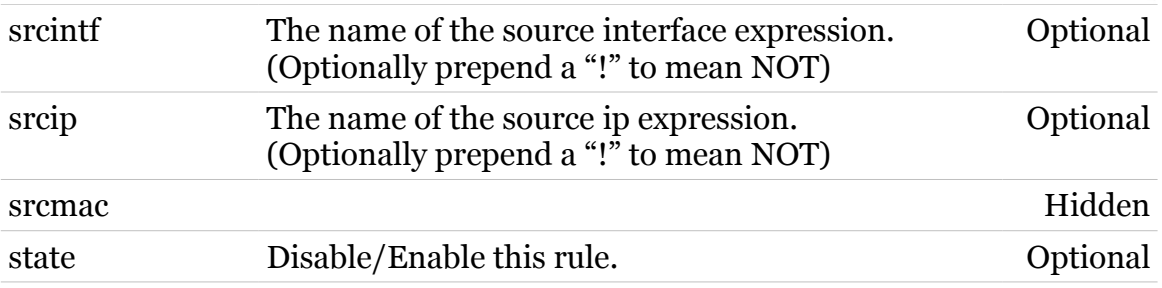

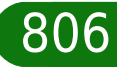

# **language**

Following commands are available :

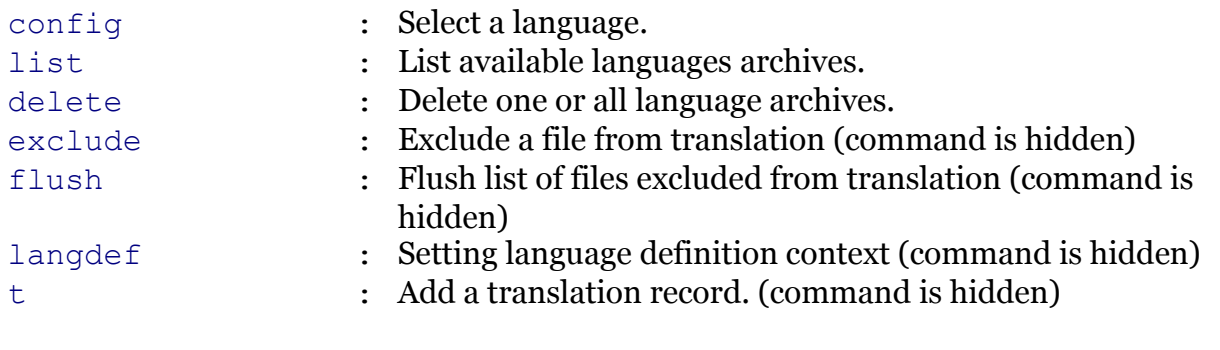

modem

# <span id="page-807-0"></span>**language config**

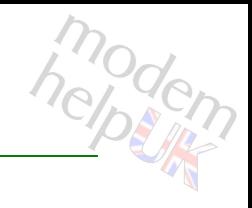

#### Select a language.

#### *Syntax:*

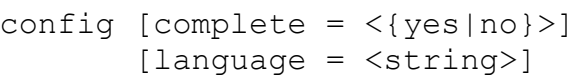

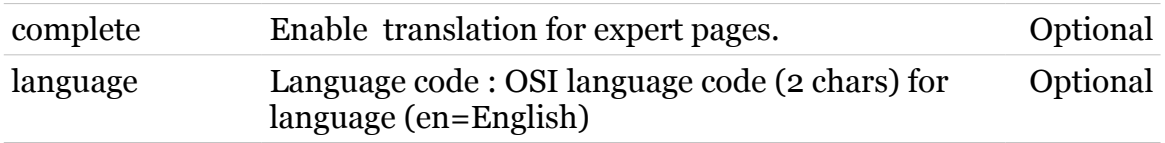

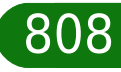

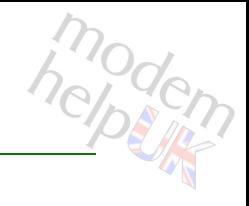

# <span id="page-808-0"></span>**language delete**

Delete one or all language archives.

*Syntax:*

```
delete [all <{yes|no}>]
    [file = <string>]
```
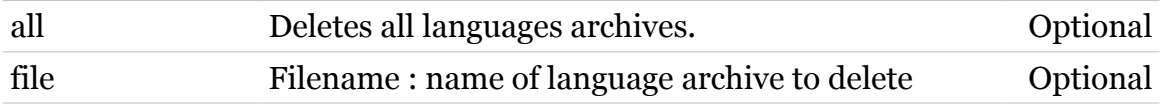

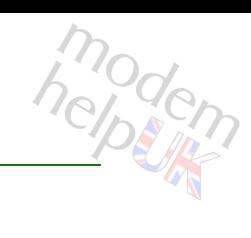

# <span id="page-809-0"></span>**language exclude**

Exclude a file from translation (command is hidden)

*Syntax:*

exclude file = <string>

*Parameters:*

file Filename : name of file to exclude from translation Required

# <span id="page-810-0"></span>**language flush**

Flush list of files excluded from translation (command is hidden)

*Syntax:*

flush

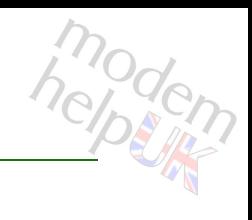

**language Commands**

## <span id="page-811-0"></span>**language langdef**

modem

Setting language definition context (command is hidden)

#### *Syntax:*

langdef lang = <string>  $[cluster = <{(missing)}$ 

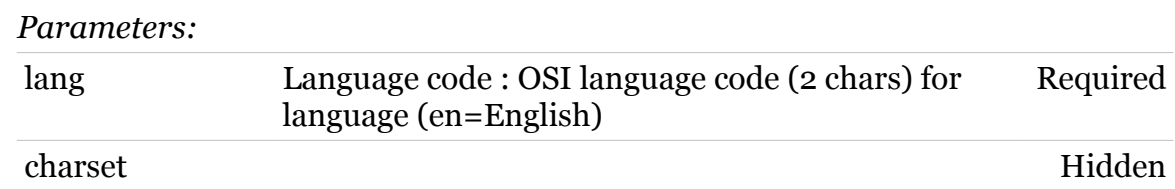

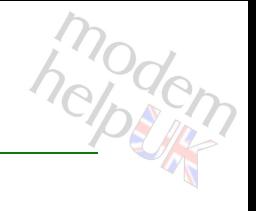

# <span id="page-812-0"></span>**language list**

List available languages archives.

*Syntax:*

list

# <span id="page-813-0"></span>**language t**

Add a translation record. (command is hidden)

#### *Syntax:*

t r = <quoted string>

*Parameters:*

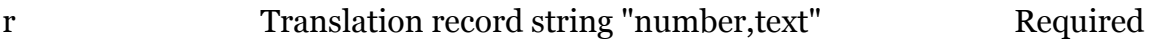

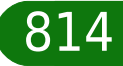

modern

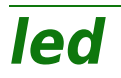

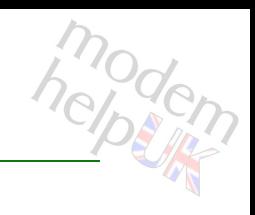

Following command groups are available :

[devicecheck](#page-815-0)

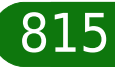

<span id="page-815-0"></span>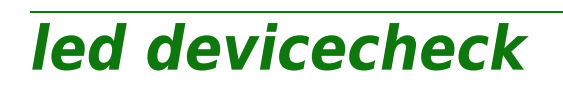

Following commands are available :

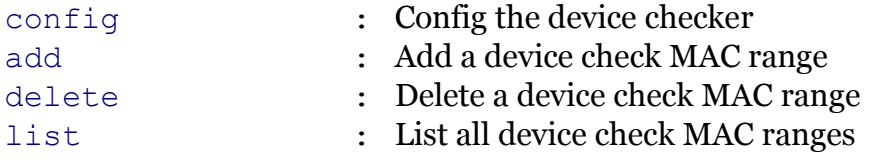

modem

# <span id="page-816-0"></span>**led devicecheck add**

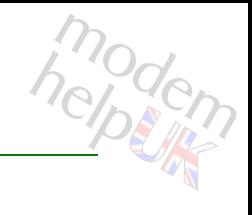

Add a device check MAC range

*Syntax:*

add mac = <masked-hardware-address>

*Parameters:*

mac MAC address range Required

# <span id="page-817-0"></span>**led devicecheck config**

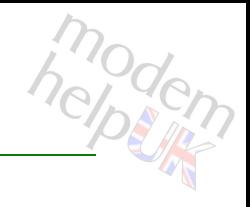

Config the device checker

#### *Syntax:*

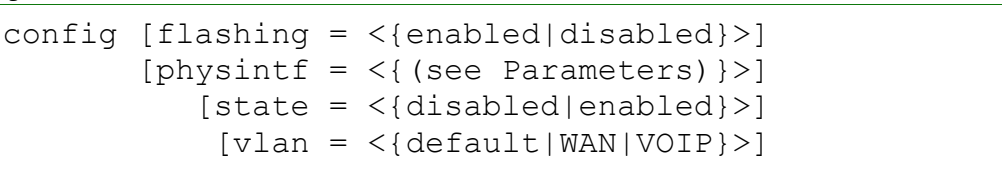

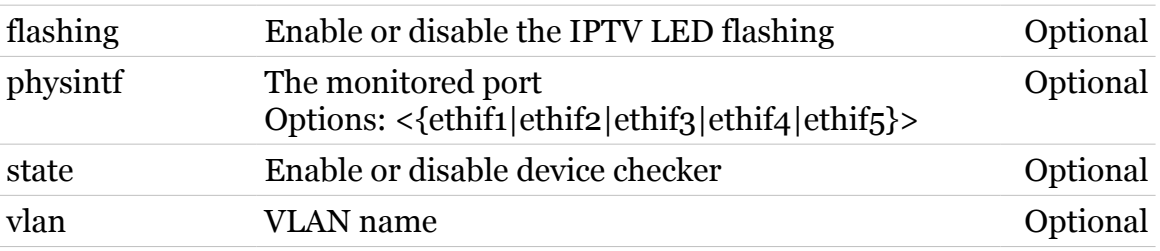

# <span id="page-818-0"></span>**led devicecheck delete**

modem

Delete a device check MAC range

*Syntax:*

delete mac = <masked-hardware-address>

*Parameters:*

mac MAC address range Required

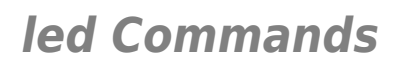

# <span id="page-819-0"></span>**led devicecheck list**

modem

List all device check MAC ranges

*Syntax:*

list

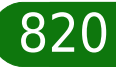

### **mbus**

Following commands are available :

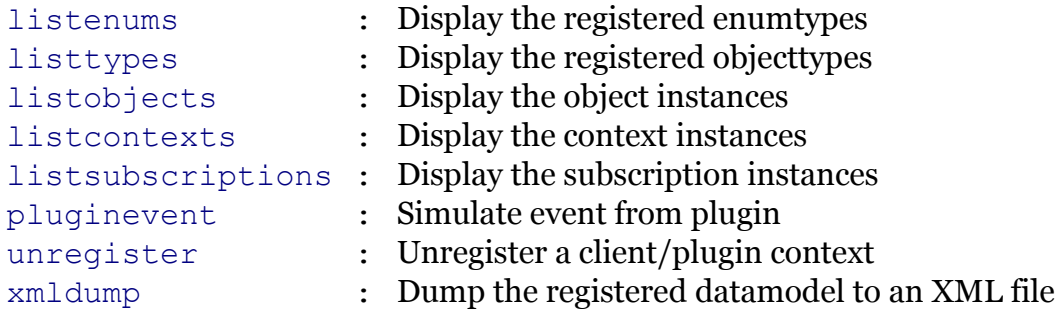

Following command groups are available :

[client](#page-821-0) [debug](#page-829-0)

modem

## <span id="page-821-0"></span>**mbus client**

Following commands are available :

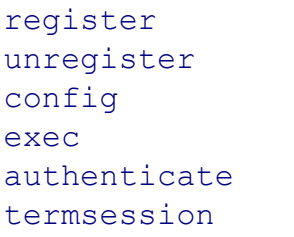

- : Register cli client to mbus
- : Unregister cli client from mbus
	- : Modify client parameters
	- : Execute mbus command
	- [authenticate](#page-822-0) : Authenticate a session
- : Terminate a session

modem

### **mbus Commands**

## <span id="page-822-0"></span>**mbus client authenticate**

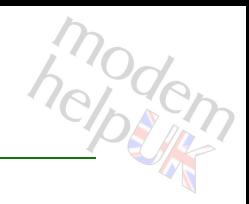

#### Authenticate a session

#### *Syntax:*

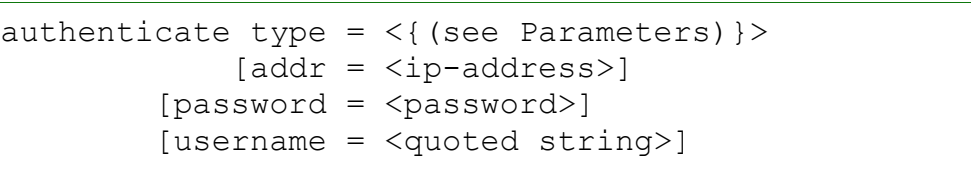

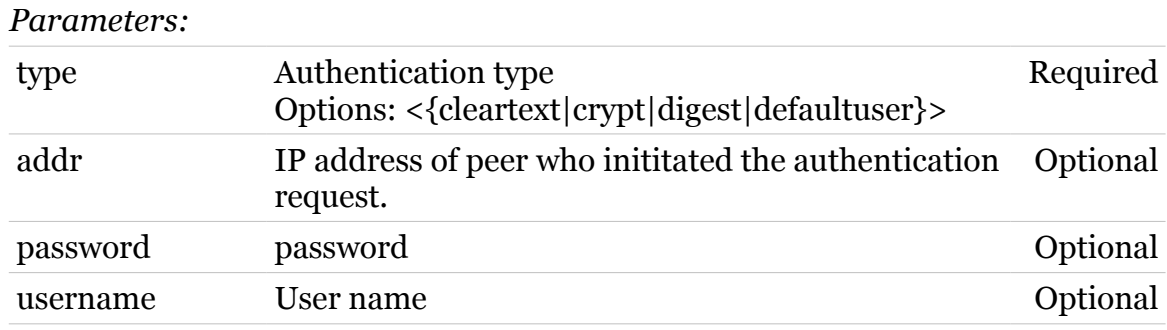

#### **mbus Commands**

modem

## <span id="page-823-0"></span>**mbus client config**

Modify client parameters

*Syntax:*

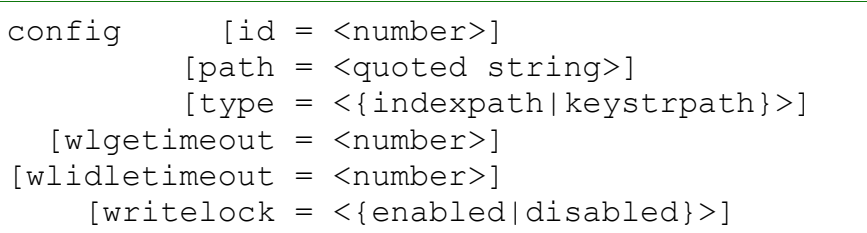

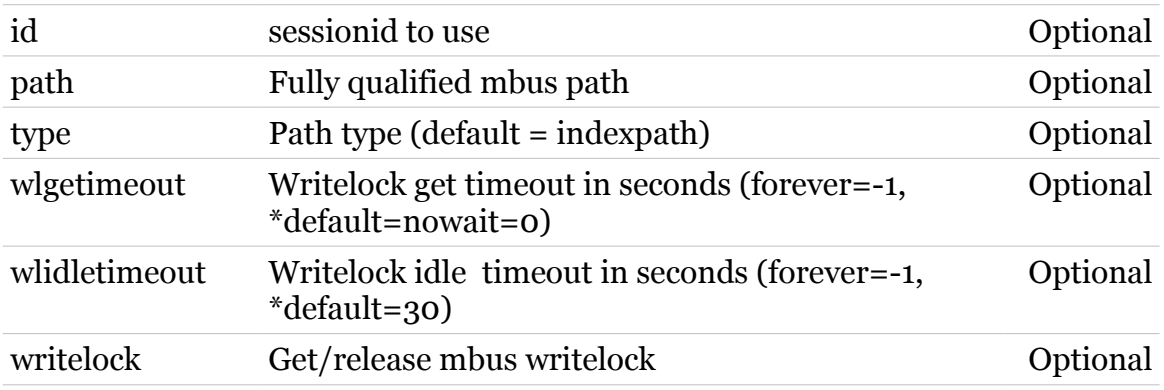

modem

# <span id="page-824-0"></span>**mbus client exec**

Execute mbus command

*Syntax:*

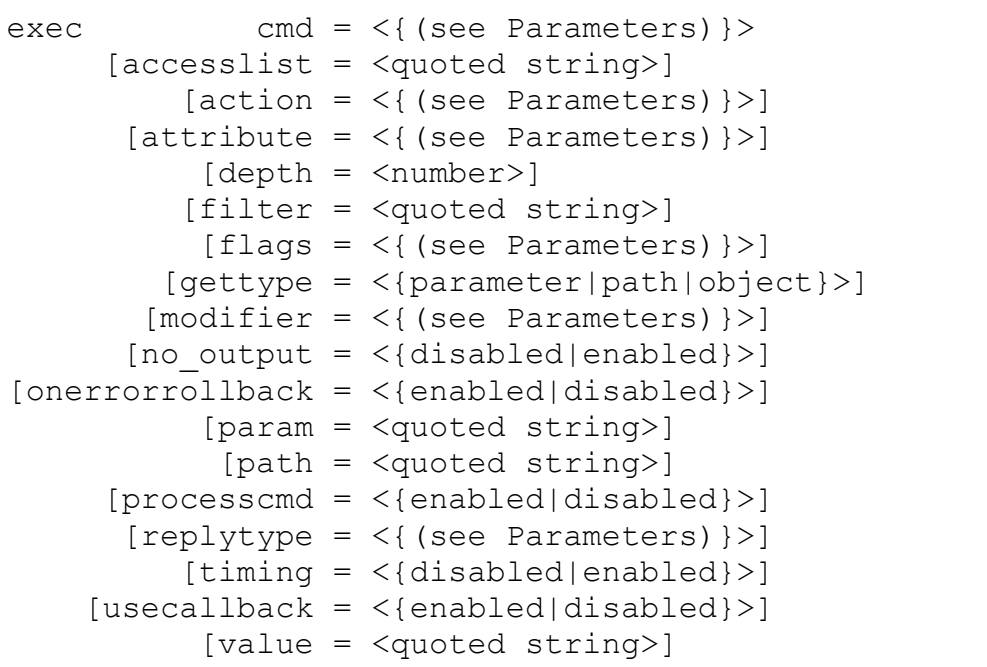

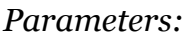

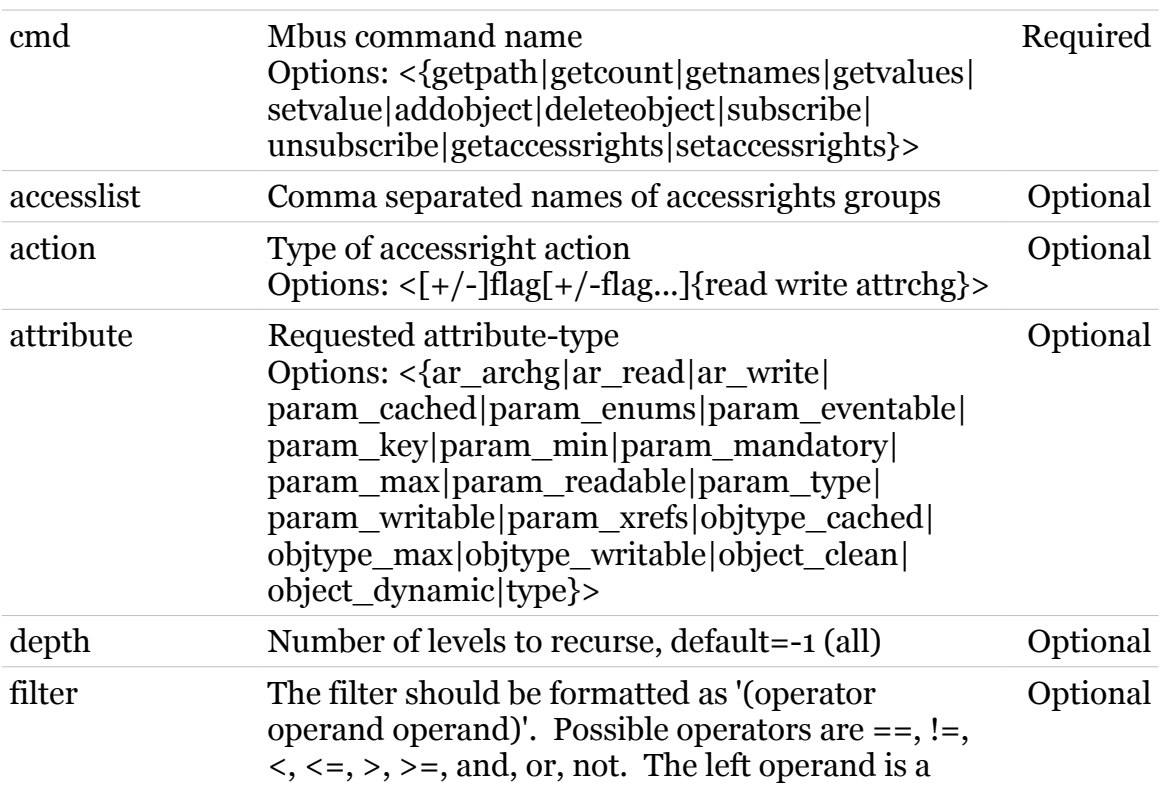

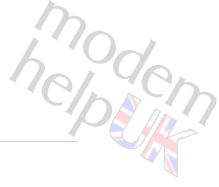

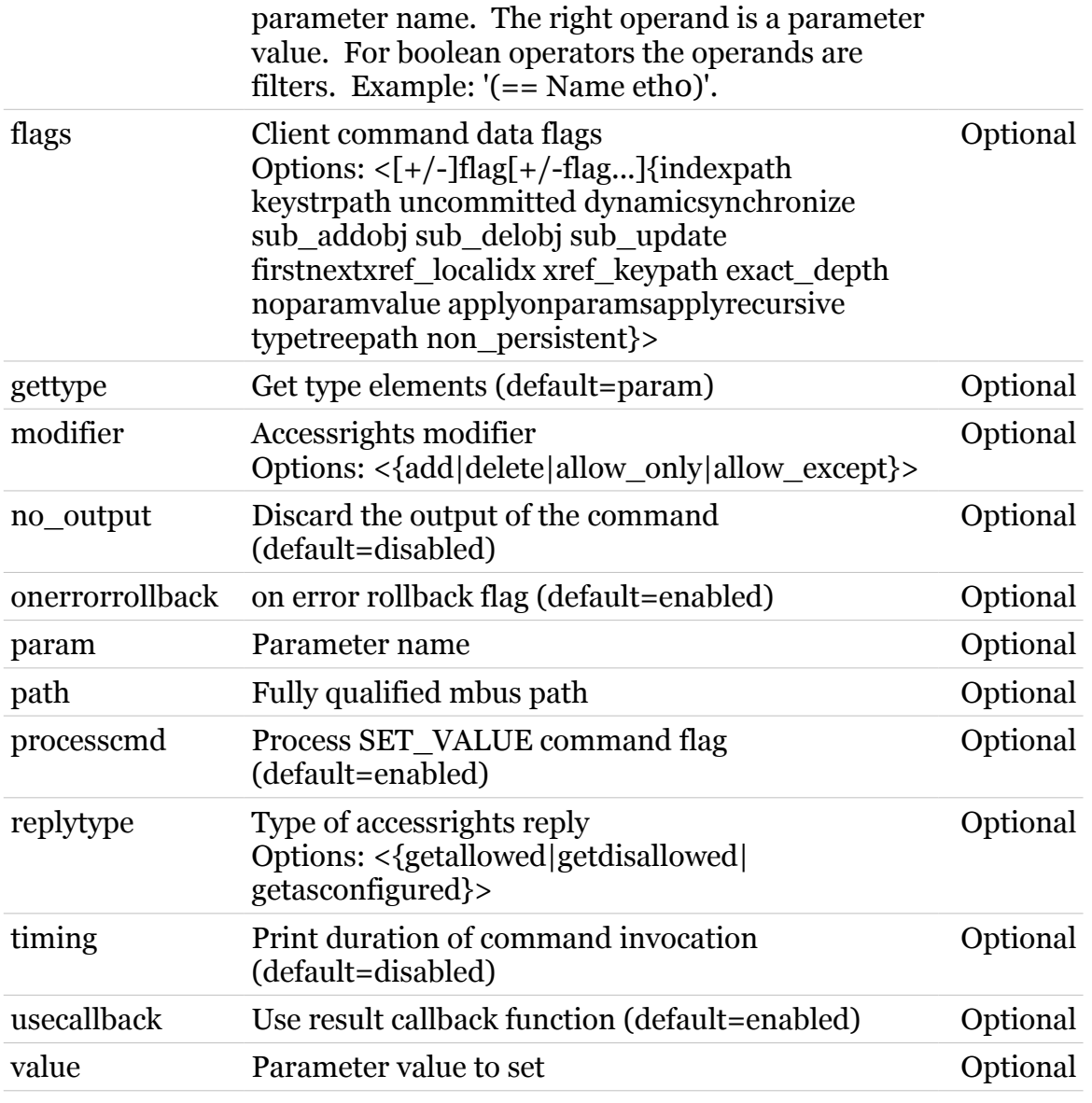

#### **mbus Commands**

## <span id="page-826-0"></span>**mbus client register**

modem

Register cli client to mbus

#### *Syntax:*

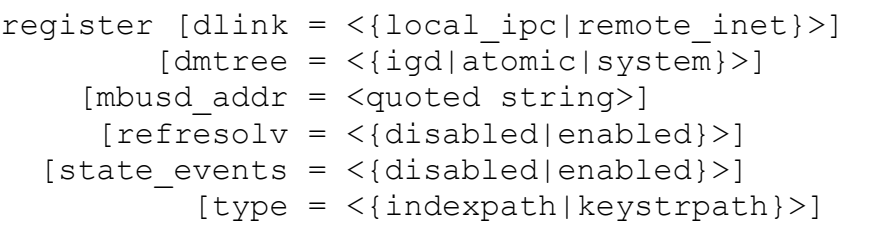

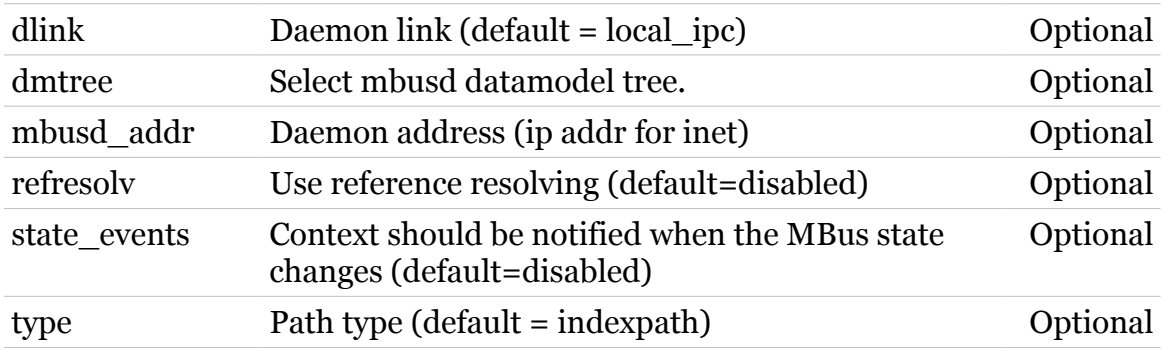

#### **mbus Commands**

## <span id="page-827-0"></span>**mbus client termsession**

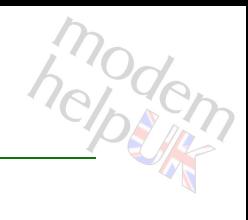

#### Terminate a session

#### *Syntax:*

termsession id = <number>

*Parameters:*

id id of session to terminate Required
# **mbus client unregister**

modern

Unregister cli client from mbus

*Syntax:*

unregister

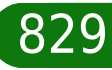

## **mbus debug**

Following commands are available :

- [stats](#page-833-0) : Display mbus statistics.
- [clearstats](#page-830-0) : Reset mbus statistics.
- [traceconfig](#page-834-0) : Modify mbus trace settings.
- [loadobjects](#page-832-0) : Load/sync object instances from plugins
- [unloadobjects](#page-835-0) : Unload object instances
- [commconfig](#page-831-0) : Modify communication settings.

# <span id="page-830-0"></span>**mbus debug clearstats**

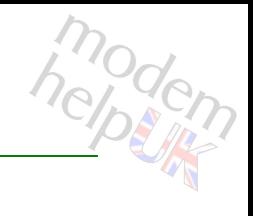

Reset mbus statistics.

*Syntax:*

clearstats

## <span id="page-831-0"></span>**mbus debug commconfig**

modem

Modify communication settings.

#### *Syntax:*

commconfig [pong-to = <number>]

*Parameters:*

pong-to MBus message communication pong time-out. Optional

# <span id="page-832-0"></span>**mbus debug loadobjects**

Load/sync object instances from plugins

#### *Syntax:*

```
loadobjects [dmtree = <{igd|atomic|system}>]
    [eventing = <{ (missing) } > ] [flush = <{disabled|enabled}>]
[notifyplugin = <{(missing)} [path = <quoted string>]
         [type = <{indexpath|keystrpath}\rangle]
```
#### *Parameters:*

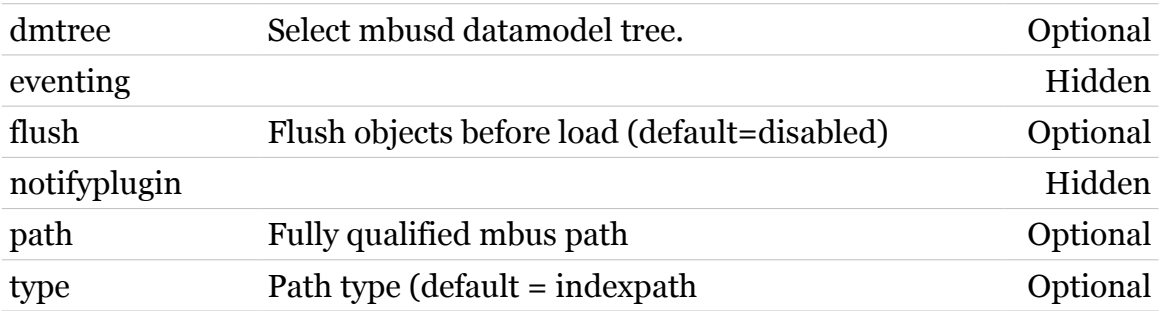

## <span id="page-833-0"></span>**mbus debug stats**

modem

Display mbus statistics.

*Syntax:*

stats

## <span id="page-834-0"></span>**mbus debug traceconfig**

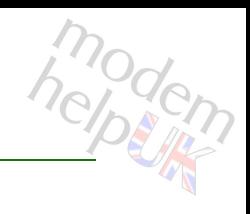

Modify mbus trace settings.

#### *Syntax:*

traceconfig [level =  $<$ number{0-4}>]

*Parameters:*

level Select mbus trace level (0-4). Optional

# modem

## <span id="page-835-0"></span>**mbus debug unloadobjects**

#### Unload object instances

#### *Syntax:*

```
unloadobjects [dmtree = <{igd|atomic|system}>][eventing = <{(missing)}[{\text{flush}} = \langle {\text{disabeled}}| {\text{enabeled}} \rangle][notifying1ugin = <{(missing)} [path = <quoted string>]
              [type = <{indexpath|keystrpath}\rangle]
```
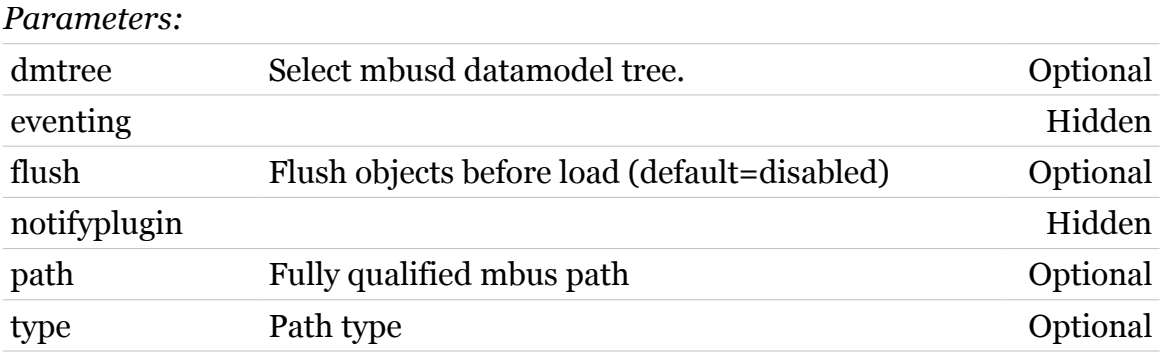

# modem

## **mbus listcontexts**

Display the context instances

#### *Syntax:*

```
listcontexts [dmtree = <{igd|atomic|system}>]
        [expand = <{disabled|enabled}>]
```
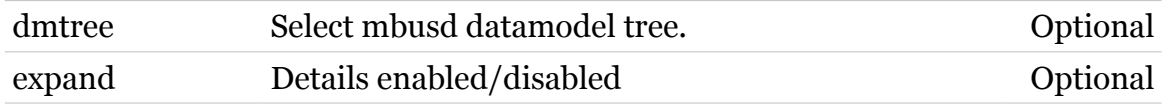

# modem

Display the registered enumtypes

**mbus listenums**

#### *Syntax:*

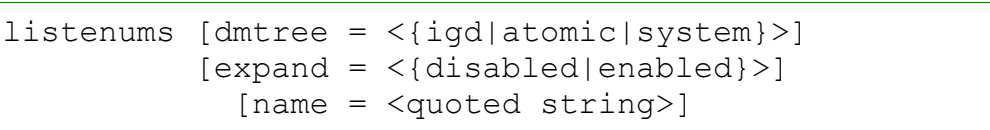

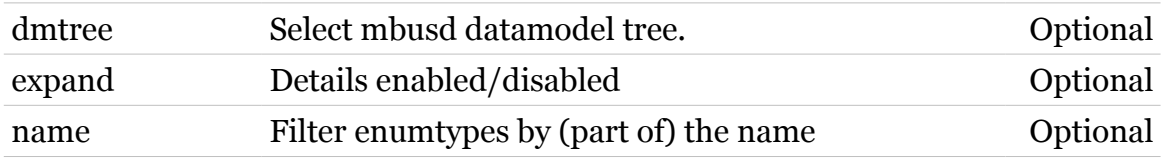

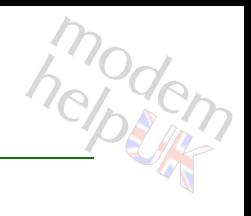

Display the object instances

**mbus listobjects**

*Syntax:*

```
listobjects [dmtree = <{igd|atomic|system}>]
      [output = <{tree|list>}] [path = <quoted string>]
    [showflags = <{disabled|enabled}>]
        [type = <{indexpath|keystrpath}\rangle]
```
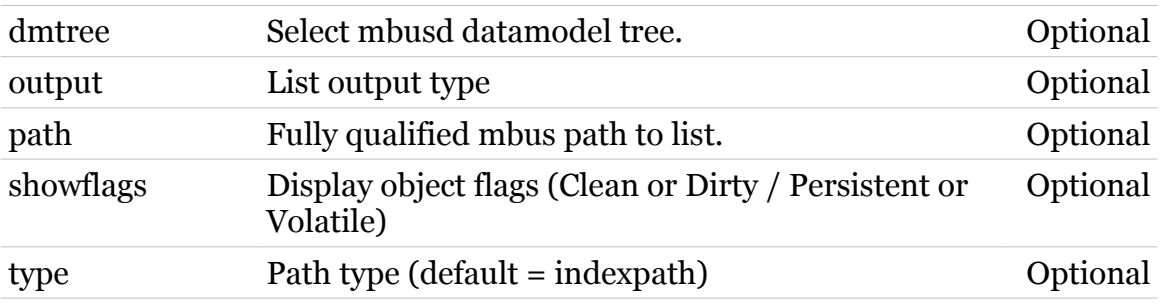

## **mbus listsubscriptions**

modem

Display the subscription instances

#### *Syntax:*

listsubscriptions [dmtree = <{igd|atomic|system}>]

*Parameters:*

dmtree Select mbusd datamodel tree. Optional

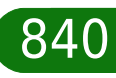

**mbus listtypes**

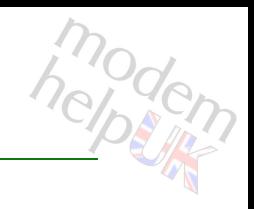

Display the registered objecttypes

#### *Syntax:*

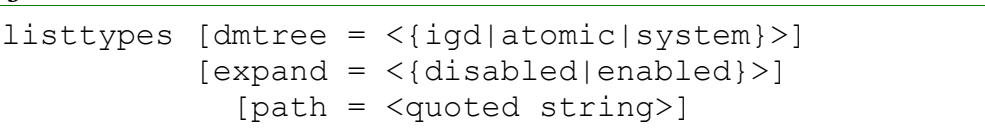

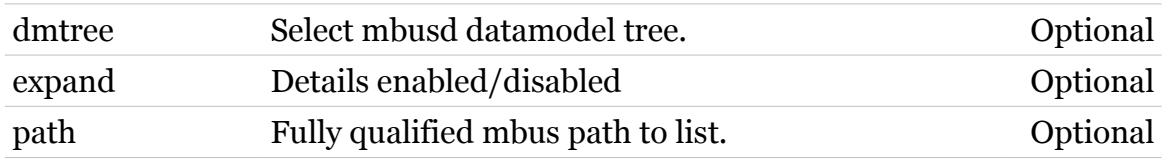

# **mbus pluginevent**

modem

Simulate event from plugin

#### *Syntax:*

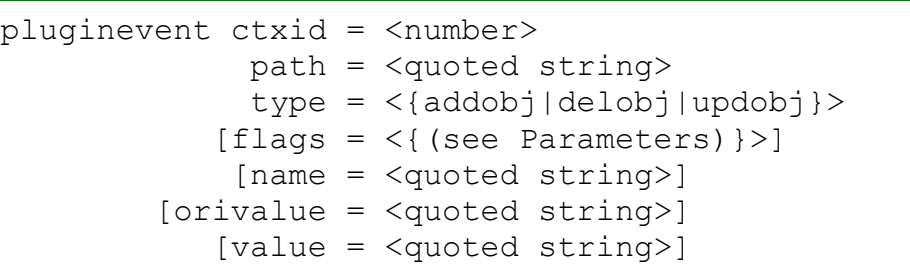

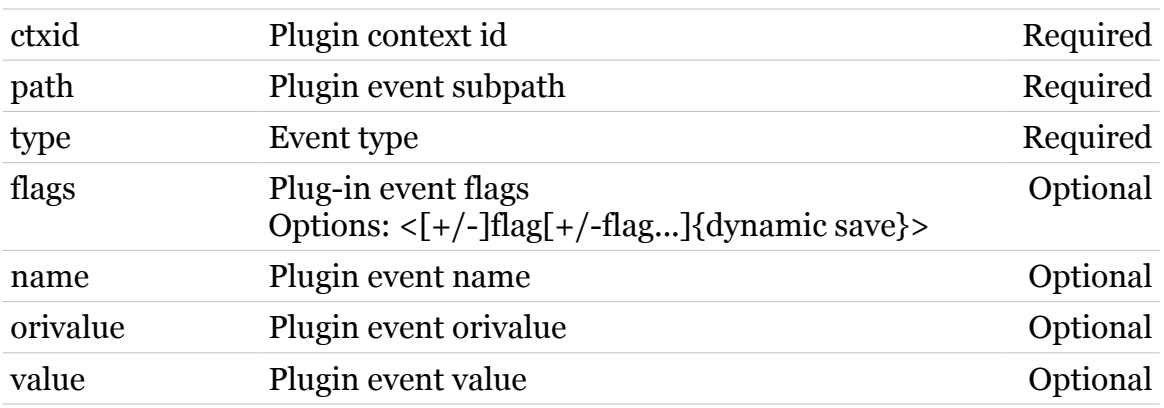

# **mbus unregister**

modem

Unregister a client/plugin context

*Syntax:*

unregister id = <number>

*Parameters:*

id Select message-based client/plugin context id. Required

## **mbus xmldump**

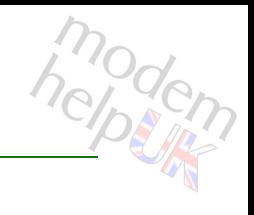

Dump the registered datamodel to an XML file

#### *Syntax:*

xmldump filename = <string>  $[format = <{unix|mac|windows}$ 

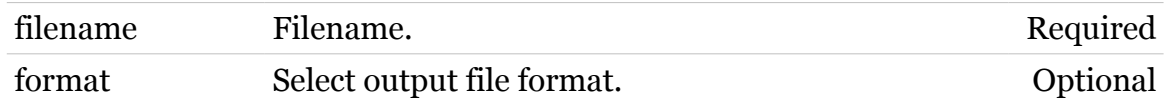

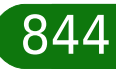

## **memm**

Following commands are available :

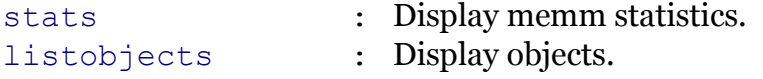

Following command groups are available :

[debug](#page-845-0)

## <span id="page-845-0"></span>**memm debug**

Following commands are available :

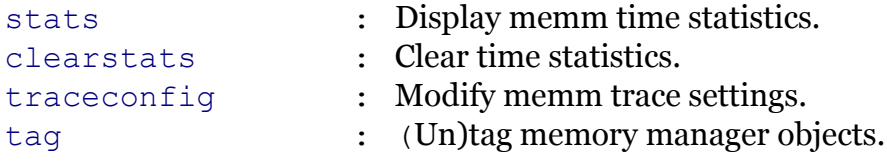

Following command groups are available :

[lock](#page-847-0)

## **memm Commands**

## <span id="page-846-0"></span>**memm debug clearstats**

modern

Clear time statistics.

*Syntax:*

clearstats

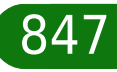

## **memm Commands**

## <span id="page-847-0"></span>**memm debug lock**

Following commands are available :

- [stats](#page-848-0) : Display lock statistics.
- [traceconfig](#page-849-0) : Modify lock trace settings.

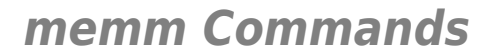

## <span id="page-848-0"></span>**memm debug lock stats**

modern

Display lock statistics.

*Syntax:* stats

<span id="page-849-0"></span>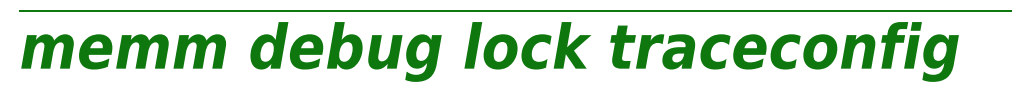

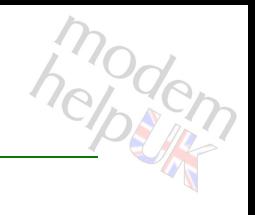

Modify lock trace settings.

#### *Syntax:*

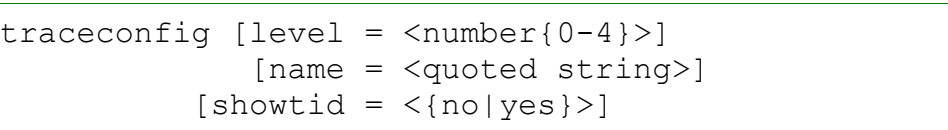

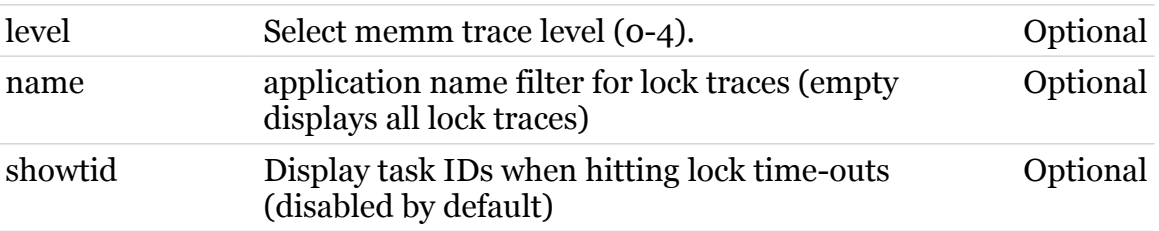

**memm Commands**

<span id="page-850-0"></span>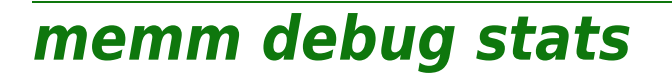

modem

Display memm time statistics.

*Syntax:*

stats [name = <quoted string>]

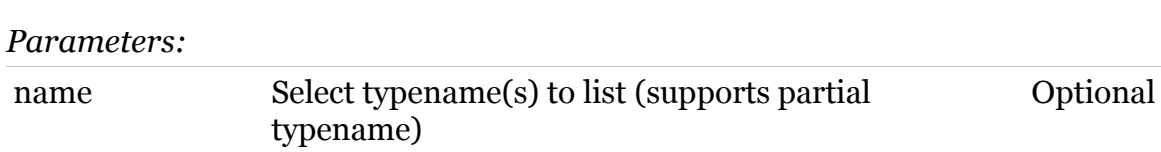

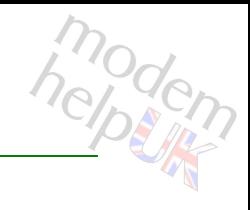

## <span id="page-851-0"></span>**memm debug tag**

(Un)tag memory manager objects.

#### *Syntax:*

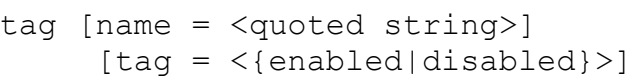

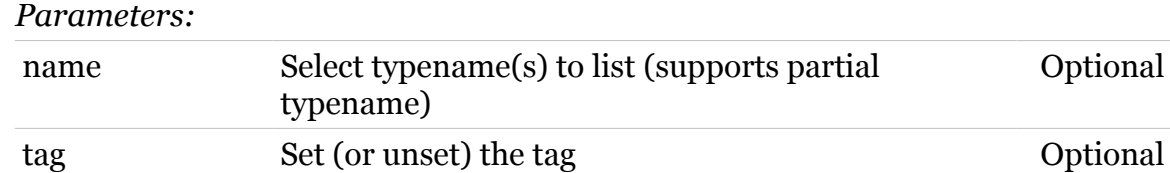

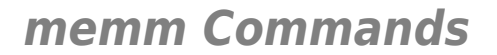

## <span id="page-852-0"></span>**memm debug traceconfig**

modem

Modify memm trace settings.

*Syntax:*

traceconfig [level =  $<$ number{0-4}>]

*Parameters:*

level Select memm trace level (0-4). Optional

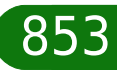

# <span id="page-853-0"></span>**memm listobjects**

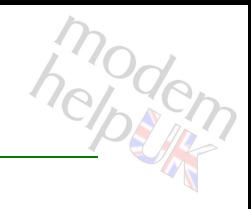

Display objects.

#### *Syntax:*

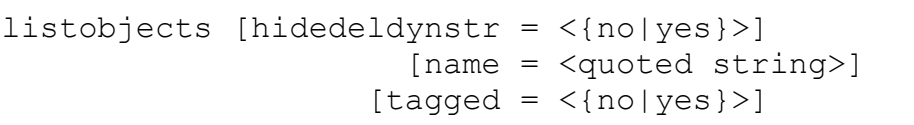

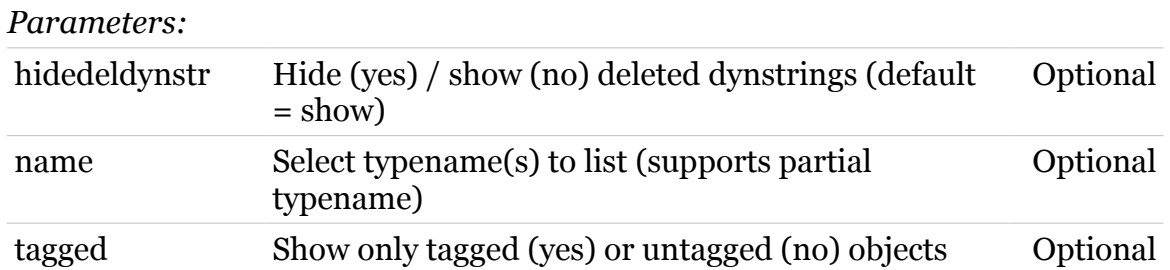

## <span id="page-854-0"></span>**memm stats**

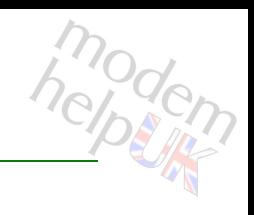

Display memm statistics.

#### *Syntax:*

stats [name = <quoted string>]

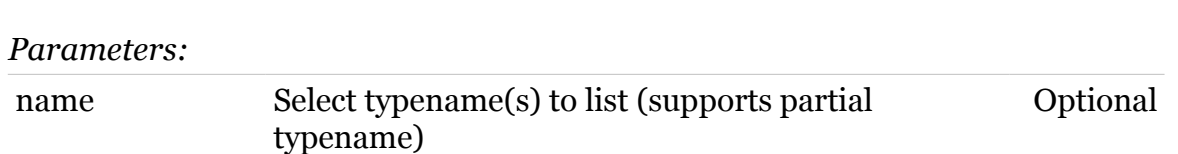

## **mlp Commands**

## **mlp**

Following commands are available :

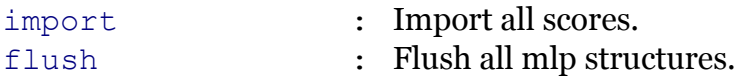

Following command groups are available :

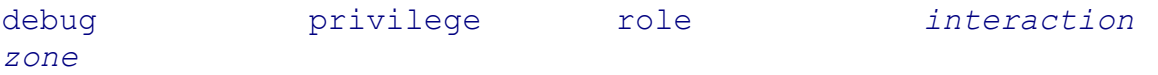

TG788vn CLI Commands r8.C.M.0 SIP Server 856 and 1990 and 1990 and 1990 and 1990 and 1990 and 1990 and 1990 and 1990 and 1990 and 1990 and 1990 and 1990 and 1990 and 1990 and 1990 and 1990 and 1990 and 1990 and 1990 and 19

<span id="page-856-0"></span>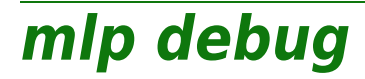

Following commands are available :

- 
- [export](#page-857-0) : Export all scores.
- [stats](#page-858-0) : Display mlp statistics.
- [traceconfig](#page-859-0) : Modify mlp trace settings.

# <span id="page-857-0"></span>**mlp debug export**

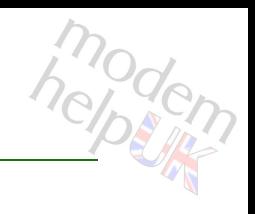

Export all scores.

*Syntax:*

export

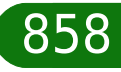

<span id="page-858-0"></span>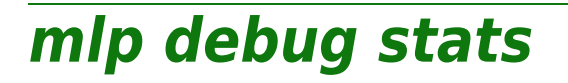

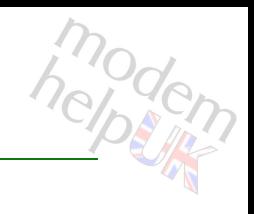

Display mlp statistics.

*Syntax:*

stats

## **mlp Commands**

## <span id="page-859-0"></span>**mlp debug traceconfig**

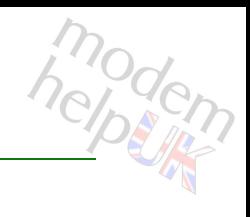

Modify mlp trace settings.

#### *Syntax:*

traceconfig [trace = <{disabled|enabled|full}>]

*Parameters:*

trace Select mlp trace level. Optional

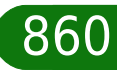

<span id="page-860-0"></span>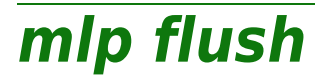

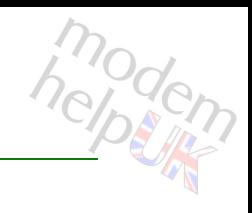

Flush all mlp structures.

*Syntax:*

flush

# <span id="page-861-0"></span>**mlp import**

modern

#### Import all scores.

#### *Syntax:*

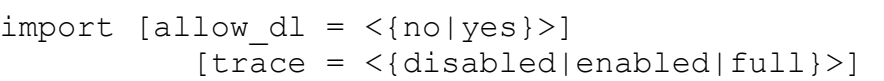

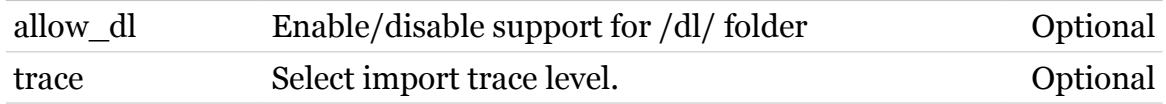

# <span id="page-862-0"></span>**mlp interaction**

Following commands are available :

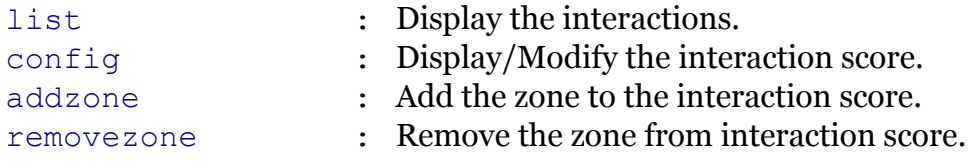

Note: mlp interaction is missing from the ':help mlp' group list

## **mlp Commands**

# <span id="page-863-0"></span>**mlp interaction addzone**

Add the zone to the interaction score.

#### *Syntax:*

addzone name = <quoted string> type = <{cli|cgi|file|mdap|ftp}> zone =  $\langle \rangle$  $[scorenr =$ 

#### *Parameters:*

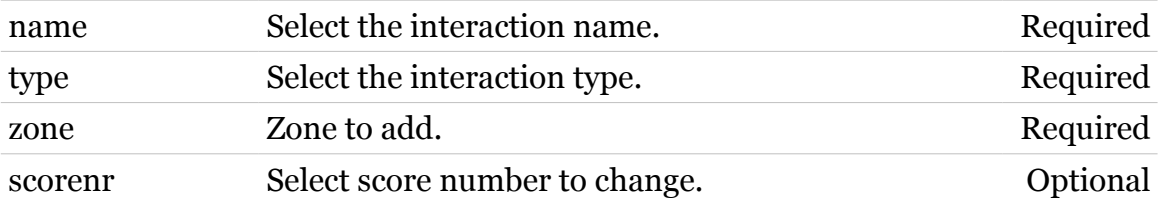
### **mlp Commands**

# **mlp interaction config**

Display/Modify the interaction score.

*Syntax:*

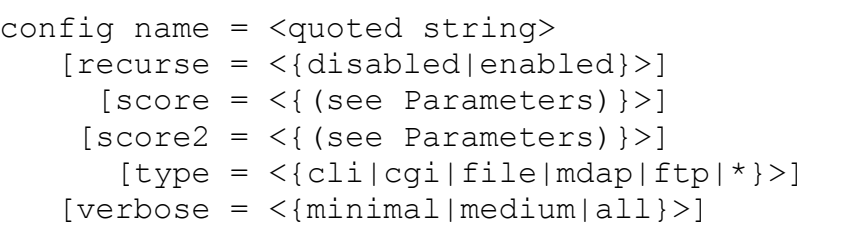

#### *Parameters:*

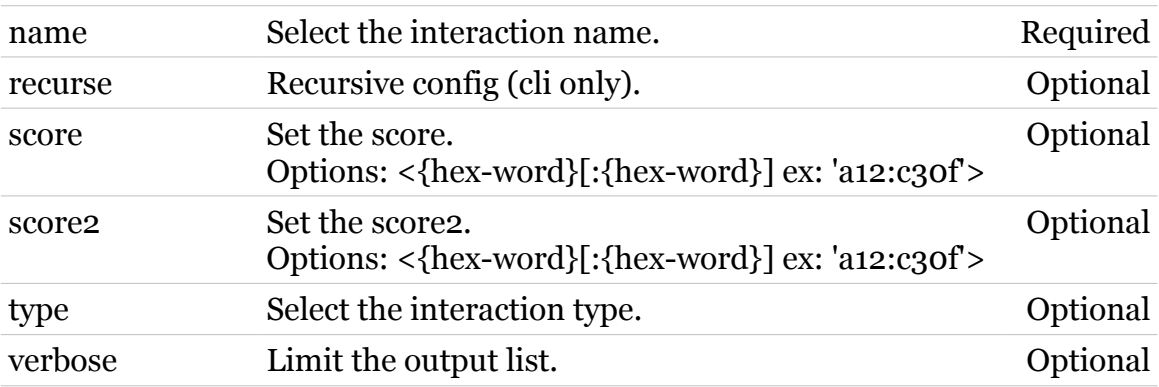

modern

### **mlp Commands**

# **mlp interaction list**

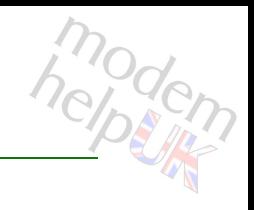

Display the interactions.

#### *Syntax:*

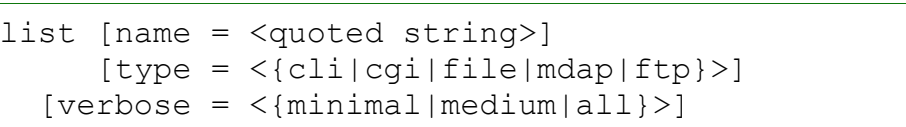

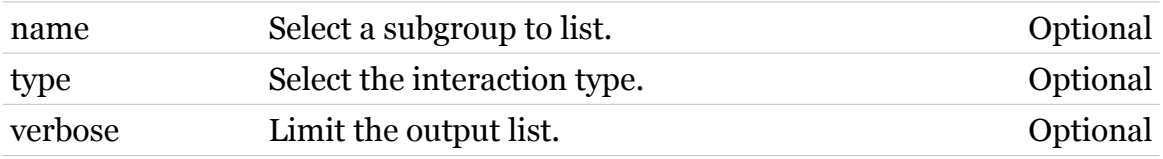

## **mlp interaction removezone**

Remove the zone from interaction score.

#### *Syntax:*

removezone name = <quoted string> type = <{cli|cgi|file|mdap|ftp}> zone =  $\langle \rangle$  $[scorenr = ]$ 

#### *Parameters:*

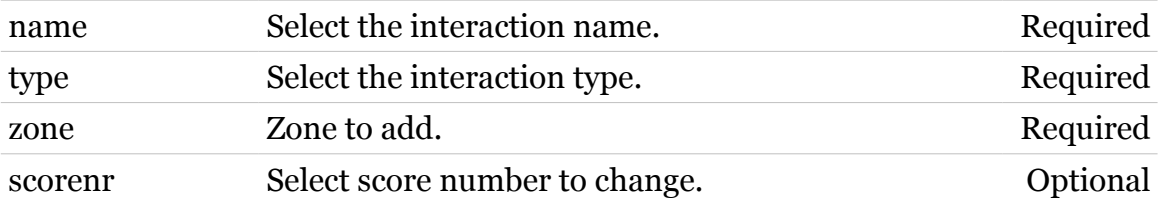

### **mlp privilege**

Following commands are available :

[list](#page-872-0) : Display the privileges. [config](#page-870-0) : Modify the privilege.

- [add](#page-868-0) : Add a privilege.
- [delete](#page-871-0) : Delete a privilege.
- [addzone](#page-869-0) : Add a zone to a privilege.
- [removezone](#page-873-0) : Remove a zone from a privilege.
	-
- 
- 

# <span id="page-868-0"></span>**mlp privilege add**

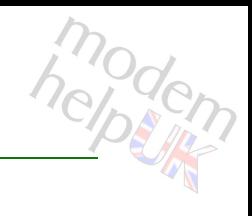

Add a privilege.

#### *Syntax:*

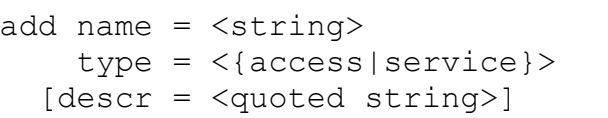

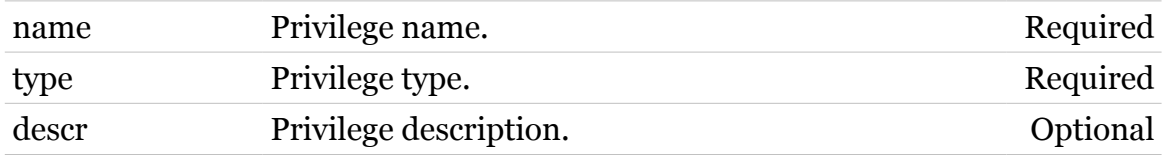

### **mlp Commands**

### <span id="page-869-0"></span>**mlp privilege addzone**

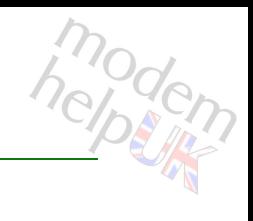

Add a zone to a privilege.

#### *Syntax:*

addzone name = <> zone = <{(see Parameters)}>

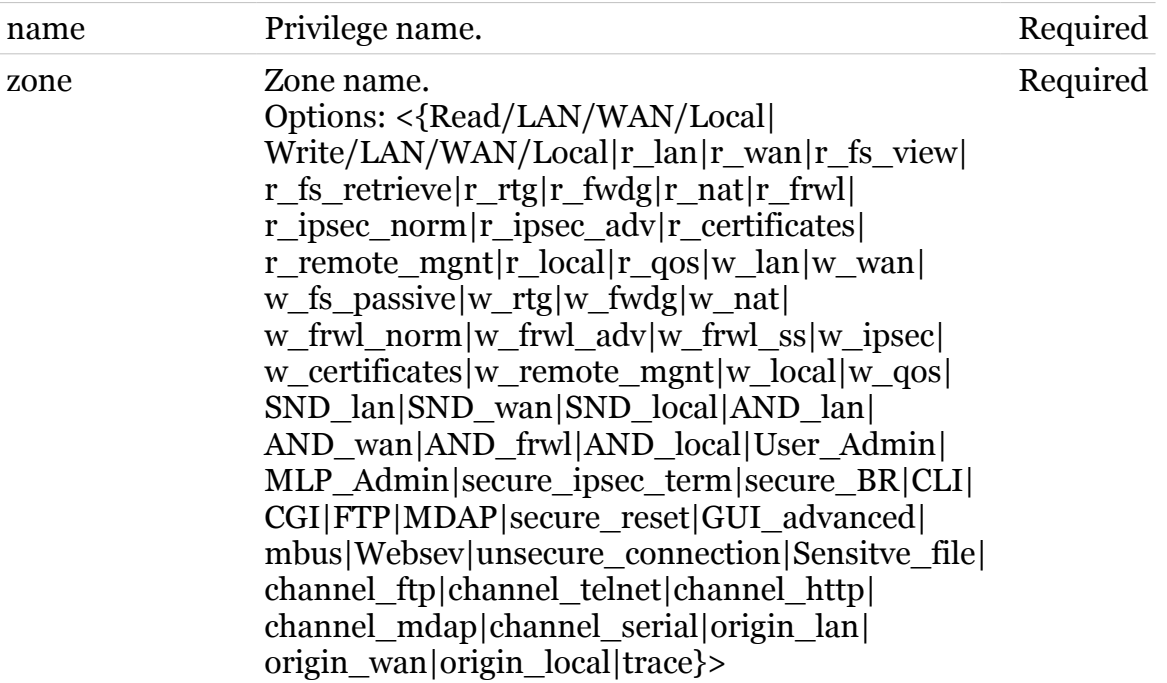

### <span id="page-870-0"></span>**mlp privilege config**

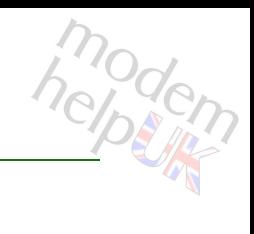

Modify the privilege.

#### *Syntax:*

config name  $=$   $\langle$  > [descr = <quoted string>]  $[score = <\{ (see Parameters) \} >]$ 

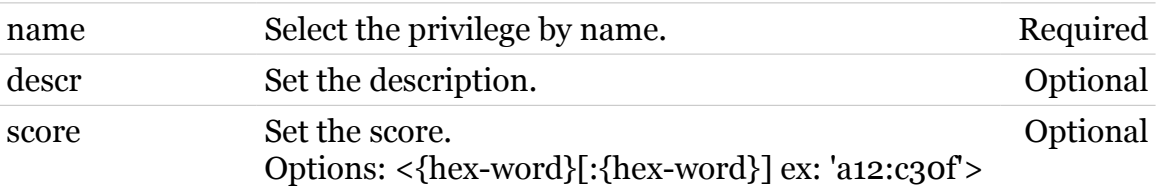

### **mlp Commands**

# <span id="page-871-0"></span>**mlp privilege delete**

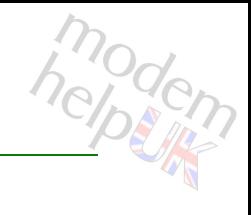

Delete a privilege.

*Syntax:*

delete name = <>

*Parameters:*

name Privilege name. Required

<span id="page-872-0"></span>**mlp privilege list**

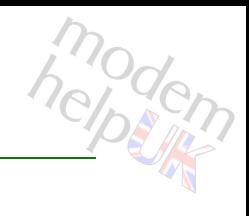

Display the privileges.

#### *Syntax:*

list [name =  $\langle \rangle$ ] [type = <{access|service}>]  $[verbose = <{minimal|medium|all}$  >]

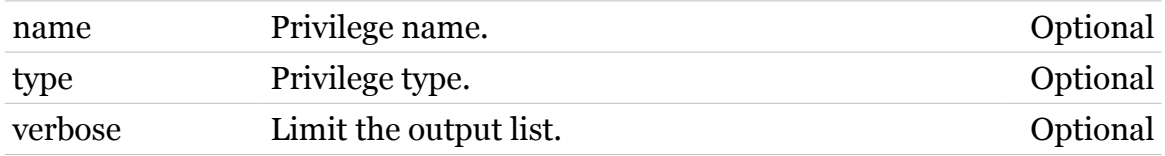

# <span id="page-873-0"></span>**mlp privilege removezone**

modern

Remove a zone from a privilege.

#### *Syntax:*

removezone name = <> zone =  $\langle$ { (see Parameters) }>

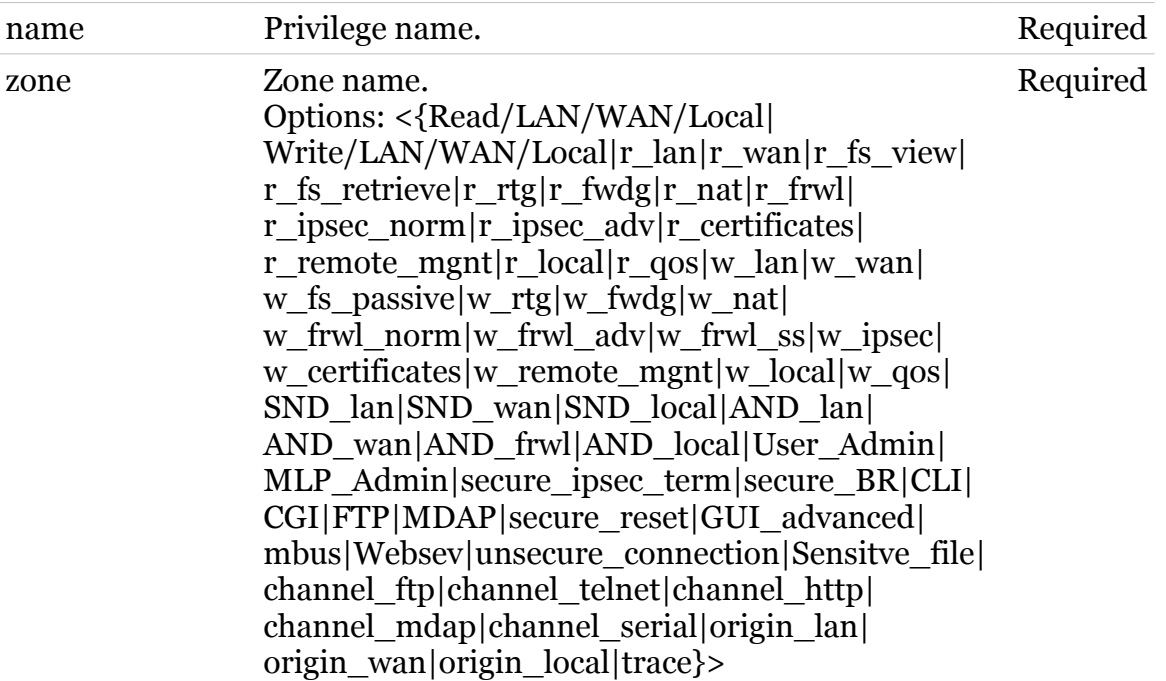

### **mlp role**

Following commands are available :

[add](#page-875-0) : Add a role. [delete](#page-878-0) : Delete a role. [addpriv](#page-876-0) : Add a privilege. [list](#page-879-0) : Display the roles. [config](#page-877-0) : Modify the role.

- 
- 
- 
- [removepriv](#page-880-0) : Remove a privilege.
	-
	-

### <span id="page-875-0"></span>**mlp role add**

modem

Add a role.

#### *Syntax:*

add name = <string> parent = <> [descr = <quoted string>]

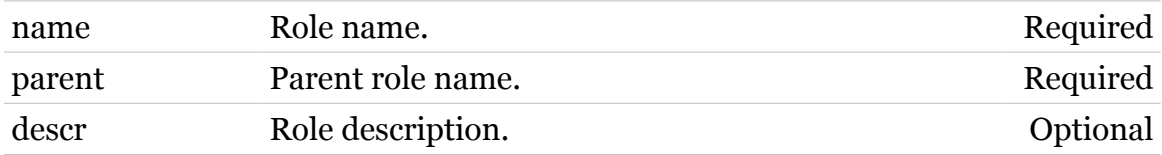

### <span id="page-876-0"></span>**mlp role addpriv**

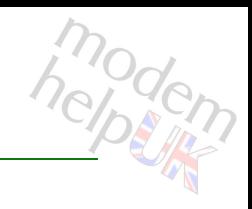

Add a privilege.

#### *Syntax:*

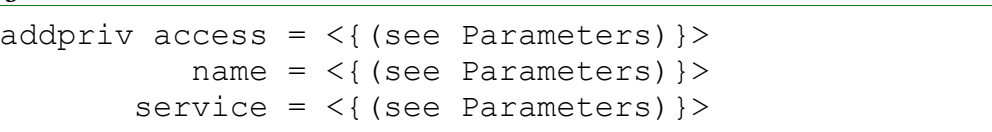

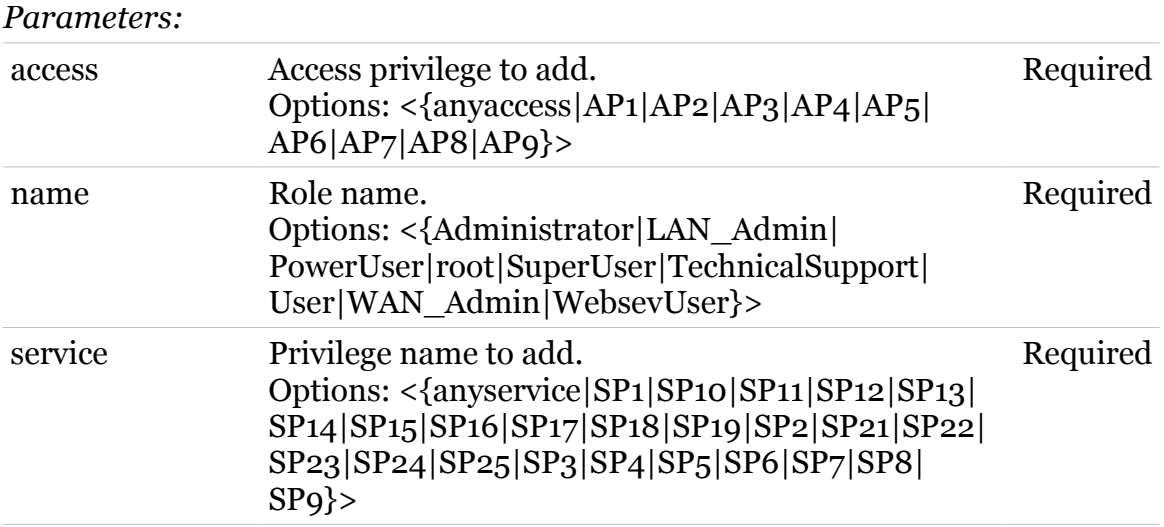

### <span id="page-877-0"></span>**mlp role config**

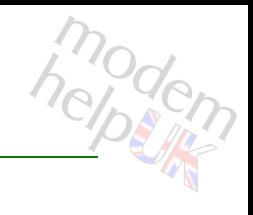

Modify the role.

#### *Syntax:*

config name  $=$   $\langle$  > [descr = <quoted string>] [parent =  $\langle \rangle$ ]

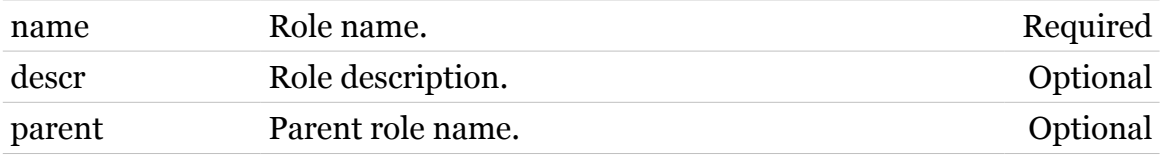

### <span id="page-878-0"></span>**mlp role delete**

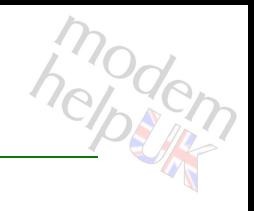

Delete a role.

*Syntax:*

delete name = <>

*Parameters:*

name Role name. Role name.

# <span id="page-879-0"></span>**mlp role list**

modern

Display the roles.

#### *Syntax:*

list [name =  $\langle \rangle$ ]  $[verbose = <{minimal|medium|all}$ )

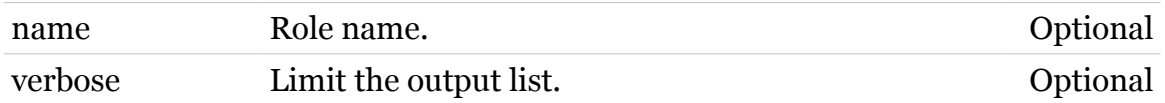

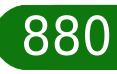

# <span id="page-880-0"></span>**mlp role removepriv**

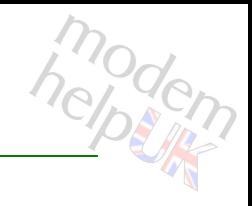

Remove a privilege.

#### *Syntax:*

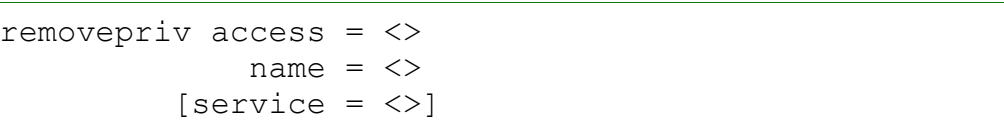

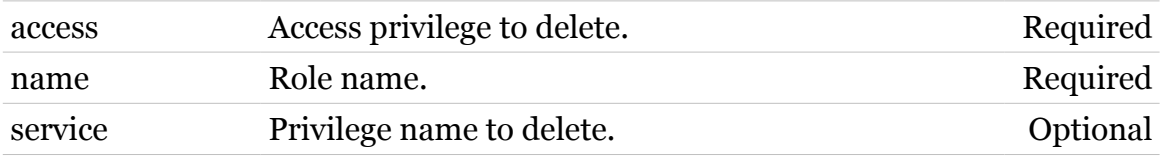

### **mlp zone**

Following commands are available :

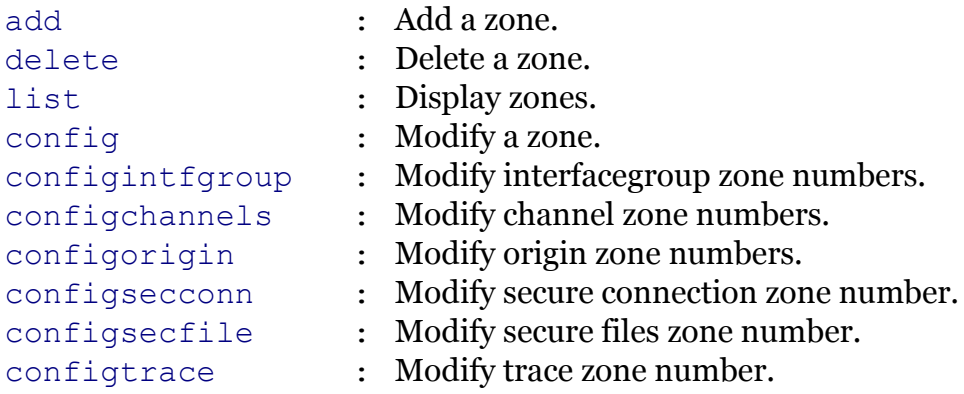

Note: mlp zone is missing from the ':help mlp' group list

### <span id="page-882-0"></span>**mlp zone add**

modem

Add a zone.

#### *Syntax:*

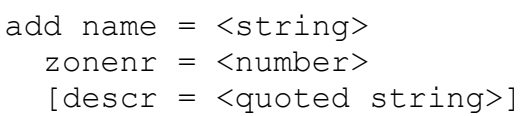

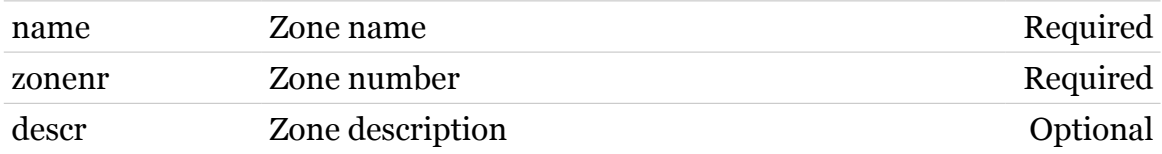

### <span id="page-883-0"></span>**mlp zone config**

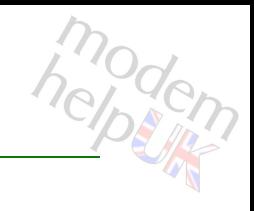

#### Modify a zone.

#### *Syntax:*

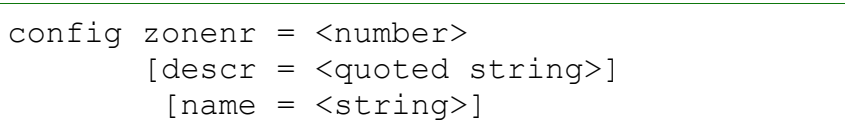

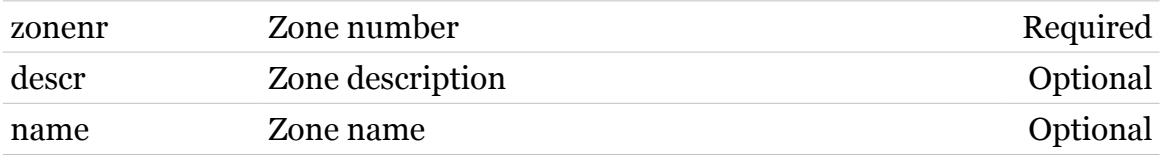

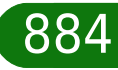

### <span id="page-884-0"></span>**mlp zone configchannels**

Modify channel zone numbers.

#### *Syntax:*

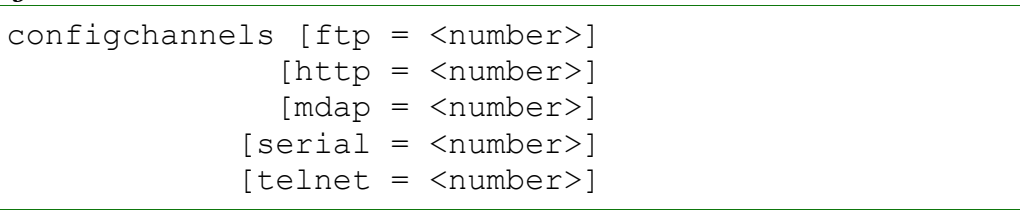

#### *Parameters:*

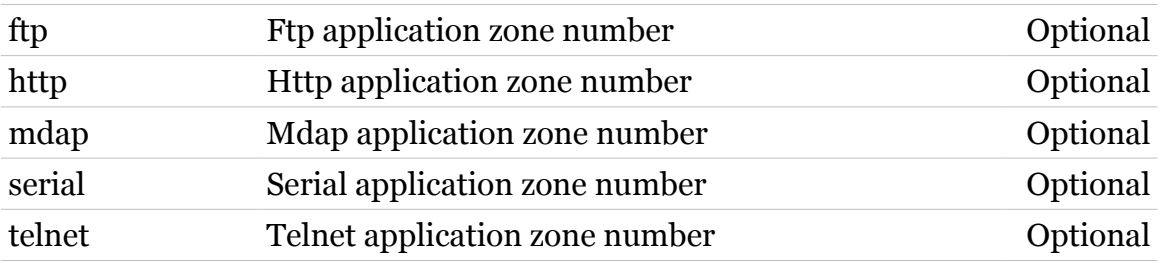

### <span id="page-885-0"></span>**mlp zone configintfgroup**

Modify interfacegroup zone numbers.

```
Syntax:
```

```
configintfgroup [lan = <number>]
  [local = <number>]
    [rw = <{read|write} >][target = <number>]
    [wan = <number>]
```
#### *Parameters:*

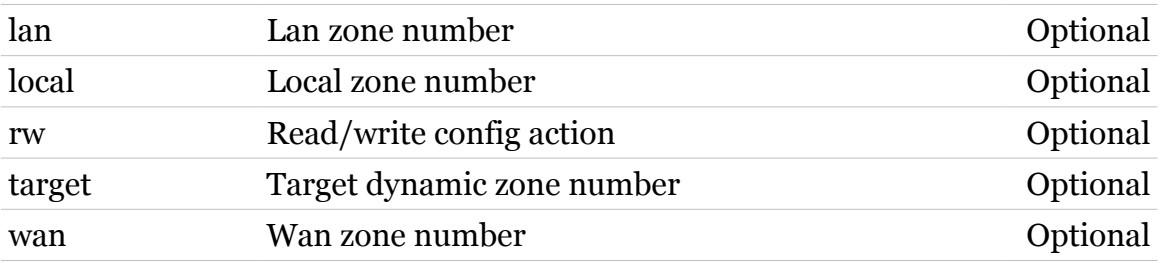

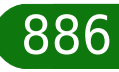

### <span id="page-886-0"></span>**mlp zone configorigin**

modem

Modify origin zone numbers.

#### *Syntax:*

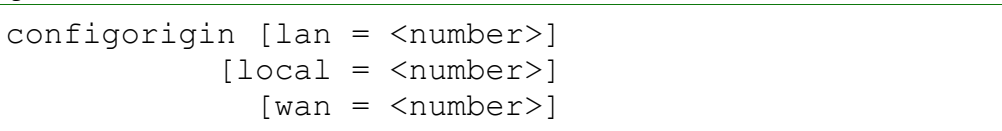

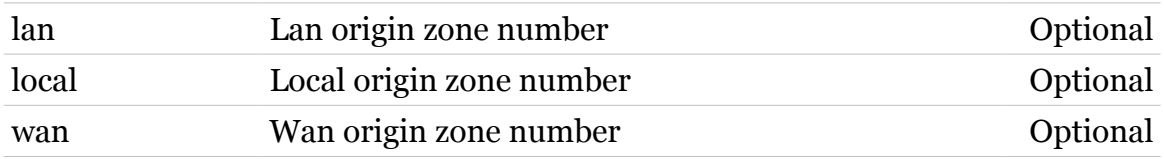

### <span id="page-887-0"></span>**mlp zone configsecconn**

modem

Modify secure connection zone number.

*Syntax:*

configsecconn [zonenr = <number>]

*Parameters:*

zonenr Secure connection zone number Optional

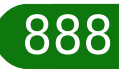

### <span id="page-888-0"></span>**mlp zone configsecfile**

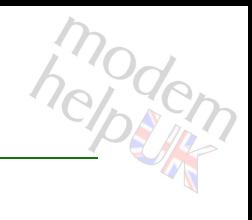

Modify secure files zone number.

*Syntax:*

configsecfile [zonenr = <number>]

*Parameters:*

zonenr Secure files zone number Optional

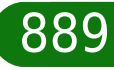

### <span id="page-889-0"></span>**mlp zone configtrace**

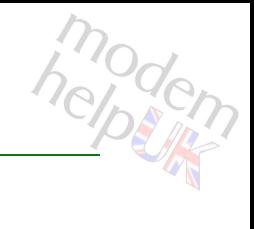

Modify trace zone number.

*Syntax:*

configtrace [zonenr = <number>]

*Parameters:*

zonenr Trace zone number Optional

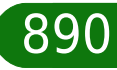

### <span id="page-890-0"></span>**mlp zone delete**

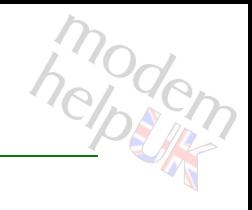

Delete a zone.

*Syntax:*

delete name = <>

*Parameters:*

name Zone name Required

### <span id="page-891-0"></span>**mlp zone list**

modem

Display zones.

*Syntax:* list

### **mobile**

Following commands are available :

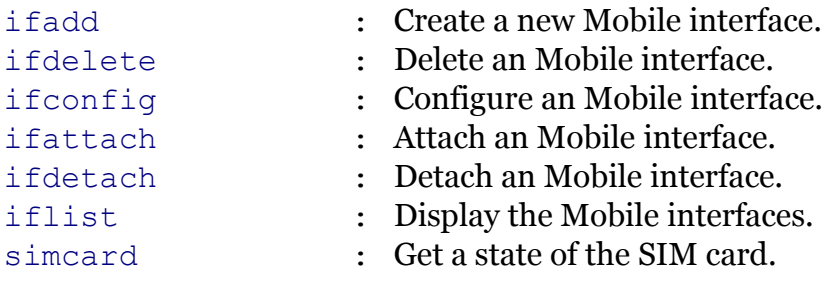

Following command groups are available :

[debug](#page-893-0) [device](#page-898-0)

### <span id="page-893-0"></span>**mobile debug**

Following commands are available :

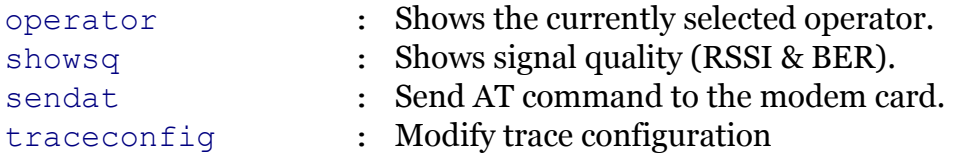

### <span id="page-894-0"></span>**mobile debug operator**

modern

Shows the currently selected operator.

*Syntax:*

operator [list = <{current|all}>]

*Parameters:*

list List only the current or all Optional

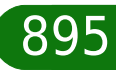

### <span id="page-895-0"></span>**mobile debug sendat**

modern

Send AT command to the modem card.

*Syntax:*

sendat command = <quoted string>

*Parameters:*

command AT command Required

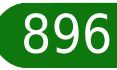

### <span id="page-896-0"></span>**mobile debug showsq**

modem

Shows signal quality (RSSI & BER).

*Syntax:*

showsq

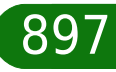

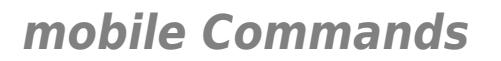

### <span id="page-897-0"></span>**mobile debug traceconfig**

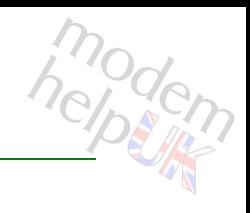

#### Modify trace configuration

#### *Syntax:*

traceconfig [state = <{disabled|enabled}>]

*Parameters:*

state Enable/disable tracing. Optional

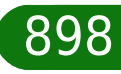

### <span id="page-898-0"></span>**mobile device**

Following commands are available :

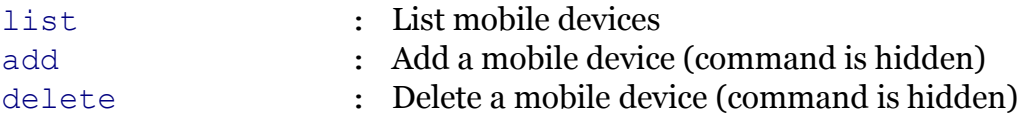

TG788vn CLI Commands r8.C.M.0 SIP Server 8999

# modem

### <span id="page-899-0"></span>**mobile device add**

Add a mobile device (command is hidden)

```
Syntax:
```
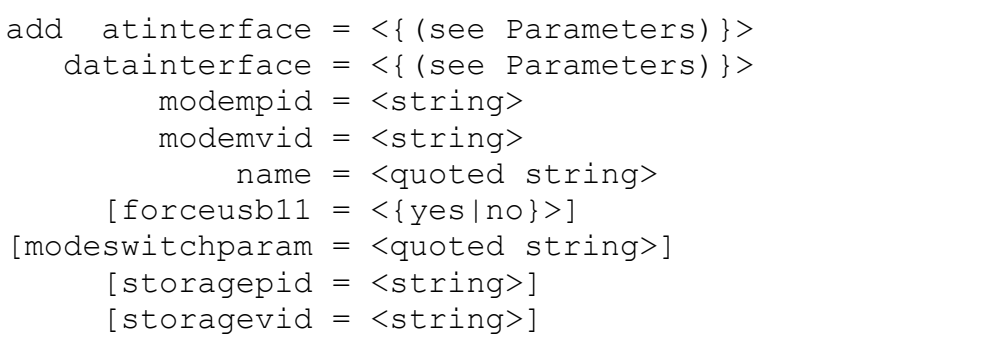

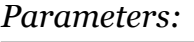

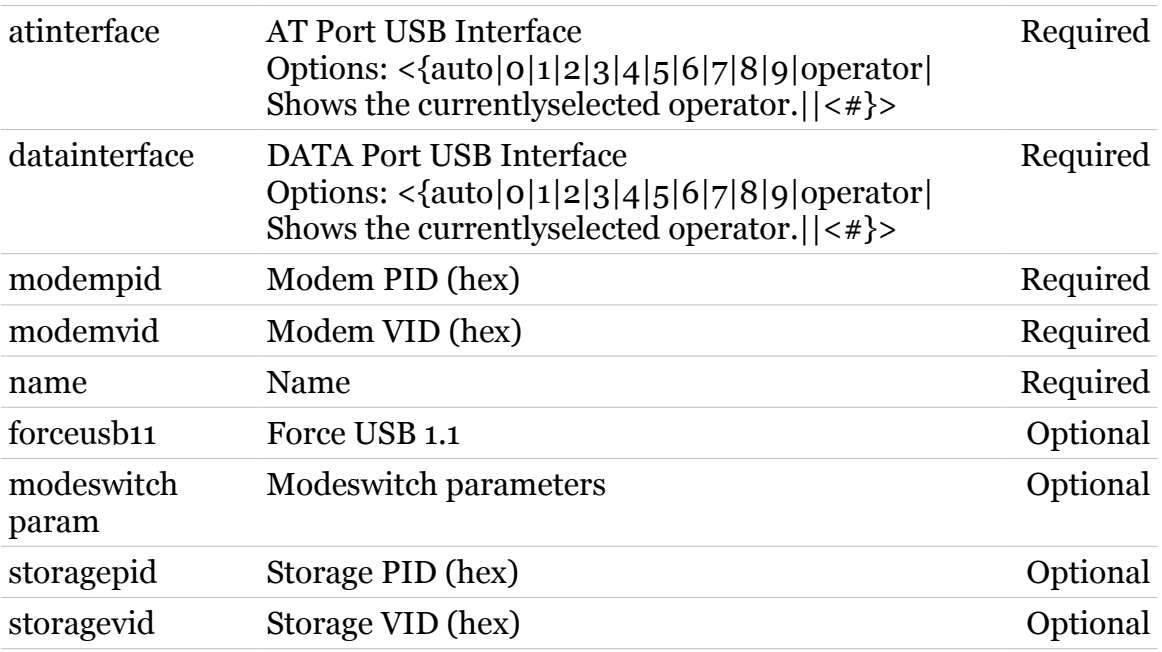
## **mobile device delete**

modem

Delete a mobile device (command is hidden)

*Syntax:*

delete name = <quoted string>

*Parameters:* name Name Name Required

# **mobile device list**

modem

List mobile devices

*Syntax:*

list

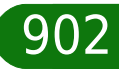

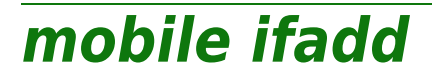

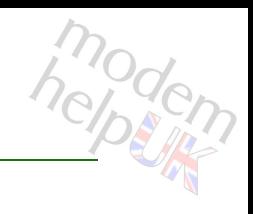

Create a new Mobile interface.

*Syntax:*

ifadd intf = <string>

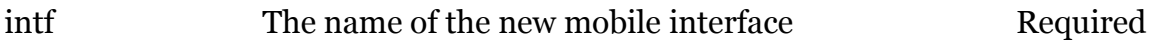

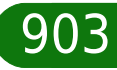

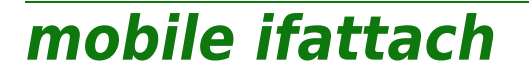

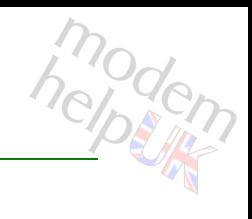

Attach an Mobile interface.

## *Syntax:*

ifattach intf  $=$   $\langle$ >

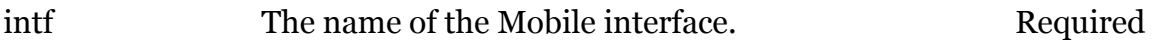

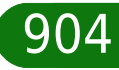

modern

# **mobile ifconfig**

Configure an Mobile interface.

## *Syntax:*

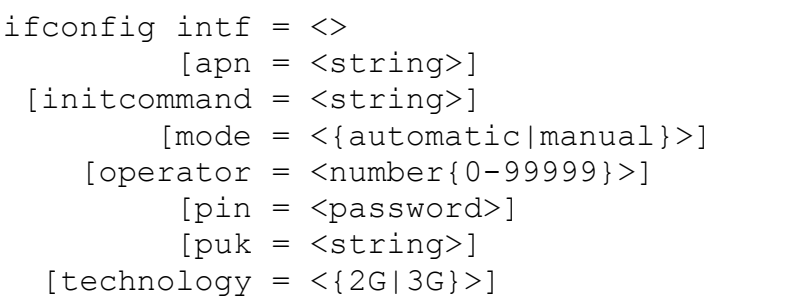

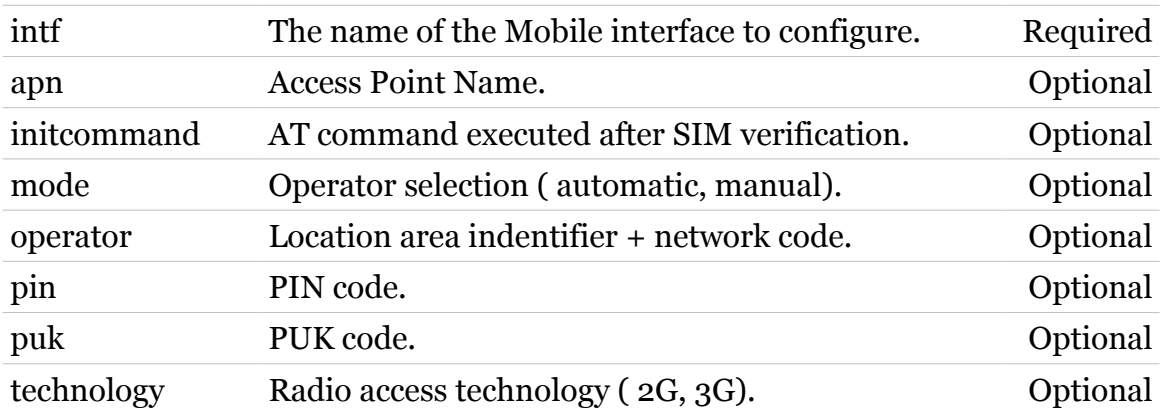

## **mobile ifdelete**

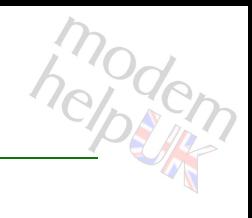

Delete an Mobile interface.

## *Syntax:*

ifdelete  $\int$ ntf =  $\langle$ >

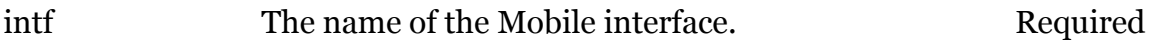

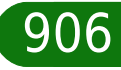

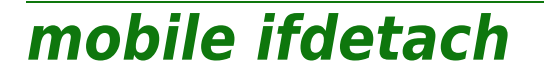

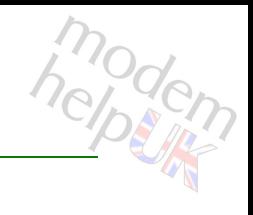

Detach an Mobile interface.

*Syntax:*

ifdetach  $\int$ ntf =  $\langle$ >

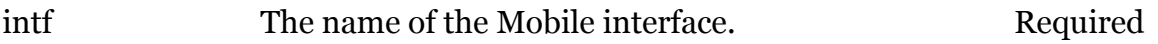

## **mobile iflist**

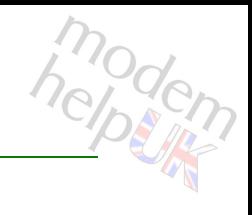

Display the Mobile interfaces.

## *Syntax:*

iflist  $[int f = \langle \rangle]$ 

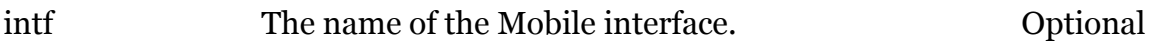

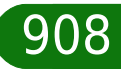

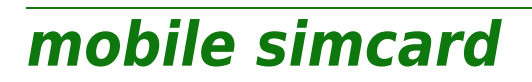

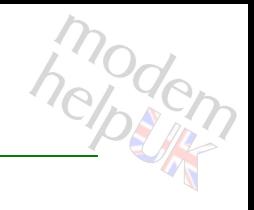

Get a state of the SIM card.

*Syntax:*

simcard

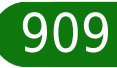

## **nat**

Following commands are available :

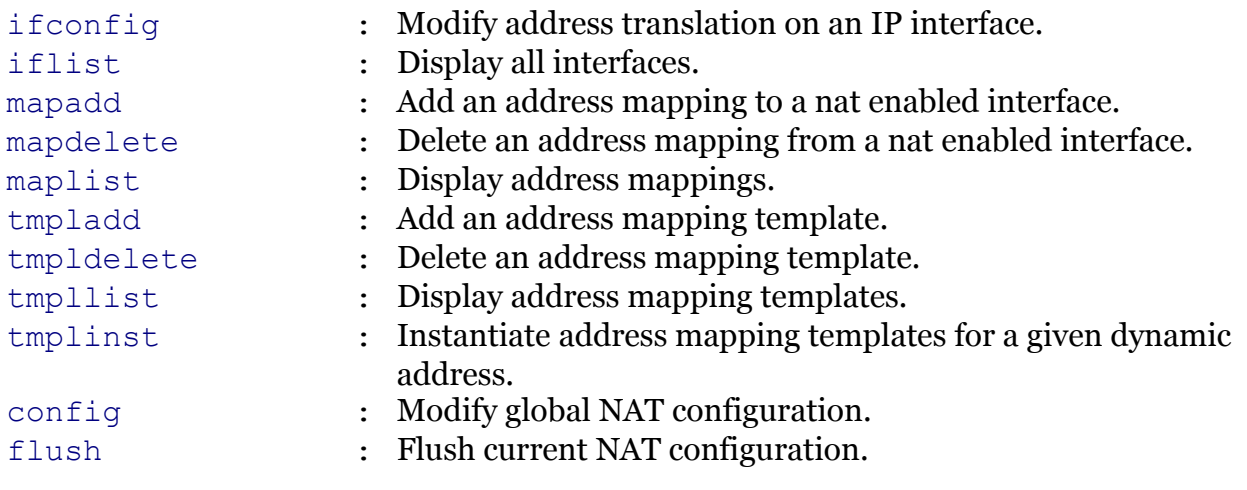

modern

# <span id="page-910-0"></span>**nat config**

modem

Modify global NAT configuration.

## *Syntax:*

```
config [randomports = <{disabled|enabled}>]
           [trace = <{disabled|enabled}>]
```
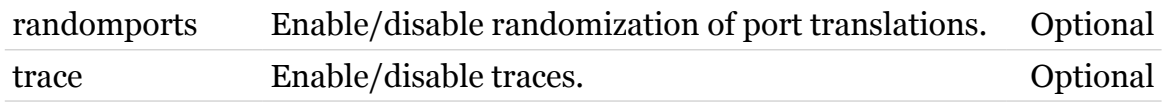

<span id="page-911-0"></span>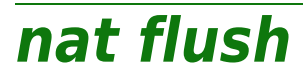

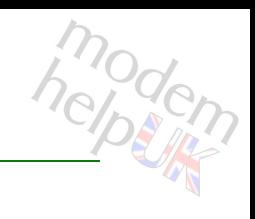

Flush current NAT configuration.

*Syntax:*

flush

<span id="page-912-0"></span>**nat ifconfig**

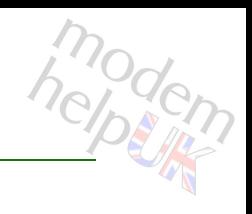

Modify address translation on an IP interface.

## *Syntax:*

```
ifconfig intf = <{loop|Internet|LocalNetwork}>
translation = <{disabled|enabled|transparent}>
```
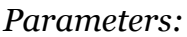

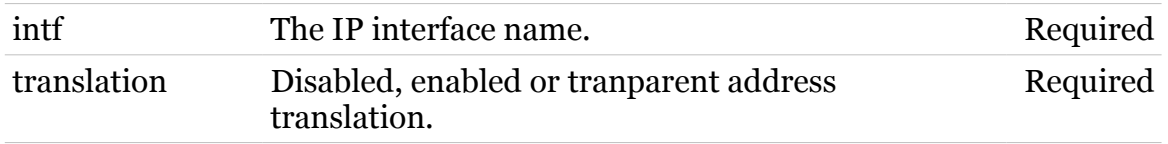

<span id="page-913-0"></span>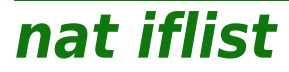

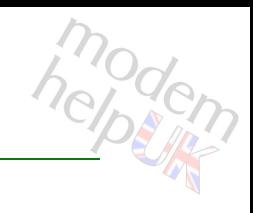

Display all interfaces.

*Syntax:*

iflist

<span id="page-914-0"></span>**nat mapadd**

# modern

Add an address mapping to a nat enabled interface.

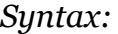

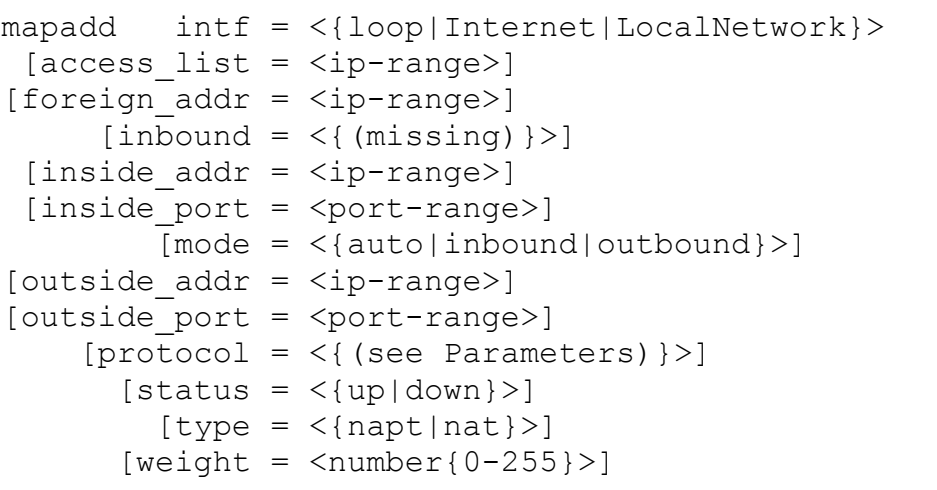

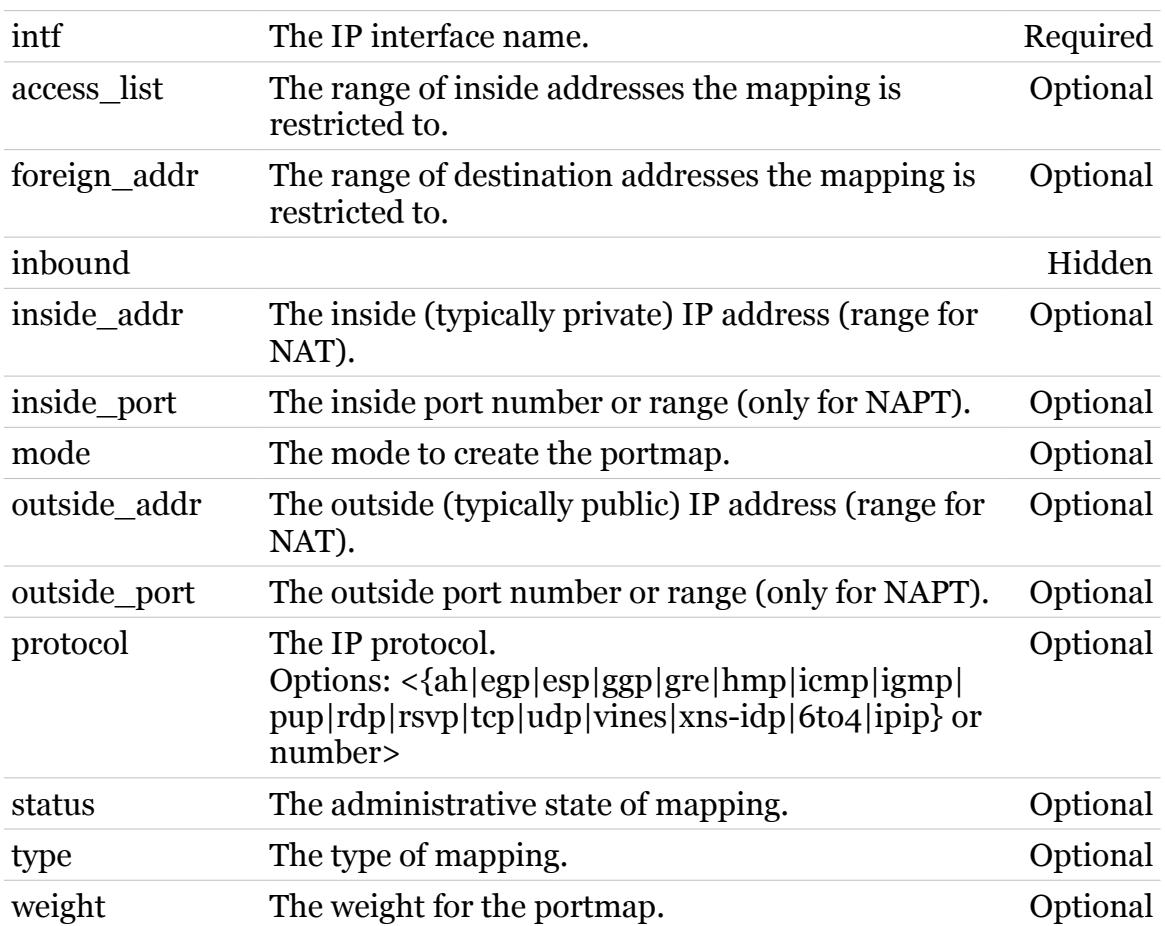

# <span id="page-915-0"></span>**nat mapdelete**

modem

Delete an address mapping from a nat enabled interface.

## *Syntax:*

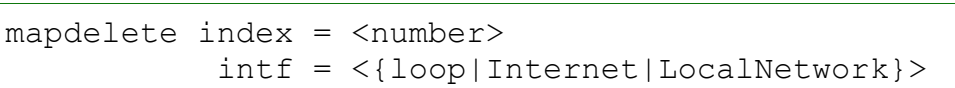

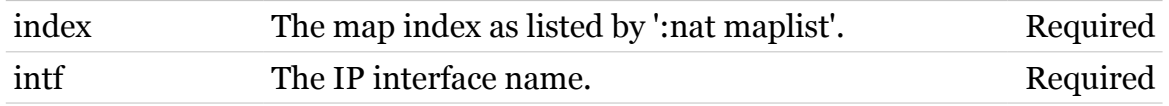

<span id="page-916-0"></span>**nat maplist**

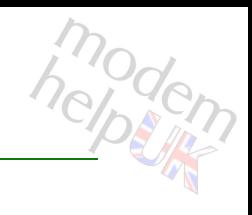

Display address mappings.

## *Syntax:*

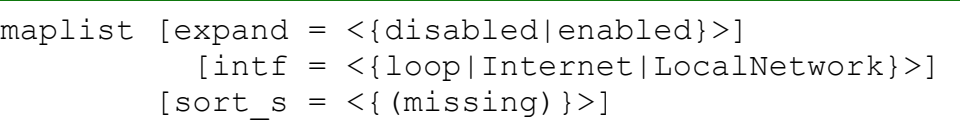

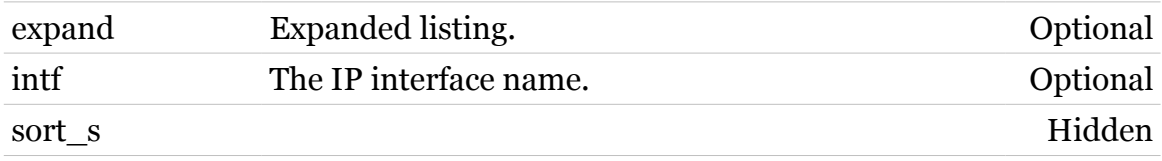

<span id="page-917-0"></span>**nat tmpladd**

# modem

Add an address mapping template.

## *Syntax:*

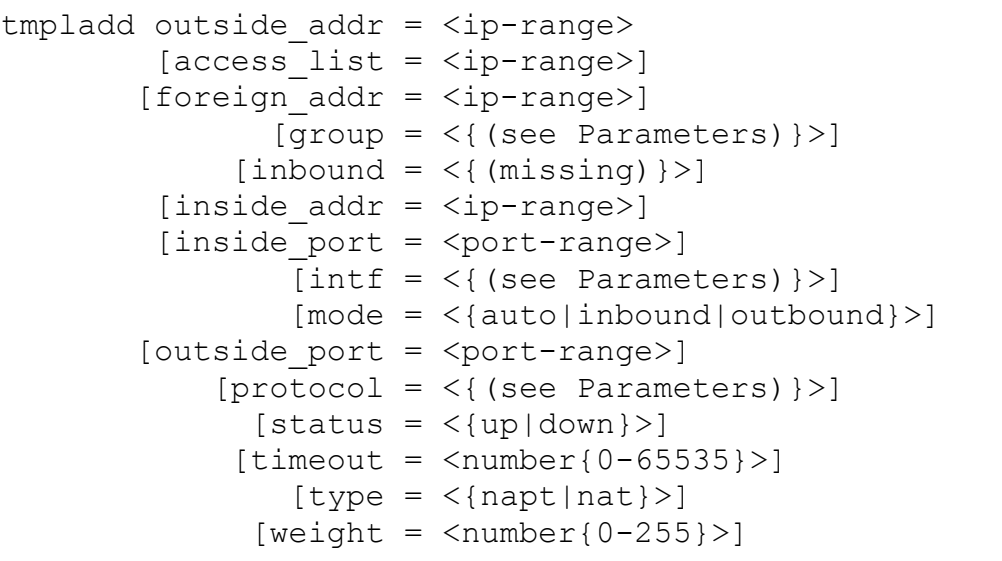

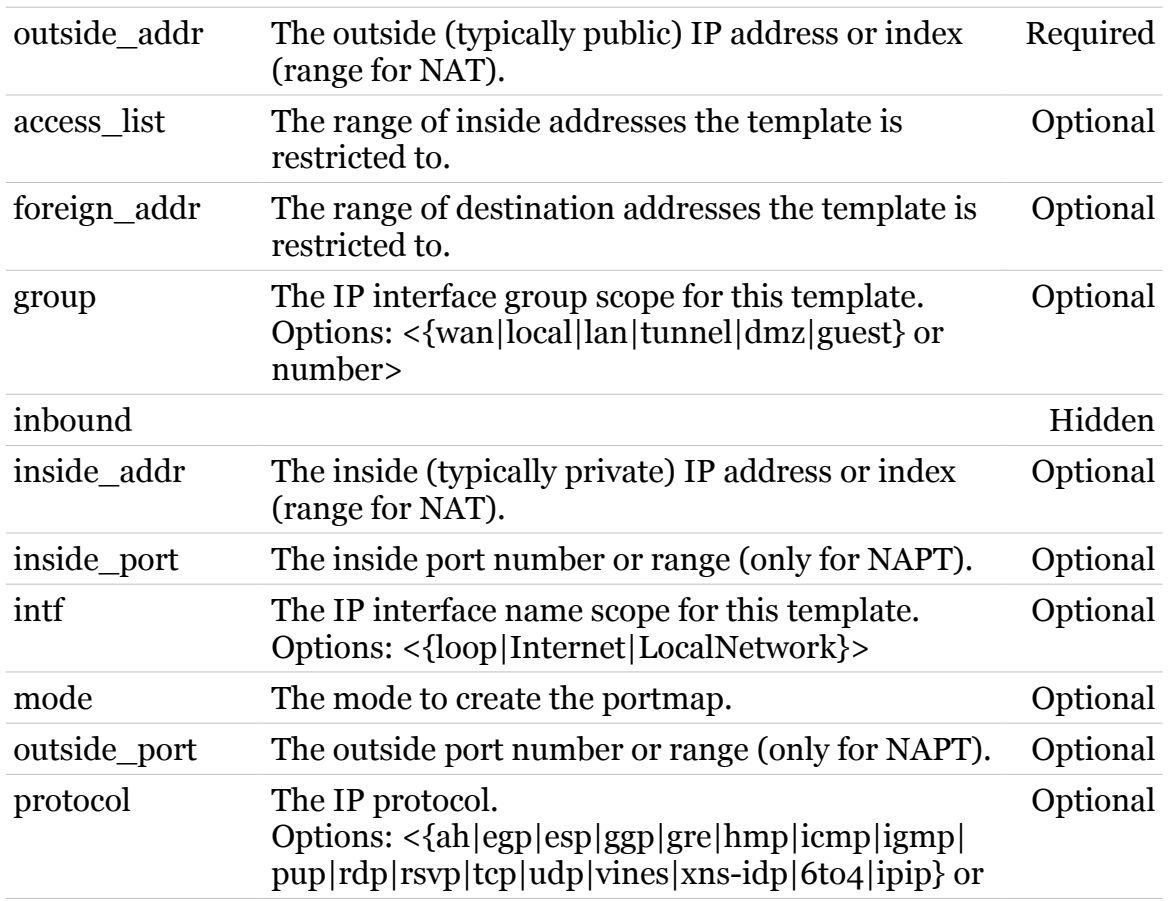

## **nat Commands**

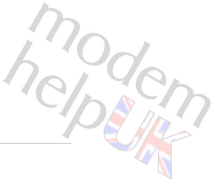

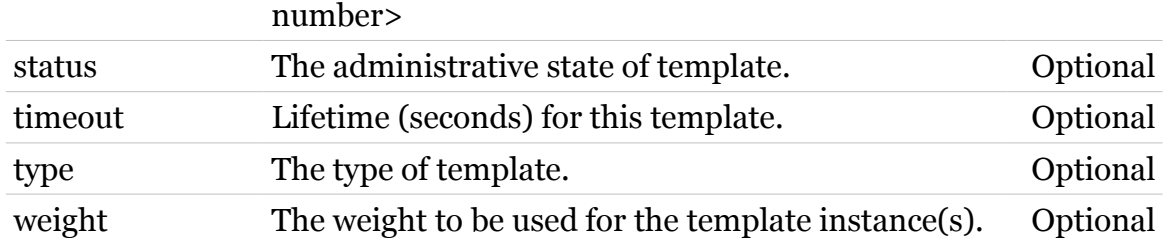

# <span id="page-919-0"></span>**nat tmpldelete**

modem

Delete an address mapping template.

## *Syntax:*

tmpldelete index = <number>

*Parameters:*

index The template index as listed by ':nat tmpllist'. Required

# <span id="page-920-0"></span>**nat tmplinst**

modem

Instantiate address mapping templates for a given dynamic address.

## *Syntax:*

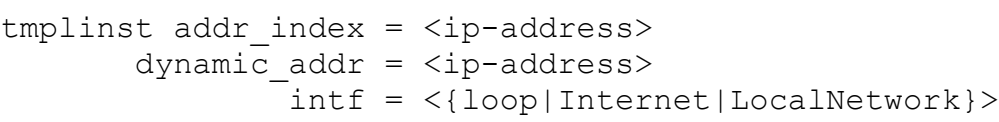

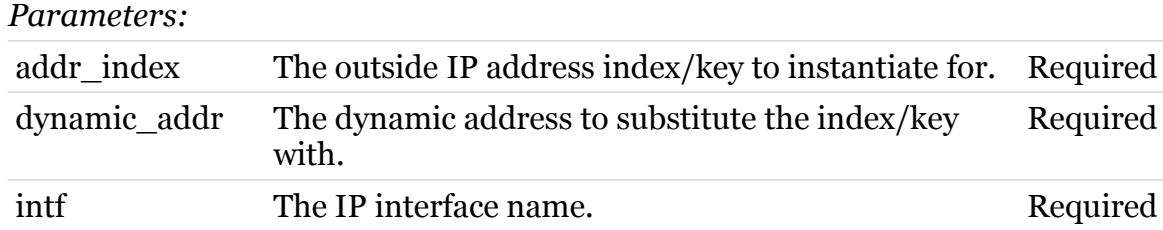

# <span id="page-921-0"></span>**nat tmpllist**

modem

Display address mapping templates.

## *Syntax:*

tmpllist [expand = <{disabled|enabled}>]

*Parameters:*

expand Expanded listing. Optional

## **ppp**

Following commands are available :

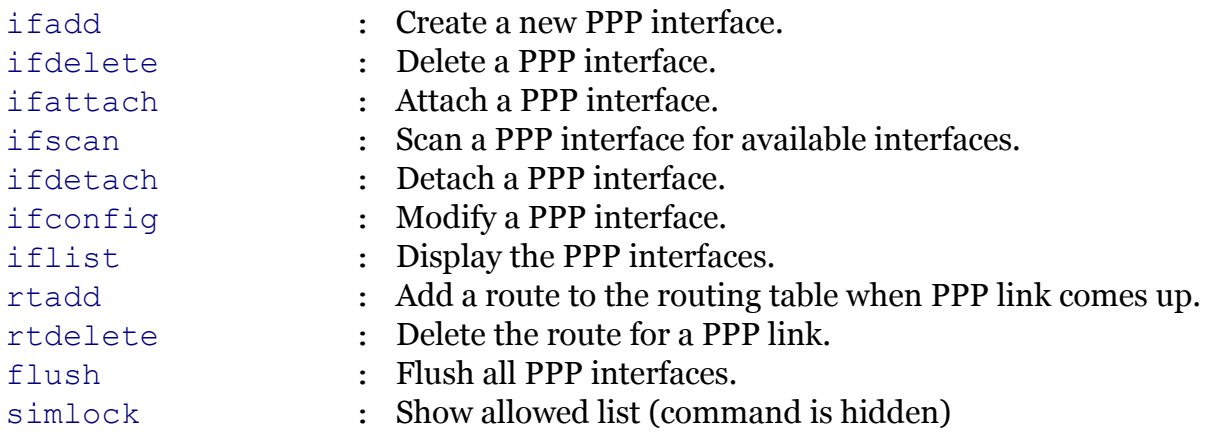

Following command groups are available :

[relay](#page-933-0)

modem

<span id="page-923-0"></span>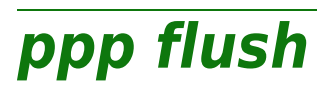

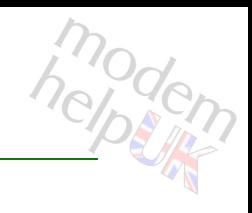

Flush all PPP interfaces.

*Syntax:*

flush

<span id="page-924-0"></span>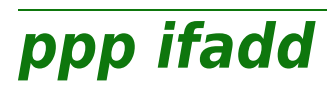

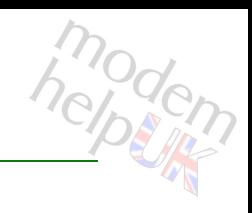

Create a new PPP interface.

*Syntax:*

ifadd intf = <string>

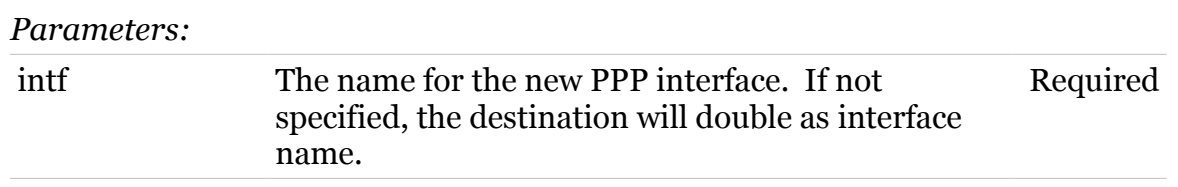

<span id="page-925-0"></span>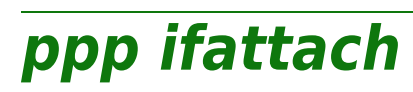

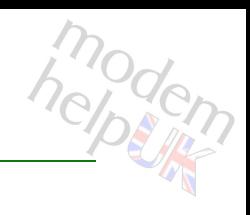

Attach a PPP interface.

## *Syntax:*

ifattach intf =  $\langle \}$ 

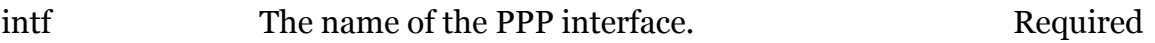

# <span id="page-926-0"></span>**ppp ifconfig**

Modify a PPP interface.

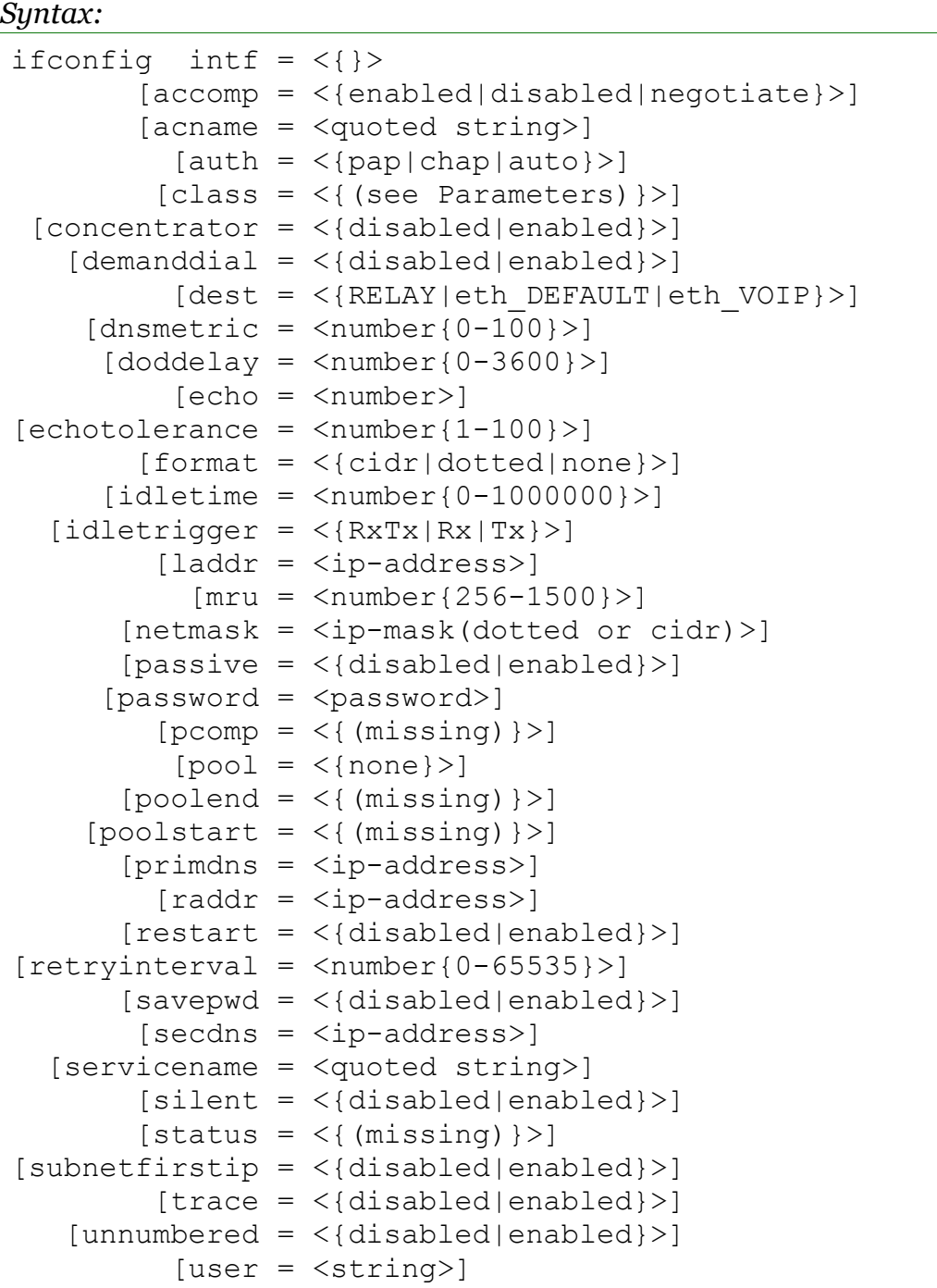

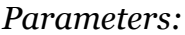

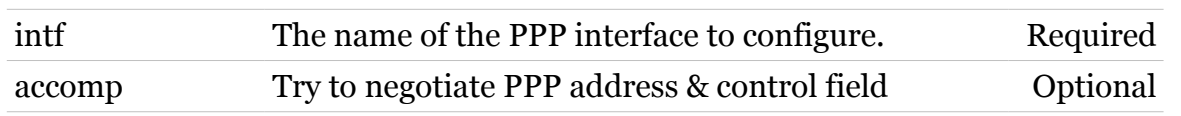

TG788vn CLI Commands r8.C.M.0 SIP Server

modem

## **ppp Commands**

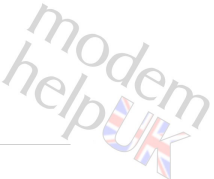

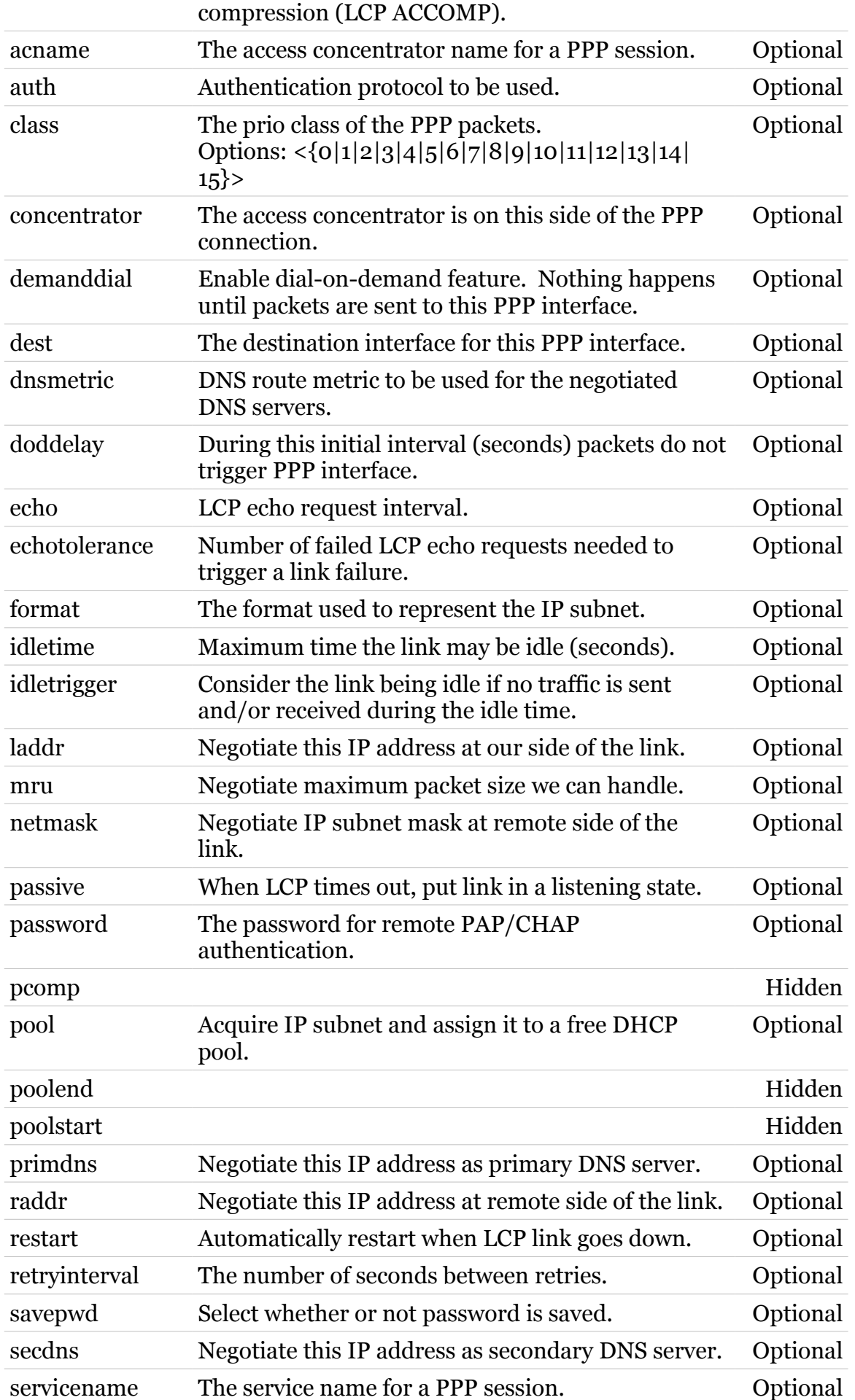

TG788vn CLI Commands r8.C.M.0 SIP Server 928

## **ppp Commands**

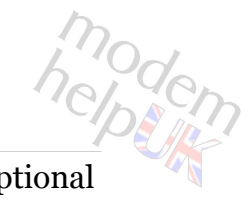

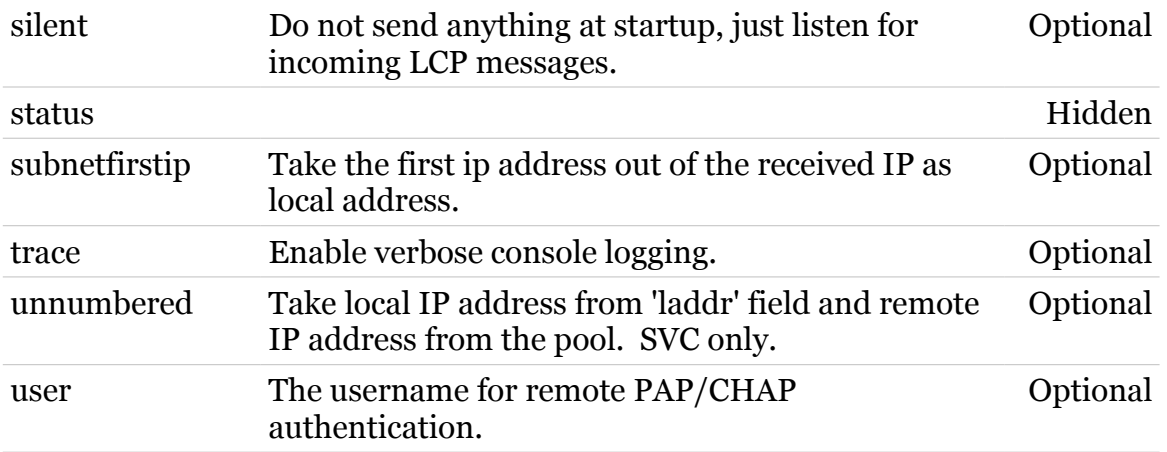

<span id="page-929-0"></span>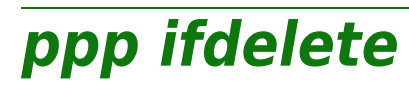

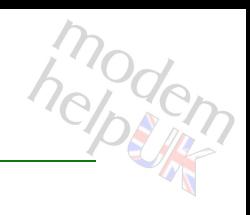

Delete a PPP interface.

## *Syntax:*

ifdelete  $\int f \, dt = \langle \text{Internet} \rangle$ 

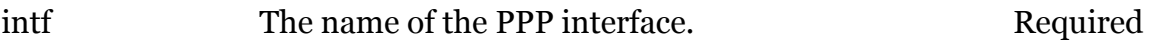

<span id="page-930-0"></span>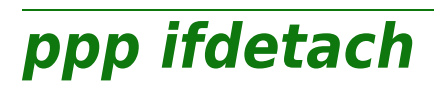

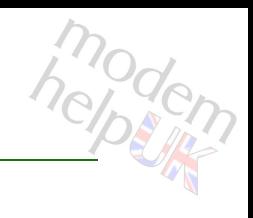

Detach a PPP interface.

## *Syntax:*

ifdetach  $\int f \, dt = \langle \text{Internet} \rangle$ 

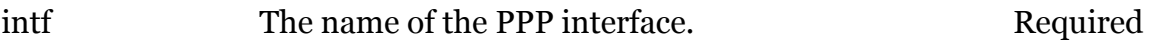

<span id="page-931-0"></span>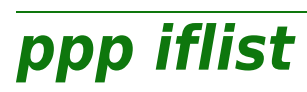

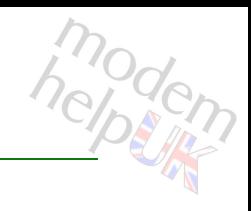

Display the PPP interfaces.

#### *Syntax:*

iflist [intf = <{Internet}>]

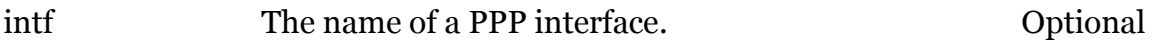

<span id="page-932-0"></span>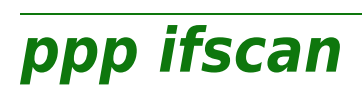

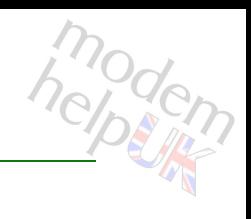

Scan a PPP interface for available interfaces.

#### *Syntax:*

```
ifscan intf = <{Internet}>
  [time = <number{0-36000}>]
```
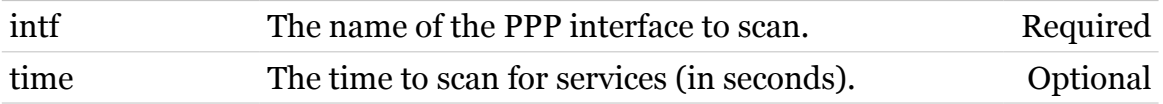

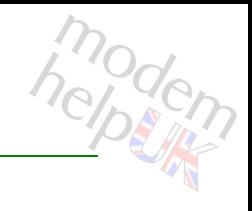

# <span id="page-933-0"></span>**ppp relay**

Following commands are available :

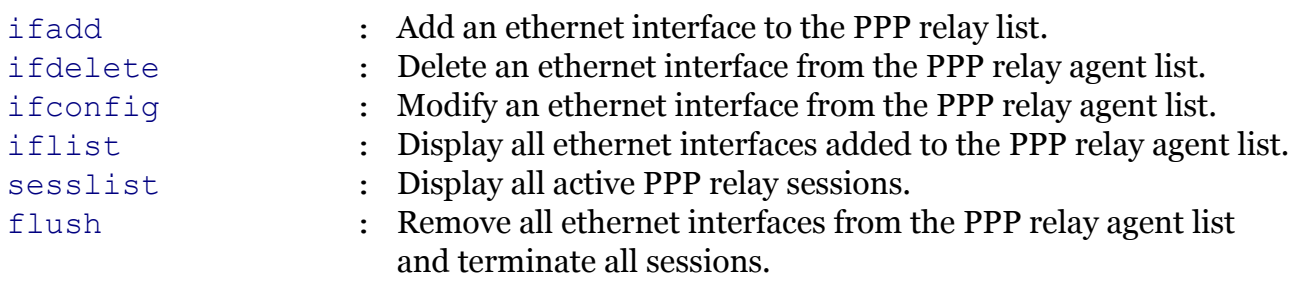

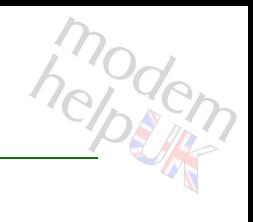

# <span id="page-934-0"></span>**ppp relay flush**

Remove all ethernet interfaces from the PPP relay agent list and terminate all sessions.

*Syntax:*

flush

# <span id="page-935-0"></span>**ppp relay ifadd**

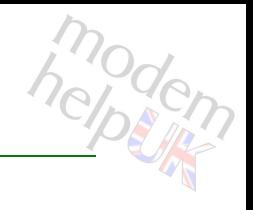

Add an ethernet interface to the PPP relay list.

*Syntax:*

ifadd intf = <{eth\_DEFAULT|eth\_VOIP}>

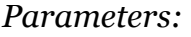

intf The ethernet intf to be added to the PPP relay agent Required list.
# **ppp relay ifconfig**

Modify an ethernet interface from the PPP relay agent list.

#### *Syntax:*

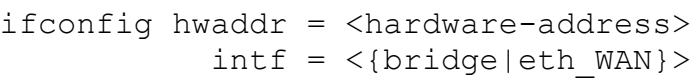

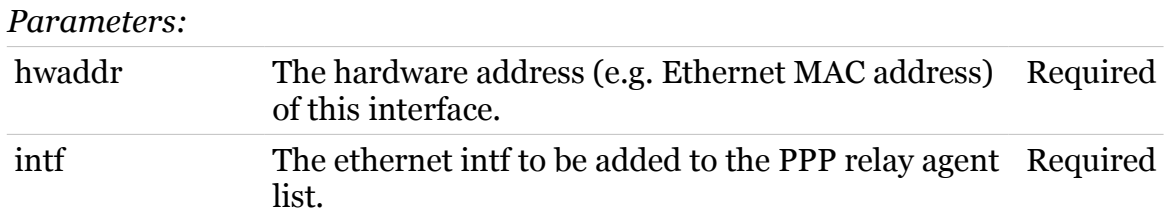

### **ppp relay ifdelete**

modern

Delete an ethernet interface from the PPP relay agent list.

*Syntax:*

ifdelete intf = <{bridge|eth\_WAN}>

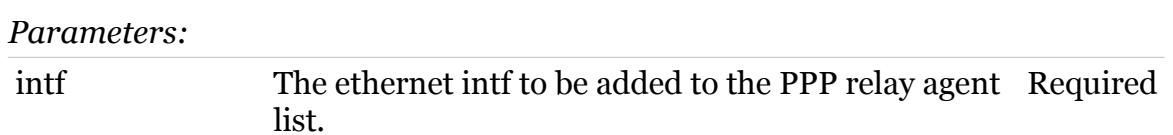

# **ppp relay iflist**

Display all ethernet interfaces added to the PPP relay agent list.

*Syntax:*

iflist

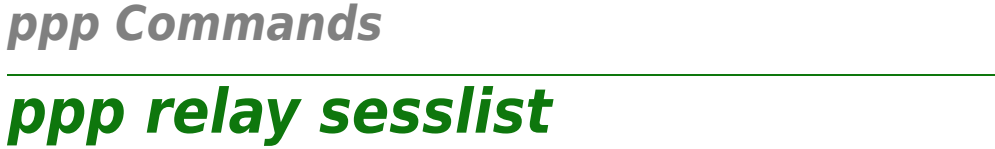

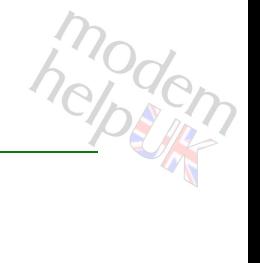

Display all active PPP relay sessions.

*Syntax:*

sesslist

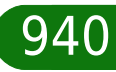

# **ppp rtadd**

modem

Add a route to the routing table when PPP link comes up.

#### *Syntax:*

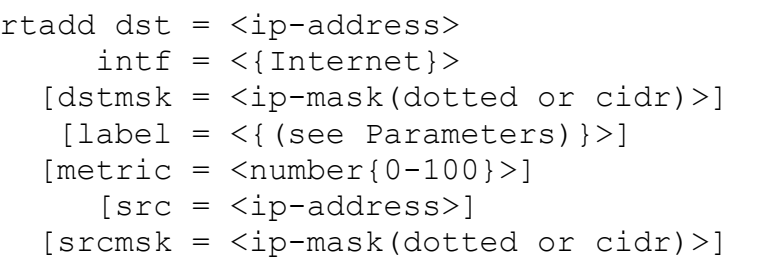

### *Parameters:*

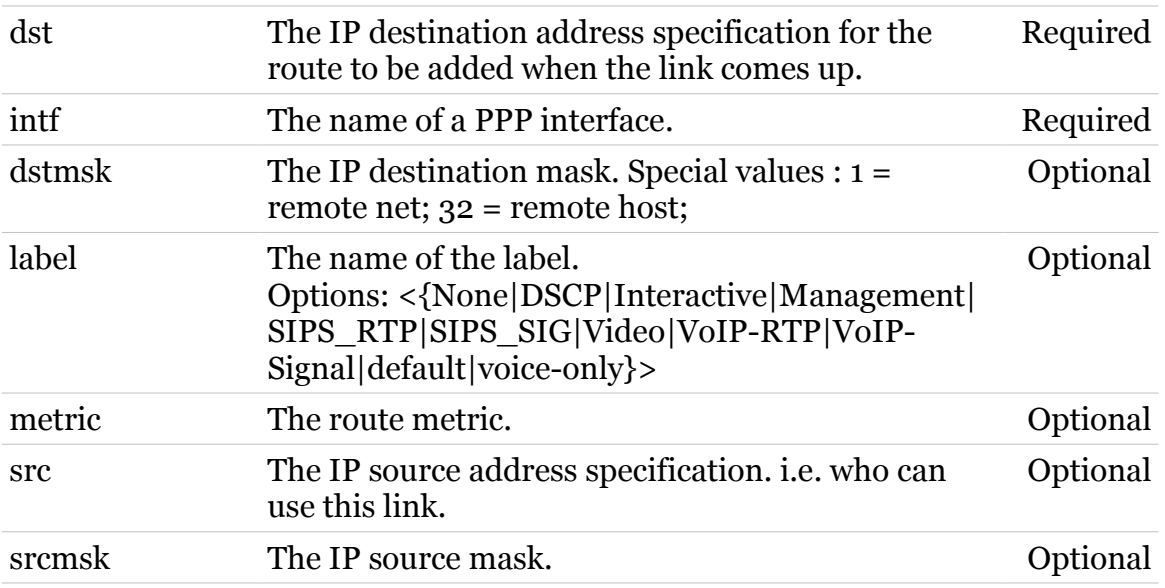

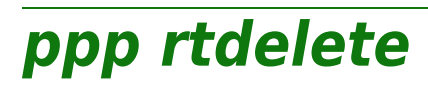

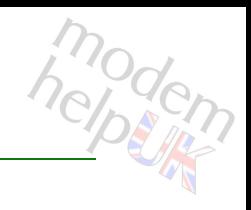

Delete the route for a PPP link.

*Syntax:*

rtdelete intf = <{Internet}>

*Parameters:*

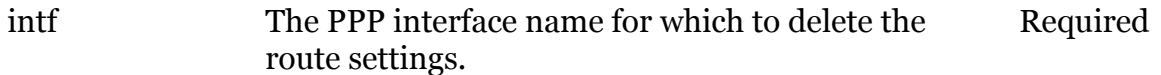

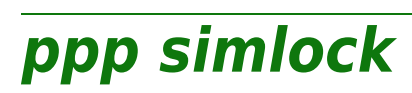

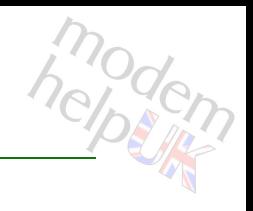

Show allowed list (command is hidden)

*Syntax:*

simlock

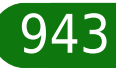

Following commands are available :

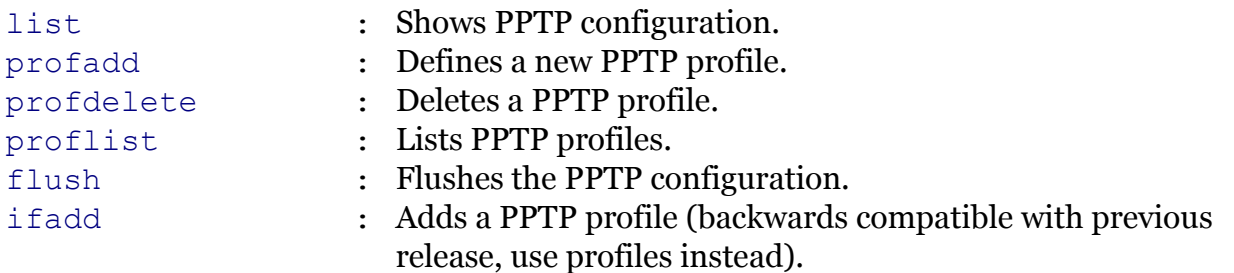

<span id="page-944-0"></span>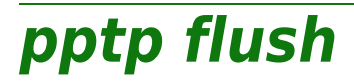

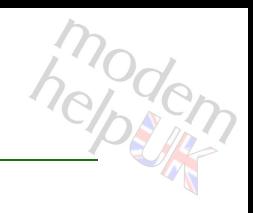

Flushes the PPTP configuration.

*Syntax:*

flush

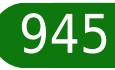

<span id="page-945-0"></span>**pptp ifadd**

# modem

Adds a PPTP profile (backwards compatible with previous release, use profiles instead).

#### *Syntax:*

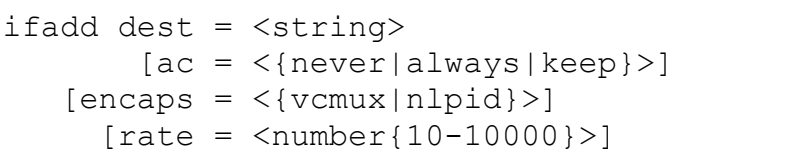

#### *Parameters:*

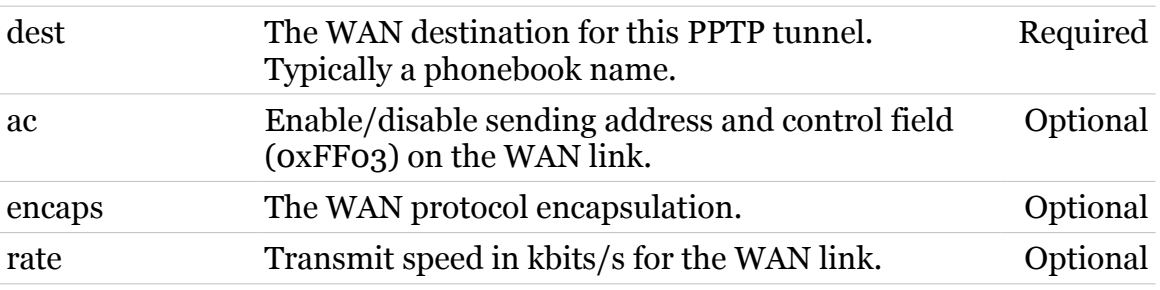

<span id="page-946-0"></span>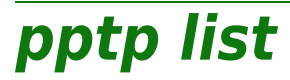

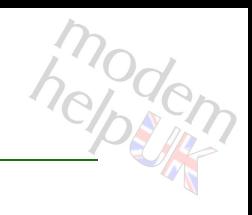

Shows PPTP configuration.

*Syntax:*

list

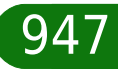

<span id="page-947-0"></span>**pptp profadd**

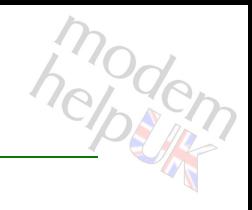

Defines a new PPTP profile.

#### *Syntax:*

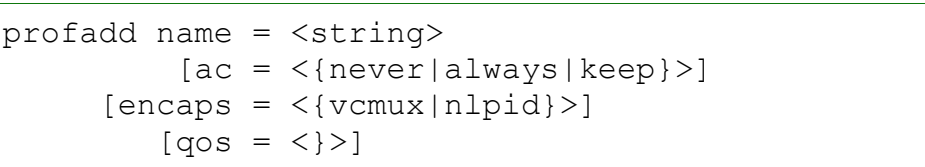

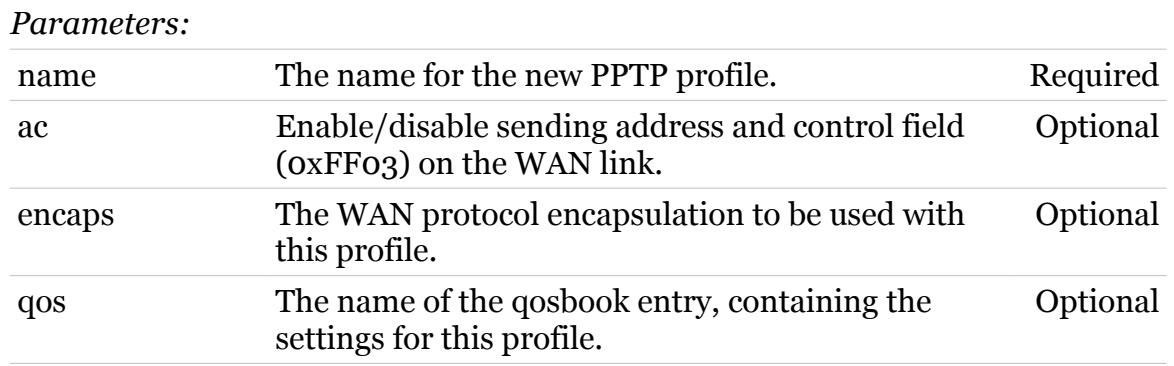

<span id="page-948-0"></span>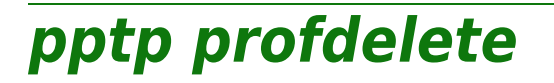

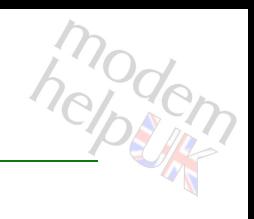

Deletes a PPTP profile.

#### *Syntax:*

profdelete name = <>

*Parameters:*

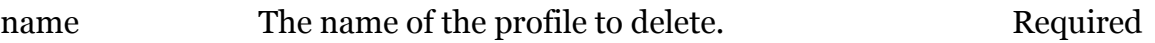

<span id="page-949-0"></span>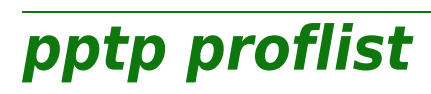

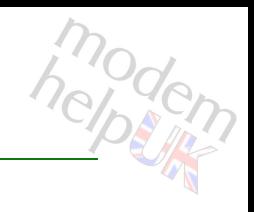

Lists PPTP profiles.

*Syntax:*

proflist

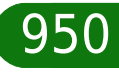

### **printersharing**

Following command groups are available :

[LPD](#page-951-0)

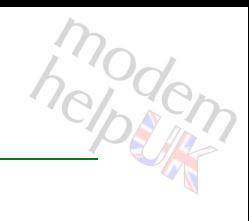

# <span id="page-951-0"></span>**printersharing LPD**

Following commands are available :

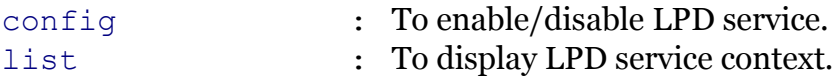

modem

Following command groups are available :

[queue](#page-954-0)

### <span id="page-952-0"></span>**printersharing LPD config**

modem

To enable/disable LPD service.

#### *Syntax:*

config [state = <{disabled|enabled}>]

*Parameters:*

state Enabled/disabled LPD printer service. Optional

### <span id="page-953-0"></span>**printersharing LPD list**

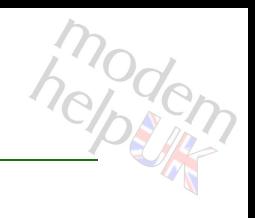

To display LPD service context.

*Syntax:*

list

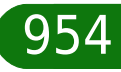

### <span id="page-954-0"></span>**printersharing LPD queue**

Following commands are available :

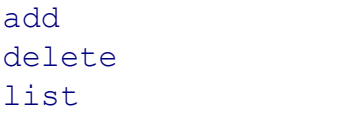

- : Add an option.
- : Delete an option.
- : List all options.

# <span id="page-955-0"></span>**printersharing LPD queue add**

modem

Add an option.

#### *Syntax:*

add name = <string>  $[default = <{no|yes}$ )  $[type = <[Feed|Raw]\geq]$ 

#### *Parameters:*

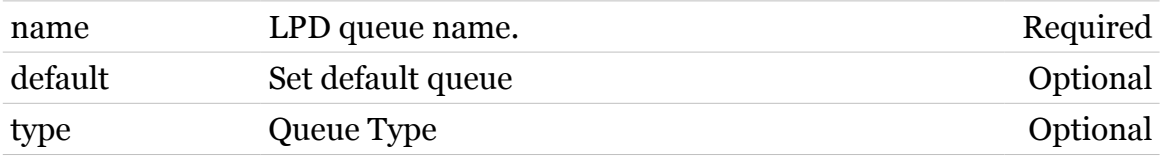

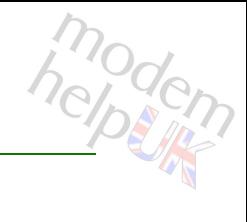

### <span id="page-956-0"></span>**printersharing LPD queue delete**

Delete an option.

*Syntax:*

delete name = <string>

*Parameters:*

name LPD queue name. Required

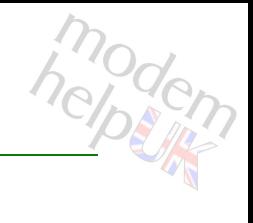

# <span id="page-957-0"></span>**printersharing LPD queue list**

List all options.

*Syntax:* list

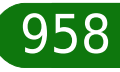

### **ptrace**

Following commands are available :

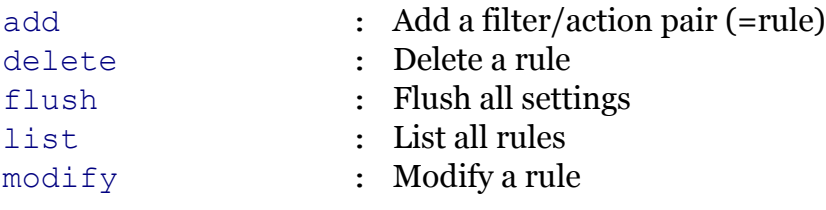

Following command groups are available :

[action](#page-959-0) [debug](#page-965-0) [filter](#page-968-0)

# <span id="page-959-0"></span>**ptrace action**

Following commands are available :

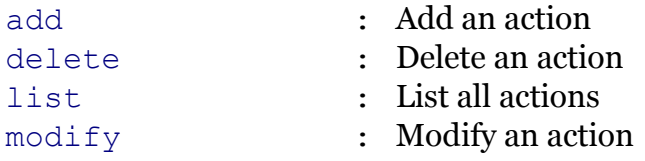

### <span id="page-960-0"></span>**ptrace action add**

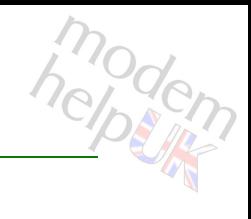

#### Add an action

*Syntax:*

add name = <string>

*Parameters:*

name Action name Required

### <span id="page-961-0"></span>**ptrace action delete**

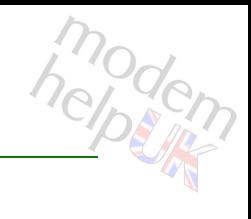

Delete an action

*Syntax:*

delete name = <>

*Parameters:*

name Action name Required

### <span id="page-962-0"></span>**ptrace action list**

modem

List all actions

*Syntax:* list

# <span id="page-963-0"></span>**ptrace action modify**

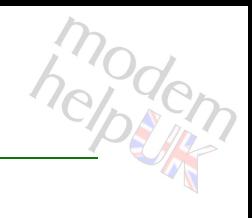

#### Modify an action

#### *Syntax:*

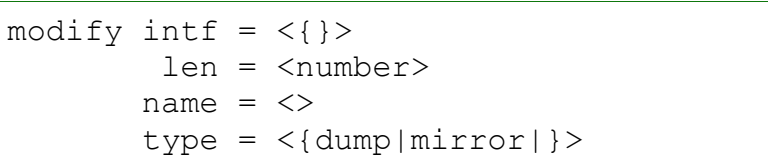

#### *Parameters:*

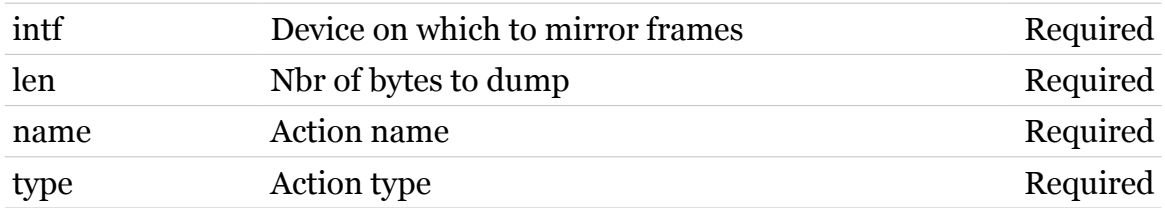

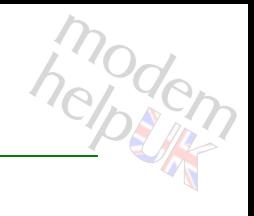

#### Add a filter/action pair (=rule)

#### *Syntax:*

<span id="page-964-0"></span>**ptrace add**

add  $action = \left\langle \right\rangle$ filter =  $\langle \rangle$ name = <string>

#### *Parameters:*

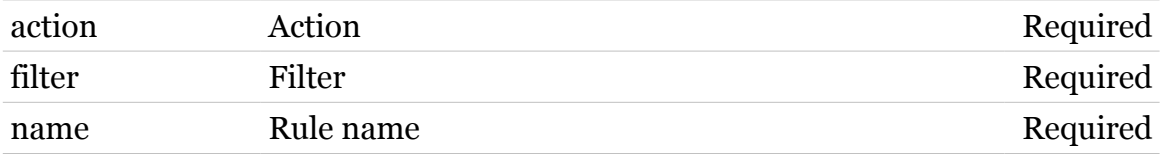

### <span id="page-965-0"></span>**ptrace debug**

Following commands are available :

[traceconfig](#page-966-0) : Modify trace configuration

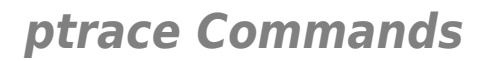

### <span id="page-966-0"></span>**ptrace debug traceconfig**

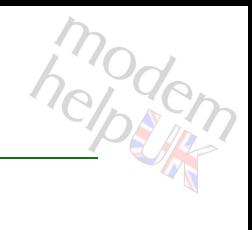

#### Modify trace configuration

#### *Syntax:*

traceconfig [state = <{disabled|enabled}>]

*Parameters:*

state Enable/Disable tracing. Optional

### <span id="page-967-0"></span>**ptrace delete**

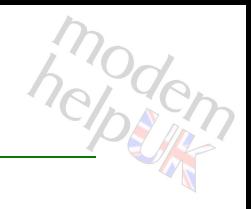

Delete a rule

*Syntax:*

delete name = <>

*Parameters:*

name Rule name Rule name Required

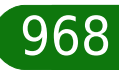

### <span id="page-968-0"></span>**ptrace filter**

Following commands are available :

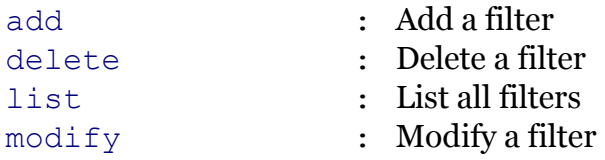

### <span id="page-969-0"></span>**ptrace filter add**

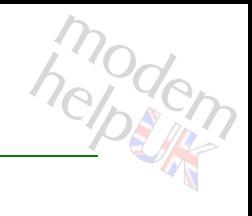

Add a filter

*Syntax:*

add name = <string>

*Parameters:*

name Filter name Required

### <span id="page-970-0"></span>**ptrace filter delete**

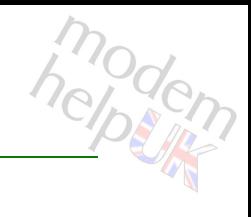

Delete a filter

*Syntax:*

delete name = <>

*Parameters:*

name Filter name Required

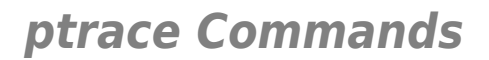

### <span id="page-971-0"></span>**ptrace filter list**

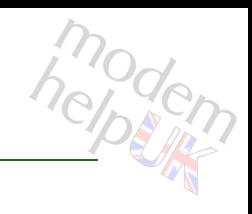

List all filters

*Syntax:* list
# **ptrace filter modify**

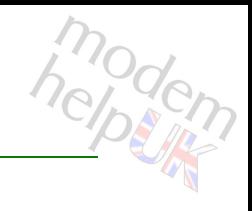

## Modify a filter

## *Syntax:*

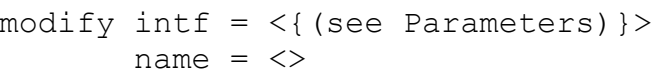

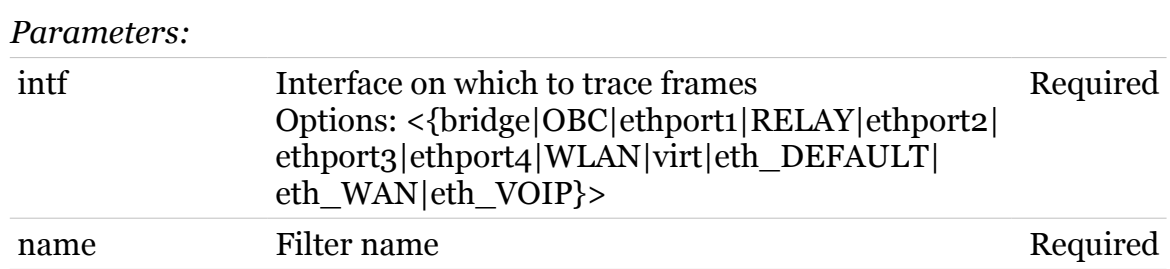

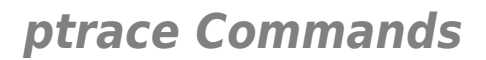

# **ptrace flush**

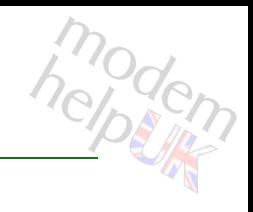

Flush all settings

*Syntax:* flush

## **ptrace Commands**

# **ptrace list**

modem

List all rules

*Syntax:* list

# **ptrace modify**

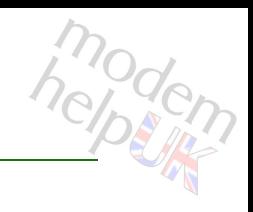

## Modify a rule

## *Syntax:*

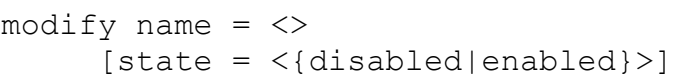

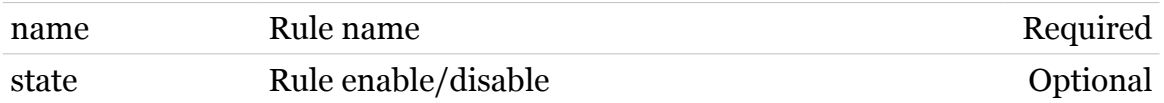

## **pwr**

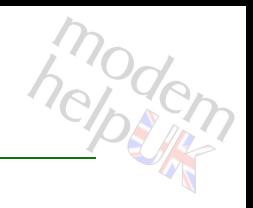

Following commands are available :

```
config : Modify/Display ECO-manager configuration
wlan-pwr-options : Modify/Display the WLAN power control options
```
Following command groups are available :

[debug](#page-978-0)

# <span id="page-977-0"></span>**pwr config**

helptin

Modify/Display ECO-manager configuration

## *Syntax:*

```
config [cpu-lowspeed = <{disabled|enabled}>]
     [cpu-microsleep = <{disabeled|enabeled}[eco-manager = <{disabeled|enabeled} [eth-phy = <{disabled|enabled}>]
     [usb-controller = <{disabeled| enabled}]
    [wlan-pwrcontrol = \langle \text{dissabeled} | \text{enabeled} \rangle
```
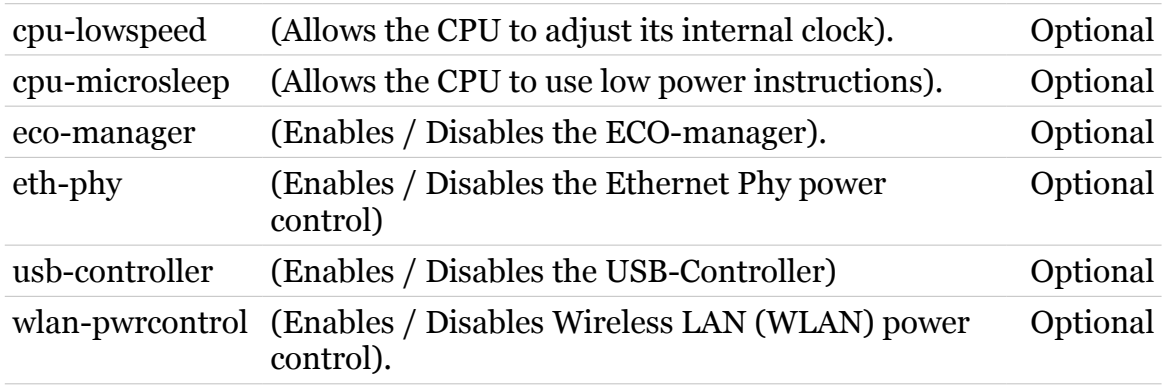

# <span id="page-978-0"></span>**pwr debug**

Following commands are available :

[traceconfig](#page-979-0) : Enable/disable the ECO manager traces

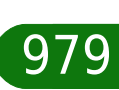

# <span id="page-979-0"></span>**pwr debug traceconfig**

modern

Enable/disable the ECO manager traces

## *Syntax:*

traceconfig [state = <{disabled|enabled}>]

*Parameters:*

state enable/disable the ECO manager traces Optional

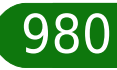

# <span id="page-980-0"></span>**pwr wlan-pwr-options**

Modify/Display the WLAN power control options

## *Syntax:*

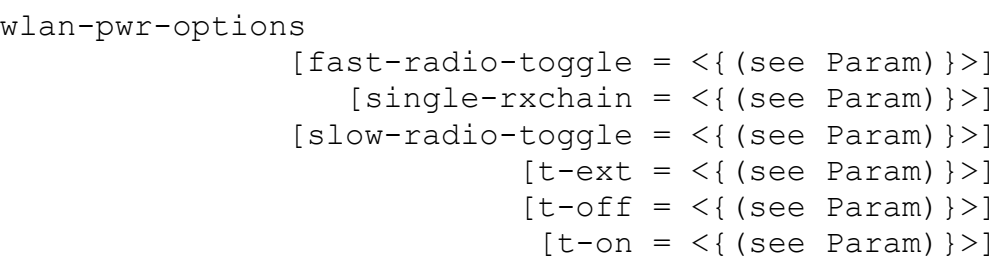

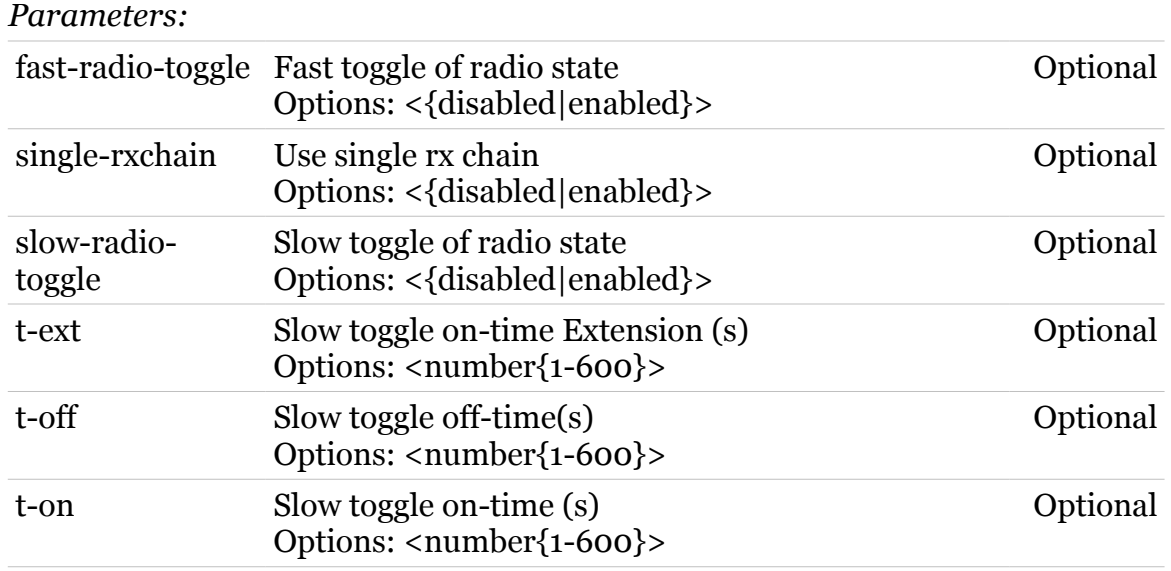

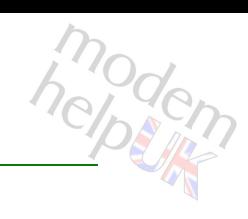

**script**

Following commands are available :

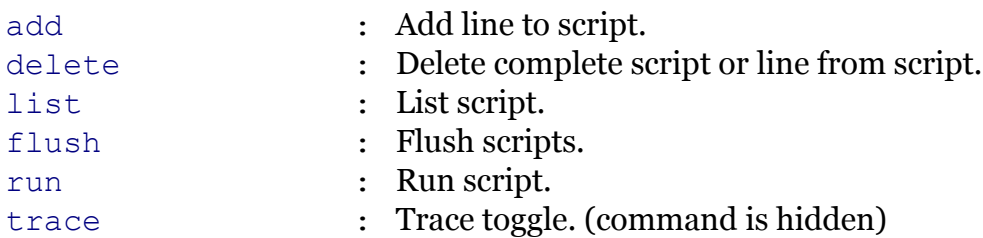

<span id="page-982-0"></span>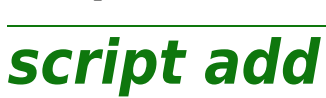

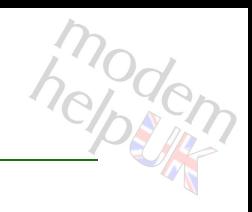

## Add line to script.

## *Syntax:*

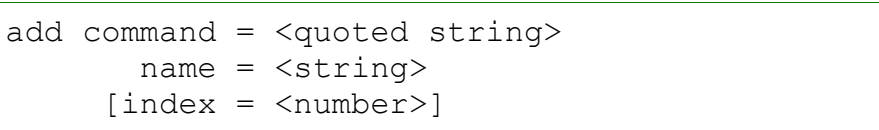

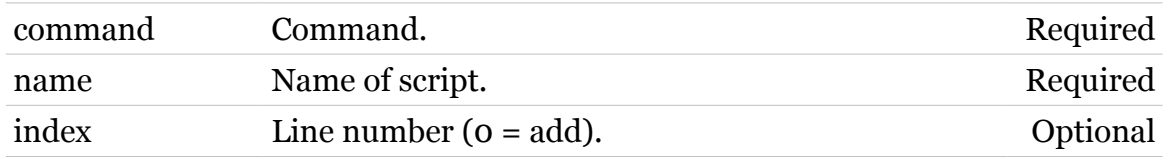

<span id="page-983-0"></span>**script delete**

# modem

Delete complete script or line from script.

## *Syntax:*

delete name =  $\langle \}$ [index = <number>]

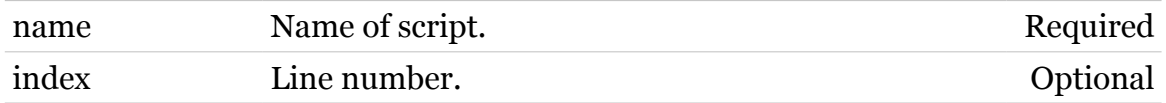

## **script Commands**

# <span id="page-984-0"></span>**script flush**

modem

Flush scripts.

*Syntax:* flush

# <span id="page-985-0"></span>**script list**

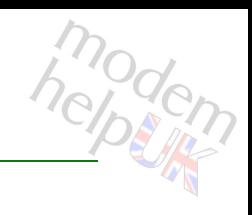

List script.

## *Syntax:*

list [name =  $\langle \}$ }

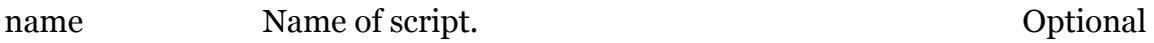

# <span id="page-986-0"></span>**script run**

modem

## Run script.

## *Syntax:*

run name =  $\langle \}$ pars = <quoted string>

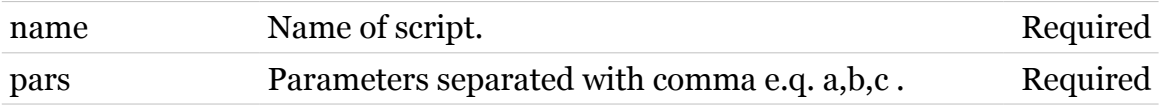

<span id="page-987-0"></span>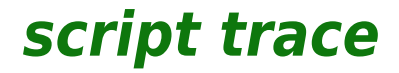

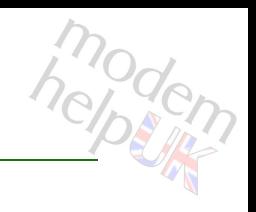

Trace toggle. (command is hidden)

*Syntax:*

trace

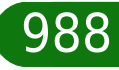

## **service**

Following command groups are available :

[host](#page-989-0) [system](#page-1009-0)

## <span id="page-989-0"></span>**service host**

Following commands are available :

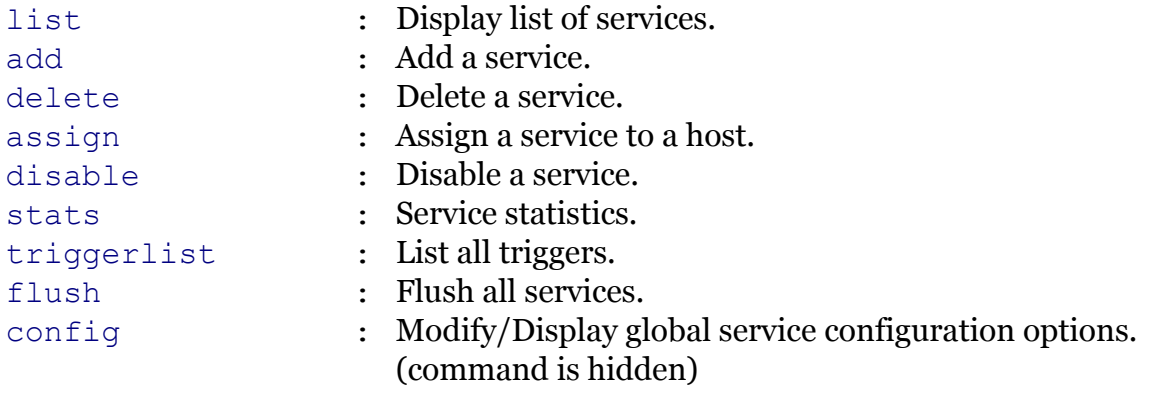

Following command groups are available :

[category](#page-992-0) [rule](#page-1002-0)

# <span id="page-990-0"></span>**service host add**

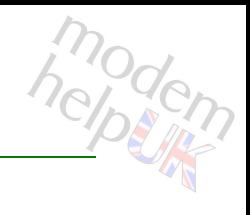

Add a service.

## *Syntax:*

add name = <quoted string>  $[category =$  $[mode = <{server|client|customer}\}$ 

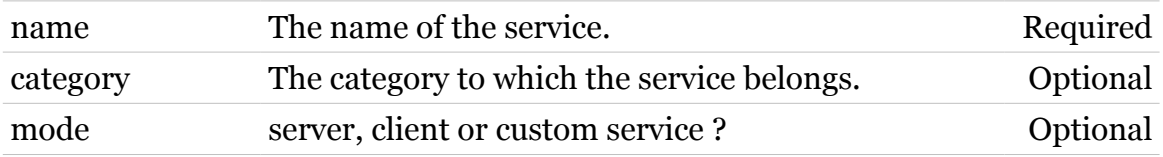

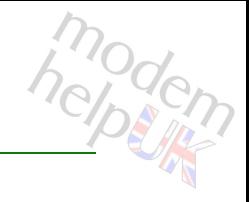

# <span id="page-991-0"></span>**service host assign**

Assign a service to a host.

## *Syntax:*

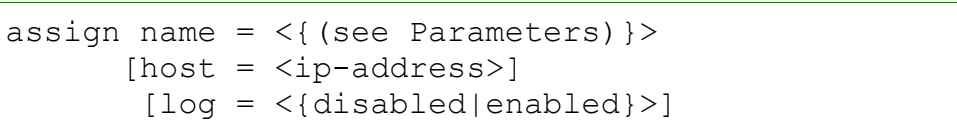

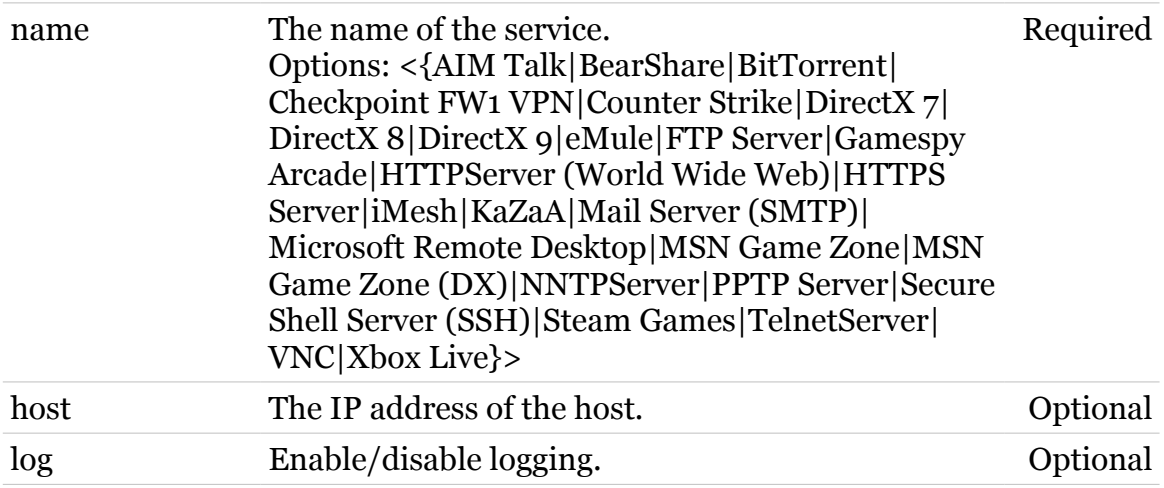

# <span id="page-992-0"></span>**service host category**

Following commands are available :

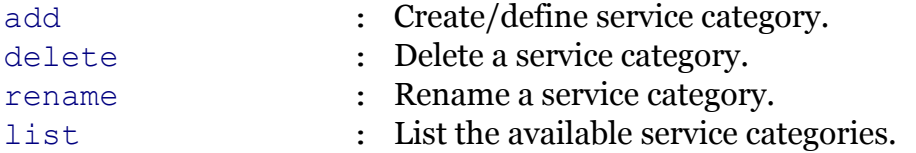

# <span id="page-993-0"></span>**service host category add**

modem

Create/define service category.

*Syntax:*

add name = <string>

*Parameters:*

name The name of the category. Required

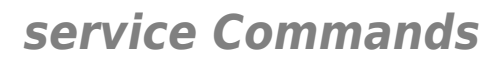

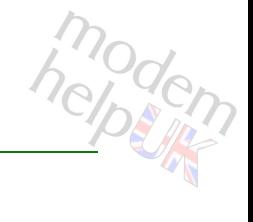

# <span id="page-994-0"></span>**service host category delete**

Delete a service category.

*Syntax:*

delete name = <>

*Parameters:*

name The name of the category. Required

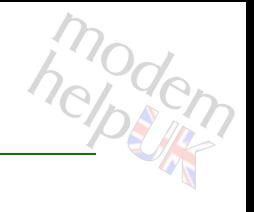

# <span id="page-995-0"></span>**service host category list**

List the available service categories.

*Syntax:*

list

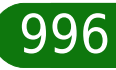

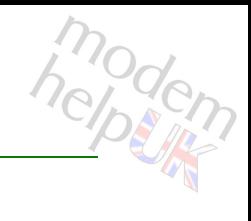

# <span id="page-996-0"></span>**service host category rename**

Rename a service category.

## *Syntax:*

rename name =  $\langle \rangle$ new name =  $\langle$ string>

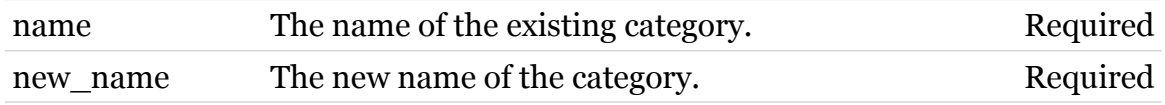

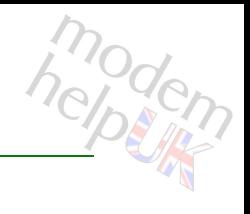

# <span id="page-997-0"></span>**service host config**

Modify/Display global service configuration options. (command is hidden)

## *Syntax:*

config [trace = <{disabled|enabled}>]

*Parameters:*

trace Enable/disable traces. Optional

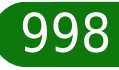

# <span id="page-998-0"></span>**service host delete**

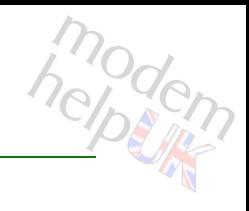

Delete a service.

## *Syntax:*

delete name =  $\langle$ { (see Parameters) }>

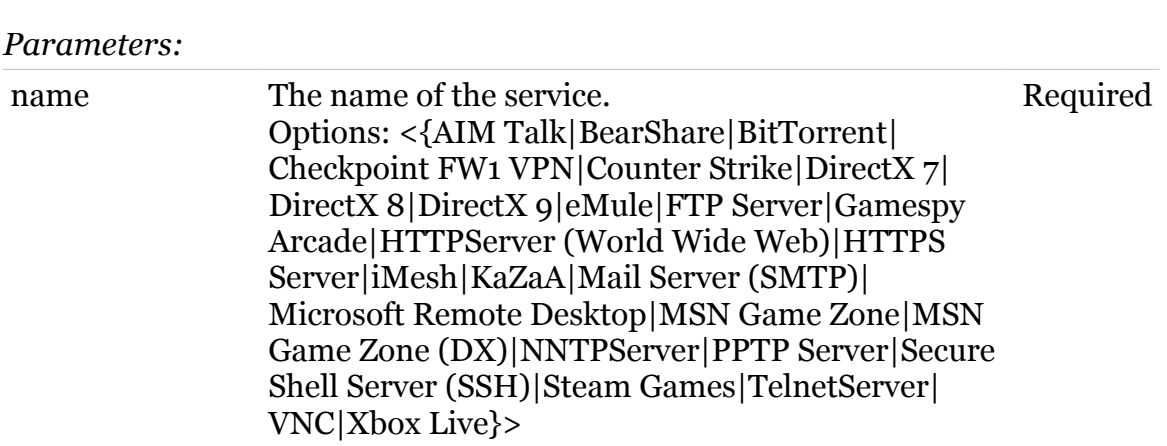

# <span id="page-999-0"></span>**service host disable**

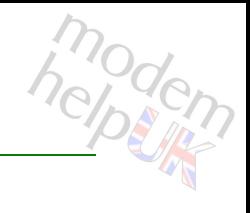

Disable a service.

## *Syntax:*

disable [name =  $\langle$  { (see Parameters) } > ]

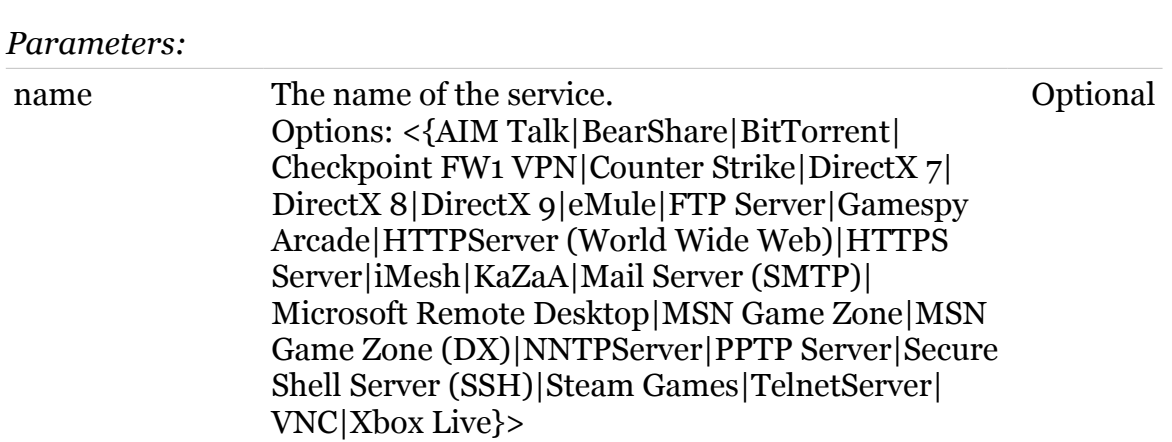

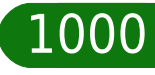

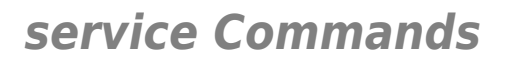

# <span id="page-1000-0"></span>**service host flush**

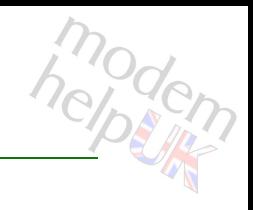

Flush all services.

*Syntax:* flush

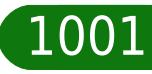

<span id="page-1001-0"></span>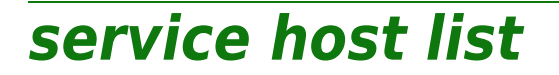

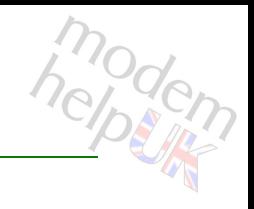

Display list of services.

*Syntax:*

list  $[name = <{(see Parameters)}$ 

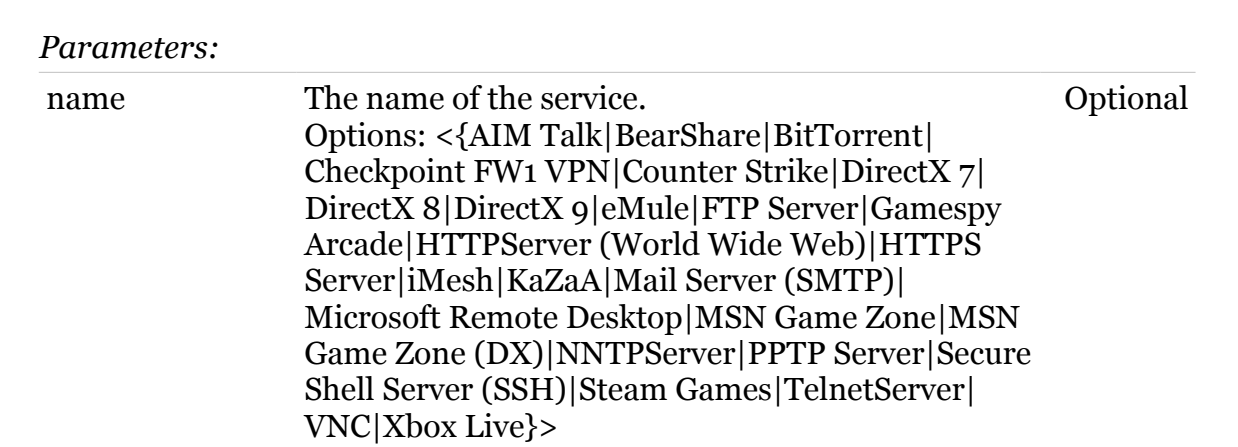

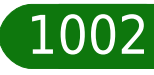

## **service Commands**

<span id="page-1002-0"></span>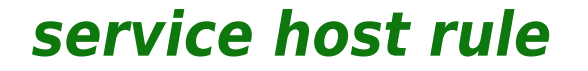

Following commands are available :

- [add](#page-1003-0) : Create/define service portmap.
- [delete](#page-1005-0) : Delete a service portmap.

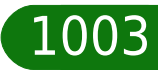

# <span id="page-1003-0"></span>**service host rule add**

modem

Create/define service portmap.

*Syntax:*

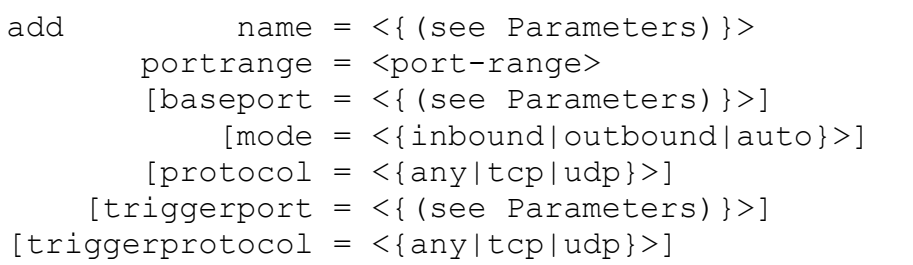

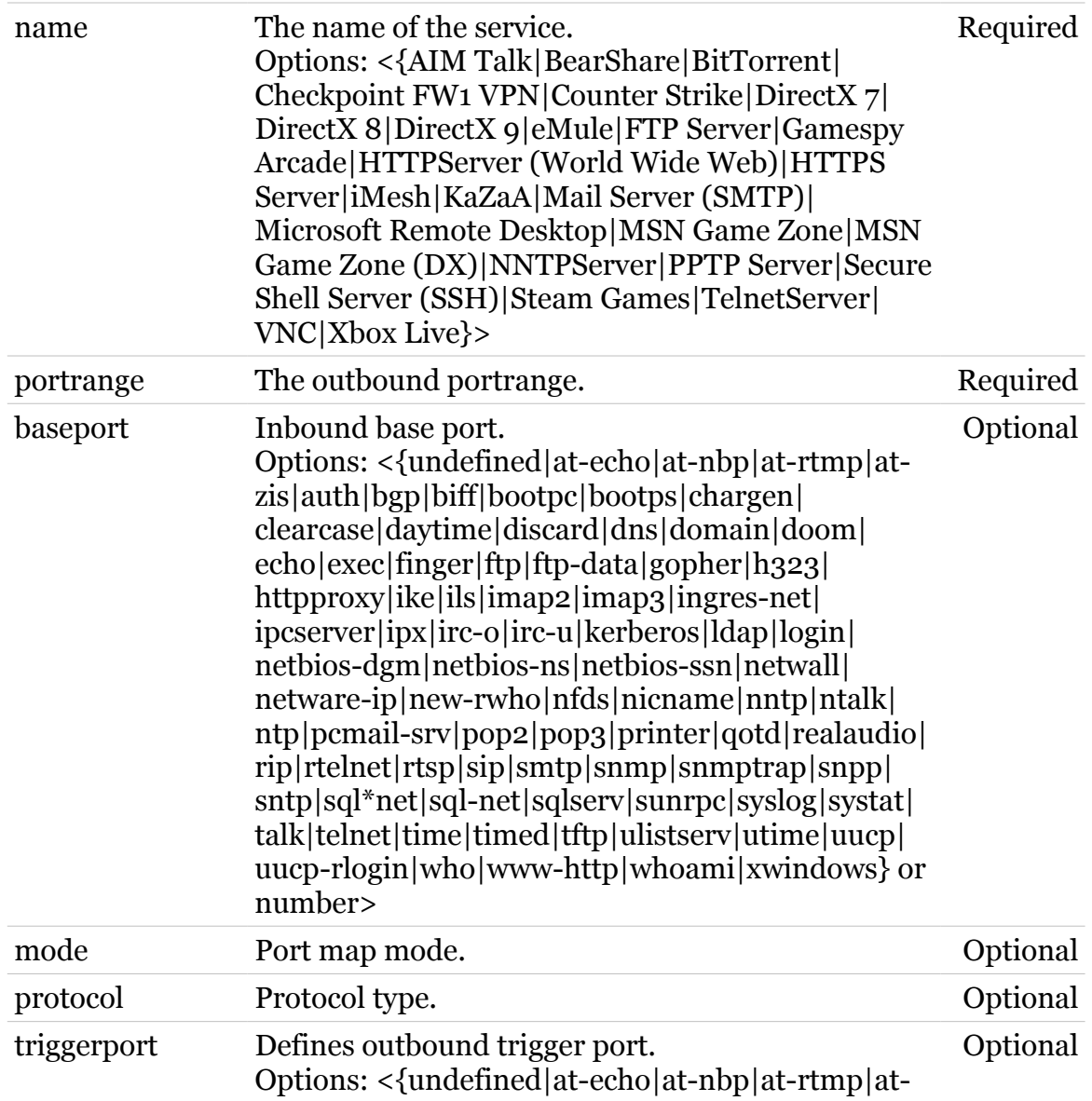

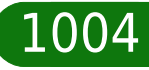

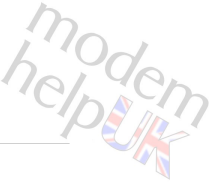

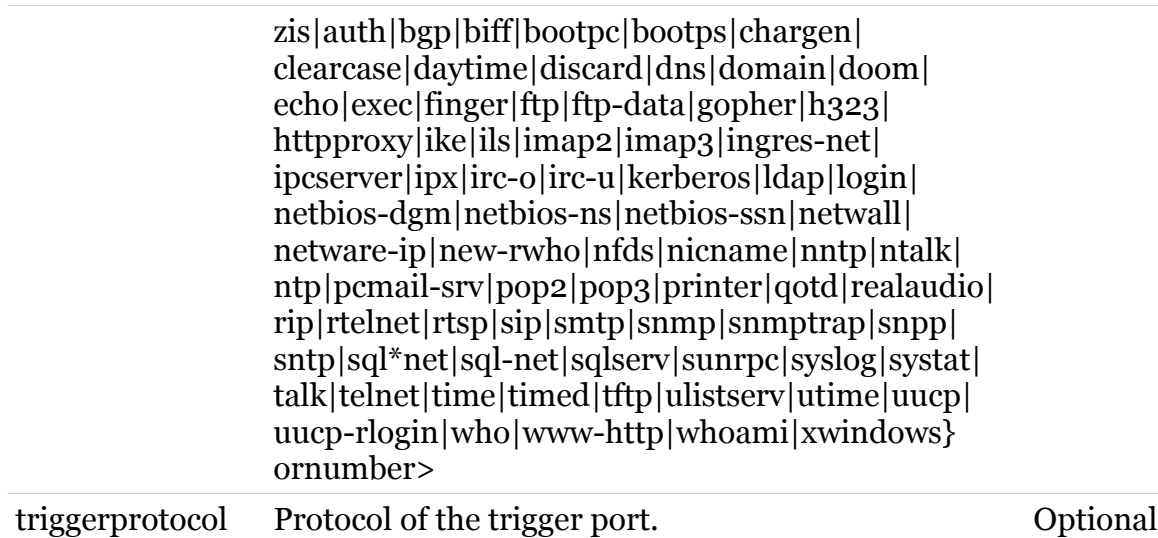

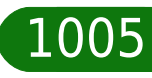

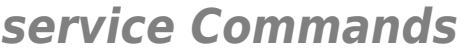

# <span id="page-1005-0"></span>**service host rule delete**

Delete a service portmap.

*Syntax:*

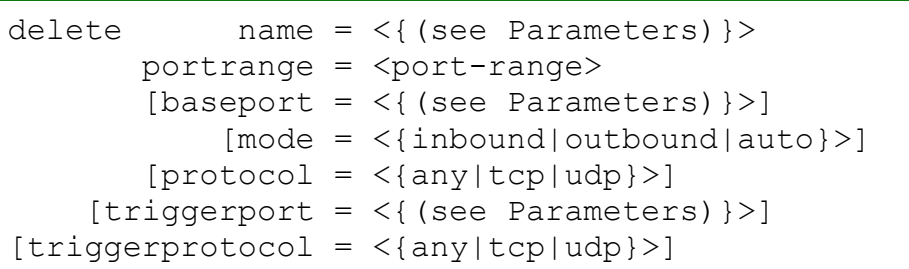

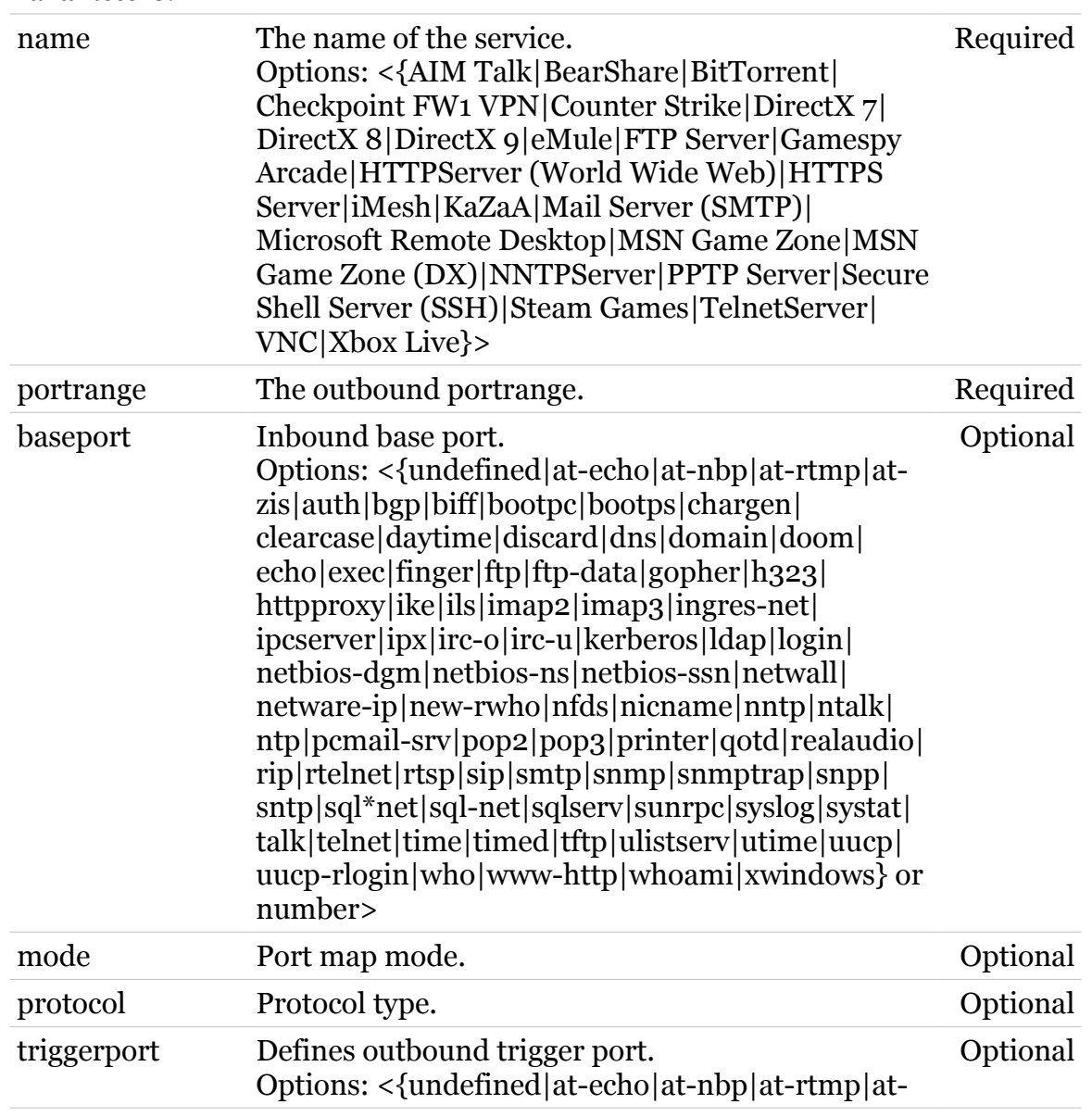

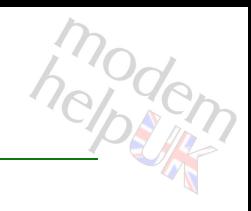

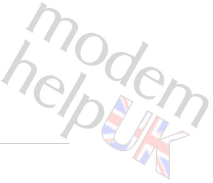

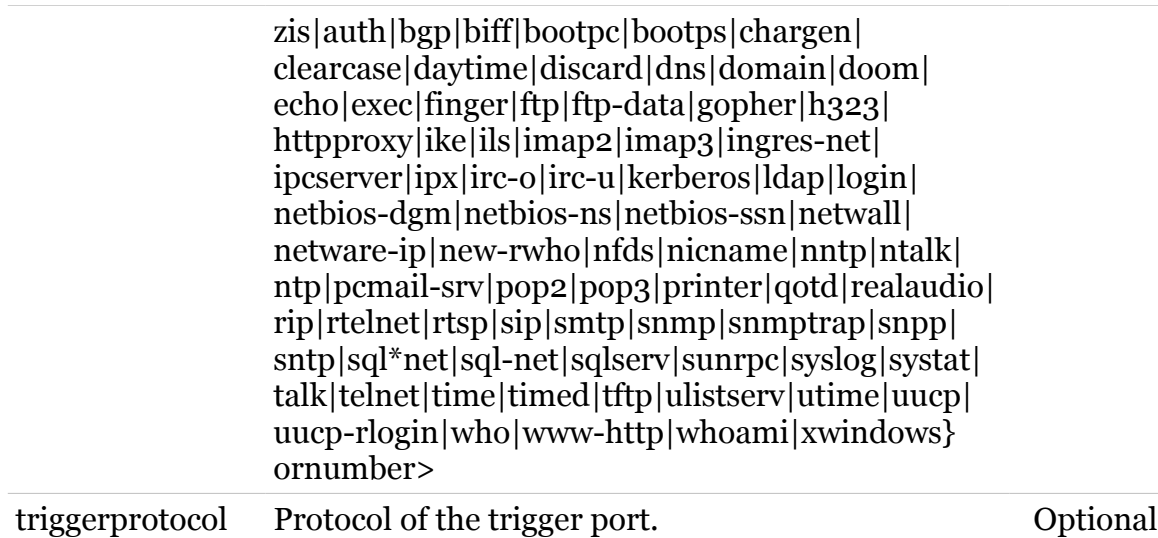

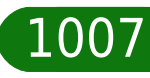

# <span id="page-1007-0"></span>**service host stats**

Service statistics.

*Syntax:*

stats

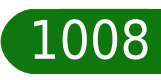
#### **service Commands**

# **service host triggerlist**

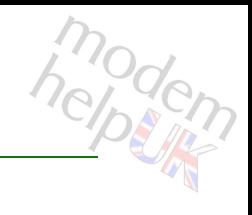

List all triggers.

*Syntax:*

triggerlist

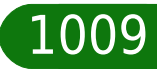

# **service system**

Following commands are available :

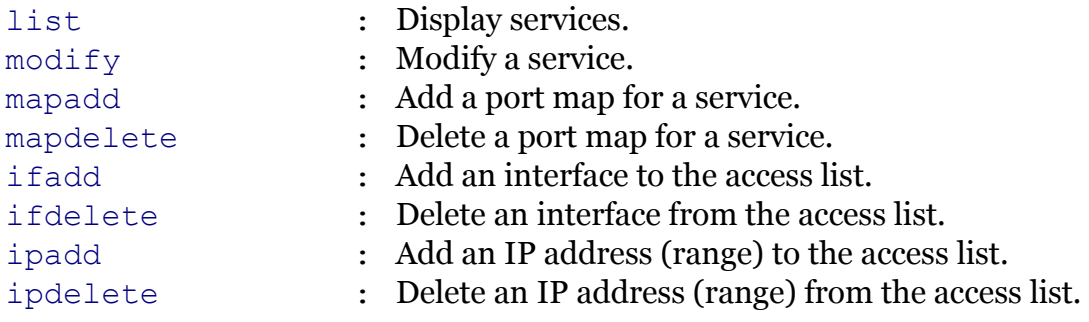

Following command groups are available :

*[debug](#page-1010-0)* 

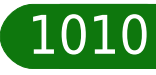

## <span id="page-1010-0"></span>**service system debug**

Following commands are available :

[stats](#page-1011-0) : Display system service statistics.

Note: service system debug is missing from the ':help service system' group list

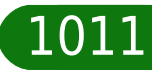

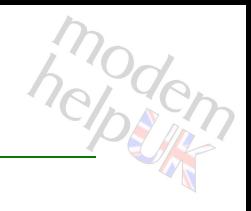

# <span id="page-1011-0"></span>**service system debug stats**

Display system service statistics.

*Syntax:*

stats

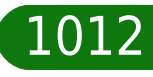

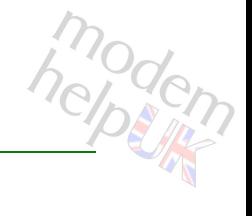

## <span id="page-1012-0"></span>**service system ifadd**

Add an interface to the access list.

#### *Syntax:*

```
ifadd name = \langle{ (see Parameters) }>
[group = <{(see Parameters)} [intf = <{loop|Internet|LocalNetwork}>]
```
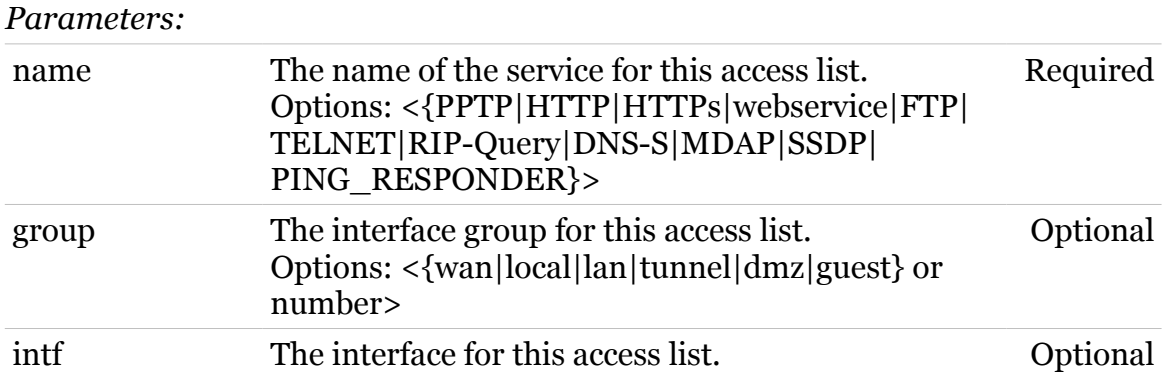

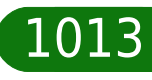

## <span id="page-1013-0"></span>**service system ifdelete**

Delete an interface from the access list.

#### *Syntax:*

```
ifdelete name = \langle{ (see Parameters) }>
   [group = <{ (see Parameters) }[int f = <{loop|Internet|LocalNetwork}>]
```
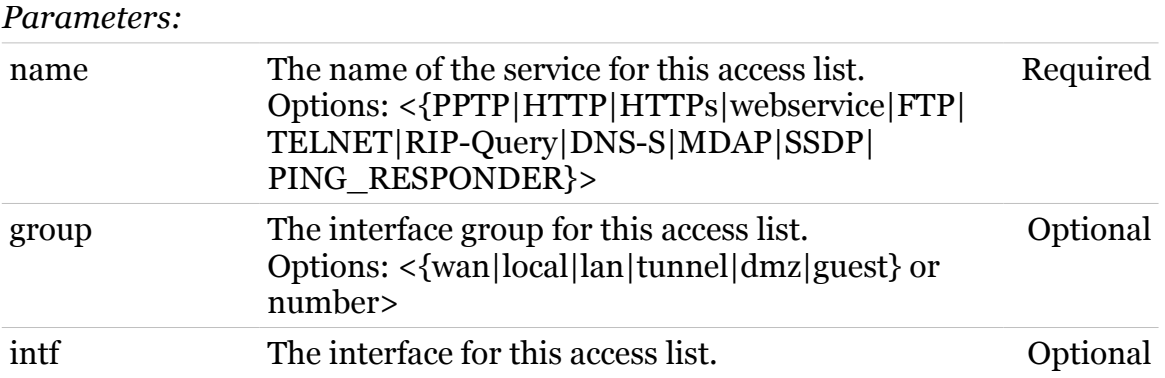

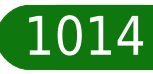

## <span id="page-1014-0"></span>**service system ipadd**

Add an IP address (range) to the access list.

#### *Syntax:*

ipadd ip = <ip-range> name =  $\langle$ { (see Parameters) } >

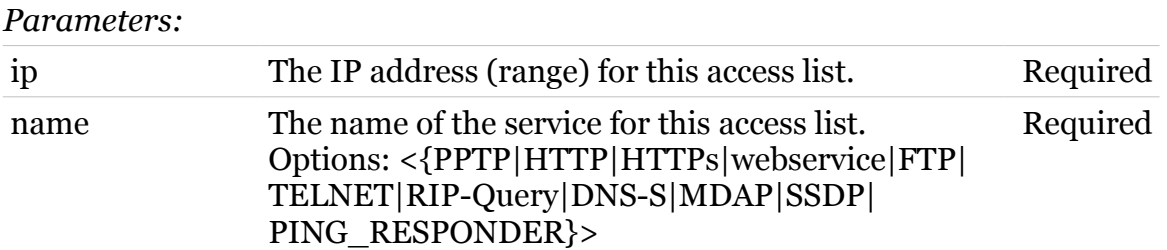

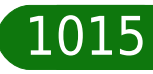

## <span id="page-1015-0"></span>**service system ipdelete**

Delete an IP address (range) from the access list.

#### *Syntax:*

```
ipdelete ip = <ip-range>
   name = \langle{ (see Parameters) }>
```
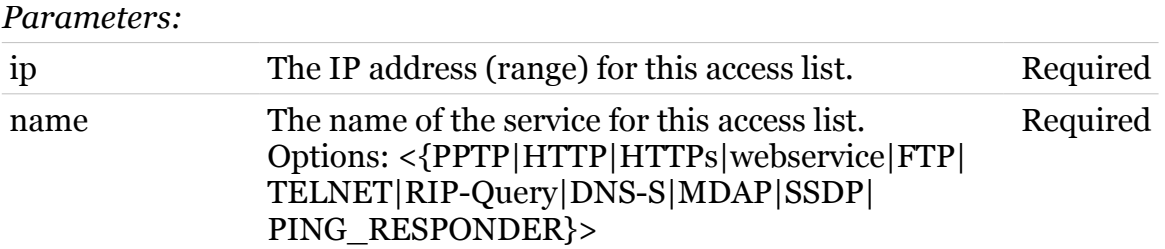

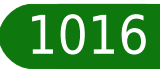

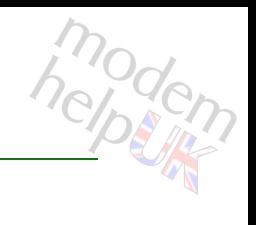

# <span id="page-1016-0"></span>**service system list**

modem

Display services.

#### *Syntax:*

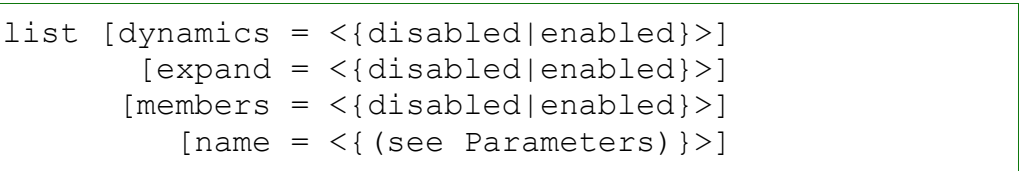

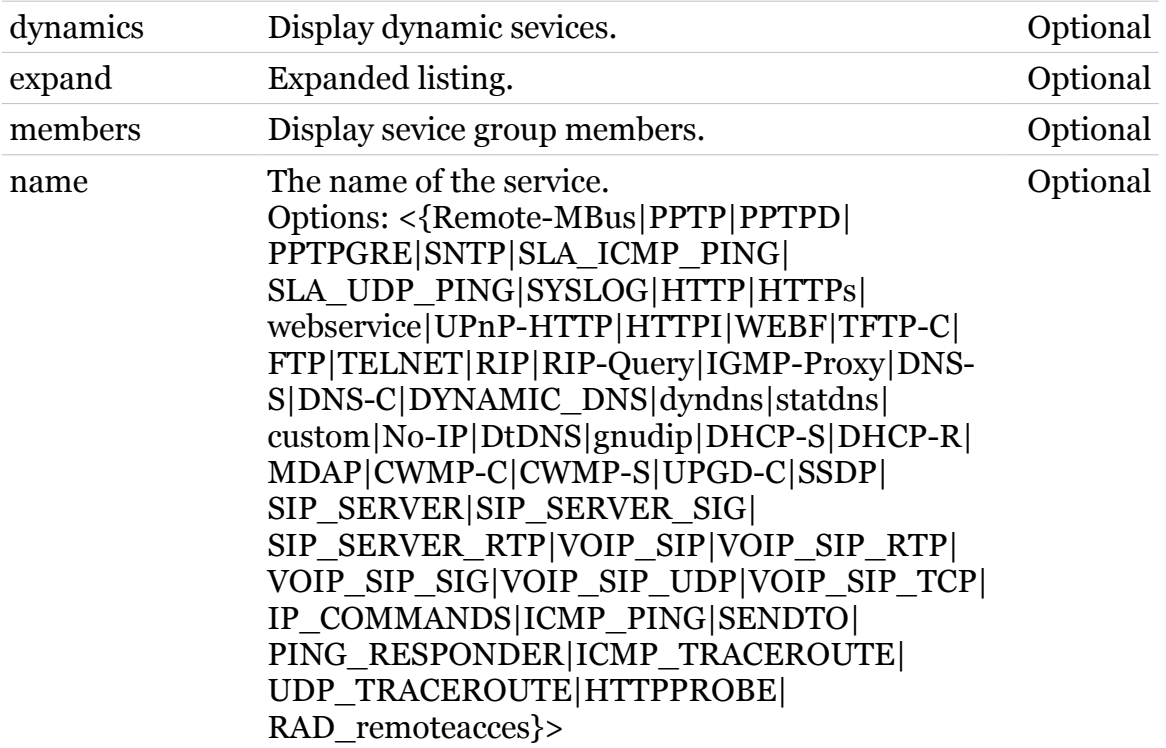

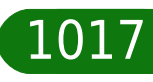

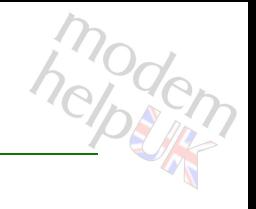

# <span id="page-1017-0"></span>**service system mapadd**

Add a port map for a service.

#### *Syntax:*

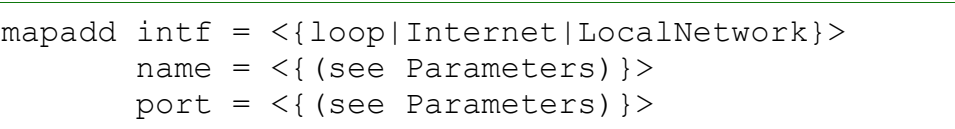

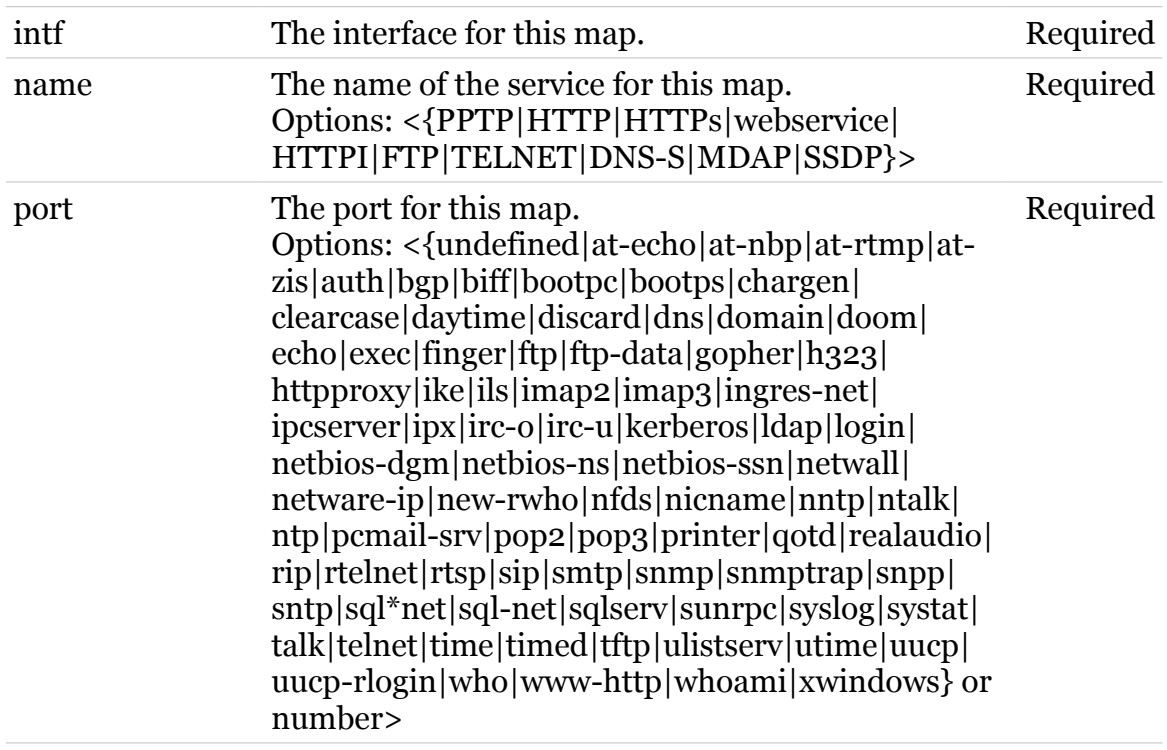

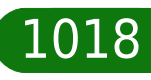

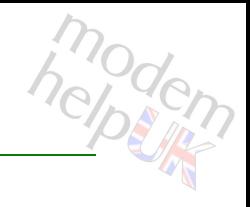

# <span id="page-1018-0"></span>**service system mapdelete**

Delete a port map for a service.

#### *Syntax:*

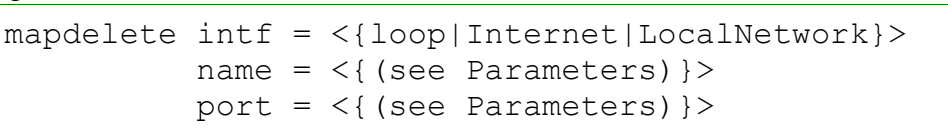

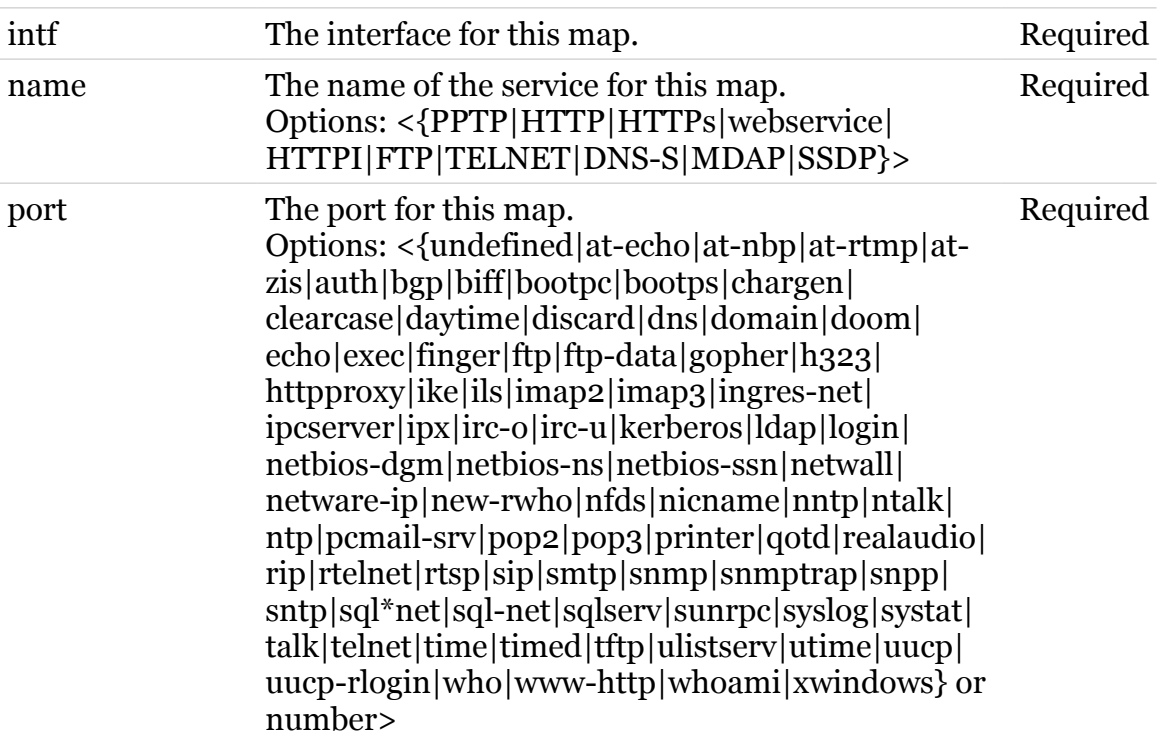

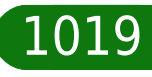

# <span id="page-1019-0"></span>**service system modify**

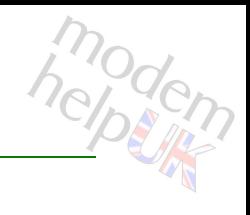

Modify a service.

*Syntax:*

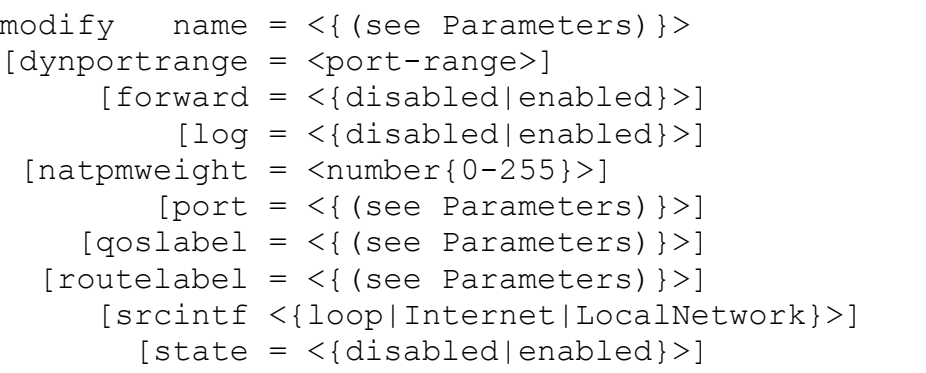

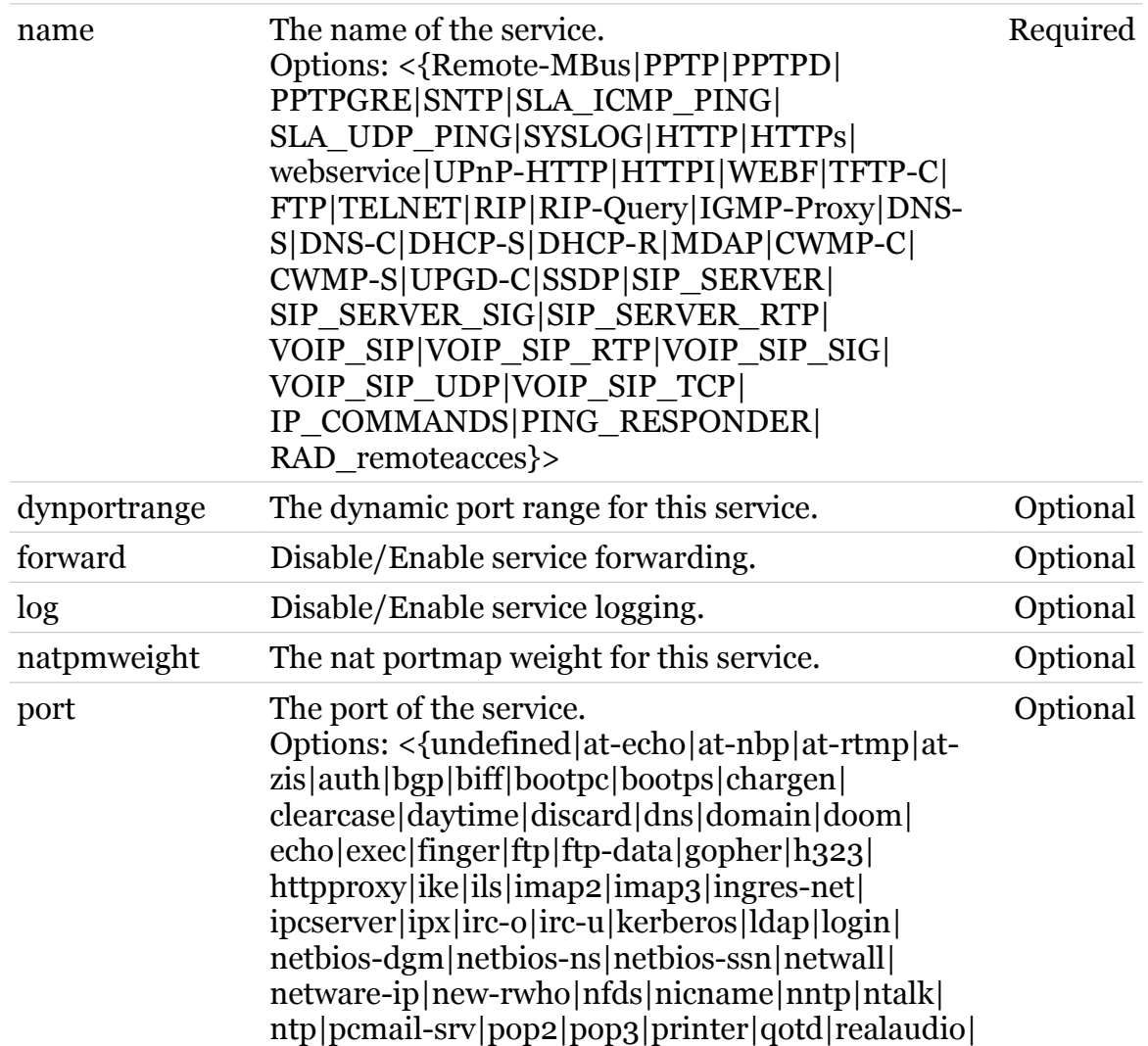

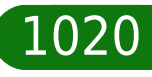

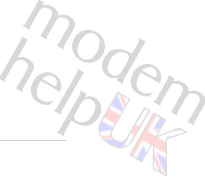

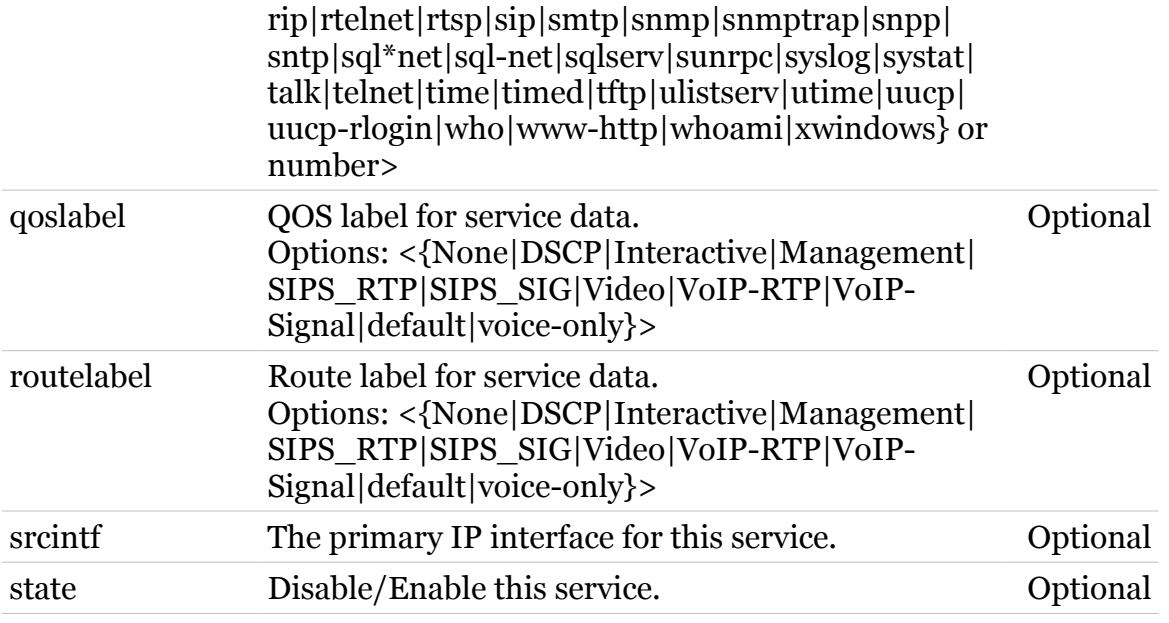

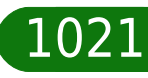

# **sipserver**

Following commands are available :

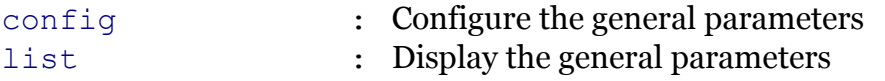

Following command groups are available :

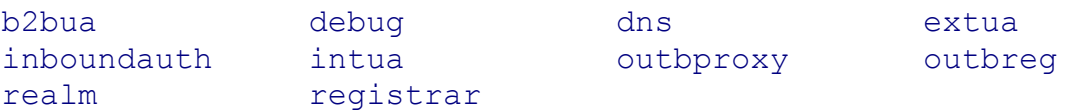

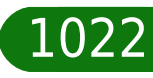

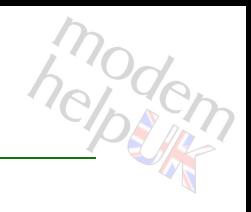

## <span id="page-1022-0"></span>**sipserver b2bua**

Following commands are available :

- [config](#page-1023-0) : Configure B2BUA
- [list](#page-1024-0) : Display DNS configuration

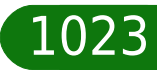

# <span id="page-1023-0"></span>**sipserver b2bua config**

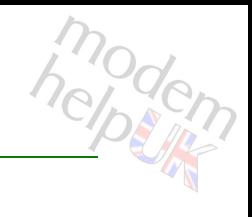

#### Configure B2BUA

#### *Syntax:*

config  $[non-inzite-handling = <{(see Param)}$ )

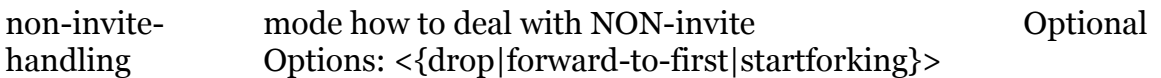

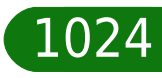

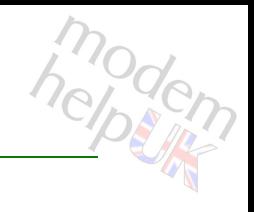

# <span id="page-1024-0"></span>**sipserver b2bua list**

Display DNS configuration

*Syntax:*

list

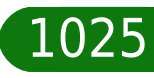

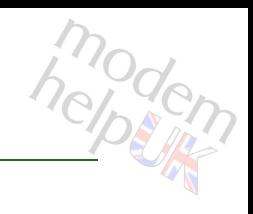

# <span id="page-1025-0"></span>**sipserver config**

Configure the general parameters

*Syntax:*

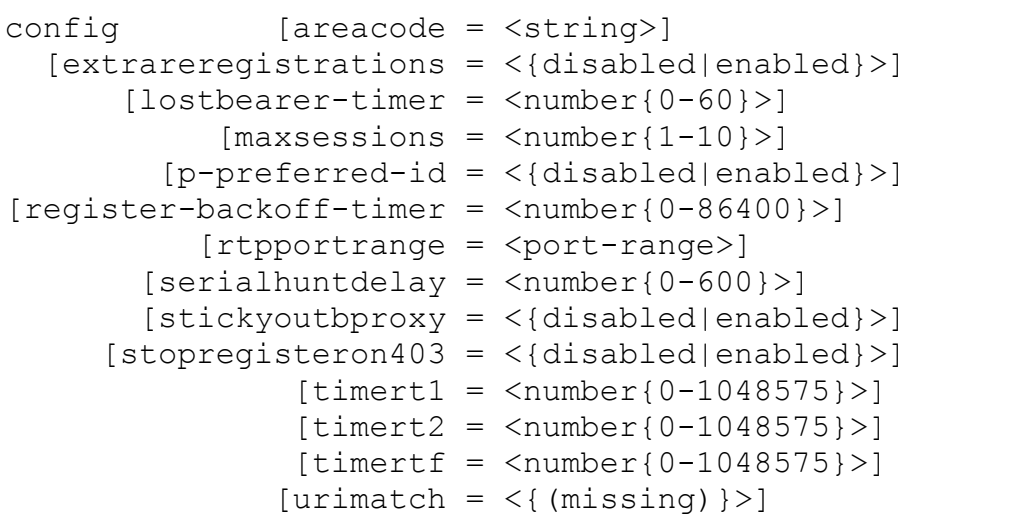

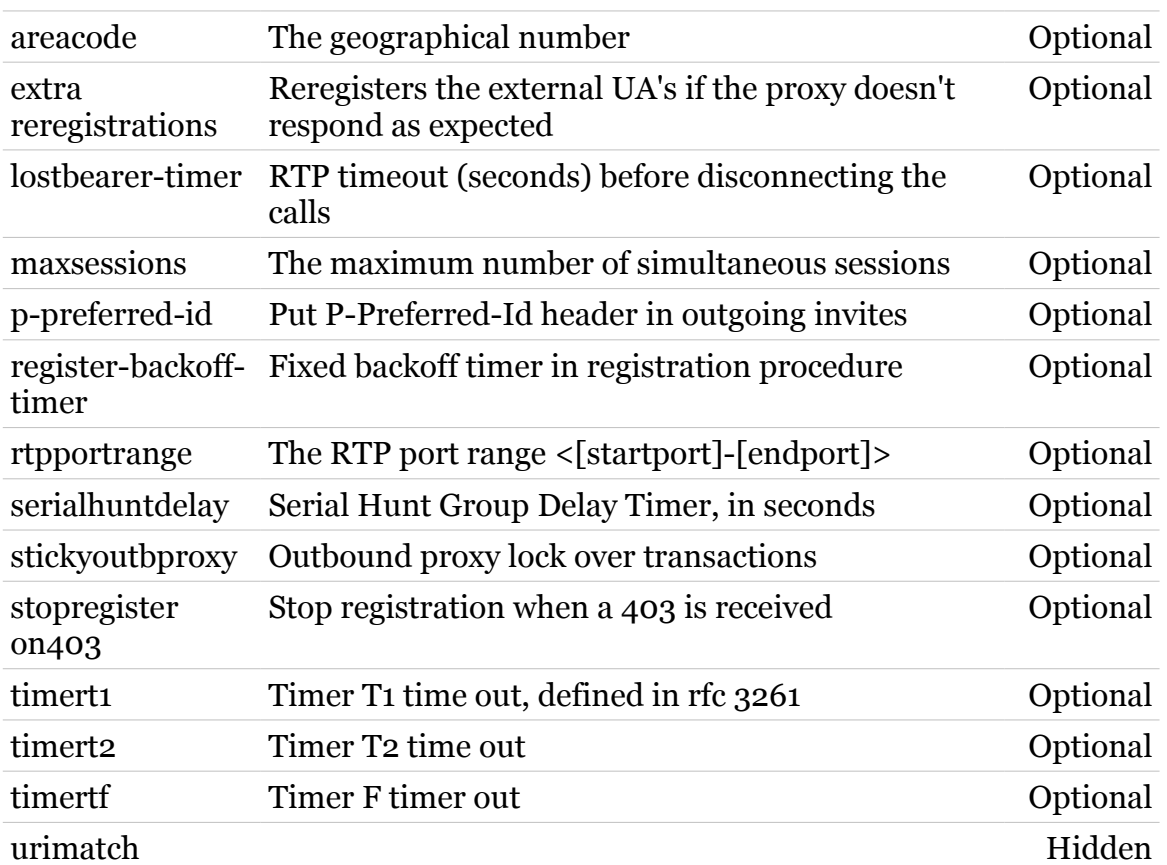

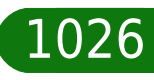

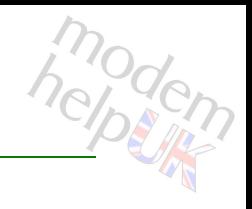

### <span id="page-1026-0"></span>**sipserver debug**

Following commands are available :

- 
- [config](#page-1027-0)ure debug settings : Configure debug settings
- 
- [list](#page-1029-0) : Display debug settings
- [exec](#page-1028-0) : Execute a 'Trace & Debug' command. For qualified personnel only.

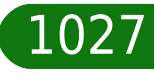

# <span id="page-1027-0"></span>**sipserver debug config**

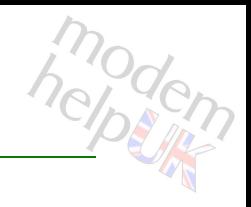

Configure debug settings

#### *Syntax:*

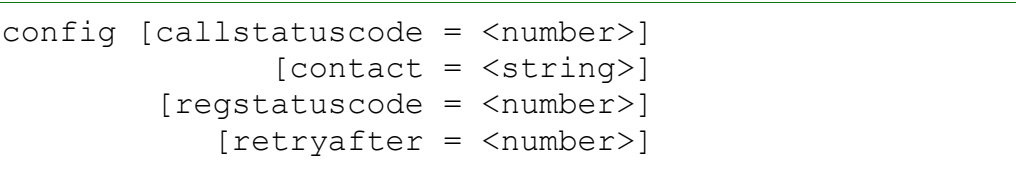

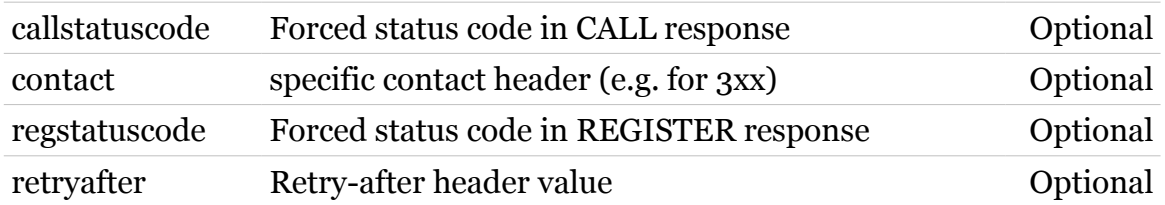

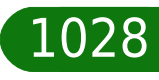

# <span id="page-1028-0"></span>**sipserver debug exec**

Execute a 'Trace & Debug' command. For qualified personnel only.

#### *Syntax:*

exec cmd = <quoted string>  $[transparent = <{(missing)}$ 

#### *Parameters:*

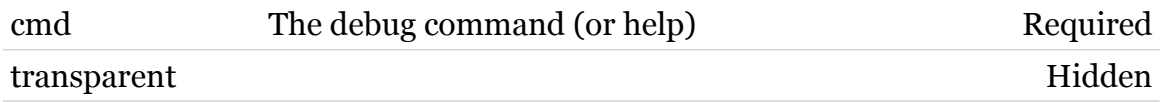

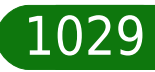

# modem

# <span id="page-1029-0"></span>**sipserver debug list**

Display debug settings

*Syntax:*

list

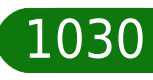

## <span id="page-1030-0"></span>**sipserver dns**

Following commands are available :

- [config](#page-1031-0) : Configure DNS
- [list](#page-1032-0) : Display DNS configuration

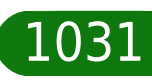

# <span id="page-1031-0"></span>**sipserver dns config**

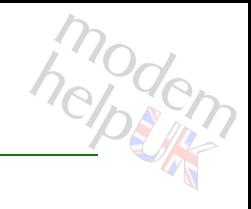

#### Configure DNS

#### *Syntax:*

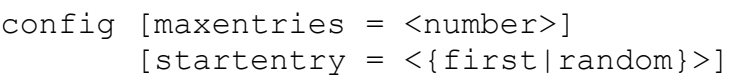

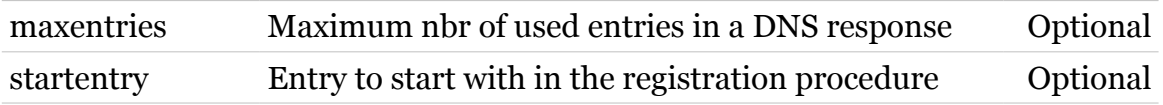

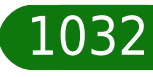

<span id="page-1032-0"></span>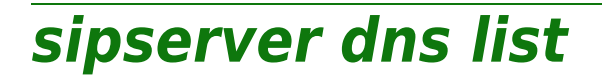

Display DNS configuration

*Syntax:*

list

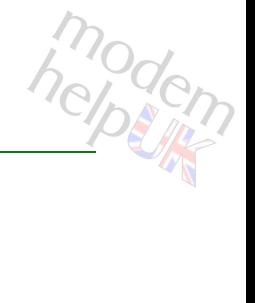

## <span id="page-1033-0"></span>**sipserver extua**

Following commands are available :

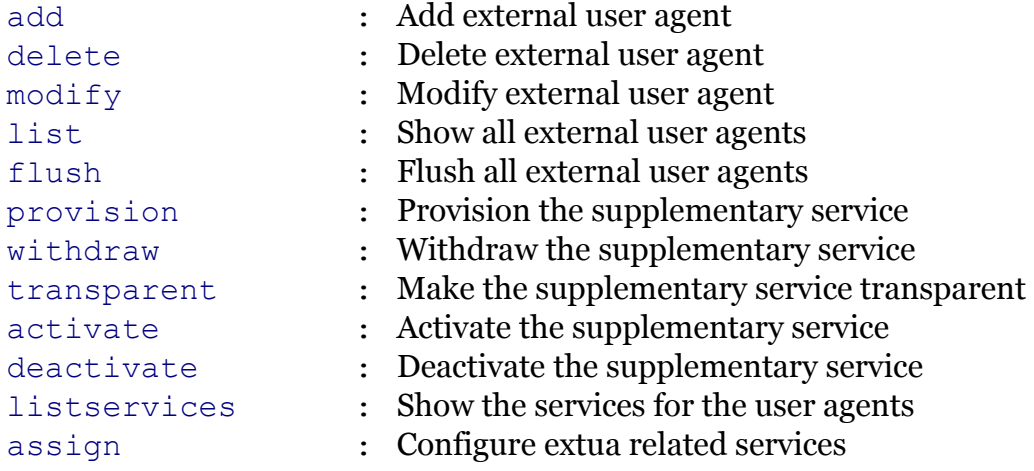

Following command groups are available :

[map](#page-1043-0)

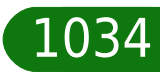

# modem

## <span id="page-1034-0"></span>**sipserver extua activate**

Activate the supplementary service

```
Syntax:
```

```
activate id = \langle 1|2|3|4\rangletype = \langle \text{clip}| \text{clip}| \text{cfnr}| \text{cfu}| \text{cfb}| \text{vmnr}| \text{mce} \rangle[modus = <{ (missing)}[name = \langle{ (missing) } >]
  [status = <{(missing)}
```
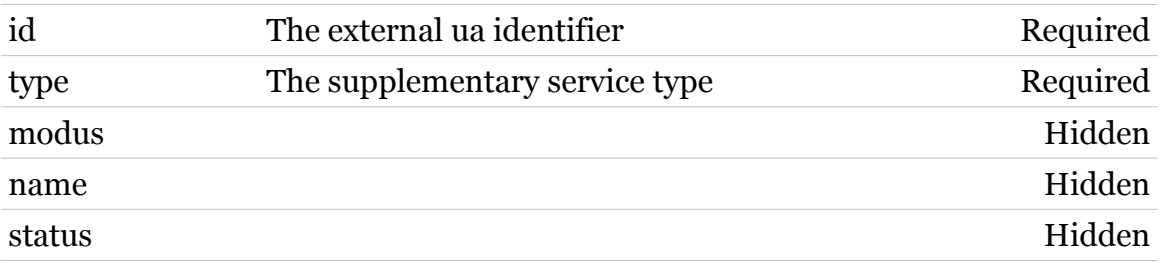

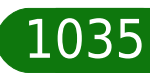

# <span id="page-1035-0"></span>**sipserver extua add**

#### Add external user agent

*Syntax:*

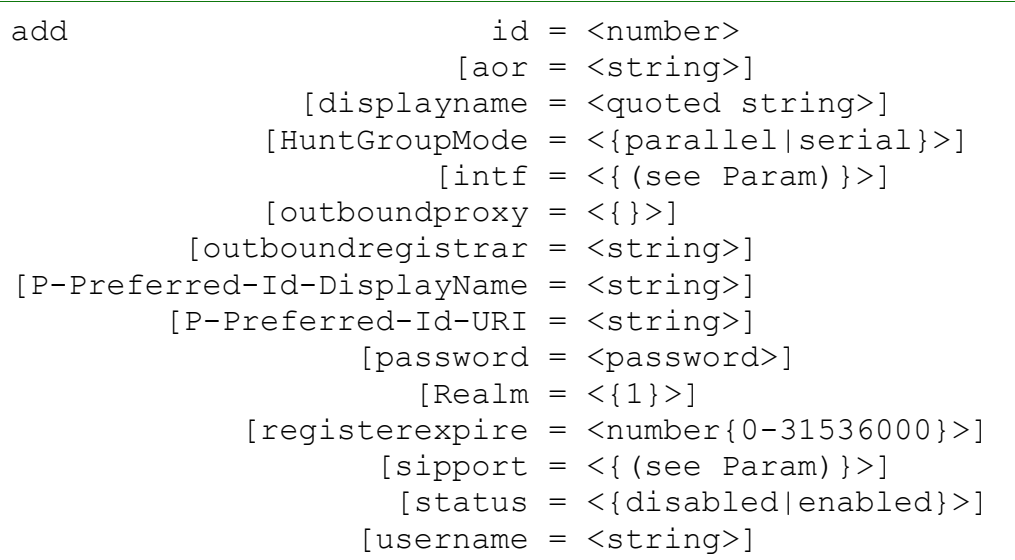

#### *Parameters:*

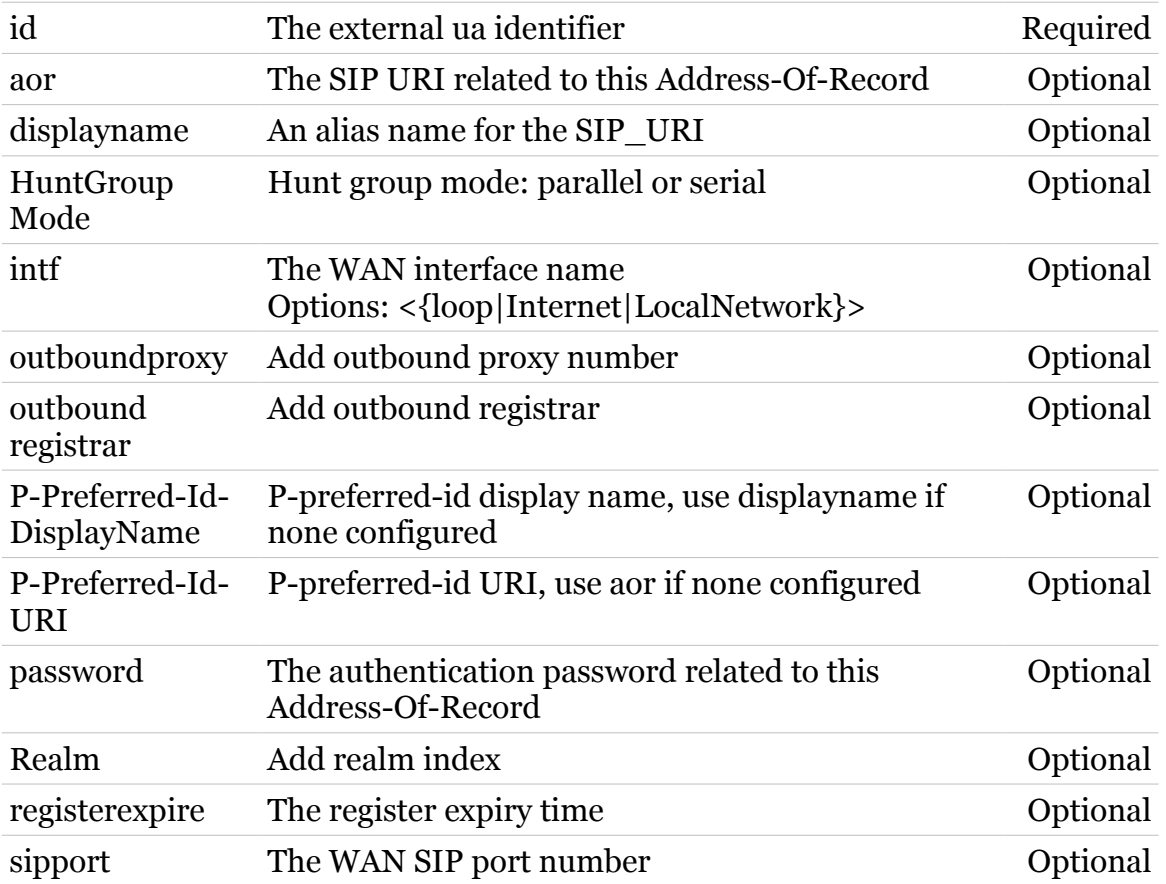

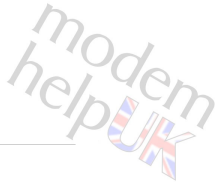

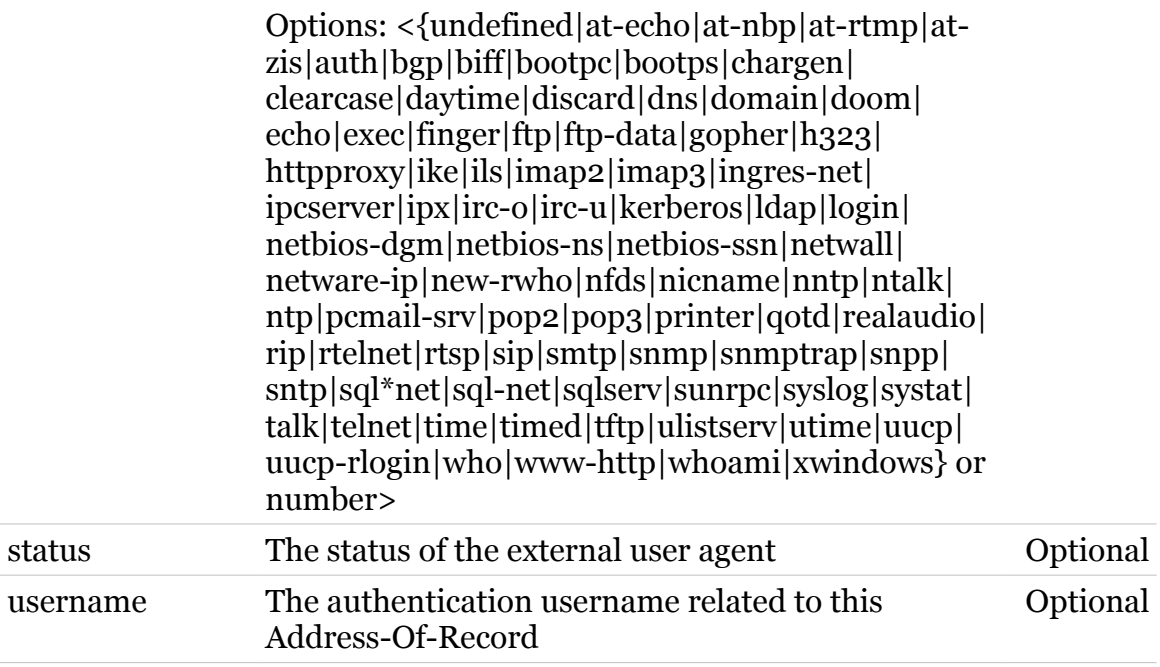

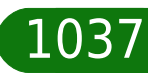

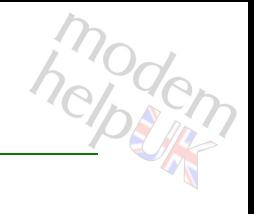

# <span id="page-1037-0"></span>**sipserver extua assign**

Configure extua related services

```
Syntax:
```
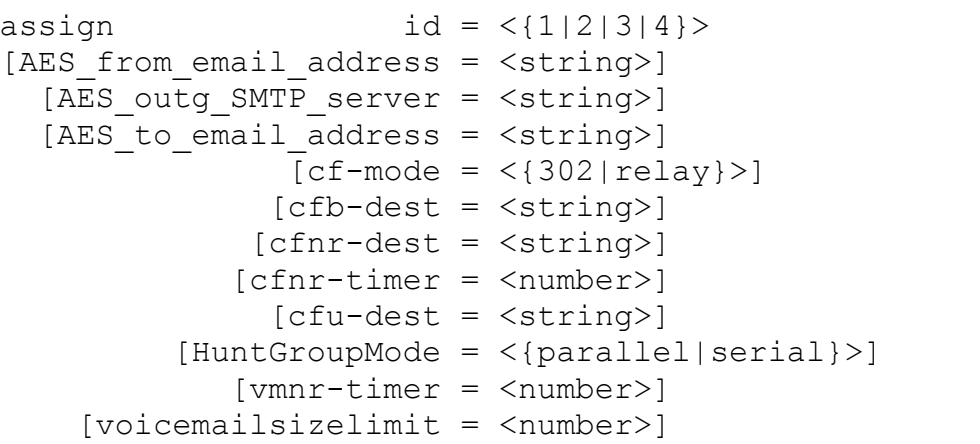

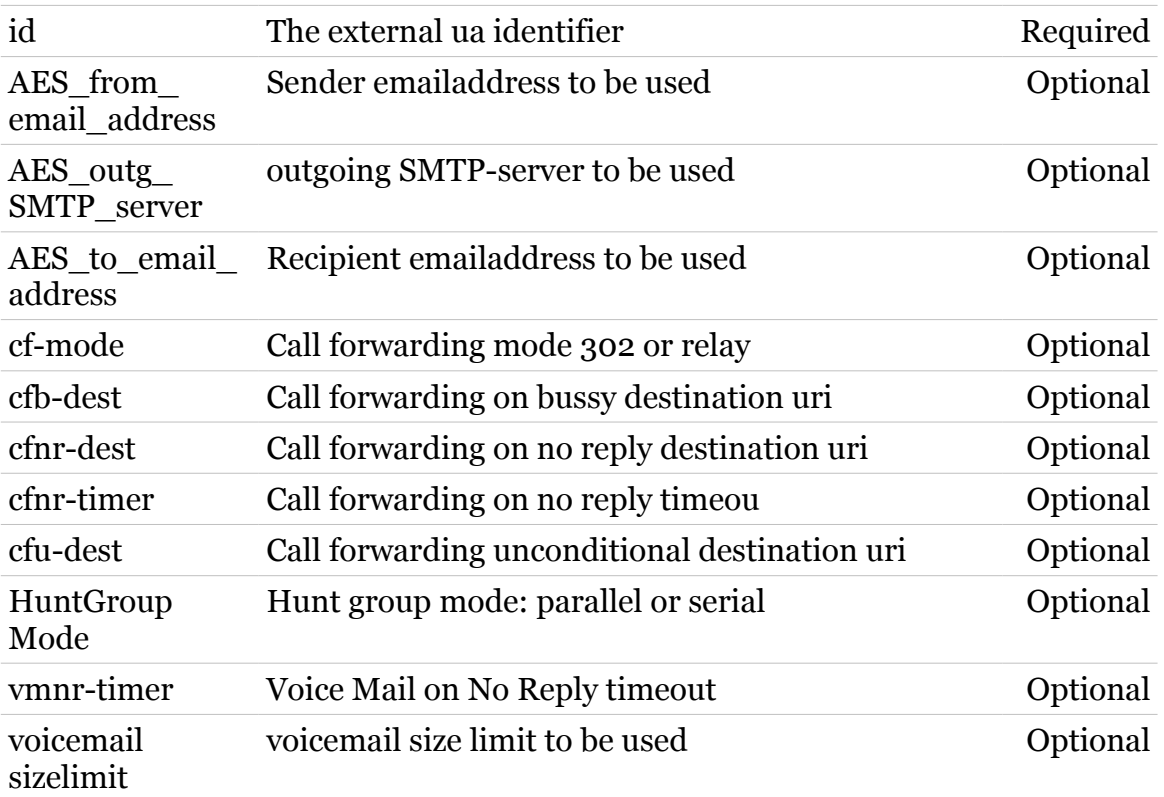

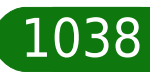

# <span id="page-1038-0"></span>**sipserver extua deactivate**

Deactivate the supplementary service

*Syntax:*

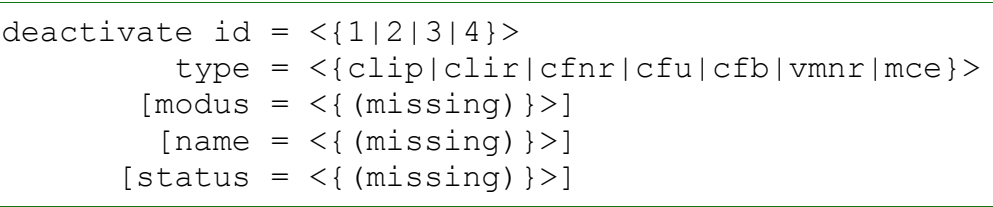

#### *Parameters:*

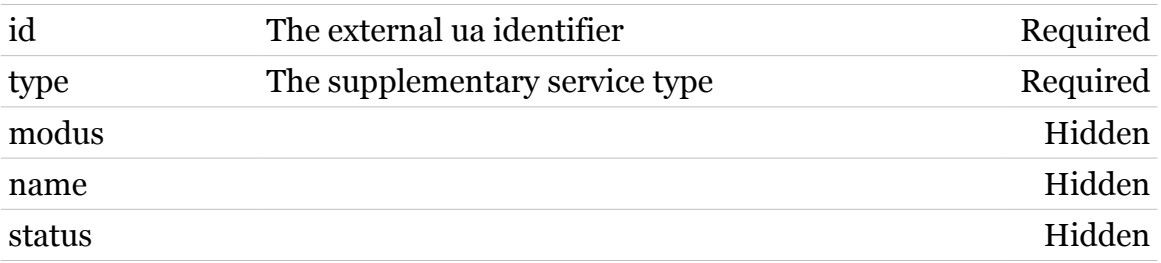

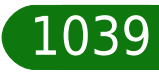

# <span id="page-1039-0"></span>**sipserver extua delete**

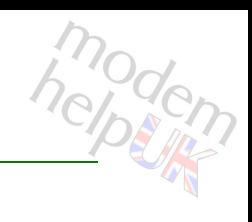

Delete external user agent

*Syntax:*

delete  $id = <1|2|3|4$  >

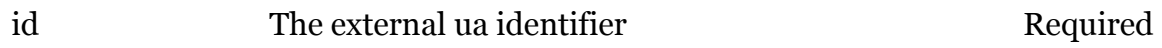

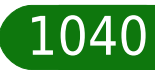

# <span id="page-1040-0"></span>**sipserver extua flush**

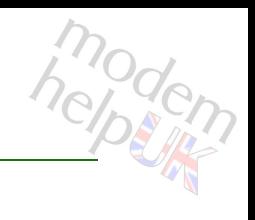

Flush all external user agents

*Syntax:*

flush

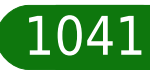

## <span id="page-1041-0"></span>**sipserver extua list**

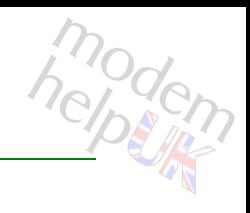

#### Show all external user agents

*Syntax:*

list  $id = \langle 1|2|3|4 \rangle$ 

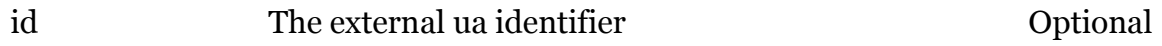

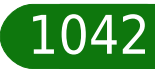

# helptin

# <span id="page-1042-0"></span>**sipserver extua listservices**

Show the services for the user agents

*Syntax:*

listservices  $id = \langle 1|2|3|4 \rangle$ 

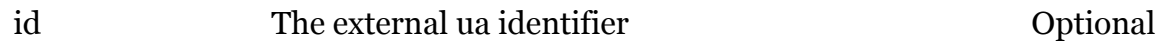

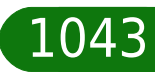

# <span id="page-1043-0"></span>**sipserver extua map**

Following commands are available :

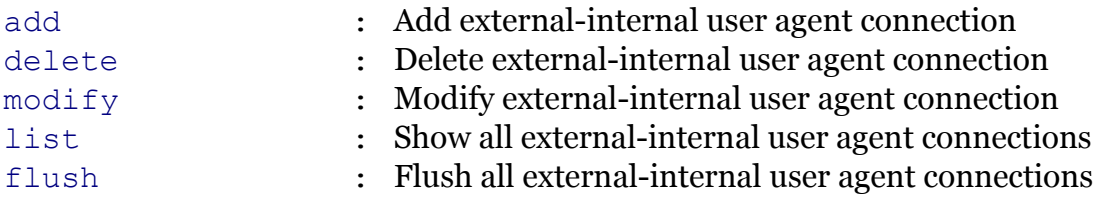

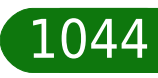
### **sipserver extua map add**

Add external-internal user agent connection

### *Syntax:*

add extua =  $\langle 1|2|3|4\rangle$ intua =  $\langle \}$ 

#### *Parameters:*

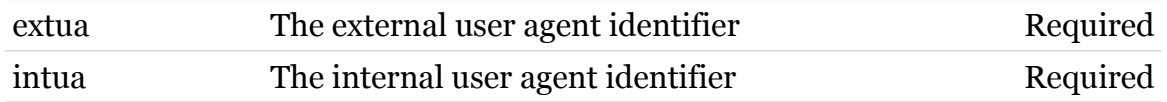

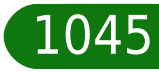

## **sipserver extua map delete**

Delete external-internal user agent connection

#### *Syntax:*

delete extua =  $\langle 1|2|3|4\rangle$ intua =  $\langle \}$ 

#### *Parameters:*

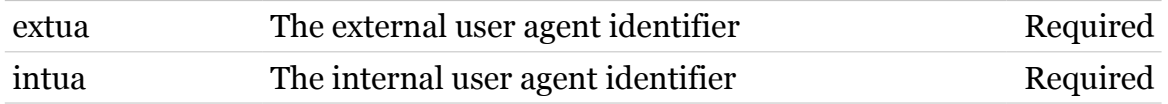

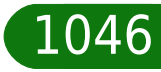

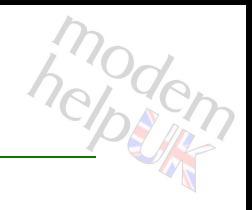

### **sipserver extua map flush**

Flush all external-internal user agent connections

*Syntax:*

flush

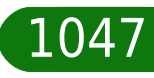

### **sipserver extua map list**

Show all external-internal user agent connections

*Syntax:*

list  $[extra = <{1|2|3|4}$ 

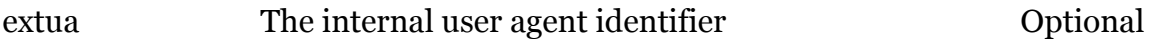

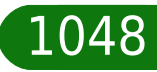

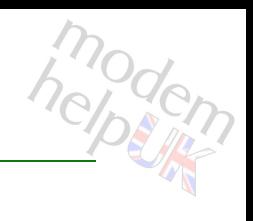

# modem

### **sipserver extua map modify**

Modify external-internal user agent connection

### *Syntax:*

modify extua =  $\langle 1|2|3|4\rangle$ intua =  $\langle \}$ newintua =  $\langle \}$ 

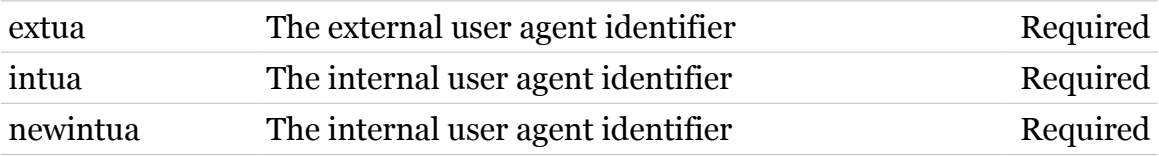

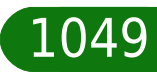

# **sipserver extua modify**

### Modify external user agent

*Syntax:*

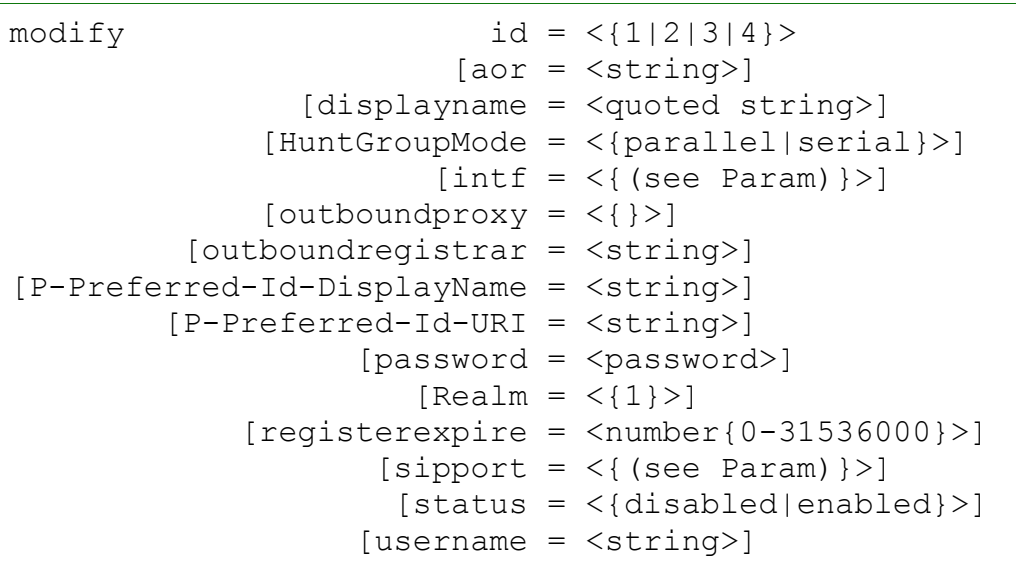

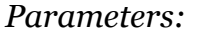

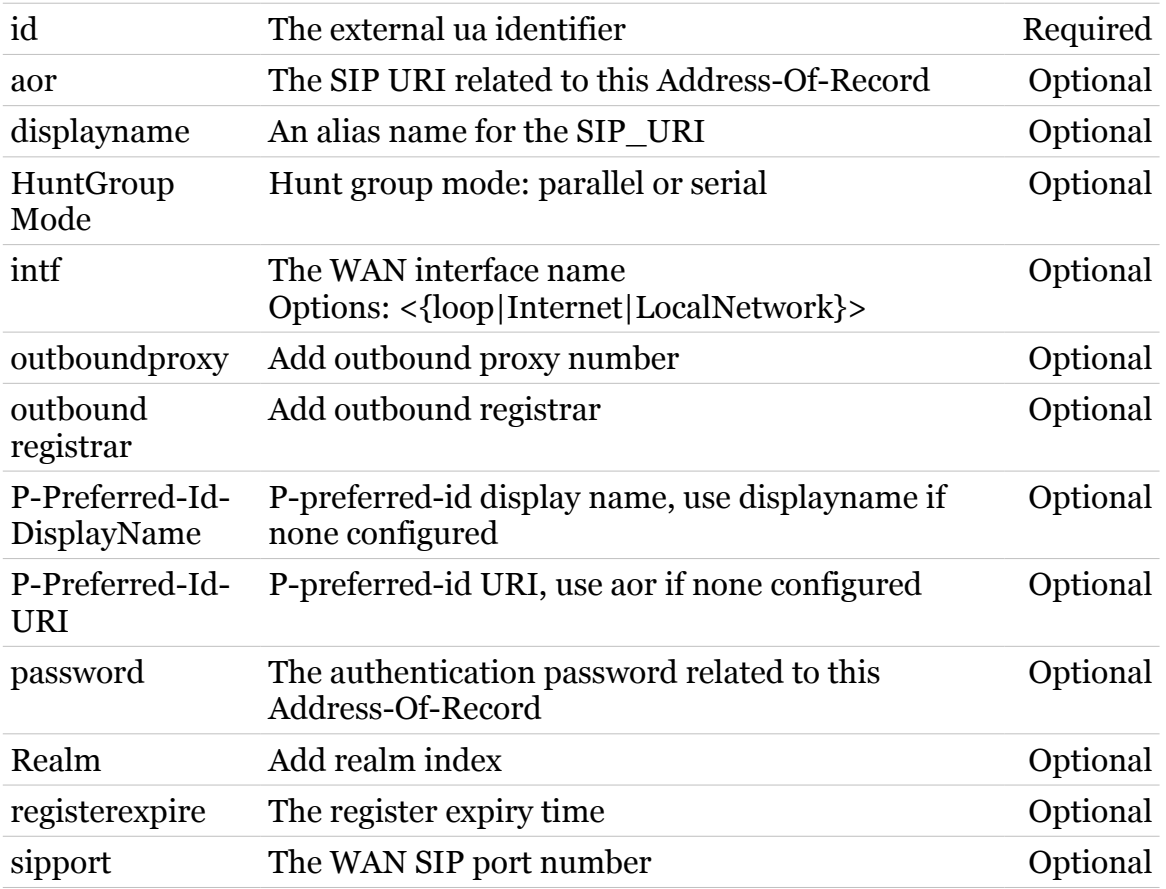

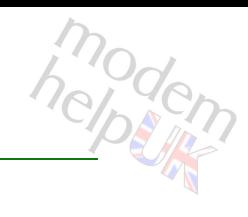

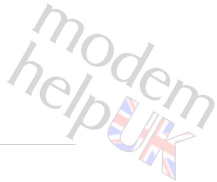

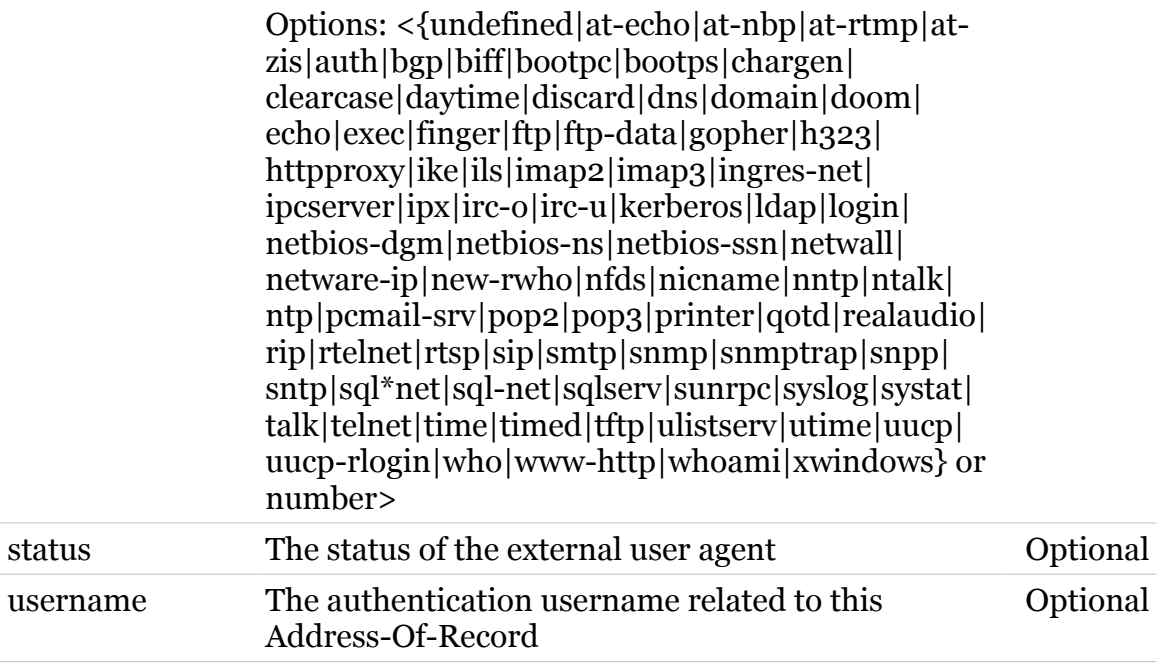

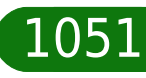

# modem

# **sipserver extua provision**

Provision the supplementary service

```
Syntax:
```
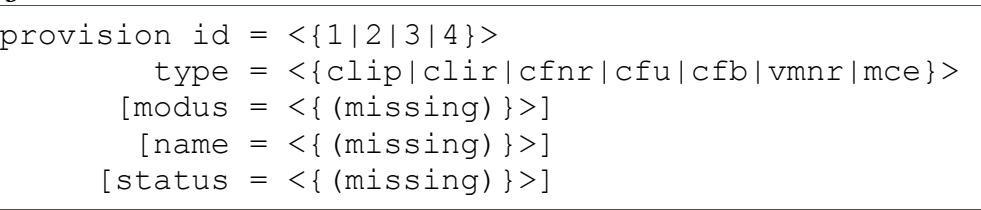

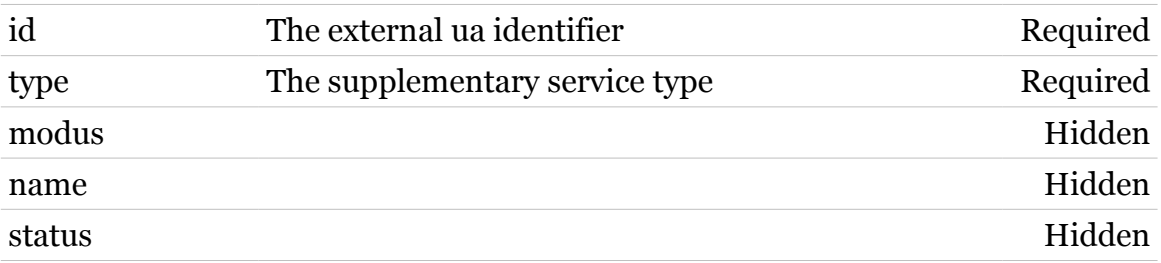

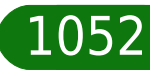

# **sipserver extua transparent**

Make the supplementary service transparent

*Syntax:*

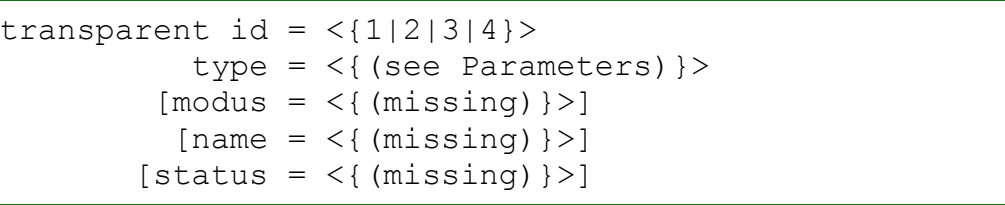

#### *Parameters:*

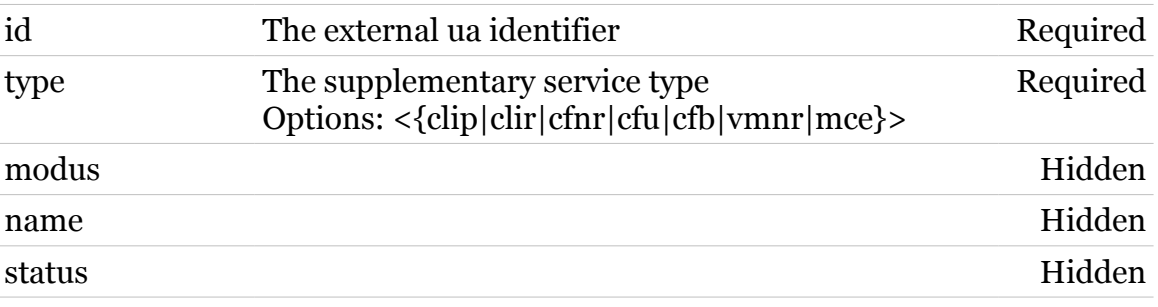

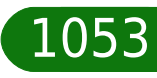

# **sipserver extua withdraw**

Withdraw the supplementary service

```
Syntax:
```

```
withdraw id = \langle 1|2|3|4 \rangletype = \langle \text{clip}| \text{clip}| \text{cfnr}| \text{cfu}| \text{cfb}| \text{vmnr}| \text{mce} \rangle[modus = <{ (missing)}[name = \langle{ (missing) } >]
      [status = <{(missing)}
```
### *Parameters:*

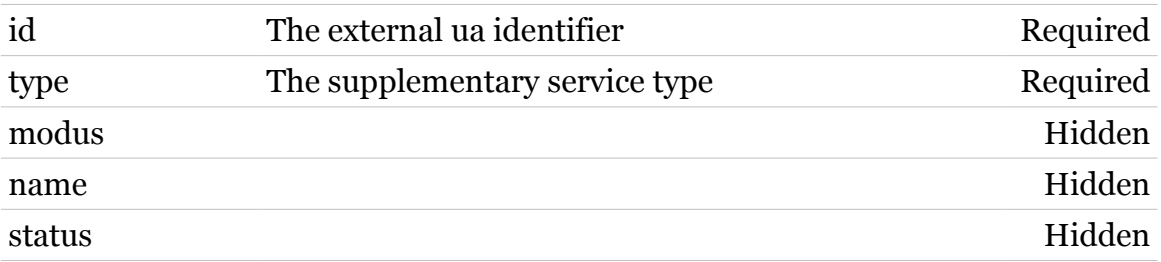

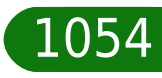

# **sipserver inboundauth**

Following command groups are available :

[extua](#page-1055-0) [intua](#page-1058-0)

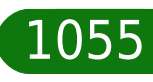

# <span id="page-1055-0"></span>**sipserver inboundauth extua**

Following commands are available :

- [config](#page-1056-0) : Configure which methods should be authenticated
- [list](#page-1057-0) : List the methods

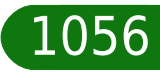

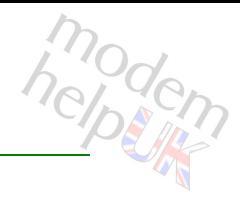

# <span id="page-1056-0"></span>**sipserver inboundauth extua config**

Configure which methods should be authenticated

### *Syntax:*

```
config [noncelifetime = <number{1-86400}>]
              [UPDATE = <{dissabled| enabled}
```
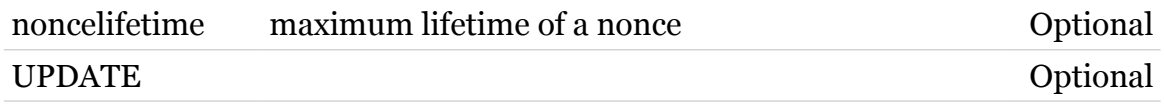

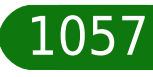

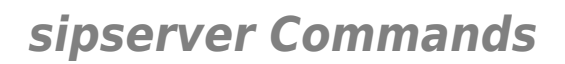

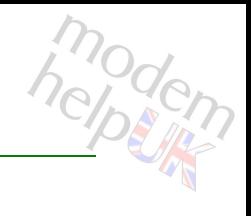

# <span id="page-1057-0"></span>**sipserver inboundauth extua list**

List the methods

*Syntax:* list

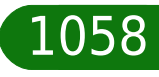

# <span id="page-1058-0"></span>**sipserver inboundauth intua**

Following commands are available :

- [config](#page-1059-0) : Configure which methods should be authenticated
- [list](#page-1060-0) : List the methods

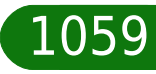

helptin

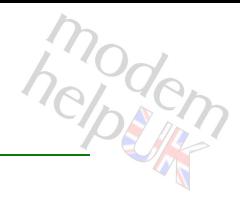

# <span id="page-1059-0"></span>**sipserver inboundauth intua config**

Configure which methods should be authenticated

#### *Syntax:*

```
config [noncelifetime = <number{1-86400}>]
              [UPDATE = <{disabeled| enabled}]
```
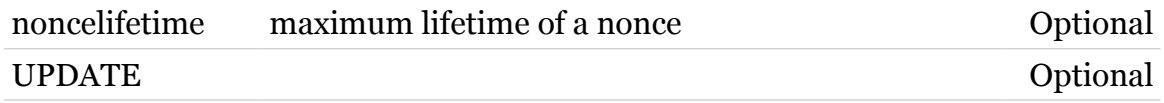

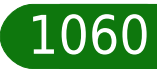

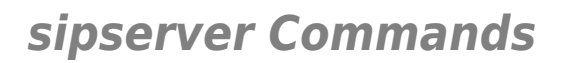

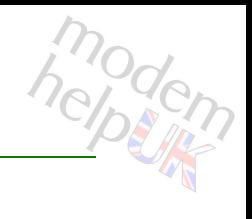

# <span id="page-1060-0"></span>**sipserver inboundauth intua list**

List the methods

*Syntax:* list

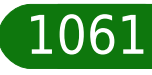

# **sipserver intua**

Following commands are available :

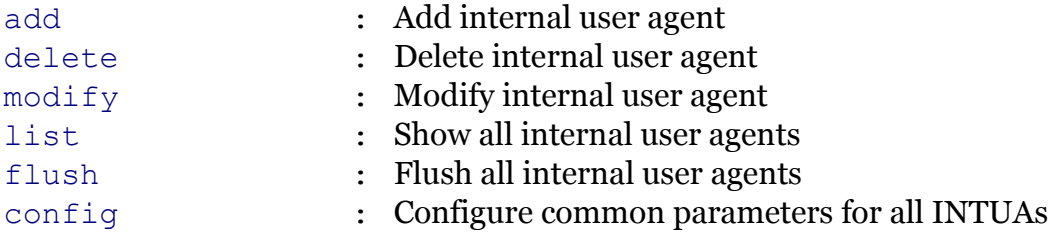

Following command groups are available :

[map](#page-1067-0)

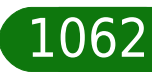

# <span id="page-1062-0"></span>**sipserver intua add**

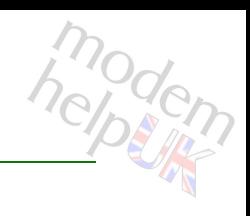

Add internal user agent

### *Syntax:*

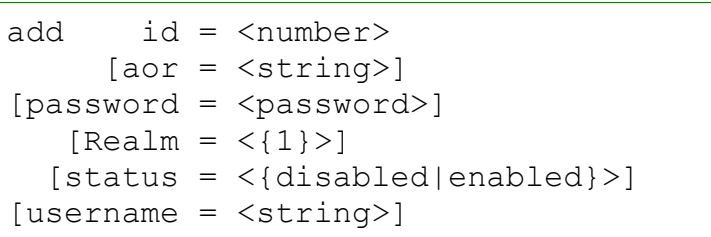

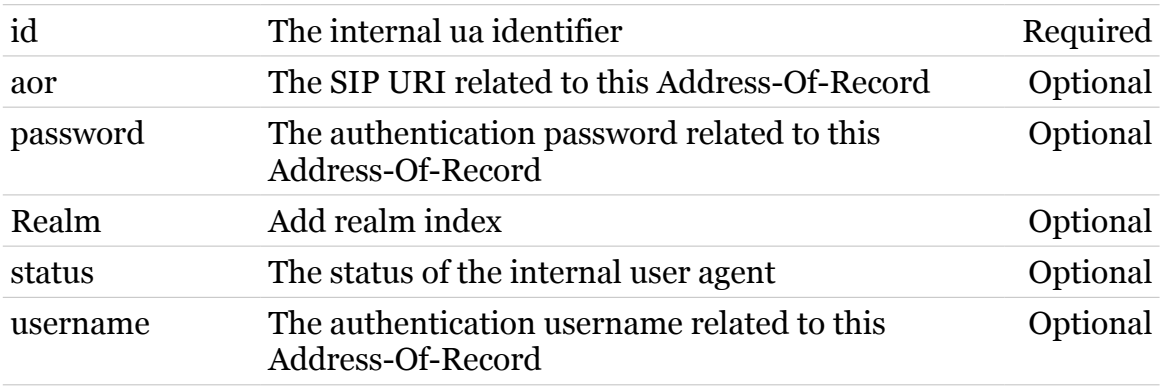

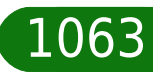

**sipserver Commands**

## <span id="page-1063-0"></span>**sipserver intua config**

Configure common parameters for all INTUAs

#### *Syntax:*

config [localcalltransferonactiveheld =  $\langle$ { (see Param) }>]

*Parameters:*

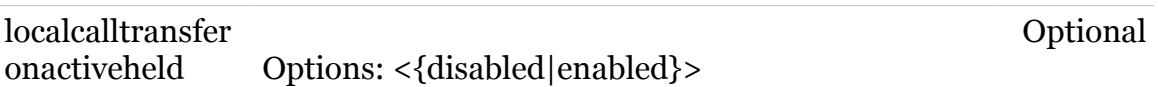

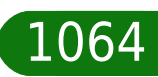

modern

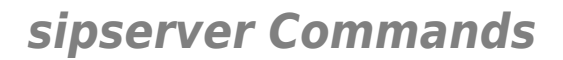

# <span id="page-1064-0"></span>**sipserver intua delete**

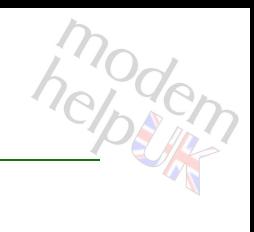

Delete internal user agent

*Syntax:*

delete  $id = <$ {}>

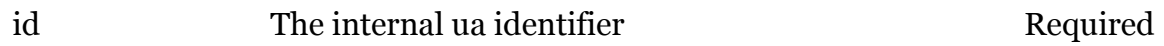

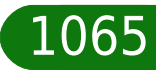

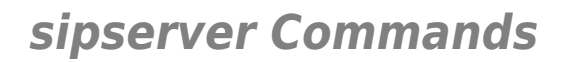

# <span id="page-1065-0"></span>**sipserver intua flush**

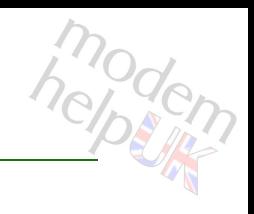

Flush all internal user agents

*Syntax:*

flush

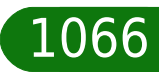

**sipserver Commands**

## <span id="page-1066-0"></span>**sipserver intua list**

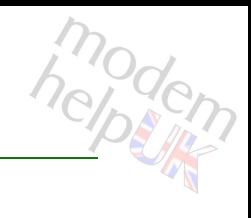

Show all internal user agents

*Syntax:*

list  $id = \langle \}$ 

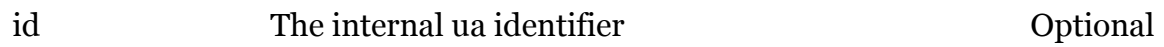

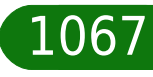

<span id="page-1067-0"></span>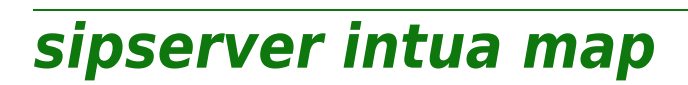

Following commands are available :

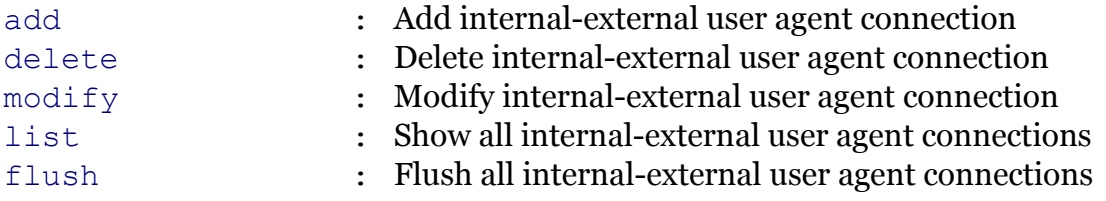

TG788vn CLI Commands r8.C.M.0 SIP Server 1068 and 1068

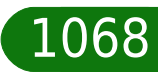

**sipserver Commands**

## <span id="page-1068-0"></span>**sipserver intua map add**

Add internal-external user agent connection

*Syntax:*

add extua =  $\langle 1|2|3|4\rangle$ intua =  $\langle \}$ [priority = <number>]

#### *Parameters:*

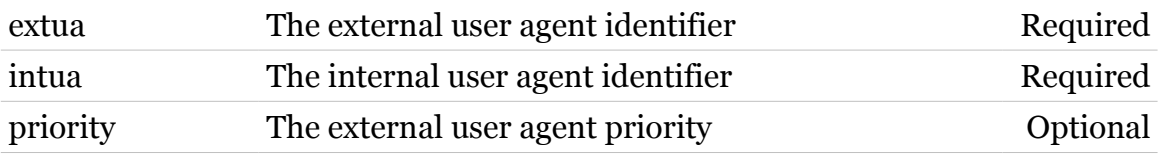

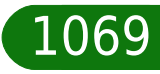

## <span id="page-1069-0"></span>**sipserver intua map delete**

Delete internal-external user agent connection

#### *Syntax:*

delete extua =  $\langle 1|2|3|4\rangle$ intua =  $\langle \}$ 

#### *Parameters:*

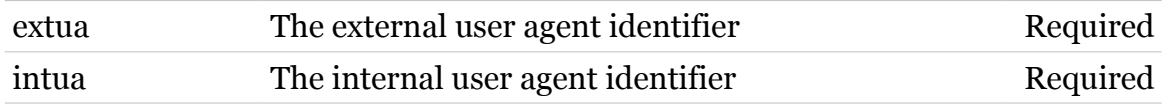

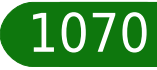

modern

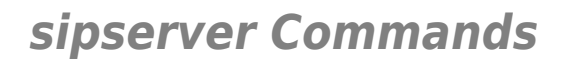

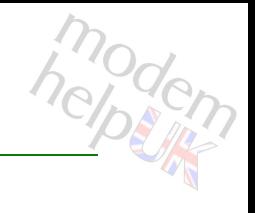

# <span id="page-1070-0"></span>**sipserver intua map flush**

Flush all internal-external user agent connections

*Syntax:*

flush

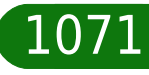

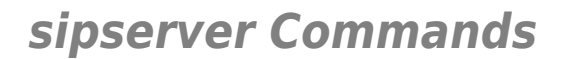

# <span id="page-1071-0"></span>**sipserver intua map list**

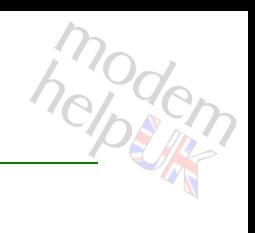

Show all internal-external user agent connections

*Syntax:*

list [intua =  $\langle \{\}\rangle$ ]

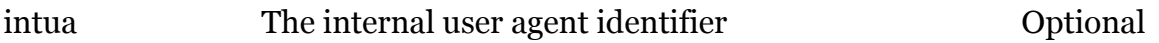

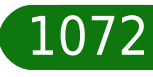

# modern

# <span id="page-1072-0"></span>**sipserver intua map modify**

Modify internal-external user agent connection

*Syntax:*

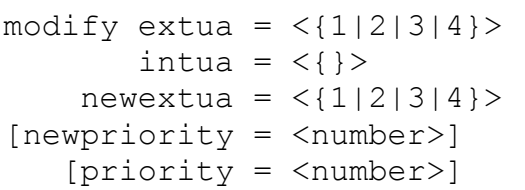

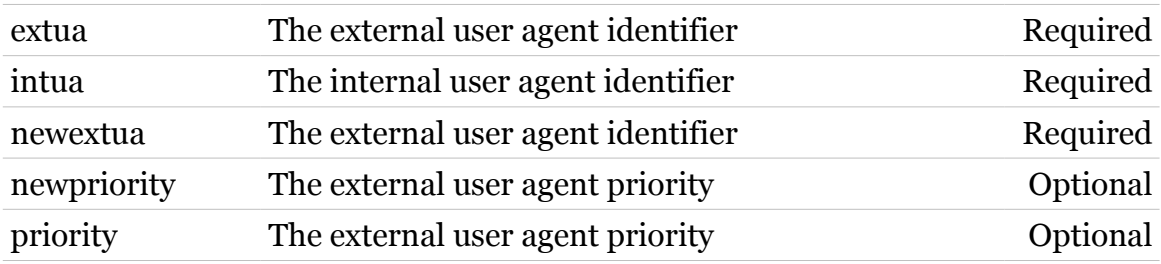

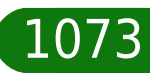

### <span id="page-1073-0"></span>**sipserver intua modify**

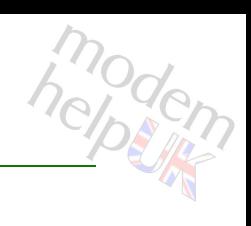

Modify internal user agent

```
Syntax:
```

```
modify id = \langle \} [aor = <string>]
[password = <p>spassword\rangle][Realm = <{1}[status = \langle \{displaylebold|end\}[username = <string>]
```
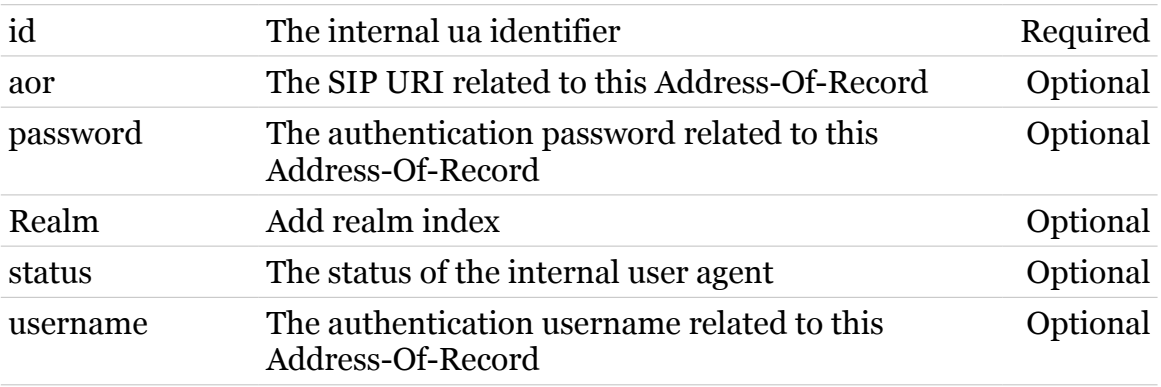

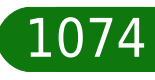

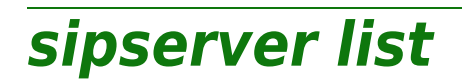

Display the general parameters

*Syntax:*

list

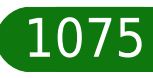

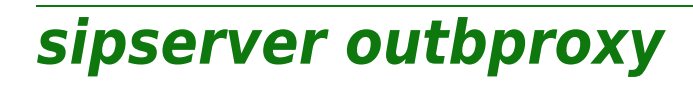

Following commands are available :

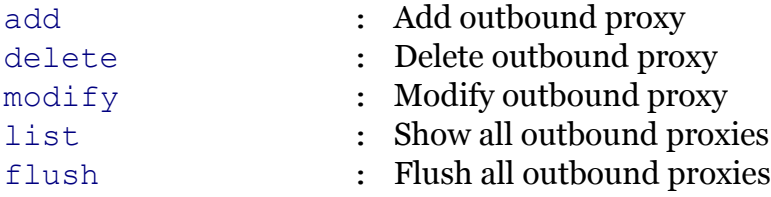

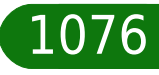

# <span id="page-1076-0"></span>**sipserver outbproxy add**

### Add outbound proxy

### *Syntax:*

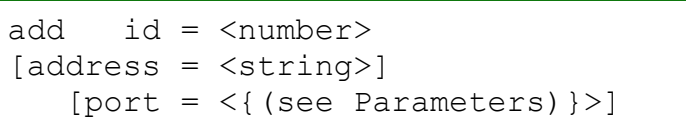

### *Parameters:*

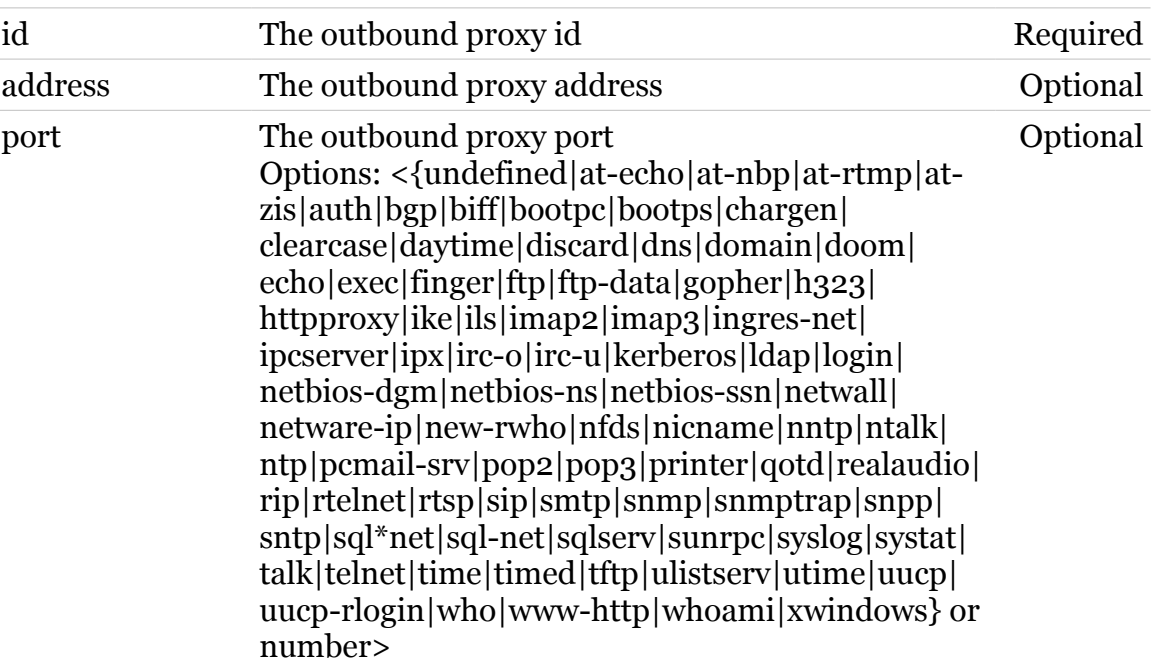

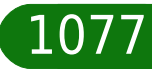

modern

## <span id="page-1077-0"></span>**sipserver outbproxy delete**

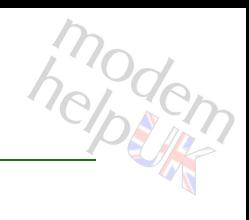

### Delete outbound proxy

*Syntax:*

delete  $id = <$ {}>

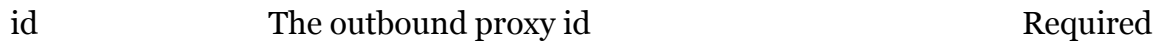

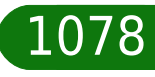

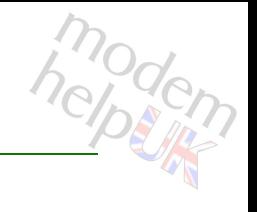

## <span id="page-1078-0"></span>**sipserver outbproxy flush**

Flush all outbound proxies

*Syntax:*

flush

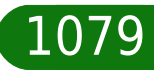

## <span id="page-1079-0"></span>**sipserver outbproxy list**

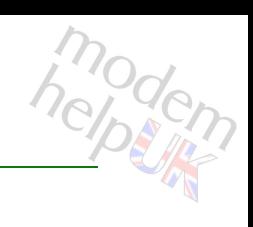

Show all outbound proxies

*Syntax:*

list  $id = <\{\}\$ 

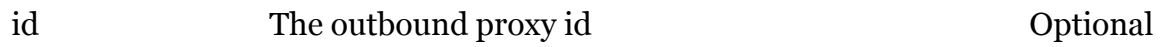

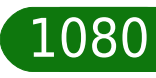
## **sipserver outbproxy modify**

# modem

### Modify outbound proxy

### *Syntax:*

```
modify id = \langle \} [address = <string>]
[port = <{(see Parameters)}
```
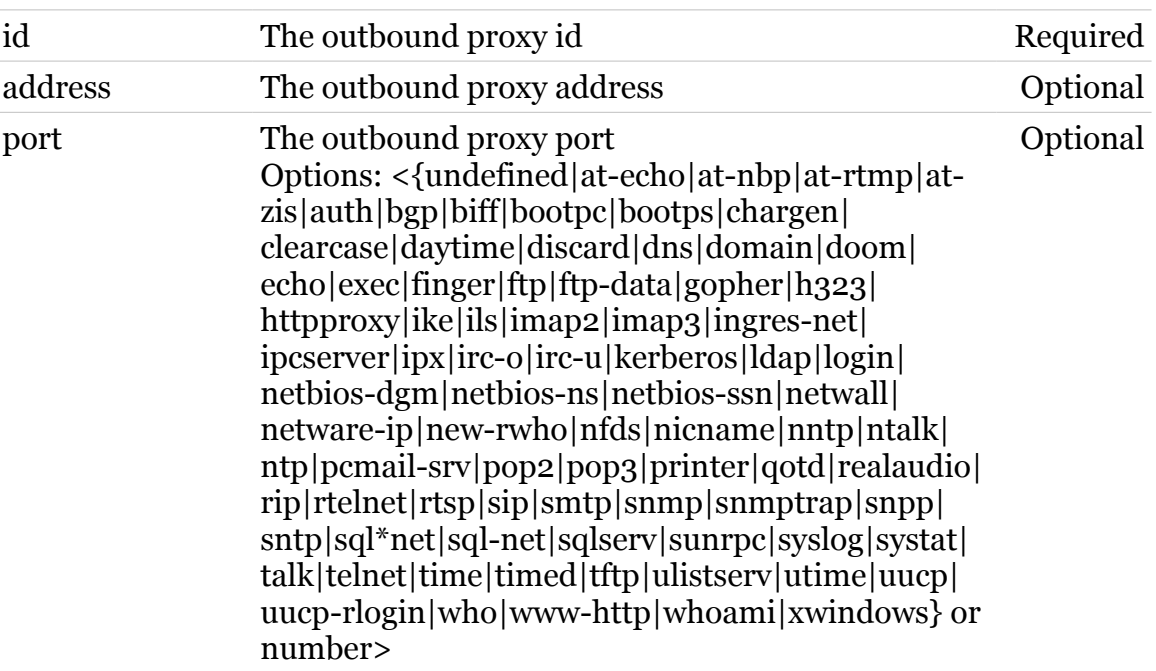

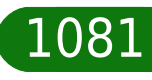

**sipserver outbreg**

Following commands are available :

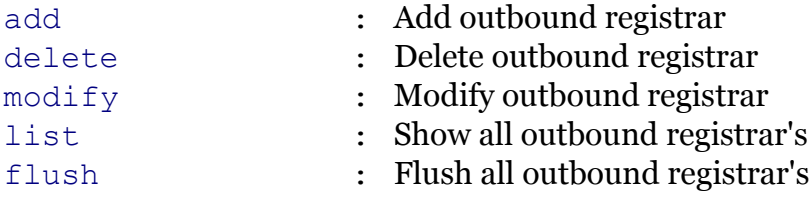

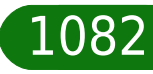

modem

## <span id="page-1082-0"></span>**sipserver outbreg add**

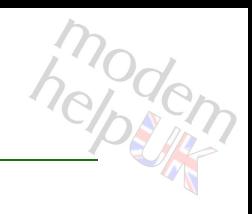

### Add outbound registrar

### *Syntax:*

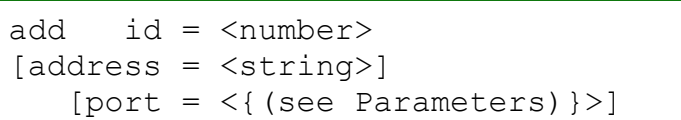

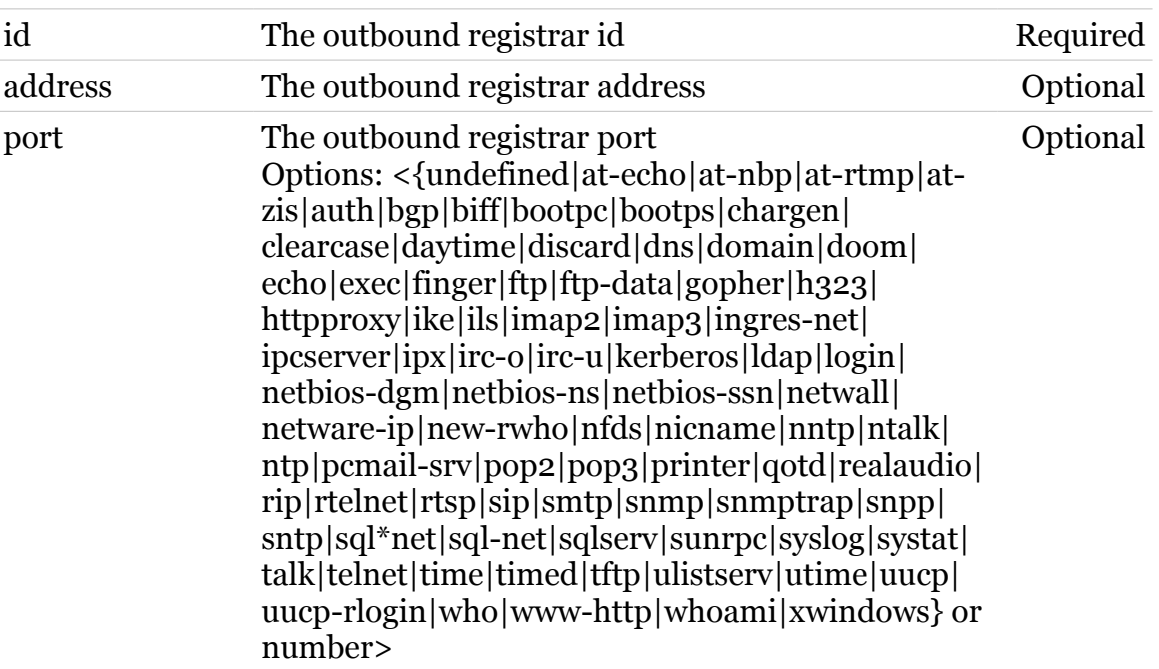

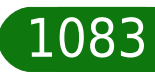

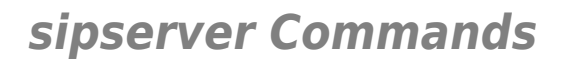

## <span id="page-1083-0"></span>**sipserver outbreg delete**

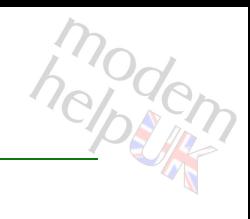

### Delete outbound registrar

*Syntax:*

delete  $id = <$ {}>

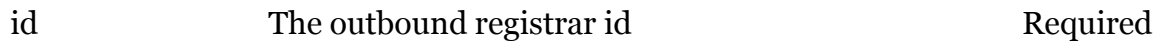

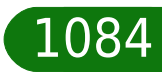

## <span id="page-1084-0"></span>**sipserver outbreg flush**

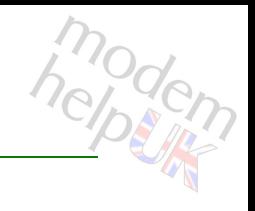

Flush all outbound registrar's

*Syntax:*

flush

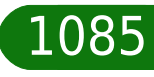

## <span id="page-1085-0"></span>**sipserver outbreg list**

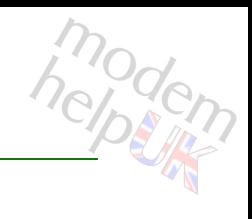

Show all outbound registrar's

*Syntax:*

list  $id = \langle \}$ 

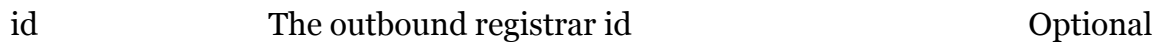

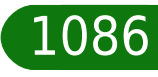

## <span id="page-1086-0"></span>**sipserver outbreg modify**

### Modify outbound registrar

### *Syntax:*

```
modify id = \langle \} [address = <string>]
[port = <{(see Parameters)}
```
### *Parameters:*

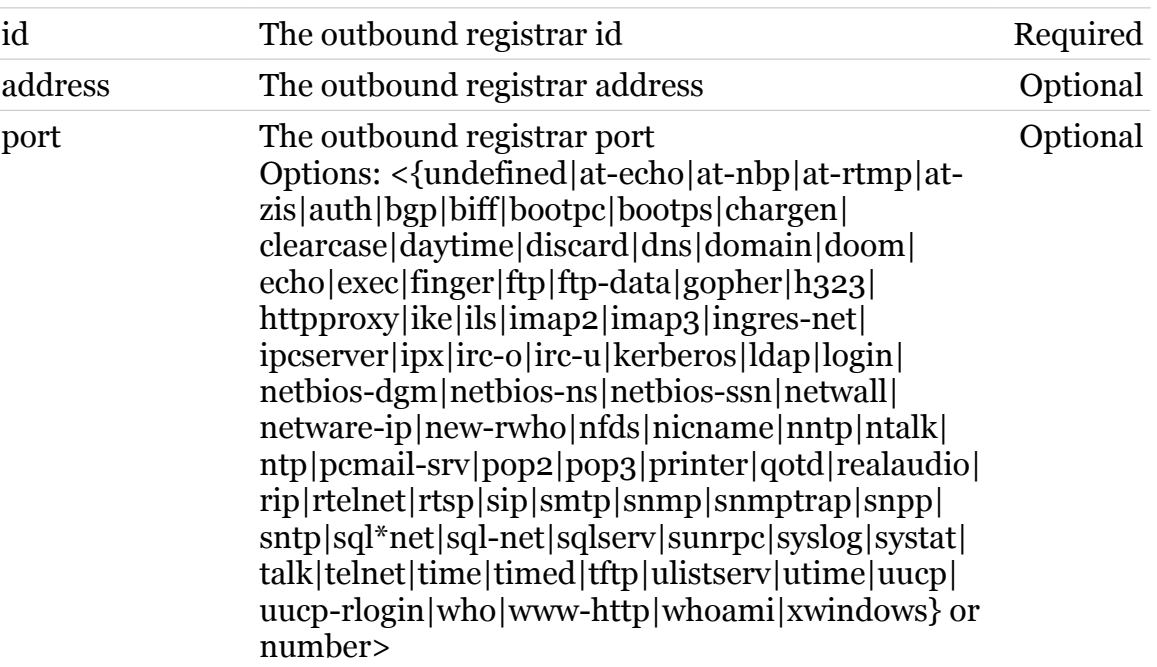

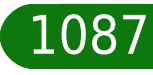

modem

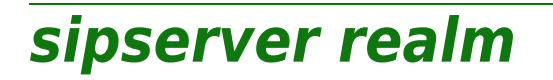

Following commands are available :

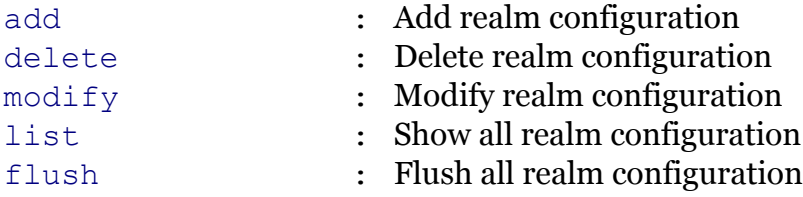

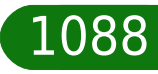

modem

## <span id="page-1088-0"></span>**sipserver realm add**

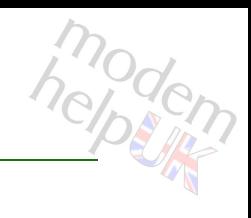

### Add realm configuration

### *Syntax:*

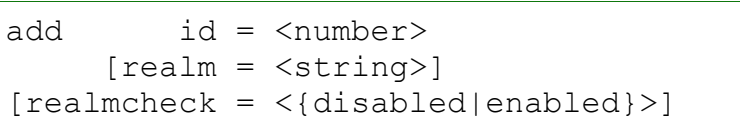

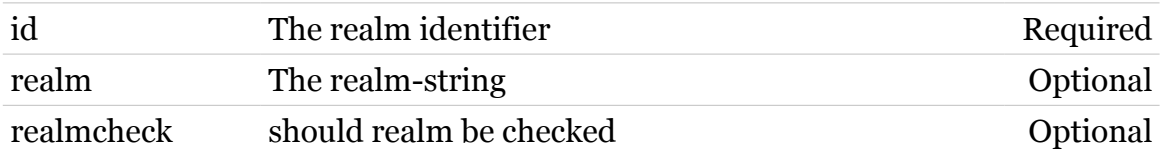

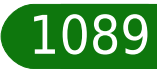

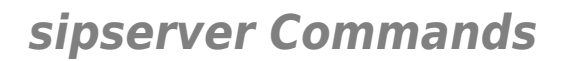

## <span id="page-1089-0"></span>**sipserver realm delete**

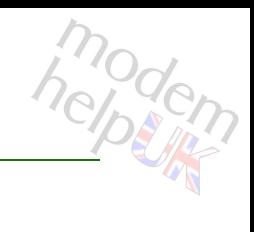

Delete realm configuration

*Syntax:*

delete  $id = \langle \{1\} \rangle$ 

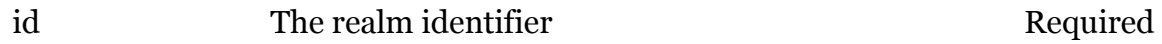

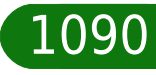

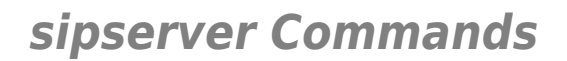

## <span id="page-1090-0"></span>**sipserver realm flush**

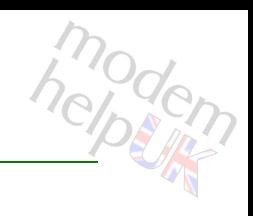

Flush all realm configuration

*Syntax:*

flush

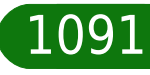

## <span id="page-1091-0"></span>**sipserver realm list**

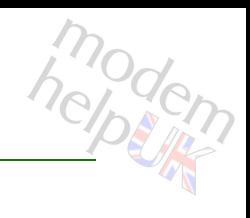

Show all realm configuration

*Syntax:*

list  $[id = <{1}$ 

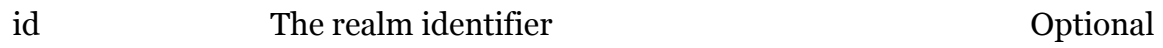

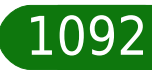

## <span id="page-1092-0"></span>**sipserver realm modify**

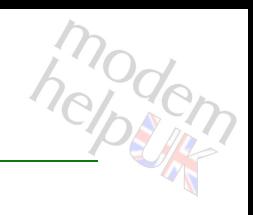

### Modify realm configuration

### *Syntax:*

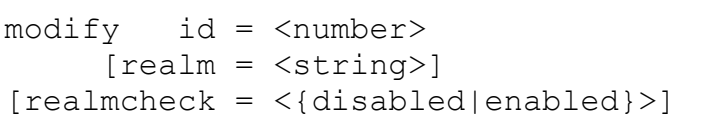

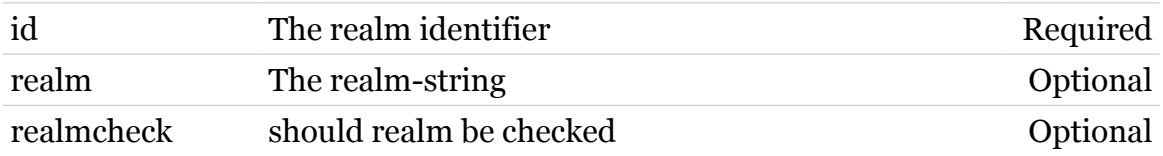

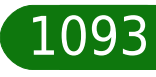

## **sipserver registrar**

Following commands are available :

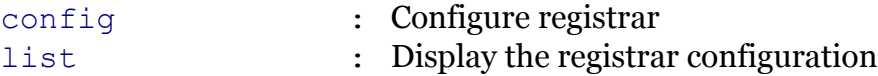

Following command groups are available :

[bind](#page-1094-0) [loc](#page-1101-0)

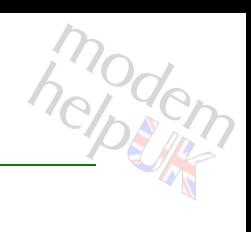

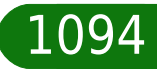

## <span id="page-1094-0"></span>**sipserver registrar bind**

Following commands are available :

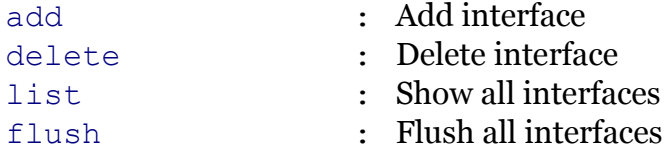

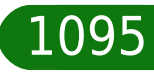

modem

## <span id="page-1095-0"></span>**sipserver registrar bind add**

### Add interface

### *Syntax:*

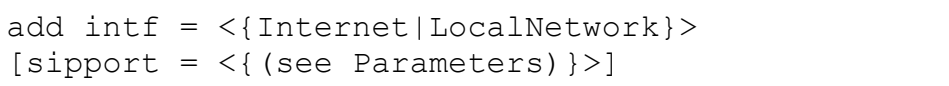

### *Parameters:*

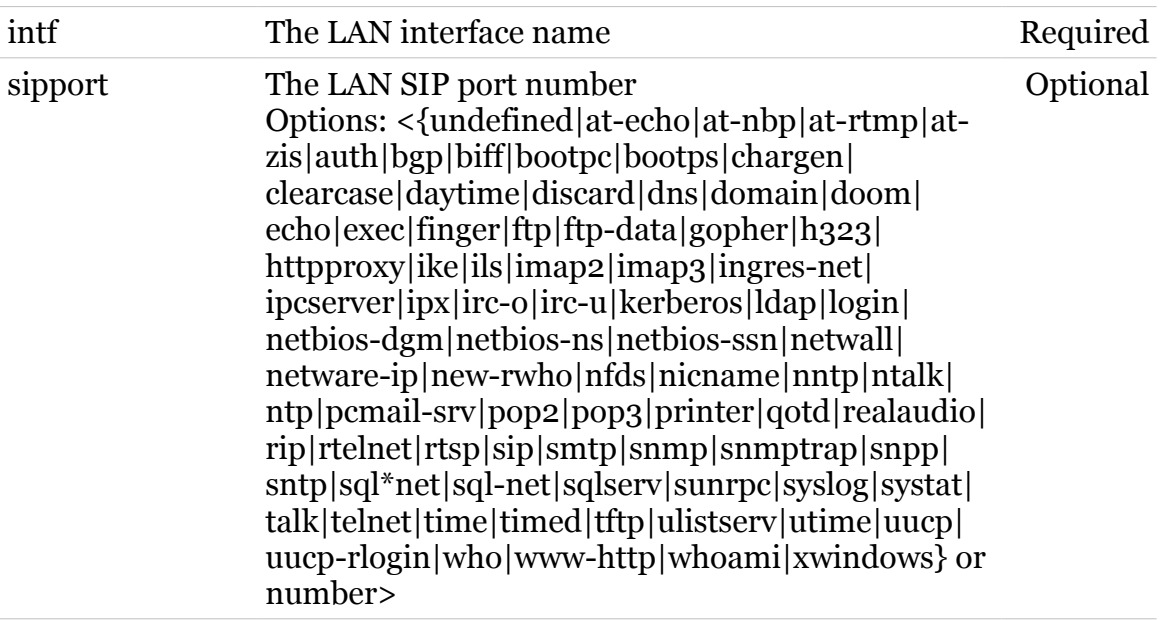

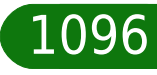

modem

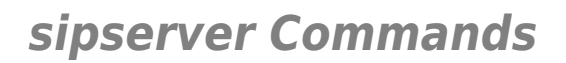

## <span id="page-1096-0"></span>**sipserver registrar bind delete**

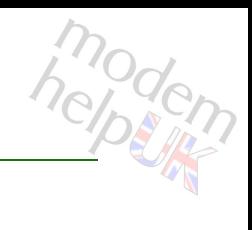

Delete interface

*Syntax:*

delete  $int f = \langle \}$ 

*Parameters:*

intf The LAN interface name Required

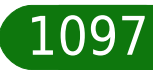

<span id="page-1097-0"></span>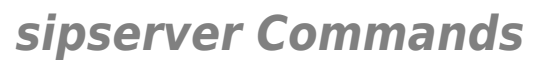

## modem **sipserver registrar bind flush**

Flush all interfaces

*Syntax:* flush

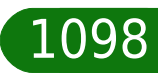

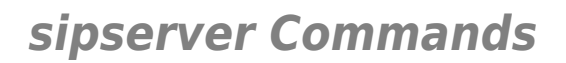

## <span id="page-1098-0"></span>**sipserver registrar bind list**

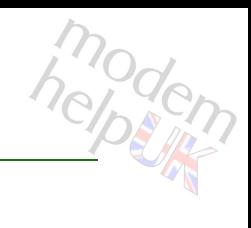

### Show all interfaces

*Syntax:*

list  $[int f = <}]$ 

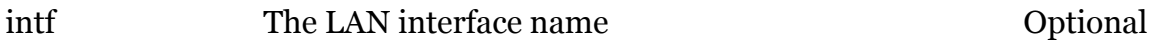

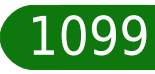

## <span id="page-1099-0"></span>**sipserver registrar config**

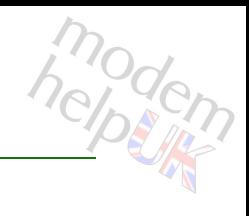

### Configure registrar

### *Syntax:*

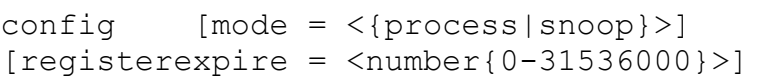

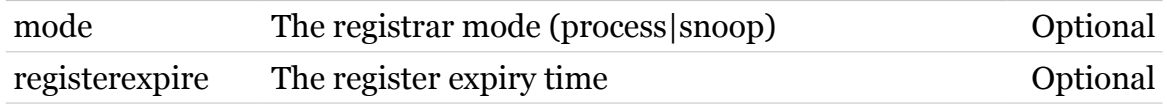

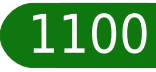

## <span id="page-1100-0"></span>**sipserver registrar list**

modem

Display the registrar configuration

*Syntax:*

list

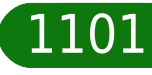

## <span id="page-1101-0"></span>**sipserver registrar loc**

Following commands are available :

[list](#page-1102-0) : Show the location database

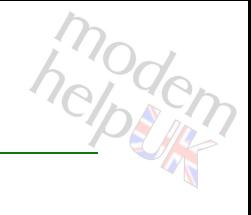

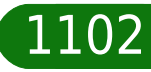

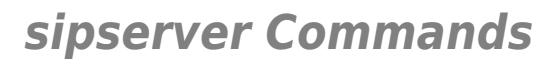

<span id="page-1102-0"></span>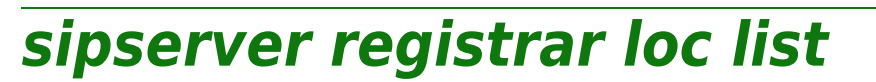

Show the location database

*Syntax:*

list

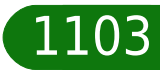

modern

## **sntp**

Following commands are available :

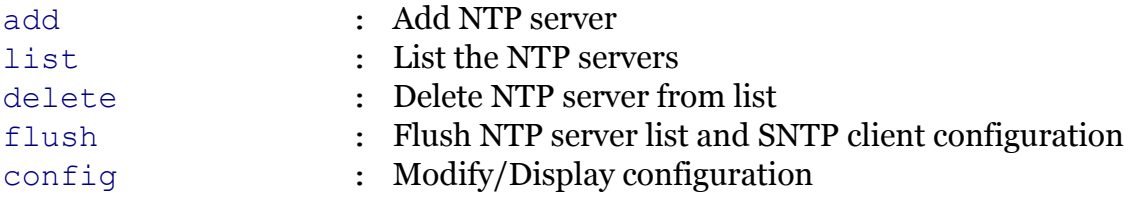

Following command groups are available :

[debug](#page-1106-0)

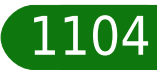

modem

## <span id="page-1104-0"></span>**sntp add**

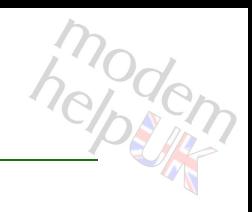

### Add NTP server

### *Syntax:*

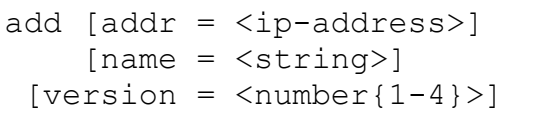

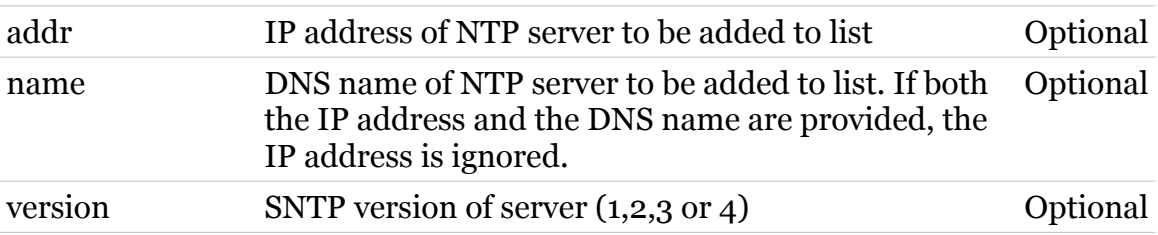

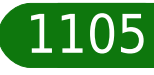

<span id="page-1105-0"></span>**sntp config**

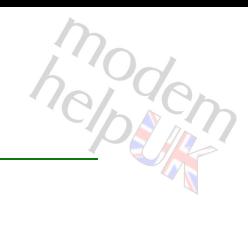

Modify/Display configuration

### *Syntax:*

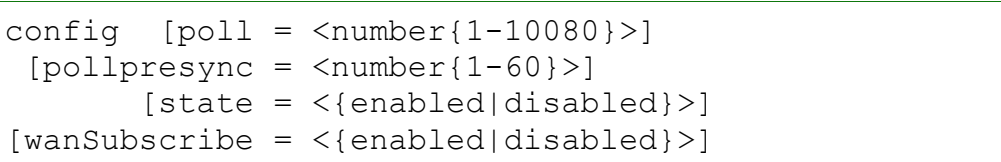

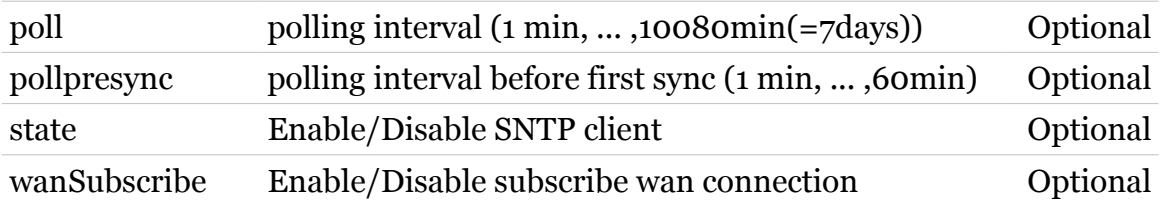

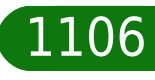

**sntp Commands**

## <span id="page-1106-0"></span>**sntp debug**

Following commands are available :

[traceconfig](#page-1107-0) : Modify SNTP client trace configuration

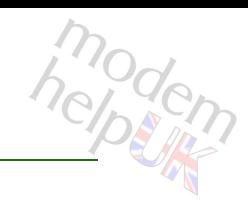

### **sntp Commands**

## <span id="page-1107-0"></span>**sntp debug traceconfig**

modem

Modify SNTP client trace configuration

*Syntax:*

traceconfig [state = <{disabled|enabled}>]

*Parameters:*

state Enable/Disable tracing. Optional

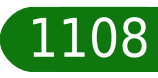

<span id="page-1108-0"></span>**sntp delete**

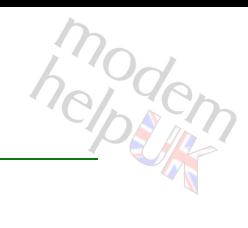

Delete NTP server from list

### *Syntax:*

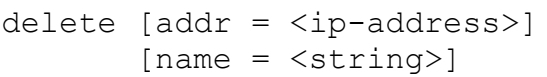

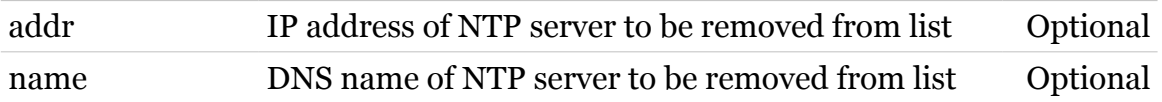

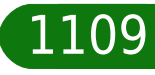

<span id="page-1109-0"></span>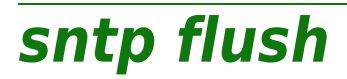

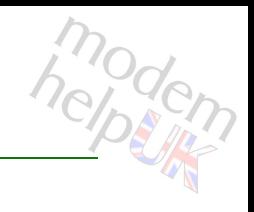

Flush NTP server list and SNTP client configuration

*Syntax:*

flush

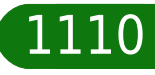

<span id="page-1110-0"></span>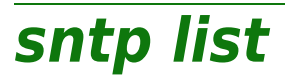

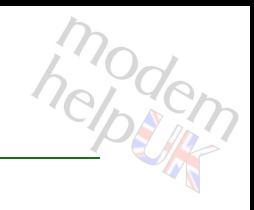

List the NTP servers

*Syntax:*

list

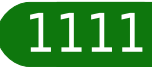

### **software**

Following commands are available :

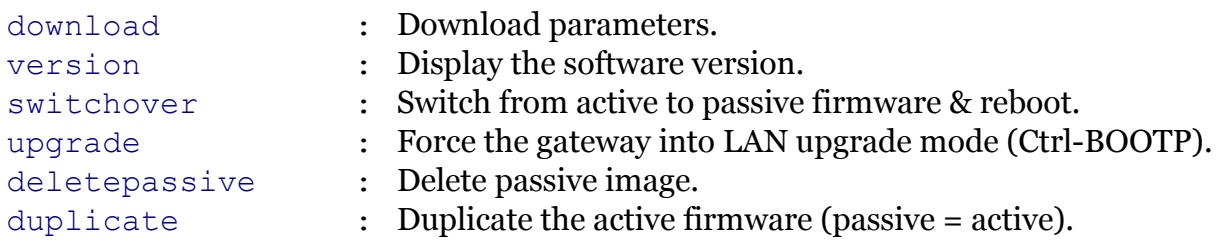

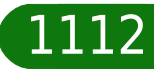

modem

## <span id="page-1112-0"></span>**software deletepassive**

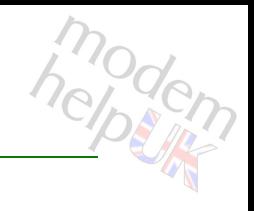

Delete passive image.

*Syntax:*

deletepassive

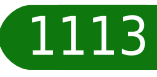

# helptin

## <span id="page-1113-0"></span>**software download**

Download parameters.

### *Syntax:*

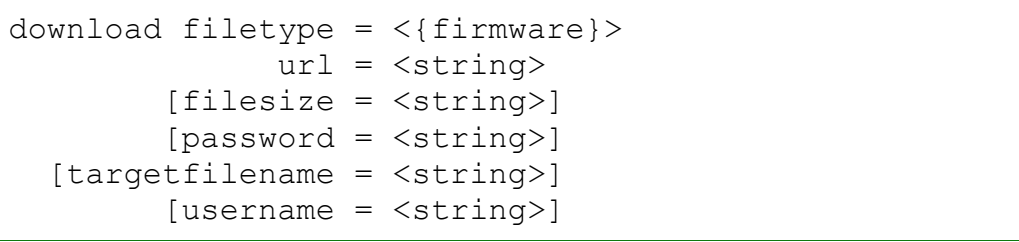

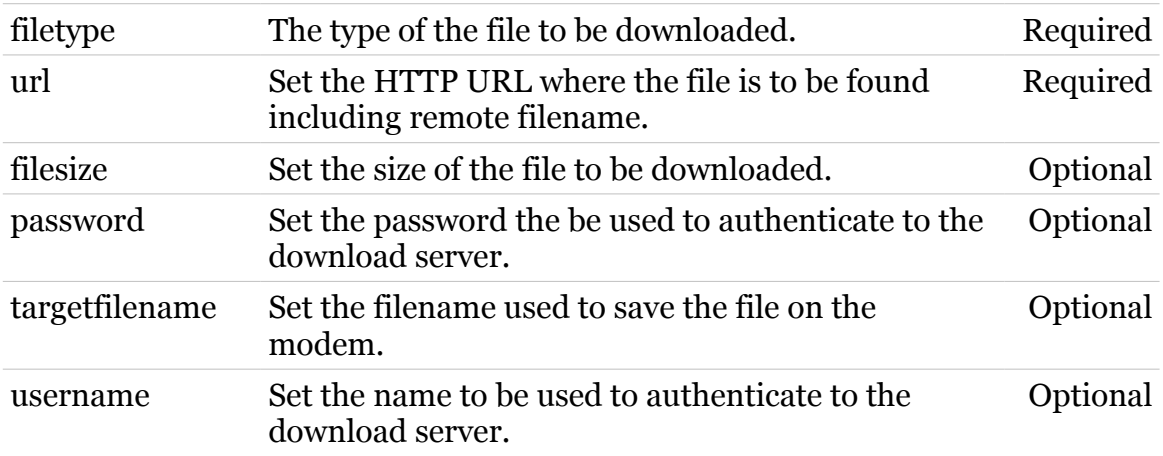

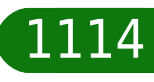

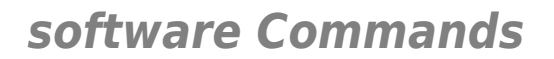

<span id="page-1114-0"></span>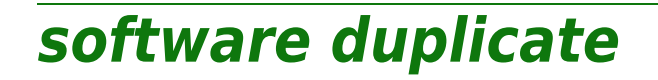

Duplicate the active firmware (passive = active).

*Syntax:*

duplicate

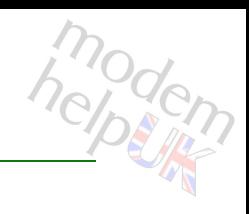

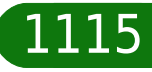

## <span id="page-1115-0"></span>**software switchover**

Switch from active to passive firmware & reboot.

### *Syntax:*

switchover [reuseconfig = <{yes|no}>]

*Parameters:*

reuseconfig Confirm to use the existing configuration. Optional

modem

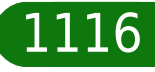
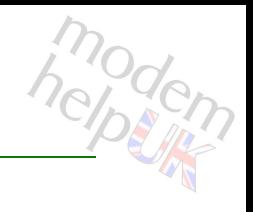

## **software upgrade**

Force the gateway into LAN upgrade mode (Ctrl-BOOTP).

*Syntax:*

upgrade

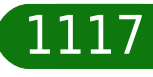

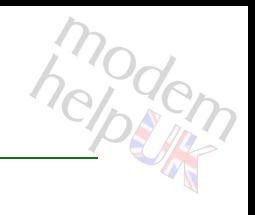

## **software version**

Display the software version.

*Syntax:*

version

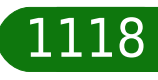

## **statecheck**

Following commands are available :

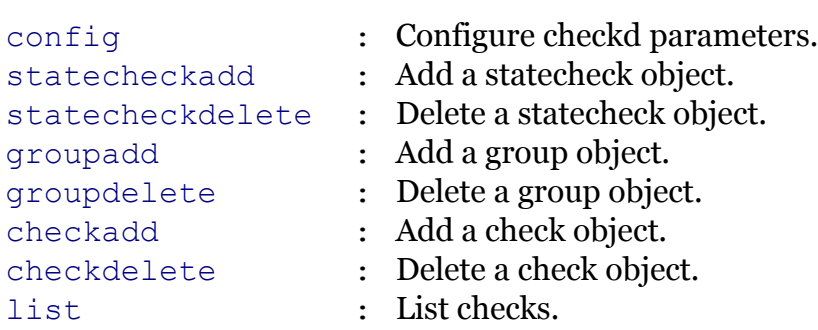

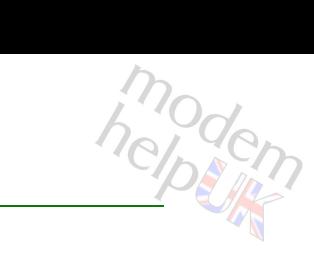

# <span id="page-1119-0"></span>**statecheck checkadd**

Add a check object.

#### *Syntax:*

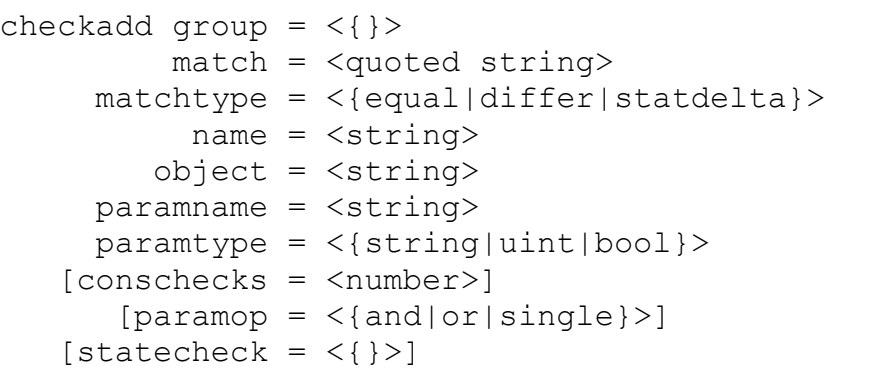

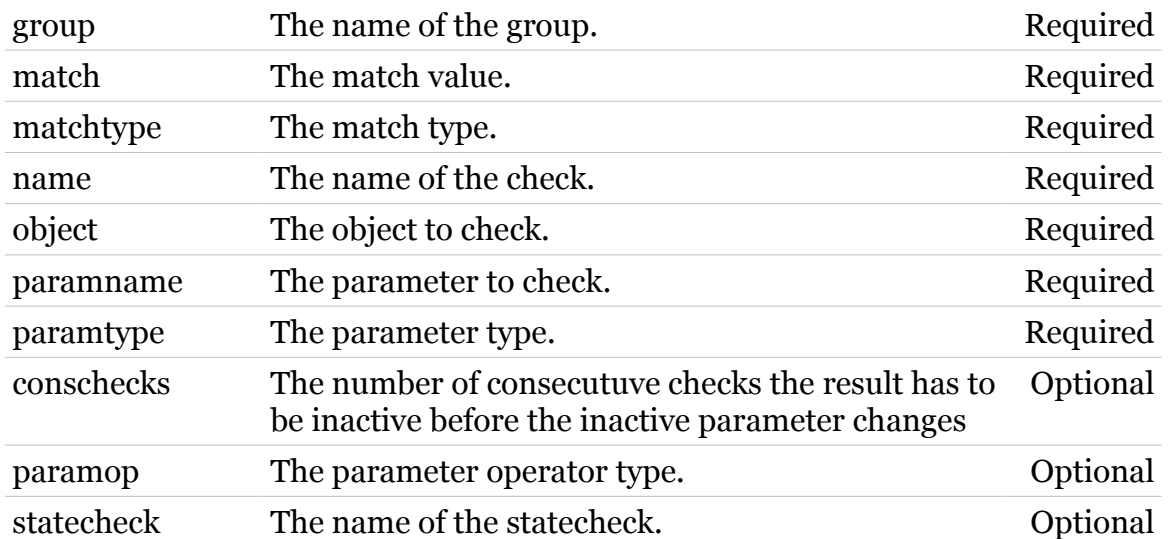

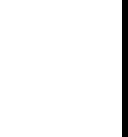

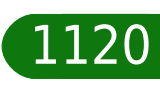

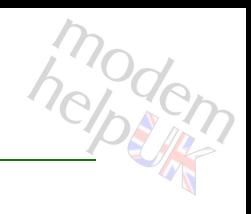

## <span id="page-1120-0"></span>**statecheck checkdelete**

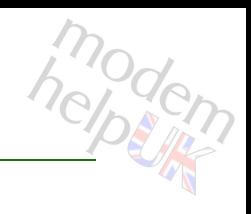

Delete a check object.

#### *Syntax:*

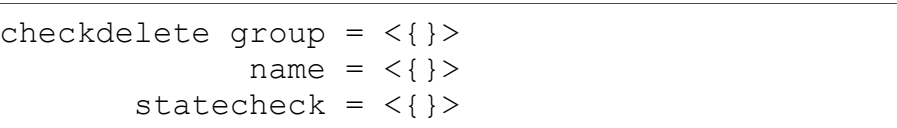

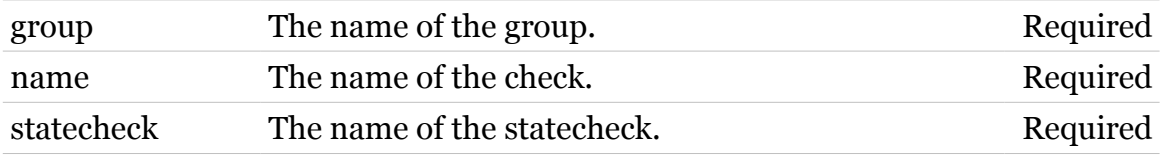

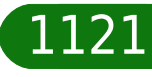

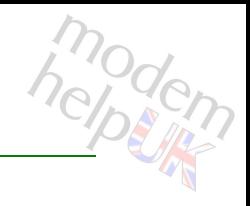

## <span id="page-1121-0"></span>**statecheck config**

Configure checkd parameters.

#### *Syntax:*

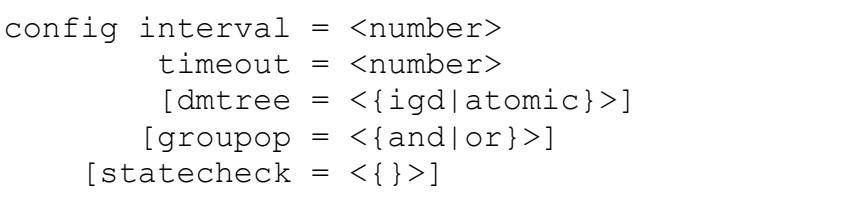

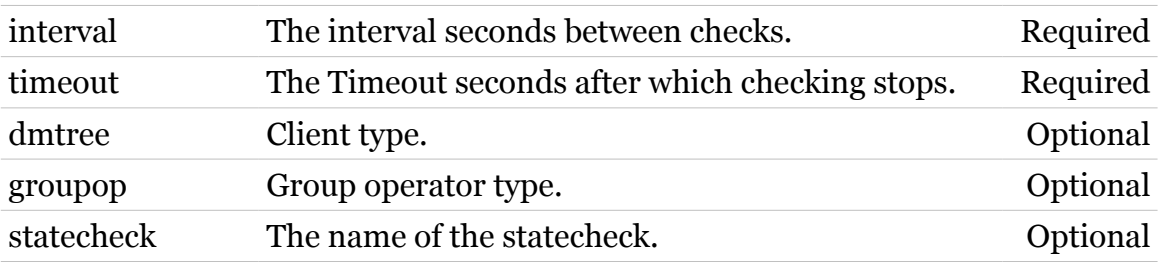

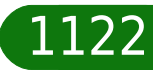

## <span id="page-1122-0"></span>**statecheck groupadd**

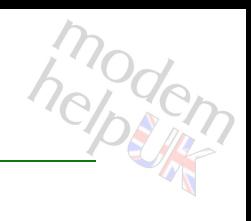

Add a group object.

#### *Syntax:*

groupadd name = <string>  $[checkop = <{and|or}>]$ [statecheck =  $\langle \}$ }

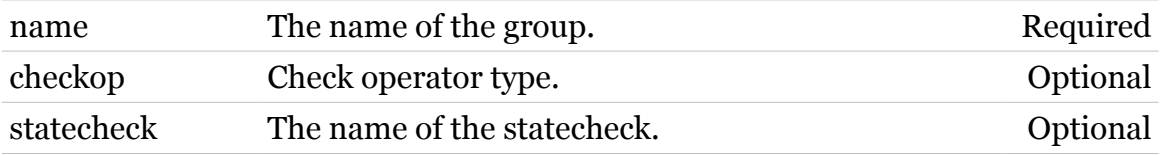

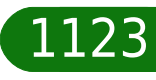

## <span id="page-1123-0"></span>**statecheck groupdelete**

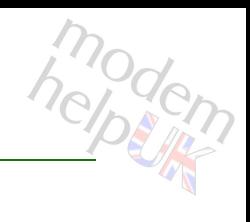

Delete a group object.

#### *Syntax:*

groupdelete name = <{}> statecheck =  $\langle \}$ 

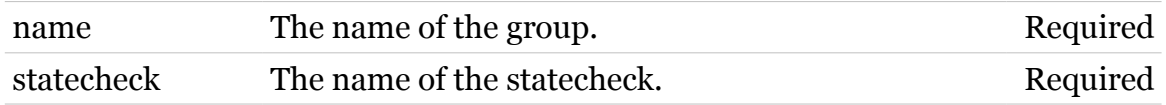

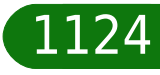

## <span id="page-1124-0"></span>**statecheck list**

List checks.

*Syntax:* list

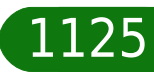

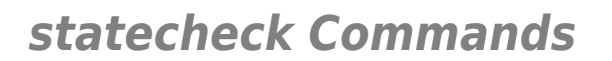

## <span id="page-1125-0"></span>**statecheck statecheckadd**

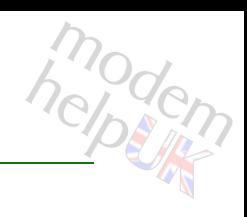

Add a statecheck object.

#### *Syntax:*

statecheckadd name = <string>

*Parameters:*

name The name of the statecheck. Required

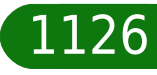

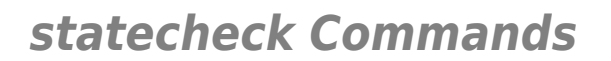

## <span id="page-1126-0"></span>**statecheck statecheckdelete**

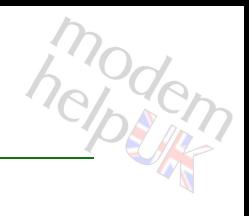

Delete a statecheck object.

*Syntax:*

statecheckdelete statecheck = <{}>

*Parameters:*

statecheck The name of the statecheck. Required

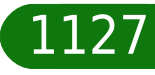

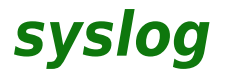

Following commands are available :

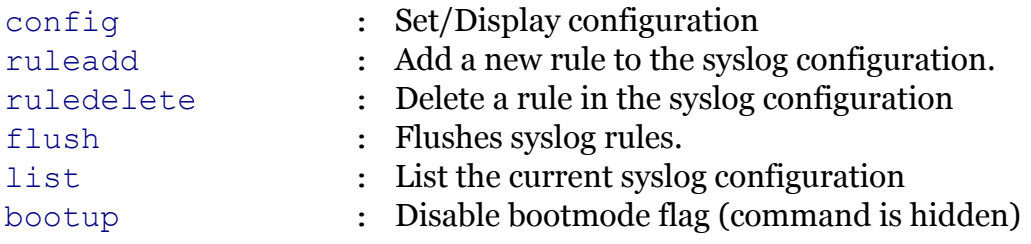

Following command groups are available :

[msgbuf](#page-1132-0)

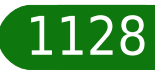

<span id="page-1128-0"></span>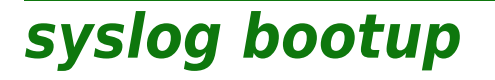

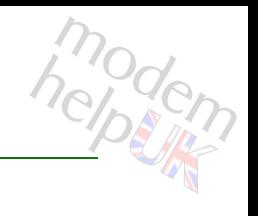

Disable bootmode flag (command is hidden)

*Syntax:*

bootup

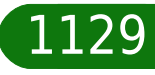

<span id="page-1129-0"></span>**syslog config**

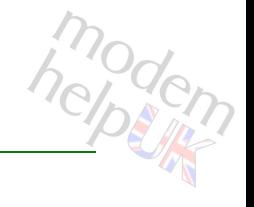

#### Set/Display configuration

#### *Syntax:*

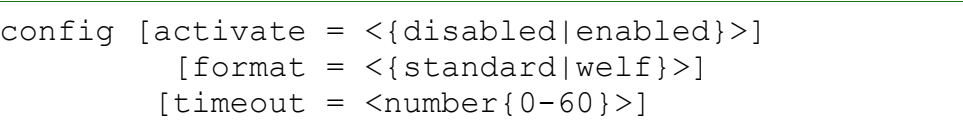

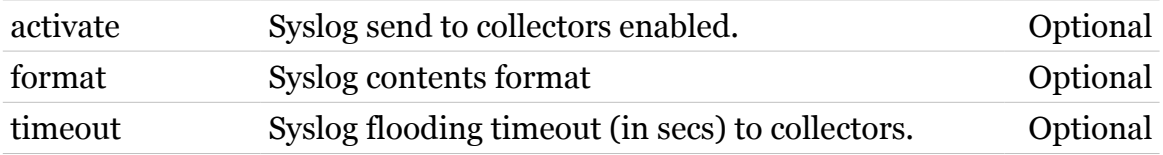

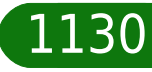

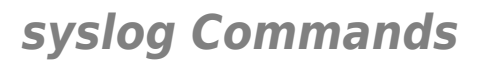

<span id="page-1130-0"></span>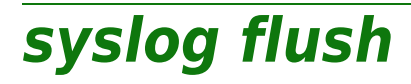

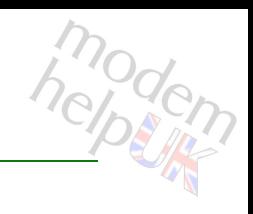

Flushes syslog rules.

*Syntax:*

flush

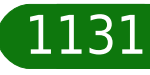

<span id="page-1131-0"></span>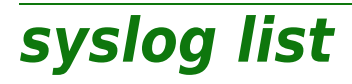

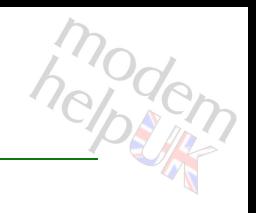

List the current syslog configuration

*Syntax:*

list

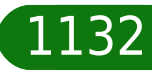

<span id="page-1132-0"></span>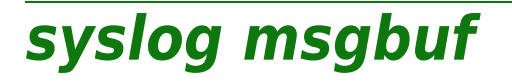

Following commands are available :

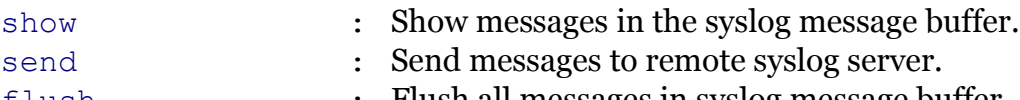

[flush](#page-1133-0) : Flush all messages in syslog message buffer.

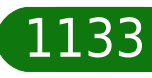

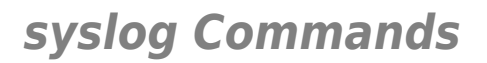

<span id="page-1133-0"></span>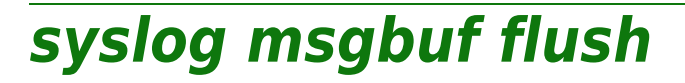

Flush all messages in syslog message buffer.

*Syntax:*

flush

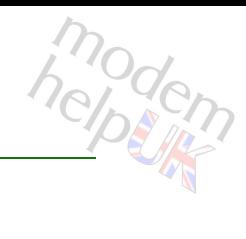

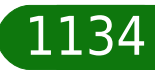

# <span id="page-1134-0"></span>**syslog msgbuf send**

Send messages to remote syslog server.

#### *Syntax:*

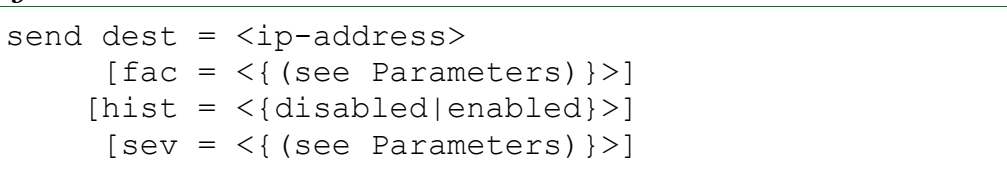

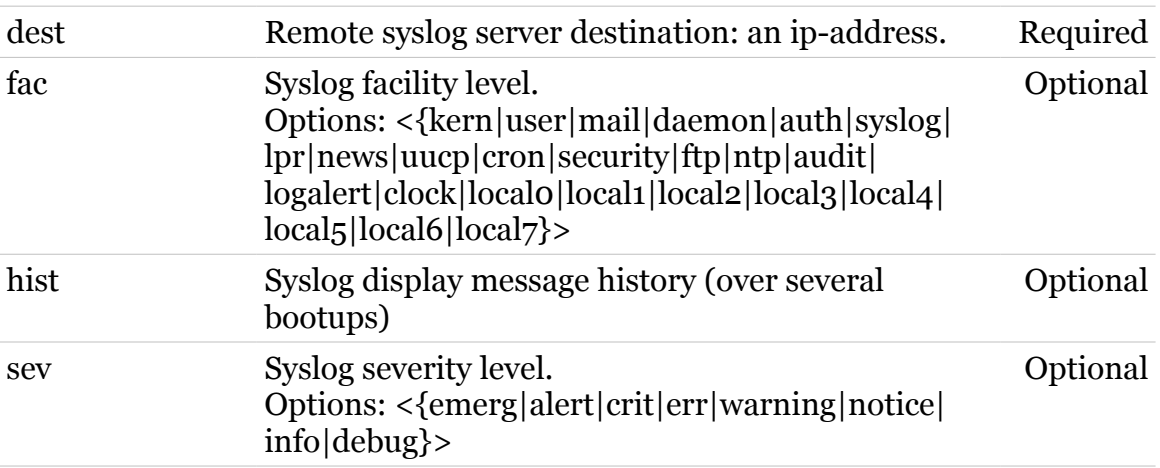

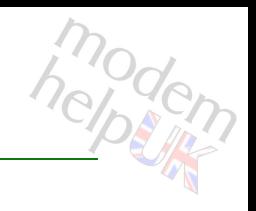

## <span id="page-1135-0"></span>**syslog msgbuf show**

Show messages in the syslog message buffer.

#### *Syntax:*

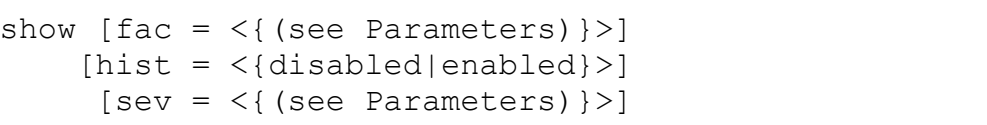

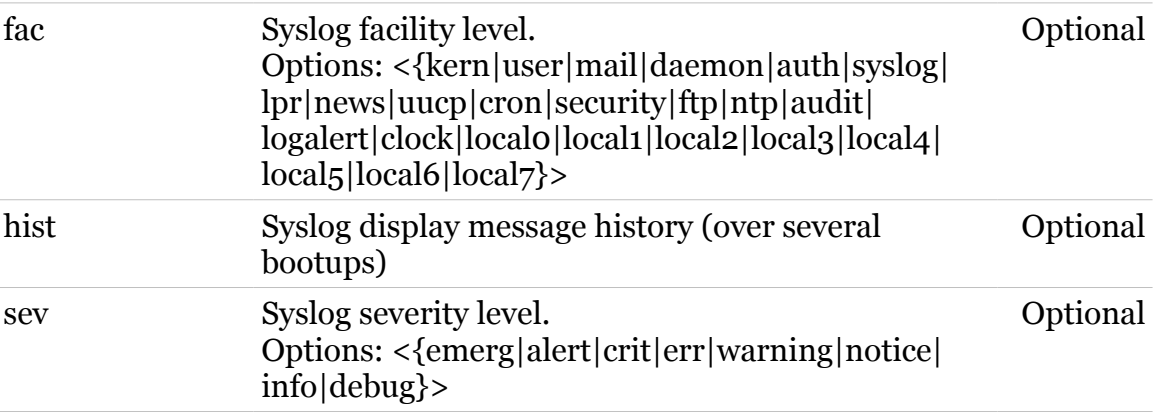

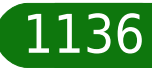

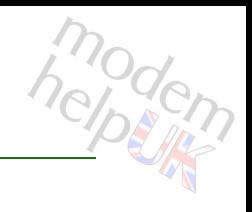

# <span id="page-1136-0"></span>**syslog ruleadd**

Add a new rule to the syslog configuration.

#### *Syntax:*

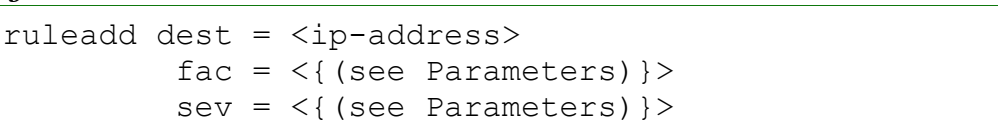

#### *Parameters:*

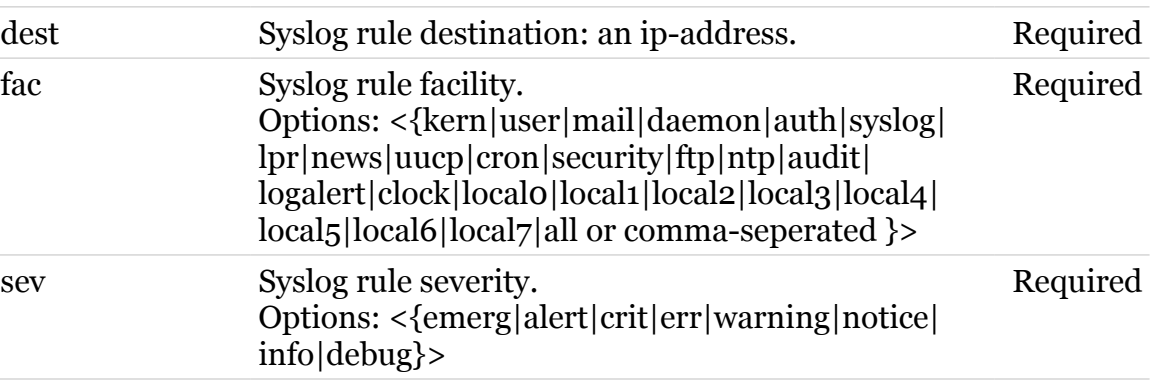

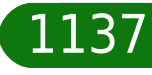

<span id="page-1137-0"></span>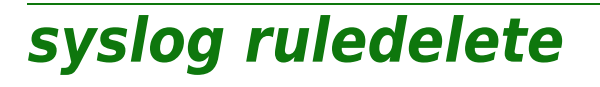

Delete a rule in the syslog configuration

#### *Syntax:*

ruledelete rule\_index = <number{1-16}>

*Parameters:*

rule\_index Syslog rule index. Required

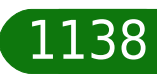

## **system**

Following commands are available :

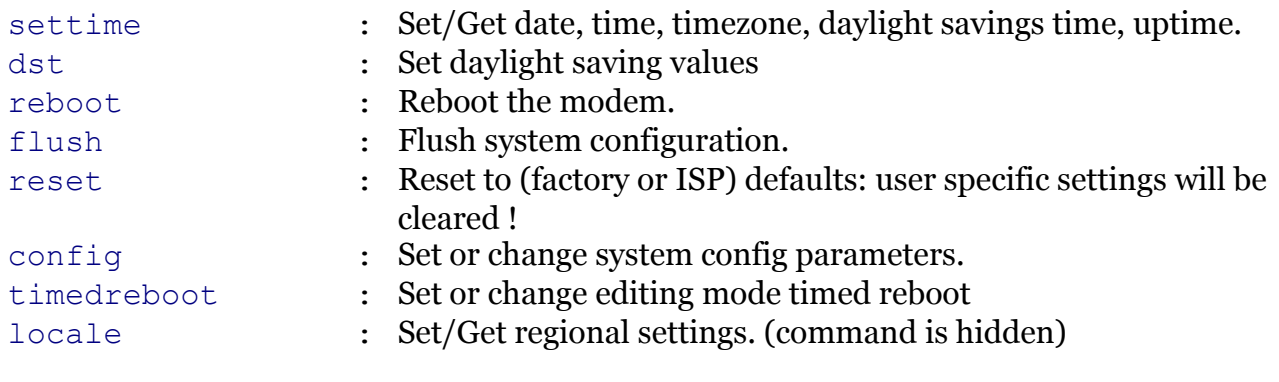

#### Following command groups are available :

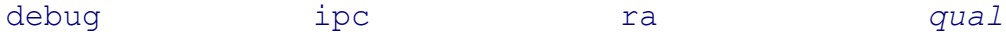

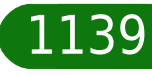

<span id="page-1139-0"></span>**system config**

# modem

Set or change system config parameters.

*Syntax:*

```
config [autosave = \langle \{enabled | disabled \} \rangle][autosavedelay = <number{0-600}>][default connection = < {{(see Parameters) }}][digestauth = <{(missing)}[dist = \langle \{ (missing) \} \rangle][dualinterface = <{(missing)}[led = <{ (see Parameters) }[mdap = <{disabled|end})
   [resetbutton = <{disabled|enabled}>][tr64 = <{disabeled|enabeled}\rangle][tr64auth = <{disabled|enabled}>][tr64sessiontimeout = <number{30-45}>][upnp = <{disabeled|enabeled}[WANEthPort = <{(see Parameters)} [WANMode = <{ADSL|VDSL|SHDSL|ETH|UMTS}>]
            [wps = <{ (missing)}
```
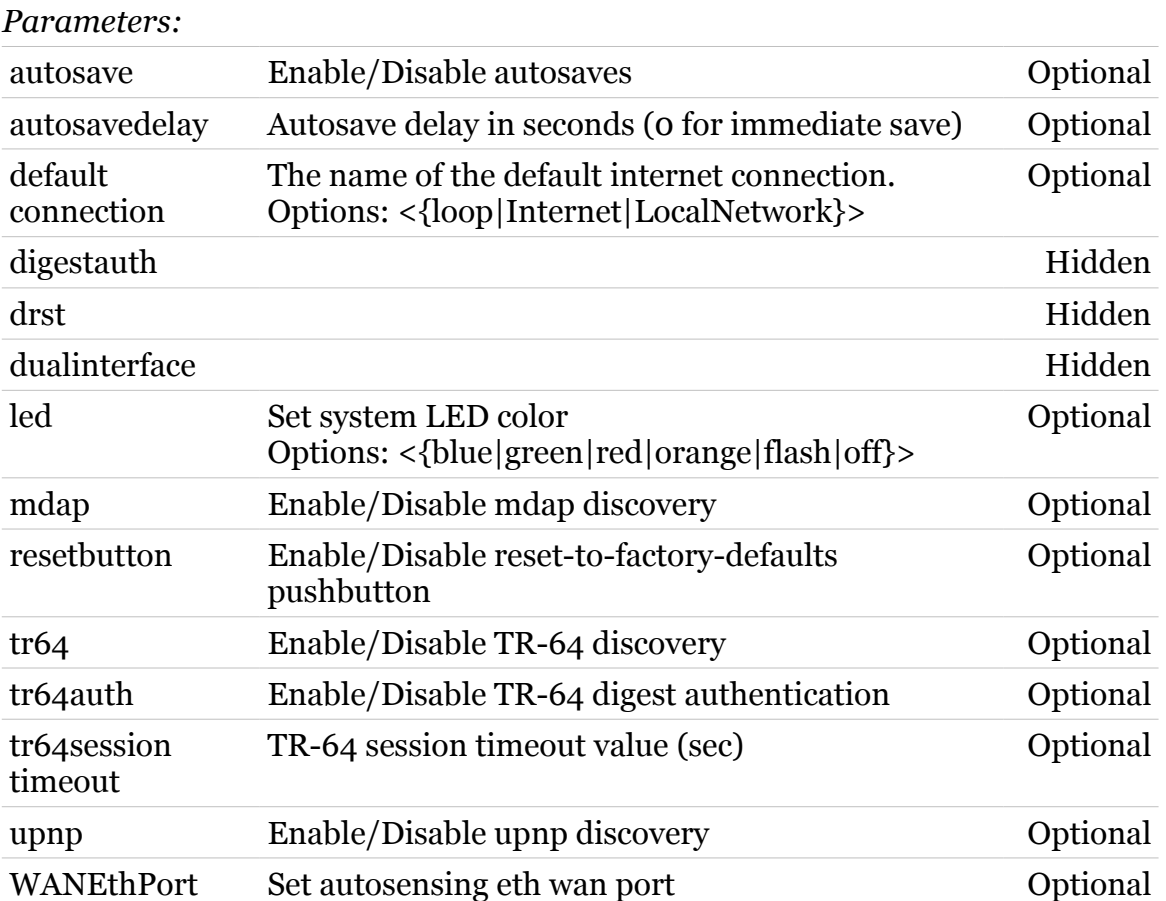

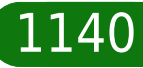

## **system Commands**

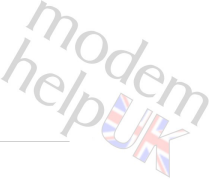

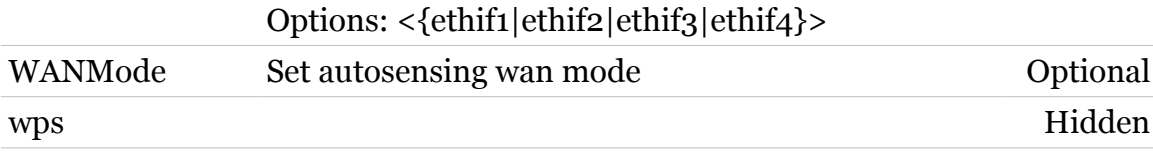

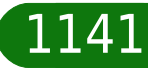

## <span id="page-1141-0"></span>**system debug**

Following commands are available :

- 
- [cpu](#page-1143-0) : CPU usage statistics
- [mem](#page-1144-0) : Memory usage statistics
- 
- 
- [autosave](#page-1142-0) : Autosave debugging commands

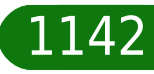

## <span id="page-1142-0"></span>**system debug autosave**

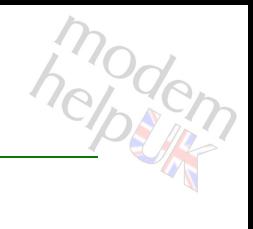

#### Autosave debugging commands

#### *Syntax:*

autosave  $[trace = \langle \{disabled| enabled\} \rangle]$ 

*Parameters:*

trace Enable/Disable autosave traces Optional

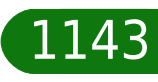

## <span id="page-1143-0"></span>**system debug cpu**

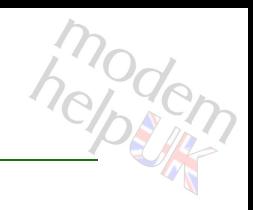

#### CPU usage statistics

#### *Syntax:*

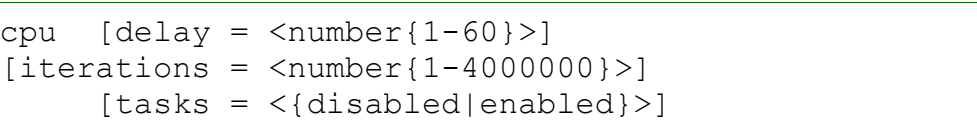

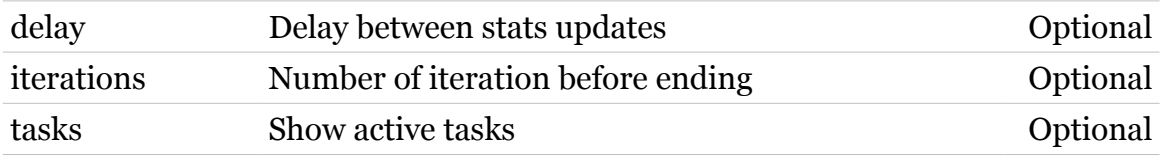

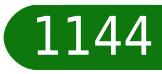

## <span id="page-1144-0"></span>**system debug mem**

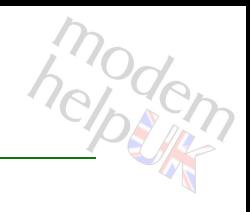

#### Memory usage statistics

#### *Syntax:*

mem [expand = <{disabled|enabled}>]

*Parameters:*

expand Dump of /proc/meminfo Optional

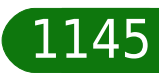

<span id="page-1145-0"></span>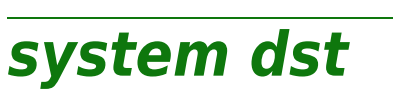

### Set daylight saving values

*Syntax:*

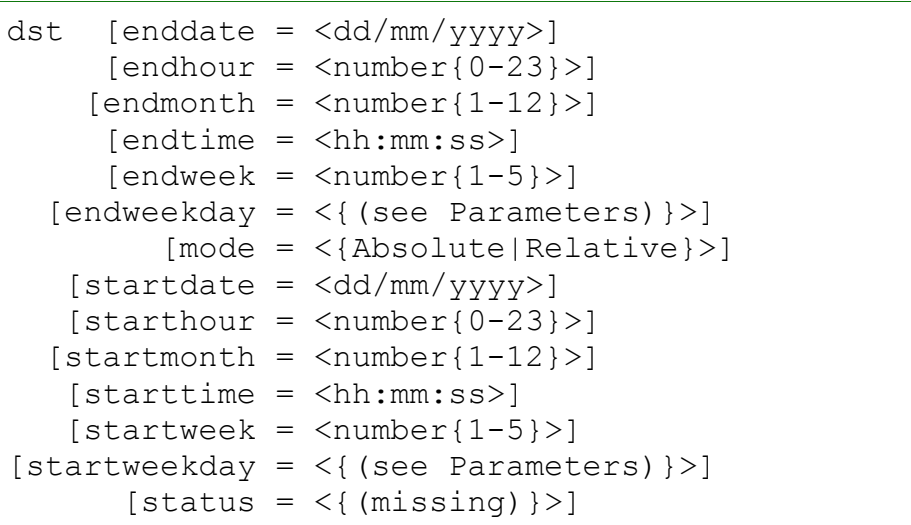

#### *Parameters:*

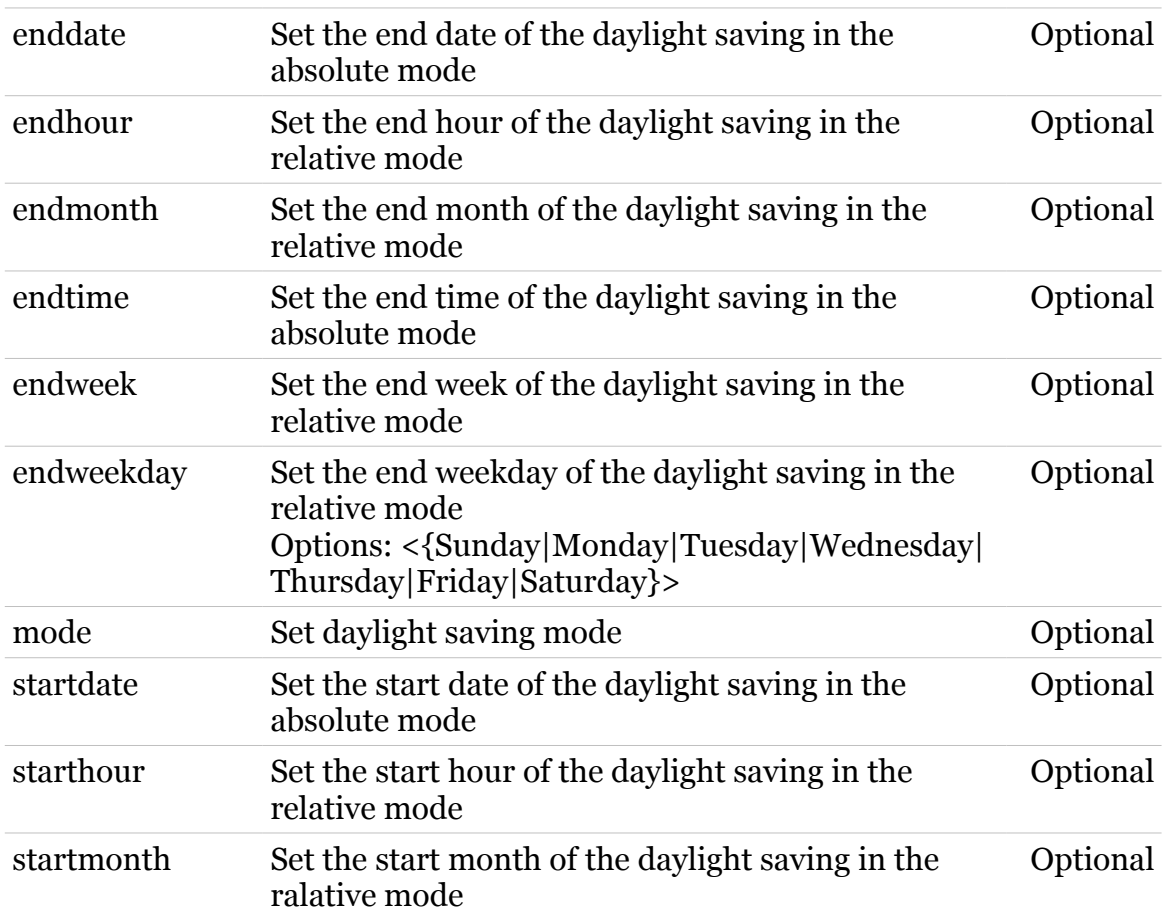

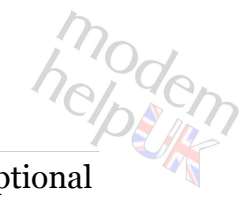

## **system Commands**

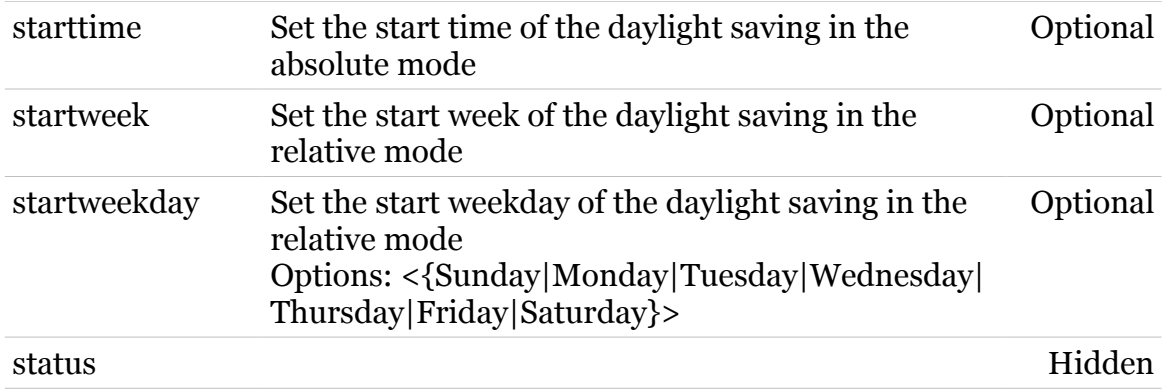

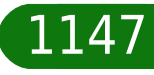

<span id="page-1147-0"></span>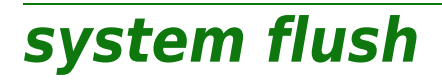

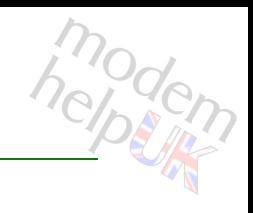

Flush system configuration.

*Syntax:*

flush

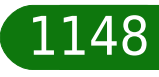

## <span id="page-1148-0"></span>**system ipc**

Following commands are available :

[config](#page-1149-0) : IPC configuration

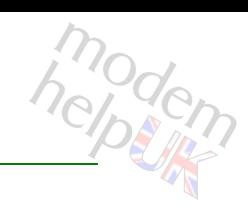

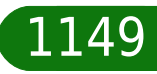

## <span id="page-1149-0"></span>**system ipc config**

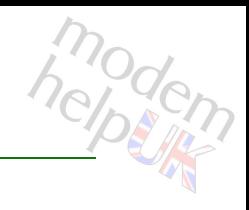

#### IPC configuration

#### *Syntax:*

config  $[prio-level = < number{0-255}>]$ 

*Parameters:*

prio-level IPC priority traffic level Optional

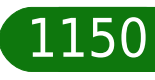

## <span id="page-1150-0"></span>**system locale**

modem

Set/Get regional settings. (command is hidden)

#### *Syntax:*

```
locale [date_format = <{(see Parameters)}>]
 [date separator = \langle{/|-|.}>]
\overline{[datticeImer] - \langle [iso|date+time|time+date]} \rangle][dec \text{symbol} = \langle \{, | \cdot \rangle \rangle \}[duration] format = \langle{dhmmss|hmmss}>]
    [group symbol = \langle \cdot |, \cdot \rangle]
      [time] format = \langle{iso|hmmss}>]
```
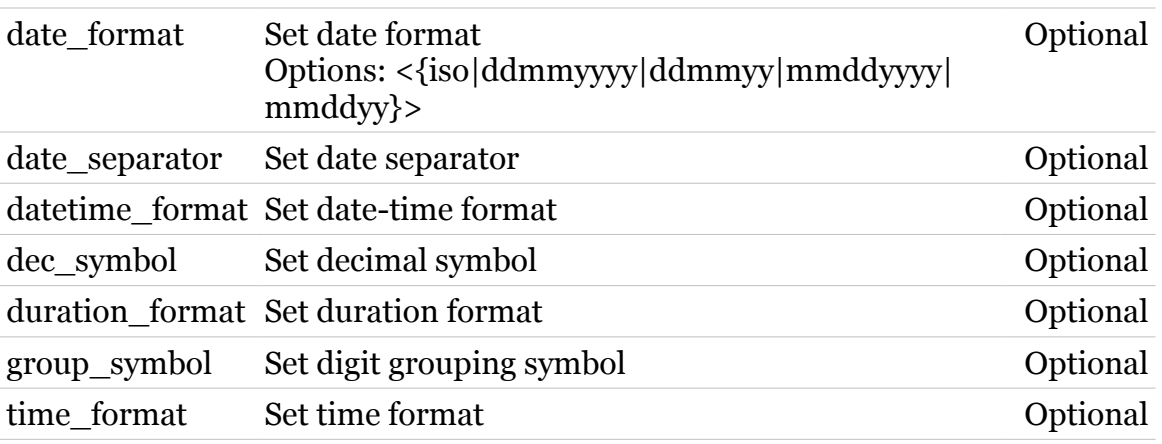

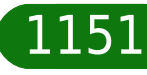

## **system Commands**

## <span id="page-1151-0"></span>**system qual**

Following commands are available :

[led](#page-1152-0) : Led configuration

Note: system qual is missing from the ':help system' group list
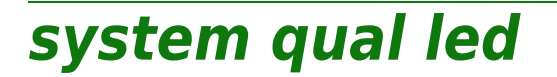

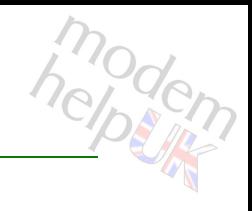

#### Led configuration

#### *Syntax:*

led [value =  $\langle$  (see Parameters) } > ]

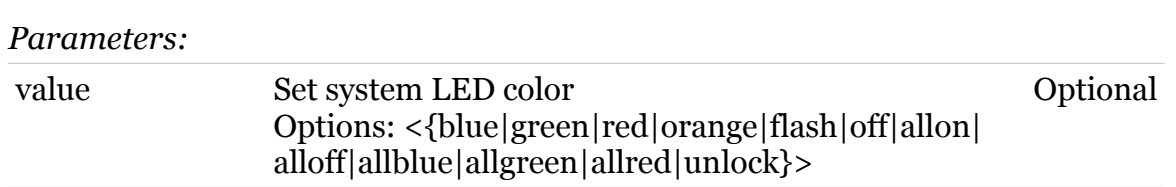

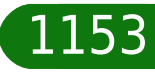

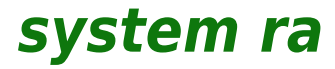

Following commands are available :

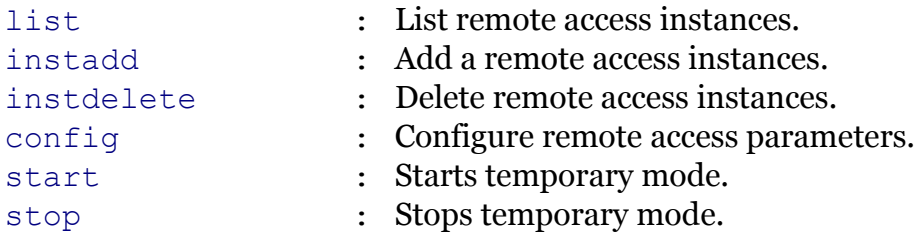

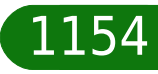

modem

modem

# <span id="page-1154-0"></span>**system ra config**

Configure remote access parameters.

*Syntax:*

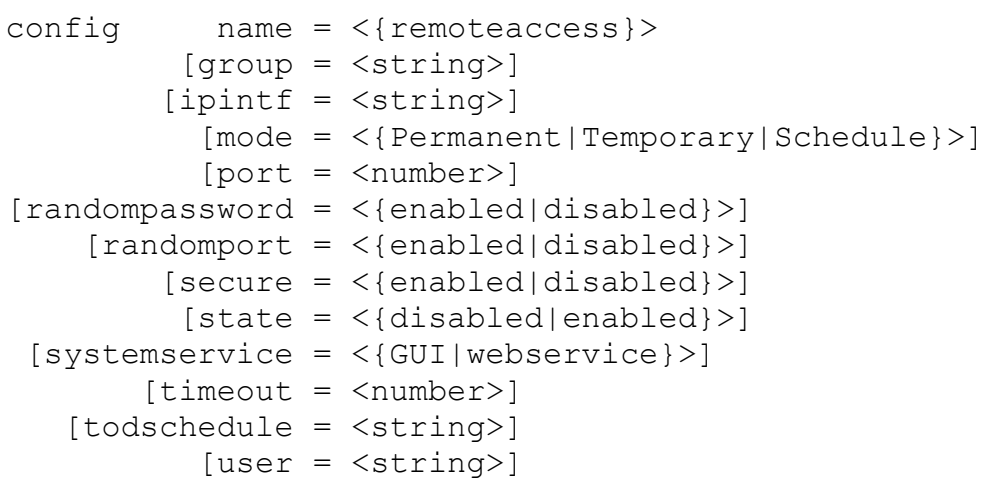

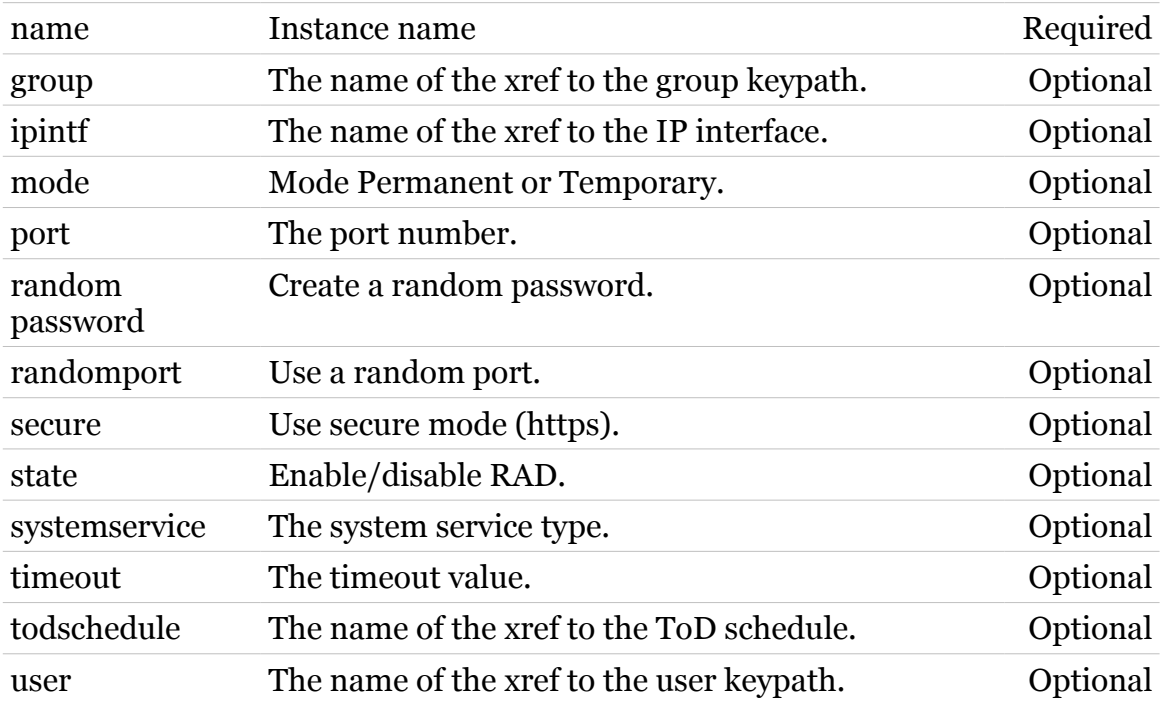

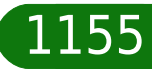

# <span id="page-1155-0"></span>**system ra instadd**

Add a remote access instances.

*Syntax:*

instadd name = <string>

*Parameters:*

name Instance name Required

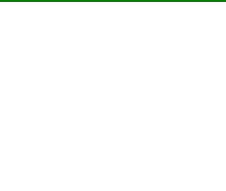

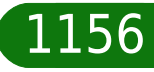

# <span id="page-1156-0"></span>**system ra instdelete**

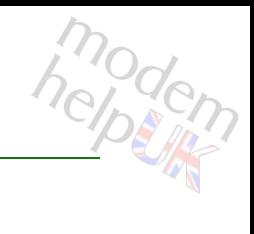

Delete remote access instances.

*Syntax:*

instdelete name =  $\langle$ {remoteaccess}>

*Parameters:*

name Instance name Required

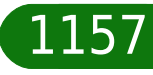

<span id="page-1157-0"></span>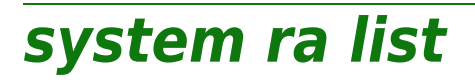

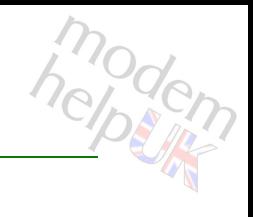

List remote access instances.

*Syntax:*

list [name =  $\langle$ {remoteaccess}>]

*Parameters:*

name The name of the instance. Optional

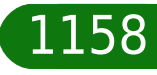

<span id="page-1158-0"></span>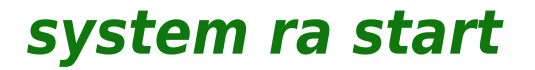

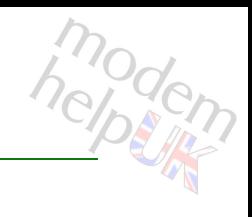

Starts temporary mode.

*Syntax:*

start name =  $\langle$ {remoteaccess}>

*Parameters:*

name Instance name Required

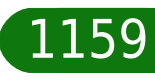

<span id="page-1159-0"></span>**system ra stop**

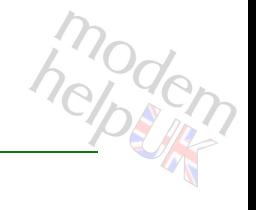

Stops temporary mode.

*Syntax:*

stop name =  $\langle$ {remoteaccess}>

*Parameters:*

name Instance name Required

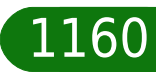

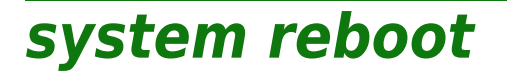

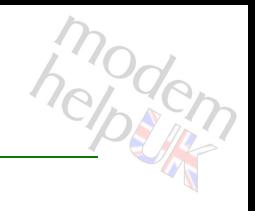

Reboot the modem.

*Syntax:*

reboot

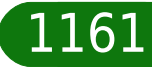

# modem

### **system reset**

Reset to (factory or ISP) defaults: user specific settings will be cleared !

#### *Syntax:*

reset factory = <{yes|no}> proceed =  $\langle \text{no}| \text{yes} \rangle$ 

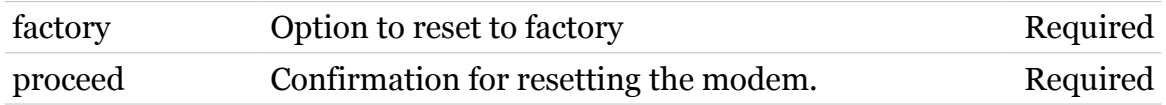

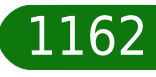

# **system settime**

Set/Get date, time, timezone, daylight savings time, uptime.

#### *Syntax:*

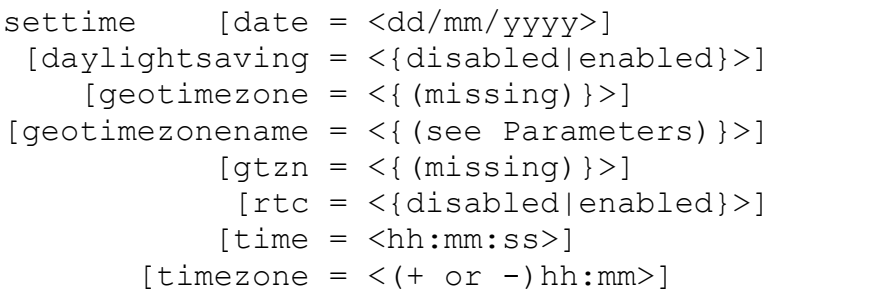

#### *Parameters:*

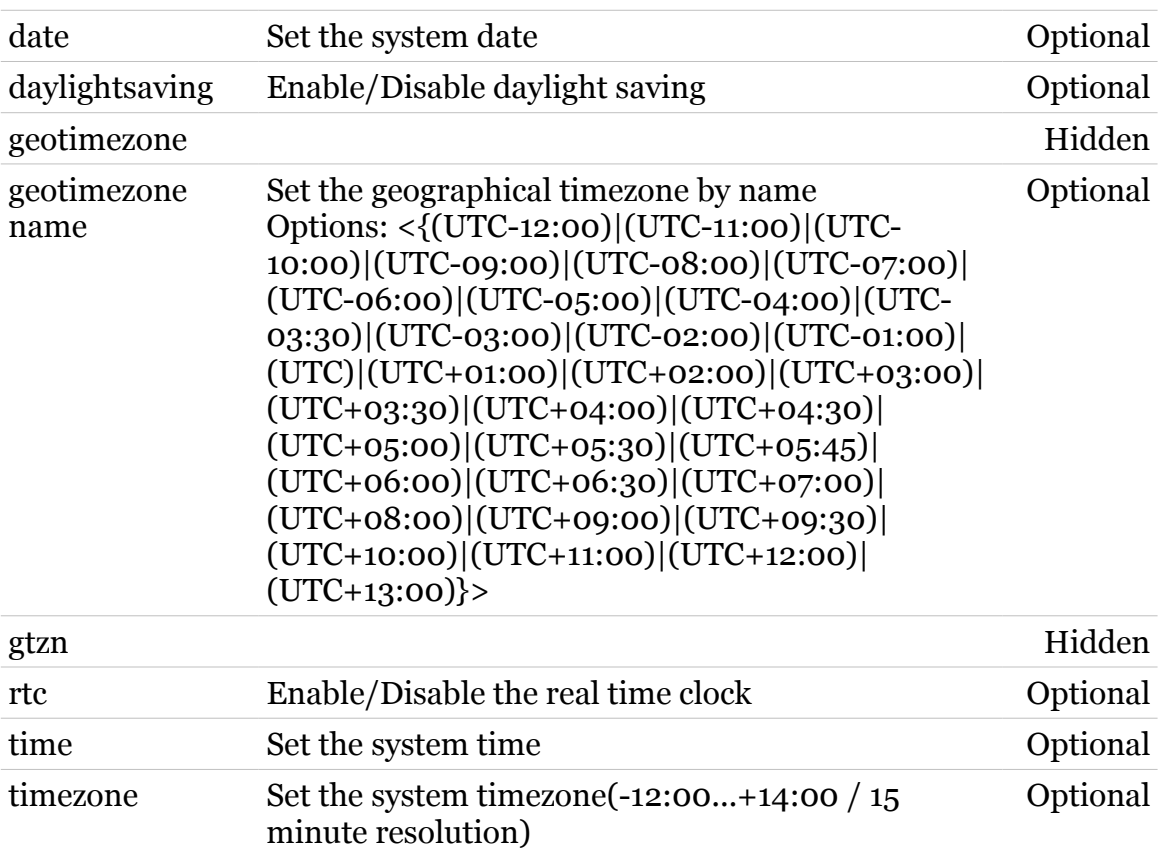

modern

# **system timedreboot**

Set or change editing mode timed reboot

#### *Syntax:*

```
timedreboot [date = <string>]
  [state = <{disabeled|enabeled}]
    [time = <number{0-983040}>]
```
#### *Parameters:*

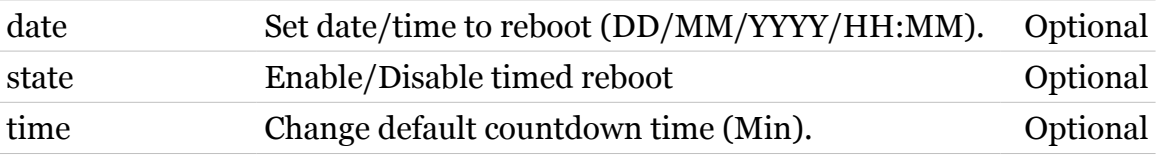

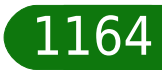

modem

# **threshold**

Following commands are available :

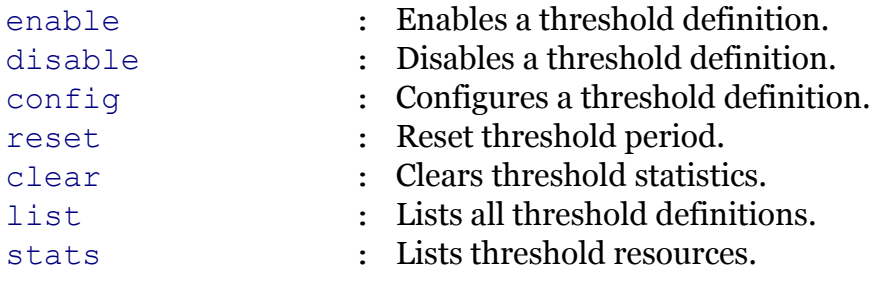

Note: threshold is missing from the ':help' group list

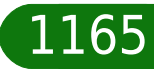

modem

### <span id="page-1165-0"></span>**threshold clear**

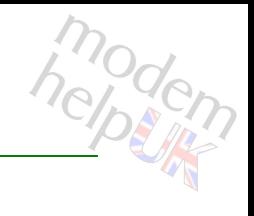

Clears threshold statistics.

*Syntax:*

clear [id = <threshold id>]

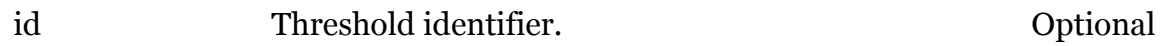

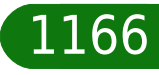

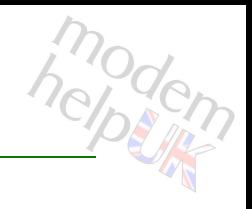

# <span id="page-1166-0"></span>**threshold config**

Configures a threshold definition.

#### *Syntax:*

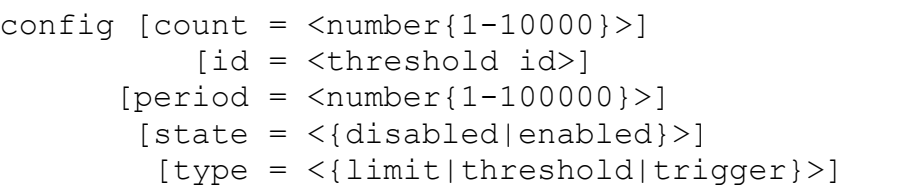

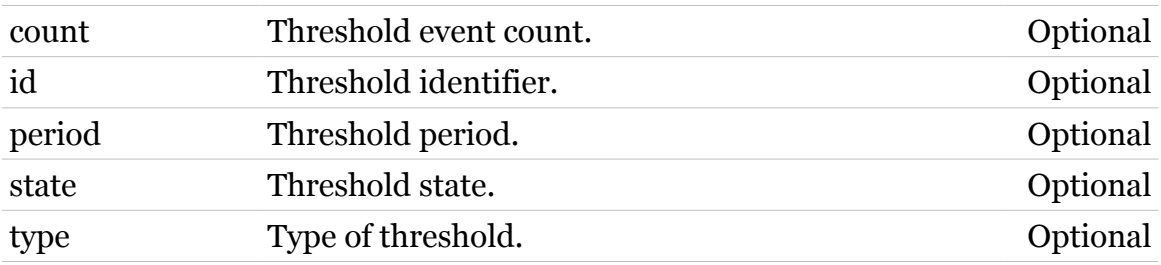

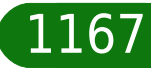

**threshold Commands**

<span id="page-1167-0"></span>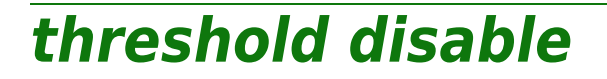

modern

Disables a threshold definition.

*Syntax:*

disable [id = <threshold id>]

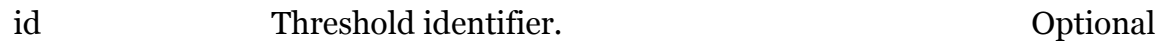

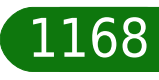

**threshold Commands**

<span id="page-1168-0"></span>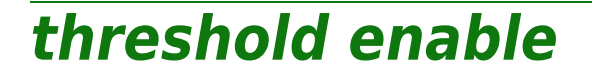

modern

Enables a threshold definition.

*Syntax:*

enable [id = <threshold id>]

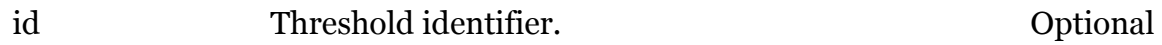

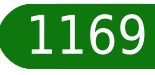

# <span id="page-1169-0"></span>**threshold list**

Lists all threshold definitions.

*Syntax:* list

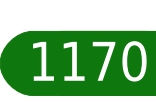

modem

# <span id="page-1170-0"></span>**threshold reset**

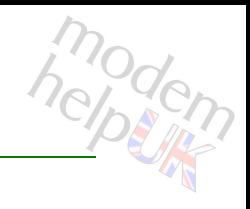

Reset threshold period.

*Syntax:*

reset [id = <threshold id>]

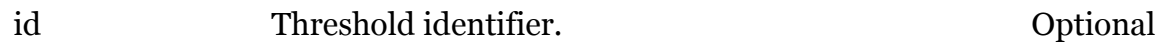

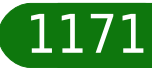

<span id="page-1171-0"></span>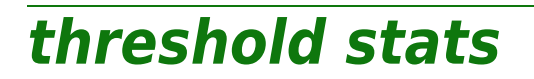

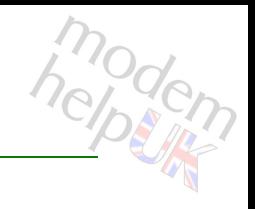

Lists threshold resources.

*Syntax:*

stats

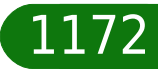

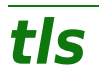

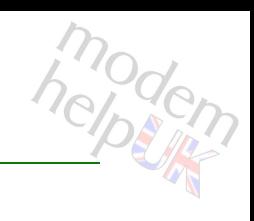

Following command groups are available :

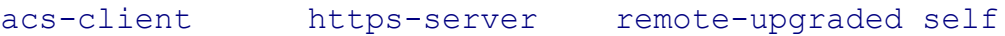

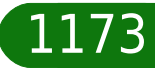

# <span id="page-1173-0"></span>**tls acs-client**

Following commands are available :

[config](#page-1178-0) : Display/modify tls settings

Following command groups are available :

[cert](#page-1174-0)

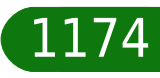

modem

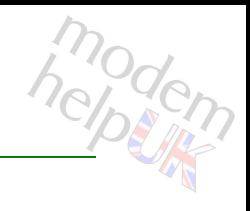

# <span id="page-1174-0"></span>**tls acs-client cert**

Following commands are available :

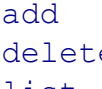

- : Add a new certificate
- e : Delete a certificate
- [list](#page-1177-0) : List certificates

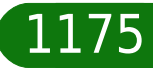

# <span id="page-1175-0"></span>**tls acs-client cert add**

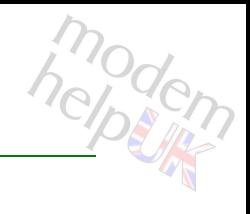

Add a new certificate

*Syntax:*

add filename = <string>

*Parameters:*

filename name of the certificate file Required

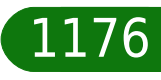

### **tls Commands**

# <span id="page-1176-0"></span>**tls acs-client cert delete**

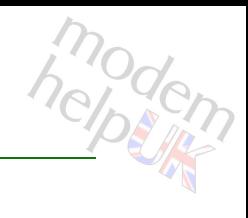

#### Delete a certificate

#### *Syntax:*

delete index = <number>

*Parameters:*

index Certificate index Required

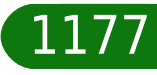

# <span id="page-1177-0"></span>**tls acs-client cert list**

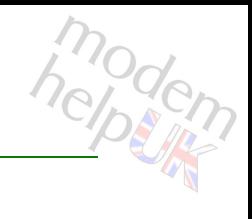

#### List certificates

#### *Syntax:*

list [expand = <{disabled|enabled}>] [index = <number>]

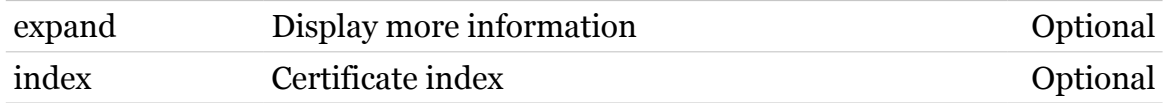

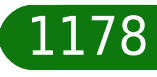

# <span id="page-1178-0"></span>**tls acs-client config**

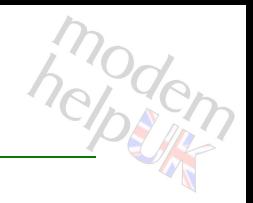

Display/modify tls settings

#### *Syntax:*

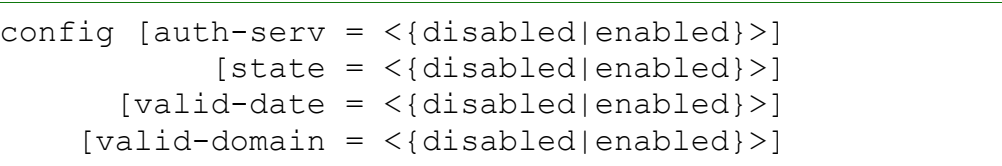

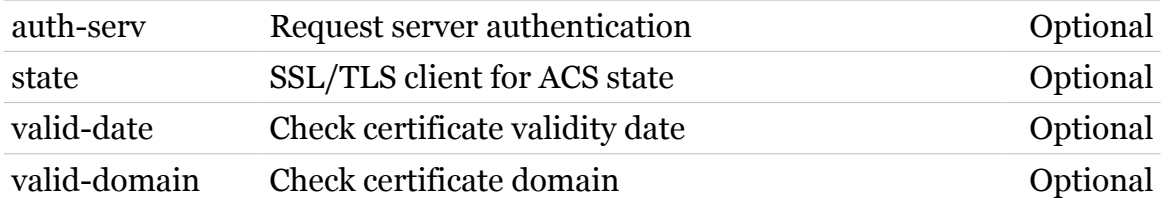

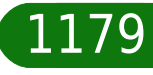

### <span id="page-1179-0"></span>**tls https-server**

Following commands are available :

[config](#page-1184-0) : Display/modify tls settings

Following command groups are available :

[cert](#page-1180-0)

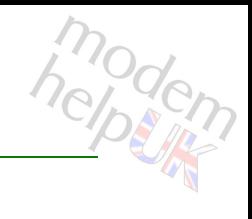

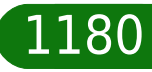

### <span id="page-1180-0"></span>**tls https-server cert**

Following commands are available :

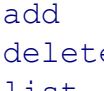

- : Add a new certificate
- e : Delete a certificate
- [list](#page-1183-0) : List certificates

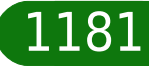

modern

### <span id="page-1181-0"></span>**tls https-server cert add**

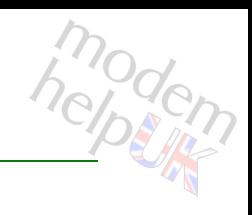

Add a new certificate

*Syntax:*

add filename = <string>

*Parameters:*

filename name of the certificate file Required

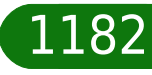

### <span id="page-1182-0"></span>**tls https-server cert delete**

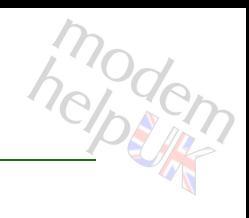

#### Delete a certificate

*Syntax:*

delete index = <number>

*Parameters:*

index Certificate index Required

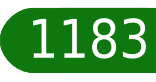

# <span id="page-1183-0"></span>**tls https-server cert list**

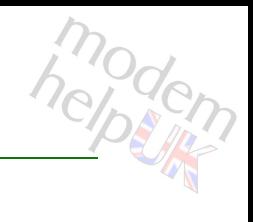

#### List certificates

#### *Syntax:*

list [expand = <{disabled|enabled}>] [index = <number>]

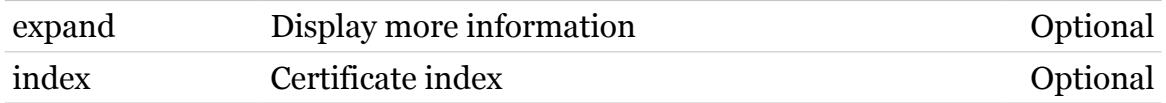

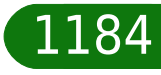

# <span id="page-1184-0"></span>**tls https-server config**

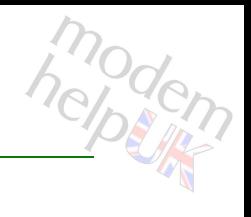

Display/modify tls settings

#### *Syntax:*

```
config [auth-client = <{disabled|enabled}>]
         [state = <{disabeled|enabeled}]
  [valid-date = \langle \text{disabeled} | \text{enabeled} \rangle]
[valid-domain = \langle{ (missing) } >]
```
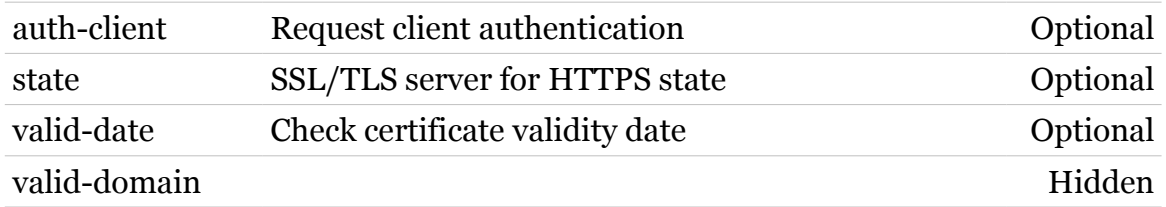

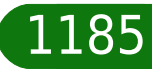

# <span id="page-1185-0"></span>**tls remote-upgraded**

Following commands are available :

[config](#page-1190-0) : Display/modify tls settings

Following command groups are available :

[cert](#page-1186-0)

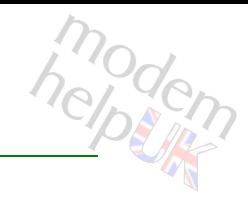

### <span id="page-1186-0"></span>**tls remote-upgraded cert**

Following commands are available :

- 
- [add](#page-1187-0) : Add a new certificate
- [delete](#page-1188-0) : Delete a certificate
- [list](#page-1189-0) : List certificates

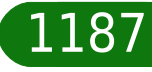

modern

### <span id="page-1187-0"></span>**tls remote-upgraded cert add**

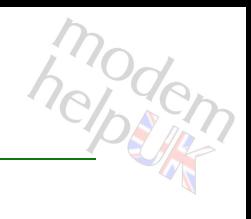

Add a new certificate

*Syntax:*

add filename = <string>

*Parameters:*

filename name of the certificate file Required

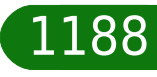
### **tls remote-upgraded cert delete**

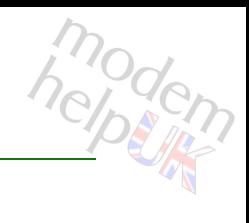

Delete a certificate

*Syntax:*

delete index = <number>

*Parameters:*

index Certificate index Required

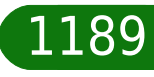

## **tls remote-upgraded cert list**

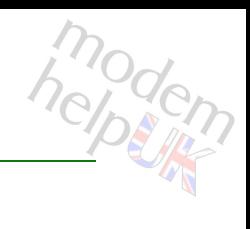

#### List certificates

#### *Syntax:*

list [expand = <{disabled|enabled}>]  $[index =$ ]

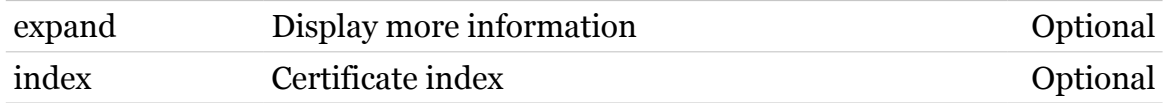

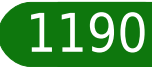

## **tls remote-upgraded config**

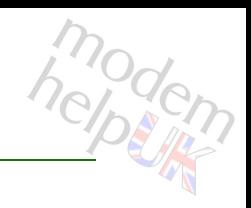

#### Display/modify tls settings

#### *Syntax:*

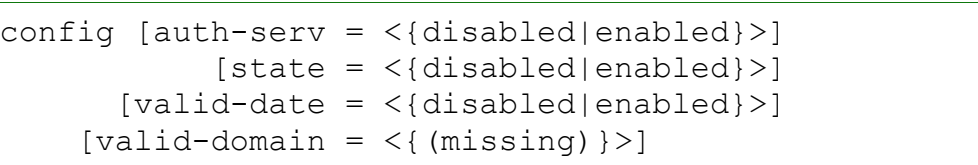

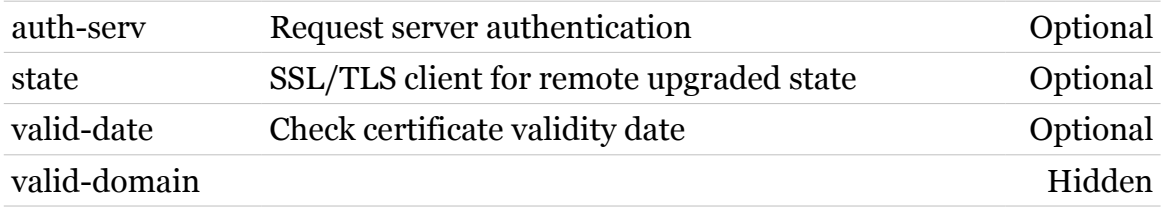

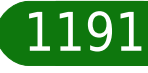

### **tls self**

Following command groups are available :

[cert](#page-1192-0)

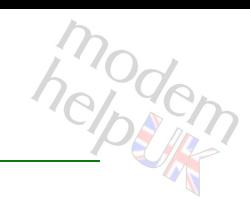

# <span id="page-1192-0"></span>**tls self cert**

Following commands are available :

[list](#page-1193-0) : List certificates

modem

## <span id="page-1193-0"></span>**tls self cert list**

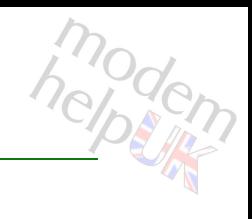

### List certificates

#### *Syntax:*

list [expand = <{disabled|enabled}>] [index = <number>]

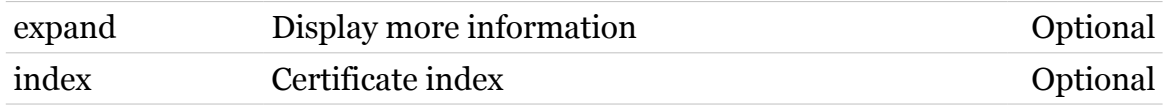

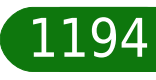

### **tod**

Following commands are available :

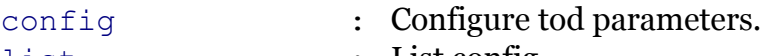

[list](#page-1204-0) : List config.

Following command groups are available :

[action](#page-1195-0) [schedule](#page-1205-0)

Note: tod is missing from the ':help' group list

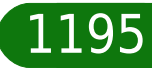

modem

## <span id="page-1195-0"></span>**tod action**

Following commands are available :

[list](#page-1198-0) : List actions.

- [add](#page-1196-0) : Add an action object.
- [delete](#page-1197-0) : Delete an action object.
- [setvaladd](#page-1201-0) : Add a setvalue object.
- [setvaldelete](#page-1202-0) : Delete a setvalue object.
- [paramadd](#page-1199-0) : Add a setvalue parameter.
- [paramdelete](#page-1200-0) : Delete a setvalue parameter.
	-

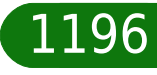

hepten

# <span id="page-1196-0"></span>**tod action add**

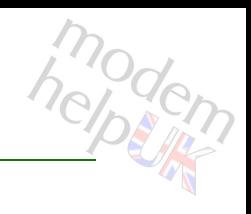

Add an action object.

#### *Syntax:*

add  $[id = \langle number \rangle]$ 

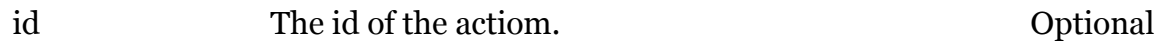

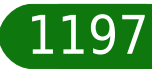

<span id="page-1197-0"></span>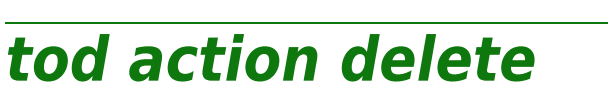

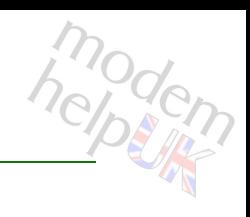

Delete an action object.

*Syntax:*

delete actionid = <number>

*Parameters:*

actionid The id of the action. Required

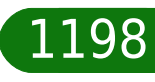

## <span id="page-1198-0"></span>**tod action list**

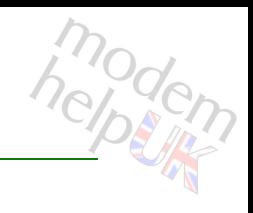

List actions.

*Syntax:* list

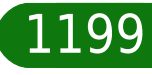

### <span id="page-1199-0"></span>**tod action paramadd**

Add a setvalue parameter.

#### *Syntax:*

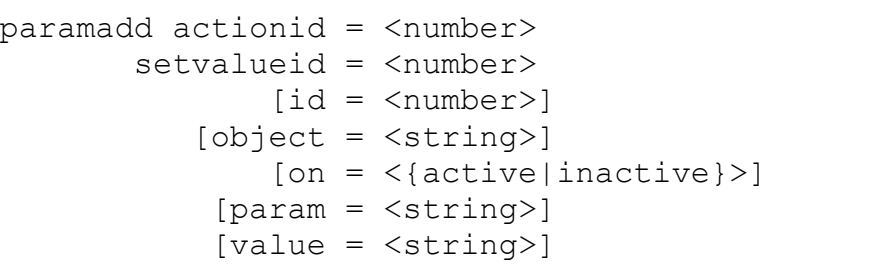

### *Parameters:* actionid The id of the action. Required setvalueid The id of the setvalue action. Required id The id of the setvalue param. Optional object Mbus object path. Optional on Active/inactive. Optional param Mbus parameter name. Optional value Parameter value. Continues Parameter value.

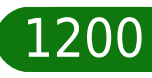

modem

## <span id="page-1200-0"></span>**tod action paramdelete**

modem

Delete a setvalue parameter.

#### *Syntax:*

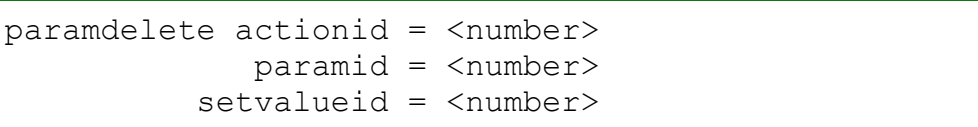

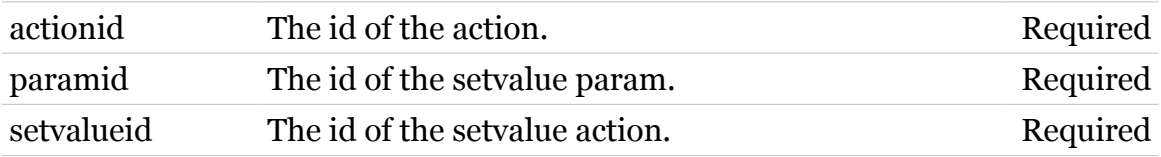

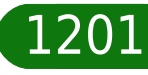

# <span id="page-1201-0"></span>**tod action setvaladd**

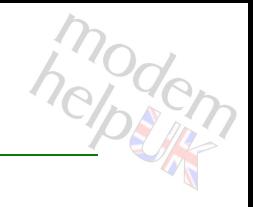

Add a setvalue object.

#### *Syntax:*

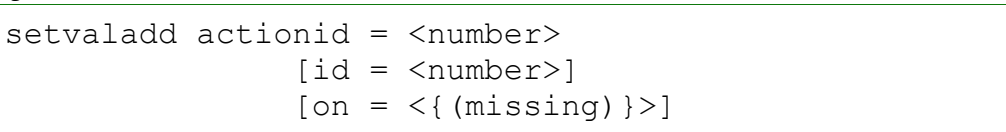

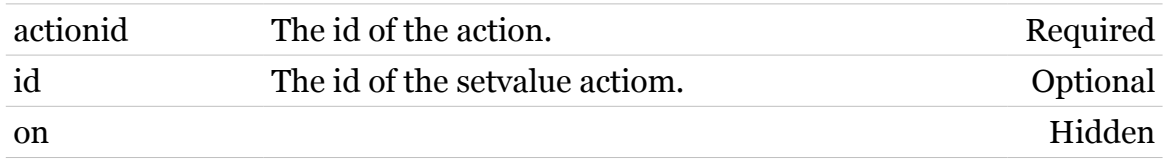

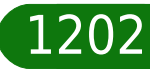

# <span id="page-1202-0"></span>**tod action setvaldelete**

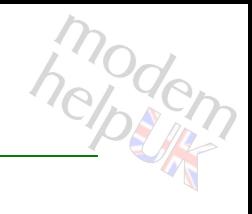

Delete a setvalue object.

#### *Syntax:*

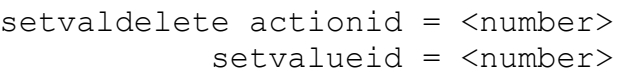

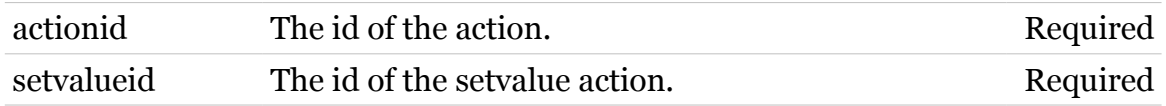

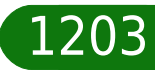

## <span id="page-1203-0"></span>**tod config**

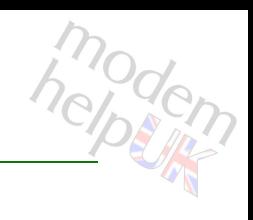

Configure tod parameters.

#### *Syntax:*

```
config [acchain = <string>]
[state = <{enabled|disabled>}]
```
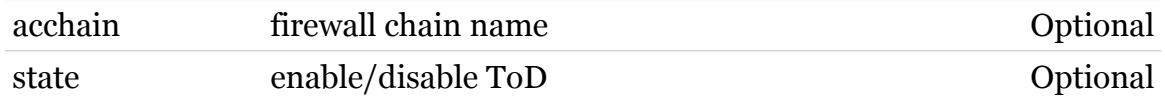

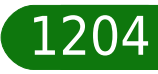

### <span id="page-1204-0"></span>**tod list**

modern

List config.

*Syntax:* list

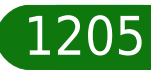

## <span id="page-1205-0"></span>**tod schedule**

Following commands are available :

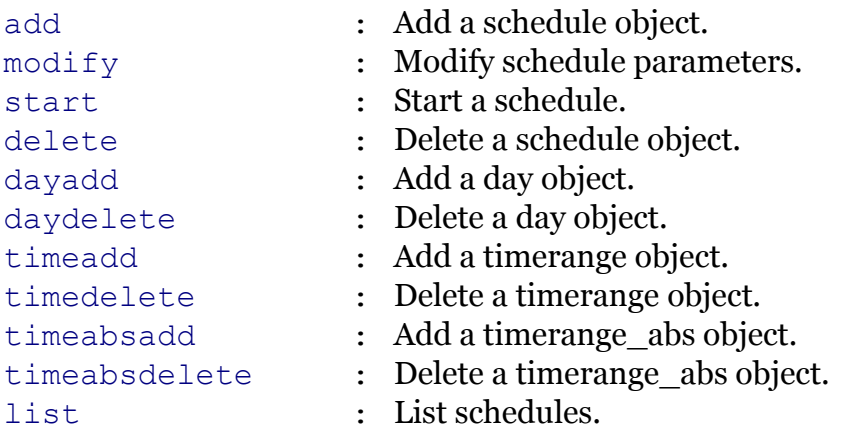

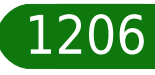

modem

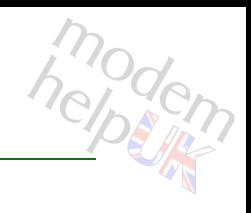

### <span id="page-1206-0"></span>**tod schedule add**

Add a schedule object.

#### *Syntax:*

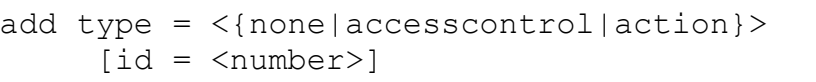

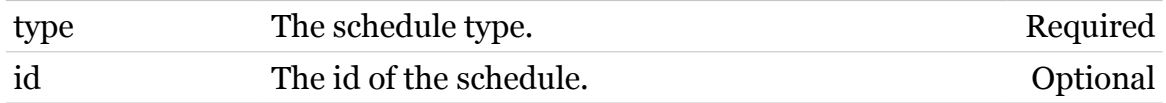

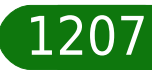

## <span id="page-1207-0"></span>**tod schedule dayadd**

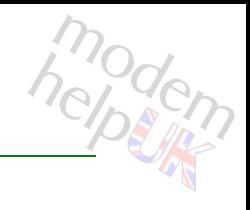

Add a day object.

#### *Syntax:*

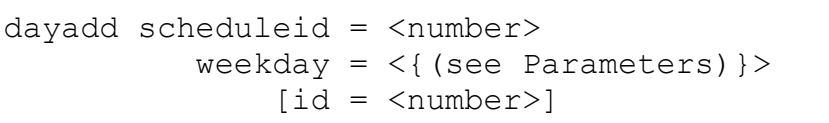

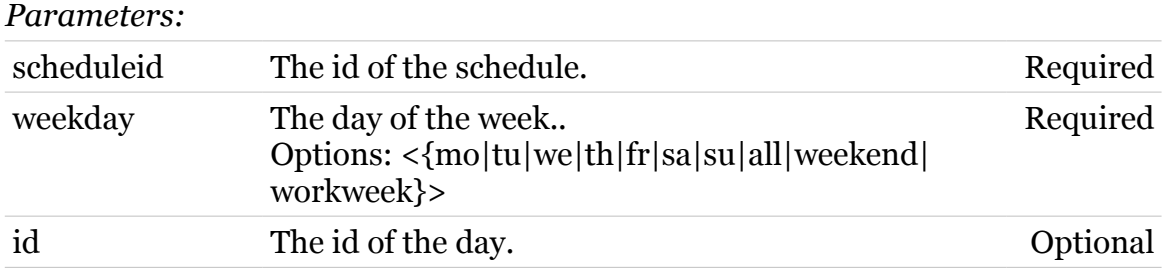

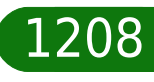

## <span id="page-1208-0"></span>**tod schedule daydelete**

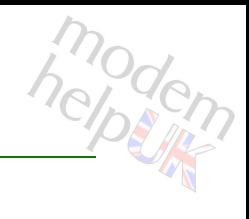

Delete a day object.

#### *Syntax:*

daydelete dayid = <number> scheduleid = <number>

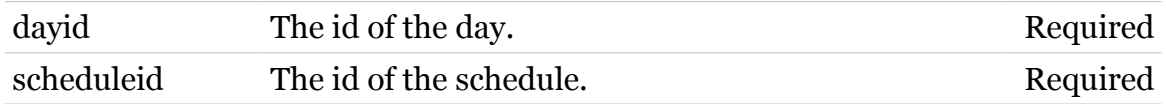

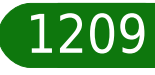

## <span id="page-1209-0"></span>**tod schedule delete**

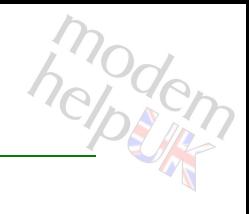

Delete a schedule object.

*Syntax:*

delete scheduleid = <number>

*Parameters:*

scheduleid The id of the schedule. Required

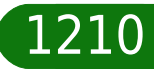

## <span id="page-1210-0"></span>**tod schedule list**

modem

List schedules.

*Syntax:* list

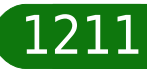

# <span id="page-1211-0"></span>**tod schedule modify**

Modify schedule parameters.

*Syntax:*

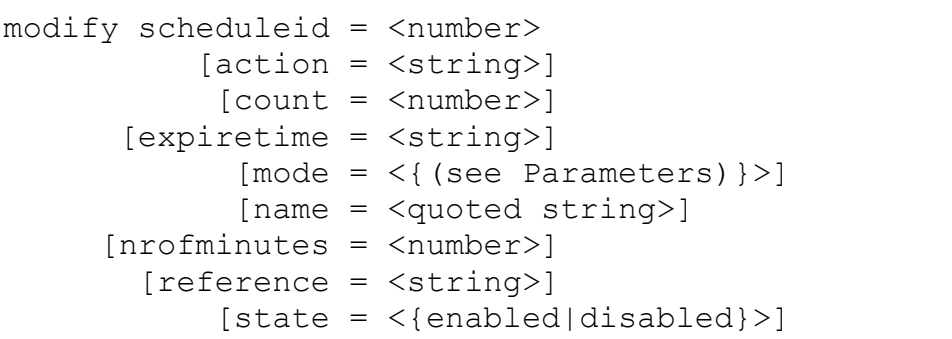

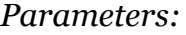

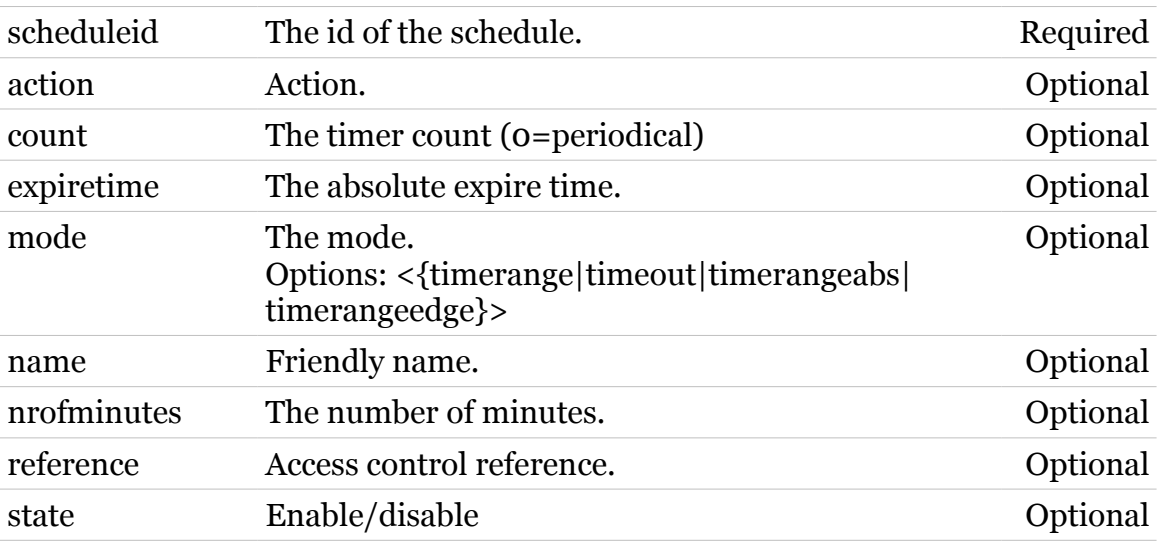

1212

modem

# <span id="page-1212-0"></span>**tod schedule start**

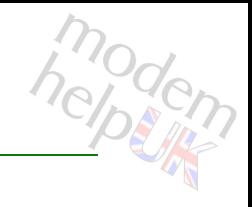

Start a schedule.

#### *Syntax:*

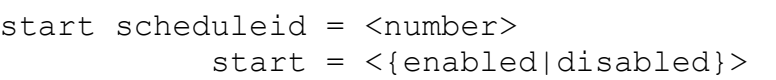

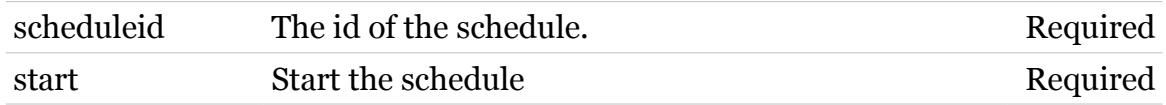

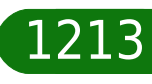

# <span id="page-1213-0"></span>**tod schedule timeabsadd**

modem

Add a timerange\_abs object.

#### *Syntax:*

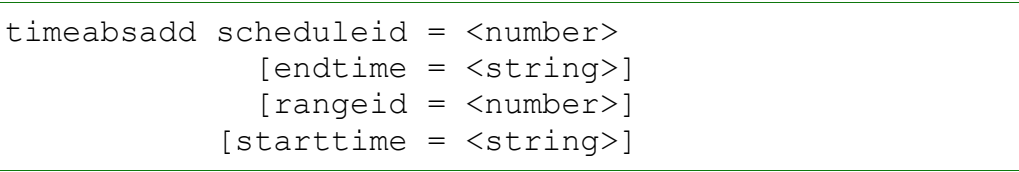

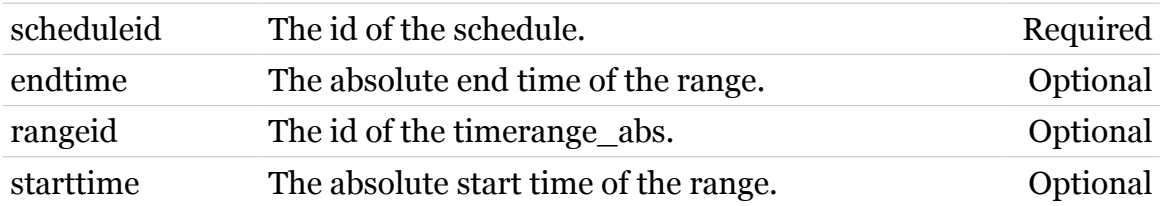

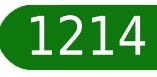

# <span id="page-1214-0"></span>**tod schedule timeabsdelete**

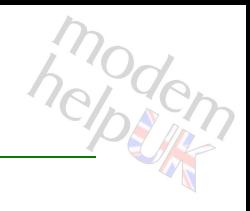

Delete a timerange\_abs object.

#### *Syntax:*

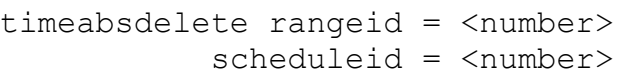

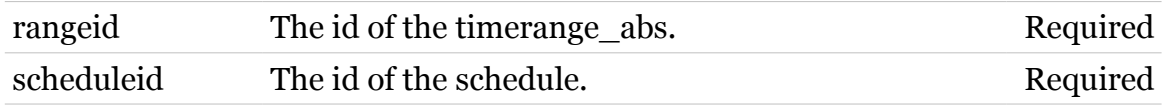

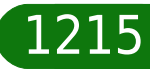

## <span id="page-1215-0"></span>**tod schedule timeadd**

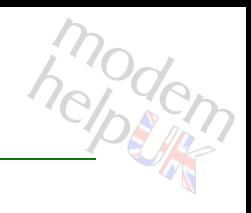

Add a timerange object.

#### *Syntax:*

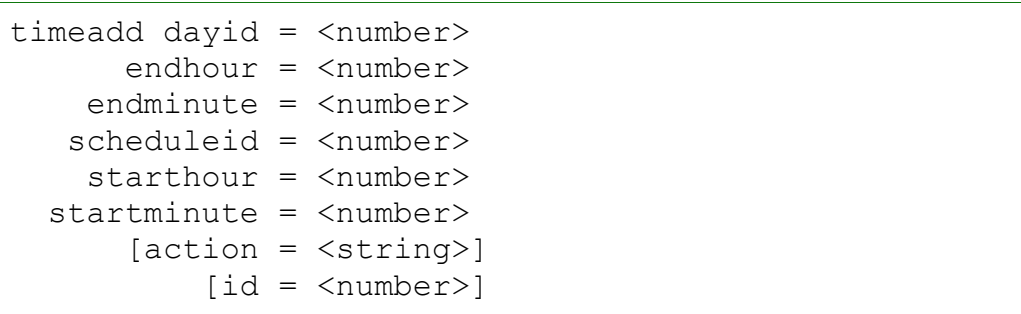

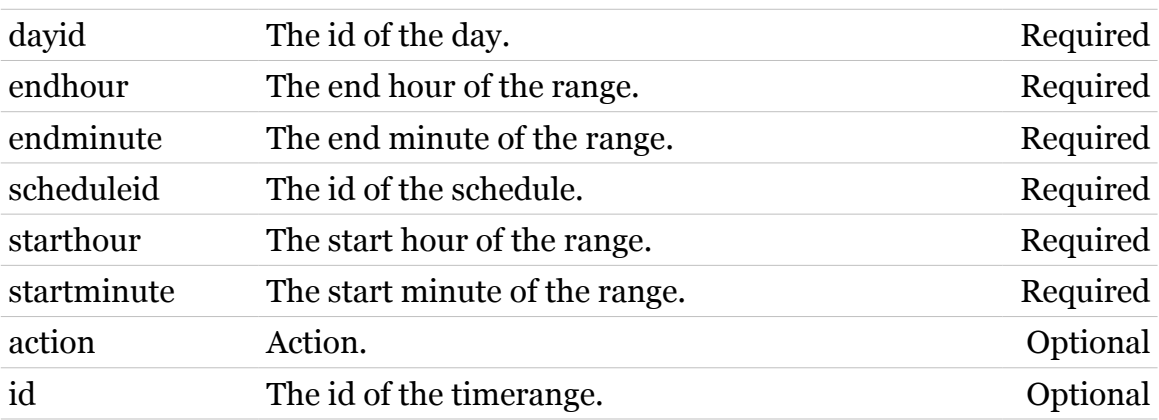

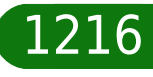

# <span id="page-1216-0"></span>**tod schedule timedelete**

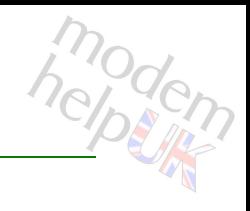

Delete a timerange object.

#### *Syntax:*

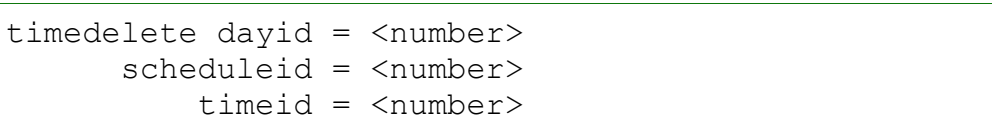

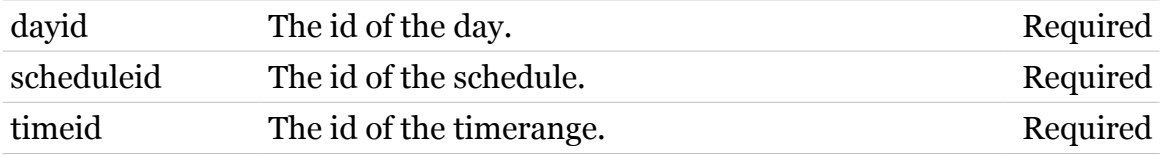

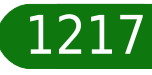

## **trigger**

Following commands are available :

[list](#page-1224-0) : Display the triggers.

Following command groups are available :

[rule](#page-1225-0) *[chain](#page-1218-0)* 

Note: trigger is missing from the ':help ' group list

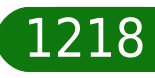

modem

# <span id="page-1218-0"></span>**trigger chain**

Following commands are available :

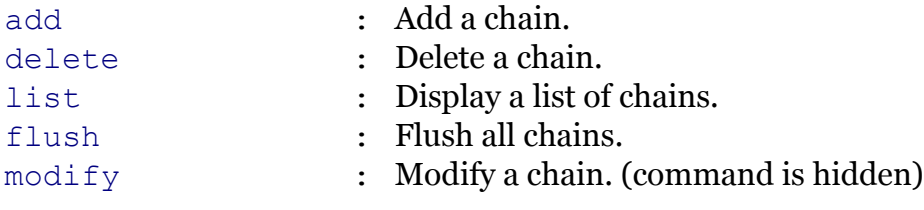

Note: trigger chain is missing from the ':help trigger' group list

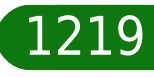

modem

### **trigger Commands**

# <span id="page-1219-0"></span>**trigger chain add**

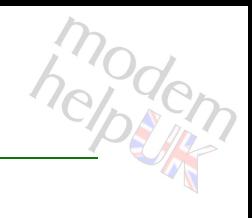

Add a chain.

#### *Syntax:*

add chain = <string>  $[policy = <{(missing)}$ 

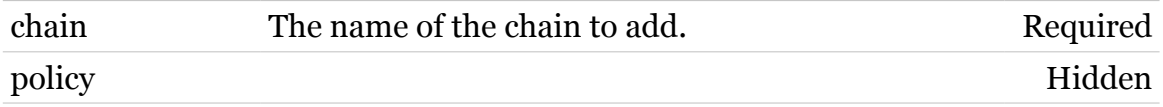

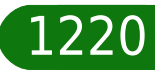

### **trigger Commands**

# <span id="page-1220-0"></span>**trigger chain delete**

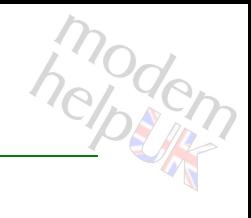

Delete a chain.

*Syntax:*

delete chain = <chain name>

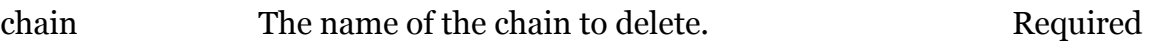

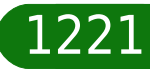

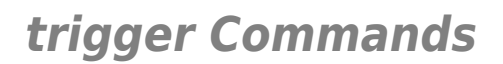

# <span id="page-1221-0"></span>**trigger chain flush**

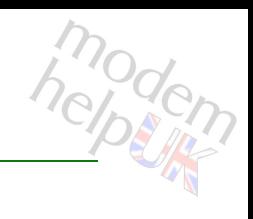

Flush all chains.

*Syntax:* flush

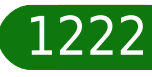

**trigger Commands**

<span id="page-1222-0"></span>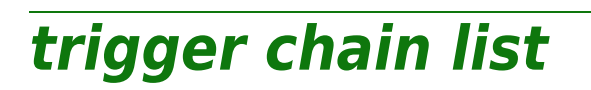

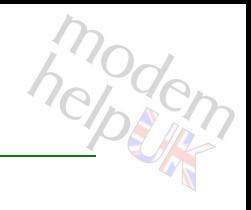

Display a list of chains.

*Syntax:*

list [format = <{pretty|cli}>]

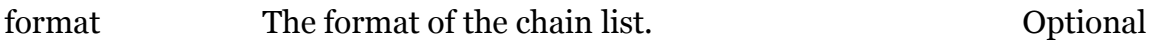

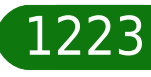

### **trigger Commands**

# <span id="page-1223-0"></span>**trigger chain modify**

modem

Modify a chain. (command is hidden)

#### *Syntax:*

modify chain = <chain name>  $[policy = <{(missing)}$ 

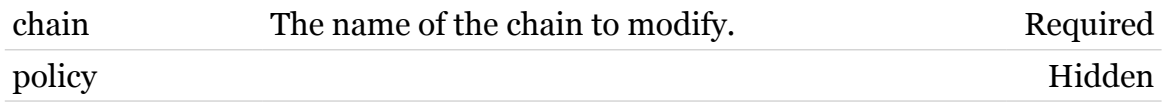

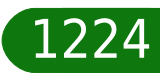
# **trigger list**

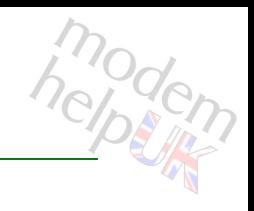

Display the triggers.

#### *Syntax:*

list [name =  $\langle \{\}\rangle$ ]

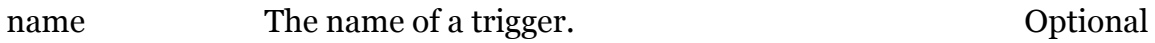

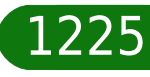

### **trigger rule**

Following commands are available :

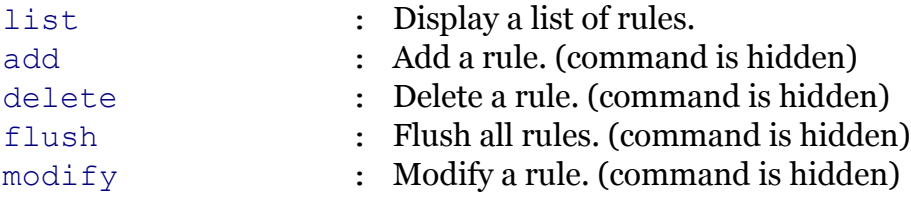

Following command groups are available :

[debug](#page-1228-0)

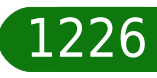

modem

<span id="page-1226-0"></span>**trigger rule add**

modern

Add a rule. (command is hidden)

*Syntax:*

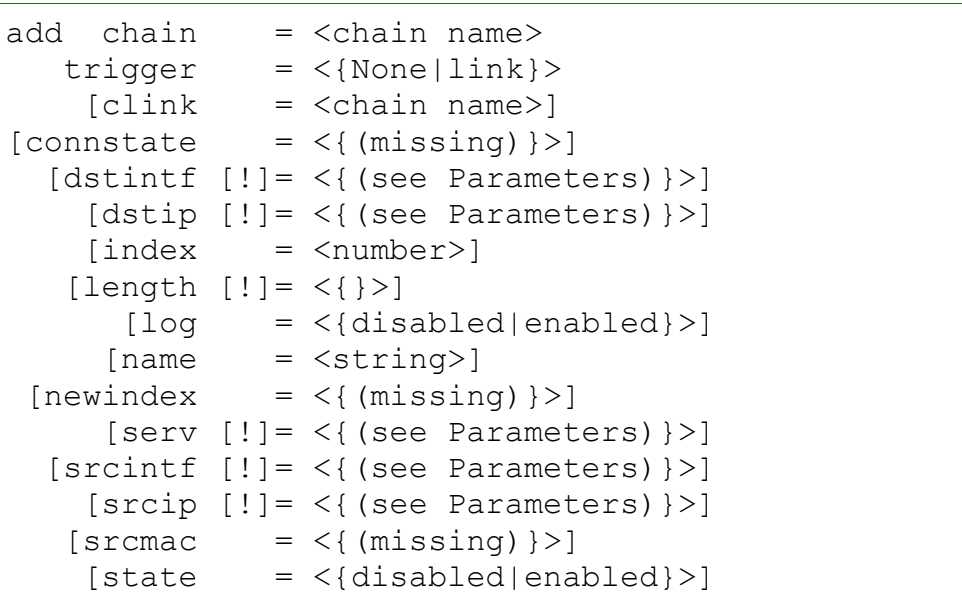

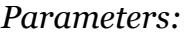

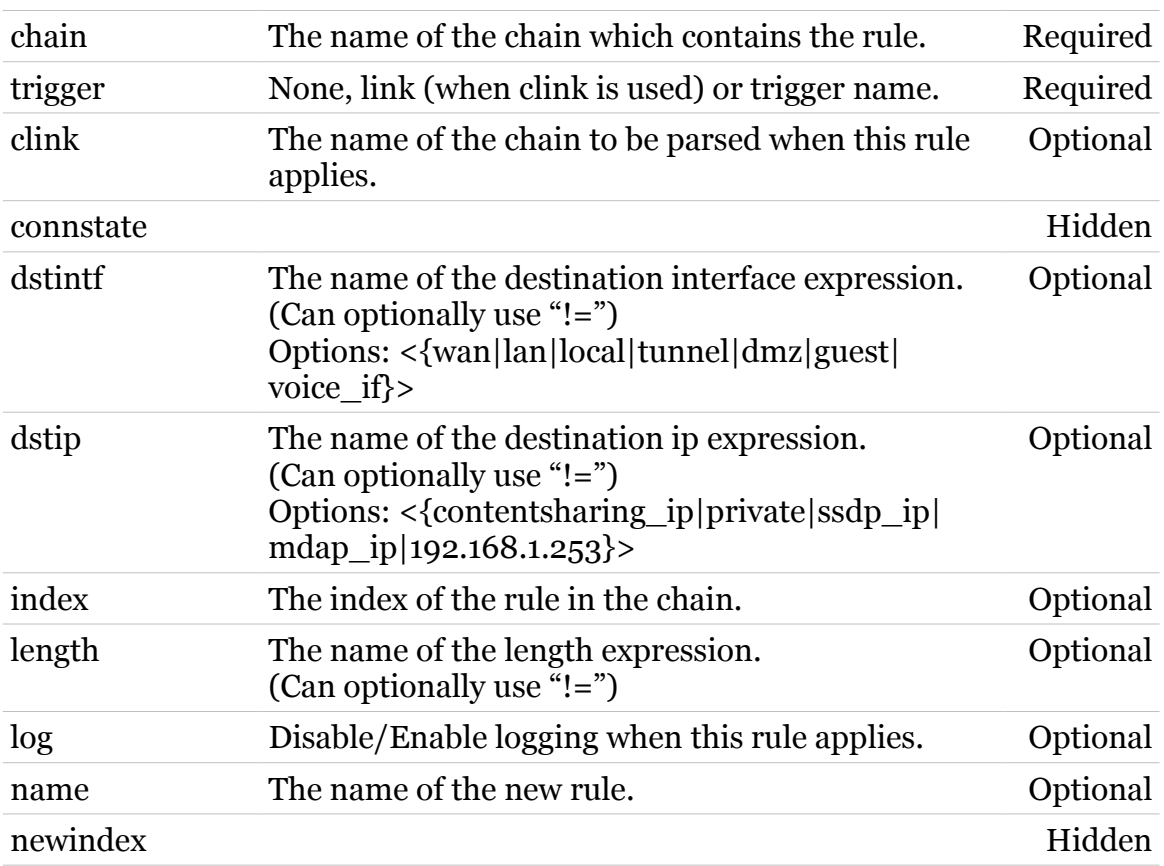

### **trigger Commands**

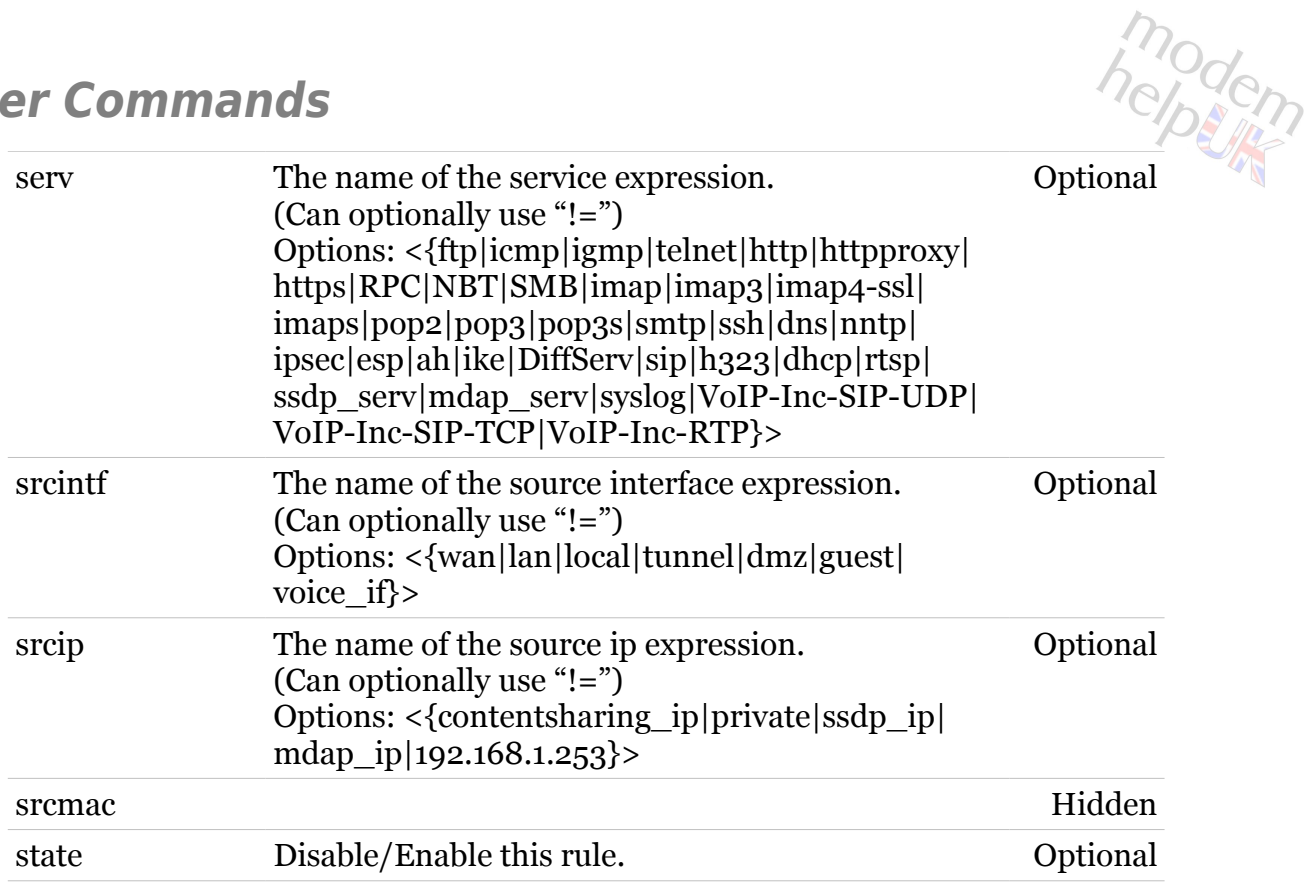

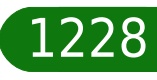

### **trigger Commands**

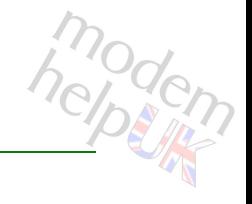

### <span id="page-1228-0"></span>**trigger rule debug**

Following commands are available :

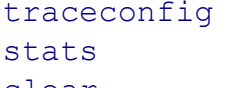

- : Display/Modify rule trace configuration.
- : Display rule statistics.
- [clear](#page-1229-0) : Clear rule statistics.

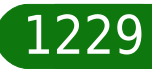

# <span id="page-1229-0"></span>**trigger rule debug clear**

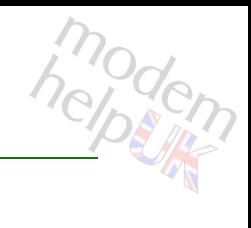

Clear rule statistics.

#### *Syntax:*

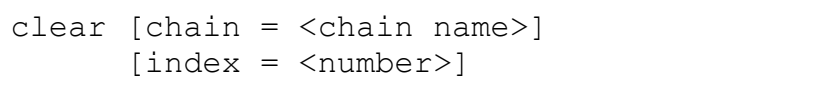

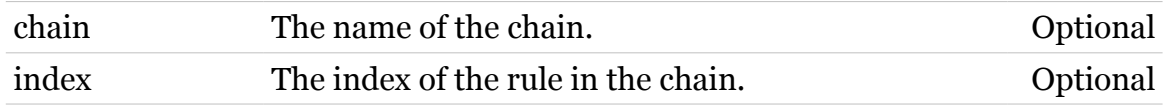

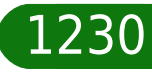

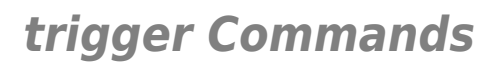

## <span id="page-1230-0"></span>**trigger rule debug stats**

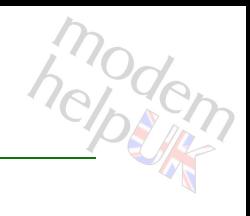

Display rule statistics.

#### *Syntax:*

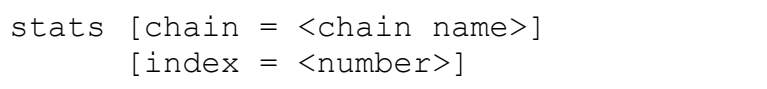

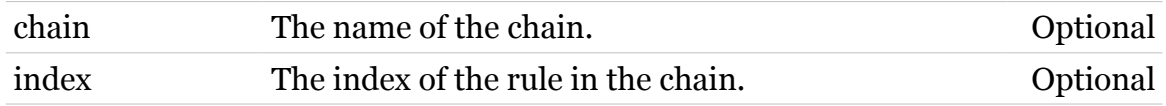

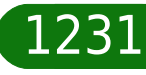

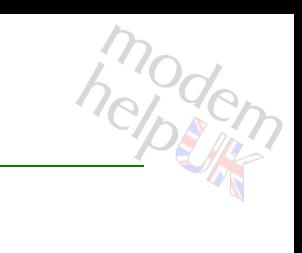

### <span id="page-1231-0"></span>**trigger rule debug traceconfig**

Display/Modify rule trace configuration.

*Syntax:*

traceconfig [state = <{disabled|enabled}>]

*Parameters:*

state Disable/Enable rule traces. Optional

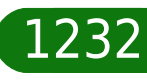

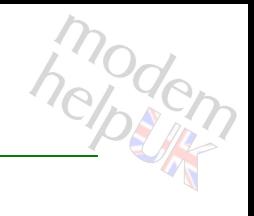

# <span id="page-1232-0"></span>**trigger rule delete**

Delete a rule. (command is hidden)

#### *Syntax:*

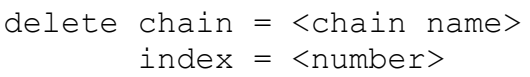

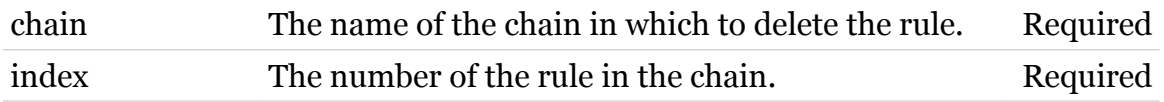

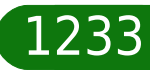

**trigger Commands**

<span id="page-1233-0"></span>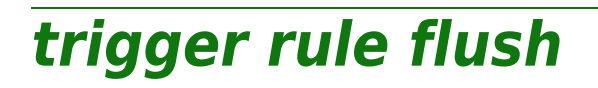

modern

Flush all rules. (command is hidden)

*Syntax:*

flush [chain = <chain name>]

*Parameters:*

chain The name of the chain to flush. Optional

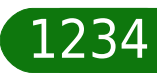

# <span id="page-1234-0"></span>**trigger rule list**

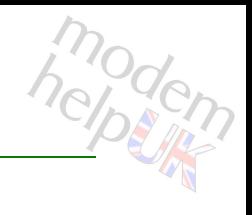

Display a list of rules.

#### *Syntax:*

```
list [chain = <chain name>]
   [format = <{perfecty|cli})
```
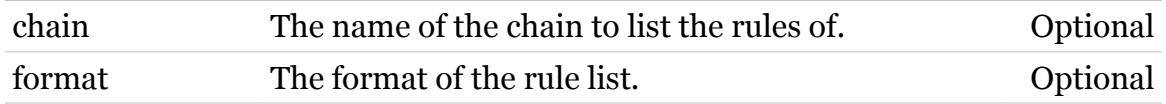

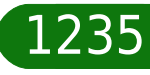

# medem

### <span id="page-1235-0"></span>**trigger rule modify**

Modify a rule. (command is hidden)

```
Syntax:
```

```
modify chain = <chain name>
      [clink = <chain name>]
 [</del>connstate = <math>\langle \{ (missing) \} \rangle [[!]dstintf]
   [[!]dstip]
      [index = <number>]
  [[!]length]
         [log = <{disabled|enabled}>]
        [name = <string>]
   [newindex = <number>]
    [[!]serv]
[[!]srcintf]
   [[!]srcip]
    [srcmac = <\{(missing)\}[state = <{dissabled|enabled}>] [trigger = <{None|link}>]
```
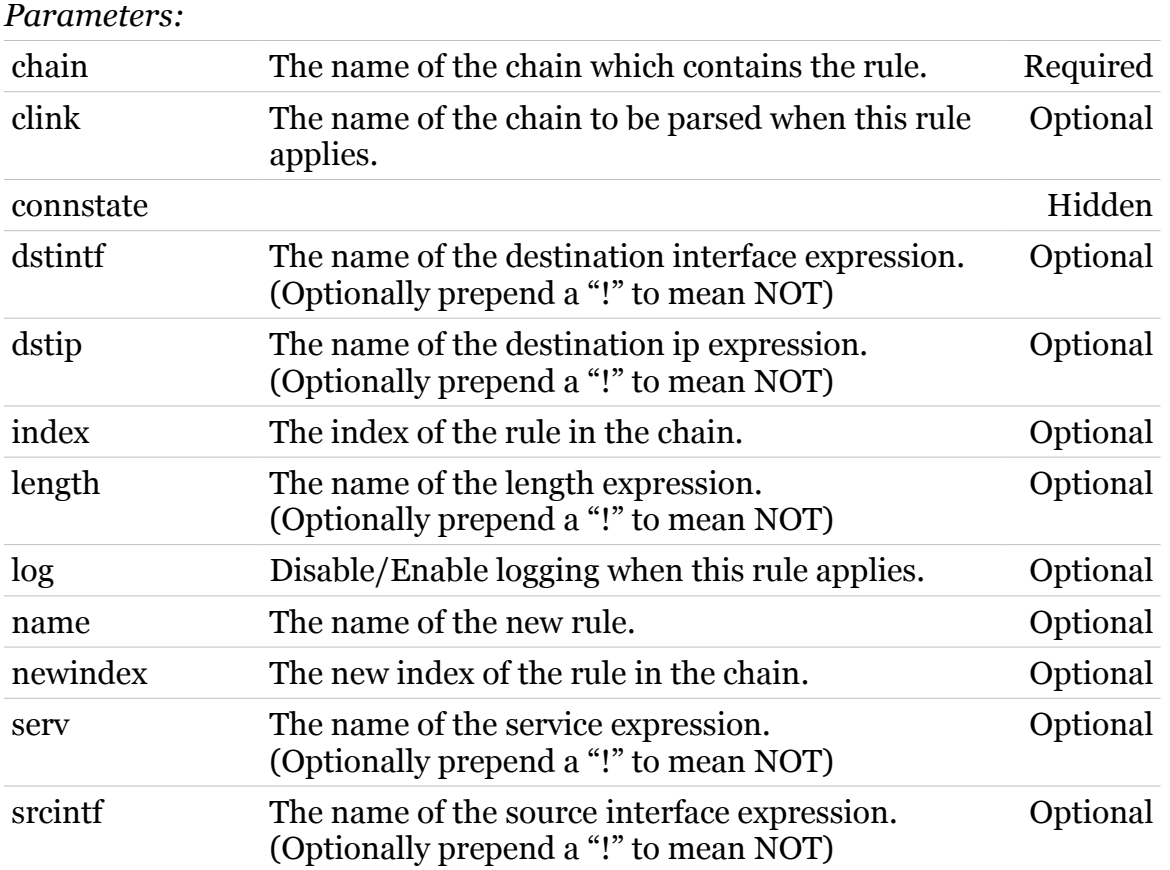

### **trigger Commands**

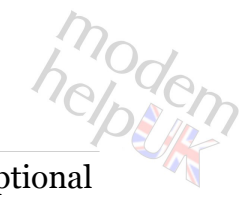

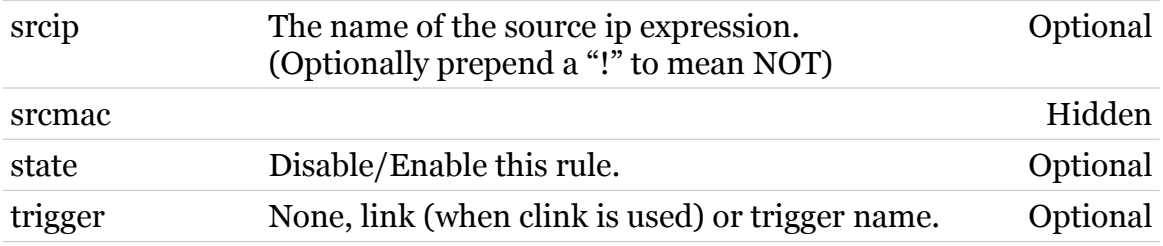

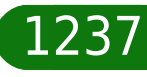

### **upgrade**

Following commands are available :

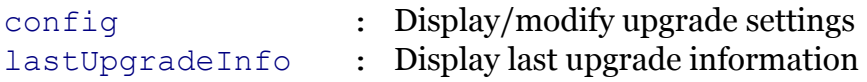

Following command groups are available :

[debug](#page-1239-0) [image](#page-1241-0)

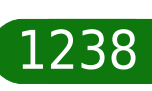

modem

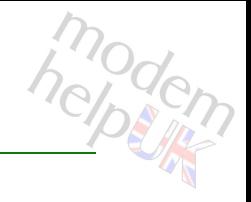

# <span id="page-1238-0"></span>**upgrade config**

Display/modify upgrade settings

#### *Syntax:*

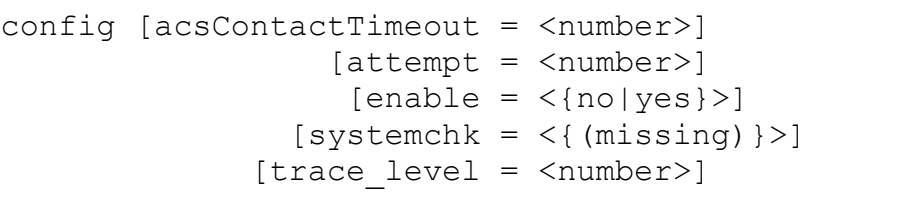

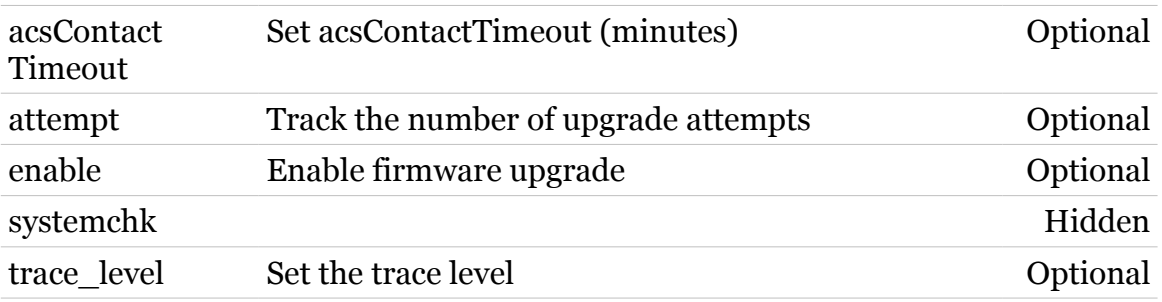

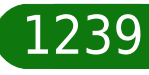

<span id="page-1239-0"></span>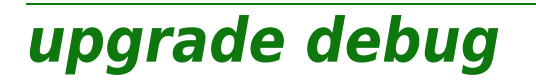

Following commands are available :

[config](#page-1240-0) : Display debug parameters

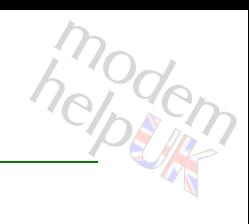

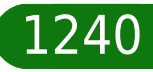

### <span id="page-1240-0"></span>**upgrade debug config**

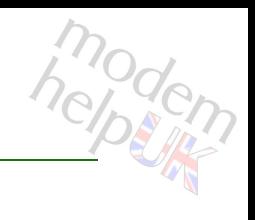

Display debug parameters

*Syntax:*

config

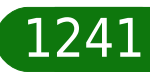

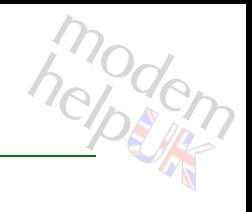

### <span id="page-1241-0"></span>**upgrade image**

Following commands are available :

- [modify](#page-1243-0) : Change image parameters
- [list](#page-1242-0) : List images

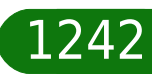

# <span id="page-1242-0"></span>**upgrade image list**

modem

List images

*Syntax:* list

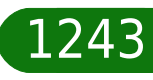

### **upgrade Commands**

## <span id="page-1243-0"></span>**upgrade image modify**

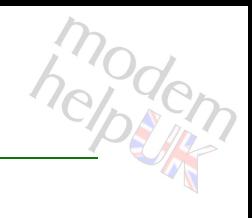

### Change image parameters

### *Syntax:*

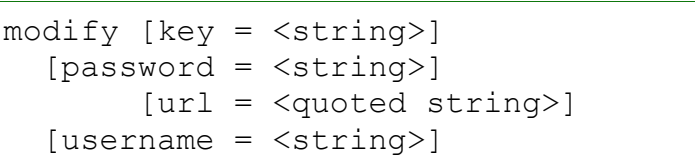

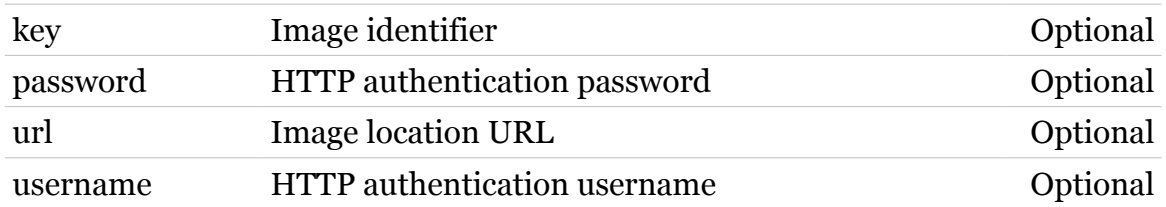

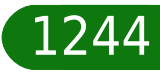

## <span id="page-1244-0"></span>**upgrade lastUpgradeInfo**

Display last upgrade information

*Syntax:*

lastUpgradeInfo

modern

### **upnp**

Following commands are available :

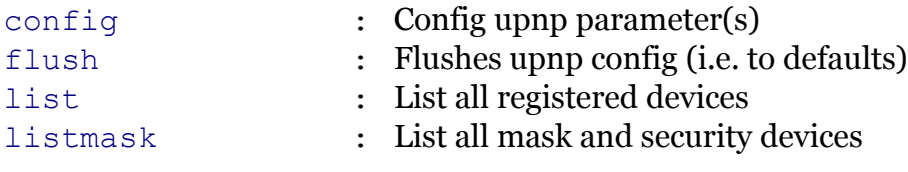

Following command groups are available :

[debug](#page-1247-0)

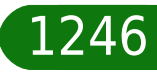

modem

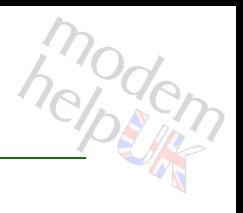

Config upnp parameter(s)

<span id="page-1246-0"></span>**upnp config**

#### *Syntax:*

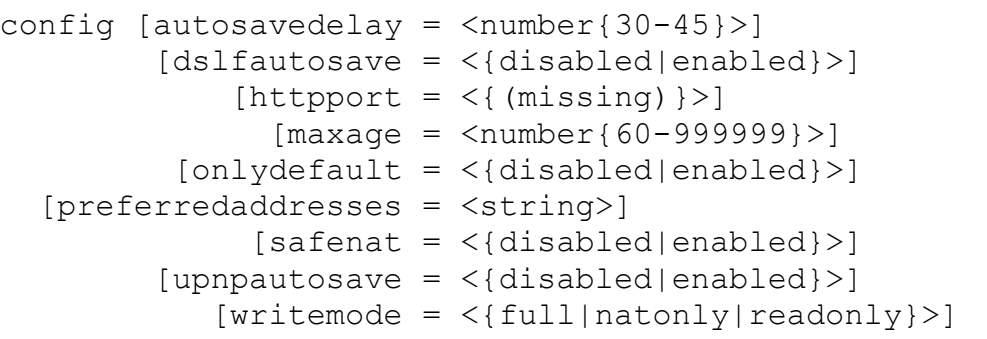

#### *Parameters:* autosavedelay Auto save delay time (sec) Optional dslfautosave Enable / disable TR-064 auto save Optional httpport Hidden maxage ssdp advertisements MAX-AGE (default = 1800) Optional onlydefault Only advertise the default WAN connection Optional preferred addresses CSV list of preferred ip addresses for UPnP (1 per lan ip-interface) Optional safenat Enable / disable check on safe nat entries (limited to own host) Optional upnpautosave Enable / disable upnp auto save Optional writemode Configuration access level for UPnP Optional

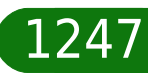

**upnp Commands**

### <span id="page-1247-0"></span>**upnp debug**

Following commands are available :

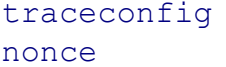

- : Enable or disable tracing.
- : To re-generate the [nonce](#page-1248-0) string.

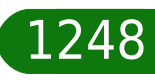

modem

<span id="page-1248-0"></span>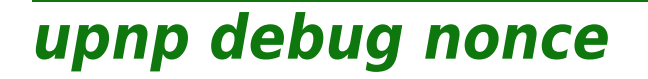

modem

To re-generate the nonce string.

*Syntax:*

nonce  $[type = <{unpp|tr64|wfa}>]$ 

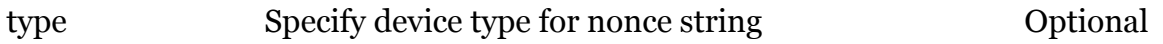

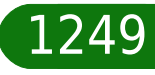

### **upnp Commands**

### <span id="page-1249-0"></span>**upnp debug traceconfig**

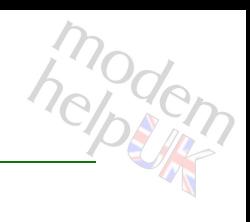

Enable or disable tracing.

*Syntax:*

traceconfig [level = <number>]

*Parameters:*

level Set the tracelevel (0-2) Optional

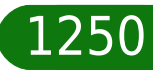

<span id="page-1250-0"></span>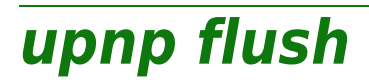

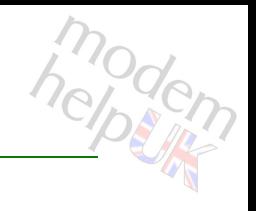

Flushes upnp config (i.e. to defaults)

*Syntax:*

flush

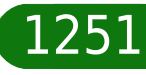

<span id="page-1251-0"></span>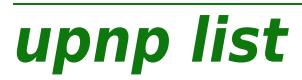

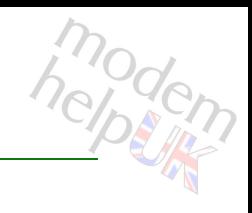

List all registered devices

#### *Syntax:*

list [verbose =  $<$ number{0-2}>]

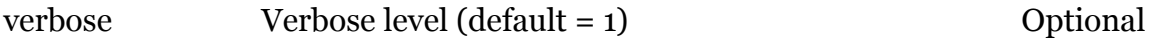

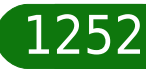

<span id="page-1252-0"></span>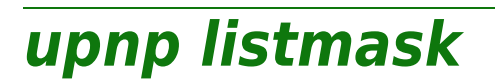

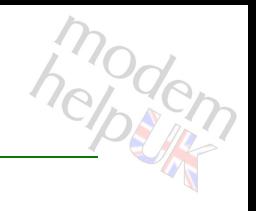

List all mask and security devices

*Syntax:*

listmask

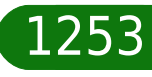

### **user**

Following commands are available :

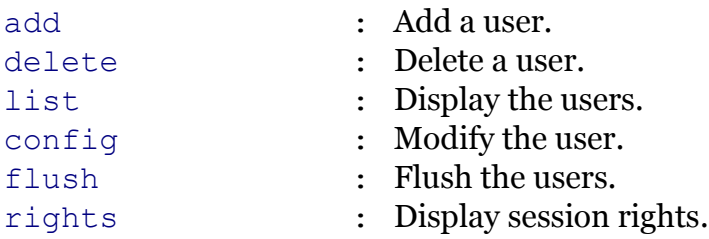

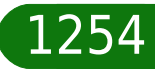

modern

### <span id="page-1254-0"></span>**user add**

modem

Add a user.

#### *Syntax:*

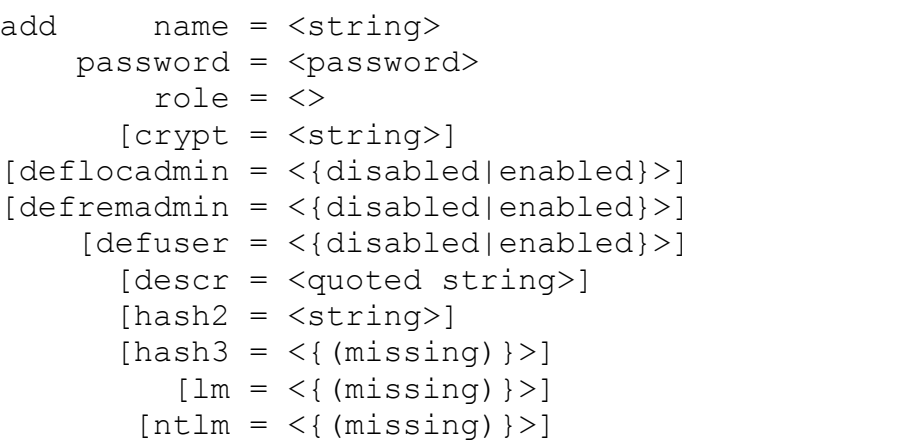

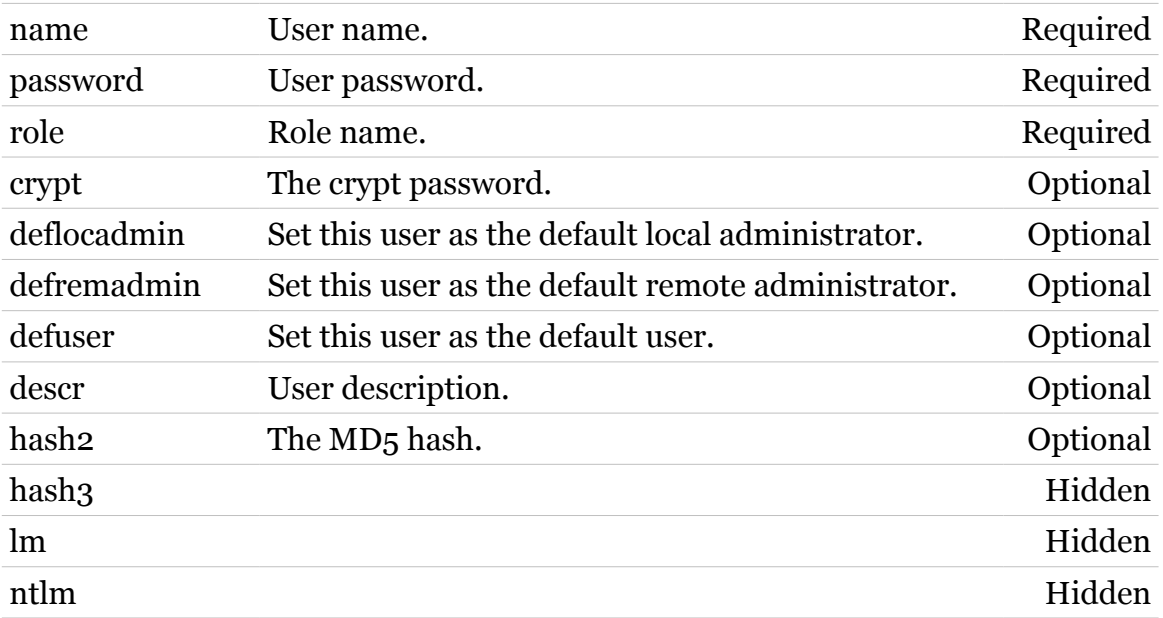

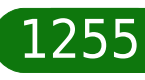

# <span id="page-1255-0"></span>**user config**

Modify the user.

*Syntax:*

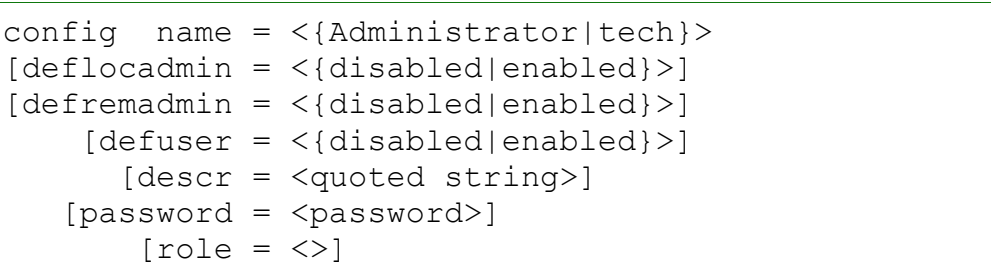

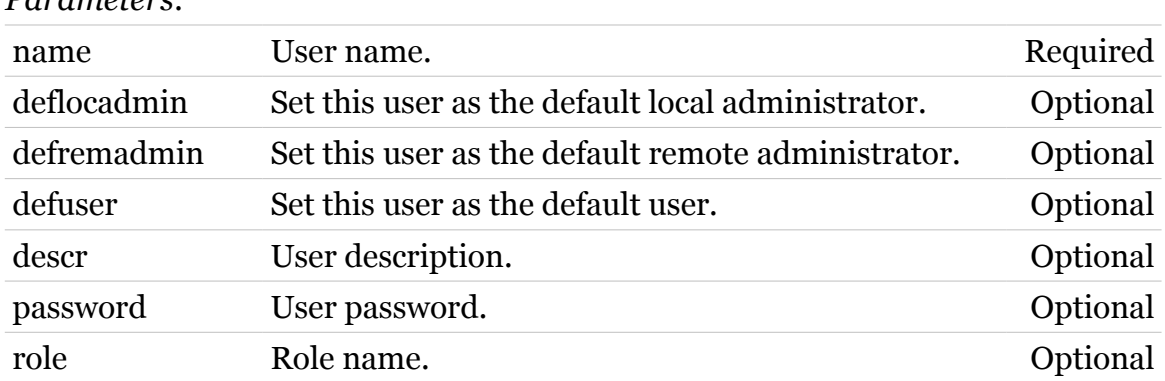

# *Parameters:*

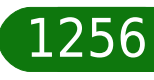

modem

### <span id="page-1256-0"></span>**user delete**

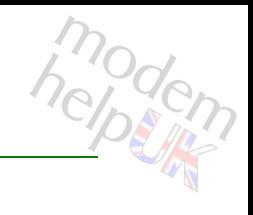

Delete a user.

#### *Syntax:*

delete name = <{Administrator|tech}>

*Parameters:*

name User name. Required

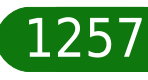

<span id="page-1257-0"></span>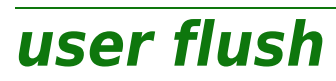

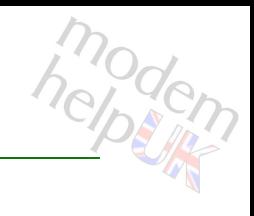

Flush the users.

*Syntax:* flush

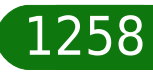

<span id="page-1258-0"></span>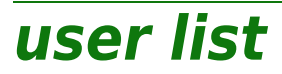

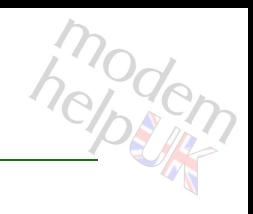

Display the users.

### *Syntax:*

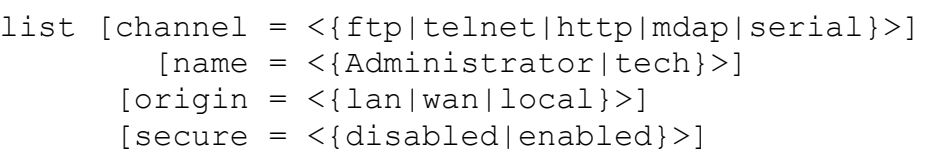

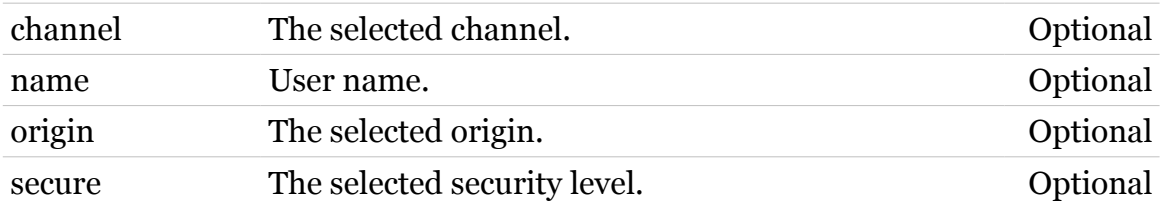

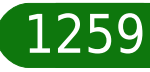

<span id="page-1259-0"></span>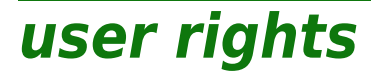

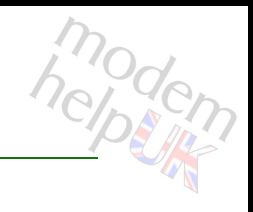

Display session rights.

*Syntax:*

rights

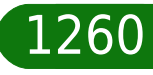
## **voice**

Following commands are available :

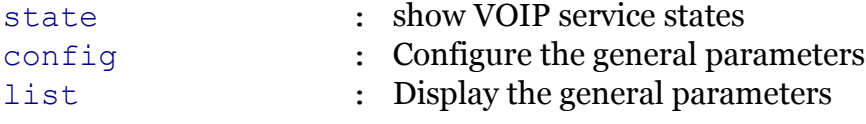

Following command groups are available :

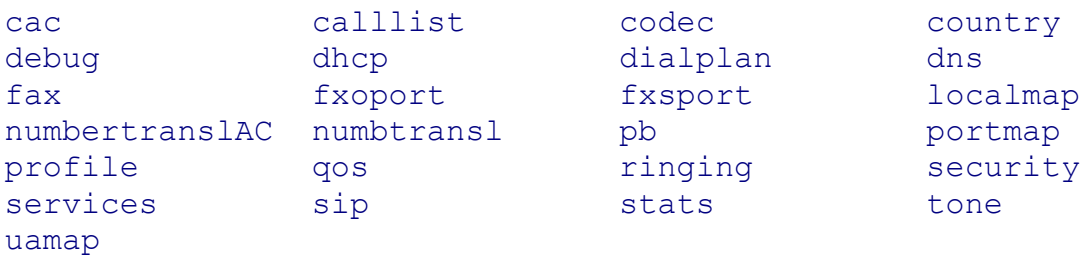

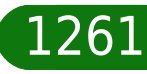

## <span id="page-1261-0"></span>**voice cac**

Following commands are available :

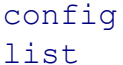

- : Configure call admission control
	- : Show the call admission control

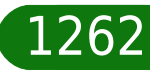

<span id="page-1262-0"></span>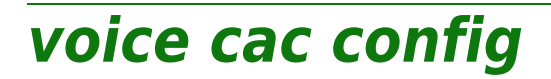

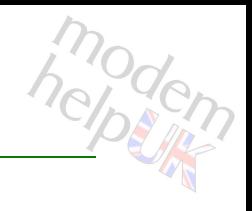

Configure call admission control

#### *Syntax:*

config  $[\text{max#portsperprofile} = \langle \text{one}[all] \rangle]$ 

*Parameters:*

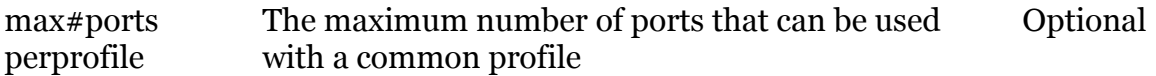

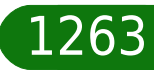

<span id="page-1263-0"></span>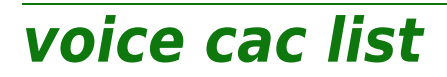

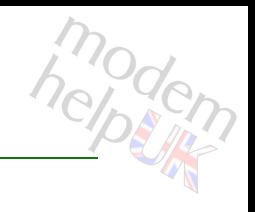

Show the call admission control

*Syntax:*

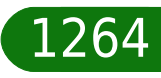

## <span id="page-1264-0"></span>**voice calllist**

Following commands are available :

- [config](#page-1265-0) : Configure the calllist general parameters
- [list](#page-1266-0) : Display the calllist general parameters

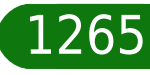

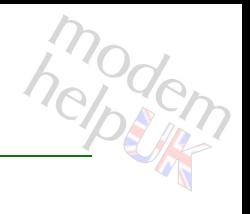

## <span id="page-1265-0"></span>**voice calllist config**

Configure the calllist general parameters

#### *Syntax:*

```
config [anonymouscalls = <{include|withheld}>]
[incomingcallsselection = <{profile|port}>]
   [outgcallstosamedest = \langle{ (see Parameters) } >]
[outgoingcallsselection = <{profile|port}>]
          [private calls = <{include|widthfield>}]
```
#### *Parameters:*

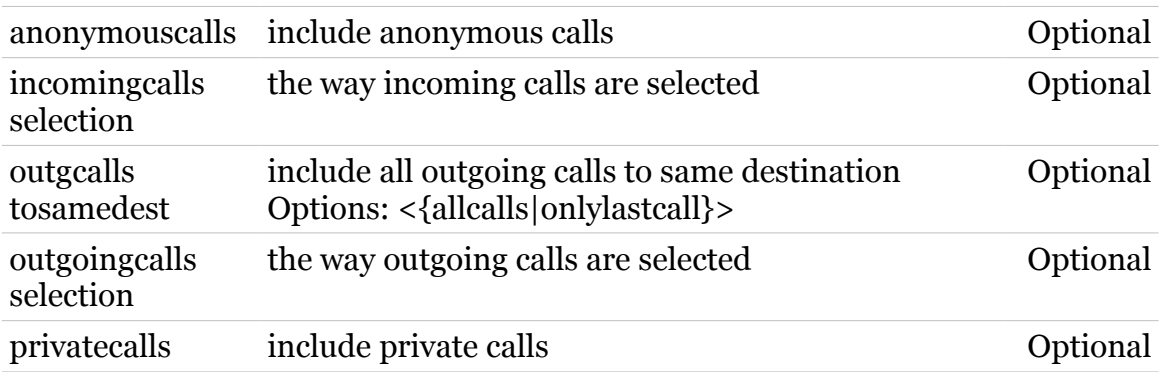

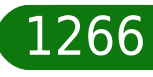

## <span id="page-1266-0"></span>**voice calllist list**

Display the calllist general parameters

*Syntax:*

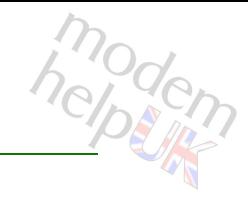

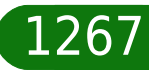

## <span id="page-1267-0"></span>**voice codec**

Following commands are available :

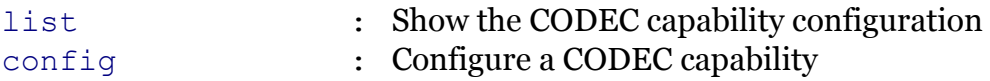

Following command groups are available :

[amr](#page-1268-0) [dynamic](#page-1272-0)

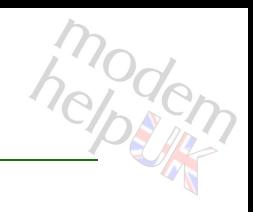

<span id="page-1268-0"></span>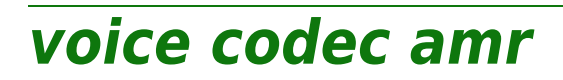

Following commands are available :

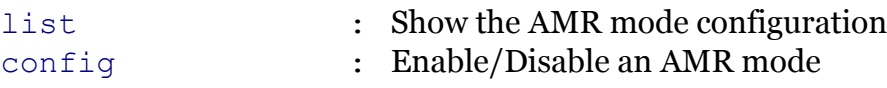

## <span id="page-1269-0"></span>**voice codec amr config**

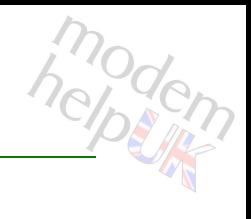

#### Enable/Disable an AMR mode

#### *Syntax:*

```
config mode = <number{0-7}>
    [status = \langle \{displaylebold|end\}
```
#### *Parameters:*

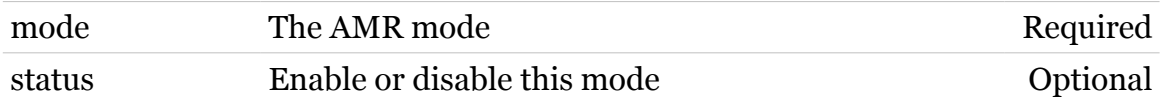

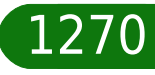

## <span id="page-1270-0"></span>**voice codec amr list**

Show the AMR mode configuration

*Syntax:*

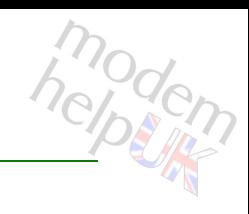

modem

## <span id="page-1271-0"></span>**voice codec config**

Configure a CODEC capability

*Syntax:*

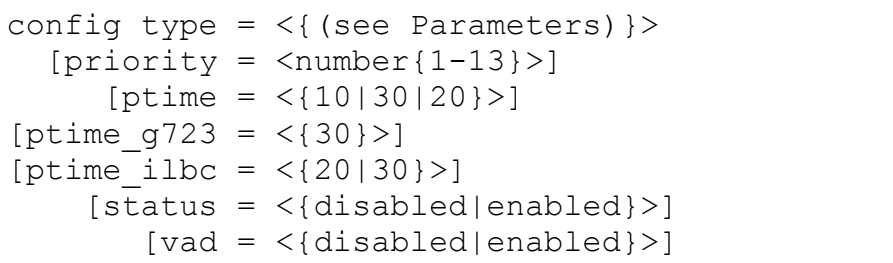

#### *Parameters:*

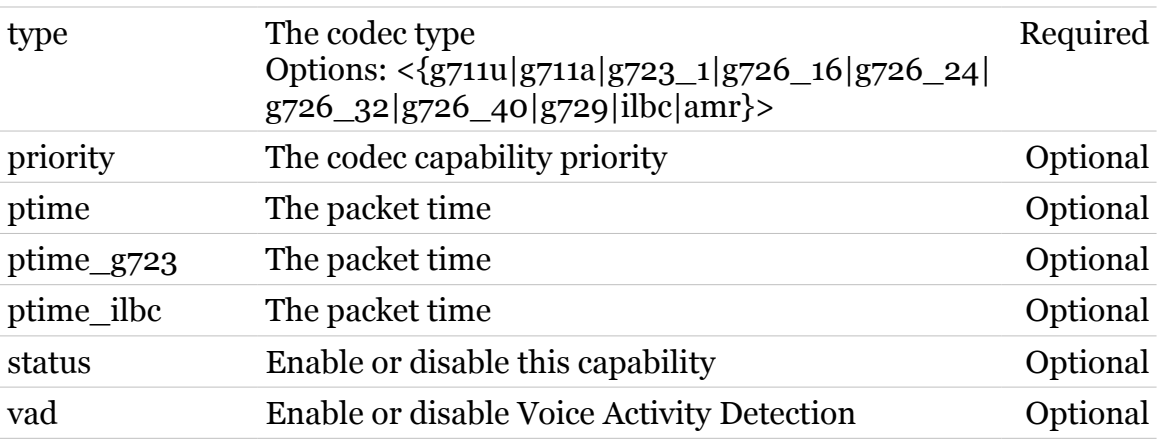

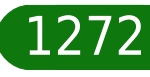

# <span id="page-1272-0"></span>**voice codec dynamic**

Following commands are available :

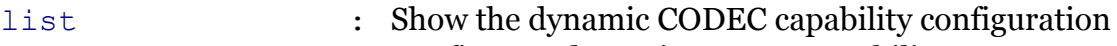

[config](#page-1273-0) : Configure a dynamic CODEC capability

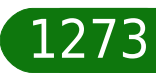

## <span id="page-1273-0"></span>**voice codec dynamic config**

Configure a dynamic CODEC capability

#### *Syntax:*

```
config payloadtype = <number{96-128}>
              type = <{(see Parameters)}>
```
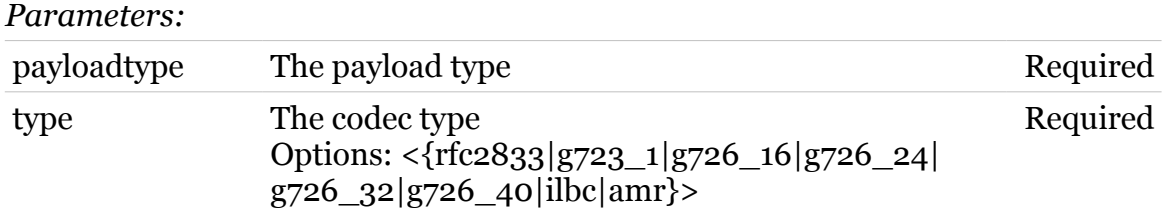

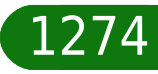

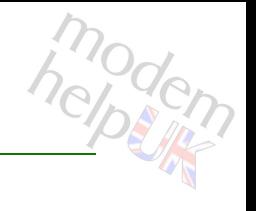

## <span id="page-1274-0"></span>**voice codec dynamic list**

Show the dynamic CODEC capability configuration

*Syntax:*

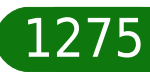

## <span id="page-1275-0"></span>**voice codec list**

modem

Show the CODEC capability configuration

*Syntax:*

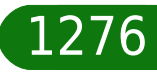

# <span id="page-1276-0"></span>**voice config**

Configure the general parameters

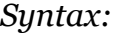

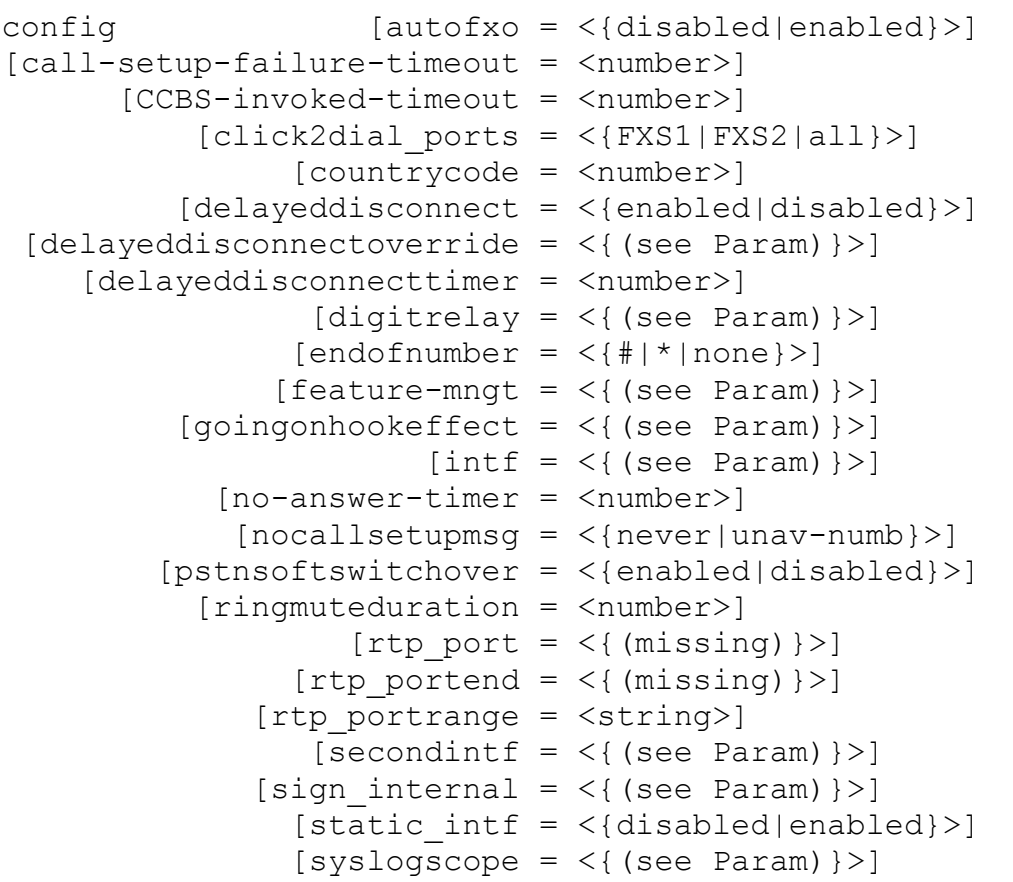

#### *Parameters:*

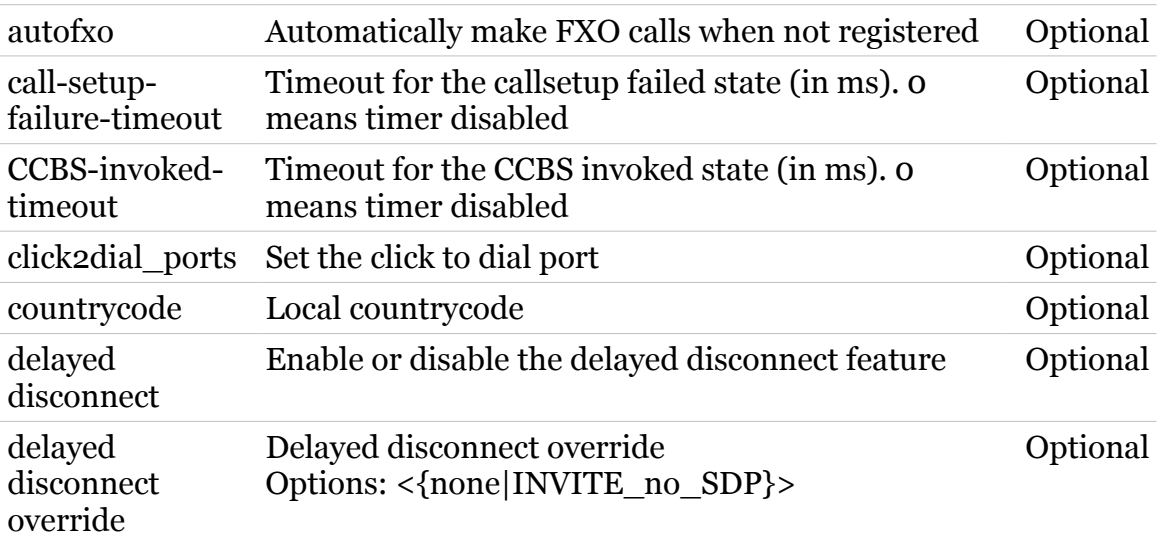

modern

## **voice Commands**

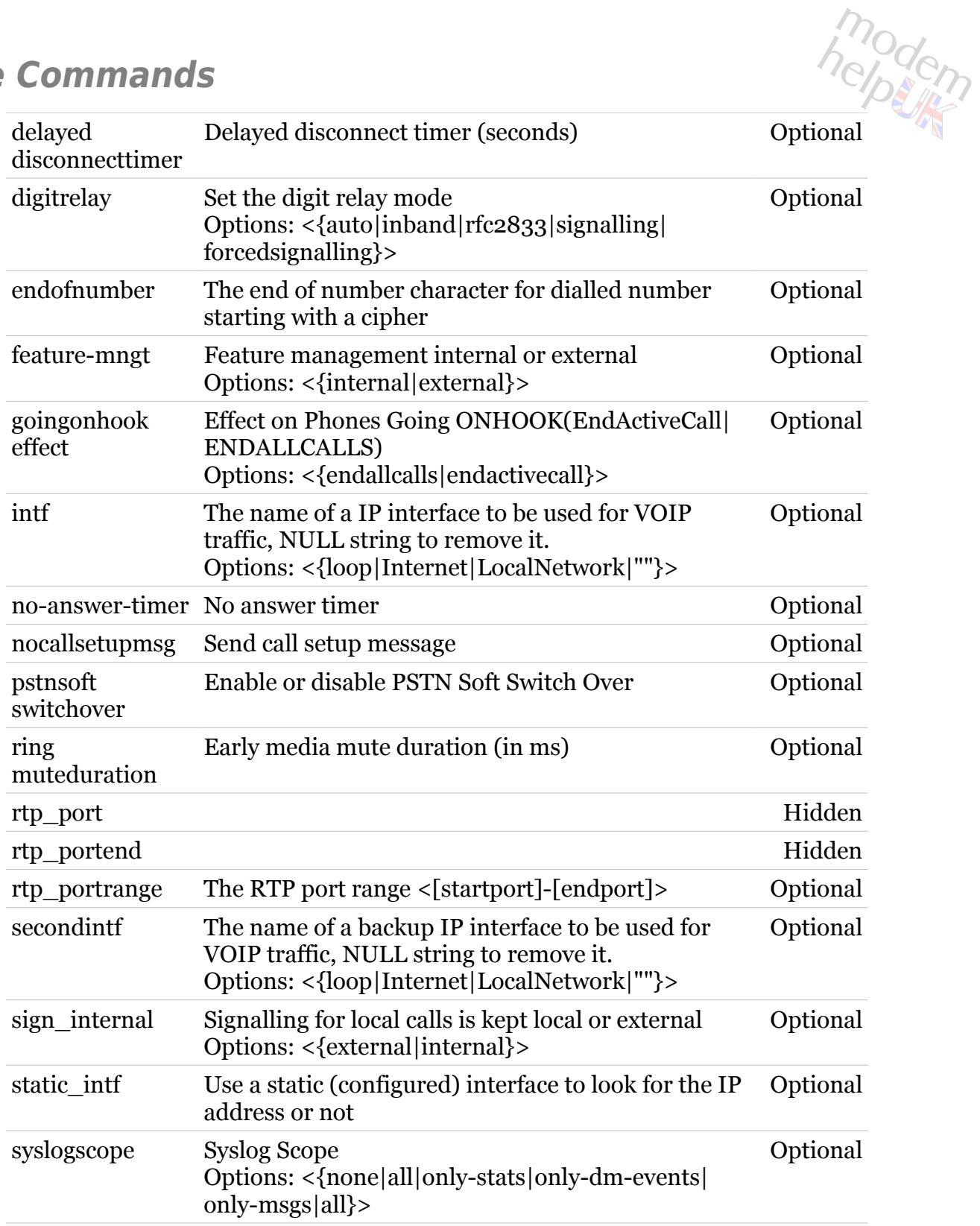

## <span id="page-1278-0"></span>**voice country**

Following commands are available :

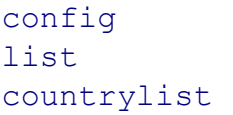

- : Configure country
- : Show the selected country
	- : List available countries

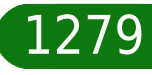

## **voice Commands**

## <span id="page-1279-0"></span>**voice country config**

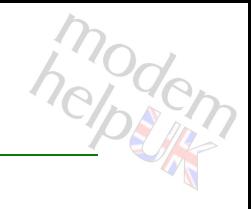

#### Configure country

#### *Syntax:*

config country =  $\langle$ { (see Parameters) }>

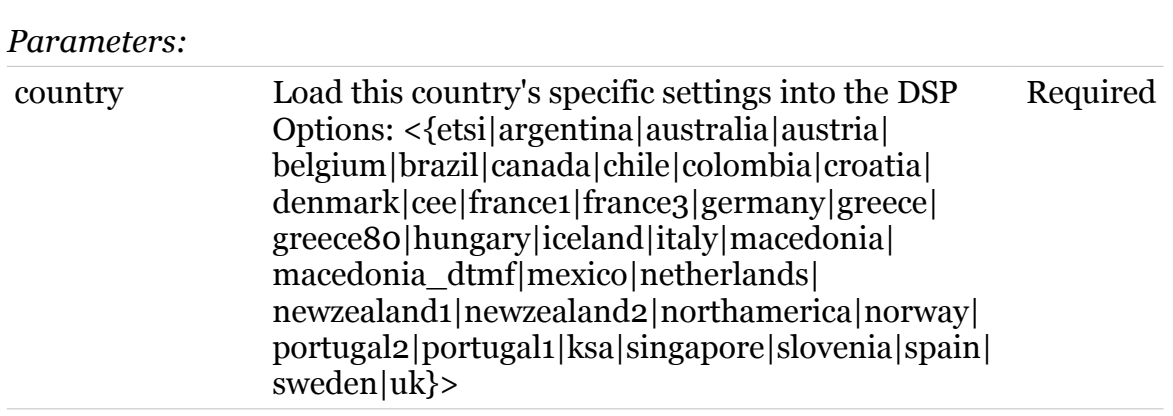

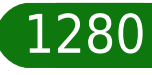

## <span id="page-1280-0"></span>**voice country countrylist**

List available countries

*Syntax:*

countrylist

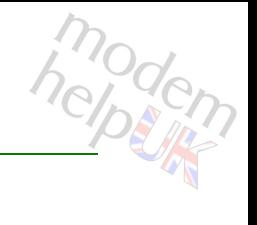

<span id="page-1281-0"></span>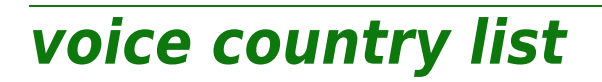

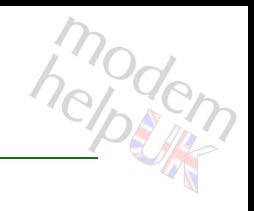

Show the selected country

*Syntax:*

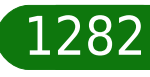

<span id="page-1282-0"></span>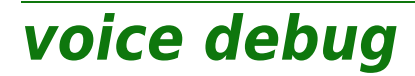

modern

Following commands are available :

[exec](#page-1283-0) : Execute a 'Trace & Debug' command. For qualified personnel only.

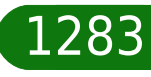

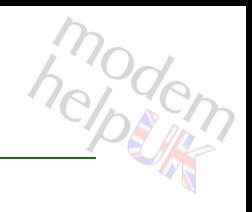

## <span id="page-1283-0"></span>**voice debug exec**

Execute a 'Trace & Debug' command. For qualified personnel only.

#### *Syntax:*

exec cmd = <quoted string>  $[transparent = <{ (missing)}$ 

#### *Parameters:*

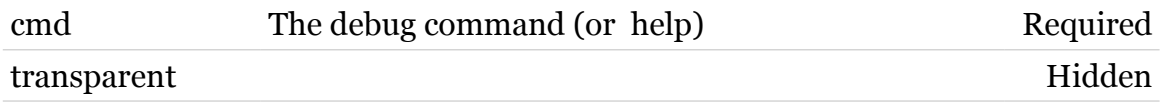

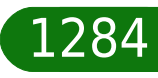

<span id="page-1284-0"></span>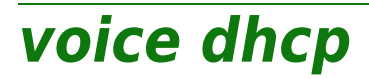

Following commands are available :

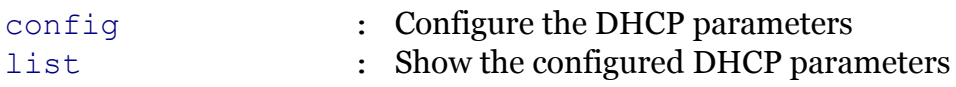

TG788vn CLI Commands r8.C.M.0 SIP Server 1285

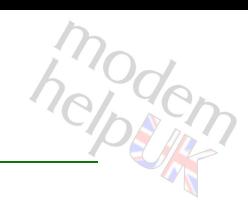

# modem

## <span id="page-1285-0"></span>**voice dhcp config**

### Configure the DHCP parameters

#### *Syntax:*

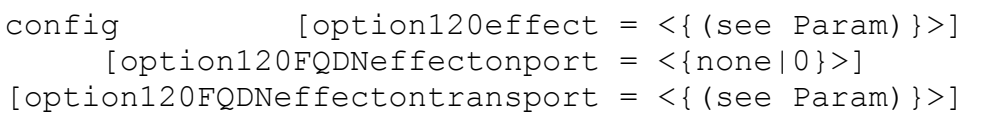

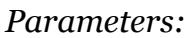

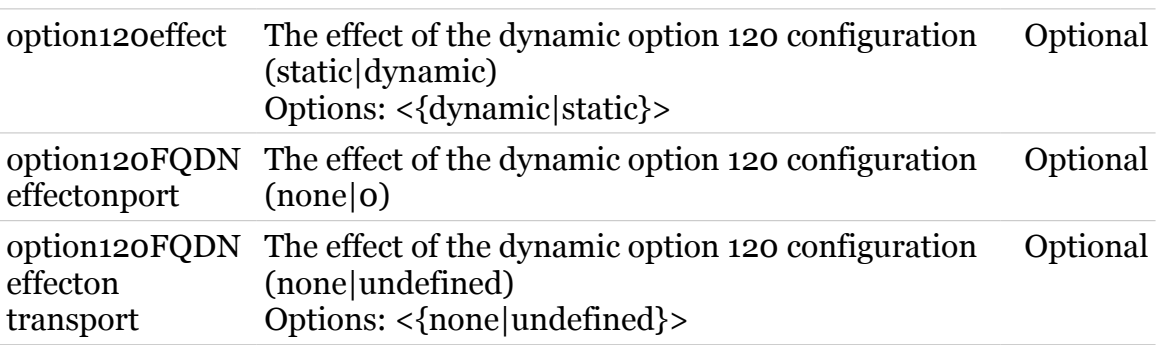

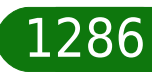

## <span id="page-1286-0"></span>**voice dhcp list**

modem

Show the configured DHCP parameters

*Syntax:*

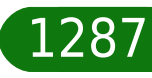

## <span id="page-1287-0"></span>**voice dialplan**

Following commands are available :

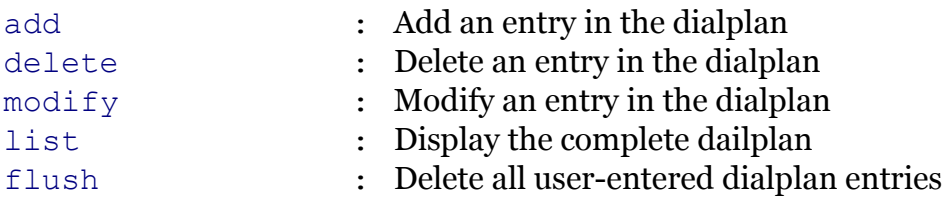

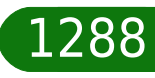

modem

## <span id="page-1288-0"></span>**voice dialplan add**

Add an entry in the dialplan

*Syntax:*

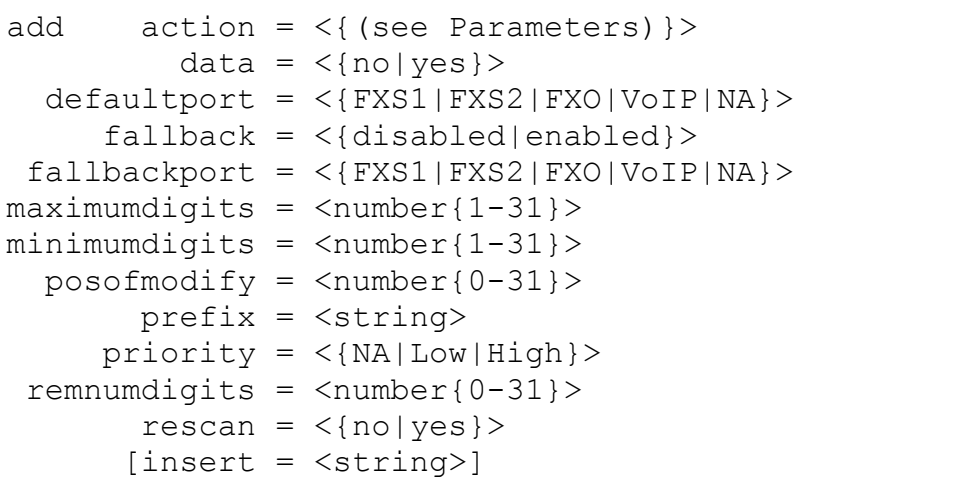

#### *Parameters:*

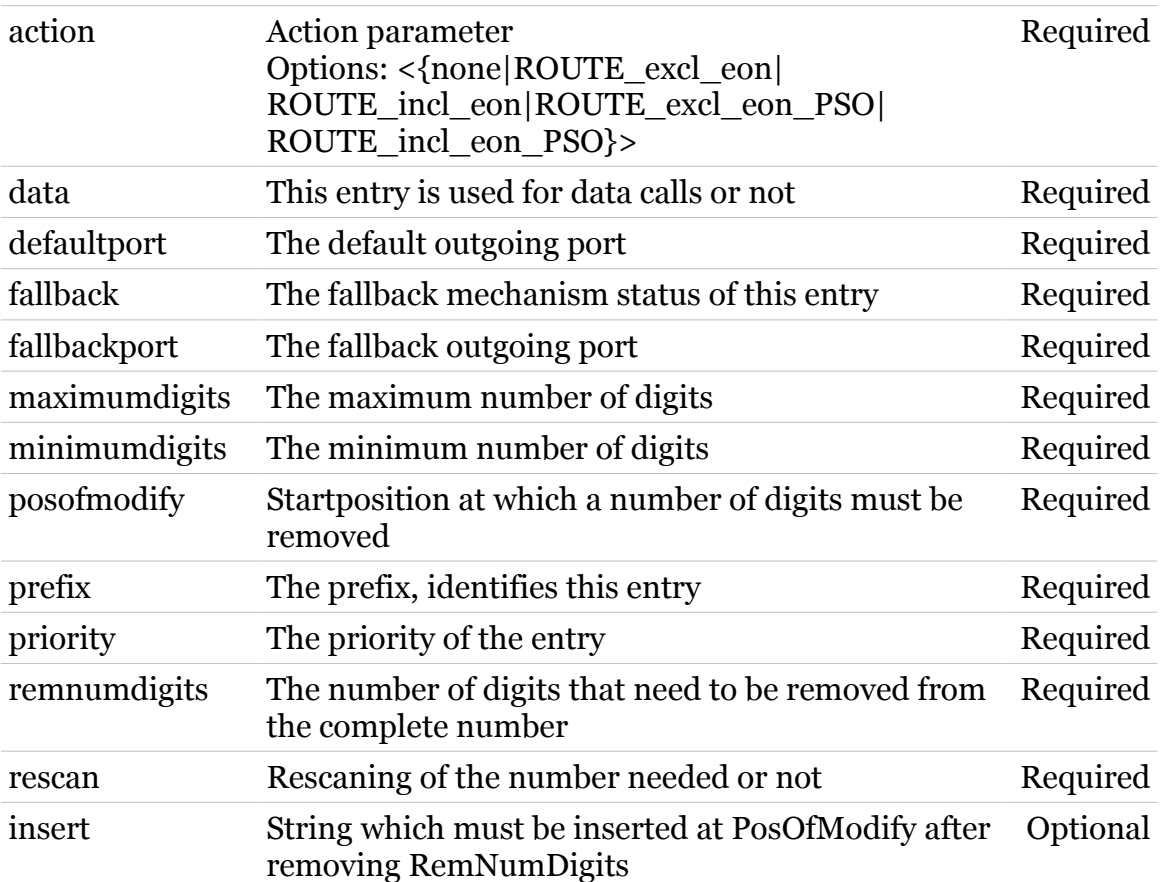

## <span id="page-1289-0"></span>**voice dialplan delete**

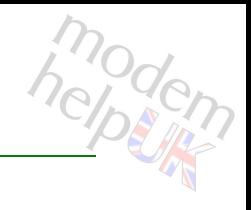

Delete an entry in the dialplan

*Syntax:*

delete prefix = <{90|807|80|70|69|50|2}>

*Parameters:*

prefix The prefix Required

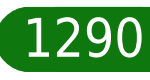

## <span id="page-1290-0"></span>**voice dialplan flush**

Delete all user-entered dialplan entries

*Syntax:*

flush

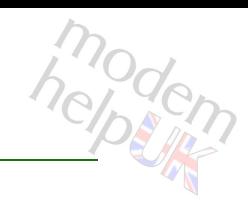

<span id="page-1291-0"></span>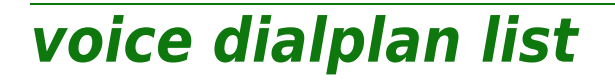

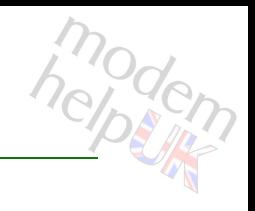

Display the complete dailplan

*Syntax:*

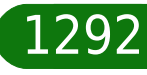

## **voice Commands**

## <span id="page-1292-0"></span>**voice dialplan modify**

modern

Modify an entry in the dialplan

*Syntax:*

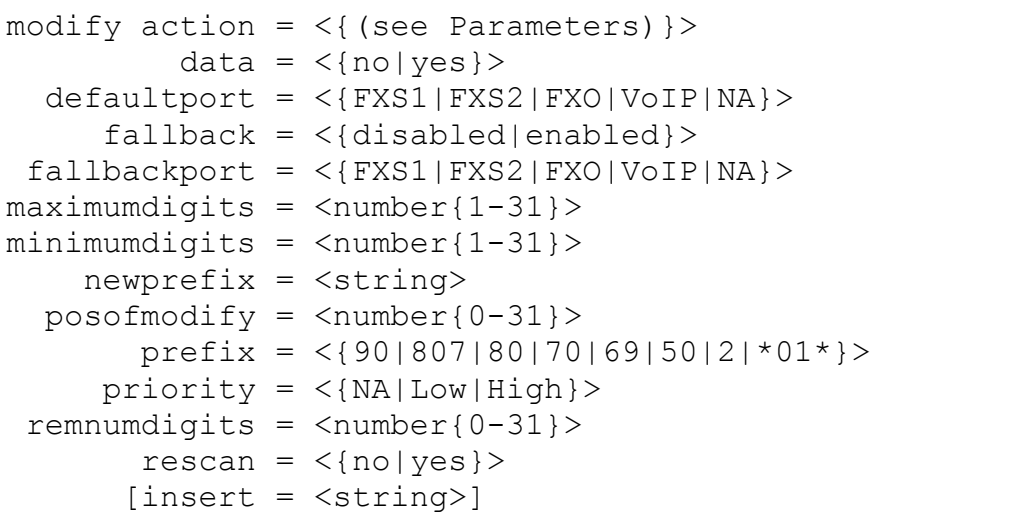

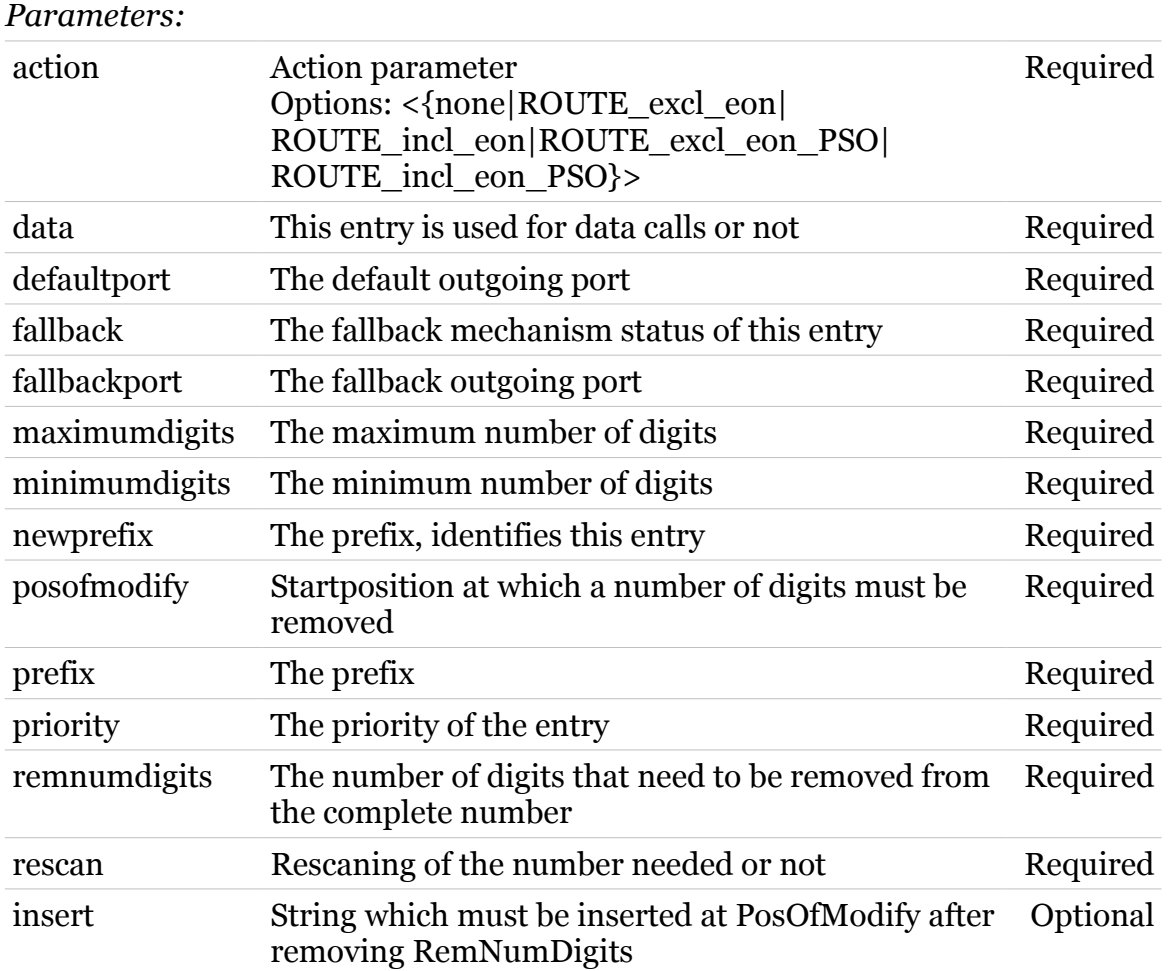

## <span id="page-1293-0"></span>**voice dns**

Following commands are available :

- [config](#page-1294-0) : Configure DNS
- [list](#page-1295-0) : Show the DNS configuration

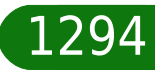

# <span id="page-1294-0"></span>**voice dns config**

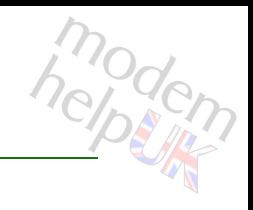

#### Configure DNS

#### *Syntax:*

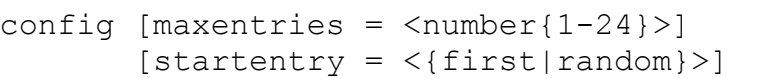

#### *Parameters:*

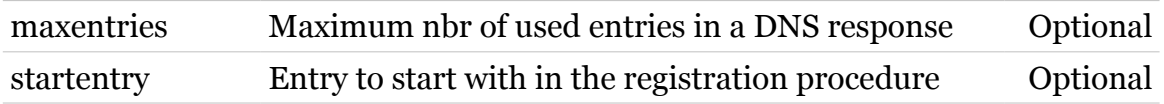

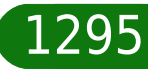

## <span id="page-1295-0"></span>**voice dns list**

modem

Show the DNS configuration

*Syntax:*

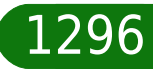
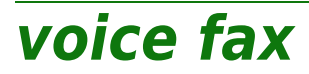

Following commands are available :

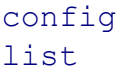

- : Configure the fax parameters
- : Show the fax configuration

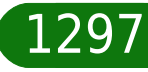

<span id="page-1297-0"></span>**voice fax config**

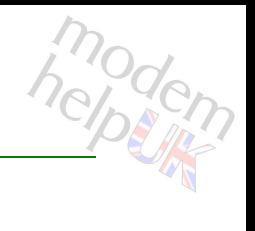

Configure the fax parameters

*Syntax:*

```
config [detect timeout = \tanher{0-120}>]
[early-detect-Faxmodem = <{enable|disabeled}]
           [transport = <{(see Parameters)}[udptl redun = <number{0-3}}>]
             [VBDcodec = <{GT11A|G711U|G711A+U} >]
```
#### *Parameters:*

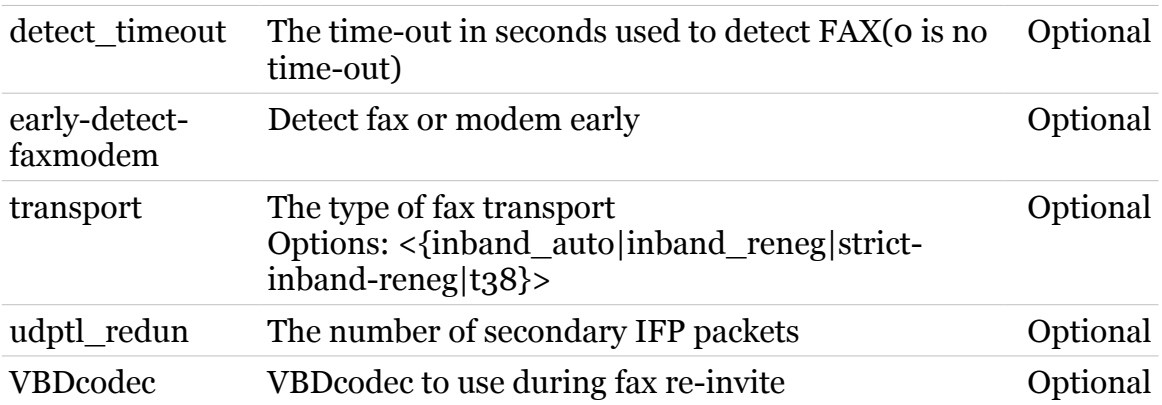

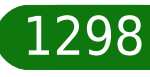

<span id="page-1298-0"></span>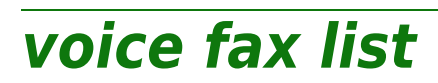

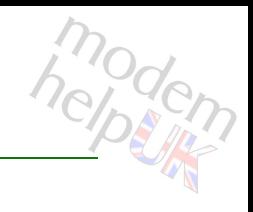

Show the fax configuration

*Syntax:*

list

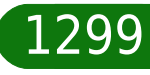

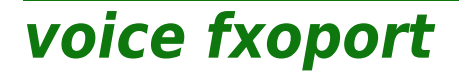

Following commands are available :

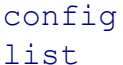

- : Configure the FXO port parameters
- : Show the FXO port configuration

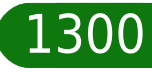

## <span id="page-1300-0"></span>**voice fxoport config**

modem

Configure the FXO port parameters

#### *Syntax:*

```
config [fxodisconnect = <number{500-5000}>][incfxodes_{t} = \langle FXS|FXS1|FXS2|all|none\rangle]
```
#### *Parameters:*

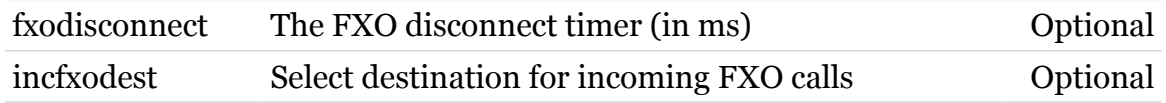

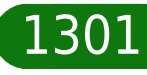

<span id="page-1301-0"></span>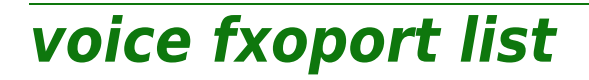

Show the FXO port configuration

*Syntax:*

list

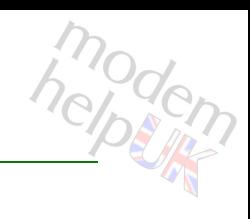

### **voice fxsport**

Following commands are available :

- [config](#page-1303-0) : Configure the FXS port parameters
- [list](#page-1304-0) : Show the FXS port configuration

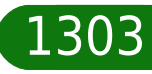

## <span id="page-1303-0"></span>**voice fxsport config**

Configure the FXS port parameters

#### *Syntax:*

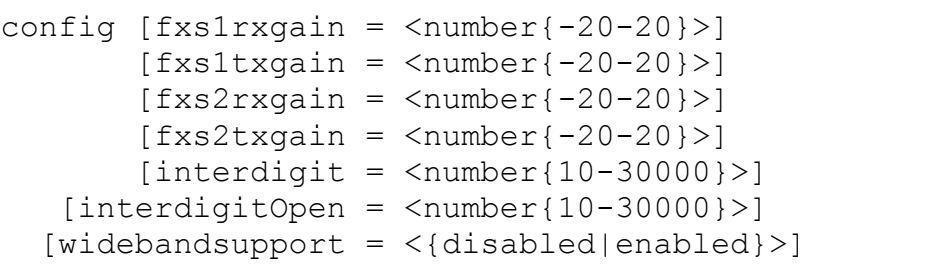

#### *Parameters:*

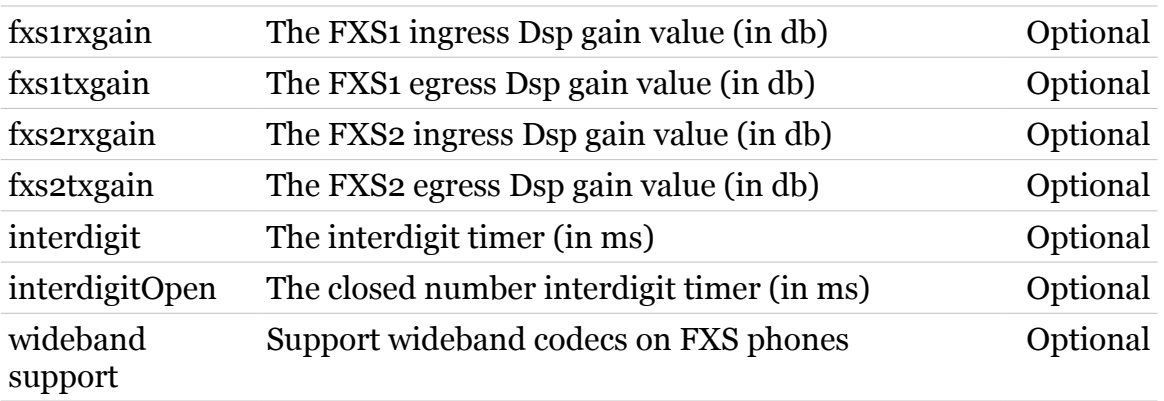

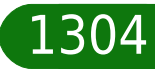

<span id="page-1304-0"></span>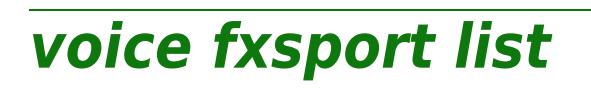

Show the FXS port configuration

*Syntax:*

list

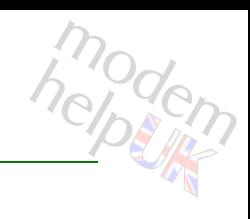

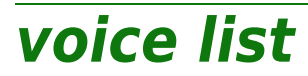

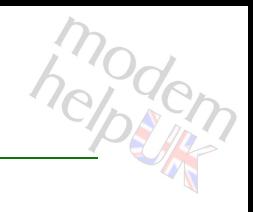

Display the general parameters

*Syntax:*

list

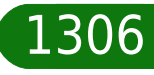

## **voice localmap**

Following commands are available :

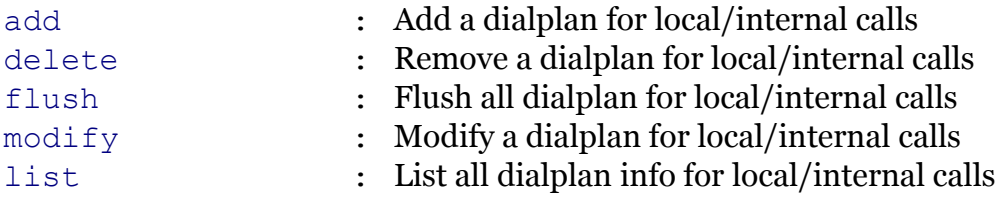

Following command groups are available :

[ports](#page-1312-0)

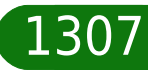

## <span id="page-1307-0"></span>**voice localmap add**

Add a dialplan for local/internal calls

#### *Syntax:*

add name = <quoted string> number = <string> [hidden =  $\langle$ {yes|no}>]  $[index = <{ (missing)}$ 

#### *Parameters:*

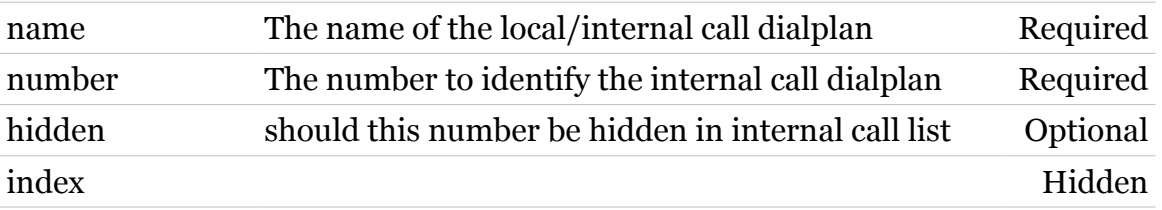

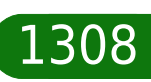

modern

## <span id="page-1308-0"></span>**voice localmap delete**

modern

Remove a dialplan for local/internal calls

#### *Syntax:*

delete index =  $\langle 0|1 \rangle$  >

*Parameters:*

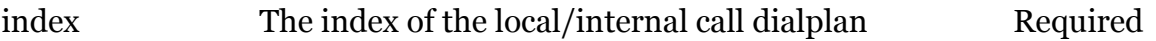

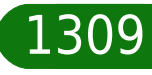

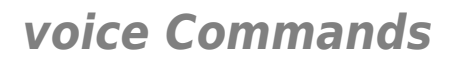

## <span id="page-1309-0"></span>**voice localmap flush**

modem

Flush all dialplan for local/internal calls

*Syntax:*

flush

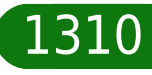

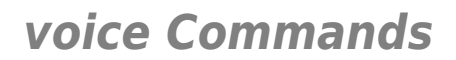

<span id="page-1310-0"></span>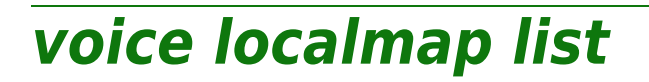

List all dialplan info for local/internal calls

*Syntax:*

list

1311

### <span id="page-1311-0"></span>**voice localmap modify**

Modify a dialplan for local/internal calls

#### *Syntax:*

```
modify index = \langle 0|1 \rangle[hidden = \langle \{yes|no\}\rangle]
          [name = <quoted string>]
       [number = <string>]
```
#### *Parameters:*

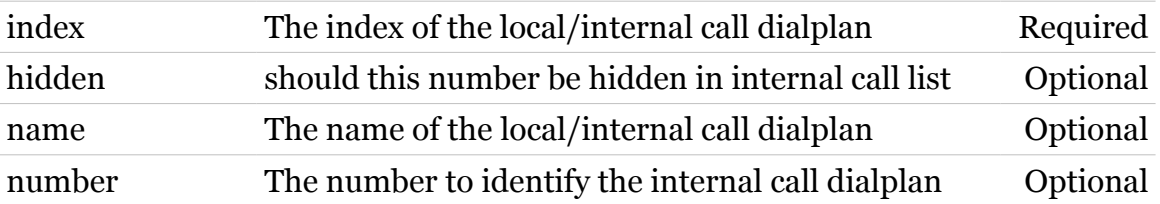

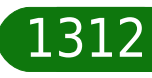

### <span id="page-1312-0"></span>**voice localmap ports**

Following commands are available :

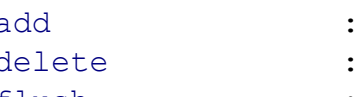

- [add](#page-1313-0) : Add a mapping between the localmap and a port
- [delete](#page-1314-0) : Remove a mapping between the localmap and a port
- [flush](#page-1315-0) : Flush all mappings between the localmap and a port

## <span id="page-1313-0"></span>**voice localmap ports add**

Add a mapping between the localmap and a port

*Syntax:*

add  $index = <{0|1}$  voiceport = <{FXS1|FXS2}>  $[portindex = <{ (missing)}$ 

#### *Parameters:*

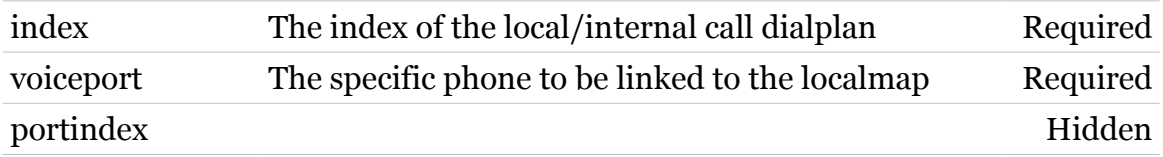

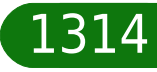

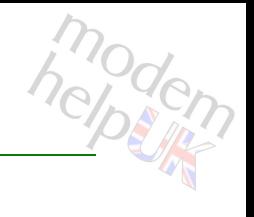

## <span id="page-1314-0"></span>**voice localmap ports delete**

Remove a mapping between the localmap and a port

*Syntax:*

delete index =  $\langle 0|1 \rangle$  > voiceport = <{FXS1|FXS2}>

#### *Parameters:*

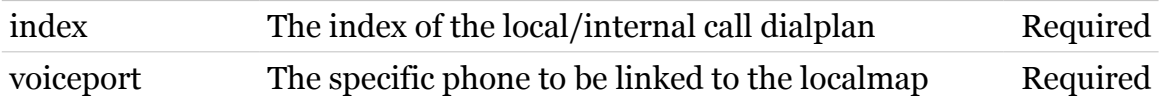

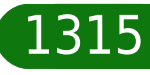

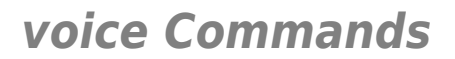

## <span id="page-1315-0"></span>**voice localmap ports flush**

Flush all mappings between the localmap and a port

*Syntax:*

flush index =  $\langle 0|1 \rangle$ 

*Parameters:*

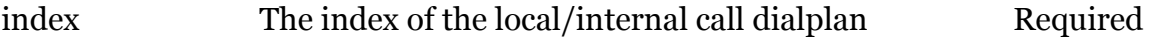

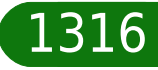

modern

## **voice numbertranslAC**

Following commands are available :

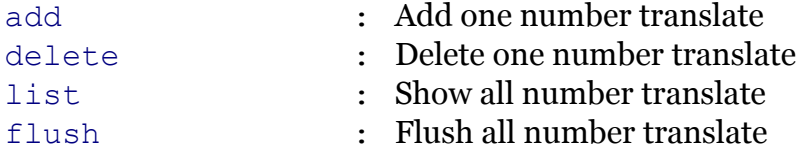

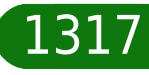

## <span id="page-1317-0"></span>**voice numbertranslAC add**

Add one number translate

*Syntax:*

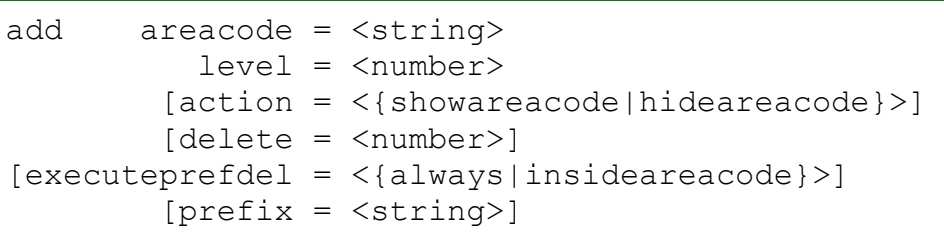

#### *Parameters:*

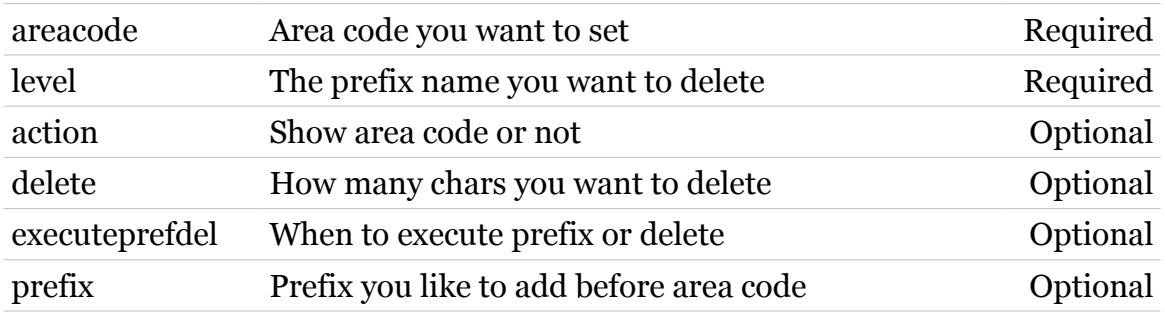

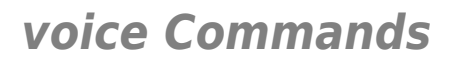

## <span id="page-1318-0"></span>**voice numbertranslAC delete**

modem

Delete one number translate

*Syntax:*

delete level = <number>

*Parameters:*

level The level you want to delete Required

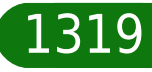

<span id="page-1319-0"></span>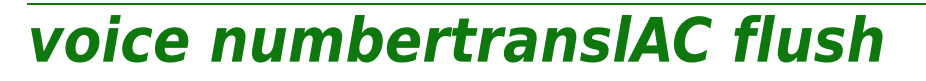

modem

Flush all number translate

*Syntax:*

flush

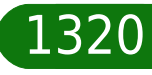

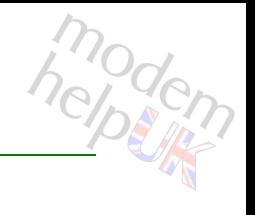

## <span id="page-1320-0"></span>**voice numbertranslAC list**

Show all number translate

*Syntax:*

list

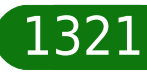

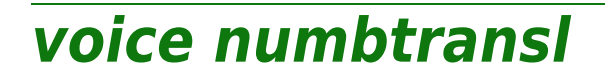

Following commands are available :

- [config](#page-1322-0) : Configure number translation
- [list](#page-1323-0) : Show the number translation

# <span id="page-1322-0"></span>**voice numbtransl config**

#### Configure number translation

#### *Syntax:*

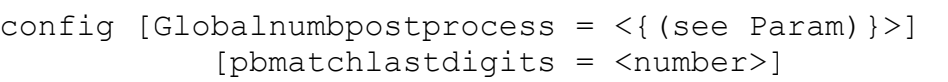

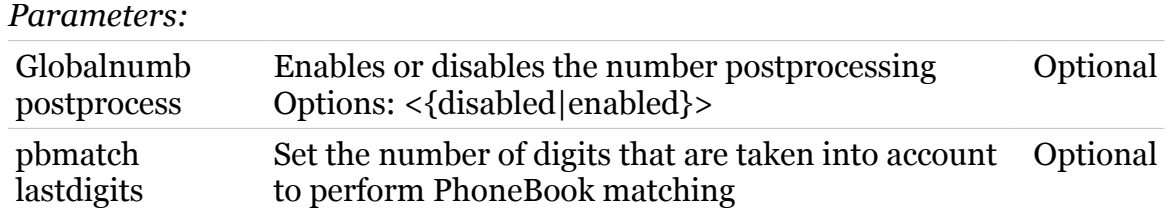

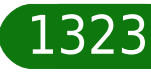

modern

## <span id="page-1323-0"></span>**voice numbtransl list**

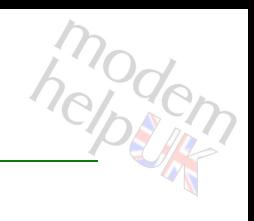

Show the number translation

*Syntax:*

list

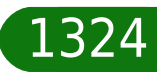

### **voice pb**

modem

Following commands are available :

[add](#page-1325-0) : Add phonebook entry in the phonebook

Following command groups are available :

[shortkey](#page-1326-0)

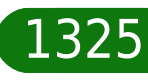

## <span id="page-1325-0"></span>**voice pb add**

modem

Add phonebook entry in the phonebook

*Syntax:*

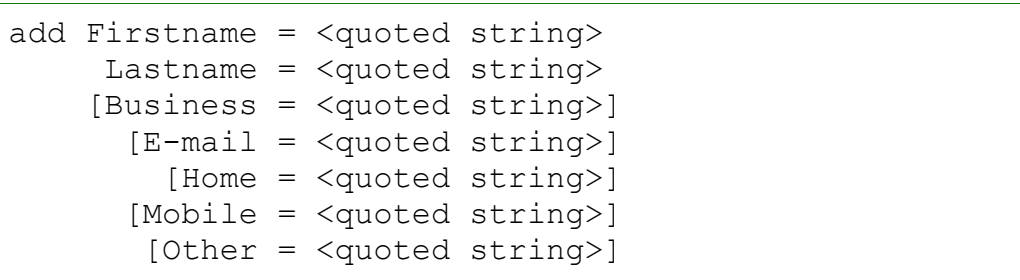

#### *Parameters:*

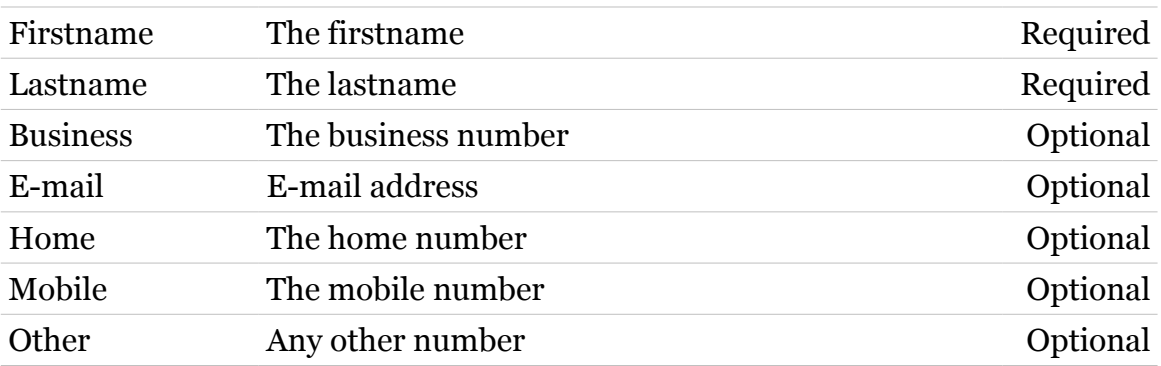

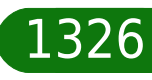

<span id="page-1326-0"></span>**voice pb shortkey**

Following commands are available :

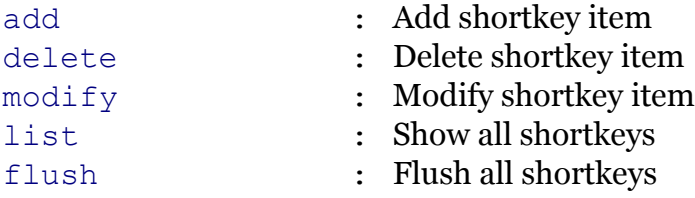

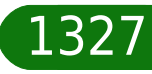

## <span id="page-1327-0"></span>**voice pb shortkey add**

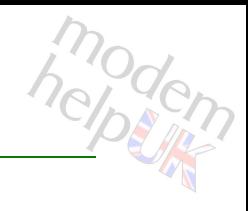

#### Add shortkey item

#### *Syntax:*

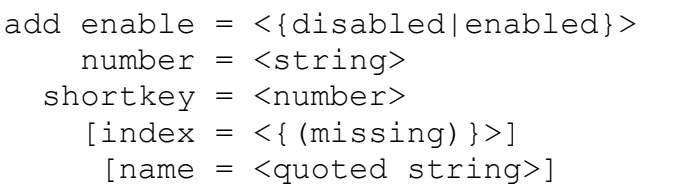

#### *Parameters:*

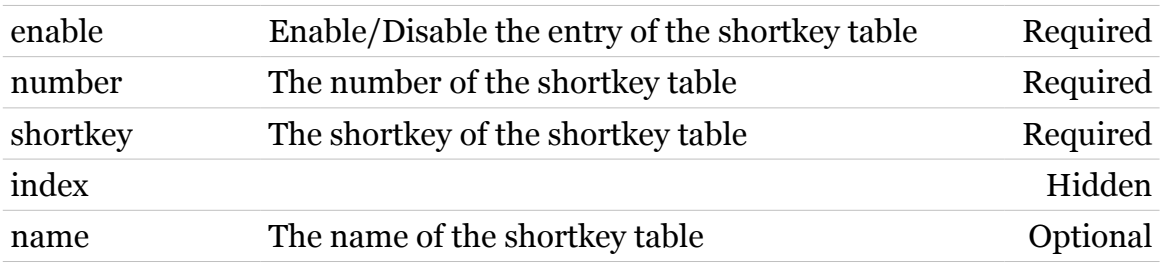

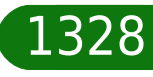

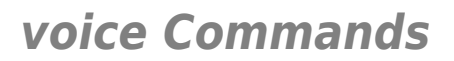

### <span id="page-1328-0"></span>**voice pb shortkey delete**

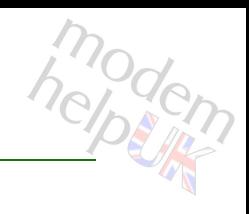

Delete shortkey item

*Syntax:*

delete shortkey = <number>

*Parameters:*

shortkey The Shortkey of the shortkey table Required

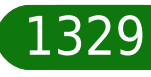

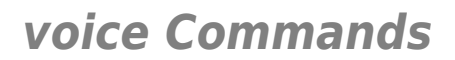

## <span id="page-1329-0"></span>**voice pb shortkey flush**

modern

Flush all shortkeys

*Syntax:* flush

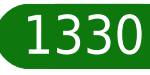

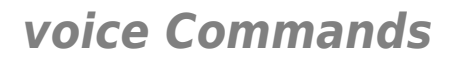

## <span id="page-1330-0"></span>**voice pb shortkey list**

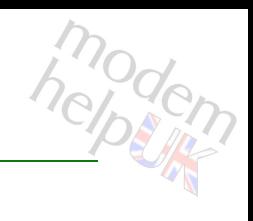

Show all shortkeys

*Syntax:* list

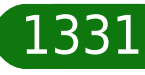

<span id="page-1331-0"></span>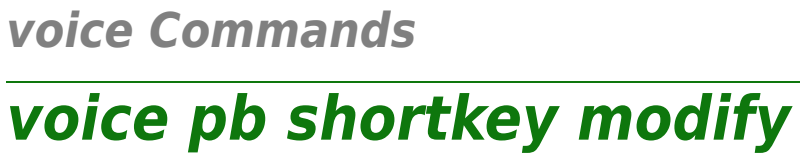

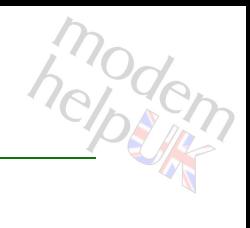

#### Modify shortkey item

#### *Syntax:*

```
modify Index = <{}>
      [enable = <{disabled|enabled}>]
        [name = <quoted string>]
      [number = <string>]
    [shortkey = <number>]
```
#### *Parameters:*

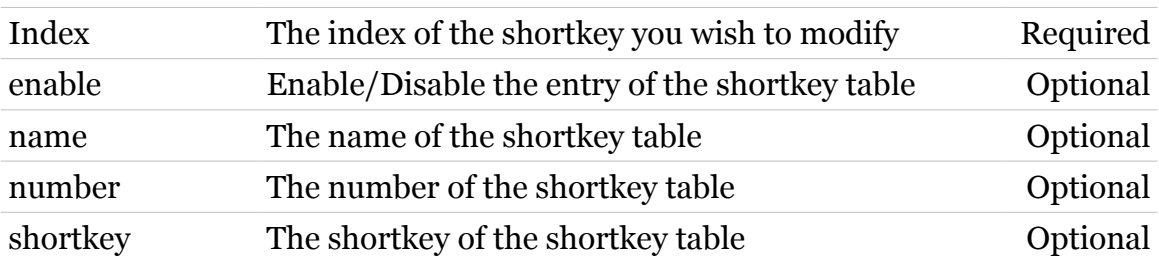

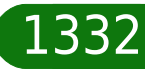
### **voice portmap**

Following commands are available :

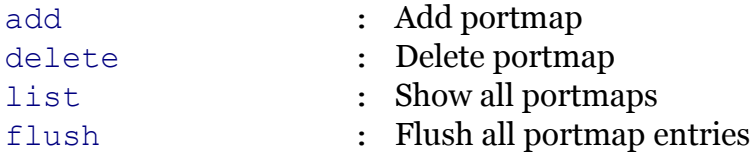

modem

### <span id="page-1333-0"></span>**voice portmap add**

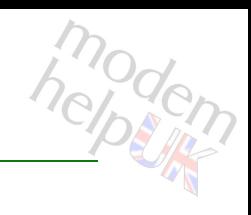

#### Add portmap

#### *Syntax:*

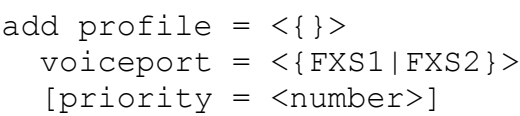

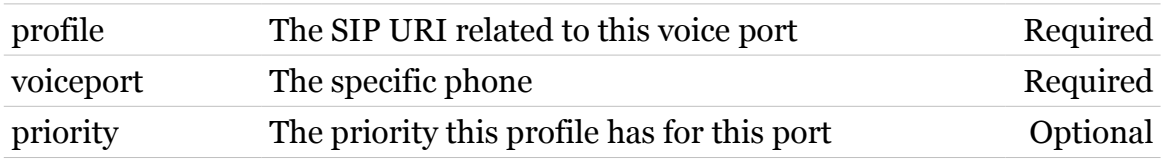

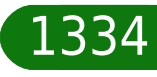

### <span id="page-1334-0"></span>**voice portmap delete**

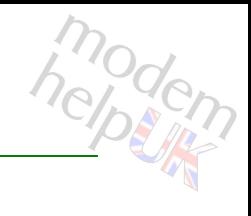

#### Delete portmap

#### *Syntax:*

delete profile =  $\langle \}$ voiceport = <{FXS1|FXS2}>

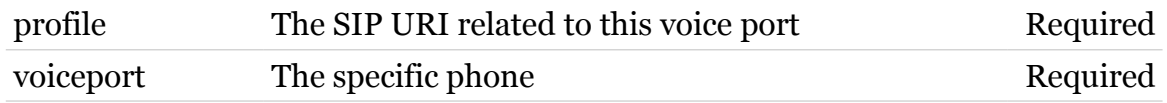

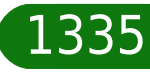

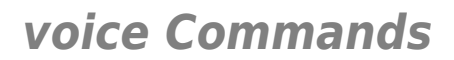

### <span id="page-1335-0"></span>**voice portmap flush**

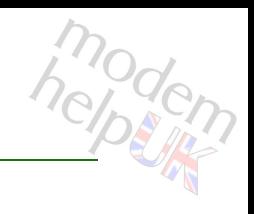

Flush all portmap entries

*Syntax:*

flush

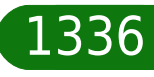

### <span id="page-1336-0"></span>**voice portmap list**

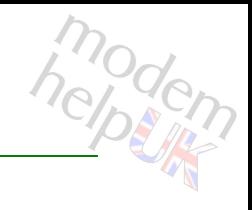

Show all portmaps

*Syntax:*

list voiceport = <{FXS1|FXS2}>

*Parameters:*

voiceport The specific phone Required

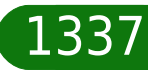

# modem

# **voice profile**

Following commands are available :

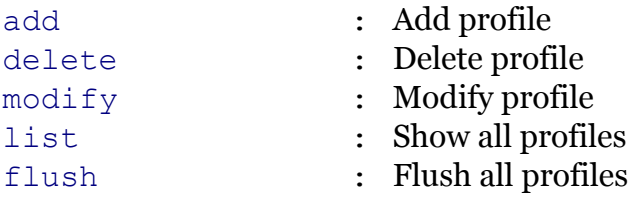

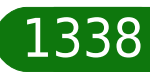

# <span id="page-1338-0"></span>**voice profile add**

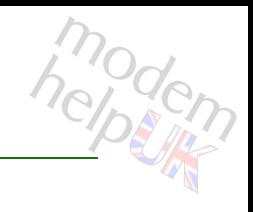

#### Add profile

#### *Syntax:*

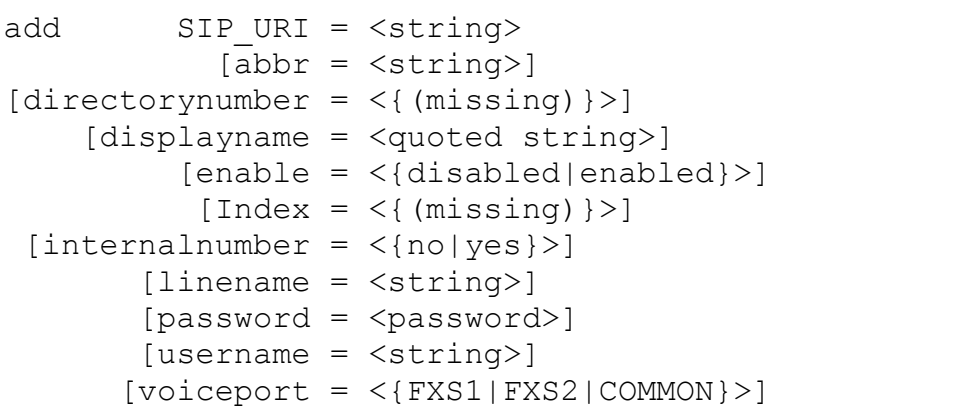

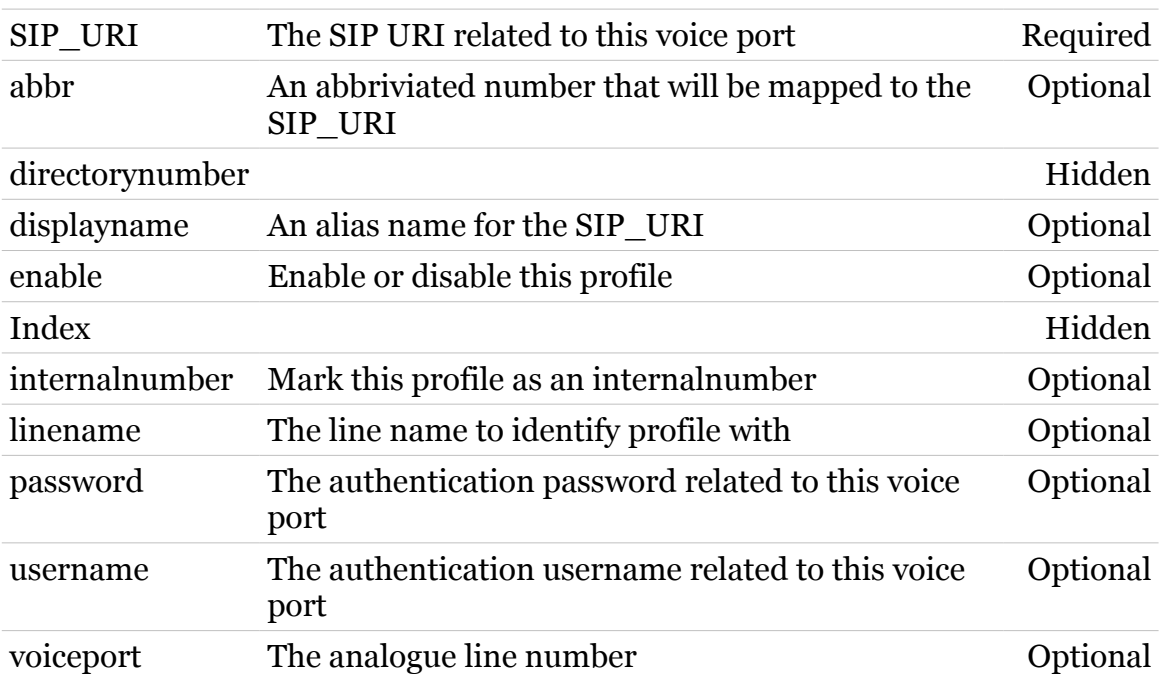

# <span id="page-1339-0"></span>**voice profile delete**

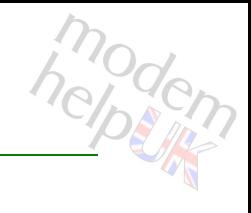

Delete profile

*Syntax:*

delete SIP\_URI = <string>

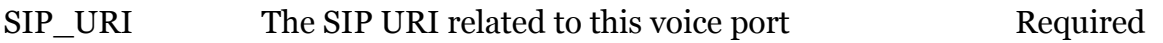

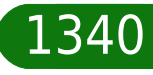

# <span id="page-1340-0"></span>**voice profile flush**

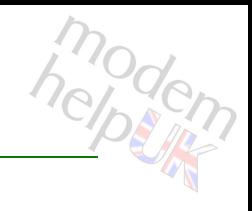

Flush all profiles

*Syntax:* flush

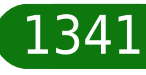

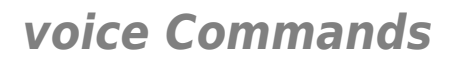

# <span id="page-1341-0"></span>**voice profile list**

modem

Show all profiles

*Syntax:* list

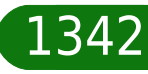

# <span id="page-1342-0"></span>**voice profile modify**

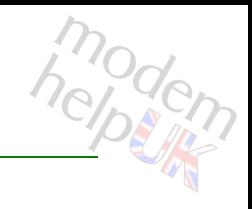

#### Modify profile

#### *Syntax:*

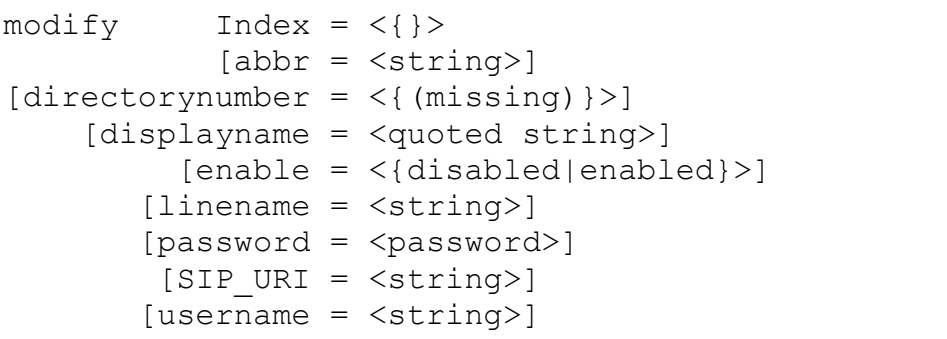

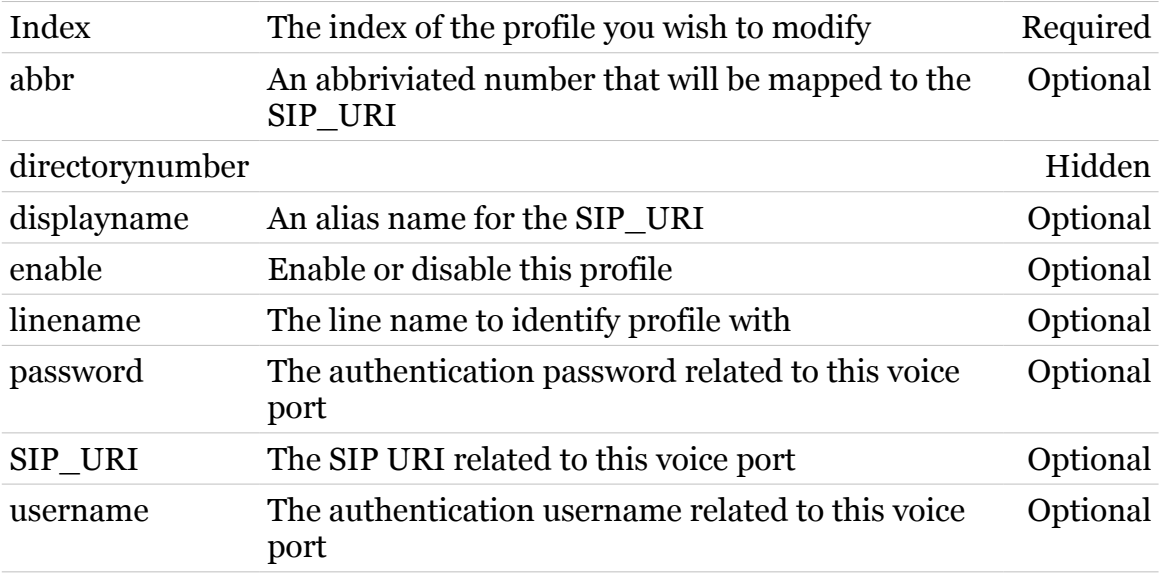

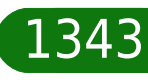

### **voice qos**

Following commands are available :

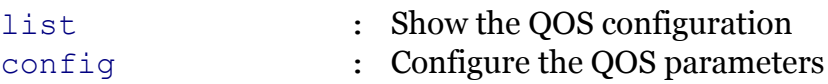

TG788vn CLI Commands r8.C.M.0 SIP Server 1344

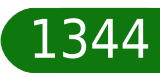

modem

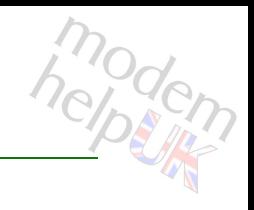

### Configure the QOS parameters

<span id="page-1344-0"></span>**voice qos config**

#### *Syntax:*

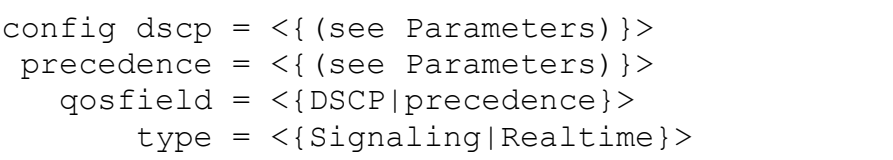

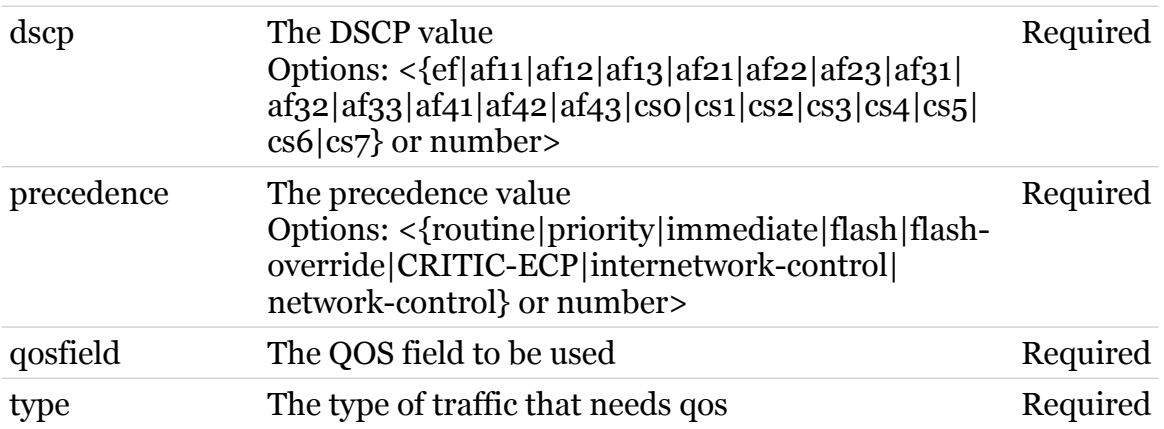

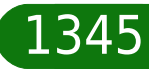

### <span id="page-1345-0"></span>**voice qos list**

modem

Show the QOS configuration

*Syntax:*

list

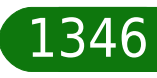

# **voice ringing**

Following command groups are available :

[descrtable](#page-1347-0) [eventtable](#page-1354-0) [patterntable](#page-1359-0)

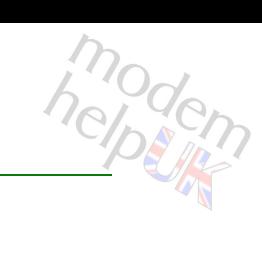

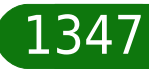

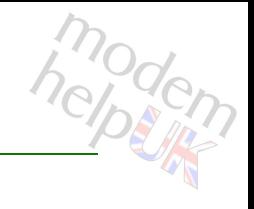

### <span id="page-1347-0"></span>**voice ringing descrtable**

Following commands are available :

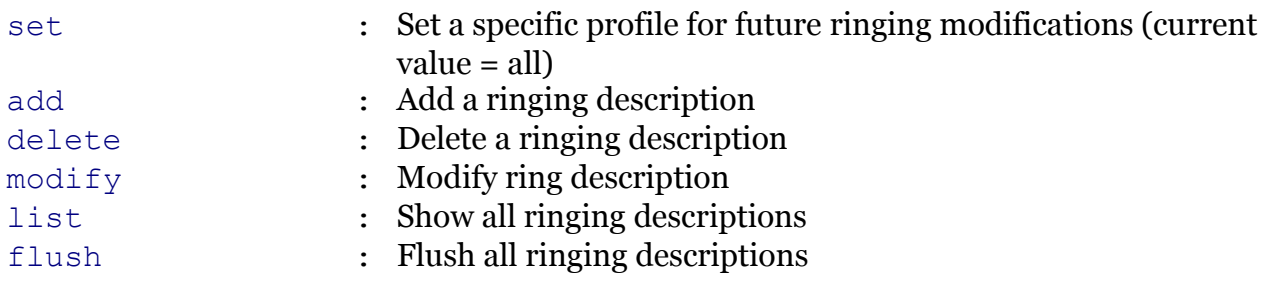

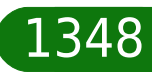

<span id="page-1348-0"></span>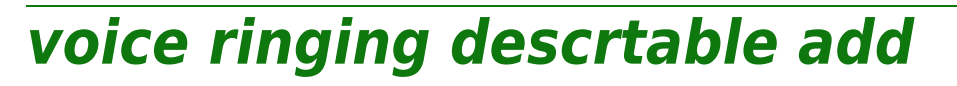

#### Add a ringing description

#### *Syntax:*

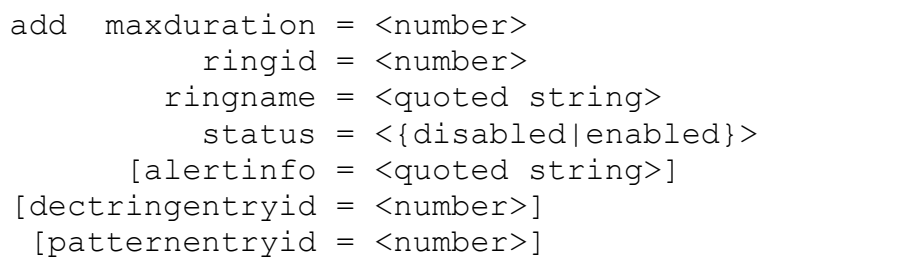

#### *Parameters:*

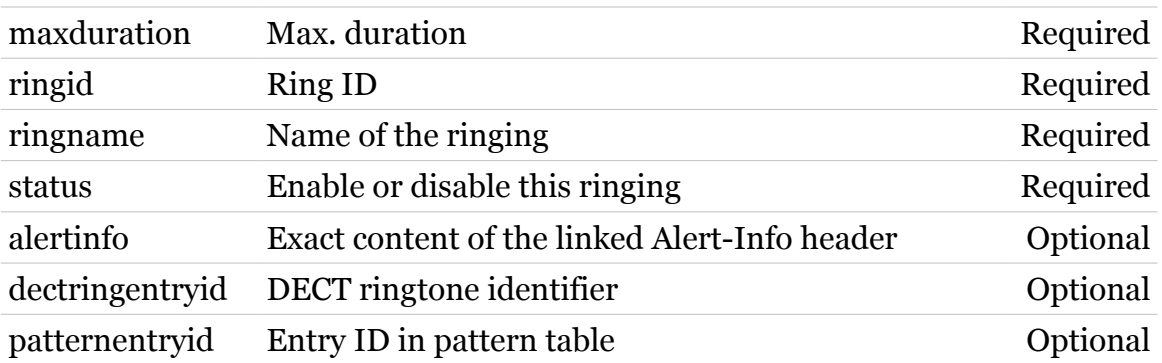

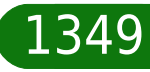

modem

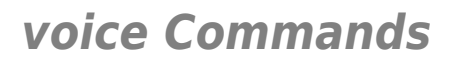

### <span id="page-1349-0"></span>**voice ringing descrtable delete**

modem

Delete a ringing description

*Syntax:*

delete ringid = <number>

*Parameters:*

ringid Ring ID Required

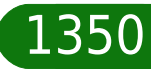

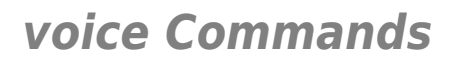

<span id="page-1350-0"></span>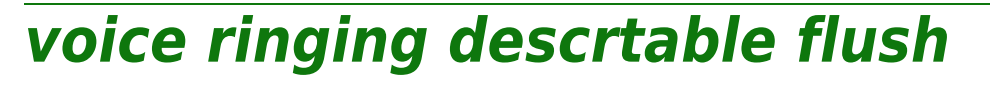

modem

Flush all ringing descriptions

*Syntax:*

flush

TG788vn CLI Commands r8.C.M.0 SIP Server

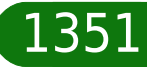

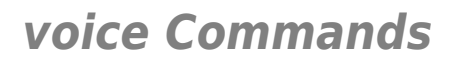

### <span id="page-1351-0"></span>**voice ringing descrtable list**

modem

Show all ringing descriptions

*Syntax:*

list profile = <string>

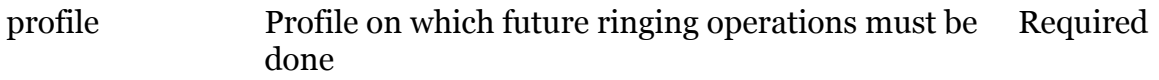

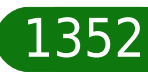

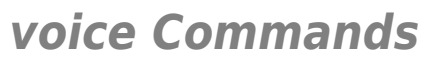

<span id="page-1352-0"></span>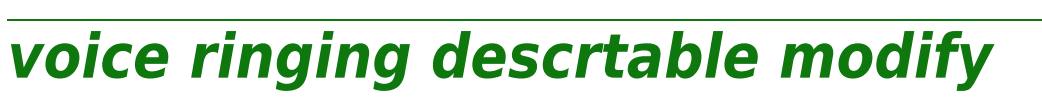

### Modify ring description

#### *Syntax:*

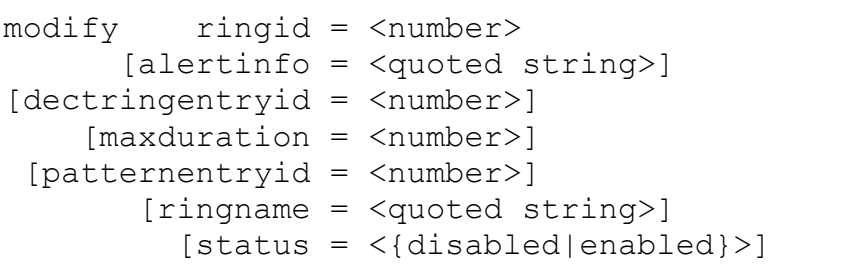

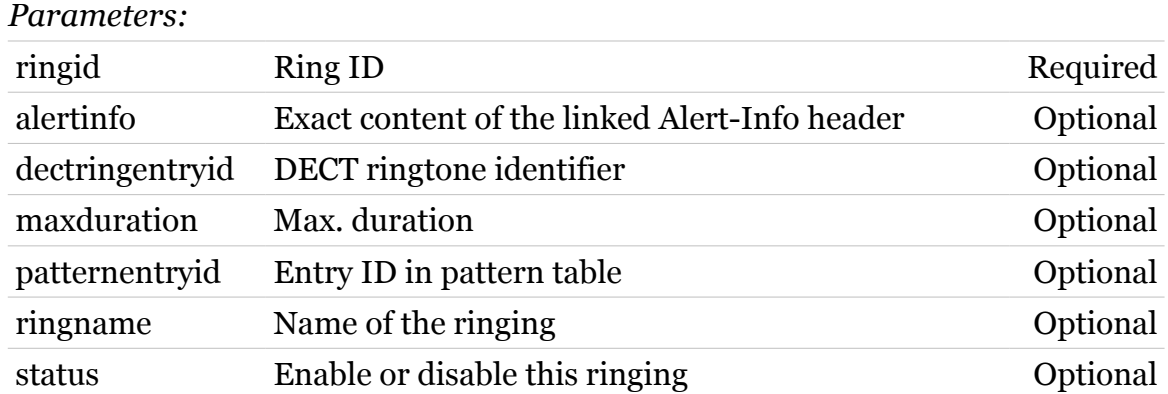

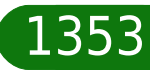

modem

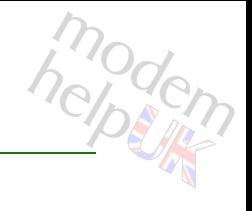

### <span id="page-1353-0"></span>**voice ringing descrtable set**

Set a specific profile for future ringing modifications (current value = all)

*Syntax:*

set profile = <string>

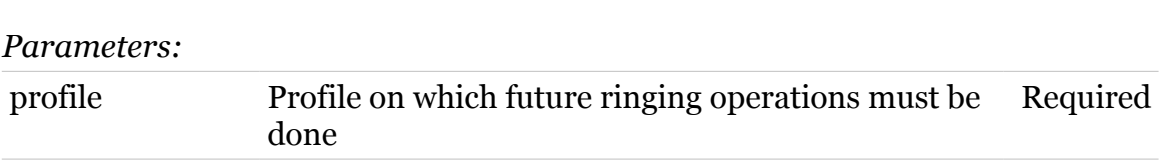

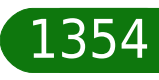

# <span id="page-1354-0"></span>**voice ringing eventtable**

Following commands are available :

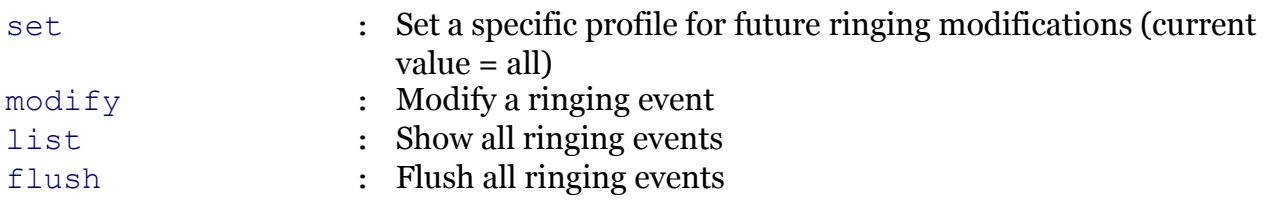

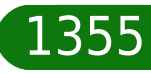

modern

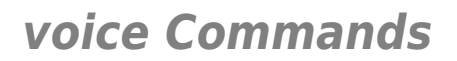

<span id="page-1355-0"></span>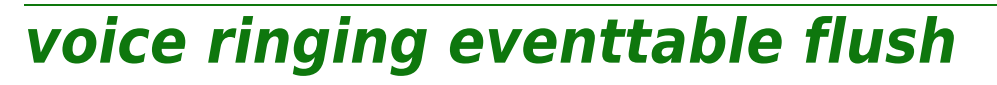

modem

Flush all ringing events

*Syntax:* flush

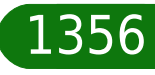

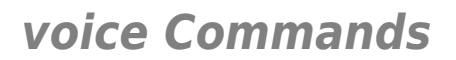

### <span id="page-1356-0"></span>**voice ringing eventtable list**

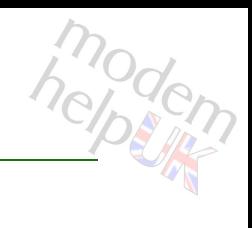

#### Show all ringing events

*Syntax:*

list profile = <string>

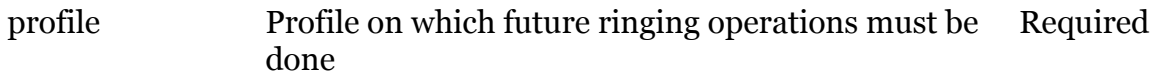

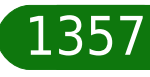

# <span id="page-1357-0"></span>**voice ringing eventtable modify**

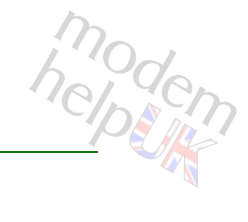

#### Modify a ringing event

#### *Syntax:*

 $modify$  eventid =  $<$ number> ringid = <number>

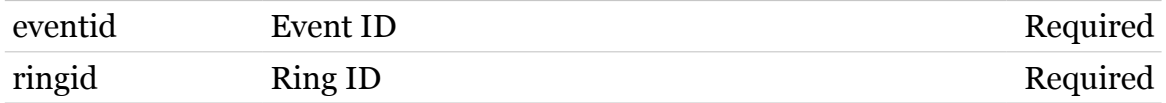

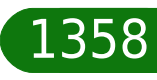

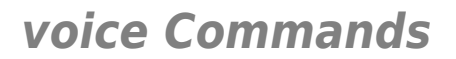

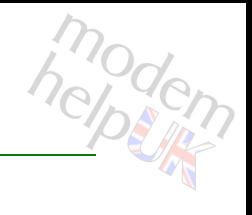

### <span id="page-1358-0"></span>**voice ringing eventtable set**

Set a specific profile for future ringing modifications (current value = all)

*Syntax:*

set profile = <string>

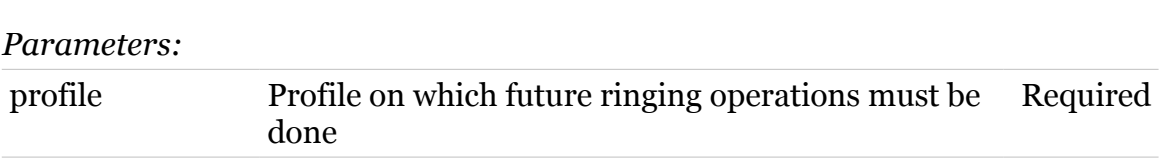

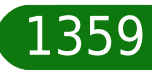

# <span id="page-1359-0"></span>**voice ringing patterntable**

Following commands are available :

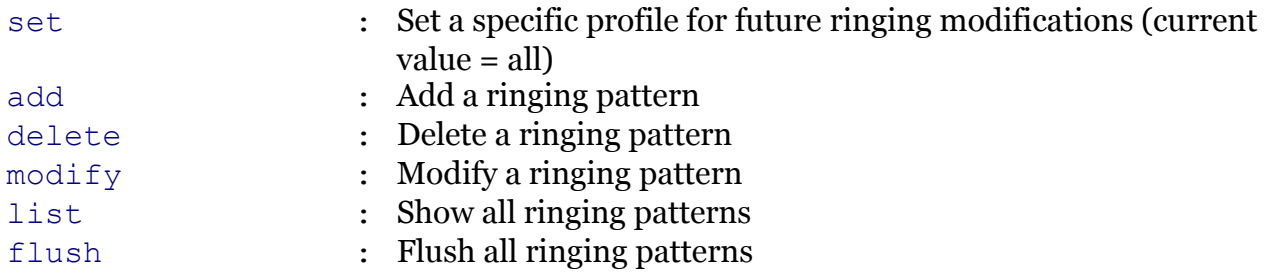

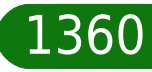

modem

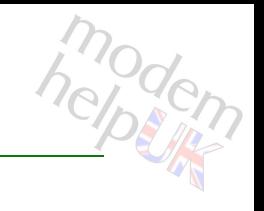

### <span id="page-1360-0"></span>**voice ringing patterntable add**

#### Add a ringing pattern

#### *Syntax:*

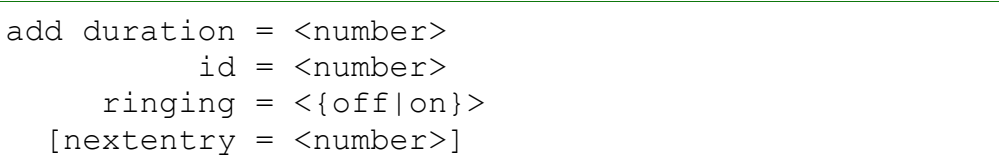

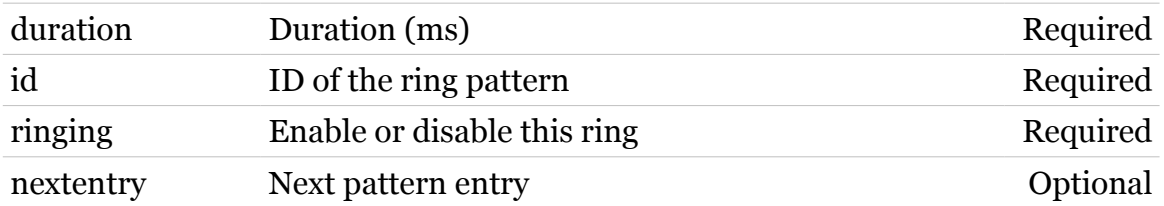

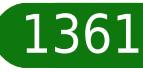

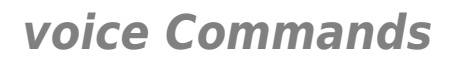

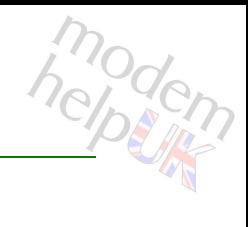

### <span id="page-1361-0"></span>**voice ringing patterntable delete**

Delete a ringing pattern

*Syntax:*

delete id = <number>

*Parameters:*

id ID of the ring pattern Required

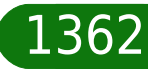

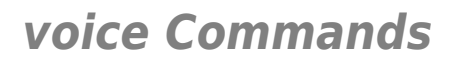

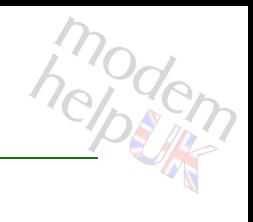

### <span id="page-1362-0"></span>**voice ringing patterntable flush**

Flush all ringing patterns

*Syntax:*

flush

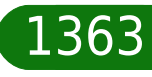

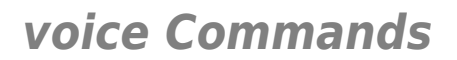

<span id="page-1363-0"></span>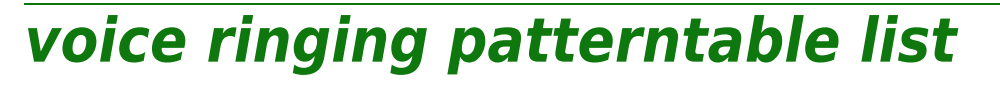

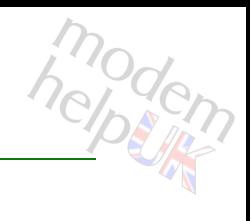

#### Show all ringing patterns

*Syntax:*

list profile = <string>

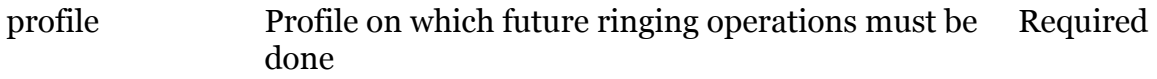

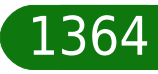

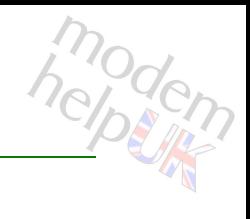

### <span id="page-1364-0"></span>**voice ringing patterntable modify**

### Modify a ringing pattern

#### *Syntax:*

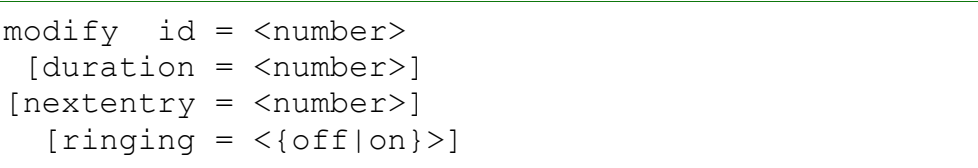

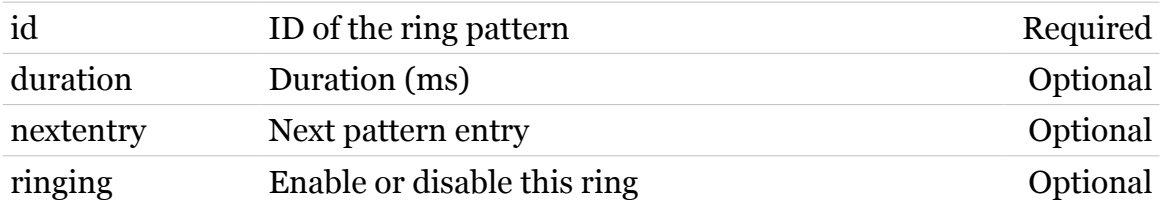

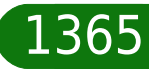

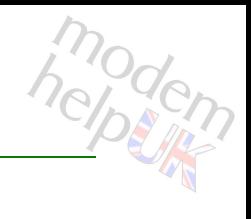

### <span id="page-1365-0"></span>**voice ringing patterntable set**

Set a specific profile for future ringing modifications (current value = all)

*Syntax:*

set profile = <string>

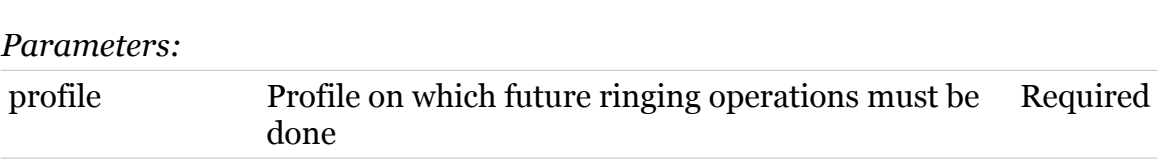

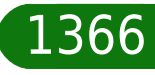

### **voice security**

Following commands are available :

- [config](#page-1367-0) : Configure the security parameters
- [list](#page-1368-0) : Show the security configuration

modem

### <span id="page-1367-0"></span>**voice security config**

modem

Configure the security parameters

#### *Syntax:*

```
config [antispamlevel = <{none|stickyoutbproxy}>]
[mediapolicy = <{none|symmetric}>]
```
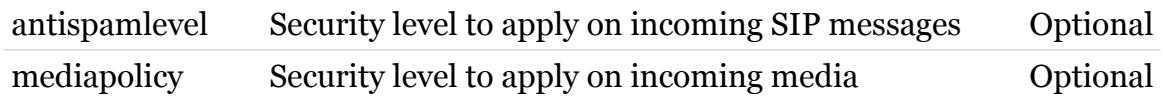

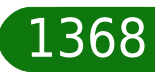
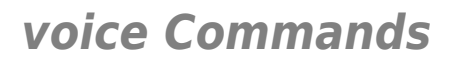

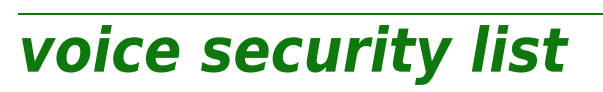

modem

Show the security configuration

*Syntax:*

list

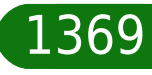

# **voice services**

Following commands are available :

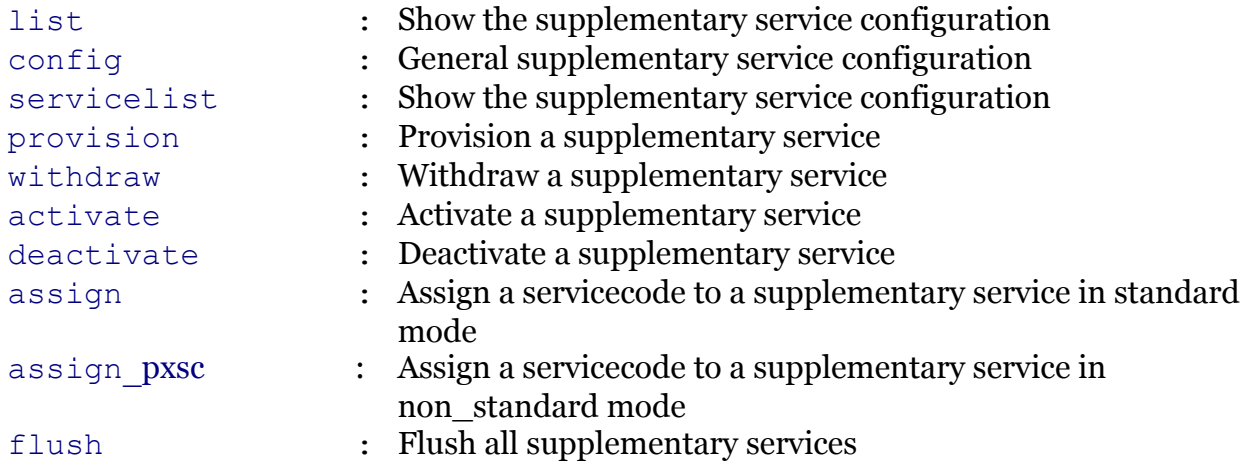

Following command groups are available :

[soc](#page-1380-0)

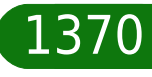

# <span id="page-1370-0"></span>**voice services activate**

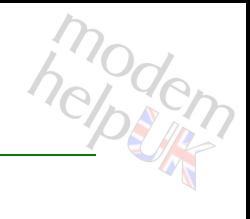

Activate a supplementary service

#### *Syntax:*

activate type =  $\langle$ { (see Parameters) }>  $[status = <{(missing)}$ 

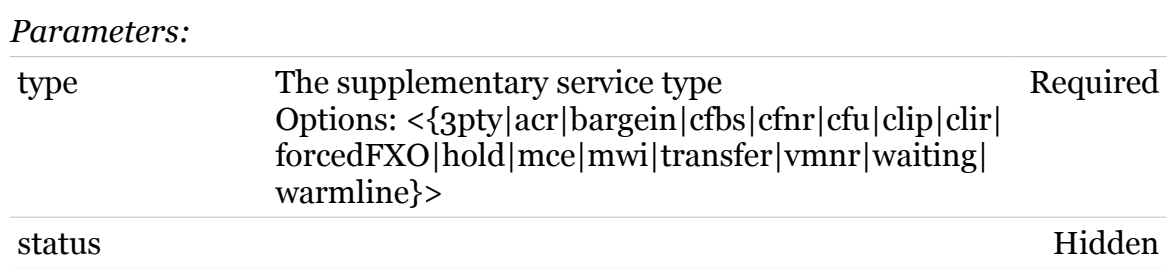

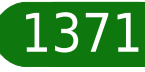

# <span id="page-1371-0"></span>**voice services assign**

Assign a servicecode to a supplementary service in standard mode

#### *Syntax:*

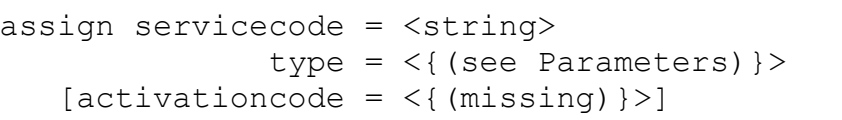

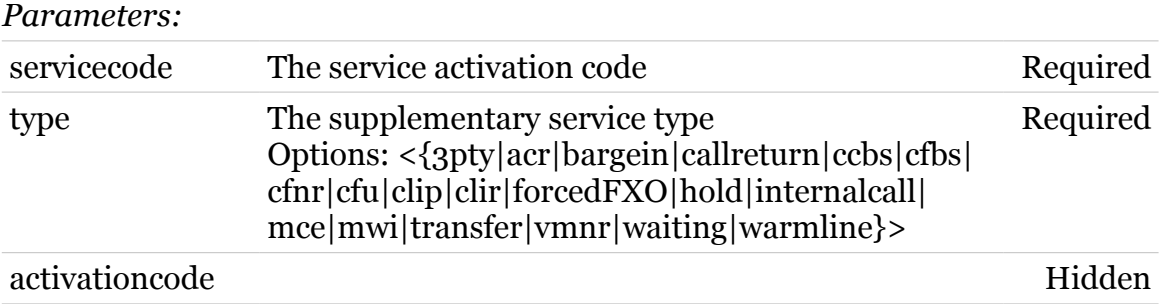

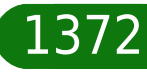

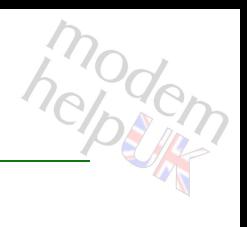

## <span id="page-1372-0"></span>**voice services assign\_pxsc**

Assign a service code to a supplementary service in non\_standard mode

```
Syntax:
```

```
assign pxsc action = \langle{ (see Parameters) }>
            action act = <{activate}action cf = <{(see Parameters)}>
         action oncall = \langle \{ \text{active} | \text{decative} \} \rangletype = \langle{ (see Parameters) }>
[activate and regcode = \langle{(missing)}>]
       [activationcode = <{(missing)}[deactivationcode = <{(missing)}[interrogationcode = \langle{ (missing) }>]
               [regcode = <{ (missing) } [servicecode = <string>]
```
*Parameters:*

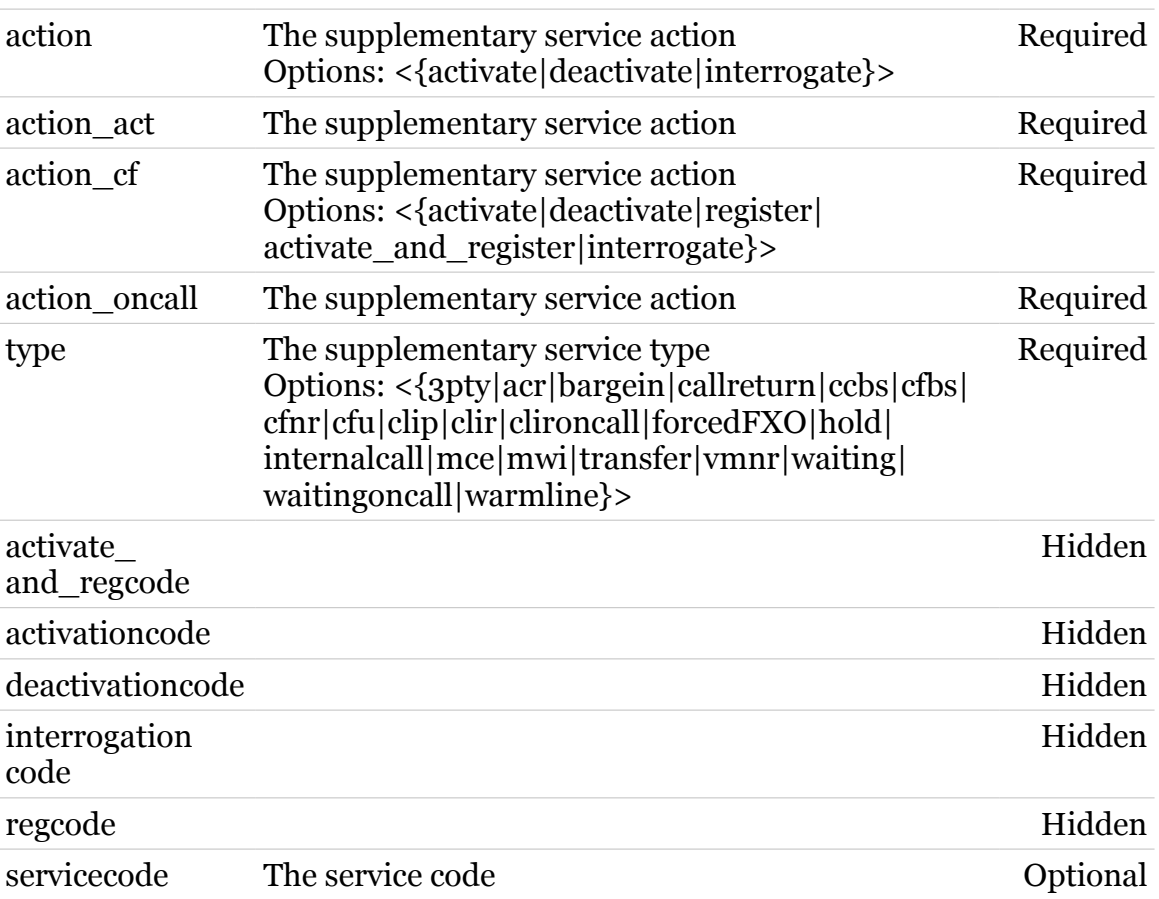

# <span id="page-1373-0"></span>**voice services config**

General supplementary service configuration

*Syntax:*

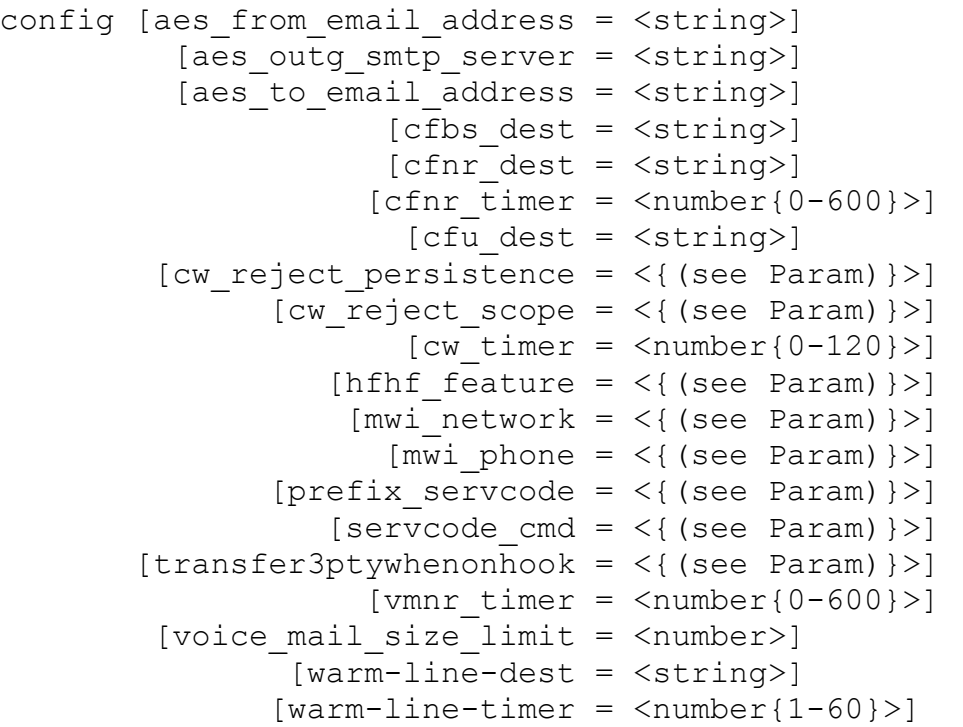

*Parameters:*

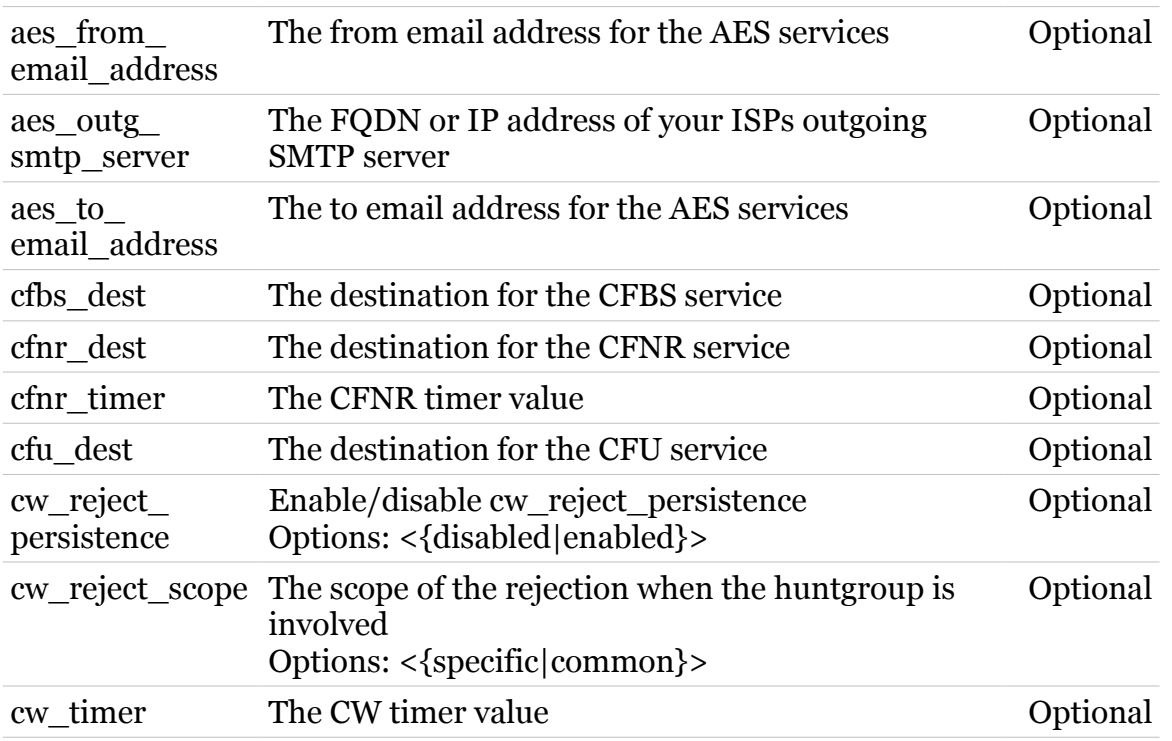

TG788vn CLI Commands r8.C.M.0 SIP Server

modern

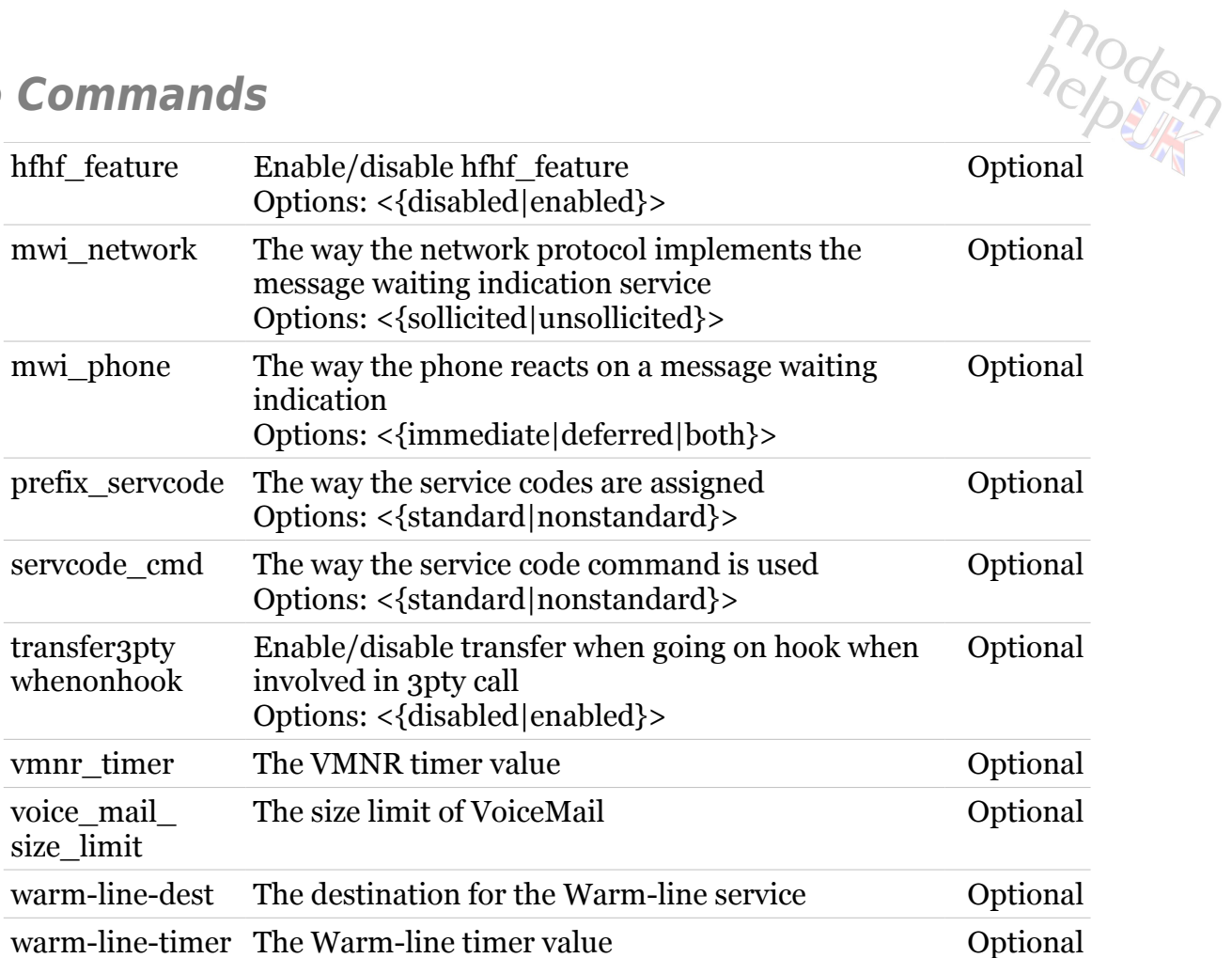

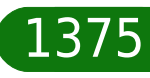

# <span id="page-1375-0"></span>**voice services deactivate**

Deactivate a supplementary service

#### *Syntax:*

deactivate type = <{(see Parameters)}>  $[status = <{(missing)}$ 

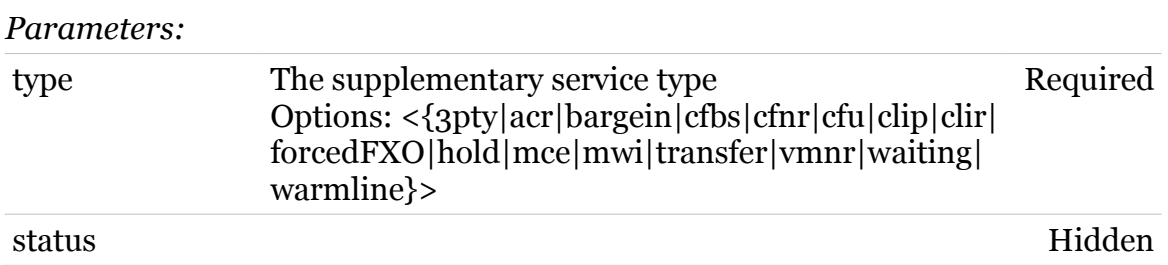

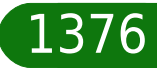

# modem

# <span id="page-1376-0"></span>**voice services flush**

Flush all supplementary services

*Syntax:*

flush

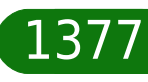

# <span id="page-1377-0"></span>**voice services list**

Show the supplementary service configuration

*Syntax:*

list

modem

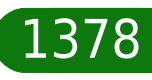

# <span id="page-1378-0"></span>**voice services provision**

modem

Provision a supplementary service

#### *Syntax:*

provision type = <{(see Parameters)}>  $[provision = <({missing})$ 

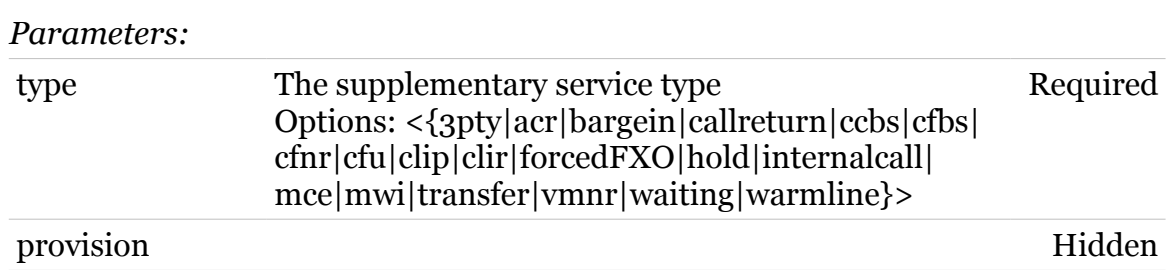

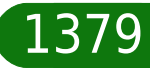

# <span id="page-1379-0"></span>**voice services servicelist**

Show the supplementary service configuration

*Syntax:*

servicelist

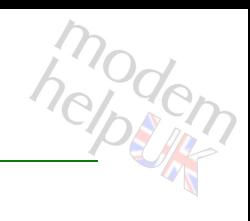

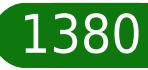

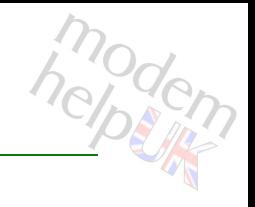

# <span id="page-1380-0"></span>**voice services soc**

Following commands are available :

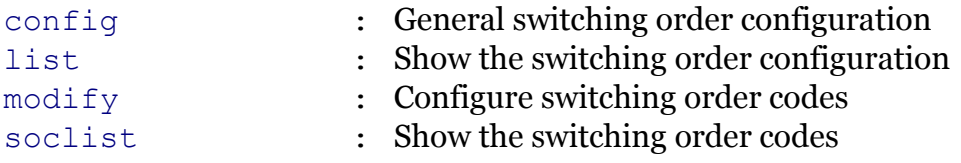

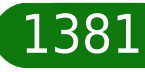

# <span id="page-1381-0"></span>**voice services soc config**

General switching order configuration

*Syntax:*

config [Registerrecalltimer =  $\langle$ number{0-60}>]

*Parameters:*

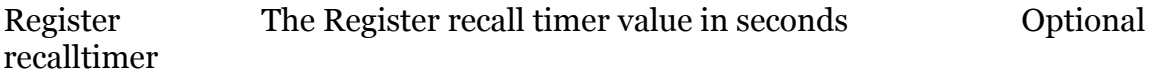

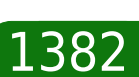

modern

# <span id="page-1382-0"></span>**voice services soc list**

modem

Show the switching order configuration

*Syntax:*

list

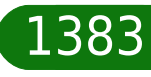

# <span id="page-1383-0"></span>**voice services soc modify**

Configure switching order codes

#### *Syntax:*

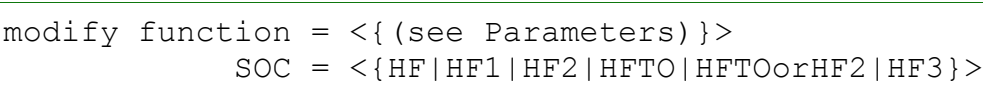

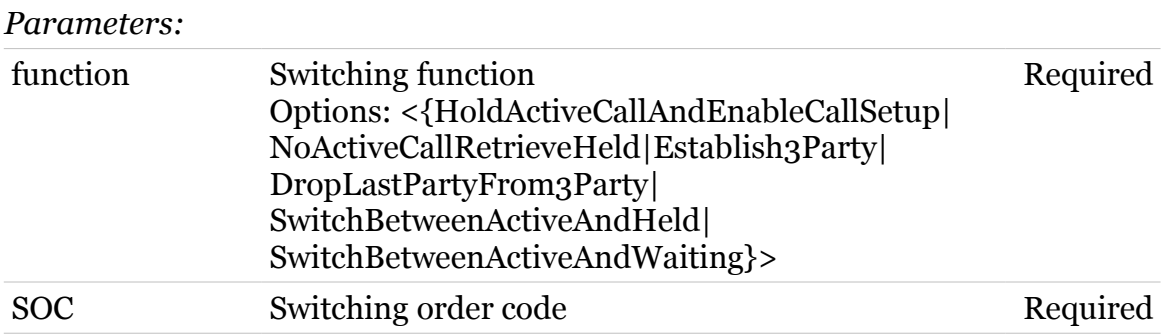

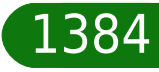

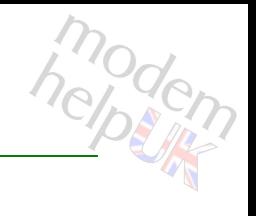

## <span id="page-1384-0"></span>**voice services soc soclist**

Show the switching order codes

*Syntax:*

soclist

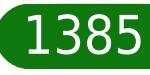

# <span id="page-1385-0"></span>**voice services withdraw**

modem

Withdraw a supplementary service

#### *Syntax:*

withdraw type =  $\langle$ { (see Parameters) } >  $[provision = <{ (missing) }$ 

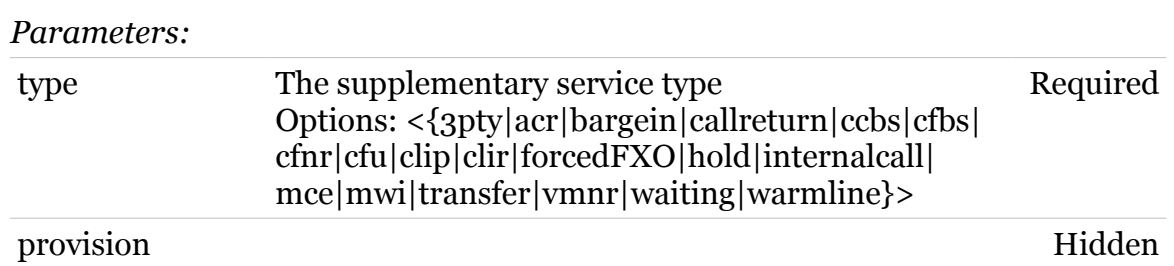

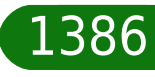

## **voice sip**

modem

Following commands are available :

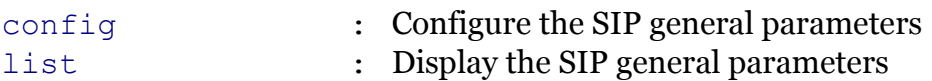

Following command groups are available :

[inboundauth](#page-1393-0) [responsemap](#page-1397-0) [sdp](#page-1403-0)

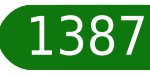

# <span id="page-1387-0"></span>**voice sip config**

Configure the SIP general parameters

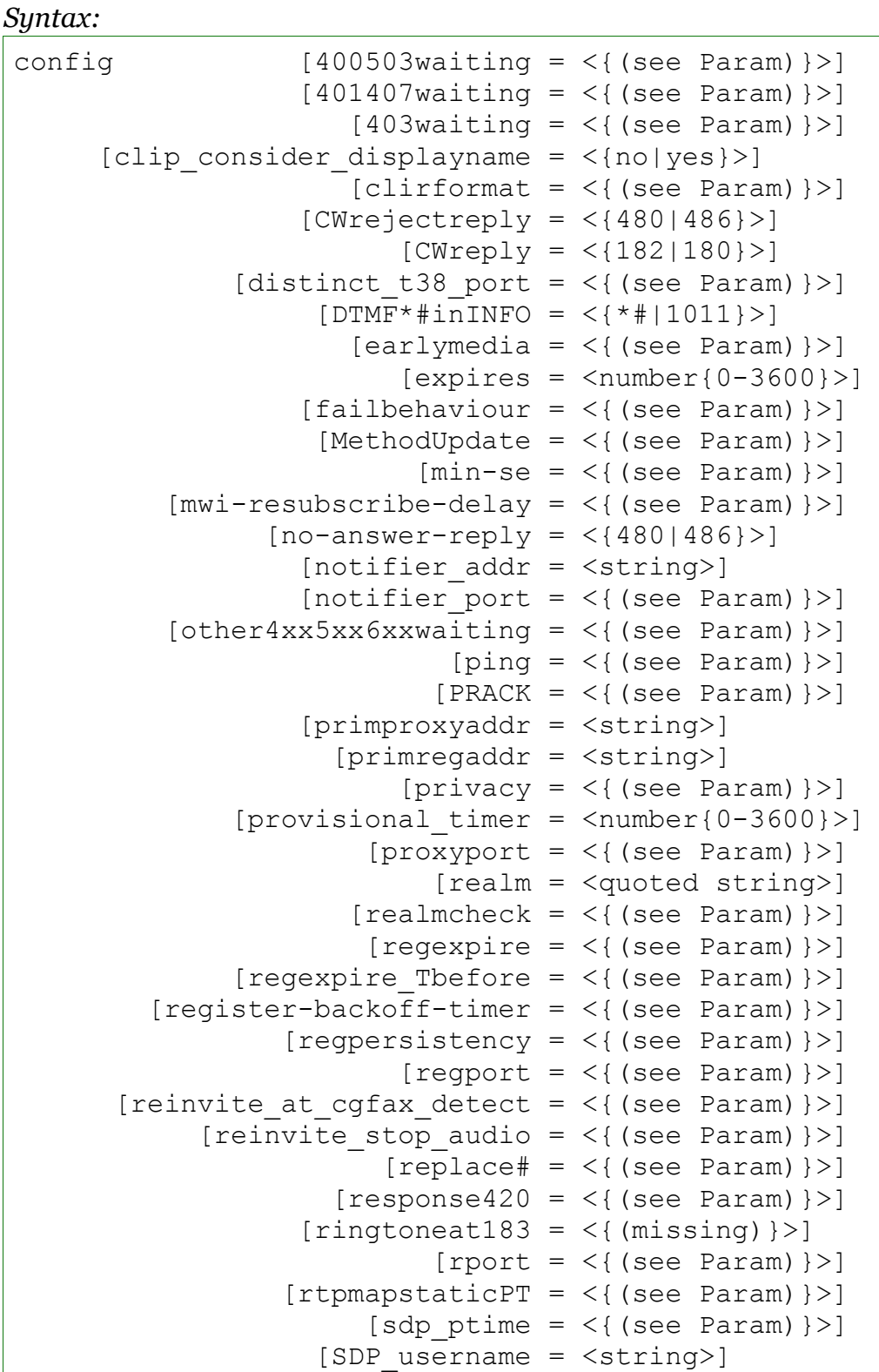

(cont.)

TG788vn CLI Commands r8.C.M.0 SIP Server

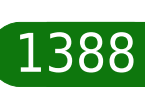

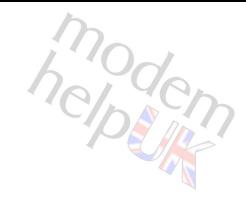

*Syntax '*voice sip config' *cont.:*

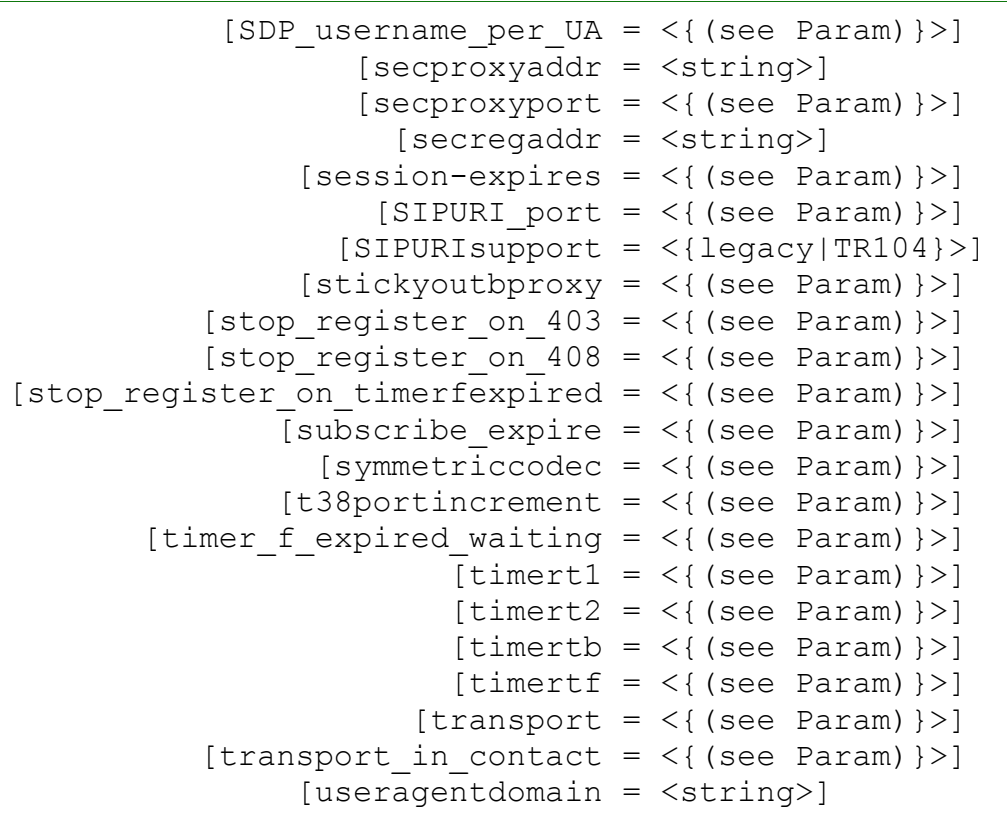

*Parameters:*

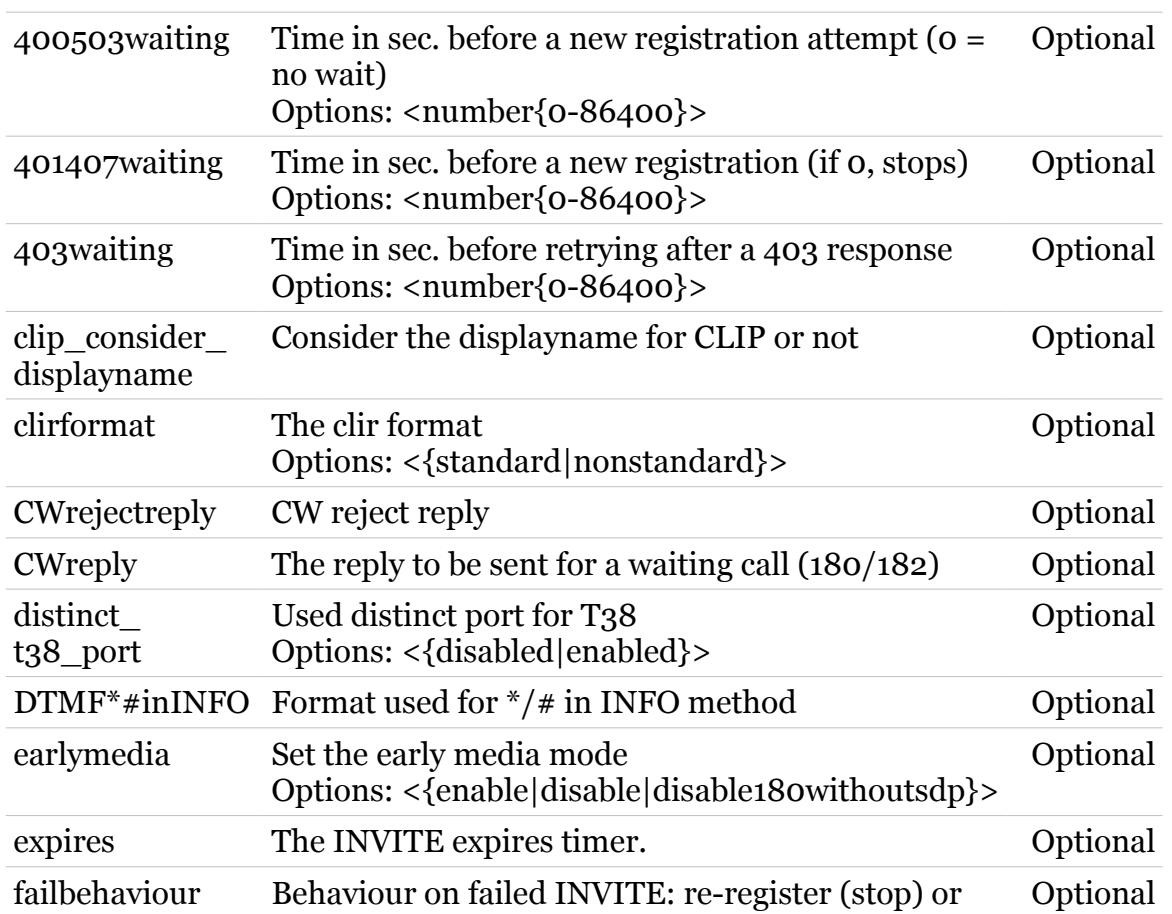

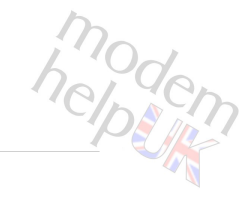

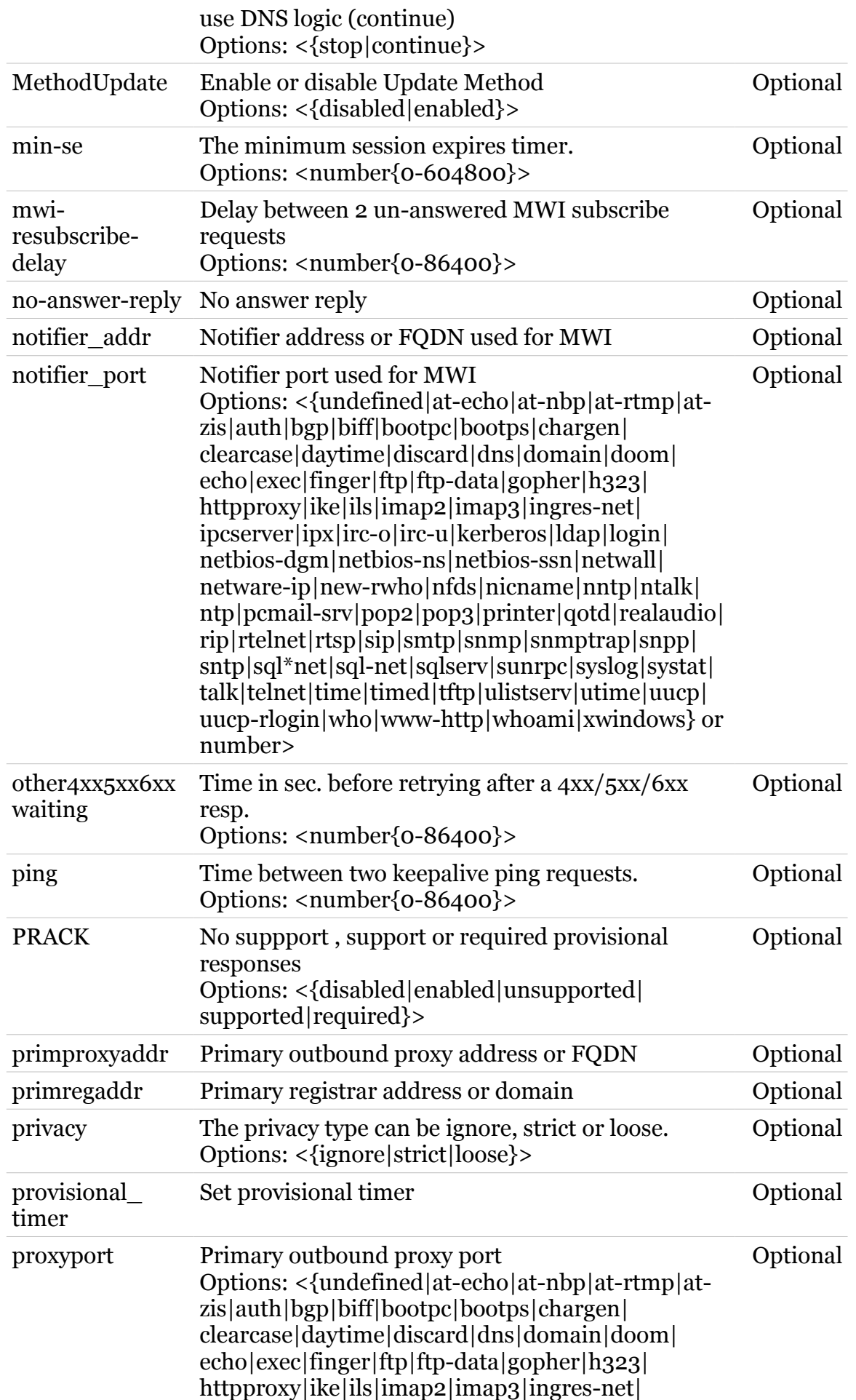

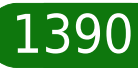

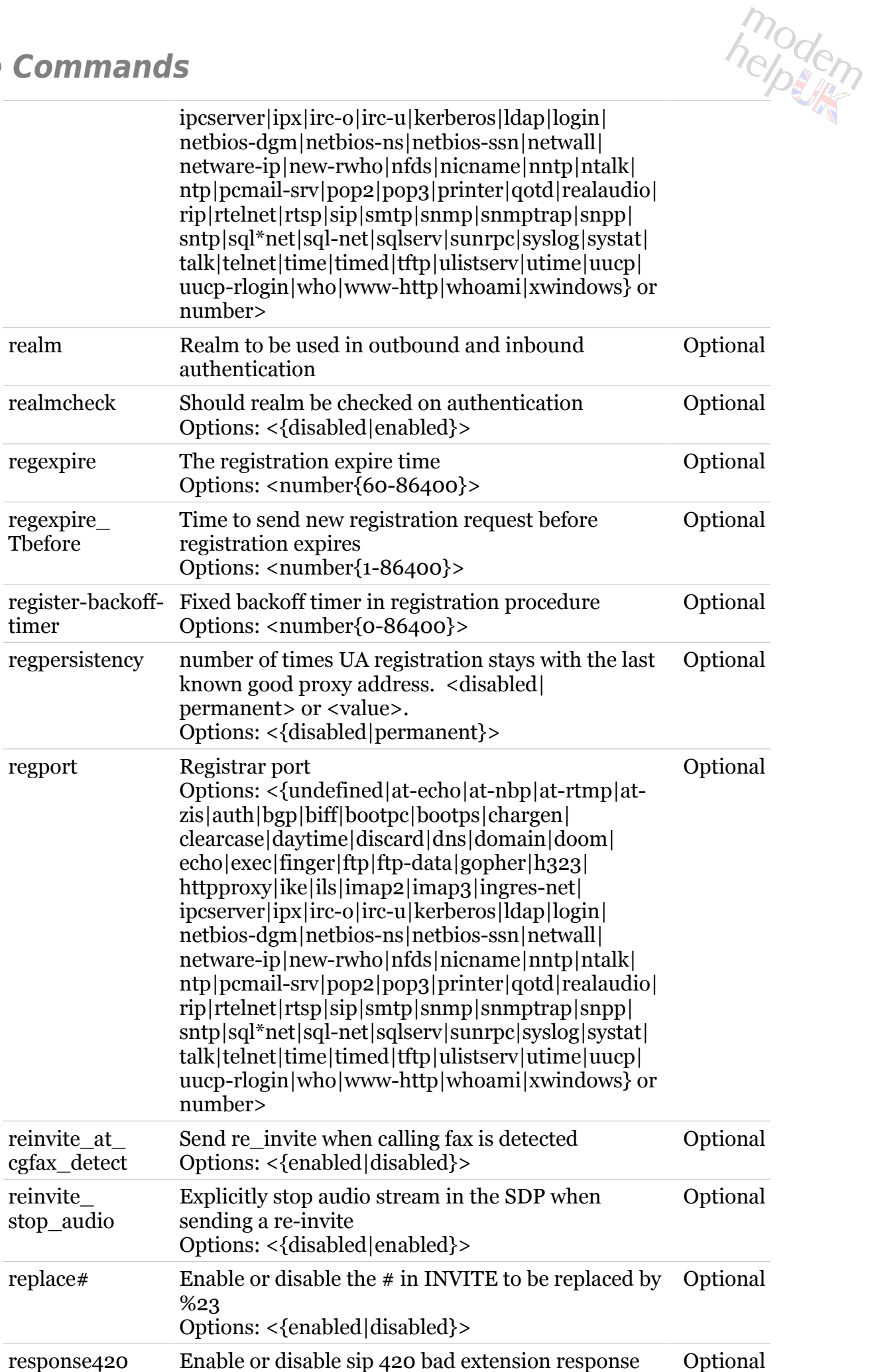

TG788vn CLI Commands r8.C.M.0 SIP Server 1391

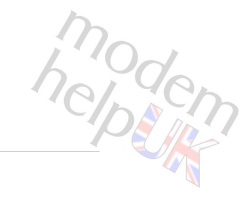

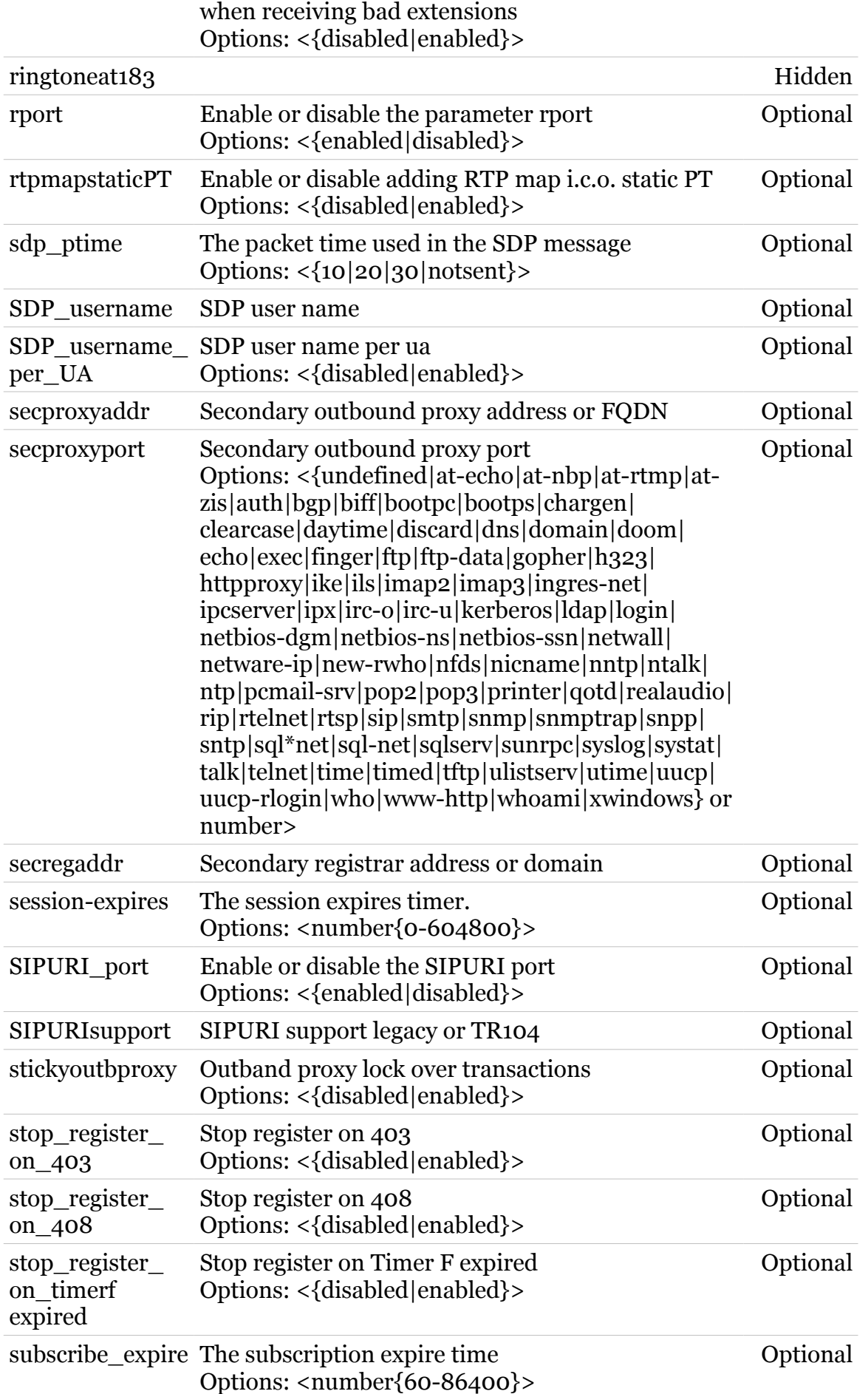

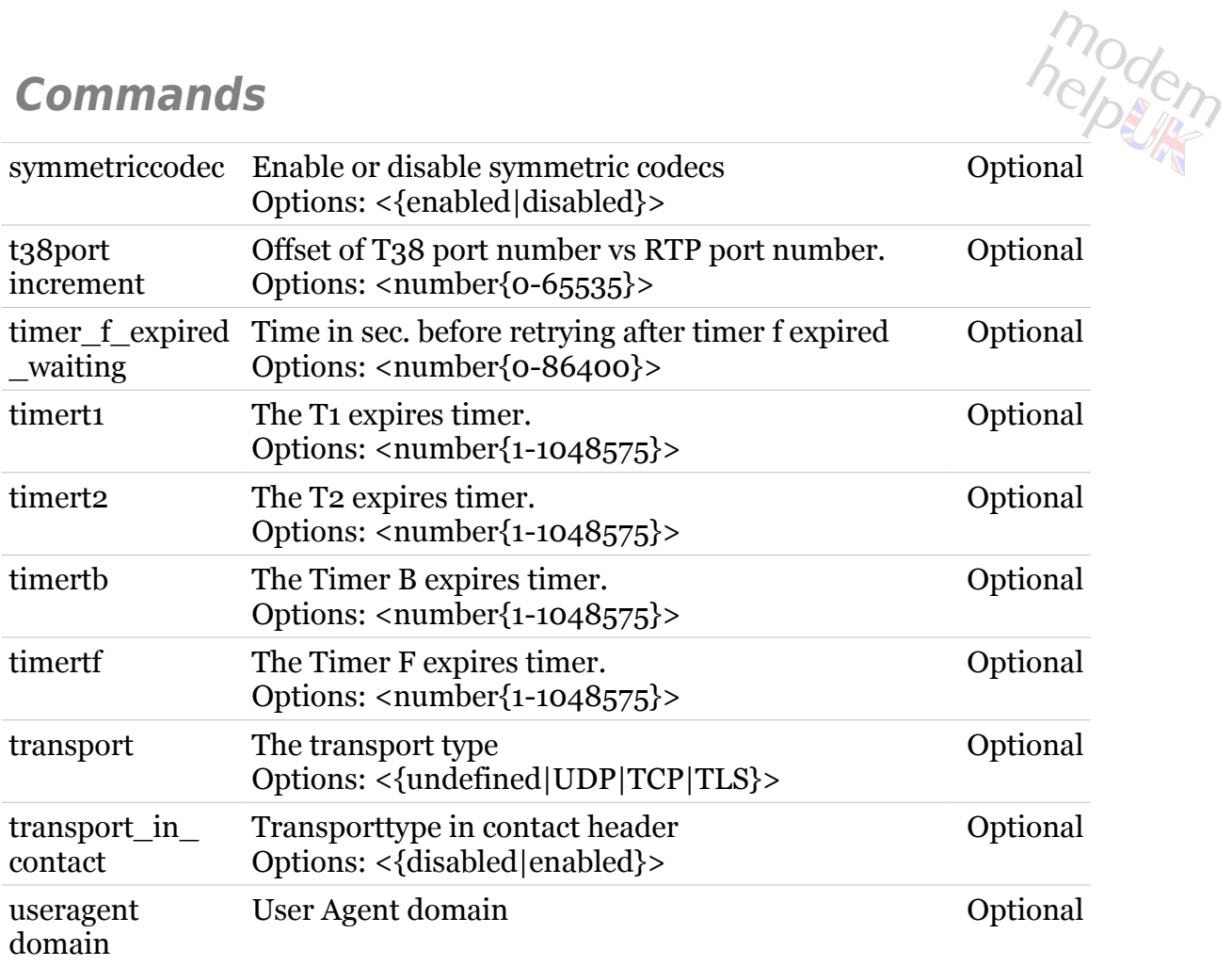

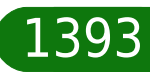

# <span id="page-1393-0"></span>**voice sip inboundauth**

Following commands are available :

- [config](#page-1394-0) : Configure which methods should be authenticated
- [list](#page-1395-0) : List the methods

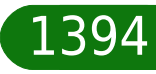

# modem

# <span id="page-1394-0"></span>**voice sip inboundauth config**

Configure which methods should be authenticated

#### *Syntax:*

```
config [noncelifetime = <number{1-86400}>]
              [UPDATE = <{dissabled| enabled}
```
#### *Parameters:*

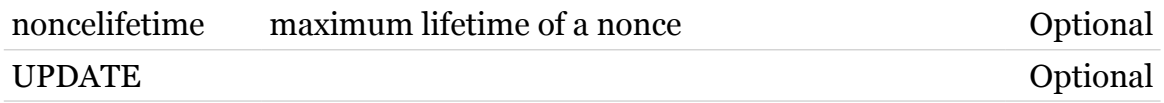

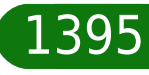

# <span id="page-1395-0"></span>**voice sip inboundauth list**

List the methods

*Syntax:* list

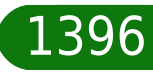

<span id="page-1396-0"></span>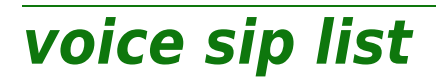

modem

Display the SIP general parameters

*Syntax:*

list

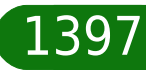

# <span id="page-1397-0"></span>**voice sip responsemap**

Following commands are available :

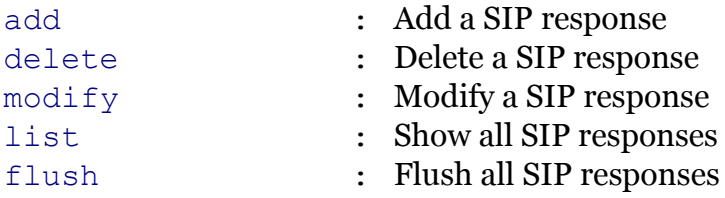

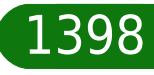

# <span id="page-1398-0"></span>**voice sip responsemap add**

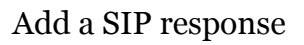

#### *Syntax:*

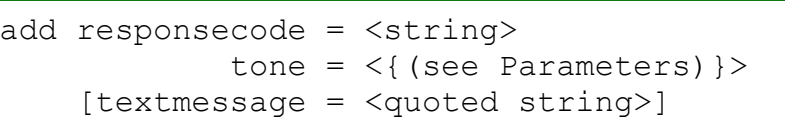

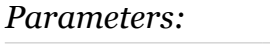

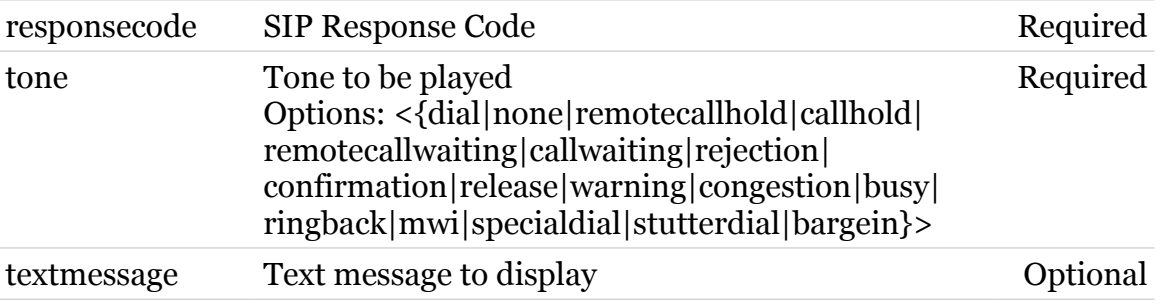

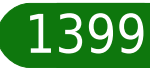

modern

# <span id="page-1399-0"></span>**voice sip responsemap delete**

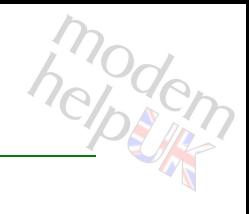

### Delete a SIP response

#### *Syntax:*

delete responsecode = <{(see Parameters)}>

#### *Parameters:*

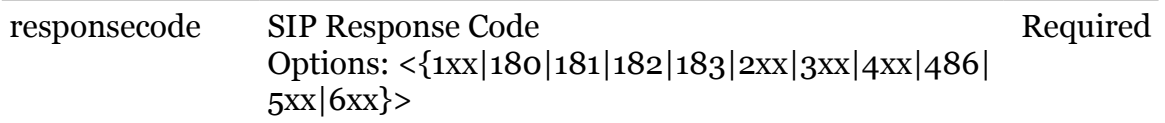

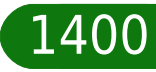

# modern

## <span id="page-1400-0"></span>**voice sip responsemap flush**

Flush all SIP responses

*Syntax:* flush

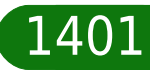

# modem

# <span id="page-1401-0"></span>**voice sip responsemap list**

Show all SIP responses

*Syntax:* list

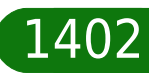

# <span id="page-1402-0"></span>**voice sip responsemap modify**

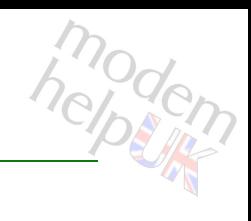

### Modify a SIP response

#### *Syntax:*

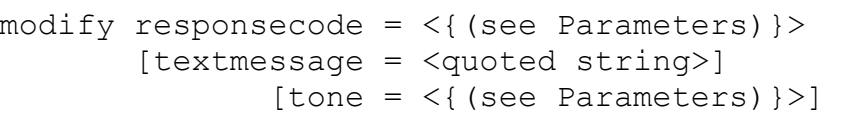

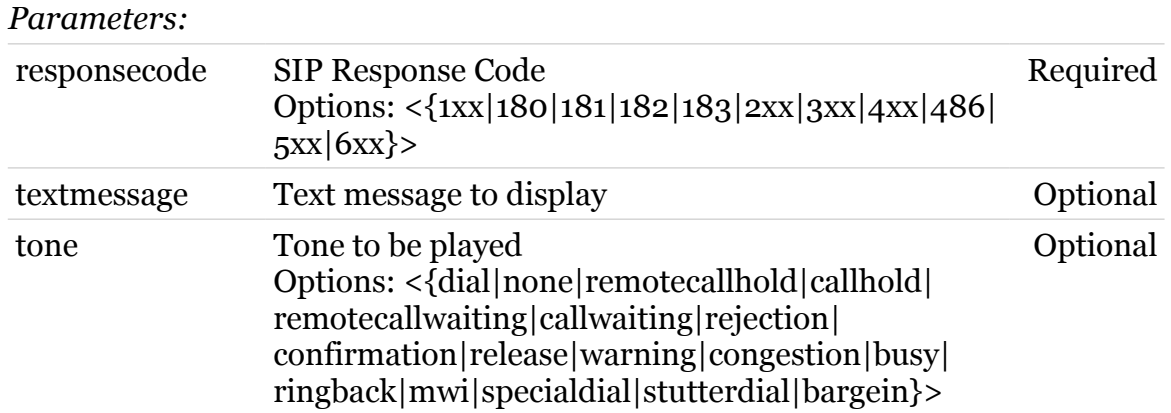

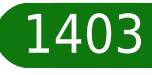

# <span id="page-1403-0"></span>**voice sip sdp**

Following commands are available :

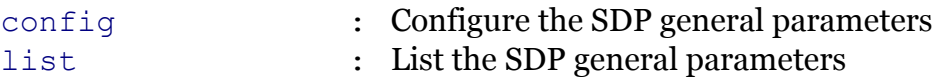

Following command groups are available :

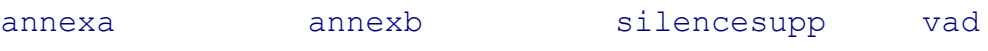

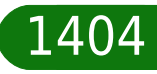

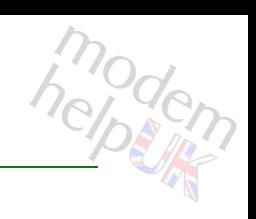
# **voice sip sdp annexa**

Following commands are available :

[config](#page-1405-0) : Configure the SDP AnnexA parameters

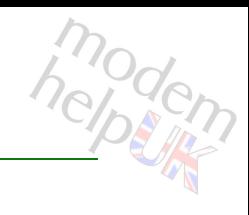

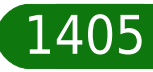

# <span id="page-1405-0"></span>**voice sip sdp annexa config**

### Configure the SDP AnnexA parameters

### *Syntax:*

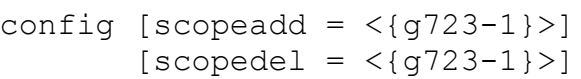

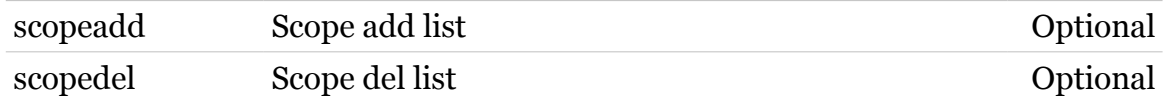

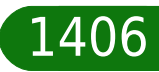

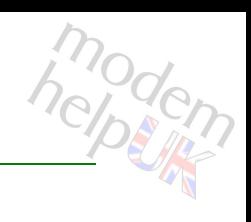

# **voice sip sdp annexb**

Following commands are available :

[config](#page-1407-0) : Configure the SDP annexb parameters

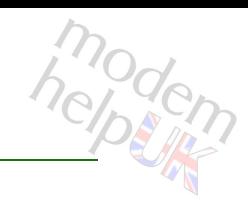

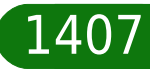

# <span id="page-1407-0"></span>**voice sip sdp annexb config**

Configure the SDP annexb parameters

### *Syntax:*

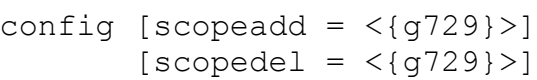

### *Parameters:*

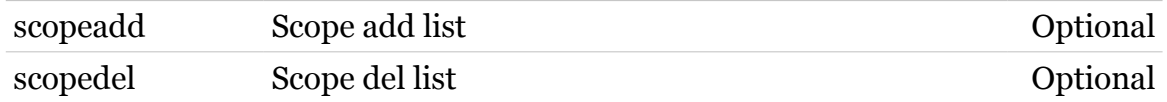

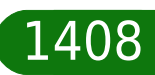

modern

# modem

# **voice sip sdp config**

Configure the SDP general parameters

### *Syntax:*

```
config [callholddirection = \langle{sendonly|inactive}>]
[remotes upper silencesupp = <({see Parameters})[versioncheck = \langle \text{no}| \text{yes} \rangle]
```
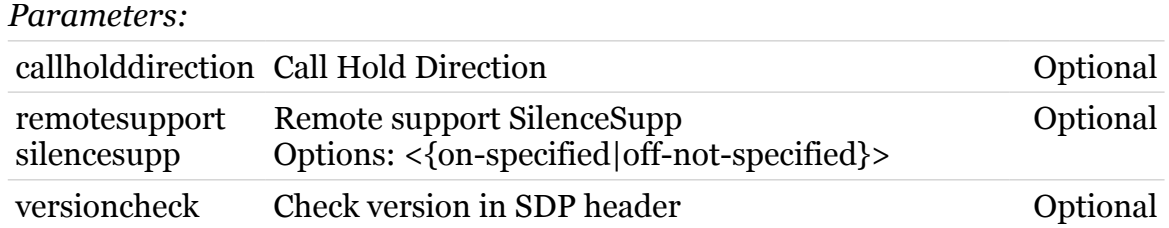

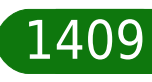

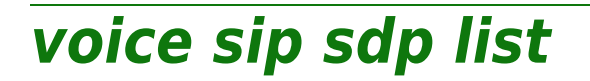

List the SDP general parameters

*Syntax:*

list

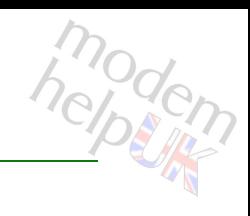

### **voice Commands**

# **voice sip sdp silencesupp**

Following commands are available :

[config](#page-1411-0) : Configure the SDP Silence Supp parameters

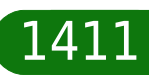

modem

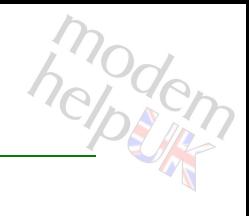

# <span id="page-1411-0"></span>**voice sip sdp silencesupp config**

Configure the SDP Silence Supp parameters

### *Syntax:*

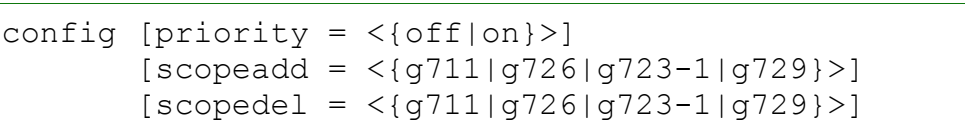

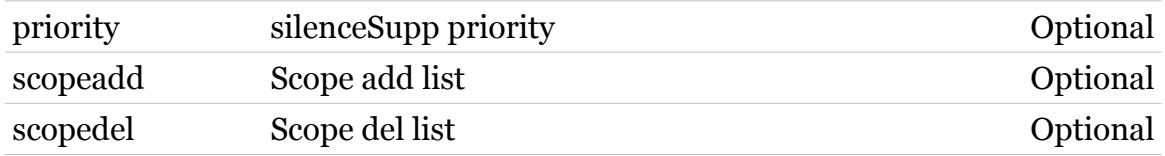

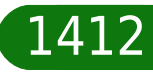

# **voice sip sdp vad**

Following commands are available :

[config](#page-1413-0) : Configure the SDP Vad parameters

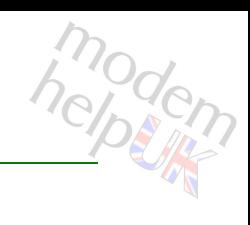

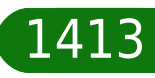

### **voice Commands**

# <span id="page-1413-0"></span>**voice sip sdp vad config**

### Configure the SDP Vad parameters

### *Syntax:*

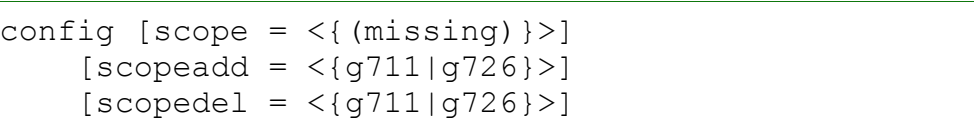

### *Parameters:*

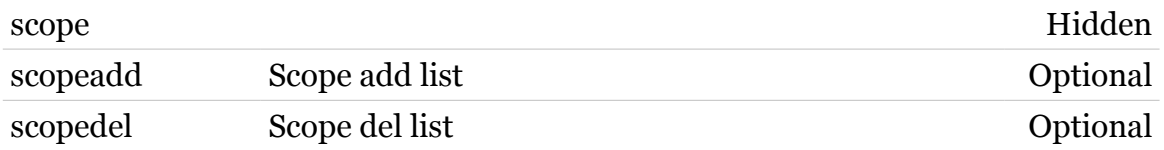

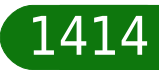

modem

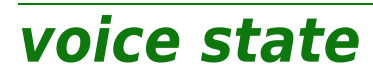

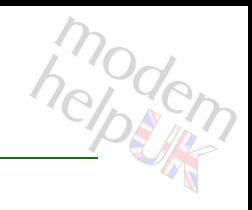

show VOIP service states

*Syntax:*

state

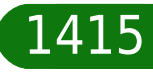

## **voice stats**

Following commands are available :

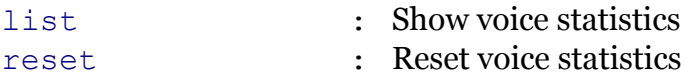

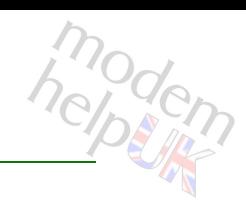

modem

# <span id="page-1416-0"></span>**voice stats list**

Show voice statistics

### *Syntax:*

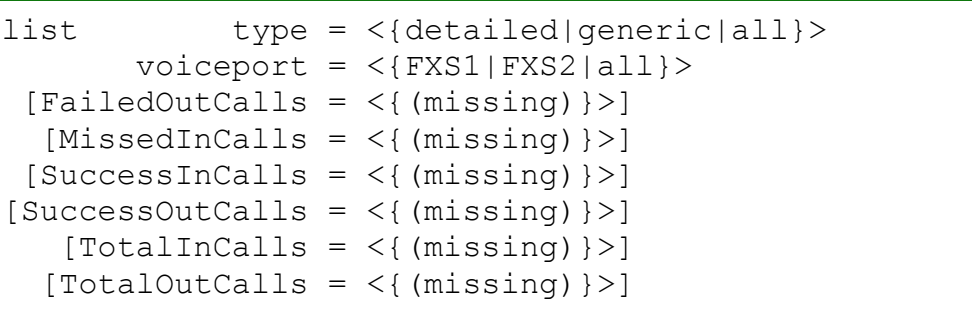

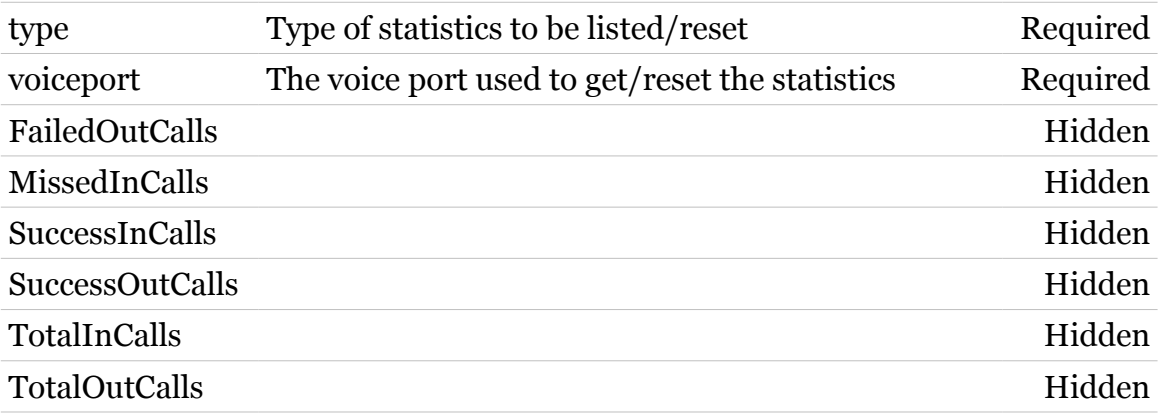

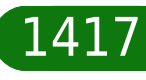

modem

### <span id="page-1417-0"></span>**voice stats reset**

Reset voice statistics

*Syntax:*

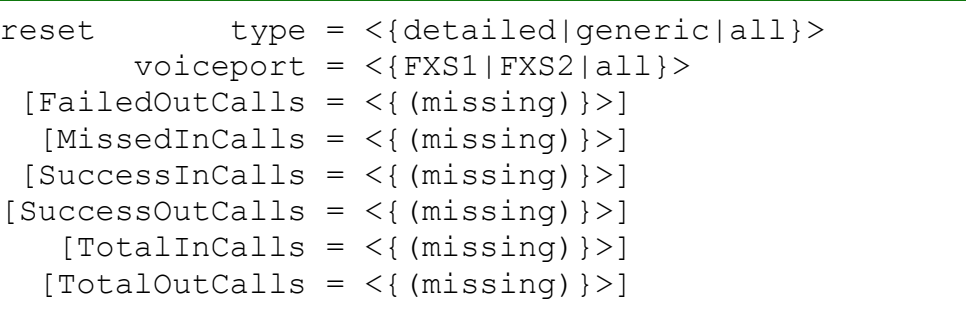

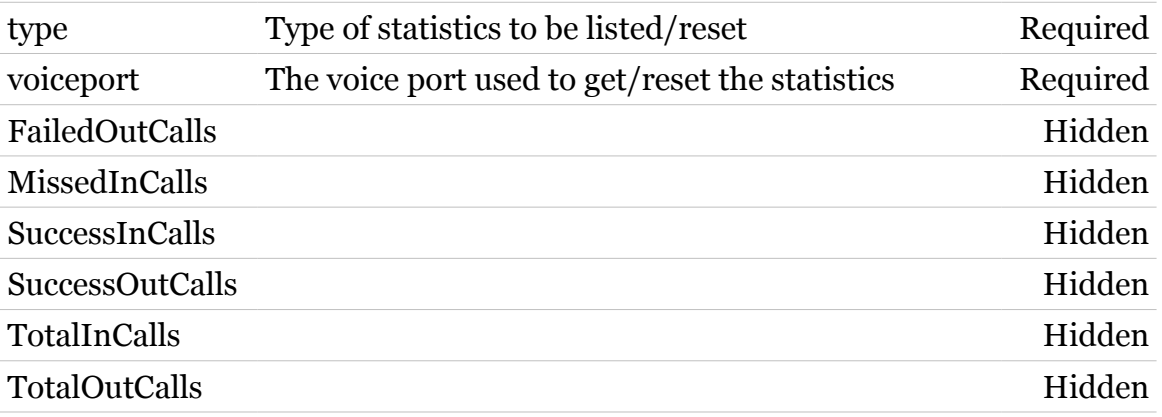

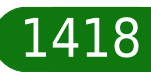

# **voice tone**

Following command groups are available :

[descrtable](#page-1419-0) [eventtable](#page-1425-0) [patterntable](#page-1429-0)

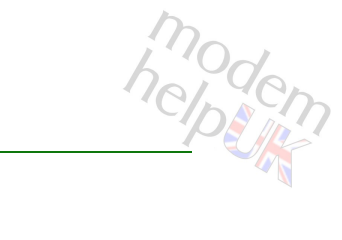

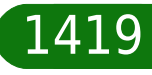

# <span id="page-1419-0"></span>**voice tone descrtable**

Following commands are available :

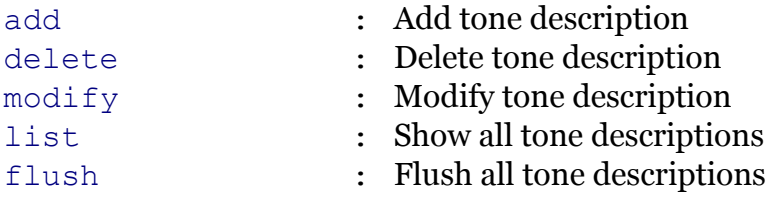

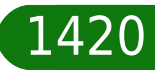

modern

# <span id="page-1420-0"></span>**voice tone descrtable add**

### Add tone description

### *Syntax:*

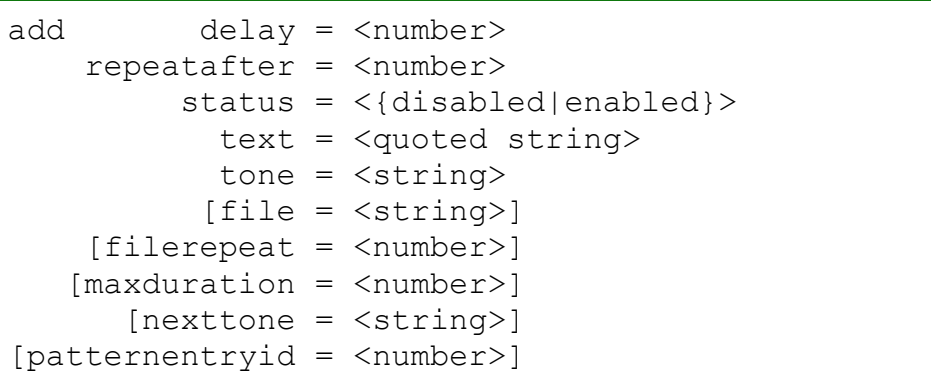

#### *Parameters:*

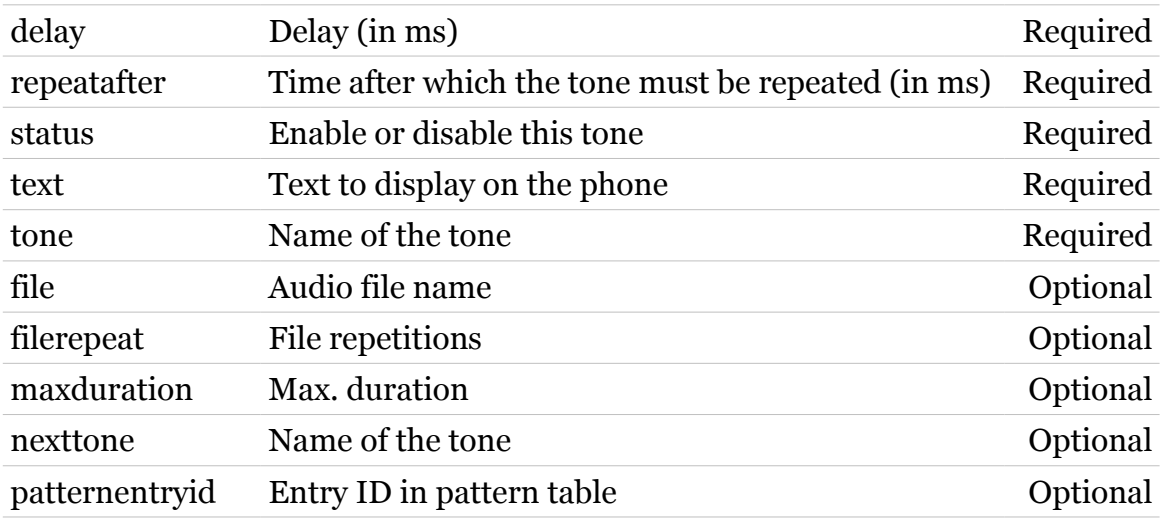

1421

modern

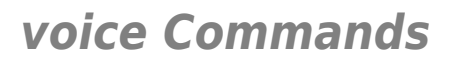

## <span id="page-1421-0"></span>**voice tone descrtable delete**

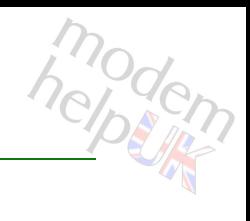

### Delete tone description

*Syntax:*

delete tone =  $\langle \text{bargein} \rangle$ 

*Parameters:*

tone Name of the tone Required

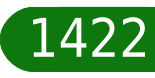

# <span id="page-1422-0"></span>**voice tone descrtable flush**

Flush all tone descriptions

*Syntax:*

flush

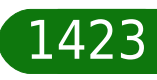

modem

# modem

# <span id="page-1423-0"></span>**voice tone descrtable list**

Show all tone descriptions

*Syntax:*

list

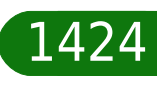

# modem

# <span id="page-1424-0"></span>**voice tone descrtable modify**

### Modify tone description

*Syntax:*

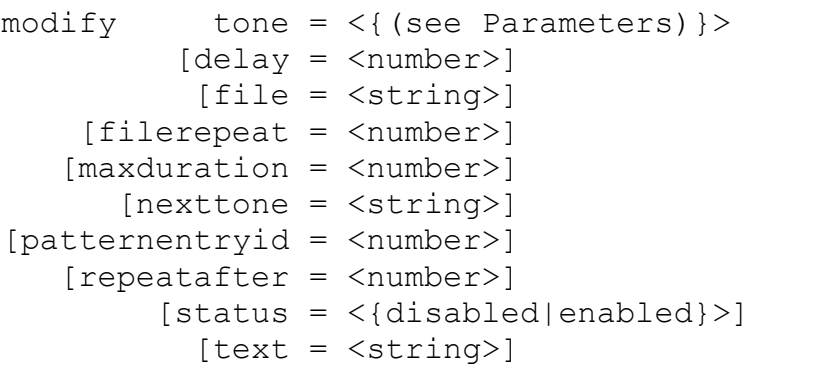

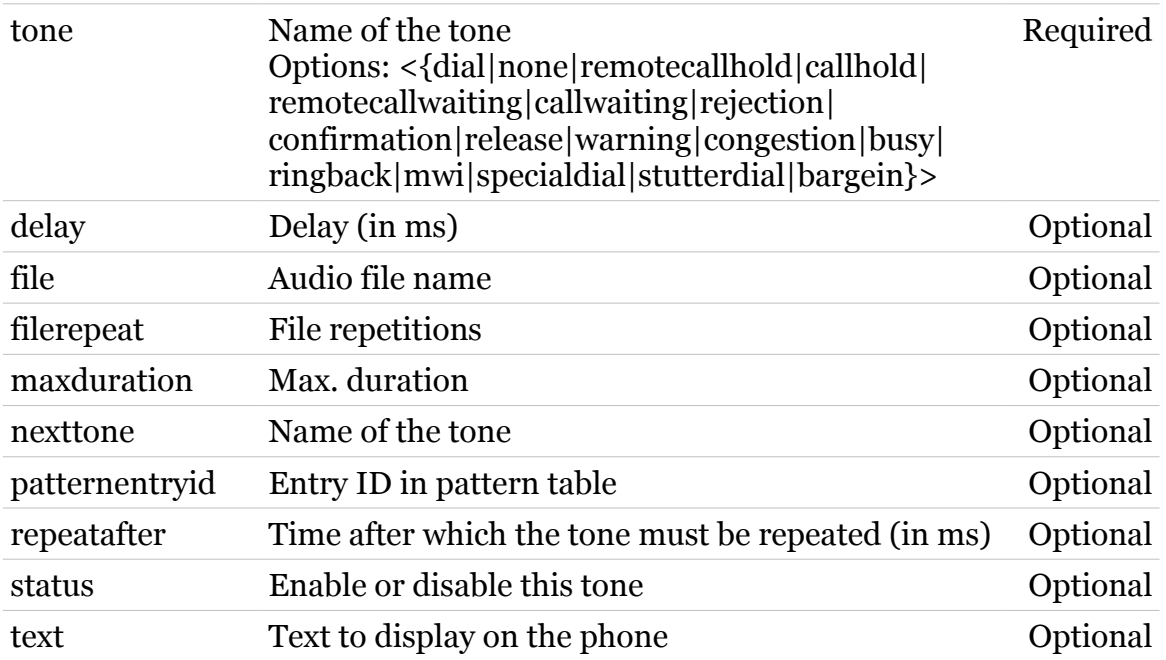

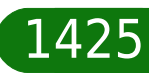

# <span id="page-1425-0"></span>**voice tone eventtable**

Following commands are available :

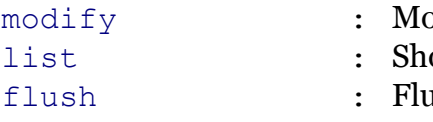

- odify tone event
- ow all tone events
- $\int$ ush all tone events

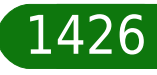

modern

# <span id="page-1426-0"></span>**voice tone eventtable flush**

Flush all tone events

*Syntax:*

flush

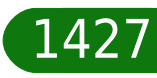

modem

### <span id="page-1427-0"></span>**voice tone eventtable list**

Show all tone events

*Syntax:* list

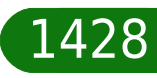

modem

# <span id="page-1428-0"></span>**voice tone eventtable modify**

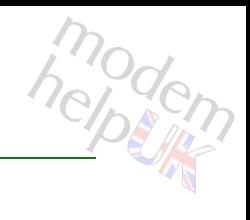

### Modify tone event

### *Syntax:*

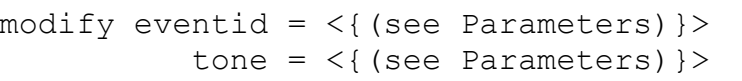

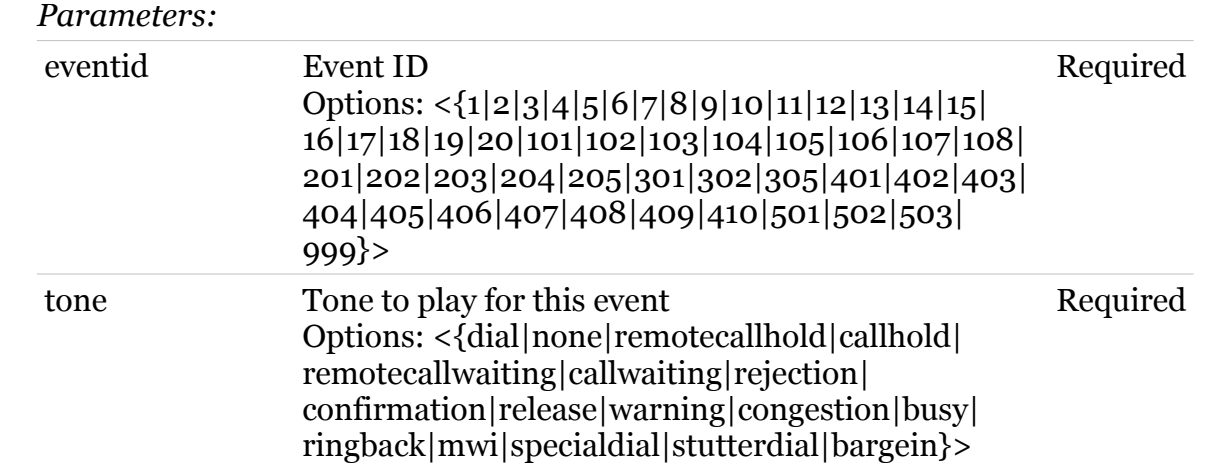

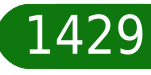

# <span id="page-1429-0"></span>**voice tone patterntable**

Following commands are available :

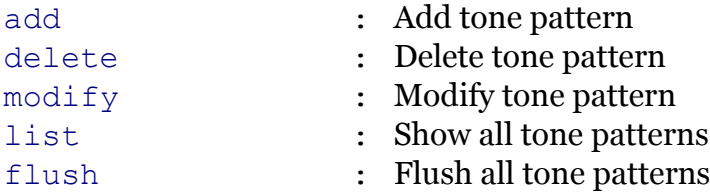

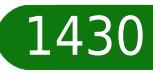

modern

# <span id="page-1430-0"></span>**voice tone patterntable add**

### Add tone pattern

*Syntax:*

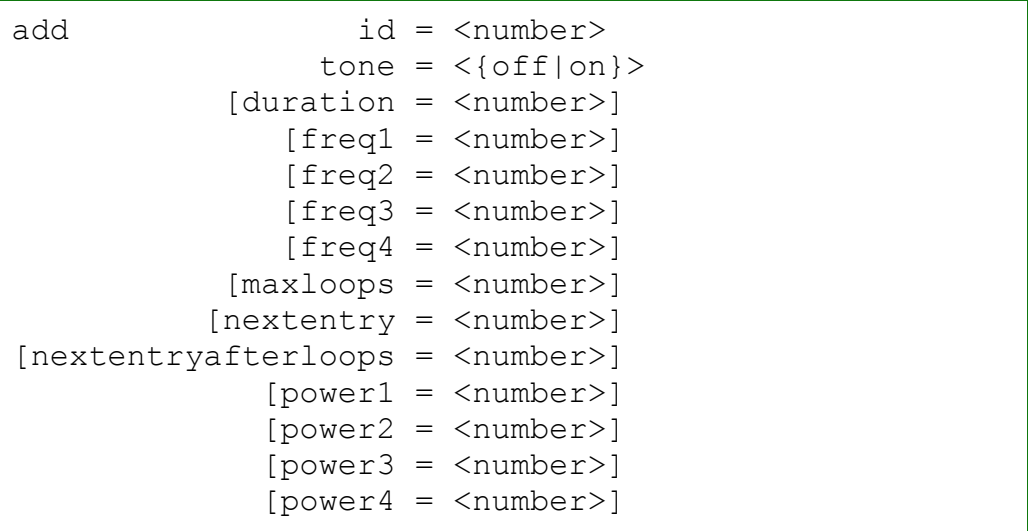

### *Parameters:*

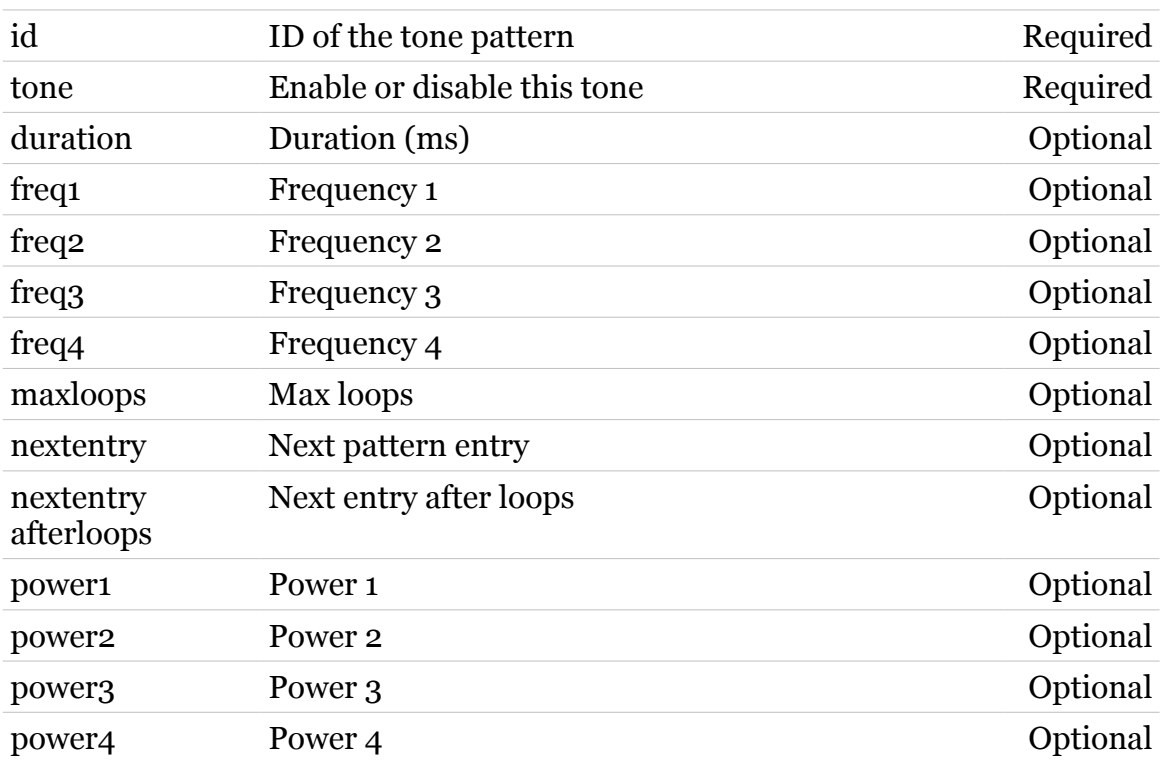

modern

# <span id="page-1431-0"></span>**voice tone patterntable delete**

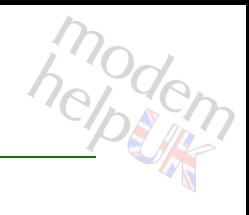

### Delete tone pattern

### *Syntax:*

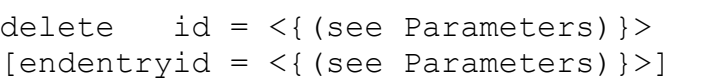

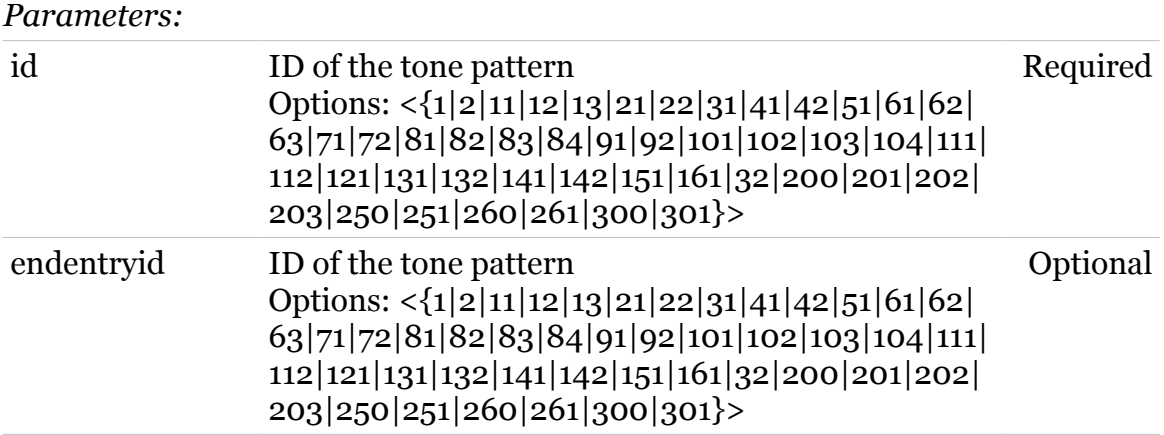

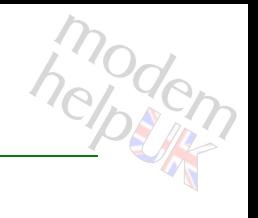

### <span id="page-1432-0"></span>**voice tone patterntable flush**

Flush all tone patterns

*Syntax:* flush

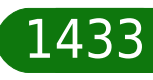

# modern

### <span id="page-1433-0"></span>**voice tone patterntable list**

Show all tone patterns

*Syntax:* list

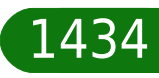

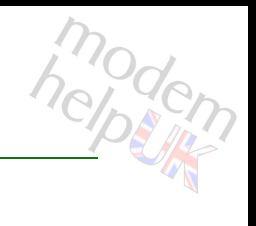

# <span id="page-1434-0"></span>**voice tone patterntable modify**

### Modify tone pattern

*Syntax:*

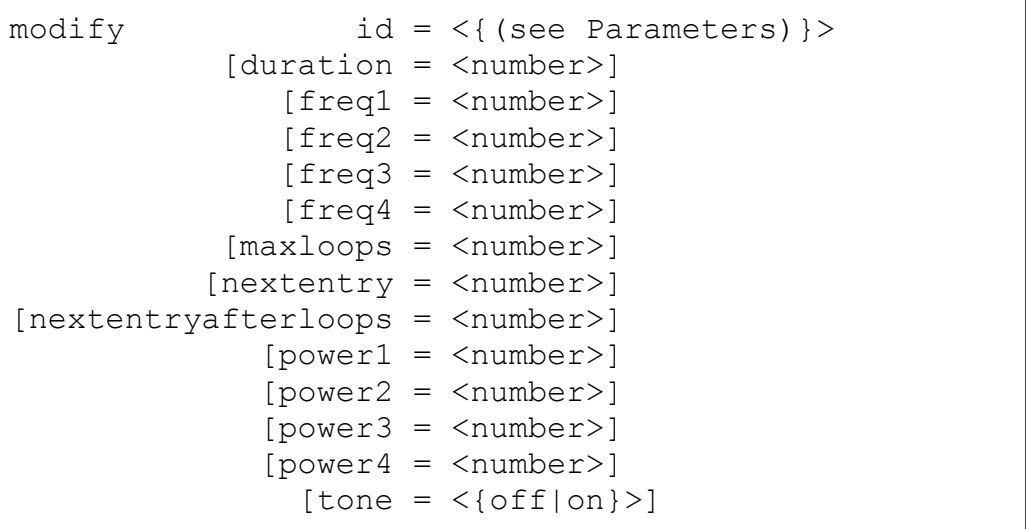

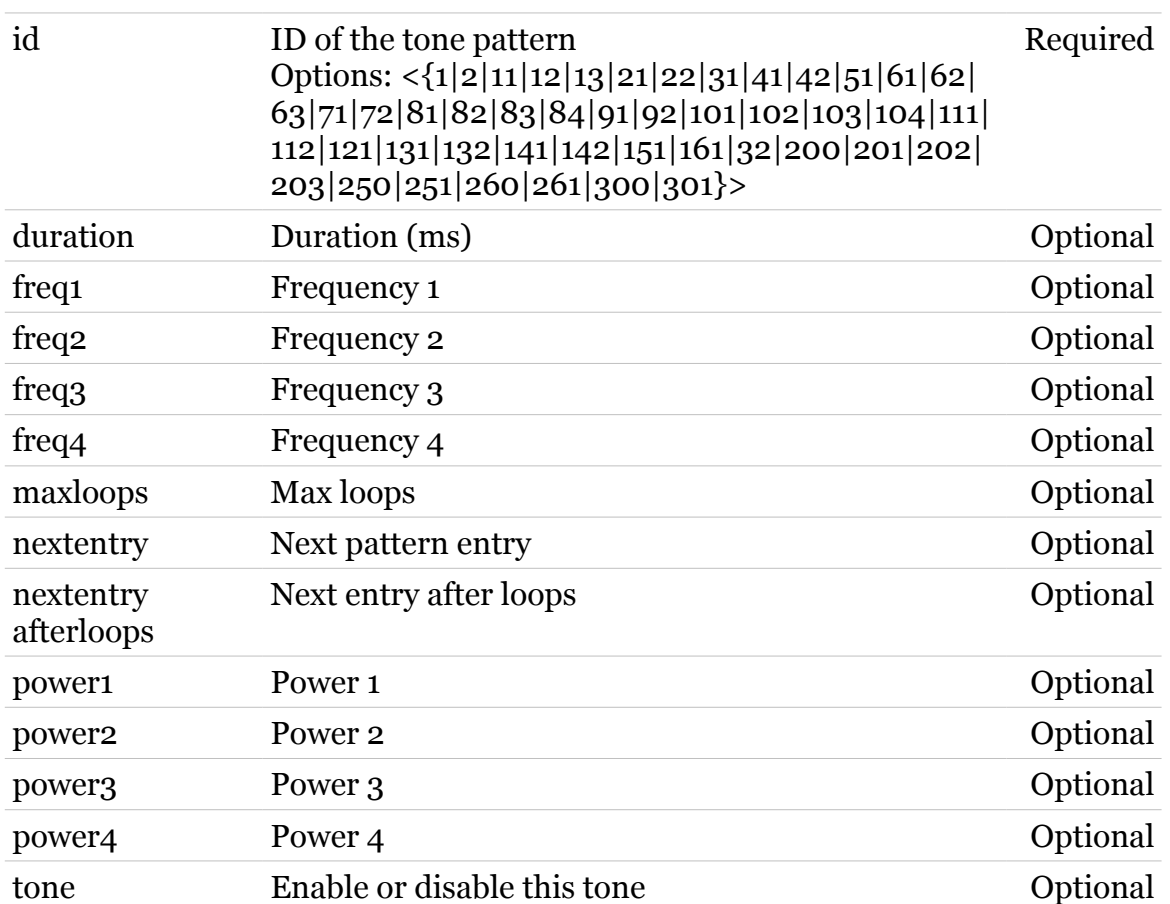

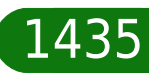

# modem

# **voice uamap**

Following commands are available :

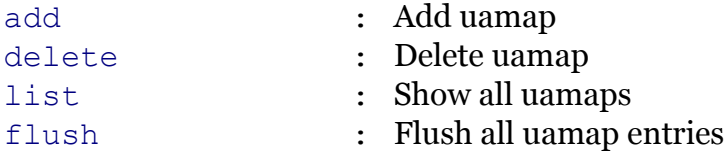

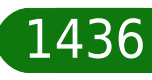

# <span id="page-1436-0"></span>**voice uamap add**

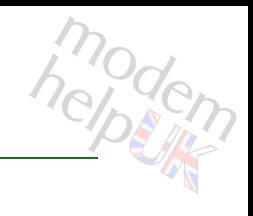

### Add uamap

### *Syntax:*

add  $profile = <$ {}> voiceport = <{FXS1|FXS2}>

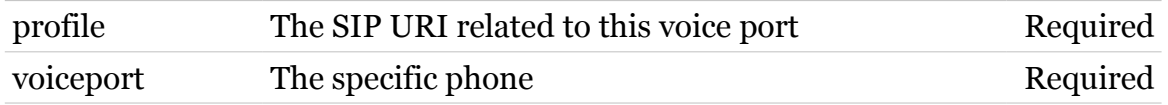

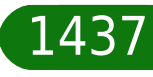

## <span id="page-1437-0"></span>**voice uamap delete**

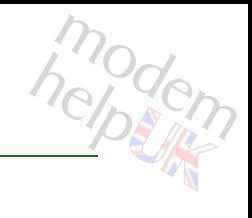

### Delete uamap

### *Syntax:*

delete profile =  $\langle \}$ voiceport = <{FXS1|FXS2}>

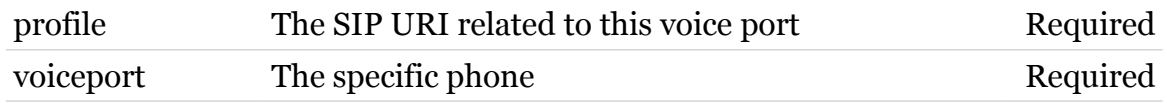

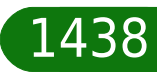

# <span id="page-1438-0"></span>**voice uamap flush**

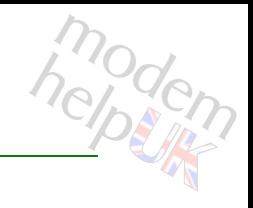

Flush all uamap entries

*Syntax:*

flush

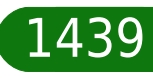

# <span id="page-1439-0"></span>**voice uamap list**

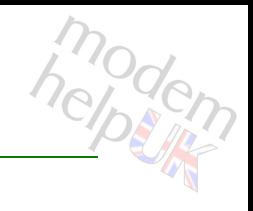

Show all uamaps

*Syntax:*

list  $[profile = <]{>}$ 

*Parameters:*

profile User Agent index Optional

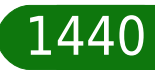
### **wansensing**

Following commands are available :

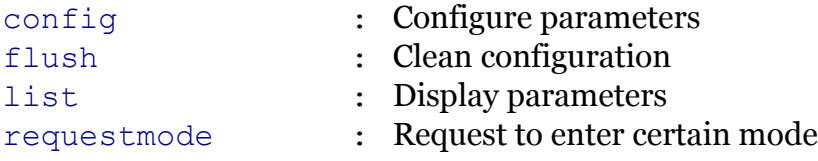

Following command groups are available :

[debug](#page-1442-0) [mode](#page-1446-0)

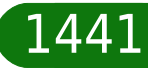

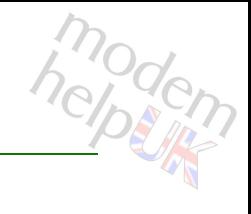

# <span id="page-1441-0"></span>**wansensing config**

### Configure parameters

#### *Syntax:*

```
config [errorinterval = <number>]
[errorscript = <string>]
     [state = <{dissable|enable}|
```
#### *Parameters:*

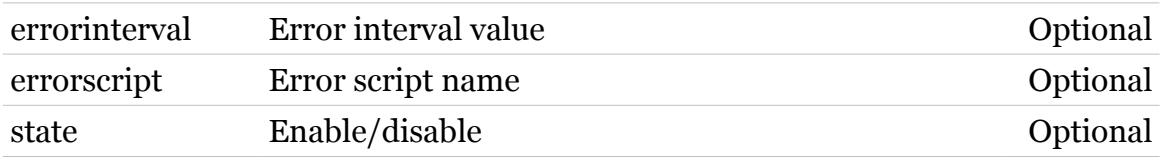

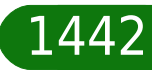

**wansensing Commands**

<span id="page-1442-0"></span>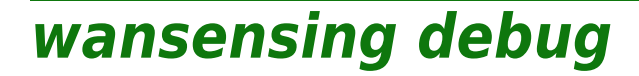

Following commands are available :

[traceconfig](#page-1443-0) : Tracing settings

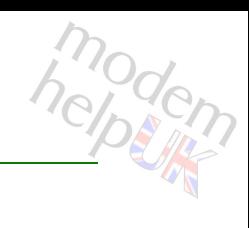

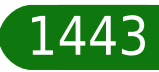

### <span id="page-1443-0"></span>**wansensing debug traceconfig**

Tracing settings

*Syntax:*

traceconfig [state = <{disabled|enabled}>]

*Parameters:*

state Enable/disable Channels Coptional

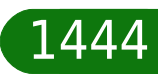

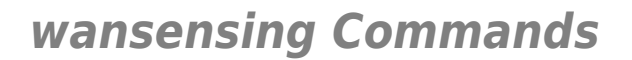

<span id="page-1444-0"></span>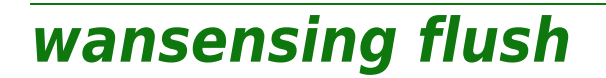

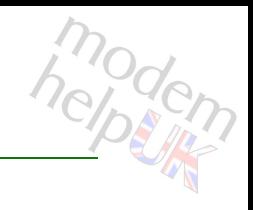

Clean configuration

*Syntax:*

flush

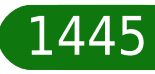

# <span id="page-1445-0"></span>**wansensing list**

modem

Display parameters

*Syntax:* list

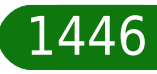

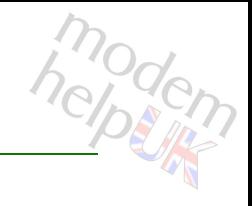

# <span id="page-1446-0"></span>**wansensing mode**

Following commands are available :

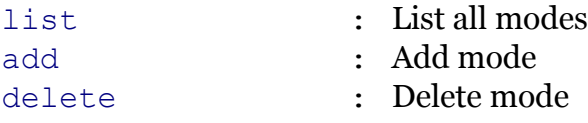

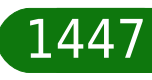

# <span id="page-1447-0"></span>**wansensing mode add**

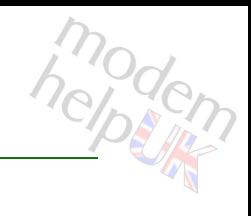

Add mode

#### *Syntax:*

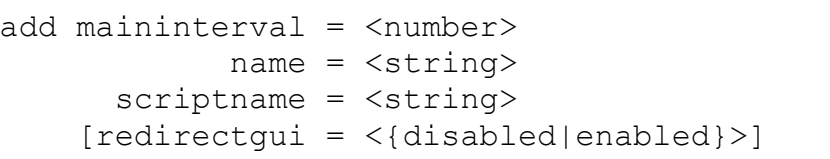

#### *Parameters:*

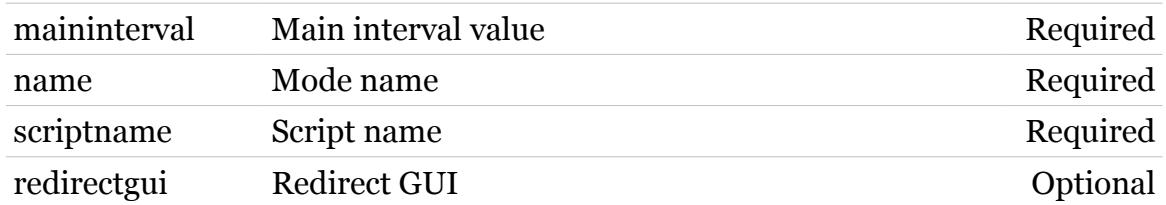

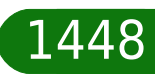

### <span id="page-1448-0"></span>**wansensing mode delete**

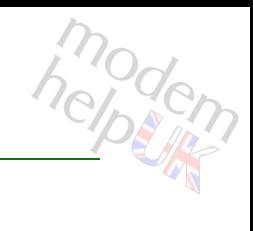

Delete mode

*Syntax:*

delete name = <string>

*Parameters:*

name Mode name Required

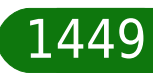

# <span id="page-1449-0"></span>**wansensing mode list**

modem

List all modes

*Syntax:* list

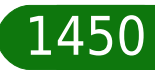

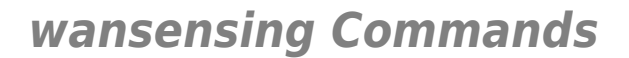

### <span id="page-1450-0"></span>**wansensing requestmode**

Request to enter certain mode

*Syntax:*

requestmode mode = <string>

*Parameters:*

mode Mode to enter (its name) Required

modern

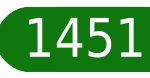

### **webserver**

Following command groups are available :

[ssl](#page-1452-0)

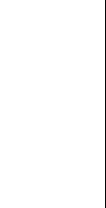

### <span id="page-1452-0"></span>**webserver ssl**

Following command groups are available :

[commonname](#page-1453-0)

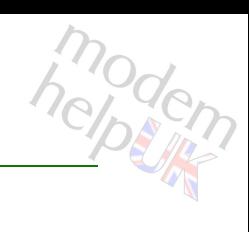

### <span id="page-1453-0"></span>**webserver ssl commonname**

Following commands are available :

- 
- [add](#page-1454-0) : Add an CommonName
- [delete](#page-1455-0) : Delete an option.
- [list](#page-1456-0) : List all options.

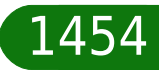

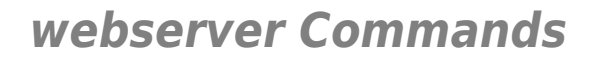

### <span id="page-1454-0"></span>**webserver ssl commonname add**

Add an CommonName

*Syntax:*

add commonname = <string>

*Parameters:*

commonname CommonName Required

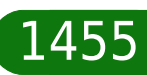

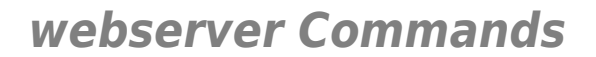

# modem

### <span id="page-1455-0"></span>**webserver ssl commonname delete**

Delete an option.

*Syntax:* delete id = <string>

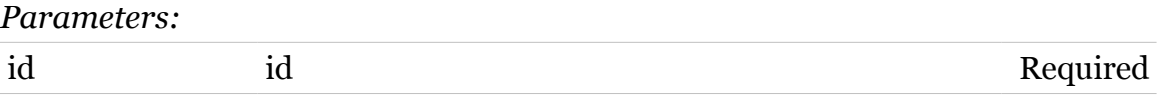

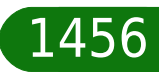

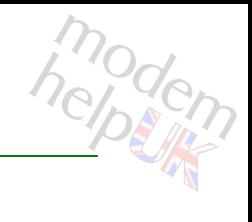

### <span id="page-1456-0"></span>**webserver ssl commonname list**

List all options.

*Syntax:* list

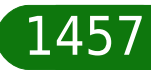

### **wireless**

Following commands are available :

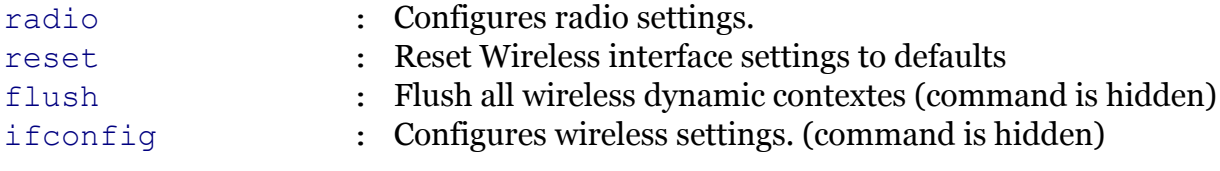

Following command groups are available :

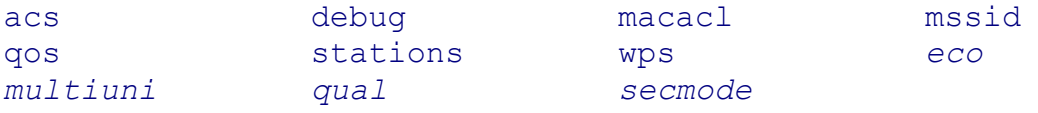

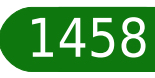

### <span id="page-1458-0"></span>**wireless acs**

Following commands are available :

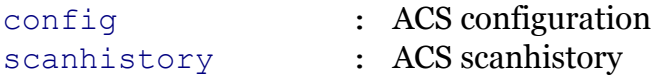

Following command groups are available :

[debug](#page-1460-0)

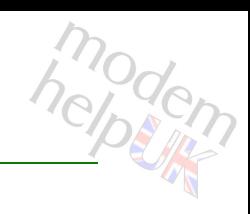

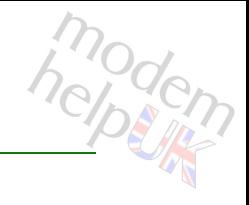

# <span id="page-1459-0"></span>**wireless acs config**

### ACS configuration

#### *Syntax:*

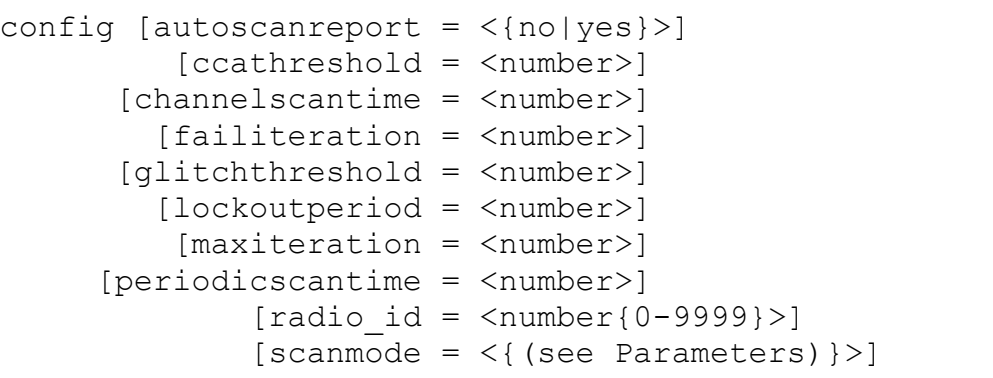

#### *Parameters:*

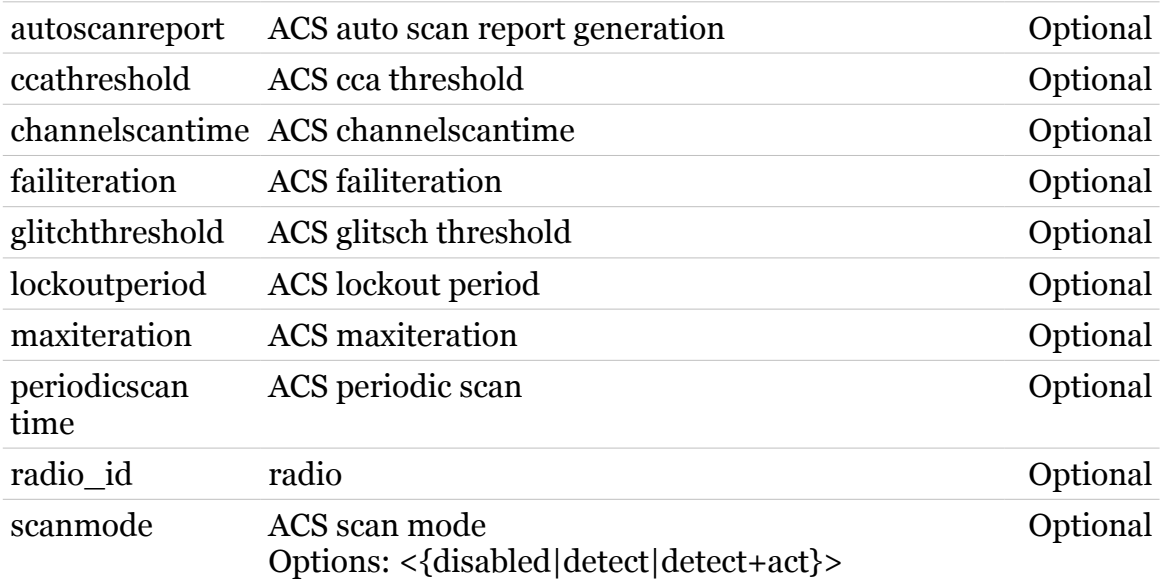

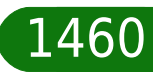

# <span id="page-1460-0"></span>**wireless acs debug**

Following commands are available :

- [scanreport](#page-1463-0) : ACS scanresults
- [rescan](#page-1461-0) : ACS perform automatic channel selection
- [scan](#page-1462-0) : ACS netowrk scan
	-
- [triggerdump](#page-1464-0) : driver detailed counter stats

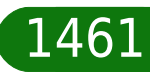

modern

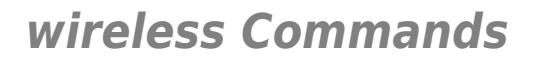

### <span id="page-1461-0"></span>**wireless acs debug rescan**

ACS perform automatic channel selection

#### *Syntax:*

rescan  $[radio_id = \langle number{0-9999}\rangle]$ 

*Parameters:*

radio\_id radio Optional

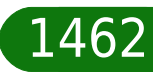

# <span id="page-1462-0"></span>**wireless acs debug scan**

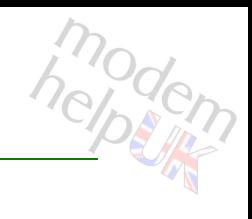

### ACS netowrk scan

#### *Syntax:*

scan  $[radio_id = \langle number{0-9999}\rangle]$ 

*Parameters:*

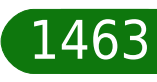

### <span id="page-1463-0"></span>**wireless acs debug scanreport**

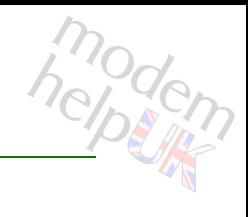

### ACS scanresults

#### *Syntax:*

scanreport [radio\_id = <number{0-9999}>]

*Parameters:*

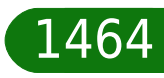

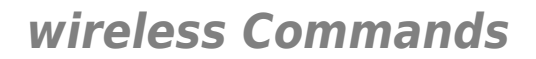

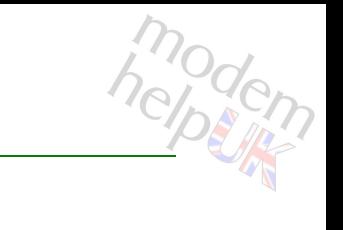

### <span id="page-1464-0"></span>**wireless acs debug triggerdump**

driver detailed counter stats

*Syntax:*

triggerdump [radio\_id = <number{0-9999}>]

*Parameters:*

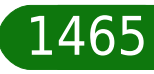

### <span id="page-1465-0"></span>**wireless acs scanhistory**

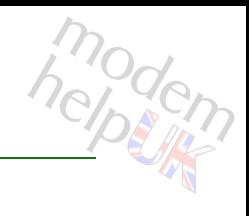

### ACS scanhistory

#### *Syntax:*

scanhistory [radio\_id = <number{0-9999}>]

*Parameters:*

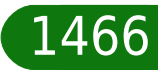

<span id="page-1466-0"></span>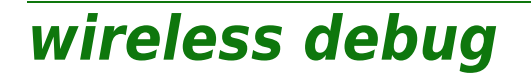

Following commands are available :

- [stats](#page-1468-0) : Transfer statistics
- [hwdump](#page-1467-0) : Shows the settings in hw (command is hidden)

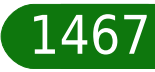

modern

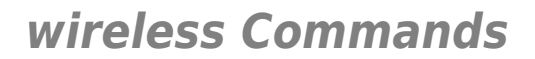

### <span id="page-1467-0"></span>**wireless debug hwdump**

Shows the settings in hw (command is hidden)

*Syntax:*

hwdump

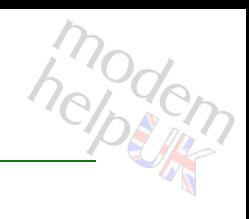

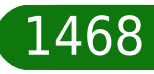

# <span id="page-1468-0"></span>**wireless debug stats**

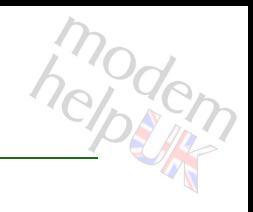

Transfer statistics

*Syntax:*

stats

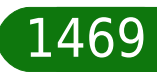

# <span id="page-1469-0"></span>**wireless eco**

Following commands are available :

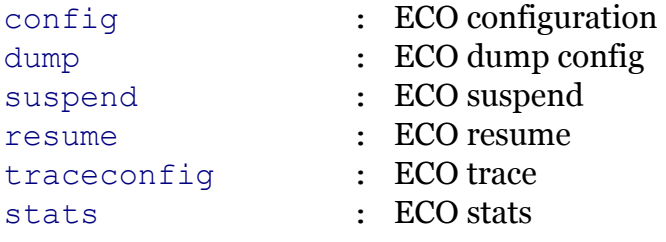

Note: wireless eco is missing from the ':help wireless' group list

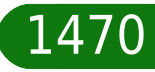

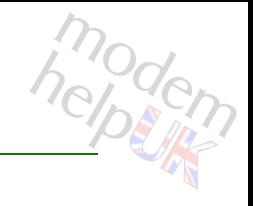

# <span id="page-1470-0"></span>**wireless eco config**

### ECO configuration

#### *Syntax:*

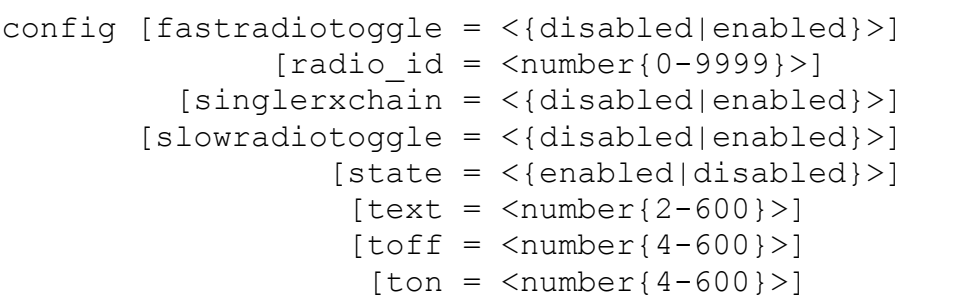

#### *Parameters:*

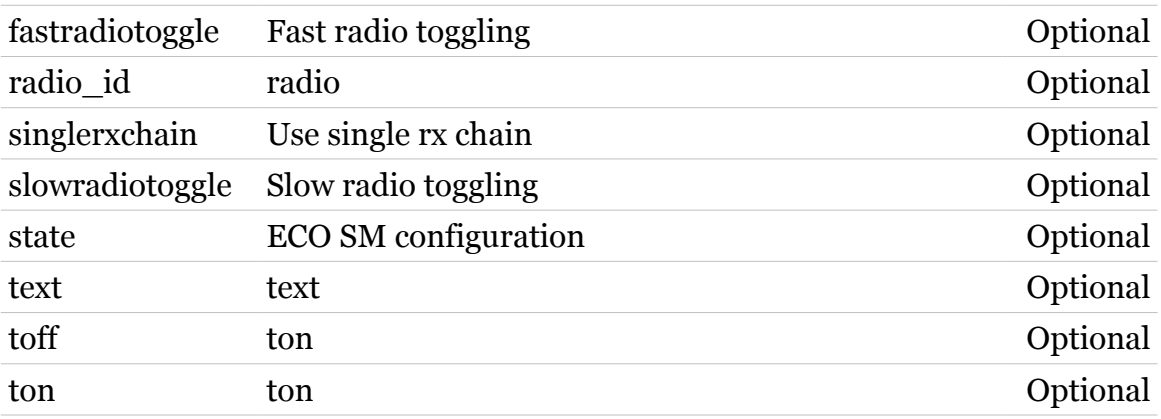

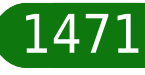

# <span id="page-1471-0"></span>**wireless eco dump**

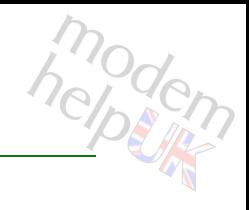

### ECO dump config

#### *Syntax:*

dump  $[radio_id = \langle number{0-9999}\rangle]$ 

*Parameters:*

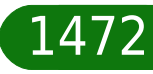

# <span id="page-1472-0"></span>**wireless eco resume**

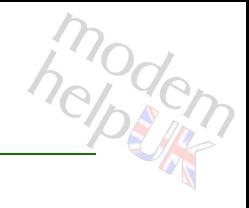

#### ECO resume

#### *Syntax:*

resume  $[radio_id = \langle number{0-9999}\rangle]$ 

*Parameters:*

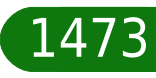

### <span id="page-1473-0"></span>**wireless eco stats**

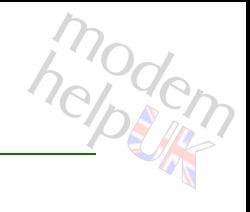

ECO stats

*Syntax:*

stats  $[radio_id = \langle number{0-9999}\rangle]$ 

*Parameters:*

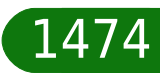

# <span id="page-1474-0"></span>**wireless eco suspend**

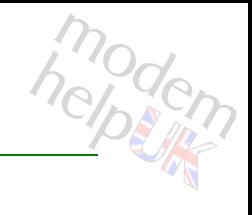

### ECO suspend

#### *Syntax:*

suspend  $[radio_id = \langle number{0-9999}\rangle]$ 

*Parameters:*

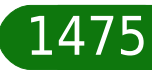

# <span id="page-1475-0"></span>**wireless eco traceconfig**

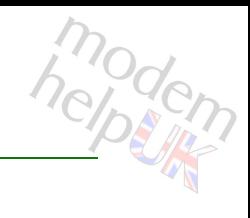

#### ECO trace

#### *Syntax:*

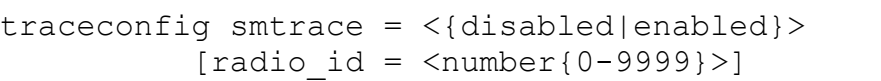

#### *Parameters:*

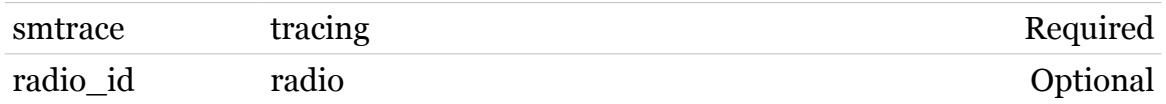

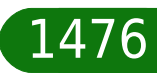
### **wireless flush**

modern

Flush all wireless dynamic contextes (command is hidden)

*Syntax:*

flush

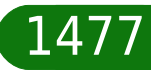

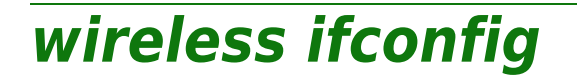

modem

Configures wireless settings. (command is hidden)

*Syntax:*

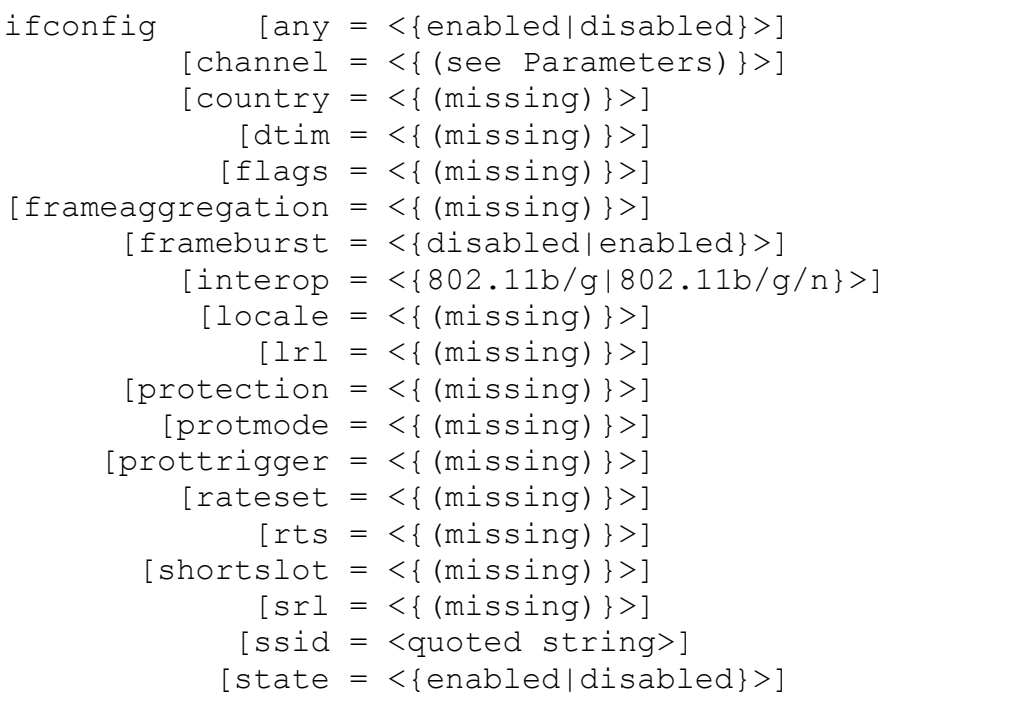

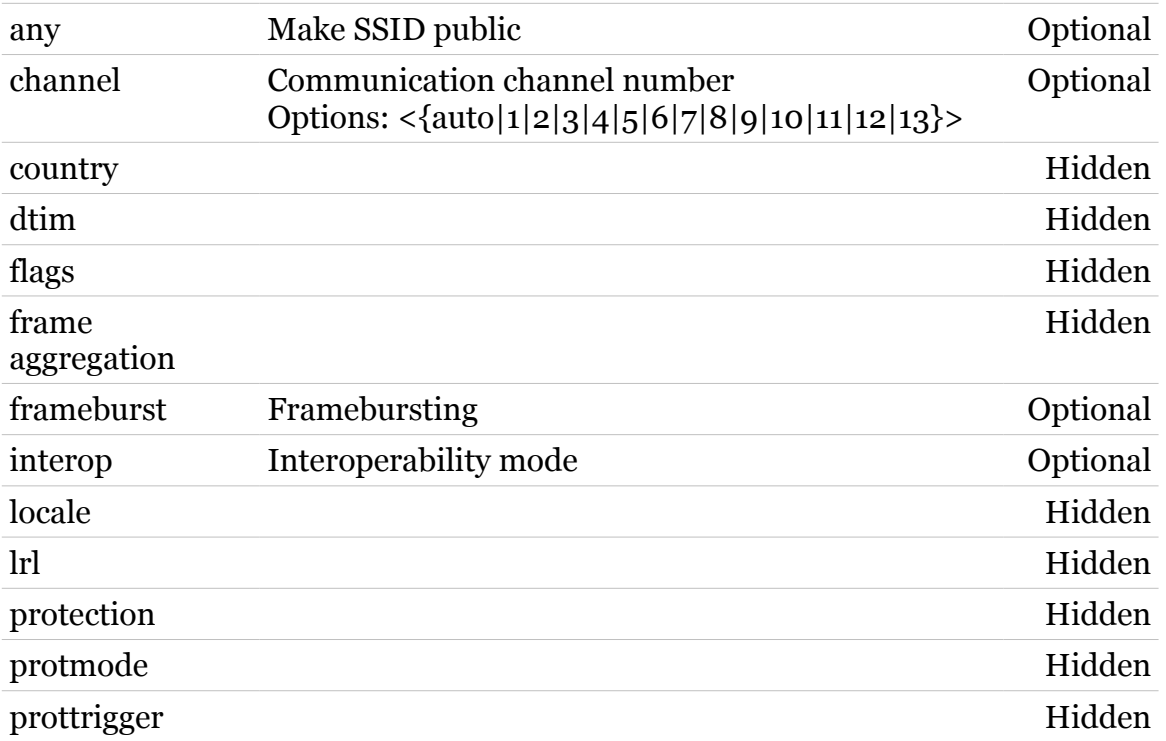

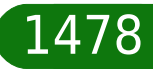

### **wireless Commands**

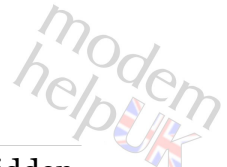

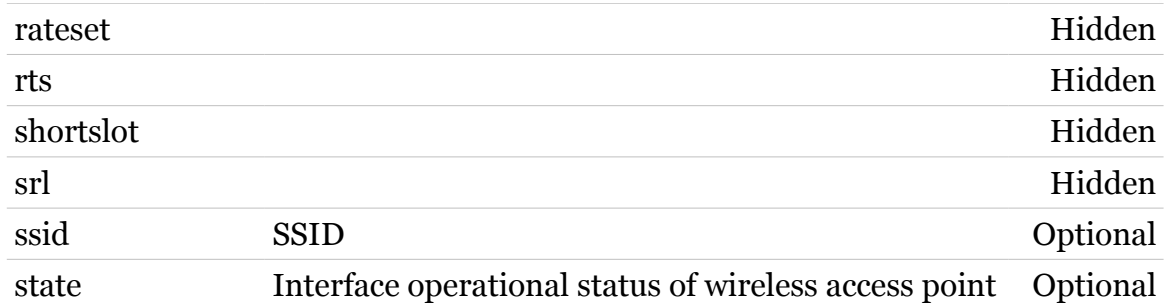

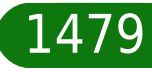

modem

### **wireless macacl**

Following commands are available :

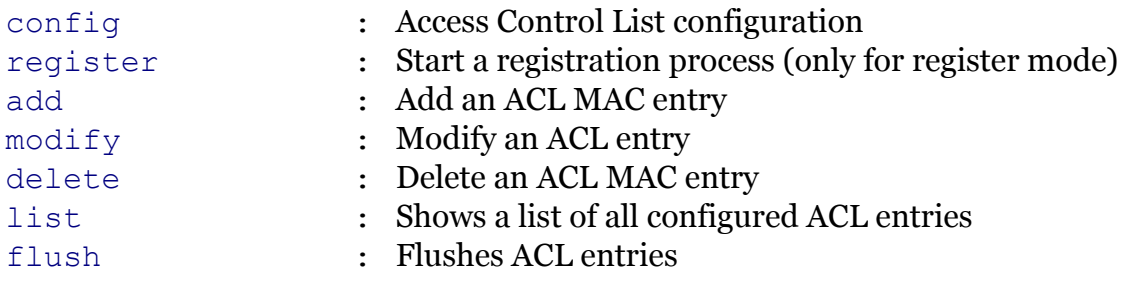

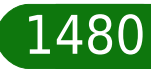

### <span id="page-1480-0"></span>**wireless macacl add**

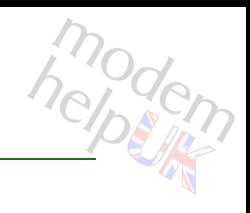

### Add an ACL MAC entry

### *Syntax:*

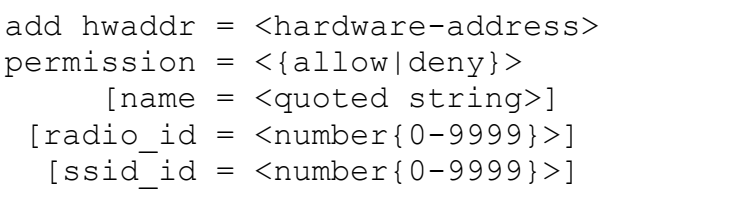

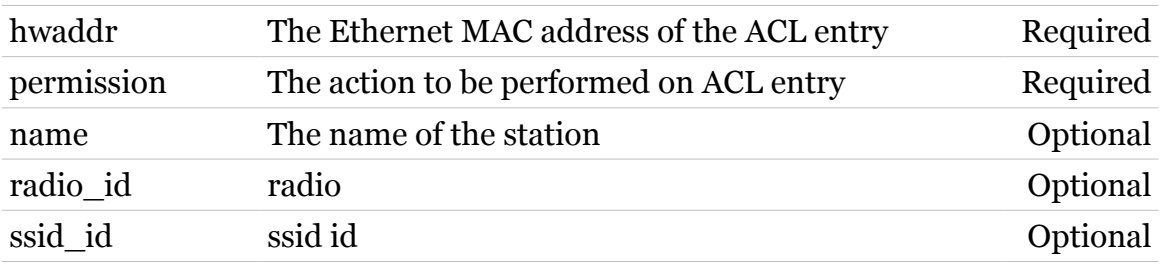

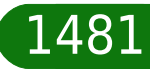

## <span id="page-1481-0"></span>**wireless macacl config**

Access Control List configuration

#### *Syntax:*

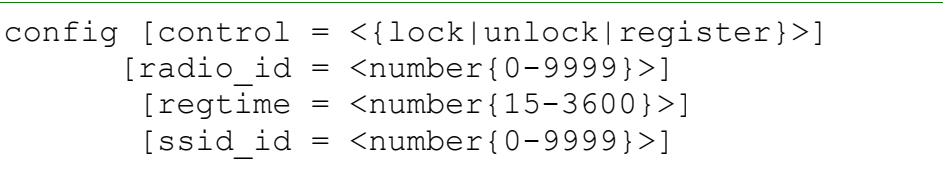

#### *Parameters:*

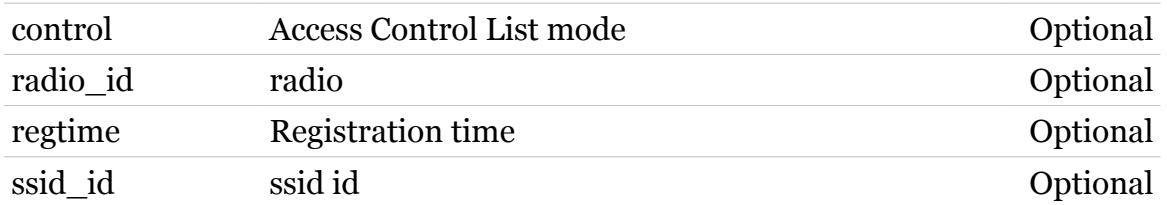

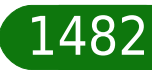

### <span id="page-1482-0"></span>**wireless macacl delete**

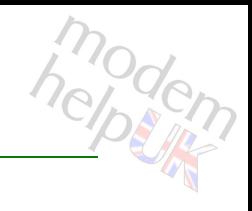

### Delete an ACL MAC entry

#### *Syntax:*

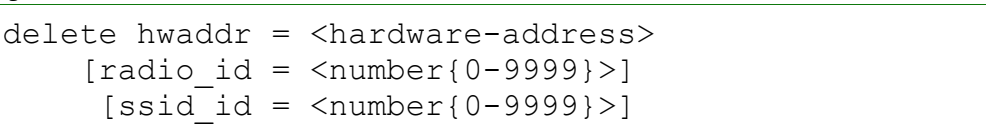

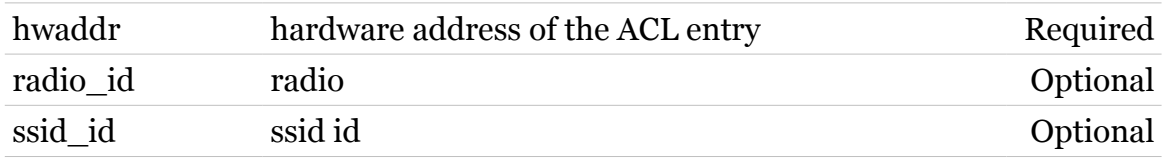

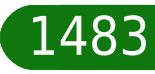

### <span id="page-1483-0"></span>**wireless macacl flush**

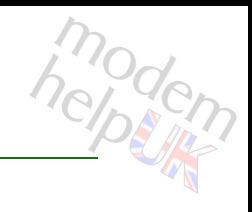

### Flushes ACL entries

### *Syntax:*

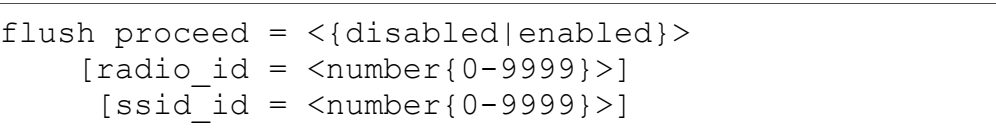

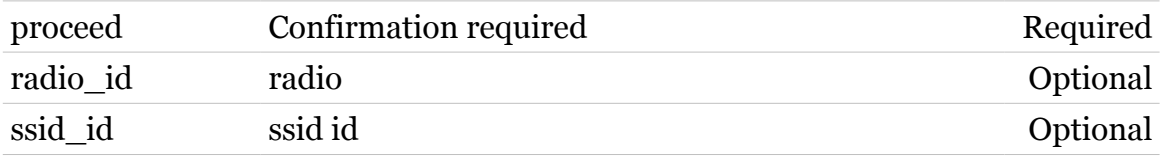

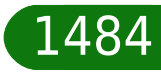

### <span id="page-1484-0"></span>**wireless macacl list**

Shows a list of all configured ACL entries

#### *Syntax:*

list  $[radio_id = \langle number{0-9999}\rangle]$  $[ssid]$  id =  $\langle$ number ${0-9999}$ }>]

#### *Parameters:*

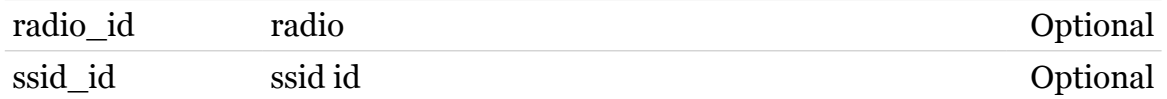

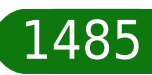

# <span id="page-1485-0"></span>**wireless macacl modify**

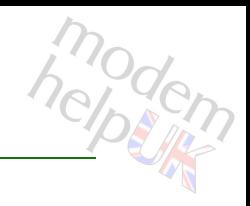

### Modify an ACL entry

### *Syntax:*

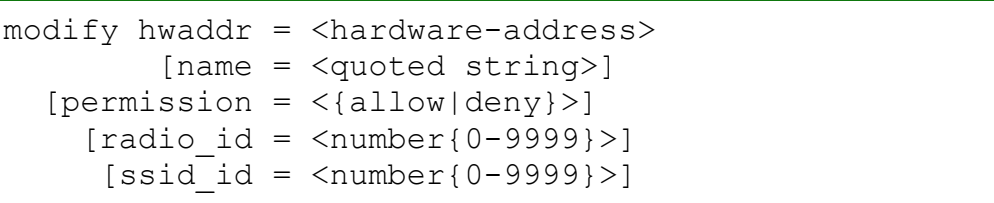

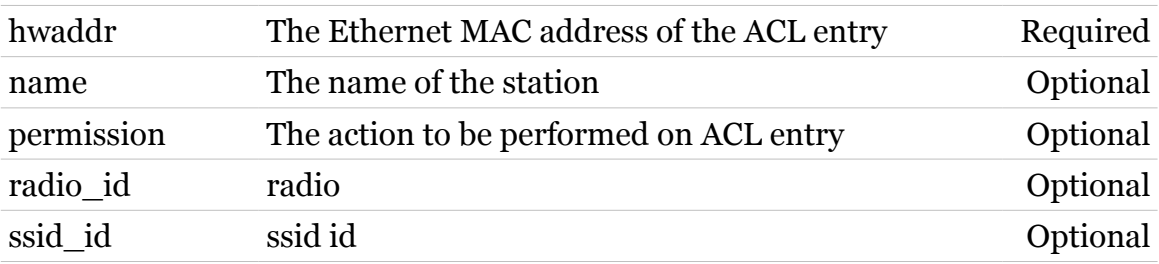

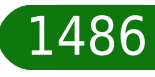

## <span id="page-1486-0"></span>**wireless macacl register**

Start a registration process (only for register mode)

#### *Syntax:*

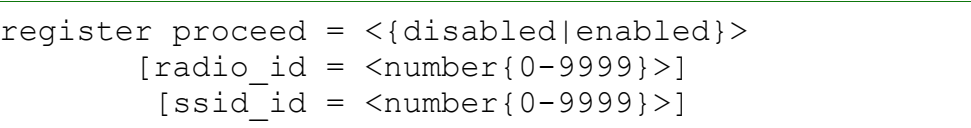

#### *Parameters:*

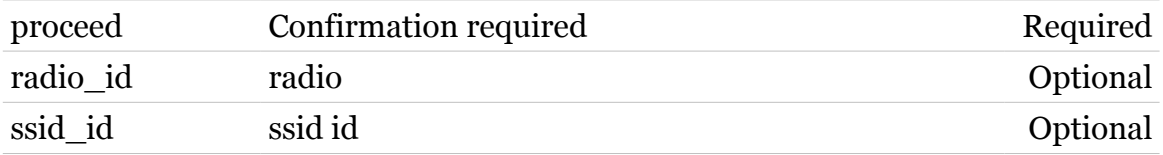

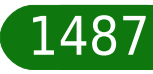

# modem

### **wireless mssid**

Following commands are available :

- 
- [iflist](#page-1493-0) : Multiple ssid configuration
- [ifadd](#page-1488-0) : Add an extra ssid context
- [ifdelete](#page-1491-0) : Delete a ssid context
- if configure : Configure a ssid context
- 
- [ifattach](#page-1489-0) : Attach a ssid context
- [ifdetach](#page-1492-0) : Detach a ssid context

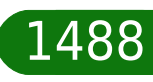

### <span id="page-1488-0"></span>**wireless mssid ifadd**

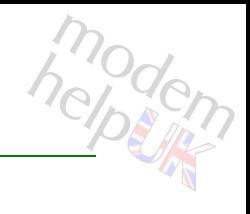

### Add an extra ssid context

#### *Syntax:*

 $ifadd [radio_id = ]$ [ssid = <quoted string>]

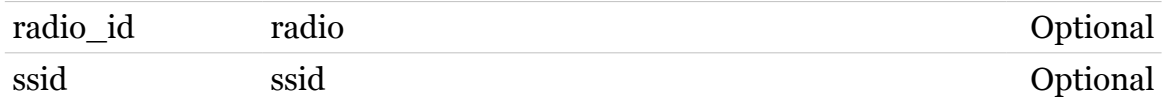

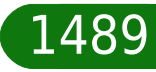

### <span id="page-1489-0"></span>**wireless mssid ifattach**

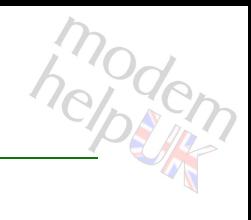

### Attach a ssid context

#### *Syntax:*

ifattach ssid\_id =  $<$ number{0-9999}>  $[radio$  id =  $<$ number ${0-9999}$ )

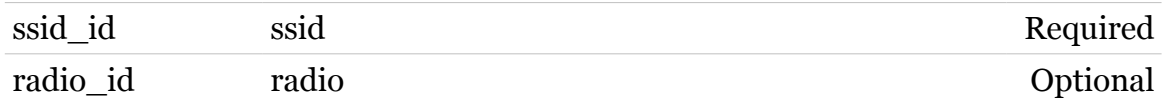

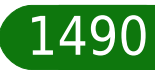

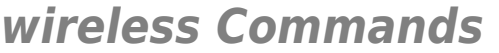

### <span id="page-1490-0"></span>**wireless mssid ifconfig**

### Configure a ssid context

### *Syntax:*

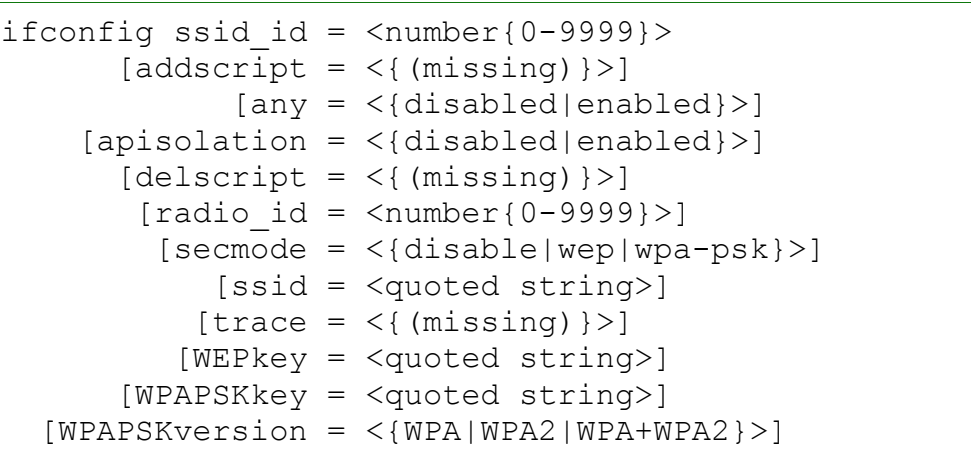

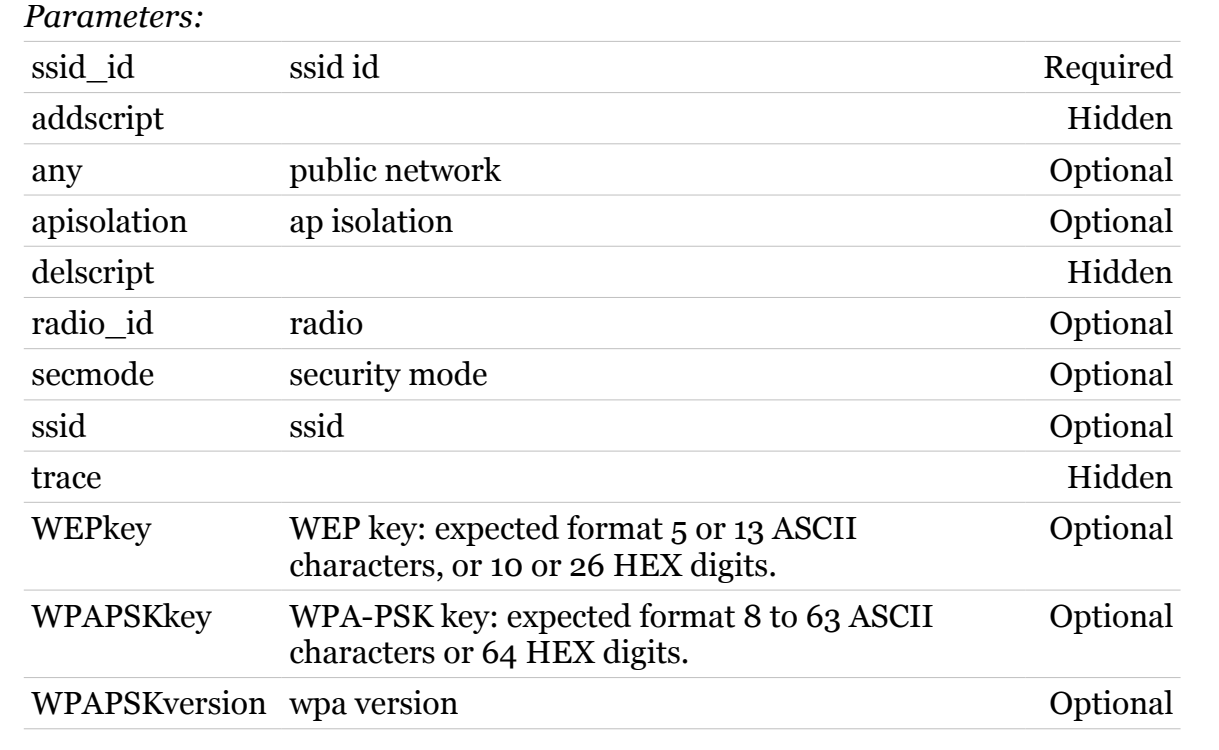

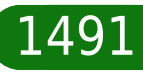

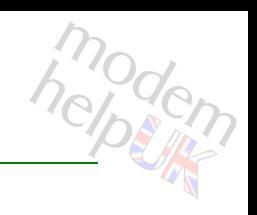

### <span id="page-1491-0"></span>**wireless mssid ifdelete**

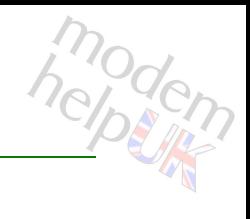

### Delete a ssid context

#### *Syntax:*

ifdelete ssid\_id =  $<$ number{0-9999}>  $[radio$ <sup>-</sup>id = <number{0-9999}>]

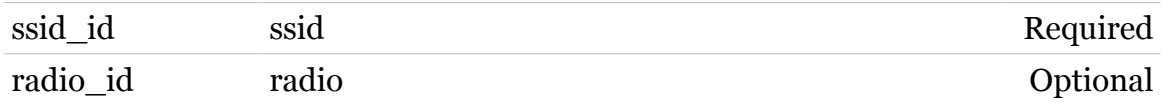

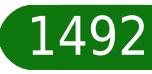

### <span id="page-1492-0"></span>**wireless mssid ifdetach**

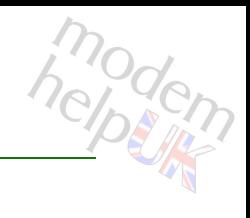

### Detach a ssid context

#### *Syntax:*

ifdetach ssid\_id =  $<$ number{0-9999}>  $[radio$  id =  $<$ number ${0-9999}$ )

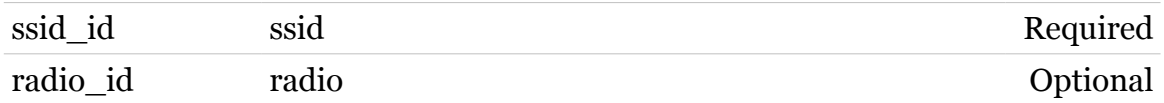

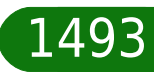

### <span id="page-1493-0"></span>**wireless mssid iflist**

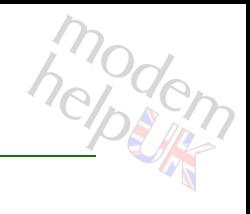

### Multiple ssid configuration

#### *Syntax:*

iflist [radio\_id = <number{0-9999}>] [ssid\_id = <number{0-9999}>]

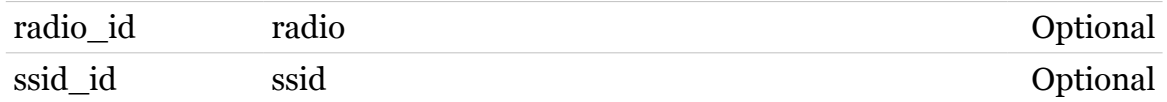

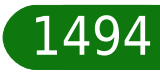

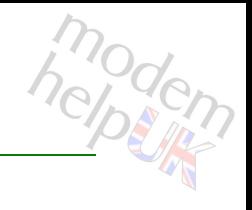

### **wireless multiuni**

Following commands are available :

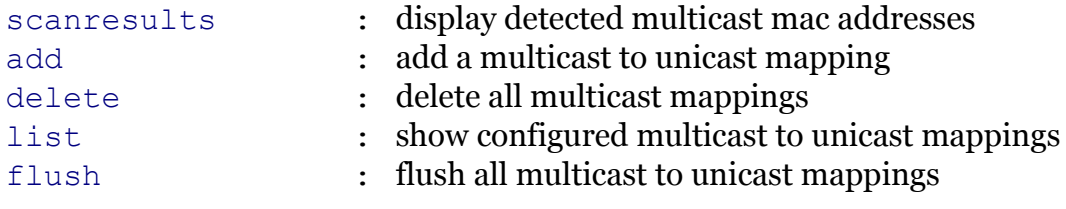

Note: wireless multiuni is missing from the ':help wireless' group list

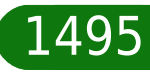

**wireless Commands**

### <span id="page-1495-0"></span>**wireless multiuni add**

modem

add a multicast to unicast mapping

#### *Syntax:*

```
add multicast = <hardware-address>
unicast = <hardware-address>
```
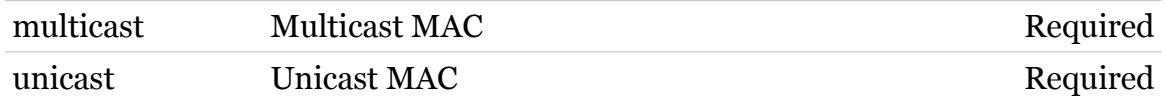

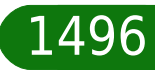

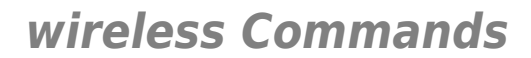

### <span id="page-1496-0"></span>**wireless multiuni delete**

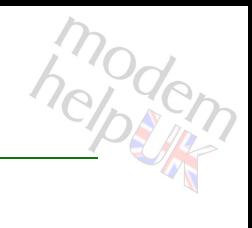

delete all multicast mappings

*Syntax:*

delete multicast = <hardware-address>

*Parameters:*

multicast Multicast MAC Required

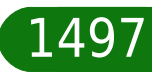

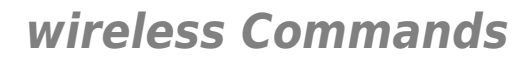

### <span id="page-1497-0"></span>**wireless multiuni flush**

modern

flush all multicast to unicast mappings

*Syntax:*

flush

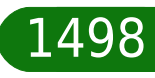

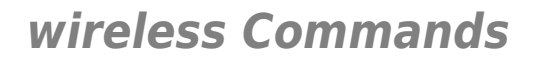

### <span id="page-1498-0"></span>**wireless multiuni list**

modern

show configured multicast to unicast mappings

*Syntax:*

list

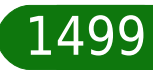

### <span id="page-1499-0"></span>**wireless multiuni scanresults**

display detected multicast mac addresses

*Syntax:*

scanresults [rescan = <{no|yes}>]

*Parameters:*

rescan rescan for new multicast addresses Optional

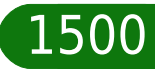

### **wireless qos**

Following commands are available :

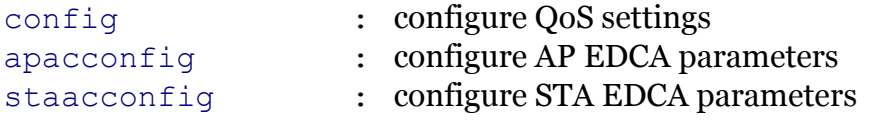

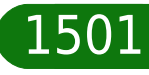

<span id="page-1501-0"></span>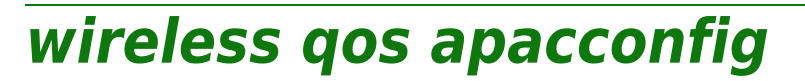

configure AP EDCA parameters

### *Syntax:*

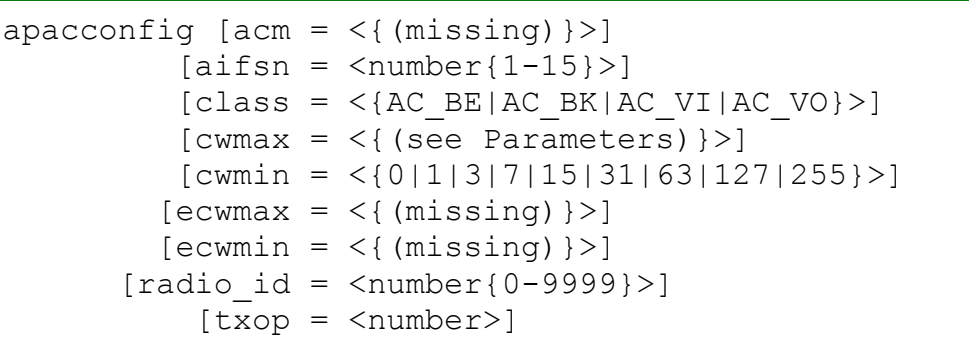

### *Parameters:*

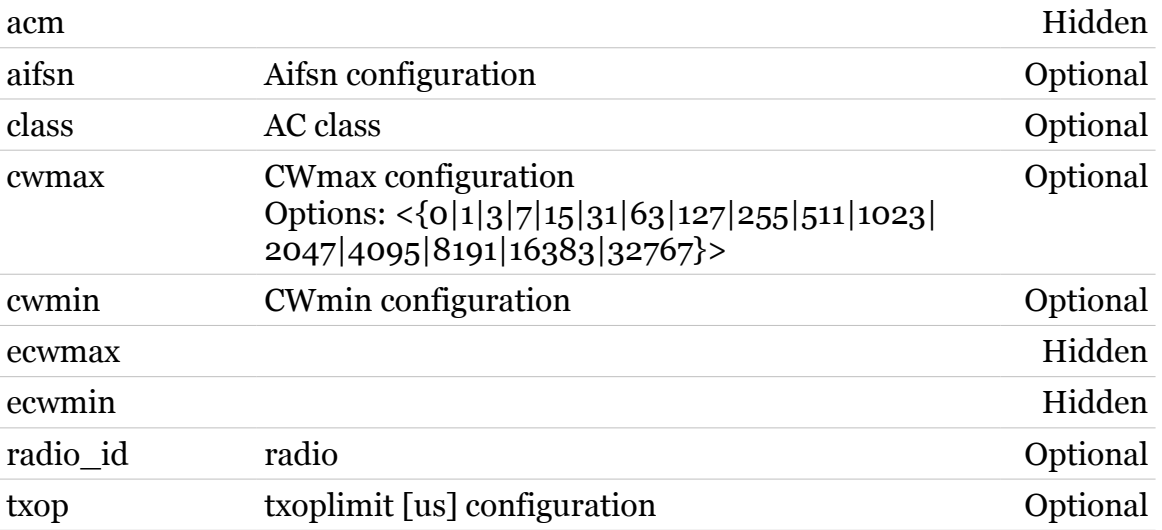

1502

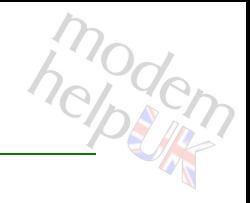

### <span id="page-1502-0"></span>**wireless qos config**

### configure QoS settings

### *Syntax:*

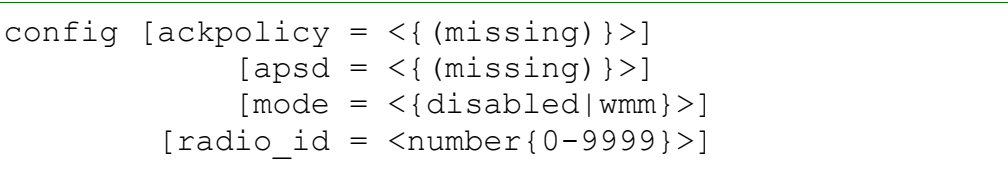

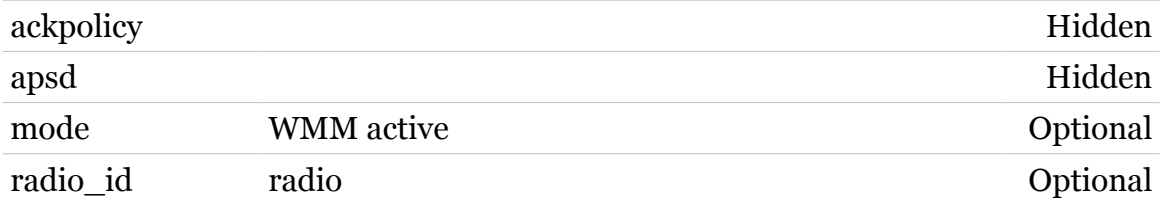

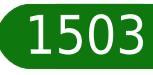

# modern

### <span id="page-1503-0"></span>**wireless qos staacconfig**

configure STA EDCA parameters

### *Syntax:*

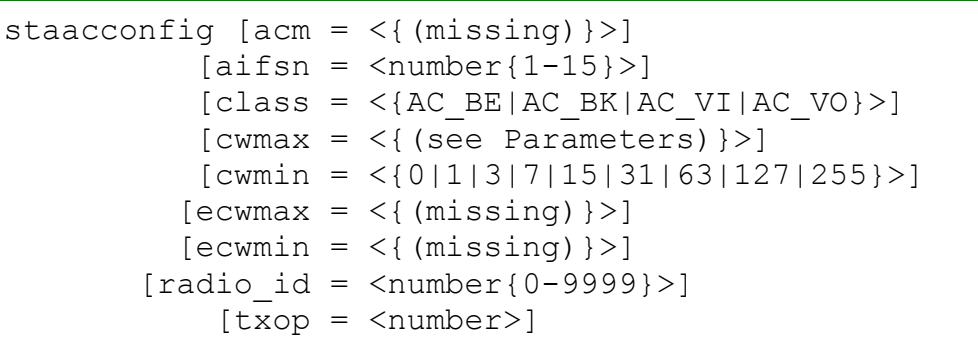

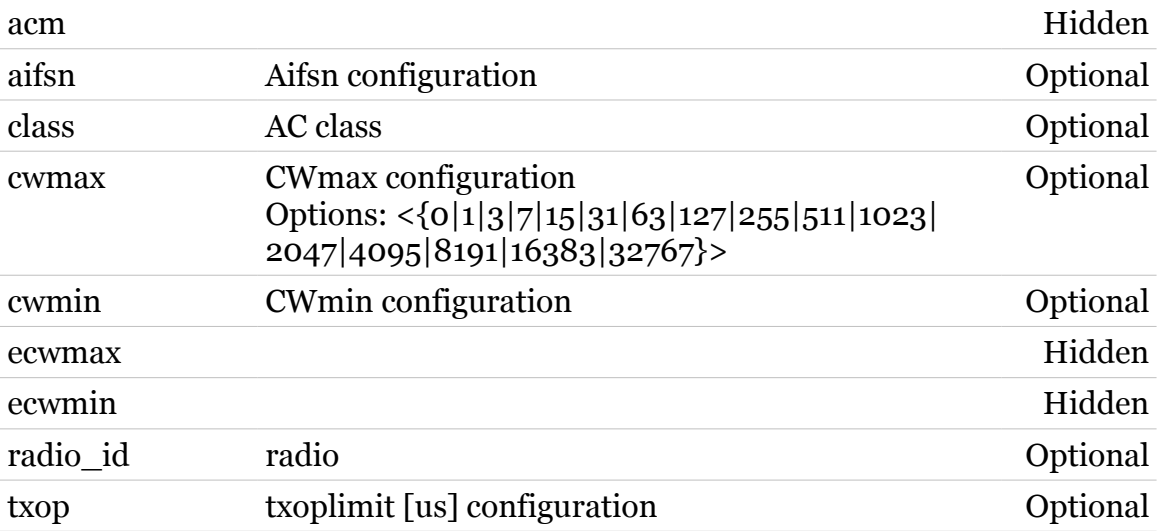

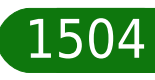

# modem

# **wireless qual**

Following commands are available :

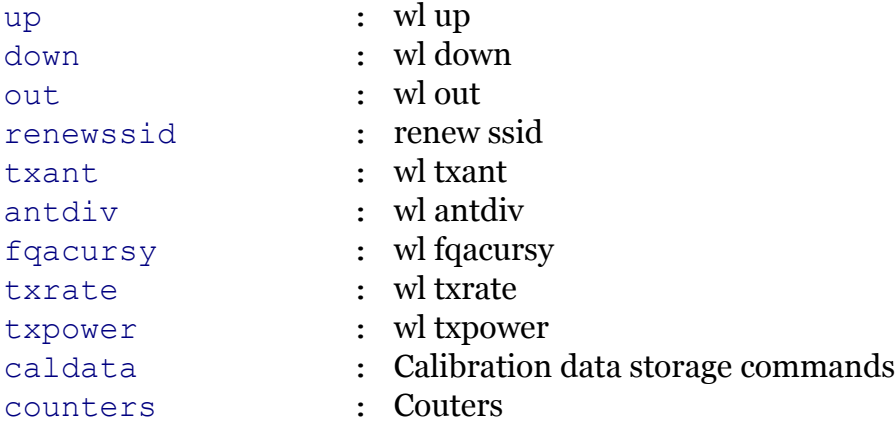

Note: wireless qual is missing from the ':help wireless' group list

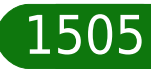

## <span id="page-1505-0"></span>**wireless qual antdiv**

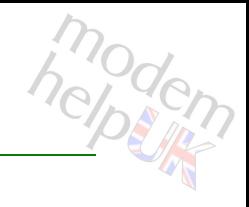

wl antdiv

### *Syntax:*

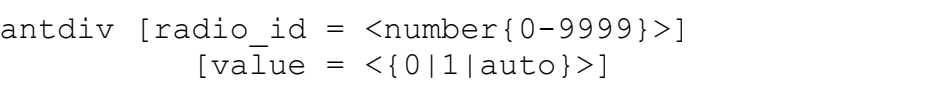

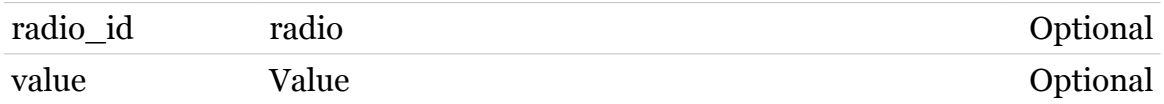

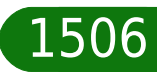

### <span id="page-1506-0"></span>**wireless qual caldata**

Calibration data storage commands

### *Syntax:*

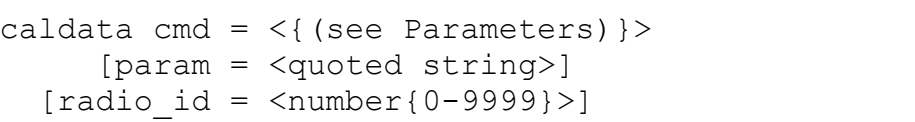

#### *Parameters:*

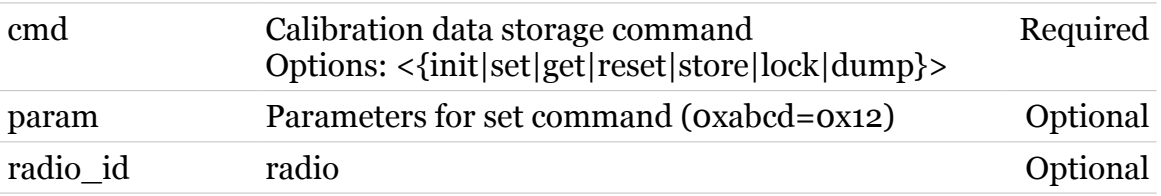

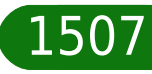

### <span id="page-1507-0"></span>**wireless qual counters**

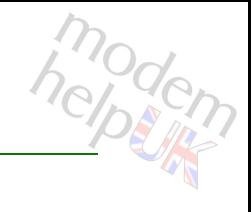

### **Couters**

#### *Syntax:*

counters  $[radio_id = \langle number{0-9999}\rangle]$ 

*Parameters:*

radio\_id radio Optional

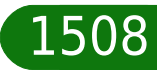

### <span id="page-1508-0"></span>**wireless qual down**

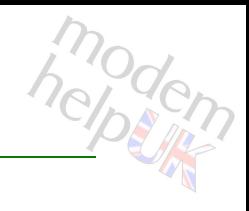

wl down

*Syntax:*

down  $[radio_id = \langle number{0-9999}\rangle]$ 

*Parameters:*

radio\_id radio Optional

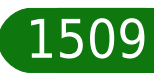

### <span id="page-1509-0"></span>**wireless qual fqacursy**

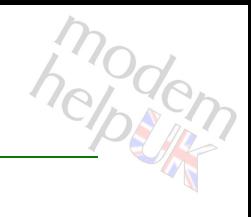

wl fqacursy

#### *Syntax:*

fqacursy channum =  $<$ number ${0-13}$ [radio\_id = <number{0-9999}>]

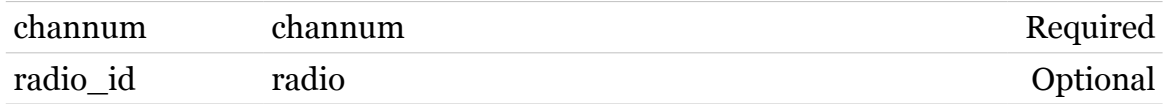

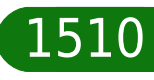

### <span id="page-1510-0"></span>**wireless qual out**

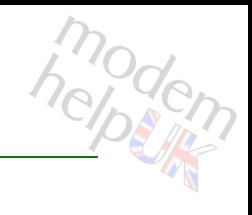

wl out

#### *Syntax:*

out [radio\_id = <number{0-9999}>]

*Parameters:*

radio\_id radio Optional

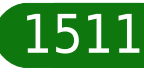

### <span id="page-1511-0"></span>**wireless qual renewssid**

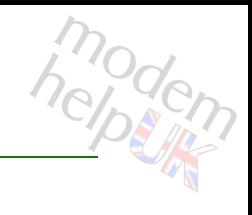

renew ssid

#### *Syntax:*

renewssid  $[radio_id = \langle number{0-9999}\rangle]$ 

*Parameters:*

radio\_id radio Optional

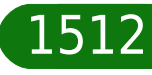
# **wireless qual txant**

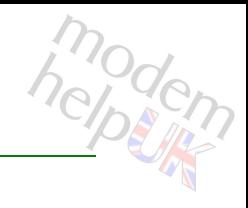

wl txant

### *Syntax:*

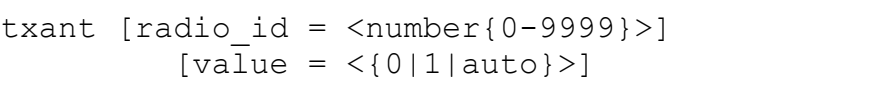

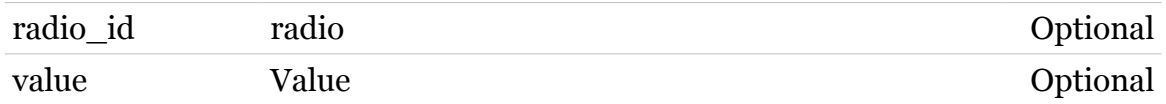

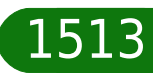

# **wireless qual txpower**

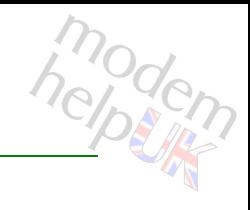

### wl txpower

### *Syntax:*

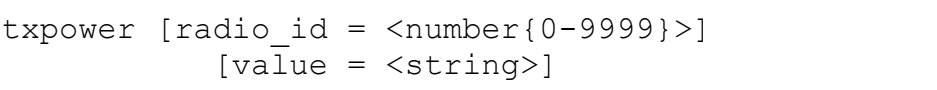

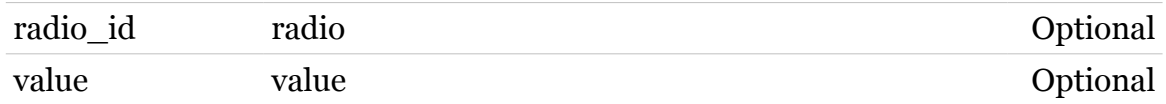

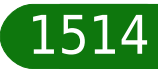

# **wireless qual txrate**

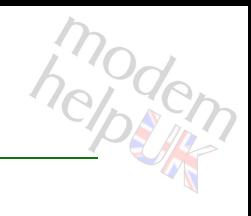

wl txrate

### *Syntax:*

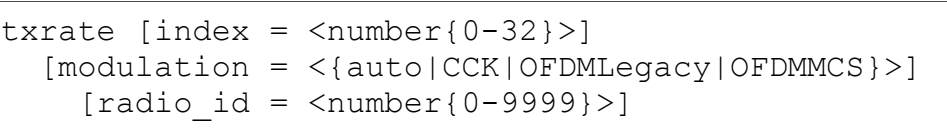

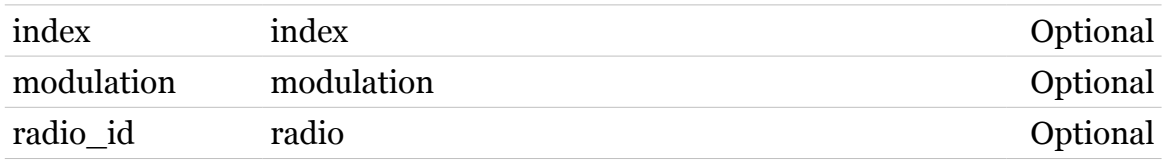

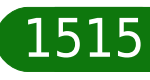

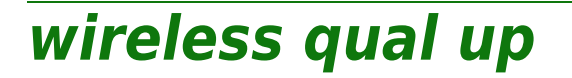

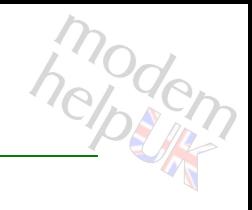

wl up

### *Syntax:*

up  $[radio_id = \langle number{0-9999}\rangle]$ 

*Parameters:*

radio\_id radio Optional

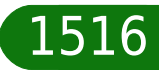

# **wireless radio**

Configures radio settings.

*Syntax:*

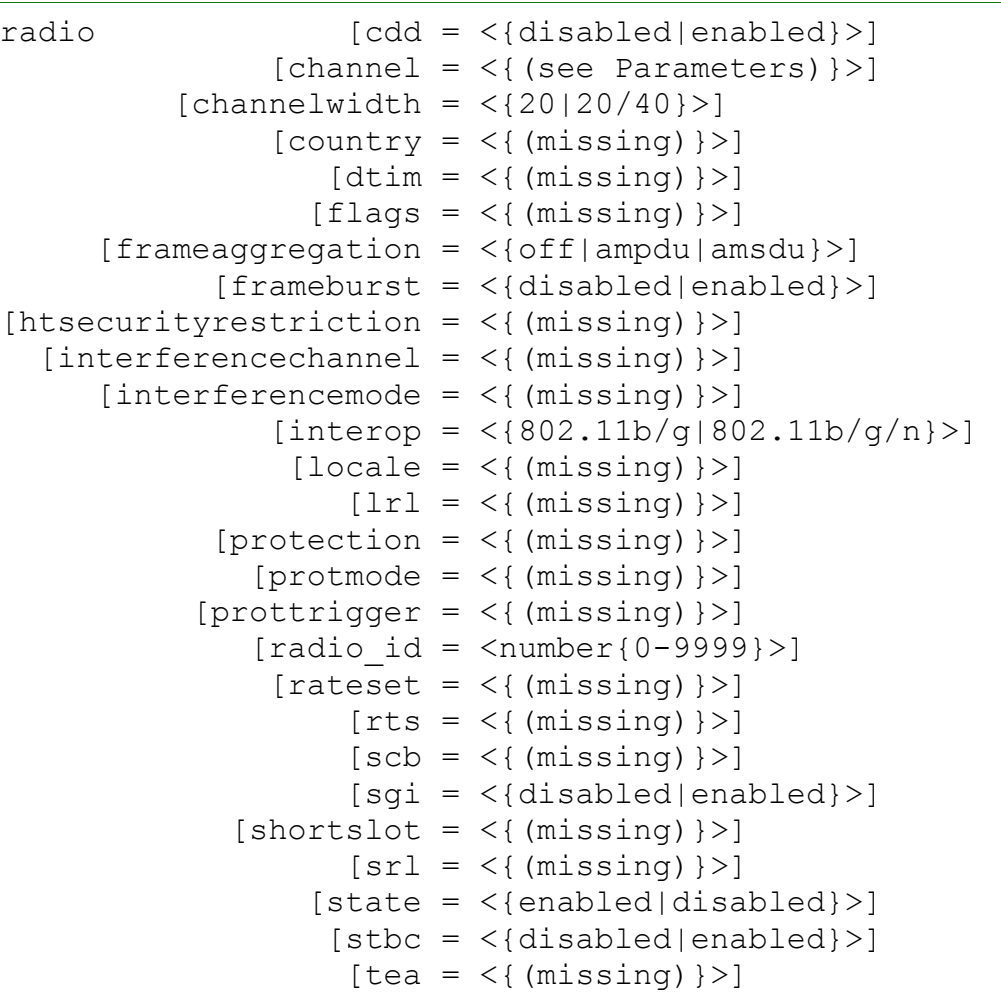

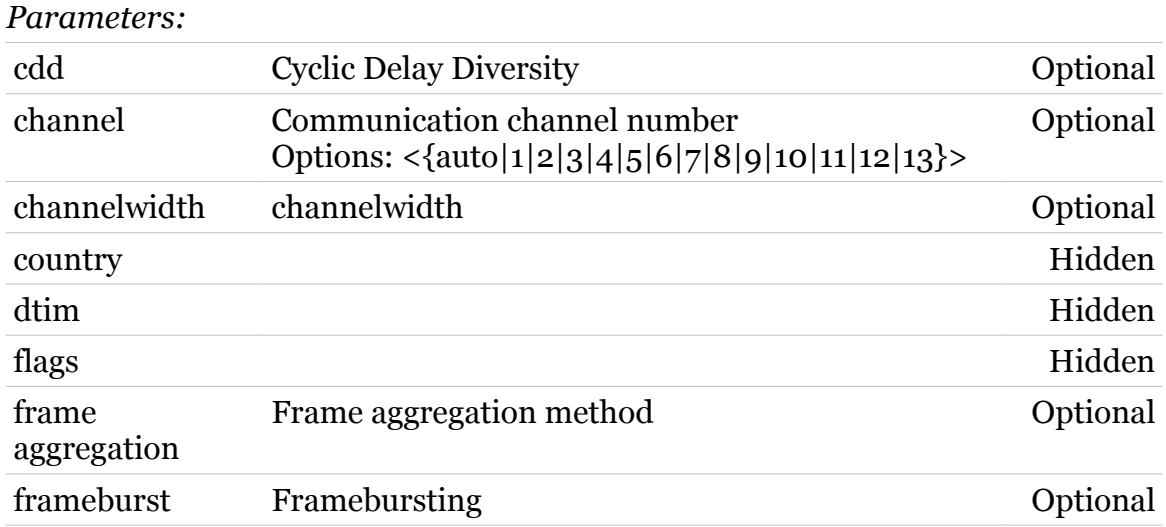

TG788vn CLI Commands r8.C.M.0 SIP Server

### **wireless Commands**

htsecurity

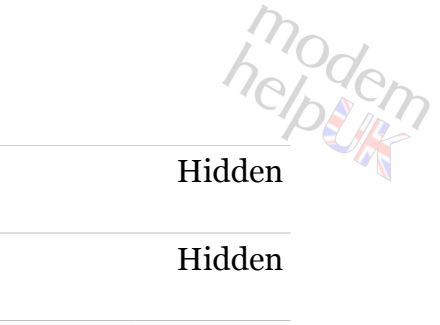

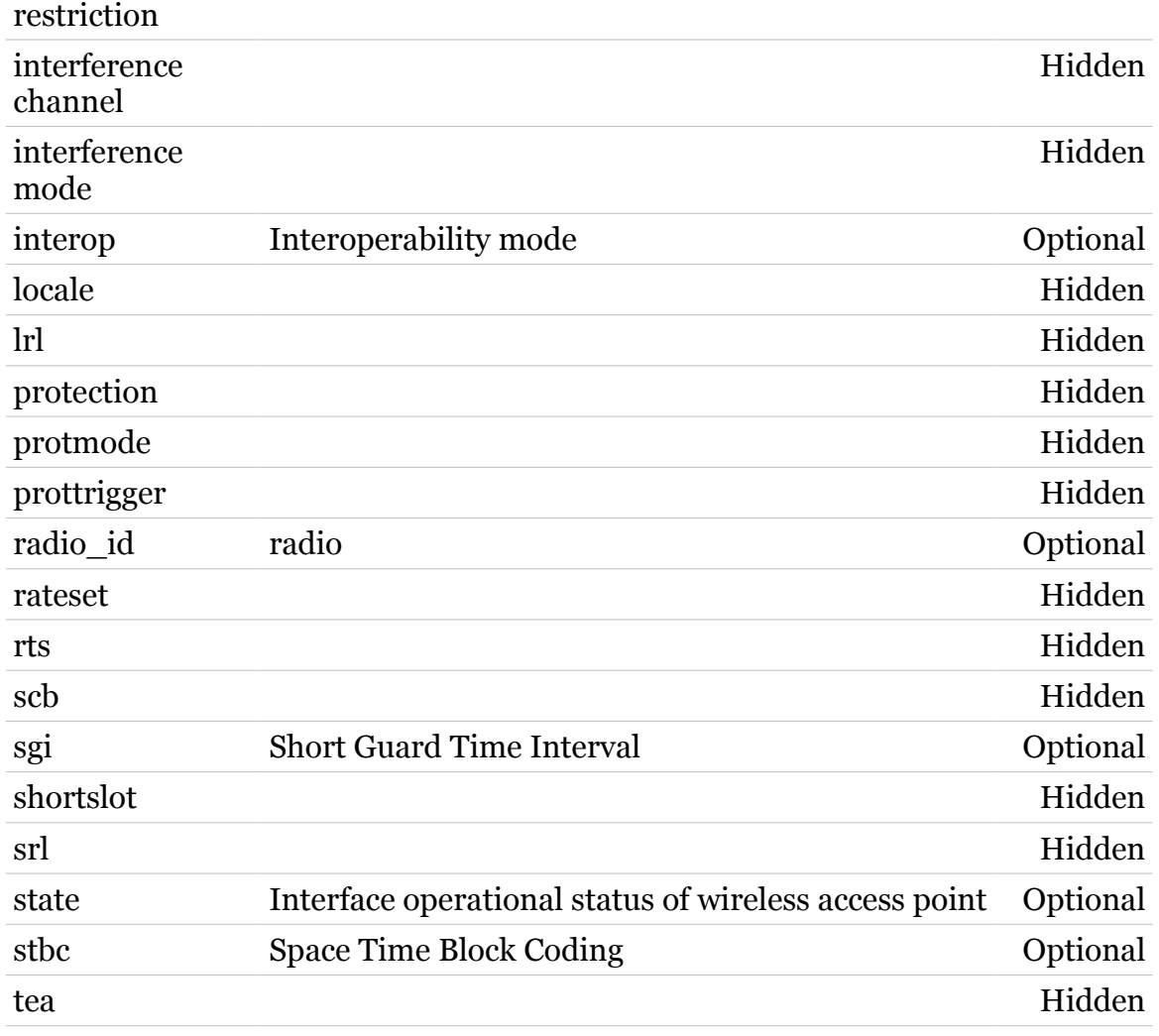

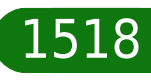

**wireless reset**

modem

Reset Wireless interface settings to defaults

*Syntax:*

reset proceed = <{disabled|enabled}>

*Parameters:*

proceed Confirmation required Required

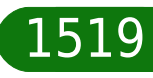

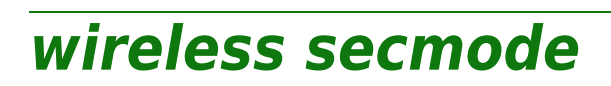

Following commands are available :

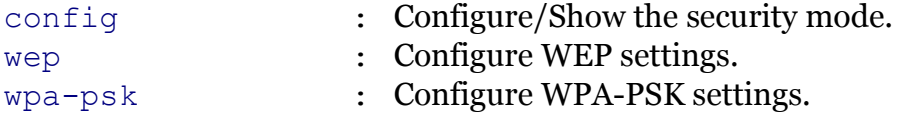

Note: wireless secmode is missing from the ':help wireless' group list

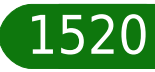

# <span id="page-1520-0"></span>**wireless secmode config**

Configure/Show the security mode.

### *Syntax:*

config [mode = <{disable|wep|wpa-psk}>]

*Parameters:*

mode security mode Optional

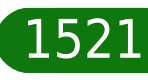

# <span id="page-1521-0"></span>**wireless secmode wep**

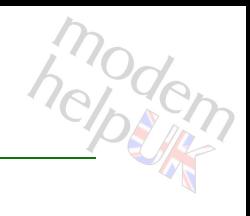

Configure WEP settings.

### *Syntax:*

wep [encryptionkey = <quoted string>]

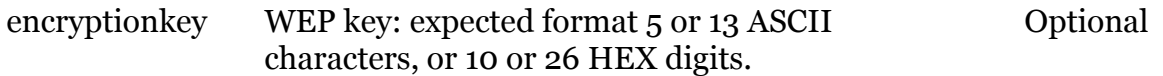

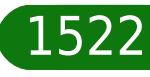

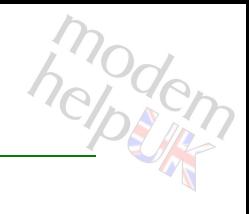

# <span id="page-1522-0"></span>**wireless secmode wpa-psk**

Configure WPA-PSK settings.

### *Syntax:*

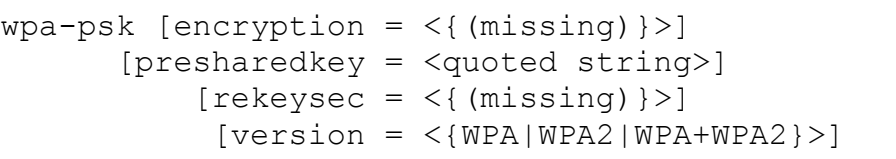

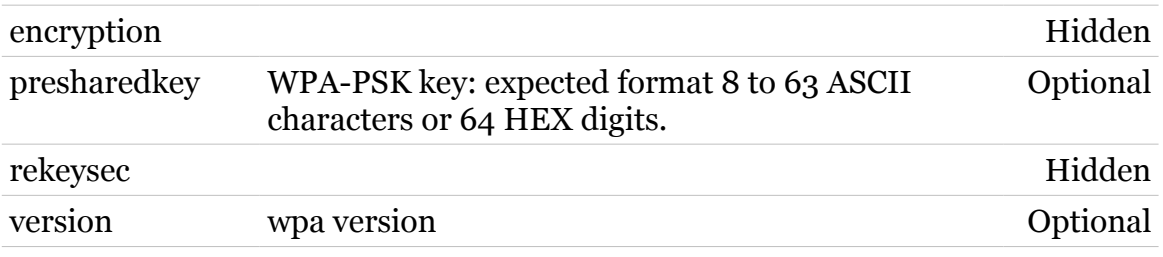

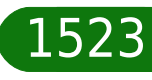

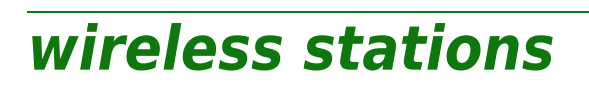

Following commands are available :

[list](#page-1524-0) : List of the currently associated stations

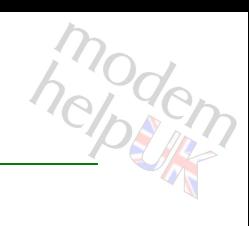

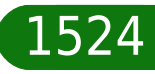

# <span id="page-1524-0"></span>**wireless stations list**

List of the currently associated stations

#### *Syntax:*

list  $[radio_id = \langle number{0-9999}\rangle]$  $[ssid]$  id =  $\langle$ number ${0-9999}$ }>]

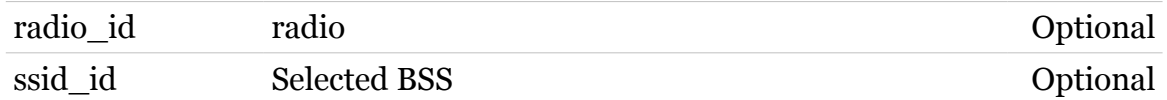

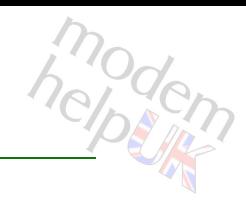

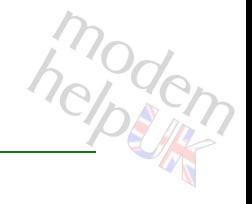

# **wireless wps**

Following commands are available :

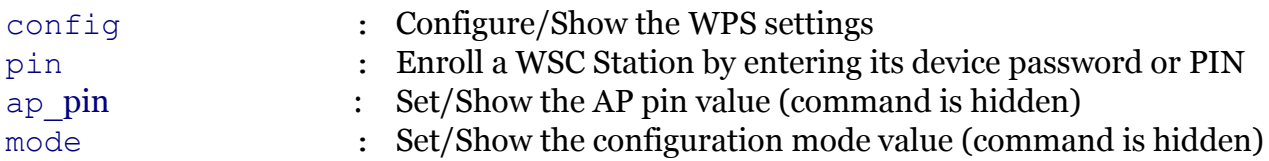

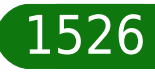

# modem

# <span id="page-1526-0"></span>**wireless wps ap\_pin**

Set/Show the AP pin value (command is hidden)

### *Syntax:*

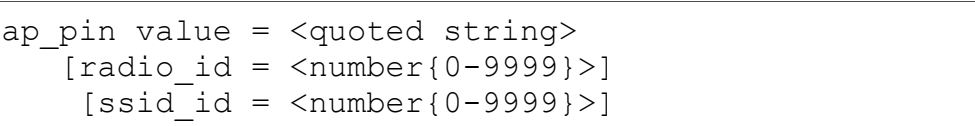

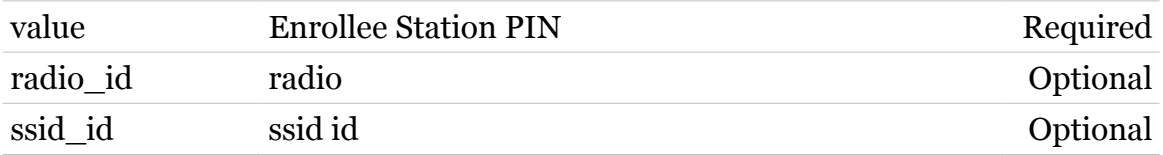

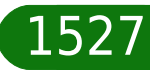

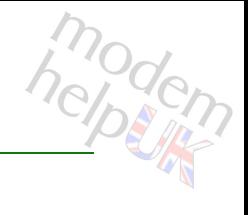

# <span id="page-1527-0"></span>**wireless wps config**

Configure/Show the WPS settings

*Syntax:*

```
config [ap_pin = <quoted string>]
[apsetuplocked = <{disabeled|enabeled}[radio_id = <number{0-9999}>][ssid]id = \langlenumber\{0-9999\}\rangle]
         [state = \langle \{displayel, \{displayel, \} \rangle \}] [wscstate = <{notconfigured|configured}>]
```
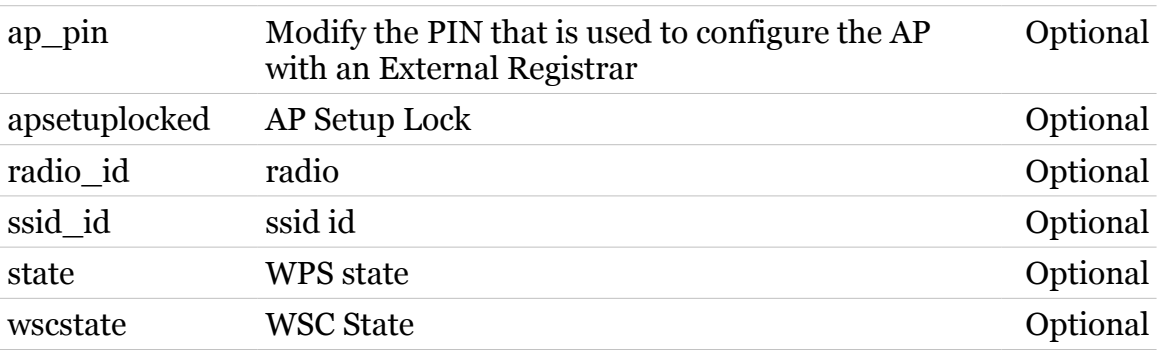

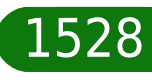

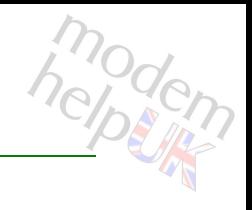

# <span id="page-1528-0"></span>**wireless wps mode**

Set/Show the configuration mode value (command is hidden)

### *Syntax:*

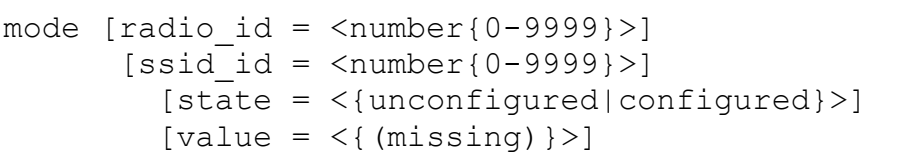

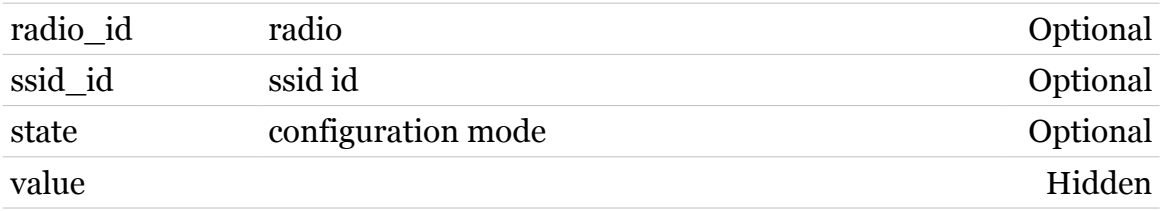

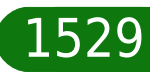

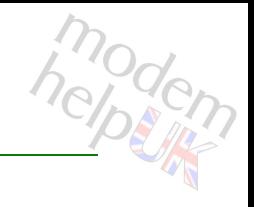

# <span id="page-1529-0"></span>**wireless wps pin**

Enroll a WSC Station by entering its device password or PIN

### *Syntax:*

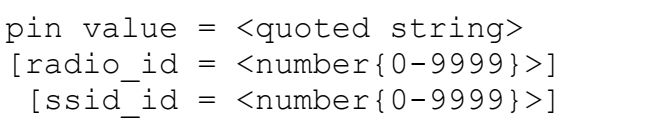

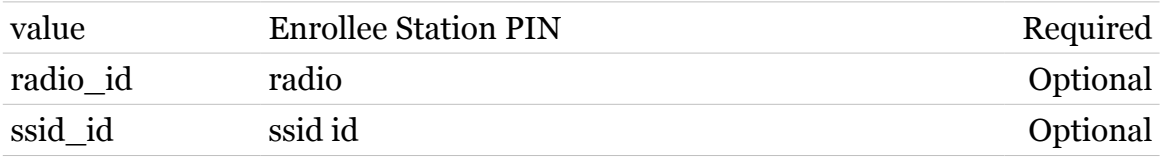

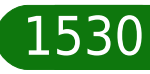

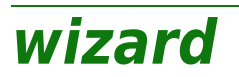

Following commands are available :

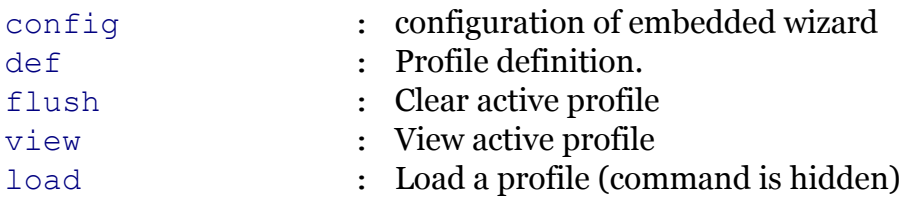

Note: wizard is missing from the ':help' group list

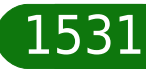

<span id="page-1531-0"></span>**wizard config**

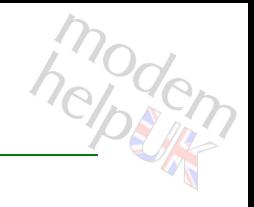

configuration of embedded wizard

### *Syntax:*

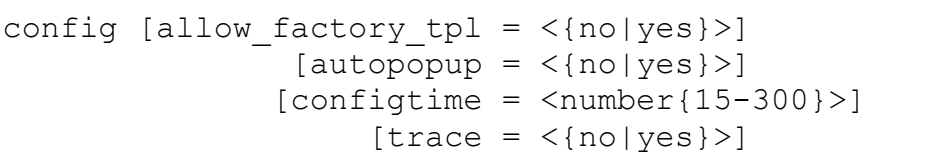

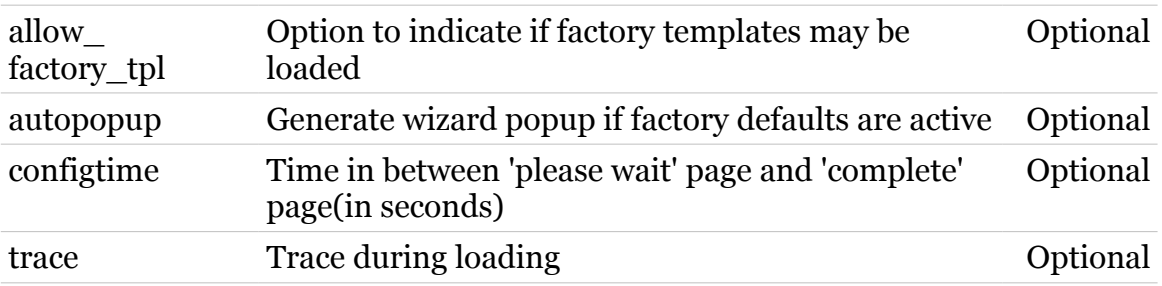

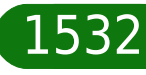

# <span id="page-1532-0"></span>**wizard def**

Profile definition.

### *Syntax:*

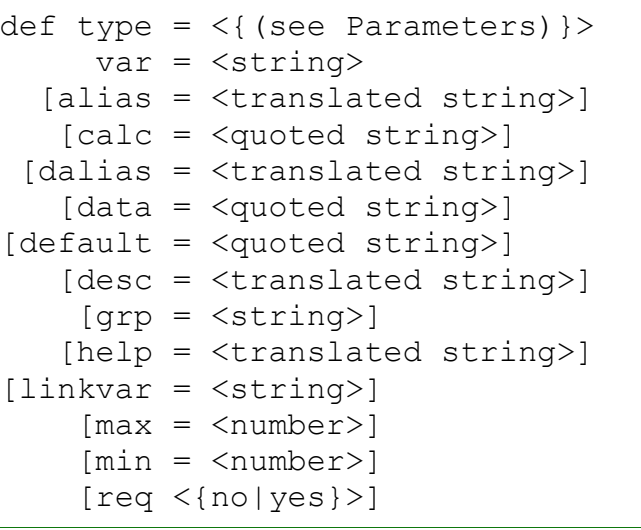

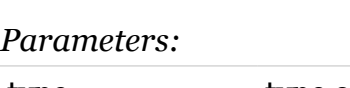

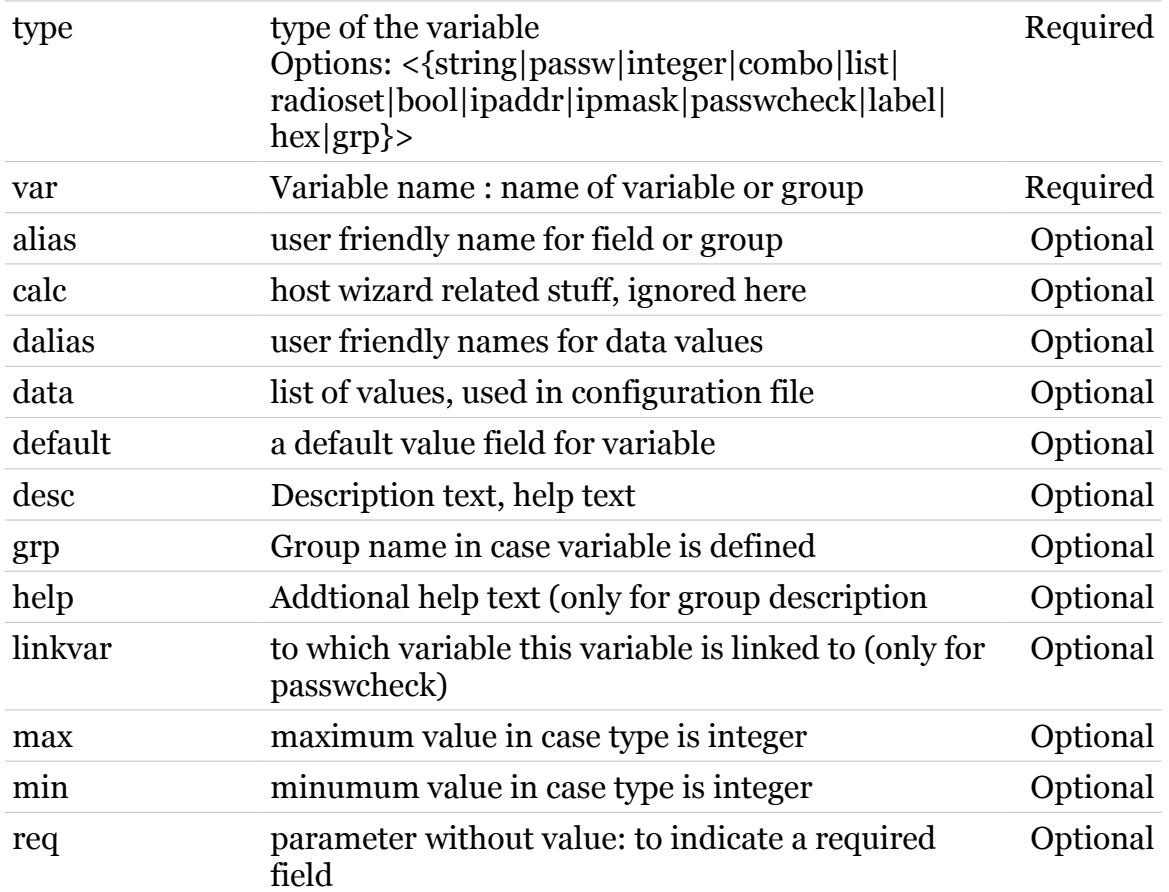

$$
\begin{array}{c}\n 1533\n \end{array}
$$

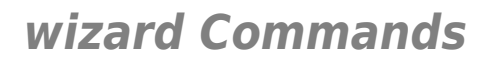

# <span id="page-1533-0"></span>**wizard flush**

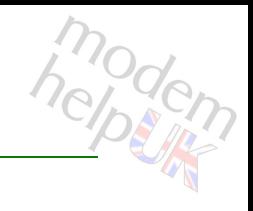

Clear active profile

*Syntax:* flush

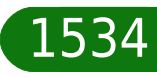

<span id="page-1534-0"></span>**wizard load**

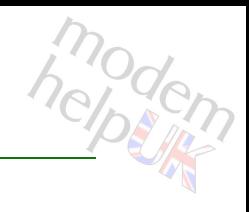

Load a profile (command is hidden)

*Syntax:*

load [profile = <profile filename>]

*Parameters:*

profile Profile name to load Optional

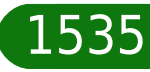

# <span id="page-1535-0"></span>**wizard view**

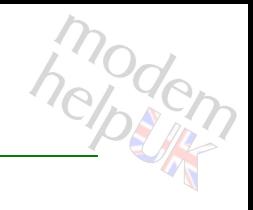

View active profile

*Syntax:* view

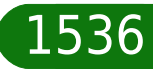

### **xdsl**

Following commands are available :

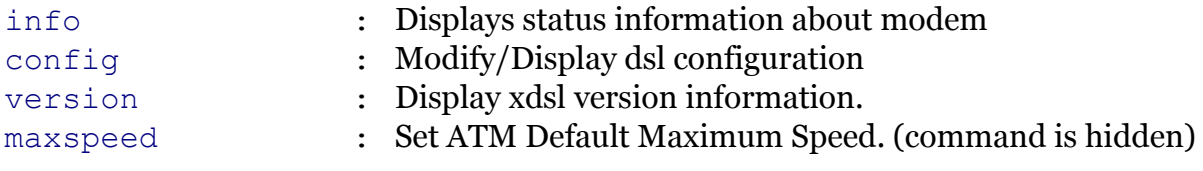

Following command groups are available :

[debug](#page-1538-0) *[qual](#page-1547-0)* 

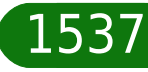

# <span id="page-1537-0"></span>**xdsl config**

helptin

Modify/Display dsl configuration

### *Syntax:*

```
config [adslmultimode = \langle { (see Parameters) } > ]
            [detect-lop = <{disabled|enabled}>]
                [status = \langle down|up\rangle] [syslog = <{disabled|enabled}>]
        [vdslmultimode = <{dissable|vds12}>]
```
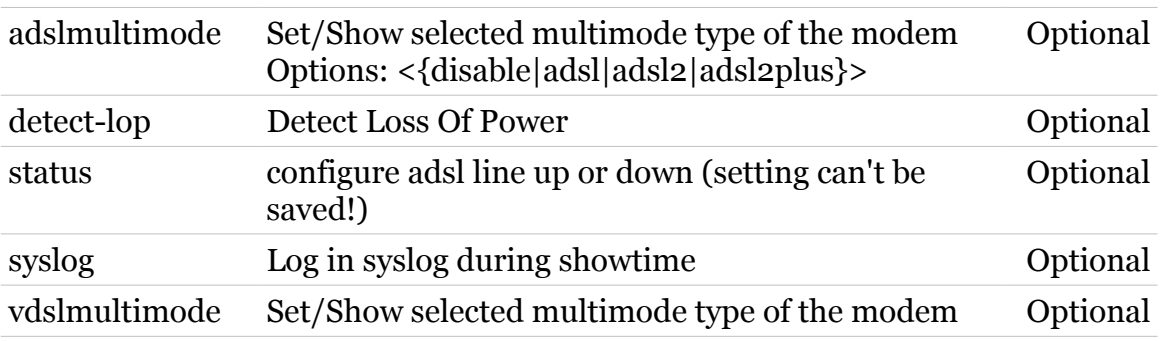

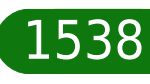

# <span id="page-1538-0"></span>**xdsl debug**

Following commands are available :

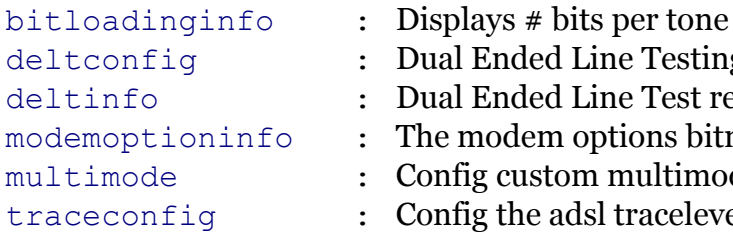

- <sub>.</sub><br>Inded Line Testing interface Inded Line Test result display
- odem options bitmap display
- custom [multimode](#page-1543-0)
- the adsl tracelevel

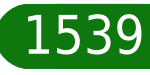

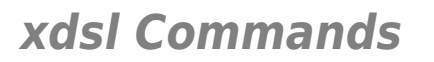

# <span id="page-1539-0"></span>**xdsl debug bitloadinginfo**

modem

Displays # bits per tone

*Syntax:*

bitloadinginfo

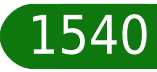

### **xdsl Commands**

# <span id="page-1540-0"></span>**xdsl debug deltconfig**

modem

Dual Ended Line Testing interface

*Syntax:*

deltconfig [state = <{disabled|enabled}>]

*Parameters:*

state Enable/Disable dual ended line testing Optional

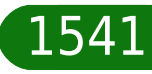

<span id="page-1541-0"></span>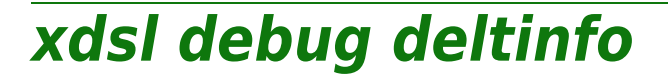

modern

Dual Ended Line Test result display

*Syntax:*

deltinfo

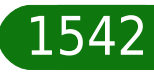

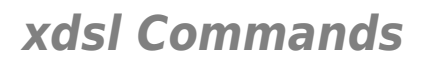

# <span id="page-1542-0"></span>**xdsl debug modemoptioninfo**

modern

The modem options bitmap display

*Syntax:*

modemoptioninfo

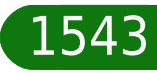

### **xdsl Commands**

# <span id="page-1543-0"></span>**xdsl debug multimode**

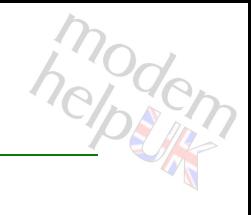

### Config custom multimode

### *Syntax:*

multimode  $[config = <{ (see Parameters) }$ 

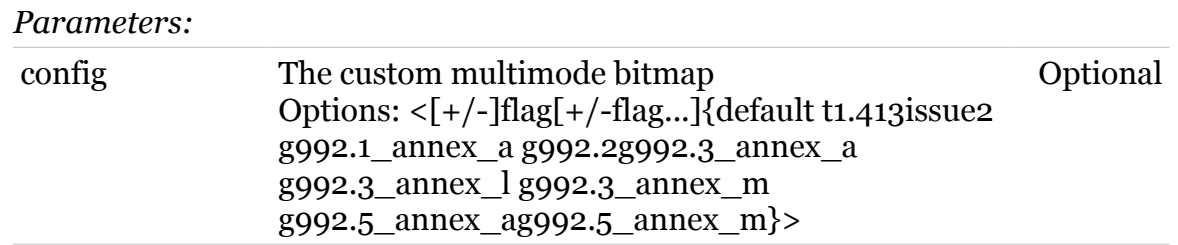

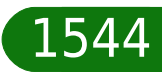

# <span id="page-1544-0"></span>**xdsl debug traceconfig**

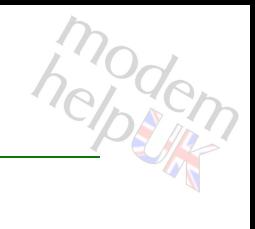

Config the adsl tracelevel

### *Syntax:*

traceconfig level =  $\langle \{0|1|2|3|4\} \rangle$ 

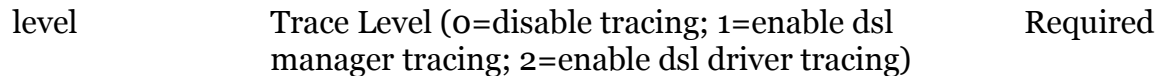

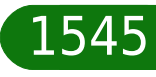

<span id="page-1545-0"></span>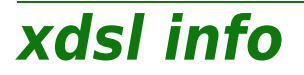

modem

Displays status information about modem

### *Syntax:*

```
info [counter_period_filter = <{(see Param)}>]
                 [counters \, \, reset = \langle \{no | yes \} \rangle][expand = <{disabled|end}]
                           [q.997.1 = \langle \text{dissabled} | \text{enabled} \rangle \rangle]
```
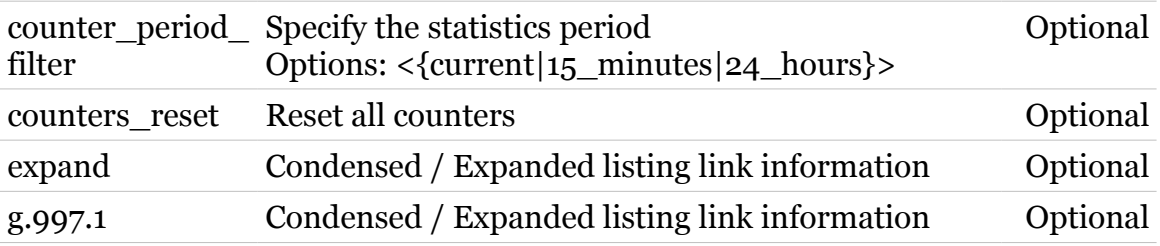

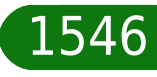

<span id="page-1546-0"></span>**xdsl maxspeed**

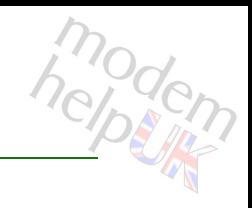

Set ATM Default Maximum Speed. (command is hidden)

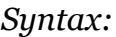

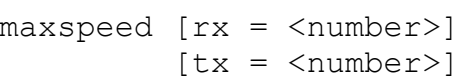

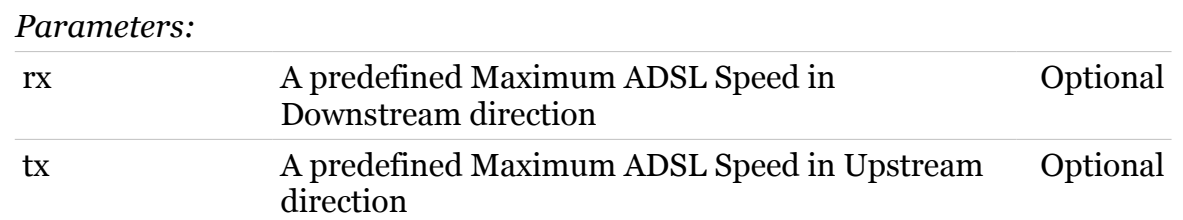

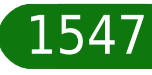

# <span id="page-1547-0"></span>**xdsl qual**

Following commands are available :

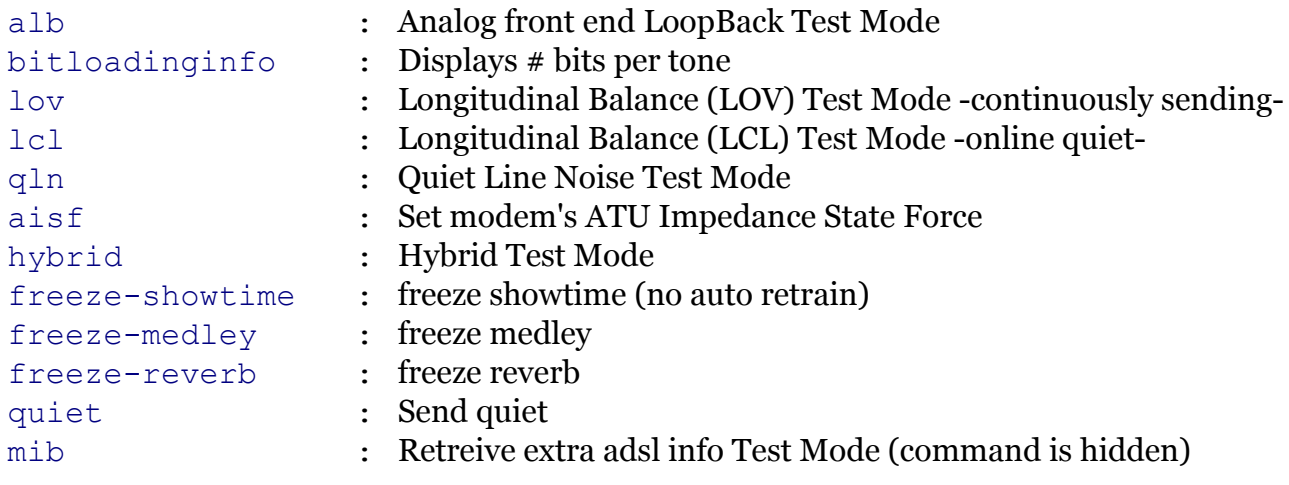

Note: xdsl qual is missing from the ':help xdsl' group list

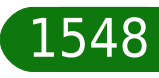
xdsl qual aisf

modern

Set modem's ATU Impedance State Force

Syntax:

aisf state =  $\langle \text{disable} | \text{inactive} | \text{active} \rangle$ 

aisf state

Parameters:

state

Required

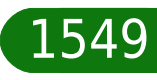

### **xdsl qual alb**

modem

Analog front end LoopBack Test Mode

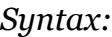

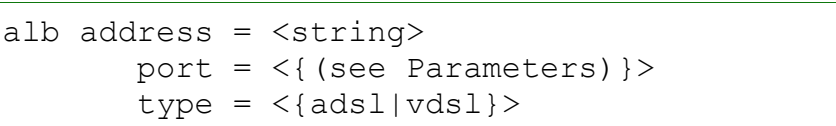

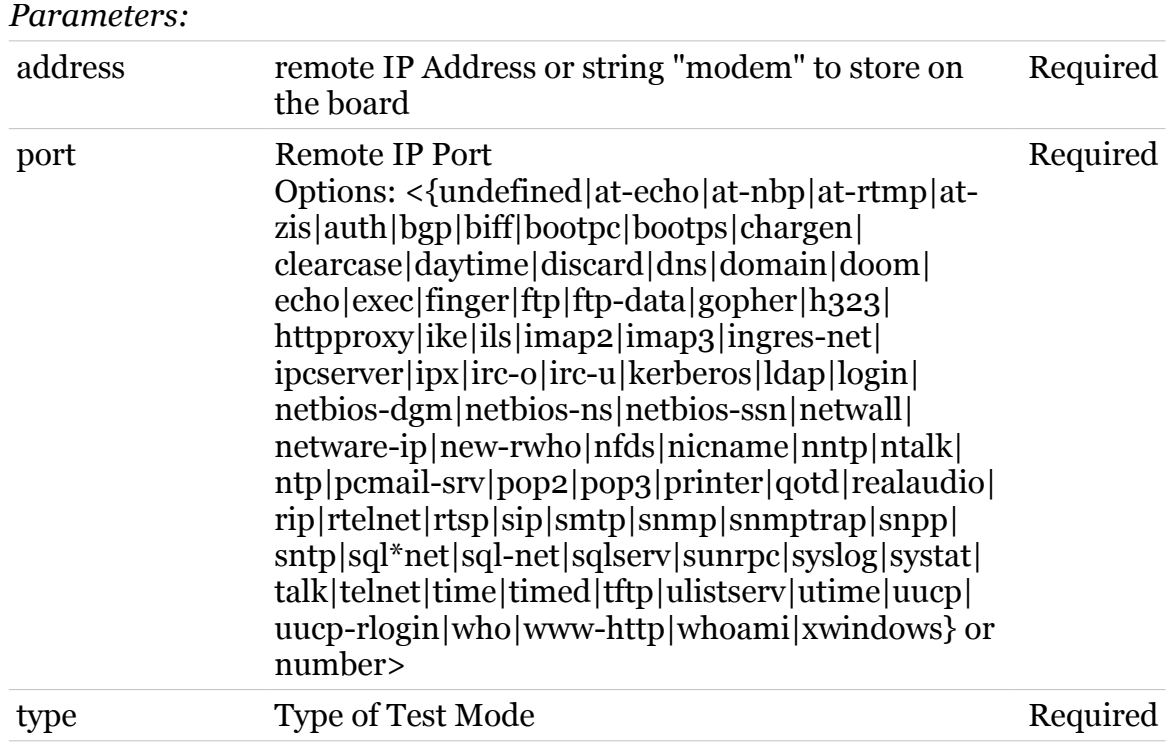

# xdsl qual bitloadinginfo

modem

Displays # bits per tone

Syntax:

bitloadinginfo

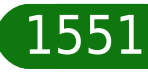

# **xdsl qual freeze-medley**

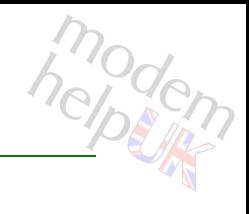

freeze medley

*Syntax:*

freeze-medley [state = <{disabled|enabled}>]

*Parameters:*

state Enable/Disable freeze medley testing Optional

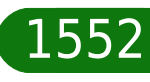

## **xdsl qual freeze-reverb**

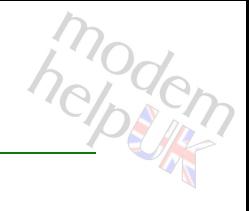

freeze reverb

*Syntax:*

freeze-reverb [state = <{disabled|enabled}>]

*Parameters:*

state Enable/Disable freeze reverb testing Optional

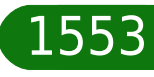

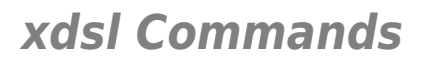

# **xdsl qual freeze-showtime**

modem

freeze showtime (no auto retrain)

*Syntax:*

freeze-showtime [state =  $\langle \{ \text{disabeled} | \text{enabeled} \} \rangle$ ]

*Parameters:*

state Enable/Disable freeze showtime testing Optional

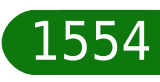

# **xdsl qual hybrid**

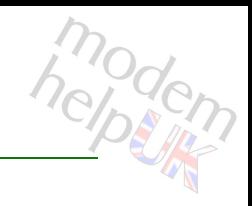

### Hybrid Test Mode

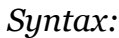

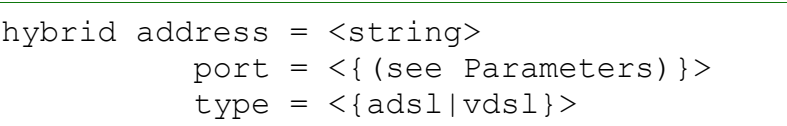

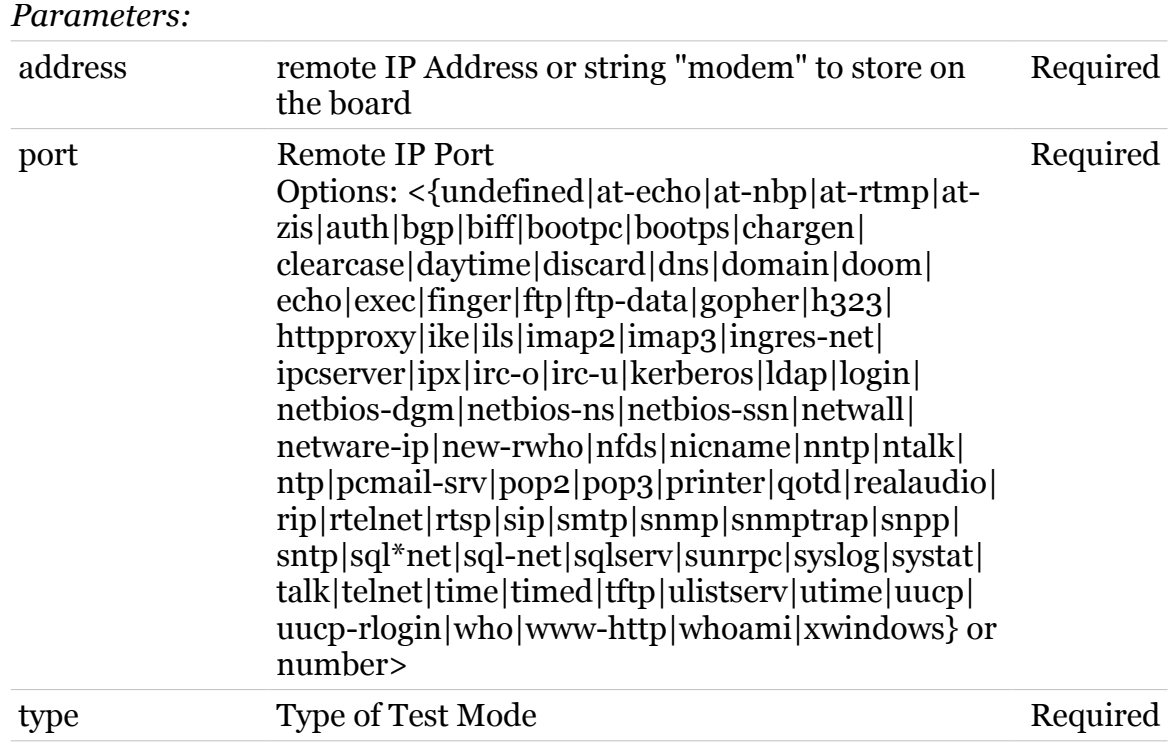

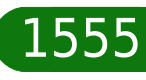

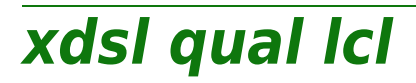

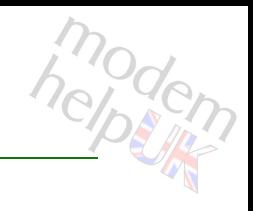

Longitudinal Balance (LCL) Test Mode -online quiet-

Syntax:  $1c1$ 

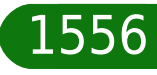

# **xdsl qual lov**

modem

Longitudinal Balance (LOV) Test Mode -continuously sending-

### *Syntax:*

lov type = <{(see Parameters)}> [signal type =  $\langle$ {(missing)}>]

#### *Parameters:*

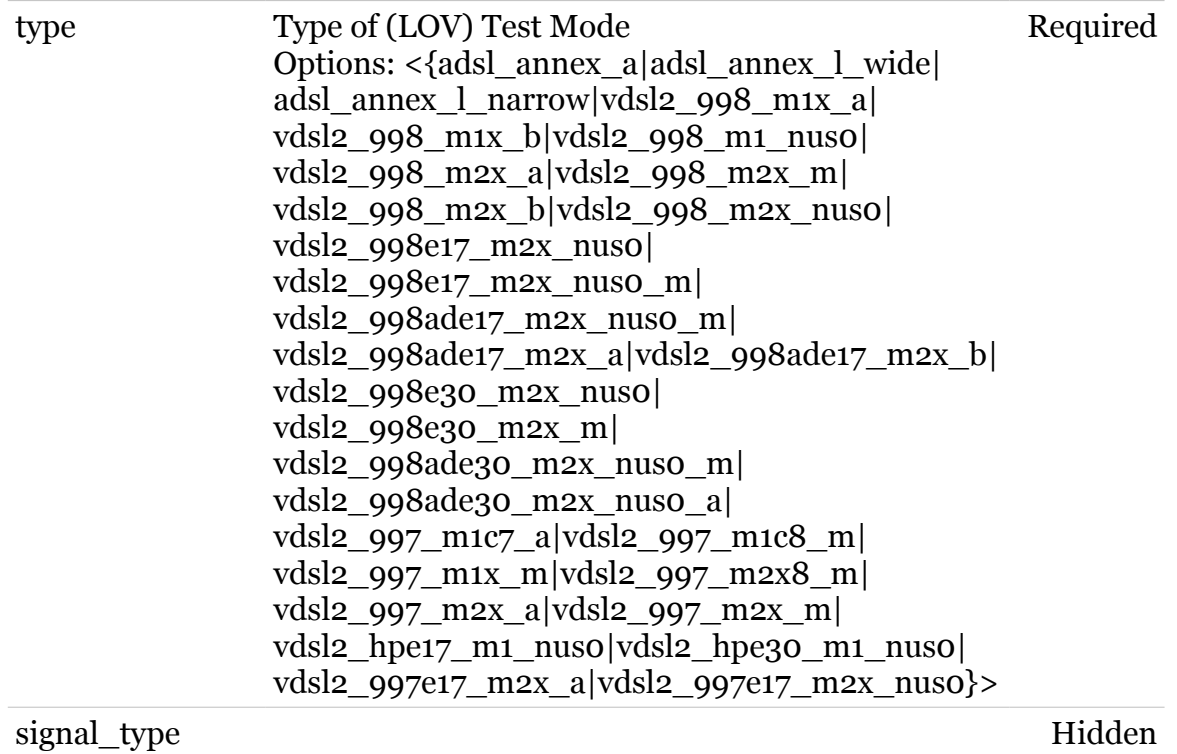

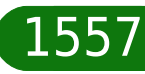

# **xdsl qual mib**

modern

Retreive extra adsl info Test Mode (command is hidden)

### *Syntax:*

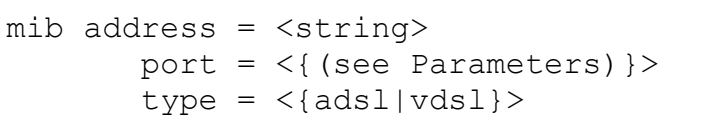

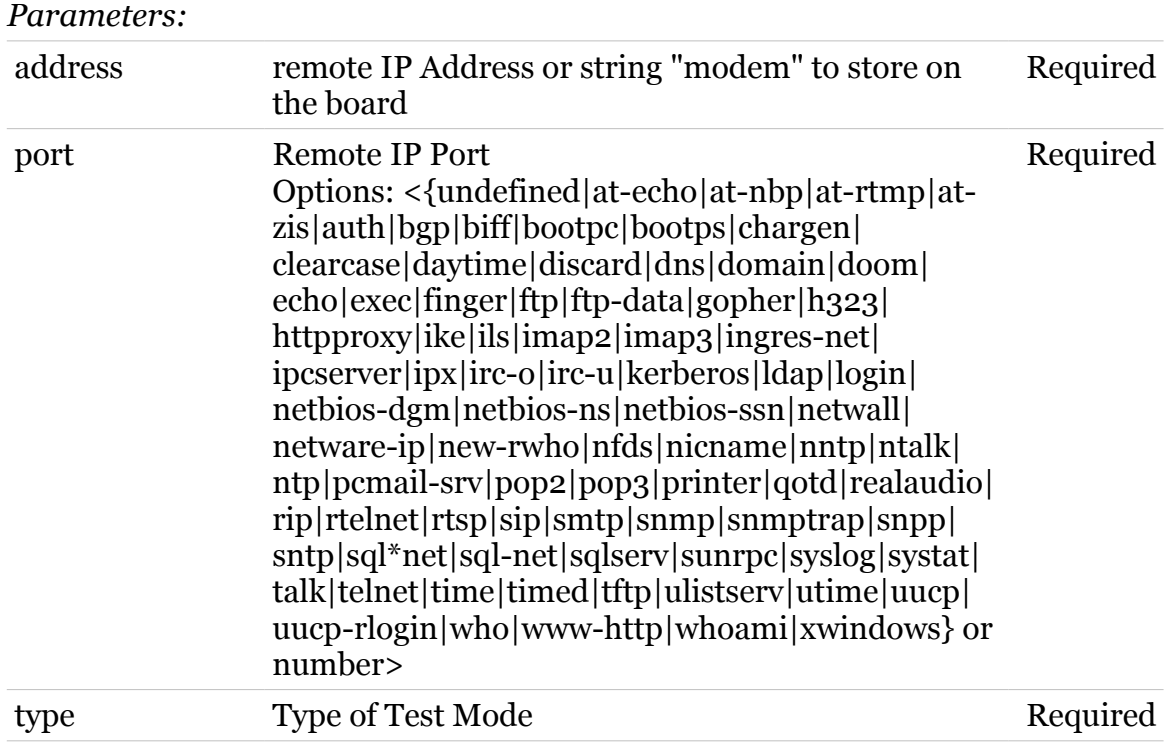

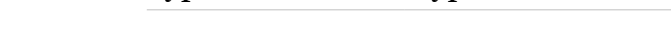

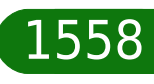

**xdsl qual qln**

modem

Quiet Line Noise Test Mode

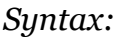

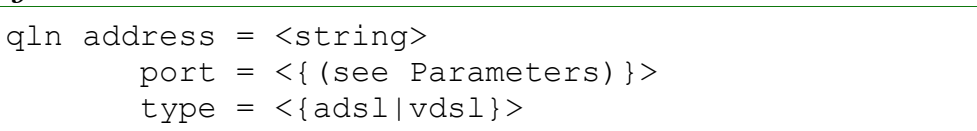

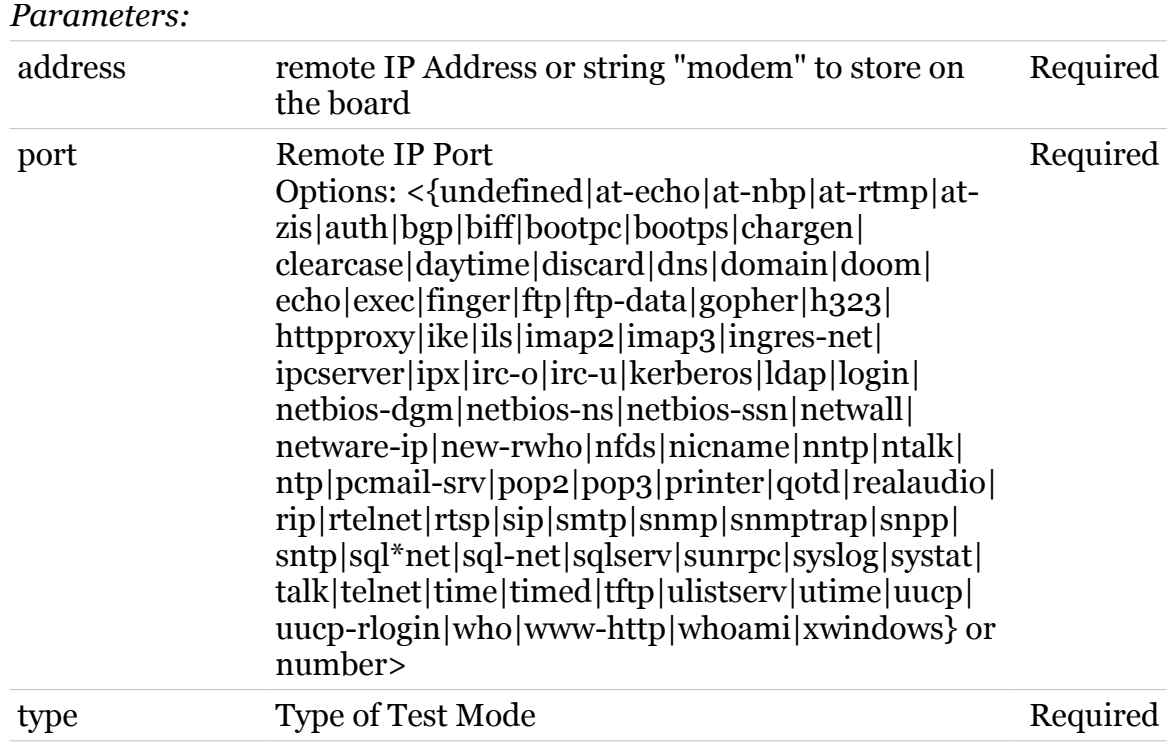

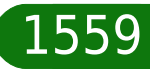

### **xdsl qual quiet**

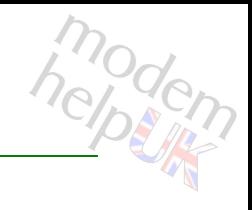

Send quiet

*Syntax:*

quiet [state = <{disabled|enabled}>]

*Parameters:*

state Enable/Disable freeze reverb testing Optional

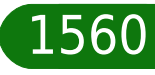

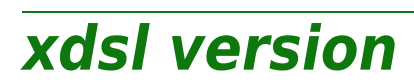

modem

Display xdsl version information.

*Syntax:*

version

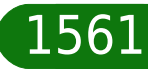